# Oracle® Fusion Cloud EPM REST API for Oracle Enterprise Performance Management Cloud

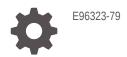

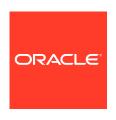

Oracle Fusion Cloud EPM REST API for Oracle Enterprise Performance Management Cloud,

E96323-79

Copyright © 2017, 2024, Oracle and/or its affiliates.

Primary Author: EPM Information Development Team

This software and related documentation are provided under a license agreement containing restrictions on use and disclosure and are protected by intellectual property laws. Except as expressly permitted in your license agreement or allowed by law, you may not use, copy, reproduce, translate, broadcast, modify, license, transmit, distribute, exhibit, perform, publish, or display any part, in any form, or by any means. Reverse engineering, disassembly, or decompilation of this software, unless required by law for interoperability, is prohibited.

The information contained herein is subject to change without notice and is not warranted to be error-free. If you find any errors, please report them to us in writing.

If this is software, software documentation, data (as defined in the Federal Acquisition Regulation), or related documentation that is delivered to the U.S. Government or anyone licensing it on behalf of the U.S. Government, then the following notice is applicable:

U.S. GOVERNMENT END USERS: Oracle programs (including any operating system, integrated software, any programs embedded, installed, or activated on delivered hardware, and modifications of such programs) and Oracle computer documentation or other Oracle data delivered to or accessed by U.S. Government end users are "commercial computer software," "commercial computer software documentation," or "limited rights data" pursuant to the applicable Federal Acquisition Regulation and agency-specific supplemental regulations. As such, the use, reproduction, duplication, release, display, disclosure, modification, preparation of derivative works, and/or adaptation of i) Oracle programs (including any operating system, integrated software, any programs embedded, installed, or activated on delivered hardware, and modifications of such programs), ii) Oracle computer documentation and/or iii) other Oracle data, is subject to the rights and limitations specified in the license contained in the applicable contract. The terms governing the U.S. Government's use of Oracle cloud services are defined by the applicable contract for such services. No other rights are granted to the U.S. Government.

This software or hardware is developed for general use in a variety of information management applications. It is not developed or intended for use in any inherently dangerous applications, including applications that may create a risk of personal injury. If you use this software or hardware in dangerous applications, then you shall be responsible to take all appropriate fail-safe, backup, redundancy, and other measures to ensure its safe use. Oracle Corporation and its affiliates disclaim any liability for any damages caused by use of this software or hardware in dangerous applications.

Oracle®, Java, MySQL, and NetSuite are registered trademarks of Oracle and/or its affiliates. Other names may be trademarks of their respective owners.

Intel and Intel Inside are trademarks or registered trademarks of Intel Corporation. All SPARC trademarks are used under license and are trademarks or registered trademarks of SPARC International, Inc. AMD, Epyc, and the AMD logo are trademarks or registered trademarks of Advanced Micro Devices. UNIX is a registered trademark of The Open Group.

This software or hardware and documentation may provide access to or information about content, products, and services from third parties. Oracle Corporation and its affiliates are not responsible for and expressly disclaim all warranties of any kind with respect to third-party content, products, and services unless otherwise set forth in an applicable agreement between you and Oracle. Oracle Corporation and its affiliates will not be responsible for any loss, costs, or damages incurred due to your access to or use of third-party content, products, or services, except as set forth in an applicable agreement between you and Oracle.

For information about Oracle's commitment to accessibility, visit the Oracle Accessibility Program website at <a href="http://www.oracle.com/pls/topic/lookup?ctx=acc&id=docacc">http://www.oracle.com/pls/topic/lookup?ctx=acc&id=docacc</a>.

## Contents

| Documentation Accessibility                                                           |         |
|---------------------------------------------------------------------------------------|---------|
| Documentation Feedback                                                                |         |
| Creating and Running an EPM Center of Excellence                                      |         |
| Implementation Best Practices for EPM Cloud REST APIs                                 |         |
| About the REST APIs for EPM Cloud                                                     |         |
| About REST API for Oracle Enterprise Performance Management Cloud                     | 3-      |
| EPM Cloud REST API Compatibility                                                      | 3-      |
| About the Samples                                                                     | 3-1     |
| Audience                                                                              | 3-1     |
| Prerequisites                                                                         | 3-1     |
| URL Structure                                                                         | 3-1     |
| OAuth 2 and Basic Authentication for EPM Cloud REST APIs                              |         |
| Authentication with OAuth 2 - Only for OCI (Gen 2) Environments                       | 4-      |
| Basic Authentication - for Classic and OCI (Gen 2) Environments                       | 4-      |
| Sample Integration Scenarios                                                          |         |
| Scenario 1: Import Metadata into Applications                                         | 5-      |
| Scenario 2: Import Data, Run a Calculation Script, and Copy Data from a Block Storage |         |
| Database to an Aggregate Storage Database                                             | 5-      |
| Scenario 3: Export and Download Metadata and Data                                     | 5-<br>- |
| Scenario 4: Remove Unnecessary Files from a Service Instance                          | 5-      |
| Scenario 5: Archive Backups from the Service to Onpremise                             | 5-      |
| Scenario 6: Refreshing the Application                                                | 5-      |

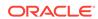

| Scenario 7: Cloning an instance                                                           | 5   |
|-------------------------------------------------------------------------------------------|-----|
| Scenario 8: Sample Starter Kit for Consultants - Business Intelligence Cloud Integration  | 5   |
| Scenario 9: Using Groovy Business Rules to Call REST APIs from Oracle and Other Companies | 5   |
|                                                                                           |     |
| Quick Reference Table – REST API Resource View                                            |     |
| Quick relevance rable record review                                                       |     |
| REST Resources and Methods                                                                |     |
| Supported REST Methods                                                                    | 7   |
| REST API Methods                                                                          | 7   |
| Error Handling                                                                            | 7   |
| Versioning                                                                                | 7   |
| Current REST API Version                                                                  | 7   |
| Status Codes                                                                              | 7   |
| Status Codes                                                                              | ,   |
| Planning REST APIs                                                                        |     |
| URL Structure for Planning                                                                | 8   |
| Resources and Available Actions                                                           | 8   |
| Getting API Versions for Planning                                                         | 8   |
| Get REST API Versions for Planning                                                        | 8   |
| Get Information about a Specific REST API Version for Planning                            | 8   |
| Manage Jobs                                                                               | 8   |
| Get Job Definitions                                                                       | 8   |
| Execute a Job                                                                             | 8-  |
| Rules                                                                                     | 8-  |
| Ruleset                                                                                   | 8-  |
| Plan Type Map                                                                             | 8-  |
| Import Data                                                                               | 8-  |
| Export Data                                                                               | 8-  |
| Import Metadata                                                                           | 8-  |
| Export Metadata                                                                           | 8-  |
| Cube Refresh                                                                              | 8-  |
| Clear Cube                                                                                | 8-  |
| Administration Mode                                                                       | 8-  |
| Compact Cube                                                                              | 8-  |
| Restructure Cube                                                                          | 8-  |
| Merge Data Slices                                                                         | 8-4 |
| Optimize Aggregation                                                                      | 8-4 |
| Import Security                                                                           | 8-4 |
| post-goodany                                                                              | 9   |

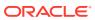

| Export Security                                                         | 8-47  |
|-------------------------------------------------------------------------|-------|
| Export Audit                                                            | 8-49  |
| Export Job Console                                                      | 8-52  |
| Sort Members                                                            | 8-59  |
| Import Exchange Rates                                                   | 8-62  |
| Auto Predict                                                            | 8-64  |
| Import Cell-Level Security                                              | 8-66  |
| Export Cell-Level Security                                              | 8-68  |
| Import Valid Intersections                                              | 8-71  |
| Export Valid Intersections                                              | 8-74  |
| Execute a Report Bursting Definition                                    | 8-76  |
| Export Library Documents                                                | 8-77  |
| Execute Job Code Samples                                                | 8-81  |
| Retrieve Job Status                                                     | 8-83  |
| Retrieve Job Status Details                                             | 8-85  |
| Retrieve Child Job Status Details                                       | 8-87  |
| Working with Members                                                    | 8-90  |
| Add Member                                                              | 8-90  |
| Get Member                                                              | 8-93  |
| Get Applications                                                        | 8-94  |
| Manage Planning Units                                                   | 8-96  |
| List All Planning Units                                                 | 8-97  |
| Get Planning Unit History and Annotations                               | 8-100 |
| Get a Planning Unit Owner Photo                                         | 8-103 |
| Get Planning Unit Promotional Path                                      | 8-104 |
| Get Available Planning Unit Actions                                     | 8-106 |
| Get Filters with All Possible Values                                    | 8-108 |
| Change Planning Unit Status                                             | 8-110 |
| Get User Preferences                                                    | 8-111 |
| Working with Data Slices                                                | 8-113 |
| Import Data Slices                                                      | 8-113 |
| Export Data Slices                                                      | 8-116 |
| Clear Data Slices                                                       | 8-127 |
| Getting and Setting Substitution Variables                              | 8-129 |
| Get All Substitution Variables Defined for the Application              | 8-130 |
| Get a Substitution Variable Defined for the Application                 | 8-132 |
| Create or Update All Substitution Variables Defined for the Application | 8-133 |
| Get Substitution Variables Defined at the Plan Type Level               | 8-134 |
| Get Derived Substitution Variables at the Plan Type Level               | 8-136 |
| Get a Substitution Variable Defined at the Plan Type Level              | 8-137 |
| Get a Derived Substitution Variable Defined at the Plan Type Level      | 8-138 |
|                                                                         |       |

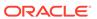

|   | Create and Update Substitution Variables at the Plan Type Level | 8-140 |
|---|-----------------------------------------------------------------|-------|
|   | Deleting Substitution Variables                                 | 8-141 |
|   | Delete a Substitution Variable at the Plan Type Level           | 8-142 |
|   | Delete a Substitution Variable for the Application              | 8-143 |
|   | Delete Substitution Variables at the Plan Type Level            | 8-144 |
|   | Delete Substitution Variables for the Application               | 8-145 |
|   | Working with Connections                                        | 8-147 |
|   | View a Connection                                               | 8-147 |
|   | View All Connections                                            | 8-149 |
|   | Update a Connection                                             | 8-151 |
| 9 | Migration REST APIs                                             |       |
|   | URL Structure for Migration                                     | 9-3   |
|   | Migration Status Codes                                          | 9-3   |
|   | Getting API Versions for Migration APIs                         | 9-3   |
|   | Get REST API Versions for Migration                             | 9-4   |
|   | Get Information About a Specific REST API Version for Migration | 9-7   |
|   | Import and Export Files                                         | 9-11  |
|   | LCM Import (v1)                                                 | 9-11  |
|   | LCM Import (v2)                                                 | 9-18  |
|   | LCM Export (v1)                                                 | 9-23  |
|   | LCM Export (v2)                                                 | 9-29  |
|   | Upload and Download Files                                       | 9-33  |
|   | Upload                                                          | 9-34  |
|   | Download                                                        | 9-39  |
|   | View and Delete Files                                           | 9-43  |
|   | List Files (v11.1.2.3.600)                                      | 9-43  |
|   | List Files (v2)                                                 | 9-47  |
|   | Delete Files (v11.1.2.3.600)                                    | 9-49  |
|   | Delete Files (v2)                                               | 9-52  |
|   | Delete Files (v3)                                               | 9-54  |
|   | Manage Services                                                 | 9-56  |
|   | Get Information About All Services                              | 9-57  |
|   | Get Idle Session Timeout                                        | 9-60  |
|   | Set Idle Session Timeout                                        | 9-61  |
|   | Restart the Service Instance (v1)                               | 9-63  |
|   | Restart the Service Instance (v2)                               | 9-67  |
|   | Run Recreate on a Service (11.1.2.3.600)                        | 9-81  |
|   | Run Recreate on a Service (v2)                                  | 9-87  |
|   | Manage Application Snapshots                                    | 9-103 |

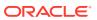

| Get information About All Application Shapshots                   | 9-104 |
|-------------------------------------------------------------------|-------|
| Get Information About a Specific Application Snapshot             | 9-106 |
| Get Information about a Specific Application Snapshot Sample Code | 9-108 |
| Upload Application Snapshot (v1)                                  | 9-110 |
| Upload Application Snapshot (v2)                                  | 9-114 |
| Download Application Snapshot (v1)                                | 9-119 |
| Download Application Snapshot (v2)                                | 9-130 |
| Copy Application Snapshot (v1)                                    | 9-134 |
| Copy Application Snapshot (v2)                                    | 9-139 |
| Rename Application Snapshot (v1)                                  | 9-142 |
| Rename Application Snapshot (v2)                                  | 9-144 |
| Copy to and from the Object Store                                 | 9-145 |
| Copy from Object Store (v1)                                       | 9-146 |
| Copy from Object Store (v2)                                       | 9-149 |
| Copy to Object Store (v1)                                         | 9-152 |
| Copy to Object Store (v2)                                         | 9-156 |
| Working with Essbase                                              | 9-160 |
| Export Essbase Data (v2)                                          | 9-161 |
| Essbase Block Analysis Report                                     | 9-163 |
| Get Essbase Query Governor Execution Time                         | 9-166 |
| Set Essbase Query Governor Execution Time                         | 9-167 |
| Copy a File Between Instances (v1)                                | 9-169 |
| Copy a File Between Instances (v2)                                | 9-171 |
| Clone an Environment                                              | 9-173 |
| Provide Feedback (v11.1.2.3.600)                                  | 9-180 |
| Provide Feedback (v2)                                             | 9-183 |
| Send Email (v1)                                                   | 9-185 |
| Send Email (v2)                                                   | 9-188 |
| Skip Updates (v1)                                                 | 9-190 |
| Skip Updates (v2)                                                 | 9-192 |
| List or Restore Backups - Only for OCI (Gen2) Environments        | 9-195 |
| List Backups - Only for OCI (Gen 2) Environments                  | 9-195 |
| Restore Backup - Only for OCI (Gen 2) Environments                | 9-196 |
| Security REST APIs                                                |       |
| Get Restricted Data Access                                        | 10-1  |
| Set Restricted Data Access                                        | 10-3  |
| Get Virus Scan on File Upload                                     | 10-5  |
| Set Virus Scan on File Upload                                     | 10-6  |
| Manage Permission for Manual Access to Database (v1)              | 10-8  |
|                                                                   |       |

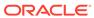

10

|    | Manage Permission for Manual Access to Database (v2)                          | 10-10  |
|----|-------------------------------------------------------------------------------|--------|
|    | Set Encryption Key (v1)                                                       | 10-12  |
|    | Set Encryption Key (v2)                                                       | 10-15  |
|    | View or Update the IP Allowlist - Only for OCI (Gen 2) Environments           | 10-17  |
|    | View the IP Allowlist - Only for OCI (Gen 2) Environments                     | 10-17  |
|    | Update the IP Allowlist - Only for OCI (Gen 2) Environments                   | 10-19  |
| 11 | Viewing and Setting the Daily Maintenance Window Time                         |        |
|    | Get the Build Version and Daily Maintenance Time (v1)                         | 11-2   |
|    | Get the Build Version and Daily Maintenance Window Time (v2)                  | 11-5   |
|    | Setting the Daily Maintenance Time (v1)                                       | 11-7   |
|    | Setting the Daily Maintenance Time (v2)                                       | 11-10  |
|    | Running Daily Maintenance While Skipping the Scheduled Daily Maintenance (v1) | 11-12  |
|    | Running Daily Maintenance While Skipping the Scheduled Daily Maintenance (v2) | 11-16  |
| 12 | Managing Users                                                                |        |
|    | Add Users to an Identity Domain (v1)                                          | 12-2   |
|    | Add Users to an Identity Domain (v2)                                          | 12-8   |
|    | Remove Users from an Identity Domain (v1)                                     | 12-12  |
|    | Remove Users from an Identity Domain (v2)                                     | 12-17  |
|    | Assign Users to a Predefined Role or Application Role (v1)                    | 12-20  |
|    | Assign Users to a Predefined Role or Application Role (v2)                    | 12-29  |
|    | Remove Users' Role Assignment (v1)                                            | 12-35  |
|    | Remove Users' Role Assignment (v2)                                            | 12-43  |
|    | Add Users to a Group (v1)                                                     | 12-50  |
|    | Add Users to a Group (v2)                                                     | 12-55  |
|    | Remove Users from a Group (v1)                                                | 12-59  |
|    | Remove Users from a Group (v2)                                                | 12-64  |
|    | Update Users                                                                  | 12-67  |
|    | Add a User to a Batch of Groups                                               | 12-72  |
|    | Remove a User from a Batch of Groups                                          | 12-77  |
|    | Add Groups (v1)                                                               | 12-82  |
|    | Add Groups (v2)                                                               | 12-86  |
|    | Remove Groups (v1)                                                            | 12-90  |
|    | Remove Groups (v2)                                                            | 12-94  |
|    | User Group Report (v1)                                                        | 12-98  |
|    | User Group Report (v2)                                                        | 12-102 |
|    | User Access Report (v1)                                                       | 12-105 |
|    | User Access Report (v2)                                                       | 12-109 |
|    |                                                                               |        |

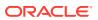

|    | User Audit Report (v1)                                                               | 12-111 |
|----|--------------------------------------------------------------------------------------|--------|
|    | User Audit Report (v2)                                                               | 12-115 |
|    | Role Assignment Report                                                               | 12-118 |
|    | Get Available Roles                                                                  | 12-122 |
|    | Role Assignment Audit Report for OCI (Gen 2) Environments                            | 12-124 |
|    | Invalid Login Report for OCI (Gen 2) Environments                                    | 12-129 |
|    | Group Assignment Audit Report                                                        | 12-134 |
|    | Adding Users to a Team for Account Reconciliation                                    | 12-138 |
|    | Adding Users to a Team for Financial Consolidation and Close and Tax Reporting       | 12-141 |
|    | Removing Users from a Team for Account Reconciliation                                | 12-144 |
|    | Removing Users from a Team for Financial Consolidation and Close and Tax Reporting   | 12-146 |
| 13 | Usage Simulation REST APIs                                                           |        |
|    | Simulate Concurrent Usage                                                            | 13-1   |
| 14 | Reporting REST APIs                                                                  |        |
|    | Generate Report for Account Reconciliation                                           | 14-1   |
|    | Generate Report for Financial Consolidation and Close and Tax Reporting              | 14-5   |
|    | Generate User Details Report for Account Reconciliation                              | 14-9   |
|    | Generate User Details Report for Financial Consolidation and Close and Tax Reporting | 14-12  |
|    | Retrieve Job Status for a Report                                                     | 14-15  |
|    | Execute Reports for Data Management                                                  | 14-17  |
| 15 | Data Integration REST APIs                                                           |        |
|    | URL Structure for Data Integration                                                   | 15-1   |
|    | Getting API Versions for Data Integration APIs                                       | 15-1   |
|    | Get API Versions for Data Integration APIs                                           | 15-2   |
|    | Get Information about a Specific API Version for Data Integration APIs               | 15-3   |
|    | Lock and Unlock POV                                                                  | 15-4   |
|    | Running Integrations                                                                 | 15-10  |
|    | Running a Pipeline                                                                   | 15-23  |
|    | Import Data Mapping                                                                  | 15-27  |
|    | Export Data Mapping                                                                  | 15-29  |
|    | Export Data Integration                                                              | 15-31  |
|    | Import Data Integration                                                              | 15-33  |

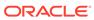

## 16 Data Management REST APIs

| Get API Versions for Data Management APIS Get API Versions for Data Management APIS Get Information about a Specific API Version for Data Management APIS Running Data Rules in Data Management Running Batch Rules  Account Reconciliation APIS  JRL Structure for Account Reconciliation Getting API Versions for Account Reconciliation REST APIS Get API Versions for Account Reconciliation REST APIS Get Information about a Specific API Version for Account Reconciliation REST APIS Execute a Job in Account Reconciliation Compliance) Create Reconciliation (Reconciliation Compliance) Create Reconciliation (Reconciliation Compliance) Import Pre-Mapped Balances (Reconciliation Compliance) Import Pre-Mapped Transactions (Reconciliation Compliance) Import Prefiles (Reconciliation Compliance) Import Prefiles (Reconciliation Compliance) Import Pre-Mapped Transactions (Transaction Matching) Import Attribute Values Monitor Reconciliation Attributes (Reconciliation Compliance) Import Reconciliation Structure (Reconciliation Compliance) Import Reconciliation Structure (Reconciliation Compliance) Import Reconciliation Structure (Reconciliation Compliance) Import Reconciliation Structure (Reconciliation Compliance) Import Reconciliation Structure (Reconciliation Compliance) Import Reconciliation Structure (Reconciliation Compliance) Import Reconciliation Structure (Reconciliation Compliance) Import Application Structure (Reconciliation Compliance) Import Application Structure (Reconciliation Compliance) Import Application Structure (Reconciliation Compliance) Import Application Properties Import Application Properties Import Application Properties Import Application Properties Import Application Properties Import Application Properties Import Application Properties Import Application Properties Import Application Properties Import Application Properties Import Application Properties Import Application Properties Import Application Properties Import Application Properties                                                                  | 16-1  |
|----------------------------------------------------------------------------------------------------|-------|
| Get Information about a Specific API Version for Data Management APIs Running Data Rules in Data Management Running Batch Rules  Account Reconciliation APIs  JRL Structure for Account Reconciliation Betting API Versions for Account Reconciliation REST APIs Get API Versions for Account Reconciliation REST APIs Get Information about a Specific API Version for Account Reconciliation REST APIs Execute a Job in Account Reconciliation Retrieve Periods with a Specific Status Change Period Status (Reconciliation Compliance) Create Reconciliation (Reconciliation Compliance) Import Pre-Mapped Balances (Reconciliation Compliance) Import Pre-Mapped Transactions (Reconciliation Compliance) Import Profiles (Reconciliation Compliance) Import Pre-Mapped Transactions (Transaction Matching) Import Attribute Values Individual Values Individual Val | 16-1  |
| Running Data Rules in Data Management Running Batch Rules  Account Reconciliation APIs  JRL Structure for Account Reconciliation Betting API Versions for Account Reconciliation REST APIs Get API Versions for Account Reconciliation REST APIs Get Information about a Specific API Version for Account Reconciliation REST APIs Execute a Job in Account Reconciliation Retrieve Periods with a Specific Status Change Period Status (Reconciliation Compliance) Create Reconciliation (Reconciliation Compliance) Import Pre-Mapped Balances (Reconciliation Compliance) Import Pre-Mapped Transactions (Reconciliation Compliance) Import Profiles (Reconciliation Compliance) Import Profiles (Reconciliation Compliance) Import Pre-Mapped Transactions (Transaction Matching) Import Attribute Values Individual Values Individual Values Indi | 16-2  |
| Account Reconciliation APIs  JRL Structure for Account Reconciliation Setting API Versions for Account Reconciliation REST APIs Get API Versions for Account Reconciliation REST APIs Get Information about a Specific API Version for Account Reconciliation REST APIs Execute a Job in Account Reconciliation Retrieve Periods with a Specific Status Change Period Status (Reconciliation Compliance) Create Reconciliation (Reconciliation Compliance) Import Pre-Mapped Balances (Reconciliation Compliance) Import Pre-Mapped Transactions (Reconciliation Compliance) Import Profiles (Reconciliation Compliance) Import Profiles (Reconciliation Compliance) Import Rates (Reconciliation Compliance) Import Attribute Values Monitor Reconciliations (Reconciliation Compliance) Import Reconciliation Attributes (Reconciliation Compliance) Import Reconciliation Stransaction Matching) Purge Transactions (Transaction Matching) Retrieve Job Status (Reconciliation Compliance) Retrieve Job Status (Transaction Matching) Export Application Properties Import Application Properties Import Application Properties Import Application Properties Import Application Properties Import Application Properties                                                                                                    | 16-3  |
| Account Reconciliation APIs  JRL Structure for Account Reconciliation Setting API Versions for Account Reconciliation REST APIs Get API Versions for Account Reconciliation REST APIs Get Information about a Specific API Version for Account Reconciliation REST APIs Execute a Job in Account Reconciliation Retrieve Periods with a Specific Status Change Period Status (Reconciliation Compliance) Create Reconciliation (Reconciliation Compliance) Import Pre-Mapped Balances (Reconciliation Compliance) Import Pre-Mapped Transactions (Reconciliation Compliance) Import Profiles (Reconciliation Compliance) Import Profiles (Reconciliation Compliance) Import Rates (Reconciliation Compliance) Import Attribute Values Monitor Reconciliations (Reconciliation Compliance) Import Reconciliation Attributes (Reconciliation Compliance) Import Reconciliation Stransaction Matching) Purge Transactions (Transaction Matching) Retrieve Job Status (Reconciliation Compliance) Retrieve Job Status (Transaction Matching) Export Application Properties Import Application Properties Import Application Properties Import Application Properties Import Application Properties Import Application Properties                                                                                                    | 16-4  |
| URL Structure for Account Reconciliation Setting API Versions for Account Reconciliation REST APIs Get API Versions for Account Reconciliation REST APIs Get Information about a Specific API Version for Account Reconciliation REST APIs Execute a Job in Account Reconciliation Retrieve Periods with a Specific Status Change Period Status (Reconciliation Compliance) Create Reconciliation (Reconciliation Compliance) Import Pre-Mapped Balances (Reconciliation Compliance) Import Pre-Mapped Transactions (Reconciliation Compliance) Import Profiles (Reconciliation Compliance) Import Profiles (Reconciliation Compliance) Import Profiles (Reconciliation Compliance) Import Pre-Mapped Transactions (Transaction Matching) Import Attribute Values Information Attributes (Reconciliation Compliance) Import Reconciliation Attributes (Reconciliation Compliance) Import Reconciliation Attributes (Reconciliation Compliance) Import Reconciliation Attributes (Reconciliation Compliance) Import Reconciliation Attributes (Reconciliation Compliance) Import Reconciliation Attributes (Reconciliation Compliance) Import Reconciliation Attributes (Reconciliation Compliance) Import Reconciliation Attributes (Reconciliation Compliance) Import Reconciliation Attributes (Reconciliation Compliance) Import Pre-Mapped Transaction Matching) Import Application Properties Import Application Properties Import Application Properties Import Application Properties                                                                                                    | 16-8  |
| Getting API Versions for Account Reconciliation REST APIS Get API Versions for Account Reconciliation REST APIS Get Information about a Specific API Version for Account Reconciliation REST APIS Execute a Job in Account Reconciliation Retrieve Periods with a Specific Status Change Period Status (Reconciliation Compliance) Create Reconciliation (Reconciliation Compliance) Import Pre-Mapped Balances (Reconciliation Compliance) Import Pre-Mapped Transactions (Reconciliation Compliance) Import Profiles (Reconciliation Compliance) Import Profiles (Reconciliation Compliance) Import Rates (Reconciliation Compliance) Import Pre-Mapped Transactions (Transaction Matching) Import Pre-Mapped Transactions (Transaction Matching) Import Reconciliation (Reconciliation Compliance) Import Reconciliation (Reconciliation Compliance) Import Reconciliation (Reconciliation Reconciliation Reco |       |
| Get API Versions for Account Reconciliation REST APIS Get Information about a Specific API Version for Account Reconciliation Restrict a Job in Account Reconciliation Retrieve Periods with a Specific Status Change Period Status (Reconciliation Compliance) Create Reconciliation (Reconciliation Compliance) Import Pre-Mapped Balances (Reconciliation Compliance) Import Pre-Mapped Transactions (Reconciliation Compliance) Import Profiles (Reconciliation Compliance) Import Profiles (Reconciliation Compliance) Import Pre-Mapped Transactions (Transaction Matching) Import Pre-Mapped Transactions (Transaction Matching) Import Attribute Values Import Reconciliation Attributes (Reconciliation Compliance) Import Reconciliation Attributes (Reconciliation Compliance) Import Reconciliation Attributes (Reconciliation Compliance) Import Reconciliation Attributes (Reconciliation Compliance) Import Reconciliation Attributes (Reconciliation Compliance) Import Reconciliation Attributes (Reconciliation Compliance) Import Reconciliation Attributes (Reconciliation Compliance) Import Reconciliation Attributes (Reconciliation Compliance) Import Reconciliation Attributes (Reconciliation Compliance) Import Reconciliation Attributes (Reconciliation Compliance) Import Reconciliation Attributes (Reconciliation Compliance) Import Reconciliation Attributes (Reconciliation Reconciliation Compliance) Import Reconciliation Attributes (Reconciliation Reconciliation Reconcilia | 17-1  |
| Get Information about a Specific API Version for Account Reconciliation Restrieve a Job in Account Reconciliation Retrieve Periods with a Specific Status Change Period Status (Reconciliation Compliance) Create Reconciliation (Reconciliation Compliance) Import Pre-Mapped Balances (Reconciliation Compliance) Import Pre-Mapped Transactions (Reconciliation Compliance) Import Profiles (Reconciliation Compliance) Import Profiles (Reconciliation Compliance) Import Pre-Mapped Transactions (Transaction Matching) Import Pre-Mapped Transactions (Transaction Matching) Import Pre-Mapped Transactions (Transaction Matching) Import Pre-Mapped Transactions (Transaction Matching) Import Reconciliations (Reconciliation Compliance) Import Reconciliation Attributes (Reconciliation Compliance) Import Reconciliation (Transaction Matching) Import Reconciliation (Transaction Matching) Import Reconciliation (Transaction Matching) Import Reconciliation (Transaction Matching) Import Reconciliation (Transaction Matching) Import Reconciliation (Reconciliation Compliance) Import Reconciliation (Reconciliation Compliance) Import Reconciliation (Reconciliation  | 17-1  |
| Execute a Job in Account Reconciliation Retrieve Periods with a Specific Status Change Period Status (Reconciliation Compliance) Create Reconciliation (Reconciliation Compliance) Import Pre-Mapped Balances (Reconciliation Compliance) Import Pre-Mapped Transactions (Reconciliation Compliance) Import Balances (Reconciliation Compliance) Import Profiles (Reconciliation Compliance) Import Rates (Reconciliation Compliance) Import Pre-Mapped Transactions (Transaction Matching) Import Attribute Values Import Reconciliation (Reconciliation Compliance) Import Reconciliation Attributes (Reconciliation Compliance) Import Reconciliation Attributes (Reconciliation Compliance) Import Reconciliation Attributes (Reconciliation Compliance) Import Reconciliation Attributes (Reconciliation Compliance) Import Reconciliation Attributes (Reconciliation Compliance) Import Reconciliation Attributes (Reconciliation Compliance) Import Reconciliation Attributes (Reconciliation Compliance) Import Reconciliation Properties Import Application Properties Import Application Properties Import Application Properties                                                                                                    | 17-2  |
| Retrieve Periods with a Specific Status Change Period Status (Reconciliation Compliance) Create Reconciliation (Reconciliation Compliance) mport Pre-Mapped Balances (Reconciliation Compliance) mport Pre-Mapped Transactions (Reconciliation Compliance) mport Balances (Reconciliation Compliance) mport Profiles (Reconciliation Compliance) mport Rates (Reconciliation Compliance) mport Pre-Mapped Transactions (Transaction Matching) mport Attribute Values Monitor Reconciliations (Reconciliation Compliance) mport Reconciliation Attributes (Reconciliation Compliance) Run Auto Match (Transaction Matching) Purge Transactions (Transaction Matching) Retrieve Job Status (Reconciliation Compliance) Retrieve Job Status (Transaction Matching) Export Application Properties mport Application Properties                                                                                                    | 17-3  |
| Change Period Status (Reconciliation Compliance) Create Reconciliation (Reconciliation Compliance) Import Pre-Mapped Balances (Reconciliation Compliance) Import Pre-Mapped Transactions (Reconciliation Compliance) Import Balances (Reconciliation Compliance) Import Profiles (Reconciliation Compliance) Import Rates (Reconciliation Compliance) Import Pre-Mapped Transactions (Transaction Matching) Import Attribute Values Import Attribute Values Import Reconciliations (Reconciliation Compliance) Import Reconciliations (Reconciliation Compliance) Import Reconciliation Attributes (Reconciliation Compliance) Import Reconciliation Attributes (Reconciliation Compliance) Import Reconciliation (Transaction Matching) Import Reconciliation (Transaction Matching) Import Reconciliation (Reconciliation Compliance) Import Reconciliation (Reconciliation Compliance) Import Reconciliation (Reconciliation Compliance) Import Reconciliation (Reconciliation Compliance) Import Reconciliation (Reconciliation Compliance) Import Reconciliation (Reconciliation Compliance) Import Reconciliation (Reconciliation Compliance) Import Reconciliation (Reconciliation Reconciliation Compliance) Import Reconciliation (Reconciliation Reconciliation Reconcilia | 17-5  |
| Create Reconciliation (Reconciliation Compliance) mport Pre-Mapped Balances (Reconciliation Compliance) mport Pre-Mapped Transactions (Reconciliation Compliance) mport Balances (Reconciliation Compliance) mport Profiles (Reconciliation Compliance) mport Rates (Reconciliation Compliance) mport Pre-Mapped Transactions (Transaction Matching) mport Attribute Values Monitor Reconciliations (Reconciliation Compliance) mport Reconciliation Attributes (Reconciliation Compliance) Run Auto Match (Transaction Matching) Purge Transactions (Transaction Matching) Retrieve Job Status (Reconciliation Compliance) Retrieve Job Status (Transaction Matching) Export Application Properties mport Application Properties                                                                                                    | 17-7  |
| mport Pre-Mapped Balances (Reconciliation Compliance) mport Pre-Mapped Transactions (Reconciliation Compliance) mport Balances (Reconciliation Compliance) mport Profiles (Reconciliation Compliance) mport Rates (Reconciliation Compliance) mport Pre-Mapped Transactions (Transaction Matching) mport Attribute Values Monitor Reconciliations (Reconciliation Compliance) mport Reconciliation Attributes (Reconciliation Compliance) Run Auto Match (Transaction Matching) Purge Transactions (Transaction Matching) Retrieve Job Status (Reconciliation Compliance) Retrieve Job Status (Transaction Matching) Export Application Properties mport Application Properties                                                                                                    | 17-9  |
| mport Pre-Mapped Transactions (Reconciliation Compliance) mport Balances (Reconciliation Compliance) mport Profiles (Reconciliation Compliance) mport Rates (Reconciliation Compliance) mport Pre-Mapped Transactions (Transaction Matching) mport Attribute Values Monitor Reconciliations (Reconciliation Compliance) mport Reconciliation Attributes (Reconciliation Compliance) Run Auto Match (Transaction Matching) Purge Transactions (Transaction Matching) Retrieve Job Status (Reconciliation Compliance) Retrieve Job Status (Transaction Matching) Export Application Properties mport Application Properties                                                                                                    | 17-11 |
| mport Balances (Reconciliation Compliance) mport Profiles (Reconciliation Compliance) mport Rates (Reconciliation Compliance) mport Pre-Mapped Transactions (Transaction Matching) mport Attribute Values Monitor Reconciliations (Reconciliation Compliance) mport Reconciliation Attributes (Reconciliation Compliance) Run Auto Match (Transaction Matching) Purge Transactions (Transaction Matching) Retrieve Job Status (Reconciliation Compliance) Retrieve Job Status (Transaction Matching) Export Application Properties mport Application Properties                                                                                                    | 17-12 |
| mport Profiles (Reconciliation Compliance) mport Rates (Reconciliation Compliance) mport Pre-Mapped Transactions (Transaction Matching) mport Attribute Values  Monitor Reconciliations (Reconciliation Compliance) mport Reconciliation Attributes (Reconciliation Compliance) Run Auto Match (Transaction Matching) Purge Transactions (Transaction Matching) Retrieve Job Status (Reconciliation Compliance) Retrieve Job Status (Transaction Matching) Export Application Properties mport Application Properties                                                                                                    | 17-14 |
| mport Rates (Reconciliation Compliance) mport Pre-Mapped Transactions (Transaction Matching) mport Attribute Values Monitor Reconciliations (Reconciliation Compliance) mport Reconciliation Attributes (Reconciliation Compliance) Run Auto Match (Transaction Matching) Purge Transactions (Transaction Matching) Retrieve Job Status (Reconciliation Compliance) Retrieve Job Status (Transaction Matching) Export Application Properties mport Application Properties                                                                                                    | 17-16 |
| mport Pre-Mapped Transactions (Transaction Matching) mport Attribute Values Monitor Reconciliations (Reconciliation Compliance) mport Reconciliation Attributes (Reconciliation Compliance) Run Auto Match (Transaction Matching) Purge Transactions (Transaction Matching) Retrieve Job Status (Reconciliation Compliance) Retrieve Job Status (Transaction Matching) Export Application Properties mport Application Properties                                                                                                    | 17-18 |
| mport Attribute Values  Monitor Reconciliations (Reconciliation Compliance)  mport Reconciliation Attributes (Reconciliation Compliance)  Run Auto Match (Transaction Matching)  Purge Transactions (Transaction Matching)  Retrieve Job Status (Reconciliation Compliance)  Retrieve Job Status (Transaction Matching)  Export Application Properties  mport Application Properties                                                                                                    | 17-20 |
| Monitor Reconciliations (Reconciliation Compliance) mport Reconciliation Attributes (Reconciliation Compliance) Run Auto Match (Transaction Matching) Purge Transactions (Transaction Matching) Retrieve Job Status (Reconciliation Compliance) Retrieve Job Status (Transaction Matching) Export Application Properties mport Application Properties                                                                                                    | 17-21 |
| mport Reconciliation Attributes (Reconciliation Compliance) Run Auto Match (Transaction Matching) Purge Transactions (Transaction Matching) Retrieve Job Status (Reconciliation Compliance) Retrieve Job Status (Transaction Matching) Export Application Properties mport Application Properties                                                                                                    | 17-23 |
| Run Auto Match (Transaction Matching) Purge Transactions (Transaction Matching) Retrieve Job Status (Reconciliation Compliance) Retrieve Job Status (Transaction Matching) Export Application Properties mport Application Properties                                                                                                    | 17-25 |
| Purge Transactions (Transaction Matching) Retrieve Job Status (Reconciliation Compliance) Retrieve Job Status (Transaction Matching) Export Application Properties mport Application Properties                                                                                                    | 17-27 |
| Retrieve Job Status (Reconciliation Compliance) Retrieve Job Status (Transaction Matching) Export Application Properties mport Application Properties                                                                                                    | 17-30 |
| Retrieve Job Status (Transaction Matching)  Export Application Properties  mport Application Properties                                                                                                    | 17-31 |
| Export Application Properties mport Application Properties                                                                                                    | 17-35 |
| mport Application Properties                                                                                                    | 17-36 |
|                                                                                                    | 17-39 |
| Export Background Image                                                                                                    | 17-42 |
| Export Background image                                                                                                    | 17-44 |
| mport Background Image                                                                                                    | 17-46 |
| Export Logo Image                                                                                                    | 17-48 |
| mport Logo Image                                                                                                    | 17-49 |
| Working with Connections in Account Reconciliation                                                                                                    | 17-51 |
| Create a Connection                                                                                                    | 17-51 |
| View All Connections                                                                                                    | 17-53 |
| Update a Connection                                                                                                    | 17-54 |

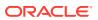

| Delete a Connection                                                                | 17-56 |
|------------------------------------------------------------------------------------|-------|
| Set Application Access Level                                                       | 17-57 |
| Retrieve Application Access Level                                                  | 17-58 |
| View Reconciliation Comments                                                       | 17-60 |
| Archive Matched Transactions (Transaction Matching)                                | 17-61 |
| Purge Archived Transactions (Transaction Matching)                                 | 17-63 |
| Unmatch Matched Transactions (Transaction Matching)                                | 17-65 |
| Update Unmatched Transactions (Transaction Matching)                               | 17-67 |
| Financial Consolidation and Close REST APIs                                        |       |
| Getting API Versions for Financial Consolidation and Close APIs                    | 18-1  |
| Get Information about a Specific API Version for Financial Consolidation and Close |       |
| APIs                                                                               | 18-1  |
| Perform Journal Actions for Financial Consolidation and Close                      | 18-2  |
| Perform Journal Period Updates for Financial Consolidation and Close               | 18-4  |
| Retrieve Journals for Financial Consolidation and Close                            | 18-6  |
| Retrieve Journal Details for Financial Consolidation and Close                     | 18-9  |
| Export Consolidation Journals                                                      | 18-12 |
| Import Consolidation Journals                                                      | 18-14 |
| Copy Data                                                                          | 18-17 |
| Clear Data                                                                         | 18-18 |
| Validate Metadata                                                                  | 18-21 |
| Generate an Intercompany Matching Report                                           | 18-22 |
| Task Manager REST APIs                                                             |       |
| Getting API Versions for Task Manager APIs                                         | 19-1  |
| Deploy Task Manager Templates                                                      | 19-1  |
| Update Task Status for Event Monitoring                                            | 19-5  |
| Working with Connections in Task Manager                                           | 19-8  |
| Create a Connection                                                                | 19-8  |
| View All Connections                                                               | 19-11 |
| Update a Connection                                                                | 19-13 |
| Delete a Connection                                                                | 19-16 |
| Supplemental Data Manager REST APIs                                                |       |
| Getting API Versions for Supplemental Data Manager APIs                            | 20-1  |
| Import Supplemental Collection Data for Financial Consolidation and Close          | 20-1  |
| Deploy Form Templates                                                              | 20-4  |
|                                                                                    |       |

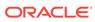

## 21 Enterprise Journal REST APIs

|    | Getting API Versions for Enterprise Journal APIs                                                       | 21-1  |
|----|----------------------------------------------------------------------------------------------------|-------|
|    | Monitor Enterprise Journals for Financial Consolidation and Close                                      | 21-1  |
|    | Execute an Enterprise Journals Job                                                                     | 21-4  |
|    | Retrieve Enterprise Journals for Financial Consolidation and Close                                     | 21-11 |
|    | Retrieve Enterprise Journal Content for Financial Consolidation and Close                              | 21-13 |
|    | Retrieve Enterprise Journal Content by Year and Period for Financial Consolidation and Close           | 21-15 |
|    | Update Enterprise Journal Posting Status for Financial Consolidation and Close                         | 21-17 |
|    | Update Validation Status of Enterprise Journals for Financial Consolidation and Close                  | 21-20 |
| 22 | Tax Reporting REST APIs                                                                                |       |
|    | URL Structure for Tax Reporting                                                                        | 22-1  |
|    | Getting API Versions for Tax Reporting APIs                                                            | 22-1  |
|    | Get Information about a Specific API Version for Tax Reporting                                         | 22-1  |
|    | Copy Data                                                                                              | 22-2  |
|    | Clear Data                                                                                             | 22-4  |
| 23 | Enterprise Profitability and Cost Management REST APIs                                                 |       |
|    | URL Structure for Enterprise Profitability and Cost Management                                         | 23-1  |
|    | Getting API Versions for Enterprise Profitability and Cost Management                                  | 23-2  |
|    | Getting Information About a Specific REST API Version for Enterprise Profitability and Cost Management | 23-2  |
|    | Calculate Model                                                                                        | 23-3  |
|    | Clear Data By Point of View                                                                            | 23-7  |
|    | Copy Data by Point of View                                                                             | 23-10 |
|    | Delete Point of View                                                                                   | 23-14 |
|    | Generate Model Documentation Report                                                                    | 23-17 |
|    | Validate Model                                                                                         | 23-19 |
| 24 | Profitability and Cost Management REST APIs                                                            |       |
|    | URL Structure for Profitability and Cost Management                                                    | 24-2  |
|    | Getting API Versions for Profitability and Cost Management REST APIs                                   | 24-2  |
|    | Get API Versions for Profitability and Cost Management REST APIs                                       | 24-3  |
|    | Java Sample – GetRestAPIVersionsInfo.java for Profitability and Cost Management                        | 24-   |
|    | cURL Sample – GetRestAPIVersionInfo.sh for Profitability and Cost Management                           | 24-5  |
|    | Groovy Sample – GetRestAPIVersionsInfo.groovy for Profitability and Cost Management                    | 24-5  |
|    | Get Information about a Specific API Version for Profitability and Cost Management                     | 24-6  |

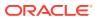

| Apply Data Grants                                                                      | 24-7  |
|----------------------------------------------------------------------------------------|-------|
| Java Sample – applyDataGrants.java for Profitability and Cost Management               | 24-9  |
| cURL Sample – ApplyDataGrants.sh for Profitability and Cost Management                 | 24-9  |
| Groovy Sample – ApplyDataGrants.groovy for Profitability and Cost Management           | 24-9  |
| Copy ML POV Data                                                                       | 24-10 |
| Java Sample – CopyPOV.java for Profitability and Cost Management                       | 24-12 |
| cURL Sample – CopyPOV.sh for Profitability and Cost Management                         | 24-12 |
| Java Sample – CopyPOV.java for Profitability and Cost Management                       | 24-13 |
| Create File-Based Application                                                          | 24-13 |
| Java Sample – CreateFlatFileApplication.java for Profitability and Cost Management     | 24-15 |
| cURL Sample – CreateFlatFileApplication.sh for Profitability and Cost Management       | 24-15 |
| Groovy Sample – CreateFlatFileApplication.groovy for Profitability and Cost Management | 24-16 |
| Deploy ML Cube                                                                         | 24-17 |
| Java Sample – DeployCube.java for Profitability and Cost Management                    | 24-18 |
| cURL Sample – DeployCube.sh for Profitability and Cost Management                      | 24-19 |
| Groovy Sample – DeployCube.groovy for Profitability and Cost Management                | 24-19 |
| Enable File-Based Application                                                          | 24-20 |
| Java Sample – EnableApplication.java for Profitability and Cost Management             | 24-21 |
| cURL Sample – EnableApplication.sh for Profitability and Cost Management               | 24-22 |
| Groovy Sample – EnableApplication.groovy for Profitability and Cost Management         | 24-22 |
| Essbase Data Load for Profitability and Cost Management                                | 24-23 |
| Java Sample – EssbaseDataLoad.java for Profitability and Cost Management               | 24-24 |
| cURL Sample – EssbaseDataLoad.sh for Profitability and Cost Management                 | 24-25 |
| Groovy Sample – EssbaseDataLoad.groovy for Profitability and Cost Management           | 24-25 |
| Export Query Results                                                                   | 24-26 |
| Java Sample – ExportQueryResult.java for Profitability and Cost Management             | 24-28 |
| cURL Sample – ExportQueryResult.sh for Profitability and Cost Management               | 24-29 |
| Groovy Sample – ExportQueryResult.groovy for Profitability and Cost Management         | 24-29 |
| Export Template for Profitability and Cost Management                                  | 24-30 |
| Java Sample – ExportTemplate.java for Profitability and Cost Management                | 24-31 |
| cURL Sample – ExportTemplate.sh for Profitability and Cost Management                  | 24-32 |
| Groovy Sample – ExportTemplate.groovy for Profitability and Cost Management            | 24-32 |
| Generate Program Documentation Report                                                  | 24-33 |
| Java Sample – GeneratePrgrmDocReport.java for Profitability and Cost Management        | 24-34 |
| cURL Sample – GeneratePrgDocReport.sh for Profitability and Cost Management            | 24-35 |
| Groovy Sample – GeneratePrgrmDocReport.groovy for Profitability and Cost Management    | 24-35 |
| Generate Program Documentation Report - Run as a Job                                   | 24-36 |
| Java Sample – GeneratePrgrmDocReport.java for Profitability and Cost Management        | 24-38 |
| cURL Sample – GeneratePrgDocReport.sh for Profitability and Cost Management            | 24-39 |
|                                                                                        |       |

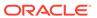

| Groovy Sample – Generale right Dockeport. groovy for Profitability and Cost     |       |
|---------------------------------------------------------------------------------|-------|
| Management                                                                      | 24-39 |
| Import Template for Profitability and Cost Management                           | 24-40 |
| Java Sample – ImportTemplate.java for Profitability and Cost Management         | 24-41 |
| cURL Sample – ImportTemplate.sh for Profitability and Cost Management           | 24-42 |
| Groovy Sample – ImportTemplate.groovy for Profitability and Cost Management     | 24-43 |
| Merge Slices for Profitability and Cost Management                              | 24-43 |
| Optimize ASO Cube                                                               | 24-45 |
| Java Sample – OptimizeASOCube.java for Profitability and Cost Management        | 24-47 |
| cURL Sample – OptimizeASOCube.sh for Profitability and Cost Management          | 24-47 |
| Groovy Sample – OptimizeASOCube.groovy for Profitability and Cost Management    | 24-48 |
| Retrieve Task Status for Profitability and Cost Management                      | 24-48 |
| Run ML Calculations                                                             | 24-49 |
| Java Sample – RunCalculation.java for Profitability and Cost Management         | 24-52 |
| cURL Sample – RunCalculation.sh for Profitability and Cost Management           | 24-53 |
| Groovy Sample – RunCalculation.groovy for Profitability and Cost Management     | 24-54 |
| Run ML Clear POV                                                                | 24-54 |
| cURL Sample – ClearPOV.sh for Profitability and Cost Management                 | 24-56 |
| Groovy Sample – ClearPOV.groovy for Profitability and Cost Management           | 24-57 |
| Java Sample – clearPOV.java for Profitability and Cost Management               | 24-57 |
| Run ML Rule Balancing                                                           | 24-58 |
| Java Sample – RunRuleBalancing.java for Profitability and Cost Management       | 24-60 |
| cURL Sample – RunRuleBalancing.sh for Profitability and Cost Management         | 24-61 |
| Groovy Sample – RunRuleBalancing.groovy for Profitability and Cost Management   | 24-61 |
| Update Dimensions As a Job                                                      | 24-62 |
| Java Sample – UpdateDimensionJob.java for Profitability and Cost Management     | 24-64 |
| cURL Sample – UpdateDimensionJob.sh for Profitability and Cost Management       | 24-64 |
| Groovy Sample – UpdateDimensionJob.groovy for Profitability and Cost Management | 24-65 |
| Update File-Based Application                                                   | 24-66 |
| Java Sample – UpdateDimension.java for Profitability and Cost Management        | 24-67 |
| cURL Sample – UpdateDimension.sh for Profitability and Cost Management          | 24-67 |
| Groovy Sample – UpdateDimension.groovy for Profitability and Cost Management    | 24-68 |
|                                                                                 |       |

## 25 Narrative Reporting REST APIs

## 26 Enterprise Data Management Cloud REST APIs

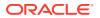

| Common Helper Functions for Java                                                          |      |
|-------------------------------------------------------------------------------------------|------|
| CSS Common Helper Functions for Java                                                      |      |
| · · · · · · · · · · · · · · · · · · ·                                                     |      |
| Common Helper Functions for cURL                                                          |      |
| CSS Common Helper Functions for cURL                                                      |      |
| CSS Common Helper Functions for Groovy                                                    |      |
| REST API Examples with Postman                                                            |      |
| Example: Using REST APIs to Upload with Postman                                           | F-1  |
| Example: Using REST APIs to Upload to an External Directory with Postman                  | F-3  |
| Example: Using REST APIs to Upload a Snapshot with Postman                                | F-4  |
| Profitability and Cost Management Common Helper Functions                                 |      |
| Profitability and Cost Management Common Helper Functions for Java                        | G-1  |
| Profitability and Cost Management Common Helper Functions for cURL                        | G-12 |
| Profitability and Cost Management Common Helper Functions for Groovy                      | G-16 |
| Sample Starter Kit for Consultants - Integration with Business Intelligence Cloud Service |      |
| Installing the Scripting Engine and Deploying Demo Scripts                                | H-2  |
| SQL Application Express REST API client                                                   | H-2  |
| Business Intelligence REST API Client                                                     | H-5  |
| Planning REST API Client                                                                  | H-7  |
| Helper Functions                                                                          | H-8  |
| Integration of Planning to Business Intelligence Cloud Service                            | H-10 |
| Groovy Sample – PBCSBICSIntegration.groovy                                                | H-10 |
| Groovy Sample – PbcsRestClient.groovy                                                     | H-14 |
| Groovy Sample – PbcsRestClient.groovy                                                     | H-24 |
| Groovy Sample – BicsRestClient.groovy                                                     | H-35 |
| Groovy Sample – ApexRestClient.groovy                                                     | H-48 |

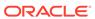

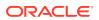

## **Documentation Accessibility**

For information about Oracle's commitment to accessibility, visit the Oracle Accessibility Program website at http://www.oracle.com/pls/topic/lookup?ctx=acc&id=docacc.

#### **Access to Oracle Support**

Oracle customers that have purchased support have access to electronic support through My Oracle Support. For information, visit <a href="http://www.oracle.com/pls/topic/lookup?ctx=acc&id=info">http://www.oracle.com/pls/topic/lookup?ctx=acc&id=info</a> or visit <a href="http://www.oracle.com/pls/topic/lookup?ctx=acc&id=trs">http://www.oracle.com/pls/topic/lookup?ctx=acc&id=trs</a> if you are hearing impaired.

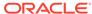

## **Documentation Feedback**

To provide feedback on this documentation, click the feedback button at the bottom of the page in any Oracle Help Center topic. You can also send email to epmdoc\_ww@oracle.com.

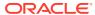

1

## Creating and Running an EPM Center of Excellence

A best practice for EPM is to create a CoE (Center of Excellence).

An **EPM CoE** is a unified effort to ensure adoption and best practices. It drives transformation in business processes related to performance management and the use of technology-enabled solutions.

Cloud adoption can empower your organization to improve business agility and promote innovative solutions. An EPM CoE oversees your cloud initiative, and it can help protect and maintain your investment and promote effective use.

#### The EPM CoE team:

- Ensures cloud adoption, helping your organization get the most out of your Cloud EPM investment
- Serves as a steering committee for best practices
- Leads EPM-related change management initiatives and drives transformation

All customers can benefit from an EPM CoE, including customers who have already implemented EPM.

#### How Do I Get Started?

Click to get best practices, guidance, and strategies for your own EPM CoE: Introduction to EPM Center of Excellence.

#### **Learn More**

- Watch the Cloud Customer Connect webinar: Creating and Running a Center of Excellence (CoE) for Cloud EPM
- Watch the videos: Overview: EPM Center of Excellence and Creating a Center of Excellence.
- See the business benefits and value proposition of an EPM CoE in Creating and Running an EPM Center of Excellence.

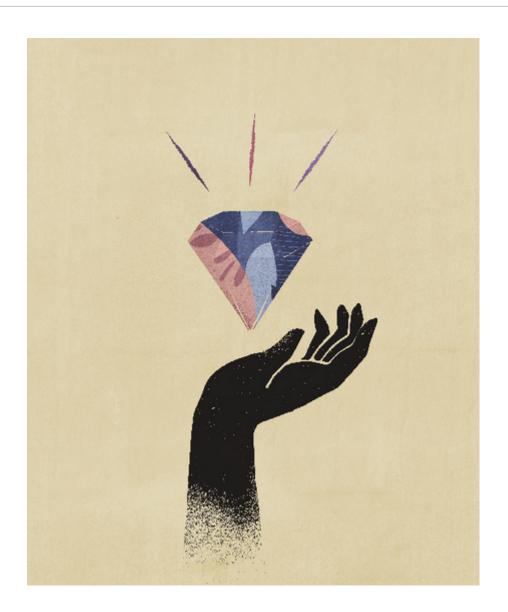

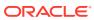

2

# Implementation Best Practices for EPM Cloud REST APIs

Use the implementation best practices listed in this topic when working with the EPM Cloud REST APIs.

#### Best practices:

- Before using the REST APIs, complete the prerequisites.
- Use the correct authentication, as described in OAuth 2 and Basic Authentication for EPM Cloud REST APIs.
- Understand the URL structure.
- Know how to get the current REST API version.
- Review the sample scenarios to get started quickly.
- Be aware of REST API compatibility.
- Use the Quick Reference to find all of the Oracle Enterprise Performance Management Cloud REST APIs at a glance.

#### **Troubleshooting**

For help with troubleshooting REST API issues, see Diagnosing REST API Issues in *Oracle Enterprise Performance Management Cloud Operations Guide*.

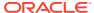

## About the REST APIs for EPM Cloud

Review these topics to learn about the REST APIs for Oracle Enterprise Performance Management Cloud and understand important prerequisites and authentication.

#### Overview of the REST APIs:

- About REST API for Oracle Enterprise Performance Management Cloud
- Implementation Best Practices for EPM Cloud REST APIs
- EPM Cloud REST API Compatibility
- · About the Samples
- Audience
- Prerequisites
- OAuth 2 and Basic Authentication for EPM Cloud REST APIs

## About REST API for Oracle Enterprise Performance Management Cloud

This guide describes REST APIs for Oracle Enterprise Performance Management Cloud.

These REST APIs allow service administrators and infrastructure consultants to perform administration tasks in EPM Cloud. This guide assumes that the audience has technical and functional expertise in using and working with REST APIs. See Audience.

#### EPM Cloud includes these cloud services:

- Planning
- FreeForm
- Planning Modules
- Account Reconciliation
- Financial Consolidation and Close
- Enterprise Profitability and Cost Management
- Profitability and Cost Management
- Tax Reporting
- Narrative Reporting
- Oracle Enterprise Data Management Cloud

You can integrate EPM Cloud environments using:

- A set of REST APIs
- The EPM Automate Utility, a command line tool that is implemented on top of the REST APIs

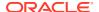

 Groovy business rules, as described in Oracle Enterprise Performance Management Cloud Groovy Rules Java API Reference.

## **EPM Cloud REST API Compatibility**

These tables summarize the compatibility for Oracle Enterprise Performance Management Cloud REST APIs.

- EPM Platform
- Planning, FreeForm, Strategic Workforce Planning, and Sales Planning
- Migration
- Security
- Daily Maintenance Window Time
- Managing Users
- Usage Simulation
- Reporting
- Data Integration
- Data Management
- Account Reconciliation
- Financial Consolidation and Close
- Task Manager
- Supplemental Data Manager
- Enterprise Journals
- Tax Reporting
- Enterprise Profitability and Cost Management
- Profitability and Cost Management

**NOTE:** These abbreviations are used in the column headings: **PLN** (Planning), **FF** (FreeForm), **SWP** (Strategic Workforce Planning), **SP** (Sales Planning), **FCC** (Financial Consolidation and Close), **AR** (Account Reconciliation), **EPCM** (Enterprise Profitability and Cost Management), **PCM** (Profitability and Cost Management), and **TR** (Tax Reporting)

For detailed information about REST APIs, see Quick Reference Table – REST API Resource View.

#### **EPM Platform**

Table 3-1 EPM Platform

| EPM Platform Tasks                   | PLN,<br>FF,<br>SWP,<br>SP | FCC | AR | EPCM | PCM | TR |
|--------------------------------------|---------------------------|-----|----|------|-----|----|
| Execute a Report Bursting Definition | ~                         | ~   |    | ~    |     | ~  |
| Update a Connection                  | /                         | ~   |    | ~    |     | ~  |

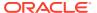

Table 3-1 (Cont.) EPM Platform

| EPM Platform Tasks   | PLN,<br>FF,<br>SWP,<br>SP | FCC | AR | EPCM | PCM | TR |
|----------------------|---------------------------|-----|----|------|-----|----|
| View a Connection    | ~                         | ~   |    | ~    |     | /  |
| View all Connections | ~                         | /   |    | ~    |     | /  |

Planning, FreeForm, Strategic Workforce Planning, and Sales Planning

Table 3-2 Planning, FreeForm, Strategic Workforce Planning, and Sales Planning

| Planning, FreeForm, Strategic<br>Workforce Planning, and Sales<br>Planning Tasks | PLN,<br>FF,<br>SWP,<br>SP | FCC | AR | EPCM | PCM | TR |
|----------------------------------------------------------------------------------|---------------------------|-----|----|------|-----|----|
| Getting API Versions for Planning                                                | ~                         | ~   |    | ~    | -   | ~  |
| Get Information about a Specific REST<br>API Version for Planning                | ~                         | ~   |    | ~    |     | ~  |
| Get Job Definitions                                                              | ~                         | ~   |    | ~    |     | /  |
| Execute a Job                                                                    | ~                         | ~   |    | ~    |     | ~  |
| Retrieve Job Status                                                              | ~                         | ~   |    | ~    |     | ~  |
| Retrieve Job Status Details                                                      | ~                         | ~   |    | ~    |     | /  |
| Retrieve Child Job Status Details                                                | ~                         | ~   |    | ~    |     | ~  |
| Add Member                                                                       | ~                         | ~   |    | ~    |     | ~  |
| Get Member                                                                       | /                         | ~   |    | ~    |     | /  |
| Get Applications                                                                 | ~                         | ~   |    | ~    |     | ~  |
| List All Planning Units                                                          | ~                         | ~   |    |      |     |    |
| Get Planning Unit History and Annotations                                        | ~                         | ~   |    |      |     |    |
| Get a Planning Unit Owner Photo                                                  | /                         | ~   |    |      |     |    |
| Get Planning Unit Promotional Path                                               | /                         | ~   |    |      |     |    |
| Get Available Planning Unit Actions                                              | /                         | ~   |    |      |     |    |
| Get Filters with All Possible Values                                             | /                         | ~   |    | ~    |     |    |
| Change Planning Unit Status                                                      | /                         | ~   |    |      |     |    |
| Get User Preferences                                                             | /                         | ~   |    | ~    |     | /  |
| Import Data Slice                                                                | /                         | ~   |    | ~    |     | /  |
| Export Data Slice                                                                | /                         | ~   |    | ~    |     | /  |
| Clear Data Slice                                                                 | ~                         | ~   |    | ~    |     | /  |
| Get All Substitution Variables Defined for the Application                       | ~                         | ~   |    | ~    |     | ~  |
| Get a Substitution Variable Defined for the Application                          | ~                         | ~   |    | ~    |     |    |
| Create or Update All Substitution<br>Variables Defined for the Application       | ~                         | ~   |    | ~    |     |    |

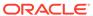

Table 3-2 (Cont.) Planning, FreeForm, Strategic Workforce Planning, and Sales Planning

| Planning, FreeForm, Strategic<br>Workforce Planning, and Sales<br>Planning Tasks | PLN,<br>FF,<br>SWP,<br>SP | FCC | AR | EPCM | PCM | TR |
|----------------------------------------------------------------------------------|---------------------------|-----|----|------|-----|----|
| Get Substitution Variables Defined at the Plan Type Level                        | ~                         | ~   |    | ~    |     |    |
| Get Derived Substitution Variables at the Plan Type Level                        | ~                         | ~   |    | ~    |     |    |
| Get a Derived Substitution Variable<br>Defined at the Plan Type Level            | ~                         | ~   |    | ~    |     |    |
| Delete a Substitution Variable at the Plan Type Level                            | ~                         | ~   |    | ~    |     |    |
| Delete a Substitution Variable for the Application                               | ~                         | ~   |    | ~    |     |    |
| Delete Substitution Variables at the Plan<br>Type Level                          | ~                         | ~   |    | ~    |     |    |
| Delete Substitution Variables for the Application                                | ~                         | ~   |    | ~    |     |    |

## Migration

Table 3-3 Migration

| Migration Tasks                                                   | PLN,<br>FF,<br>SWP,<br>SP | FCC | AR | EPCM | PCM | TR |
|-------------------------------------------------------------------|---------------------------|-----|----|------|-----|----|
| Migration Status Codes                                            | /                         | ~   | /  | ~    | ~   | /  |
| Get REST API Versions for Migration                               | /                         | ~   | /  | ~    | /   | /  |
| Get Information about a Specific Version of Migration Sample Code | ~                         | ~   | ~  | ~    | ~   | ~  |
| Import and Export Files                                           |                           |     |    |      |     |    |
| LCM Import (v1)                                                   | /                         | ~   | /  | ~    | /   | /  |
| LCM Import (v2)                                                   | /                         | ~   | /  | ~    | /   | /  |
| LCM Export (v1)                                                   | /                         | ~   | /  | ~    | /   | /  |
| LCM Export (v2)                                                   | /                         | ~   | ~  | ~    | ~   | /  |
| Upload and Download Files                                         |                           |     |    |      |     |    |
| Upload                                                            | /                         | ~   | /  | ~    | /   | /  |
| Download                                                          | /                         | ~   | /  | ~    | /   | /  |
| View and Delete Files                                             |                           |     |    |      |     |    |
| List Files (v11.1.2.3.600)                                        | /                         | ~   | /  | ~    | /   | /  |
| List Files (v2)                                                   | /                         | ~   | /  | ~    | /   | /  |
| Delete Files (v11.1.2.3.600)                                      | /                         | ~   | /  | ~    | /   | /  |
| Delete Files (v2)                                                 | /                         | ~   | /  | ~    | /   | /  |
| Delete Files (v3)                                                 | /                         | ~   | /  | ~    | /   | /  |

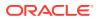

Table 3-3 (Cont.) Migration

| Migration Tasks                                                      | PLN,<br>FF,<br>SWP,<br>SP | FCC | AR | EPCM | PCM | TR |
|----------------------------------------------------------------------|---------------------------|-----|----|------|-----|----|
| Manage Services                                                      |                           |     |    |      |     |    |
| Get Information About All Services                                   | /                         | ~   | ~  | ~    | /   | /  |
| Get Idle Session Timeout                                             | /                         | ~   | ~  | ~    | /   | ~  |
| Set Idle Session Timeout                                             | /                         | ~   | ~  | ~    | /   | /  |
| Restart the Service Instance (v1)                                    | /                         | ~   | ~  | ~    | /   | /  |
| Restart the Service Instance (v2)                                    | /                         | ~   | ~  | ~    | /   | /  |
| Run Recreate on a Service (11.1.2.3.600)                             | ~                         | ~   | ~  | ~    | ~   | ~  |
| Run Recreate on a Service (v2)                                       | ~                         | /   | ~  | ~    | ~   | ~  |
| Manage Application Snapshots                                         |                           |     |    |      |     |    |
| Get Information About All Application Snapshots                      | ~                         | ~   | ~  | ~    | ~   | ~  |
| Get Information about a Specific<br>Application Snapshot Sample Code | ~                         | ~   | ~  | ~    | ~   | ~  |
| Upload Application Snapshot (v1)                                     | ~                         | /   | /  | ~    | ~   | /  |
| Upload Application Snapshot (v2)                                     | ~                         | /   | /  | ~    | ~   | /  |
| Download Application Snapshot (v1)                                   | ~                         | /   | /  | ~    | ~   | /  |
| Download Application Snapshot (v2)                                   | ~                         | /   | /  | ~    | ~   | /  |
| Copy Application Snapshot (v1)                                       | /                         | ~   | ~  | ~    | /   | /  |
| Copy Application Snapshot (v2)                                       | /                         | ~   | ~  | ~    | /   | /  |
| Rename Application Snapshot (v1)                                     | ~                         | /   | /  | ~    | ~   | /  |
| Rename Application Snapshot (v2)                                     | ~                         | /   | /  | ~    | ~   | /  |
| Copy to and from the Object Store                                    | •                         |     |    |      |     |    |
| Copy to Object Store (v1)                                            | /                         | ~   | ~  | ~    | /   | /  |
| Copy to Object Store (v2)                                            | /                         | ~   | ~  | ~    | /   | /  |
| Copy from Object Store (v1)                                          | /                         | ~   | ~  | ~    | /   | /  |
| Copy from Object Store (v2)                                          | /                         | ~   | ~  | ~    | /   | /  |
| Working with Oracle Essbase                                          |                           |     |    |      |     |    |
| Export Essbase Data (v2)                                             | ~                         | /   |    | ~    |     | ~  |
| Essbase Block Analysis Report                                        | /                         | ~   |    |      |     | /  |
| Get Essbase Query Governor Execution Time                            | ~                         | ~   |    | ~    |     | ~  |
| Set Essbase Query Governor Execution Time                            | ~                         | ~   |    | ~    |     | ~  |
| Other                                                                |                           |     |    |      |     |    |
| Copy a File Between Instances (v1)                                   | ~                         | ~   | ~  | ~    | ~   | ~  |
| Copy a File Between Instances (v2)                                   | /                         | ~   | ~  | ~    | /   | ~  |
| Clone an Environment                                                 | ~                         | ~   | ~  | ~    | ~   | ~  |
| List Backups - Only for OCI (Gen 2)<br>Environments                  | ~                         | ~   | V  | ~    | ~   | ~  |

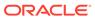

Table 3-3 (Cont.) Migration

| Migration Tasks                                    | PLN,<br>FF,<br>SWP,<br>SP | FCC | AR | EPCM | PCM | TR |
|----------------------------------------------------|---------------------------|-----|----|------|-----|----|
| Restore Backup - Only for OCI (Gen 2) Environments | ~                         | ~   | ~  | ~    | ~   | ~  |
| Provide Feedback (v11.1.2.3.600)                   | /                         | /   | ~  | ~    | /   | /  |
| Provide Feedback (v2)                              | /                         | /   | ~  | ~    | /   | /  |
| Send Email (v1)                                    | /                         | /   | ~  | ~    | /   | /  |
| Send Email (v2)                                    | /                         | /   | ~  | ~    | /   | /  |
| Skip Updates (v1)                                  | /                         | /   | ~  | ~    | ~   | ~  |
| Skip Updates (v2)                                  | /                         | /   | ~  | ~    | ~   | ~  |

## Security

Table 3-4 Security

| Security Tasks                                              | PLN,              | FCC | AR | EPCM | РСМ | TR |
|-------------------------------------------------------------|-------------------|-----|----|------|-----|----|
|                                                             | FF,<br>SWP,<br>SP |     | 7  |      |     |    |
| Get Restricted Data Access                                  | ~                 | ~   | /  | ~    | ~   | ~  |
| Set Restricted Data Access                                  | /                 | ~   | ~  | ~    | /   | ~  |
| Get Virus Scan on File Upload                               | /                 | ~   | ~  | ~    | /   | ~  |
| Set Virus Scan on File Upload                               | /                 | /   | /  | ~    | /   | ~  |
| Manage Permission for Manual<br>Access to Database (v1)     | ~                 | ~   | ~  | ~    | ~   | ~  |
| Manage Permission for Manual<br>Access to Database (v2)     | ~                 | ~   | ~  | ~    | ~   | ~  |
| Set Encryption Key (v1)                                     | /                 | /   | ~  | ~    | ~   | ~  |
| Set Encryption Key (v2)                                     | /                 | /   | /  | ~    | /   | ~  |
| View the IP Allowlist - Only for OCI (Gen 2) Environments   | ~                 | ~   | ~  | ~    | ~   | ~  |
| Update the IP Allowlist - Only for OCI (Gen 2) Environments | ~                 | ~   | ~  | ~    | ~   | ~  |

## **Daily Maintenance Window Time**

**Table 3-5 Daily Maintenance Window Time** 

| Daily Maintenance Window Time<br>Tasks                   | PLN,<br>FF,<br>SWP,<br>SP | FCC | AR | EPCM | PCM | TR |
|----------------------------------------------------------|---------------------------|-----|----|------|-----|----|
| Get the Build Version and Daily<br>Maintenance Time (v1) | ~                         | ~   | ~  | ~    | ~   | ~  |

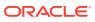

Table 3-5 (Cont.) Daily Maintenance Window Time

| Daily Maintenance Window Time<br>Tasks                                              | PLN,<br>FF,<br>SWP,<br>SP | FCC | AR | EPCM | PCM | TR |
|-------------------------------------------------------------------------------------|---------------------------|-----|----|------|-----|----|
| Get the Build Version and Daily<br>Maintenance Window Time (v2)                     | ~                         | ~   | ~  | ~    | ~   | ~  |
| Setting the Daily Maintenance Time (v1)                                             | ~                         | ~   | ~  | ~    | ~   | ~  |
| Setting the Daily Maintenance Time (v2)                                             | ~                         | ~   | ~  | ~    | ~   | ~  |
| Running Daily Maintenance While<br>Skipping the Scheduled Daily<br>Maintenance (v1) |                           | ~   | ~  | ~    | ~   | ~  |
| Running Daily Maintenance While<br>Skipping the Scheduled Daily<br>Maintenance (v2) | ~                         | ~   | ~  | ~    | ~   | ~  |

## **Managing Users**

**Table 3-6 Managing Users** 

| Managing Users Tasks                                       | PLN,<br>FF,<br>SWP,<br>SP | FCC | AR | EPCM | PCM | TR |
|------------------------------------------------------------|---------------------------|-----|----|------|-----|----|
| Add Users to an Identity Domain (v1)                       | ~                         | ~   | ~  | ~    | ~   | ~  |
| Add Users to an Identity Domain (v2)                       | /                         | ~   | ~  | ~    | /   | ~  |
| Remove Users from an Identity Domain (v1)                  | ~                         | ~   | ~  | ~    | ~   | ~  |
| Remove Users from an Identity Domain (v2)                  | ~                         | ~   | ~  | ~    | ~   | ~  |
| Assign Users to a Predefined Role or Application Role (v1) | ~                         | ~   | ~  | ~    | ~   | ~  |
| Assign Users to a Predefined Role or Application Role (v2) | ~                         | ~   | ~  | ~    | ~   | ~  |
| Remove Users' Role Assignment (v1)                         | ~                         | ~   | ~  | ~    | ~   | ~  |
| Remove Users' Role Assignment (v2)                         | ~                         | ~   | ~  | ~    | ~   | ~  |
| Add Users to a Group (v1)                                  | ~                         | ~   | ~  | ~    | ~   | ~  |
| Add Users to a Group (v2)                                  | /                         | ~   | ~  | ~    | /   | ~  |
| Remove Users from a Group (v1)                             | ~                         | ~   | ~  | ~    | ~   | ~  |
| Remove Users from a Group (v2)                             | ~                         | ~   | ~  | ~    | ~   | ~  |
| Update Users                                               | ~                         | ~   | ~  | ~    | ~   | ~  |
| Add a User to a Batch of Groups                            | ~                         | ~   | /  | ~    | ~   | /  |
| Remove a User from a Batch of Groups                       | ~                         | ~   | /  | ~    | ~   | /  |
| Add Groups (v1)                                            | ~                         | ~   | ~  | ~    | ~   | /  |
| Add Groups (v2)                                            | ~                         | ~   | ~  | ~    | ~   | /  |
| Remove Groups (v1)                                         | ~                         | ~   | V  | ~    | ~   | ~  |

Table 3-6 (Cont.) Managing Users

| Managing Users Tasks                                                                 | PLN,<br>FF,<br>SWP,<br>SP | FCC | AR | EPCM | PCM | TR |
|--------------------------------------------------------------------------------------|---------------------------|-----|----|------|-----|----|
| Remove Groups (v2)                                                                   | ~                         | /   | ~  | ~    | ~   | V  |
| User Group Report (v1)                                                               | ~                         | ~   | /  | ~    | ~   |    |
| User Group Report (v2)                                                               | ~                         | ~   | /  | ~    | ~   |    |
| User Access Report (v1)                                                              | ~                         | ~   | /  | ~    | ~   |    |
| User Access Report (v2)                                                              | ~                         | ~   | ~  | ~    | ~   | ~  |
| User Audit Report (v1)                                                               | ~                         | ~   | ~  | ~    | ~   | ~  |
| User Audit Report (v2)                                                               | ~                         | ~   | ~  | ~    | ~   | ~  |
| Group Assignment Audit Report                                                        | ~                         | ~   | ~  | ~    | ~   | ~  |
| Role Assignment Report                                                               | ~                         | ~   | ~  | ~    | ~   | ~  |
| Get Available Roles                                                                  | ~                         | ~   | ~  | ~    | ~   | ~  |
| Adding Users to a Team for Account Reconciliation                                    |                           |     | ~  |      |     |    |
| Removing Users from a Team for Account Reconciliation                                |                           |     | ~  |      |     |    |
| Adding Users to a Team for Financial<br>Consolidation and Close and Tax<br>Reporting |                           | ~   |    |      |     | V  |
| Removing Users from a Team for Financial Consolidation and Close and Tax Reporting   |                           | ~   |    |      |     | V  |

## **Usage Simulation**

**Table 3-7 Usage Simulation** 

| Data Integration Tasks    | PLN,<br>FF,<br>SWP,<br>SP | FCC | AR | EPCM | PCM | TR |
|---------------------------|---------------------------|-----|----|------|-----|----|
| Simulate Concurrent Usage | ~                         | ~   |    |      |     | ~  |

## Reporting

Table 3-8 Reporting

| Data Integration Tasks                        | PLN,<br>FF,<br>SWP,<br>SP | FCC | AR | EPCM | PCM | TR |
|-----------------------------------------------|---------------------------|-----|----|------|-----|----|
| Generate Report for Account<br>Reconciliation |                           |     | ~  |      |     |    |

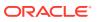

Table 3-8 (Cont.) Reporting

| Data Integration Tasks                                                               | PLN,<br>FF,<br>SWP,<br>SP | FCC | AR | EPCM | PCM | TR |
|--------------------------------------------------------------------------------------|---------------------------|-----|----|------|-----|----|
| Generate Report for Financial<br>Consolidation and Close and Tax<br>Reporting        |                           | ~   |    |      |     | ~  |
| Generate User Details Report for Account Reconciliation                              |                           |     | ~  |      |     |    |
| Generate User Details Report for Financial Consolidation and Close and Tax Reporting |                           | ~   |    |      |     |    |
| Retrieve Job Status for a Report                                                     |                           | ~   | /  |      |     | ~  |
| Execute Reports for Data<br>Management                                               | ~                         | ~   | ~  | ~    | ~   | ~  |

## **Data Integration**

Table 3-9 Data Integration

| Data Integration Tasks                                                    | PLN,<br>FF,<br>SWP,<br>SP | FCC | AR | EPCM | PCM | TR |
|---------------------------------------------------------------------------|---------------------------|-----|----|------|-----|----|
| Get API Versions for Data Integration APIs                                | ~                         | ~   | ~  | ~    | ~   | ~  |
| Get Information about a Specific API<br>Version for Data Integration APIs | ~                         | ~   | ~  | ~    | ~   | ~  |
| Running Integrations                                                      | ~                         | ~   | ~  | ~    | /   | /  |
| Running a Pipeline                                                        | ~                         | ~   |    | ~    |     | /  |
| Import Data Mapping                                                       | ~                         | ~   | ~  | ~    | ~   | ~  |
| Export Data Mapping                                                       | ~                         | ~   | ~  | ~    | ~   | ~  |
| Export Data Integration                                                   | ~                         | ~   |    | ~    | ~   | ~  |
| Import Data Integration                                                   | ~                         | ~   |    | ~    | ~   | ~  |
| Lock and Unlock POV                                                       | ~                         | ~   | ~  | ~    | ~   | /  |

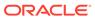

## **Data Management**

**Table 3-10 Data Management** 

| Data Management Tasks                                                       | PLN,<br>FF,<br>SWP,<br>SP | FCC | AR | EPCM | PCM | TR |
|-----------------------------------------------------------------------------|---------------------------|-----|----|------|-----|----|
| Get API Versions for Data<br>Management APIs                                | V                         | V   | ~  | ~    | ~   | ~  |
| Get Information about a Specific<br>API Version for Data Management<br>APIs | ~                         | V   |    | ~    | ~   | ~  |
| Running Data Rules in Data<br>Management                                    | ~                         | ~   | ~  | ~    | ~   | ~  |
| Running Batch Rules                                                         | ~                         | /   | ~  | ~    | ~   | ~  |
| Execute Reports for Data<br>Management                                      | ~                         | ~   | ~  | ~    | ~   | ~  |

#### **Account Reconciliation**

**Table 3-11 Account Reconciliation** 

| Account Reconciliation Tasks                                                            | PLN,<br>FF,<br>SWP,<br>SP | FCC | AR | EPCM | PCM | TR |
|-----------------------------------------------------------------------------------------|---------------------------|-----|----|------|-----|----|
| Get API Versions for Account<br>Reconciliation REST APIs                                |                           |     | ~  |      |     |    |
| Get Information about a Specific API<br>Version for Account Reconciliation<br>REST APIs |                           |     | ~  |      |     |    |
| Retrieve Job Status for a Report                                                        |                           |     | /  |      |     |    |
| Generate Report for Account Reconciliation                                              |                           |     | ~  |      |     |    |
| Generate User Details Report for Account Reconciliation                                 |                           |     | ~  |      |     |    |
| Export Application Properties                                                           |                           |     | /  |      |     |    |
| Import Application Properties                                                           |                           |     | /  |      |     |    |
| Export Background Image                                                                 |                           |     | /  |      |     |    |
| Import Background Image                                                                 |                           |     | /  |      |     |    |
| Export Logo Image                                                                       |                           |     | ~  |      |     |    |
| Import Logo Image                                                                       |                           |     | ~  |      |     |    |
| Create a Connection                                                                     |                           |     | ~  |      |     |    |
| View All Connections                                                                    |                           |     | ~  |      |     |    |
| Update a Connection                                                                     |                           |     | /  |      |     |    |
| Delete a Connection                                                                     |                           |     | /  |      |     |    |
| Set Application Access Level                                                            |                           |     | /  |      |     |    |

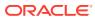

Table 3-11 (Cont.) Account Reconciliation

| Account Reconciliation Tasks                                    | PLN,<br>FF,<br>SWP,<br>SP | FCC | AR | EPCM | PCM | TR |
|-----------------------------------------------------------------|---------------------------|-----|----|------|-----|----|
| Retrieve Application Access Level                               |                           |     | ~  |      |     |    |
| Execute a Job in Account Reconciliation                         |                           |     | ~  |      |     |    |
| Retrieve Periods with a Specific Status                         |                           |     | ~  |      |     |    |
| Create Reconciliation (Reconciliation Compliance)               |                           |     | ~  |      |     |    |
| Change Period Status<br>(Reconciliation Compliance)             |                           |     | ~  |      |     |    |
| Import Pre-Mapped Balances<br>(Reconciliation Compliance)       |                           |     | ~  |      |     |    |
| Import Pre-Mapped Transactions (Reconciliation Compliance)      |                           |     | ~  |      |     |    |
| Import Balances (Reconciliation Compliance)                     |                           |     | ~  |      |     |    |
| Import Profiles (Reconciliation Compliance)                     |                           |     | V  |      |     |    |
| Import Rates (Reconciliation Compliance)                        |                           |     | ~  |      |     |    |
| Import Reconciliation Attributes<br>(Reconciliation Compliance) |                           |     | ~  |      |     |    |
| Import Attribute Values                                         |                           |     | /  |      |     |    |
| Monitor Reconciliations (Reconciliation Compliance)             |                           |     | V  |      |     |    |
| Retrieve Job Status (Reconciliation Compliance)                 |                           |     | V  |      |     |    |
| View Reconciliation Comments                                    |                           |     | V  |      |     |    |
| Import Pre-Mapped Transactions<br>(Transaction Matching)        |                           |     | V  |      |     |    |
| Run Auto Match (Transaction<br>Matching)                        |                           |     | V  |      |     |    |
| Purge Transactions (Transaction Matching)                       |                           |     | V  |      |     |    |
| Archive Matched Transactions (Transaction Matching)             |                           |     | V  |      |     |    |
| Purge Archived Transactions (Transaction Matching)              |                           |     | ~  |      |     |    |
| Unmatch Matched Transactions<br>(Transaction Matching)          |                           |     | ~  |      |     |    |
| Retrieve Job Status (Transaction Matching)                      |                           |     | V  |      |     |    |
| Update Unmatched Transactions (Transaction Matching)            |                           |     | V  |      |     |    |

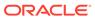

### **Financial Consolidation and Close**

Table 3-12 Financial Consolidation and Close

| Financial Consolidation and Close<br>Tasks                                                    | PLN,<br>FF,<br>SWP,<br>SP | FCC | AR | EPCM | PCM | TR |
|-----------------------------------------------------------------------------------------------|---------------------------|-----|----|------|-----|----|
| Getting API Versions for Financial<br>Consolidation and Close APIs                            |                           | ~   |    |      |     |    |
| Get Information about a Specific API<br>Version for Financial Consolidation<br>and Close APIs |                           | ~   |    |      |     |    |
| Export Consolidation Journals                                                                 |                           | ~   |    |      |     |    |
| Import Consolidation Journals                                                                 |                           | ~   |    |      |     |    |
| Perform Journal Actions for Financial Consolidation and Close                                 |                           | ~   |    |      |     |    |
| Perform Journal Period Updates for Financial Consolidation and Close                          |                           | ~   |    |      |     |    |
| Retrieve Journals for Financial<br>Consolidation and Close                                    |                           | ~   |    |      |     |    |
| Retrieve Journal Details for Financial Consolidation and Close                                |                           | ~   |    |      |     |    |
| Copy Data                                                                                     |                           | ~   |    |      |     |    |
| Clear Data                                                                                    |                           | ~   |    |      |     |    |
| Validate Metadata                                                                             |                           | ~   |    |      |     |    |
| Generate an Intercompany Matching Report                                                      |                           | ~   |    |      |     |    |
| Generate Report for Financial<br>Consolidation and Close and Tax<br>Reporting                 |                           | ~   |    |      |     | ~  |
| Generate User Details Report for Financial Consolidation and Close and Tax Reporting          |                           | ~   |    |      |     | ~  |
| Retrieve Job Status for a Report                                                              |                           | ~   |    |      |     | ~  |

## Task Manager

Table 3-13 Task Manager

| Task Manager Tasks                         | PLN,<br>FF,<br>SWP,<br>SP | FCC | AR | EPCM | PCM | TR |
|--------------------------------------------|---------------------------|-----|----|------|-----|----|
| Update Task Status for Event<br>Monitoring |                           | ~   |    |      |     | ~  |
| Create a Connection                        |                           | ~   |    |      |     | /  |
| Delete a Connection                        |                           | ~   |    |      |     | ~  |
| Update a Connection                        |                           | ~   |    |      |     | /  |
| View All Connections                       |                           | ~   |    |      |     | ~  |

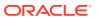

Table 3-13 (Cont.) Task Manager

| Task Manager Tasks            | PLN,<br>FF,<br>SWP,<br>SP | FCC | AR | EPCM | PCM | TR |
|-------------------------------|---------------------------|-----|----|------|-----|----|
| Deploy Task Manager Templates |                           | ~   |    |      |     | ~  |

## **Supplemental Data Manager**

Table 3-14 Supplemental Data Manager

| Supplemental Data Manager Tasks                                           | PLN,<br>FF,<br>SWP,<br>SP | FCC | AR | EPCM | PCM | TR |
|---------------------------------------------------------------------------|---------------------------|-----|----|------|-----|----|
| Deploy Form Templates                                                     |                           | ~   |    |      |     |    |
| Import Supplemental Collection Data for Financial Consolidation and Close |                           | ~   |    |      |     |    |

## **Enterprise Journals**

**Table 3-15 Enterprise Journals** 

| Enterprise Journals Tasks                                                                          | PLN,<br>FF,<br>SWP,<br>SP | FCC | AR | EPCM | PCM | TR |
|----------------------------------------------------------------------------------------------------|---------------------------|-----|----|------|-----|----|
| Execute an Enterprise Journals Job                                                                 |                           | ~   |    |      |     |    |
| Monitor Enterprise Journals for<br>Financial Consolidation and Close                               |                           | ~   |    |      |     |    |
| Retrieve Enterprise Journals for Financial Consolidation and Close                                 |                           | ~   |    |      |     |    |
| Retrieve Enterprise Journal Content for Financial Consolidation and Close                          |                           | ~   |    |      |     |    |
| Retrieve Enterprise Journal Content by<br>Year and Period for Financial<br>Consolidation and Close |                           |     |    |      |     |    |
| Update Enterprise Journal Posting<br>Status for Financial Consolidation and<br>Close               |                           | ~   |    |      |     |    |
| Update Validation Status of Enterprise<br>Journals for Financial Consolidation and<br>Close        |                           | ~   |    |      |     |    |

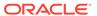

### **Tax Reporting**

Table 3-16 Tax Reporting

| Tax Reporting Tasks                                                                  | PLN,<br>FF,<br>SWP,<br>SP | FCC | AR | EPCM | PCM | TR |
|--------------------------------------------------------------------------------------|---------------------------|-----|----|------|-----|----|
| Getting API Versions for Tax<br>Reporting APIs                                       |                           |     |    |      |     | ~  |
| Get Information about a Specific API<br>Version for Tax Reporting                    |                           |     |    |      |     | ~  |
| Clear Data                                                                           |                           |     |    |      |     | /  |
| Copy Data                                                                            |                           |     |    |      |     | ~  |
| Generate Report for Financial<br>Consolidation and Close and Tax<br>Reporting        |                           |     |    |      |     | ~  |
| Generate User Details Report for Financial Consolidation and Close and Tax Reporting |                           | ~   |    |      |     | ~  |
| Retrieve Job Status for a Report                                                     |                           | ~   |    |      |     | ~  |

**Enterprise Profitability and Cost Management** 

 Table 3-17
 Enterprise Profitability and Cost Management

| Enterprise Profitability and Cost<br>Management Tasks                 | PLN,<br>FF,<br>SWP,<br>SP | FCC | AR | EPCM | РСМ | TR |
|-----------------------------------------------------------------------|---------------------------|-----|----|------|-----|----|
| Getting API Versions for Enterprise Profitability and Cost Management |                           |     |    | ~    |     |    |
| Calculate Model                                                       |                           |     |    | ~    |     |    |
| Clear Data By Point of View                                           |                           |     |    | ~    |     |    |
| Copy Data by Point of View                                            |                           |     |    | /    |     |    |
| Delete Point of View                                                  |                           |     |    | ~    |     |    |
| Generate Model Documentation<br>Report                                |                           |     |    | ~    |     |    |
| Validate Model                                                        |                           |     |    | ~    |     |    |

**Profitability and Cost Management** 

 Table 3-18
 Profitability and Cost Management

| Profitability and Cost<br>Management Tasks                           | PLN,<br>FF,<br>SWP,<br>SP | FCC | AR | EPCM | PCM | TR |
|----------------------------------------------------------------------|---------------------------|-----|----|------|-----|----|
| Getting API Versions for Profitability and Cost Management REST APIs |                           |     |    |      | ~   |    |

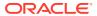

Table 3-18 (Cont.) Profitability and Cost Management

| Profitability and Cost<br>Management Tasks                 | PLN,<br>FF,<br>SWP,<br>SP | FCC | AR | EPCM | PCM | TR |
|------------------------------------------------------------|---------------------------|-----|----|------|-----|----|
| Apply Data Grants                                          |                           |     |    |      | ~   |    |
| Copy ML POV Data                                           |                           |     |    |      | ~   |    |
| Create File-Based Application                              |                           |     |    |      | ~   |    |
| Deploy ML Cube                                             |                           |     |    |      | ~   |    |
| Enable File-Based Application                              |                           |     |    |      | /   |    |
| Essbase Data Load for Profitability and Cost Management    |                           |     |    |      | ~   |    |
| Export Template for Profitability and Cost Management      |                           |     |    |      | ~   |    |
| Generate Program Documentation Report                      |                           |     |    |      | ~   |    |
| Generate Program Documentation<br>Report - Run as a Job    |                           |     |    |      | ~   |    |
| Import Template for Profitability and Cost Management      |                           |     |    |      | ~   |    |
| Merge Slices for Profitability and Cost Management         |                           |     |    |      | ~   |    |
| Optimize ASO Cube                                          |                           |     |    |      | /   |    |
| Retrieve Task Status for Profitability and Cost Management |                           |     |    |      | ~   |    |
| Run ML Calculations                                        |                           |     |    |      | /   |    |
| Run ML Clear POV                                           |                           |     |    |      | /   |    |
| Run ML Rule Balancing                                      |                           |     |    |      | /   |    |
| Update Dimensions As a Job                                 |                           |     |    |      | /   |    |
| Update File-Based Application                              |                           |     |    |      | /   |    |

## About the Samples

Samples are described for selected integration scenarios and REST API reference sections. A working knowledge of Java, cURL, and Groovy is required to understand these samples.

The Java samples in this guide are coded using pure Java instead of third-party libraries such as Apache HTTP Client. The only JAR files you will need outside of JDK will be for JSON parsing.

This document does not teach REST concepts. As a prerequisite, a prior knowledge of REST programming is required to understand the examples, samples, scenarios, and reference sections.

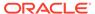

## **Audience**

This guide is intended primarily as a tool for infrastructure consultants and administrators of EPM Cloud.

Infrastructure consultants can use the documentation to build custom integration to provide basic and innovative services on top of these cloud services, including Planning, Planning Modules, Account Reconciliation, and Profitability and Cost Management.

Service administrators use this documentation to perform selected administrative tasks using REST APIs and EPM Automate. Completing administrative tasks using EPM Automate and REST APIs as an alternative to using the user interface requires considerable technical and functional expertise. Only technically competent administrators should use this guide to perform these administrative tasks.

## **Prerequisites**

Prerequisites to using the REST APIs and the EPM Automate Utility include the following:

- Access as a valid user to the cloud service with prerequisites set up for the service. See Getting Started with Oracle Enterprise Performance Management as an Administrator and Getting Started with Oracle Enterprise Performance Management as a User.
- Technical and functional knowledge to understand and execute the EPM Automate Utility and REST APIs, and to administer the product.
- Knowledge of Java, cURL, Groovy, and REST programming.
- Jobs are required for many EPM Automate utility commands and REST APIs.
   Jobs are actions, such as importing or exporting data that can be started immediately or scheduled for a later time; for example, importing or exporting data.
   Be sure that you understand how to use jobs as described in Managing Jobs.
- Data load rules define how Data Management loads data from a file. You must have predefined data load rules to load data using REST APIs and EPM Automate Utility. You can also load data using batches defined in Data Management. Using a batch, Service Administrators can combine many load rules in a batch and execute them in serial or parallel mode.
- Business rules are required for some jobs. For example for Planning, you use Calculation Manager to create business rules, which are then deployed into a Planning application. Learn about business rules in *Designing with Calculation* Manager for Oracle Enterprise Performance Management Cloud

## **URL Structure**

For the URL structure to use, see the topic for the REST API:

- Planning and Budgeting REST API URL
- Migration REST API URL
- Data Management REST API URL

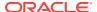

- Account Reconciliation REST API URL
- Enterprise Profitability and Cost Management REST API URL
- Profitability and Cost Management REST API URL

The URL examples shown in this guide use the Classic format.

The Classic URL structure begins with this path:

```
https://<SERVICE NAME>-<TENANT NAME>.<SERVICE TYPE>.<dcX>.oraclecloud.com/
```

where *SERVICE\_NAME* is the name of the service, *TENANT\_NAME* is the identity domain, *SERVICE\_TYPE* is <code>epm</code> (for environments created many years ago, it could be <code>pbcs</code>), and *dcX* is the data center (for example, us2).

For OCI (Gen 2), URLs are in a slightly different format, with .ocs.before oraclecloud.com, for example:

```
https://<SERVICE NAME>-<TENANT NAME>.epm.<dcX>.ocs.oraclecloud.com/
```

where *dcX* is the data center region (for example, us-phoenix-1).

**Note**: Oracle does not authorize or support the use of REST APIs with the path token "/internal/" in the URL.

For details on the URL structure, see Differences Between Classic and OCI EPM Cloud Environments. To learn about accessing Oracle Cloud and Oracle Enterprise Performance Management Cloud, see Getting Started with Oracle Cloud and Getting Started with Oracle Enterprise Management Cloud for Administrators.

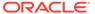

4

# OAuth 2 and Basic Authentication for EPM Cloud REST APIs

All HTTP requests to the REST APIs require authentication. Review these topics to understand OAuth 2 and basic authentication for EPM Cloud REST APIs.

The REST APIs for EPM Cloud support authentication with OAuth 2 and basic authentication:

- Authentication with OAuth 2 Only for OCI (Gen 2) Environments
- Basic Authentication for Classic and OCI (Gen 2) Environments

EPM Cloud REST APIs can connect to Oracle Enterprise Performance Management Cloud through API Gateways, such as Google APIGEE, IBM Data Power, and other reverse proxy servers.

For this to work, configure the gateway or reverse proxy by setting the target as the URL of your EPM Cloud environment without any context such as <code>/epmcloud</code>. Example: <code>https://epm-idDomain.epm.dataCenterRegion.oraclecloud.com</code>. Then, use the reverse proxy URL instead of the EPM Cloud URL in the REST API. For configuration information, see the documentation of your gateway or proxy server.

While configuring the proxy settings, be sure to pass the response code from EPM Cloud to EPM Cloud REST API without modifying it in any manner to allow REST API processing code to correctly process response codes such as 200, 206, 400, 404, 500, 501, and so on. For example, for IBM Datapower, set proxy HTTP Response to ON. Additionally, the API gateway should allow HTTP methods (GET, POST, PUT, PATCH, and DELETE).

Note that REST APIs cannot be run by users who are set up for basic authentication with multi-factor authentication (MFA).

# Authentication with OAuth 2 - Only for OCI (Gen 2) Environments

In EPM Cloud environments on Oracle Cloud Infrastructure (OCI) / Gen 2 architecture, you can use an OAuth 2 access token to issue REST APIs on EPM Cloud to satisfy the requirement of avoiding the use of passwords in your environment.

### **Setting Up Authentication with OAuth 2**

In order to access EPM Cloud REST APIs with OAuth 2, an EPM Cloud Service Administrator has to request the Domain Administrator to set up an OAuth 2 client and provide the Identity Domain Cloud Service (IDCS) URL and Client ID.

Overview of the steps:

• **Step 1**. **Register an OAuth client**. This is a one-time setup step that requires user interaction with IDCS Administrator privileges.

- Step 2. Obtain and securely store the first refresh token. This step requires
  user interaction. It is a one-time step for each user that needs to invoke REST
  APIs with OAuth 2.
- Step 3. Obtain an access token from the refresh token. This step is easily automated. Once automation has been implemented, it can run without user interaction.

The following sections provide detailed information about each step.

#### Step 1: Register an OAuth Client

Registering an OAuth client is a one-time process. The first step is to update the service provider configuration to authorize requests from the REST client application. As a security measure, any client application that accesses Oracle Cloud resources must be authorized to do so. An IDCS Administrator enables this authorization by registering a client and providing the appropriate registration information to the client's users.

A client application in IDCS is used to obtain an access token. A valid access token (also called a Bearer token) is sufficient authorization to invoke a REST API.

Oracle Enterprise Performance Management Cloud uses a role-based access control mechanism to permit only authorized users access to the service. For details, see About EPM Cloud User and Role Management. This requires that any OAuth 2 access token used to access EPM Cloud REST APIs contains a user context.

A grant type is a standard method to obtain an access token. There are a few different Grant Types as listed here that could be used to obtain an access token. An access token obtained by any of the supported grant types is acceptable as long as the access token is in the context of the user that would be invoking the REST APIs.

In this document, we describe the use of the Device Code Grant Type. EPM Automate has built-in support for the Device Code Grant type.

While the Device Code Grant Type would work in a majority of environments, it might not be right for every implementation. Any of the Grant Types that allow creating an access token with a user context would be suitable for EPM Cloud REST APIs. In addition to the Device Code Grant Type, the following Grant Types support access tokens in the context of an end user:

- Authorization Code Grant Type
- Resource Owner Password Credentials Grant Type
- Assertion Grant Type when access token is in the context of the end user
- Implicit Grant Type

The next section highlights the steps to create a sample OAuth 2 client using the Device Code Grant Type to request an access token. It also demonstrates how to use the access token to invoke EPM Cloud's Get Daily Maintenance Window REST API.

Refer to the Oracle Identity Cloud Service documentation for more details on the Supported Access Grant Types.

The Identity Cloud Service Administrator follows the steps in this topic to create a public client using the Identity Cloud Service Administrator console. The IDCS Administrator then shares the Identity Cloud Service tenant URLand client ID with the EPM Cloud Service Administrator.

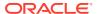

If you have an Oracle Identity Cloud Services domain, log in to the Oracle IDCS Administrator console to register an OAuth 2 Client as described in Detailed Information for Using IDCS Administrator Console to Register an OAuth 2 Client.

If your domain is a domain under Oracle Identity and Access Management, follow the instructions in Detailed Information for Using IAM Console to Register an OAuth 2 Client.

# Detailed Information for Using IDCS Administrator Console to Register an OAuth 2 Client

- 1. From the **Applications** drawer, click **Add** at the top of the page.
- 2. In the Add Application dialog box, select Mobile Application.
- 3. In the App Details section, enter a name for the REST client.
- 4. Optional: Add other details.
- 5. Click Next.
- 6. In the **Authorization** section, under **Allowed Grant Types**, unselect the **Implicit** check box and select the **Refresh Token** and **Device Code** check boxes.
- 7. Under the **Token Issuance Policy** section:
  - a. Under Grant the client access to Identity Cloud Service Admin APIs, click Add.
  - b. Select Identity Domain Administrator.
  - c. Click **Add** to close the pop-up.
- 8. Click **Next** and then **Finish** to complete creating this OAuth 2 client application.
- 9. Note the client ID value on the pop-up.
- 10. Click **Activate** to activate the client, and then click **OK**.

### Detailed Information for Using IAM Console to Register an OAuth 2 Client

- Log in to your account at https://cloud.oracle.com/
- 2. Click the hamburger menu on the top left and choose **Identity and Security** and then click **Domains** on the dialog box.
- **3.** From the Domains table, choose the appropriate domain (OracleIdentityCloudService by default). This brings you to the Domain Overview page.
- 4. Note the Domain URL in the **Domain Information** section of the page. This is the tenant-base-URL that will be required to request a token.
- 5. To create an OAuth 2 client, click **Applications** in the Identity Domain.
- 6. Click the **Add application** button,
- Choose Mobile Application on the pop-up menu and then click the Launch Workflow button.
- 8. Enter a name and a description to document the use of this OAuth 2 client.
- 9. Click the **Next** button on the bottom left.
- **10.** On the Client configuration step, in the Authorization section, select **Refresh token** and **Device code** and unselect **Implicit**.
- 11. In the Token Issuance policy section:
  - a. Enable Add app roles.

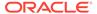

- b. Click the Add roles button.
- c. Choose **Identity Domain Administrator** on the slide-in dialog box.
- d. Click the **Add** button to close the slide-in dialog box.
- **12.** Click **Finish** to complete the configuration and **Activate** to activate the application.
- **13.** Note the Client ID value in the General Information section of the OAuth Configuration.

The IDCS Administrator provides the IDCS URL and client ID to the EPM Cloud Service Administrator.

### Step 2. Obtain and securely store the first refresh token

After the Domain Administrator has registered the REST client and provided the IDCS URL and client ID, an EPM Cloud user executes the following steps to get a valid refresh token.

Issue the following unauthenticated request to the Identity Cloud Service URL:

```
curl --location --request POST 'https://tenant-base-url/oauth2/v1/
device' \
    --header 'Content-Type: application/x-www-form-
urlencoded; charset=utf-8' \
    --data-urlencode 'response_type=device_code' \
    --data-urlencode 'scope=urn:opc:idm:_myscopes__ offline_access' \
    --data-urlencode 'client id=<CLIENT ID OF OAUTH2 APPLICATION>'
```

Here, the value of tenant-base-url is the IDCS URL provided by the Domain Administrator or the Domain URL from the IAM console. It is of the form idcs-<alphanumericvalue>.identity.oraclecloud.com. Similarly, the value for the CLIENT ID OF THE OAUTH2 APPLICATION is also provided by the Domain Administrator or retrieved from the Application's General Information section in IAM. It is an alphanumeric value.

A valid response contains a device code, user code, and verification URI:

```
{
  "expires_in": 300,
  "device_code": "4d03f7bc-f7a5-4795-819a-5748c4801d35",
  "user_code": "SDFGHJKL",
  "verification_uri": "https://tenant-base-url/ui/v1/device"
}
```

The user\_code from the response is needed in the second step below, while device code from the response is needed in the third step below.

**Note**: Steps 2 and 3 are time-sensitive because the user code and device code expire 300 seconds (5 minutes) after creation. If the codes expire before these steps can be completed, redo the first step of this section to issue an unauthenticated request to the IDCS URL to receive a new pair of user and device codes.

**2. Open the** verification uri **in a supported web browser.** 

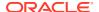

At this stage, it is important to know that if a user already has an active browser session, the user will not be prompted for re-authentication. If the token is to be generated in context of the currently signed-in user, then proceed with 2b. However, if the token is to be generated in the context of a different user, please sign-out of the current session and navigate to the verification\_uri and continue with 2a.

- a. When prompted for credentials, authenticate the user who will be invoking the REST API. These credentials could be credentials for a SAML 2.0 compliant Identity Provider or a native IDCS credential.
- **b.** When prompted for a code in the browser session, enter the user\_code from the response payload.
- **c.** When the Successful message is displayed, it is recommended to log out of the browser session and close the browser window.
- 3. Within 5 minutes of executing the first step of this section and after executing the second step, issue the following request to the Identity Cloud Service URL:

```
curl --location --request POST 'https://tenant-base-url/oauth2/v1/token' \
--header 'Content-Type: application/x-www-form-urlencoded; charset=utf-8' \
--data-urlencode 'grant_type=urn:ietf:params:oauth:grant-
type:device_code' \
--data-urlencode 'device_code=<DEVICE CODE FROM THE PAYLOAD OF RESPONSE
IN FIRST STEP>' \
--data-urlencode 'client_id=<CLIENT ID OF THE OAUTH2 APPLICATION>'
```

Here the value of tenant-base-url is the IDCS URL provided by the Domain Administrator, the device\_code value is obtained from the response in Step 1, and client id is the same client\_id used in the first step of this section.

The response contains the first refresh token:

```
{
    "access_token": "eyJ4NXQjUzI.....evRJChXTRfzn6WlCw",
    "token_type": "Bearer",
    "expires_in": 3600,
    "refresh_token": "AQIDBAWF1.....RVkxNCB7djF9NCA="
}
```

### Secure and Protect the Tokens and Client ID

With OAuth 2, tokens are used instead of user credentials to access resources on EPM Cloud. A refresh token and client ID are used to get a new access token and a new refresh token. Thus, to ensure security of EPM Cloud, it is important to securely encrypt and store the client\_id and any tokens. The REST client must securely store the refresh token and client id.

For EPM Automate, use the encrypt command to create an epw file for OAuth 2.

### Step 3: Obtain an Access Token from the Refresh Token

This step is required every time a new access token is required. The REST client uses the latest refresh token and client id to get an access token. It uses the access token as authorization to invoke REST APIs. It also ensures that the latest refresh token and client ID are stored securely.

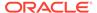

The REST client uses the Refresh Token Grant type to get a new access token and a new refresh token. As mentioned above, this step can be automated. Once automated, it does not require user interaction.

To obtain a valid access token with this Grant Type, the REST client issues the following request to the IDCS URL:

```
curl --location --request POST 'https://tenant-base-url/oauth2/v1/
token' \
--header 'Content-Type: application/x-www-form-urlencoded' \
--data-urlencode 'grant_type=refresh_token' \
--data-urlencode 'client_id=<DECRYPTED CLIENT ID OF OAUTH2 APPLICATION
FROM SECURE STORE>' \
--data-urlencode 'refresh_token=<DECRYPTED REFRESH TOKEN FROM SECURE
STORE>'
```

Here, the value of tenant-base-url is the IDCS URL provided by the Domain Administrator, and the refresh\_token and client\_id are obtained from the secure store where there were previously stored.

**Note**: While the client\_id and refresh\_token are stored securely, it is important that both refresh\_token and client\_id are decrypted to use in any request. All requests to Oracle IDCS and EPM Cloud are securely transmitted using the https protocol.

Example response:

```
{
"access_token": "eyJj5M4QjUkI.....abSjZaa86PlseS4lrt7R2",
   "token_type": "Bearer",
   "expires_in": 3600,
   "refresh_token": "AAyyilYBAWD4....FVkxefd8kjoJr6HJPA="
}
```

The REST client saves the new refresh token for future use (see Secure and Protect the Token and Client ID) and uses the access token as authorization while invoking the REST API (see Use the Access Token).

#### **Use the Access Token**

In order to invoke an EPM Cloud REST API, the REST client must provide the access token (obtained in the previous step) in the authorization header as follows:

```
Authorization: Bearer <access token>
```

For example, to get the Automated Maintenance Window start time, the client application submits a GET request to this EPM Cloud endpoint /interop/rest/v1/services/dailymaintenance using the access token in the authorization header.

```
curl --location --request GET 'https://epm-host/interop/rest/v1/
services/dailymaintenance' \
--header "Authorization: Bearer eyJ5M4QjUkI...abSjZaa86PlseS4lrt7R2"
```

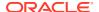

### **Frequently Asked Questions**

# OAuth 2 was set up following the documentation before EPM Cloud Release 23.07. Is that configuration still valid?

Yes, the existing configuration will continue to work with existing OAuth 2 support for REST APIs and EPM Automate. However, it is highly recommended to use the updated procedure as it provides greater clarity and might be required for future updates.

# How do I change my existing configuration created before EPM Cloud Release 23.07 to be consistent with the current procedure?

The following steps will bring your existing configuration in line with the documented configuration:

- For the Oracle Cloud Services, on the Configuration tab under Resources, unselect the Is Refresh Token Allowed checkbox.
- For the OAuth 2 client application, under Token Issuance Policy, remove the Resource or Resources selected and add the Identity Administrator Role to the Client as described in Step 7 for IDCS Administrator console or Step 11 for IAM console.
- 3. Follow the steps described in Step 2. Obtain and securely store the first refresh token to request a new refresh token using the scope urn:opc:idm:\_\_myscopes\_\_ offline access. After getting the refresh token, save it securely.

For EPM Automate, create a new epw file using the updated instructions in EPM Automate Commands, and then save the new refresh token and client id and use it to authorize access.

### Can the expiry time of a refresh token be modified?

The expiry time of the refresh token is configurable in Identity Cloud Service by the Domain Administrator on a per EPM Cloud environment basis. The client requesting the refresh token cannot modify the expiry time or duration. The client should request a new refresh token before the old one expires, in order to not repeat the initial setup again. The default expiry period is 604800 seconds, which is 7 days.

### What error is returned when the refresh token has expired?

Executing a refresh token grant flow with an expired refresh token results in a 400 Bad Request response and the following payload:

```
{ "error": "invalid_grant",
    "error_description": "Token is expired for client : <CLIENT_ID>",
    "ecid": "UsbMBOKCV00000000"
}
```

#### What error is returned when the refresh token is invalid?

Executing a refresh token grant flow with an invalid refresh token results in a 400 Bad Request response and the following payload:

```
{ "error": "invalid_grant",
    "error_description": "The given token in the request is invalid",
    "ecid": "UsbMBOKCV00000000"
}
```

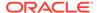

#### What errors are returned for other issues?

A 400 Bad Request response with the following payloads are returned when there is an error:

Invalid request (for example, not all request parameters are supplied):

```
"error": "invalid_request",
    "error_description":
"The request contains invalid parameters or values"
}

Invalid grant (for example, using a token that has already been used):

{
    "error": "invalid_grant",
    "error_description": "The token has already been consumed"
}

Invalid scope (for example, providing invalid scope):

{
    "error": "invalid_scope",
    "error_description": "Invalid scope"
}
```

### What error is returned when an invalid or expired access token is provided?

When an invalid or expired access token is provided in a request, the server responds with a *401 Unauthorized* response with the following HTML in the payload:

```
<html>
<head><title>401 Authorization Required</title></head>
<body>
<center><h1>401 Authorization Required</h1></center>
<hr>
</body>
</html>
```

### Can a token be requested with multiple scopes?

Multiple scopes across different resources (EPM Cloud environments) are not supported by Identity Cloud Service. Each token request can support only one resource. Requests for multiple scopes within the same resource are supported with space delimited scopes. Requesting multiple scopes across different resources results in a 400 Bad Request response with the following payload:

```
{
"error": "invalid_scope",
"error_description": "Invalid scope"
}
```

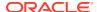

# Can a valid token received for one EPM Cloud environment be used to access all EPM Cloud environments in the same IDCS domain?

The EPM Cloud Service Administrator for an environment provisions each user with predefined and application roles and specific access for that environment. The same user may be provisioned with different privileges on different environments in the same IDCS domain. The functionality that a user is able to perform on any EPM Cloud environment is dependent on the roles and access the user has on that environment. Thus, a valid, unexpired bearer token received for one EPM Cloud environment can be used across all EPM Cloud environments in the same IDCS domain for authentication purposes. However, the authorization of what a particular user can do on a particular EPM Cloud environment is dependent on the roles the user has on that environment.

### What information is logged in the access log with OAuth?

The access log shows the user name, just as it does with basic authorization. The client ID and access token are not logged.

When using multiple scripts to run EPM REST APIs, the refresh token grant type seems to fail randomly with a message that the token is already consumed. What is the resolution?

Each refresh token is a single use token. After first use, the same token cannot be reused. Trying to use a particular token after it has already been used results in the message, *The token is already consumed*.

The right way is to set up each script with its own refresh token. To do that, execute the procedure to obtain and save the first refresh token once for each script requiring a refresh token, and then set up each script to use its own refresh token. All scripts can still use the same clientID.

# Basic Authentication - for Classic and OCI (Gen 2) Environments

In EPM Cloud environments on Classic or OCI (Gen 2) architecture, the REST APIs support basic authentication (name and password).

If your environment is on Classic Oracle Cloud Infrastructure, use a username in the format identitydomain.username.

If your environment is on OCI (Gen 2) Oracle Cloud Infrastructure, you can use basic authentication by supplying a username in the format of identitydomain.username or only username (without identity domain).

HTTP requests to Oracle Enterprise Performance Management Cloud should supply HTTP Basic Authentication credentials through the Authorization header.

### **Finding Your Identity Domain**

If your environment is on Classic Oracle Cloud Infrastructure, ensure that you are correctly specifying your identity domain when logging into an environment using REST APIs.

Use one of these methods to identify your identity domain:

• Look in the Activity Report for your environment. The name of the identity domain is displayed at the top left corner of the Activity Report. See "About the Activity Report" in *Getting Started with EPM Cloud for Administrators*.

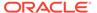

• Derive the identity domain name from the URL that you use to access the environment. For example, in this fictitious URL, https://epm-exampleDomain.epm.dataCenter.oraclecloud.com/, the identity domain name is exampleDomain.

The test and production environments of a subscription usually share the same identity domain. For example, for test environments like as this fictitious URL, https://epm-test-exampleDomain.epm.dataCenter.oraclecloud.com/, the identity domain can be derived as the string enclosed between "test-" and the next ".", in this case, exampleDomain.

For production environments like this fictitious URL, https://epm-exampleDomain.epm.dataCenter.oraclecloud.com/, the identity domain can be derived as the string enclosed between the first "-" and next ".", in this case, exampleDomain.

```
Note: In this guide, URLs are shown in the following format: https://
<SERVICE NAME>-<TENANT NAME>.<SERVICE TYPE>.<dcX>.oraclecloud.com/
```

When using PowerShell to call EPMCloud REST API, ensure that the Authorization header is always specified. For example:

```
$headers = @{
"Authorization" = "Basic " +
[System.Convert]::ToBase64String([System.Text.Encoding]::UTF8.GetBytes(
$userName+":"+$userPassword))
}
Invoke-RestMethod -Method 'Get' -Uri $url -Headers $headers
```

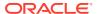

# Sample Integration Scenarios

This section provides selected sample scenarios for EPM Cloud REST APIs to help you get started.

### **Related Topics**

- Scenario 1: Import Metadata into Applications
   This scenario shows how to use EPM Cloud REST APIs to import metadata into applications.
- Scenario 2: Import Data, Run a Calculation Script, and Copy Data from a Block Storage Database to an Aggregate Storage Database This scenario shows how to use the EPM Cloud REST APIs to import data, run a
  - This scenario shows how to use the EPM Cloud REST APIs to import data, run a calculation script, and copy data from a block storage database to an aggregate storage database.
- Scenario 3: Export and Download Metadata and Data
   This scenario shows how to use the EPM Cloud REST APIs to export and download metadata and data.
- Scenario 4: Remove Unnecessary Files from a Service Instance
   This scenario shows how to use the EPM Cloud REST APIs to remove unnecessary files from a service instance.
- Scenario 5: Archive Backups from the Service to Onpremise
   This scenario shows how to use the EPM Cloud REST APIs to archive backups from the service to onpremise.
- Scenario 6: Refreshing the Application
   This scenario shows how to use the EPM Cloud REST APIs to refresh the application.
- Scenario 7: Cloning an Instance
   This scenario shows how to use the EPM Cloud REST APIs to clone an instance.
- Scenario 8: Sample Starter Kit for Consultants Business Intelligence Cloud Integration
  This scenario provides a sample starter kit for consultants to integrate with Oracle
  Business Intelligence Cloud.
- Scenario 9: Using Groovy Business Rules to Call REST APIs from Oracle and Other Companies
  - The scenario shows how to use the Oracle Enterprise Performance Management Cloud Groovy object model to call Oracle REST APIs and REST APIs developed by other companies.

## Scenario 1: Import Metadata into Applications

This scenario shows how to use EPM Cloud REST APIs to import metadata into applications.

### Example 5-1 Java

```
public void integrationScenarioImportMetadataIntoApplication() throws
Exception {
    uploadFile("accounts.zip");
```

```
executeJob("IMPORT_METADATA", "accountMetadata",
"{importZipFileName:accounts.zip}");
    executeJob("CUBE_REFRESH", null, null);
}
```

Common Functions: See Common Helper Functions for Java.

Dependent APIs: see Java Sample – UploadFile.java and Java Sample – ExecuteJob.java in Upload and Download Files.

### Example 5-2 cURL

```
funcIntegrationScenarioImportMetadataIntoApplication() {
    funcUploadFile "DemoApplication_HSS_Vision.zip"
    funcExecuteJob "IMPORT_METADATA" "accountMetadata"
"{importZipFileName=accounts.zip}"
    funcExecuteJob "CUBE_REFRESH" "cubeRefresh"
}
```

### **Example 5-3 Groovy**

```
def integrationScenarioImportMetadataIntoApplication() {
    uploadFile("DemoApplication_HSS_Vision.zip")
    executeJob("IMPORT_METADATA", "accountMetadata",
"importZipFileName=accounts.zip");
    executeJob("CUBE_REFRESH", "cubeRefresh", null);
}
```

Common functions: See CSS Common Helper Functions for Groovy

# Scenario 2: Import Data, Run a Calculation Script, and Copy Data from a Block Storage Database to an Aggregate Storage Database

This scenario shows how to use the EPM Cloud REST APIs to import data, run a calculation script, and copy data from a block storage database to an aggregate storage database.

### Example 5-4 Java

```
public void integrationScenarioImportDataRunCalcCopyToAso() throws
Exception {
    uploadFile("data.csv");
    executeJob("IMPORT_DATA", "loadingq1data",
    "{importFileName:data.csv}");
    executeJob("CUBE_REFRESH", null, null);
    executeJob("PLAN_TYPE_MAP", "CampaignToReporting",
    "{clearData:false}");
}
```

Common Functions: See Common Helper Functions for Java.

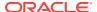

Dependent APIs: see Java Sample – UploadFile.java and Java Sample – ExecuteJob.java in Upload and Download Files.

### Example 5-5 cURL

```
funcIntegrationScenarioImportDataRunCalcCopyToAso() {
    funcUploadFile "data.csv"
    funcExecuteJob "IMPORT_DATA" "loadingqldata" "{importFileName=data.csv}"
    funcExecuteJob "CUBE_REFRESH", "cubeRefresh"
    funcExecuteJob "PLAN_TYPE_MAP" "CampaignToReporting" "{clearData=false}"
}
```

### **Example 5-6 Groovy**

```
def integrationScenarioImportDataRunCalcCopyToAso() {
    uploadFile("data.csv");
    executeJob("IMPORT_DATA", "loadingqldata", "importFileName=data.csv");
    executeJob("CUBE_REFRESH", "cubeRefresh", null);
    executeJob("PLAN_TYPE_MAP", "CampaignToReporting", "clearData=false");
}
```

## Scenario 3: Export and Download Metadata and Data

This scenario shows how to use the EPM Cloud REST APIs to export and download metadata and data.

### **Example 5-7 Java**

```
public void integrationScenarioExportMetadataAndDataAndDownloadFiles()
throws Exception {
    executeJob("EXPORT_METADATA", "exportentitymetadata",
    "{exportZipFileName:entitydata.zip}");
    executeJob("EXPORT_DATA", "Forecastdata",
    "{exportFileName:forecastdata.zip}");
    listFiles();
    downloadFile("entitydata.zip");
    downloadFile("forecastdata.zip");
}
```

Common Functions: See Common Helper Functions for Java.

Dependent APIs: see Java Sample – DownloadFile.java and Java Sample – ExecuteJob.java in Upload and Download Files.

### Example 5-8 cURL

```
funcIntegrationScenarioExportMetadataAndDataAndDownloadFiles() {
    funcExecuteJob "EXPORT_METADATA" "exportentitymetadata"
"{exportZipFileName=entitydata.zip}"
    funcExecuteJob "EXPORT_DATA" "Forecastdata"
"{exportFileName=forecastdata.zip}"
    funcListFiles
    funcDownloadFile "entitydata.zip"
```

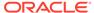

```
funcDownloadFile "forecastdata.zip"
}
```

### **Example 5-9 Groovy**

```
def integrationScenarioExportMetadataAndDataAndDownloadFiles() {
    executeJob("EXPORT_METADATA", "exportentitymetadata",
"exportZipFileName=entitydata.zip");
    executeJob("EXPORT_DATA", "Forecastdata",
"exportFileName=forecastdata.zip");
    listFiles();
    downloadFile("entitydata.zip");
    downloadFile("forecastdata.zip");
}
```

# Scenario 4: Remove Unnecessary Files from a Service Instance

This scenario shows how to use the EPM Cloud REST APIs to remove unnecessary files from a service instance.

### Example 5-10 Java

```
public void integrationScenarioRemoveUnnecessaryFiles() throws
Exception {
    listFiles();
    deleteFile("entitymetadata.csv");
    deleteFile("forecastdata.csv");
}
```

Common Functions: See Common Helper Functions for Java.

Dependent APIs: See Java Sample — ListFiles.java and Java Sample — DeleteFile.java in View and Delete Files.

### Example 5-11 cURL

```
funcIntegrationScenarioRemoveUnnecessaryFiles() {
    funcListFiles
    funcDeleteFile "entitymetadata.csv"
    funcDeleteFile "forecastdata.csv"
}
```

### Example 5-12 Groovy

```
def integrationScenarioRemoveUnnecessaryFiles() {
    listFiles();
    deleteFile("entitymetadata.csv");
    deleteFile("forecastdata.csv");
}
```

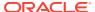

## Scenario 5: Archive Backups from the Service to Onpremise

This scenario shows how to use the EPM Cloud REST APIs to archive backups from the service to onpremise.

### Example 5-13 Java

```
public void integrationScenarioExportDataAndDownloadFiles() throws Exception
{
    executeJob("EXPORT_DATA", "entitydata",
    "{exportFileName:entitydata.zip}");
    executeJob("EXPORT_DATA", "forecastdata",
    "{exportFileName:forecastdata.zip}");
    listFiles();
    downloadFile("entitydata.zip");
    downloadFile("forecastdata.zip");
}
```

Common Functions: See Common Helper Functions for Java.

Dependent APIs: See Java Sample — ExecuteJob.java and Java Sample — DownloadFile.java in Upload and Download Files.

### Example 5-14 cURL

```
funcIntegrationScenarioExportDataAndDownloadFiles() {
    funcExecuteJob "EXPORT_DATA" "entitydata"
"{exportFileName:entitydata.zip}"
    funcExecuteJob "EXPORT_DATA" "forecastdata"
"{exportFileName:forecastdata.zip}"
    funcListFiles
    funcDownloadFile "entitydata.zip"
    funcDownloadFile "forecastdata.zip"
}
```

### Example 5-15 Groovy

```
def integrationScenarioExportDataAndDownloadFiles() {
    executeJob("EXPORT_DATA", "entitydata", "exportFileName:entitydata.zip");
    executeJob("EXPORT_DATA", "forecastdata",
"exportFileName:forecastdata.zip");
    listFiles();
    downloadFile("entitydata.zip");
    downloadFile("forecastdata.zip");
}
```

## Scenario 6: Refreshing the Application

This scenario shows how to use the EPM Cloud REST APIs to refresh the application.

### Example 5-16 Java

```
public void integrationScenarioRefreshTheApplication() throws
Exception {
    uploadFile("accounts.zip");
    executeJob("IMPORT_METADATA", "accountMetadata",
    "{importZipFileName:accounts.zip}");
    executeJob("CUBE_REFRESH", null, null);
}
```

Common Functions: See Common Helper Functions for Java.

Dependent APIs: See Java Sample — ExecuteJob.java and Java Sample — UploadFile.java in Upload and Download Files.

### Example 5-17 cURL

```
funcIntegrationScenarioRefreshTheApplication() {
    funcUploadFile "accounts.zip"
    funcExecuteJob "IMPORT_METADATA" "accountMetadata"
"{importZipFileName:accounts.zip}"
    funcExecuteJob "CUBE_REFRESH" "cubeRefresh"
}
```

### Example 5-18 Groovy

```
def integrationScenarioRefreshTheApplication() {
    uploadFile("accounts.zip");
    executeJob("IMPORT_METADATA", "accountMetadata",
"importZipFileName:accounts.zip");
    executeJob("CUBE_REFRESH", "cubeRefresh", null);
}
```

# Scenario 7: Cloning an Instance

This scenario shows how to use the EPM Cloud REST APIs to clone an instance.

There are three ways to clone an environment. For this scenario, use one of the following procedures:

- Use Clone Environment user interface
- Use EPM Automate
- Use a REST API

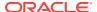

# Scenario 8: Sample Starter Kit for Consultants - Business Intelligence Cloud Integration

This scenario provides a sample starter kit for consultants to integrate with Oracle Business Intelligence Cloud.

A sample starter kit can be used by infrastructure consultants to plan integration for Planning with Business Intelligence Cloud.

### **Prerequisites**

- You have accounts for Business Intelligence Cloud, Planning, and Oracle Application Express.
- You have considerable technical and functional expertise with Business Intelligence Cloud, Planning, Oracle Application Express, REST, Groovy, and scripting.

For detailed information, see Sample Starter Kit for Consultants - Integration with Business Intelligence Cloud Service.

# Scenario 9: Using Groovy Business Rules to Call REST APIs from Oracle and Other Companies

The scenario shows how to use the Oracle Enterprise Performance Management Cloud Groovy object model to call Oracle REST APIs and REST APIs developed by other companies.

These tutorials show you how to call a Data Management REST API to execute a data load rule and how to call the Google Places REST API from a Groovy script to add or update employee address information in Planning.

To learn how to use Groovy business rules to call Oracle and external REST APIs:

- Calling a REST API from Oracle Using Groovy
- Calling a REST API from Other Companies Using Groovy

To get an introduction to Groovy business rules:

- Learning Groovy in Oracle EPM Cloud video
- Creating a Groovy Business Rule in Designing with Calculation Manager for Oracle Enterprise Performance Management Cloud
- Introduction to Groovy Business Rules tutorial
- Additional Groovy Tutorials
- EPM Cloud Groovy Rules Java API Reference

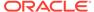

6

# Quick Reference Table – REST API Resource View

The REST resources provide powerful APIs that you can use to manage Oracle Enterprise Performance Management Cloud as an alternative to using the web-based user interface.

These tables summarize the REST resource paths.

- EPM Platform
- Planning, FreeForm, Strategic Workforce Planning, and Sales Planning
- Migration
- Security
- Daily Maintenance Window Time
- Managing Users
- Usage Simulation REST APIs
- Reporting REST APIs
- Data Integration REST APIs
- Data Management REST APIs
- Account Reconciliation
- Financial Consolidation and Close
- Task Manager
- Supplemental Data Manager
- Enterprise Journals
- Tax Reporting
- Enterprise Profitability and Cost Management
- Profitability and Cost Management

### **EPM Platform**

Table 6-1 EPM Platform

| Rest Resource                                                                                                | Request | More Information                     |
|----------------------------------------------------------------------------------------------------|---------|--------------------------------------|
| /HyperionPlanning/rest/{api_version}/ applications/{application}/jobs                                        | POST    | Execute a Report Bursting Definition |
| <pre>/HyperionPlanning/rest/epm/{api_version}/ applications/{application}/connections/ {connectionRef}</pre> | GET     | Update a Connection                  |

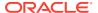

Table 6-1 (Cont.) EPM Platform

| Rest Resource                                                                                     | Request | More Information     |
|---------------------------------------------------------------------------------------------------|---------|----------------------|
| /HyperionPlanning/rest/epm/{api_version}/ applications/{application}/connections/ {connectionRef} | GET     | View a Connection    |
| <pre>/HyperionPlanning/rest/epm/{api_version}/ applications/{application}/connections</pre>       | GET     | View All Connections |

Planning, FreeForm, Strategic Workforce Planning, and Sales Planning

Table 6-2 Planning, FreeForm, Strategic Workforce Planning, and Sales Planning

| Rest Resource                                                                                                    | Request | More Information                                                     |
|----------------------------------------------------------------------------------------------------|---------|----------------------------------------------------------------------|
| /HyperionPlanning/rest/                                                                                                    | GET     | Getting API Versions for<br>Planning                                 |
| /HyperionPlanning/rest/{api_version}                                                                                                    | GET     | Get Information about a<br>Specific REST API Version<br>for Planning |
| <pre>/HyperionPlanning/rest/{api_version}/ applications/{application}/ jobdefinitions</pre>                                                                                | GET     | Get Job Definitions                                                  |
| <pre>/HyperionPlanning/rest/{api_version}/ applications/{application}/jobs</pre>                                                                                           | POST    | Execute a Job                                                        |
| <pre>/HyperionPlanning/rest/{api_version}/ applications/{application}/jobs/ {jobIdentifier}</pre>                                                                          | GET     | Retrieve Job Status                                                  |
| <pre>/HyperionPlanning/rest/{api_version}/ applications/{application}/jobs/ {jobIdentifier}/details</pre>                                                                  | GET     | Retrieve Job Status Details                                          |
| <pre>/HyperionPlanning/rest/{api_version}/ applications/{application}/jobs/ {jobIdentifier}/childjobs/ {childJobIdentifier}/details</pre>                                  | GET     | Retrieve Child Job Status<br>Details                                 |
| <pre>/HyperionPlanning/rest/{api_version}/ applications/{application}/dimensions/ {dimname}/members</pre>                                                                  | POST    | Add Member                                                           |
| <pre>/HyperionPlanning/rest/{api_version}/ applications/{application}/dimensions/ {dimname}/members/{member}</pre>                                                         | GET     | Get Member                                                           |
| <pre>/HyperionPlanning/rest/{api_version}/ applications</pre>                                                                                                    | GET     | Get Applications                                                     |
| <pre>/HyperionPlanning/rest/{version}/ applications/{application}/ planningunits? q={"scenario":"scenarioName","version": "versionName"}}&amp;offset=10&amp;limit=10</pre> | POST    | List All Planning Units                                              |

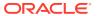

Table 6-2 (Cont.) Planning, FreeForm, Strategic Workforce Planning, and Sales Planning

| P. of P. of | - ·     | Manufacture 2                                                                 |
|----------------------------------------------------------------------------------------------------|---------|-------------------------------------------------------------------------------|
| Rest Resource                                                                                                    | Request | More Information                                                              |
| <pre>/HyperionPlanning/rest/{api_version}/ applications/{application}/ planningunits?q={"scenario": {"scenario"},"version": {"version"}}&amp;offset={offset}&amp;limit={limit}</pre>                                                                                                    | GET     | Get Planning Unit History and Annotations                                     |
| <pre>/HyperionPlanning/rest/{api_version}/ applications/{application}/users/ {userId}/photo</pre>                                                                                                    | GET     | Get a Planning Unit Owner<br>Photo                                            |
| <pre>/HyperionPlanning/rest/{api_version}/ applications/{application}/ planningunits/{puldentifier}/ promotionpath</pre>                                                                                                    | GET     | Get Planning Unit<br>Promotional Path                                         |
| <pre>/HyperionPlanning/rest/{api_version}/ applications/{application}/ planningunits{puhIdentifier}/ availableactions</pre>                                                                                                    | POST    | Get Available Planning Unit<br>Actions                                        |
| <pre>/HyperionPlanning/rest/{api_version}/ applications/{application}/pufilters</pre>                                                                                                    | GET     | Get Filters with All Possible Values                                          |
| <pre>/HyperionPlanning/rest/{api_version}/ applications/{application}/ planningunits/{puhIdentifier}/actions</pre>                                                                                                    | POST    | Change Planning Unit<br>Status                                                |
| <pre>/HyperionPlanning/rest/{api_version}/ applications/{application}/ userpreferences</pre>                                                                                                    | GET     | Get User Preferences                                                          |
| <pre>/HyperionPlanning/rest/{api_version}/ applications/{application}/plantypes/ {plantype}/importdataslice</pre>                                                                                                    | POST    | Import Data Slice                                                             |
| <pre>/HyperionPlanning/rest/{api_version}/ applications/{application}/plantypes/ {plantype}/exportdataslice</pre>                                                                                                    | POST    | Export Data Slice                                                             |
| <pre>/HyperionPlanning/rest/{api_version}/ applications/{application}/plantypes/ {plantype}/cleardataslice</pre>                                                                                                    | POST    | Clear Data Slice                                                              |
| <pre>/HyperionPlanning/rest/{api_version}/ applications/{application}/ substitutionvariables</pre>                                                                                                    | GET     | Get All Substitution<br>Variables Defined for the<br>Application              |
| <pre>/HyperionPlanning/rest/{api_version}/ applications/{application}/ substitutionvariables/MyPeriod</pre>                                                                                                    | GET     | Get a Substitution Variable Defined for the Application                       |
| /HyperionPlanning/rest/{api_version}/ applications/{application}/ substitutionvariables                                                                                                    | POST    | Create or Update All<br>Substitution Variables<br>Defined for the Application |
| <pre>/HyperionPlanning/rest/{api_version}/ applications/{application}/plantypes/ {plantype}/substitutionvariables</pre>                                                                                                    | GET     | Get Substitution Variables<br>Defined at the Plan Type<br>Level               |

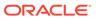

Table 6-2 (Cont.) Planning, FreeForm, Strategic Workforce Planning, and Sales Planning

| Rest Resource                                                                                                    | Request | More Information                                                         |
|----------------------------------------------------------------------------------------------------|---------|--------------------------------------------------------------------------|
| <pre>/HyperionPlanning/rest/{api_version}/ applications/{application}/plantypes/ {plantype}/substitutionvariables? q={"derivedValues":true}</pre>         | GET     | Get Derived Substitution<br>Variables at the Plan Type<br>Level          |
| <pre>/HyperionPlanning/rest/{api_version}/ applications/{application}/plantypes/ {plantype}/substitutionvariables/ CurrYear</pre>                         | GET     | Get a Substitution Variable<br>Defined at the Plan Type<br>Level         |
| <pre>HyperionPlanning/rest/{api_version}/ applications/{application}/plantypes/ {plantype}/substitutionvariables/ MyPeriod?q={"derivedValues":true}</pre> | GET     | Get a Derived Substitution<br>Variable Defined at the<br>Plan Type Level |
| <pre>/HyperionPlanning/rest/{api_version}/ applications/{application}/plantypes/ {plantype}/substitutionvariables</pre>                                   | POST    | Create and Update<br>Substitution Variables at<br>the Plan Type Level    |
| <pre>/HyperionPlanning/rest/{api_version}/ applications/{application}/plantypes/ {plantype}/substitutionvariables/ subvarname</pre>                       | DELETE  | Delete a Substitution<br>Variable at the Plan Type<br>Level              |
| <pre>/HyperionPlanning/rest/{api_version}/ applications/{application}/ substitutionvariables/subvarname</pre>                                             | DELETE  | Delete a Substitution<br>Variable for the Application                    |
| <pre>/HyperionPlanning/rest/{api_version}/ applications/{application}/plantypes/ {plantype}/substitutionvariables:delete</pre>                            | POST    | Delete Substitution<br>Variables at the Plan Type<br>Level               |
| <pre>/HyperionPlanning/rest/{api_version}/ applications/{application}/ substitutionvariables:delete</pre>                                                 | POST    | Delete Substitution<br>Variables for the<br>Application                  |

## Migration

Table 6-3 Migration

| Rest Resource                                                                                                    | Request | More Information                                                        |
|----------------------------------------------------------------------------------------------------|---------|-------------------------------------------------------------------------|
| Getting REST API Versions for Migration                                                                              |         |                                                                         |
| /interop/rest/                                                                                                    | GET     | Get REST API Versions for<br>Migration                                  |
| /interop/rest/{api_version}                                                                                          | GET     | Get Information about a<br>Specific Version of<br>Migration Sample Code |
| Import and Export Files                                                                                              |         |                                                                         |
| <pre>/interop/rest/{api_version}/ applicationsnapshots/ {applicationSnapshotName}/migration? q={type:"import"}</pre> | POST    | LCM Import (v1)                                                         |
| /interop/rest/v2/snapshots/import                                                                                    | POST    | LCM Import (v2)                                                         |

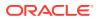

Table 6-3 (Cont.) Migration

| Rest Resource                                                                                                    | Request | More Information                                                        |
|----------------------------------------------------------------------------------------------------|---------|-------------------------------------------------------------------------|
| <pre>/interop/rest/{api_version}/ applicationsnapshots/ {applicationSnapshotName}/ migrationq={type:"export"}</pre>                                                  | POST    | LCM Export (v1)                                                         |
| /interop/rest/v2/snapshots/export                                                                                                    | POST    | LCM Export (v2)                                                         |
| <pre>Upload and Download Files /interop/rest/11.1.2.3.600/</pre>                                                                                                    | POST    | Upload                                                                  |
| <pre>applicationsnapshots/ {applicationSnapshotName}/contents</pre>                                                                                                  |         |                                                                         |
| <pre>/interop/rest/{api_version}/ applicationsnapshots/ {applicationSnapshotName}/contents</pre>                                                                     | GET     | Download                                                                |
| View and Delete Files                                                                                                    |         |                                                                         |
| <pre>/interop/rest/{api_version}/ applicationsnapshots</pre>                                                                                                    | GET     | List Files (v11.1.2.3.600)                                              |
| /interop/rest/v2/files/list                                                                                                    | GET     | List Files (v2)                                                         |
| <pre>/interop/rest/{api_version}/ applicationsnapshots/ {applicationSnapshotName}</pre>                                                                              | DELETE  | Delete Files (v11.1.2.3.600)                                            |
| /interop/rest/v2/files/delete                                                                                                    | DELETE  | Delete Files (v2)                                                       |
| /interop/rest/v3/files/delete                                                                                                    | POST    | Delete Files (v3)                                                       |
| Manage Services                                                                                                    |         |                                                                         |
| /interop/rest/{api_version}/services                                                                                                    | GET     | Get Information About All<br>Services                                   |
| <pre>/interop/rest/{api_version}/config/ services/idlesessiontimeout</pre>                                                                                           | GET     | Get Idle Session Timeout                                                |
| <pre>/interop/rest/{api_version}/config/ services/idlesessiontimeout</pre>                                                                                           | PUT     | Set Idle Session Timeout                                                |
| <pre>/interop/rest/{api_version}/services/ {service_type}/resetservice</pre>                                                                                         | POST    | Restart the Service Instance (v1)                                       |
| /interop/rest/v2/config/services/reset                                                                                                    | POST    | Restart the Service<br>Instance (v2)                                    |
| <pre>/interop/rest/{api_version}/services/ {servicename}/recreate</pre>                                                                                              | POST    | Run Recreate on a Service (11.1.2.3.600)                                |
| /interop/rest/v2/config/services/recreate                                                                                                    | POST    | Run Recreate on a Service (v2)                                          |
| Manage Application Snapshots                                                                                                    |         |                                                                         |
| <pre>/interop/rest/{api_version}/ applicationsnapshots</pre>                                                                                                    | GET     | Get Information About All<br>Application Snapshots                      |
| <pre>/interop/rest/{api_version}/ applicationsnapshots/ {applicationSnapshotName}</pre>                                                                              | GET     | Get Information about a<br>Specific Application<br>Snapshot Sample Code |
| <pre>/interop/rest/{api_version}/ applicationsnapshots/ {applicationSnapshotName}/contents? q={"isLast":false,"isFirst": true,"chunkSize":14,"fileSize":55445}</pre> | POST    | Upload Application<br>Snapshot (v1)                                     |

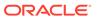

Table 6-3 (Cont.) Migration

| Rest Resource                                                                 | Request | More Information                                   |
|-------------------------------------------------------------------------------|---------|----------------------------------------------------|
| /interop/rest/v2/files/upload                                                 | POST    | Upload Application<br>Snapshot (v2)                |
| <pre>/interop/rest/{api_version}/ applicationsnapshots/</pre>                 | GET     | Download Application<br>Snapshot (v1)              |
| {applicationSnapshotName}/content                                             |         |                                                    |
| /interop/rest/v2/files/download                                               | POST    | Download Application<br>Snapshot (v2)              |
| <pre>/interop/rest/v1/services/ {servicename}/copysnapshot</pre>              | POST    | Copy Application Snapshot (v1)                     |
| /interop/rest/v2/snapshots/ copyfrominstance                                  | POST    | Copy Application Snapshot (v2)                     |
| /interop/rest/v1/renamesnapshot                                               | PUT     | Rename Application<br>Snapshot (v1)                |
| /interop/rest/v2/snapshots/rename                                             | PUT     | Rename Application<br>Snapshot (v2)                |
| Copy to and from the Object Store                                             |         |                                                    |
| /interop/rest/v1/services/ copytoobjectstore                                  | POST    | Copy to Object Store (v1)                          |
| /interop/rest/v2/objectstorage/copyto                                         | POST    | Copy to Object Store (v2)                          |
| /interop/rest/v2/objectstorage/copyfrom                                       | POST    | Copy from Object Store (v2)                        |
| /interop/rest/v1/services/copyfile                                            | POST    | Copy a File Between<br>Instances (v1)              |
| Working with Oracle Essbase                                                   |         |                                                    |
| /interop/rest/v2/essbase/export                                               | POST    | Export Essbase Data (v2)                           |
| <pre>/interop/rest/diag/v1/services/ essbaseblockanalysisreport</pre>         | POST    | Essbase Block Analysis<br>Report                   |
| <pre>/interop/rest/{api_version}/config/ services/essbaseqrygovexectime</pre> | GET     | Get Essbase Query<br>Governor Execution Time       |
| <pre>/interop/rest/{api_version}/config/ services/essbaseqrygovexectime</pre> | PUT     | Set Essbase Query<br>Governor Execution Time       |
| Other                                                                         |         |                                                    |
| /interop/rest/v1/services/copyfile                                            | POST    | Copy a File Between Instances (v1)                 |
| /interop/rest/v2/files/copyfrominstance                                       | POST    | Copy a File Between<br>Instances (v2)              |
| /interop/rest/v1/services/clone                                               | POST    | Clone an Environment                               |
| /interop/rest/v2/backups/list                                                 | GET     | List Backups - Only for OCI (Gen 2) Environments   |
| /interop/rest/v2/backups/restore                                              | POST    | Restore Backup - Only for OCI (Gen 2) Environments |
| /interop/rest/{api_version}/feedback                                          | POST    | Provide Feedback<br>(v11.1.2.3.600)                |
| /interop/rest/v2/services/feedback                                            | POST    | Provide Feedback (v2)                              |
| <pre>/interop/rest/<api_version>/services/ sendmail</api_version></pre>       | POST    | Send Email (v1)                                    |
| /interop/rest/v2/mails/send                                                   | POST    | Send Email (v2)                                    |

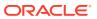

Table 6-3 (Cont.) Migration

| Rest Resource                        | Request | More Information  |
|--------------------------------------|---------|-------------------|
| /interop/rest/v1/services/skipupdate | POST    | Skip Updates (v1) |
| /interop/rest/v2/services/skipupdate | POST    | Skip Updates (v2) |

## Security

Table 6-4 Security

| Rest Resource                                                                                                    | Request | More Information                                                |
|----------------------------------------------------------------------------------------------------|---------|-----------------------------------------------------------------|
| /interop/rest/{api_version}/config/<br>services/restricteddataaccess                                                           | GET     | Get Restricted Data Access                                      |
| <pre>/interop/rest/{api_version}/config/ services/restricteddataaccess</pre>                                                   | PUT     | Set Restricted Data Access                                      |
| <pre>/interop/rest/{api_version}/config/ services/virusscanonfileupload</pre>                                                  | GET     | Get Virus Scan on File<br>Upload                                |
| <pre>/interop/rest/{api_version}/config/ services/virusscanonfileupload</pre>                                                  | PUT     | Set Virus Scan on File<br>Upload                                |
| <pre>/interop/rest/{api_version}/services/ dataaccess?accessType={allow  revoke}&amp;disableEmergencyAccess={true false}</pre> | PUT     | Manage Permission for<br>Manual Access to Database<br>(v1)      |
| /interop/rest/v2/services/<br>setmanualdataaccess                                                                              | PUT     | Manage Permission for<br>Manual Access to Database<br>(v2)      |
| <pre>/interop/rest/{api_version}/services/ encryptionkey</pre>                                                                 | PUT     | Set Encryption Key (v1)                                         |
| /interop/rest/v2/services/setencryptionkey                                                                                     | PUT     | Set Encryption Key (v2)                                         |
| /interop/rest/epmociservice/v2/ipallowlist                                                                                     | GET     | View the IP Allowlist - Only<br>for OCI (Gen 2)<br>Environments |
| /interop/rest/epmociservice/v2/ipallowlist                                                                                     | POST    | Update the IP Allowlist - Only for OCI (Gen 2) Environments     |

## **Daily Maintenance Window Time**

**Table 6-5 Daily Maintenance Window Time** 

| Rest Resource                                                                   | Request | <b>More Information</b>                                            |
|---------------------------------------------------------------------------------|---------|--------------------------------------------------------------------|
| /interop/rest/{api_version}/services/ dailymaintenance                          | GET     | Get the Build Version and Daily Maintenance Time (v1)              |
| /interop/rest/v2/maintenance/getdailymaintenancestarttime                       | GET     | Get the Build Version and<br>Daily Maintenance Window<br>Time (v2) |
| <pre>/interop/rest/{api_version}/services/ dailymaintenance?StartTime={N}</pre> | PUT     | Setting the Daily<br>Maintenance Time (v1)                         |
| <pre>/interop/rest/v2/maintenance/ setdailymaintenancestarttime</pre>           | PUT     | Setting the Daily<br>Maintenance Time (v2)                         |

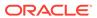

Table 6-5 (Cont.) Daily Maintenance Window Time

| Rest Resource                                           | Request | More Information                                                                       |
|---------------------------------------------------------|---------|----------------------------------------------------------------------------------------|
| /interop/rest/{api_version}/services/ maintenancewindow | POST    | Running Daily Maintenance<br>While Skipping the<br>Scheduled Daily Maintenance<br>(v1) |
| /interop/rest/v2/maintenance/ rundailymaintenance       | POST    | Running Daily Maintenance<br>While Skipping the<br>Scheduled Daily Maintenance<br>(v2) |

## **Managing Users**

**Table 6-6 Managing Users** 

| Rest Resource                                                                                       | Request | More Information                                                 |
|----------------------------------------------------------------------------------------------------|---------|------------------------------------------------------------------|
| /interop/rest/security/ <api_version>/ users</api_version>                                          | POST    | Add Users to an Identity<br>Domain (v1)                          |
| /interop/rest/security/v2/users/add                                                                 | POST    | Add Users to an Identity Domain (v2)                             |
| <pre>/interop/rest/security/<api_version>/ users?filename=<filename></filename></api_version></pre> | DELETE  | Remove Users from an Identity Domain (v1)                        |
| /interop/rest/security/v2/users/remove                                                              | POST    | Remove Users from an Identity Domain (v2)                        |
| /interop/rest/security/ <api_version>/ users</api_version>                                          | PUT     | Assign Users to a<br>Predefined Role or<br>Application Role (v1) |
| /interop/rest/security/v2/role/assign/user                                                          | PUT     | Assign Users to a<br>Predefined Role or<br>Application Role (v2) |
| /interop/rest/security/ <api_version>/ users</api_version>                                          | PUT     | Remove Users' Role<br>Assignment (v1)                            |
| /interop/rest/security/v2/role/<br>unassign/user                                                    | PUT     | Remove Users' Role<br>Assignment (v2)                            |
| <pre>/interop/rest/security/<api_version>/ groups</api_version></pre>                               | PUT     | Add Users to a Group (v1)                                        |
| /interop/rest/security/v2/groups/ adduserstogroup                                                   | PUT     | Add Users to a Group (v2)                                        |
| <pre>/interop/rest/security/<api_version>/ groups</api_version></pre>                               | PUT     | Remove Users from a Group (v1)                                   |
| /interop/rest/security/v2/groups/ removeusersfromgroup                                              | PUT     | Remove Users from a Group (v2)                                   |
| /interop/rest/security/ <api_verion>/ users</api_verion>                                            | PUT     | Update Users                                                     |
| <pre>/interop/rest/security/<api_version>/ groups</api_version></pre>                               | PUT     | Add a User to a Batch of Groups                                  |
| <pre>/interop/rest/security/<api_version>/ groups</api_version></pre>                               | PUT     | Remove a User from a Batch of Groups                             |
| /interop/rest/security/ <api_version>/ groups</api_version>                                         | POST    | Add Groups (v1)                                                  |

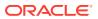

Table 6-6 (Cont.) Managing Users

| Rest Resource                                                                                                    | Request | More Information                                                                            |
|----------------------------------------------------------------------------------------------------|---------|---------------------------------------------------------------------------------------------|
| /interop/rest/security/v2/groups/add                                                                                                    | POST    | Add Groups (v2)                                                                             |
| <pre>/interop/rest/security/<api_version>/ groups</api_version></pre>                                                                      | DELETE  | Remove Groups (v1)                                                                          |
| /interop/rest/security/v2/groups/remove                                                                                                    | POST    | Remove Groups (v2)                                                                          |
| <pre>/interop/rest/security/<api_version>/ usergroupreport</api_version></pre>                                                             | POST    | User Group Report (v1)                                                                      |
| /interop/rest/security/v2/report/usergroupreport                                                                                           | GET     | User Group Report (v2)                                                                      |
| <pre>/interop/rest/{api_version}/reports? q={type:provisionreport,fileName:provre port.csv,format:simplified,usertype,ser viceusers}</pre> | POST    | User Access Report (v1)                                                                     |
| /interop/rest/v2/reports/useraccess                                                                                                    | POST    | User Access Report (v2)                                                                     |
| <pre>/interop/rest/{api_version}/reports? q={type:userauditreport,fileName:userau dit</pre>                                                | POST    | User Audit Report (v1)                                                                      |
| report.csv,since:2017-12-10,until:2018-06-10}                                                                                              |         |                                                                                             |
| /interop/rest/v2/reports/useraudit                                                                                                    | POST    | User Audit Report (v2)                                                                      |
| <pre>/interop/restp{api_version}/reports/ groupaudit</pre>                                                                                 | POST    | Group Assignment Audit<br>Report                                                            |
| <pre>/interop/rest/security/{api_version}/ roleassignmentreport</pre>                                                                      | POST    | Role Assignment Report                                                                      |
| <pre>/interop/rest/security/v2/role/ getavailableroles</pre>                                                                               | GET     | Get Available Roles                                                                         |
| <pre>/interop/rest/security/{api_version}/ roleassignmentauditreport/</pre>                                                                | POST    | Role Assignment Audit<br>Report for OCI (Gen 2)<br>Environments                             |
| <pre>/interop/rest/security/{api_version}/ invalidloginreport/</pre>                                                                       | POST    | Invalid Login Report for OCI (Gen 2) Environments                                           |
| /armARCS/rest/{version}/jobs                                                                                                    | POST    | Adding Users to a Team for<br>Account Reconciliation                                        |
| /armARCS/rest/{version}/jobs                                                                                                    | POST    | Removing Users from a<br>Team for Account<br>Reconciliation                                 |
| <pre>/HyperionPlanning/rest/{api_version}/ applications/{application}/fcmjobs</pre>                                                        | POST    | Adding Users to a Team for Financial Consolidation and Close and Tax Reporting              |
| <pre>/HyperionPlanning/rest/{api_version}/ applications/{application}/fcmjobs</pre>                                                        | POST    | Removing Users from a<br>Team for Financial<br>Consolidation and Close<br>and Tax Reporting |

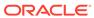

## **Usage Simulation**

**Table 6-7 Usage Simulation** 

| Rest Resource                        | Request | More Information             |
|--------------------------------------|---------|------------------------------|
| /interop/rest/v1/concurrentusage/run | POST    | Simulate Concurrent<br>Usage |

## Reporting

Table 6-8 Reporting

| Rest Resource                                                            | Request | More Information                                                                              |
|--------------------------------------------------------------------------|---------|-----------------------------------------------------------------------------------------------|
| /arm/rest/fcmapi/{api_version}/report                                    | POST    | Generate Report for<br>Account Reconciliation                                                 |
| <pre>/HyperionPlanning/rest/fcmapi/ {api_version}/report</pre>           | POST    | Generate Report for<br>Financial Consolidation<br>and Close and Tax<br>Reporting              |
| <pre>/arm/rest/fcmapi/{api_version}/rc/ export/users</pre>               | POST    | Generate User Details<br>Report for Account<br>Reconciliation                                 |
| <pre>/HyperionPlanning/rest/fcmapi/ {api_version}/fcm/export/users</pre> | POST    | Generate User Details<br>Report for Financial<br>Consolidation and Close<br>and Tax Reporting |
| <pre>/arm/rest/fcmapi/{api_version}/job/ {module}/{jobIdentifier}</pre>  | GET     | Retrieve Job Status for a<br>Report                                                           |
| /aif/rest/{api_version}/jobs                                             | POST    | Execute Reports for Data<br>Management                                                        |

## **Data Management**

**Table 6-9 Data Management** 

| Request | More Information                                                            |
|---------|-----------------------------------------------------------------------------|
| GET     | Get API Versions for Data<br>Management APIs                                |
| GET     | Get Information about a<br>Specific API Version for<br>Data Management APIs |
| POST    | Import Data Integration                                                     |
| POST    | Export Data Integration                                                     |
| POST    | Running Data Rules in<br>Data Management                                    |
| POST    | Running Integrations                                                        |
|         | Running a Pipeline                                                          |
| POST    | Running Batch Rules                                                         |
| POST    | Import Data Mapping                                                         |
| POST    | Export Data Mapping                                                         |
|         | GET  GET  POST POST POST  POST POST                                         |

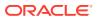

Table 6-9 (Cont.) Data Management

| Rest Resource                | Request | More Information                       |
|------------------------------|---------|----------------------------------------|
| /aif/rest/V1/POV             | POST    | Lock and Unlock POV                    |
| /aif/rest/{api_version}/jobs | POST    | Execute Reports for Data<br>Management |

### **Account Reconciliation**

**Table 6-10 Account Reconciliation** 

| Rest Resource                                                               | Request | More Information                                                                           |
|-----------------------------------------------------------------------------|---------|--------------------------------------------------------------------------------------------|
| /armARCS/rest/                                                              | GET     | Get API Versions for Account<br>Reconciliation REST APIs                                   |
| /armARCS/rest/ <api_version></api_version>                                  | GET     | Get Information about a<br>Specific API Version for<br>Account Reconciliation REST<br>APIs |
| <pre>GET /arm/rest/fcmapi/{api_version}/job/ {module}/{jobIdentifier}</pre> | GET     | Retrieve Job Status for a<br>Report                                                        |
| /arm/rest/fcmapi/{api_version}/report                                       | POST    | Generate Report for Account Reconciliation                                                 |
| <pre>/arm/rest/fcmapi/{api_version}/rc/export/ users</pre>                  | POST    | Generate User Details Report for Account Reconciliation                                    |
| /armARCS/rest/{version}/jobs                                                | POST    | Adding Users to a Team for<br>Account Reconciliation                                       |
| /armARCS/rest/{version}/jobs                                                | POST    | Removing Users from a Team for Account Reconciliation                                      |
| <pre>/arm/rest/fcmapi/{api_version}/rc/export/ applicationproperties</pre>  | POST    | Export Application Properties                                                              |
| <pre>/arm/rest/fcmapi/{api_version}/rc/import/ applicationproperties</pre>  | POST    | Import Application Properties                                                              |
| <pre>/arm/rest/fcmapi/{api_version}/rc/export/ backgroundImage</pre>        | POST    | Export Background Image                                                                    |
| <pre>/arm/rest/fcmapi/{api_version}/rc/import/ backgroundImage</pre>        | POST    | Import Background Image                                                                    |
| /arm/rest/fcmapi/{api_version}/rc/export/logo                               | POST    | Export Logo Image                                                                          |
| /arm/rest/fcmapi/{api_version}/rc/import/logo                               | POST    | Import Logo Image                                                                          |
| <pre>/arm/rest/fcmapi/{api_version}/{module}/ connections</pre>             | POST    | Create a Connection                                                                        |
| <pre>/arm/rest/fcmapi/{api_version}/{module}/ connections</pre>             | GET     | View All Connections                                                                       |
| <pre>/arm/rest/fcmapi/{api_version}/{module}/ connections/{id}</pre>        | PUT     | Update a Connection                                                                        |
| <pre>/arm/rest/fcmapi/{api_version}/{module}/ connections/{id}</pre>        | DELETE  | Delete a Connection                                                                        |
| /armARCS/rest/{api_version}/appaccess                                       | POST    | Set Application Access Level                                                               |

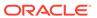

Table 6-10 (Cont.) Account Reconciliation

| Rest Resource                                                                                | Request | More Information                                                   |
|----------------------------------------------------------------------------------------------|---------|--------------------------------------------------------------------|
| /armARCS/rest/{api_version}/appaccess                                                        | GET     | Retrieve Application Access<br>Level                               |
| /armARCS/rest/{api_version}/jobs                                                             | POST    | Execute a Job in Account Reconciliation                            |
| /armARCS/rest/periods?status={status}                                                        | GET     | Retrieve Periods with a Specific Status                            |
| /armARCS/rest/{api_version}/jobs                                                             | POST    | Create Reconciliation (Reconciliation Compliance)                  |
| /armARCS/rest/{api_version}/jobs                                                             | POST    | Change Period Status (Reconciliation Compliance)                   |
| /armARCS/rest/{api_version}/jobs                                                             | POST    | Import Pre-Mapped Transactions (Reconciliation Compliance)         |
| /armARCS/rest/{api_version}/jobs                                                             | POST    | Import Profiles (Reconciliation Compliance)                        |
| /armARCS/rest/{api_version}/jobs                                                             | POST    | Import Rates (Reconciliation Compliance)                           |
| /armARCS/rest/{api_version}/jobs                                                             | POST    | Import Balances<br>(Reconciliation Compliance)                     |
| /armARCS/rest/{api_version}/jobs                                                             | POST    | Import Pre-Mapped Balances (Reconciliation Compliance)             |
| /armARCS/rest/{api_version}/jobs                                                             | POST    | Import Reconciliation<br>Attributes (Reconciliation<br>Compliance) |
| /armARCS/rest/{api_version}/jobs                                                             | POST    | Import Attribute Values                                            |
| /armARCS/rest/{api_version}/jobs/{job_id}                                                    | GET     | Retrieve Job Status (Reconciliation Compliance)                    |
| <pre>/armARCS/rest/{api_version}/period/ {period}/reconciliation/{accountId}/ comments</pre> | GET     | View Reconciliation<br>Comments                                    |
| /armARCS/rest/{api_version}/jobs                                                             | POST    | Monitor Reconciliations (Reconciliation Compliance)                |
| /armARCS/rest/{api_version}/jobs                                                             | POST    | Import Pre-Mapped Transactions (Transaction Matching)              |
| /armARCS/rest/{api_version}/jobs                                                             | POST    | Run Auto Match (Transaction Matching)                              |
| /arm/rest/{api_version}/jobs                                                                 | POST    | Purge Transactions (Transaction Matching)                          |
| /arm/rest/{api_version}/jobs/{job_id}                                                        | GET     | Retrieve Job Status<br>(Transaction Matching)                      |
| /arm/rest/{api_version}/jobs                                                                 | POST    | Archive Matched Transactions (Transaction Matching)                |
| /arm/rest/{api_version}/jobs                                                                 | POST    | Purge Archived Transactions (Transaction Matching)                 |
| /arm/rest/{api_version}/jobs                                                                 | POST    | Unmatch Matched<br>Transactions (Transaction<br>Matching)          |

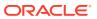

Table 6-10 (Cont.) Account Reconciliation

| Rest Resource                                                                           | Request | More Information                                           |
|-----------------------------------------------------------------------------------------|---------|------------------------------------------------------------|
| <pre>/arm/rest/{api_version}/dataSources/ {dataSource}/transactions/{transaction}</pre> | POST    | Update Unmatched<br>Transactions (Transaction<br>Matching) |

### **Financial Consolidation and Close**

Table 6-11 Financial Consolidation and Close

| Rest Resource                                                                                                    | Request | More Information                                                                                 |
|----------------------------------------------------------------------------------------------------|---------|--------------------------------------------------------------------------------------------------|
| /HyperionPlanning/rest/                                                                                                    | GET     | Getting API Versions for<br>Financial Consolidation and<br>Close APIs                            |
| <pre>/fccs/rest/{api_version}</pre>                                                                                                    | GET     | Get Information about a<br>Specific API Version for<br>Financial Consolidation and<br>Close APIs |
| <pre>/HyperionPlanning/rest/{api_version}/ applications/{application}/jobs</pre>                                                                                     | POST    | Export Consolidation<br>Journals                                                                 |
| <pre>/HyperionPlanning/rest/{api_version}/ applications/{application}/jobs</pre>                                                                                     | POST    | Import Consolidation Journals                                                                    |
| <pre>/HyperionPlanning/rest/{api_version}/ applications/{application}/journals/ {journal}/actions</pre>                                                              | POST    | Perform Journal Actions for Financial Consolidation and Close                                    |
| <pre>/HyperionPlanning/rest/{api_version}/ applications/{application}/journalPeriods/ {period}/actions</pre>                                                         | POST    | Perform Journal Period<br>Updates for Financial<br>Consolidation and Close                       |
| <pre>/HyperionPlanning/rest/{api_version}/ applications/{application}/journals? q={"scenario","year","period","status"}&amp;off set=0&amp;limit=5</pre>              | GET     | Retrieve Journals for Financial Consolidation and Close                                          |
| <pre>/HyperionPlanning/rest/{api_version}/ applications/{application}/journals/ {journal label}? q={"scenario","year","period"}&amp;lineItems=true</pre>             | GET     | Retrieve Journal Details for Financial Consolidation and Close                                   |
| /HyperionPlanning/rest/{api_version}/ applications/{application}/jobs                                                                                                | POST    | Copy Data                                                                                        |
| <pre>/HyperionPlanning/rest/{api_version}/ applications/{application}/jobs</pre>                                                                                     | POST    | Clear Data                                                                                       |
| <pre>/HyperionPlanning/rest/{api_version}/ applications/{application}/ validatemetadata?logFileName=<filename exported="" of="" pre="" results<=""></filename></pre> | POST    | Validate Metadata                                                                                |
| <pre>/HyperionPlanning/rest/{api_version}/ applications/{application}/jobs</pre>                                                                                     | POST    | Generate an Intercompany<br>Matching Report                                                      |
| <pre>/interop/rest/{api_version}/services/ dataaccess?accessType={allow  revoke}&amp;disableEmergencyAccess={true false}</pre>                                       | PUT     | Manage Permission for<br>Manual Access to Database<br>(v1)                                       |

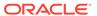

Table 6-11 (Cont.) Financial Consolidation and Close

| Rest Resource                                                                       | Request | More Information                                                                           |
|-------------------------------------------------------------------------------------|---------|--------------------------------------------------------------------------------------------|
|                                                                                     | Request |                                                                                            |
| /interop/rest/v2/services/<br>setmanualdataaccess                                   | PUT     | Manage Permission for<br>Manual Access to Database<br>(v2)                                 |
| <pre>/HyperionPlanning/rest/{api_version}/ applications/{application}/fcmjobs</pre> | POST    | Adding Users to a Team for<br>Financial Consolidation and<br>Close and Tax Reporting       |
| <pre>/HyperionPlanning/rest/{api_version}/ applications/{application}/fcmjobs</pre> | POST    | Removing Users from a Team<br>for Financial Consolidation<br>and Close and Tax Reporting   |
| <pre>/HyperionPlanning/rest/fcmapi/ {api_version}/report</pre>                      | POST    | Generate Report for Financial<br>Consolidation and Close and<br>Tax Reporting              |
| <pre>/HyperionPlanning/rest/fcmapi/ {api_version}/fcm/export/users</pre>            | POST    | Generate User Details Report<br>for Financial Consolidation<br>and Close and Tax Reporting |

### **Task Manager**

Table 6-12 Task Manager

| Rest Resource                                                                     | Request | More Information                           |
|-----------------------------------------------------------------------------------|---------|--------------------------------------------|
| /HyperionPlanning/rest/cmapi/ {api_version}/ updateTasksForEventMonitoring        | POST    | Update Task Status for<br>Event Monitoring |
| <pre>/HyperionPlanning/rest/fcmapi/ {api_version}/{module}/connections</pre>      | POST    | Create a Connection                        |
| <pre>/HyperionPlanning/rest/fcmapi/ {api_version}/{module}/connections/{id}</pre> | DELETE  | Delete a Connection                        |
| <pre>/HyperionPlanning/rest/fcmapi/ {api_version}/{module}/connections/{id}</pre> | PUT     | Update a Connection                        |
| <pre>/HyperionPlanning/rest/fcmapi/ {api_version}/{module}/connections</pre>      | GET     | View All Connections                       |
| /HyperionPlanning/rest/cmapi/<br>{api_version}/jobs                               | POST    | Deploy Task Manager<br>Templates           |

### **Supplemental Data Manager**

**Table 6-13 Supplemental Data Manager** 

| Rest Resource                                                                       | Request | More Information                                                                   |
|-------------------------------------------------------------------------------------|---------|------------------------------------------------------------------------------------|
| /HyperionPlanning/rest/{api_version}/ applications/{application}/fcmjobs            | POST    | Deploy Form Templates                                                              |
| <pre>/HyperionPlanning/rest/{api_version}/ applications/{application}/fcmjobs</pre> | POST    | Import Supplemental<br>Collection Data for<br>Financial Consolidation<br>and Close |

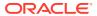

## **Enterprise Journals**

**Table 6-14 Enterprise Journals** 

| Rest Resource                                                                                | Request | More Information                                                                                      |
|----------------------------------------------------------------------------------------------|---------|----------------------------------------------------------------------------------------------------|
| <pre>/HyperionPlanning/rest/ej/{api_version}/ jobs</pre>                                     | POST    | Execute an Enterprise<br>Journals Job                                                                 |
| <pre>/HyperionPlanning/rest/ej/{api_version}/ jobs</pre>                                     | POST    | Monitor Enterprise Journals for Financial Consolidation and Close                                     |
| /HyperionPlanning/rest/ej/v1/ejjournals                                                      | GET     | Retrieve Enterprise Journals for Financial Consolidation and Close                                    |
| <pre>/HyperionPlanning/rest/ej/v1/ejjournals/ {instanceId}</pre>                             | GET     | Retrieve Enterprise Journal<br>Content for Financial<br>Consolidation and Close                       |
| <pre>/HyperionPlanning/rest/ej/v1/ ejjournalcontent?q={"year","period"}</pre>                | GET     | Retrieve Enterprise Journal<br>Content by Year and Period<br>for Financial Consolidation<br>and Close |
| /HyperionPlanning/rest/ej/v1/ejjournals/<br>{instanceId}/poststatus                          | POST    | Update Enterprise Journal<br>Posting Status for Financial<br>Consolidation and Close                  |
| <pre>/HyperionPlanning/rest/ej/{api_version}/ ejjournals/{identifier}/validationstatus</pre> | POST    | Update Validation Status of<br>Enterprise Journals for<br>Financial Consolidation and<br>Close        |

### **Tax Reporting**

Table 6-15 Tax Reporting

| Rest Resource                                                                    | Request | More Information                                                     |
|----------------------------------------------------------------------------------|---------|----------------------------------------------------------------------|
| /HyperionPlanning/rest/                                                          | GET     | Getting API Versions for Tax<br>Reporting APIs                       |
| <pre>/HyperionPlanning/rest/{api_version}</pre>                                  | GET     | Get Information about a<br>Specific API Version for Tax<br>Reporting |
| <pre>/HyperionPlanning/rest/{api_version}/ applications/{application}/jobs</pre> | POST    | Copy Data                                                            |
| <pre>/HyperionPlanning/rest/{api_version}/ applications/{application}/jobs</pre> | POST    | Clear Data                                                           |

## **Enterprise Profitability and Cost Management**

Table 6-16 Enterprise Profitability and Cost Management

| Rest Resource | Request | More Information                                                            |
|---------------|---------|-----------------------------------------------------------------------------|
| /epm/rest     | GET     | Getting API Versions for<br>Enterprise Profitability and<br>Cost Management |

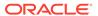

Table 6-16 (Cont.) Enterprise Profitability and Cost Management

| Rest Resource                                                      | Request | More Information                       |
|--------------------------------------------------------------------|---------|----------------------------------------|
| /HyperionPlanning/rest/v3/applications/ {AppName}/jobs/            | POST    | Calculate Model                        |
| <pre>/HyperionPlanning/rest/v3/applications/ {AppName}/jobs/</pre> | POST    | Clear Data By Point of View            |
| <pre>/HyperionPlanning/rest/v3/applications/ {AppName}/jobs/</pre> | POST    | Copy Data by Point of View             |
| <pre>/HyperionPlanning/rest/v3/applications/ {AppName}/jobs/</pre> | POST    | Delete Point of View                   |
| <pre>/HyperionPlanning/rest/v3/applications/ {AppName}/jobs/</pre> | POST    | Generate Model<br>Documentation Report |
| /HyperionPlanning/rest/v3/applications/ {AppName}/jobs/            | POST    | Validate Model                         |

## **Profitability and Cost Management**

Table 6-17 Profitability and Cost Management

| Rest Resource                                                                                                    | Request | More Information                                                           |
|----------------------------------------------------------------------------------------------------|---------|----------------------------------------------------------------------------|
| /epm/rest                                                                                                    | GET     | Getting API Versions for<br>Profitability and Cost<br>Management REST APIs |
| <pre>/epm/rest/{api_version}/applications/ {application}/jobs/applyDataGrants</pre>                                                                        | POST    | Apply Data Grants                                                          |
| <pre>/epm/rest/{api_version}/applications/ {application}/povs/{srcPOVMemberGroup}/ jobs/copyPOVJob/{destPOVMemberGroup}</pre>                              | POST    | Copy ML POV Data                                                           |
| <pre>/epm/rest/{api_version}/ fileApplications/{application}</pre>                                                                                         | POST    | Create File-Based<br>Application                                           |
| <pre>/epm/rest/{api_version}/applications/ {application}/jobs/ledgerDeployCubeJob</pre>                                                                    | POST    | Deploy ML Cube                                                             |
| <pre>/epm/rest/{api_version}/ fileApplications/{application}/ enableApplication</pre>                                                                      | POST    | Enable File-Based<br>Application                                           |
| <pre>/epm/rest/{api_version}/applications/ {application}/jobs/essbaseDataLoadJob</pre>                                                                     | POST    | Essbase Data Load for<br>Profitability and Cost<br>Management              |
| <pre>/epm/rest/{api_version}/applications/ {application}/jobs/ exportQueryResultsJob</pre>                                                                 | POST    | Export Query Results                                                       |
| <pre>/epm/rest/{api_version}/applications/ {application}/jobs/templateExportJob? fileName={fileName}</pre>                                                 | POST    | Export Template for<br>Profitability and Cost<br>Management                |
| <pre>epm/rest/{api_version}/applications/ {application}/povs/{POV}/ programDocumentationReport? queryParameter={"fileType":"PDF","useAl ias":"true"}</pre> | GET     | Generate Program<br>Documentation Report                                   |

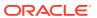

Table 6-17 (Cont.) Profitability and Cost Management

| Rest Resource                                                                                                    | Request | More Information                                                 |
|----------------------------------------------------------------------------------------------------|---------|------------------------------------------------------------------|
| <pre>/epm/rest/{api_version}/applications/ <applicationname>/povs/<povname>/jobs/ programDocReportJob</povname></applicationname></pre>             | POST    | Generate Program<br>Documentation Report -<br>Run as a Job       |
| <pre>/epm/rest/{api_version}/applications/ {application}/templateImportJob</pre>                                                                    | POST    | Import Template for<br>Profitability and Cost<br>Management      |
| <pre>/epm/rest/{api_version}/applications/ {application}/jobs/mergeSlices</pre>                                                                     | POST    | Merge Slices for<br>Profitability and Cost<br>Management         |
| <pre>/epm/rest/v1/applications/{AppName}/ jobs/optimizeASOCube</pre>                                                                                | POST    | Optimize ASO Cube                                                |
| <pre>/epm/rest/{api_version}/applications/ jobs/ChecktaskStatusJob/{processName}</pre>                                                              | GET     | Retrieve Task Status for<br>Profitability and Cost<br>Management |
| <pre>/epm/rest/{api_version}/applications/ {application}/povs/{povGroupMember}/ jobs/runLedgerCalculationJob</pre>                                  | POST    | Run ML Calculations                                              |
| <pre>/epm/rest/{api_version}/applications/ {application}/povs/{povGroupMember}/ jobs/clearPOVJob</pre>                                              | POST    | Run ML Clear POV                                                 |
| <pre>/epm/rest/{api_version}/applications/ {application}/povs/{povGroupMember}/ ruleBalance? queryParameter={"modelViewName":"modelV iewName"</pre> | POST    | Run ML Rule Balancing                                            |
| <pre>/epm/rest/{api_version}/ fileApplications/{application}/jobs/ updateDimension</pre>                                                            | POST    | Update Dimensions As a<br>Job                                    |
| <pre>/epm/rest/{api_version}/ fileApplications/{application}/ updateDimension</pre>                                                                 | POST    | Update File-Based<br>Application                                 |

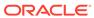

7

# **REST Resources and Methods**

This section describes the REST APIs for Oracle Enterprise Performance Management Cloud.

Completing administrative tasks using REST APIs as an alternative to using the user interface requires considerable technical and functional expertise. Only technically competent EPM Cloud Administrators should use this guide to perform EPM Cloud Administrator administrative tasks. For prerequisites to using these REST APIs, see Prerequisites.

The predefined and application roles assigned to the user of the REST API determine which APIs can be executed.

# Supported REST Methods

You can use the Oracle Enterprise Performance Management Cloud REST APIs to create and manage resources for selected functionality. These APIs provide an alternative to using the selected components in the web-based user interface.

You can use one of a variety of methods to access the REST APIs. For example, you can access the REST API through client applications such as:

- Web browsers
- cURL

You can also use the REST APIs in REST client applications that are developed in languages such as:

- JavaScript
- Ruby
- Perl
- Java
- Groovy

Before using the REST resources, you must understand how to access the REST resources and other important concepts. See Implementation Best Practices for EPM Cloud REST APIs. Using this REST API requires prerequisites. See Prerequisites.

REST describes any simple interface that transmits data over a standardized interface (such as HTTP) without an additional messaging layer, such as SOAP. REST provides a set of design rules for creating stateless services that are viewed as resources, or sources of specific information, and can be identified by their unique URIs. RESTful web services are services that are built according to REST principles and, as such, are designed to work well on the web. Typically, RESTful web services are built on the HTTP protocol and implement operations that map to the common HTTP methods, such as GET, POST, PUT, and DELETE to retrieve, create, update, and delete resources, respectively.

# **REST API Methods**

You can create, view, update, or delete Oracle Enterprise Performance Management Cloud resources using standard HTTP method requests, as summarized in the following table.

Table 7-1 REST API Methods

| Method | Description                                      |
|--------|--------------------------------------------------|
| GET    | Retrieve information about the REST API resource |
| POST   | Create a REST API resource                       |
| PUT    | Update a REST API resource                       |
| DELETE | Delete a REST API resource or related component  |

# **Error Handling**

All REST APIs return JSON output appropriate for the API invoked. HTTP Status codes other than 200 are used as appropriate to indicate various failures, along with JSON for detailed error messages.

# Versioning

The Oracle Enterprise Performance Management Cloud REST API web services are versioned at the API level and expect the version to be included in the URL as shown here. An error will occur if the API version is missing or the provided version is not supported by the API.

For each service's API, you can get version and details for a specific REST API version. For details, see the service's API topics or Current REST API Version.

**Important**: The version number is case-sensitive. For example, if the version number is listed as v1 with a lowercase v, you cannot enter the version number with a capital v as in this incorrect example, v1, which would result in an error. Instead, you must enter the version number with a lowercase v as in this correct example: v1.

## **Examples:**

{api version}/applicationsnapshots

```
https://<SERVICE_NAME>-
<TENANT_NAME>.<SERVICE_TYPE>.<dcX>.oraclecloud.com/HyperionPlanning/
rest/{api_version}/applications/{applicationName}/jobs

https://<SERVICE_NAME>-
<TENANT_NAME>.<SERVICE_TYPE>.<dcX>.oraclecloud.com/interop/rest/
```

where  $\{api\_version\}$  is the current REST API version for the product, for example, v3 for Planning.

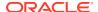

## **Current REST API Version**

Use the *Getting API Versions* topic for the Oracle Enterprise Performance Management Cloud business process to get the API version number and details for a specific REST API.

- Planning: See Getting API Versions for Planning
- Migration: See Getting API Versions for Migration APIs
- Data Management: See Getting API Versions for Data Integration APIs
- Account Reconciliation: See Getting API Versions for Account Reconciliation REST APIs
- Financial Consolidation and Close: See Getting API Versions for Financial Consolidation and Close APIs
- Profitability and Cost Management: See Getting API Versions for Profitability and Cost Management REST APIs
- Profitability and Cost Management: See Getting API Versions for Enterprise Profitability and Cost Management

# **Status Codes**

When you call any of the Oracle Enterprise Performance Management Cloud REST APIs, one of the following standard HTTP status codes is returned in the response header.

Table 7-2 Status Codes

| HTTP Status Codes | Description                                                                                                    |
|-------------------|----------------------------------------------------------------------------------------------------|
| 200 OK            | The request was successfully completed. A 200 status is returned for a successful GET or POST method.                                                                                                    |
| 201 Created       | The request has been fulfilled and resulted in a new resource being created. The response includes a Location header containing the canonical URI for the newly created resource.                                                                                       |
|                   | A 201 status is returned from a synchronous resource creation or an asynchronous resource creation that completed before the response was returned.                                                                                                    |
| 202 Accepted      | The request has been accepted for processing, but the processing has not been completed. The request may or may not eventually be acted upon, as it may be disallowed at the time processing actually takes place.                                                      |
|                   | When specifying an asynchronous (_detached=true_resource creation, for example, when deploying an application, or update, for example, when redeploying an application, a 202 is returned if the underlying operation does not complete in a reasonable amount of time. |
|                   | The response contains a Location header of a job resource that the client should poll to determine when the job has finished. It also returns an entity that contains the current state of the job.                                                                     |
| 400 Bad Request   | The request could not be processed because it contains missing or invalid information, such as a validation error on an input field, a missing required value, and so on.                                                                                               |
| 401 Unauthorized  | The request is not authorized. The authentication credentials included with this request are missing or invalid.                                                                                                    |
| 403 Forbidden     | The user cannot be authenticated. The user does not have authorization to perform this request.                                                                                                    |

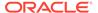

Table 7-2 (Cont.) Status Codes

| HTTP Status Codes            | Description                                                                                                    |
|------------------------------|----------------------------------------------------------------------------------------------------|
| 404 Not Found                | The request includes a resource URI that does not exist                                                                                                    |
| 405 Method Not<br>Allowed    | The HTTP verb specified in the request (DELETE, GET, POST, PUT) is not supported for this request URI.                                                             |
| 406 Not Acceptable           | The resource identified by this request is not capable of generating a representation corresponding to one of the media types in the Accept header of the request. |
| 415 Not Acceptable           | The client's ContentType header is not correct.                                                                                                    |
| 500 Internal Server<br>Error | The server encountered an unexpected condition that prevented it from fulfilling the request.                                                                      |
| 503 Service<br>Unavailable   | The server is unable to handle the request due to temporary overloading or maintenance of the server.                                                              |

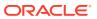

# Planning REST APIs

Use the Planning REST APIs to get the REST API version, manage and execute jobs, and work with members, applications, planning units, user preferences, data slices, and substitution variables.

These REST APIs are available for Planning.

- URL Structure for Planning
- Resources and Available Actions
- Getting API Versions for Planning
- Manage Jobs
- Working with Members
- Get Applications
- Manage Planning Units
- · Get User Preferences
- Working with Data Slices
- Getting and Setting Substitution Variables
- Deleting Substitution Variables
- Working with Connections

Before you work with the REST APIs, be sure you are familiar with the Implementation Best Practices for EPM Cloud REST APIs.

**Note**: We have removed the following fields from the exception response in REST APIs for Planning and Planning Modules:

- message
- localizedMessage

# **URL** Structure for Planning

This topic shows the general URL structure for Planning REST APIs.

Use the following URL structure to access the Planning REST resources:

 $\label{local_name} $$ $$ https://<SERVICE_NAME>-<TENANT_NAME>.<SERVICE_TYPE>.<dcX>.oraclecloud.com/HyperionPlanning/rest/{api_version}/{path}$ 

#### Where:

api\_version—API version you are developing with. The current REST API version for Planning is v3.

path—Identifies the resource

# Resources and Available Actions

In the response, the Links section of the response parameters lists links to other resources and available actions for the current resource.

Table 8-1 Resources and Available Actions

| Name   | Description                                                                                                    |
|--------|----------------------------------------------------------------------------------------------------|
| links  | Describes links to other resources and actions applicable on the current resource                               |
| rel    | Relationship type; the relationship between the current state and the state to which the client will transition |
| href   | The target resource's URI. If the value of rel is "self", this URI is how the resource is accessed currently    |
| action | The HTTP method. For POST, data indicates the parameters and values with which it was invoked                   |

# **Getting API Versions for Planning**

You can get information on REST API versions using a set of REST resources, as summarized here.

**Important**: The version number is case-sensitive. For example, if the version number is listed as v3 with a lowercase v, you cannot enter the version number with a capital V as in this incorrect example, V3, which would result in an error. Instead, you must enter the version number with a lowercase v as in this correct example: v3.

Before using the REST resources, you must understand how to access the REST resources and other important concepts. See Implementation Best Practices for EPM Cloud REST APIs. Using this REST API requires prerequisites. See Prerequisites.

Table 8-2 Getting REST API Versions

| Task                                                              | Req<br>uest | REST Resource                                    |
|-------------------------------------------------------------------|-------------|--------------------------------------------------|
| Get REST API Versions for Planning                                | GET         | /HyperionPlanning/rest/                          |
| Get Information about a Specific REST<br>API Version for Planning | GET         | <pre>/HyperionPlanning/rest/ {api_version}</pre> |

# Get REST API Versions for Planning

You can use REST APIs to get information about which versions are available and supported. Multiple versions might be supported simultaneously.

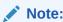

An API version is always supported even when deprecated.

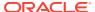

## **Required Roles**

Service Administrator, Power User, User, Viewer

## **REST Resource**

GET /HyperionPlanning/rest/

## Request

Supported Media Types: application/json

#### Response

Supported Media Types: application/json

**Parameters** 

The following table summarizes the parameters.

Table 8-3 Parameters

| Name      | Description                                        |
|-----------|----------------------------------------------------|
| items     | Version of the API you are developing with         |
| version   | The version, such as v3                            |
| lifecycle | Possible values: active, deprecated                |
| isLatest  | Whether this resource is the latest, true or false |

## **Example of Response Body**

The following shows an example of the response body in JSON format.

```
{
    "items": [{
        "version": "v1",
        "lifecycle": "deprecated",
        "isLatest": false,
        "links": [{
            "rel": "canonical",
            "href": "https://<SERVICE NAME>-
<TENANT NAME>.<SERVICE TYPE>.<dcX>.oraclecloud.com/HyperionPlanning/rest/v1"
        }, {
            "rel": "successor-version",
            "href": "https://<SERVICE NAME>-
<TENANT NAME>.<SERVICE TYPE>.<dcX>.oraclecloud.com/HyperionPlanning/rest/v2"
        }]
    }, {
        "version": "v2",
        "lifecycle": "deprecated",
        "isLatest": false,
        "links": [{
            "rel": "canonical",
            "href": "https://<SERVICE NAME>-
<TENANT NAME>.<SERVICE TYPE>.<dcX>.oraclecloud.com/HyperionPlanning/rest/v2"
        }, {
```

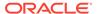

```
"rel": "predecessor-version",
            "href": "https://<SERVICE NAME>-
<TENANT NAME>.<SERVICE TYPE>.<dcX>.oraclecloud.com/HyperionPlanning/
rest/v1"
        }, {
            "rel": "successor-version",
            "href": "https://<SERVICE NAME>-
<TENANT NAME>.<SERVICE TYPE>.<dcX>.oraclecloud.com/HyperionPlanning/
rest/v3"
    }, {
        "version": "v3",
        "lifecycle": "active",
        "isLatest": true,
        "links": [{
            "rel": "canonical",
            "href": "https://<SERVICE NAME>-
<TENANT NAME>.<SERVICE TYPE>.<dcX>.oraclecloud.com/HyperionPlanning/
rest/v3"
        }, {
            "rel": "predecessor-version",
            "href": "https://<SERVICE NAME>-
<TENANT NAME>.<SERVICE TYPE>.<dcX>.oraclecloud.com/HyperionPlanning/
rest/v2"
        } ]
    }],
    "links": [{
        "rel": "self",
        "href": "https://<SERVICE NAME>-
<TENANT NAME>.<SERVICE TYPE>.<dcX>.oraclecloud.com/HyperionPlanning/
rest/"
    }, {
        "rel": "canonical",
        "href": "https://<SERVICE NAME>-
<TENANT NAME>.<SERVICE TYPE>.<dcX>.oraclecloud.com/HyperionPlanning/
rest/"
    }, {
        "rel": "current",
        "href": "https://<SERVICE NAME>-
<TENANT NAME>.<SERVICE TYPE>.<dcX>.oraclecloud.com/HyperionPlanning/
rest/v3"
   } ]
```

# Get Information about a Specific REST API Version for Planning

You can use REST APIs to get information about a specific REST API version for Planning.

## **Required Roles**

Service Administrator, Power User, User, Viewer

## **REST Resource**

GET /HyperionPlanning/rest/{api version}

## Request

Supported Media Types: application/json

**Parameters** 

The following table summarizes the client request.

Table 8-4 Parameters

| Name        | Description                                               | Туре | Required | Default |
|-------------|-----------------------------------------------------------|------|----------|---------|
| api_version | Version of the API<br>you are working with,<br>such as V3 | Path | Yes      | None    |

#### **Response Body**

Supported Media Types: application/json

**Parameters** 

The following table summarizes the response parameters.

**Table 8-5 Parameters** 

| Attribute | Description                                        |
|-----------|----------------------------------------------------|
| version   | The version, such as v3                            |
| lifecycle | Lifecycle of the resource, active or deprecated    |
| isLatest  | Whether this resource is the latest, true or false |

## **Example of Response Body**

The following shows an example of the response body in JSON format.

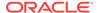

# Manage Jobs

You can manage jobs using a set of REST resources, as summarized here.

Before using the REST resources, you must understand how to access the REST resources and other important concepts. See Implementation Best Practices for EPM Cloud REST APIs.

Using this REST API requires prerequisites, such as understanding how to use jobs. See Prerequisites. Be sure that you understand how to use jobs as described in Managing Jobs. For additional details, see Job Types.

#### Jobs:

- · Get Job Definitions
- Execute a Job
- Retrieve Job Status
- Retrieve Job Status Details
- Rules
- Ruleset
- Plan Type Map
- Import Data
- Export Data
- Export Metadata
- Import Metadata
- Cube Refresh
- Clear Cube
- Administration Mode
- Compact Cube
- Restructure Cube
- Merge Data Slices
- Optimize Aggregation
- Import Security
- Export Security
- Export Audit
- Export Job Console
- Sort Members
- Import Exchange Rates
- Auto Predict
- Import Cell-Level Security
- Export Cell-Level Security

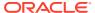

- Import Valid Intersections
- Export Valid Intersections
- Execute a Report Bursting Definition
- Export Library Documents

## **Get Job Definitions**

Use this resource to get job definitions for the types of jobs that can be scheduled to run.

Using this REST API requires prerequisites, such as understanding how to use jobs. See Prerequisites. Be sure that you understand how to use jobs as described in Managing Jobs. For additional details, see Job Types.

## **Required Roles**

Service Administrator

## **REST Resource**

GET /HyperionPlanning/rest/{api\_version}/applications/{application}/jobdefinitions

## Request

Supported Media Types: application/json

**Parameters** 

The following table summarizes the client request.

Table 8-6 Parameters

| Name          | Description                                | Туре  | Required | Default |
|---------------|--------------------------------------------|-------|----------|---------|
| api_version   | Version of the API you are developing with | Path  | Yes      | None    |
| application   | The name of the application                | Path  | Yes      | None    |
| jobIdentifier | The ID of the job, such as 224             | Path  | Yes      | None    |
| q             | Query string                               | Query | No       | None    |

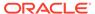

Table 8-6 (Cont.) Parameters

| Name    | Description                                                                                              | Туре | Required | Default |
|---------|----------------------------------------------------------------------------------------------------|------|----------|---------|
| jobType | Optionally, retrieve job definitions for a particular job type, such as RULES. These jobs are supported: |      |          |         |
|         | • Rules                                                                                                  |      |          |         |
|         | Ruleset                                                                                                  |      |          |         |
|         | Plan Type Map                                                                                            |      |          |         |
|         | Import Data                                                                                              |      |          |         |
|         | Export Data                                                                                              |      |          |         |
|         | Export Metadata                                                                                          |      |          |         |
|         | Import Metadata                                                                                          |      |          |         |
|         | Cube Refresh                                                                                             |      |          |         |
|         | Clear Cube                                                                                               |      |          |         |
|         | Administration Mode                                                                                      |      |          |         |
|         | Compact Cube                                                                                             |      |          |         |
|         | Restructure Cube                                                                                         |      |          |         |
|         | <ul> <li>Merge Data Slices</li> </ul>                                                                    |      |          |         |
|         | <ul> <li>Optimize Aggregation</li> </ul>                                                                 |      |          |         |
|         | Import Security                                                                                          |      |          |         |
|         | Export Security                                                                                          |      |          |         |
|         | Export Audit                                                                                             |      |          |         |
|         | <ul> <li>Export Job Console</li> </ul>                                                                   |      |          |         |
|         | Sort Members                                                                                             |      |          |         |
|         | Import Exchange Rates                                                                                    |      |          |         |
|         | Auto Predict                                                                                             |      |          |         |
|         | <ul> <li>Import Cell-Level Security</li> </ul>                                                           |      |          |         |
|         | <ul> <li>Export Cell-Level Security</li> </ul>                                                           |      |          |         |
|         | Import Valid Intersections                                                                               |      |          |         |
|         | Export Valid Intersections                                                                               |      |          |         |
|         | Execute a Report Bursting Definition                                                                     |      |          |         |
|         | <ul> <li>Export Library Documents</li> </ul>                                                             |      |          |         |

## Example URLs

 $\label{local_name} \mbox{https://<} \mbox{\it SERVICE\_NAME} > - < \mbox{\it TENANT\_NAME} > . < \mbox{\it SERVICE\_TYPE} > . < \mbox{\it dcX} > . \\ \mbox{oraclecloud.com/HyperionPlanning/rest/v3/applications/PS4app1/jobdefinitions}$ 

## Specifying an optional jobType, RULES:

https://<SERVICE\_NAME>-<TENANT\_NAME>.<SERVICE\_TYPE>.<dcX>.oraclecloud.com/ HyperionPlanning/rest/v3/applications/PS4app1/jobdefinitions? q={"jobType":"RULES"}

## Response

Supported Media Types: application/json

## **Parameters**

The following table summarizes the parameters.

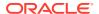

**Table 8-7 Parameters** 

| Name    | Description                                                                                                    |
|---------|----------------------------------------------------------------------------------------------------|
| items   | Collection of job definitions                                                                                                    |
| jobType | Job type, such as RULESET. These jobs are supported:                                                                                                    |
|         | Rules Ruleset Plan Type Map Import Data Export Data Export Metadata Import Metadata Cube Refresh Clear Cube Administration Mode Compact Cube Restructure Cube Merge Data Slices Optimize Aggregation Import Security Export Audit Export Job Console Sort Members Import Exchange Rates Auto Predict Import Valid Intersections Export Valid Intersections Execute a Report Bursting Definition |
| jobName | • Export Library Documents  The exact name of the job, such as Financial Statements -                                                                                                    |
| type    | Forecast.  Application type                                                                                                    |

## **Example of Response Body**

The following shows an example of the response body specifying jobType with a value of RULESET.

```
"items": [{
    "jobType": "RULESET",
    "jobName": "Financial Statements - Forecast",
    "links": null
}, {
    "jobType": "RULESET",
    "jobName": "Financial Statements - Plan",
    "links": null
}, {
```

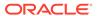

```
"jobType": "RULESET",
        "jobName": "Revenue Forecast",
        "links": null
        "jobType": "RULESET",
        "jobName": "Revenue Plan",
        "links": null
    }, {
        "jobType": "RULESET",
        "jobName": "RS 60 RTP vars test2",
        "links": null
   } ],
    "links": [{
        "rel": "self",
        "href": "https://<SERVICE NAME>-
<TENANT NAME>.<SERVICE TYPE>.<dcX>.oraclecloud.com/HyperionPlanning/
rest/v3/applications/vision/jobdefinitions?q=%7BjobType:RULESET%7D",
        "action": "GET"
   }],
}
```

## Execute a Job

Use this resource to execute several jobs simultaneously by providing the job name and type. The job is expected to be defined in Planning with all the required parameters saved with the job definition. For some job types, the parameters can be either provided or overwritten at runtime.

This topic describes general information for executing a job. Details for each job type are described in separate topics for individual jobs.

Using this REST API requires prerequisites, such as understanding how to use jobs. See Prerequisites. Be sure that you understand how to use jobs as described in Managing Jobs. For additional details, see Job Types.

Before using the REST resources, you must understand how to access the REST resources and other important concepts. See Implementation Best Practices for EPM Cloud REST APIs.

#### **REST Resource**

POST /HyperionPlanning/rest/{api version}/applications/{application}/jobs

#### Request

Supported Media Types: application/json

#### **Parameters**

This table summarizes the request parameters that are generic to all jobs. The following tables describe parameters specific to individual jobs.

Note that all parameter names and values are case sensitive.

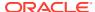

**Table 8-8 Parameters** 

| Name        | Description                                                | Туре | Required | Default |
|-------------|------------------------------------------------------------|------|----------|---------|
| api_version | Version of the API<br>you are developing<br>with           | Path | Yes      | None    |
| application | Name of the application for which the job will be executed | Path | Yes      | None    |

## Example URL and Payload

https://<SERVICE\_NAME>-<TENANT\_NAME>.<SERVICE\_TYPE>.<dcX>.oraclecloud.com/ HyperionPlanning/rest/v3/applications/PS4app1/jobs

```
{"jobType":"jobType","jobName":"jobName","parameters":
{"parameter1":"value","parameter2":"value2"}}
```

## Response

Supported Media Types: application/json

#### **Parameters**

This table summarizes the response parameters that are generic to all jobs. The following topics describe parameters specific to individual jobs:

- Rules
- Ruleset
- Plan Type Map
- Import Data
- Export Data
- Export Metadata
- Import Metadata
- Cube Refresh
- Clear Cube
- Administration Mode
- Compact Cube
- Restructure Cube
- Merge Data Slices
- Optimize Aggregation
- Import Security
- Export Security
- Export Audit
- Export Job Console

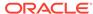

- Sort Members
- Import Exchange Rates
- Auto Predict
- Import Cell-Level Security
- Export Cell-Level Security
- Import Valid Intersections
- Export Valid Intersections
- Execute a Report Bursting Definition
- Export Library Documents

Table 8-9 Parameters

| Name              | Description                                                                                                    |
|-------------------|----------------------------------------------------------------------------------------------------|
| status            | Status of the job: -1 = in progress; 0 = success; 1 = error; 2 = cancel pending; 3 = cancelled; 4 = invalid parameter; Integer.MAX_VALUE = unknown |
| details           | Details about the job status, such as<br>"Metadata import was successful" for<br>metadata import                                                   |
| jobID             | The ID of the job, such as 145                                                                                                    |
| jobName           | The name of the job, such as Refresh Database.                                                                                                    |
| descriptiveStatus | The status of the job, such as Completed or Error                                                                                                  |

## Rules

Launches a business rule.

Using this REST API requires prerequisites, such as understanding how to use jobs. See Prerequisites. Be sure that you understand how to use jobs as described in Managing Jobs.

#### **Required Roles**

Service Administrator, Power User (if Rule Launch access is granted)

#### **REST Resource**

POST /HyperionPlanning/rest/{api\_version}/applications/{application}/jobs

#### Request

Supported Media Types: application/json

#### **Parameters**

The following table summarizes the client request parameters specific to this job. For parameters that are common to all jobs, see Execute a Job.

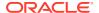

Using this REST API requires prerequisites, such as understanding how to use jobs. See Prerequisites. Be sure that you understand how to use jobs as described in Managing Jobs.

Table 8-10 Rules

| Name       | Description                                                                                            | Required                                                                                    | Default                                                                                 |
|------------|----------------------------------------------------------------------------------------------------|---------------------------------------------------------------------------------------------|-----------------------------------------------------------------------------------------|
| jobType    | Rules or RULES (both parameters are supported)                                                         | Yes                                                                                         | None                                                                                    |
| jobName    | The name of a <b>business rule</b> exactly as it is defined in the Planning application.               | Yes                                                                                         | None                                                                                    |
|            | Example: RollupUSSales                                                                                 |                                                                                             |                                                                                         |
| parameters | Optionally you can specify the runtime prompts and their values required to execute the business rule. | No, unless default values for the run time prompts are not provided in Calculation Manager. | Default values for the runtime prompts as provided in Calculation Manager will be used. |
|            | Note: The rule is executed against the plan type to which it was deployed.                             |                                                                                             |                                                                                         |
|            | The value must use JSON syntax.                                                                        |                                                                                             |                                                                                         |

#### Example URL and Payload

https://<SERVICE NAME>-<TENANT NAME>.<SERVICE TYPE>.<dcX>.oraclecloud.com/

## Ruleset

}

## Launches a business ruleset.

"planType": "Plan1"

Supports rulesets with no runtime prompts or runtime prompts with default values. You can add parameters to rulesets for greater flexibility. Use the sample rulesets and POST requests below to help you quickly understand different scenarios when running this job. For details about rulesets, see Designing Business Rulesets.

Using this REST API requires prerequisites, such as understanding how to use jobs. See Prerequisites. Be sure that you understand how to use jobs as described in Managing Jobs. For information about creating rulesets, see *Designing with Calculation Manager for Oracle Enterprise Performance Management Cloud*.

## **Required Roles**

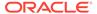

Service Administrator, Power User (if Rule Launch access is granted)

## Request

Supported Media Types: application/json

#### **Parameters**

The following table summarizes the client request parameters specific to this job. For additional parameters that are common to all jobs, see Execute a Job.

Table 8-11 Ruleset

| Name       | Description                                                                              | Requir<br>ed | Default                                                                                 |
|------------|------------------------------------------------------------------------------------------|--------------|-----------------------------------------------------------------------------------------|
| jobType    | Ruleset or RULESET (both parameters are supported).                                      | Yes          | None                                                                                    |
| jobName    | The name of a <b>business ruleset</b> exactly as is defined in the Planning application. | Yes          | None                                                                                    |
|            | Example: RollupUSSales                                                                   |              |                                                                                         |
| parameters |                                                                                          | No           | Default values for the runtime prompts as provided in Calculation Manager will be used. |

## Example URL and Payload

}

```
https://<SERVICE_NAME>-<TENANT_NAME>.<SERVICE_TYPE>.<dcX>.oraclecloud.com/
HyperionPlanning/rest/v3/applications/PS4app1/jobs
{
    "jobType":"Ruleset",
    "jobName":"Calculate Plan Operating Expenses"
```

#### **Example Ruleset Scenarios and POST Requests**

These examples based on the Vision application illustrate how to run rulesets with parameters. For each example, review the sample ruleset in Calculation Manager to understand the sample POST request.

**Example 1**: Ruleset "Revenue Plan" when variables are merged and not hidden

In Revenue Plan, by default the variables are merged and hidden. When variables are hidden, the default values defined in Calculation Manager will be used when executing the ruleset and any values provided in the payload will be ignored.

#### **Sample Ruleset in Calculation Manager**

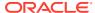

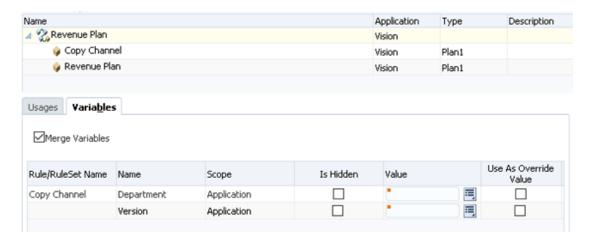

## **Sample POST request**

```
{
    "jobType":"Ruleset",
    "jobName":"Revenue Plan",
    "parameters":
    {
        "Version":"Worst Case",
        "Department":"No Entity"
    }
}
```

## **Example 2**: Ruleset "Revenue Plan" when variables are not merged and not hidden **Sample Ruleset in Calculation Manager**

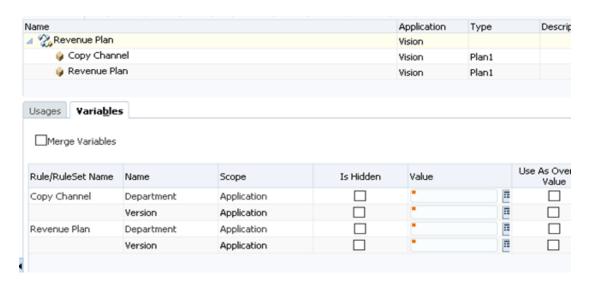

## Sample POST request

```
{
   "jobType":"Ruleset",
   "jobName":"Revenue Plan",
```

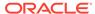

```
"parameters":
{
    "Copy Channel.Department":"No Entity",
    "Copy Channel.Version":"Worst Case",

    "Revenue Plan.Department":"New Entity",
    "Revenue Plan.Version":"Best Case"
}
```

**Example 3:** Ruleset "Calculate Plan Operating Expenses" with nested ruleset ("Revenue Plan") and variables are merged and not hidden

## Sample Ruleset in Calculation Manager

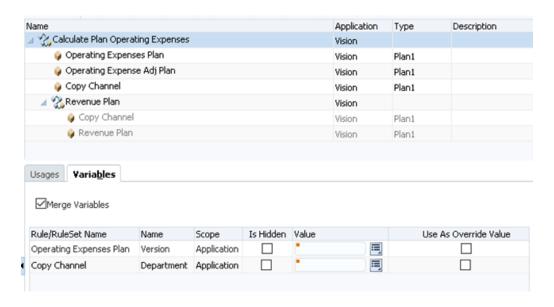

## **Sample POST request**

```
{
    "jobType":"Ruleset",
    "jobName":"Calulate Plan Operating Expenses",
    "parameters":
    {
        "Department":"Unspecified Entity",
        "Version":"Most Likely"
    }
}
```

**Example 4**: Ruleset "Calculate Plan Operating Expenses" with a nested ruleset ("Revenue Plan") and variables that are not merged and not hidden

## Sample Ruleset in Calculation Manager

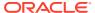

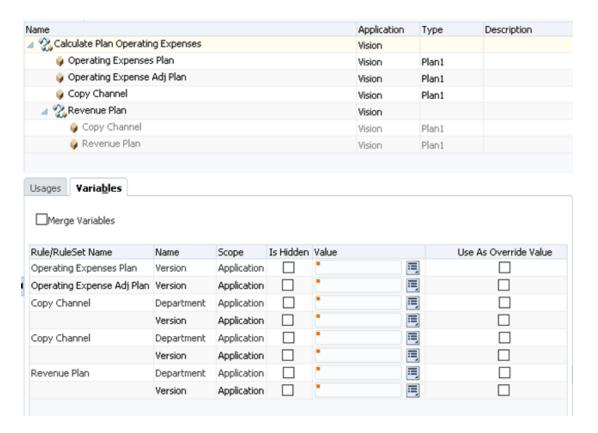

## **Sample POST request**

In this example, the same rule, Copy Channel, appears twice – once under Calculate Plan Operating Expenses, and once under Revenue Plan. This demonstrates how to provide the variables with their fully qualified paths.

```
"jobType":"Ruleset",
"jobName":"Calculate Plan Operating Expenses",
"parameters":
{
    "Operating Expenses Plan.Version":"Most Likely",
    "Operating Expense Adj Plan.Version":"What If",

    "Copy Channel.Department":"Unspecified Entity",
    "Copy Channel.Version":"Working",

    "Revenue Plan.Copy Channel.Department":"New Entity",
    "Revenue Plan.Copy Channel.Version":"Best Case",

    "Revenue Plan.Revenue Plan.Department":"No Entity",
    "Revenue Plan.Revenue Plan.Version":"Worst Case"
}
```

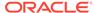

Optionally, you can provide the sequence indexes in the paths, as shown below.

```
"jobType":"Ruleset",
"jobName":"Calculate Plan Operating Expenses",
"parameters":
{
    "(1)Operating Expenses Plan.Version": "Most Likely",
    "(2)Operating Expense Adj Plan.Version": "What If",

    "(3)Copy Channel.Department": "Unspecified Entity",
    "(3)Copy Channel.Version": "Working",

    "(4.1)Revenue Plan.Copy Channel.Department": "New Entity",
    "(4.1)Revenue Plan.Copy Channel.Version": "Best Case",

    "(4.2)Revenue Plan.Revenue Plan.Department": "No Entity",
    "(4.2)Revenue Plan.Revenue Plan.Version": "Worst Case"
}
```

#### Example 5: Ruleset "Revenue Plan" with variables that are merged and not hidden

This example shows two Revenue Plan rules within a ruleset. This demonstrates how to differentiate the variables when there are multiple variables with the same paths within the same parent in the ruleset.

## **Sample Ruleset in Calculation Manager**

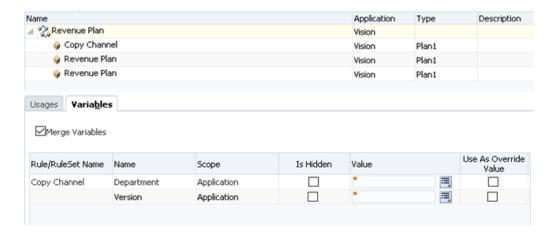

## Sample POST request

```
"jobType":"Ruleset",
"jobName":"Revenue Plan",
"parameters":
{
    "Version":"Worst Case",
    "Department":"New Entity"
```

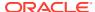

```
}
```

## Example 6: Ruleset "Revenue Plan" with variables that are not merged and not hidden

This example shows two Revenue Plan rules within a ruleset. This demonstrates how to differentiate the variables when there are multiple variables with the same paths within the same parent in the ruleset.

## **Sample Ruleset in Calculation Manager**

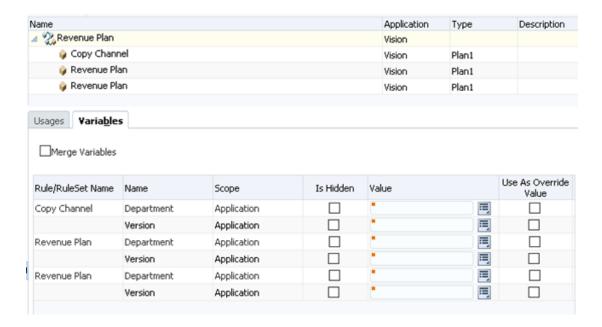

## Sample POST request

```
{
  "jobType":"Ruleset",
  "jobName":"Revenue Plan",
  "parameters":
  {
     "(1)Copy Channel.Department":"No Entity",
     "(1)Copy Channel.Version":"Worst Case",
     "(2)Revenue Plan.Department":"New Entity",
     "(2)Revenue Plan.Version":"Best Case",
     "(3)Revenue Plan.Version":"What If",
     "(3)Revenue Plan.Department":"Unspecified Entity"
  }
}
```

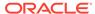

## Plan Type Map

Copies data from a block storage cube to an aggregate storage cube or from one to another based on the settings specified in a job of type plan type map.

For details about data maps, see Defining Data Maps in *Administering Data Integration for Oracle Enterprise Performance Management Cloud*.

This API is not supported for Financial Consolidation and Close or Tax Reporting.

Using this REST API requires prerequisites, such as understanding how to use jobs. See Prerequisites. Be sure that you understand how to use jobs as described in Managing Jobs.

## **Required Roles**

Service Administrator

#### Request

Supported Media Types: application/json

**Parameters** 

The following table summarizes the client request parameters specific to this job. For additional parameters that are common to all jobs, see Execute a Job.

Table 8-12 Plan Type Map

| Name    | Description                                                                                | Requi<br>red | Default |
|---------|--------------------------------------------------------------------------------------------|--------------|---------|
| jobType | Plan Type Map or PLAN_TYPE_MAP (both parameters are supported)                             | Yes          | None    |
| jobName | The name of a job of type <b>plan type map</b> that is already defined in the application. | Yes          | None    |
|         | Example: CampaignToReporting                                                               |              |         |

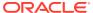

Table 8-12 (Cont.) Plan Type Map

| Name       | Description                                                                                                    | Requi<br>red | Default |
|------------|----------------------------------------------------------------------------------------------------|--------------|---------|
| parameters | Optionally, you can specify these parameters:  • clearData - Whether the data in the target database should be moved before copying data (defult: true).  The value must use JSON syntax. Example: {clearData:false}                                                                                                    | No           | None    |
|            | <ul> <li>overrideMembersMap - A map containing the<br/>dimension name as the key and a member<br/>selection string as a value. Members specified in<br/>the map will replace the members in the data map<br/>definition during execution.</li> </ul>                                                                                                    |              |         |
|            | <ul> <li>overrideExclusionMembersMap - A map containing the dimension name as the key and a member selection string as a value. Members specified in the map will be excluded from the member selection in the data map definition during execution.         Any members from the evaluated exclusion selection not present in the evaluated member selection from the data map definition will be ignored.     </li> </ul> |              |         |
|            | <ul> <li>Notes:</li> <li>The override parameters execute this data map using the specified override members map, clearing data in the target region beforehand if requested. The data map push will error out when the override members map contains members from unmapped dimensions of the target location.</li> </ul>                                                                                                    |              |         |
|            | <ul> <li>The member selection string is a comma-<br/>separated string consisting of member names,<br/>functions or expressions.</li> </ul>                                                                                                    |              |         |

## Example URL and Payload

 $\label{local_name} \mbox{https://<} \mbox{\it SERVICE\_NAME} > - < \mbox{\it TENANT\_NAME} > . < \mbox{\it SERVICE\_TYPE} > . < \mbox{\it dcX} > . \\ \mbox{oraclecloud.com/HyperionPlanning/rest/v3/applications/PS4app1/jobs}$ 

```
{
  "jobType": "PLAN_TYPE_MAP",
  "jobName": "MapReporting",
  "parameters": {
    "cubeLinkName": "name",
    "clearData": true
  }
}
```

Examples of overriding selections of the data map:

```
{
  "jobType": "PLAN_TYPE_MAP",
  "jobName": " MapReporting",
```

```
"parameters": {
    "cubeLinkName": "MapChannels",
    "clearData": true,
    "overrideMembersMap": {
        "Period": "ILvl0Descendants(Q1)"
    },
    "overrideExclusionMembersMap": {
        "Period": "Jan"
    }
}

"overrideMembersMap": {
    "Period": "ILvl0Descendants(Q1)"
}

"overrideMembersMap": {
    "Period": "ILvl0Descendants(Q1)",
    "Account": "Sales"
}
```

## Examples of excluding members:

```
"overrideExclusionMembersMap": {
    "Period": "Jan"
}

"overrideExclusionMembersMap": {
    "Period": "Jan, Feb, &CurrMonth, ILv10Descendants(Q1), YearTotal,
Red"
}
```

## Import Data

Use this REST API to import data from a file in the repository into the application using the import data settings specified in a job of type Import Data.

You can override some of the parameters of the job definition while executing this job from a REST API.

You can also import data using the parameter values provided, without an explicit predefined Import Data job definition.

For Planning, Financial Consolidation and Close, and Tax Reporting, you can review the rejected data records that have errors. To do this, specify an error file that captures the data records that are not imported for each dimension. If an errop file is specified, the ZIP file is stored in the Outbox where you can download the file using Inbox/ Outbox Explorer or tools like EPM Automate or REST APIs, for example, with the Download API.

#### **Required Roles**

Service Administrator

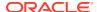

Using this REST API requires prerequisites, such as understanding how to use jobs. See Prerequisites. Be sure that you understand how to use jobs as described in Managing Jobs.

## Request

Supported Media Types: application/json

## **Parameters**

The following table summarizes the client request parameters specific to this job. For additional parameters that are common to all jobs, see Execute a Job.

Table 8-13 Import Data

| Name            | Para de la companya de la companya della companya della companya della companya de la companya della companya della companya d |          | D.C. II     |
|-----------------|----------------------------------------------------------------------------------------------------|----------|-------------|
| Name            | Description                                                                                                    | Required | Default     |
| jobType         | <pre>Import Data or IMPORT_DATA (both parameters are supported)</pre>                                                                                                    | Yes      | None        |
| jobName         | Name of this job.                                                                                                    | No       | Import Data |
|                 | Example: dailydataload                                                                                                    |          |             |
| importFileName  | You can specify the name of the ZIP, CSV or TXT (Oracle Essbase format data file) file from which data is to be imported.                                                                                                    | Yes      | None        |
|                 | If the parameter passed to import data is in Essbase format, the ZIP file must contain an Essbase format TXT file.                                                                                                    |          |             |
|                 | For other import jobs, the ZIP file may contain one or more CSV files that identify the import sequence in the file names; for example data1-3.csv, data2-3.csv, and data3-3.csv.                                                                                                    |          |             |
|                 | The value must use JSON syntax.                                                                                                    |          |             |
| sourceType      | Paramter to specify the source of data.                                                                                                    | Yes      | None        |
|                 | Allowed value is Planning or Essbase.                                                                                                    |          |             |
| delimiter       | Parameter to specify a delimiter. Allowed value is comma or tab.                                                                                                    | No       | comma       |
|                 | This is only applicable when the source type is Planning.                                                                                                    |          |             |
| dateFormat      | Parameter to specify the data format.                                                                                                    | No       | MM-DD-YYYY  |
|                 | Allowed value is one of the following: MM-DD-YYYY, DD-MM-YYYY, or YYYY-MM-DD.                                                                                                    |          |             |
| includeMetaData | Parameter to specify to include metadata from the data file.                                                                                                    | No       | false       |
|                 | Allowed value is true or false.                                                                                                    |          |             |
|                 | This is only applicable when the source type is Planning.                                                                                                    |          |             |
| cube            | Parameter to specify the cube name.                                                                                                    | Yes      | None        |
|                 | This is only applicable (and becomes mandatory) when the source type is Essbase.                                                                                                    |          |             |

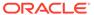

Table 8-13 (Cont.) Import Data

| Name        | Description                                                                                                    | Required | Default                    |
|-------------|----------------------------------------------------------------------------------------------------|----------|----------------------------|
| errorFile   | Paramter to specify the errorFile to store the rejected records (maximum 1,000).                                                                                                    | No       | No error files are created |
|             | The error file is zipped with the name of this parameter. The ZIP file is stored in the Outbox. You can download it with the Download API. This API overrides any existing error file with the same name.                                                            |          |                            |
|             | Example: ImportDataErrorFile.zip                                                                                                    |          |                            |
| stopOnError | Parameter to stop the import process if an intermediate error is encountered during the import, for example, if data load finds an unknown member or invalid data value. This setting can only be used when <code>sourceType</code> is <code>Essbase</code> .        | No       | true                       |
|             | When using this option, if you specified an error file, you can then review the rejected data record that has the error. The record is included in a ZIP file that is stored in the outbox where you can download it for review, for example, with the Download API. |          |                            |
|             | Allowed value is true or false.                                                                                                    |          |                            |

For a sample URL, see Sample URL and Payload in Execute a Job.

## Sample Payloads

Example 1: Executes the import data job ImportJob and overrides the importFileName parameter.

```
{"jobType":"IMPORT_DATA","jobName":"ImportJob",
"parameters":{
        "importFileName":"myImportfile123.zip"
     }
}
```

Example 2: Executes the import data job ImportJob and overrides the delimiter, dateFormat, and includeMetaData parameters.

```
{"jobType":"IMPORT_DATA","jobName":"ImportJob",
"parameters":{
    "delimiter":"comma",
    "dateFormat":"MM-DD-YYYY",
    "includeMetaData":"false"
    }
}
```

Example 3: Executes the import data job ImportJob defined with <code>sourceType</code> as <code>Essbase</code> and overrides the <code>sourceType</code> and <code>cube</code> parameters.

```
{"jobType":"IMPORT_DATA","jobName":"ImportJob",
"parameters":{
        "sourceType":"Essbase",
        "cube":"Plan1"
     }
}
```

Example 4: Executes the ImportData job ImportDataJob and overrides the errorFile parameter with a value ImportDataErrorFile.zip. If error records are found during the Import Data operation, a ZIP file called ImportDataErrorFile.zip is created in the Planning repository. The generated error file can be downloaded from the Outbox from the job status page or using the Download REST API or EPM Automate downloadfile command.

```
{"jobType": "IMPORT_DATA",
    "jobName": "ImportDataJob",
    "parameters": {
        "errorFile":"ImportDataErrorFile.zip"
    }
}
```

Example 5: Executes the ImportData job ImportDataJob\_Sample defined with <code>sourceType</code> as <code>Essbase</code>, and overrides the <code>stopOnError</code> parameter with the value as <code>true</code>. The data load will stop loading in case of an intermediate error.

```
{
    "jobType": "IMPORT_DATA",
    "jobName": "ImportDataJob_Sample",
    "parameters": {
        "importFileName":"importDataFile_Essabse.txt",
        "cube":"Plan1",
        "stopOnError":"true"
    }
}
```

Example 6: Executes the import data job with all the mandatory parameters.

```
{
  "jobType": "IMPORT_DATA",
  "parameters": {
      "sourceType": "Planning",
      "importFileName": "myImportfile123.zip",
      "delimiter": "comma"
  }
}
```

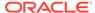

Example 7: Executes the import data job with all the mandatory parameters. The sourceType parameter is specified as Essbase, and cube provides the cube name. Default values are assumed for other non-mandatory parameters.

```
{
  "jobType": "Import Data",
  "parameters":{
      "sourceType": "Essbase",
      "cube": "Plan1",
      "importFileName": "EssbasePlan1_data.zip"
  }
}
```

## **Export Data**

Use this REST API to export application data into a file using the export data settings, including file name, specified in a job of type export data. The file containing the exported data is stored in the repository.

You can override some of the parameters of the job definition while executing this job with a REST API.

You can also export application data into a file using the parameter values provided, without an explicit predefined Export Data job definition.

Exporting data supports substitution variables. You can use substitution variables while providing the rowMembers, columnMembers, and povMembers definitions. See Exporting Data and Creating and Assigning Values to Substitution Variables in Administering Planning.

## **Required Roles**

Service Administrator

Using this REST API requires prerequisites, such as understanding how to use jobs. See Prerequisites. Be sure that you understand how to use jobs as described in Managing Jobs.

#### Request

Supported Media Types: application/json

**Parameters** 

The following table summarizes the client request parameters specific to this job. For additional parameters that are common to all jobs, see Execute a Job.

Table 8-14 Export Data

| Name    | Description                                                | Required | Default     |
|---------|------------------------------------------------------------|----------|-------------|
| jobType | Export Data or EXPORT_DATA (both parameters are supported) | Yes      | None        |
| jobName | The name of this job. <b>Example</b> : dailydataexport     | No       | Export Data |

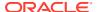

Table 8-14 (Cont.) Export Data

| Name                              | Description                                                                                                    | Required | Default                                                          |
|-----------------------------------|----------------------------------------------------------------------------------------------------|----------|------------------------------------------------------------------|
| exportFileName                    | The file name for the exported data. Data is exported as a ZIP file only. The exported file is stored in the Planning repository.                                                                                                    | No       | The file name for the exported data will be the same as jobName. |
|                                   | The value must use JSON syntax.                                                                                                    |          |                                                                  |
| delimiter                         | Parameter to specify a delimiter.                                                                                                    | No       | comma                                                            |
|                                   | Allowed value is comma or tab.                                                                                                    |          |                                                                  |
| <pre>exportSmartListA s</pre>     | Parameter to specify how Smart Lists are exported.                                                                                                    | No       | label, which signifies that<br>Smart View labels will be         |
|                                   | Allowed value is label or name.                                                                                                    |          | exported.                                                        |
| <pre>includeDynamicMe mbers</pre> | Parameter to include or exclude dynamic members.                                                                                                    | No       | true, which signifies that dynamic members will be               |
|                                   | Allowed value is true or false.                                                                                                    |          | exported.                                                        |
| cube                              | Parameter to specify the cube from which to export data.                                                                                                    | Yes      | None                                                             |
| rowMembers                        | Parameter to specify the row members. <b>Example</b> : "Name,Price,Discount %"                                                                                                    | Yes      | None                                                             |
| columnMembers                     | Parameter to specify the column members. <b>Example</b> : "Name,Price,Discount %"                                                                                                    | Yes      | None                                                             |
| povMembers                        | Parameter to specify the POV members. <b>Example</b> : "Name,Price,Discount %"                                                                                                    | Yes      | None                                                             |
| exportDataDeci<br>malScale        | Parameter to specify the number of decimal positions (0-16) that will be returned when exporting data from Essbase. If the default None is selected, the data that is returned will not be formatted and will return as Essbase returns it. Selecting a numeric value will result in the exported data displaying that number of digits to the right of the decimal point, wherever applicable. For example, specifying 3 in the Decimals field will result in the exported data being formatted to display three digits to the right of the decimal point. Selecting 0 formats the data to display a whole number.  Example: A value 27.07000001 can be formatted and written as 27.07 in the export data file if the value for this parameter is set to 2. | No       | None                                                             |

For a sample URL, see Sample URL and Payload in Execute a Job.

Sample Payloads

Example 1: Executes the export data job  ${\tt ExportJobDaily}$  and overrides the  ${\tt exportFileName}$  parameter.

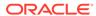

Example 2: Executes the export data job ExportJobDaily and overrides the delimiter, exportSmartListAs, and includeDynamicMembers parameters.

```
{"jobType":"EXPORT_DATA","jobName":"ExportJobDaily",
"parameters":{
    "delimiter":"tab",
    "exportSmartListAs":"name",
    "includeDynamicMembers":"true"
}
```

Example 3: Executes the export data job <code>ExportJobDaily</code> and overrides the cube parameter only. This job will now execute for the cube Vis1ASO.

```
{"jobType":"EXPORT_DATA","jobName":"ExportJobDaily",
"parameters":{
        "cube":"Vis1ASO
     }
}
```

Example 4: Executes the export data job ExportJobDaily and overrides the cube name along with the rowMembers, columnMembers, and povMembers parameters. This job will now execute for the cube Vis1ASO.

```
{"jobType":"EXPORT_DATA","jobName":"ExportJobDaily",
"parameters":{
        "cube":"Vis1ASO",
        "rowMembers":"Current, Variance, Actual, Scenario",
        "columnMembers":"Statistics, Account",
        "povMembers":"Period, Year, Version, Entity, Product, Channel"
    }
}
```

Example 5: Executes the export data job ExportJobDaily and overrides the cube name along with the parameters rowMembers, columnMembers, and povMembers. We use substitution variables while overriding the rowMembers, columnMembers, and povMembers definition. This job executes for the cube Vis1ASO.

```
{"jobType":"EXPORT_DATA","jobName":"ExportJobDaily",
   "parameters":{
        "cube":"Vis1ASO",
        "rowMembers":"ILv10Descendants(&Param1)",
        "columnMembers":"ILv10Descendants(&Param2)",
        "povMembers":"Period, Year, Version, &Param3, Product, Channel"
    }
}
```

Example 6: Executes the export data job ExportJobDaily and overrides the cube name along with the parameters exportDataDecimalScale, rowMembers, and

columnMembers. We use substitution variables while overriding the rowMembers, columnMembers, and povMembers definition. This job executes for the cube Vis1ASO.

Example 7: Executes the export data job with all the mandatory parameters, cube, rowMembers, columnMembers, and povMembers. Default values are assumed for other non-mandatory parameters.

```
{"jobType": "EXPORT_DATA",
"parameters": {
      "cube": "Vis1ASO",
      "rowMembers": "ILv10Descendants(&Param1)",
      "columnMembers": "ILv10Descendants(&Param2)",
      "povMembers": "Period, Year, Version, &Param3, Product, Channel"
    }
}
```

Example 8: Executes the export data job with all the mandatory parameters, cube, rowMembers, columnMembers, and povMembers. Decimal precision is set to 3. Default values are assumed for other non-mandatory parameters.

```
{"jobType": "EXPORT_DATA",
"parameters":{
      "cube": "Plan1",
      "rowMembers": "ILv10Descendants(&Param1)",
      "columnMembers": "ILv10Descendants(&Param2)",
      "povMembers": "Period, Year, Version, &Param3, Product, Channel",
      "exportDataDecimalScale": 3
    }
}
```

Example 9: Executes the export data job with all the mandatory parameters, cube, rowMembers, columnMembers, and povMembers. Decimal precision is set to 3. Dynamic members are not exported. Default values are assumed for all other non-mandatory parameters.

```
{"jobType": "EXPORT_DATA",
"parameters":{
    "cube": "Plan1",
    "rowMembers": "ILvl0Descendants(&Param1)",
    "columnMembers": "ILvl0Descendants(&Param2)",
    "povMembers": "Period, Year, Version, &Param3, Product, Channel",
    "exportDataDecimalScale": 3,
```

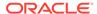

```
"includeDynamicMembers": false
}
```

## Import Metadata

Imports metadata from a file in the Planning repository into the application using the import metadata settings specified in a Planning job of type import metadata.

You can also override some of the parameters of the job definition while executing this job from a REST API.

For Planning, Financial Consolidation and Close, and Tax Reporting, you can specify an error file that captures the metadata records that are not imported for each dimension. If an error file is specified, a separate error file is created for each dimension. The error files are then zipped together and the zip file is stored in the Outbox where you can download the file using Inbox/Outbox Explorer or tools like EPM Automate or REST APIs, for example, with the Download API.

Using this REST API requires prerequisites, such as understanding how to use jobs. See Prerequisites. Be sure that you understand how to use jobs as described in Managing Jobs.

## **Required Roles**

Service Administrator

#### Request

Supported Media Types: application/json

**Parameters** 

The following table summarizes the client request parameters specific to this job. For additional parameters that are common to all jobs, see Execute a Job.

Table 8-15 Import Metadata

| Name    | Description                                                                                                    | Require<br>d | Default |
|---------|----------------------------------------------------------------------------------------------------|--------------|---------|
| jobType | Import Metadata or IMPORT_METADATA (both parameters are supported)                                             | Yes          | None    |
| jobName | The name of a job of type <b>import metadata</b> exactly as it is already defined in the Planning application. | Yes          | None    |
|         | Example: importAccount                                                                                         |              |         |

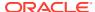

Table 8-15 (Cont.) Import Metadata

| Name              | Description                                                                                                    | Require<br>d | Default                                             |
|-------------------|----------------------------------------------------------------------------------------------------|--------------|-----------------------------------------------------|
| importZipFileName | Optionally, you can specify the name of the ZIP file from which metadata is to be imported. The contents of the ZIP file that you specify take precedence over the file names defined in the job. The ZIP file may contain one or more CSV files.                                                                    | No           | The import file name defined in the job definition. |
|                   | The file names containing metadata for dimensions should match the import file names defined in the job or end with _DIMENSIONNAME.csv; for example, metadata_Entity.csv, metadata_HSP_SmartLists.csv, and metadata_Exchange_Rates.csv.                                                                              |              |                                                     |
|                   | Only metadata for the dimensions for which metadata import is set up in the job is imported. Metadata for other dimensions, if contained in the ZIP file, is ignored.                                                                                                    |              |                                                     |
|                   | Example: {importZipFileName:importAccount.zip}                                                                                                    |              |                                                     |
| refreshCube       | You can override the option to perform a refresh cube action defined in the job.                                                                                                    | No           | "Refresh Database if<br>Import Metadata is          |
|                   | Allowed values are either true or false.                                                                                                    |              | successful"<br>parameter of the job<br>definition.  |
| errorFile         | Optionally, create a separate error file for each dimension. The error files are zipped with the name of this parameter. The ZIP file is stored in the Outbox. You can download it with the Download API. This API overrides any existing error file with the same name <b>Example</b> : ImportMetaDataErrorFile.zip | No           | No error files are created.                         |

For a sample URL, see Sample URL and Payload in Execute a Job.

## Sample Payload

Example: Executes the job ImportMetaDataJob and overrides only the importZipFileName parameter.

```
{
    "jobType": "IMPORT_METADATA",
    "jobName": "ImportMetaDataJob",
    "parameters": {
        "importZipFileName": "myMetaDataDailyJob.zip"
    }
}
```

Example: Executes the job ImportMetaDataJob and overrides the errorFile parameter with a value ImportMetaDataErrorFile.zip. If there are error records found during the Import Metadata operation for one or more dimensions, a ZIP file called

ImportMetaDataErrorFile.zip is created in the repository that contains one error CSV file for each failed dimension. The generated error file can be downloaded from the Outbox from

the job status page or using the Download REST API or EPM Automate downloadfile command.

## **Export Metadata**

Exports metadata into a file using the settings specified in a Planning job of type export metadata. The file containing the exported metadata is stored in the Planning repository.

You can also override some of the parameters of the job definition while executing this job from a REST API.

Using this REST API requires prerequisites, such as understanding how to use jobs. See Prerequisites. Be sure that you understand how to use jobs as described in Managing Jobs.

## **Required Roles**

Service Administrator

## Request

Supported Media Types: application/json

**Parameters** 

The following table summarizes the client request parameters specific to this job. For additional parameters that are common to all jobs, see Execute a Job.

Table 8-16 Export Metadata

| Name              | Description                                                                                                    | Require<br>d | Default                                                     |
|-------------------|----------------------------------------------------------------------------------------------------|--------------|-------------------------------------------------------------|
| jobType           | Export Metadata or EXPORT_METADATA (both parameters are supported)                                                                           | Yes          | None                                                        |
| jobName           | The name of a job of type <b>export metadata</b> exactly as it is already defined in the Planning application.                               | Yes          | None                                                        |
|                   | Example: dailyAccountExport                                                                                                    |              |                                                             |
| exportZipFileName | Optionally, you can specify a file name for the exported metadata. Metadata is exported as a ZIP file only.  The value must use JSON syntax. | exported me  | The file name for the exported metadata will be the same as |
|                   | Example: {exportZipFileName:Accountexport.zip}                                                                                               |              | Job Name                                                    |

For a sample URL, see Sample URL and Payload in Execute a Job.

**Example Payload** 

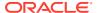

Example: Executes the export metadata job "ExportMetadataDaily" and overrides the exportZipFileName parameter.

```
{
    "jobType": "EXPORT_METADATA",
    "jobName": "ExportMetadataDaily",
    "parameters": {
        "exportZipFileName": "dailyMetaData.zip"
    }
}
```

# Cube Refresh

Refreshes the Planning application cube. Typically, you refresh the cube after importing metadata into the application.

Using this REST API requires prerequisites, such as understanding how to use jobs. See Prerequisites. Be sure that you understand how to use jobs as described in Managing Jobs.

# **Required Roles**

Service Administrator

# Request

Supported Media Types: application/json

**Parameters** 

Table 8-17 Cube Refresh

| Name                                             | Description                                                                                                    | Required | Default |
|--------------------------------------------------|----------------------------------------------------------------------------------------------------|----------|---------|
| jobType                                          | Cube Refresh or CUBE_REFRESH (both parameters are supported)                                                                   | Yes      | None    |
| jobName                                          | Name of the job to run. You must use the exact name of a job that is already defined in the application.  Example: refreshcube | Yes      | None    |
| allowedUsersDuri<br>ngCubeRefresh                |                                                                                                    | No       | None    |
| terminateActiveR<br>equestsBeforeCub<br>eRefresh |                                                                                                    | No       | None    |
| logOffAllUsersBe<br>foreCubeRefresh              |                                                                                                    | No       | None    |

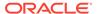

Table 8-17 (Cont.) Cube Refresh

| Name                             | Description                                  | Required | Default |
|----------------------------------|----------------------------------------------|----------|---------|
| allowedUsersAfte<br>rCubeRefresh | Possible values: Administrators or All Users | No       | None    |

### Sample Payload

```
{"jobType":"CUBE_REFRESH","jobName":"CubeRefresh"}
```

## Sample Payload overriding parameters:

```
{"jobType":"CUBE_REFRESH","jobName":"MyRefreshCube","parameters":
{"allowedUsersDuringCubeRefresh":" All Users",
"terminateActiveRequestsBeforeCubeRefresh":"false","logOffAllUsersBeforeCubeRefresh":"true","allowedUsersAfterCubeRefresh":"Administrators"}}
```

# Clear Cube

Enables you to clear specific data within input and reporting cubes.

You can clear the data using member selection or a valid MDX query. Using member selection, you can also optionally clear related supporting details, comments, and attachments. You can also elect to do a physical or logical clear of data. This gives you more flexibility and granularity when clearing the cube.

**NOTE:** The Clear Cube job deletes the data you specify within input and reporting cubes, but it does not delete the application definition in the application's relational tables.

Using this REST API requires prerequisites, such as understanding how to use jobs. See Prerequisites. Be sure that you understand how to use jobs as described in Managing Jobs.

# **Required Roles**

Service Administrator

### Request

Supported Media Types: application/json

### **Parameters**

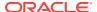

Table 8-18 Clear Cube

| Name                               | Description                                                                                                    | Required | Default                   |
|------------------------------------|----------------------------------------------------------------------------------------------------|----------|---------------------------|
| jobType                            | Clear Cube or CLEAR_CUBE (both parameters are supported)                                                                                                    | Yes      | None                      |
| jobName                            | Name of the job to run. Important: You must use the exact name of a job that is already defined in the application.                                                                                 | Yes      | None                      |
|                                    | Example: ClearPlan1                                                                                                    |          |                           |
| cube                               | Valid ASO cube name                                                                                                    | No       | As per the job definition |
| members                            | Valid member selection that is comma separated. Applicable only for Partial Clear Job, for an ASO cube, defined with member selection.  Example: "ILv10Descendants (Exchange Rates), Total Expense" | No       | As per the job definition |
| mdxQuery                           | Valid MDX query. Applicable only for Partial Clear Job, for an ASO cube, defined with MDX query support. Example: "Crossjoin({[Apr], [May],[Jun]}, {[Expense1]})"                                   | No       | As per the job definition |
| <pre>clearSupportingDeta ils</pre> | Specify if supporting details should be cleared. Allowed values: true or false. Applicable only for Partial Clear Job, for an ASO cube, defined with member selection.                              | No       | As per the job definition |
| clearComments                      | Specify if comments should be cleared. Allowed values: true or false. Applicable only for Partial Clear Job, for an ASO cube, defined with member selection.                                        | No       | As per the job definition |

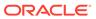

Table 8-18 (Cont.) Clear Cube

| Name                       | Description                                                                                                    | Required | Default                   |
|----------------------------|----------------------------------------------------------------------------------------------------|----------|---------------------------|
| clearAttachments           | Specify if attachments should be cleared. Allowed values: true or false. Applicable only for Partial Clear Job, for an ASO cube, defined with member selection.                            | No       | As per the job definition |
| clearPhysicalOnEssb<br>ase | Specify if this is a physical clear on Essbase. Allowed values: true or false. Applicable only for Partial Clear Job, for an ASO cube, defined with member selection or MDX query support. | No       | As per the job definition |

### Sample Payload

```
{"jobType":"CLEAR_CUBE", "jobName":"ClearPlan1"}
```

Example: Executes the clear job Clear\_Partial\_Basic, which is defined with member selection, and overrides the cube and members parameters.

```
{
    "jobType": "Clear Cube",
    "jobName": "Clear_Partial_Basic",
    "parameters": {
        "cube": "HP1_ASO",
        "members": "ILv10Descendants(Exchange Rates),Siblings(Total Expense)"
    }
}
```

Example: Executes the clear job <code>Clear\_Partial\_Basic</code>, which is defined with member selection, and overrides the <code>cube</code>, <code>clearSupportingDetails</code>, <code>clearComments</code>, and other parameters.

```
{
    "jobType": "Clear Cube",
    "jobName": "Clear_Partial_Basic",
    "parameters": {
        "cube":"HP1_ASO",
        "members":"ILv10Descendants(Exchange Rates),Siblings(Total Expense)",
        "clearSupportingDetails":"false",
        "clearComments":false,
        "clearAttachments":false,
        "clearPhysicalOnEssbase":false
```

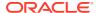

```
}
```

Example: Executes the clear job Clear\_Partial\_Advanced, which is defined with the MDX query, and overrides the mdxQuery parameter.

Example: Executes the clear job Clear\_Partial\_Advanced, which is defined with the MDX query, and overrides the cube, mdxQuery, and clearPhysicalOnEssbase parameters.

```
{
    "jobType": "Clear Cube",
    "jobName": "Clear_Partial_Advanced",
    "parameters": {
        "cube":"HP1_ASO",
        "mdxQuery":"Crossjoin({[Apr],[May],[Jun]},{[Expense1]})",
        "clearPhysicalOnEssbase":false
    }
}
```

# Administration Mode

Changes the login level for a Planning application. If you set login level to Administrators, all Interactive Users and Planners will be logged off of the application upon completion of the job. For details on administration mode, see Scheduling Jobs.

Using this REST API requires prerequisites, such as understanding how to use jobs. See Prerequisites. Be sure that you understand how to use jobs as described in Managing Jobs.

### **Required Roles**

Service Administrator

### Request

Supported Media Types: application/json

### **Parameters**

Table 8-19 Parameters

| Name    | Description         | Required | Default |
|---------|---------------------|----------|---------|
| jobType | Administration Mode | Yes      | None    |

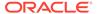

Table 8-19 (Cont.) Parameters

| Name       | Description                                                                 | Required | Default             |
|------------|-----------------------------------------------------------------------------|----------|---------------------|
| jobName    | The job name to be used for this job execution. <b>Example:</b> AppAdminJob | No       | Administration Mode |
| loginLevel | Specify the login level for users using loginLevel. Possible                | Yes      | None                |
|            | values are<br><b>Administrators</b> or <b>All</b><br><b>Users</b>           |          |                     |

Sample Payload

Example: This request will change the login level of the application to "Administrators" level.

```
{
    "jobType": "Administration Mode",
    "jobName": "AppAdminJob",
    "parameters": {
        "loginLevel": "Administrators"
    }
}
```

# **Compact Cube**

Compacts the outline file of an ASO cube. Compaction helps keep the outline file at an optimal size. Compacting the outline does not clear the data. For more information, see Scheduling Jobs.

Using this REST API requires prerequisites, such as understanding how to use jobs. See Prerequisites. Be sure that you understand how to use jobs as described in Managing Jobs.

### **Required Roles**

Service Administrator

## Request

Supported Media Types: application/json

### **Parameters**

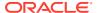

**Table 8-20 Parameters** 

| Name     | Description                                     | Required | Default         |
|----------|-------------------------------------------------|----------|-----------------|
| jobType  | Compact Cube                                    | Yes      | None            |
| jobName  | The job name to be used for this job execution. | No       | Compact Outline |
|          | Example: CompactCube                            |          |                 |
| cubeName | Name of the ASO cube                            | Yes      | None            |

Sample Payload

Example: This request will compact the outline of Vis1ASO ASO cube.

```
{
    "jobType": "Compact Cube",
    "jobName": "CompactCube",
    "parameters": {
        "cubeName": "VislAso"
    }
}
```

# Restructure Cube

Performs a full restructure of a BSO cube to eliminate or reduce fragmentation. For more information, see Scheduling Jobs.

Using this REST API requires prerequisites, such as understanding how to use jobs. See Prerequisites. Be sure that you understand how to use jobs as described in Managing Jobs.

# **Required Roles**

Service Administrator

# **REST Resource**

### Request

Supported Media Types: application/json

**Parameters** 

Table 8-21 Parameters

| Name    | Description      | Required | Default |
|---------|------------------|----------|---------|
| jobType | Restructure Cube | Yes      | None    |

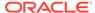

Table 8-21 (Cont.) Parameters

| Name     | Description                                                                     | Required | Default          |
|----------|---------------------------------------------------------------------------------|----------|------------------|
| jobName  | The job name to be used for this job execution. <b>Example:</b> RestructureCube | No       | Restructure Cube |
| cubeName | Name of the BSO cube                                                            | Yes      | None             |

Sample Payload

Example: This request will restructure Plan1 BSO

```
{
    "jobType": "Restructure Cube",
    "jobName": "RestructureCube",
    "parameters": {
        "cubeName": "Plan1"
    }
}
```

# Merge Data Slices

Merges incremental data slices of an ASO cube. Fewer slices improve a cube's performance. You can merge all incremental data slices into the main database slice or merge all incremental data slices into a single data slice without changing the main database slice. You can optionally remove cells that have a value of zero. For more information, see Scheduling Jobs.

Using this REST API requires prerequisites, such as understanding how to use jobs. See Prerequisites. Be sure that you understand how to use jobs as described in Managing Jobs.

## **Required Roles**

Service Administrator

### Request

Supported Media Types: application/json

Parameters

Table 8-22 Parameters

| Name    | Description       | Required | Default |
|---------|-------------------|----------|---------|
| jobType | Merge Data Slices | Yes      | None    |

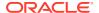

Table 8-22 (Cont.) Parameters

| Name           | Description                                                                                                    | Required | Default           |
|----------------|----------------------------------------------------------------------------------------------------|----------|-------------------|
| jobName        | The job name to be used for this job execution. <b>Example:</b> MergeDataSlice                                                                         | No       | Merge Data Slices |
| cubeName       | Name of the ASO cube                                                                                                    | Yes      | None              |
| keepZeroCells  | Possible values are<br>true or false                                                                                                    | Yes      | None              |
| mergeSliceType | Possible values are allIncrementalSlice sInMain (Merge all into the main slice) Or allIncrementalSlice sInOneIncremental (Merge all incremental into a |          | None              |
|                | single incremental slice)                                                                                                    |          |                   |

### Sample Payload

Example: This request will merge all incremental data slices in the main data slice and keep zero value cells.

```
"jobType": "Merge Data Slices",
"jobName": "MergeDataSlice",
"parameters": {
    "cubeName": "VisASO",
    "mergeSliceType": "allIncrementalSlicesInMain",
    "keepZeroCells": "true"
}
```

# Optimize Aggregation

Improves the performance of ASO cubes. This job has two actions: Enable query tracking and Execute aggregation process. It performs an aggregation, optionally specifying the maximum disk space for the resulting files, and optionally basing the view selection on user querying patterns. This API is only applicable to aggregate storage databases. For information about scheduling jobs, see Scheduling Jobs.

Before using this API, you must first enable query tracking to capture tracking statistics on the aggregate storage cube. Then, after you enable query tracking, you must allow sufficient time to collect user data-retrieval patterns before you execute the aggregation process based on query data. The execute aggregation process deletes existing aggregated views and generates optimized views based on the collected query tracking data.

Using this REST API requires prerequisites, such as understanding how to use jobs. See Prerequisites. Be sure that you understand how to use jobs as described in Managing Jobs.

# **Required Roles**

Service Administrator

# **REST Resource**

POST /HyperionPlanning/rest/{api\_version}/applications/ {application}/jobs/{jobId}

# Request

Supported Media Types: application/json

# **Parameters**

Table 8-23 Parameters

| Name         | Description                                                                                                    | Required | Default                 |
|--------------|----------------------------------------------------------------------------------------------------|----------|-------------------------|
| jobType      | Optimize<br>Aggregation                                                                                                    | Yes      | None                    |
| jobName      | The job name to be used for this job execution                                                                                                    | No       | Optimize<br>Aggregation |
| parameters   | Parameters required for the job                                                                                                    | Yes      | None                    |
| cubeName     | Name of the ASO cube                                                                                                    | Yes      | None                    |
| type         | Can take one of these values: enableQueryTracki ng or executeAggregation Process                                                                                                    |          | None                    |
| useQueryData | Aggregate the views the server selects based on collected user querying patterns. This option is only available if query tracking is turned on. Permissible values: true or false. Default: false. Applicable only if type is executeAggregation Process. | No       | None                    |

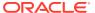

Table 8-23 (Cont.) Parameters

| Name                     | Description                                                                                                    | Required | Default |
|--------------------------|----------------------------------------------------------------------------------------------------|----------|---------|
| includeAlternateR ollups | Include secondary hierarchies (with default level usage) in the view selection. Permissible values: disable or enable. Default: disable (no secondary hierarchies are considered). Applicable only if type is executeAggregation Process.                                                              | No       | None    |
| growthSizeRatio          | Aggregates the views the server selects until the maximum growth of the aggregated database exceeds the limits you specify. The value can be a real number such as 1.01. Default is that the database will grow without any growth ratio limit. Applicable only if type is executeAggregation Process. | No       | None    |

# Sample Payload

Example 1: This request will enable query tracking on the Vis1ASO cube.

```
"jobType": "Optimize Aggregation",
   "jobName": "CubeOptimizeAggr",
   "parameters": {
        "cubeName": "Vis1ASO",
        "type": "enableQueryTracking"
    }
}
```

Example 2: This request will execute the aggregation process on the Vis1ASO cube.

```
{
   "jobType": "Optimize Aggregation",
   "jobName": "CubeOptimizeAggr",
   "parameters": {
```

```
"cubeName": "Vis1ASO",
    "type": "executeAggregationProcess"
}
```

Example 3: This request will execute aggregation process on the Vis1ASO cube. Aggregation process will use the query tracking data, will not include alternate roll ups, and use growth size ratio as 1.01.

```
{
   "jobType": "Optimize Aggregation",
   "jobName": "CubeOptimizeAggr",
   "parameters": {
        "cubeName": "Vis1ASO",
        "type": "executeAggregationProcess",
        "useQueryData": "true",
        "includeAlternateRollups": "disable",
        "growthSizeRatio": "1.01"
   }
}
```

# Import Security

Imports the security records or access control list (ACL) records from a Comma Separated Values (CSV) file. For information about access permissions to application artifacts, see Setting Up Access Permissions.

Using this REST API requires prerequisites, such as understanding how to use jobs. See Prerequisites. Be sure that you understand how to use jobs as described in Managing Jobs.

#### **Excel File Format**

- Object Name: The name of the object for which the ACL is defined
- Name: The name of the user or group for which the ACL is defined
- Parent: The name of the parent of the object
- Is User: The flag (Y or N) that determines if the ACL is defined for a user or for a group
- Object Type: The type of object, for example, Forms folder
- Access Type: The type of privilege, such as READ or READWRITE
- Access Mode: Additional information, such as if the ACL is applicable on the descendants
- Remove: To remove a particular ACL, set this to Y

#### All possible values:

### Object Type:

- SL\_FORM Form
- SL COMPOSITE Composite Form
- SL\_TASKLIST Tasklist

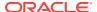

- SL\_CALCRULE Rule
- SL\_FORMFOLDER Form Folder
- SL\_CALCFOLDER Rule Folder
- SL\_DIMENSION Dimension
- SL\_CALCTEMPLATE Template
- SL\_REPORT Management Report
- SL\_REPORTSSHOT Management Report Snapshot

# Access Type:

- NONE None
- READ Read
- WRITE Write
- READWRITE Read Write
- LAUNCH Launch

### Access Mode:

- MEMBER
- CHILDREN
- @ICHILDREN
- @DESCENDANTS
- @IDESCENDANTS

# CSV File Example:

```
Object Name, Name, Parent, Is User, Object Type, Access Type, Access Mode, Remove "Exchange Rates to USD", "ats_user3", "Y", "SL_FORM", "READWRITE", "MEMBER", "N" "Exchange Rates to USD", "ats_user4", "Y", "SL_FORM", "READWRITE", "MEMBER", "N" "Exchange Rates to USD", "ats_user15", "Y", "SL_FORM", "READ", "MEMBER", "N" "Exchange Rates to USD", "ats_user10", "Y", "SL_FORM", "NONE", "MEMBER", "N" "Calculate Benefits", "group 1", "N", "SL_COMPOSITE", "READWRITE", "MEMBER", "N"
```

### **Required Roles**

Service Administrator

#### Request

Supported Media Types: application/json

#### **Parameters**

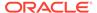

Table 8-24 Parameters

| Name      | Description                                                                                                    | Required | Default         |
|-----------|----------------------------------------------------------------------------------------------------|----------|-----------------|
| jobType   | Import Security                                                                                                    | Yes      | None            |
| jobName   | The job name to be used for this job execution. <b>Example:</b> ImportSecurity                                                                                                    | No       | Import Security |
| fileName  | The input CSV file for import. The file containing the ACL records should be present in the Planning Cloud repository.                                                                                                    | Yes      | None            |
| clearAll  | Clear existing access permissions when importing new access permissions. Possible values are true or false                                                                                                    | No       | False           |
| errorFile | Optionally, create a separate error file for recording any errors that occur during the import process.  The file containing the error messages is stored in the Outbox. You can download it with the Download API. This API overrides any existing error file with the same name. | No       | None            |

# Sample Payload

# Example 1: Imports security records from the input file

ImportSecurityRecordsFile.csv. Existing security records are retained.

```
{
    "jobType": "Import Security",
    "jobName": "ImportSecurity",
    "parameters": {
        "fileName": "ImportSecurityRecordsFile.csv"
    }
}
```

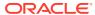

Example 2: Imports security records from the input file ImportSecurityRecordsFile.csv. Clears existing security records before importing.

```
{
    "jobType": "Import Security",
    "jobName": "ImportSecurity",
    "parameters": {
        "fileName": "ImportSecurityRecordsFile.csv"
        "clearAll": "true"
    }
}
```

Example 3: Imports security records from the input file ImportSecurityRecordsFile.csv and exports the error messages to the file SecurityImportErrors.txt. Existing security records are retained.

```
"jobType": "Import Security",
   "jobName": "ImportSecurity",
   "parameters": {
        "fileName": "ImportSecurityRecordsFile.csv"
        "clearAll": "true"
        "errorFile": "SecurityImportErrors.txt"
}
```

# **Export Security**

Exports the security records or access control list (ACL) records for specified users or groups to a Comma Separated Values (CSV) file. For information about access permissions to application artifacts, see Setting Up Access Permissions.

Using this REST API requires prerequisites, such as understanding how to use jobs. See Prerequisites. Be sure that you understand how to use jobs as described in Managing Jobs.

# **Required Roles**

Service Administrator

### Request

Supported Media Types: application/json

### **Parameters**

Table 8-25 Parameters

| Name    | Description     | Required | Default |
|---------|-----------------|----------|---------|
| jobType | Export Security | Yes      | None    |

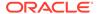

Table 8-25 (Cont.) Parameters

| Name         | Description                                                                                                    | Required | Default                        |
|--------------|----------------------------------------------------------------------------------------------------|----------|--------------------------------|
| jobName      | The name of this job. <b>Example:</b> ExportSecurity                                                                                                    | No       | Export Security                |
| fileName     | The name of the file to which records should be exported. The file containing the exported data is stored in the Planning repository. If fileName is not specified, a file is auto-generated with a name containing the user name, current date, and time stamp. For example, test_admin_Security Records_2019-02-26-04-34-45-420.csv. |          | The file name is autogenerated |
| exportUsers  | Comma separated user names. Only ACL records related to the specified users are exported.                                                                                                    | No       | None                           |
| exportGroups | Comma separated user names. Only ACL records related to the specified groups are exported.                                                                                                    | No       | None                           |

## Notes:

- This job can take only exportGroups or exportUsers at one time. If you need to export groups and users, you must run the job twice, once with each parameter.
- If a user name or group name contains a comma, escape the comma in the request. For example, if a user name is test, User, the request should contain test\\,User.
- For the file format, see the definition in Import Security Records.

For a sample URL, see Sample URL and Payload in Execute a Job.

# Sample Payload

**Example 1**: Exports all security records to the <code>ExportSecurityRecordsFile.csv file.</code>

```
"jobType": "Export Security",
"jobName": "ExportSecurity",
"parameters": {
    "fileName": "ExportSecurityRecordsFile.csv"
```

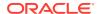

```
}
```

Example 2: Exports security records of two groups, group1 and group2, to the ExportSecurityRecordsFile.cv file.

```
{
   "jobType": "Export Security",
   "jobName": "ExportSecurity",
   "parameters": {
        "exportGroups": "group1,group2"
        "fileName": "ExportSecurityRecordsFile.csv"
   }
}
```

Example 3: Exports security records of two users, test1 and test, User2 to the ExportSecurityRecordsFile.csv file. Note that one user name contains a comma in it.

```
{
    "jobType": "Export Security",
    "jobName": "ExportSecurity",
    "parameters": {
        "exportUsers": "test1,test\\,User2"
        "fileName": "ExportSecurityRecordsFile.csv"
    }
}
```

# **Export Audit**

Exports the audit records to a Comma Separated Values (CSV) file. The output CSV file contains the first character as a Byte Order Mark (BOM) character \ufeff. The API writes an encrypted application identifier following the BOM character. This application identifier is written between double-quotes. Headers for the CSV file follow the application identifier. For more information, see Auditing Tasks and Data.

You can use an optional <code>excludeApplicationId</code> parameter to not write the application identifier in the export file. Exported audit reports without the application identifier cannot be imported back into the application.

The generated CSV file is compressed and the output is a ZIP file. The file can be downloaded using the Download REST API.

# **Required Roles**

Service Administrator

Using this REST API requires prerequisites, such as understanding how to use jobs. See Prerequisites. Be sure that you understand how to use jobs as described in Managing Jobs.

#### Request

Supported Media Types: application/json

**Parameters** 

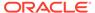

Table 8-26 Parameters

| Name      | Description                                                                                                    | Required | Default                         |
|-----------|----------------------------------------------------------------------------------------------------|----------|---------------------------------|
| jobType   | Export Audit                                                                                                    | Yes      | None                            |
| jobName   | The job name to be used for this job execution. <b>Example:</b> ExportAudit                                                                                                    | No       | Export Audit                    |
| userNames | Comma separated user names. Audit records created by only the specified users are exported. If not specified, audit records created by all users are exported.                                                                                                    | No       | None                            |
| fileName  | The name of the file to which records should be exported. The file containing the exported data is stored in the Oracle Planning and Budgeting Cloud repository.  If fileName is not specified, a file is auto-generated with a name containing the user name, current date, and time stamp. For example, test_admin_AuditR ecords_2019-02-26 -04-34-45-420.zip | No       | The file name is auto-generated |

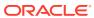

Table 8-26 (Cont.) Parameters

| Name                  | Description                                                                                                    | Required | Default |
|-----------------------|----------------------------------------------------------------------------------------------------|----------|---------|
| nDays                 | Number of days for<br>which audit records<br>should be exported.<br>Possible values are:                                                                                                    | No       | 7       |
|                       | <ul> <li>1: Export audit records for the last 24 hours</li> <li>2: Export audit records for the last two days</li> <li>7: Export audit records for the last seven days</li> <li>30: Export audit records for the last 30 days</li> <li>60: Export audit records for the last 60 days</li> <li>180: Export all existing audit records for the last 180 days</li> <li>All: Export all audit records Note: Audit information is maintained for up to 365 days from the current system date.</li> </ul> |          |         |
| excludeApplicatio nId | Optionally, you can specify if the application identifier should be written in the export file.  Possible values: true or false                                                                                                    | No       | false   |
|                       | This parameter can benefit those customers who do not want the application identifier to be included in the export file to help import into their own systems. This export file cannot be used to import into an EPM Cloud environment.                                                                                                    |          |         |

Notes:

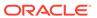

- This job does not export records based on group names.
- If a user name contains a comma, escape the comma in the request. For example, if a user name is test, User then add test\\, User to the request.

### Sample Payload

Example 1: Exports the last 180 days of audit records to the ExportAuditLast180Days.zip file.

Example 2: Exports the last seven days of audit records created by planner1 and planner2. Records are exported to a zip file with an auto-generated file name.

```
{
   "jobType": "Export Audit",
   "jobName": "AllAuditRecordsOfPlanners",
   "parameters": {
        "userNames": "planner1, planner2"
   }
}
```

Example 3: Exports the last 180 days of audit records to the ExportAuditLast180Days.zip file. The application identifier will be not written in the generated file. This export file cannot be used to import into an EPM Cloud environment.

```
{
   "jobType": "Export Audit",
   "jobName": "Export180DaysAudit",
   "parameters": {
        "fileName": "ExportAuditLast180Days.zip",
        "ndays": "180",
        "excludeApplicationId": "true"
   }
}
```

# **Export Job Console**

Exports the job console records to a Comma Separated Values (CSV) file. The output CSV file contains the first character as a Byte Order Mark (BOM) character, \ufeff. The API writes an encrypted application identifier following the BOM character. This

application identifier is written between double-quotes. Headers for the CSV file follow the application identifier.

You can use an optional <code>excludeApplicationId</code> parameter to not write the application identifier in the export file. Exported job console data files without the application identifier cannot be imported back into the application.

The generated CSV file is compressed and the output is a ZIP file. The file can be downloaded using the Download REST API.

To view pending jobs, see Viewing Pending Jobs and Recent Activity.

Using this REST API requires prerequisites, such as understanding how to use jobs. See Prerequisites. Be sure that you understand how to use jobs as described in Managing Jobs.

### **Required Roles**

Service Administrator

## Request

Supported Media Types: application/json

#### **Parameters**

Table 8-27 Parameters

| Name      | Description                                                                                                    | Required | Default            |
|-----------|----------------------------------------------------------------------------------------------------|----------|--------------------|
| jobType   | Export Job Console                                                                                                    | Yes      | None               |
| jobName   | The job name to be used for this job execution. Example: ExportWeeklyJobStat usRecords                                                                                     | No       | Export Job Console |
| userNames | Comma separated user names. Job console records created by only the specified users are exported. If not specified, job console records created by all users are exported. | No       | None               |

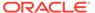

Table 8-27 (Cont.) Parameters

| Name     | Description                                                                                                    | Required | Default                        |
|----------|----------------------------------------------------------------------------------------------------|----------|--------------------------------|
| fileName | The name of the file to which records should be exported. The file containing the exported data is stored in the Planning repository.  If fileName is not specified, a file is autogenerated with a name containing the user name, current date, and time stamp. For example, test_admin_JobConsoleRecords_2019-02-26-04-34-45-420.zip                                                          | No       | The file name is autogenerated |
| ndays    | Number of days for which audit records should be exported. Possible values are.  1: Export job console records for the last 24 hours  2: Export job console records for the last two days  7: Export job console records for the last seven days  30: Export job console records for the last 30 days  60: Export job console records for the last 30 days  All: Export all job console records | No       | 7                              |
| jobNames | Comma-separated job<br>names for which job<br>console records should<br>be exported.                                                                                                    | No       | None                           |

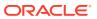

Table 8-27 (Cont.) Parameters

| Name     | Description                                                                                                    | Required | Default |
|----------|----------------------------------------------------------------------------------------------------|----------|---------|
| jobTypes | Comma-separated job codes for which job console records should be exported. Possible values are:  ALL Rules or RULES Ruleset or RULESET Clear Cell Details or CLEAR_CELL_DET AILS Copy Data or COPY_DATA Invalid Intersection Report/ INVALID_INTERSE CTION_RPT Copy Versions or COPY_VERSIONS Content Upgrade or CONTENT_UPGRA DE Plan Type Map or PLAN_TYPE_MAP Import Data or IMPORT_DATA Export Data or EXPORT_DATA Export Metadata or EXPORT_METADA TA Import Metadata or IMPORT_METADA TA Import Metadata or CUBE_REFRESH Clear Cube or CLEAR_CUBE Administration | No       | Rules   |
|          | Mode or ADMIN_MODE Compact Cube or COMPACT_CUBE                                                                                                    |          |         |
|          | Restructure Cube or RESTRUCTURE_CU BE                                                                                                    |          |         |

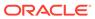

Table 8-27 (Cont.) Parameters

|        |                                      | B        | D.C. II |  |
|--------|--------------------------------------|----------|---------|--|
| Name [ | Description                          | Required | Default |  |
| •      | merge Data onces                     |          |         |  |
|        | Or                                   |          |         |  |
|        | MERGE_DATA_SLI<br>CES                |          |         |  |
| •      | Ориниво                              |          |         |  |
|        | Aggregation or                       |          |         |  |
|        | OPTIMIZE_AGGRE<br>GATION             |          |         |  |
| •      | import occurry or                    |          |         |  |
|        | SECURITY_IMPOR                       |          |         |  |
|        | T                                    |          |         |  |
| •      | Export Security or<br>SECURITY_EXPOR |          |         |  |
|        | T                                    |          |         |  |
| •      | Export Audit or                      |          |         |  |
|        | AUDIT_EXPORT                         |          |         |  |
| •      | Linport job                          |          |         |  |
|        | Console or                           |          |         |  |
|        | JOBCONSOLE_EXP<br>ORT                |          |         |  |
| •      | 0 . 7.5 . 7                          |          |         |  |
|        | SORT_MEMBERS                         |          |         |  |
| •      | Smart Push or                        |          |         |  |
|        | SMART_PUSH                           |          |         |  |
| •      | import Enemange                      |          |         |  |
|        | Rates or                             |          |         |  |
|        | IMPORT_EXCHAN<br>GE_RATES            |          |         |  |
| •      | Encoure Duroung                      |          |         |  |
|        | Definition or                        |          |         |  |
|        | EXECUTE_MR_BU<br>RST                 |          |         |  |

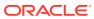

Table 8-27 (Cont.) Parameters

| Name               | Description                                                                                                    | Required | Default |
|--------------------|----------------------------------------------------------------------------------------------------|----------|---------|
| jobStatusCodes     | Comma-separated<br>status code of the jobs<br>for which job records<br>are exported. Possible<br>values are:<br>1 - Processing                            | No       | 2       |
|                    | 2 - Completed<br>successfully<br>3 - Failed with errors                                                                                                   |          |         |
|                    | 4 - Completed with unknown status                                                                                                    |          |         |
|                    | 5 - Completed with<br>threshold violation<br>status                                                                                                    |          |         |
|                    | 6 - Pending<br>cancellation<br>7 - Cancelled                                                                                                    |          |         |
|                    | 8 - Completed with<br>errors<br>9 - Completed with<br>warnings                                                                                            |          |         |
|                    | all - All jobs with any status                                                                                                    |          |         |
| exportErrorDetails | If true, exports the details of failed/error jobs as separate error log file in the final output file.                                                    | No       | true    |
|                    | Job status details of jobs having one of the status listed below are exported in separate files.                                                          |          |         |
|                    | <ul> <li>Error</li> <li>Unknown</li> <li>Completed with<br/>Threshold<br/>Exception</li> <li>Completed with<br/>Errors</li> <li>Completed with</li> </ul> |          |         |

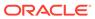

Table 8-27 (Cont.) Parameters

| Name                     | Description                                                                                                    | Required | Default                     |
|--------------------------|----------------------------------------------------------------------------------------------------|----------|-----------------------------|
| topCountDuration         | Filters the top <i>n</i> job status records by completion time. This is useful for finding the longest running jobs.  For example, enter 10 for this parameter to review the top 10 longest running jobs, as in this example:  "topCountDuration": "10" | No       | 0<br>Represents all records |
| excludeApplicationI<br>d | Optionally, you can specify if the application identifier should be written in the export file.  Possible values: true or false                                                                                                    | No       | false                       |
|                          | This parameter can benefit those customers who do not want the application identifier to be included in the export file to help import into their own systems. This export file cannot be used to import into an EPM Cloud environment.                 |          |                             |

# Sample Payload

Example 1: Exports the job console records for all default parameters into the NewFile.csv file. Exports status of all Rule jobs completed in the last seven days.

```
{
    "jobType":"JOBCONSOLE_EXPORT",
    "jobName":"AllJobConsoleExports",
    "parameters":{"fileName":"NewFile.csv"}
}
```

Example 2: Exports the job console records for Rule and Export Data jobs that completed normally or with an error status over the last month into the

 ${\tt exportFile.csv}$  file. Job details of the failed jobs are exported in separate files in the final compressed file.

```
{
    "jobType":"JOBCONSOLE_EXPORT",
    "parameters":{"fileName":"exportFile.csv", "jobTypes": "Rules,
EXPORT_DATA", "jobStatusCodes": "2,3", "ndays":"30"}
}
```

Example 3: Exports the job console records for the jobs named Daily Consolidation and Smart Push to a Reporting Cube. Includes jobs that completed normally or with an error status over the last month into the <code>exportFile.csv</code> file. Job details of the failed jobs are not exported in separate files because <code>exportErrorDetails</code> is false.

```
{
    "jobType":"JOBCONSOLE_EXPORT",
    "parameters":{"fileName":"exportFile.csv", "jobNames":"Daily
Consolidation, Smart Push to Reporting Cube", "jobStatusCodes": "2,3",
"ndays":"30", "exportErrorDetails":"false"}
}
```

Example 4: Exports the top 10 longest running jobs:

```
{
    "jobType":"JOBCONSOLE_EXPORT",
    "parameters":{"fileName":"exportFile.csv", "jobStatusCodes": "all",
"ndays":"all", "jobTypes":"all", "exportErrorDetails":"false",
"topCountDuration":"10"}
}
```

Example 5: Exports the job console records for all default parameters into to the NewFile.csv file. This exports status of all Rule jobs completed in the last seven days. The application identifier will be not written in the generated file. This export file cannot be used to import into an EPM Cloud environment.

```
{
    "jobType":"JOBCONSOLE_EXPORT",
    "jobName":"AllJobConsoleExports",
    "parameters":{
    "fileName":"NewFile.csv",
    "excludeApplicationId": "true"
    }
}
```

# **Sort Members**

Sorts the dimension members of a business process.

You can sort Entity, Account, Scenario, Version, and user-defined custom dimension members. You cannot sort Period, Years, or Currency dimension members. This feature is only supported for the Planning, Module, and Free Form business processes. For more information, see Sorting Members.

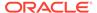

For Planning Module applications, you cannot sort these dimensions:

- Any dense dimension
- The "Plan Element" dimension, even if it is renamed, from Financials
- The "Project Element" dimension, even if it is renamed, from Projects

After sorting members, administrators must perform a cube refresh.

Using this REST API requires prerequisites, such as understanding how to use jobs. See Prerequisites. Be sure that you understand how to use jobs as described in Managing Jobs.

# **Required Roles**

Service Administrator

# Request

Supported Media Types: application/json

### **Parameters**

Table 8-28 Parameters

| Name    | Description                                                                | Required | Default      |
|---------|----------------------------------------------------------------------------|----------|--------------|
| jobType | Sort Members                                                               | Yes      | None         |
| jobName | The job name to be used for this job execution. <b>Example:</b> SortEntity | No       | Sort Members |
| member  | Parent member whose children or descendants are being sorted.              | Yes      | None         |
| order   | Order of sorting. Possible values are: ascending descending                | No       | ascending    |

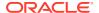

Table 8-28 (Cont.) Parameters

| Nama | Decerintian                                                                                                    | Doguired | Default  |
|------|----------------------------------------------------------------------------------------------------|----------|----------|
| Name | Description                                                                                                    | Required | Default  |
| type | Sort children or<br>descendants.<br>Possible values are:                                                                                                    | No       | children |
|      | <ul> <li>children -         sorting by         children affects         only members i         the level         immediately         below the         specified         member</li> </ul> |          |          |
|      | <ul> <li>descendants -<br/>sorting by<br/>descendants<br/>affects all<br/>descendants of<br/>the specified<br/>member.</li> </ul>                                                          |          |          |

Sample Payload

Example 1: Sorts the child members of the Account dimension in ascending order.

```
{
    "jobType": "Sort Members",
    "jobName": "SortAccount",
    "parameters":
    {
      "member":"Account"
     }
}
```

Example 2: Sorts the child members of the Account dimension in descending order.

```
{
    "jobType": "Sort Members",
    "jobName": "SortAccountDesc",
    "parameters":
    {
     "member":"Account", "order":"descending"
    }
}
```

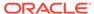

# Example 3: Sorts the descendants of member account200 in descending order.

```
"jobType": "Sort Members",
  "jobName": "SortAccount200Desc",
  "parameters":
  {
   "member":"account200", "order":"descending", "type":"descendants"
  }
}
```

# Import Exchange Rates

Export the Exchange Rates template in the Planning repository and change the rates if required. You can then import the rates into the application using the Import Exchange Rates settings specified in a Planning job of type import exchange rates. For more information, see Job Types.

You can also override some of the parameters of the job definition while executing this job from a REST API.

Using this REST API requires prerequisites, such as understanding how to use jobs. See Prerequisites. Be sure that you understand how to use jobs as described in Managing Jobs.

### **Required Roles**

Service Administrator

### Request

Supported Media Types: application/json

#### **Parameters**

**Table 8-29 Import Exchange Rates** 

| Name    | Description                                                                     | Required | Default |
|---------|---------------------------------------------------------------------------------|----------|---------|
| jobType | Import Exchange Rates or IMPORT_EXCHANGE_R ATES (both parameters are supported) | Yes      | None    |

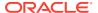

Table 8-29 (Cont.) Import Exchange Rates

| Name            | Description                                                                                                    | Required | Default                                                |
|-----------------|----------------------------------------------------------------------------------------------------|----------|--------------------------------------------------------|
| jobName         | The name of the job to be used for this job execution.  Important: You must use the exact name of a job that is already defined in Planning as described in Managing Jobs. | Yes      | None                                                   |
|                 | Example:<br>importNewExchange<br>Rate                                                                                                    |          |                                                        |
| importFileName  | Optionally, you can specify the name of the CSV file from which exchange rates are to be imported.                                                                         | No       | The source file of the job definition                  |
|                 | If you specify a file name, the Import Exchange Rate file name in the job is ignored.                                                                                      |          |                                                        |
| includeMetaData | You can override the option to include metadata. Allowed value is true or false.                                                                                           | No       | Include Metadata<br>parameter of the job<br>definition |

# Sample Payload

Example 1: Executes the import exchange rates job MyExchangeRates and overrides the importFileName parameter.

Example 2: Executes the import exchange rates job MyExchangeRates and overrides the importFileName and includeMetaData parameters.

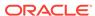

}

# **Auto Predict**

Schedule predictions using the Auto Predict job. With Auto Predict, administrators can define a prediction to predict future performance based on historical data and schedule a job to run that prediction definition, automating the prediction process. For details about Auto Predict, see Setting Up Predictions to Run Automatically in Administering Planning.

Using this REST API requires prerequisites, such as understanding how to use jobs. See Prerequisites. Be sure that you understand how to use jobs as described in Job Types.

# **Required Roles**

Service Administrator

# Request

Supported Media Types: application/json

#### **Parameters**

**Table 8-30 Import Exchange Rates** 

| Name  Description  Required  Default  jobType  Auto Predict  The name used to define Auto Predict in the user interface in Overview, then Actions, and then Auto Predict. This name will be used for the job execution.  Important: You must use the exact name of a job that is already defined in Planning as described in Managing Jobs.  Example:  Description  Required  Default  Default  Default  None  None |         |                                                                                                    |          |         |
|----------------------------------------------------------------------------------------------------|---------|----------------------------------------------------------------------------------------------------|----------|---------|
| The name used to Yes None define Auto Predict in the user interface in Overview, then Actions, and then Auto Predict. This name will be used for the job execution.  Important: You must use the exact name of a job that is already defined in Planning as described in Managing Jobs.  Example:                                                                                                    | Name    | Description                                                                                                    | Required | Default |
| define Auto Predict in the user interface in Overview, then Actions, and then Auto Predict. This name will be used for the job execution. Important: You must use the exact name of a job that is already defined in Planning as described in Managing Jobs. Example:                                                                                                    | jobType | Auto Predict                                                                                                    | Yes      | None    |
| Predictioni                                                                                                    | jobName | define Auto Predict in the user interface in Overview, then Actions, and then Auto Predict. This name will be used for the job execution.  Important: You must use the exact name of a job that is already defined in Planning as described in Managing Jobs. | Yes      | None    |

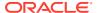

Table 8-30 (Cont.) Import Exchange Rates

| Name         | Description                                                                                                    | Required | Default |
|--------------|----------------------------------------------------------------------------------------------------|----------|---------|
| forceRun     | If this is set to true, the job will always execute. If not, the job executes only for the first time. In subsequent attempts, if there is no change in the job definition, this message displays: "Auto Prediction definition hasn't changed since the last time the Auto Predict job ran; the job will not execute. If you want to run the Auto Predict definition, for example if there are new actual values, you can run the Auto Predict definition from the Auto Predict page. From the Actions menu, click Actions and then click Run." | No       | False   |
| paginatedDim | Speeds up an Auto Predict job by running predictions in parallel in separate prediction threads. For the parallel jobs to be efficient, choose a dimension that will result in evenly spread data for each prediction thread. Example: Entity                                                                                                    | No       | False   |

# Sample Payload

Example 1: Executes the Auto Predict job ASO->BSO.

```
{
  "jobType": "Auto Predict",
  "jobName": "ASO->BSO",
  "parameters": {
      "forceRun": true,
      "paginatedDim": "Entity"
```

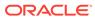

```
}
```

# Import Cell-Level Security

This REST API imports cell-level security settings from a ZIP file that contains an Excel file with cell-level security definitions into Planning or Tax Reporting business processes. Cell-level security enables Service Administrators to restrict who can view data in the application by defining rules that remove read or write access to cells that a user would normally have access to due to their regular security.

The file must be present in the Inbox. You can use the Upload REST API to upload the file. Any rejected records are generated in an Excel file that is zipped and copied to the Outbox.

The best method to get the import file format template is to export cell-level security from the application.

The following is a general explanation of the Excel file. The file contains two Excel worksheets:

- 1. Rules contains cell-level security definitions, dimensions included, properties such as Unspecified Valid, and Additional Dims Required
- 2. Sub Rules contains member selections and exclusions

The Rules worksheet has the following column headings:

- Name
- Position
- Description
- Enabled
- Valid Cubes This column can contain either All or a list of comma-separate names of cubes, such as Plan1, Plan2
- Anchor Dim Name
- Anchor Dimension Apply to Unselected Members
- Dim1
- Dim1 Required
- Dim2
- Dim2 Required
- DimX
- DimX Required

The Sub Rules worksheet has the following column headings:

- Name This column must contain the name of the Rules from the first worksheet
- Users
- User Groups
- Restriction This column can contain Deny Read or Deny Write

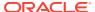

- Anchor Members
- Anchor Exclusion
- Dim1 Members
- Dim1 Exclusion
- Dim2 Members
- Dim2 Exclusion
- DimX Members
- DimX Exclusion

# **Required Roles**

Service Administrator

Using this REST API requires prerequisites, such as understanding how to use jobs. See Prerequisites. Be sure that you understand how to use jobs as described in Managing Jobs.

# **REST Resource**

POST /HyperionPlanning/rest/{api\_version}/applications/{application}/jobs

# Request

Supported Media Types: application/json

### **Parameters**

Table 8-31 Import Cell-Level Security

| Name     | Description                                                                                                    | Required | Default                                   |
|----------|----------------------------------------------------------------------------------------------------|----------|-------------------------------------------|
| jobType  | Import Cell-Level Security or IMPORT_CELL_LEVEL_SECURITY                                                                                                    | Yes      | None                                      |
| jobName  | The name of the job to be used. This job name appears on the job console.  Example: ImportCLSPlan1                                                                                | No       | Import Cell-Level<br>Security Definitions |
| fileName | The name of the ZIP file containing the input Excel file. The file must be present in the Inbox.  Before using this REST API, you can use the Upload REST API to upload the file. | Yes      | None                                      |

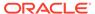

Table 8-31 (Cont.) Import Cell-Level Security

| Name      | Description                                                                                                    | Required | Default                    |
|-----------|----------------------------------------------------------------------------------------------------|----------|----------------------------|
| errorFile | Optionally, create a separate error file for recording any errors that occur during the import process. If this is not specified, an error file is auto-generated with a name containing the user name, current date, and time stamp. For example, admin_ImportError_2020-02-26-04-34-45-420.txt.  The file containing the error messages is stored in the Outbox. You can download it using the Download API. This API overrides any existing error file with the same name. | No       | The file is auto-generated |

Example 1: Imports cell-level security records from the input file ImportCLSRecordsFile.zip.

```
{
    "jobType": "Import Cell-Level Security",
    "jobName": "ImportCLSJob",
    "parameters": {
        "fileName": "ImportCLSRecordsFile.zip"
    }
}
```

Example 2: Imports cell-level security records from the input file ImportCLSRecordsFile.zip and exports the error messages to the file ImportCLSFileLog.txt.

```
{
    "jobType": "Import Cell-Level Security",
    "jobName": "ImportCLSJob",
    "parameters": {
        "fileName": "ImportCLSRecordsFile.zip",
        "errorFile": "ImportCLSRecordsFileLog.txt"
    }
}
```

# **Export Cell-Level Security**

This REST API exports cell-level security settings from Planning or Tax Reporting into a ZIP file that contains an Excel file. Cell-level security enables Service Administrators to restrict who can view data in the application by defining rules that remove read or

write access to cells that a user would normally have access to due to their regular security.

The generated file is compressed, and the output is a ZIP file that is added to the Outbox. You can download the file using the Download REST API.

Note the following requirements for the format of the Excel file used with this REST API.

The exported Excel file contains two worksheets with these names:

- 1. Rules
- 2. Sub Rules

The Rules worksheet has the following column headings:

- Name
- Position
- Description
- Enabled
- Valid Cubes This column contains either All or a list of comma-separate names of cubes, such as Plan1, Plan2
- Anchor Dim Name
- Anchor Dimension Apply to Unselected Members
- Dim1
- Dim1 Required
- Dim2
- Dim2 Required
- DimX Members
- DimX Required

The Sub Rules worksheet has the following column headings:

- Name This column contains the names of the Rules from the first sheet
- Users
- User Groups
- Restriction This column can contain Deny Read or Deny Write
- Anchor Members
- Anchor Exclusion
- Dim1 Members
- Dim1 Exclusion
- Dim2 Members
- Dim2 Exclusion
- DimX Members
- DimX Exclusion

## **Required Roles**

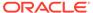

### Service Administrator

Using this REST API requires prerequisites, such as understanding how to use jobs. See Prerequisites. Be sure that you understand how to use jobs as described in Managing Jobs.

### **REST Resource**

POST /HyperionPlanning/rest/{api\_version}/applications/{application}/jobs

### Request

Supported Media Types: application/json

### **Parameters**

The following table summarizes the client request parameters specific to this job. For parameters that are common to all jobs, see Execute a Job.

Table 8-32 Export Cell Level Security

| Name     | Description                                                                                                    | Required | Default                                   |
|----------|----------------------------------------------------------------------------------------------------|----------|-------------------------------------------|
| jobType  | Export Cell-Level Security or EXPORT_CELL_LEVEL_SECURITY                                                                                                    | Yes      | None                                      |
| jobName  | The name of the job to be used. This job name appears on the job console.                                                                                                    | No       | Export Cell-Level<br>Security Definitions |
|          | <b>Example</b> : ExportCLSDPlan1                                                                                                    |          |                                           |
| fileName | The name of the ZIP file that will be created to hold the Excel file containing cell-level security information. The file containing the exported data is stored in the Outbox.                                                                                                    | Yes      | None                                      |
| names    | Optionally, include a commaseparated list of cell-level security definitions in the application. Information from each definition is exported to a separate Excel file and then zipped. For example, the list could contain CLSDAccountPeriod, CLSDEntityPeriod, CLSDProductPeriod. | No       | All records are exported                  |
|          | If this parameter is not provided, all cell-level security records are exported.                                                                                                    |          |                                           |

For a sample URL, see the sample URL and payload in Execute a Job

Example 1: Exports all cell-level security records to the file ExportCLSDRecordsFile.zip.

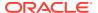

### Sample Payload

```
{
    "jobType": "Export Cell-Level Security",
    "jobName": "ExportCellLevelSecurityJob",
    "parameters": {
        "fileName": "ExportCLSDRecordsFile.zip"
    }
}
```

Example 2: Exports three cell-level security records with names CLSDAccountPeriod, CLSDEntityPeriod, and CLSDProductPeriod to the file Export3CLSDRecordsFile.zip.

```
{
   "jobType": "Export Cell-Level Security",
   "jobName": "ExportCellLevelSecurityJob",
   "parameters": {
        "fileName": "Export3CLSDRecordsFile.zip",
        "names": "CLSDAccountPeriod,CLSDEntityPeriod,CLSDProductPeriod"
   }
}
```

# Import Valid Intersections

This REST API imports valid intersections groups from a ZIP file that contains an Excel file with valid intersection definitions into a Financial Consolidation and Close, Planning, or Tax Reporting business process.

The Excel file must be present in the Inbox. You can use the Upload REST API to upload the file. Any rejected records are generated in an Excel file that is zipped and copied to the Outbox.

The following is a general explanation of the Excel file. The file contains two Excel worksheets:

- 1. Rules defines the intersection group, dimensions included, and properties such as Unspecified Valid and Additional Dims Required
- 2. Sub Rules provides member selections and exclusions

The Rules worksheet has the following column headings.

- Name
- Position
- Description
- Enabled
- Valid Cubes This column can contain either All or a list of comma-separate names of cubes, such as Plan1, Plan2
- Anchor Dim Name
- Anchor Dimension Apply to Unselected Members
- Dim1

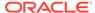

- Dim1 Required
- Dim2
- Dim2 Required
- DimX
- DimX Required

The  ${\tt Sub}\ {\tt Rules}$  worksheet must have the following column headings:

- Name This column must contain the name of the Rule from the first worksheet
- Users
- User Groups
- Restriction This column can contain Deny Read or Deny Write
- Anchor Members
- Anchor Exclusion
- Dim1 Members
- Dim1 Exclusion
- Dim2 Members
- Dim2 Exclusion
- DimX Exclusion

Using this REST API requires prerequisites, such as understanding how to use jobs. See Prerequisites. Be sure that you understand how to use jobs as described in Managing Jobs.

### **Required Roles**

Service Administrator

### **REST Resource**

POST /HyperionPlanning/rest/{api\_version}/applications/{application}/jobs

### Request

Supported Media Types: application/json

### **Parameters**

The following table summarizes the client request parameters specific to this job. For parameters that are common to all jobs, see Execute a Job.

Table 8-33 Import Valid Intersections

| Name    | Description                                              | Required | Default |  |
|---------|----------------------------------------------------------|----------|---------|--|
| jobType | Import Valid Intersections or IMPORT_VALID_INTERSECTIONS | Yes      | None    |  |

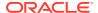

Table 8-33 (Cont.) Import Valid Intersections

| Name      | Description                                                                                                    | Required | Default                        |
|-----------|----------------------------------------------------------------------------------------------------|----------|--------------------------------|
| jobName   | The name of the job to be used for this job execution, exactly as it is defined in the application.                                                                                                    | No       | Import Valid Intersections     |
|           | <b>Example</b> : ImportVIAccountPeriod                                                                                                    |          |                                |
| fileName  | The name of the ZIP file containing the input Excel file. The file must be present in the Outbox.                                                                                                    |          | None                           |
|           | Before using this REST API, you can use the Upload REST API to upload the file.                                                                                                    |          |                                |
| errorFile | Optionally, identify the name of a text file for recording any errors that occur during the import process. If this is not specified, an error file is auto-generated with a name containing the user name, current date, and time stamp. For example, admin_ImportError_2020-02-26-04-34-45-420.txt. | No       | The file name is autogenerated |
|           | The file containing the error messages is stored in the Outbox. You can download it using the Download REST API.                                                                                                    |          |                                |

For a sample URL, see the sample URL and payload in Execute a Job

**Example 1**: Imports valid intersections records from the input file ImportVIRecordsFile.zip.

```
{
    "jobType": "Import Valid Intersections",
    "jobName": "ImportVIJob",
    "parameters": {
        "fileName": "ImportVIRecordsFile.zip"
    }
}
```

Example 2: Imports valid intersections records from the input file ImportVIRecordsFile.zip and exports the error messages to the file ImportVIRecordsFileLog.txt.

```
"jobType": "Import Valid Intersections",
   "jobName": "ImportVIJob",
   "parameters": {
        "fileName": "ImportVIRecordsFile.zip",
        "errorFile": "ImportVIRecordsFileLog.txt"
}
```

# **Export Valid Intersections**

This REST API exports valid intersection groups (certain cell intersections filtered by rules when users enter data or select runtime prompts) from Financial Consolidation and Close, Planning, or Tax Reporting business processes.

The output is a ZIP file that is added to the Outbox. You can download the file using the Download REST API.

Note the following requirements for the format of the Excel file used with this REST API.

The exported Excel file contains two worksheets with these names:

- 1. Rules
- 2. Sub Rules

The Rules worksheet has the following column headings:

- Name
- Position
- Description
- Enabled
- Anchor Dim Name
- Anchor Dimension Apply to Unselected Members
- Dim1
- Dim1 Required
- Dim2
- Dim2 Required
- DimX
- DimX Required

The Sub Rules worksheet has the following column headings:

- Name This column contains the names of the Rules from the first worksheet
- Anchor Members
- Anchor Exclusion
- Dim1 Members
- Dim1 Exclusion
- Dim2 Members
- Dim2 Exclusion
- DimX Members
- DimX Exclusion

Using this REST API requires prerequisites, such as understanding how to use jobs. See Prerequisites. Be sure that you understand how to use jobs as described in Managing Jobs.

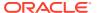

## **Required Roles**

Service Administrator

### **REST Resource**

```
POST /HyperionPlanning/rest/{api_version}/applications/{application}/jobs
```

### Request

Supported Media Types: application/json

**Parameters** 

The following table summarizes the client request parameters specific to this job. For parameters that are common to all jobs, see Execute a Job.

Table 8-34 Export Valid Intersections

| Name     | Description                                                                                                    | Required | Default                    |
|----------|----------------------------------------------------------------------------------------------------|----------|----------------------------|
| jobType  | Export Valid Intersections or EXPORT_VALID_INTERSECTIONS                                                                                                    | Yes      | None                       |
| jobName  | The name of the job to be used. This job name appears on the job console.                                                                                                    | No       | Export Valid Intersections |
|          | <b>Example</b> : ExportVIRecords                                                                                                    |          |                            |
| fileName | The name of the ZIP file that will be created to hold the Excel file containing valid intersection records. The file containing the exported data is stored in the Outbox.                                   | Yes      | None                       |
| names    | If provided, exports some of the records using the names in a comma-separated list of valid intersection record names. For example, the list could contain VIAccountPeriod, VIEntityPeriod, VIProductPeriod. | No       | All records are exported   |
|          | If this parameter is not provided, all valid intersection records are exported.                                                                                                    |          |                            |

For a sample URL, see the sample URL and payload in Execute a Job

## Sample Payload

**Example 1**: Exports all valid intersections records to the file <code>ExportVIRecordsFile.zip</code>.

```
{
   "jobType": "Export Valid Intersections",
   "jobName": "ExportVIJob",
   "parameters": {
```

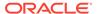

```
"fileName": "ExportVIRecordsFile.zip"
}
```

Example 2: Exports three valid intersection records with names VIAccountPeriod, VIEntityPeriod, and VIProductPeriod to the file Export3VIRecordsFile.zip.

```
"jobType": "Export Valid Intersections",
  "jobName": "ExportVIJob",
  "parameters": {
      "fileName": "Export3VIRecordsFile.zip",
      "names": "VIAccountPeriod, VIEntityPeriod, VIProductPeriod"
}
}
```

# **Execute a Report Bursting Definition**

You can execute bursting for a single report or book for more than one member of a single dimension, and publish a PDF or Excel output for each member.

The bursting definition must be present in the folder that you specify with the burstingDefinitionName parameter.

Using this REST API requires prerequisites, such as understanding how to use jobs. See Prerequisites. Be sure that you understand how to use jobs as described in Managing Jobs.

### **Required Roles**

Service Administrator

#### **REST Resource**

```
POST /HyperionPlanning/rest/{api_version}/applications/{application}/jobs
```

### Request

Supported Media Types: application/json

**Parameters** 

The following table summarizes the client request parameters specific to this job. For parameters that are common to all jobs, see Execute a Job.

Table 8-35 Execute a Report Bursting Definition

| Name    | Description                                                                     | Required | Default |
|---------|---------------------------------------------------------------------------------|----------|---------|
| jobType | Execute Bursting Definition or EXECUTE_MR_BURST (both parameters are supported) | Yes      | None    |

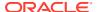

Table 8-35 (Cont.) Execute a Report Bursting Definition

| Name                       | Description                                                                                 | Required | Default                        |
|----------------------------|---------------------------------------------------------------------------------------------|----------|--------------------------------|
| jobName                    | The name of the job to be used. This job name appears on the job console.                   | No       | Execute Bursting<br>Definition |
|                            | <b>Example</b> : MonthlySalesBurstDev                                                       |          |                                |
| burstingDefinition<br>Name | Bursting definition name with the complete path to where the bursting definition is stored. | Yes      | None                           |
|                            | Example: /Library/Jan/<br>MonthlySalesBurstDef                                              |          |                                |

For a sample URL, see the sample URL and payload in Execute a Job

Sample Payload

Example 1: Executes the bursting definition named MonthlySalesBurstDev that is present in the Library folder.

```
{
  "jobType":"Execute Bursting Definition",
  "jobName":"Execute MonthlySalesBurstDef",
  "parameters": {
    "burstingDefinitionName":"Library/MonthlySalesBurstDef"
  }
}
```

Example 2: Executes the bursting definition named MonthlySalesBurstDev that is present in the Reports subfolder under the Library folder.

```
{
  "jobType":"Execute Bursting Definition",
  "jobName":"Execute MonthlySalesBurstDef",
  "parameters": {
    "burstingDefinitionName":"Library/Reports/MonthlySalesBurstDef"
}
```

# **Export Library Documents**

Creates a job to copy a documente from the library. The Copy Artifact from Library (Export Library Document) job copies the content of a library document to the default download location, where you can download it to your local computer. Using REST APIs allows you to automate the tasks of exporting documents and downloading them.

You can use the Inbox/Outbox Explorer to view the details of the copied file. Use the Download REST API to download the file.

Using this REST API requires prerequisites, such as understanding how to use jobs. See Prerequisites. Be sure that you understand how to use jobs as described in Managing Jobs. For additional details, see Job Types.

Before using the REST resources, you must understand how to access the REST resources and other important concepts. See Implementation Best Practices for EPM Cloud REST APIs.

# **Required Roles**

Service Administrator

# Request

Supported Media Types: application/json

### **Parameters**

The following table summarizes the client request parameters specific to this job. For additional parameters that are common to all jobs, see Execute a Job.

Table 8-36 Parameters

| Name                    | Description                                                                                                    | Required | Default                 |
|-------------------------|----------------------------------------------------------------------------------------------------|----------|-------------------------|
| jobType                 | Copy Artifact From<br>Library or Export<br>Library Document or<br>COPY_ARTIFACT_FR<br>OM_LIBRARY (all<br>values are<br>supported) | Yes      | None                    |
| jobName                 | The name of this job. <b>Example:</b> Copy_Quarterly_Sale s                                                                       | No       | Export Library Document |
| idOrFullyQualifie dName | The name of the document. This can be the document name with a fully qualified path or UUID.                                      | Yes      | None                    |

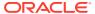

Table 8-36 (Cont.) Parameters

| Name       | Description                                                                                                    | Required | Default              |
|------------|----------------------------------------------------------------------------------------------------|----------|----------------------|
| saveAsFile | The output file name, in the default download location, to which the document should be copied. If you don't provide the extension in saveAsFile, the file will take the extension from the document being copied. If a file with the same name exists, the job will error out unless the overwrite flag is passed as true. | No       | Name of the document |
|            | The default output file name is the name of the document. The extension of the document is used as the extension of the output file name.                                                                                                    |          |                      |
| overwrite  | If a file with the same name exists in the default download location, the file will not be overwritten by default unless the overwrite flag is passed as true.                                                                                                    | No       | false                |

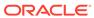

Table 8-36 (Cont.) Parameters

| Name         | Description                                                                                                    | Required | Default |
|--------------|----------------------------------------------------------------------------------------------------|----------|---------|
| errorFile    | The error file name, in the default download location, which contains the details (including errors) of the operation. Any existing error file with the same name is overwritten.  If you don't provide                                                                           | No       | None    |
|              | the extension in errorFile, the file will use .log as the                                                                                                    |          |         |
|              | default extension. Use the Inbox/ Outbox Explorer to view the details of the error file. Use the Download REST API to download the file.                                                                                                    |          |         |
| exportFormat | The format of the copied document. Allowed values are file and zip.                                                                                                    | No       | file    |
|              | <ul> <li>file - copies the document in its original binary format. For example, if the document is a PDF or Microsoft Word document, it is copied as a PDF or a Microsoft Word document.</li> <li>zip - copies the document in its original binary format and zips it.</li> </ul> |          |         |

For a sample URL, see Sample URL and Payload in Execute a Job.

# **Sample Payload Example**

Copies a document called WeeklySales.txt, identified with the complete path of the document, to the default download location and compresses it. The output file name will be WeeklySales.zip. If a file with the same name exists in the Inbox/Outbox, the

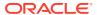

existing file will be overwritten. An error file with the name <code>WeeklySalesErrorLog.log</code> will be created with the details of the activity.

# **Execute Job Code Samples**

### Example 8-1 Java Sample – executeJob.java

```
//
// BEGIN - Execute a Job (EXPORT DATA, EXPORT METADATA, IMPORT DATA,
IMPORT METADATA, CUBE REFRESH, ...)
public void executeJob(String jobType, String jobName, String parameters)
throws Exception {
    String urlString = String.format("%s/HyperionPlanning/rest/%s/
applications/%s/jobs", serverUrl, apiVersion, applicationName);
    JSONObject payload = new JSONObject();
    payload.put("jobName", jobName);
    payload.put("jobType", jobType);
    payload.put("parameters", new JSONObject(parameters));
    String response = executeRequest(urlString, "POST", payload.toString());
    System.out.println("Job started successfully");
    getJobStatus(fetchPingUrlFromResponse(response, "self"), "GET");
}
//
// END - Execute a Job (EXPORT DATA, EXPORT METADATA, IMPORT DATA,
IMPORT METADATA, CUBE REFRESH, ...)
//
```

### Example 8-2 cURL Sample - ExecuteJob.sh

```
funcExecuteJob() {
    url="$SERVER_URL/HyperionPlanning/rest/$API_VERSION/
applications/$APP_NAME/jobs"
    encodedJobName=$(echo $2 | sed -f urlencode.sed)
    if [ ! -z "$3" ]; then

param="{\"jobType\":\"$1\",\"jobName\":\"$encodedJobName\",\"parameters\":$3}"
    else
```

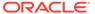

```
param="{\"jobType\":\"$1\",\"jobName\":\"$encodedJobName\"}"
   fi
   funcExecuteRequest "POST" $url $param

output=`cat response.txt`
   status=`echo $output | jq '.status'`
   if [ $status == -1 ]; then
        echo "Started executing job successfully"
        funcGetStatus "GET"
   else
        error=`echo $output | jq '.details'`
        echo "Error occurred. " $error
   fi
   funcRemoveTempFiles "respHeader.txt" "response.txt"
}
```

### Example 8-3 Groovy Sample – ExecuteJob.groovy

```
def executeJob(jobType, jobName, parameters) {
    def url = new URL(serverUrl + "/HyperionPlanning/rest/" +
apiVersion + "/applications/" + appName + "/jobs");
        JSONObject payload = new JSONObject();
        trv {
            if (parameters != null) {
                    JSONObject params = new JSONObject();
                    def args = parameters.split(';');
                    for (int i = 0; i < args.length; i++) {
                             if (args[i].indexOf("=") != -1) {
                                     String[] param =
args[i].split("=");
(param[0].equalsIgnoreCase("clearData")) {
params.put("clearData", Boolean.valueOf(param[1]));
                                     else {
params.put(param[0],param[1]);
                             }
                    payload.put("jobName", jobName);
                    payload.put("jobType", jobType);
                    payload.put("parameters", params);
            else {
                    payload.put("jobName", jobName);
                    payload.put("jobType", jobType);
    } catch (MalformedURLException e) {
        println "Malformed URL. Please pass valid URL"
        System.exit(0);
```

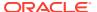

```
}
response = executeRequest(url, "POST", payload);
if (response != null) {
    getJobStatus(fetchPingUrlFromResponse(response, "self"), "GET");
}
```

# Retrieve Job Status

Polls the server to get the processing state for a job with a specified ID.

Using this REST API requires prerequisites, such as understanding how to use jobs. See Prerequisites. Be sure that you understand how to use jobs as described in Managing Jobs.

### **Required Roles**

Service Administrator

### **REST Resource**

GET /HyperionPlanning/rest/{api\_version}/applications/{application}/jobs/
{jobIdentifier}

### Request

Supported Media Types: application/json

**Parameters** 

The following table summarizes the client request.

**Table 8-37 Parameters** 

| Name            | Description                                | Туре | Required | Default |
|-----------------|--------------------------------------------|------|----------|---------|
| api_version     | Version of the API you are developing with | Path | Yes      | None    |
| applicationName | The name of the application                | Path | Yes      | None    |
| jobIdentifier   | The ID of the job                          | Path | Yes      | None    |

### Response

**Parameters** 

The following table summarizes the response parameters.

Table 8-38 Parameters

| Name    | Description                                                                                                    |
|---------|----------------------------------------------------------------------------------------------------|
| status  | Status of the job: -1 = in progress; 0 = success; 1 = error; 2 = cancel pending; 3 = cancelled; 4 = invalid parameter; Integer.MAX_VALUE = unknown |
| details | Details about the job status, such as "Metadata import was successful" for metadata import                                                         |
| jobID   | The ID of the job, such as 224                                                                                                    |

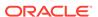

Table 8-38 (Cont.) Parameters

| Name              | Description                                       |
|-------------------|---------------------------------------------------|
| jobName           | The name of the job, such as Refresh Database     |
| descriptiveStatus | The status of the job, such as Completed or Error |

Supported Media Types: application/json

Example of Response Body

The following shows an example of the response body for metadata import:

```
{
    "status": 0,
    "details": "Metadata import was successful",
    "jobId": 224,
    "jobName": "Import Account Metadata",
    "descriptiveStatus": "Completed",
    "links": [{
        "rel": "self",
        "href": "https://<SERVICE NAME>-
<TENANT NAME>.<SERVICE TYPE>.<dcX>.oraclecloud.com/HyperionPlanning/
rest/v3/applications/test2/jobs/224",
        "action": "GET"
    }, {
        "rel": "job-details",
        "href": "https://<SERVICE NAME>-
<TENANT NAME>.<SERVICE TYPE>.<dcX>.oraclecloud.com/HyperionPlanning/
rest/v3/applications/test2/jobs/224/details",
        "action": "GET"
    } ]
}
The following shows an example of the response body when an error
occurs during cube refresh:
   "status": 1,
    "details": "An error occurred while updating the relational
database.",
    "jobStatus": "Error",
    "jobId": 145,
    "jobName": "Refresh Database",
    "links": [{
        "rel": "self",
        "href": "https://<SERVICE_NAME>-
<TENANT NAME>.<SERVICE TYPE>.<dcX>.oraclecloud.com/HyperionPlanning/
rest/v3/applications/PS4app1/jobs/145",
        "action": "GET"
    }}, {
        "rel": "job-details",
        "href": "https://<SERVICE NAME>-
<TENANT NAME>.<SERVICE TYPE>.<dcX>.oraclecloud.com/HyperionPlanning/
rest/v3/applications/test2/jobs/145/details",
        "action": "GET"
```

```
}]
```

The following shows an example of the response body when an error occurs during cube refresh:

```
{
   "status": 1,
    "details": "An error occurred while updating the relational database.",
    "jobStatus": "Error",
    "jobId": 145,
    "jobName": "Refresh Database",
    "links": [{
        "rel": "self",
        "href": "https://<SERVICE_NAME>-
<TENANT NAME>.<SERVICE TYPE>.<dcX>.oraclecloud.com/HyperionPlanning/rest/v3/
applications/PS4app1/jobs/145",
        "action": "GET"
    }}, {
        "rel": "job-details",
        "href": "https://<SERVICE NAME>-
<TENANT NAME>.<SERVICE TYPE>.<dcX>.oraclecloud.com/HyperionPlanning/rest/v3/
applications/test2/jobs/145/details",
        "action": "GET"
    } ]
}
```

# Retrieve Job Status Details

Polls the server to get execution details for a Job with the specified Job ID. The job types for which details are returned by this service are: IMPORT\_DATA, EXPORT\_DATA, EXPORT\_DATA, EXPORT\_METADATA, and IMPORT METADATA.

Supports paging for jobs of type IMPORT\_DATA, IMPORT\_METADATA, EXPORT\_DATA, and EXPORT METADATA using the offset and limit query parameters shown in the table.

Using this REST API requires prerequisites, such as understanding how to use jobs. See Prerequisites. Be sure that you understand how to use jobs as described in Managing Jobs.

### **Required Roles**

Service Administrator

### **REST Resource**

GET /HyperionPlanning/rest/{api\_version}/applications/{application}/jobs/{jobIdentifier}/details

#### Request

Supported Media Types: application/json

Parameters:

The following table summarizes the client request.

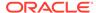

**Table 8-39 Parameters** 

| Name               | Description                                                                                                    | Туре  | Require<br>d | Default |
|--------------------|----------------------------------------------------------------------------------------------------|-------|--------------|---------|
| api_version        | Version of the API you are developing with                                                                                                    | Path  | Yes          | None    |
| application        | The name of the application                                                                                                    | Path  | Yes          | None    |
| jobIdentifier<br>q | The ID of the job, such as 224                                                                                                    | Path  | Yes          | None    |
| msgType            | Optionally, return messages for a particular message type. If no messageType is provided, returns messages of types ERROR, WARNING, and INFO. | Query | No           | None    |
| offset             | For paging of jobs. Indicates the actual index from which the records are returned. It is 0 based.                                            | Query | No           | 0       |
| limit              | For paging for jobs. Controls how many items to return. Defaults to 25 if not specified.                                                      | Query | No           | 25      |

### **Example Requests**

https://<SERVICE\_NAME>-<TENANT\_NAME>.<SERVICE\_TYPE>.<dcX>.oraclecloud.com/ HyperionPlanning/rest/v3/applications/PS4app1/jobs/145/details

### Optionally specifying messageType:

https://<SERVICE\_NAME>-<TENANT\_NAME>.<SERVICE\_TYPE>.<dcX>.oraclecloud.com/ HyperionPlanning/rest/v3/applications/PS4app1/jobs/145/details? q={"messageType":"ERROR"}

# Optionally specifying paging for jobs of type IMPORT\_DATA and EXPORT\_DATA with the offset and limit:

https://<SERVICE\_NAME>-<TENANT\_NAME>.<SERVICE\_TYPE>.<dcX>.oraclecloud.com/ HyperionPlanning/rest/v3/applications/PS4app1/jobs/145/details? q={"messageType":"ERROR"}&offset=0&limit=5}

### Response

The following table summarizes the response parameters.

Table 8-40 Parameters

| Name             | Description                                                                                        |
|------------------|----------------------------------------------------------------------------------------------------|
| items            | Version of the API you are developing with                                                         |
| recordsRead      | The name of the application                                                                        |
| recordsRejected  | The ID of the job for records rejected                                                             |
| recordsProcessed | The ID of the job for records processed                                                            |
| dimensionName    | For paging of jobs. Indicates the actual index from which the records are returned. It is 0 based. |
| loadType         | For paging for jobs. Controls how many items to return. Defaults to 25 if not specified.           |

Supported Media Types: application/json

Example of Response Body

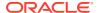

The following shows an example of the response body for metadata import with messageType = ERROR:

```
{
    "items": [{
        "links": [{
            "rel": "child-job-details",
            "href": "https://<SERVICE NAME>-
<TENANT NAME>.<SERVICE TYPE>.<dcX>.oraclecloud.com/HyperionPlanning/rest/v3/
applications/test2/jobs/224/childjobs/12/details?
limit=10&q=%7BmessageType:ERROR%7D&offset=10",
            "action": "GET"
        }],
        "recordsRead": 8,
        "recordsRejected": 0,
        "recordsProcessed": 8,
        "dimensionName": "Entity",
        "loadType": "Metadata Import"
    }, {
        "links": [{
            "rel": "child-job-details",
            "href": "https://<SERVICE NAME>-
<TENANT NAME>.<SERVICE TYPE>.<dcX>.oraclecloud.com/HyperionPlanning/rest/v3/
applications/test2/jobs/224/childjobs/13/details?
limit=10&q=%7BmessageType:ERROR%7D&offset=10",
            "action": "GET"
        }],
        "recordsRead": 2,
        "recordsRejected": 0,
        "recordsProcessed": 2,
        "dimensionName": "Job",
        "loadType": "Metadata Import"
    } ],
    "links": [{
        "rel": "self",
        "href": "https://<SERVICE NAME>-
<TENANT NAME>.<SERVICE TYPE>.<dcX>.oraclecloud.com/HyperionPlanning/rest/v3/
applications/test2/jobs/224/details?
limit=10&q=%7BmessageType:ERROR%7D&offset=10",
        "action": "GET"
    } ],
}
```

# Retrieve Child Job Status Details

Certain types of jobs, such as metadata import and export, create child jobs for each dimension being exported or imported. This service can be used to get the execution details for the child Job with the specified ID.

The job types for which child details are returned by this service are IMPORT\_METADATA and EXPORT\_METADATA. Supports paging for jobs of type IMPORT\_DATA and EXPORT\_DATA using the offset and limit guery parameters shown in the table.

Using this REST API requires prerequisites, such as understanding how to use jobs. See Prerequisites. Be sure that you understand how to use jobs as described in Managing Jobs.

## **Required Roles**

Service Administrator

### **REST Resource**

GET /HyperionPlanning/rest/{api\_version}/applications/ {application}/jobs/{jobIdentifier}/childjobs/{childJobIdentifier}/ details

### Request

Supported Media Types: application/json

Parameters:

The following table summarizes the client request.

**Table 8-41 Parameters** 

| Name               | Description                                                                                                    | Туре  | Required | Defaul<br>t |
|--------------------|----------------------------------------------------------------------------------------------------|-------|----------|-------------|
| api_version        | Version of the API you are developing with                                                                                                    | Path  | Yes      | None        |
| applicationName    | The name of the application                                                                                                    | Path  | Yes      | None        |
| jobIdentifier      | The ID of the job, such as 224                                                                                                    | Path  | Yes      | None        |
| childJobIdentifier | The ID of the child job                                                                                                    | Path  | Yes      | None        |
| childJobID         | The ID of the child job, such as 8                                                                                                    | Path  | Yes      | None        |
| q                  |                                                                                                    |       |          |             |
| messageType        | Optionally, return messages for a particular message type. If no messageType is provided, returns messages of types ERROR, WARNING, and INFO. | Query | Yes      | None        |
| offset             | For paging of jobs. Indicates the actual index from which the records are returned. It is 0 based.                                            | Query | No       | 0           |
| limit              | For paging of jobs. Controls how many items to return. Defaults to 25 if not specified.                                                       | Query | No       | 25          |

### **Example Requests**

https://<SERVICE\_NAME>-<TENANT\_NAME>.<SERVICE\_TYPE>.<dcX>.oraclecloud.com/HyperionPlanning/rest/v3/applications/PS4app1/jobs/145/childjobs/123/details

### Optionally specifying messageType:

 $\label{local_name} $$ $$ https://<SERVICE_NAME>-<TENANT_NAME>.<SERVICE_TYPE>.<dcX>.oraclecloud.com/HyperionPlanning/rest/v3/applications/PS4app1/jobs/145/childjobs/123/details?q={"messageType":"ERROR"}$ 

Optionally specifying paging for jobs of type IMPORT\_METADATA and EXPORT\_METADATA with an offset and limit:

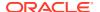

https://<SERVICE\_NAME>-<TENANT\_NAME>.<SERVICE\_TYPE>.<dcX>.oraclecloud.com/ HyperionPlanning/rest/v3/applications/PS4app1/jobs/145/ childjobs/123/details? q={"messageType":"ERROR"}&offset=0&limit=5

### Response

The following table summarizes the response parameters.

Table 8-42 Parameters

| Name        | Description                                |
|-------------|--------------------------------------------|
| items       | The number of records read, such as 8      |
| msgType     | Message type, such as INFO                 |
| msgCategory | Message category, such as Argument parsing |
| msgText     | Message text                               |

Supported Media Types: application/json

#### Example of Response Body

The following example shows a response body with messageType = INFO, offset=5, limit=5. Notice the prev and next links.

```
"items": [{
        "msgType": "INFO",
        "msgCategory": "Argument parsing",
        "msqText": "The column alias mapping list specified with the /C2A
switch did not match a key in the Command Properties file \"null\" so it
will be used as the mapping directly: \"(<ignoreUndefined>,@Plan*)\"."
    }, {
        "msgType": "INFO",
        "msgCategory": "Unclassified",
        "msqText": "Header record fields: Entity, Parent, Alias: Default,
Alias: SLAliases, Valid For Consolidations, Data Storage, Two Pass
Calculation, Description, Formula, UDA, Smart List, Data Type, Hierarchy
Type, Enable for Dynamic Children, Number of Possible Dyn..."
    }, {
        "msqType": "INFO",
        "msgCategory": "Dimension, member, or cube retrieval",
        "msqText": "Located and using \"Entity\" dimension for loading data
in \"Test2\" application."
    }, {
        "msqType": "INFO",
        "msgCategory": "Unclassified",
        "msgText": "HspOutlineLoad::dateFormatSpecified is true,
SessionHalDateFormat stored on session: M/d/yy, sessionId: 759992870"
    }, {
        "msgType": "INFO",
        "msgCategory": "Dimension, member, or cube retrieval",
        "msgText": "Load dimension \"Entity\" has been unlocked
successfully."
    }],
    "links": [{
```

```
"rel": "self",
        "href": "https://<SERVICE NAME>-
<TENANT NAME>.<SERVICE TYPE>.<dcX>.oraclecloud.com/HyperionPlanning/
rest/v3/applications/test2/jobs/224/childjobs/12/details?
limit=5&offset=5",
        "action": "GET"
    }, {
        "rel": "prev",
        "href": "https://<SERVICE NAME>-
<TENANT NAME>.<SERVICE TYPE>.<dcX>.oraclecloud.com/HyperionPlanning/
rest/v3/applications/test2/jobs/224/childjobs/12/details?
offset=0&limit=5",
        "action": "GET"
    }, {
        "rel": "next",
        "href": "https://<SERVICE NAME>-
<TENANT NAME>.<SERVICE TYPE>.<dcX>.oraclecloud.com/HyperionPlanning/
rest/v3/applications/test2/jobs/224/childjobs/12/details?
offset=10&limit=5",
        "action": "GET"
    }],
}
```

# Working with Members

You can get and add members using a set of REST resources, as summarized below.

Before using the REST resources, you must understand how to access the REST resources and other important concepts. See Implementation Best Practices for EPM Cloud REST APIs. Using this REST API requires prerequisites. See Prerequisites.

**Table 8-43 Working with Members** 

| Task       | Request | REST Resource                                                                                                    |
|------------|---------|----------------------------------------------------------------------------------------------------|
| Add Member | POST    | /HyperionPlanning/rest/{api_version}/applications/<br>{application}/dimensions/{dimensionname}/members               |
| Get Member | GET     | <pre>/HyperionPlanning/rest/{api_version}/applications/ {application}/dimensions/{dimension}/members/ {member}</pre> |

# Add Member

Adds a new member to the application outline in the specified dimension and plan type and under the specified parent member.

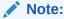

**Prerequisite**: The parent member must be enabled for dynamic children and a cube refresh must have happened after the parent was enabled.

## **Required Roles**

Service Administrator

### **REST Resource**

POST /HyperionPlanning/rest/{api\_version}/applications/{application}/dimensions/{dimname}/members

### Request

Supported Media Types: application/json

Parameters:

The following table summarizes the client request.

Table 8-44 Parameters

| Name        | Description                                          | Туре | Required | Default |
|-------------|------------------------------------------------------|------|----------|---------|
| api_version | Version of the API you are developing with           | Path | Yes      | None    |
| application | The name of the application to which to add a member | Path | Yes      | None    |
| dimname     | Name of the dimension to which to add a member       | Path | Yes      | None    |

### Example URL and Payload

https://<SERVICE\_NAME>-<TENANT\_NAME>.<SERVICE\_TYPE>.<dcX>.oraclecloud.com/ HyperionPlanning/rest/v3/applications/Vision/dimensions/Entity/members

{"memberName":"North America", "parentName": "Enterprise Global"}

### Response

Payload Parameters:

The following table summarizes the payload parameters.

Table 8-45 Parameters

| Name        | Description                                                                                    |
|-------------|------------------------------------------------------------------------------------------------|
| name        | Name of the member, such as North America                                                      |
| children    | Whether the member has children                                                                |
| description | Description of the member                                                                      |
| parentName  | Name of the parent, such as Enterprise Global                                                  |
| dataType    | Data type, if available                                                                        |
| objectType  | Type of object                                                                                 |
| dataStorage | Storage attribute for the member, such as STOREDATA                                            |
| dimName     | Dimension name                                                                                 |
| twoPass     | Boolean value to indicate whether the member has the Two-Pass Calculation associated attribute |
| instance    | Information about the instance                                                                 |
| type        | Type of member                                                                                 |

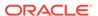

Table 8-45 (Cont.) Parameters

| Name             | Description                           |
|------------------|---------------------------------------|
| detail           | Detailed information in case of error |
| status           | Request status, such as 400           |
| errorPath        | Path of the error, if available       |
| title            | Error title, if available             |
| errorCode        | Error code, if available              |
| errorDetails     | Error details, if available           |
| message          | Message text                          |
| localizedMessage | Localized message, if available       |

### Example of Response Body

Sample response body where the member is added successfully

```
{
   "name": "North America",
   "children": null,
   "description": null,
   "parentName": "Enterprise Global",
    "dataType": "UNSPECIFIED",
   "objectType": 33,
   "dataStorage": "STOREDATA",
   "dimName": "Entity",
    "twoPass": false,
   "links": [{
        "rel": "self",
        "href": "https://<SERVICE NAME>-
<TENANT NAME>.<SERVICE TYPE>.<dcX>.oraclecloud.com/HyperionPlanning/
rest/v3/applications/Vision/dimensions/Entity/members/North%20America",
        "action": "GET"
   } ]
}
```

Sample response when an error occurs when adding the member:

```
{
   "detail": "Error occurred adding member. Unable to find parent
<Enterprise GlobalX> defined for a dynamic member.",
   "status": 400,
   "message": "com.hyperion.planning.HspRuntimeException: Error
occurred adding member. Unable to find parent <Enterprise GlobalX>
defined for a dynamic member.",
   "localizedMessage": "com.hyperion.planning.HspRuntimeException:
Error occurred adding member. Unable to find parent <Enterprise
GlobalX> defined for a dynamic member."
}
```

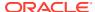

# **Get Member**

Gets the specified member's properties.

## **Required Roles**

Service Administrator

### **REST Resource**

GET /HyperionPlanning/rest/{api\_version}/applications/{application}/dimensions/
{dimname}/members/{member}

### Request

Supported Media Types: application/json

Parameters:

The following table summarizes the client request.

Table 8-46 Parameters

| Name        | Description                                                    | Туре | Required | Default |
|-------------|----------------------------------------------------------------|------|----------|---------|
| api_version | Version of the API you are developing with                     | Path | Yes      | None    |
| application | The name of the application for which to get member properties | Path | Yes      | None    |
| dimname     | Name of the dimension for which to get member properties       | Path | Yes      | None    |
| member      | Name of the member for which to get member properties          | Path | Yes      | None    |

Request Payload:

The following table summarizes the payload parameters.

**Table 8-47 Parameters** 

| Name        | Description                                                                                    |
|-------------|------------------------------------------------------------------------------------------------|
| name        | Name of the member, such as North America                                                      |
| children    | Whether the member has children                                                                |
| description | Description of the member                                                                      |
| parentName  | Name of the parent, such as Enterprise Global                                                  |
| dataType    | Data type, if available                                                                        |
| objectType  | Type of object                                                                                 |
| dataStorage | Storage attribute for the member, such as STOREDATA                                            |
| dimName     | Dimension name                                                                                 |
| twoPass     | Boolean value to indicate whether the member has the Two-Pass Calculation associated attribute |

Example URL and Payload

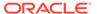

```
\label{local_name} $$ $$ https://<SERVICE_NAME>-<TENANT_NAME>.<SERVICE_TYPE>.<dcX>.oraclecloud.com/HyperionPlanning/rest/v3/applications/Vision/dimensions/Entity/North America
```

```
{"memberName": "North America", "parentName": "Enterprise Global"}
```

### **Example of Response Body**

Sample response body where the member is added successfully

```
{
   "name": "North America",
    "children": null,
   "description": null,
   "parentName": "Enterprise Global",
    "dataType": "UNSPECIFIED",
    "objectType": 33,
   "dataStorage": "STOREDATA",
   "dimName": "Entity",
    "twoPass": false,
    "links": [{
        "rel": "self",
        "href": "https://<SERVICE NAME>-
<TENANT NAME>.<SERVICE TYPE>.<dcX>.oraclecloud.com/HyperionPlanning/
rest/v3/applications/Vision/dimensions/Entity/members/North%20America",
        "action": "GET"
   } ]
}
```

# **Get Applications**

This REST API returns a list of applications to which the specified user is assigned.

### **Required Roles**

Service Administrator

#### **REST Resource**

GET /HyperionPlanning/rest/{api version}/applications

### Request

Supported Media Types: application/json

Parameters:

The following table summarizes the client request.

Table 8-48 Parameters

| Name        | Description                                | Туре | Required | Default |
|-------------|--------------------------------------------|------|----------|---------|
| api_version | Version of the API you are developing with | Path | Yes      | None    |

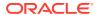

### Response

Supported Media Types: application/json

Parameters:

Table 8-49 Parameters

| Name      | Description                                                                                                    |
|-----------|----------------------------------------------------------------------------------------------------|
| Items     | A list of applications                                                                                                    |
| name      | Application name                                                                                                    |
| type      | Product type. Possible values: HFM, HP                                                                                                    |
| adminMode | Indicates if the application's login level is set to Administrators. Returns a Boolean value where true indicates that the login level for the application is set to Administrators and false indicates that the login level is set to All Users. |

## Example of Response Body

The following shows an example of the response body in JSON format.

```
"type": "HP",
    "items": [
            "appType": "PBCS",
            "webBotDetails": "null",
            "helpServerUrl": "https://www.oracle.com",
            "workpaceServerUrl": "https://<SERVICE NAME>-
<TENANT NAME>.<SERVICE TYPE>.<dcX>.oraclecloud.com",
            "appStorage": "Multidim",
            "adminMode": false,
            "unicode": true,
            "name": "Vision",
            "type": "HP"
    ],
    "links": [
            "rel": "self",
            "href": "https://<SERVICE NAME>-
<TENANT NAME>.<SERVICE TYPE>.<dcX>.oraclecloud.com/HyperionPlanning/rest/v3/
applications",
            "action": "GET"
    ]
}
```

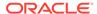

# Manage Planning Units

You can manage planning units using a set of REST resources, as summarized here.

Before using the REST resources, you must understand how to access the REST resources and other important concepts. See Implementation Best Practices for EPM Cloud REST APIs. Using this REST API requires prerequisites. See Prerequisites.

For detailed information on managing planning units, see Managing Approvals.

**Note:** The manage planning unit resources use the parameters puldentifier and puhldentifier:

- puIdentifier: Planning unit identifier
- puhIdentifier: Planning unit hierarchy identifier

Use the following format for these parameters:

```
• puIdentifier:
   "scenarioName"::"versionName"::"pmMember"
```

• pmMember:

"Entity: SecondaryMember"

puhIdentifier

"scenarioName"::"versionName"

Table 8-50 Managing Planning Units

| Task                                      | Reque<br>st | REST Resource                                                                                                    |
|-------------------------------------------|-------------|----------------------------------------------------------------------------------------------------|
| List All Planning Units                   | POST        | /HyperionPlanning/rest/{version}/applications/ {application}/planningunits? q={"scenario":"scenarioName","version":"versionName "}&offset=10&limit=10                               |
| Get Planning Unit History and Annotations | GET         | <pre>/HyperionPlanning/rest/{api_version}/applications/ {application}/planningunits?q={"scenario": {"scenario"},"version": {"version"}}&amp;offset={offset}&amp;limit={limit}</pre> |
| Get a Planning Unit Owner Photo           | GET         | <pre>/HyperionPlanning/rest/{api_version}/applications/ {application}/users/{userId}/photo</pre>                                                                                    |
| Get Planning Unit Promotional Path        | GET         | <pre>/HyperionPlanning/rest/{api_version}/applications/ {application}/planningunits/{puIdentifier}/ promotionpath</pre>                                                             |
| Get Available Planning Unit Actions       | GET         | <pre>/HyperionPlanning/rest/{api_version}/applications/ {applicationName}/planningunits{puhIdentifier}/ availableactions</pre>                                                      |
| Get Filters with All Possible Values      | GET         | <pre>/HyperionPlanning/rest/{api_version}/applications/ {application}/pufilters</pre>                                                                                               |
| Change Planning Unit Status               | POST        | <pre>/HyperionPlanning/rest/{api_version}/applications/ {application}/planningunits/{puhIdentifier}/actions</pre>                                                                   |

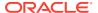

# List All Planning Units

You can use REST APIs to return a list of planning units for the specified application and owned by the user initiating the REST API. (Note that this does not return all planning units for all applications and users.)

Paging is supported if the optional offset and limit parameters are provided.

## **Required Roles**

Service Administrator

### **REST Resource**

POST

/HyperionPlanning/rest/{version}/applications/{application}/planningunits? q={"scenario":"scenarioName","version":"versionName"}&offset=10&limit=10

## Request

Supported Media Types: application/x-www-form-urlencoded

Parameters:

The following table summarizes the client request.

Table 8-51 Parameters

| Name        | Description                                                                             | Туре  | Required | Default    |
|-------------|-----------------------------------------------------------------------------------------|-------|----------|------------|
| api_version | Version of the API you are developing with                                              | Path  | Yes      | None       |
| application | The name of the application                                                             | Path  | Yes      | None       |
| d           | Paging options for planning units. Possible values are described in the following rows. | Query | No       | Limit = 25 |
| scenario    | Scenario for the application; required                                                  | Query | No       | None       |
| version     | Version for the application; required                                                   | Query | No       | None       |
| offset      | Indicates the actual index from which the records are returned; 0 based.                | Query | No       | 1          |
| limit       | Controls how many items to return; defaults to 25 if not specified.                     | Query | No       | 25         |

Request Payload:

The following table summarizes the payload parameters.

Table 8-52 Parameters

| Name   | Description                                              | Туре    | Required |
|--------|----------------------------------------------------------|---------|----------|
| filter | Name, type, and values to filter on. Example:            | Payload | No       |
|        | <pre>filter={name:"SubStatus",type: ,values:[0,4]}</pre> | 3       |          |

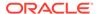

### Example URL and Payload

https://<SERVICE\_NAME>-<TENANT\_NAME>.<SERVICE\_TYPE>.<dcX>.oraclecloud.com/ HyperionPlanning/rest/{version}/applications/{application}/planningunits? q={"scenario":"scenarioName","version":"versionName"}&offset=10&limit=10

### Example without filters:

https://<SERVICE\_NAME>-<TENANT\_NAME>.<SERVICE\_TYPE>.<dcX>.oraclecloud.com/ HyperionPlanning/rest/v3/applications/PS4app1/planningunits? q={"scenario":"Forecast","version":"BU Version 1"}

### Example with two filters, multiple values provided:

```
https://<SERVICE_NAME>-<TENANT_NAME>.<SERVICE_TYPE>.<dcX>.oraclecloud.com/
HyperionPlanning/rest/v3/applications/PS4app1/planningunits?
q={"scenario":"Forecast","version":"BU Version 1"}
```

### Payload:

```
filter={name:"Status", type:4, values:
[2,5]}&filter={name:"SubStatus", type:3, values:[0,4]}
```

### Response

Supported Media Types: application/json

Parameters:

Table 8-53 Parameters

| Name            | Description                                 |
|-----------------|---------------------------------------------|
| name            | Planning unit name, such as Marketing       |
| value           | Planning unit value                         |
| owner           | Planning unit owner, such as Admin          |
| version         | Planning unit version, such as BU Version_1 |
| entity          | Planning unit entity, such as Marketing     |
| status          | Planning unit status, such as Under Review  |
| scenario        | Planning unit scenario, such as Forecast    |
| Formatted value | Formatted value, if any                     |
| puName          | Planning unit name, such as Marketing       |
| subStatus       | Planning unit substatus                     |
| secMember       | Secondary dimension member, if any          |
| puAlias         | Planning unit alias, such as Marketing      |
| versionAlias    | Version alias, if any                       |

## Example of Response Body

The following shows an example of the response body in JSON format.

```
{
    "items": [{
          "name": null,
          "value": -1.0,
```

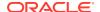

```
"owner": "admin",
        "version": "BU Version 1",
        "entity": "Marketing",
        "status": "Under Review",
        "scenario": "Forecast",
        "formattedValue": "",
        "puName": "Marketing",
        "subStatus": "",
        "secMember": null,
        "puAlias": "Marketing",
        "scenarioAlias": null,
        "versionAlias": null,
        "puId": 50410,
        "links": [{
            "rel": "promotion-path",
            "href": "https://<SERVICE NAME>-
<TENANT NAME>.<SERVICE TYPE>.<dcX>.oraclecloud.com/HyperionPlanning/rest/v3/
applications/PS4app1/planningunits/
%22Forecast%22::%22BU%20Version 1%22::%22Marketing%22::%22%22/promotionpath",
            "action": "GET"
        }, {
            "rel": "annotations-and-history",
            "href": "https://<SERVICE NAME>-
<TENANT NAME>.<SERVICE TYPE>.<dcX>.oraclecloud.com/HyperionPlanning/rest/v3/
applications/PS4app1/planningunits/
%22Forecast%22::%22BU%20Version 1%22::%22Marketing%22::%22%22/
historyandannotations?q=%7B%22annotSeq%22:-1,%22loqSeq%22:-1%7D",
            "action": "GET"
        }, {
            "rel": "actions",
            "href": "https://<SERVICE NAME>-
<TENANT NAME>.<SERVICE TYPE>.<dcX>.oraclecloud.com/HyperionPlanning/rest/v3/
applications/PS4app1/planningunits/%22Forecast%22::%22BU%20Version 1%22/
actions",
            "action": "POST",
            "data": {
                "pmMembers": "Marketing"
            "rel": "change-status",
            "href": "https://<SERVICE NAME>-
<TENANT NAME>.<SERVICE TYPE>.<dcX>.oraclecloud.com/HyperionPlanning/rest/v3/
applications/PS4app1/planningunits/
%22Forecast%22::%22BU%20Version 1%22::%22Marketing%22::%22%22/actions/6",
            "action": "POST",
            "data": {
                "pmMembers": "Marketing",
                "comments": "comments"
        } ]
    }],
    "links": [{
        "rel": "self",
        "href": "https://<SERVICE NAME>-
<TENANT NAME>.<SERVICE TYPE>.<dcX>.oraclecloud.com/HyperionPlanning/rest/v3/
```

```
applications/PS4app1/planningunits?
q=%7Bscenario:%22Forecast%22,version:%22BU+Version 1%22%7D",
        "action": "POST",
        "data": {
            "filter": [{
                "name": "Status",
                "type": 4,
                "values": [2, 5],
                 "defIndex": 0
            }, {
                 "name": "SubStatus",
                "type": 3,
                 "values": [0, 4],
                 "defIndex": 0
            } ]
        }
    }],
    "type": "HP"
```

# Get Planning Unit History and Annotations

You can use REST APIs to return a merged list of history and annotations for the planning unit that the requesting user owns for the specified Scenario, Version, and PM Member.

If both annotSeq and logSeq are < 0, parent level nodes are returned. If annotSeq or logSeq is provided, the replies to that annotation or history are returned respectively.

If both annotSeq and logSeq are < 0, parent level nodes are returned. If annotSeq or logSeq is provided, the replies to that annotation or history are returned respectively.

#### **Required Roles**

Service Administrator

#### **REST Resource**

```
POST /HyperionPlanning/rest/{api_version}/applications/{application}/
planningunits/{puIdentifier}/historyandannotations?
q={annotSeq=-1,logSeq=-1}&offset=10&limit=10
```

#### Request

Supported Media Types: application/x-www-form-urlencoded

Parameters:

The following table summarizes the client request.

Table 8-54 Parameters

| Name        | Description                                | Туре | Required | Default |
|-------------|--------------------------------------------|------|----------|---------|
| api_version | Version of the API you are developing with | Path | Yes      | None    |
| application | The name of the application                | Path | Yes      | None    |

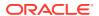

Table 8-54 (Cont.) Parameters

| Name     | Description                                                              | Туре  | Required | Default |
|----------|--------------------------------------------------------------------------|-------|----------|---------|
| scenario | Scenario for the application; required                                   | Path  | Yes      | None    |
| version  | Version for the application; required                                    | Path  | Yes      | None    |
| pmMember | Entity; secondary member                                                 | Path  | Yes      | None    |
| offset   | Indicates the actual index from which the records are returned; 0 based. | Query | No       | 1       |
| limit    | Controls how many items to return; defaults to 25 if not specified.      | Query | No       | 25      |

### Example URL and Payload

https://<SERVICE\_NAME>-<TENANT\_NAME>.<SERVICE\_TYPE>.<dcX>.oraclecloud.com/ HyperionPlanning/rest/v3/applications/PS4app1/planningunits/Forecast::"BU Version\_1"::Marketing::/historyandannotations?q={annotSeq:-1,logSeq:-1}

 ${\tt Filter} \ can \ include \ name, \ type, \ and \ values \ to \ filter \ on. \ For \ example:$ 

filter={name:"SubStatus",type:3,values:[0,4]}

## Response

Supported Media Types: application/x-www-form-urlencoded

Parameters:

Table 8-55 Parameters

| Name            | Description                                                                    |
|-----------------|--------------------------------------------------------------------------------|
| comment         | Comment entered by the planning unit owner                                     |
| Conunert        | when performing an action                                                      |
| hasHistory      | True if the planning unit has history                                          |
| logSeq          | Sequence of the action performed on the planning unit                          |
| staticImage     | Whether a static image exists for this note                                    |
| authorImagePath | The path to the user image for the user who performed the action               |
| commentTitle    | The author name and the action the author performed                            |
| commentDate     | The date when the action was performed or the annotation was added             |
| commentSubTitle | Processing state of the planning unit when the action was performed            |
| parentAnntSeq   | Sequence of the annotation or the parent annotation added to the planning unit |
| isChildNode     | true if this is a reply to an annotation                                       |

Example of Response Body

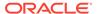

The following shows an example of the response body in JSON format.

```
{
    "items": [{
        "comment": "Enough justification provided, Approving it.</
p>",
        "hasHistory": false,
        "logSeq": -1,
        "staticImage": true,
        "authorImagePath": "/Images/GhostUser.png",
        "commentTitle": "admin",
        "commentDate": "8/22/14 3:41 PM",
        "commentSubTitle": "",
        "parentAnntSeq": 1,
        "isChildNode": false,
        "links": [{
            "rel": "annotation-replies",
            "href": "https://<SERVICE NAME>-
<TENANT NAME>.<SERVICE TYPE>.<dcX>.oraclecloud.com/HyperionPlanning/
rest/v3/applications/PS4app1/planningunits/
%22Forecast%22::%22BU%20Version 1%22::%22Marketing%22::/
historyandannotations?q=%7B%22annotSeq%22:1,%22logSeq%22:-1%7D",
            "action": "GET"
        } ]
    }, {
        "comment": "",
        "hasHistory": true,
        "logSeq": 2,
        "staticImage": true,
        "authorImagePath": "/Images/GhostUser.png",
        "commentTitle": "Originate by admin",
        "commentDate": "4/22/14 12:26 PM",
        "commentSubTitle": "Under Review",
        "parentAnntSeq": -1,
        "isChildNode": false,
        "type": "HP",
        "links": [{
            "rel": "annotation-replies",
            "href": "https://<SERVICE NAME>-
<TENANT NAME>.<SERVICE TYPE>.<dcX>.oraclecloud.com/HyperionPlanning/
rest/v3/applications/PS4app1/planningunits/
%22Forecast%22::%22BU%20Version 1%22::%22Marketing%22::/
historyandannotations?q=%7B%22annotSeq%22:-1,%22logSeq%22:2%7D",
            "action": "GET"
        } ]
    }, {
        "comment": "",
        "hasHistory": true,
        "logSeg": 1,
        "staticImage": true,
        "authorImagePath": "/Images/GhostUser.png",
        "commentTitle": "Originate by admin",
        "commentDate": "4/22/14 12:26 PM",
        "commentSubTitle": "Under Review",
        "parentAnntSeq": -1,
```

```
"isChildNode": false,
        "type": "HP",
        "links": [{
            "rel": "annotation-replies",
            "href": "https://<SERVICE NAME>-
<TENANT NAME>.<SERVICE TYPE>.<dcX>.oraclecloud.com/HyperionPlanning/rest/v3/
applications/PS4app1/planningunits/
%22Forecast%22::%22BU%20Version 1%22::%22Marketing%22::/
historyandannotations?q=%7B%22annotSeq%22:-1,%22logSeq%22:1%7D",
            "action": "GET"
        } ]
    }],
"type": "HP",
"links": [{
        "rel": "self",
        "href": "https://<SERVICE NAME>-
<TENANT NAME>.<SERVICE TYPE>.<dcX>.oraclecloud.com/HyperionPlanning/rest/v3/
applications/PS4app1/planningunits/
%22Forecast%22::%22BU%20Version 1%22::%22Marketing%22::%22%22/
historyandannotations?q=%7B%22annotSeq%22:-1,%22logSeq%22:-1%7D",
        "action": "GET"
    }],
        "type": "HP",
}
```

# Get a Planning Unit Owner Photo

You can use REST APIs to get an image for the requested planning unit owner if a photo is uploaded for the owner.

### **Required Roles**

Service Administrator

### **REST Resource**

GET /HyperionPlanning/rest/{api\_version}/applications/{application}/users/
{userId}/photo

### Request

Supported Media Types: application/json

Parameters:

The following table summarizes the client request.

Table 8-56 Parameters

| Name        | Description                                | Туре | Required | Default |
|-------------|--------------------------------------------|------|----------|---------|
| api_version | Version of the API you are developing with | Path | Yes      | None    |
| application | The name of the application                | Path | Yes      | None    |

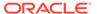

Table 8-56 (Cont.) Parameters

| Name   | Description                                             | Туре | Required | Default |
|--------|---------------------------------------------------------|------|----------|---------|
| userID | The identifier of the user for whom to retrieve a photo | Path | Yes      |         |

### Example URL

https://<SERVICE\_NAME>-<TENANT\_NAME>.<SERVICE\_TYPE>.<dcX>.oraclecloud.com/ HyperionPlanning/rest/v3/applications/PS4app1/users/5000100/photo

### Response

Supported Media Types: In case of success, returns application/octet-stream. In case of error, returns application/json.

Error Response:

Table 8-57 Parameters

| Name             | Description                                                                                                    |
|------------------|----------------------------------------------------------------------------------------------------|
| detail           | Detail about the status of the planning unit photo for this user. For example: PU photo not available, make sure that a valid user identifier is provided. |
| status           | HTTP status, such as 400.                                                                                                    |
| message          | Informational message about the status of the photo for this user.                                                                                         |
| localizedMessage | A localized informational message about the status.                                                                                                    |

### **Example of Error Response Body**

The following shows an example of the response body in JSON format.

```
"detail": "PU photo not available, make sure the a valid user
identifier is provided.",
    "status": 400,
    "message": "java.lang.RuntimeException: PU photo not available,
make sure the a valid user identifier is provided.",
    "localizedMessage": "java.lang.RuntimeException: PU photo not
available, make sure the a valid user identifier is provided."
}
```

# Get Planning Unit Promotional Path

You can use REST APIs to get a list of promotion path nodes for a given application, user, and planning unit. The planning unit is identified by the provided scenario, version, and PM member.

The list can have up to three nodes: the node before the current location, the node at the current location, and the one after the current location. If the planning unit is at the starting location or the last location in the path, only two nodes are returned.

#### **Required Roles**

Service Administrator

#### **REST Resource**

GET /HyperionPlanning/rest/{api\_version}/applications/{application}/
planningunits{puldentifier}/promotionpath

#### Request

Parameters:

The following table summarizes the client request.

#### Table 8-58 Parameters

| Name         | Description                                  | Туре | Required | Default |
|--------------|----------------------------------------------|------|----------|---------|
| api_version  | Version of the API you are developing with   | Path | Yes      | None    |
| application  | The name of the application                  | Path | Yes      | None    |
| puldentifier | The name of the planning unit, such as Sales | Path | Yes      | None    |

#### Example URL

 $\label{local_name} $$ $$ https://<SERVICE_NAME>.<SERVICE_TYPE>.<dcX>.oraclecloud.com/HyperionPlanning/rest/v3/applications/PS4app1/planningunits/Forecast::"BUVersion_1"::Dev/promotionpath$ 

#### Response

Supported Media Types: application/json

Parameters:

Table 8-59 Parameters

| Name          | Description                                                                         |
|---------------|-------------------------------------------------------------------------------------|
| Items         | Planning unit promotional path information                                          |
| name          | Name of the planning unit                                                           |
| ownerType     | Planning unit owner type                                                            |
| group         | Returns whether the owner is a group of users or an individual users, true or false |
| staticImage   | Returns whether the image is a static manage, true or false                         |
| nodeImagePath | Path to the planning unit owner photo                                               |
| ownerName     | Name of the planning unit owner                                                     |
| currentLoc    | Returns if this is the current location of the planning unit, true or false         |

Example of Response Body

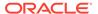

The following shows an example of the response body in JSON format.

```
"items": [{
        "name": "ent 111: Regular Coke",
        "ownerType": 0,
        "group": false,
        "staticImage": true,
        "nodeImagePath": "../ui themes/tadpole/images product/pm/75X89/
PUOwner.png",
        "ownerName": "Planner1",
        "currentLoc": true
    }, {
        "name": "Total Entity",
        "ownerType": 0,
        "group": false,
        "staticImage": false,
        "nodeImagePath": "v3/applications/PS4app1/puphoto?
appOwner=50001",
        "ownerName": "admin",
        "currentLoc": false
    } ],
    "links": [{
        "rel": "self",
        "href": "hhttps://<SERVICE NAME>-
<TENANT NAME>.<SERVICE TYPE>.<dcX>.oraclecloud.com/HyperionPlanning/
rest/v3/applications/PS4app1/planningunits/
Forecast::%22BU%20Version 1%22::Dev/promotionpath",
        "action": "GET"
    }],
}
```

# Get Available Planning Unit Actions

You can use REST APIs to return a list of the next set of applicable actions available for the planning units, consisting of the specified scenario, version, and PM Members (Entity: Secondary member) that are owned by the requesting user.

#### **Required Roles**

Service Administrator

#### **REST Resource**

POST

/HyperionPlanning/rest/{api\_version}/applications/{application}/planningunits{puhIdentifier}/availableactions

#### Request

Parameters:

The following table summarizes the client request.

**Table 8-60 Parameters** 

| Name         | Description                                                                          | Туре  | Required | Default |
|--------------|--------------------------------------------------------------------------------------|-------|----------|---------|
| api_version  | Version of the API you are developing with                                           | Path  | Yes      | None    |
| application  | The name of the application                                                          | Path  | Yes      | None    |
| puIdentifier | The name of the planning unit, such as Sales                                         | Path  | Yes      | None    |
| q            | Optionally, return limited or full approvals functionality. Options are listed here. | Query | No       | None    |
| 0            | Returns limited approvals functionality - useful for mobile clients                  | Query | No       | None    |
| 1            | Returns full approvals functionality; default is 1.                                  | Query | No       | None    |

#### **URL** and Payload Examples

 $\label{local_name} $$ $$ https://<SERVICE_NAME>-<TENANT_NAME>.<SERVICE_TYPE>.<dcX>.oraclecloud.com/HyperionPlanning/rest/v3/applications/PS4app1/planningunits/Forecast::"BUVersion 1"/availableactions?q={"options":1}$ 

### Payload examples:

```
pmMembers=pmMemberNames
pmMembers=Dev,Marketing
```

#### Response

Supported Media Types: application/json

Parameters:

Table 8-61 Parameters

| Name     | Description                     |
|----------|---------------------------------|
| Items    | Planning unit available actions |
| actionId | ID of the action                |
| Name     | Name of the action              |

#### **Example of Response Body**

The following shows an example of the response body in JSON format.

```
{
    "items": [{
          "actionId": 6,
          "name": "Promote"
}, {
          "actionId": 3,
          "name": "Sign Off"
}, {
          "actionId": 1,
          "name": "Reject"
}, {
          "actionId": 7,
```

```
"name": "Delegate"
    }, {
        "actionId": 8,
        "name": "Take Ownership"
        "actionId": 9,
        "name": "Originate"
    }, {
        "actionId": 10,
        "name": "Freeze"
    } ],
    "links": [{
        "rel": "self",
        "href": "https://<SERVICE NAME>-
<TENANT NAME>.<SERVICE TYPE>.<dcX>.oraclecloud.com/HyperionPlanning/
rest/v3/applications/PS4 HP2/planningunits/
Current::%22BU%20Version 1%22/availableactions?q=%7Boptions:1%7D",
        "action": "GET",
        "data": {
            "pmMembers": "ent 111: Regular Coke"
    } ],
}
```

### Get Filters with All Possible Values

Returns all filter types with all possible values by which users can filter planning units for a given application. For every value, there is a label (in the client locale) representation and an integer value. The labels are shown to end users to pick from, but whenever possible, the client should submit the integer value that is unique to the server. Every application supports several types of filters that are indicated by the type field.

Name is optional. The defIndex is the index in the value array for the default selection value.

#### **Required Roles**

Service Administrator

#### **REST Resource**

GET /HyperionPlanning/rest/{api\_version}/applications/{application}/
pufilters

#### Request

Supported Media Types: application/json

Parameters:

The following table summarizes the client request.

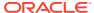

Table 8-62 Parameters

| Name        | Description                                                                            | Туре  | Required | Default |
|-------------|----------------------------------------------------------------------------------------|-------|----------|---------|
| api_version | Version of the API you are developing with                                             | Path  | Yes      | None    |
| application | The name of the application                                                            | Path  | Yes      | None    |
| q           | Optionally, return filters for limited or full functionality. Options are listed here. | Query | No       | None    |
| 0           | Returns filters for limited Approvals functionality - useful for mobile clients.       | Query | No       | None    |
| 1           | Returns filters for full Approvals functionality; default is 1.                        | Query | No       | None    |

#### Example URL

https://<SERVICE\_NAME>-<TENANT\_NAME>.<SERVICE\_TYPE>.<dcX>.oraclecloud.com/ HyperionPlanning/rest/v3/applications/PS4app1/pufilters?q={"options":"0"}

#### Response

Supported Media Types: application/json

Parameters:

**Table 8-63 Parameters** 

| Name     | Description                                                                                |
|----------|--------------------------------------------------------------------------------------------|
| Names    | Planning unit available actions                                                            |
| aliases  | Aliases for values to be displayed instead of labels if user preference is defined as such |
| name     | Name for the filter                                                                        |
| type     | Type of the filter                                                                         |
| values   | Integer values; usually the client will submit this value to indicate the selected filter  |
| labels   | Labels for values to be displayed in the client for the filter                             |
| defIndex | Index of the value to be displayed as the default value                                    |

#### **Example of Response Body**

The following shows an example of the response body in JSON format.

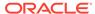

```
"name": "Versions",
        "type": 2,
        "values": [1500],
        "labels": ["BU Version 1"],
        "defIndex": 0
    }, {
        "aliases": null,
        "name": "SubStatus",
        "type": 3,
        "values": [0, 1, 2, 3, 4, 10008, 10009, 10000],
   "labels": ["", "Processing", "Aborted", "Validating", "No
Additional Approval Required", "Invalid Data", "Additional Approval
Required", "Failed"],
        "defIndex": 0
    }, {
        "aliases": null,
        "name": "Status",
        "type": 4,
        "values": [2, 3, 4, 5, 6],
        "labels": ["Under Review", "Approved", "Signed Off", "Not
Signed Off", "Frozen"],
        "defIndex": 0
    }],
    "links": [{
        "rel": "self",
        "href": "https://<SERVICE NAME>-
<TENANT NAME>.<SERVICE TYPE>.<dcX>.oraclecloud.com/HyperionPlanning/
rest/v3/applications/PS4app1/pufilters?q=%7Boptions:%220%22%7D",
        "action": "GET"
    }],
}
```

### Change Planning Unit Status

You can use REST APIs to change the status of the planning units consisting of the specified scenario, version, and PM Members (Entity: Secondary member) that are owned by the requesting user.

An error will display if the planning units belong to same hierarchy but different levels, or if the statuses for the planning units are not the same.

Supported actions for limited approvals functionality are: "PROMOTE" (6), "SIGN\_OFF" (3), "APPROVE" (2), "DELEGATE" (7), "TAKE\_OWNERSHIP" (8), "ORIGINATE" (9), "FREEZE" (10)

#### **Required Roles**

Service Administrator

#### **REST Resource**

POST /HyperionPlanning/rest/{api\_version}/applications/{application}/planningunits/{puhIdentifier}/actions

#### Request

Supported Media Types: application/x-www-form-urlencoded

Parameters:

The following table summarizes the client request.

#### Table 8-64 Parameters

| Name        | Description                                | Туре | Required | Default |
|-------------|--------------------------------------------|------|----------|---------|
| api_version | Version of the API you are developing with | Path | Yes      | None    |
| application | The name of the application                | Path | Yes      | None    |

#### Example URL and Payload

 $\label{local_name} $$ $$ https://<SERVICE_NAME>.<SERVICE_TYPE>.<dcX>.oraclecloud.com/HyperionPlanning/rest/v3/applications/PS4app1/planningunits/Forecast::"BU Version 1"/actions$ 

#### Payload

actionId=actionId&pmMembers=pmMemberNames&comments=comments

#### Response

Supported Media Types: application/json

Example of Response Body

The following shows an example of the response body in JSON format.

### **Get User Preferences**

Returns the requesting user's display preferences.

Before using the REST resources, you must understand how to access the REST resources and other important concepts. See Implementation Best Practices for EPM Cloud REST APIs. Using this REST API requires prerequisites. See Prerequisites.

#### **Required Roles**

Service Administrator

#### **REST Resource**

GET /HyperionPlanning/rest/{api\_version}/applications/{application}/
userpreferences

#### Request

Parameters:

The following table summarizes the client request.

Table 8-65 Parameters

| Name            | Description                                | Туре | Required | Default |
|-----------------|--------------------------------------------|------|----------|---------|
| api_version     | Version of the API you are developing with | Path | Yes      | None    |
| application     | The name of the application                | Path | Yes      | None    |
| userpreferences | The requesting user's display preferences  | path | Yes      | None    |

#### Example URL

https://<SERVICE\_NAME>-<TENANT\_NAME>.<SERVICE\_TYPE>.<dcX>.oraclecloud.com/ HyperionPlanning/rest/v3/applications/PS4app1/userpreferences

#### Response

Supported Media Types: application/json

Table 8-66 Parameters

| Name               | Description                                    |
|--------------------|------------------------------------------------|
| decimal separator  | Preference for decimal separator               |
| scale              | Preference for scale                           |
| thousandsSeparator | Preference for the thousands separator         |
| thousandsSeparator | Preference for the style of negative numbers   |
| negativeStyle      | Preference for the minimum precision           |
| minPrecision       | Preference for the minimum precision           |
| maxPrecision       | Preference for the maximum precision           |
| showPUAlias        | Preference for showing the planning unit alias |
| currSymbol         | Preference for the currency symbol             |
| type               | The type of application, such as HP            |

#### Example of Response Body

The following shows an example of the response body in JSON format.

```
{
   "decimalSeparator": "",
```

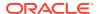

# Working with Data Slices

You can import, export, and clear data slices, as summarized here. Note that attribute dimensions are not supported in the payload.

Before using the REST resources, you must understand how to access the REST resources and other important concepts. See Implementation Best Practices for EPM Cloud REST APIs. Using this REST API requires prerequisites. See Prerequisites.

Table 8-67 Working with Data Slices

| Task              | Request | REST Resource                                                                                                    |
|-------------------|---------|----------------------------------------------------------------------------------------------------|
| Import Data Slice | POST    | <pre>/HyperionPlanning/rest/{api_version}/ applications/{application}/plantypes/{plantype}/ importdataslice</pre> |
| Export Data Slice | POST    | <pre>/HyperionPlanning/rest/{api_version}/ applications/{application}/plantypes/{plantype}/ exportdataslice</pre> |
| Clear Data Slice  | POST    | <pre>/HyperionPlanning/rest/{api_version}/ applications/{application}/plantypes/{plantype}/ cleardataslice</pre>  |

### Import Data Slices

Can be used to import data given a JSON data grid with a point of view, columns, and one or more data rows. Data will be imported only for cells that the user has read-write access to. Imports data of types Text, Date and Smart List along with numeric data. Returns JSON with details on the number of cells that were accepted, the number of cells that were rejected, and the first 100 cells that were rejected. You can set custom parameters to view rejected cells to understand the reason for the rejection.

#### Required roles

Service Administrator

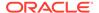

#### **REST Resource**

POST /HyperionPlanning/rest/{api\_version}/applications/{application}/plantypes/{plantype}/importdataslice

#### Request

Supported Media Types: application/json

Parameters:

The following table summarizes the client request.

**Table 8-68 Parameters** 

| Name        | Description                                                    | Туре | Required | Default |
|-------------|----------------------------------------------------------------|------|----------|---------|
| api_version | Version of the API you are developing with                     | Path | Yes      | None    |
| application | The name of the application for which to import the data slice | Path | Yes      | None    |
| plantype    | Name of the plan type for which to import the data slice       | Path | Yes      | None    |

#### Example URL and Payload:

https://<SERVICE\_NAME>-<TENANT\_NAME>.<SERVICE\_TYPE>.<dcX>.oraclecloud.com/ HyperionPlanning/rest/v3/applications/Vision/plantypes/plan1/ importdataslice

#### **Payload Parameters**

The Payload is JSON with the following parameters.

Table 8-69 Parameters

| Name                 | Description                                                                                                    |
|----------------------|----------------------------------------------------------------------------------------------------|
| dataGrid             | JSON data grid                                                                                                    |
| aggregateEssbaseData | True or false.                                                                                                    |
|                      | If true, the values being saved will be added to the existing values. Only numeric values can be aggregated. Cells with Smart list, Text and Date data types will be rejected.                                                                                                    |
|                      | If false, the data values will be overwritten. A value of "#missing" will clear the cell value as shown in the example. The default is false.                                                                                                    |
|                      | <b>Note</b> : Values provided in the "data" section of the JSON payload will be used even for cells with supporting details provided. For cells with supporting details, make sure the total calculated for the incoming supporting details matches the value provided in the row "data" section. |
|                      | See the following table for examples.                                                                                                    |

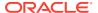

Table 8-69 (Cont.) Parameters

| Name                                        | Description                                                                                                    |  |
|---------------------------------------------|----------------------------------------------------------------------------------------------------|--|
| cellNotesOption                             | Possible values are: "Overwrite", "Append", and "Skip".                                                                                                    |  |
|                                             | <ul> <li>"Overwrite": The existing cell notes will be overwritten. An<br/>empty array for cell notes [] will indicate deletion of existing<br/>cell notes. A value of "null" will leave the existing cell notes<br/>intact.</li> </ul>                                                                               |  |
|                                             | <ul> <li>"Append": New cell notes will be appended to existing cell<br/>notes.</li> </ul>                                                                                                    |  |
|                                             | <ul> <li>"Skip": Cell notes will not be processed.</li> </ul>                                                                                                    |  |
| dateFormat                                  | Date format used in the input data grid. Valid formats are: "MM-DD-YYYY", "DD-MM-YYYY", "YYYY-MM-DD", "MM/DD/YYYY", "DD/MM/YYYY", "YYYY/MM/DD"                                                                                                    |  |
| strictDateValidation                        | Optionally, influence how Date cell values are validated. When set to true, date values are validated against the dateFormat specified in the payload and are rejected if the format for the value does not conform to the dateFormat. If set to false, date values are interpreted more leniently. Default is true. |  |
| customParams                                |                                                                                                    |  |
| PostDataImportRuleName s                    | Optionally, provide the post data import rule names. This is primarily used by Data Management for planners. Default is false.                                                                                                    |  |
| includeRejectedCells                        | Optionally, indicate if the response should include the first 100 rejected cells. Default is true.                                                                                                    |  |
| <pre>includeRejectedCellsWi thDetails</pre> | Optionally, indicate if the response should include the reasons why cells are rejected. Default is false.                                                                                                    |  |

**Table 8-70 Import Data Slice Examples** 

| Source Cell            | Target Cell | Resulting Target Cell                                          |
|------------------------|-------------|----------------------------------------------------------------|
| Supporting Detail (SD) | #missing    | SD                                                             |
| SD                     | Value       | Add SD value to the existing value, do not add SD              |
| Value                  | SD          | Delete SD, add Value to the existing value                     |
| SD1                    | SD2         | Delete SD2, add SD value to the existing value, do not add SD1 |

### Sample payload:

```
{
   "aggregateEssbaseData":true,
   "cellNotesOption":"Overwrite",
   "dateFormat":"DD/MM/YYYY",
   "strictDateValidation":true,
    "dryRun": true,
   "customParams":{
        "PostDataImportRuleNames":"Post data rule 1, \"post, data rule 2\"",
        "IncludeRejectedCells":true,
```

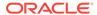

```
"IncludeRejectedCellsWithDetails":true
},
```

#### Response

**Supported Media Types**: application/json

**JSON Output** 

The rejected cells consist of cells that the user does not have read-write access to; cells where row or column member names are invalid and do not exist; cells where the data is invalid (for example, an invalid Smart List value); and cells that are non-numeric (Smart List, Text, or Date type) with data when <code>aggregateEssbaseData</code> is set to true.

```
"numAcceptedCells": 3,
"numRejectedCells": 9,
"rejectedCells": ["[BaseData, FY15, Plan, Working, 410, P_160, Jan,
Project Number]", "[BaseData, FY15, Plan, Working, 410, P_160, Feb,
Project Number]", "[BaseData, FY15, Plan, Working, 410, P_160, Mar,
Project Number]", "[BaseData, FY15, Plan, Working, 410, P_160, Jan,
Request Date]", "[BaseData, FY15, Plan, Working, 410, P_160, Feb, Request
Date]", "[BaseData, FY15, Plan, Working, 410, P_160, Mar, Request Date]",
"[BaseData, FY15, Plan, Working, 410, P_160, Jan, Project Type]",
"[BaseData, FY15, Plan, Working, 410, P_160, Feb, Project Type]",
"[BaseData, FY15, Plan, Working, 410, P_160, Mar, Project Type]"],
```

### **Export Data Slices**

Can be used to export data for a specified region. The exported data will be in the form of a JSON grid with pov, columns, and 0 or more data rows. Data will be exported only for cells for which the user has read-write access.

#### **Required Roles**

Service Administrator

#### **REST Resource**

POST /HyperionPlanning/rest/{api\_version}/applications/{application}/plantypes/{plantype}/exportdataslice

#### Request

Supported Media Types: application/json

Parameters:

The following table summarizes the client request.

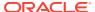

Table 8-71 Parameters

| Name        | Description                                                    | Туре | Require<br>d | Default |
|-------------|----------------------------------------------------------------|------|--------------|---------|
| api_version | Version of the API you are developing with                     | Path | Yes          | None    |
| application | The name of the application for which to export the data slice | Path | Yes          | None    |
| plantype    | Name of the plan type for which to export the data slice       | Path | Yes          | None    |

#### Example URL and payload:

 $\label{local_name} \begin{tabular}{ll} https://<service_name>-<tenant_name>.<service_type>.<dcx>.oraclecloud.com/\\ \begin{tabular}{ll} HyperionPlanning/rest/v3/applications/Vision/plantypes/plan1/exportdataslice \\ \textbf{Payload Parameters} \end{tabular}$ 

The Payload is JSON with the following parameters.

**Table 8-72 Parameters** 

| Name                   | Description                                                                                                    |
|------------------------|----------------------------------------------------------------------------------------------------|
| gridDefinition         | JSON grid definition to define the region                                                                                                    |
| exportPlanningData     | True or false. Optionally, you can provide the parameter exportPlanningData, which, when set to true, will export supporting details and cell notes along with Essbase numeric data. Default is false. |
| suppressMissingBlocks  | True or false. Optionally, you can set suppressMissingBlocks to true to suppress blocks with missing data.                                                                                             |
| suppressMissingRows    | True or false. Optionally, you can set suppressMissingRows to true to suppress rows with missing data.                                                                                                 |
| suppressMissingColumns | True or false. Optionally, you can set <code>suppressMissingColumns</code> to true to suppress rows with missing data.                                                                                 |

Supported Media Type: application

Sample Payload

Example 1: Providing dimension names as follows in the <code>gridDefinition</code> is recommended and is more efficient.

```
{
  "exportPlanningData": false,
  "gridDefinition": {
     "suppressMissingBlocks": true,
     "pov": {
        "dimensions": [
          "HSP_View",
          "Year",
          "Scenario",
          "Version",
          "Entity",
```

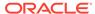

```
"Product"
   ],
   "members": [
        "BaseData"
      ],
      [
         "FY15"
      ],
      [
         "Plan"
      ],
         "Working"
      ],
      [
         "410"
      ],
         "P 160"
   ]
},
"columns": [
      "dimensions": [
        "Period"
      "members": [
           "IDescendants(Q1)"
      ]
   },
      "dimensions": [
        "Period"
      "members": [
           "IDescendants(Q2)"
      ]
],
"rows": [
      "dimensions": [
        "Account"
      ],
      "members": [
            "Project Number",
            "Request Date",
            "Project Type",
```

#### OR

No dimension names provided is less efficient:

```
"exportPlanningData": true,
   "gridDefinition": {
      "suppressMissingBlocks": true,
      "pov": {
         "members": [
            [ "BaseData" ], [ "FY15" ], [ "Plan"], [ "Working" ], ["410" ],
["P 160" ]
      },
      "columns": [
            "members": [
                  "IDescendants(Q1)"
            ]
         },
            "members": [
               [ "IDescendants(Q2)" ]
            ]
         }
      ],
      "rows": [
         {
            "members": [
                  "Project Number",
                  "Request Date",
                  "Project Type",
                  "Project Investment"
            ]
      ]
  }
}
```

#### JSON Output

The following shows an example of the response body with exportPlanningData: true.

```
{
   "pov": [
      "BaseData",
      "FY15",
      "Plan",
      "Working",
      "410",
      "P 160"
  ],
   "columns": [
      [
         "Jan",
         "Feb",
         "Mar",
         "Q1",
         "Apr",
         "May",
         "Jun",
         "Q2"
      ]
  ],
   "rows": [
      {
         "headers": [
            "Project Number"
         ],
         "data": [
            "1",
            "2",
            "3",
            " ",
            " ",
            " ",
            " ",
            11 11
         ],
         "cellNotes": [
             [
               {
                   "contents": "Internal Project<br/>"
               },
               {
                   "contents": "Project delayed<br/>"
               }
            ],
             [],
             [],
             [],
             [],
```

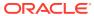

```
[],
             [],
             []
      },
         "headers": [
           "Request Date"
         "data": [
            "",
            "",
            "",
            "",
            "",
            "",
            11 11
      },
         "headers": [
            "Project Type"
         "data": [
            "Other",
            "IT",
            "Construction",
            "",
            "",
            "",
            "",
            " "
         ]
      },
         "headers": [
           "Project Investment"
         ],
         "data": [
            "100000",
            "110000",
            "200000",
            "410000",
            "",
            "",
            "",
            " "
          "cellNotes": [
            [],
             [
                   "contents": "Internal + External investments made
here.<br/>"
```

```
],
             [],
             [],
             [],
             [],
             [],
             []
         " supportingDetail": [
            null,
            {
                "items": [
                   {
                      "value": "60000",
                      "position": 0,
                      "label": "Internal",
                      "generation": 0,
                      "operator": "+"
                   },
                      "value": "50000",
                      "position": 1,
                      "label": "External",
                      "generation": 0,
                      "operator": "+"
                   }
            },
            null,
            null,
            null,
            null,
            null,
            null
  ]
}
```

Example 2: Suppress missing blocks, rows, and columns when exporting a data slice:

```
{
  "exportPlanningData": false,
  "gridDefinition": {
     "suppressMissingBlocks": true,
     "suppressMissingRows": true,
     "suppressMissingColumns": true,
     "pov": {
        "dimensions": [
          "HSP_View",
```

```
"Year",
      "Scenario",
      "Version",
      "Entity",
      "Product"
   ],
   "members": [
         "BaseData"
      ],
         "FY15"
      ],
      [
         "Plan"
      ],
      [
         "Working"
      ],
      [
         "410"
      ],
         "P 160"
      ]
   ]
} ,
"columns": [
      "dimensions": [
       "Period"
      ],
      "members": [
           "IDescendants(Q1)"
      ]
   },
      "dimensions": [
        "Period"
      "members": [
            "IDescendants(Q2)"
      ]
],
"rows": [
      "dimensions": [
        "Account"
      "members": [
```

```
[
                   "Project Number",
                   "Request Date",
                  "Project Type",
                   "Project Investment"
            ]
      ]
  }
}
JSON Output:
```

```
{
   "pov": [
     "BaseData",
      "FY15",
      "Plan",
      "Working",
      "410",
      "P_160"
  ],
  "columns": [
         "Jan",
         "Feb",
         "Mar",
         "Q1",
         "Apr",
         "May",
         "Jun",
         "Q2"
      ]
  ],
   "rows": [
      {
         "headers": [
            "Project Number"
         ],
         "data": [
            "1",
            "2",
            "3",
         ]
      },
         "headers": [
            "Project Type"
         ],
```

```
"data": [
            "Other",
            "IT",
            "Construction",
      },
         "headers": [
            "Project Investment"
         ],
         "data": [
            "100000",
            "110000",
            "200000",
            "410000"
      }
  ]
}
```

#### Example payload with multiple dimensions:

```
"exportPlanningData": false,
"gridDefinition": {
   "suppressMissingBlocks": true,
   "pov": {
      "dimensions": [
         "HSP View",
         "Scenario",
         "Version",
         "Product"
      ],
      "members": [
         [
            "BaseData"
         ],
         [
            "Plan"
         ],
         [
            "Working"
         ],
            "P_160"
         ]
      ]
   },
   "columns": [
         "dimensions": [
```

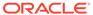

```
"Year", "Period"
      ],
      "members": [
            "FY19"
         ],
            "IDescendants(Q1)"
      ]
   },
      "dimensions": [
         "Year", "Period"
      "members": [
         [
            "FY20"
         ],
            "IDescendants(Q1)"
      ]
],
"rows": [
  {
      "dimensions": [
         "Entity", "Account"
      ],
      "members": [
          [
            "410",
            "420"
            "Project Number",
            "Request Date",
            "Project Type",
            "Project Investment"
      ]
   },
      "dimensions": [
         "Entity", "Account"
      "members": [
            "430"
         ],
            "Project Investment"
      ]
```

```
]
}
}
```

### Clear Data Slices

Can be used to clear Planning and Essbase data for a specified region. In order to run this operation, the user must be an administrator.

#### **Required Roles**

Service Administrator

#### **REST Resource**

POST /HyperionPlanning/rest/{api\_version}/applications/{application}/plantypes/ {plantype}/cleardataslice

#### Request

Supported Media Types: application/json

Parameters:

The following table summarizes the client request.

Table 8-73 Parameters

| Name        | Description                                                    | Туре | Required | Default |
|-------------|----------------------------------------------------------------|------|----------|---------|
| api_version | Version of the API you are developing with                     | Path | Yes      | None    |
| application | The name of the application for which to export the data slice | Path | Yes      | None    |
| plantype    | Name of the plan type for which to export the data slice       | Path | Yes      | None    |

#### Example URL and Payload:

https://<SERVICE\_NAME>-<TENANT\_NAME>.<SERVICE\_TYPE>.<dcX>.oraclecloud.com/ HyperionPlanning/rest/v3/applications/Vision/plantypes/plan1/cleardataslice Payload Parameters

The Payload is JSON with the following parameters.

Table 8-74 Parameters

| Name              | Description                                                                                                |
|-------------------|----------------------------------------------------------------------------------------------------|
| gridDefinition    | JSON grid definition to define the region                                                                  |
| clearEssbaseData  | True or false. If true, will clear Essbase numeric data. Default is true.                                  |
| clearPlanningData | True or false. If true, will delete the cell notes, attachments, and supporting details. Default is false. |

Sample Payload

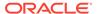

```
Providing dimension names as follows in the gridDefinition is recommended and
is more efficient.
"clearEssbaseData":true,
"clearPlanningData":false,
"gridDefinition" : {
"suppressMissingBlocks": true,
"pov" : {
"dimensions" : [ "HSP_View", "Year", "Scenario", "Version", "Entity", "Product" ],
"members" : [ [ "BaseData" ], [ "FY15" ], [ "Plan" ], [ "Working" ], [ "410" ], [ "P_160" ] ]
},
"columns" : [ {
"dimensions" : [ "Period" ],
"members" : [ [ "IDescendants(Q1)" ] ]
}, {
"dimensions" : [ "Period" ],
"members" : [ [ "IDescendants(Q2)" ] ]
}],
"rows" : [ {
"dimensions" : [ "Account" ],
"members" : [ [ "Project Number", "Request Date", "Project Type", "Project
Investment"]]
}]
}
}
OR
No dimension names provided is less efficient:
{
"clearEssbaseData":true,
"clearPlanningData":false,
"gridDefinition" : {
"suppressMissingBlocks": true,
"pov" : {
"members" : [ [ "BaseData" ], [ "FY15" ], [ "Plan" ], [ "Working" ], [ "410" ], [ "P_160" ] ]
```

```
},
"columns" : [ {
"members" : [ [ "IDescendants(Q1)" ] ]
}, {
"members" : [ [ "IDescendants(Q2)" ] ]
}],
"rows" : [ {
"members" : [ [ "Project Number", "Request Date", "Project Type", "Project Investment" ] ]
}]
}
}
Response
Supported Media Types: application/json
JSON Output
The following shows an example of the response body with clearEssbaseData true and
clearPlanningData false. There is one rejected cell due to the presence of supporting details
because clearPlanningData is false:
"numClearedCells": 31,
"numRejectedCells": 1
"rejectedCells": ["Project Investment,Feb,BaseData,FY15,Plan,Working,410,P 160"],
}
```

# Getting and Setting Substitution Variables

You can use REST APIs to get and set substitution variables at the plan level and application level, as summarized here.

You can also use REST APIs to delete substitution variables. See Deleting Substitution Variables.

#### **Required Roles**

Service Administrator, Power User (with Rule Launch access)

Before using the REST resources, you must understand how to access the REST resources and other important concepts. See Implementation Best Practices for EPM Cloud REST APIs. Using this REST API requires prerequisites. See Prerequisites.

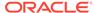

Table 8-75 Getting and Setting Substitution Variables

| Task                                                                       | Request | REST Resource                                                                                                    |
|----------------------------------------------------------------------------|---------|----------------------------------------------------------------------------------------------------|
| Get All Substitution Variables Defined for the Application                 | GET     | /HyperionPlanning/rest/ {api_version}/applications/ {application}/ substitutionvariables                                                                    |
| Get a Substitution Variable Defined for the Application                    | GET     | <pre>/HyperionPlanning/rest/ {api_version}/applications/ {application}/ substitutionvariables/MyPeriod</pre>                                                |
| Create or Update All Substitution<br>Variables Defined for the Application | POST    | <pre>/HyperionPlanning/rest/ {api_version}/applications/ {application}/ substitutionvariables</pre>                                                         |
| Get Substitution Variables Defined at the Plan Type Level                  | GET     | <pre>/HyperionPlanning/rest/ {api_version}/applications/ {application}/plantypes/ {plantype}/ substitutionvariables</pre>                                   |
| Get Derived Substitution Variables at the Plan Type Level                  | GET     | <pre>/HyperionPlanning/rest/ {api_version}/applications/ {application}/plantypes/ {plantype}/ substitutionvariables? q={"derivedValues":true}</pre>         |
| Get a Substitution Variable Defined at the Plan Type Level                 | GET     | <pre>/HyperionPlanning/rest/ {api_version}/applications/ {application}/plantypes/ {plantype}/ substitutionvariables/CurrYear</pre>                          |
| Get a Derived Substitution Variable<br>Defined at the Plan Type Level      | GET     | <pre>HyperionPlanning/rest/ {api_version}/applications/ {application}/plantypes/ {plantype}/ substitutionvariables/MyPeriod? q={"derivedValues":true}</pre> |
| Create and Update Substitution Variables at the Plan Type Level            | POST    | <pre>/HyperionPlanning/rest/ {api_version}/applications/ {application}/plantypes/ {plantype}/ substitutionvariables</pre>                                   |

# Get All Substitution Variables Defined for the Application

You can use REST APIs to retrieve all substitution variables defined for the application (all plan types).

### **Required Roles**

Service Administrator, Power User (with Rule Launch access)

#### **REST Resource**

GET /HyperionPlanning/rest/{api\_version}/applications/{application}/
substitutionvariables

#### Request

Supported Media Types: application/json

**Parameters** 

The following table summarizes the client request.

Table 8-76 Parameters

| Name        | Description                                | Туре | Required | Default |
|-------------|--------------------------------------------|------|----------|---------|
| api_version | Version of the API you are developing with | Path | Yes      | None    |
| application | The name of the application                | Path | Yes      | None    |

#### Example URL

https://<SERVICE\_NAME>-<TENANT\_NAME>.<SERVICE\_TYPE>.<dcX>.oraclecloud.com/ HyperionPlanning/rest/v3/applications/Vision/substitutionvariables

#### Response

Supported Media Types: application/json

**Parameters** 

The following table summarizes the parameters.

**Table 8-77 Parameters** 

| Name     | Description                                         |
|----------|-----------------------------------------------------|
| items    | Collection of information about the resource        |
| name     | Name of the substitution variable, such as CurrYear |
| value    | Value of the substitution variable, such as FY16    |
| planType | Plan type, such as Plan1, or ALL for all plan types |

#### **Example of Response Body**

The following shows an example of the response body.

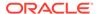

```
},{
    "name": "CurrPeriod",
    "value": "Jan",
    "planType": "Plan1"
}, {
    "name": "CurrPeriod",
    "value": "Feb",
    "planType": "ALL"
}]
```

# Get a Substitution Variable Defined for the Application

You can use REST APIs to retrieve a substitution variable defined for the application.

#### **Required Roles**

Service Administrator, Power User (with Rule Launch access)

#### **REST Resource**

```
GET /HyperionPlanning/rest/{api_version}/applications/
{application}/substitutionvariables/CurrPeriod
```

#### Request

Supported Media Types: application/json

**Parameters** 

The following table summarizes the client request.

**Table 8-78 Parameters** 

| Name        | Description                                | Туре | Required | Default |
|-------------|--------------------------------------------|------|----------|---------|
| api_version | Version of the API you are developing with | Path | Yes      | None    |
| application | The name of the application                | Path | Yes      | None    |

#### Example URL

 $\label{local_name} $$ $$ https://<SERVICE_NAME>.<SERVICE_TYPE>.<dcX>.oraclecloud.com/HyperionPlanning/rest/v3/applications/Vision/substitutionvariables/CurrPeriod$ 

#### Response

Supported Media Types: application/json

**Parameters** 

The following table summarizes the parameters.

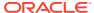

Table 8-79 Parameters

| Name     | Description                                           |
|----------|-------------------------------------------------------|
| name     | Name of the substitution variable, such as CurrPeriod |
| value    | Value of the substitution variable, such as Jan       |
| planType | Plan type, such as Plan1, or ALL for all plan types   |

#### **Example of Response Body**

The following shows an example of the response body.

# Create or Update All Substitution Variables Defined for the Application

Can be used to create or update substitution variables for the application.

Variables in the payload that exit in the application at the defined scope will be updated; new variables will be created at the defined scope.

#### **Required Roles**

Service Administrator

#### **REST Resource**

POST /HyperionPlanning/rest/{api\_version}/applications/{application}/ substitutionvariables

#### Request

Supported Media Types: application/json

**Parameters** 

The following table summarizes the client request.

Table 8-80 Parameters

| Name        | Description                                | Type | Required | Default |
|-------------|--------------------------------------------|------|----------|---------|
| api version | Version of the API you are developing with | Path | Yes      | None    |

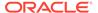

Table 8-80 (Cont.) Parameters

| Name        | Description                 | Туре | Required | Default |
|-------------|-----------------------------|------|----------|---------|
| application | The name of the application | Path | Yes      | None    |

#### Example URL

https://<SERVICE\_NAME>-<TENANT\_NAME>.<SERVICE\_TYPE>.<dcX>.oraclecloud.com/ HyperionPlanning/rest/v3/applications/Vision/substitutionvariables

#### **Example Payload**

With the following payload, CurrYear at the application level will be updated, and CurrPeriod will be created at the Plan3 level.

#### Response

Supported Media Types: application/json

Example of a successful response

```
Http status code: 204 (No content)
```

#### Example of an error response

```
Http status: 400
```

To confirm the results, you can go to the application to see the updates.

# Get Substitution Variables Defined at the Plan Type Level

You can use REST APIs to retrieve a list of retrieve a list of substitution variables defined at the plan type level.

#### **Required Roles**

Service Administrator, Power User (with Rule Launch access)

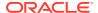

#### **Rest Resource**

GET /HyperionPlanning/rest/{api\_version}/applications/{application}/plantypes/{plantype}/substitutionvariables

#### Request

Supported Media Types: application/json

**Parameters** 

The following table summarizes the client request.

#### Table 8-81 Parameters

| Name        | Description                                           | Туре | Required | Default |
|-------------|-------------------------------------------------------|------|----------|---------|
| api_version | Version of the API you are developing with            | Path | Yes      | None    |
| application | The name of the application                           | Path | Yes      | None    |
| plantype    | The plan type for which to get substitution variables | Path | Yes      | None    |

#### Example URL

 $\label{local_name} $$ $$ https://<SERVICE_NAME>.<SERVICE_TYPE>.<dcX>.oraclecloud.com/HyperionPlanning/rest/v3/applications/Vision/plantypes/Plan1/substitutionvariables$ 

#### Response

Supported Media Types: application/json

**Parameters** 

The following table summarizes the parameters.

Table 8-82 Parameters

| Name     | Description                                           |
|----------|-------------------------------------------------------|
| items    | Collection of information for the resource            |
| name     | Name of the substitution variable, such as CurrPeriod |
| value    | Value of the substitution variable, such as Jan       |
| planType | Name of the plan type, such as Plan1                  |

#### **Example of Response Body**

The following shows an example of the response body.

```
{
    "items": [{
          "name": "CurrPeriod",
          "value": "Jan",
          "planType": "Plan1"
}]
```

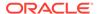

}

# Get Derived Substitution Variables at the Plan Type Level

You can use REST APIs to retrieve a list of derived substitution variables at the plan type level.

#### **Required Roles**

Service Administrator, Power User (with Rule Launch access)

#### **Rest Resource**

GET /HyperionPlanning/rest/{api\_version}/applications/
{application}/plantypes/{plan}/substitutionvariables?
q={"derivedValues":true}

#### Request

Supported Media Types: application/json

**Parameters** 

The following table summarizes the client request.

Table 8-83 Parameters

| Name          | Description                                                                                                    | Туре  | Required | Default                                                           |
|---------------|----------------------------------------------------------------------------------------------------|-------|----------|-------------------------------------------------------------------|
| api_version   | Version of the API you are developing with                                                                                                    | Path  | Yes      | None                                                              |
| application   | The name of the application                                                                                                    | Path  | Yes      | None                                                              |
| plantype      | Name of the plan type for which to get substitution variables                                                                                                    | Path  | Yes      | None                                                              |
| q             | Options for returning derived values, as described in the following row                                                                                                    | Query | No       |                                                                   |
| derivedValues | If set to true, the derived list shows all variables available at run time to be used against the plan type. This includes variables defined at the application level and at the plan type level. | Query | No       | derivedValue s = true when getting derived substitution variables |
|               | If a substitution variable with the same name is defined both at the plan type level and at the application level, the plan type level is returned.                                               |       |          |                                                                   |

#### Example URL

https://<SERVICE\_NAME>-<TENANT\_NAME>.<SERVICE\_TYPE>.<dcX>.oraclecloud.com/ HyperionPlanning/rest/v3/applications/Vision/plantypes/Plan1/ substitutionvariables?q={"derivedValues":true}

#### Response

Supported Media Types: application/json

**Parameters** 

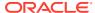

The following table summarizes the parameters.

Table 8-84 Parameters

| Name     | Description                                                     |
|----------|-----------------------------------------------------------------|
| items    | Collection of information about the resource                    |
| name     | Name of the substitution variable, such as CurrYear             |
| value    | Value of the substitution variable, such as FY16                |
| planType | Name of the plan type, such as Plan1, or ALL for all plan types |

#### **Example of Response Body**

The following shows an example of the response body.

# Get a Substitution Variable Defined at the Plan Type Level

You can use REST APIs to retrieve a substitution variable defined at the plan type level.

#### **Required Roles**

Service Administrator, Power User (with Rule Launch access)

#### **REST Resource**

```
\label{lem:general} $$\operatorname{GET} $$/\operatorname{HyperionPlanning/rest/{api\_version}/applications/{application}/plantypes/{plantype}/substitutionvariables/CurrYear}
```

#### Request

Supported Media Types: application/json

**Parameters** 

The following table summarizes the client request.

Table 8-85 Parameters

| Name        | Description                                | Туре | Required | Default |
|-------------|--------------------------------------------|------|----------|---------|
| api_version | Version of the API you are developing with | Path | Yes      | None    |
| application | The name of the application                | Path | Yes      | None    |

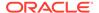

#### Example URL

https://<SERVICE\_NAME>-<TENANT\_NAME>.<SERVICE\_TYPE>.<dcX>.oraclecloud.com/ HyperionPlanning/rest/v3/applications/vision/plantypes/plan1/ substitutionvariables/CurrYear

#### Response

Supported Media Types: application/json

**Parameters** 

The following table summarizes the parameters.

Table 8-86 Parameters

| Name     | Description                                         |
|----------|-----------------------------------------------------|
| name     | Name of the substitution variable, such as CurrYear |
| value    | Value of the substitution variable, such as FY16    |
| planType | Name of the plan type, such as Plan1                |

#### **Example of Response Body**

The following shows an example of the response body.

# Get a Derived Substitution Variable Defined at the Plan Type Level

You can use REST APIs to retrieve a derived substitution variable defined at the plan type level.

#### **Required Roles**

Service Administrator, Power User (with Rule Launch access)

#### **REST Resource**

```
GET /HyperionPlanning/rest/{api_version}/applications/
{application}/plantypes/{plan}/substitutionvariables/CurrPeriod?
q={"derivedValues":true}
```

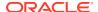

#### Request

Supported Media Types: application/json

**Parameters** 

The following table summarizes the client request.

Table 8-87 Parameters

| Name          | Description                                                                                                    | Туре  | Required | Default                           |
|---------------|----------------------------------------------------------------------------------------------------|-------|----------|-----------------------------------|
| api_version   | Version of the API you are developing with                                                                                                    | Path  | Yes      | None                              |
| application   | The name of the application                                                                                                    | Path  | Yes      | None                              |
| plan          | Name of the plan type for which to get substitution variables                                                                                                    | Path  | Yes      | None                              |
| q             | Options for returning derived values. The value is described in the following row.                                                                                                    | Query | No       | <pre>derivedValue s = false</pre> |
| derivedValues | true                                                                                                    | Query | No       | false                             |
|               | If set to true, the derived list shows all variables available at run time to be used against the plan type. This includes variables defined at the application level and at the plan type level. |       |          |                                   |
|               | If a substitution variable with the same name is defined both at the plan type level and at the application level, the plan type level is returned.                                               |       |          |                                   |

#### Example URL

 $\label{local_name} $$ $$ https://<SERVICE_NAME>-<TENANT_NAME>.<SERVICE_TYPE>.<dcX>.oraclecloud.com/HyperionPlanning/rest/v3/applications/Vision/plantypes/Plan1/substitutionvariables?q={"derivedValues"=true}$ 

#### Response

Supported Media Types: application/json

**Parameters** 

The following table summarizes the parameters.

Table 8-88 Parameters

| Name     | Description                                                     |
|----------|-----------------------------------------------------------------|
| items    | Collection of information about the resource                    |
| name     | Name of the substitution variable, such as CurrYear             |
| value    | Value of the substitution variable, such as FY16                |
| planType | Name of the plan type, such as Plan1, or ALL for all plan types |

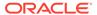

#### **Example of Response Body**

The following shows an example of the response body.

# Create and Update Substitution Variables at the Plan Type Level

You can use REST APIs to create and update substitution variables at the plan type level. Variables in the payload that exist at the plan type level are updated. New variables are created at the plan type level.

#### **Required Roles**

Service Administrator

#### **REST Resource**

```
POST /HyperionPlanning/rest/{api_version}/applications/
{application}/plantypes/{plantype}/substitutionvariables
```

#### Request

Supported Media Types: application/json

**Parameters** 

The following table summarizes the client request.

Table 8-89 Parameters

| Name        | Description                                                           | Туре | Required | Default |
|-------------|-----------------------------------------------------------------------|------|----------|---------|
| api_version | Version of the API you are developing with                            | Path | Yes      | None    |
| application | The name of the application                                           | Path | Yes      | None    |
| plantype    | Name of the plan type for which to get and set substitution variables | Path | Yes      | None    |

Example URL

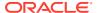

 $\label{local_name} $$ $$ https://<SERVICE_NAME>.<SERVICE_TYPE>.<dcX>.oraclecloud.com/HyperionPlanning/rest/v3/applications/Vision/plantypes/Plan1/substitutionvariables$ 

## Response

Supported Media Types: application/json

Example of a successful response

Http status code: 204 (No content)

Example of an error response

Http status: 400

To confirm the results, you can go to the application to see the updates.

# **Deleting Substitution Variables**

You can use REST APIs to delete substitution variables at the plan level and application level, as summarized here.

Before deleting substitution variables, you can use REST APIs to get information on what substitution variables are defined for the application or plan type. See Getting and Setting Substitution Variables.

## **Required Roles**

Service Administrator

Before using the REST resources, you must understand how to access the REST resources and other important concepts. See Implementation Best Practices for EPM Cloud REST APIs. Using this REST API requires prerequisites. See Prerequisites.

Table 8-90 Deleting Substitution Variables

| Task                                                     | Request | REST Resource                                                                                                    |
|----------------------------------------------------------|---------|----------------------------------------------------------------------------------------------------|
| Delete a Substitution Variable at the Plan<br>Type Level | DELETE  | /HyperionPlanning/rest/ {api_version}/applications/ {application}/plantypes/ {plantype}/substitutionvariables/ subvarname        |
| Delete a Substitution Variable for the Application       | DELETE  | <pre>/HyperionPlanning/rest/ {api_version}/applications/ {application}/ substitutionvariables/subvarname</pre>                   |
| Delete Substitution Variables at the Plan<br>Type Level  | POST    | <pre>/HyperionPlanning/rest/ {api_version}/applications/ {application}/plantypes/ {plantype}/ substitutionvariables:delete</pre> |

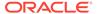

Table 8-90 (Cont.) Deleting Substitution Variables

| Task                                              | Request | REST Resource                                                                                   |
|---------------------------------------------------|---------|-------------------------------------------------------------------------------------------------|
| Delete Substitution Variables for the Application | POST    | /HyperionPlanning/rest/ {api_version}/applications/ {application}/ substitutionvariables:delete |

# Delete a Substitution Variable at the Plan Type Level

Use this REST API to delete a substitution variable defined at the plan type level.

Before deleting substitution variables, you can use REST APIs to get information on what substitution variables are defined for the application or plan type. See Getting and Setting Substitution Variables.

## **Required Roles**

Service Administrator

#### **REST Resource**

Delete /HyperionPlanning/rest/{api\_version}/applications/ {application}/plantypes/{plantype}/substitutionvariables/subvarname

## Request

Supported Media Types: application/json

**Parameters** 

The following table summarizes the client request.

Table 8-91 Parameters

| Name        | Description                                                             | Туре | Required | Default |
|-------------|-------------------------------------------------------------------------|------|----------|---------|
| api_version | Version of the API you are developing with, v3                          | Path | Yes      | None    |
| plantype    | The name of the plan type for which to delete the substitution variable | Path | Yes      | None    |
| subvarname  | Name of the substitution variable to be deleted                         | Path | Yes      | None    |

#### Example URL

The following URL will delete CurrPeriod at Plan1.

 $\label{local_name} $$ $$ https://<SERVICE_NAME>.<SERVICE_TYPE>.<dcX>.oraclecloud.com/HyperionPlanning/rest/v3/applications/Vision/plantypes/Plan1/substitutionvariables/CurrPeriod$ 

## Response

Supported Media Types: application/json

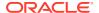

## Example of a successful response

Http status code: 204 (No content)

### Example of an error response

Http status: 400

## Delete a Substitution Variable for the Application

Use this REST API to delete a substitution variable defined at the application level.

Before deleting substitution variables, you can use REST APIs to get information on what substitution variables are defined for the application or plan type. See Getting and Setting Substitution Variables.

## **Required Roles**

Service Administrator

#### **REST Resource**

DELETE /HyperionPlanning/rest/{api\_version}/applications/{application}/ substitutionvariables/subvarname

## Request

Supported Media Types: application/json

**Parameters** 

The following table summarizes the client request.

#### Table 8-92 Parameters

| Name        | Description                                         | Туре | Required | Default |
|-------------|-----------------------------------------------------|------|----------|---------|
| api_version | Version of the API you are developing with, v3      | Path | Yes      | None    |
| subvarname  | The name of the substitution variable to be deleted | Path | Yes      | None    |

## Example URL

The following URL will delete CurrPeriod at the application level.

#### Response

Supported Media Types: application/json

Example of a successful response

Http status code: 204 (No content)

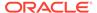

## Example of an error response

```
Http status: 400
```

## Delete Substitution Variables at the Plan Type Level

Use this REST API to delete substitution variables at the plan type level. Variables in the payload that exist at the plan type level are deleted.

Before deleting substitution variables, you can use REST APIs to get information on what substitution variables are defined for the application or plan type. See Getting and Setting Substitution Variables.

## **Required Roles**

Service Administrator

### **REST Resource**

```
POST /HyperionPlanning/rest/{api_version}/applications/
{application}/plantypes/{plantype}/substitutionvariables:delete
```

## Request

Supported Media Types: application/json

**Parameters** 

The following table summarizes the client request.

### Table 8-93 Parameters

| Name        | Description                                                              | Туре | Required | Default |
|-------------|--------------------------------------------------------------------------|------|----------|---------|
| api_version | Version of the API you are developing with, v3                           | Path | Yes      | None    |
| plantype    | The name of the plan type for which to delete the substitution variables | Path | Yes      | None    |

#### Example URL

https://<SERVICE\_NAME>-<TENANT\_NAME>.<SERVICE\_TYPE>.<dcX>.oraclecloud.com/ HyperionPlanning/rest/v3/applications/Vision/plantypes/Plan1/ substitutionvariables:delete

#### **Example Payload**

The following payload will delete CurrYear and CurrPeriod at the Plan1 level.

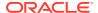

```
"planType": "Plan1"
}]
```

## Response

Supported Media Types: application/json

Example of a successful response

Http status code: 204 (No content)

Example of an error response

Http status: 400

## Delete Substitution Variables for the Application

Use this REST API to delete substitution variables defined for the application (for all plan types). Variables that exist at the plan type level or application level are deleted.

Before deleting substitution variables, you can use REST APIs to get information on what substitution variables are defined for the application or plan type. See Getting and Setting Substitution Variables.

## **Required Roles**

Service Administrator

#### **REST Resource**

POST /HyperionPlanning/rest/{api\_version}/applications/{application}/substitutionvariables:delete

#### Request

Supported Media Types: application/json

**Parameters** 

The following table summarizes the client request.

### Table 8-94 Parameters

| Name        | Description                                    | Туре | Required | Default |
|-------------|------------------------------------------------|------|----------|---------|
| api_version | Version of the API you are developing with, v3 | Path | Yes      | None    |

#### Example URL

https://<SERVICE\_NAME>-<TENANT\_NAME>.<SERVICE\_TYPE>.<dcX>.oraclecloud.com/ HyperionPlanning/rest/v3/applications/Vision/substitutionvariables:delete

## **Example Payload**

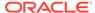

The following payload will delete CurrPeriod at the application level and CurrYear at Plan1.

## Response

Supported Media Types: application/json

Example of a successful response

```
Http status code: 204 (No content)
```

## Example of an error response

```
Http status: 400
```

## **Example of Response Body**

The following shows an example of the response body.

```
"items": [{
        "name": "CurrYear",
        "value": "FY16",
        "planType": "ALL"
        "name": "CurrYear",
        "value": "FY17",
        "planType": "Plan2"
    },{
        "name": "CurrPeriod",
        "value": "Jan",
        "planType": "Plan1"
    }, {
        "name": "CurrPeriod",
        "value": "Feb",
        "planType": "ALL"
    } ]
}
```

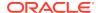

# Working with Connections

Use these REST APIs to work with connections.

With multiple environments, using REST APIs saves you time and effort by automating the process of logging in and configuring connections. For information about accessing environments, see Accessing EPM Cloud.

Before using the REST resources, you must understand how to access the REST resources and other important concepts. See Implementation Best Practices for EPM Cloud REST APIs. Using these REST APIs requires prerequisites. See Prerequisites.

**Table 8-95 Working with Connections** 

| Task                 | Request | REST Resource                                                                                                |
|----------------------|---------|----------------------------------------------------------------------------------------------------|
| View a Connection    | GET     | <pre>/HyperionPlanning/rest/epm/{api_version}/ applications/{application}/connections/ {connectionRef}</pre> |
| View all Connections | GET     | /HyperionPlanning/rest/epm/{api_version}/ applications/{application}/connections                             |
| Update a Connection  | POST    | <pre>/HyperionPlanning/rest/epm/{api_version}/ applications/{application}/connections/ {connectionRef}</pre> |

## View a Connection

Use this REST API to view details for a connection that is saved in an application.

#### **Required Roles**

Service Administrator

#### **REST Resource**

 $\label{lem:get-depm-application} $$\operatorname{GET /HyperionPlanning/rest/epm/{api_version}/applications/{application}/connectionS(connectionRef)} $$$ 

#### Request

Supported Media Types: application/json

Parameters:

The following table summarizes the client request.

Table 8-96 Parameters

| Name        | Description                                                  | Туре | Required | Default |
|-------------|--------------------------------------------------------------|------|----------|---------|
| api_version | Version of the API you are developing with                   | Path | Yes      | None    |
| application | The name of the application for which to view the connection | Path | Yes      | None    |

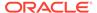

Table 8-96 (Cont.) Parameters

| Name          | Description                                                              | Туре | Required | Default |
|---------------|--------------------------------------------------------------------------|------|----------|---------|
| connectionRef | The connection to view. The value can be either a connection name or ID. | Path | Yes      | None    |

### Response

Supported Media Types: application/json

Payload Parameters:

The following table summarizes the parameters.

Table 8-97 Parameters

| Parameters  | Description                                                                                                    |
|-------------|----------------------------------------------------------------------------------------------------|
| items       | Collection of information about the resource                                                                                                    |
| id          | Unique identifier for the connection, such as 1c89922d-92ba-46c1-850f-e2a8a416ddf2                                                                                                    |
| name        | Name of the connection, such as Connection29                                                                                                    |
| description | Description of the connection, such as Planning                                                                                                    |
| url         | The URL of the connection, such as https:// <service_name>-<br/><tenant_name>.<service_type>.<dcx>.oraclecloud.com/<br/>HyperionPlanning</dcx></service_type></tenant_name></service_name> |
| username    | The username for the connection, such as admin                                                                                                    |
| domain      | The domain name for the connection                                                                                                    |
| modified    | The time stamp of the last modification to the connection details, such as 2021-01-18 12:23:49.0                                                                                           |
| modifiedBy  | The last service administrator to modify the connection details, such as admin                                                                                                    |

## Example Response

The identity domain information as shown as part of the response.

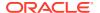

## **View All Connections**

Use this REST API to view details for all of the connections saved in an application.

This API supports paging, so you can filter the number of connections you see in the output using the offset and limit parameters shown in the table.

## **Required Roles**

Service Administrator

#### **REST Resource**

 ${\tt GET\ /HyperionPlanning/rest/epm/{api\_version}/applications/{application}/connections}$ 

## Request

Supported Media Types: application/json

Parameters:

The following table summarizes the client request.

Table 8-98 Parameters

| Name        | Description                                                                                        | Туре  | Required | Default |
|-------------|----------------------------------------------------------------------------------------------------|-------|----------|---------|
| api_version | Version of the API you are developing with                                                         | Path  | Yes      | None    |
| application | The name of the application for which to view connections                                          | Path  | Yes      | None    |
| offset      | For paging of jobs. Indicates the actual index from which the records are returned. It is 0 based. | Query | No       | 0       |
| limit       | For paging for jobs. Controls how many items to return. Defaults to 25 if not specified.           | Query | No       | 25      |

## Example URL

https://<SERVICE\_NAME>-<TENANT\_NAME>.<SERVICE\_TYPE>.<dcX>.oraclecloud.com//
HyperionPlanning/rest/epm/v1/applications/epbcs1/connections?offset=2&limit=2

## Response

The following table summarizes the parameters.

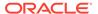

**Table 8-99 Parameters** 

| Parameters  | Description                                                                                                    |
|-------------|----------------------------------------------------------------------------------------------------|
| items       | Collection of information about the resource                                                                                                    |
| id          | Unique identifier for the connection, such as 1c89922d-92ba-46c1-850f-e2a8a416ddf2                                                                                                    |
| name        | Name of the connection, such as Connection29                                                                                                    |
| description | Description of the connection, such as Planning                                                                                                    |
| url         | The URL of the connection, such as https:// <service_name>-<br/><tenant_name>.<service_type>.<dcx>.oraclecloud.com/<br/>HyperionPlanning</dcx></service_type></tenant_name></service_name> |
| username    | The username for the connection, such as admin                                                                                                    |
| domain      | The domain name for the connection                                                                                                    |
| modified    | The time stamp of the last modification to the connection details, such as 2021-01-18 12:23:49.0                                                                                           |
| modifiedBy  | The last service administrator to modify the connection details, such as admin                                                                                                    |

## **Example Response**

The identity domain information as shown as part of the response.

```
{
    "links": [
            "href": "https://<SERVICE NAME>-
<TENANT NAME>.<SERVICE TYPE>.<dcX>.oraclecloud.com/HyperionPlanning/
rest/epm/v1/applications/epbcs1/connections?offset=2&limit=2",
            "action": "GET",
            "rel": "self",
            "data": null
        },
            "href": "https://<SERVICE NAME>-
<TENANT NAME>.<SERVICE TYPE>.<dcX>.oraclecloud.com/HyperionPlanning/
rest/epm/v1/applications/epbcs1/connections?offset=0&limit=2",
            "action": "GET",
            "rel": "prev",
            "data": null
        },
            "href": "https://<SERVICE NAME>-
<TENANT NAME>.<SERVICE TYPE>.<dcX>.oraclecloud.com/HyperionPlanning/
rest/epm/v1/applications/epbcs1/connections?offset=4&limit=2",
            "action": "GET",
            "rel": "next",
            "data": null
    ],
    "items": [
            "id": "1c89922d-92ba-46c1-850f-e2a8a416ddf2",
```

```
"name": "Connection20",
            "url": "https://<SERVICE NAME>-
<TENANT NAME>.<SERVICE TYPE>.<dcX>.oraclecloud.com/HyperionPlanning",
            "username": "admin",
            "modified": "2021-01-18 12:23:49.0",
            "modifiedBy": "admin",
            "links": [
                    "href": "https://<SERVICE NAME>-
<TENANT NAME>.<SERVICE TYPE>.<dcX>.oraclecloud.com/HyperionPlanning/
rest/epm/v1/applications/epbcs1/connections/1c89922d-92ba-46c1-850f-
e2a8a416ddf2",
                    "action": "GET",
                    "rel": "Self",
                    "data": null
            ]
        },
            "id": "ec94a10e-717b-449a-89ce-0c16b1688caa",
            "name": "Connection29",
            "url": "https://<SERVICE NAME>-
<TENANT NAME>.<SERVICE TYPE>.<dcX>.oraclecloud.com/HyperionPlanning",
            "username": "admin",
            "domain": "<DOMAIN NAME>",
            "modified": "2021-01-18 12:23:49.0",
            "modifiedBy": "admin",
            "links": [
                    "href": "https://<SERVICE NAME>-
<TENANT NAME>.<SERVICE TYPE>.<dcX>.oraclecloud.com/HyperionPlanning/
rest/epm/v1/applications/epbcs1/connections/
ec94a10e-717b-449a-89ce-0c16b1688caa",
                    "action": "GET",
                    "rel": "Self",
                    "data": null
            ]
    ],
    "type": null
}
```

## Update a Connection

Use this REST API to update a specific connection that is saved in an application.

You can update the values using either a plain text password or encrypted password. The response returns the updated connection details.

#### **Required Roles**

Service Administrator

## **REST Resource**

GET /HyperionPlanning/rest/epm/{api\_version}/applications/{application}/
connections/{connectionRef}

## Request

Supported Media Types: application/json

Parameters:

The following table summarizes the client request.

## Table 8-100 Parameters

| Name          | Description                                                                  | Туре | Required | Default |
|---------------|------------------------------------------------------------------------------|------|----------|---------|
| api_version   | Version of the API you are developing with                                   | Path | Yes      | None    |
| application   | The name of the application for which to update a connection                 | Path | Yes      | None    |
| connectionRef | The connection to refer to. The value can be either a connection name or ID. | Path | Yes      | None    |

## Table 8-101 Parameters for Connection Information that Can Be Modified

| Name              | Description                                                                                                    |
|-------------------|----------------------------------------------------------------------------------------------------|
| name              | Name of the connection, such as Connection29                                                                                                    |
| description       | Description of the connection, such as Planning                                                                                                    |
| url               | The URL of the connection, such as https:// <service_name>-<br/><tenant_name>.<service_type>.<dcx>.oraclecloud.com/<br/>HyperionPlanning</dcx></service_type></tenant_name></service_name> |
| username          | The username for the connection, such as admin                                                                                                    |
| password          | The password of the connection                                                                                                    |
| encryptedPassword | The password of the connection in the encrypted format using the EPM Automate encrypt command. See encrypt.                                                                                |

## **Example Body**

## Example 1:

```
{
    "name": "<NEW_CONNECTION_NAME>",
    "description": "<NEW_DESCRIPTION>",
    "url": "https://<SERVICE_NAME>-
<TENANT_NAME>.<SERVICE_TYPE>.<dcX>.oraclecloud.com/HyperionPlanning",
    "username": "<NEW_USERNAME>",
    "password": "<NEW_PASSWORD>"
}
Example 2:
```

"name": "<NEW\_CONNECTION\_NAME>",

```
"description": "<NEW_DESCRIPTION>",
    "url": "https://<SERVICE_NAME>-
<TENANT_NAME>.<SERVICE_TYPE>.<dcX>.oraclecloud.com/HyperionPlanning",
    "username": "<NEW_USERNAME>",
    "encryptedPassword": "<ENCRYPTED_PASSWORD>"
}
```

#### Response

Supported Media Type: application/json

Table 8-102 Parameters

| Dawamatawa  | Bereintie                                                                                                    |
|-------------|----------------------------------------------------------------------------------------------------|
| Parameters  | Description                                                                                                    |
| items       | Collection of information about the resource                                                                                                    |
| id          | Unique identifier for the connection, such as 1c89922d-92ba-46c1-850f-e2a8a416ddf2                                                                                                    |
| name        | Name of the connection, such as Connection29                                                                                                    |
| description | Description of the connection, such as Planning                                                                                                    |
| url         | The URL of the connection, such as https:// <service_name>-<br/><tenant_name>.<service_type>.<dcx>.oraclecloud.com/<br/>HyperionPlanning</dcx></service_type></tenant_name></service_name> |
| domain      | The domain name for the connection                                                                                                    |
| username    | The username for the connection, such as admin                                                                                                    |
| modified    | The time stamp of the last modification to the connection details, such as 2021-01-18 12:23:49.0                                                                                           |
| modifiedBy  | The last service administrator to modify the connection details, such as admin                                                                                                    |

## Example Response

The identity domain information as shown as part of the response.

```
{
    "id": "<ID>",
    "name": "<NEW CONNECTION NAME>",
    "description": "<NEW DESCRIPTION>",
    "url": "https://<SERVICE NAME>-
<TENANT NAME>.<SERVICE TYPE>.<dcX>.oraclecloud.com/HyperionPlanning",
    "domain": "<DOMAIN NAME>",
    "username": "<NEW USERNAME>",
    "modified": "2021-02-02 09:16:02.0",
    "modifiedBy": "admin",
    "links": [
            "href": "https://<SERVICE NAME>-
<TENANT NAME>.<SERVICE TYPE>.<dcX>.oraclecloud.com/HyperionPlanning/
rest/epm/v1/applications/epbcs1/connections/f83b3da2-9505-415e-
b7f7-3cf113cc94e4",
            "action": "GET",
            "rel": "self",
            "data": null
        }
```

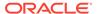

}

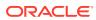

9

# Migration REST APIs

Use the Migration REST APIs to get API versions, work with files, manage services and application snapshots, work with users, and skip updates.

Some Migration REST APIs are version 11.1.2.3.600 and others are version v1 or v2. Passing the incorrect version will result in 404 errors when the API is invoked. Be sure to use the correct version for the API. Be sure to use the correct version for the API. Migration REST API versions are as follows.

These Migration APIs are version 11.1.2.3.600:

- Delete Files (v11.1.2.3.600)
- Download
- Get Information About All Application Snapshots
- Get Information About All Services
- Get Information About a Specific Application Snapshot
- List Files (v11.1.2.3.600)
- Provide Feedback (v11.1.2.3.600)
- Run Recreate on a Service (11.1.2.3.600)
- Upload

These Migration APIs are version v1:

- Clone an Environment
- Copy a File Between Instances (v1)
- Copy Application Snapshot (v1)
- Copy from Object Store (v1)
- Copy to Object Store (v1)
- Download Application Snapshot (v1)
- Get Essbase Query Governor Execution Time
- Get the Build Version and Daily Maintenance Window Time (v1)
- LCM Import (v1)
- LCM Export (v1)
- Manage Permission for Manual Access to Database (v1)
- Rename Application Snapshot (v1)
- Restart the Service Instance (v1)
- Running Daily Maintenance While Skipping the Scheduled Daily Maintenance (v1)
- Send Email (v1)
- Set Encryption Key (v1)

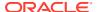

- Set Essbase Query Governor Execution Time
- Setting the Daily Maintenance Time (v1)
- Skip Updates (v1)
- Upload Application Snapshot (v1)

## These Migration APIs are version v2:

- Copy a File Between Instances (v2)
- Copy Application Snapshot (v2)
- Copy from Object Store (v2)
- Copy to Object Store (v2)
- Delete Files (v2)
- Download Application Snapshot (v2)
- Export Essbase Data (v2)
- Get Essbase Query Governor Execution Time
- · Get Idle Session Timeout
- Get the Build Version and Daily Maintenance Window Time (v2)
- Get Virus Scan on File Upload
- LCM Import (v2)
- LCM Export (v2)
- List Backups Only for OCI (Gen 2) Environments (v2)
- List Files (v2)
- Manage Permission for Manual Access to Database (v2)
- Provide Feedback (v2)
- Rename Application Snapshot (v2)
- Restore Backup Only for OCI (Gen 2) Environments (v2)
- Restart the Service Instance (v2)
- Run Recreate on a Service (v2)
- Running Daily Maintenance While Skipping the Scheduled Daily Maintenance (v2)
- Send Email (v2)
- Set Encryption Key (v2)
- Set Essbase Query Governor Execution Time
- · Set Idle Session Timeout
- Set Virus Scan on File Upload
- Setting the Daily Maintenance Time (v2)
- Skip Updates (v2)
- Update the IP Allowlist Only for OCI (Gen 2) Environments
- Upload Application Snapshot (v2)
- View the IP Allowlist Only for OCI (Gen 2) Environments

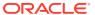

This Migration API is version v3:

Delete Files (v3)

# **URL Structure for Migration**

This topic shows the general URL structure for the Migration REST APIs.

Some Migration REST APIs are version 11.1.2.3.600 and others are version v1 or v2. Be sure to use the correct version for the API. Passing the incorrect version will result in 404 errors when the API is invoked.

You can find an API version using REST APIs as described here: Getting API Versions for Migration APIs. For a list of all of the Migration APIs and their version numbers, see Migration REST APIs.

Use this URL structure to access the Migration REST resources:

https://<SERVICE\_NAME>-<TENANT\_NAME>.<SERVICE\_TYPE>.<dcX>.oraclecloud.com/interop/rest/{api version}/{path}

#### Where:

api\_version—the API version you are developing with

path—Defines the resource

# Migration Status Codes

The status code returned in the response of REST API calls identifies the status of the operation.

Table 9-1 Status Code

| Status Code | Description                                           |
|-------------|-------------------------------------------------------|
| 0           | Operation success                                     |
| -1          | Operation in progress                                 |
| +ve         | Operation failed, with the status signifying an error |

# Getting API Versions for Migration APIs

You can manage versions using the set of REST resources summarized in the following table.

**Important**: The version number is case-sensitive. For example, if the version number is listed as v1 with a lowercase v, you cannot enter the version number with a capital v as in this incorrect example, v1, which would result in an error. Instead, you must enter the version number with a lowercase v as in this correct example: v1.

Before using the REST resources, you must understand how to access the REST resources and other important concepts. See Implementation Best Practices for EPM Cloud REST APIs. Using this REST API requires prerequisites. See Prerequisites.

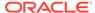

**Table 9-2 Manage Versions of Migration APIs** 

| Task                                                            | Request | REST Resource              |
|-----------------------------------------------------------------|---------|----------------------------|
| Get REST API Versions for Migration                             | GET     | /interop/rest/             |
| Get Information About a Specific REST API Version for Migration | GET     | /interop/rest/{apiVersion} |

# Get REST API Versions for Migration

Returns information about which REST APIs are available and supported. Multiple versions may be supported simultaneously.

## **Required Roles**

Service Administrator, Power User, User, Viewer

## **REST Resource**

GET /interop/rest/

## Request

Supported Media Types: application/json

Table 9-3 Parameters

| Name          | Description                                                                                      |
|---------------|--------------------------------------------------------------------------------------------------|
| Details       | In case of errors, details are published with the error string                                   |
| Status        | See Migration Status Codes                                                                       |
| Items         | Detailed information about the API                                                               |
| Version       | The version                                                                                      |
| Lifecycle     | Possible values: active, deprecated                                                              |
| Latest        | Whether this version is the latest                                                               |
| Links         | Detailed information about the link                                                              |
| Href          | Links to API call                                                                                |
| Action        | The HTTP call type                                                                               |
| Rel           | Possible values: self                                                                            |
| Data          | Parameters as key value pairs passed in the request                                              |
| lifecycle     | The stage in the lifecycle, such as active                                                       |
| version       | The version, such as 11.1.2.3.600, v1, and v2, for example, "version": "11.1.2.3.600", "v1", v2" |
| serviceType   | The service type, such as PCMCS                                                                  |
| serverVersion | The server version, such as 21.05.70                                                             |
| buildVersion  | The build version, such as 21.05.52                                                              |

## **Example of Response Body**

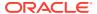

The following shows an example of the response body in JSON format.

```
{
    "links": [
        {
            "href": "href": "https://<SERVICE NAME>-
<TENANT NAME>.<SERVICE TYPE>.<dcX>.oraclecloud.com/interop/rest/
11.1.2.3.600",
            "rel": "self",
            "data": null,
            "action": "GET"
    ],
    "details": null,
    "status": 0,
    "items": [
            "latest": true,
            "links": [
                {
                    "href": "https://<SERVICE_NAME>-
<TENANT NAME>.<SERVICE TYPE>.<dcX>.oraclecloud.com/interop/rest/
11.1.2.3.600",
                     "rel": "version",
                     "data": null,
                     "action": "GET"
            ],
            "lifecycle": "active",
            "version": "11.1.2.3.600",
            "serviceType": "PCMCS",
            "serverVersion": "21.05.70",
            "buildVersion": "21.05.52"
    ],
}
```

## **Getting API Versions of Migration APIs Sample Code**

Prerequisites: json.jar

Common functions: See Common Helper Functions for Java

## Example 9-1 Java Sample – getVersionsOfLCM.java

```
//
//
// BEGIN - List all the versions in PBCS
//
public void getLCMVersions() throws Exception {
   String urlString = String.format("%s/interop/rest", serverUrl);
   String response = executeRequest(urlString, "GET", null);
   JSONObject json = new JSONObject(response);
   int resStatus = json.getInt("status");
   if (resStatus == 0) {
```

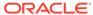

```
JSONArray fileList = json.getJSONArray("items");
    System.out.println("List of files are :");
    JSONObject jObj = null;
    for(int i=0; i<fileList.length();i++){
    System.out.println("Version :" + jObj.getString("version"));
        System.out.println("Lifecycle :" +

jObj.getString("lifecycle"));
        System.out.println("Latest :" + jObj.getString("latest"));
        System.out.println("Link :" + ((JSONObject) ((JSONArray)

jObj.getJSONArray("links")).get(0)).getString("href") + "\n");
     }
}
//
END - List all the versions in PBCS
//</pre>
```

## Example 9-2 cURL Sample - GetVersionsOfLCM.sh

Prerequisites: jq

Common functions: See Common Helper Functions for cURL

```
funcGetLCMVersions() {
   url=$SERVER URL/interop/rest
   funcExecuteRequest "GET" $url
   output=`cat response.txt`
   status=`echo $output | jq '.status'`
   if [\$status == 0]; then
       echo "List of versions :"
       count=`echo $output | jq '.items | length'`
       while [ $i -lt $count ]; do
           echo "Version : " `echo $output | jq
'.items['$i'].version'`
           echo "Lifecycle :" `echo $output | jq
'.items['$i'].lifecycle'`
           echo "Latest :" `echo $output | jq '.items['$i'].latest'`
           echo "Link :" `echo $output | jq
'.items['$i'].links[0].href'`
           echo ""
            i=`expr $i + 1`
        done
   else
        error=`echo $output | jq '.details'`
        echo "Error occurred. " $error
   fi
    funcRemoveTempFiles "respHeader.txt" "response.txt"
}
```

## Example 9-3 Groovy Sample – GetVersionsOfLCM.groovy

Prerequisites: json.jar

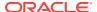

## Common functions: See CSS Common Helper Functions for Groovy

```
def getLCMVersions() {
    def url;
    try {
            url = new URL(serverUrl + "/interop/rest/")
    } catch (MalformedURLException e) {
            println "Malformed URL. Please pass valid URL"
            System.exit(0);
    }
    response = executeRequest(url, "GET", null);
    def object = new JsonSlurper().parseText(response)
    def status = object.status
    if (status == 0 ) {
        def items = object.items
        println "List of versions :"
        items.each{
            println "Version : " + it.version
            println "Lifecycle : " + it.lifecycle
            println "Latest : " + it.latest
            println "Link : " + it.links[0].href + "\n"
        }
    } else {
        println "Error occurred while listing versions"
        if (object.details != null)
                println "Error details: " + object.details
}
```

#### **Common Functions**

- See Common Helper Functions for Java
- See Common Helper Functions for cURL
- See CSS Common Helper Functions for Groovy

## Get Information About a Specific REST API Version for Migration

Returns information about a specific version.

Some Migration REST APIs are version 11.1.2.3.600, and others are other versions, such as v1 or v3. Passing the incorrect version will result in 404 errors when the API is invoked. Be sure to use the correct version for the API; api version could be 11.1.2.3.600, v1, or v2.

## **Required Roles**

Service Administrator, Power User, User, Viewer

## **REST Resource**

GET /interop/rest/{api version}

#### Request

Parameters:

The following table summarizes the client request.

Table 9-4 Parameters

| Name        | Description          | Туре | Default |
|-------------|----------------------|------|---------|
| api_version | Specific API version | Path | Yes     |

## Response

Supported Media Types: application/json

Table 9-5 Parameters

| Name    | Description                                                    |
|---------|----------------------------------------------------------------|
| details | In case of errors, details are published with the error string |
| status  | See Migration Status Codes                                     |
| links   | Detailed information about the link                            |
| href    | Links to API call                                              |
| action  | The HTTP call type                                             |
| rel     | Possible values: self, recreate service                        |
| data    | Parameters as key value pairs passed in the request            |

## **Example of Response Body**

The following shows an example of the response body in JSON format.

```
"status":0,
    "details":null,
    "links":[{
        "data":null,
        "action": "GET",
        "href": "https://<SERVICE NAME>-
<TENANT NAME>.<SERVICE TYPE>.<dcX>.oraclecloud.com/interop/rest/
11.1.2.3.600",
        "rel":"self"
        "data":null,
        "action": "GET",
        "href": "https://<SERVICE NAME>-
<TENANT NAME>.<SERVICE TYPE>.<dcX>.oraclecloud.com/interop/rest/
11.1.2.3.600/services",
        "rel": "recreate service"
        "data":null,
        "action": "GET",
        "href": "https://<SERVICE NAME>-
<TENANT NAME>.<SERVICE TYPE>.<dcX>.oraclecloud.com/interop/rest/
11.1.2.3.600/applications",
        "rel": "application service"
        } , {
        "data":null,
```

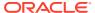

## Get Information about a Specific Version of Migration Sample Code

## Example 9-4 Java Sample - getInfoAboutSpecificVersion.java

Prerequisites: json.jar

Common Functions: See Common Helper Functions for Java

```
//
// BEGIN - List version details
public void getLCMVersionDetails() throws Exception {
    String urlString = String.format("%s/interop/rest/%s", serverUrl,
apiVersion);
    String response = executeRequest(urlString, "GET", null);
    JSONObject json = new JSONObject(response);
    int resStatus = json.getInt("status");
    if (resStatus == 0) {
        JSONArray linksArray = json.getJSONArray("links");
        System.out.println("Version " + apiVersion + " details :");
        JSONObject jObj = null;
        for(int i=0; i < linksArray.length(); i++) {</pre>
            jObj = (JSONObject)linksArray.get(i);
            System.out.println("Service : " + jObj.getString("rel"));
            System.out.println("URL :" + jObj.getString("href"));
            System.out.println("Action : " + jObj.getString("action") + "\n");
    }
}
//
// END - List version details
//
```

#### Example 9-5 cURL Sample - GetInfoAboutSpecificVersion.sh

Prerequisites: jq (http://stedolan.github.io/jq/download/linux64/jq)

Common Functions: See Common Helper Functions for cURL

```
funcGetLCMVersionDetails() {
   url=$SERVER_URL/interop/rest/$API_VERSION
   funcExecuteRequest "GET" $url
```

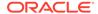

```
output=`cat response.txt`
   status=`echo $output | jq '.status'`
   if [\$status == 0]; then
       echo "Version $API VERSION details :"
        count=`echo $output | jq '.links | length'`
        i=0
        while [ $i -lt $count ]; do
           echo "Service : " `echo $output | jq '.links['$i'].rel'`
           echo "URL :" `echo $output | jq '.links['$i'].href'`
           echo "Action: " `echo $output | jq '.links['$i'].action'`
           echo ""
           i=`expr $i + 1`
        done
   else
        error=`echo $output | jq '.details'`
        echo "Error occurred. " $error
    funcRemoveTempFiles "respHeader.txt" "response.txt"
}
```

## Example 9-6 Groovy Sample - GetInfoAboutSpecificVersion.groovy

Prerequisites: json.jar

Common Functions: See CSS Common Helper Functions for Groovy

```
def getLCMVersionDetails() {
   def url;
    try {
            url = new URL(serverUrl + "/interop/rest/" + apiVersion)
    } catch (MalformedURLException e) {
            println "Malformed URL. Please pass valid URL"
            System.exit(0);
    response = executeRequest(url, "GET", null);
   def object = new JsonSlurper().parseText(response)
   def status = object.status
    if (status == 0) {
        def links = object.links
        println "Version " + apiVersion + " details :"
        links.each{
           println "Service : " + it.rel
           println "URL : " + it.href
           println "Action : " + it.action + "\n"
        }
    } else {
        println "Error occurred while fetching version details"
        if (object.details != null)
                println "Error details: " + object.details
    }
}
```

## **Common Functions**

- See Common Helper Functions for Java
- See Common Helper Functions for cURL
- See CSS Common Helper Functions for Groovy

# Import and Export Files

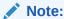

Before using the REST resources, you must understand how to access the REST resources and other important concepts. See Implementation Best Practices for EPM Cloud REST APIs. Using this REST API requires prerequisites. See Prerequisites.

Table 9-6 Import and Export Files

| Task            | Request | REST Resource                                                                                                    |
|-----------------|---------|----------------------------------------------------------------------------------------------------|
| LCM Import (v1) | POST    | <pre>/interop/rest/{api_version}/applicationsnapshots/ {applicationSnapshotName}/migration? q={type:"import"}</pre> |
| LCM Import (v2) | POST    | /interop/rest/v2/snapshots/import                                                                                   |
| LCM Export (v1) | POST    | <pre>/interop/rest/{api_version}/applicationsnapshots/ {applicationSnapshotName}/migration? q={type:"export"}</pre> |
| LCM Export (v2) | POST    | /interop/rest/v2/snapshots/export                                                                                   |

## LCM Import (v1)

Initiates import of a Migration snapshot so that the contents of the application snapshot are imported into the application. You can complete these tasks for imported users: set a specific password for all users in the snapshot, set a unique temporary password for each user in the snapshot, and force password reset at first login.

The presence of status -1 in the response indicates that the import is in progress. You should use the job status URI to determine whether the import is complete.

If the Job completes with status 1, the task details will be mentioned in the items from which the source, destination, and URL to fetch the first set of errors is available. All issues for a particular task can be fetched in the manner of pagination. Acceptable values for msgtype are: error/warn/info; limit represents the number of issues requested per request, and offset marks the beginning number to fetch the issues.

This API is version 11.1.2.3.600.

### **Required Roles**

Service Administrator

Power User assigned to the Migration Administrator Profitability and Cost Management application role

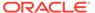

Identity Domain Administrator role is required to import user and predefined roles

**Table 9-7 LCM Import** 

| Task                                                            | Request | REST Resource                                                                                                    |
|-----------------------------------------------------------------|---------|----------------------------------------------------------------------------------------------------|
| LCM Import                                                      | POST    | <pre>/interop/rest/{api_version}/ applicationsnapshots/ {applicationSnapshotName}/migration? q={type:"import"}</pre>                                    |
| Import Status; the 9 in the resource is used as an example here | GET     | <pre>/interop/rest/{api_version}/ applicationsnapshots/ {applicationSnapshotName}/migration/ 9</pre>                                                    |
| Details                                                         | GET     | <pre>/interop/rest/{api_version}/ applicationsnapshots/ {applicationSnapshotName}/ migration/9/0/details? limit=25&amp;msgtype=error&amp;offset=0</pre> |

#### **REST Resource**

POST /interop/rest/{api\_version}/applicationsnapshots/
{applicationSnapshotName}/migration?q={type:"import"}

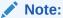

Before using the REST resources, you must understand how to access the REST resources and other important concepts. See Implementation Best Practices for EPM Cloud REST APIs. Using this REST API requires prerequisites. See Prerequisites.

The following table summarizes the request parameters.

**Table 9-8 Parameters** 

| Name                        | Description                                                                                                    | Туре  | Required | Default                                                                |
|-----------------------------|----------------------------------------------------------------------------------------------------|-------|----------|------------------------------------------------------------------------|
| api_version                 | Specific API version                                                                                                    | Path  | Yes      | None                                                                   |
| applicationSnaps<br>hotName | Application snapshot that is to be imported                                                                                                    | Path  | Yes      | None                                                                   |
| type                        | Type of migration being performed, import                                                                                                    | Query | Yes      | None                                                                   |
| importUsers                 | Whether to import users; true imports users and their predefined role assignments. The import fails if the user does not have the Identity Domain Administrator role. | Query | No       | false                                                                  |
| userPassword                | The default password for the imported users.                                                                                                    | Query | No       | A unique<br>temporary<br>password<br>is<br>assigned<br>to each<br>user |

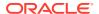

Table 9-8 (Cont.) Parameters

| Name          | Description                                                                          | Туре  | Required | Default |
|---------------|--------------------------------------------------------------------------------------|-------|----------|---------|
| resetPassword | Whether to force reset password for the imported users on first login, true or false | Query | No       | true    |

## Response

Supported Media Types: application/json

Table 9-9 Parameters

| Parameters  | Description                                                                                                    |
|-------------|----------------------------------------------------------------------------------------------------|
| details     | In case of errors, details are published with the error string                                                      |
| status      | See Migration Status Codes                                                                                          |
| links       | Detailed information about the link                                                                                 |
| href        | Links to API call                                                                                                   |
| action      | The HTTP call type                                                                                                  |
| rel         | Can be self and/or Job Status. If set to Job Status, you can use the href to get the status of the import operation |
| data        | Parameters as key value pairs passed in the request                                                                 |
| items       | Details about the resource                                                                                          |
| source      | From where the navigation is being performed                                                                        |
| destination | To where the navigation is being performed                                                                          |
| name        | Name of the task, usually "Task Information"                                                                        |
| links       | Details of the first URL to be requested to get the job details; rel is "Job Details"                               |

## Example of Response Body

The following shows an example of the response body in JSON format.

Response 1 example when job is in progress:

```
{
    "details":null,
    "status":-1,
    "links":[{
        "data":null,
        "action": "POST",
        "rel":"self",
        "href": "https://<SERVICE NAME>-
<TENANT NAME>.<SERVICE TYPE>.<dcX>.oraclecloud.com/interop/rest/11.1.2.3.600/
applicationsnapshots/ss2/migrationq={type:"import"}"
        }, {
        "data":null,
        "action": "POST",
        "rel": "Job Status",
        "href": "https://<SERVICE NAME>-
<TENANT_NAME>.<SERVICE_TYPE>.<dcX>.oraclecloud.com/interop/rest/11.1.2.3.600/
```

```
applicationsnapshots/ss2/migration/2"
     }]
```

## Response 2 example when import completes with errors:

```
{"status":1,
"items":[{
   "source": "/Nasdaq/HSS-Shared Services",
   "name": "Task Information",
   "destination": "Shared Services",
   "links":[{
      "data":null,
      "action": "GET",
      "rel": "Job Details",
      "href": "https://<SERVICE NAME>-
<TENANT NAME>.<SERVICE TYPE>.<dcX>.oraclecloud.com/interop/rest/
11.1.2.3.600/applicationsnapshots/ss2/migration/1/0/details?
limit=25&offset=0&msqtype=error"}]
   },
   {"source":"/Artifact Snapshot/HP-SS2",
   "name": "Task Information",
   "destination":"",
   "links":[{
      "data":null,
      "action": "GET",
      "rel":"Job Details",
      "href": "https://<SERVICE NAME>-
<TENANT NAME>.<SERVICE TYPE>.<dcX>.oraclecloud.com/interop/rest/
11.1.2.3.600/applicationsnapshots/ss2/migration/1/1/details?
limit=25&offset=0&msgtype=error"}]
   "details":null,
   "links":[{
      "data":null,
      "action": "POST",
      "rel": "self",
      "href": "https://<SERVICE NAME>-
<TENANT NAME>.<SERVICE TYPE>.<dcX>.oraclecloud.com/interop/rest/
11.1.2.3.600/applicationsnapshots/ss2/migration/1"}
      ] }
         }
```

### Response 3 example when each type of task information is requested:

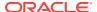

```
},{
   "msgType":"error",
   "artifact": "/Native Directory/Groups",
   "msqText": "EPMIE-00069: Failed to find user during group children import.
User user0025 not found. Please ensure that a user exists in the system.",
   "msgCategory":"14000: Error reported." }
   ],
"details":null,
"links":[{
  "data":null,
  "action": "GET",
   "rel": "self",
   "href": "https://<SERVICE NAME>-
<TENANT NAME>.<SERVICE TYPE>.<dcX>.oraclecloud.com/interop/rest/11.1.2.3.600/
applicationsnapshots/ss2/migration/1/0/details?
limit=2&msqtype=error&offset=25"},
   {"data":null,
   "action": "GET",
   "rel": "next",
   "href": "https://<SERVICE NAME>-
<TENANT NAME>.<SERVICE TYPE>.<dcX>.oraclecloud.com/interop/rest/11.1.2.3.600/
applicationsnapshots/ss2/migration/1/0/details?
limit=2&offset=27&msqType=error"},
   {"data":null,
   "action": "GET",
   "rel": "prev",
   "href":https://<SERVICE NAME>-
<TENANT NAME>.<SERVICE TYPE>.<dcX>.oraclecloud.com/rest/11.1.2.3.600/
applicationsnapshots/ss2/migration/1/0/details?
limit=2&offset=23&msqType=error
   } ]
```

## **LCM Import Sample Code**

## Example 9-7 Java Sample - IcmImport.java

Prerequisites: json.jar

Common Functions: See Common Helper Functions for Java

```
{"status":0,
"items":[{
    "msgType":"error",
    "artifact":"/Native Directory/Groups",
    "msgText":"EPMIE-00069: Failed to find user during group children import.
User user0026 not found. Please ensure that a user exists in the system.",
        "msgCategory":"14000: Error reported.",
    "msgCategory":"14000: Error reported."
    },{
        "msgType":"error",
        "artifact":"/Native Directory/Groups",
        "msgText":"EPMIE-00069: Failed to find user during group children import.
```

```
User user0025 not found. Please ensure that a user exists in the
system.",
   "msgCategory":"14000: Error reported." }
"details":null,
"links":[{
   "data":null,
   "action": "GET",
   "rel": "self",
   "href": "https://<SERVICE NAME>-
<TENANT NAME>.<SERVICE TYPE>.<dcX>.oraclecloud.com/interop/rest/
11.1.2.3.600/applicationsnapshots/ss2/migration/1/0/details?
limit=2&msgtype=error&offset=25"},
   {"data":null,
   "action": "GET",
   "rel": "next",
   "href": "https://<SERVICE NAME>-
<TENANT NAME>.<SERVICE TYPE>.<dcX>.oraclecloud.com/interop/rest/
11.1.2.3.600/applicationsnapshots/ss2/migration/1/0/details?
limit=2&offset=27&msgType=error"},
   {"data":null,
   "action": "GET",
   "rel": "prev",
   "href":https://<SERVICE NAME>-
<TENANT NAME>.<SERVICE TYPE>.<dcX>.oraclecloud.com/rest/11.1.2.3.600/
applicationsnapshots/ss2/migration/1/0/details?
limit=2&offset=23&msgType=error
```

#### Example 9-8 cURL Sample - LcmImport.sh

Prerequisites: jq (http://stedolan.github.io/jq/download/linux64/jq)

Common Functions: See Common Helper Functions for cURL

```
{"status":0,
"items":[{
  "msqType":"error",
   "artifact": "/Native Directory/Groups",
   "msqText": "EPMIE-00069: Failed to find user during group children
import. User user0026 not found. Please ensure that a user exists in
the system.",
      "msgCategory":"14000: Error reported.",
   "msgCategory":"14000: Error reported."
  } , {
  "msgType":"error",
   "artifact": "/Native Directory/Groups",
  "msgText": "EPMIE-00069: Failed to find user during group children
import. User user0025 not found. Please ensure that a user exists in
the system.",
   "msgCategory":"14000: Error reported." }
  ],
```

```
"details":null,
"links":[{
  "data":null,
  "action": "GET",
   "rel": "self",
   "href": "https://<SERVICE NAME>-
<TENANT NAME>.<SERVICE TYPE>.<dcX>.oraclecloud.com/interop/rest/11.1.2.3.600/
applicationsnapshots/ss2/migration/1/0/details?
limit=2&msqtype=error&offset=25"},
   {"data":null,
   "action": "GET",
   "rel": "next",
   "href": "https://<SERVICE NAME>-
<TENANT NAME>.<SERVICE TYPE>.<dcX>.oraclecloud.com/interop/rest/11.1.2.3.600/
applicationsnapshots/ss2/migration/1/0/details?
limit=2&offset=27&msqType=error"},
   {"data":null,
   "action": "GET",
   "rel": "prev",
   "href":https://<SERVICE NAME>-
<TENANT NAME>.<SERVICE TYPE>.<dcX>.oraclecloud.com/rest/11.1.2.3.600/
applicationsnapshots/ss2/migration/1/0/details?
limit=2&offset=23&msgType=error
   } ]
```

## **Example 9-9 Groovy Sample – LcmImport.groovy**

Prerequisites: json.jar

Common Functions: See CSS Common Helper Functions for Groovy

```
{"status":0,
"items": [{
   "msqType":"error",
   "artifact": "/Native Directory/Groups",
   "msgText": "EPMIE-00069: Failed to find user during group children import.
User user0026 not found. Please ensure that a user exists in the system.",
      "msgCategory":"14000: Error reported.",
   "msgCategory":"14000: Error reported."
   },{
   "msgType":"error",
   "artifact": "/Native Directory/Groups",
   "msgText": "EPMIE-00069: Failed to find user during group children import.
User user0025 not found. Please ensure that a user exists in the system.",
   "msgCategory":"14000: Error reported." }
   ],
"details":null,
"links":[{
   "data":null,
   "action":"GET",
   "rel": "self",
   "href": "https://<SERVICE NAME>-
```

```
<TENANT NAME>.<SERVICE TYPE>.<dcX>.oraclecloud.com/interop/rest/
11.1.2.3.600/applicationsnapshots/ss2/migration/1/0/details?
limit=2&msqtype=error&offset=25"},
   {"data":null,
   "action": "GET",
   "rel": "next",
   "href": "https://<SERVICE NAME>-
<TENANT NAME>.<SERVICE TYPE>.<dcX>.oraclecloud.com/interop/rest/
11.1.2.3.600/applicationsnapshots/ss2/migration/1/0/details?
limit=2&offset=27&msqType=error"},
   {"data":null,
   "action": "GET",
   "rel": "prev",
   "href":https://<SERVICE NAME>-
<TENANT NAME>.<SERVICE TYPE>.<dcX>.oraclecloud.com/rest/11.1.2.3.600/
applicationsnapshots/ss2/migration/1/0/details?
limit=2&offset=23&msgType=error
   } ]
```

#### **Common Functions**

- See Common Helper Functions for Java
- See Common Helper Functions for cURL
- See CSS Common Helper Functions for Groovy

## Sample cURL Command Basic Auth

```
curl -X POST -s -u '<USERNAME>:<PASSWORD>' -H
'Content-Type: application/x-www-form-urlencoded' 'https://<EPM-CLOUD-
BASE-URL>
/interop/rest/11.1.2.3.600/applicationsnapshots/<APPLICATION-SNAPSHOT-
NAME>/migration?
q={type:"import",importUsers:"true"}'
```

### Sample cURL Command OAuth 2.0

```
curl -X POST --header "Authorization: Bearer <OAUTH_ACCESS_TOKEN>" -H
'Content-Type: application/x-www-form-urlencoded' 'https://<EPM-CLOUD-BASE-URL>
/interop/rest/11.1.2.3.600/applicationsnapshots/<APPLICATION-SNAPSHOT-NAME>/migration?
q={type:"import",importUsers:"true"}'
```

## LCM Import (v2)

The LCM Import (v2) REST API initiates import of a Migration snapshot so that the contents of the application snapshot are imported into the application. You can complete these tasks for imported users: set a specific password for all users in the

snapshot, set a unique temporary password for each user in the snapshot, and force password reset at first login.

The presence of status -1 in the response indicates that the import is in progress. You should use the job status URI to determine whether the import is complete.

If the Job completes with status 1, the task details will be mentioned in the items from which the source, destination, and URL to fetch the first set of errors is available. All issues for a particular task can be fetched in the manner of pagination. Acceptable values for msgtype are: error/warn/info; limit represents the number of issues requested per request, and offset marks the beginning number to fetch the issues.

This API is version v2.

## **Required Roles**

Service Administrator

Power User assigned to the Migration Administrator Profitability and Cost Management application role

Identity Domain Administrator role is required to import user and predefined roles.

Table 9-10 LCM Import

| Task          | Request | REST Resource                                                                                     |
|---------------|---------|---------------------------------------------------------------------------------------------------|
| LCM Import    | POST    | /interop/rest/v2/snapshots/import                                                                 |
| Import Status | GET     | /interop/rest/v2/status/migration/22                                                              |
| Details       | GET     | <pre>/interop/rest/v2/status/migration/22/0/ details?limit=25&amp;offset=0&amp;msgtype=info</pre> |

### **REST Resource**

POST /interop/rest/v2/snapshots/import

Support Media Types: application/json

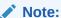

Before using the REST resources, you must understand how to access the REST resources and other important concepts. See Implementation Best Practices for EPM Cloud REST APIs. Using this REST API requires prerequisites. See Prerequisites.

The following table summarizes the request parameters.

Table 9-11 Parameters

| Name         | Description                                 | Туре    | Required | Default |
|--------------|---------------------------------------------|---------|----------|---------|
| snapshotName | Application snapshot that is to be imported | Payload | Yes      | None    |

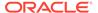

Table 9-11 (Cont.) Parameters

| Name          | Description                                                                                                    | Туре    | Required | Default                                                                     |
|---------------|----------------------------------------------------------------------------------------------------|---------|----------|-----------------------------------------------------------------------------|
| importUsers   | Whether to import users; true imports users and their predefined role assignments. The import fails if the user issuing the request does not have the Identity Domain Administrator role. | Payload | No       | false                                                                       |
| userPassword  | The default password for the imported users.                                                                                                    | Payload | No       | A unique<br>temporar<br>y<br>passwor<br>d is<br>assigned<br>to each<br>user |
| resetPassword | Whether to force reset password for the imported users on first login, true or false                                                                                                    | Payload | No       | true                                                                        |

## **Example URL and Payload**

```
https://<SERVICE_NAME>-
<TENANT_NAME>.<SERVICE_TYPE>.<dcX>.oraclecloud.com/interop/rest/v2/
snapshots/import

{
    "snapshotName": "Artifact Snapshot",
    "parameters": {
        "importUsers": true,
        "userPassword": "epm_cloud",
        "resetPassword": false
    }
}
```

## Response

Supported Media Types: application/json

Table 9-12 Parameters

| Parameters | Description                                                                                                    |
|------------|----------------------------------------------------------------------------------------------------|
| details    | In case of errors, details are published with the error string                                                      |
| status     | See Migration Status Codes                                                                                          |
| links      | Detailed information about the link                                                                                 |
| href       | Links to API call                                                                                                   |
| action     | The HTTP call type                                                                                                  |
| rel        | Can be self and/or Job Status. If set to Job Status, you can use the href to get the status of the import operation |
| data       | Parameters as key value pairs passed in the request                                                                 |
| items      | Details about the resource                                                                                          |

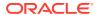

Table 9-12 (Cont.) Parameters

| Parameters  | Description                                                                           |
|-------------|---------------------------------------------------------------------------------------|
| source      | From where the navigation is being performed                                          |
| destination | To where the navigation is being performed                                            |
| name        | Name of the task, usually "Task Information"                                          |
| links       | Details of the first URL to be requested to get the job details; rel is "Job Details" |

## **Example of Response Body**

Response 1 example when import is in progress:

```
{
    "details": null,
    "status": -1,
    "links": [
            "href": "https://<SERVICE NAME>-
<TENANT NAME>.<SERVICE TYPE>.<dcX>.oraclecloud.com/interop/rest/v2/snapshots/
import",
            "action": "POST",
            "rel": "self",
            "data": null
        },
            "href": "https://<SERVICE NAME>-
<TENANT NAME>.<SERVICE TYPE>.<dcX>.oraclecloud.com/interop/rest/v2/status/
migration/24",
            "action": "POST",
            "rel": "Job Status",
            "data": null
    ]
}
```

#### Response 2 example when import completes:

```
"rel": "Job Details",
                    "data": null
            ]
        },
            "name": "Task Information",
            "source": "/Artifact Snapshot/HP-Vision",
            "destination": "Vision",
            "links": [
                    "href": "https://<SERVICE NAME>-
<TENANT NAME>.<SERVICE TYPE>.<dcX>.oraclecloud.com/interop/rest/v2/
status/migration/24/1/details?limit=25&offset=0&msgtype=warning",
                    "action": "GET",
                    "rel": "Job Details",
                    "data": null
            1
        },
            "name": "Task Information",
            "source": "/Artifact Snapshot/DOCREP-Document Repository",
            "destination": "Document Repository",
            "links": [
                    "href": "https://<SERVICE NAME>-
<TENANT NAME>.<SERVICE TYPE>.<dcX>.oraclecloud.com/interop/rest/v2/
status/migration/24/2/details?limit=25&offset=0&msgtype=warning",
                    "action": "GET",
                    "rel": "Job Details",
                    "data": null
            1
        },
            "name": "Task Information",
            "source": "/Artifact Snapshot/CALC-Calculation Manager",
            "destination": "Calculation Manager",
            "links": [
                    "href": "https://<SERVICE NAME>-
<TENANT NAME>.<SERVICE TYPE>.<dcX>.oraclecloud.com/interop/rest/v2/
status/migration/24/3/details?limit=25&offset=0&msgtype=warning",
                    "action": "GET",
                    "rel": "Job Details",
                    "data": null
            1
        },
            "name": "Task Information",
            "source": "/Artifact Snapshot/FDMEE-FDM Enterprise
Edition",
            "destination": "FDM Enterprise Edition",
```

## Sample cURL Command Basic Auth

```
curl -X POST -s -u '<USERNAME>:<PASSWORD>' -H
'Content-Type: application/json' -d '{"snapshotName":"<SNAPSHOT-
NAME>","parameters":
{"importUsers":<TRUE/
FALSE>,"userPassword":"<PASSWORD>","resetPassword":<TRUE/FALSE>}}'
'https://<EPM-CLOUD-BASE-URL>/interop/rest/v2/snapshots/import'
```

## Sample cURL Command OAuth 2.0

```
curl -X POST --header "Authorization: Bearer <OAUTH_ACCESS_TOKEN>" -H
'Content-Type: application/json' -d '{"snapshotName":"<SNAPSHOT-
NAME>","parameters":
{"importUsers":<TRUE/
FALSE>,"userPassword":"<PASSWORD>","resetPassword":<TRUE/FALSE>}}'
'https://<EPM-CLOUD-BASE-URL>/interop/rest/v2/snapshots/import'
```

## LCM Export (v1)

}

Initiates a repeat export of a Migration artifact based on the settings that were used to export artifacts using the Migration artifact export screen. This REST API is version 11.1.2.3.600.

You can also use EPM Automate to automate the repeat export of artifacts.

The presence of status -1 in the response indicates that the reexport is in progress. You should use the job status URI to determine whether the reexport is complete.

If the Job completes with status 1, the task details will be mentioned in the items from which the source, destination, and URL to fetch the first set of errors is available. All issues for a

particular task can be fetched in the manner of pagination. Acceptable values for msgtype are: error/warn/info; limit represents the number of issues requested per request, and offset marks the beginning number to fetch the issues.

This API is version v1.

## **Required Roles**

Service Administrator

Power User assigned to the Migration Administrator Profitability and Cost Management application role

Table 9-13 LCM Export

| Task          | Request | REST Resource                                                                                                    |
|---------------|---------|----------------------------------------------------------------------------------------------------|
| LCM Export    | POST    | <pre>/interop/rest/{api_version}/ applicationsnapshots/ {applicationSnapshotName}/migration? q={type:"export"}</pre>                                    |
| Export Status | GET     | <pre>/interop/rest/{api_version}/ applicationsnapshots/ {applicationSnapshotName}/ migration/8</pre>                                                    |
| Details       | GET     | <pre>/interop/rest/{api_version}/ applicationsnapshots/ {applicationSnapshotName}/ migration/8/0/details? limit=25&amp;msgtype=error&amp;offset=0</pre> |

#### **REST Resource**

POST /interop/rest/{api\_version}/applicationsnapshots/
{applicationSnapshotName}/migration?q={type:"export}

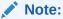

Before using the REST resources, you must understand how to access the REST resources and other important concepts. See Implementation Best Practices for EPM Cloud REST APIs. Using this REST API requires prerequisites. See Prerequisites.

The following table summarizes the request parameters.

Table 9-14 Parameters

| Name                        | Description                                  | Туре | Required | Default |
|-----------------------------|----------------------------------------------|------|----------|---------|
| api_version                 | Specific API version                         | Path | Yes      | None    |
| applicationSnaps<br>hotName | Application snapshot that has to be exported | Path | Yes      | None    |

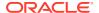

Table 9-14 (Cont.) Parameters

| Name | Description                                                | Туре  | Required | Default |
|------|------------------------------------------------------------|-------|----------|---------|
| type | Type of migration being performed, can be export or import | Query | Yes      | None    |

## Response

Supported Media Types: application/json

Parameters:

Table 9-15 Parameters

| Attribute   | Description                                                                                                    |
|-------------|----------------------------------------------------------------------------------------------------|
| details     | In case of errors, details are published with the error string                                                                          |
| status      | See Status Codes                                                                                                    |
| links       | Detailed information about the link                                                                                                    |
| href        | Links to API call                                                                                                    |
| action      | The HTTP call type                                                                                                    |
| rel         | Possible values. Can be self and/or Job Status. If set to Job Status, you can use the href to get the status of the re-export operation |
| data        | Parameters as key value pairs passed in the request                                                                                     |
| items       | Details about the resource                                                                                                    |
| source      | From where the navigation is being performed                                                                                            |
| destination | To where the navigation is being performed                                                                                              |
| name        | Name of the task, usually "Task Information"                                                                                            |
| links       | Details of the first URL to be requested to get the job details; rel is "Job Details"                                                   |

## Example of Response Body

The following is an example of the response body in JSON format.

Response 1 example when export is in progress:

```
{
    "status":-1,
    "links":[{
        "data":null,
        "action":"POST",
        "rel":"self",
        "href":"https://<SERVICE_NAME>-
<TENANT_NAME>.<SERVICE_TYPE>.<dcX>.oraclecloud.com/interop/rest/11.1.2.3.600/
applicationsnapshots/ss2/migrationq={type:"export"}"
        },{
        "data":null,
        "action":"POST",
        "rel":"Job Status",
        "href":"https://<SERVICE_NAME>-
```

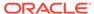

```
<TENANT_NAME>.<SERVICE_TYPE>.<dcX>.oraclecloud.com/interop/rest/
11.1.2.3.600/applicationsnapshots/ss2/migration/8"
    }],
    "details":null
}
```

### Response 2 example when export completes with errors:

```
{"status":1,
"items":[{
   "source": "/Nasdaq/HSS-Shared Services",
   "name": "Task Information",
   "destination": "Shared Services",
   "links":[{
      "data":null,
      "action": "GET",
      "rel": "Job Details",
      "href": "https://<SERVICE NAME>-
<TENANT NAME>.<SERVICE TYPE>.<dcX>.oraclecloud.com/interop/rest/
11.1.2.3.600/applicationsnapshots/ss2/migration/1/0/details?
limit=25&offset=0&msgtype=error"}]
   {"source":"/Artifact Snapshot/HP-NASDAQ",
   "name": "Task Information",
   "destination":"",
   "links":[{
      "data":null,
      "action": "GET",
      "rel": "Job Details",
      "href": "https://<SERVICE NAME>-
<TENANT NAME>.<SERVICE TYPE>.<dcX>.oraclecloud.com/interop/rest/
11.1.2.3.600/applicationsnapshots/ss2/migration/1/1/details?
limit=25&offse=0&msqtype=error"}]
   }],
   "details":null,
   "links":[{
      "data":null,
      "action": "POST",
      "rel": "self",
      "href": "https://<SERVICE_NAME>-
<TENANT NAME>.<SERVICE TYPE>.<dcX>.oraclecloud.com/interop/rest/
11.1.2.3.600/applicationsnapshots/ss2/migration/1"}
] }
```

#### Response 3 example when information on each task is requested:

```
{"status":0,
"items":[{
        "msgType":"error",
        "artifact":"/Native Directory/Groups",
        "msgText":"EPMIE-00069: Failed to find user during group children
import. User user0026 not found. Please ensure that a user exists in
the system.",
        "msgCategory":"14000: Error reported.",
```

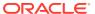

```
"msgCategory":"14000: Error reported."
     "msqType":"error",
     "artifact": "/Native Directory/Groups",
     "msqText": "EPMIE-00069: Failed to find user during group children
import. User user0025 not found. Please ensure that a user exists in the
system.",
     "msgCategory":"14000: Error reported." }
"details":null,
"links":[{
     "data":null,
     "action": "GET",
     "rel": "self",
     "href": "https://<SERVICE NAME>-
<TENANT NAME>.<SERVICE TYPE>.<dcX>.oraclecloud.com/interop/rest/11.1.2.3.600/
applicationsnapshots/ss2/migration/1/0/details?
limit=2&msgType=error&offset=25"},
     {"data":null,
     "action": "GET",
     "rel": "next",
     "href": "https://<SERVICE NAME>-
<TENANT NAME>.<SERVICE TYPE>.<dcX>.oraclecloud.com/interop/rest/11.1.2.3.600/
applicationsnapshots/ss2/migration/1/0/details?
limit=2&offset=27&msqType=error"},
     {"data":null,
     "action": "GET",
     "rel": "prev",
     "href":https://<SERVICE NAME>-
<TENANT NAME>.<SERVICE TYPE>.<dcX>.oraclecloud.com/interop/rest/11.1.2.3.600/
applicationsnapshots/ss2/migration/1/0/details?
limit=2&offset=23&msqType=error
     } ]
          }
```

### **Export Data Sample Code**

#### Example 9-10 Java Sample – LcmExport.java

Prerequisites: json.jar

Common functions: See Appendix A, Common Helper Functions for Java.

```
//
// BEGIN - Export an application snapshot
//
public void exportSnapshot(String applicationSnapshotName) throws Exception
{
    JSONObject params = new JSONObject();
    params.put("type","export");
    String urlString = String.format("%s/interop/rest/%s/
applicationsnapshots/%s/migration?q=%s", serverUrl, apiVersion,
URLEncoder.encode(applicationSnapshotName, "UTF-8"), params.toString());
    String response = executeRequest(urlString, "POST", null);
    System.out.println("Export started successfully");
```

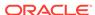

```
getMigrationJobStatus(fetchPingUrlFromResponse(response, "Job
Status"), "POST");
}
//
END - Export an application snapshot
//
```

## Example 9-11 cURL Sample - LcmExport.sh

Prerequisites: jq (http://stedolan.github.io/jq/download/linux64/jq)

Common Functions: See Common Helper Functions for cURL

```
funcExportSnapshot() {
    param=$(echo "{type:export}" | sed -f urlencode.sed)
    encodedFileName=$(echo $1 | sed -f urlencode.sed)
url=$SERVER URL/interop/rest/$API VERSION/
applicationsnapshots/$encodedFileName/migration?q=$param
    funcExecuteRequest "POST" $url
    output=`cat response.txt`
    status=`echo $output | jq '.status'`
    if [ $status == -1 ]; then
        echo "Started exporting successfully"
        funcGetMigrationStatus "POST"
    else
        error=`echo $output | jq '.details'`
        echo "Error occurred. " $error
    fi
    funcRemoveTempFiles "respHeader.txt" "response.txt"
}
```

## Example 9-12 Groovy Sample – LcmExport.groovy

Prerequisites: json.jar

Common Functions: See CSS Common Helper Functions for Groovy

```
def exportSnapshot(applicationSnapshotName) {
    def url;
    try {
        String snapshotName =
URLEncoder.encode(applicationSnapshotName, "UTF-8");
        JSONObject params = new JSONObject();
        params.put("type", "export");
        url = new URL(serverUrl + "/interop/rest/" + apiVersion + "/
applicationsnapshots/" + snapshotName + "/migration?q=" +
params.toString());
    } catch (MalformedURLException e) {
            println "Malformed URL. Please pass valid URL"
            System.exit(0);
   response = executeRequest(url, "POST", null, "application/x-www-
form-urlencoded");
    if (response != null) {
```

```
getMigrationJobStatus(fetchPingUrlFromResponse(response, "Job
Status"), "POST");
    }
}
```

#### **Common Functions**

- See Common Helper Functions for Java
- See Common Helper Functions for cURL
- See CSS Common Helper Functions for Groovy

## LCM Export (v2)

The LCM Export (v2) REST API initiates a repeat export of a Migration artifact based on the settings that were used to export artifacts using the Migration artifact export screen.

The presence of status -1 in the response indicates that the reexport is in progress. You should use the job status URI to determine whether the reexport is complete.

If the Job completes with status 1, the task details will be mentioned in the items from which the source, destination, and URL to fetch the first set of errors is available. All issues for a particular task can be fetched in the manner of pagination. Acceptable values for msgtype are: error/warn/info; limit represents the number of issues requested per request, and offset marks the beginning number to fetch the issues.

This API is version v2.

#### **Required Roles**

Service Administrator

Power User assigned to the Migration Administrator Profitability and Cost Management application role

Table 9-16 LCM Export

| Task          | Request | REST Resource                                                                                     |
|---------------|---------|---------------------------------------------------------------------------------------------------|
| LCM Export    | POST    | /interop/rest/v2/snapshots/export                                                                 |
| Export Status | GET     | /interop/rest/v2/status/migration/28                                                              |
| Details       | GET     | <pre>/interop/rest/v2/status/migration/28/1/ details?limit=25&amp;offset=0&amp;msgtype=info</pre> |

#### **REST Resource**

POST /interop/rest/v2/snapshots/export

Supported Media Types: application/json

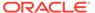

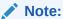

Before using the REST resources, you must understand how to access the REST resources and other important concepts. See Implementation Best Practices for EPM Cloud REST APIs. Using this REST API requires prerequisites. See Prerequisites.

The following table summarizes the request parameters.

Table 9-17 Parameters

| Name         | Description                                  | Туре    | Required | Default |
|--------------|----------------------------------------------|---------|----------|---------|
| SnapshotName | Application snapshot that has to be exported | Payload | Yes      | None    |

## **Example URL and Payload**

```
https://<SERVICE_NAME>-
<TENANT_NAME>.<SERVICE_TYPE>.<dcX>.oraclecloud.com/interop/rest/v2/
snapshots/export

{
    "snapshotName": "Artifact Snapshot"
}
```

## Response

Supported Media Types: application/json

Parameters:

Table 9-18 Parameters

| Attribute   | Description                                                                                                    |
|-------------|----------------------------------------------------------------------------------------------------|
| details     | In case of errors, details are published with the error string                                                                         |
| status      | See Status Codes                                                                                                    |
| links       | Detailed information about the link                                                                                                    |
| href        | Links to API call                                                                                                    |
| action      | The HTTP call type                                                                                                    |
| rel         | Possible values. Can be self and/or Job Status. If set to Job Status, you can use the href to get the status of the reexport operation |
| data        | Parameters as key value pairs passed in the request                                                                                    |
| items       | Details about the resource                                                                                                    |
| source      | From where the navigation is being performed                                                                                           |
| destination | To where the navigation is being performed                                                                                             |
| name        | Name of the task, usually "Task Information"                                                                                           |

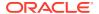

Table 9-18 (Cont.) Parameters

| Attribute | Description                                                                           |
|-----------|---------------------------------------------------------------------------------------|
| links     | Details of the first URL to be requested to get the job details; rel is "Job Details" |

## **Example of Response Body**

The following is an example of the response body in JSON format.

Response 1 example when export is in progress:

```
{
    "details": null,
    "status": -1,
    "links": [
        {
            "href": "https://<SERVICE NAME>-
<TENANT NAME>.<SERVICE TYPE>.<dcX>.oraclecloud.com/interop/rest/v2/snapshots/
export",
            "action": "POST",
            "rel": "self",
            "data": null
        },
            "href": "https://<SERVICE NAME>-
<TENANT NAME>.<SERVICE TYPE>.<dcX>.oraclecloud.com/interop/rest/v2/status/
migration/28",
            "action": "POST",
            "rel": "Job Status",
            "data": null
    ]
}
```

## Response 2 example when export completes:

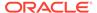

```
]
        },
            "name": "Task Information",
            "source": "Vision",
            "destination": "/Artifact Snapshot1/HP-Vision",
            "links": [
                    "href": "https://<SERVICE NAME>-
<TENANT NAME>.<SERVICE TYPE>.<dcX>.oraclecloud.com/interop/rest/v2/
status/migration/28/1/details?limit=25&offset=0&msgtype=info",
                    "action": "GET",
                    "rel": "Job Details",
                    "data": null
            ]
        },
            "name": "Task Information",
            "source": "Document Repository",
            "destination": "/Artifact Snapshot1/DOCREP-Document
Repository",
            "links": [
                    "href": "https://<SERVICE NAME>-
<TENANT NAME>.<SERVICE TYPE>.<dcX>.oraclecloud.com/interop/rest/v2/
status/migration/28/2/details?limit=25&offset=0&msgtype=info",
                    "action": "GET",
                    "rel": "Job Details",
                    "data": null
            ]
        },
            "name": "Task Information",
            "source": "Calculation Manager",
            "destination": "/Artifact Snapshot1/CALC-Calculation
Manager",
            "links": [
                    "href": "https://<SERVICE NAME>-
<TENANT NAME>.<SERVICE TYPE>.<dcX>.oraclecloud.com/interop/rest/v2/
status/migration/28/3/details?limit=25&offset=0&msgtype=info",
                    "action": "GET",
                    "rel": "Job Details",
                    "data": null
            1
        },
            "name": "Task Information",
            "source": "FDM Enterprise Edition",
            "destination": "/Artifact Snapshot1/FDMEE-FDM Enterprise
Edition",
```

```
"links": [
                    "href": "https://<SERVICE NAME>-
<TENANT NAME>.<SERVICE TYPE>.<dcX>.oraclecloud.com/interop/rest/v2/status/
migration/28/4/details?limit=25&offset=0&msgtype=info",
                    "action": "GET",
                    "rel": "Job Details",
                    "data": null
            ]
    ],
    "links": [
            "href": "https://<SERVICE NAME>-
<TENANT NAME>.<SERVICE TYPE>.<dcX>.oraclecloud.com/interop/rest/v2/status/
migration/28",
            "action": "GET",
            "rel": "self",
            "data": null
    ]
}
```

## Sample cURL command

```
curl -X POST -s -u '<USERNAME>:<PASSWORD>' -o response.txt -D respHeader.txt
-H
'Content-Type: application/json' -d '{"snapshotName":"Artifact Snapshot"}'
'https://<SERVICE_NAME>-
<TENANT_NAME>.<SERVICE_TYPE>.<dcX>.oraclecloud.com/interop/rest/v2/snapshots/
export'
```

# Upload and Download Files

## Note:

Before using the REST resources, you must understand how to access the REST resources and other important concepts. See Implementation Best Practices for EPM Cloud REST APIs. Using this REST API requires prerequisites. See Prerequisites.

Table 9-19 Upload and Download Files

| Task     | Request | REST Resource                                                                                   |
|----------|---------|-------------------------------------------------------------------------------------------------|
| Upload   | POST    | <pre>/interop/rest/11.1.2.3.600/applicationsnapshots/ {applicationSnapshotName}/contents</pre>  |
| Download | GET     | <pre>/interop/rest/{api_version}/applicationsnapshots/ {applicationSnapshotName}/contents</pre> |

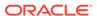

## Upload

Uploads a file from the current directory on the local machine to the repository. Files on the repository cannot be accessed directly.

If a file already exists, the API gives an error and does not overwrite it. Use this command to upload data, metadata, and back up snapshots to a service instance. See About EPM Automate in Working with EPM Automate for Oracle Enterprise Performance Management Cloud.

If a -1 status is returned and it is the last chunk to be uploaded, this means that an LCM artifact snapshot has been uploaded and zip extraction is in progress. The client pings the URL until the status is a positive integer. This job is done asynchronously.

**Note**: The entire path to the file must be encoded, for example, changing / to  $2\mathbb{F}$  and spaces to 20.

For example, change this path to an .HTML file in the apr directory:

```
apr/2020-03-04 23 07 20/2020-03-04 23 07 20.html
```

#### to this:

apr%2F2020-03-04%2023 07 20%2F2020-03-04%2023 07 20.html

This REST API is version 11.1.2.3.600.

#### **Required Roles**

Service Administrator

Power User assigned to the Migration Administrator Profitability and Cost Management application role

#### **REST Resource**

POST /interop/rest/11.1.2.3.600/applicationsnapshots/
{applicationSnapshotName}/contents

Note: For Data Management uploads, use the following JSON format for the query parameter:

/interop/rest/11.1.2.3.600/applicationsnapshots/{applicationSnapshotName}/
contents?extDirPath=inbox

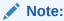

Before using the REST resources, you must understand how to access the REST resources and other important concepts. See Implementation Best Practices for EPM Cloud REST APIs. Using this REST API requires prerequisites. See Prerequisites.

#### Request

Supported Media Types: application/octet-stream

The following table summarizes the client request.

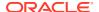

**Table 9-20 Parameters** 

| Name             | Description                                                                                                    | Туре  | Required | Default |
|------------------|----------------------------------------------------------------------------------------------------|-------|----------|---------|
| api version      | Version of the API you are developing with                                                                                                    | Path  | Yes      | None    |
| applicationSnaps | Name of the application snapshot or file name to be uploaded (for example, "Artifact Snapshot.zip" or s112.csv). A file with this name is created in the repository. If a file or folder with this name exists in the repository, an error indicates that a file or folder exists    | Path  | Yes      | None    |
| extDirPath       | Used to support upload of Data Management files.                                                                                                    | Query | No       | None    |
|                  | Supported values include:                                                                                                    |       |          |         |
|                  | <ul> <li>inbox - Upload files into the inbox; except for<br/>Profitability and Cost Management, Oracle<br/>Enterprise Performance Management Cloud<br/>business processes look in this location for files to<br/>process</li> </ul>                                                  |       |          |         |
|                  | <ul> <li>profitinbox - Upload files to be processed by<br/>Profitability and Cost Management</li> </ul>                                                                                                    |       |          |         |
|                  | <ul> <li>to_be_imported - Upload a Narrative Reporting<br/>snapshot that is to be imported during the next daily<br/>maintenance of the environment</li> </ul>                                                                                                    |       |          |         |
|                  | <ul> <li>outbox - Upload files to the outbox for all EPM<br/>Cloud business processes except for Profitability<br/>and Cost Management</li> </ul>                                                                                                    |       |          |         |
|                  | <ul> <li>profitoutbox - Upload files to the outbox for<br/>Profitability and Cost Management</li> </ul>                                                                                                    |       |          |         |
|                  | You can also use a directory under inbox, outbox,                                                                                                    |       |          |         |
|                  | <pre>profitinbox, and profitoutbox, for example, inbox/directory name</pre>                                                                                                    |       |          |         |
|                  | Example: "extDirPath= inbox/directory_name" to upload files to a directory within the inbox for processing by Data Management.                                                                                                    |       |          |         |
|                  | Upload: /interop/rest/11.1.2.3.600/                                                                                                    |       |          |         |
|                  | applicationsnapshots/                                                                                                    |       |          |         |
|                  | applicationSnapshotName/contents?                                                                                                    |       |          |         |
|                  | extDirPath=inbox%2Fdm_folder                                                                                                    |       |          |         |
|                  | Example: "extDirPath=inbox" where inbox is the folder where the Data Management file is to be uploaded Example of query parameters in JSON format for Data Management Upload: /interop/rest/ 11.1.2.3.600/applicationsnapshots/ {applicationSnapshotName}/contents? extDirPath=inbox |       |          |         |

## Response Body

Supported Media Types: application/json

**Table 9-21 Parameters** 

| Name    | Description:                                                   |
|---------|----------------------------------------------------------------|
| Name    | Description                                                    |
| details | In case of errors, details are published with the error string |

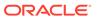

Table 9-21 (Cont.) Parameters

| Name   | Description                                         |
|--------|-----------------------------------------------------|
| status | See Migration Status Codes                          |
| links  | Detailed information about the link                 |
| href   | Links to API call                                   |
| action | The HTTP call type                                  |
| rel    | Possible values: self, recreate service             |
| data   | Parameters as key value pairs passed in the request |

#### **Example of Response Body:**

The following shows an example of the response body in JSON format.

```
{
    "status":0,
    "details":null,
    "links":[{
        "data":null,
        "action":"POST",
        "href":"https://<SERVICE_NAME>-
<TENANT_NAME>.<SERVICE_TYPE>.<dcX>.oraclecloud.com/interop/rest/
11.1.2.3.600/applicationsnapshots/{applicationSnapshotName}/contents
```

## **REST API Examples with Postman**

See REST API Examples with Postman.

## **Upload Sample Code**

#### Example 9-13 Java Sample – 11.1.2.3.600

Prerequisites: json.jar

```
/**
  * Simple Implementation class to execute Upload functionality for API
version 11.1.2.3.600
  */
public class UploadFile
{
    private final static String userName ; // User name
    private final static String password ; // Password
    private final static String serverUrl; // Server URL
    private String filePath ; //zip File to be Uploaded
    private String extDirPath = "inbox"; // keep it null for uploading
to root directory
    private String details = null;

    public void uploadFile() {
```

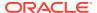

```
boolean status = true;
        try {
            status = sendFileContents(filePath, extDirPath);
            if (status)
                System.out.println("Uploaded contents to " + new
File(filePath).getName());
            else
                System.err.println(details);
        } catch (Exception e) {
            e.printStackTrace();
    }
    private boolean sendFileContents(String filePath, String extDirPath)
            throws Exception {
        HttpURLConnection connection = null;
        FileInputStream content = null;
        File file = new File(filePath);
        try {
            String restURL = String.format(
                    "%s/interop/rest/11.1.2.3.600/applicationsnapshots/%s/
contents",
                    serverUrl, URLEncoder.encode(file.getName(), "UTF-8"));
            if(null != extDirPath)
                restURL = restURL + "?extDirPath="+extDirPath;
            URL url = new URL(restURL);
            connection = (HttpURLConnection) url.openConnection();
            connection.setRequestMethod("POST");
            connection.setInstanceFollowRedirects(false);
            connection.setDoOutput(true);
            connection.setUseCaches(false);
            connection.setDoInput(true);
            String creds = null;
            creds = userName + ":" + password;
            connection.setRequestProperty("Authorization",
                    "Basic " + new
sun.misc.BASE64Encoder().encode(creds.getBytes()));
            connection.setRequestProperty("Content-Type", "application/octet-
stream");
            content = new FileInputStream(file);
            OutputStream paramOutputStream = connection.getOutputStream();
            if (content != null) {
                byte[] arrayOfByte = new byte[4096];
                boolean hasMore = true;
```

```
while (hasMore) {
                    int j = content.read(arrayOfByte);
                    if (j < 0) {
                        hasMore = false;
                        continue;
                    paramOutputStream.write(arrayOfByte, 0,
j);
                }
            int statusCode = connection.getResponseCode();
            String responseBody =
getStringFromInputStream(connection.getInputStream());
            if (statusCode == 200 && responseBody != null) {
                int commandStatus = getCommandStatus(responseBody);
                if (commandStatus == -1) {
getJobStatus(fetchPingUrlFromResponse(responseBody, "Job Status"),
"GET");
                if (commandStatus == 0) {
                    return true;
                else{
                    details = getDetails(responseBody);
            }
            return false;
        } finally {
            if(null != content)
                content.close();
            if (connection != null)
                connection.disconnect();
    }
/**
 * Method to retrieve the error message
 * @param response
 * @return String details
 * @throws Exception
    private String getDetails(String response) throws Exception {
        JSONObject json = new JSONObject(response);
        if (!JSONObject.NULL.equals(json.get("details")))
            return json.getString("details");
        else
            return "NA";
    }
```

}

#### **Common Functions**

- See Common Helper Functions for Java
- See Common Helper Functions for cURL
- See CSS Common Helper Functions for Groovy

## Download

Downloads a file from the repository to the current directory in the local environment.

If the content type of the response is <code>application/JSON</code>, then an error with details is displayed on the server. Otherwise, the content of the file is streamed through the response.

**Note**: The entire path to the file must be encoded, for example, changing / to \$2F and spaces to \$20. This API can be used to download files up to 1GB in a single request.

For example, change this path to an .HTML file in the apr directory:

```
apr/2020-03-04 23_07_20/2020-03-04 23_07_20.html to this:
apr%2F2020-03-04%2023 07 20%2F2020-03-04%2023 07 20.html
```

This REST API is version 11.1.2.3.600.

## **Required Roles**

Service Administrator

Power User assigned to the Migration Administrator Profitability and Cost Management application role

#### **REST Resource**

GET /interop/rest/{api\_version}/applicationsnapshots/{applicationSnapshotName}/
contents

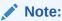

Before using the REST resources, you must understand how to access the REST resources and other important concepts. See Implementation Best Practices for EPM Cloud REST APIs. Using this REST API requires prerequisites. See Prerequisites.

#### Request

The following table summarizes the GET request parameters.

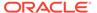

**Table 9-22 Parameters** 

| Name                        | Description                                                                                                    | Туре | Required | Default |
|-----------------------------|----------------------------------------------------------------------------------------------------|------|----------|---------|
| applicationSnaps<br>hotName | Application snapshot name or file name to download (for example, "Artifact Snapshot" or s112.csv).                                                                                                    | Path | Yes      | None    |
|                             | The entire applicationSnapshotName must be encoded before sending the request.                                                                                                    |      |          |         |
|                             | To download a particular file, provide the path to that file as the value of applicationSnapshotName. For example, to download a Data Management file called s112.csv in the inbox, refer to the file as "inbox\s112.csv" in the path parameter.                |      |          |         |
|                             | To download the Activity Reports or access log, use the fully qualified file name as shown in the output of List Files.                                                                                                    |      |          |         |
|                             | For example, to download a specific file from the apr directory, use the following format: pr%2F2020-03-04%0A23_07_20%2F2020-03-04%0A23_07_20.html apr%2F%0A2020-03-04%2023_07_20%2F%0Aaccess_log.zip apr%2F%0A2020-03-04%2023_07_20%2F%0Aactivit yreport.json. |      |          |         |
| api_version                 | Specific API version                                                                                                    | Path | Yes      | None    |

## **Example of Request**

https://<SERVICE\_NAME>-<TENANT\_NAME>.<SERVICE\_TYPE>.<dcX>.oraclecloud.com/interop/rest/ 11.1.2.3.600/applicationsnapshots/Vision.zip/contents

**Table 9-23 Parameters** 

| Name    | Description                                                    |  |
|---------|----------------------------------------------------------------|--|
| Details | In case of errors, details are published with the error string |  |
| Status  | See Migration Status Codes                                     |  |
| Links   | Detailed information about the link                            |  |
| Href    | Links to API call                                              |  |
| Action  | The HTTP call type                                             |  |
| Rel     | Possibly value: self                                           |  |
| Data    | Parameters as key value pairs passed in the request            |  |

## Response

Supported Media Types: application/json or application/octet-stream

## **Example of Response Body**

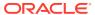

The following shows an example of the response body in JSON format in case there is an error during download.

## **Download Sample Code**

## Example 9-14 Java Sample – downloadFile.java

Prerequisites: json.jar

Common Functions: See Common Helper Functions for Java.

```
public class DownloadFile600 {
    private String serverUrl; // PBCS server URL
    private String apiVersion = "11.1.2.3.600";
    private String userName; // Server Username
    private String password; // Server Password
    private static String fileName; // file to be downloaded.
    public DownloadFile600 (String userName, String password, String
serverUrl, String apiVersion) {
        super();
        this.serverUrl = serverUrl;
        this.apiVersion = apiVersion;
        this.userName = userName;
        this.password = password;
    public void downloadFile(String fileName) throws Exception {
        HttpURLConnection connection = null;
        InputStream inputStream = null;
        FileOutputStream outputStream = null;
        try {
            fileName = fileName.replaceAll("/", "\\\");
            URL url = new URL(String.format("%s/interop/rest/%s/
applicationsnapshots/%s/contents", serverUrl,
                    apiVersion, URLEncoder.encode(fileName, "UTF-8")));
            System.out.println("DOWNLOAD URL: " + url);
            connection = (HttpURLConnection) url.openConnection();
            connection.setRequestMethod("GET");
```

```
connection.setInstanceFollowRedirects(false);
            connection.setDoOutput(true);
            connection.setUseCaches(false);
            connection.setDoInput(true);
            connection.setRequestProperty("Authorization",
                    "Basic " + new
sun.misc.BASE64Encoder().encode((userName + ":" +
password).getBytes()));
            int status = connection.getResponseCode();
            if (status == 200) {
                if (connection.getContentType() != null &&
connection.getContentType().equals("application/json")) {
                    JSONObject json = new
JSONObject(getStringFromInputStream(connection.getInputStream()));
                    System.out.println("Error downloading file : " +
json.getString("details"));
                } else {
                    inputStream = connection.getInputStream();
                    outputStream = downloadContent(connection,
inputStream);
            } else {
                throw new Exception ("Http status code: " + status);
        } finally {
            if (connection != null)
                connection.disconnect();
            if (outputStream != null)
                outputStream.close();
            if (inputStream != null)
                inputStream.close();
        }
    }
    private FileOutputStream downloadContent(HttpURLConnection
connection, InputStream inputStream)
            throws FileNotFoundException, IOException {
        FileOutputStream outputStream;
        String downloadedFileName = fileName;
        if (fileName.lastIndexOf("/") != -1) {
            downloadedFileName =
fileName.substring(fileName.lastIndexOf("/") + 1);
        String ext = ".zip";
        if (connection.getHeaderField("fileExtension") != null) {
            ext = "." + connection.getHeaderField("fileExtension");
        if (fileName.lastIndexOf(".") != -1 &&
fileName.lastIndexOf(".") != 0)
            ext = fileName.substring(fileName.lastIndexOf(".") + 1);
        outputStream = new FileOutputStream(new
File(downloadedFileName + ext));
        int bytesRead = -1;
```

```
byte[] buffer = new byte[5 * 1024 * 1024];
while ((bytesRead = inputStream.read(buffer)) != -1)
        outputStream.write(buffer, 0, bytesRead);
System.out.println("File download completed.");
return outputStream;
}
```

## View and Delete Files

This table shows the REST APIs to view and delete files. These REST APIs are version 11.1.2.3.600 and v2.

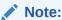

Before using the REST resources, you must understand how to access the REST resources and other important concepts. See Implementation Best Practices for EPM Cloud REST APIs. Using this REST API requires prerequisites. See Prerequisites.

Table 9-24 View and Delete Files

| Task                         | Request | REST Resource                 |
|------------------------------|---------|-------------------------------|
|                              |         |                               |
| List Files (v11.1.2.3.600)   | GET     | /applicationsnapshots         |
| List Files (v2)              | GET     | /interop/rest/v2/files/list   |
| Delete Files (v11.1.2.3.600) | DELETE  | /applicationsnapshots/        |
|                              |         | {applicationSnapshotName}     |
| Delete Files (v2)            | DELETE  | /interop/rest/v2/files/delete |
| Delete Files (v3)            | POST    | /interop/rest/v3/files/delete |

# List Files (v11.1.2.3.600)

This API (v11.1.2.3.600) lists the files in the Planning repository and returns information about the available file and application snapshots.

This topic describes the original version of this REST API. You can also use the simplified v2 version of the REST API. The v2 version contains all parameters in the payload and does not require URL encoding while calling the REST APIs. This makes the v2 API easier to use. The v2 version is backwards compatible.

This API provides details such as name, type, size and last modified time. Size and last modified are not available for LCM snapshots. See About EPM Automate in Working with EPM Automate for Oracle Enterprise Performance Management Cloud.

This REST API is version 11.1.2.3.600.

## **Required Roles**

Service Administrator

Power User assigned to the Migration Administrator Profitability and Cost Management application role

#### **REST Resource**

GET /interop/rest/{api version}/applicationsnapshots

Supported Media Types: application/json

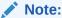

Before using the REST resources, you must understand how to access the REST resources and other important concepts. See Implementation Best Practices for EPM Cloud REST APIs. Using this REST API requires prerequisites. See Prerequisites.

## **Example of Request Body**

The following shows an example of the request body in JSON format.

```
{
    "status":0,
    "items":[{
        "name": "sample.csv",
        "type": "EXTERNAL",
        "size":"18",
        "lastmodifiedtime":"1422534438000"
        }, {
        "name": "snapshot1",
        "type":"LCM",
        "size":null,
        "lastmodifiedtime":null
    } ],
    "details":null,
    "links":[{
        "data":null,
        "action": "GET",
        "href": "https://<SERVICE NAME>-
<TENANT NAME>.<SERVICE TYPE>.<dcX>.oraclecloud.com/interop/rest/
11.1.2.3.600/applicationsnapshots",
        "rel":"self"
    }]
}
```

#### Response

Table 9-25 Parameters

| Name    | Description                                              |
|---------|----------------------------------------------------------|
| Details | Will be published in case of error with the error string |
| Status  | See Migration Status Codes                               |

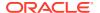

Table 9-25 (Cont.) Parameters

| Name             | Description                                                                                                    |
|------------------|----------------------------------------------------------------------------------------------------|
| Items            |                                                                                                    |
| Name             | Name of the application snapshot                                                                                                    |
| Туре             | Can be LCM or EXTERNAL                                                                                                    |
|                  | Type signifies if this snapshot is for LCM or EXTERNAL. LCM indicates that the file is an LCM snapshot. EXTERNAL indicates that files are not LCM, such as Planning files. |
| Size             | Size of the application snapshot in bytes. Available only for type EXTERNAL                                                                                                |
| Lastmodifiedtime | Time in Long value as per the last modified time of the file.<br>Available only for type EXTERNAL                                                                          |
| Links            | Detailed information about the link                                                                                                    |
| Href             | Link to API call/ status API                                                                                                    |
| Action           | The HTTP call type                                                                                                    |
| Rel              | Will be self                                                                                                    |
| Data             | Parameters as key value pairs passed in the request                                                                                                    |

## **List Files Sample Code**

## Example 9-15 Java Sample – listFiles.java

Prerequisites: json.jar

Common Functions: See Common Helper Functions for Java

```
//
// BEGIN - List all the files in PBCS
public void listFiles() throws Exception {
    String urlString = String.format("%s/interop/rest/%s/
applicationsnapshots", serverUrl, apiVersion);
    String response = executeRequest(urlString, "GET", null);
    JSONObject json = new JSONObject(response);
    int resStatus = json.getInt("status");
    if (resStatus == 0) {
        if (json.get("items").equals(JSONObject.NULL))
            System.out.println("No files found");
        else {
            System.out.println("List of files :");
            JSONArray itemsArray = json.getJSONArray("items");
            JSONObject jObj = null;
            for (int i=0; i < itemsArray.length(); i++) {</pre>
                jObj = (JSONObject)itemsArray.get(i);
                System.out.println(jObj.getString("name"));
    }
}
```

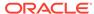

```
// END - List all the files in PBCS //
```

#### Example 9-16 cURL Sample-ListFiles.sh

```
funcListFiles() {
    url=$SERVER_URL/interop/rest/$API_VERSION/applicationsnapshots
    funcExecuteRequest "GET" $url

    list=`cat response.txt | jq 'select(.items != null)
| .items[].name'`
    if [[ ! -z $list ]]; then
        echo $list
    else
        echo "No files found"
    fi
    funcRemoveTempFiles "respHeader.txt" "response.txt"
}
```

Prerequisites: jq (http://stedolan.github.io/jq/download/linux64/jq)

Common Functions: See Common Helper Functions for cURL

## Example 9-17 Groovy Sample-ListFiles.groovy

```
def listFiles() {
    def url;
    try {
            url = new URL(serverUrl + "/interop/rest/" + apiVersion +
"/applicationsnapshots")
    } catch (MalformedURLException e) {
            println "Malformed URL. Please pass valid URL"
            System.exit(0);
    response = executeRequest(url, "GET", null);
    def object = new JsonSlurper().parseText(response)
    def status = object.status
    if (status == 0 ) {
        def items = object.items
        if (items == null) {
            println "No files found"
        else {
            println "List of files :"
            items.each{
                println it.name
        }
    } else {
        println "Error occurred while listing files"
        if (object.details != null)
                println "Error details: " + object.details
    }
}
```

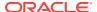

Prerequisites: json.jar

#### **Common Functions**

- See Common Helper Functions for Java
- See Common Helper Functions for cURL
- See CSS Common Helper Functions for Groovy

## List Files (v2)

This REST API (v2) lists the files in the repository and returns information about the available file and application snapshots.

This API provides details such as name, type, size and last modified time. Size and modified time are not available for LCM snapshots. See About EPM Automate in Working with EPM Automate for Oracle Enterprise Performance Management Cloud.

This REST API is version v2.

#### **Required Roles**

Service Administrator

Power User assigned to the Migration Administrator Profitability and Cost Management application role

#### **REST Resource**

GET /interop/rest/v2/files/list

Supported Media Types: application/json

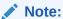

Before using the REST resources, you must understand how to access the REST resources and other important concepts. See Implementation Best Practices for EPM Cloud REST APIs. Using this REST API requires prerequisites. See Prerequisites.

#### **Example URL**

https://<SERVICE\_NAME>-<TENANT\_NAME>.<SERVICE\_TYPE>.<dcX>.oraclecloud.com/interop/rest/v2/files/list

#### Response

#### Table 9-26 Parameters

| Name    | Description                                              |
|---------|----------------------------------------------------------|
| Details | Will be published in case of error with the error string |
| Status  | See Migration Status Codes                               |
| Items   |                                                          |

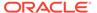

Table 9-26 (Cont.) Parameters

| Name             | Description                                                                                                    |
|------------------|----------------------------------------------------------------------------------------------------|
| Name             | Name of the file or application snapshot                                                                                                    |
| Туре             | Can be LCM or EXTERNAL                                                                                                    |
|                  | Type signifies if this is an LCM snapshot or not. LCM indicates that the file is an LCM snapshot. EXTERNAL indicates that the file is not an LCM snapshot, such as a Planning file. |
| Size             | Size of the file in bytes. Available only for type EXTERNAL                                                                                                    |
| Lastmodifiedtime | Last modified time of the file in milliseconds since 1970-01-01.  Available only for type EXTERNAL                                                                                  |
| Links            | Detailed information about the link                                                                                                    |
| Href             | Link to API call/ status API                                                                                                    |
| Action           | The HTTP call type                                                                                                    |
| Rel              | Will be self                                                                                                    |
| Data             | null                                                                                                    |

## **Example of Request Body**

The following shows an example of the response body in JSON format.

```
{
    "status":0,
    "items":[{
        "name": "sample.csv",
        "type": "EXTERNAL",
        "size":"18",
        "lastmodifiedtime":"1422534438000"
        "name": "Artifact Snapshot",
        "type":"LCM",
        "size":null,
        "lastmodifiedtime":null
    } ],
    "details":null,
    "links":[{
        "data":null,
        "action": "GET",
        "href": "https://<SERVICE NAME>-
<TENANT NAME>.<SERVICE TYPE>.<dcX>.oraclecloud.com/interop/rest/v2/
files/list",
        "rel":"self"
    } ]
}
```

## **List Files Sample Code**

## Sample cURL command

```
curl -X GET -s -u '<USERNAME>:<PASSWORD>' -o response.txt -D
respHeader.txt -H 'Content-Type: application/json' 'https://
```

<SERVICE\_NAME>-<TENANT\_NAME>.<SERVICE\_TYPE>.<dcX>.oraclecloud.com/interop/
rest/v2/files/list'

#### **Common Functions**

- See Common Helper Functions for Java
- See Common Helper Functions for cURL
- See CSS Common Helper Functions for Groovy

## Delete Files (v11.1.2.3.600)

Use the Delete Files (v11.1.2.3.600) REST API to delete a file from the Planning repository.

This topic describes the original version of this REST API. You can also use the simplified v2 version of the REST API. The v2 version contains all parameters in the payload and does not require URL encoding while calling the REST APIs. This makes the v2 API easier to use. The v2 version is backwards compatible.

Specify the filename with path separators in percent-encoding format, for example, using \$5c as the encoded value for \ (file separator). For a file named inbox/filel.csv, pass it as inbox \$5cfilel.csv. If you are calling the cURL command to trigger the REST API, you can use a backslash \ for the path separator without URL encoding. See About EPM Automate in Working with EPM Automate for Oracle Enterprise Performance Management Cloud.

This REST API is version 11.1.2.3.600.

## **Required Roles**

Service Administrator

Power User assigned to the Migration Administrator Profitability and Cost Management application role

#### **REST Resource**

DELETE /interop/rest/{api\_version}/applicationsnapshots/
{applicationSnapshotName

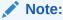

Before using the REST resources, you must understand how to access the REST resources and other important concepts. See Implementation Best Practices for EPM Cloud REST APIs. Using this REST API requires prerequisites. See Prerequisites.

#### Request

Supported Media Types: application/json

The following table summarizes the request parameters.

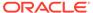

**Table 9-27 Parameters** 

| Name                     | Description                                        | Туре | Required | Default |
|--------------------------|----------------------------------------------------|------|----------|---------|
| api_version              | Specific API version                               | Path | Yes      | None    |
| applicationSnaps hotName | Application snapshot name that needs to be deleted | Path | Yes      | None    |

#### Response

Supported Media Types: application/json

Table 9-28 Parameters

| Parameters | Description                                          |
|------------|------------------------------------------------------|
| Details    | Published if there is an error with the error string |
| Status     | See Migration Status Codes                           |
| Links      | Detailed information about the link                  |
| Href       | Links to the API call                                |
| Action     | The HTTP call type                                   |
| Rel        | Possible value: self                                 |
| Data       | Parameters as key value pair passed in the request   |

## **Example of Response Body**

```
{
    "status":0,
    "links":[{
        "data":null,
        "action":"DELETE",
        "rel":"self",
        "href":"https://<SERVICE_NAME>-
<TENANT_NAME>.<SERVICE_TYPE>.<dcX>.oraclecloud.com/interop/rest/
11.1.2.3.600/applicationsnapshots/ss2"
    }],
    "details":null
}
```

## **Delete Files Sample Code**

## Example 9-18 Java Sample – deleteFile.java

Prerequisites: json.jar

Common Functions: See Common Helper Functions for Java

```
//
// BEGIN - Delete a file in PBCS
//
public void deleteFile(String fileName) throws Exception {
    String urlString = String.format("%s/interop/rest/%s/
applicationsnapshots/%s", serverUrl, apiVersion, fileName);
```

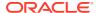

```
String response = executeRequest(urlString, "DELETE", null);
JSONObject json = new JSONObject(response);
int resStatus = json.getInt("status");
if (resStatus == 0)
        System.out.println("File deleted successfully");
else
        System.out.println("Error deleting file : " +
json.getString("details"));
}
//
END - Delete a file in PBCS
//
```

## Example 9-19 cURL Sample - DeleteFile.sh

Prerequisites: jq (http://stedolan.github.io/jq/download/linux64/jq)

Common Functions: See Common Helper Functions for cURL

```
funcDeleteFile() {
    encodedFileName=$(echo $1 | sed -f urlencode.sed)
    url=$SERVER_URL/interop/rest/$API_VERSION/
applicationsnapshots/$encodedFileName
    funcExecuteRequest "DELETE" $url

    output=`cat response.txt`
    status=`echo $output | jq '.status'`
    if [ $status == 0 ]; then
        echo "Deleted successfully"
    else
        error=`echo $output | jq '.details'`
        echo "Error occurred." $error
    fi
    funcRemoveTempFiles "respHeader.txt" "response.txt"
}
```

#### Example 9-20 Groovy Sample – DeleteFile.groovy

Prerequisites: json.jar

Common Functions: CSS Common Helper Functions for Groovy

```
def deleteFile(filename) {
    def url;
    try {
        String encodedFileName = URLEncoder.encode(filename, "UTF-8");
        url = new URL(serverUrl + "/interop/rest/" + apiVersion + "/
    applicationsnapshots/" + encodedFileName)
    } catch (MalformedURLException e) {
        println "Malformed URL. Please pass valid URL"
        System.exit(0);
    }
    response = executeRequest(url, "DELETE", null);
    def object = new JsonSlurper().parseText(response)
    def status = object.status
```

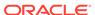

```
if (status == 0 )
    println "File deleted successfully"
else {
    println "Error occurred while deleting file"
    if (object.details != null)
        println "Error details: " + object.details
}
```

#### **Common Functions**

- · See Common Helper Functions for Java
- See Common Helper Functions for cURL
- See CSS Common Helper Functions for Groovy

## Delete Files (v2)

The Delete Files (v2) REST API deletes a file from the repository. This topic describes the simplified v2 version of this REST API. This version contains all parameters in the payload and does not require URL encoding while calling the REST APIs. This makes the v2 API easier to use. This API is backwards compatible.

Filenames that use a backslash \ as path separators must be handled using escape characters, for example, using  $\$  as the value for \ (the file separator). For a file named inbox\file1.csv, pass it as inbox\\file1.csv.

For more information on deleting files, see EPM Automate Commands in Working with EPM Automate for Oracle Enterprise Performance Management Cloud.

**Note**: To delete files using EPM Groovy rules, use the v11.2.3.600 version of the same API instead of the v2 version.

This REST API is v2.

#### **Required Roles**

Service Administrator

Power User assigned to the Migration Administrator Profitability and Cost Management application role

#### **REST Resource**

**DELETE** /interop/rest/v2/files/delete

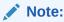

Before using the REST resources, you must understand how to access the REST resources and other important concepts. See Implementation Best Practices for EPM Cloud REST APIs. Using this REST API requires prerequisites. See Prerequisites.

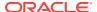

## Request

Supported Media Types: application/json

The following table summarizes the request parameters.

**Table 9-29 Parameters** 

| Name     | Description                                        | Туре    | Required | Default |
|----------|----------------------------------------------------|---------|----------|---------|
| fileName | Application snapshot name that needs to be deleted | Payload | Yes      | None    |

## **Example URL and Payload**

```
https://<SERVICE_NAME>-<TENANT_NAME>.<SERVICE_TYPE>.<dcX>.oraclecloud.com/
interop/rest/v2/files/delete

{
   "fileName": "inbox/file1.csv",
   }
```

## Response

Supported Media Types: application/json

Table 9-30 Parameters

| Parameters | Description                                          |
|------------|------------------------------------------------------|
| Details    | Published if there is an error with the error string |
| Status     | See Migration Status Codes                           |
| Links      | Detailed information about the link                  |
| Href       | Links to the API call                                |
| Action     | The HTTP call type                                   |
| Rel        | Possible value: self                                 |
| Data       | Parameters as key value pair passed in the request   |

## **Example of Response Body**

```
{
    "status":0,
    "links":[{
        "data":null,
        "action":"DELETE",
        "rel":"self",
        "href":"https://<SERVICE_NAME>-
<TENANT_NAME>.<SERVICE_TYPE>.<dcX>.oraclecloud.com/interop/rest/v2/files/delete"
     }],
     "details":null
}
```

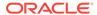

## Sample cURL command

```
curl -X DELETE -s -u '<USERNAME>:<PASSWORD>' -o response.txt -D
respHeader.txt -H 'Content-Type: application/json' -d
'{"fileName":"FILE_TO_BE_DELETED"}' 'https://<SERVICE_NAME>-
<TENANT_NAME>.<SERVICE_TYPE>.<dcX>.oraclecloud.com/interop/rest/v2/
files/delete'
```

#### **Common Functions**

- See Common Helper Functions for Java
- See Common Helper Functions for cURL
- See CSS Common Helper Functions for Groovy

## Delete Files (v3)

The Delete Files (v3) REST API deletes a file from the repository. This topic describes the simplified v3 version of this REST API. This version contains all parameters in the payload and does not require URL encoding while calling the REST APIs. This makes the v3 API easier to use. This API is backwards compatible.

Filenames that use a backslash \ as path separators must be handled using escape characters; for example, using \\ as the value for \ (the file separator). For a file named inbox\file1.csv, pass it as inbox\\file1.csv.

For more information on deleting files, see EPM Automate Commands in Working with EPM Automate for Oracle Enterprise Performance Management Cloud.

This API is v3.

## **Required Roles**

Service Administrator

Power User assigned to the Migration Administrator Profitability and Cost Management application role

#### **REST Resource**

POST /interop/rest/v3/files/delete

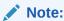

Before using the REST resources, you must understand how to access the REST resources and other important concepts. See Implementation Best Practices for EPM Cloud REST APIs. Using this REST API requires prerequisites. See Prerequisites.

#### Request

Supported Media Types: application/json

The following table summarizes the request parameters.

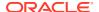

**Table 9-31 Parameters** 

| Name     | Description         | Туре    | Required | Default |
|----------|---------------------|---------|----------|---------|
| fileName | File name to delete | Payload | Yes      | None    |

## **Example URL and Payload**

```
https://<SERVICE_NAME>-<TENANT_NAME>.<SERVICE_TYPE>.<dcX>.oraclecloud.com/
interop/rest/v3/files/delete

{
   "fileName": "inbox/file1.csv",
   }
}
```

## Response

Supported Media Types: application/json

**Table 9-32 Parameters** 

| Parameters | Description                                          |
|------------|------------------------------------------------------|
| Details    | Published if there is an error with the error string |
| Status     | See Migration Status Codes                           |
| Links      | Detailed information about the link                  |
| Href       | Links to the API call                                |
| Action     | The HTTP call type                                   |
| Rel        | Possible value: self                                 |
| Data       | Parameters as key value pair passed in the request   |

## **Example Response Body**

```
{
    "status":0,
    "links":[{
        "data":null,
        "action": "POST",
        "rel":"self",
        "href":"https://<SERVICE_NAME>-
<TENANT_NAME>.<SERVICE_TYPE>.<dcX>.oraclecloud.com/interop/rest/v3/files/delete"
    }],
    "details":null
}
```

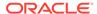

## Sample cURL command

```
curl -X POST -s -u '<USERNAME>:<PASSWORD>' -o response.txt -D
respHeader.txt -H 'Content-Type: application/json' -d
'{"fileName":"FILE_TO_BE_DELETED"}' 'https://<SERVICE_NAME>-
<TENANT_NAME>.<SERVICE_TYPE>.<dcX>.oraclecloud.com/interop/rest/
v3/files/delete'
```

## **Common Functions**

- See Common Helper Functions for Java
- See Common Helper Functions for cURL
- See CSS Common Helper Functions for Groovy

# Manage Services

You can manage all available services using the following REST resources.

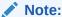

Before using the REST resources, you must understand how to access the REST resources and other important concepts. See Implementation Best Practices for EPM Cloud REST APIs. Using this REST API requires prerequisites. See Prerequisites.

**Table 9-33 Manage Services** 

| Task                                     | Request | REST Resource                                                                |
|------------------------------------------|---------|------------------------------------------------------------------------------|
| Get Information About All<br>Services    | GET     | /interop/rest/{api_version}/services                                         |
| Get Idle Session Timeout                 | GET     | <pre>/interop/rest/{api_version}/config/ services/idlesessiontimeout</pre>   |
| Set Idle Session Timeout                 | PUT     | <pre>/interop/rest/{api_version}/config/ services/idlesessiontimeout</pre>   |
| Restart the Service<br>Instance (v1)     | POST    | <pre>/interop/rest/{api_version}/ services/{service_type}/resetservice</pre> |
| Restart the Service<br>Instance (v2)     | POST    | /interop/rest/v2/config/services/reset                                       |
| Run Recreate on a Service (11.1.2.3.600) | GET     | <pre>/interop/rest/{api_version}/ services/{servicename}/recreate</pre>      |
| Run Recreate on a Service (v2)           | POST    | /interop/rest/v2/config/services/recreate                                    |

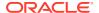

## Get Information About All Services

Returns information about all services that you can perform in a Planning environment.

This API is version 11.1.2.3.600.

## **Required Roles**

Service Administrator

#### **REST Resource**

GET /interop/rest/{api version}/services

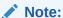

Before using the REST resources, you must understand how to access the REST resources and other important concepts. See Implementation Best Practices for EPM Cloud REST APIs. Using this REST API requires prerequisites. See Prerequisites.

## Response

Supported Media Types: application/json

**Table 9-34 Parameters** 

| Name        | Description                                                                                              |
|-------------|----------------------------------------------------------------------------------------------------|
| api_version | Specific API version                                                                                     |
| details     | In case of errors, details are published with the error string                                           |
| status      | See Migration Status Codes                                                                               |
| details     | In case of error, details are published with the error string                                            |
| links       | Detailed information about the link                                                                      |
| href        | Links to API call or status API                                                                          |
| action      | The HTTP call type                                                                                       |
| rel         | Possible values: self, PBCS recreate service, PBCS reset service - details are for PBCS recreate service |
| data        | Parameters as key value pair passed in the request                                                       |

## **Example of Response Body**

The following is an example of the response body in JSON format.

```
"details":null,
   "status":0,
   "links":[{
        "href":"https://<SERVICE_NAME>-
</TENANT_NAME>.<SERVICE_TYPE>.<dcX>.oraclecloud.com/interop/rest/11.1.2.3.600/
services",
```

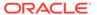

```
"rel": "self",
        "data":null,
        "action": "GET"
        "href": "https://<SERVICE NAME>-
<TENANT NAME>.<SERVICE TYPE>.<dcX>.oraclecloud.com/interop/rest/
11.1.2.3.600/services/PBCS/recreate",
        "rel": "PBCS recreate service",
        "data":null,
        "action": "POST"
    } , {
        "href": "https://<SERVICE NAME>-
<TENANT NAME>.<SERVICE TYPE>.<dcX>.oraclecloud.com/interop/rest/
11.1.2.3.600/services/PBCS/resetservice",
        "rel": "PBCS reset service",
        "data":null,
        "action": "POST"
    } ]
}
```

## **Get Information About All Services Sample Code**

#### Java Sample - getInfoAboutAllServices.java

Prerequisites: json.jar

Common Functions: See Common Helper Functions for Java

```
//
// BEGIN - Get services
public void getServices() throws Exception {
    String urlString = String.format("%s/interop/rest/%s/services",
serverUrl, apiVersion);
    String response = executeRequest(urlString, "GET", null);
    JSONObject json = new JSONObject(response);
    int resStatus = json.getInt("status");
    if (resStatus == 0) {
        JSONArray linksArray = json.getJSONArray("links");
        System.out.println("Services list :");
        JSONObject jObj = null;
        for(int i=0; i < linksArray.length(); i++) {</pre>
            jObj = (JSONObject)linksArray.get(i);
            System.out.println("Service : " + jObj.getString("rel"));
            System.out.println("URL :" + jObj.getString("href"));
            System.out.println("Action :" + jObj.getString("action") +
"\n");
    }
}
//
// END - Get services
//
```

#### cURL Sample - GetInfoAboutAllServices.sh

### Prerequisites: jq (http://stedolan.github.io/jq/download/linux64/jq)

Common Functions: See Common Helper Functions for cURL

```
funcGetServices() {
    url=$SERVER URL/interop/rest/$API VERSION/services
    funcExecuteRequest "GET" $url
    output=`cat response.txt`
    status=`echo $output | jq '.status'`
    if [ $status == 0 ]; then
        echo "Services list :"
        count=`echo $output | jq '.links | length'`
        while [ $i -lt $count ]; do
            rel=`echo $output | jq '.links['$i'].rel'`
            rel=`echo "$rel" | tr -d "\""`
            if [ "$rel" != "self" ]; then
                echo "Service : " `echo $output | jq '.links['$i'].rel'`
                echo "URL :" `echo $output | jq '.links['$i'].href'`
                echo "Action: " `echo $output | jq '.links['$i'].action'`
                echo ""
            fi
            i=`expr $i + 1`
        done
    else
        error=`echo $output | jq '.details'`
        echo "Error occurred. " $error
    funcRemoveTempFiles "respHeader.txt" "response.txt"
}
```

#### Groovy Sample - GetInfoAboutAllServices.groovy

Prerequisites: json.jar

Common Functions: See CSS Common Helper Functions for Groovy

```
def getServices() {
   def url;
    try {
        url = new URL(serverUrl + "/interop/rest/" + apiVersion + "/
services")
    } catch (MalformedURLException e) {
        println "Malformed URL. Please pass valid URL"
        System.exit(0);
    }
    response = executeRequest(url, "GET", null);
   def object = new JsonSlurper().parseText(response)
   def status = object.status
    if (status == 0 ) {
        def links = object.links
        println "Services list :"
        links.each{
            if(!it.rel.equals("self")) {
```

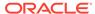

# Get Idle Session Timeout

Returns the session timeout (in minutes) of the Oracle Enterprise Performance Management Cloud environment. After a session is idle for this duration, users are redirected to the Login page.

This API is version v2.

### **Required Roles**

Service Administrator

#### **REST Resource**

GET /interop/rest/{api version}/config/services/idlesessiontimeout

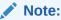

Before using the REST resources, you must understand how to access the REST resources and other important concepts. See Implementation Best Practices for EPM Cloud REST APIs. Using this REST API requires prerequisites. See Prerequisites.

#### Request

Supported Media Types: application/json

Table 9-35 Parameters

| Name        | Description               | Туре | Required | Default |
|-------------|---------------------------|------|----------|---------|
| api_version | Specific API version (v2) | Path | Yes      | None    |

#### Response

Supported Media Types: application/json

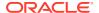

Table 9-36 Parameters

| Name    | Description                                                                                                 |
|---------|----------------------------------------------------------------------------------------------------|
| details | In case of errors, details are published with the error string                                              |
| status  | <ul><li>0 - Operation success</li><li>+ve - Operation failed, with the status signifying an error</li></ul> |
| timeout | Session Timeout value in minutes                                                                            |
| href    | Link to API call                                                                                            |
| action  | HTTP call type                                                                                              |
| rel     | Possible value: self                                                                                        |
| data    | null                                                                                                    |

## **Example of Response Body**

### Sample cURL command

```
curl -X GET -s -u '<USERNAME>:<PASSWORD>' -o response.txt -D respHeader.txt -
H
'Content-Type: application/json' 'https://<SERVICE_NAME>-
<TENANT_NAME>.<SERVICE_TYPE>.<dcX>.oraclecloud.com/interop/rest/v2/config/
services/idlesessiontimeout '
```

# Set Idle Session Timeout

Changes the session timeout (in minutes) of the Oracle Enterprise Performance Management Cloud environment. The new session timeout becomes active after the next daily maintenance of the environment.

Use this API to change the default session timeout (75 minutes) to a different value. After a session is idle for the duration specified using this API, the user is redirected to the Login page.

This API is version v2.

#### **Required Roles**

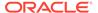

### Service Administrator

#### **REST Resource**

PUT /interop/rest/{api version}/config/services/idlesessiontimeout

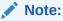

Before using the REST resources, you must understand how to access the REST resources and other important concepts. See Implementation Best Practices for EPM Cloud REST APIs. Using this REST API requires prerequisites. See Prerequisites.

## Request

Supported Media Types: application/json

**Table 9-37 Parameters** 

| Name        | Description               | Туре    | Requir<br>ed | Default |
|-------------|---------------------------|---------|--------------|---------|
| api_version | Specific API version (v2) | Path    | Yes          | None    |
| timeout     | Session timeout value     | Payload | Yes          | None    |

## **Example of Request Body**

```
{
  "timeout": "30"
}
```

# Response

Supported Media Types: application/json

#### Table 9-38 Parameters

| Name    | Description                                                                                                 |
|---------|----------------------------------------------------------------------------------------------------|
| details | In case of errors, details are published with the error string                                              |
| status  | <ul><li>0 - Operation success</li><li>+ve - Operation failed, with the status signifying an error</li></ul> |
| href    | Link to API call                                                                                            |
| action  | HTTP call type                                                                                              |
| rel     | Possible value: self                                                                                        |
| data    | null                                                                                                    |

# **Example of Response Body**

```
{
    "links": [{
```

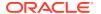

## Sample cURL command

```
curl -X PUT -s -u '<USERNAME>:<PASSWORD>' -o response.txt -D respHeader.txt -
H
'Content-Type: application/json' -d '{"timeout":"30"}' 'https://
<SERVICE_NAME>-
<TENANT_NAME>.<SERVICE_TYPE>.<dcX>.oraclecloud.com/interop/rest/v2/config/
services/idlesessiontimeout
```

# Restart the Service Instance (v1)

Use the Restart the Service Instance (v1) REST API to restart the service instance with a REST API.

This topic describes the original version of this REST API. You can also use the simplified v2 version of the REST API. The v2 version contains all parameters in the payload and does not require URL encoding while calling the REST APIs. This makes the v2 API easier to use. The v2 version is backwards compatible.

You can also use an optional AutoTune parameter to auto-tune the environment before restarting it to ensure that Essbase index caches for Block Storage Option (BSO) cubes are optimized for your application.

This API is version v1.

#### **Required Roles**

Service Administrator

#### **REST Resource**

POST /interop/rest/{api version}/services/{service type}/resetservice

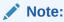

Before using the REST resources, you must understand how to access the REST resources and other important concepts. See Implementation Best Practices for EPM Cloud REST APIs. Using this REST API requires prerequisites. See Prerequisites.

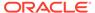

# Request

Supported Media Types: application/json

Payload: JSON

Table 9-39 Parameters

| Name         | Description                                                                                                    | Туре    | Requir<br>ed | Default |
|--------------|----------------------------------------------------------------------------------------------------|---------|--------------|---------|
| api_version  | Specific API version                                                                                                    | Path    | Yes          | None    |
| service_type | Value for the service type. Service type can be one of the following: PBCS for Planning and Budgeting, EPBCS for Enterprise Planning and Budgeting, FCCS for Financial Consolidation and Close, TRCS for Tax Reporting, EDMCS for Enterprise Data Management, PCMCS for Profitability and Cost Management, or ARCS for Account Reconciliation. | Path    | Yes          | None    |
| comment      | Comment about executing the restart                                                                                                    | Payload | Yes          | None    |
| autotune     | If set to true, runs the auto tune algorithm before the restart. This ensures that Essbase index caches for BSO cubes are optimized for your application.                                                                                                    | Payload | No           | false   |

# **Example of Request Body**

```
{
  "comment": "Reset requested by Administrator",
  "autotune": "true"
}
```

# Response

## Table 9-40 Parameters

| Name    | Description                                                                                    |
|---------|------------------------------------------------------------------------------------------------|
| Details | In case of errors, details are published with the error string                                 |
| Status  | See Migration Status Codes                                                                     |
| Links   | Detailed information about the link                                                            |
| Href    | Links to API call or status API                                                                |
| Action  | The HTTP call type                                                                             |
| Rel     | Possible values: self and/or Job Status.                                                       |
|         | If the value is set to Job Status, you can use the href to get the status of the reset service |
| Data    | Parameters as key value pairs passed in the request                                            |

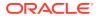

The following is an example of the response body in JSON format for Planning.

```
{
    "details":null,
    "status":0,
    "links":[{
        "href": "https://<SERVICE NAME>-
<TENANT NAME>.<SERVICE TYPE>.<dcX>.oraclecloud.com/interop/rest/v1/services/
PBCS/resetservice",
        "rel": "self",
        "data":null,
        "action": "POST"
        }, {
        "href": "https://<SERVICE NAME>-
<TENANT NAME>.<SERVICE TYPE>.<dcX>.oraclecloud.com/interop/rest/v1/services/
PBCS/resetservice/777",
        "rel": "Job Status",
        "data":null,
        "action": "GET"
    }]
}
```

#### **Restart the Service Sample Code**

## Example 9-21 Java Sample - ResetServices.java

Prerequisites: json.jar

Common Functions: See Common Helper Functions for Java

```
//
// BEGIN - Reset services
public void hardReset(String comment) throws Exception {
    Scanner in = new Scanner(System.in);
    System.out.println("Are you sure you want to restart the service
instance (yes/no): no ?[Press Enter]");
    String s = in.nextLine();
    if (!s.equals("yes")) {
        System.out.println("User cancelled the reset command");
        System.exit(0);
    JSONObject params = new JSONObject();
    params.put("comment", java.net.URLEncoder.encode(comment));
     params.put("autotune", "true");
    String urlString = String.format("%s/interop/rest/%s/services/PBCS/
resetservice", serverUrl, lcmVersion);
    String response = executeRequest(urlString, "POST", params.toString(),
"application/json");
    getJobStatus(fetchPingUrlFromResponse(response, "Job Status"), "GET");
}
//
// END - Reset services
//
```

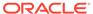

### Example 9-22 cURL Sample - ResetServices.sh

Prerequisites: jq (http://stedolan.github.io/jq/download/linux64/jq)

Common Functions: See Common Helper Functions for cURL

```
funcHardReset() {
    echo "Are you sure you want to restart the service instance (yes/
no): no ?[Press Enter] "
    read toCreate
    if [ $toCreate != "yes" ]; then
        echo "User cancelled the reset command"
        exit 0
    fi
    url=$SERVER URL/interop/rest/$LCM VERSION/services/PBCS/
resetservice
    comment=$(echo $1 | sed -f urlencode.sed)
    param="{\"comment\":\"$comment\",\"autotune\":\"true\"}"
    funcExecuteRequest "POST" $url $param "application/json"
    output=`cat response.txt`
    status=`echo $output | jq '.status'`
    if [$status == -1]; then
        echo "Started hard reset succesfully"
        funcGetStatus "GET"
        error=`echo $output | jq '.details'`
        echo "Error occurred. " $error
    fi
    funcRemoveTempFiles "respHeader.txt" "response.txt"
```

### Example 9-23 Groovy Sample - ResetServices.groovy

Prerequisites: json.jar

Common Functions: See CSS Common Helper Functions for Groovy

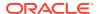

```
response = executeRequest(url, "POST", payload);
    if (response != null) {
        getJobStatus(fetchPingUrlFromResponse(response, "Job
Status"), "GET");
    }
} else {
    println "User cancelled the resetservice command"
}
```

#### **Common Functions**

- See Common Helper Functions for Java
- See Common Helper Functions for cURL
- See CSS Common Helper Functions for Groovy

# Restart the Service Instance (v2)

Use the Restart the Service Instance (v2) REST API to restart the service instance.

This topic describes the simplified v2 version of this REST API. This version contains all parameters in the payload and does not require URL encoding while calling the REST APIs. This makes the v2 API easier to use. This API is backwards compatible.

You can also use an optional AutoTune parameter to auto-tune the environment before restarting it to ensure that Essbase index caches for Block Storage Option (BSO) cubes are optimized for your application.

This REST API is version v2.

## **Required Roles**

Service Administrator

#### **REST Resource**

POST /interop/rest/v2/config/services/reset

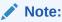

Before using the REST resources, you must understand how to access the REST resources and other important concepts. See Implementation Best Practices for EPM Cloud REST APIs. Using this REST API requires prerequisites. See Prerequisites.

### Request

Supported Media Types: application/json

Payload: JSON

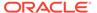

**Table 9-41 Parameters** 

| Name        | Description                                                                                                    | Туре    | Requir<br>ed | Default |
|-------------|----------------------------------------------------------------------------------------------------|---------|--------------|---------|
| api_version | Specific API version                                                                                                    | Path    | Yes          | None    |
| comment     | Comment about executing the restart                                                                                                    | Payload | Yes          | None    |
| autotune    | If set to true, runs the auto tune algorithm before the restart. This ensures that Essbase index caches for BSO cubes are optimized for your application. | Payload | No           | false   |

## **Example of Request Body**

```
{
  "comment": "Reset requested by Administrator",
  "parameters": {
      "autotune": "false"
  }
}
```

### Response

Table 9-42 Parameters

| Name    | Description                                                                                    |
|---------|------------------------------------------------------------------------------------------------|
| Details | In case of errors, details are published with the error string                                 |
| Status  | See Migration Status Codes                                                                     |
| Links   | Detailed information about the link                                                            |
| Href    | Links to API call or status API                                                                |
| Action  | The HTTP call type                                                                             |
| Rel     | Possible values: self and/or Job Status.                                                       |
|         | If the value is set to Job Status, you can use the href to get the status of the reset service |
| Data    | Parameters as key value pairs passed in the request                                            |

# **Example of Response Body in JSON Format**

```
{
   "details": null,
   "status": 0,
   "links": [{
        "href": "https://<URL>/interop/rest/v2/config/services/reset",
        "rel": "self",
        "data": null,
        "action": "POST"
   },
   {
        "href": "https://<URL>/interop/rest/v2/config/status/service/
hardreset/1",
        "rel": "Job Status",
```

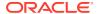

```
"data": null,
    "action": "GET"
}]
```

#### Sample cURL command

```
curl -X POST -s -u '<USERNAME>:<PASSWORD>' -o response.txt -D respHeader.txt
-H 'Content-Type: application/json' -d ' {"comment":"<COMMENT>","parameters":
{"autotune":"false"}}' 'https://<SERVICE_NAME>-
<TENANT_NAME>.<SERVICE_TYPE>.<dcX>.oraclecloud.com/interop/rest/v2/config/
services/reset'
```

### Sample cURL code

```
#!/bin/sh
USERNAME="<USERNAME>"
PASSWORD="<PASSWORD>"
SERVER URL="<SERVICE URL>"
APP NAME="Vision"
API VERSION="v2"
funcRemoveTempFiles() {
    for var in "$@"
        if [ -f $var ]; then
            rm $var
        fi
    done
}
funcPrintErrorDetails() {
    contentType=`echo $(grep 'Content-Type:' respHeader.txt) | tr -d
[:space:]`
   if [ ! -z $contentType ] && [[ $contentType = *"application/json"* ]];
then
        output=`cat $1`
        error=`echo $output | jq '.details'`
        echo "Error details: " $error
    fi
}
funcExecuteRequest() {
    if [ ! -z "$4" ]; then
        statusCode=`curl -X $1 -s -w "%{http code}" -u "$USERNAME:$PASSWORD"
-o "response.txt" -D "respHeader.txt" -H "Content-Type: $4" -d "$3" $2`
        statusCode=`curl -X $1 -s -w "%{http code}" -u "$USERNAME:$PASSWORD"
-o "response.txt" -D "respHeader.txt" -H "Content-Type: $3" $2`
    fi
    if [ $statusCode != 200 ]; then
```

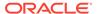

```
echo "Error executing request"
        if [ $statusCode != 000 ]; then
            echo "Response error code : " $statusCode
            funcPrintErrorDetails "response.txt"
            funcRemoveTempFiles "respHeader.txt" "response.txt"
        fi
        exit 0
    fi
}
funcGetStatus() {
    output=`cat response.txt`
    count=`echo $output | jq '.links | length'`
   pingUrl=""
    while [ $i -lt $count ]; do
        rel=`echo $output | jq '.links['$i'].rel'`
        rel=`echo "$rel" | tr -d "\""`
        if [ "$rel" == "Job Status" ]; then
                pingUrl=`echo $output | jq '.links['$i'].href'`
                pingUrl=`echo "$pingUrl" | tr -d "\""`
        fi
        i=`expr $i + 1`
    done
    echo $pingUrl
    completed="false"
    while [ $completed != "true" ]; do
        statusCode2=`curl -X $1 -s -w "%{http code}" -u
"$USERNAME:$PASSWORD" -o "pingResponse.txt" -H "Content-Type:
application/json" "$pingUrl"`
        if [ $statusCode2 == 200 ]; then
            status2=`jq '.status' pingResponse.txt`
            if [$status2 != -1]; then
                completed="true"
                echo "Job completed"
            else
                echo "Please wait..."
                sleep 20
            fi
        else
            echo "Please wait..."
            sleep 20
        funcRemoveTempFiles "pingResponse.txt"
    done
}
funcHardReset() {
   echo "Are you sure you want to restart the service instance (yes/
no): no? [Press Enter] "
    read toReset
    if [ $toReset != "yes" ]; then
```

```
echo "User cancelled the reset command"
        exit 0
    fi
    url=$SERVER URL/interop/rest/$API VERSION/config/services/reset
    comment=$(echo $1)
    param="{\"comment\":\"${comment}\",\"parameters\":
{\"autotune\":\"false\"}}"
    funcExecuteRequest "POST" "$url" "$param" "application/json"
    output=`cat response.txt`
    status=`echo $output | jq '.status'`
    if [ "\{status\}" == -1 ]; then
        echo "Started hard reset succesfully"
        funcGetStatus "GET"
    else
        error=`echo $output | jq '.details'`
        echo "Error occurred. " $error
    fi
    funcRemoveTempFiles "respHeader.txt" "response.txt"
}
funcRecreateService() {
    removeAll=$1
    essbaseChange=$2
    tempServiceType=$3
    echo "Are you sure you want to recreate the EPM environment (yes/no):
no? [Press Enter] "
    read toCreate
    if [ $toCreate != "yes" ]; then
        echo "User cancelled the recreate command"
        exit 0
    fi
    url=$SERVER URL/interop/rest/$API VERSION/config/services/recreate
    param="{\"parameters\":{\"removeAll\":\"${removeAll}}
\",\"essbaseChange\":\"${essbaseChange}\", \"tempServiceType\":\"$
{tempServiceType} \"}}"
    funcExecuteRequest "POST" "$url" "$param" "application/json"
    output=`cat response.txt`
    status=`echo $output | jq '.status'`
    if [$status == -1]; then
        echo "Started recreating the environment successfully"
                funcGetStatus "GET"
    else
        error=`echo $output | jq '.details'`
        echo "Error occurred. " $error
    fi
```

```
funcRemoveTempFiles "respHeader.txt" "response.txt"
}
if [[ "$#" != "1" ]]; then
   echo "Mandatory argument missing"
    echo "Usage: EPMRestSamples <option>"
    echo " where <option> is -recreate or -reset"
    exit 1
fi
if [ "${1}" == "-reset" ]; then
    funcHardReset "POC Exit Criteria Check - cURL"
elif [ "${1}" == "-recreate" ]; then
    funcRecreateService "false" "default" ""
else
    echo "Incorrect usage"
    echo "Usage: EPMRestSamples <option>"
   echo " where <option> is -recreate or -reset"
    exit 1
fi
```

## Sample Java Code

```
package com.oracle.test;
import java.io.BufferedReader;
import java.io.IOException;
import java.io.InputStream;
import java.io.InputStreamReader;
import java.io.OutputStreamWriter;
import java.net.HttpURLConnection;
import java.net.URL;
import java.util.Scanner;
import java.util.Base64;
import org.json.JSONArray;
import org.json.JSONObject;
/*
 * EPM Rest Samples.
 * The userName variable uses the format <domain>.<username>.
 * /
public class EPMRestSamples {
   private String userName;
                                      // EPMCloud user name
                                      // EPMCloud user password
   private String password;
                               // EPMCloud server URL
   private String serverUrl;
   private String apiVersion="v2";
                                      // Version of the EPMCloud
Rest API
    private long startTime;
    private long endTime;
```

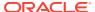

```
private long maxLoopTime=(60 * 60 * 1000);
    public static void main(String[] args) {
        try {
            if(null == args || args.length != 1) {
                System.err.println("Mandatory argument missing");
                System.err.println("Usage: EPMRestSamples <option>");
                System.err.println(" where <option> is -recreate or -
reset");
                System.exit(1);
            // TODO: Use appropriate username, password, and URL
            EPMRestSamples samples = new EPMRestSamples(
                "<USERNAME>", "<PASSWORD>", "<SERVICE URL>");
            String option = args[0];
            if("-reset".equalsIgnoreCase(option)) {
                samples.hardReset("POC Exit Criteria Check - Java");
            else if("-recreate".equalsIgnoreCase(option)) {
                samples.recreateService("false", "default", "");
            else {
                System.err.println("Incorrect usage");
                System.err.println("Usage: EPMRestSamples <option>");
                System.err.println(" where <option> is -recreate or -
reset");
                System.exit(1);
            }
        catch (Throwable x) {
            System.err.println("Error: " + x.getMessage());
    }
   public EPMRestSamples(String userName, String password, String
serverUrl) throws Exception {
        this.userName = userName;
        this.password = password;
        this.serverUrl = serverUrl;
   private String getStringFromInputStream(InputStream is) {
        BufferedReader br = null;
        StringBuilder sb = new StringBuilder();
        String line;
        try {
            br = new BufferedReader(new InputStreamReader(is));
            while ((line = br.readLine()) != null) {
                sb.append(line);
        }
```

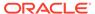

```
catch (IOException e) {
            e.printStackTrace();
        finally {
            if (br != null) {
                try { br.close(); }
                catch (IOException e) { e.printStackTrace(); }
            }
        return sb.toString();
    }
    private String executeRequest(String urlString, String
requestMethod, String payload, String contentType) throws Exception {
        HttpURLConnection connection = null;
        try {
            URL url = new URL(urlString);
            Base64.Encoder encoder = Base64.getEncoder();
            connection = (HttpURLConnection) url.openConnection();
            connection.setRequestMethod(requestMethod);
            connection.setInstanceFollowRedirects(false);
            connection.setDoOutput(true);
            connection.setUseCaches(false);
            connection.setDoInput(true);
            connection.setRequestProperty("Authorization", "Basic " +
encoder.encodeToString((userName + ":" + password).getBytes()));
            connection.setRequestProperty("Content-Type", contentType);
            if (payload != null) {
                OutputStreamWriter writer = new
OutputStreamWriter(connection.getOutputStream());
                writer.write(payload);
                writer.flush();
            }
            int status = connection.getResponseCode();
            if (status == 200 || status == 201) {
                return
getStringFromInputStream(connection.getInputStream());
            throw new Exception ("Http status code: " + status);
        finally {
            if (connection != null) { connection.disconnect(); }
    private void getJobStatus(String pingUrlString, String methodType)
throws Exception {
        boolean completed = false;
        while (!completed) {
            String pingResponse = null;
```

```
try {
                pingResponse = executeRequest(pingUrlString, methodType,
null, "application/json");
            catch (Exception e) {
                if(e instanceof java.net.ConnectException || e instanceof
java.net.SocketException) {
                    if(System.currentTimeMillis()<endTime) {</pre>
                        System.out.println("Processing. Please wait...");
                        Thread.sleep(60000);
                        continue;
                    throw new Exception ("Command timeout..");
                throw e;
            }
            JSONObject json = new JSONObject(pingResponse);
            int status = json.getInt("status");
            if (status == -1) {
                try {
                    System.out.println("Processing. Please wait...");
                    Thread.sleep(20000);
                catch (InterruptedException ie) {
                    completed = true;
                    throw ie;
            }
            else {
                if (status > 0) {
                    System.out.println("Error occurred: " +
json.getString("details"));
                else {
                    System.out.println("Execution completed successfully");
                completed = true;
            }
        }
    }
    public String fetchPingUrlFromResponse(String response, String retValue)
throws Exception {
        String pingUrlString = null;
        JSONObject jsonObj = new JSONObject(response);
        int resStatus = jsonObj.getInt("status");
        if (resStatus == -1) {
            JSONArray lArray = jsonObj.getJSONArray("links");
            for (int i = 0; i < lArray.length(); i++) {
                JSONObject arr = lArray.getJSONObject(i);
                if (arr.get("rel").equals(retValue))
                    pingUrlString = (String) arr.get("href");
```

```
}
        return pingUrlString;
    }
    public void hardReset(String comment) throws Exception {
        Scanner in = new Scanner(System.in);
        System.out.print("Are you sure you want to restart the service
instance (yes/no): no? [Press Enter] ");
        String s = in.nextLine();
        if (!s.equals("yes")) {
            System.out.println("User cancelled the recreate command");
            System.exit(0);
        }
        JSONObject params = new JSONObject();
        params.put("comment", comment);
        JSONObject innerParams = new JSONObject();
        innerParams.put("autotune", "true");
        params.put("parameters", innerParams);
        String urlString = String.format("%s/interop/rest/%s/config/
services/reset", serverUrl, apiVersion);
        startTime=System.currentTimeMillis();
        endTime = startTime+maxLoopTime;
        String response = executeRequest(urlString, "POST",
params.toString(), "application/json");
        getJobStatus(fetchPingUrlFromResponse(response, "Job
Status"), "GET");
    public void recreateService(String removeAll, String
essbaseChange, String tempServiceType) throws Exception {
        Scanner in = new Scanner(System.in);
        System.out.print("Are you sure you want to recreate the EPM
environment (yes/no): no ?[Press Enter] " );
        String s = in.nextLine();
        if (!s.equals("yes")) {
            System.out.println("User cancelled the recreate command");
            System.exit(0);
        JSONObject params = new JSONObject();
        JSONObject innerParams = new JSONObject();
        innerParams.put("tempServiceType", tempServiceType);
        innerParams.put("essbaseChange", essbaseChange);
        innerParams.put("removeAll", removeAll);
        params.put("parameters", innerParams);
        String urlString = String.format("%s/interop/rest/%s/config/
services/recreate", serverUrl, apiVersion);
```

## **Sample Groovy Code**

```
package com.groovy
import org.json.JSONObject
import groovy.json.JsonSlurper
// TODO: Use appropriate username, password, and url
username="<USERNAME>"
password="<PASSWORD>"
serverUrl="<SERVICE URL>"
endTime=0
maxLoopTime=(60 * 60 * 1000)
apiVersion = "v2"
userCredentials = username + ":" + password
basicAuth = "Basic " + userCredentials.bytes.encodeBase64().toString()
def getResponse(is) {
    BufferedReader br = new BufferedReader(new InputStreamReader(is))
    StringBuilder sb = new StringBuilder()
    String line
    while ((line = br.readLine()) != null) {
        sb.append(line+"\n")
   br.close()
    return sb.toString()
}
def getJobStatus(pingUrlString, methodType) {
    def pingUrl = new URL(pingUrlString)
    def completed = false
    while (!completed) {
        trv {
            pingResponse = executeRequest(pingUrl, methodType, null,
"application/json")
        catch(exp) {
            if(exp instanceof java.net.ConnectException || exp instanceof
java.net.SocketException) {
                if(System.currentTimeMillis()<endTime) {</pre>
```

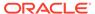

```
println("Processing. Please wait...")
                    Thread.sleep(60000)
                    continue
                throw new Exception ("Command timeout..")
        status = getJobStatusFromResponse(pingResponse)
        if (status == "Processing") {
            try {
                println "Processing. Please wait..."
                Thread.sleep(5000)
            catch (InterruptedException e) {
                completed = true
        else {
            println "Execution completed successfully"
            completed = true
    }
}
def getJobStatusFromResponse(response) {
    def object = new JsonSlurper().parseText(response)
    def status = object.status
    if (status == -1) { return "Processing" }
    else if (status == 0) { return "Completed" }
    else { return object.details }
def executeRequest(url, requestType, payload, contentType) throws
Exception {
    HttpURLConnection connection = (HttpURLConnection)
url.openConnection()
    connection.setDoOutput(true)
    connection.setInstanceFollowRedirects(false)
    connection.setRequestMethod(requestType)
    connection.setRequestProperty("Content-Type", contentType)
    connection.setRequestProperty("Authorization", basicAuth)
    connection.setUseCaches(false)
    if (payload != null) {
        OutputStreamWriter writer = new
OutputStreamWriter(connection.getOutputStream())
        writer.write(payload)
        writer.flush()
    int statusCode
    try { statusCode = connection.responseCode }
    catch (all) { throw all }
```

```
def response
    if (statusCode == 200 || statusCode == 201) {
        if (connection.getContentType() != null && !
connection.getContentType().startsWith("application/json")) {
            println "Error occurred in server"
            System.exit(0)
        InputStream is = connection.getInputStream()
        if (is != null) { response = getResponse(is) }
    else {
        if (statusCode == 503) {
            throw new Exception ("Service Unavailable")
        }
        InputStream is = connection.getErrorStream()
        if (is != null && connection.getContentType() != null &&
            connection.getContentType().startsWith("application/json")) {
            println getJobStatusFromResponse(getResponse(is))
    }
    connection.disconnect()
    return response
def getUrlFromResponse(scenario, response, relValue) {
    def object = new JsonSlurper().parseText(response)
    def pingUrlStr
    if (object.status == -1) {
        println "Started - " + scenario
        def links = object.links
        links.each{
            if (it.rel.equals(relValue)) {
                pingUrlStr=it.href
    else {
        println "Error details: " + object.details
        System.exit(0)
    return pingUrlStr
}
def hardReset(comment) {
    def scenario = "Hard reset"
    def toReset = System.console().readLine 'Are you sure you want to
restart the service instance (yes/no): no? [Press Enter] '
    if (!toReset.equals("yes")) {
        println "User cancelled the resetService command"
        System.exit(0)
```

```
}
    def url
    JSONObject params = new JSONObject()
    JSONObject innerParams = new JSONObject()
    try {
        params.put("comment", comment)
        innerParams.put("autotune", "true")
        params.put("parameters", innerParams)
        url = new URL(serverUrl+"/interop/rest/" + apiVersion + "/
config/services/reset")
    catch (MalformedURLException e) {
        println "Malformed URL. Please pass valid URL"
        System.exit(0)
    endTime=System.currentTimeMillis() +maxLoopTime
    response = executeRequest(url, "POST", params.toString(),
"application/json")
    if (response != null) {
        getJobStatus(getUrlFromResponse(scenario, response, "Job
Status"), "GET")
}
def recreateService(removeall,essabaseoption,tempServiceType) {
    def scenario="Recreate"
    def toCreate = System.console().readLine 'Are you sure you want to
recreate the EPM environment (yes/no): no? [Press Enter] '
    if (!toCreate.equals("yes")) {
        println "User cancelled the recreate command"
        System.exit(0)
    }
    def url
    JSONObject params = new JSONObject()
    JSONObject innerParams = new JSONObject()
    try {
        innerParams.put("tempServiceType", tempServiceType)
        innerParams.put("essbaseChange", essabaseoption)
        innerParams.put("removeAll", removeall)
        params.put("parameters", innerParams)
        url = new URL(serverUrl + "/interop/rest/" + apiVersion + "/
config/services/recreate")
    catch (MalformedURLException e) {
        println "Malformed URL. Please pass valid URL"
        System.exit(0)
```

```
endTime=System.currentTimeMillis() +maxLoopTime
    response = executeRequest(url, "POST", params.toString(), "application/
json")
    if (response != null) {
        getJobStatus(getUrlFromResponse(scenario, response, "Job
Status"), "GET")
    }
if(this.args == null || this.args.length != 1) {
    println "Mandatory argument missing"
    println "Usage: EPMRestSamples <option>"
    println " where <option> is -recreate or -reset"
    System.exit(1)
}
def option = this.args[0]
if("-reset".equalsIgnoreCase(option)) {
    hardReset("POC Exit Criteria Check - Groovy");
}
else if("-recreate".equalsIgnoreCase(option)) {
    recreateService("false", "default", "");
else {
    println "Incorrect usage"
    println "Usage: EPMRestSamples <option>"
    println " where <option> is -recreate or -reset"
    System.exit(1)
}
```

#### **Common Functions**

- See Common Helper Functions for Java
- See Common Helper Functions for cURL
- See CSS Common Helper Functions for Groovy

# Run Recreate on a Service (11.1.2.3.600)

The Run Recreate on a Service (v11.1.2.3.600) REST API restores an environment to a clean state by recreating the deployment.

This topic describes the original version of this REST API. You can also use the simplified v2 version of the REST API. The v2 version contains all parameters in the payload and does not require URL encoding while calling the REST APIs. This makes the v2 API easier to use. The v2 version is backwards compatible.

You re-create the deployment to complete these tasks:

- Clean up an environment before importing a full snapshot.
- Change the business process that can be deployed in an environment.

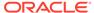

- Change the Essbase version in use in Oracle Enterprise Performance
   Management Cloud environments other than Narrative Reporting, Oracle
   Enterprise Data Management Cloud, and Account Reconciliation, which do not
   use Essbase.
  - By default, EPM Standard Cloud Service and EPM Enterprise Cloud Service environments are deployed with Hybrid-enabled Essbase, while legacy environments are deployed with Non-Hybrid Essbase. Downgrading the deployment of Hybrid-enabled Essbase in EPM Standard Cloud Service and EPM Enterprise Cloud Service environments is required, if you are importing a snapshot from an environment that has a Non-Hybrid Essbase version. Upgrading the deployment of Non-Hybrid Essbase in legacy environments is required to:
  - Support the extended dimensionality in existing legacy Financial Consolidation and Close environments
  - Enable hybrid block storage (BSO) applications in legacy Enterprise Planning and Planning Modules environments

For detailed information about Hybrid Essbase and the considerations for upgrading to Hybrid Essbase, see About Essbase in EPM Cloud in Getting Started with Oracle Enterprise Performance Management Cloud for Administrators.

#### Caution:

- This API deletes the existing application and, optionally, all user defined artifacts from the environment. Additionally, it re-creates the database and removes all existing data. After recreating the service, you can create a new business process or import one using REST APIs, Migration, or EPM Automate.
- This API deletes migration history. As a result, the Migration Status Report available in Migration will not contain historic information.
- Before using this API, perform a complete backup of the environment. You
  can create a backup snapshot by executing runDailyMaintenance.

This API is version 11.1.2.3.600.

#### **Required Roles**

Service Administrator

#### **REST Resource**

POST /interop/rest/{api version}/services/{servicename}/recreate

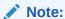

Before using the REST resources, you must understand how to access the REST resources and other important concepts. See Implementation Best Practices for EPM Cloud REST APIs. Using this REST API requires prerequisites. See Prerequisites.

### Request

Supported Media Types: application/x-www-form-urlencoded

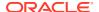

Table 9-43 Parameters

| Name            | Description                                                                                                    | Туре    | Require<br>d | Default |
|-----------------|----------------------------------------------------------------------------------------------------|---------|--------------|---------|
| api_version     | Specific API version                                                                                                    | Path    | Yes          | None    |
| servicename     | Name of the service for which recreate needs to be run, such as PBCS                                                                                                    | Path    | Yes          | None    |
| tempServiceType | ,                                                                                                    |         | No           | None    |
|                 | Acceptable tempServiceType values:                                                                                                    |         |              |         |
|                 | <ul> <li>ARCS to convert an environment to an Account Reconciliation environment</li> <li>EDMCS to convert an environment to an Oracle Enterprise Data Management Cloud environment</li> <li>EPRCS to convert an environment to a Narrative Reporting environment</li> <li>PCMCS to convert an environment to a Profitability and Cost Management Cloud environment</li> <li>PBCS to convert a Profitability and Cost Management environment to a Planning, Enterprise Planning, or Enterprise Profitability and Cost Management environment</li> <li>Note: You can create a Tax Reporting or Financial Consolidation and Close application in a new Planning environment. You do not need to change the service type of the environment.</li> <li>When you run this REST API with tempserviceType, the serviceType change can be verified by making a REST call to / interop/rest.</li> </ul> |         |              |         |
| removeAll       | If set to true, deletes all the snapshots and the content of the Inbox and Outbox folders                                                                                                    | Payload | No           | None    |

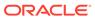

Table 9-43 (Cont.) Parameters

| Name          | Description                                                                                                    | Туре    | Require<br>d | Default |
|---------------|----------------------------------------------------------------------------------------------------|---------|--------------|---------|
| essbaseChange | Optionally, upgrade or downgrade the current Essbase version. The REST API retains the current Essbase version if you do not specify this option. Permissible values are:  upgrade to change from Non-Hybrid Essbase to Hybrid Essbase downgrade to change from Hybrid Essbase to Non-Hybrid Essbase Caution: Before using this option, read and understand the information available in About Essbase in EPM Cloud in Getting Started with Oracle Enterprise Performance Management Cloud for Administrators. | Payload | No           | None    |

### Response

Table 9-44 Parameters

| Name    | Description                                                                                       |
|---------|---------------------------------------------------------------------------------------------------|
| details | In case of errors, details are published with the error string                                    |
| status  | See Migration Status Codes                                                                        |
| links   | Detailed information about the link                                                               |
| href    | Links to API call or status API                                                                   |
| action  | The HTTP call type                                                                                |
| rel     | Possible values: self and/or Job Status.                                                          |
|         | If the value is set to Job Status, you can use the href to get the status of the recreate service |
| data    | Parameters as key value pairs passed in the request                                               |

# **Example of Response Body**

The following is an example of the response body in JSON format.

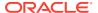

```
"rel":"Job Status",
    "data":null,
    "action":"GET"
}]
```

#### Run Recreate on a Service Sample Code

### Example 9-24 Java Sample - runRecreateOnAService.java

Prerequisites: json.jar

Common Functions: See Common Helper Functions for Java

```
//
// BEGIN - Recreate services
public void recreateService(String serviceName, String serviceType, String
removeAll, String essbaseChange) throws Exception {
    Scanner in = new Scanner(System.in);
    System.out.println("Are you sure you want to recreate the EPM
environment (yes/no): no ?[Press Enter]");
    String s = in.nextLine();
    if (!s.equals("yes")) {
        System.out.println("User cancelled the recreate command");
        System.exit(0);
    }
JSONObject params = new JSONObject();
//params.put("tempServiceType", serviceType);
params.put("removeAll", removeAll);
params.put("essbaseChange", essbaseChange);
    String parameters = "parameters="+ URLEncoder.encode(params.toString(),
"UTF-8");
    String urlString = String.format(
                                                     "%s/interop/rest/%s/
services/%s/recreate", serverUrl, apiVersion, serviceName);
    String response = executeRequest(urlString, "POST", parameters,
"application/x-www-form-urlencoded");
    getJobStatus(fetchPingUrlFromResponse(response, "Job Status"),"GET");
//
// END - Recreate services
```

# Example 9-25 cURL Sample - RunRecreateOnAService.sh

Prerequisites: jq (http://stedolan.github.io/jq/download/linux64/jq)

Common Functions: See Common Helper Functions for cURL

```
funcRecreateService() {
     echo "Are you sure you want to recreate the EPM environment (yes/
```

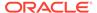

```
no): no ?[Press Enter]"
        read toCreate
        if [ $toCreate != "yes" ]; then
                echo "User cancelled the recreate command"
        fi
        url=$SERVER URL/interop/rest/$API VERSION/services/EPM/recreate
        json=$(echo
"{\"removeAll\":\"true\",\"essbaseChange\":\"upgrade\"}" | sed -f
urlencode.sed)
        param="parameters=$json"
        funcExecuteRequest "POST" $url $param "application/x-www-form-
urlencoded"
        output=`cat response.txt`
        status=`echo $output | jq '.status'`
    if [ $status == -1 ]; then
        echo "Started recreating the environment successfully"
                funcGetStatus "GET"
    else
        error=`echo $output | jq '.details'`
        echo "Error occurred. " $error
    fi
        funcRemoveTempFiles "respHeader.txt" "response.txt"
}
```

### Example 9-26 Groovy Sample – RunRecreateOnAService.groovy

Prerequisites: json.jar

Common Functions: See CSS Common Helper Functions for Groovy

```
def recreateService(serviceName) {
    def toCreate = System.console().readLine 'Are you sure you want to
recreate the EPM environment (yes/no): no ?[Press Enter]'
    if (!toCreate.equals("yes")) {
        println "User cancelled the recreate command"
        System.exit(0)
    def url;
    JSONObject params = new JSONObject();
    try {
            //params.put("tempServiceType", serviceType);
          params.put("removeAll", "true");
          params.put("essbaseChange", "upgrade");
        url = new URL(serverUrl + "/interop/rest/" + apiVersion + "/
services/" + serviceName + "/recreate");
    } catch (MalformedURLException e) {
            println "Malformed URL. Please pass valid URL"
            System.exit(0);
    response = executeRequest(url, "POST",
"parameters="+param.toString(), "application/x-www-form-urlencoded");
    if (response != null) {
        getJobStatus(response, "GET");
```

```
}
```

#### **Common Functions**

- See Common Helper Functions for Java
- See Common Helper Functions for cURL
- See CSS Common Helper Functions for Groovy

# Run Recreate on a Service (v2)

Use the Run Recreate on a Service (v2) REST API to restore an environment to a clean state by recreating the deployment.

This topic describes the simplified v2 version of this REST API. This version contains all parameters in the payload and does not require URL encoding while calling the REST APIs. This makes the v2 API easier to use. This API is backwards compatible.

Before using the REST resources, you must understand how to access the REST resources and other important concepts. See About the REST APIs. Using this REST API requires prerequisites. See Prerequisites.

You re-create the deployment to complete these tasks:

- Clean up an environment before importing a full snapshot.
- Change the business process that can be deployed in an environment.
- Change the Essbase version in use in Oracle Enterprise Performance Management
  Cloud environments other than Narrative Reporting, Oracle Enterprise Data Management
  Cloud, and Account Reconciliation, which do not use Essbase.
  By default, EPM Standard Cloud Service and EPM Enterprise Cloud Service
  environments are deployed with Hybrid-enabled Essbase, while legacy environments are
  deployed with Non-Hybrid Essbase. Downgrading the deployment of Hybrid-enabled
  Essbase in EPM Standard Cloud Service and EPM Enterprise Cloud Service
  environments is required, if you are importing a snapshot from an environment that has a
  Non-Hybrid Essbase version. Upgrading the deployment of Non-Hybrid Essbase in
  legacy environments is required to:
  - Support the extended dimensionality in existing legacy Financial Consolidation and Close environments
  - Enable hybrid block storage (BSO) applications in legacy Enterprise Planning and Planning Modules environments

For detailed information about Hybrid Essbase and the considerations for upgrading to Hybrid Essbase, see About Essbase in EPM Cloud in Getting Started with Oracle Enterprise Performance Management Cloud for Administrators.

#### **Caution:**

- This API deletes the existing application and, optionally, all user defined artifacts from the environment. Additionally, it re-creates the database and removes all existing data. After recreating the service, you can create a new business process or import one using REST APIs, Migration, or EPM Automate.
- This API deletes migration history. As a result, the Migration Status Report available in Migration will not contain historic information.

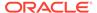

• Before using this API, perform a complete backup of the environment. You can create a backup snapshot by executing runDailyMaintenance.

This API is version v2.

## **Required Roles**

Service Administrator

### **REST Resource**

POST /interop/rest/v2/config/services/recreate

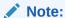

Before using the REST resources, you must understand how to access the REST resources and other important concepts. See Implementation Best Practices for EPM Cloud REST APIs. Using this REST API requires prerequisites. See Prerequisites.

### Request

Supported Media Types: application/json

Payload: JSON

**Table 9-45 Parameters** 

| Name        | Description          | Туре | Requir<br>ed | Default |
|-------------|----------------------|------|--------------|---------|
| api_version | Specific API version | Path | Yes          | None    |

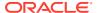

Table 9-45 (Cont.) Parameters

| Name                | Description                                                                                                    | Туре    | Requir<br>ed | Default |
|---------------------|----------------------------------------------------------------------------------------------------|---------|--------------|---------|
| tempServiceTy<br>pe | Optionally, convert an environment to a different service environment. The business processes that you can deploy in an environment is governed by the type of subscription that you have. For example, if you have an EPM Standard Cloud Service subscription, you cannot create a FreeForm application after converting the environment from Account Reconciliation to Planning. If you have an EPM Enterprise Cloud Service subscription, you can create any business process in your environment after changing the service type appropriately. See "About the New EPM Cloud Services" in Getting Started with Oracle Enterprise Performance Management Cloud for Administrators. | Payload | No           | None    |
|                     | The behavior of this parameter is dependent on your subscription. For details and examples, see Recreate in Working with EPM Automate for Oracle Enterprise Performance Management Cloud.                                                                                                    |         |              |         |
|                     | Acceptable tempServiceType values:                                                                                                    |         |              |         |
|                     | ARCS to convert an environment to an                                                                                                    |         |              |         |
|                     | Account Reconciliation environment                                                                                                    |         |              |         |
|                     | EDMCS to convert an environment to an<br>Oracle Enterprise Data Management<br>Cloud environment                                                                                                    |         |              |         |
|                     | EPRCS to convert an environment to a     Narrative Reporting environment                                                                                                    |         |              |         |
|                     | PCMCS to convert an environment to a     Profitability and Cost Management Cloud     environment                                                                                                    |         |              |         |
|                     | <ul> <li>PBCS to convert a Profitability and Cost<br/>Management environment to a Planning,<br/>Enterprise Planning, or Enterprise<br/>Profitability and Cost Management<br/>environment</li> </ul>                                                                                                    |         |              |         |
|                     | Note: You can create a Tax Reporting or Financial Consolidation and Close application in a new Planning environment. You do not need to change the service type of the environment.                                                                                                    |         |              |         |
|                     | When you run this REST API with tempserviceType, the serviceType change can be verified by making a REST call to / interop/rest.                                                                                                    |         |              |         |
| removeAll           | If set to true, deletes all the snapshots and the content of the Inbox and Outbox folders                                                                                                    | Payload | No           | None    |

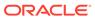

Table 9-45 (Cont.) Parameters

| Name          | Description                                                                                                    | Туре    | Requir<br>ed | Default |
|---------------|----------------------------------------------------------------------------------------------------|---------|--------------|---------|
| essbaseChange | Optionally, upgrade or downgrade the current Essbase version. The REST API retains the current Essbase version if you do not specify this option. Permissible values are:  upgrade to change from Non-Hybrid                                                                                        | Payload | No           | None    |
|               | Essbase to Hybrid Essbase  downgrade to change from Hybrid Essbase to Non-Hybrid Essbase  Caution: Before using this option, read and understand the information available in About Essbase in EPM Cloud in Getting Started with Oracle Enterprise Performance Management Cloud for Administrators. |         |              |         |

# **Example of Request Payload**

```
{
   "parameters": {
       "removeAll": "true",
       "tempServiceType": "ARCS",
       "essbaseChange": "default"
   }
}
```

## Response

Table 9-46 Parameters

| Name    | Description                                                                                       |  |
|---------|---------------------------------------------------------------------------------------------------|--|
| details | In case of errors, details are published with the error string                                    |  |
| status  | See Migration Status Codes                                                                        |  |
| links   | Detailed information about the link                                                               |  |
| href    | Links to API call or status API                                                                   |  |
| action  | The HTTP call type                                                                                |  |
| rel     | Possible values: self and/or Job Status.                                                          |  |
|         | If the value is set to Job Status, you can use the href to get the status of the recreate service |  |
| data    | Parameters as key value pairs passed in the request                                               |  |

## **Example of Response Body in JSON Format**

```
{
   "details": null,
   "status": 0,
   "links": [{
        "href": "https://<URL>/interop/rest/v2/config/services/
```

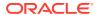

#### Sample cURL command

```
curl -X POST -s -u '<USERNAME>:<PASSWORD>' -o response.txt -D respHeader.txt
-H 'Content-Type: application/json' -d '"{"parameters":
{"removeAll":"false", "essbaseChange":"upgrade",
"tempServiceType":"PCMCS"}}"' 'https://<SERVICE_NAME>-
<TENANT_NAME>.<SERVICE_TYPE>.<dcX>.oraclecloud.com/interop/rest/v2/config/
services/recreate
```

## Sample cURL code

```
#!/bin/sh
USERNAME="<USERNAME>"
PASSWORD="<PASSWORD>"
SERVER URL="<SERVICE URL>"
APP NAME="Vision"
API VERSION="v2"
funcRemoveTempFiles() {
    for var in "$@"
    do
        if [ -f $var ]; then
            rm $var
        fi
    done
}
funcPrintErrorDetails() {
    contentType=`echo $(grep 'Content-Type:' respHeader.txt) | tr -d
[:space:]`
    if [ ! -z $contentType ] && [[ $contentType = *"application/json"* ]];
then
        output=`cat $1`
        error=`echo $output | jq '.details'`
        echo "Error details: " $error
    fi
}
```

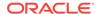

```
funcExecuteRequest() {
    if [ ! -z "$4" ]; then
        statusCode=`curl -X $1 -s -w "%{http code}" -u
"$USERNAME:$PASSWORD" -o "response.txt" -D "respHeader.txt" -H
"Content-Type: $4" -d "$3" $2`
    else
        statusCode=`curl -X $1 -s -w "%{http code}" -u
"$USERNAME: $PASSWORD" -o "response.txt" -D "respHeader.txt" -H
"Content-Type: $3" $2`
    fi
    if [ $statusCode != 200 ]; then
        echo "Error executing request"
        if [ $statusCode != 000 ]; then
            echo "Response error code : " $statusCode
            funcPrintErrorDetails "response.txt"
            funcRemoveTempFiles "respHeader.txt" "response.txt"
        fi
        exit 0
    fi
}
funcGetStatus() {
    output=`cat response.txt`
    count=`echo $output | jq '.links | length'`
    i=0
   pingUrl=""
    while [ $i -lt $count ]; do
        rel=`echo $output | jq '.links['$i'].rel'`
        rel=`echo "$rel" | tr -d "\""`
        if [ "$rel" == "Job Status" ]; then
                pingUrl=`echo $output | jq '.links['$i'].href'`
                pingUrl=`echo "$pingUrl" | tr -d "\""`
        fi
        i=`expr $i + 1`
    done
    echo $pingUrl
    completed="false"
    while [ $completed != "true" ]; do
        statusCode2=`curl -X $1 -s -w "%{http code}" -u
"$USERNAME:$PASSWORD" -o "pingResponse.txt" -H "Content-Type:
application/json" "$pingUrl"`
        if [ $statusCode2 == 200 ]; then
            status2=`jq '.status' pingResponse.txt`
            if [ \$status2 != -1 ]; then
                completed="true"
                echo "Job completed"
            else
                echo "Please wait..."
                sleep 20
            fi
        else
```

```
echo "Please wait..."
            sleep 20
        fi
        funcRemoveTempFiles "pingResponse.txt"
    done
}
funcHardReset() {
    echo "Are you sure you want to restart the service instance (yes/no):
no? [Press Enter] "
    read toReset
    if [ $toReset != "yes" ]; then
        echo "User cancelled the reset command"
        exit 0
    fi
    url=$SERVER URL/interop/rest/$API VERSION/config/services/reset
    comment=$(echo $1)
    param="{\"comment\":\"${comment}\",\"parameters\":
{\"autotune\":\"false\"}}"
    funcExecuteRequest "POST" "$url" "$param" "application/json"
    output=`cat response.txt`
    status=`echo $output | jq '.status'`
    if [ "\{status\}" == -1 ]; then
        echo "Started hard reset succesfully"
        funcGetStatus "GET"
    else
        error=`echo $output | jq '.details'`
        echo "Error occurred. " $error
    fi
    funcRemoveTempFiles "respHeader.txt" "response.txt"
funcRecreateService() {
    removeAll=$1
    essbaseChange=$2
    tempServiceType=$3
    echo "Are you sure you want to recreate the EPM environment (yes/no):
no? [Press Enter] "
    read toCreate
    if [ $toCreate != "yes" ]; then
        echo "User cancelled the recreate command"
        exit 0
    fi
    url=$SERVER URL/interop/rest/$API VERSION/config/services/recreate
    param="{\"parameters\":{\"removeAll\":\"${removeAll}}
\",\"essbaseChange\":\"${essbaseChange}\", \"tempServiceType\":\"$
{tempServiceType}\"}}"
```

```
funcExecuteRequest "POST" "$url" "$param" "application/json"
    output=`cat response.txt`
    status=`echo $output | jq '.status'`
    if [$status == -1]; then
        echo "Started recreating the environment successfully"
                funcGetStatus "GET"
    else
        error=`echo $output | jq '.details'`
       echo "Error occurred. " $error
    fi
    funcRemoveTempFiles "respHeader.txt" "response.txt"
}
if [[ "$#" != "1" ]]; then
   echo "Mandatory argument missing"
   echo "Usage: EPMRestSamples <option>"
   echo " where <option> is -recreate or -reset"
    exit 1
fi
if [ \$\{1\}" == "-reset" ]; then
    funcHardReset "POC Exit Criteria Check - cURL"
elif [ "${1}" == "-recreate" ]; then
    funcRecreateService "false" "default" ""
else
    echo "Incorrect usage"
    echo "Usage: EPMRestSamples <option>"
    echo " where <option> is -recreate or -reset"
    exit 1
fi
```

#### Sample Java Code

```
package com.oracle.test;
import java.io.BufferedReader;
import java.io.IOException;
import java.io.InputStream;
import java.io.InputStreamReader;
import java.io.OutputStreamWriter;
import java.net.HttpURLConnection;
import java.net.URL;
import java.util.Scanner;
import java.util.Base64;
import org.json.JSONArray;
import org.json.JSONObject;

/*
    * EPM Rest Samples.
```

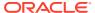

```
* The userName variable uses the format <domain>.<username>.
public class EPMRestSamples {
    private String userName;
                                      // EPMCloud user name
    private String password;
                                       // EPMCloud user password
                                       // EPMCloud server URL
    private String serverUrl;
    private String apiVersion="v2";
                                      // Version of the EPMCloud Rest API
    private long startTime;
    private long endTime;
    private long maxLoopTime=(60 * 60 * 1000);
    public static void main(String[] args) {
        try {
            if(null == args || args.length != 1) {
                System.err.println("Mandatory argument missing");
                System.err.println("Usage: EPMRestSamples <option>");
                System.err.println(" where <option> is -recreate or -
reset");
                System.exit(1);
            // TODO: Use appropriate username, password, and URL
            EPMRestSamples samples = new EPMRestSamples(
                "<USERNAME>", "<PASSWORD>", "<SERVICE URL>");
            String option = args[0];
            if("-reset".equalsIgnoreCase(option)) {
                samples.hardReset("POC Exit Criteria Check - Java");
            else if("-recreate".equalsIgnoreCase(option)) {
                samples.recreateService("false", "default", "");
            else {
                System.err.println("Incorrect usage");
                System.err.println("Usage: EPMRestSamples <option>");
                System.err.println(" where <option> is -recreate or -
reset");
                System.exit(1);
        catch (Throwable x) {
            System.err.println("Error: " + x.getMessage());
        }
    }
    public EPMRestSamples(String userName, String password, String
serverUrl) throws Exception {
        this.userName = userName;
        this.password = password;
        this.serverUrl = serverUrl;
```

```
private String getStringFromInputStream(InputStream is) {
        BufferedReader br = null;
        StringBuilder sb = new StringBuilder();
        String line;
        try {
            br = new BufferedReader(new InputStreamReader(is));
            while ((line = br.readLine()) != null) {
                sb.append(line);
        catch (IOException e) {
            e.printStackTrace();
        finally {
            if (br != null) {
                try { br.close(); }
                catch (IOException e) { e.printStackTrace(); }
        return sb.toString();
    }
   private String executeRequest(String urlString, String
requestMethod, String payload, String contentType) throws Exception {
        HttpURLConnection connection = null;
        try {
            URL url = new URL(urlString);
            Base64.Encoder encoder = Base64.getEncoder();
            connection = (HttpURLConnection) url.openConnection();
            connection.setRequestMethod(requestMethod);
            connection.setInstanceFollowRedirects(false);
            connection.setDoOutput(true);
            connection.setUseCaches(false);
            connection.setDoInput(true);
            connection.setRequestProperty("Authorization", "Basic " +
encoder.encodeToString((userName + ":" + password).getBytes()));
            connection.setRequestProperty("Content-Type", contentType);
            if (payload != null) {
                OutputStreamWriter writer = new
OutputStreamWriter(connection.getOutputStream());
                writer.write(payload);
                writer.flush();
            }
            int status = connection.getResponseCode();
            if (status == 200 || status == 201) {
getStringFromInputStream(connection.getInputStream());
            throw new Exception ("Http status code: " + status);
        finally {
```

```
if (connection != null) { connection.disconnect(); }
        }
    }
    private void getJobStatus(String pingUrlString, String methodType)
throws Exception {
        boolean completed = false;
        while (!completed) {
            String pingResponse = null;
            try {
                pingResponse = executeRequest(pingUrlString, methodType,
null, "application/json");
            catch (Exception e) {
                if(e instanceof java.net.ConnectException || e instanceof
java.net.SocketException) {
                    if(System.currentTimeMillis()<endTime) {</pre>
                        System.out.println("Processing. Please wait...");
                        Thread.sleep(60000);
                        continue;
                    throw new Exception ("Command timeout..");
                throw e;
            }
            JSONObject json = new JSONObject(pingResponse);
            int status = json.getInt("status");
            if (status == -1) {
                try {
                    System.out.println("Processing. Please wait...");
                    Thread.sleep(20000);
                catch (InterruptedException ie) {
                    completed = true;
                    throw ie;
            }
            else {
                if (status > 0) {
                    System.out.println("Error occurred: " +
json.getString("details"));
                else {
                    System.out.println("Execution completed successfully");
                completed = true;
            }
    }
    public String fetchPingUrlFromResponse(String response, String retValue)
```

```
throws Exception {
        String pingUrlString = null;
        JSONObject jsonObj = new JSONObject(response);
        int resStatus = jsonObj.getInt("status");
        if (resStatus == -1) {
            JSONArray lArray = jsonObj.getJSONArray("links");
            for (int i = 0; i < lArray.length(); i++) {
                JSONObject arr = lArray.getJSONObject(i);
                if (arr.get("rel").equals(retValue))
                    pingUrlString = (String) arr.get("href");
        return pingUrlString;
    }
    public void hardReset(String comment) throws Exception {
        Scanner in = new Scanner(System.in);
        System.out.print("Are you sure you want to restart the service
instance (yes/no): no? [Press Enter] ");
        String s = in.nextLine();
        if (!s.equals("yes")) {
            System.out.println("User cancelled the recreate command");
            System.exit(0);
        }
        JSONObject params = new JSONObject();
        params.put("comment", comment);
        JSONObject innerParams = new JSONObject();
        innerParams.put("autotune", "true");
        params.put("parameters", innerParams);
        String urlString = String.format("%s/interop/rest/%s/config/
services/reset", serverUrl, apiVersion);
        startTime=System.currentTimeMillis();
        endTime = startTime+maxLoopTime;
        String response = executeRequest(urlString, "POST",
params.toString(), "application/json");
        getJobStatus(fetchPingUrlFromResponse(response, "Job
Status"), "GET");
    public void recreateService(String removeAll, String
essbaseChange, String tempServiceType) throws Exception {
        Scanner in = new Scanner(System.in);
        System.out.print("Are you sure you want to recreate the EPM
environment (yes/no): no ?[Press Enter] " );
        String s = in.nextLine();
        if (!s.equals("yes")) {
            System.out.println("User cancelled the recreate command");
            System.exit(0);
        }
```

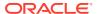

```
JSONObject params = new JSONObject();
        JSONObject innerParams = new JSONObject();
        innerParams.put("tempServiceType", tempServiceType);
        innerParams.put("essbaseChange", essbaseChange);
        innerParams.put("removeAll", removeAll);
        params.put("parameters", innerParams);
        String urlString = String.format("%s/interop/rest/%s/config/services/
recreate", serverUrl, apiVersion);
        startTime=System.currentTimeMillis();
        endTime = startTime+maxLoopTime;
        String response = executeRequest(urlString, "POST",
params.toString(), "application/json");
        getJobStatus(fetchPingUrlFromResponse(response, "Job Status"),
"GET");
   }
}
```

#### **Sample Groovy Code**

```
package com.groovy
import org.json.JSONObject
import groovy.json.JsonSlurper
// TODO: Use appropriate username, password, and url
username="<USERNAME>"
password="<PASSWORD>"
serverUrl="<SERVICE URL>"
endTime=0
maxLoopTime=(60 * 60 * 1000)
apiVersion = "v2"
userCredentials = username + ":" + password
basicAuth = "Basic " + userCredentials.bytes.encodeBase64().toString()
def getResponse(is) {
    BufferedReader br = new BufferedReader(new InputStreamReader(is))
    StringBuilder sb = new StringBuilder()
    String line
    while ((line = br.readLine()) != null) {
        sb.append(line+"\n")
   br.close()
    return sb.toString()
}
def getJobStatus(pingUrlString, methodType) {
    def pingUrl = new URL(pingUrlString)
```

```
def completed = false
    while (!completed) {
        try {
            pingResponse = executeRequest(pingUrl, methodType, null,
"application/json")
        catch(exp) {
            if(exp instanceof java.net.ConnectException || exp
instanceof java.net.SocketException) {
                if(System.currentTimeMillis()<endTime) {</pre>
                    println("Processing. Please wait...")
                    Thread.sleep(60000)
                    continue
                throw new Exception ("Command timeout..")
        }
        status = getJobStatusFromResponse(pingResponse)
        if (status == "Processing") {
            try {
                println "Processing. Please wait..."
                Thread.sleep(5000)
            catch (InterruptedException e) {
                completed = true
        }
        else {
            println "Execution completed successfully"
            completed = true
    }
}
def getJobStatusFromResponse(response) {
   def object = new JsonSlurper().parseText(response)
    def status = object.status
    if (status == -1) { return "Processing" }
   else if (status == 0) { return "Completed" }
    else { return object.details }
}
def executeRequest(url, requestType, payload, contentType) throws
Exception {
    HttpURLConnection connection = (HttpURLConnection)
url.openConnection()
    connection.setDoOutput(true)
    connection.setInstanceFollowRedirects(false)
    connection.setRequestMethod(requestType)
    connection.setRequestProperty("Content-Type", contentType)
    connection.setRequestProperty("Authorization", basicAuth)
    connection.setUseCaches(false)
```

```
if (payload != null) {
        OutputStreamWriter writer = new
OutputStreamWriter(connection.getOutputStream())
        writer.write(payload)
        writer.flush()
    int statusCode
    try { statusCode = connection.responseCode }
    catch (all) { throw all }
    def response
    if (statusCode == 200 || statusCode == 201) {
        if (connection.getContentType() != null && !
connection.getContentType().startsWith("application/json")) {
            println "Error occurred in server"
            System.exit(0)
        InputStream is = connection.getInputStream()
        if (is != null) { response = getResponse(is) }
    else {
        if (statusCode == 503) {
            throw new Exception ("Service Unavailable")
        InputStream is = connection.getErrorStream()
        if (is != null && connection.getContentType() != null &&
            connection.getContentType().startsWith("application/json")) {
            println getJobStatusFromResponse(getResponse(is))
    }
    connection.disconnect()
    return response
}
def getUrlFromResponse(scenario, response, relValue) {
    def object = new JsonSlurper().parseText(response)
    def pingUrlStr
    if (object.status == -1) {
        println "Started - " + scenario
        def links = object.links
        links.each{
            if (it.rel.equals(relValue)) {
                pingUrlStr=it.href
    else {
        println "Error details: " + object.details
        System.exit(0)
    return pingUrlStr
```

```
}
def hardReset(comment) {
    def scenario = "Hard reset"
    def toReset = System.console().readLine 'Are you sure you want to
restart the service instance (yes/no): no? [Press Enter] '
    if (!toReset.equals("yes")) {
        println "User cancelled the resetService command"
        System.exit(0)
    def url
    JSONObject params = new JSONObject()
    JSONObject innerParams = new JSONObject()
    try {
        params.put("comment", comment)
        innerParams.put("autotune", "true")
        params.put("parameters", innerParams)
        url = new URL(serverUrl+"/interop/rest/" + apiVersion + "/
config/services/reset")
    catch (MalformedURLException e) {
        println "Malformed URL. Please pass valid URL"
        System.exit(0)
    endTime=System.currentTimeMillis() +maxLoopTime
    response = executeRequest(url, "POST", params.toString(),
"application/json")
    if (response != null) {
        getJobStatus(getUrlFromResponse(scenario, response, "Job
Status"), "GET")
}
def recreateService(removeall,essabaseoption,tempServiceType) {
    def scenario="Recreate"
    def toCreate = System.console().readLine 'Are you sure you want to
recreate the EPM environment (yes/no): no? [Press Enter] '
    if (!toCreate.equals("yes")) {
        println "User cancelled the recreate command"
        System.exit(0)
    }
    def url
    JSONObject params = new JSONObject()
    JSONObject innerParams = new JSONObject()
    try {
        innerParams.put("tempServiceType", tempServiceType)
```

```
innerParams.put("essbaseChange", essabaseoption)
        innerParams.put("removeAll", removeall)
        params.put("parameters", innerParams)
        url = new URL(serverUrl + "/interop/rest/" + apiVersion + "/config/
services/recreate")
    catch (MalformedURLException e) {
        println "Malformed URL. Please pass valid URL"
        System.exit(0)
    endTime=System.currentTimeMillis() +maxLoopTime
    response = executeRequest(url, "POST", params.toString(), "application/
json")
    if (response != null) {
        getJobStatus(getUrlFromResponse(scenario, response, "Job
Status"), "GET")
}
if(this.args == null || this.args.length != 1) {
    println "Mandatory argument missing"
    println "Usage: EPMRestSamples <option>"
    println " where <option> is -recreate or -reset"
    System.exit(1)
}
def option = this.args[0]
if("-reset".equalsIgnoreCase(option)) {
   hardReset("POC Exit Criteria Check - Groovy");
}
else if("-recreate".equalsIgnoreCase(option)) {
    recreateService("false", "default", "");
}
else {
    println "Incorrect usage"
    println "Usage: EPMRestSamples <option>"
    println " where <option> is -recreate or -reset"
    System.exit(1)
}
```

#### **Common Functions**

- See Common Helper Functions for Java
- See Common Helper Functions for cURL
- See CSS Common Helper Functions for Groovy

## Manage Application Snapshots

You can manage the file system artifacts or application snapshots using the following REST resources.

**Note**: The password of the source EPM Cloud environment must have already been encrypted using EPM Automate. The encrypted password must then be passed as one of the parameters for the copysnapshot REST API. See the *encrypt* command in Command Reference in Working with EPM Automate for Oracle Enterprise Performance Management Cloud.

Note:

Before using the REST resources, you must understand how to access the REST resources and other important concepts. See Implementation Best Practices for EPM Cloud REST APIs. Using this REST API requires prerequisites. See Prerequisites.

**Table 9-47 Manage Application Snapshots** 

| Task                                                        | Request | REST Resource                                                                           |
|-------------------------------------------------------------|---------|-----------------------------------------------------------------------------------------|
| Get Information About All<br>Application Snapshots          | GET     | /interop/rest/{api_version}/ applicationsnapshots                                       |
| Get Information About a<br>Specific Application<br>Snapshot | GET     | <pre>/interop/rest/{api_version}/ applicationsnapshots/ {applicationSnapshotName}</pre> |
| Copy Application Snapshot (v1)                              | POST    | <pre>/interop/rest/v1/services/ {servicename}/copysnapshot</pre>                        |
| Copy Application Snapshot (v1)                              | POST    | <pre>/interop/rest/v1/services/ {servicename}/copysnapshot</pre>                        |
| Copy Application Snapshot (v2)                              | POST    | <pre>/interop/rest/v2/snapshots/ copyfrominstance</pre>                                 |

## Get Information About All Application Snapshots

This API returns information about all application snapshots that are available in an Planning instance. It provides details such as name, type, size, and last modified time. Type signifies whether it is a Migration snapshot or an external snapshot. Size and last modified time are not available for Migration type snapshots.

This API is version 11.1.2.3.600.

#### **Required Roles**

Service Administrator

#### **REST Resource**

GET /interop/rest/{api version}/applicationsnapshots

#### Response

Supported Media Types: application/json

Parameters:

**Table 9-48 Parameters** 

| Name             | Description                                                                                                    |
|------------------|----------------------------------------------------------------------------------------------------|
| api_version      | Specific API version                                                                                                |
| details          | In case of errors, details are published with the error string                                                      |
| status           | See Migration Status Codes                                                                                          |
| items            | Detailed information about the API                                                                                  |
| name             | Name of the application snapshot                                                                                    |
| type             | Possible values: LCM, EXTERNAL                                                                                      |
| size             | Size of the application snapshot in bytes. Available only for type <code>EXTERNAL</code>                            |
| lastmodifiedtime | Time in Long value as per the last modified time of the file. Will be available only for type <code>EXTERNAL</code> |
| links            | Detailed information about the link                                                                                 |
| href             | Links to API call                                                                                                   |
| action           | The HTTP call type                                                                                                  |
| rel              | Possible value: self                                                                                                |
| data             | Parameters as key value pairs passed in the request                                                                 |

The following shows an example of the response body in JSON format.

```
"status":0,
    "items":[{
        "name": "sample.csv",
        "type": "EXTERNAL",
        "size":"18",
        "lastmodififedtime":"1422534438000"
        "name": "snapshot1",
        "type":"LCM",
        "size":null,
        "lastmodififedtime":null
    } ],
    "details":null,
    "links":[{
        "data":null,
        "action":"GET",
        "href": "https://<SERVICE NAME>-
<TENANT NAME>.<SERVICE TYPE>.<dcX>.oraclecloud.com/interop/rest/11.1.2.3.600/
applicationsnapshots",
        "rel":"self"
    } ]
}
```

#### **Common Functions**

- See Common Helper Functions for Java
- See Common Helper Functions for cURL

See CSS Common Helper Functions for Groovy

# Get Information About a Specific Application Snapshot

Returns information about all the operations that can be performed on a particular application snapshot. It provides details on operations such as Migration import and export, upload, download, and delete.

This API is version 11.1.2.3.600.

#### **Required Roles**

Service Administrator

#### **REST Resource**

GET /interop/rest/{api\_version}/applicationsnapshots/
{applicationSnapshotName}

#### Request

The following table summarizes the GET request parameters.

Table 9-49 Parameters

| Name                        | Description                                       | Туре | Required | Default |
|-----------------------------|---------------------------------------------------|------|----------|---------|
| applicationSnaps<br>hotName | Application snapshot name to retrieve the details | Path | Yes      | N/A     |

#### Response

Supported Media Types: application/json

Parameters:

**Table 9-50 Parameters** 

| Name        | Description                                                                                                    |
|-------------|----------------------------------------------------------------------------------------------------|
| details     | In the case of an error, details are published with the error string                                                             |
| status      | See Migration Status Codes                                                                                                    |
| items       | Detailed information about the API                                                                                               |
| name        | Name of the application snapshot                                                                                                 |
| type        | Possible values: LCM, EXTERNAL                                                                                                   |
| canexport   | Identifies whether this application snapshot can be exported using Migration. Applicable only to Migration application artifacts |
| canimport   | Identifies whether this application snapshot can be imported using Migration. Applicable only to Migration application artifacts |
| canupload   | Identifies whether the application snapshot can be uploaded                                                                      |
| candownload | Identifies whether the application snapshot can be downloaded                                                                    |
| links       | Detailed information about the link                                                                                              |
| href        | Links to API call                                                                                                    |
| action      | The HTTP call type                                                                                                    |

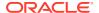

Table 9-50 (Cont.) Parameters

| Name | Description                                                                                                    |
|------|----------------------------------------------------------------------------------------------------|
| rel  | Possible values: self, import, export, upload, download, or delete depending on the operation permitted on an application snapshot |
| data | Parameters as key value pairs passed in the request                                                                                |

The following is an example of the response body in JSON format.

```
{
    "status":0,
    "items":[{
        "name": "snapshot1",
        "type": "LCM",
        "canexport":true,
        "canimport":true,
        "canupload":true,
        "candownload":true
    } ],
    "details":null,
    "links":[{
        "data":null,
        "action": "GET",
        "href": "https://<SERVICE NAME>-
<TENANT NAME>.<SERVICE TYPE>.<dcX>.oraclecloud.com/interop/rest/11.1.2.3.600/
applicationsnapshots/snapshot1",
        "rel": "self"
        } , {
        "data":null,
        "action": "GET",
        "href": "https://<SERVICE NAME>-
<TENANT NAME>.<SERVICE TYPE>.<dcX>.oraclecloud.com/interop/rest/11.1.2.3.600/
applicationsnapshots/snapshot1/contents",
        "rel": "download"
        } , {
        "data":null,
        "action": "POST",
        "href": "https://<SERVICE NAME>-
<TENANT NAME>.<SERVICE TYPE>.<dcX>.oraclecloud.com/interop/rest/11.1.2.3.600/
applicationsnapshots/snapshot1/contents?
isLast=true&chunkSize=52428800&isFirst=true",
        "rel": "upload"
        } , {
        "data":null,
        "action": "POST",
        "href": "https://<SERVICE NAME>-
<TENANT NAME>.<SERVICE TYPE>.<dcX>.oraclecloud.com/interop/rest/11.1.2.3.600/
applicationsnapshots/snapshot1/migrationq={type:"export}"
        "rel": "export"
        } , {
        "data":null,
        "action": "POST",
```

#### **Common Functions**

- See Common Helper Functions for Java
- See Common Helper Functions for cURL
- See CSS Common Helper Functions for Groovy

## Get Information about a Specific Application Snapshot Sample Code

#### Example 9-27 Java Sample – getInfoAboutSpecificSnapshots.java

Prerequisites: json.jar

Common Functions: See Common Helper Functions for Java

```
// BEGIN - Get application snapshot details
public void getApplicationSnapshotDetails(String snapshotName) throws
Exception {
    String urlString = String.format("%s/interop/rest/%s/
applicationsnapshots/%s", serverUrl, apiVersion, snapshotName);
    String response = executeRequest(urlString, "GET", null);
    JSONObject json = new JSONObject(response);
    int resStatus = json.getInt("status");
    if (resStatus == 0) {
        System.out.println("Application details :");
        JSONArray itemsArray = json.getJSONArray("items");
        JSONObject item = (JSONObject) itemsArray.get(0);
        System.out.println("Application snapshot name : " +
item.getString("name"));
        System.out.println("Application snapshot type: " +
item.getString("type"));
        System.out.println("Can be exported flag : " +
item.getString("canExport"));
        System.out.println("Can be imported flag: " +
item.getString("canImport"));
        System.out.println("Can be uploaded flag : " +
item.getString("canUpload"));
        System.out.println("Can be downloaded flag: " +
```

```
item.getString("canDownload"));

    JSONArray linksArray = json.getJSONArray("links");
    JSONObject jObj = null;
    System.out.println("Services details :");
    for(int i=0; i < linksArray.length(); i++){
        jObj = (JSONObject)linksArray.get(i);
        System.out.println("Service :" + jObj.getString("rel"));
        System.out.println("URL :" + jObj.getString("href"));
        System.out.println("Action :" + jObj.getString("action") + "\n");
    }
}
//
END - Get application snapshot details
//</pre>
```

## Example 9-28 cURL Sample - GetInfoAboutSpecificSnapshots.sh

Prerequisites: jq (http://stedolan.github.io/jq/download/linux64/jq)

Common Functions: See Common Helper Functions for cURL

```
funcGetApplicationSnapshotDetails() {
   url=$SERVER URL/interop/rest/$API VERSION/applicationsnapshots/$1
   funcExecuteRequest "GET" $url
   output=`cat response.txt`
   status=`echo $output | jq '.status'`
   if [ $status == 0 ]; then
        echo "Application details :"
        echo "Application snapshot name : " `echo $output | jq
'.items[0].name'
        echo "Application snapshot type : " `echo $output | jq
'.items[0].type'`
        echo "Can be exported flag : " `echo $output | jq
'.items[0].canExport'`
        echo "Can be imported flag : " `echo $output | jq
'.items[0].canImport'`
        echo "Can be uploaded flag : " `echo $output | jq
'.items[0].canUpload'`
        echo "Can be downloaded flag : " `echo $output | jq
'.items[0].canDownload'`
        count=`echo $output | jq '.links | length'`
       echo "Services details :"
        while [ $i -lt $count ]; do
           echo "Service : " `echo $output | jq '.links['$i'].rel'`
           echo "URL :" `echo $output | jq '.links['$i'].href'`
           echo "Action: " `echo $output | jq '.links['$i'].action'`
           echo ""
           i=`expr $i + 1`
        done
   else
       error=`echo $output | jq '.details'`
```

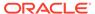

```
echo "Error occurred. " $error
fi
funcRemoveTempFiles "respHeader.txt" "response.txt"
}
```

#### Example 9-29 Groovy Sample - GetInfoAboutSpecificSnapshots.groovy

Prerequisites: json.jar

Common Functions: See CSS Common Helper Functions for Groovy

```
def getApplicationSnapshotDetails(applicationSnapshotName) {
    def url;
    try {
        String snapshotName =
URLEncoder.encode(applicationSnapshotName, "UTF-8");
        url = new URL(serverUrl + "/interop/rest/" + apiVersion + "/
applicationsnapshots/" + snapshotName)
    } catch (MalformedURLException e) {
        println "Malformed URL. Please pass valid URL"
        System.exit(0);
    }
    response = executeRequest(url, "GET", null);
    def object = new JsonSlurper().parseText(response)
    def status = object.status
    if (status == 0 ) {
       println "Application details :"
       println "Application snapshot name : " + object.items[0].name
        println "Application snapshot type : " + object.items[0].type
       println "Can be exported flag: " + object.items[0].canExport
       println "Can be imported flag : " + object.items[0].canImport
        println "Can be uploaded flag : " + object.items[0].canUpload
       println "Can be downloaded flag : " +
object.items[0].canDownload
        def links = object.links
        println "Services details :"
        links.each{
           println "Service : " + it.rel
            println "URL : " + it.href
            println "Action : " + it.action + "\n"
    } else {
       println "Error occurred while fetching application snapshot
details"
        if (object.details != null)
                println "Error details: " + object.details
```

## Upload Application Snapshot (v1)

This API uploads an application snapshot to the Planning repository. The client needs to call upload API multiple times based on the size of file to upload. The client needs to break the existing stream into a number of chunks depending on the logic that each chunk size is not greater than 50 \* 1024 \* 1024 bytes.

This API is version v1.

### **Required Roles**

Service Administrator

Power User assigned to the Migration Administrator Profitability and Cost Management application role

#### **REST Resource**

POST /interop/rest/{api\_version}/applicationsnapshots/
{applicationSnapshotName}/contents?q={"isLast":false,"isFirst":
true,"chunkSize":14,"fileSize":"55445"}

Supported Media Types: application/octet-stream

The following table summarizes the client request.

Table 9-51 Parameters

| Name                        | Description                                                                                                    | Туре  | Default |
|-----------------------------|----------------------------------------------------------------------------------------------------|-------|---------|
| api_version                 | Specific API version                                                                                                    | Path  | N/A     |
| applicationSnaps<br>hotName | Name of the application snapshot to be uploaded. A file with this name is created in the Planning repository. If a file or folder with this name exists in the repository, an error is thrown indicating that a file or folder exists. | Path  | N/A     |
| isLast                      | If the chunk being passed is the last one then set to true                                                                                                    | Query | N/A     |
| chunkSize                   | Size of the chunk being passed in bytes                                                                                                    | Query | N/A     |
| isFirst                     | If the chunk being passed is the first one and there will be subsequent requests for upload then set as true                                                                                                    | Query | N/A     |
| fileSize                    | The size of the file being uploaded                                                                                                    | Query | N/A     |

#### Response

Supported Media Types: application/json

Table 9-52 Parameters

| Name    | Description                                                        |
|---------|--------------------------------------------------------------------|
| details | In the case of errors, details are published with the error string |
| status  | See Migration Status Codes                                         |
| links   | Detailed information about the link                                |
| href    | Links to API call                                                  |
| action  | The HTTP call type                                                 |
| rel     | Is self, which denotes the URL of this REST API.                   |
| data    | Parameters as key value pairs passed in the request                |

## **Example of Response Body**

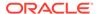

The following shows an example of the response body in JSON format.

#### **Example of uploading with Postman**

To upload a file named snapshot.zip of size 12606 bytes:

Select request method as POST and Basic Authorization header for all the requests

#### **Example Request 1** (To create the file)

```
URL https://<SERVICE_NAME>-
<TENANT_NAME>.<SERVICE_TYPE>.<dcX>.oraclecloud.com//interop/rest/v1/
applicationsnapshots/snapshot.zip/contents?q=PARAMETERS ->
{"isFirst":true,"chunkSize":14,"fileSize":"12606","isLast":false} // utf-8
encoded value of it
```

#### **Parameters**

```
{"isFirst":true,"chunkSize":14,"fileSize":"12606","isLast":false} // utf-8 encoded value of it
```

#### **Example:**

```
https://<SERVICE_NAME>-

<TENANT_NAME>.<SERVICE_TYPE>.<dcX>.oraclecloud.com/interop/rest/v1/

applicationsnapshots/snapshot.zip/contents?

q=%7B%22isFirst%22%3Atrue%2C%22chunkSize%22%3A14%2C%22fileSize%22%3A%22

3318004%22%2C%22isLast%22%3Afalse%7D
```

#### **Example Response 1**

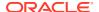

```
],
  "details": null,
  "status": 0
}
```

#### Example Request 2 (To upload the content)

URL https://<SERVICE\_NAME>-<TENANT\_NAME>.<SERVICE\_TYPE>.<dcX>.oraclecloud.com/
interop/rest/v1/applicationsnapshots/snapshot.zip/contents?q=

#### **Parameters**

{"startRange":"0", "isFirst":false, "chunkSize":12606, "isLast":false, "fileSize":"1 2606", "endRange":"12605", "chunkNo":1} // encoded value of it (Ensure the value of the parameters chunkSize and fileSize is equivalent to the total size of the file and endRange is set to fileSize - 1.)

#### **Example:**

https://<SERVICE\_NAME>-<TENANT\_NAME>.<SERVICE\_TYPE>.<dcX>.oraclecloud.com/interop/rest/v1/applicationsnapshots/snapshot.zip/contents? q=%7B%22startRange%22%3A%220%22%2C%22isFirst%22%3Afalse%2C%22chunkSize%22%3A1 2606%2C%22isLast%3A%22false%22%7D

To select the file: Select tab Body, radio button Binary, ChooseFile, Send

#### **Example Response 2**

#### **Example Request 3** (To extract the content out of the zip file)

URL https://<SERVICE\_NAME>-<TENANT\_NAME>.<SERVICE\_TYPE>.<dcX>.oraclecloud.com/
interop/rest/v1/applicationsnapshots/snapshot.zip/contents?q=

Parameters {"isFirst":false,"chunkSize":14,"fileSize":"12606","isLast":true} //
utf-8 encoded value of it

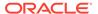

#### **Example:**

```
https://<https://<SERVICE_NAME>-

<TENANT_NAME>.<SERVICE_TYPE>.<dcX>.oraclecloud.com/interop/rest/v1/

applicationsnapshots/snapshot.zip/contents?

q=%7B%22isFirst%22%3Afalse%2C%22chunkSize%22%3A14%2C%22fileSize%22%3A%2

212606%22%2C%22isLast%22%3Atrue%7D
```

To select the file: Select tab Body, radio button Binary, ChooseFile, Send

#### **Example Response 3**

## Upload Application Snapshot (v2)

The Upload Application Snapshot (v2) REST API uploads an application snapshot to Oracle Enterprise Performance Management Cloud. The client needs to call upload API multiple times based on the size of the file to upload. The client needs to break the existing stream into a number of chunks depending on the logic that each chunk size is not greater than 50 \* 1024 \* 1024 bytes.

This API is version v2.

### **Required Roles**

Service Administrator

Power User assigned to the Migration Administrator Profitability and Cost Management application role

#### **REST Resource**

POST /interop/rest/v2/files/upload

Supported Media Types: application/json

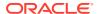

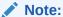

Before using the REST resources, you must understand how to access the REST resources and other important concepts. See Implementation Best Practices for EPM Cloud REST APIs. Using this REST API requires prerequisites. See Prerequisites.

**Table 9-53 Tasks for Upload Application Snapshot** 

| Task                                | Request | REST Resource                                               |
|-------------------------------------|---------|-------------------------------------------------------------|
| Create file                         | POST    | /interop/rest/v2/files/upload                               |
| Upload content                      | PATCH   | /interop/rest/v2/files/upload/<br>7224986735511603          |
| Extract the content out of zip file | POST    | /interop/rest/v2/files/upload/<br>7224986735511603/complete |
| Extraction status                   | GET     | /interop/rest/v2/status/jobs/<br>7224986735511603           |

The following table summarizes the client request.

Table 9-54 Parameters

| Name     | Description                                                                                                    | Туре    | Required | Default |
|----------|----------------------------------------------------------------------------------------------------|---------|----------|---------|
| fileName | Name of the application snapshot to upload. A file with this name is created in EPM Cloud. If a file or folder with this name already exists, an error is thrown indicating that a file or folder exists. | Payload | Yes      | None    |
| fileSize | The size of the file to upload                                                                                                    | Payload | Yes      | None    |

#### Response

Supported Media Types: application/json

Table 9-55 Parameters

| Name    | Description                                                        |
|---------|--------------------------------------------------------------------|
| details | In the case of errors, details are published with the error string |
| status  | See Migration Status Codes                                         |
| links   | Detailed information about the link                                |
| href    | Links to API call                                                  |
| action  | The HTTP call type                                                 |
| rel     | Is self, which denotes the URL of this REST API.                   |
| data    | Parameters as key value pairs passed in the request                |

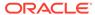

#### **Example of Uploading with Postman**

To upload a file named snapshot.zip of size 12606 bytes, select Basic Authorization header for all the requests.

#### **Example URL and Payload to Create the File**

```
Request Method: POST
```

```
Supported Media Types: application/json
```

```
https://<SERVICE_NAME>-
<TENANT_NAME>.<SERVICE_TYPE>.<dcX>.oraclecloud.com/interop/rest/v2/
files/upload

{
    "fileName": "snapshot.zip",
    "fileSize": "2468889"
}
```

#### **Example Response 1**

```
{
    "status":0,
    "details":null,
    "links":[{
        "data":null,
        "action":"POST",
        "href":"https://<SERVICE_NAME>-
<TENANT_NAME>.<SERVICE_TYPE>.<dcX>.oraclecloud.com/interop/rest/v2/
interop/rest/v2/files/upload,
        "rel":"self"
    }]
}
```

#### Sample cURL command

```
curl -X POST -s -u '<USERNAME>:<PASSWORD>' -o response.txt -D
respHeader.txt -H 'Content-Type: application/json' -d
'{"fileName": "snapshot.zip", "fileSize":"2468889"}'
'https://<SERVICE_NAME>-
<TENANT_NAME>.<SERVICE_TYPE>.<dcX>.oraclecloud.com/interop/rest/
v2/files/upload'
```

### **Example URL and Payload to Upload the Content**

Request Method: PATCH

Supported Media Types: application/octet-stream

Chunk-Range has to be passed as a Header parameter (0-2468889)

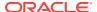

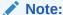

Ensure the value of the fileSize is equivalent to the total size of the file and end Range is set to fileSize -1.

https://<SERVICE\_NAME>-<TENANT\_NAME>.<SERVICE\_TYPE>.<dcX>.oraclecloud.com/interop/rest/v2/files/upload/7224986735511603

To select the file: Select tab Body, radio button Binary, Choose File to upload.

#### **Example Response 2**

#### Sample cURL command

```
curl -X PATCH -s -u '<USERNAME>:<PASSWORD>' -o response.txt -D
respHeader.txt -H 'Content-Type: application/octet-stream' -H
'Chunk-Range: 0-2468888' --data-binary '@snapshot.zip'
'https://<SERVICE_NAME>-
<TENANT_NAME>.<SERVICE_TYPE>.<dcX>.oraclecloud.com/interop/rest/
v2/files/upload/7232824317092320'
```

#### **Example URL and Payload to Extract the Content Out of the Zip File**

Request method: POST

Supported Media Types: application/json

https://<SERVICE\_NAME>-<TENANT\_NAME>.<SERVICE\_TYPE>.<dcX>.oraclecloud.com/interop/rest/v2/files/upload/7224986735511603/complete

### **Example Response 3**

```
{
    "details": null,
    "status": -1,
```

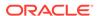

#### Sample cURL command

```
curl -X POST -s -u '<USERNAME>:<PASSWORD>' -o response.txt -D
respHeader.txt -H 'Content-Type: application/json'
'https://<SERVICE_NAME>-
<TENANT_NAME>.<SERVICE_TYPE>.<dcX>.oraclecloud.com/interop/rest/
v2/files/upload/7232824317092320/complete'
```

## **Example URL and Payload Extraction Status**

Request method: POST

Supported Media Types: application/json

This API request needs to be requested when the status code received in the example 3 response is -1.

```
https://<SERVICE_NAME>-

<TENANT_NAME>.<SERVICE_TYPE>.<dcX>.oraclecloud.com/interop/rest/v2/

status/jobs/7293659723083015
```

### **Example Response 4**

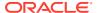

```
]
```

#### Sample cURL command

```
curl -X GET -s -u '<USERNAME>:<PASSWORD>' -o response.txt -D
respHeader.txt -H 'Content-Type: application/json'
'https://<SERVICE_NAME>-
<TENANT_NAME>.<SERVICE_TYPE>.<dcX>.oraclecloud.com/interop/rest/
v2/status/jobs/7293659723083015'
```

## Download Application Snapshot (v1)

Downloads the application snapshot from EPM repository to the local location from where client is being run. After receiving the response, if the content type is <code>application/json</code> then there would be an error on server and refer to details. Else, if it's <code>application/octet-stream</code>, then the content to be downloaded is part of the response and can read from the response body.

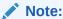

The entire path to the file must be encoded; for example, changing / to  $\$2\, \mathbb{F}$  and spaces to .

For example, change this path to an .HTML file in the apr directory:

```
apr/2020-03-04 23_07_20/2020-03-04 23_07_20.html to this: apr%2F2020-03-04%2023_07_20%2F2020-03-04%2023_07_20.html This API is version v1.
```

#### **Required Roles**

Service Administrator

Power User assigned to the Migration Administrator Profitability and Cost Management application role

#### **REST Resource**

 $\label{lem:GET interop} $$\operatorname{GET / interop/rest/{api_version}/applicationsnapshots/{applicationSnapshotName}/contents} $$$ 

Supported Media Types: application/x-www-form-urlencoded

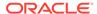

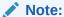

Before using the REST resources, you must understand how to access the REST resources and other important concepts. See Implementation Best Practices for EPM Cloud REST APIs. Using this REST API requires prerequisites. See Prerequisites.

### Request

The following table summarizes the GET request parameters.

Table 9-56 Parameters

| Name                        | Description                                                                                                    | Туре | Required | Default |
|-----------------------------|----------------------------------------------------------------------------------------------------|------|----------|---------|
| applicationSnaps<br>hotName | Application snapshot name or file name to download (for example, "Artifact Snapshot" or s112.csv).                                                                                                    | Path | Yes      | None    |
|                             | The entire applicationSnapshotName must be encoded before sending the request.                                                                                                    |      |          |         |
|                             | To download a particular file, provide the path to that file as the value of applicationSnapshotName. For example, to download a Data Management file called s112.csv in the inbox, refer to the file as "inbox\s112.csv" in the path parameter. |      |          |         |
|                             | To download the Activity Reports or access log, use the fully qualified file name as shown in the output of List Files.                                                                                                    |      |          |         |
|                             | For example, to download a specific file from the apr directory, use the following format:                                                                                                    |      |          |         |
|                             | pr%2F2020-03-04%0A23_07_20%2F2020-03-04%0<br>A23_07_20.html                                                                                                    |      |          |         |
|                             | apr%2F%0A2020-03-04%2023_07_20%2F%0Aacces<br>s_log.zip                                                                                                    |      |          |         |
|                             | apr%2F%0A2020-03-04%2023_07_20%2F%0Aactiv ityreport.json.                                                                                                    |      |          |         |
| api_version                 | Specific API version                                                                                                    | Path | Yes      | None    |

### **Example of Request**

https://<SERVICE\_NAME><TENANT\_NAME>.<SERVICE\_TYPE>.<dcX>.oraclecloud.com/interop/rest/v1/
applicationsnapshots/Vision.zip/contents

#### Response

Supported Media Types: application/json

### **Response Header**

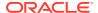

 ${\tt fileExtension - This will have the file extension that can be used to create a file locally. Can contain values such as {\tt zip or csv.}$ 

**Table 9-57 Parameters** 

| Attribute | Description                                         |
|-----------|-----------------------------------------------------|
| details   | Published in case of errors with the error string   |
| status    | See Migration Status Codes                          |
| links     | Detailed information about the link                 |
| href      | Links to API call                                   |
| action    | The HTTP call type                                  |
| rel       | Possible value: self                                |
| data      | Parameters as key value pairs passed in the request |

#### **Example of Response Body**

The following shows an example of the response body in JSON format in case there is an error during download.

#### **Download Sample Code**

#### Java Sample - downloadFile.java

Prerequisites: json.jar

Common Functions: See Common Helper Functions for Java.

```
public class DownloadV1 {
    private String serverUrl; // PBCS server URL
    private String apiVersion = "v1";
    private String userName; // Server Username
    private String password; //Server Password
    private static String fileName; //snapshot to be downloaded.
    private String domain;

public void downloadFile(String fileName) throws Exception {
        HttpURLConnection connection = null;
        InputStream inputStream = null;
}
```

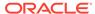

```
FileOutputStream outputStream = null;
        try {
            fileName = fileName.replaceAll("/", "\\\");
            URL url = new URL(
                    String.format(
                            "%s/interop/rest/%s/
applicationsnapshots/%s/contents",
                            serverUrl, apiVersion,
                            URLEncoder.encode(fileName, "UTF-8")));
            System.out.println("DOWNLOAD URL: " + url);
            connection = (HttpURLConnection) url.openConnection();
            connection.setRequestMethod("GET");
            connection.setInstanceFollowRedirects(false);
            connection.setDoOutput(true);
            connection.setUseCaches(false);
            connection.setDoInput(true);
            connection.setRequestProperty(
                    "Authorization",
                    "Basic "
sun.misc.BASE64Encoder().encode((userName
                                    + ":" + password).getBytes()));
            int status = connection.getResponseCode();
            if (status == 200) {
                if (connection.getContentType() != null
                        && connection.getContentType().equals(
                                "application/json")) {
                    JSONObject json = new JSONObject(
                            getStringFromInputStream(connection
                                     .getInputStream());
                    System.out.println("Error downloading file : "
                            + json.getString("details"));
                } else {
                    String response =
getStringFromInputStream(connection
                            .getInputStream());
                    String pingURL = fetchPingUrlFromResponse(response,
                            "Job Status");
                    getJobStatusDownload(pingURL, "GET");
            } else {
                throw new Exception("Http status code: " + status);
        } finally {
            if (connection != null)
                connection.disconnect();
            if (outputStream != null)
                outputStream.close();
            if (inputStream != null)
                inputStream.close();
    }
```

```
private void downloadContent(String downloadURL) throws Exception {
        HttpURLConnection connection = null;
        InputStream inputStream = null;
        FileOutputStream outputStream = null;
        try {
            URL url = new URL(downloadURL);
            connection = (HttpURLConnection) url.openConnection();
            connection.setRequestMethod("GET");
            connection.setInstanceFollowRedirects(false);
            connection.setDoOutput(true);
            connection.setUseCaches(false);
            connection.setDoInput(true);
            connection.setRequestProperty(
                    "Authorization",
                    "Basic "
                            + new sun.misc.BASE64Encoder().encode((userName
                                    + ":" + password).getBytes()));
            connection.setRequestProperty("Content-Type",
                    "application/x-www-form-urlencoded");
            int status = connection.getResponseCode();
            if (status == 200) {
                if (connection.getContentType() != null
                        && connection.getContentType().equals(
                                "application/json")) {
                    JSONObject json = new JSONObject(
                            getStringFromInputStream(connection
                                     .getInputStream()));
                    System.out.println("Error downloading file : "
                            + json.getString("details"));
                } else {
                    inputStream = connection.getInputStream();
                    String downloadedFileName = fileName;
                    if (fileName.lastIndexOf("/") != -1) {
                        downloadedFileName = fileName.substring(fileName
                                .lastIndexOf("/") + 1);
                    }
                    String ext = ".zip";
                    if (connection.getHeaderField("fileExtension") != null) {
                        ext = "." +
connection.getHeaderField("fileExtension");
                    if (fileName.lastIndexOf(".") != -1
                            && fileName.lastIndexOf(".") != 0)
                        ext = fileName.substring(fileName.lastIndexOf(".") +
1);
                    outputStream = new FileOutputStream(new File(
                            downloadedFileName + ext));
                    int bytesRead = -1;
                    byte[] buffer = new byte[5 * 1024 * 1024];
```

```
while ((bytesRead = inputStream.read(buffer)) !=
-1)
                        outputStream.write(buffer, 0, bytesRead);
                    System.out.println("File download completed.");
                }
            } else {
                throw new Exception("Http status code: " + status);
        } finally {
            if (connection != null)
                connection.disconnect();
            if (outputStream != null)
                outputStream.close();
            if (inputStream != null)
                inputStream.close();
    }
        private void getJobStatusDownload(String pingUrlString, String
methodType)
            throws Exception {
        boolean completed = false;
        while (!completed) {
            String pingResponse = executeRequest(pingUrlString,
methodType,
                    null, "application/x-www-form-urlencoded");
            JSONObject json = new JSONObject(pingResponse);
            int status = json.getInt("status");
            if (status == -1) {
                try {
                    System.out.println("Please wait...");
                    Thread.sleep(20000);
                } catch (InterruptedException e) {
                    completed = true;
                    throw e;
            } else {
                if (status > 0) {
                    System.out.println("Error occurred: "
                            + json.getString("details"));
                } else {
                    String downloadURL =
fetchPingUrlFromResponse(pingResponse,
                             "Download link");
                    downloadContent(downloadURL);
                completed = true;
    }
}
```

#### cURL Sample - DownloadFile.sh

Prerequisites: jq (http://stedolan.github.io/jq/download/linux64/jq)

Common Functions: See Common Helper Functions for cURL

```
#!/bin/sh
SERVER URL=""
USERNAME=""
PASSWORD="1"
API VERSION="v1"
FILENAME=$1
funcDownloadContent() {
  output=`cat pingResponse.txt`
  count=`echo $output | jq '.links | length'`
        i=0
        pingUrlC=""
        while [ $i -lt $count ]; do
                rel=`echo $output | jq '.links['$i'].rel'`
                rel=`echo "$rel" | tr -d "\""`
        if [ "$rel" == "Download link" ]; then
                                pingUrlC=`echo $output | jq
'.links['$i'].href'`
                                pingUrlC=`echo "$pingUrlC" | tr -d "\""`
                i=`expr $i + 1`
        done
        #request has to be get
        statusWrite=`curl -s -w "%{http code}" -u "$USERNAME:$PASSWORD" --
request GET -D "respHeader.txt" -o "$1" -H "Content-Type: application/x-www-
form-urlencoded" "$pingUrlC"`
         if [ $statusWrite == 200 ]; then
                 contentType=`echo $(grep 'Content-Type:' respHeader.txt) |
tr -d [:space:]`
                 #contentbody=`cat writeResponse.txt`
                 if [ ! -z $contentType ] && [[ $contentType = *"application/
json"* ]]; then
                         echo "Error occurred. "
                 else
                        fileExtension=`echo $(grep -r "fileExtension: "
respHeader.txt | awk '{print ($2)}') | tr -d [:space:]`
                          if [ ! -z $fileExtension ]; then
                if [[ ! $filepath =~ \.$fileExtension$ ]]; then
                    mv "$1" "$1".\fileExtension
                fi
```

```
fi
                    echo "Downloade file successfully"
                 fi
fi
 funcRemoveTempFiles "response.txt" "respHeader.txt"
funcDownloadFile() {
        filepath="/u01/$FILENAME"
    encodedFileName=$(echo $FILENAME | sed -f urlencode.sed)
    url=$SERVER URL/interop/rest/$API VERSION/
applicationsnapshots/$encodedFileName/contents
      statusCode=`curl -X GET -s -w "%{http code}" -u
"$USERNAME:$PASSWORD" -H "Content-Type: application/x-www-form-
urlencoded" -D "respHeader.txt" -o "response.txt" $url`
              if [ $statusCode == 200 ]; then
                contentType=`echo $(grep 'Content-Type:'
respHeader.txt) | tr -d [:space:]`
             contentbody=`cat response.txt`
                if [ -z $contentType ] && [[ $contentType =
*"application/json"* ]]; then
            output=`cat $filepath`
            error=`echo $output | jq '.details'`
            echo "Error occurred. " $error
            funcRemoveTempFiles $filepath
        else
            funcGetStatus "GET"
        fi
               else
                        echo "Error executing request"
                        if [ $statusCode != 000 ]; then
                                 echo "Response error code :
" $statusCode
                                 funcPrintErrorDetails "response.txt"
                                 funcRemoveTempFiles "respHeader.txt"
"response.txt"
                        fi
                        exit 0
               fi
#funcRemoveTempFiles "respHeader.txt" "response.txt"
funcDownloadFile $FILENAME
```

### **Groovy Sample - DownloadFile.groovy**

#### Prerequisites: json.jar

#### Common Functions: See CSS Common Helper Functions for Groovy

```
class DownloadV1 {
    def serverUrl ; // PBCS server URL
    def apiVersion = "v1";
    def userName ; //Server Username
    def password; //Server Password
    def fileName; //Snapshot to be downloaded
    void downloadFile(def fileName) throws Exception {
        HttpURLConnection connection = null;
        InputStream inputStream = null;
        FileOutputStream outputStream = null;
        try {
            fileName = fileName.replaceAll("/", "\\\");
            URL url = new URL(String.format("%s/interop/rest/%s/
applicationsnapshots/%s/contents", serverUrl,
                    apiVersion, URLEncoder.encode(fileName, "UTF-8")));
            println "DOWNLOAD URL: "+url
            connection = (HttpURLConnection) url.openConnection();
            connection.setRequestMethod("GET");
            connection.setInstanceFollowRedirects(false);
            connection.setDoOutput(true);
            connection.setUseCaches(false);
            connection.setDoInput(true);
            connection.setRequestProperty("Authorization",
                    "Basic " + new sun.misc.BASE64Encoder().encode((userName
+ ":" + password).getBytes()));
            connection.setRequestProperty("Content-Type", "application/x-www-
form-urlencoded");
            int status = connection.getResponseCode();
            if (status == 200) {
                if (connection.getContentType() != null &&
connection.getContentType().equals("application/json")) {
                    JSONObject json = new
JSONObject(getStringFromInputStream(connection.getInputStream()));
                    println "Error downloading file : " +
json.getString("details")
                } else {
                    def response =
getStringFromInputStream(connection.getInputStream());
                    def pingURL = fetchPingUrlFromResponse(response, "Job
Status");
                    getJobStatusDownload(pingURL, "GET");
            } else {
                throw new Exception("Http status code: " + status);
```

```
}
        } finally {
            if (connection != null)
                connection.disconnect();
            if (outputStream != null)
                outputStream.close();
            if (inputStream != null)
                inputStream.close();
    private void downloadContent(def downloadURL) throws Exception {
        HttpURLConnection connection = null;
        InputStream inputStream = null;
        FileOutputStream outputStream = null;
        try {
            URL url = new URL(downloadURL);
            connection = (HttpURLConnection) url.openConnection();
            connection.setRequestMethod("GET");
            connection.setInstanceFollowRedirects(false);
            connection.setDoOutput(true);
            connection.setUseCaches(false);
            connection.setDoInput(true);
            connection.setRequestProperty("Authorization",
                    "Basic " + new
sun.misc.BASE64Encoder().encode((userName + ":" +
password).getBytes()));
            connection.setRequestProperty("Content-Type",
"application/x-www-form-urlencoded");
            int status = connection.getResponseCode();
            if (status == 200) {
                if (connection.getContentType() != null &&
connection.getContentType().equals("application/json")) {
                    JSONObject json = new
JSONObject(getStringFromInputStream(connection.getInputStream()));
                    System.out.println("Error downloading file : " +
json.getString("details"));
                } else {
                    inputStream = connection.getInputStream();
                    def downloadedFileName = fileName;
                    if(fileName.lastIndexOf("/") != -1) {
                        downloadedFileName =
fileName.substring(fileName.lastIndexOf("/") + 1);
                    String ext = ".zip";
                    if(connection.getHeaderField("fileExtension") !
=null) {
"."+connection.getHeaderField("fileExtension");
```

```
if(fileName.lastIndexOf(".") != -1 &&
fileName.lastIndexOf(".") != 0)
                        ext = fileName.substring(fileName.lastIndexOf(".")
+1);
                    outputStream = new FileOutputStream(new
File(downloadedFileName+ext));
                    int bytesRead = -1;
                    byte[] buffer = new byte[5 * 1024 * 1024];
                    while ((bytesRead = inputStream.read(buffer)) != -1)
                        outputStream.write(buffer, 0, bytesRead);
                    System.out.println("File download completed.");
                }
            } else {
                throw new Exception("Http status code: " + status);
        } finally {
            if (connection != null)
                connection.disconnect();
            if (outputStream != null)
                outputStream.close();
            if (inputStream != null)
                inputStream.close();
        }
    }
    private void getJobStatusDownload(def pingUrlString, def methodType)
throws Exception {
        boolean completed = false;
        while (!completed) {
            def pingResponse = executeRequest(pingUrlString, methodType,
null, "application/x-www-form-urlencoded");
            JSONObject json = new JSONObject(pingResponse);
            int status = json.getInt("status");
            if (status == -1) {
                try {
                    System.out.println("Please wait...");
                    Thread.sleep(20000);
                } catch (InterruptedException e) {
                    completed = true;
                    throw e;
                }
            } else {
                if (status > 0) {
                    println "Error occurred: " + json.getString("details")
                } else {
                    def downloadURL = fetchPingUrlFromResponse(pingResponse,
"Download link");
                    downloadContent(downloadURL);
                completed = true;
        }
    }
```

}

#### **Common Functions**

- See Common Helper Functions for Java
- See Common Helper Functions for cURL
- See CSS Common Helper Functions for Groovy

## Download Application Snapshot (v2)

The Download Application Snapshot (v2) REST API downloads the application snapshot from EPM repository to the local location from where client is being run.

This API is version v2.

#### **Required Roles**

Service Administrator

Power User assigned to the Migration Administrator Profitability and Cost Management application role

#### **REST Resource**

POST /interop/rest/v2/files/download

Supported Media Types: application/json

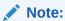

Before using the REST resources, you must understand how to access the REST resources and other important concepts. See Implementation Best Practices for EPM Cloud REST APIs. Using this REST API requires prerequisites. See Prerequisites.

Table 9-58 Tasks for Download Application Snapshot

| Task                                                 | Request | REST Resource                                         |
|------------------------------------------------------|---------|-------------------------------------------------------|
| Initiate download                                    | POST    | /interop/rest/v2/files/download                       |
| Status of compression of file                        | GET     | /interop/rest/v2/status/download/<br>7234359469022936 |
| Download link                                        | GET     | /interop/rest/v2/files/download/<br>7234359469022936  |
| Deletion of temporary file (Applicable to snapshots) | DELETE  | /interop/rest/v2/files/download/<br>7234359469022936  |

The following table summarizes the GET request parameters.

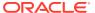

Table 9-59 Parameters

| Name     | Description                                                                  | Туре    | Required | Default |
|----------|------------------------------------------------------------------------------|---------|----------|---------|
| fileName | Application snapshot name or to download (for example, "Artifact Snapshot"). | Payload | Yes      | None    |

### Response

Supported Media Types: application/json

## Response Header

fileExtension - This will have the file extension that can be used to create a file locally. Can contain values such as zip or csv.

Table 9-60 Parameters

| Attribute | Description                                                    |
|-----------|----------------------------------------------------------------|
| details   | In case of errors, details are published with the error string |
| status    | See Migration Status Codes                                     |
| links     | Detailed information about the link                            |
| href      | Links to API call                                              |
| action    | The HTTP call type                                             |
| rel       | Possible value: self                                           |
| data      | Parameters as key value pairs passed in the request            |

### **Example of Downloading with Postman**

To download a file named  ${\tt snapshot.zip},$  select Basic Authorization header for all the requests.

### **Example URL and Payload to Initiate Download**

Request Method: POST

Supported Media Types: application/json

```
{
    "fileName": "snapshot.zip"
}
```

### **Example Response 1**

```
(
   "details": null,
   "status": -1,
   "links": [
```

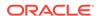

```
{
            "href": " https://<SERVICE NAME>-
<TENANT NAME>.<SERVICE TYPE>.<dcX>.oraclecloud.com/interop/rest/v2/
files/download",
            "action": "POST",
            "rel": "self",
            "data": null
        },
            "href": " https://<SERVICE NAME>-
<TENANT NAME>.<SERVICE TYPE>.<dcX>.oraclecloud.com/interop/rest/v2/
status/download/7236073834203988",
            "action": "GET",
            "rel": "Job Status",
            "data": null
        }
    ]
}
```

```
curl -X POST -s -u '<USERNAME>:<PASSWORD>' -o response.txt -D
respHeader.txt -H 'Content-Type: application/json' -d
'{"fileName":"snapshot.zip"}' 'https://<SERVICE_NAME>-
<TENANT_NAME>.<SERVICE_TYPE>.<dcX>.oraclecloud.com/interop/rest/
v2/files/download'
```

### **Example URL for Status of Compression File**

Request Method: GET

Supported Media Types: application/json

```
https://<SERVICE_NAME>-

<TENANT_NAME>.<SERVICE_TYPE>.<dcX>.oraclecloud.com/interop/rest/v2/

status/download/7236073834203988
```

### **Example Response 2**

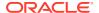

```
curl -X GET -s -u '<USERNAME>:<PASSWORD>' -o response.txt -D
respHeader.txt -H 'Content-Type: application/json'
'https://<SERVICE_NAME>-
<TENANT_NAME>.<SERVICE_TYPE>.<dcX>.oraclecloud.com/interop/rest/
v2/status/download/7237042873146169'
```

### **Example URL and Payload for Download Link**

Request method: POST

Supported Media Types: application/json

https://<SERVICE\_NAME>-<TENANT\_NAME>.<SERVICE\_TYPE>.<dcX>.oraclecloud.com/interop/rest/v2/files/download/7236073834203988

### **Example Response 3**

After receiving the response, if the content type is <code>application/json</code>, then there would be an error on the server and refer to details. Otherwise, if it's <code>application/octet-stream</code>, then the content to be downloaded is part of the response and can read from the response body.

### Sample cURL command

```
curl -X GET -s -u '<USERNAME>:<PASSWORD>' -o snapshot.zip -D respHeader.txt -
H
'Content-Type: application/json' 'https://<SERVICE_NAME>-
<TENANT_NAME>.<SERVICE_TYPE>.<dcX>.oraclecloud.com/interop/rest/v2/files/
download/7237042873146169'
```

### **Example URL and Payload for Deletion of Temporary File**

Request method: DELETE

Supported Media Types: application/json

https://<SERVICE\_NAME>-<TENANT\_NAME>.<SERVICE\_TYPE>.<dcX>.oraclecloud.com/interop/rest/v2/files/download/7236073834203988

### **Example Response 4**

```
{
    "details": null,
```

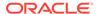

```
curl -X DELETE -s -u '<USERNAME>:<PASSWORD>' -o response.txt -D
respHeader.txt -H
'Content-Type: application/json' 'https://<SERVICE_NAME>-
<TENANT_NAME>.<SERVICE_TYPE>.<dcX>.oraclecloud.com/interop/rest/v2/
files/
download/7237042873146169'
```

## Copy Application Snapshot (v1)

Use this API (v1) to copy a snapshot from one environment (source) to another environment (target).

This topic describes the original version of this REST API. You can also use the simplified v2 version of the REST API. The v2 version contains all parameters in the payload and does not require URL encoding while calling the REST APIs. This makes the v2 API easier to use. The v2 version is backwards compatible.

This API is executed on the target environment after details are provided for the source environment from which the snapshot is to be copied.

**Prerequisites**: The password of the source EPM Cloud environment must have already been encrypted using EPM Automate. The encrypted password must then be passed as one of the parameters for the <code>copysnapshot</code> REST API. See the <code>encrypt</code> command in Command Reference in Working with EPM Automate for Oracle Enterprise Performance Management Cloud.

This REST API is version v1.

### **Required Roles**

Service Administrator

Power User assigned to the Migration Administrator Profitability and Cost Management application role

#### **REST Resource**

**POST** /interop/rest/v1/services/{servicename}/copysnapshot

Supported Media Types: application/x-www-form-urlencoded

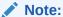

Before using the REST resources, you must understand how to access the REST resources and other important concepts. See Implementation Best Practices for EPM Cloud REST APIs. Using this REST API requires prerequisites. See Prerequisites.

Table 9-61 Tasks for Copy Application Snapshot

| Task                         | Request | REST Resource                                                                   |
|------------------------------|---------|---------------------------------------------------------------------------------|
| Trigger copysnapshot         | POST    | <pre>/interop/rest/{api_version}/services/ {servicename}/copysnapshot</pre>     |
| Retrieve copysnapshot status | GET     | <pre>/interop/rest/{api_version}/services/ {servicename}/copysnapshot/777</pre> |

Parameters:

The following table summarizes the POST request parameters.

Table 9-62 Parameters

| Name         | Description                                                                                                    | Туре | Required | Default |
|--------------|----------------------------------------------------------------------------------------------------|------|----------|---------|
| api_version  | Specific API version, such as v1                                                                                                    | Path | Yes      | None    |
| serviceName  | Name of the service, such as PBCS                                                                                                    | Path | Yes      | None    |
| snapshotName | Name of the snapshot to be copied                                                                                                    | Form | Yes      | None    |
| userName     | User with access to the source instance                                                                                                    | Form | Yes      | None    |
| fpwd         | The encrypted password for the source user to be passed as a string. The encrypted password must then be passed as one of the parameters for the REST API. For information on encrypting and generating the password.epw password file with EPM Automate, see | Form | Yes      | None    |
|              | the encrypt command in Command Reference in Working with EPM Automate for Oracle Enterprise Performance Management Cloud.                                                                                                    |      |          |         |
| sourceURL    | The URL of the source instance  Note: This API also supports the previous name of this parameter, targetURL.                                                                                                    | Form | Yes      | None    |

## Response

Supported Media Types: application/x-www-form-urlencoded

Table 9-63 Parameters

| Name    | Description                                                        |
|---------|--------------------------------------------------------------------|
| details | In the case of errors, details are published with the error string |
| status  | See Migration Status Codes                                         |
| links   | Detailed information about the link                                |

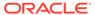

Table 9-63 (Cont.) Parameters

| Name   | Description                                                                                                    |
|--------|----------------------------------------------------------------------------------------------------|
| href   | Links to API call or status API                                                                                                    |
| action | The HTTP call type                                                                                                    |
| rel    | Possible values: self or Job Status. If the value is set to Job Status, you can use the href to get the status of the copy snapshot |
| data   | Parameters as key value pairs passed in the request                                                                                 |

### **Example of Response Body**

The following shows an example of the response body in JSON format.

```
{"status":-1, "items": null, "links":[{"rel":"self", "href":"https://
<SERVICE_NAME>-<TENANT_NAME>.<SERVICE_TYPE>.<dcX>.oraclecloud.com/
interop/rest/v1/services/PBCS/
copysnapshot", "data":null, "action":"POST"}, {"rel":"Job
Status", "href": "https://<SERVICE_NAME>-
<TENANT_NAME>.<SERVICE_TYPE>.<dcX>.oraclecloud.com/interop/rest/v1/
services/PBCS/copysnapshot/
1502357937045", "data":null, "action":"GET"}], "details":null
```

### Java Sample - CopySnapshot.java

```
// BEGIN - copysnapshotfrominstance
public void copysnapshot() throws Exception {
String snapshotName = "SNAPSHOT NAME";
String srcUserName = "USER NAME";
String targetURL = "https://<SERVICE NAME>-
<TENANT NAME>.<SERVICE TYPE>.<dcX>.oraclecloud.com";
String srcEPWfilePath = "C:\\logs\\pwd.epw";
String srcDomain = null;
String urlString = String.format("%s/interop/rest/v1/services/PBCS/
copysnapshot", serverUrl);
String fpwd = fetchPwdFromFile(srcEPWfilePath);
String params = null;
if (null == srcDomain) {
params = "snapshotName=" + snapshotName + "&userName=" + srcUserName
+ "&fpwd=" + fpwd + "&sourceURL="
                    + targetURL;
} else {
params = "snapshotName=" + snapshotName + "&userName=" + srcUserName
+ "&fpwd=" + fpwd + "&sourceURL="
                    + targetURL + "&dom=" + srcDomain;
}
```

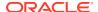

```
String response = executeRequest(urlString, "POST", params, "application/x-
www-form-urlencoded");
getJobStatus(fetchPingUrlFromResponse(response, "Job Status"), "GET");
private String fetchPwdFromFile(String filePath) {
        BufferedReader br = null;
        try {
            br = new BufferedReader(new FileReader(filePath));
            String line = null;
            String pwdString = null;
            while ((line = br.readLine()) != null) {
                pwdString = line;
            return pwdString;
        } catch (Exception e) {
        } finally {
            if (null != br)
                try {
                    br.close();
                } catch (IOException e) {
                    // TODO Auto-generated catch block
                    e.printStackTrace();
        return null;
}
// END - copysnapshotfrominstance
cURL Sample - copysnapshot.sh
funcCopySnapshot() {
        url=$SERVER URL/interop/rest/v1/services/PBCS/copysnapshot
        snapshotName="SNAPSHOT NAME"
        srcUserName="USER NAME"
        targetURL="https://<SERVICE NAME>-TENANT
NAME>.pbcs.<dcX>.oraclecloud.com"
        srcEPWfilePath="pwd.epw"
        srcDomain=""
        fpwd=`cat $ srcEPWfilePath`
if [ "X" == "X$ srcDomain " ]; then
param="snapshotName=$snapshotName&userName=$srcUserName
&fpwd=$fpwd&sourceURL=$targetURL"
else
param="snapshotName=$snapshotName&userName=$srcUserName"
```

## **Groovy Sample – copysnapshot.groovy**

```
def copy() {
    def url;
    def params;
    try {
    snapshotName = "test";
    srcUserName = "epm default cloud admin";
    sourceURL = "https://<SERVICE NAME>-TENANT
NAME>.pbcs.<dcX>.oraclecloud.com";
    srcEPWfilePath = "pwd.epw";
    fpwd = fetchPwdFromFile(srcEPWfilePath);
    srcDomain = null;
    //println fpwd
    if (null == srcDomain) {
            params = "snapshotName=" + snapshotName + "&userName=" +
srcUserName + "&fpwd=" + fpwd + "&targetURL=" + targetURL;
    } else {
           params = "snapshotName=" + snapshotName + "&userName=" +
srcUserName + "&fpwd=" + fpwd + "&targetURL=" + targetURL + "&dom="
+ srcDomain;
    //println params
    url = new URL(serverUrl + "/interop/rest/v1/services/PBCS/
copysnapshot");
    } catch (MalformedURLException e) {
    println "Incorrect URL. Please a pass valid URL"
    System.exit(0);
    response = executeRequest(url, "POST", params, "application/x-www-
form-urlencoded");
    if (response != null) {
```

```
getJobStatus(fetchPingUrlFromResponse(response, "Job Status"),
"GET");
    }
}
def fetchPwdFromFile(filePath) {
        BufferedReader br = null;
        try {
            br = new BufferedReader(new FileReader(filePath));
            String line = null;
            String pwdString = null;
            while ((line = br.readLine()) != null) {
                pwdString = line;
            return pwdString;
        } catch (Exception e) {
        } finally {
            if (null != br)
                try {
                    br.close();
                } catch (IOException e) {
                    // TODO Auto-generated catch block
                    e.printStackTrace();
        return null;
}
```

### **Common Functions**

- See Common Helper Functions for Java
- See Common Helper Functions for cURL
- See CSS Common Helper Functions for Groovy

## Copy Application Snapshot (v2)

Use this REST API (v2) to copy a snapshot from one environment (source) to another environment (target).

This API is executed on the target environment after details are provided for the source environment from which the snapshot is to be copied.

**Prerequisites**: The password of the source EPM Cloud environment must have already been encrypted using EPM Automate. The encrypted password must then be passed as one of the parameters for the copyfrominstance REST API. See the *encrypt* command in Command Reference in Working with EPM Automate for Oracle Enterprise Performance Management Cloud.

This REST API is version v2.

#### **Required Roles**

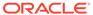

### Service Administrator

Power User assigned to the Migration Administrator Profitability and Cost Management application role

### **REST Resource**

POST /interop/rest/v2/snapshots/copyfrominstance

Supported Media Types: application/json

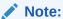

Before using the REST resources, you must understand how to access the REST resources and other important concepts. See Implementation Best Practices for EPM Cloud REST APIs. Using this REST API requires prerequisites. See Prerequisites.

**Table 9-64 Tasks for Copy Application Snapshot** 

| Task                         | Request | REST Resource                               |
|------------------------------|---------|---------------------------------------------|
| Trigger copysnapshot         | POST    | /interop/rest/v2/snapshots/copyfrominstance |
| Retrieve copysnapshot status | GET     | /interop/rest/v2/status/jobs/777            |

### Parameters:

The following table summarizes the POST request parameters.

Table 9-65 Parameters

| Name         | Description                                                                                                    | Туре    | Required | Default |
|--------------|----------------------------------------------------------------------------------------------------|---------|----------|---------|
| snapshotName | Name of the snapshot to be copied                                                                                                    | Payload | Yes      | None    |
| userName     | User with the Service Administrator predefined role in the source instance                                                                                                    | Payload | Yes      | None    |
| fpwd         | The encrypted password for the source user to be passed as a string.                                                                                                    | Payload | Yes      | None    |
|              | For information on encrypting and generating the password.epw password file with EPM Automate, see the encrypt command in Command Reference in Working with EPM Automate for Oracle Enterprise Performance Management Cloud. |         |          |         |
| sourceURL    | The URL of the source instance                                                                                                    | Payload | Yes      | None    |

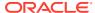

### **Example URL and Payload**

```
interop/rest/snapshots/copyfrominstance

{
    "snapshotName": "<NAME>",
    "userName": "<USERNAME>",
    "fpwd": "e0VQTUFUfWtWV3czam8xdDJlcFZJbUVhSVQ3VWc9PS5lcHcyMDE1LmFkbW",
```

https://<SERVICE NAME>-<TENANT NAME>.<SERVICE TYPE>.<dcX>.oraclecloud.com/

### Response

}

Supported Media Types: application/json

"sourceURL": "https://<SERVICE NAME>-

<TENANT NAME>.<SERVICE TYPE>.<dcX>.oraclecloud.com"

Parameters:

**Table 9-66 Parameters** 

| Name    | Description                                                                                                    |
|---------|----------------------------------------------------------------------------------------------------|
| details | In the case of errors, details are published with the error string                                                                  |
| status  | See Migration Status Codes                                                                                                    |
| links   | Detailed information about the link                                                                                                 |
| href    | Links to API call or status API                                                                                                    |
| action  | The HTTP call type                                                                                                    |
| rel     | Possible values: self or Job Status. If the value is set to Job Status, you can use the href to get the status of the copy snapshot |
| data    | null                                                                                                    |

## **Example of Response Body**

The following shows an example of the response body in JSON format.

```
{
   "status": -1,
    "items": null,
    "links": [{
        "rel": "self",
        "href": "https://<SERVICE NAME>-
<TENANT NAME>.<SERVICE TYPE>.<dcX>.oraclecloud.com/interop/rest/v2/snapshots/
copyfrominstance",
        "data": null,
        "action": "POST"
   }, {
        "rel": "Job Status",
        "href": "https://<SERVICE NAME>-
<TENANT NAME>.<SERVICE TYPE>.<dcX>.oraclecloud.com/interop/rest/v2/status/
jobs/1502357937045",
        "data": null,
        "action": "GET"
```

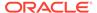

```
}],
"details": null
}
```

```
curl -X POST -s -u '<USERNAME>:<PASSWORD>' -o response.txt -D
respHeader.txt -H 'Content-Type: application/json' -d
'{"snapshotName":"SNAPSHOT_TO_BE_COPIED",
"sourceURL":"SOURCE_URL","userName":"USER_NAME","fpwd":"ENCRYPTED_PASSW
ORD"}' 'https://<SERVICE_NAME>-
<TENANT_NAME>.<SERVICE_TYPE>.<dcX>.oraclecloud.com/interop/rest/v2/
snapshots/copyfrominstance'
```

### **Common Functions**

- See Common Helper Functions for Java
- See Common Helper Functions for cURL
- See CSS Common Helper Functions for Groovy

## Rename Application Snapshot (v1)

This API renames a snapshot in EPM Cloud instances to a desired name. This gives you flexibility in naming your snapshots.

This REST API is version v1.

### **Required Roles**

Service Administrator

Power User assigned to the Migration Administrator Profitability and Cost Management application role

### **REST Resource**

PUT /interop/rest/{api version}/renamesnapshot

 $\textbf{Supported Media Types:} \ \texttt{application/x-www-form-urlencoded}$ 

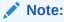

Before using the REST resources, you must understand how to access the REST resources and other important concepts. See Implementation Best Practices for EPM Cloud REST APIs. Using this REST API requires prerequisites. See Prerequisites.

The following table summarizes the request parameters.

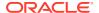

**Table 9-67 Parameters** 

| Name            | Description                                | Туре | Required | Default |
|-----------------|--------------------------------------------|------|----------|---------|
| {api_version}   | The version of the API, such as v1.        | Path | Yes      | None    |
| snapshotName    | The name of the snapshot to be renamed.    | Form | Yes      | None    |
| newSnapshotName | The desired name of the existing snapshot. | Form | Yes      | None    |

### Response

Supported Media Types: application/json

Parameters:

Table 9-68 Parameters

| Name    | Description                                                                                                    |
|---------|----------------------------------------------------------------------------------------------------|
| details | In the case of errors, details are published with the error string                                             |
| status  | See Migration Status Codes                                                                                     |
| links   | Detailed information about the link                                                                            |
| href    | Links to API call or status API                                                                                |
| action  | The HTTP call type                                                                                             |
| rel     | Possible values: self or Job Status. If the value is set to Job Status, you can use the href to get the status |
| data    | Parameters as key value pairs passed in the request                                                            |

### Example of Response Body

The following shows an example of the response body in JSON format.

### **Common Functions**

- See Common Helper Functions for Java
- See Common Helper Functions for cURL
- See CSS Common Helper Functions for Groovy

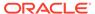

## Rename Application Snapshot (v2)

The Rename Application Snapshot (v2) REST API renames a snapshot in EPM Cloud instances to a desired name. This gives you flexibility in naming your snapshots.

This API is version v2.

### **Required Roles**

Service Administrator

Power User assigned to the Migration Administrator Profitability and Cost Management application role

#### **REST Resource**

PUT /interop/rest/v2/snapshots/rename

Supported Media Types: application/json

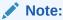

Before using the REST resources, you must understand how to access the REST resources and other important concepts. See Implementation Best Practices for EPM Cloud REST APIs. Using this REST API requires prerequisites. See Prerequisites.

The following table summarizes the request parameters.

### Table 9-69 Parameters

| Name            | Description                                | Туре    | Required | Default |
|-----------------|--------------------------------------------|---------|----------|---------|
| snapshotName    | The name of the snapshot to be renamed.    | Payload | Yes      | None    |
| newSnapshotName | The desired name of the existing snapshot. | Payload | Yes      | None    |

### **Example URL and Payload**

```
https://<SERVICE_NAME>-
<TENANT_NAME>.<SERVICE_TYPE>.<dcX>.oraclecloud.com/interop/rest/v2/
snapshots/rename

{
    "snapshotName": "Artifact Snapshot",
    "newSnapshotName": "Backup_snapshot"
}
```

### Response

Supported Media Types: application/json

#### Parameters:

Table 9-70 Parameters

| Name    | Description                                                        |
|---------|--------------------------------------------------------------------|
| details | In the case of errors, details are published with the error string |
| status  | See Migration Status Codes                                         |
| links   | Detailed information about the link                                |
| href    | Links to API call or status API                                    |
| action  | The HTTP call type                                                 |
| rel     | Possible values: self or Job Status. If the value is set to Job    |
|         | Status, you can use the href to get the status                     |
| data    | null                                                               |

### **Example of Response Body**

### Sample cURL Command

```
curl -X PUT -s -u '<USERNAME>:<PASSWORD>' -o response.txt -D respHeader.txt
-H 'Content-Type: application/json' -d '{"snapshotName":"Artifact
Snapshot" , "newSnapshotName" :
"Original snapshot"}' 'https://<SERVICE_NAME>-
<TENANT_NAME>.<SERVICE_TYPE>.<dcX>.oraclecloud.com
/interop/rest/v2/snapshots/rename'
```

# Copy to and from the Object Store

This table table shows the REST APIs to copy a file or a backup snapshot from the outbox of the current cloud environment (the source) to the Oracle Object Storage Cloud (the target). It also shows the REST APIs to copy a file or a backup snapshot from the Oracle Object

Storage Cloud (the source) to the cloud environment (the target). These REST APIs are version v1 and v2.

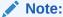

Before using the REST resources, you must understand how to access the REST resources and other important concepts. See Implementation Best Practices for EPM Cloud REST APIs. Using this REST API requires prerequisites. See Prerequisites.

Table 9-71 Application Snapshot Service

| Task                        | Request | REST Resource                                             |
|-----------------------------|---------|-----------------------------------------------------------|
| Copy to Object Store (v1)   | POST    | /interop/rest/v1/services/copytoobjectstore               |
| Copy to Object Store (v2)   | POST    | /interop/rest/v2/objectstorage/copyto                     |
| Copy from Object Store (v1) | POST    | <pre>/interop/rest/v1/services/ copyfromobjectstore</pre> |
| Copy from Object Store (v2) | POST    | /interop/rest/v2/objectstorage/copyfrom                   |

## Copy from Object Store (v1)

Use the Copy from Object Store (v1) REST API to copy a file or a backup snapshot from the Oracle Object Storage Cloud (the source) to the cloud environment (the target). If you are copying a backup snapshot, this API copies it from the Object Storage bucket and extracts its contents in Oracle Enterprise Performance Management Cloud.

This topic describes the v1 version of this REST API. You can also use the simplified v2 version of the REST API. The v2 version contains all parameters in the payload and does not require URL encoding while calling the REST APIs. This makes the v2 API easier to use. The v2 version is backwards compatible.

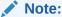

The Object Storage requires an *Other Web Services Provider* type. Ensure that you have access to the Web service you are connecting. You must also have URLs for the Web service and an login details if required. For information see, Connecting to External Web Services in *Administering Planning*.

This REST API is version v1.

#### **Required Roles**

Service Administrator

#### **REST Resource**

POST /interop/rest/v1/services/copyfromobjectstore

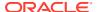

Supported Media Types: application/json

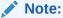

Before using the REST resources, you must understand how to access the REST resources and other important concepts. See Implementation Best Practices for EPM Cloud REST APIs. Using this REST API requires prerequisites. See Prerequisites.

Table 9-72 Tasks for Copy from Object Store

| Task                                | Request | REST Resource                                  |
|-------------------------------------|---------|------------------------------------------------|
| Trigger copyfromobjectstore         | POST    | /interop/rest/v1/services/ copyfromobjectstore |
| Retrieve copyfromobjectstore status | GET     | /interop/rest/v1/services/jobs/777             |

Table 9-73 Parameters

| Name | Description                                                                                                    | Type | Required | Default |
|------|----------------------------------------------------------------------------------------------------|------|----------|---------|
| url  | The URL of the Object Store, appended with the bucket name and the name of the object to be copied. The URL format:                                                                                                    | Form | Yes      | None    |
|      | https:// swiftobjectstorage.region_identifier.oracle cloud.com/v1/namespace/bucket_name/ object_name                                                                                                    |      |          |         |
|      | Components of this URL:                                                                                                    |      |          |         |
|      | <ul> <li>region_identifier is a Oracle Cloud Infrastructure<br/>hosting region.</li> </ul>                                                                                                    |      |          |         |
|      | <ul> <li>namespace is the top-level container for all buckets<br/>and objects. Each Oracle Cloud Infrastructure<br/>tenant is assigned a unique system-generated and<br/>immutable Object Storage namespace name at<br/>account creation time. Your tenancy's namespace<br/>name, for example, axaxnpcrorw5, is effective<br/>across all regions.</li> </ul> |      |          |         |
|      | <ul> <li>bucket_name is the name of a logical container<br/>where you store your data and files. Buckets are<br/>organized and maintained under compartments. A<br/>system generated bucket name, for example,<br/>bucket-20210301-1359 reflects the current year,<br/>month, day, and time.</li> </ul>                                                      |      |          |         |
|      | <ul> <li>object_name is the name of the snapshot or file that<br/>you want to copy from Oracle Object Storage Cloud.</li> <li>For more information, see these topics in Oracle Cloud</li> </ul>                                                                                                    |      |          |         |

Infrastructure Documentation:

**Managing Buckets** 

Regions and Availability Domains

**Understanding Object Storage Namespaces** 

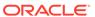

Table 9-73 (Cont.) Parameters

| Name       | Description                                                                                                    | Туре | Required | Default |
|------------|----------------------------------------------------------------------------------------------------|------|----------|---------|
| username   | The ID of a user who has the required access rights to write to Oracle Object Storage Cloud.                                                                                                    | Form | Yes      | None    |
|            | For users created in a federated identity provider, specify the fully-qualified name of the user (for example, exampleIdP/jdoe or exampleIdP/john.doe@example.com, where exampleIdP is the name of the federated identity provider). For other users, provide the User ID.                                                                                                    |      |          |         |
| password   | The Swift password or auth token associated with the user. This password is not the same as the password that you use to sign into the Object Storage Console. Auth token is an Oracle-generated token that you use to authenticate with third-party APIs, for example to authenticate with a Swift client. For instructions to create this token, see To create an auth token in Oracle Cloud Infrastructure Documentation. | Form | Yes      | None    |
| targetfile | Name of the target filename (with path) of the downloaded artifact. When copying snapshots, do not specify the ZIP extension.                                                                                                    | Form | Yes      | None    |
|            | Examples: Artifact Snapshot_24_Sept_2020, inbox/File_new.txt                                                                                                    |      |          |         |

### Response

Supported Media Types: application/json

**Table 9-74 Parameters** 

| Name    | Description                                                                                                    |  |
|---------|----------------------------------------------------------------------------------------------------|--|
| details | In the case of errors, details are published with the error string                                             |  |
| status  | See Migration Status Codes                                                                                     |  |
| links   | Detailed information about the link                                                                            |  |
| href    | Links to API call or status API                                                                                |  |
| action  | The HTTP call type                                                                                             |  |
| rel     | Possible values: self or Job Status. If the value is set to Job Status, you can use the href to get the status |  |
| data    | Parameters as key value pairs passed in the request                                                            |  |

### **Example of Response Body**

The following shows an example of the response body in JSON format.

```
{"status":-1, "items": null, "links":[{"rel":"self", "href":"https://
<SERVICE_NAME>-<TENANT_NAME>.<SERVICE_TYPE>.<dcX>.oraclecloud.com/
interop/rest/v1/services/
copyfromobjectstore", "data":null, "action":"POST"}, {"rel":"Job
Status", "href":"https://<SERVICE_NAME>-
<TENANT_NAME>.<SERVICE_TYPE>.<dcX>.oraclecloud.com/interop/rest/v1/
```

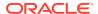

services/jobs/1502357937045", "data":null, "action": "GET" }], "details":null

#### **Common Functions**

- See Common Helper Functions for Java
- See Common Helper Functions for cURL
- See CSS Common Helper Functions for Groovy

## Copy from Object Store (v2)

Use the Copy from Object Store (v2) REST API to copy a file or a backup snapshot from the Oracle Object Storage Cloud (the source) to the cloud environment (the target). If you are copying a backup snapshot, this API copies it from the Object Storage bucket and extracts its contents in Oracle Enterprise Performance Management Cloud.

This topic describes the simplified v2 version of this REST API. This version contains all parameters in the payload and does not require URL encoding while calling the REST APIs. This makes the v2 API easier to use. This API is backwards compatible.

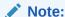

The Object Storage requires an *Other Web Services Provider* type. Ensure that you have access to the Web service you are connecting. You must also have URLs for the Web service and an login details if required. For information see, Connecting to External Web Services in *Administering Planning*.

This REST API is version v2.

### **Required Roles**

Service Administrator

### **REST Resource**

POST /interop/rest/v2/objectstorage/copyfrom

Supported Media Types: application/json

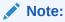

Before using the REST resources, you must understand how to access the REST resources and other important concepts. See Implementation Best Practices for EPM Cloud REST APIs. Using this REST API requires prerequisites. See Prerequisites.

Table 9-75 Tasks

| Task                        | Request | REST Resource                           |
|-----------------------------|---------|-----------------------------------------|
| Trigger copyfromobjectstore | POST    | /interop/rest/v2/objectstorage/copyfrom |

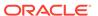

## Table 9-75 (Cont.) Tasks

| Task                                | Request | REST Resource                    |
|-------------------------------------|---------|----------------------------------|
| Retrieve copyfromobjectstore status | GET     | /interop/rest/v2/status/jobs/777 |

## **Table 9-76 Parameters**

| Name     | Description                                                                                                    | Туре    | Required | Default |
|----------|----------------------------------------------------------------------------------------------------|---------|----------|---------|
| url      | The URL for Oracle Cloud Object Storage, appended with the bucket name and an optional object name. This is the URL format::                                                                                                    | Payload | Yes      | None    |
|          | https://                                                                                                    |         |          |         |
|          | swiftobjectstorage.region identifier.oracle                                                                                                    |         |          |         |
|          | cloud.com/v1/namespace/bucket_name/                                                                                                    |         |          |         |
|          | object_name                                                                                                    |         |          |         |
|          | Components of this URL:                                                                                                    |         |          |         |
|          | <ul> <li>region_identifier is a Oracle Cloud Infrastructure<br/>hosting region.</li> </ul>                                                                                                    |         |          |         |
|          | <ul> <li>namespace is the top-level container for all buckets and objects. Each Oracle Cloud Infrastructure tenant is assigned a unique system-generated and immutable Object Storage namespace name at account creation time. Your tenancy's namespace name, for example, axaxnpcrorw5, is effective across all regions.</li> <li>bucket_name is the name of a logical container where you store your data and files. Buckets are organized and maintained under compartments. A system-generated bucket name, for example, bucket-20210301-1359 reflects the current year, month, day, and time.</li> <li>object_name is the name of the snapshot or file</li> </ul> |         |          |         |
|          | that you want to copy from Oracle Object Storage Cloud.                                                                                                    |         |          |         |
|          | For more information, see these topics in Oracle Cloud Infrastructure Documentation:                                                                                                    |         |          |         |
|          | Regions and Availability Domains                                                                                                    |         |          |         |
|          | Understanding Object Storage Namespaces                                                                                                    |         |          |         |
|          | Managing Buckets                                                                                                    |         | .,       |         |
| userName | The ID of a user who has the required access rights to write to Oracle Object Storage Cloud.                                                                                                    | Payload | Yes      | None    |
|          | For users created in a federated identity provider, specify the fully-qualified name of the user (for example, exampleIdP/jdoe or exampleIdP/john.doe@example.com, where exampleIdP is the name of the federated identity provider). For other users, provide the User ID.                                                                                                    |         |          |         |

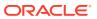

Table 9-76 (Cont.) Parameters

| Name       | Description                                                                                                    | Туре    | Required | Default |
|------------|----------------------------------------------------------------------------------------------------|---------|----------|---------|
| password   | The Swift password or auth token associated with the user. This password is not the same as the password that you use to sign into the Object Storage Console. Auth token is an Oracle-generated token that you use to authenticate with third-party APIs, for example to authenticate with a Swift client. For instructions to create this token, see To create an auth token in Oracle Cloud Infrastructure Documentation. | Payload | Yes      | None    |
| targetFile | Name of the target filename (with path) of the downloaded artifact. When copying snapshots, do not specify the ZIP extension.                                                                                                    | Payload | Yes      | None    |
|            | Examples: Artifact Snapshot_24_Sept_2020, inbox/File_new.txt                                                                                                    |         |          |         |

## **Example URL and Payload**

```
https://<SERVICE_NAME>-<TENANT_NAME>.<SERVICE_TYPE>.<dcX>.oraclecloud.com/
interop/rest/v2/objectstorage/copyfrom

{
    "url":"https://swiftobjectstorage.<region_identifier>.oraclecloud.com/v1/
namespace/bucket_name/object_name",
    "userName": "epm_user",
    "password": "epm password",
```

### Response

}

Supported Media Types: application/json

"targetFile": "Artifact snapshot"

**Table 9-77 Parameters** 

| Name    | Description                                                                                                    |
|---------|----------------------------------------------------------------------------------------------------|
| details | In the case of errors, details are published with the error string                                             |
| status  | See Migration Status Codes                                                                                     |
| links   | Detailed information about the link                                                                            |
| href    | Links to API call or status API                                                                                |
| action  | The HTTP call type                                                                                             |
| rel     | Possible values: self or Job Status. If the value is set to Job Status, you can use the href to get the status |
| data    | Parameters as key value pairs passed in the request                                                            |

## **Example of Response Body**

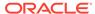

The following shows an example of the response body in JSON format.

```
{
    "details": null,
    "status": -1,
    "items": null,
    "links": [
            "href": " https://<SERVICE NAME>-
<TENANT NAME>.<SERVICE TYPE>.<dcX>.oraclecloud.com /interop/rest/v2/
objectstorage/copyfrom",
            "action": "POST",
            "rel": "self",
            "data": null
        },
            "href": " https://<SERVICE NAME>-
<TENANT NAME>.<SERVICE TYPE>.<dcX>.oraclecloud.com /interop/rest/v2/
status/jobs/4003051833546274",
            "action": "GET",
            "rel": "Job Status",
            "data": null
    ]
}
```

### Sample cURL Command

```
curl -X POST -s -u '<USERNAME>:<PASSWORD>' -o response.txt -D
respHeader.txt -H 'Content-Type: application/json' -d
'{"url":"OBJECT_STORAGE_URL","userName":"USER_NAME","password":"PASSWOR
D","targetFile":"FILEPATH/FILENAME"}' 'https://<SERVICE_NAME>-
<TENANT_NAME>.<SERVICE_TYPE>.<dcX>.oraclecloud.com/interop/rest/v2/
objectstorage/copyfrom'
```

### **Common Functions**

- See Common Helper Functions for Java
- See Common Helper Functions for cURL
- See CSS Common Helper Functions for Groovy

## Copy to Object Store (v1)

Use the Copy to Object Store (v1) REST API to copy a file or a backup snapshot from the current cloud environment (the source) to the Oracle Object Storage Cloud (the target). You can copy any file or snapshot available in the EPM Cloud. For example, if you export data to a file, the exported file is stored in the Outbox. You can then use this API to copy the file directly to Oracle Object Storage, assuming you have an account.

This topic describes the v1 version of this REST API. You can also use the simplified v2 version of the REST API. The v2 version contains all parameters in the payload and

does not require URL encoding while calling the REST APIs. This makes the v2 API easier to use. The v2 version is backwards compatible.

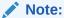

The Object Storage requires an *Other Web Services Provider* type. Ensure that you have access to the Web service you are connecting. You must also have URLs for the Web service and an login details if required. For information see, Connecting to External Web Services in *Administering Planning*.

This REST API is version v1.

### **Required Roles**

Service Administrator

### **REST Resource**

POST /interop/rest/v1/services/copytoobjectstore

Supported Media Types: application/x-www-form-urlencoded

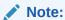

Before using the REST resources, you must understand how to access the REST resources and other important concepts. See Implementation Best Practices for EPM Cloud REST APIs. Using this REST API requires prerequisites. See Prerequisites.

Table 9-78 Tasks for Copy to Object Store

| Task                              | Request | REST Resource                               |
|-----------------------------------|---------|---------------------------------------------|
| Trigger copytoobjectstore         | POST    | /interop/rest/v1/services/copytoobjectstore |
| Retrieve copytoobjectstore status | GET     | /interop/rest/v1/services/jobs/777          |

#### Parameters:

The following table summarizes the request parameters.

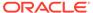

**Table 9-79 Parameters** 

| Name     | Description                                                                                                    | Туре | Required | Default |
|----------|----------------------------------------------------------------------------------------------------|------|----------|---------|
| url      | Oracle Object Storage Cloud bucket with an optional object name appended. The URL format without object name:  https:// swiftobjectstorage.region_identifier.oracle cloud.com/v1/namespace/bucket_name                                                                                                    | Form | Yes      | None    |
|          | The URL format with object name:                                                                                                    |      |          |         |
|          | <pre>https:// swiftobjectstorage.region_identifier.oracle cloud.com/v1/namespace/bucket_name/ object name</pre>                                                                                                    |      |          |         |
|          | Components of this URL:                                                                                                    |      |          |         |
|          | <ul> <li>region_identifier is an Oracle Cloud Infrastructure<br/>hosting region.</li> </ul>                                                                                                    |      |          |         |
|          | <ul> <li>namespace is the top-level container for all buckets<br/>and objects. Each Oracle Cloud Infrastructure<br/>tenant is assigned a unique system-generated and<br/>immutable Object Storage namespace name at<br/>account creation time. Your tenancy's namespace<br/>name, for example, axaxnpcrorw5, is effective<br/>across all regions.</li> </ul> |      |          |         |
|          | <ul> <li>bucket_name is the name of a logical container<br/>where you store your data and files. Buckets are<br/>organized and maintained under compartments. A<br/>system generated bucket name, for example,<br/>bucket-20210301-1359 reflects the current year,<br/>month, day, and time.</li> </ul>                                                      |      |          |         |
|          | <ul> <li>object_name, optionally, is name that you want to<br/>use for the file on Oracle Object Storage Cloud. If<br/>an object name is not specified, the file will be<br/>copied with its original name.</li> </ul>                                                                                                    |      |          |         |
|          | For more information, see these topics in Oracle Cloud Infrastructure Documentation:                                                                                                    |      |          |         |
|          | <ul><li>Regions and Availability Domains</li><li>Understanding Object Storage Namespaces</li><li>Managing Buckets</li></ul>                                                                                                    |      |          |         |
| username | The ID of a user who has the required access rights to write to Oracle Object Storage Cloud.                                                                                                    | Form | Yes      | None    |
|          | For users created in a federated identity provider, specify the fully-qualified name of the user (for example, exampleIdP/jdoe or exampleIdP/john.doe@example.com, where exampleIdP is the name of the federated identity provider). For other users, provide the User ID.                                                                                   |      |          |         |

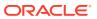

Table 9-79 (Cont.) Parameters

| Name     | Description                                                                                                    | Туре | Required | Default |
|----------|----------------------------------------------------------------------------------------------------|------|----------|---------|
| password | The Swift password or auth token associated with the user. This password is not the same as the password that you use to sign into the Object Storage Console. Auth token is an Oracle-generated token that you use to authenticate with third-party APIs, for example to authenticate with a Swift client. For instructions to create this token, see To create an auth token in Oracle Cloud Infrastructure Documentation. | Form | Yes      | None    |
| filepath | Name of the file (with path) to be copied to the Store. If you are copying a snapshot, do not specify the ZIP extension.                                                                                                    | Form | Yes      | None    |
|          | Examples: Artifact Snapshot, inbox/File.txt                                                                                                    |      |          |         |

### Sample request payload:

```
url: https://swiftobjectstorage.<region_identifier>.oraclecloud.com/v1/
epmclouddev/epm_artifact_snapshot
username: <username>
password: <password>
filepath: Artifact Snapshot
```

## Response

Supported Media Types: application/json

Table 9-80 Parameters

| Name    | Description                                                                                                    |
|---------|----------------------------------------------------------------------------------------------------|
| details | In the case of errors, details are published with the error string                                             |
| status  | See Migration Status Codes                                                                                     |
| links   | Detailed information about the link                                                                            |
| href    | Links to API call or status API                                                                                |
| action  | The HTTP call type                                                                                             |
| rel     | Possible values: self or Job Status. If the value is set to Job Status, you can use the href to get the status |
| data    | Parameters as key value pairs passed in the request                                                            |

### **Example of Response Body**

The following shows an example of the response body.

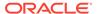

```
copytoobjectstore",
        "data": null,
        "action": "POST"
    }, {
        "rel": "Job Status",
        "href": "https://<SERVICE_NAME>-

<TENANT_NAME>.<SERVICE_TYPE>.<dcX>.oraclecloud.com/interop/rest/v1/
services/jobs/1502357937045",
        "data": null,
        "action": "GET"
    }],
    "details": null
}
```

### The password parameter value is clear text.

```
copyToObjectStore Sample code:
public void copyToObjectStore() throws Exception {
    String filepath = "FILE NAME/FILE PATH";
    String username = "USER NAME";
    String url = "https://
swiftobjectstorage.<region identifier>.oraclecloud.com/v1/<namespace>/
<bucket name>";
    String password = "PASSWORD";
    String urlString = String.format("%s/interop/rest/v1/services/
copytoobjectstore", serverUrl);
    String params = "url=" + url + "&userName=" + username +
"&password=" + password + "&filepath=" +filepath;
    String response = executeRequest(urlString, "POST", params,
"application/x-www-form-urlencoded");
    getJobStatus(fetchPingUrlFromResponse(response, "Job Status"),
"GET");
}
```

### **Common Functions**

- · See Common Helper Functions for Java
- See Common Helper Functions for cURL
- See CSS Common Helper Functions for Groovy

## Copy to Object Store (v2)

Use the Copy to Object Store (v2) REST API to copy a file or a backup snapshot from the current cloud environment (the source) to the Oracle Object Storage Cloud (the target). You can copy any file or snapshot available in the EPM Cloud. For example, if

you export data to a file, the exported file is stored in the Outbox. You can then use this API to copy the directly to Oracle Object Storage, assuming you have an account.

This topic describes the simplified v2 version of this REST API. This version contains all parameters in the payload and does not require URL encoding while calling the REST APIs. This makes the v2 API easier to use. This API is backwards compatible.

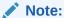

The Object Storage requires an *Other Web Services Provider* type. Ensure that you have access to the Web service you are connecting. You must also have URLs for the Web service and an login details if required. For information see, Connecting to External Web Services in *Administering Planning*.

This REST API is version v2.

### **Required Roles**

Service Administrator

### **REST Resource**

POST /interop/rest/v2/objectstorage/copyto

Supported Media Types: application/json

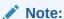

Before using the REST resources, you must understand how to access the REST resources and other important concepts. See Implementation Best Practices for EPM Cloud REST APIs. Using this REST API requires prerequisites. See Prerequisites.

Table 9-81 Tasks

| Task                              | Request | REST Resource                         |
|-----------------------------------|---------|---------------------------------------|
| Trigger copytoobjectstore         | POST    | /interop/rest/v2/objectstorage/copyto |
| Retrieve copytoobjectstore status | GET     | /interop/rest/v2/status/jobs/777      |

The following table summarizes the request parameters.

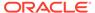

## **Table 9-82 Parameters**

| Name     | Description                                                                                                    | Туре    | Required | Default |
|----------|----------------------------------------------------------------------------------------------------|---------|----------|---------|
| url      | The URL for Oracle Cloud Object Storage, appended with the bucket name and an optional object name.                                                                                                    | Payload | Yes      | None    |
|          | This is the URL format without the object name:                                                                                                    |         |          |         |
|          | https:// swiftobjectstorage.region_identifier.orac lecloud.com/v1/namespace/bucket_name                                                                                                    |         |          |         |
|          | This is the URL format with the object name: https://                                                                                                    |         |          |         |
|          | <pre>swiftobjectstorage.region_identifier.oracle cloud.com/v1/namespace/bucket_name/ object_name</pre>                                                                                                    |         |          |         |
|          | Components of this URL:                                                                                                    |         |          |         |
|          | <ul> <li>region_identifier is a Oracle Cloud Infrastructure<br/>hosting region.</li> </ul>                                                                                                    |         |          |         |
|          | <ul> <li>namespace is the top-level container for all buckets<br/>and objects. Each Oracle Cloud Infrastructure<br/>tenant is assigned a unique system-generated and<br/>immutable Object Storage namespace name at<br/>account creation time. Your tenancy's namespace<br/>name, for example, axaxnpcrorw5, is effective<br/>across all regions.</li> </ul> |         |          |         |
|          | <ul> <li>bucket_name is the name of a logical container where you store your data and files. Buckets are organized and maintained under compartments. A system-generated bucket name, for example, bucket-20210301-1359 reflects the current year, month, day, and time.</li> </ul>                                                                          |         |          |         |
|          | <ul> <li>object_name, optionally, is a name that you want to<br/>use for the file on Oracle Object Storage Cloud. If<br/>an object name is not specified, the file will be<br/>copied with its original name.</li> </ul>                                                                                                    |         |          |         |
|          | For more information, see these topics in Oracle Cloud Infrastructure documentation:                                                                                                    |         |          |         |
|          | <ul><li>Regions and Availability Domains</li><li>Understanding Object Storage Namespaces</li><li>Managing Buckets</li></ul>                                                                                                    |         |          |         |
| userName | The ID of a user who has the required access rights to write to Oracle Object Storage Cloud.                                                                                                    | Payload | Yes      | None    |
|          | For users created in a federated identity provider, specify the fully-qualified name of the user (for example, exampleIdP/jdoe or exampleIdP/john.doe@example.com, where exampleIdP is the name of the federated identity provider). For other users, provide the User ID.                                                                                   |         |          |         |

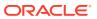

Table 9-82 (Cont.) Parameters

| Name     | Description                                                                                                    | Туре    | Required | Default |
|----------|----------------------------------------------------------------------------------------------------|---------|----------|---------|
| password | The Swift password or auth token associated with the user. This password is not the same as the password that you use to sign into the Object Storage Console. Auth token is an Oracle-generated token that you use to authenticate with third-party APIs, for example to authenticate with a Swift client. For instructions to create this token, see To create an auth token in Oracle Cloud Infrastructure Documentation. | Payload | Yes      | None    |
| filePath | Name of the file (with path) to be copied to the Object Store. If you are copying a snapshot, do not specify the ZIP extension.                                                                                                    | Payload | Yes      | None    |
|          | Examples: Artifact Snapshot, inbox/File.txt                                                                                                    |         |          |         |

### **Example URL and Payload**

```
https://<SERVICE_NAME>-<TENANT_NAME>.<SERVICE_TYPE>.<dcX>.oraclecloud.com/
interop/rest/v2/objectstorage/copyto

{
    "url": "https://
swiftobjectstorage.<region_identifier>.oraclecloud.com/v1/epmclouddev/
epm_artifact_snapshot",
    "userName": "username",
```

### Response

}

Supported Media Types: application/json

"filePath": "Artifact Snapshot"

"password": "password",

Table 9-83 Parameters

| Name    | Description                                                                                                    |
|---------|----------------------------------------------------------------------------------------------------|
| details | In the case of errors, details are published with the error string                                             |
| status  | See Migration Status Codes                                                                                     |
| links   | Detailed information about the link                                                                            |
| href    | Links to API call or status API                                                                                |
| action  | The HTTP call type                                                                                             |
| rel     | Possible values: self or Job Status. If the value is set to Job Status, you can use the href to get the status |
| data    | Parameters as key value pairs passed in the request                                                            |

## **Example of Response Body**

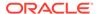

The following shows an example of the response body in JSON format.

```
{
    "status": -1,
    "items": null,
    "links": [{
        "rel": "self",
        "href": "https://<SERVICE_NAME>-
<TENANT NAME>.<SERVICE TYPE>.<dcX>.oraclecloud.com/interop/rest/v2/
objectstorage/copyto",
        "data": null,
        "action": "POST"
    }, {
        "rel": "Job Status",
        "href": "https://<SERVICE NAME>-
<TENANT NAME>.<SERVICE TYPE>.<dcX>.oraclecloud.com/interop/rest/v2/
status/jobs/1502357937045",
        "data": null,
        "action": "GET"
    }],
    "details": null
}
```

### Sample cURL command

```
curl -X POST -s -u '<USERNAME>:<PASSWORD>' -o response.txt -D
respHeader.txt -H 'Content-Type: application/json' -d
'{"url":"OBJECT_STORAGE_URL","userName":"USER_NAME","password":"PASSWOR
D","filePath":"FILEPATH/FILENAME"}' 'https://<SERVICE_NAME>-
<TENANT_NAME>.<SERVICE_TYPE>.<dcX>.oraclecloud.com/interop/rest/v2/
objectstorage/copyto'
```

#### **Common Functions**

- See Common Helper Functions for Java
- See Common Helper Functions for cURL
- See CSS Common Helper Functions for Groovy

# Working with Essbase

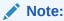

Before using the REST resources, you must understand how to access the REST resources and other important concepts. See Implementation Best Practices for EPM Cloud REST APIs. Using this REST API requires prerequisites. See Prerequisites.

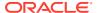

Table 9-84 Working with Essbase

| Task                                            | Request | REST Resource                                                                 |
|-------------------------------------------------|---------|-------------------------------------------------------------------------------|
| Export Essbase Data (v2)                        | POST    | /interop/rest/v2/essbase/export                                               |
| Essbase Block<br>Analysis Report                | POST    | <pre>/interop/rest/diag/v1/services/ essbaseblockanalysisreport</pre>         |
| Get Essbase Query<br>Governor Execution<br>Time | GET     | <pre>/interop/rest/{api_version}/config/services/ essbaseqrygovexectime</pre> |
| Set Essbase Query<br>Governor Execution<br>Time | PUT     | <pre>/interop/rest/{api_version}/config/services/ essbaseqrygovexectime</pre> |

## Export Essbase Data (v2)

The Export Oracle Essbase (v2) REST API exports level 0 or all data for the specified cube. Export data files are written to the Outbox directory as a zip file. You can download it using the EPM Automate downloadFile command or the Download REST API. Running an export places the cube into read-only mode and prevents any write activity during the period of the execution of the export.

This API is version v2.

### **Required Roles**

Service Administrator

#### **REST Resource**

POST /interop/rest/v2/essbase/export

Supported Media Types: application/json

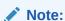

Before using the REST resources, you must understand how to access the REST resources and other important concepts. See Implementation Best Practices for EPM Cloud REST APIs. Using this REST API requires prerequisites. See Prerequisites.

The following table summarizes the request parameters.

Table 9-85 Parameters

| Name     | Description                                                                                                    | Type    | Required | Default |
|----------|----------------------------------------------------------------------------------------------------|---------|----------|---------|
| cubeName | Name of the BSO or ASO cube                                                                                                    | Payload | Yes      | None    |
| fileName | Name of a zip file in which the Essbase data will be exported. This file will be available in the outbox from where it can be downloaded. | Payload | Yes      | None    |

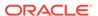

Table 9-85 (Cont.) Parameters

| Name  | Description                                                                                          | Туре    | Required | Default |
|-------|----------------------------------------------------------------------------------------------------|---------|----------|---------|
| level | The value is 0 or ALL, Level 0 and ALL are valid for BSO cubes. Only level 0 is valid for ASO cubes. | Payload | Yes      | level=0 |

### **Example URL and Payload**

```
https://<SERVICE_NAME>-
<TENANT_NAME>.<SERVICE_TYPE>.<dcX>.oraclecloud.com/interop/rest/v2/
essbase/export

{
    "cubeName": "Plan1",
    "fileName": "Plan1Export.zip",
    "parameters": {
        "level": "0"
    }
}
```

## Response

Supported Media Types: application/json

Table 9-86 Parameters

| Attribute | Description                                                                                                    |
|-----------|----------------------------------------------------------------------------------------------------|
| details   | In case of errors, details are published with the error string                                                                         |
| status    | See Status Codes                                                                                                    |
| links     | Detailed information about the link                                                                                                    |
| href      | Links to API call                                                                                                    |
| action    | The HTTP call type                                                                                                    |
| rel       | Possible values. Can be self and/or Job Status. If set to Job Status, you can use the href to get the status of the reexport operation |
| data      | Parameters as key value pairs passed in the request                                                                                    |

## **Example of Response Body**

The following are examples of the response body in JSON format.

Response 1 example where the export is in progress:

```
"details": "Essbase Database Export",
   "status": -1,
   "items": null,
   "links": [
```

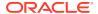

```
"href": "https://<SERVICE NAME>-
<TENANT NAME>.<SERVICE TYPE>.<dcX>.oraclecloud.com/interop/rest/v2/essbase/
export",
            "action": "POST",
            "rel": "self",
            "data": null
        },
            "href": "https://<SERVICE NAME>-
<TENANT NAME>.<SERVICE TYPE>.<dcX>.oraclecloud.com/interop/rest/v2/status/
jobs/19974850954170405",
            "action": "GET",
            "rel": "Job Status",
            "data": null
        }
    ]
}
```

Response 2 example when export successfully completes:

### Sample cURL command

```
curl -X POST -s -u '<USERNAME>:<PASSWORD>' -o response.txt -D respHeader.txt
-H
'Content-Type: application/json' -d '{"cubeName": "Plan1","fileName":
"Plan1Export.zip","parameters":{"level": "0" }}' 'https://<SERVICE_NAME>-
<TENANT_NAME>.<SERVICE_TYPE>.<dcX>.oraclecloud.com/interop/rest/v2/essbase/
export'
```

## Essbase Block Analysis Report

Use this REST API to create an Oracle Essbase Block Analysis Report that helps you analyze Oracle Essbase data to support the tuning of Block Storage Option (BSO) cubes (generally, used for calculations) in your application. The Essbase Block Analysis report is helpful to resolve performance issues resulting from patterns of data; for example, repeated numbers in Essbase BSO cubes.

The Essbase Block Analysis report provides information in these areas:

- Percentage of blocks with only Zero: Shows the blocks that contain only zeros as a percentage of all the blocks contained in the export file.
- Top 10 Repeated Numerical Cell Values By Percentage of Numerical Cells: Shows the top 10 repeated values as a percentage of all the values in the export file.
- Top 100 Dense Member Combinations with Repeated Values: Shows the top 100 dense combinations with repeated values in the cube. The "Cell Value" column shows a value for each member, in the order it appears in the hierarchy, as a different column. For example, if Period is across the column, there will be a different column for January, February, and so on. Other dense dimension(s) appear in the rows. This should help you identify the locations of the repeated values.

Before executing this API, use the Export Essbase Data (v2) API to export the data from the cube for which you want to create the Block Analysis report to a zip file. You may export level0 or all data as needed. Execute this API to create the Block Analysis report for this zip file. The report is created in the outbox; you can use the Download API to download it to a local computer or the Send Email (v1) or Send Email (v2) API to email it.

This API is version v1.

### **Required Roles**

Service Administrator

### **REST Resource**

POST /interop/rest/diag/v1/services/essbaseblockanalysisreport

**Supported Media Types**: application/json

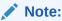

Before using the REST resources, you must understand how to access the REST resources and other important concepts. See Implementation Best Practices for EPM Cloud REST APIs. Using this REST API requires prerequisites. See Prerequisites.

The following table summarizes the POST request parameters:

Table 9-87 Parameters

| Name           | Description                                                                                            | Туре    | Required | Default |
|----------------|----------------------------------------------------------------------------------------------------|---------|----------|---------|
| exportDataFile | Name of the zip file that contains the<br>Essbase data that was previously<br>exported from a BSO cube | Payload | Yes      | None    |
| reportFile     | Name for the HTML formatted Block<br>Analysis Report file                                              | Payload | Yes      | None    |

Sample URL and Payload

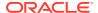

https://<SERVICE\_NAME><TENANT\_NAME><SERVICE\_TYPE><dcX>.oraclecloud.com/interop/rest/diag/v1/services/essbaseblockanalysisreport

```
{"zipFilename":"essbaseexport.zip","outputFileName":"Essbase.html"}
```

### Response

Supported Media Types: application/json

**Table 9-88 Parameters** 

| Name    | Description                                                     |
|---------|-----------------------------------------------------------------|
| details | Detailed status of the operation performed.                     |
| status  | See Migration Status Codes                                      |
| links   | Detailed information about the link and HTTP call type          |
| items   | Detailed information about the API                              |
| href    | Links to API call or status API                                 |
| action  | The HTTP call type                                              |
| rel     | Possible values: self or Job Status. If the value is set to Job |
|         | Status, you can use the href to get the status                  |
| data    | Parameters as key value pairs passed in the request             |

### **Example of Response Body**

```
"details": null,
    "status": -1,
    "items": [],
    "links": [
            "href": http://
phoenix223599.appsdev1.fusionappsdphx1.oraclevcn.com:9380/interop/rest/
diag/v1/services/essbaseblockanalysisreport,
            "action": "POST",
            "rel": "self",
            "data": null
        },
            "href": http://
phoenix223599.appsdev1.fusionappsdphx1.oraclevcn.com:9380/interop/rest/
diag/v1/services/jobs/537707435156101,
            "action": "GET",
            "rel": "Job Status",
            "data": null
    ]
}
```

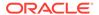

## Get Essbase Query Governor Execution Time

This API returns the Oracle Essbase Query Governor Execution Time (maximum number of seconds that a query can run before Essbase Server terminates it) of all the Essbase cubes.

This API is version v2.

### **Required Roles**

Service Administrator

### **REST Resource**

GET /interop/rest/{api version}/config/services/essbaseqrygovexectime

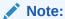

Before using the REST resources, you must understand how to access the REST resources and other important concepts. See Implementation Best Practices for EPM Cloud REST APIs. Using this REST API requires prerequisites. See Prerequisites.

### Request

Supported Media Types: application/json

Table 9-89 Request Parameters

| Name        | Description          | Туре | Required | Default |
|-------------|----------------------|------|----------|---------|
| api_version | Specific API version | Path | Yes      | None    |

### Response

Supported Media Types: application/json

**Table 9-90 Response Parameters** 

| Parameters | Description                                                                                                    |
|------------|----------------------------------------------------------------------------------------------------|
| details    | In case of errors, details are published with the error string                                                      |
| status     | See Migration Status Codes                                                                                          |
| links      | Detailed information about the link                                                                                 |
| href       | Links to API call                                                                                                   |
| action     | The HTTP call type                                                                                                  |
| rel        | Can be self and/or Job Status. If set to Job Status, you can use the href to get the status of the import operation |
| data       | Parameters as key value pairs passed in the request                                                                 |

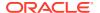

## Set Essbase Query Governor Execution Time

This API sets the Oracle Essbase Query Governor Execution Time (maximum number of seconds that a query can run before the Essbase Server terminates it) for all the Essbase cubes.

The governor value can be set to any value from 0 to 70000.

This API is version v2.

## **Required Roles**

Service Administrator

#### **REST Resource**

PUT /interop/rest/{api version}/config/services/essbaseqrygovexectime

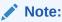

Before using the REST resources, you must understand how to access the REST resources and other important concepts. See Implementation Best Practices for EPM Cloud REST APIs. Using this REST API requires prerequisites. See Prerequisites.

## Request

Supported Media Types: application/json

**Table 9-91 Request Parameters** 

| Name        | Description                         | Туре    | Required | Default |
|-------------|-------------------------------------|---------|----------|---------|
| api_version | Specific API version                | Path    | Yes      | None    |
| qryexectime | Query Governor Execution Time Value | Payload | Yes      | None    |

## **Example of Request Body**

```
{
  "qryexectime": "600"
}
```

## Response

Supported Media Types: application/json

**Table 9-92 Response Parameters** 

| Parameters | Description                                                                                                    |
|------------|----------------------------------------------------------------------------------------------------|
| details    | In case of errors, details are published with the error string                                                      |
| status     | See Migration Status Codes                                                                                          |
| links      | Detailed information about the link                                                                                 |
| href       | Links to API call                                                                                                   |
| action     | The HTTP call type                                                                                                  |
| rel        | Can be self and/or Job Status. If set to Job Status, you can use the href to get the status of the import operation |
| data       | Parameters as key value pairs passed in the request                                                                 |

## **Example of Response Body**

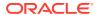

## Copy a File Between Instances (v1)

Use this API (v1) to copy a file from one environment (source) to another environment (target).

This topic describes the original version of this REST API. You can also use the simplified v2 version of the REST API. The v2 version contains all parameters in the payload and does not require URL encoding while calling the REST APIs. This makes the v2 API easier to use. The v2 version is backwards compatible.

This API is executed on the target environment after details are provided for the source environment from which the file is to be copied. This feature gives you flexibility in copying files from one cloud environment to another.

**Prerequisites**: The password of the source EPM Cloud environment must have already been encrypted using EPM Automate. The encrypted password must then be passed as one of the parameters for the Copy File REST API. See the encrypt command in Command Reference in Working with EPM Automate for Oracle Enterprise Performance Management Cloud.

This REST API is version v1.

## **Required Roles**

Service Administrator

Power User assigned to the Migration Administrator Profitability and Cost Management application role

## **REST Resource**

POST /interop/rest/v1/services/copyfile

Supported Media Types: application/x-www-form-urlencoded

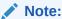

Before using the REST resources, you must understand how to access the REST resources and other important concepts. See Implementation Best Practices for EPM Cloud REST APIs. Using this REST API requires prerequisites. See Prerequisites.

The following table summarizes the POST request parameters.

Table 9-93 Parameters

| Name           | Description                             | Туре | Required | Default |
|----------------|-----------------------------------------|------|----------|---------|
| api_version    | Specific API version, such as v1        | Path | Yes      | None    |
| sourceFileName | Name of the file to be copied           | Form | Yes      | None    |
| userName       | User with access to the source instance | Form | Yes      | None    |

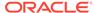

Table 9-93 (Cont.) Parameters

| Name           | Description                                                                                                    | Туре | Required | Default |
|----------------|----------------------------------------------------------------------------------------------------|------|----------|---------|
| pwd            | The location and name of the file containing the encrypted password for the user. The encrypted password must then be passed as one of the parameters for the Copy File REST API.  For information on encrypting and generating the password.epw file with EPM Automate, see the encrypt command in Command Reference in Working with EPM Automate for Oracle Enterprise Performance Management Cloud. | Form | Yes      | None    |
| sourceURL      | The URL of the source instance                                                                                                    | Form | Yes      | None    |
| targetFileName | Name of the file to be copied to the target environment                                                                                                    | Form | Yes      | None    |

## Response

Supported Media Types: application/json

Table 9-94 Parameters

| Name    | Description                                                                                                    |
|---------|----------------------------------------------------------------------------------------------------|
| details | In the case of errors, details are published with the error string                                             |
| status  | See Migration Status Codes                                                                                     |
| links   | Detailed information about the link                                                                            |
| href    | Links to API call or status API                                                                                |
| action  | The HTTP call type                                                                                             |
| rel     | Possible values: self or Job Status. If the value is set to Job Status, you can use the href to get the status |
| data    | Parameters as key value pairs passed in the request                                                            |

## **Example of Response Body**

The following shows an example of the response body in JSON format.

```
{"status":-1, "items": null, "links":[{"rel":"self", "href":"https://
<SERVICE_NAME>-<TENANT_NAME>.<SERVICE_TYPE>.<dcX>.oraclecloud.com/
interop/rest/v1/services/copyfile", "data":null, "action":"POST"},
{"rel":"Job Status", "href":"https://<SERVICE_NAME>-
<TENANT_NAME>.<SERVICE_TYPE>.<dcX>.oraclecloud.com/interop/rest/v1/
services/jobs/
1502357937045", "data":null, "action":"GET"}], "details":null
```

## **Common Functions**

- See Common Helper Functions for Java
- See Common Helper Functions for cURL
- See CSS Common Helper Functions for Groovy

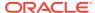

## Copy a File Between Instances (v2)

Use this REST API (v2) to copy a file from one environment (source) to another environment (target).

This API is executed on the target environment after details are provided for the source environment from which the file is to be copied. This feature gives you flexibility in copying files from one cloud environment to another.

**Prerequisites**: The password of the source EPM Cloud environment must have already been encrypted using EPM Automate. The encrypted password must then be passed as one of the parameters for the Copy File REST API. See the encrypt command in Command Reference in Working with EPM Automate for Oracle Enterprise Performance Management Cloud.

This REST API is version v2.

### **Required Roles**

Service Administrator

Power User assigned to the Migration Administrator Profitability and Cost Management application role

#### **REST Resource**

POST /interop/rest/v2/files/copyfrominstance

Supported Media Types: application/json

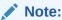

Before using the REST resources, you must understand how to access the REST resources and other important concepts. See Implementation Best Practices for EPM Cloud REST APIs. Using this REST API requires prerequisites. See Prerequisites.

The following table summarizes the POST request parameters.

Table 9-95 Parameters

| Name           | Description                                                                                                    | Туре    | Required | Default |
|----------------|----------------------------------------------------------------------------------------------------|---------|----------|---------|
| sourceFileName | Name of the file to be copied                                                                                                    | Payload | Yes      | None    |
| userName       | User with the Service Administrator predefined role in the source instance                                                                                                    | Payload | Yes      | None    |
| pwd            | The location and name of the file containing the encrypted password for the user. For information on encrypting and generating the password.epw file with EPM Automate, see the encrypt command in Command Reference in Working with EPM Automate for Oracle Enterprise Performance Management Cloud. | Payload | Yes      | None    |
| sourceURL      | The URL of the source instance                                                                                                    | Payload | Yes      | None    |

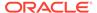

Table 9-95 (Cont.) Parameters

| Name           | Description                                             | Туре    | Required | Default |
|----------------|---------------------------------------------------------|---------|----------|---------|
| targetFileName | Name of the file to be copied to the target environment | Payload | Yes      | None    |

## **Example URL and Payload**

```
https://<service_NAME>-
<TENANT_NAME>.<Service_TYPE>.<dcX>.oraclecloud.com/interop/rest/files/
copyfrominstance

{
    "sourceFileName": "<NAME>",
    "userName": "<USERNAME>",
    "pwd": "<PASSWORDFILE>",
    "sourceURL": "https://<Service_NAME>-
<TENANT_NAME>.<Service_TYPE>.<dcX>.oraclecloud.com",
    "targetFileName": "<NAME>"
}
```

#### Response

Supported Media Types: application/json

Table 9-96 Parameters

| Name    | Description                                                                                                    |
|---------|----------------------------------------------------------------------------------------------------|
| details | In the case of errors, details are published with the error string                                             |
| status  | See Migration Status Codes                                                                                     |
| links   | Detailed information about the link                                                                            |
| href    | Links to API call or status API                                                                                |
| action  | The HTTP call type                                                                                             |
| rel     | Possible values: self or Job Status. If the value is set to Job Status, you can use the href to get the status |
| data    | null                                                                                                    |

## **Example of Response Body**

The following shows an example of the response body in JSON format.

```
"status": -1,
   "items": null,
   "links": [{
        "rel": "self",
        "href": "https://<SERVICE_NAME>-
<TENANT_NAME>.<SERVICE_TYPE>.<dcX>.oraclecloud.com/interop/rest/v2/
files/copyfrominstance",
        "data": null,
```

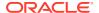

```
"action": "POST"
}, {
        "rel": "Job Status",
        "href": "https://<SERVICE_NAME>-
<TENANT_NAME>.<SERVICE_TYPE>.<dcX>.oraclecloud.com/interop/rest/v2/status/
jobs/1502357937045",
        "data": null,
        "action": "GET"
}],
    "details": null
}
```

### Sample cURL command

```
curl -X POST -s -u '<USERNAME>:<PASSWORD>' -o response.txt -D respHeader.txt
-H 'Content-Type: application/json' -d
'{"sourceFileName":"FILE_TO_BE_COPIED",
"sourceURL":"SOURCE_URL","userName":"USER_NAME","targetFileName":"TARGET_FILE
NAME","pwd":"ENCRYPTED_PASSWORD"}' 'https://<SERVICE_NAME>-
<TENANT_NAME>.<SERVICE_TYPE>.<dcX>.oraclecloud.com/interop/rest/v2/files/
copyfrominstance'
```

#### **Common Functions**

- See Common Helper Functions for Java
- See Common Helper Functions for cURL
- See CSS Common Helper Functions for Groovy

## Clone an Environment

Use this REST API to clone the current environment and, optionally, identify domain artifacts (users and predefined roles), Data Management records, audit records, Job Console records, contents of the inbox and outbox, and stored snapshots.

This API is executed on the source environment after details are provided for the target environment to be cloned. It is an alternative to using the Clone Environment feature in a browser or the EPM Automate cloneEnvironment command.

**Prerequisites**: The password of the target EPM Cloud environment must have already been encrypted using EPM Automate. The encrypted password string must then be passed as one of the parameters for the Clone Environment REST API. See the encrypt command in Working with EPM Automate for Oracle Enterprise Performance Management Cloud.

For considerations with cloning an environment, see Cloning EPM Cloud Environments in Administering Migration for Oracle Enterprise Performance Management Cloud.

This REST API is version v1.

#### Required Roles

Service Administrator

Identity Domain Administrator role is required to clone users and predefined roles.

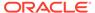

## **REST Resource**

POST /interop/rest/v1/services/clone

Supported Media Types: application/json

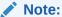

Before using the REST resources, you must understand how to access the REST resources and other important concepts. See Implementation Best Practices for EPM Cloud REST APIs. Using this REST API requires prerequisites. See Prerequisites.

The following table summarizes the POST request parameters.

Table 9-97 Parameters

| Name                              | Description                                                                                                    | Туре    | Required | Default                             |
|-----------------------------------|----------------------------------------------------------------------------------------------------|---------|----------|-------------------------------------|
| api_version                       | Specific API version, such as v1                                                                                                    | Path    | Yes      | None                                |
| targetUsername                    | The ID of a Service Administrator in the target environment. If you plan to clone user and role assignments in the target environment, this user must also have the Identity Domain Administrator role.                                  | Payload | Yes      | None                                |
| <pre>targetEncryptPas sword</pre> | The encrypted password of the user identified by targetUsername to be passed as a string.                                                                                                    | Payload | Yes      | None                                |
|                                   | For information on encrypting and generating the password.epw file with EPM Automate, see encrypt in Working with EPM Automate for Oracle Enterprise Performance Management Cloud.                                                       |         |          |                                     |
| targetURL                         | The URL of the environment that will become the cloned environment                                                                                                    | Payload | Yes      | None                                |
| snapshotName                      | Optionally, the name of a snapshot that should be used for cloning. This snapshot must be present in the source environment.                                                                                                    | Payload | No       | Last<br>maintena<br>nce<br>snapshot |
| migrateUsers                      | Whether to clone users and their predefined and application role assignments, True or False.  For this option to work, the user identified by targetUsername must have the Identity Domain Administrator role in the target environment. | Payload | No       | False                               |
| maintenanceStart<br>Time          | Whether to reset the maintenance start time of the cloned environment to that of the source environment. To keep the current maintenance start time of the target environment, set this value to False.                                  | Payload | No       | True                                |
| dataManagement                    | Whether to clone the Data Management records of the source to the target environment for all environments other than Oracle Enterprise Data Management Cloud and Narrative Reporting, True or False.                                     | Payload | No       | True                                |

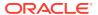

Table 9-97 (Cont.) Parameters

| Name                        | Description                                                                                                    | Туре    | Required | Default |
|-----------------------------|----------------------------------------------------------------------------------------------------|---------|----------|---------|
| applicationAudit            | Whether to clone the application audit data in the source to the target environment for FreeForm, Planning, Planning Modules, Financial Consolidation and Close, and Tax Reporting environments, True or False. Including application audit data while cloning an environment makes the target environment keep the application audit history.                                    | Payload | No       | True    |
| jobConsole                  | Whether to clone the job console data in the source to the target environment for FreeForm, Planning, Planning Modules, Financial Consolidation and Close, and Tax Reporting environments, True or False. Including job console data while cloning an environment makes the target environment keep the job console history.                                                      | Payload | No       | True    |
| storedSnapshotsA<br>ndFiles | Whether to clone the contents of the inbox, outbox, and stored snapshots in the source to the target environment for all environments, True or False. Including stored snapshots and files while cloning an environment makes sure that the stored snapshots and files are not lost. This is useful especially while cloning a Classic environment to an OCI (Gen 2) environment. | Payload | No       | False   |

## **Example URL and Payload**

```
{
    "targetURL":" https://<SERVICE_NAME>-
<TENANT_NAME>.<SERVICE_TYPE>.<dcX>.oraclecloud.com ",
"targetUserName":"cloneUser@oracle.com",
"targetEncryptPassword":"<targetUserEncryptedPasswordString>",
    "parameters":{"snapshotName":"Artifact Snapshot"
"migrateUsers":"true", "maintenanceStartTime":"true",
"dataManagement":"true", "jobConsole":"true", "applicationAudit":"true",
"storedSnapshotsAndFiles":"false"}
}
```

#### Response

Supported Media Types: application/json

Table 9-98 Parameters

| Name    | Description                                                        |
|---------|--------------------------------------------------------------------|
| details | In the case of errors, details are published with the error string |
| status  | See Migration Status Codes                                         |
| links   | Detailed information about the link                                |
| href    | Links to API call or status API                                    |

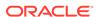

Table 9-98 (Cont.) Parameters

| Name               | Description                                                                                                    |
|--------------------|----------------------------------------------------------------------------------------------------|
| action             | The HTTP call type                                                                                             |
| rel                | Possible values: self or Job Status. If the value is set to Job Status, you can use the href to get the status |
| intermittentStatus | Status of each step performed; can be polled regularly from the job status URL                                 |

The following shows an example of the response body in JSON format.

```
{"intermittentStatus":null, "links":[{"rel":"Job
Status","href":"https://<SERVICE_NAME>-
<TENANT_NAME>.<SERVICE_TYPE>.<dcX>.oraclecloud.com/interop/rest/v1/
services/
status","data":null,"action":"GET"}],"details":null,"status":-1"items":
null)
```

### Example 9-30 Java Sample - CloneEnvironment.java

Prerequisites: json.jar

Common functions: See Appendix A, Common Helper Functions for Java.

```
//
    // BEGIN - Clone Environment
    //
    public void cloneEnvironment() throws Exception {
        String targetUrl = "https://<SERVICE NAME>-
<TENANT NAME>.<SERVICE TYPE>.<dcX>.oraclecloud.com";
        String targetUsername = "<Target User name>";
        String encryptedPwdString =
fetchPwdFromFile("epw file Path") ; //"<Target system encrypted</pre>
password>";
        String snapshotToClone = "Artifact Snapshot";
        JSONObject params = new JSONObject();
        JSONObject payload = new JSONObject();
         //Optional parameters if not passed default values will be
picked
         params.put("snapshotName", snapshotToClone);
         params.put("migrateUsers", Boolean.TRUE.toString());
         params.put("maintenanceStartTime", Boolean.TRUE.toString());
         params.put("dataManagement", Boolean.TRUE.toString());
         */
         //Mandatory parameters
         payload.put("targetURL", targetUrl);
         payload.put("targetUserName", targetUsername);
         payload.put("targetEncryptPassword", encryptedPwdString);
         payload.put("parameters", params);
```

```
String urlString = String.format("%s/interop/rest/v1/services/clone",
serverUrl);
      String response = executeRequest(urlString, "POST",
payload.toString(), "application/json");
      getMigrationJobStatus(fetchPingUrlFromResponse(response, "Job
Status"), "GET");
 private String fetchPwdFromFile(String filePath) {
        BufferedReader br = null;
        try {
            br = new BufferedReader(new FileReader(filePath));
            String line = null;
            String pwdString = null;
            while ((line = br.readLine()) != null) {
                pwdString = line;
            return pwdString;
        } catch (Exception e) {
        } finally {
            if (null != br)
                try {
                    br.close();
                } catch (IOException e) {
                    // TODO Auto-generated catch block
                    e.printStackTrace();
                }
        return null;
}
//
// END - Clone Environment
//
```

## Example 9-31 cURL Sample - cloneEnvironment.sh

Prerequisites: jq (http://stedolan.github.io/jq/download/linux64/jq)

Common Functions: See Common Helper Functions for cURL

```
funcCloneEnvironment() {
    url="$SERVER_URL/interop/rest/v1/services/clone"
    local targetUrl="<TargetSystemURL>"
    local targetUserName="<TargetSystemUsername>"
    local targetEncryptedPassword= $(cat $EPWfilePath)
#"<TargetSystemEncryptedPasswordString>"

    #optionalParams="{\"snapshotName\":\"Artifact
Snapshot\",\"migrateUsers\":\"true\",\"maintenanceStartTime\":\"true\",\"data
Management\":\"true\"}"
```

```
param="{\"targetURL\":\"$targetUrl\",\"targetUserName\":\"$targetUserNa
me\",\"targetEncryptPassword\":\"$targetEncryptedPassword\"}"
#,\"parameters\":\"$optionalParams\"}"
   funcExecuteRequest "POST" $url "$param" "application/json"

output=$(cat response.txt)
   status=$(echo $output | jq '.status')
   if [ $status == -1 ]; then
        echo "CloneEnvironment is in progress.."
        funcGetStatus "GET"
   else
        error=$(echo $output | jq '.details')
        echo "Error occurred." $error
fi
}
```

## Example 9-32 Groovy Sample – cloneEnvironment.groovy

Prerequisites: json.jar

Common Functions: See CSS Common Helper Functions for Groovy

```
def
cloneEnvironment(targetURL,targetUsername,targetEncyptedPasswordFile){
    String scenario = "Clone Environment";
    def targetEncyptedPassword =
fetchPwdFromFile(targetEncyptedPasswordFile);
    def json = new JsonBuilder()
    //Optional parameter to be set if needed
   //def optionalParams = [snapshotName: "Artifact Snapshot",
migrateUsers: "true", maintenanceStartTime:
"true" ,dataManagement:"true"]
    def payload = new JsonBuilder()
        payload targetURL: targetURL,
                targetUserName: targetUsername,
                targetEncryptPassword: targetEncyptedPassword //,
                //parameters: optionalParams
    params=payload.toString();
    def url = null;
    def response = null;
    try {
        url = new URL(serverUrl + "/interop/rest/v1/services/clone");
    } catch (MalformedURLException e) {
        println "Please enter a valid URL"
        System.exit(0);
    response = executeRequest(url, "POST", params, "application/json");
    if (response != null) {
        qetJobStatus(getUrlFromResponse(scenario, response, "Job
Status"), "GET");
}
```

```
def fetchPwdFromFile(filePath) {
        BufferedReader br = null;
        try {
            br = new BufferedReader(new FileReader(filePath));
            String line = null;
            String pwdString = null;
            while ((line = br.readLine()) != null) {
                pwdString = line;
            return pwdString;
        } catch (Exception e) {
        } finally {
            if (null != br)
                try {
                    br.close();
                } catch (IOException e) {
                    // TODO Auto-generated catch block
                    e.printStackTrace();
                }
        return null;
}
```

#### **Common Functions**

- See Common Helper Functions for Java
- See Common Helper Functions for cURL
- See CSS Common Helper Functions for Groovy

#### Sample cURL Command Basic Auth

```
curl -X POST -s -u '<USERNAME>:<PASSWORD>' -H
'Content-Type: application/json' -d '{"targetURL":
" https://<SERVICE_NAME>-<TENANT_NAME>.<SERVICE_TYPE>.<dcX>.oraclecloud.com
","targetUserName":
"<TARGET-USERNAME>","targetEncryptPassword":"<TARGET-ENCRYPTED-
PASSWORD>","parameters":
{"snapshotName":"<SNAPSHOT-
NAME>","migrateUsers":"true","maintenanceStartTime":"<TRUE/
FALSE>","dataManagement":
"<TRUE/FALSE>","jobConsole":"<TRUE/FALSE>","applicationAudit":"<TRUE/
FALSE>","storedSnapshotSAndFiles":
"<TRUE/FALSE>"}}' 'https://<EPM-CLOUD-BASE-URL>/interop/rest/v1/services/
clone'
```

### Sample cURL Command OAuth 2.0

```
curl -X POST --header "Authorization: Bearer <OAUTH_ACCESS_TOKEN>" -H
'Content-Type: application/json' -d '{"targetURL":
" https://<SERVICE_NAME>-<TENANT_NAME>.<SERVICE_TYPE>.<dcX>.oraclecloud.com
```

```
","targetUserName":
"<TARGET-USERNAME>","targetEncryptPassword":"<TARGET-ENCRYPTED-
PASSWORD>","parameters":
{"snapshotName":"<SNAPSHOT-
NAME>","migrateUsers":"true","maintenanceStartTime":
"<TRUE/FALSE>","dataManagement":"<TRUE/FALSE>","jobConsole":"<TRUE/
FALSE>","applicationAudit":
"<TRUE/FALSE>","storedSnapshotsAndFiles":"<TRUE/FALSE>"}}'
'https://<EPM-CLOUD-BASE-URL>/interop/rest/v1/services/clone'
```

## Provide Feedback (v11.1.2.3.600)

This feedback service sends feedback or reports an issue to Oracle.

This API is version 11.1.2.3.600.

## **Required Roles**

Service Administrator, Power User, User, Viewer

#### **REST Resource**

POST /interop/rest/{api version}/feedback

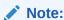

Before using the REST resources, you must understand how to access the REST resources and other important concepts. See Implementation Best Practices for EPM Cloud REST APIs. Using this REST API requires prerequisites. See Prerequisites.

#### Request

Supported Media Types: application/json

The following table summarizes the client request.

**Table 9-99 Parameters** 

| Name     | Description                                         |
|----------|-----------------------------------------------------|
| details  | Published in case of errors with the error string   |
| status   | See Migration Status Codes                          |
| items    | Details about the resource                          |
| issueRef | Feedback reference to contact Oracle support        |
| links    | Detailed information about the link                 |
| href     | Links to API call                                   |
| action   | The HTTP call type                                  |
| rel      | Possible value: self                                |
| data     | Parameters as key value pairs passed in the request |

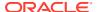

Supported Media Types: application/json

The following shows an example of the response body in JSON format.

```
{
   "details":null,
   "status":0,
   "items":[{"issueRef":"UDR_default_fin_superuser_2015_09_14_11_10_18"}],
   "links":[{
        "data":null,
        "action":"POST",
        "rel":"self",
        "href":"https://<SERVICE_NAME>-
<TENANT_NAME>.<SERVICE_TYPE>.<dcX>.oraclecloud.com/interop/rest/
{api_version}/feedback"
    }]
}
```

## **Provide Feedback Sample Code**

### Example 9-33 Java Sample – ProvideFeedback.java

Prerequisites: json.jar

Common Functions: See Common Helper Functions for Java

```
//
// BEGIN - Provide Feedback
public void provideFeedback(String description) throws Exception {
    JSONObject params = new JSONObject();
    JSONObject config = new JSONObject();
    config.put("URL", serverUrl);
    params.put("configuration", config);
    params.put("description", description);
    String urlString = String.format("%s/interop/rest/%s/feedback",
serverUrl, lcmVersion);
    String response = executeRequest(urlString, "POST", params.toString(),
"application/json");
    JSONObject json = new JSONObject(response);
    int resStatus = json.getInt("status");
    if (resStatus == 0) {
        System.out.println("Feedback successful");
    } else {
        System.out.println("Error occurred: " + json.getString("details"));
}
//
// END - Provide Feedback
```

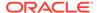

## Example 9-34 cURL Sample - ProvideFeedback.sh

```
funcProvideFeedback() {
   url=$SERVER URL/interop/rest/$LCM VERSION/feedback
   description=$(echo $1 | sed -f urlencode.sed)
   param="{\"configuration\":
{\"URL\":\"$SERVER URL\"},\"description\":\"$description\"}"
    funcExecuteRequest "POST" $url $param "application/json"
   output=`cat response.txt`
   status=`echo $output | jq '.status'`
   if [ $status == 0 ]; then
        echo "Feedback successful"
   else
        error=`echo $output | jq '.details'`
        echo "Error occurred. " $error
    fi
    funcRemoveTempFiles "respHeader.txt" "response.txt"
}
```

Prerequisites: jq (http://stedolan.github.io/jq/download/linux64/jq)

Common Functions: See Common Helper Functions for cURL

## Example 9-35 Groovy Sample – ProvideFeedback.groovy

```
def provideFeedback(description) {
    def url;
    JSONObject params = new JSONObject();
    try {
        JSONObject config = new JSONObject();
        config.put("URL", serverUrl)
        params.put("configuration", config);
        params.put("description", description);
        url = new URL(serverUrl + "/interop/rest/" + lcmVersion + "/
feedback");
    } catch (MalformedURLException e) {
        println "Malformed URL. Please pass valid URL"
        System.exit(0);
    response = executeRequest(url, "POST", params.toString(),
"application/json");
    def object = new JsonSlurper().parseText(response)
    def status = object.status
    if (status == 0 ) {
        println "Feedback successful"
    } else {
        println "Error occurred while listing files"
        if (object.details != null)
            println "Error details: " + object.details
    }
```

Prerequisites: json.jar

#### **Common Functions**

- See Common Helper Functions for Java
- See Common Helper Functions for cURL
- See CSS Common Helper Functions for Groovy

## Provide Feedback (v2)

The Provide Feedback (v2) feedback service sends feedback or reports an issue to Oracle.

This API is version v2.

## **Required Roles**

Service Administrator, Power User, User, Viewer

#### **REST Resource**

POST /interop/rest/v2/services/feedback

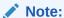

Before using the REST resources, you must understand how to access the REST resources and other important concepts. See Implementation Best Practices for EPM Cloud REST APIs. Using this REST API requires prerequisites. See Prerequisites.

## Request

Supported Media Types: multipart/form-data

| Name          | Description                                                                                                    | Туре          | Require<br>d | Default |
|---------------|----------------------------------------------------------------------------------------------------|---------------|--------------|---------|
| fileName      | The name of the zip file that you want Oracle support to use to resolve the current issue.                                           | Multipa<br>rt | Yes          | None    |
| file          | Multiple files like EPM Automate scripts or Fiddler traces required to be submitted to Oracle can be zipped altogether and uploaded. | Multipa<br>rt | Yes          | None    |
| configuration | Details of the client, OS, URL, and description of the issue.                                                                        | Multipa<br>rt | Yes          | None    |

## **Example URL**

https://<SERVICE\_NAME>-<TENANT\_NAME>.<SERVICE\_TYPE>.<dcX>.oraclecloud.com/interop/rest/v2/services/feedback

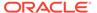

## **Sample Configuration**

```
configuration:{"configuration":{"Operating_System": "Windows
10","EPMAutomate_Version":"22.11.12","Java_Vendor":"Oracle
Corporation",
"Java_Version":"1.8.0_341","URL":"http://
slcar287.usdv1.oraclecloud.com:12847"},
"description":"Issue description"}}
```

## Response

Supported Media Types: application/json

The following table summarizes the client request.

Table 9-100 Parameters

| Name     | Description                                         |
|----------|-----------------------------------------------------|
| details  | Published in case of errors with the error string   |
| status   | See Migration Status Codes                          |
| items    | Details about the resource                          |
| issueRef | Feedback reference to contact Oracle support        |
| links    | Detailed information about the link                 |
| href     | Links to API call                                   |
| action   | The HTTP call type                                  |
| rel      | Possible value: self                                |
| data     | Parameters as key value pairs passed in the request |

## **Example of Response Body:**

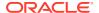

## Sample cURL command

```
curl -X POST -s -u '<USERNAME>:<PASSWORD>' -o response.txt -D respHeader.txt
-H 'Content-Type: multipart/form-data' -F 'fileName=abc.zip' -F
'configuration={"configuration":{"Operating_System": "Windows 10",
    "EPMAutomate_Version":"22.11.12","Java_Vendor":"Oracle Corporation",
    "Java_Version":"1.8.0_341","URL":"https://<SERVICE_NAME>-<TENANT_NAME>.
    <SERVICE_TYPE>.<dcX>.oraclecloud.com"},"description":"abc"}}' -F 'file=@/
C:/Users/abc/Sample.zip' 'https://<SERVICE_NAME>-
<TENANT_NAME>.<SERVICE_TYPE>.
<dcX>.oraclecloud.com/interop/rest/v2/services/feedback'
```

## Send Email (v1)

Use the Send Mail (v1) REST API to send an email to specified recipients, optionally attaching files from EPM Cloud. You can attach any file up to 10 MB in size, other than a snapshot, that is available in EPM Cloud environments. This API can be incorporated into REST API programs and scripts to notify users of various conditions or to send reports.

This topic describes the original version of this REST API. You can also use the simplified v2 version of the REST API. The v2 version contains all parameters in the payload and does not require URL encoding while calling the REST APIs. This makes the v2 API easier to use. The v2 version is backwards compatible.

The API is asynchronous and returns the Job ID. Use the job status URI to determine whether the process is complete. The presence of status -1 in the response indicates that the process is in progress. Any non-zero status except -1 indicates failure.

This REST API is version v1.

#### **Required Roles**

Service Administrator

Table 9-101 Tasks

| Task                     | Request | REST Resource                                                           |
|--------------------------|---------|-------------------------------------------------------------------------|
| Trigger sendmail         | POST    | <pre>/interop/rest/<api_version>/services/ sendmail</api_version></pre> |
| Retrieve sendmail status | GET     | <pre>/interop/rest/<api_version>/services/ jobs/777</api_version></pre> |

#### **REST Resource**

POST /interop/rest/<api version>/services/sendmail

Supported Media Types: application/x-www-form-urlencoded

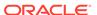

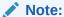

Before using the REST resources, you must understand how to access the REST resources and other important concepts. See Implementation Best Practices for EPM Cloud REST APIs. Using this REST API requires prerequisites. See Prerequisites.

The following table summarizes the request parameters.

Table 9-102 Parameters

| Name        | Description                                                                                                    | Туре | Required | Default |
|-------------|----------------------------------------------------------------------------------------------------|------|----------|---------|
| api_version | Specific API version                                                                                                    | Path | Yes      | None    |
| to          | The recipient email addresses separated by semi-colons                                                                                                    | Form | Yes      | None    |
| subject     | The subject for the email                                                                                                    | Form | Yes      | None    |
| body        | The body of the email providing details.                                                                                                    | Form | Yes      | None    |
| attachments | One or more file names separated by commas to be added as attachments to the email, for example, outbox/Errorfile.txt or inbox/Errorfile2.txt You can attach any file up to 10 MB in size, other than a snapshot, that is available in EPM Cloud environments. | Form | No       | None    |

## **Sample Request Payload**

to:abc@oracle.com
subject:EPM

body:EPM weekly email

attachments:apr/2021-08-10 11\_30\_25/2021-08-10 11\_30\_25.html

## Response

Table 9-103 Parameters

| Name    | Description                                                                                                    |
|---------|----------------------------------------------------------------------------------------------------|
| details | In the case of errors, details are published with the error string                                             |
| status  | See Migration Status Codes                                                                                     |
| links   | Detailed information about the link                                                                            |
| href    | Links to API call or status API                                                                                |
| action  | The HTTP call type                                                                                             |
| rel     | Possible values: self or Job Status. If the value is set to Job Status, you can use the href to get the status |
| data    | Parameters as key value pairs passed in the request                                                            |
| items   | Details about the resource                                                                                     |
| links   | Details of the first URL to be requested to get the job details; rel is "Job Details"                          |

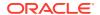

```
{
   "status": -1,
    "items": null,
   "links": [{
        "rel": "self",
        "href": "https://<SERVICE_NAME>-
<TENANT NAME>.<SERVICE TYPE>.<dcX>.oraclecloud.com/interop/rest/v1/services/
sendmail",
        "data": null,
        "action": "POST"
   }, {
        "rel": "Job Status",
        "href": "https://<SERVICE NAME>-
<TENANT NAME>.<SERVICE TYPE>.<dcX>.oraclecloud.com/interop/rest/v1/services/
jobs/1502357937045",
        "data": null,
        "action": "GET"
   }],
    "details": null
}
```

JobID is appended only to the API used to fetch the status of the progress.

## Sample code:

```
public void sendMail() throws Exception {
    String to = "RECIPIENT EMAIL ADDRESS";
    String subject = "SUBJECT OF THE MAIL";
    String body = "BODY OF THE MAIL";
    String attachments = "NAME OF THE FILE TO BE ATTACHED";

    String urlString = String.format("%s/interop/rest/v1/services/sendmail", serverUrl);

    String params = "to=" + to + "&subject=" + subject + "&body=" + body + "&attachments=" +attachments;

    String response = executeRequest(urlString, "POST", params, "application/x-www-form-urlencoded");

    getJobStatus(fetchPingUrlFromResponse(response, "Job Status"), "GET");
}
```

#### **Common Functions**

- See Common Helper Functions for Java
- See Common Helper Functions for cURL
- See CSS Common Helper Functions for Groovy

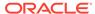

## Send Email (v2)

Use the Send Mail (v2) REST API to send an email to specified recipients, optionally attaching files from EPM Cloud. You can attach any file up to 10 MB in size, other than a snapshot, that is available in EPM Cloud environments. This API can be incorporated into REST API programs and scripts to notify users of various conditions or to send reports.

This topic describes the simplified v2 version of this REST API. This version contains all parameters in the payload and does not require URL encoding while calling the REST APIs. This makes the v2 API easier to use. This API is backwards compatible.

The API is asynchronous and returns the Job ID. Use the job status URI to determine whether the process is complete. The presence of status -1 in the response indicates that the process is in progress. Any non-zero status except -1 indicates failure.

This REST API is version v2.

### **Required Roles**

Service Administrator

Table 9-104 Tasks

| Task                     | Request | REST Resource                    |
|--------------------------|---------|----------------------------------|
| Trigger sendmail         | POST    | /interop/rest/v2/mails/send      |
| Retrieve sendmail status | GET     | /interop/rest/v2/status/jobs/777 |

#### **REST Resource**

POST /interop/rest/v2/mails/send

Supported Media Types: application/json

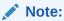

Before using the REST resources, you must understand how to access the REST resources and other important concepts. See Implementation Best Practices for EPM Cloud REST APIs. Using this REST API requires prerequisites. See Prerequisites.

The following table summarizes the request parameters.

Table 9-105 Parameters

| Name    | Description                                            | Туре    | Required | Default |
|---------|--------------------------------------------------------|---------|----------|---------|
| to      | The recipient email addresses separated by semi-colons | Payload | Yes      | None    |
| subject | The subject for the email                              | Payload | Yes      | None    |
| body    | The body of the email providing details.               | Payload | Yes      | None    |

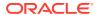

Table 9-105 (Cont.) Parameters

| Name        | Description                                                                                                    | Туре    | Required | Default |
|-------------|----------------------------------------------------------------------------------------------------|---------|----------|---------|
| parameters  | Parameters for this REST API                                                                                                    | Payload | No       | None    |
| attachments | One or more file names separated by commas to be added as attachments to the email, for example, outbox/Errorfile.txt or inbox/Errorfile2.txt You can attach any file up to 10 MB in size, other than a snapshot, that is available in EPM Cloud environments. | Payload | No       | None    |

## Sample URL and Payload

```
https://<SERVICE_NAME>-<TENANT_NAME>.<SERVICE_TYPE>.<dcX>.oraclecloud.com/
interop/rest/v2/mails/send

{
    "to": "<EMAIL_ADDRESS>",
    "subject": "EPM",
    "body": "EPM weekly email",
    "parameters": {
        "attachments":"apr/Feedback 2022-03-01 07_42_04/access_log.zip"
    }
}
```

## Response

Table 9-106 Parameters

| Name    | Description                                                                                                    |
|---------|----------------------------------------------------------------------------------------------------|
| details | In the case of errors, details are published with the error string                                             |
| status  | See Migration Status Codes                                                                                     |
| links   | Detailed information about the link                                                                            |
| href    | Links to API call or status API                                                                                |
| action  | The HTTP call type                                                                                             |
| rel     | Possible values: self or Job Status. If the value is set to Job Status, you can use the href to get the status |
| data    | Parameters as key value pairs passed in the request                                                            |
| items   | Details about the resource                                                                                     |
| links   | Details of the first URL to be requested to get the job details; rel is "Job Details"                          |

## **Example of Response Body**

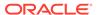

```
"href": "https://<SERVICE_NAME>-
<TENANT_NAME>.<SERVICE_TYPE>.<dcX>.oraclecloud.com/interop/rest/v2/
mails/send",
        "data": null,
        "action": "POST"
    }, {
        "rel": "Job Status",
        "href": "https://<SERVICE_NAME>-
<TENANT_NAME>.<SERVICE_TYPE>.<dcX>.oraclecloud.com/interop/rest/v2/
status/jobs/1502357937045",
        "data": null,
        "action": "GET"
    }],
    "details": null
}
```

## Sample cURL command

```
curl -X POST -s -u '<USERNAME>:<PASSWORD>' -o response.txt -D
respHeader.txt -H 'Content-Type: application/json' -d
'{"subject":"SUBJECT_OF_THE_MAIL",
"to":"RECIPIENT_EMAIL_ADDRESS","body":"BODY_OF_THE_MAIL","parameters":
{"attachments":"NAME_OF_THE_FILE_TO_BE_ATTACHED"}}' 'https://
<SERVICE_NAME>-<TENANT_NAME>.<SERVICE_TYPE>.<dcX>.oraclecloud.com/
interop/rest/v2/mails/send'
```

#### **Common Functions**

- See Common Helper Functions for Java
- See Common Helper Functions for cURL
- See CSS Common Helper Functions for Groovy

## Skip Updates (v1)

Use the Skip Updates (v1) API to add, list, or remove a skip update request. Using this API, you can ask Oracle to skip applying a monthly update to an environment, or remove all previous skip update requests so that the environment is updated to the main code line. This allows you to skip updates to an EPM Cloud production environment at times when you need to complete time-sensitive tasks, for example, closing a quarter, without creating a service request.

This topic describes the original version of this REST API. You can also use the simplified v2 version of the REST API. The v2 version contains all parameters in the payload and does not require URL encoding while calling the REST APIs. This makes the v2 API easier to use. The v2 version is backwards compatible.

You can also list the skip update requests currently specified for an environment. You can set skip update requests for a maximum of two update cycles. You cannot skip updates for an environment that is on a one-off patch. Additionally, you cannot skip monthly updates that are more than two months apart from the update that the environment is currently on. For example, if the environment is currently on 20.12, you can skip 21.01 and 21.02 updates, but not 21.03. This gives you better control over monthly and weekly updates.

This REST API is version v1.

## **Required Roles**

Service Administrator

#### **REST Resource**

POST /interop/rest/v1/services/skipupdate

Supported Media Types: application/json

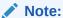

Before using the REST resources, you must understand how to access the REST resources and other important concepts. See Implementation Best Practices for EPM Cloud REST APIs. Using this REST API requires prerequisites. See Prerequisites.

The following table summarizes the request parameters.

Table 9-107 Parameters

| Name    | Description                                                  | Туре | Required                                        | Default |
|---------|--------------------------------------------------------------|------|-------------------------------------------------|---------|
| type    | The desired action to be performed (Add, List, or Remove)    | Form | Yes                                             | None    |
| version | The version to be skipped from update, for example, 20.12    | Form | No<br>(Yes, only<br>when the<br>type is<br>Add) | None    |
| comment | The business reason for skipping an update, such as Year End | Form | No<br>(Yes, only<br>when the<br>type is<br>Add) | None    |

## Response

Supported Media Types: application/json

**Table 9-108 Parameters** 

| Name    | Description                                                        |  |
|---------|--------------------------------------------------------------------|--|
| details | In the case of errors, details are published with the error string |  |
| status  | See Migration Status Codes                                         |  |
| links   | Detailed information about the link                                |  |
| href    | Links to API call or status API                                    |  |
| action  | The HTTP call type                                                 |  |

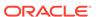

Table 9-108 (Cont.) Parameters

| Name | Description                                                                                                    |
|------|----------------------------------------------------------------------------------------------------|
| rel  | Possible values: self or Job Status. If the value is set to Job Status, you can use the href to get the status |
| data | Parameters as key value pairs passed in the request                                                            |

The following shows an example of the response body in JSON format.

## **Common Functions**

- See Common Helper Functions for Java
- See Common Helper Functions for cURL
- See CSS Common Helper Functions for Groovy

## Skip Updates (v2)

Use the Skip Updates (v2) REST API to add, list, or remove a skip update request. Using this API, you can ask Oracle to skip applying a monthly update to an environment, or remove all previous skip update requests so that the environment is updated to the main code line. This allows you to skip updates to an EPM Cloud production environment at times when you need to complete time-sensitive tasks, for example, closing a quarter, without creating a service request.

You can also list the skip update requests currently specified for an environment. You can set skip update requests for a maximum of two update cycles. You cannot skip updates for an environment that is on a one-off patch. Additionally, you cannot skip monthly updates that are more than two months apart from the update that the environment is currently on. For example, if the environment is currently on 22.10, you can skip 22.11 and 22.12 updates, but not 23.01. This gives you better control over monthly and weekly updates.

This REST API is version v2.

#### **Required Roles**

Service Administrator

## **REST Resource**

POST /interop/rest/v2/services/skipupdate

Supported Media Types: application/json

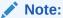

Before using the REST resources, you must understand how to access the REST resources and other important concepts. See Implementation Best Practices for EPM Cloud REST APIs. Using this REST API requires prerequisites. See Prerequisites.

The following table summarizes the request parameters.

Table 9-109 Parameters

| Name    | Description                                                  | Туре    | Required                                        | Default |
|---------|--------------------------------------------------------------|---------|-------------------------------------------------|---------|
| type    | The desired action to be performed (Add, List, or Remove)    | Payload | Yes                                             | None    |
| version | The version to be skipped from update, for example, 22.12    | Payload | No<br>(Yes, only<br>when the<br>type is<br>Add) | None    |
| comment | The business reason for skipping an update, such as Year End | Payload | No<br>(Yes, only<br>when the<br>type is<br>Add) | None    |

## **Example URL and Payload**

https://<SERVICE\_NAME>-<TENANT\_NAME>.<SERVICE\_TYPE>.<dcX>.oraclecloud.com/interop/rest/v2/services/skipupdate

```
{
    "type":"Add",
    "parameters": {
        "version": "22.12",
        "comment": "Year end"
    }
}
```

## Response

 ${\bf Supported\ Media\ Types: application/json}$ 

Table 9-110 Parameters

| Name    | Description                                                                                                    |
|---------|----------------------------------------------------------------------------------------------------|
| details | In the case of errors, details are published with the error string                                             |
| status  | See Migration Status Codes                                                                                     |
| links   | Detailed information about the link                                                                            |
| href    | Links to API call or status API                                                                                |
| action  | The HTTP call type                                                                                             |
| rel     | Possible values: self or Job Status. If the value is set to Job Status, you can use the href to get the status |
| data    | null                                                                                                    |

The following shows an example of the response body in JSON format.

## Sample cURL command

```
curl -X POST -s -u '<USERNAME>:<PASSWORD>' -o response.txt -D
respHeader.txt -H 'Content-Type: application/json' -d
'{"type":"Add","parameters":{"version":"22.10","comment":"Year End"}}'
'https://<SERVICE_NAME>-
<TENANT_NAME>.<SERVICE_TYPE>.<dcX>.oraclecloud.com/interop/rest/v2/
services/skipupdate'
```

#### **Common Functions**

- See Common Helper Functions for Java
- See Common Helper Functions for cURL
- See CSS Common Helper Functions for Groovy

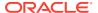

## List or Restore Backups - Only for OCI (Gen2) Environments

In OCI (Gen 2) environments, you can use a REST APIs to list available backup snapshots archived by Oracle in the Oracle Object Storage Cloud, or to restore an available backup snapshot archived by Oracle in the Oracle Object Storage Cloud (that is, copy it to the environment).

Table 9-111 List or Restore Backups

| Task                                               | Request | REST Resource                    |
|----------------------------------------------------|---------|----------------------------------|
| List Backups - Only for OCI (Gen 2) Environments   | GET     | /interop/rest/v2/backups/list    |
| Restore Backup - Only for OCI (Gen 2) Environments | POST    | /interop/rest/v2/backups/restore |

## List Backups - Only for OCI (Gen 2) Environments

In OCI (Gen 2) environments, you can list available backup snapshots archived by Oracle in the Oracle Object storage Cloud.

You can then restore available backup snapshots (copy them to the environment), To restore backup snapshots in OCI (Gen 2) environments, see Restore Backup. After copying the backup, you can archive it or use it to restore the current environment by yourself. With the List Backups and Restore Backup APIs, you no longer have to create a service request to request a backup from an OCI environment.

This API is version v2.

#### **Required Roles**

Service Administrator

Power User assigned to the Migration Administrator Profitability and Cost Management application role

#### **REST Resource**

GET /interop/rest/v2/backups/list

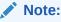

Before using the REST resources, you must understand how to access the REST resources and other important concepts. See Implementation Best Practices for EPM Cloud REST APIs. Using this REST API requires prerequisites. See Prerequisites.

## Response

Supported Media Types: application/json

Parameters:

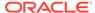

Table 9-112 Parameters

| Attribute          | Description                                                                  |
|--------------------|------------------------------------------------------------------------------|
| details            | Published in case of errors with the error string                            |
| status             | See Migration Status Codes                                                   |
| links              | Detailed information about the link                                          |
| href               | Links to API call                                                            |
| action             | The HTTP call type                                                           |
| rel                | Possible value: self                                                         |
| intermittentStatus | Stats of each step perormed; can be polled regularly from the job status URL |

The following shows an example of the response body in JSON format.

#### **Common Functions**

- See Common Helper Functions for Java
- See Common Helper Functions for cURL
- See CSS Common Helper Functions for Groovy

## Restore Backup - Only for OCI (Gen 2) Environments

In OCI (Gen 2) environments, you can restore an available backup snapshot archived by Oracle in Oracle Object Storage (that is, copy it to the environment).

To view available backup snapshots, see List Backups. If a backup snapshot is available, you can copy it to the current environment using the Restore Backup API.

After copying the backup, you can archive it or use it to restore the current environment by yourself. With the List Backups and Restore Backup APIs, you no longer have to create a service request to request a backup from an OCI environment.

This REST API is version v2.

## **Required Roles**

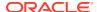

## Service Administrator

Power User assigned to the Migration Administrator Profitability and Cost Management application role

## **REST Resource**

POST /interop/rest/v2/backups/restore

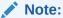

Before using the REST resources, you must understand how to access the REST resources and other important concepts. See Implementation Best Practices for EPM Cloud REST APIs. Using this REST API requires prerequisites. See Prerequisites.

## Request

Supported Media Types: application/json

The following table summarizes the POST request parameters.

Table 9-113 Parameters

| Name       | Description                                                                 | Туре    | Required | Default |
|------------|-----------------------------------------------------------------------------|---------|----------|---------|
| backupName | The name of the backup snapshot, as listed in the response for List Backups | Payload | Yes      | None    |

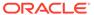

Table 9-113 (Cont.) Parameters

| Name       | Description                                                                      | Туре    | Required | Default                                                                                                    |
|------------|----------------------------------------------------------------------------------|---------|----------|----------------------------------------------------------------------------------------------------|
| targetName | The name of the backup snapshot, without an extension, in the target environment | Payload | No       | If you do not specify this parameter, the backup snapshot is restored to the target environm ent prepended with the current timestam p, for example, 2022-03 -10T06: 37:48_A rtifact _Snapsh ot.zip or 2022-03 -30T06: |
|            |                                                                                  |         |          | 22:35_E                                                                                                    |
|            |                                                                                  |         |          | PRCS_Ba                                                                                                    |
|            |                                                                                  |         |          | ckup.ta                                                                                                    |
|            |                                                                                  |         |          | r.gz.                                                                                                    |

## **Example of Request Body**

```
{
    "backupName": "2022-02-16T21:00:02/
Artifact_Snapshot_2021-12-16T21:00:02",
    "parameters": {
        "targetName": "Backup_16Dec"
     }
}
```

## Response

Supported Media Types: application/json

**Table 9-114 Parameters** 

| Name               | Description                                                                                                    |
|--------------------|----------------------------------------------------------------------------------------------------|
| details            | In the case of errors, details are published with the error string                                                                  |
| status             | See Migration Status Codes                                                                                                    |
| links              | Detailed information about the link                                                                                                 |
| href               | Links to API call or status API                                                                                                    |
| action             | The HTTP call type                                                                                                    |
| rel                | Possible values: self or Job Status. If the value is set to Job Status, you can use the href to get the status of the copy snapshot |
| intermittentStatus | Status of each step performed; can be polled regularly from the job status URL                                                      |

The following shows an example of the response body in JSON format.

```
"links": [
        {
            "rel": "self",
            "href": "http://<SERVICE_NAME>-
<TENANT NAME>.<SERVICE TYPE>.<dcX>.oraclecloud.com/interop/rest/v2/backups/
restore",
            "data": null,
            "action": "POST"
        },
            "rel": "Job Status",
            "href": "http://<SERVICE NAME>-
<TENANT NAME>.<SERVICE TYPE>.<dcX>.oraclecloud.com/interop/rest/v2/status/
jobs/4534730166024804",
            "data": null,
            "action": "GET"
        }
    ],
    "details": null,
    "status": -1,
    "items": null
}
```

## **Common Functions**

- See Common Helper Functions for Java
- See Common Helper Functions for cURL
- See CSS Common Helper Functions for Groovy

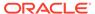

10

# Security REST APIs

This section describes the REST APIs to manage security features in Oracle Enterprise Performance Management Cloud.

Table 10-1 Security

| Task                                                        | Request | REST Resource                                                                                                    |
|-------------------------------------------------------------|---------|----------------------------------------------------------------------------------------------------|
| Get Restricted Data Access                                  | GET     | <pre>/interop/rest/{api_version}/config/ services/restricteddataaccess</pre>                                                     |
| Set Restricted Data Access                                  | PUT     | <pre>/interop/rest/{api_version}/config/ services/restricteddataaccess</pre>                                                     |
| Get Virus Scan on File Upload                               | GET     | <pre>/interop/rest/{api_version}/config/ services/virusscanonfileupload</pre>                                                    |
| Set Virus Scan on File Upload                               | PUT     | <pre>/interop/rest/{api_version}/config/ services/virusscanonfileupload</pre>                                                    |
| Manage Permission for Manual Access to Database (v1)        | PUT     | <pre>/interop/rest/{api_version}/ services/dataaccess? accessType={allow  revoke}&amp;disableEmergencyAccess={tru e false}</pre> |
| Manage Permission for Manual Access to Database (v2)        | PUT     | <pre>/interop/rest/v2/services/ setmanualdataaccess</pre>                                                                        |
| Set Encryption Key (v1)                                     | PUT     | <pre>/interop/rest/{api_version}/ services/encryptionkey</pre>                                                                   |
| Set Encryption Key (v2)                                     | PUT     | <pre>interop/rest/v2/services/ setencryptionkey</pre>                                                                            |
| View the IP Allowlist - Only for OCI (Gen 2) Environments   | GET     | <pre>/interop/rest/epmociservice/v2/ ipallowlist</pre>                                                                           |
| Update the IP Allowlist - Only for OCI (Gen 2) Environments | POST    | <pre>/interop/rest/epmociservice/v2/ ipallowlist</pre>                                                                           |

## **Get Restricted Data Access**

The Get Restricted Data Access REST API returns *true* if the environment is configured so that "Submit Application Snapshot" cannot be selected by a Service Administrator while submitting Provide Feedback; otherwise, returns *false*.

This REST API is version v2.

## **Required Roles**

Service Administrator

## **REST Resource**

GET /interop/rest/{api version}/config/services/restricteddataaccess

Supported Media Types: application/json

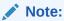

Before using the REST resources, you must understand how to access the REST resources and other important concepts. See Implementation Best Practices for EPM Cloud REST APIs. Using this REST API requires prerequisites. See Prerequisites.

The following table summarizes the GET request parameters:

Table 10-2 Parameters

| Name        | Description          | Туре | Required | Default |
|-------------|----------------------|------|----------|---------|
| api_version | Specific API version | Path | Yes      | None    |

## Response

Supported Media Types: application/json

Table 10-3 Parameters

| Name                  | Description                                                                                                    |
|-----------------------|----------------------------------------------------------------------------------------------------|
| details               | Detailed status of the operation performed.                                                                                |
| status                | See Migration Status Codes                                                                                                 |
| links                 | Detailed information about the link and HTTP call type                                                                     |
| items                 | Detailed information about the API                                                                                         |
| dataAccessRestriction | Whether the restricted data access is enabled                                                                              |
| href                  | Links to API call or status API                                                                                            |
| action                | The HTTP call type                                                                                                    |
| rel                   | Possible values: $self \ or \ Job \ Status.$ If the value is set to $Job \ Status,$ you can use the href to get the status |
| data                  | Parameters as key value pairs passed in the request                                                                        |

## **Example of Response Body**

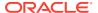

#### Sample cURL command

```
curl -X GET -s -u '<USERNAME>:<PASSWORD>' -o response.txt -D respHeader.txt -
H
'Content-Type: application/json' 'https://<SERVICE_NAME>-
<TENANT_NAME>.<SERVICE_TYPE>.<dcX>.oraclecloud.com/interop/rest/v2/config/
services/restricteddataaccess'
```

## Set Restricted Data Access

The Set Restricted Data Access REST API enables/disables the selection of "Submit Application Snapshot" by the Service Administrator while submitting Provide Feedback.

This REST API is version v2.

## **Required Roles**

Service Administrator

#### **REST Resource**

PUT /interop/rest/{api version}/config/services/restricteddataaccess

Supported Media Types: application/json

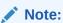

Before using the REST resources, you must understand how to access the REST resources and other important concepts. See Implementation Best Practices for EPM Cloud REST APIs. Using this REST API requires prerequisites. See Prerequisites.

The following table summarizes the PUT request parameters:

#### Table 10-4 Parameters

| Name        | Description          | Туре | Require | d Default |
|-------------|----------------------|------|---------|-----------|
| api version | Specific API version | Path | Yes     | None      |

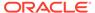

Table 10-4 (Cont.) Parameters

| Name                  | Description                                                                             | Туре    | Required | Default |
|-----------------------|-----------------------------------------------------------------------------------------|---------|----------|---------|
| dataAccessRestriction | Enable/Disable restricted data access; possible values are <i>true</i> and <i>false</i> | Payload | Yes      | None    |

### **Example of Request Body**

```
{
    "dataAccessRestriction": "true"
}
```

### Response

Supported Media Types: application/json

Table 10-5 Parameters

| Name    | Description                                                                                                    |
|---------|----------------------------------------------------------------------------------------------------|
| details | Detailed status of the operation performed.                                                                    |
| status  | See Migration Status Codes                                                                                     |
| links   | Detailed information about the link and HTTP call type                                                         |
| href    | Links to API call or status API                                                                                |
| action  | The HTTP call type                                                                                             |
| rel     | Possible values: self or Job Status. If the value is set to Job Status, you can use the href to get the status |
| error   | Detailed information about the error                                                                           |
| data    | Parameters as key value pairs passed in the request                                                            |

### **Example of Response Body**

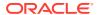

### Sample cURL command

```
curl -X PUT -s -u '<USERNAME>:<PASSWORD>' -o response.txt -D respHeader.txt -
H
'Content-Type: application/json' -d '{"dataAccessRestriction":"true"}'
'https://<SERVICE_NAME>-
<TENANT_NAME>.<SERVICE_TYPE>.<dcX>.oraclecloud.com/interop/rest/v2/config/
services/restricteddataaccess'
```

### Get Virus Scan on File Upload

The Get Virus Scan on File Upload REST API returns *true* if virus scan on file upload is enabled; otherise, it returns *false*.

This API is version v2.

### **Required Roles**

Service Administrator

#### **REST Resource**

GET /interop/rest/{api version}/config/services/virusscanonfileupload

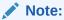

Before using the REST resources, you must understand how to access the REST resources and other important concepts. See Implementation Best Practices for EPM Cloud REST APIs. Using this REST API requires prerequisites. See Prerequisites.

### Request

Supported Media Types: application/json

Table 10-6 Request Parameters

| Name        | Description          | Туре | Required Defau | ılt |
|-------------|----------------------|------|----------------|-----|
| api_version | Specific API version | Path | Yes None       |     |

### Response

Supported Media Types: application/json

**Table 10-7** Response Parameters

| Parameters | Description                                                    |  |
|------------|----------------------------------------------------------------|--|
| details    | In case of errors, details are published with the error string |  |
| status     | See Migration Status Codes                                     |  |

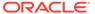

Table 10-7 (Cont.) Response Parameters

| Parameters | Description                                                                                                    |
|------------|----------------------------------------------------------------------------------------------------|
| items      | Detailed information about the API                                                                                  |
| scanfiles  | Indicates whether the virus scan is enabled                                                                         |
| links      | Detailed information about the link                                                                                 |
| href       | Links to API call                                                                                                   |
| action     | The HTTP call type                                                                                                  |
| rel        | Can be self and/or Job Status. If set to Job Status, you can use the href to get the status of the import operation |
| data       | Parameters as key value pairs passed in the request                                                                 |

### **Example of Response Body**

### Sample cURL command

```
curl -X GET -s -u '<USERNAME>:<PASSWORD>' -o response.txt -D
respHeader.txt -H
'Content-Type: application/json' 'https://<SERVICE_NAME>-
<TENANT_NAME>.<SERVICE_TYPE>.<dcX>.oraclecloud.com/interop/rest/v2/
config/services/
virusscanonfileupload'
```

### Set Virus Scan on File Upload

The Set Virus Scan on File Upload REST API enables/disables the virus scan on a file upload.

This API is version v2.

### **Required Roles**

Service Administrator

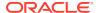

### **REST Resource**

PUT /interop/rest/{api version}/config/services/virusscanonfileupload

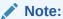

Before using the REST resources, you must understand how to access the REST resources and other important concepts. See Implementation Best Practices for EPM Cloud REST APIs. Using this REST API requires prerequisites. See Prerequisites.

### Request

Supported Media Types: application/json

**Table 10-8 Request Parameters** 

| Name        | Description               | Туре    | Required | Default |
|-------------|---------------------------|---------|----------|---------|
| api_version | Specific API version      | Path    | Yes      | None    |
| scanfiles   | Enable/Disable virus scan | Payload | Yes      | None    |

### Response

Supported Media Types: application/json

**Table 10-9 Response Parameters** 

| Parameters | Description                                                                                                    |
|------------|----------------------------------------------------------------------------------------------------|
| details    | In case of errors, details are published with the error string                                                      |
| status     | See Migration Status Codes                                                                                          |
| links      | Detailed information about the link                                                                                 |
| href       | Links to API call                                                                                                   |
| action     | The HTTP call type                                                                                                  |
| rel        | Can be self and/or Job Status. If set to Job Status, you can use the href to get the status of the import operation |
| data       | Parameters as key value pairs passed in the request                                                                 |

### **Example of Response Body**

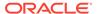

```
"details": "null",
"status": 0,
"items": null
}
```

### Sample cURL command

```
curl -X PUT -s -u '<USERNAME>:<PASSWORD>' -o response.txt -D
respHeader.txt -H
'Content-Type: application/json' -d '{"virusscan":"true"}' 'https://
<SERVICE_NAME>-
<TENANT_NAME>.<SERVICE_TYPE>.<dcX>.oraclecloud.com/interop/rest/v2/
config/services/
virusscanonfileupload'
```

### Manage Permission for Manual Access to Database (v1)

Use this API (v1) to manage permission for manual access to database by Oracle.

This topic describes the original version of this REST API. You can also use the simplified v2 version of the REST API. The v2 version contains all parameters in the payload and does not require URL encoding while calling the REST APIs. This makes the v2 API easier to use. The v2 version is backwards compatible.

This gives you the ability to allow or disallow Oracle personnel to manually access your database in emergency situations when an environment is unresponsive and you have not yet created a service request to investigate the issue.

In an emergency situation, Oracle follows an internal process whereby a high-level development executive, after an independent verification process, permits manual access to the database without your explicit approval. You can also prohibit Oracle from manually accessing the EPM Cloud database, even if a service request to remedy a database issue is open.

This API is version v1.

### **Required Roles**

Service Administrator

### **REST Resource**

PUT /interop/rest/{api\_version}/services/dataaccess?accessType={allow|
revoke}&disableEmergencyAccess={true|false}

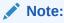

Before using the REST resources, you must understand how to access the REST resources and other important concepts. See Implementation Best Practices for EPM Cloud REST APIs. Using this REST API requires prerequisites. See Prerequisites.

The following table summarizes the request parameters.

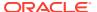

Table 10-10 Parameters

| Name                       | Description                                                                                                    | Туре  | Required | Default |
|----------------------------|----------------------------------------------------------------------------------------------------|-------|----------|---------|
| api_version                | Specific API version                                                                                                    | Path  | Yes      | None    |
| accessType                 | Allow or revoke the manual access to database by Oracle, where the value can be allow or revoke                                                                                                    | Query | Yes      | None    |
| disableEmergency<br>Access | Whether to prohibit all manual access to the database. The possible values are true and false. Setting this parameter value to true stops Oracle from manually accessing the database even if a service request is open. Oracle does not recommend setting this parameter value to true because Oracle cannot access the database if access is required to troubleshoot and fix a down environment. If the environment is down, you will not be able to issue this REST API to allow Oracle to manually access the database. | Query | No       | False   |

### Response

Supported Media Types: application/json

Table 10-11 Parameters

| Parameters | Description                                                                                                    |
|------------|----------------------------------------------------------------------------------------------------|
| details    | In case of errors, details are published with the error string                                                      |
| status     | See Migration Status Codes                                                                                          |
| links      | Detailed information about the link                                                                                 |
| href       | Links to API call                                                                                                   |
| action     | The HTTP call type                                                                                                  |
| rel        | Can be self and/or Job Status. If set to Job Status, you can use the href to get the status of the import operation |
| data       | Parameters as key value pairs passed in the request                                                                 |

### Example of Response Body

The following shows an example of the response body in JSON format.

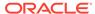

#### **Common Functions**

- See Common Helper Functions for Java
- See Common Helper Functions for cURL
- See CSS Common Helper Functions for Groovy

### Manage Permission for Manual Access to Database (v2)

Use this REST API (v2) to manage permission for manual access to database by Oracle.

This gives you the ability to allow or disallow Oracle personnel to manually access your database in emergency situations when an environment is unresponsive and you have not yet created a service request to investigate the issue.

In an emergency situation, Oracle follows an internal process whereby a high-level development executive, after an independent verification process, permits manual access to the database without your explicit approval. You can also prohibit Oracle from manually accessing the EPM Cloud database, even if a service request to remedy a database issue is open.

This API is version v2

### **Required Roles**

Service Administrator

### **REST Resource**

PUT /interop/rest/v2/services/setmanualdataaccess

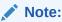

Before using the REST resources, you must understand how to access the REST resources and other important concepts. See Implementation Best Practices for EPM Cloud REST APIs. Using this REST API requires prerequisites. See Prerequisites.

The following table summarizes the request parameters.

Table 10-12 Parameters

| Name       | Description                                                                                     | Туре    | Required | Default |
|------------|-------------------------------------------------------------------------------------------------|---------|----------|---------|
| accessType | Allow or revoke the manual access to database by Oracle, where the value can be allow or revoke | Payload | Yes      | None    |
| parameters |                                                                                                 |         |          |         |

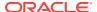

Table 10-12 (Cont.) Parameters

| Name                       | Description                                                                                                    | Туре    | Required | Default |
|----------------------------|----------------------------------------------------------------------------------------------------|---------|----------|---------|
| disableEmergency<br>Access | Whether to prohibit all manual access to the database. The possible values are true and false. Setting this parameter value to true stops Oracle from manually accessing the database even if a service request is open. Oracle does not recommend setting this parameter value to true because Oracle cannot access the database if access is required to troubleshoot and fix a down environment. If the environment is down, you will not be able to issue this REST API to allow Oracle to manually access the database. | Payload | No       | False   |

### **Example URL and Payload**

```
https://<SERVICE_NAME>-<TENANT_NAME>.<SERVICE_TYPE>.<dcX>.oraclecloud.com/
interop/rest/v2/services/setmanualdataaccess

{
    "accessType": "Revoke",
    "parameters": {
        "disableEmergencyAccess": "False"
    }
}
```

### Response

}

Supported Media Types: application/json

Table 10-13 Parameters

| Parameters | Description                                                                                                    |
|------------|----------------------------------------------------------------------------------------------------|
| details    | In case of errors, details are published with the error string                                                      |
| status     | See Migration Status Codes                                                                                          |
| links      | Detailed information about the link                                                                                 |
| href       | Links to API call                                                                                                   |
| action     | The HTTP call type                                                                                                  |
| rel        | Can be self and/or Job Status. If set to Job Status, you can use the href to get the status of the import operation |
| data       | null                                                                                                    |

### **Example of Response Body**

The following shows an example of the response body in JSON format.

```
{
    "details": null,
    "status": 0,
    "links": [
```

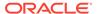

### Common Functions Sample cURL command

```
curl -X PUT -s -u '<USERNAME>:<PASSWORD>' -o response.txt -D
respHeader.txt -H 'Content-Type: application/json' -d
'{"accessType":"Revoke","parameters":
{"disableEmergencyAccess":"True"}}' 'https://<SERVICE_NAME>-
<TENANT_NAME>.<SERVICE_TYPE>.<dcX>.oraclecloud.com/interop/rest/v2/
services/setmanualdataaccess'
```

- See Common Helper Functions for Java
- See Common Helper Functions for cURL
- See CSS Common Helper Functions for Groovy

### Set Encryption Key (v1)

Provides a Bring Your Own Key (BYOK) solution to include Oracle EPM Cloud in your standard key management rotation.

This topic describes the original version of this REST API. You can also use the simplified v2 version of the REST API. The v2 version contains all parameters in the payload and does not require URL encoding while calling the REST APIs. This makes the v2 API easier to use. The v2 version is backwards compatible.

The API can be used to set and remove a user-defined encryption key for access to database used in an Oracle EPM Cloud instance.

This is an asynchronous job and uses the job status URI to determine if the operation is complete.

Before using the REST resources, you must understand how to access the REST resources and other important concepts. See Implementation Best Practices for EPM Cloud REST APIs. Using this REST API requires prerequisites. See Prerequisites.

This API is version v1.

#### **Required Roles**

Service Administrator

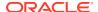

Table 10-14 Set Encryption Key

| Task                | Request | REST Resource                                                  |
|---------------------|---------|----------------------------------------------------------------|
| Execute a Job       | PUT     | <pre>/interop/rest/{api_version}/services/ encryptionkey</pre> |
| Retrieve Job Status | GET     | /interop/rest/v1/services/jobs/{jobID}                         |

The following table summarizes the request parameters.

Table 10-15 Parameters

| Name | Description                                                                         | Туре | Required | Default |
|------|-------------------------------------------------------------------------------------|------|----------|---------|
| Кеу  | The user-defined encryption key. If empty or no key is passed, encryption is reset. | Form | No       | None    |

### Response

Supported Media Types: application/json

Table 10-16 Parameters

| Parameters | Description                                                                                                    |
|------------|----------------------------------------------------------------------------------------------------|
| details    | In case of errors, details are published with the error string                                                      |
| status     | See Migration Status Codes                                                                                          |
| links      | Detailed information about the link                                                                                 |
| href       | Links to API call or status API                                                                                     |
| action     | The HTTP call type                                                                                                  |
| rel        | Can be self and/or Job Status. If set to Job Status, you can use the href to get the status of the import operation |
| data       | Parameters as key value pairs passed in the request                                                                 |

### **Example of Response Body**

The following shows an example of the response body in JSON format.

Response 1 example when job is in progress:

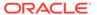

### Sample Code

### Example 10-1 cURL Sample - setencryptionkey.sh

Prerequisites: jq (http://stedolan.github.io/jq/download/linux64/jq)

Common Functions: See Common Helper Functions for cURL

```
funcSetEncryptionKey() {
        url=$SERVER URL/interop/rest/v1/services/encryptionkey
        key="xcfddrerghgArfh"
                                   #use a strong key to set the
encryption key
       param="key=$key"
        funcExecuteRequest "PUT" $url $param "application/json"
        output=`cat response.txt`
        status=`echo $output | jq '.status'`
        if [ \$status == -1 ]; then
        echo "Setting Encryption Key"
        funcGetStatus "GET"
        else
        error=`echo $output | jq '.details'`
        echo "Error occurred. " $error
        funcRemoveTempFiles "respHeader.txt" "response.txt"
}
funcResetEncryptionKey() {
        url=$SERVER URL/interop/rest/v1/services/encryptionkey
        param=""
        funcExecuteRequest "PUT" $url $param "application/json"
        output=`cat response.txt`
        status=`echo $output | jq '.status'`
        if [ \$status == -1 ]; then
        echo "Resetting Encryption Key"
        funcGetStatus "GET"
        error=`echo $output | jq '.details'`
        echo "Error occurred. " $error
        funcRemoveTempFiles "respHeader.txt" "response.txt"
}
```

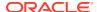

### Set Encryption Key (v2)

The Set Encryption Key (v2) REST API provides a Bring Your Own Key (BYOK) solution to include Oracle EPM Cloud in your standard key management rotation.

The API can be used to set and remove a user-defined encryption key for access to database used in an Oracle EPM Cloud instance.

This is an asynchronous job and uses the job status URI to determine if the operation is complete.

This API is version v2.

### **Required Roles**

Service Administrator

Table 10-17 Set Encryption Key

| Task                | Request | REST Resource                                  |
|---------------------|---------|------------------------------------------------|
| Execute a Job       | PUT     | /interop/rest/v2/services/<br>setencryptionkey |
| Retrieve Job Status | GET     | /interop/rest/v2/status/jobs/777               |

#### **REST Resource**

PUT interop/rest/v2/services/setencryptionkey

 ${\bf Supported\ Media\ Types:\ application/json}$ 

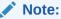

Before using the REST resources, you must understand how to access the REST resources and other important concepts. See Implementation Best Practices for EPM Cloud REST APIs. Using this REST API requires prerequisites. See Prerequisites.

The following table summarizes the request parameters.

Table 10-18 Parameters

| Name       | Description                                                                         | Туре    | Required | Default |
|------------|-------------------------------------------------------------------------------------|---------|----------|---------|
| parameters |                                                                                     |         |          |         |
| key        | The user-defined encryption key. If empty or no key is passed, encryption is reset. | Payload | No       | None    |

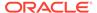

### **Example URL and Payload**

```
https://<SERVICE_NAME>-
<TENANT_NAME>.<SERVICE_TYPE>.<dcX>.oraclecloud.com/interop/rest/v2/
services/setencryptionkey

{"parameters": {"key": "se!m+a2J"}}
```

### Response

Supported Media Types: application/json

Table 10-19 Parameters

| Parameters | Description                                                                                                    |
|------------|----------------------------------------------------------------------------------------------------|
| details    | In case of errors, details are published with the error string                                                      |
| status     | See Migration Status Codes                                                                                          |
| links      | Detailed information about the link                                                                                 |
| href       | Links to API call or status API                                                                                     |
| action     | The HTTP call type                                                                                                  |
| rel        | Can be self and/or Job Status. If set to Job Status, you can use the href to get the status of the import operation |
| data       | null                                                                                                    |

### **Example of Response Body**

The following shows an example of the response body in JSON format.

```
{
    "status": -1,
    "items": null,
    "links": [{
        "rel": "self",
        "href": "https://<SERVICE NAME>-
<TENANT NAME>.<SERVICE TYPE>.<dcX>.oraclecloud.com/interop/rest/v2/
services/setencryptionkey",
        "data": null,
        "action": "PUT"
    }, {
        "rel": "Job Status",
        "href": "https://<SERVICE NAME>-
<TENANT NAME>.<SERVICE TYPE>.<dcX>.oraclecloud.com/interop/rest/v2/
status/jobs/8921378039543483",
        "data": null,
        "action": "GET"
    }],
    "details": null
}
```

### Sample cURL command

curl -X PUT -s -u '<USERNAME>:<PASSWORD>' -o response.txt -D respHeader.txt H 'Content-Type: application/json' -d '{"parameters":{"key":"abc"}}'
'https://<SERVICE\_NAME>-<TENANT\_NAME>.<SERVICE\_TYPE>.<dcX>.oraclecloud.com/
interop/rest/v2/services/setencryptionkey'

- See Common Helper Functions for Java
- See Common Helper Functions for cURL
- See CSS Common Helper Functions for Groovy

### View or Update the IP Allowlist - Only for OCI (Gen 2) Environments

In OCI (Gen 2) environments, you can use a REST API to update or list the IP allowlist.

- Use the POST method with the action parameter set to add to add the IP addresses and Classless Inter-Domain Routings (CIDRs) to the allowlist of your environment.
- Use the POST method with the action parameter set to remove to remove the IP addresses and CIDRs from the allowlist of your environment.
- Use the GET method to list IP addresses and CIDRs in the allowlist of your environment.

### Table 10-20 IP Allowlist

| Task                    | Request | REST Resource                              |
|-------------------------|---------|--------------------------------------------|
| View the IP allowlist   | GET     | /interop/rest/epmociservice/v2/ipallowlist |
| Update the IP allowlist | POST    | /interop/rest/epmociservice/v2/ipallowlist |

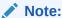

Before using the REST resources, you must understand how to access the REST resources and other important concepts. See Implementation Best Practices for EPM Cloud REST APIs. Using this REST API requires prerequisites. See Prerequisites.

### View the IP Allowlist - Only for OCI (Gen 2) Environments

In OCI (Gen 2) environments, you can use a REST API to list the IP allowlist.

Use the GET method to list IP addresses and CIDRs in the allowlist of your environment.

This REST API is version v2.

### **Required Roles**

Service Administrator

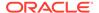

### **REST Resource**

GET /interop/rest/epmociservice/v2/ipallowlist

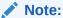

Before using the REST resources, you must understand how to access the REST resources and other important concepts. See Implementation Best Practices for EPM Cloud REST APIs. Using this REST API requires prerequisites. See Prerequisites.

### Request

Supported Media Types: application/json

### Response

Supported Media Types: application/json

Table 10-21 Parameters

| Name    | Description                                                                                                    |
|---------|----------------------------------------------------------------------------------------------------|
| details | In the case of errors, details are published with the error string                                              |
| status  | See Migration Status Codes                                                                                      |
| links   | Detailed information about the link                                                                             |
| href    | Links to API call or status API                                                                                 |
| action  | The HTTP call type                                                                                              |
| rel     | Possible values: self or Job Status. If the value is set to Job Status, you can use the href to get the status. |
| items   | List of IP addresses and CIDRs that are set as the allowlist for your environment.                              |

### **Example of Response Body**

The following shows an example of the response body in JSON format.

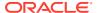

```
"ip_address1/24",

"ip_address2",

"ip_address3",

"ip_address4",

"ip_address5"

]
```

### Update the IP Allowlist - Only for OCI (Gen 2) Environments

In OCI (Gen 2) environments, you can use a REST API to update the IP allowlist.

Use the POST method with the action parameter set to add to add the IP addresses and Classless Inter-Domain Routings (CIDRs) to the allowlist of your environment.

Use the POST method with the action parameter set to remove to remove the IP addresses and CIDRs from the allowlist of your environment.

This REST API is version v2.

### **Required Roles**

Service Administrator

#### **REST Resource**

POST /interop/rest/epmociservice/v2/ipallowlist

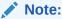

Before using the REST resources, you must understand how to access the REST resources and other important concepts. See Implementation Best Practices for EPM Cloud REST APIs. Using this REST API requires prerequisites. See Prerequisites.

### Request

Supported Media Types: application/json

The following table summarizes the POST request parameters.

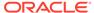

**Table 10-22 Parameters** 

| Name     | Description                                                                                                    | Туре    | Required | Default |
|----------|----------------------------------------------------------------------------------------------------|---------|----------|---------|
| fileName | The path to a filename with a list of IP addresses and CIDRs that you want to add to or remove from the allowlist.                                                       | Payload | Yes      | None    |
|          | If you want the file to be uploaded to the default location, the path is not required and you only need to specify the file name.                                        |         |          |         |
|          | Example: IPList.txt                                                                                                    |         |          |         |
|          | Each line in the file must be an IP address or CIDR in the following format:                                                                                             |         |          |         |
|          | xxx.xxx.xxx                                                                                                    |         |          |         |
|          | xxx.xxx.xxx/n                                                                                                    |         |          |         |
|          | Note:                                                                                                    |         |          |         |
|          | <ul> <li>Only IP V4 IP addresses are supported.</li> <li>Use CIDR format, rather than individual IP addresses, to specify a continuous range of IP addresses.</li> </ul> |         |          |         |
| action   | Use add to add IP addresses and CIDRs to the allowlist of your environment.                                                                                              | Payload | Yes      | None    |
|          | Use remove to remove IP addresses and CIDRs from the allowlist.                                                                                                    |         |          |         |

### **Examples of the Request Body**

Example 1: Add to the IP allow list

```
"fileName" : "IPList.txt",
    "action" : "add"
}
```

### Example 2: Remove from the IP allow list

```
{
    "fileName" : "IPList.txt",
    "action" : "remove"
}
```

### Response

Supported Media Types: application/json

### Table 10-23 Parameters

| Name    | Description                                                        |
|---------|--------------------------------------------------------------------|
| details | In the case of errors, details are published with the error string |

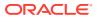

Table 10-23 (Cont.) Parameters

| Name   | Description                                                                                                    |
|--------|----------------------------------------------------------------------------------------------------|
| status | See Migration Status Codes                                                                                                    |
| links  | Detailed information about the link                                                                                                 |
| href   | Links to API call or status API                                                                                                    |
| action | The HTTP call type                                                                                                    |
| rel    | Possible values: self or Job Status. If the value is set to Job Status, you can use the href to get the status of the copy snapshot |

### **Example of Response Body**

The following shows an example of the response body in JSON format.

```
{
    "links": [
            "rel": "self",
            "href": "http://<SERVICE NAME>-
<TENANT NAME>.<SERVICE TYPE>.<dcX>.oraclecloud.com/interop/rest/
epmociservice/v2/ipallowlist",
            "data": null,
            "action": "POST"
        },
            "rel": "Job Status",
            "href": "http://<SERVICE NAME>-
<TENANT_NAME>.<SERVICE_TYPE>.<dcX>.oraclecloud.com/interop/rest/
epmociservice/v2/status/jobs/2126145698194859",
            "data": null,
            "action": "GET"
        }
    ],
    "details": null,
    "status": -1,
    "items": null
}
```

### **Common Functions**

- See Common Helper Functions for Java
- See Common Helper Functions for cURL
- See CSS Common Helper Functions for Groovy

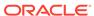

11

## Viewing and Setting the Daily Maintenance Window Time

Use these REST APIs to get the current build version and daily maintenance window time, and to set the daily maintenance window time. You can also run the daily maintenance while skipping the scheduled daily maintenance.

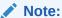

Before using the REST resources, you must understand how to access the REST resources and other important concepts. See Implementation Best Practices for EPM Cloud REST APIs. Using this REST API requires prerequisites. See Prerequisites.

Table 11-1 Getting and Setting the Daily Maintenance Time

| Task                                                                                | Request | REST Resource                                                                     |
|-------------------------------------------------------------------------------------|---------|-----------------------------------------------------------------------------------|
| Get the Build Version and Daily<br>Maintenance Time (v1)                            | GET     | <pre>/interop/rest/ {api_version}/services/ dailymaintenance</pre>                |
| Get the Build Version and Daily<br>Maintenance Window Time (v2)                     | GET     | <pre>/interop/rest/v2/ maintenance/ getdailymaintenancestartt ime</pre>           |
| Setting the Daily Maintenance<br>Time (v1)                                          | PUT     | <pre>/interop/rest/ {api_version}/services/ dailymaintenance? StartTime={N}</pre> |
| Setting the Daily Maintenance<br>Time (v2)                                          | PUT     | <pre>/interop/rest/v2/ maintenance/ setdailymaintenancestartt ime</pre>           |
| Running Daily Maintenance<br>While Skipping the Scheduled<br>Daily Maintenance (v1) | POST    | <pre>/interop/rest/ {api_version}/services/ maintenancewindow</pre>               |
| Running Daily Maintenance<br>While Skipping the Scheduled<br>Daily Maintenance (v2) | POST    | <pre>/interop/rest/v2/ maintenance/ rundailymaintenance</pre>                     |

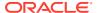

### Get the Build Version and Daily Maintenance Time (v1)

This API (v1) returns information about the current build version and the scheduled daily maintenance window time.

This topic describes the original version of this REST API. You can also use the simplified v2 version of the REST API. The v2 version contains all parameters in the payload and does not require URL encoding while calling the REST APIs. This makes the v2 API easier to use. The v2 version is backwards compatible.

This API is version v1.

Before using the REST resources, you must understand how to access the REST resources and other important concepts. See About the REST APIs. Using this REST API requires prerequisites. See Prerequisites.

### **Required Roles**

Service Administrator

#### **REST Resource**

GET /interop/rest/{api version}/services/dailymaintenance

The following table summarizes the request parameters.

Table 11-2 Parameters

| Name        | Description          | Туре | Required | Default |
|-------------|----------------------|------|----------|---------|
| api_version | Specific API version | Path | Yes      | None    |

### Response

Supported Media Types: application/json

Table 11-3 Parameters

| Parameters   | Description                                                                                                    |
|--------------|----------------------------------------------------------------------------------------------------|
| details      | In case of errors, details are published with the error string                                                                                                    |
| status       | See Migration Status Codes                                                                                                    |
| items        | Detailed information about the API                                                                                                    |
| amwTime      | Scheduled start time of the daily maintenance window in 24-hour format in Etc/UTC timezone by default or in the specified time zone when the "showTimeZone" optional parameter is true. |
| buildVersion | Current build version                                                                                                    |
| links        | Detailed information about the link                                                                                                    |
| href         | Links to API call                                                                                                    |
| action       | The HTTP call type                                                                                                    |
| rel          | Possible value: self                                                                                                    |
| data         | Parameters as key value pairs passed in the request                                                                                                    |

### **Example of Response Body**

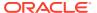

The following shows an example of the response body in JSON format.

```
{
"details":null,
"links":[
{
    "rel":"self","href":"https://<SERVICE_NAME>-
    <TENANT_NAME>.<SERVICE_TYPE>.<dcX>.oraclecloud.com/interop/rest/v1/services/
dailymaintenance",
"data":"null",
"action":"GET"}],
"status":"0",
"items":[
{
    "amwTime":"19",
    "buildVersion":"16.10.17"}
]
}
```

Get Build Version and Daily Maintenance Time Sample Code

### Example 11-1 Java Sample – GetMaintenanceDetails.java

Prerequisites: json.jar

Common Functions: See Common Helper Functions for Java

```
//
// BEGIN
public void getMaintenanceDetails () throws Exception {
    String urlString = String.format("%s/interop/rest/v1/services/
dailymaintenance", serverUrl);
    String response = executeRequest(urlString, "GET", null);
    JSONObject json = new JSONObject(response);
    int resStatus = json.getInt("status");
    if (resStatus == 0) {
        JSONArray fileList = json.getJSONArray("items");
        System.out.println("List of items are :");
        JSONObject jObj = null;
        for(int i=0; i<fileList.length(); i++){</pre>
            jObj = (JSONObject)fileList.get(i);
            System.out.println("build version :" +
jObj.getString("buildVersion"));
            System.out.println("AMW time :" + jObj.getString("amwTime"));
            System.out.println("Link :" + ((JSONObject)
((JSONArray)json.getJSONArray("links")).get(0)).getString("href") + "\n");
    }
}
//
// END
//
```

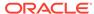

### Example 11-2 cURL Sample - GetMaintenanceDetails.sh

Prerequisites: jq (http://stedolan.github.io/jq/download/linux64/jq)

Common Functions: See Common Helper Functions for cURL

```
funcGetMaintenanceDetails () {
    url=$SERVER URL/interop/rest/v1/services/dailymaintenance
    funcExecuteRequest "GET" $url
    output=`cat response.txt`
    status=`echo $output | jq '.status'`
    if [ \$status == 0 ]; then
        echo "List of items :"
        count=`echo $output | jq '.items | length'`
        while [ $i -lt $count ]; do
            echo "Build Version : " `echo $output | jq
'.items['$i'].buildVersion'`
            echo "AMW Time: " `echo $output | jg '.items['$i'].amwTime`
            echo "Link :" `echo $output | jq '.links[0].href'
            echo ""
            i=`expr $i + 1`
        done
    else
        error=`echo $output | jq '.details'`
        echo "Error occurred. " $error
    fi
    funcRemoveTempFiles "respHeader.txt" "response.txt"
}
```

### Example 11-3 Groovy Sample – GetMaintenanceDetails.groovy

Prerequisites: json.jar

Common Functions: See CSS Common Helper Functions for Groovy

```
def getMaintenanceDetails () {
    def url;
    try {
            url = new URL(serverUrl + "/interop/rest/v1/services/
dailymaintenance ")
    } catch (MalformedURLException e) {
            println "Malformed URL. Please pass valid URL"
            System.exit(0);
    response = executeRequest(url, "GET", null);
    def object = new JsonSlurper().parseText(response)
    def status = object.status
    if (status == 0 ) {
        def items = object.items
        println "List of items :"
        items.each{
            println "Build Version : " + it.buildVersion
            println "AMW Time : " + it.amwTime
            println "Link : " + it.links[0].href + "\n"
```

#### **Common Functions**

- See Common Helper Functions for Java
- See Common Helper Functions for cURL
- See CSS Common Helper Functions for Groovy

### Get the Build Version and Daily Maintenance Window Time (v2)

This REST API (v2) returns information about the current build version and the scheduled daily maintenance window start time.

This API is version v2

Before using the REST resources, you must understand how to access the REST resources and other important concepts. See About the REST APIs. Using this REST API requires prerequisites. See Prerequisites.

### **Required Roles**

Service Administrator

### **REST Resource**

GET /interop/rest/v2/maintenance/getdailymaintenancestarttime

The following table summarizes the request parameters.

Table 11-4 Parameters

| Name         | Description                                                            | Туре  | Required | Default |
|--------------|------------------------------------------------------------------------|-------|----------|---------|
| showTimeZone | Displays the time in<br>the time zone<br>specified while<br>setting it | Query | No       | false   |

### **Example URL**

https://<SERVICE\_NAME>-<TENANT\_NAME>.<SERVICE\_TYPE>.<dcX>.oraclecloud.com/interop/rest/v2/maintenance/getdailymaintenancestarttime?showTimeZone=true

### Response

Supported Media Types: application/json

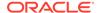

Table 11-5 Parameters

| Parameters   | Description                                                                                                    |
|--------------|----------------------------------------------------------------------------------------------------|
| details      | In case of errors, details are published with the error string                                                                                                    |
| status       | See Migration Status Codes                                                                                                    |
| items        | Detailed information about the API                                                                                                    |
| amwTime      | Scheduled start time of the daily maintenance window in 24-hour format in Etc/UTC timezone by default or in the specified time zone when the "showTimeZone" optional parameter is true. |
| buildVersion | Current build version                                                                                                    |
| links        | Detailed information about the link                                                                                                    |
| href         | Links to API call                                                                                                    |
| action       | The HTTP call type                                                                                                    |
| rel          | Possible value: self                                                                                                    |
| data         | null                                                                                                    |

### **Example of Response Body**

The following shows an example of the response body in JSON format.

```
"details": null,
    "status": 0,
    "items": [
            "buildVersion": "22.09.40",
            "amwTime": "19:00",
            "timeZone": "Etc/UTC"
        }
    ],
    "links": [
            "href": "https://<SERVICE NAME>-
<TENANT NAME>.<SERVICE TYPE>.<dcX>.oraclecloud.com/interop/rest/v2/
maintenance/getdailymaintenancestarttime",
            "action": "GET",
            "rel": "self",
            "data": null
    ]
}
```

### Sample cURL command

```
curl -X GET -s -u '<USERNAME>:<PASSWORD>' -o response.txt -D
respHeader.txt -H 'Content-Type: application/json' 'https://
<SERVICE_NAME>-<TENANT_NAME>.<SERVICE_TYPE>.<dcX>.oraclecloud.com/
interop/rest/v2/maintenance/getdailymaintenancestarttime?
showTimeZone=true'
```

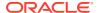

#### **Common Functions**

- See Common Helper Functions for Java
- See Common Helper Functions for cURL
- See CSS Common Helper Functions for Groovy

### Setting the Daily Maintenance Time (v1)

Use this REST API (v1) to set the daily maintenance window start time.

This topic describes the original version of this REST API. You can also use the simplified v2 version of the REST API. The v2 version contains all parameters in the payload and does not require URL encoding while calling the REST APIs. This makes the v2 API easier to use. The v2 version is backwards compatible.

Use this REST API to set the daily maintenance window time.

**Note**: To ensure that the use of this API does not interfere with the Oracle requirement for creating backups, this API will not change the maintenance start time if the daily maintenance process did not run in the last 36 hours.

Before using the REST resources, you must understand how to access the REST resources and other important concepts. See About the REST APIs. Using this REST API requires prerequisites. See Prerequisites.

This API is version v1.

### **Required Roles**

Service Administrator

#### **REST Resource**

PUT /interop/rest/{api version}/services/dailymaintenance?StartTime={N}

Parameters:

The following table summarizes the request parameters.

Table 11-6 Parameters

| Name        | Description                                                                                                    | Туре  | Required | Default |
|-------------|----------------------------------------------------------------------------------------------------|-------|----------|---------|
| api_version | Specific API version                                                                                                    | Path  | Yes      | None    |
| StartTime   | Scheduled Time (in HH:00 format using a 24 hour clock) at which the maintenance process should start and an optional time zone. Acceptable start time value range is 00:00 - 23:00. If the start time is not to be set in UTC, specify a valid standard time zone; for example, "14:00 America/Los_Angeles" for 2:00 pm Pacific Standard Time. | Query | Yes      | None    |

### Response

Supported Media Types: application/json

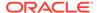

**Table 11-7 Parameters** 

| Parameters | Description                                                    |  |
|------------|----------------------------------------------------------------|--|
| details    | In case of errors, details are published with the error string |  |
| status     | See Migration Status Codes                                     |  |
| links      | Detailed information about the link                            |  |
| href       | Links to API call                                              |  |
| action     | The HTTP call type                                             |  |
| rel        | Possible value: self                                           |  |
| data       | Parameters as key value pairs passed in the request            |  |

### Example of Response Body

The following shows an example of the response body in JSON format.

```
{
"links": [1]
0: {
"rel":"self",
"href":"https://<SERVICE_NAME>-
<TENANT_NAME>.<SERVICE_TYPE>.<dcX>.oraclecloud.com/interop/rest/v1/
services/dailymaintenance?StartTime=23"
"data":"null",
"action":"PUT,
}-
-
"details":"null",
"status":"0"
}
```

### **Maintenance Window Time Sample Code**

### Example 11-4 Java Sample - SetMaintenanceDetails.java

Prerequisites: json.jar

Common Functions: See Common Helper Functions for Java

```
//
// BEGIN
//
public void setMaintenanceDetails () throws Exception {
    String urlString = String.format("%s/interop/rest/v1/services/
dailymaintenance?StartTime=23", serverUrl);
    String response = executeRequest(urlString, "PUT", null);
    JSONObject json = new JSONObject(response);
    int resStatus = json.getInt("status");
    if (resStatus == 0) {
        System.out.println("Updated successfully");
    }
}
```

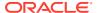

```
//
// END
//
```

### Example 11-5 cURL Sample - SetMaintenanceDetails.sh

Prerequisites: jq (http://stedolan.github.io/jq/download/linux64/jq)

Common Functions: See Common Helper Functions for cURL

```
uncSetMaintenanceDetails () {
    rl=$SERVER_URL/interop/rest/v1/services/dailymaintenance?StartTime=23
    funcExecuteRequest "PUT" $url

    output='cat response.txt'
    status='echo $output | jq '.status''
    if [ $status == 0 ]; then
        echo "Updated Successfully"
    else
        error='echo $output | jq '.details''
        echo "Error occurred. " $error
    fi
    funcRemoveTempFiles "respHeader.txt" "response.txt"
}
```

### Example 11-6 Groovy Sample – SetMaintenanceDetails.groovy

Prerequisites: json.jar

Common Functions: See CSS Common Helper Functions for Groovy

```
def setMaintenanceDetails () {
    def url;
    try {
            url = new URL(serverUrl + "/interop/rest/v1/services/
dailymaintenance?StartTime=23 ")
    } catch (MalformedURLException e) {
            println "Malformed URL. Please pass valid URL"
            System.exit(0);
    response = executeRequest(url, "PUT", null);
   def object = new JsonSlurper().parseText(response)
    def status = object.status
    if (status == 0 ) {
        println "Updated Successfully"
    } else {
        println "Error occurred while listing versions"
        if (object.details != null)
                println "Error details: " + object.details
```

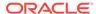

### Setting the Daily Maintenance Time (v2)

Use this REST API (v2) to set the daily maintenance window start time.

**Note**: To ensure that the use of this API does not interfere with the Oracle requirement for creating backups, this API will not change the maintenance start time if the daily maintenance process did not run in the last 36 hours.

Before using the REST resources, you must understand how to access the REST resources and other important concepts. See About the REST APIs. Using this REST API requires prerequisites. See Prerequisites.

This API is version v2

### **Required Roles**

Service Administrator

#### **REST Resource**

PUT /interop/rest/v2/maintenance/setdailymaintenancestarttime

Parameters:

The following table summarizes the request parameters.

Table 11-8 Parameters

| Name      | Description                                                                                                    | Туре    | Required | Default |
|-----------|----------------------------------------------------------------------------------------------------|---------|----------|---------|
| StartTime | Scheduled time (in HH:00 format using a 24 hour clock) at which the maintenance process should start and an optional time zone. Acceptable start time value range is 00:00 - 23:00. If the start time is not to be set in UTC, specify a valid standard time zone; for example, "14:00 America/Los_Angeles" for 2:00 pm Pacific Standard Time. | Payload | Yes      | None    |

### **Example URL and Payload**

https://<SERVICE\_NAME>-<TENANT\_NAME>.<SERVICE\_TYPE>.<dcX>.oraclecloud.com/interop/rest/v2/ maintenance/setdailymaintenancestarttime

{"startTime":"08:00"}

#### Response

Supported Media Types: application/json

Table 11-9 Parameters

| Parameters | Description                                                    |
|------------|----------------------------------------------------------------|
| details    | In case of errors, details are published with the error string |

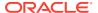

Table 11-9 (Cont.) Parameters

| Parameters | Description                         |
|------------|-------------------------------------|
| status     | See Migration Status Codes          |
| links      | Detailed information about the link |
| href       | Links to API call                   |
| action     | The HTTP call type                  |
| rel        | Possible value: self                |
| data       | null                                |

### **Example of Response Body**

The following shows an example of the response body in JSON format.

### Sample cURL command

```
curl -X PUT -s -u '<USERNAME>:<PASSWORD>' -o response.txt -D respHeader.txt -
H 'Content-Type: application/json' -d '{"startTime":"08:00"}' 'https://
<SERVICE_NAME>-<TENANT_NAME>.<SERVICE_TYPE>.<dcX>.oraclecloud.com/interop/
rest/v2/maintenance/setdailymaintenancestarttime'
```

### **Common Functions**

- See Common Helper Functions for Java
- See Common Helper Functions for cURL
- See CSS Common Helper Functions for Groovy

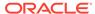

## Running Daily Maintenance While Skipping the Scheduled Daily Maintenance (v1)

Use this API (v1) if you want to run daily maintenance while skipping the scheduled daily maintenance.

This topic describes the original version of this REST API. You can also use the simplified v2 version of the REST API. The v2 version contains all parameters in the payload and does not require URL encoding while calling the REST APIs. This makes the v2 API easier to use. The v2 version is backwards compatible.

Before using the REST resources, you must understand how to access the REST resources and other important concepts. See About the REST APIs. Using this REST API requires prerequisites. See Prerequisites.

This API is version v1.

### **Required Roles**

Service Administrator

#### **REST Resource**

POST /interop/rest/{api version}/services/maintenancewindow

Parameters:

The following table summarizes the request parameters.

Table 11-10 Parameters

| Name        | Description                                                         | Туре   | Required | Default |
|-------------|---------------------------------------------------------------------|--------|----------|---------|
| api_version | Specific API version                                                | Path   | Yes      | None    |
| skipNext    | Specifies if the set maintenance time should be used, true or false | String | Yes      | false   |

### Response

Supported Media Types: application/json

Table 11-11 Parameters

| Parameters | Description                                                    |  |
|------------|----------------------------------------------------------------|--|
| details    | In case of errors, details are published with the error string |  |
| status     | See Migration Status Codes                                     |  |
| links      | Detailed information about the link                            |  |
| href       | Links to API call                                              |  |
| action     | The HTTP call type                                             |  |
| rel        | Possible value: self                                           |  |
| data       | Parameters as key value pairs passed in the request            |  |

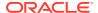

Java Code using skipNext:

DailyMaintenanceWithSkipNextv1.java Main method: runDailyMaintenanceWithSkipNext() Helper method waitForCompletion

Curl Code using skipNext:

Main method: funcSetMaintenancewithSkipNext

Groovy Code using skipNext:

DailyMaintenanceWithSkipNextv1.groovy Main method: runDailyMaintenanceWithSkipNext()

### **Maintenance Window Time Sample Code**

### Example 11-7 Java Sample - SetMaintenanceDetails.java

Prerequisites: json.jar

Common Functions: See Common Helper Functions for Java

```
public class DailyMaintenanceWithSkipNextv1 {
    private String userName ; // PBCS user name
    private String password ; // PBCS user password
    private String serverUrl ; // PBCS server URL
    private String lcmVersion = "v1"; // Version of the PBCS API that you are
    public void runDailyMaintenanceWithSkipNext(String comment) throws
Exception {
        Scanner in = null;
        try {
            String skipNext = "false";
            JSONObject params = new JSONObject();
            /*Parameter to Skip the next scheduled maintenance report to be
run .
            It is either true or false
            If true the scheduled daily maintenance is run
            If false the scheduled daily maintenance is skipped*/
            params.put("skipNext", skipNext);
            String urlString = String.format(
                    "%s/interop/rest/%s/services/maintenancewindow",
serverUrl,
                    lcmVersion);
            String response = executeRequest(urlString, "POST",
                    params.toString(), "application/json");
            waitForCompletion(fetchPingUrlFromResponse(response, "Job
Status"), "GET");
        } catch (Exception e) {
        } finally {
            in.close();
```

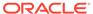

}

```
private void waitForCompletion(String pingUrlString, String
methodType)
            throws Exception {
        boolean completed = false;
        while (!completed) {
            try {
                String pingResponse = executeRequest(pingUrlString,
methodType,
                        null, "application/x-www-form-urlencoded");
                JSONObject json = new JSONObject(pingResponse);
                int status = json.getInt("status");
                if (status == -1) {
                    try {
                        System.out.println("Please wait...");
                        Thread.sleep(20000);
                    } catch (InterruptedException e) {
                        completed = true;
                        throw e;
                } else {
                    if (status > 0) {
                        System.out.println("Error occurred: "
                                 + json.getString("details"));
                    } else {
                        System.out.println("Completed");
                    completed = true;
            } catch (Exception e) {
                System.out.println(e.getMessage());
                // services are down, waiting to come up
                Thread.sleep(60000);
            }
        }
}
```

### Example 11-8 cURL Sample - SetMaintenanceDetails.sh

Prerequisites: jq (http://stedolan.github.io/jq/download/linux64/jq)

Common Functions: See Common Helper Functions for cURL

#!/bin/sh
SERVER\_URL=""
USERNAME=""
PASSWORD=""
API\_VERSION=""
DOMAIN=""

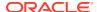

```
funcSetMaintenancewithSkipNext () {
    url=$SERVER_URL/interop/rest/v1/services/maintenancewindow
    skipNext="false"

    param="{\"skipNext\":\"$skipNext\"}"
    funcExecuteRequest "POST" $url $param "application/json"

    output=`cat response.txt`
    status=`echo $output | jq '.status'`
    if [ $status == -1 ]; then
        echo "Started Daily Maintainence succesfully"
            funcGetStatus "GET"
    else
    error=`echo $output | jq '.details'`
    echo "Error occurred." $error
    fi
    funcRemoveTempFiles "respHeader.txt" "response.txt"
}
```

### Example 11-9 Groovy Sample – SetMaintenanceDetails.groovy

Prerequisites: json.jar

Common Functions: See CSS Common Helper Functions for Groovy

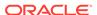

# Running Daily Maintenance While Skipping the Scheduled Daily Maintenance (v2)

Use this REST API (v2) if you want to run daily maintenance with an option to skip the next scheduled daily maintenance.

Before using the REST resources, you must understand how to access the REST resources and other important concepts. See About the REST APIs. Using this REST API requires prerequisites. See Prerequisites.

This API is version v2

### **Required Roles**

Service Administrator

### **REST Resource**

POST /interop/rest/v2/maintenance/rundailymaintenance

Supported Media Types: application/json

Parameters:

The following table summarizes the request parameters.

### Table 11-12 Parameters

| Name     | Description                                                                             | Туре   | Required | Default |
|----------|-----------------------------------------------------------------------------------------|--------|----------|---------|
| skipNext | Specifies if the next scheduled daily maintenance time should be skipped, true or false | String | Yes      | false   |

### **Example URL and Payload**

https://<SERVICE\_NAME><TENANT\_NAME>.<SERVICE\_TYPE>.<dcX>.oraclecloud.com/interop/rest/v2/
maintenance/rundailymaintenance

### Response

Supported Media Types: application/json

{"skipNext":"true"}

#### Table 11-13 Parameters

| Parameters | Description                                                    |  |
|------------|----------------------------------------------------------------|--|
| details    | In case of errors, details are published with the error string |  |
| status     | See Migration Status Codes                                     |  |
| links      | Detailed information about the link                            |  |
| href       | Links to API call                                              |  |
|            |                                                                |  |

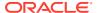

Table 11-13 (Cont.) Parameters

| Parameters | Description          |
|------------|----------------------|
| action     | The HTTP call type   |
| rel        | Possible value: self |
| data       | Null                 |

### Example of the Response Body

The following shows an example of the response body in JSON format.

```
"details": null,
    "status": -1,
    "items": null,
    "links": [
            "href": " https://<SERVICE NAME>-
<TENANT NAME>.<SERVICE TYPE>.<dcX>.oraclecloud.com/interop/rest/v2/
maintenance/rundailymaintenance",
            "action": "POST",
            "rel": "self",
            "data": null
        },
        {
            "href": " https://<SERVICE NAME>-
<TENANT NAME>.<SERVICE TYPE>.<dcX>.oraclecloud.com/interop/rest/v2/status/
service/maintenancewindow/1660115130723",
            "action": "GET",
            "rel": "Job Status",
            "data": null
    ]
}
```

### Sample cURL command

```
curl -X POST -s -u '<USERNAME>:<PASSWORD>' -o response.txt -D respHeader.txt
-H 'Content-Type: application/json' -d '{"skipNext":"true"}' 'https://
<SERVICE_NAME>-<TENANT_NAME>.<SERVICE_TYPE>.<dcX>.oraclecloud.com/interop/
rest/v2/maintenance/rundailymaintenance'
```

### **Common Functions**

- See Common Helper Functions for Java
- See Common Helper Functions for cURL
- See CSS Common Helper Functions for Groovy

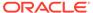

## **Managing Users**

This section describes the REST APIs to manage users.

Before using the REST resources, you must understand how to access the REST resources and other important concepts. See Implementation Best Practices for EPM Cloud REST APIs. Using this REST API requires prerequisites. See Prerequisites.

Table 12-1 Manage Users

| Task                                                       | Reques<br>t | REST Resource                                                                                       |
|------------------------------------------------------------|-------------|----------------------------------------------------------------------------------------------------|
| Add Users to an Identity Domain (v1)                       | POST        | /interop/rest/security/ <api_version>/ users</api_version>                                          |
| Add Users to an Identity Domain (v2)                       | POST        | /interop/rest/security/v2/users/add                                                                 |
| Remove Users from an Identity Domain (v1)                  | DELETE      | <pre>/interop/rest/security/<api_version>/ users?filename=<filename></filename></api_version></pre> |
| Remove Users from an Identity Domain (v2)                  | POST        | /interop/rest/security/v2/users/remove                                                              |
| Assign Users to a Predefined Role or Application Role (v1) | PUT         | <pre>/interop/rest/security/<api_version>/ users</api_version></pre>                                |
| Assign Users to a Predefined Role or Application Role (v2) | PUT         | /interop/rest/security/v2/role/assign/user                                                          |
| Remove Users' Role Assignment (v1)                         | PUT         | <pre>/interop/rest/security/<api_version>/ users</api_version></pre>                                |
| Remove Users' Role Assignment (v2)                         | PUT         | /interop/rest/security/v2/role/unassign/user                                                        |
| Add Users to a Group (v1)                                  | PUT         | <pre>/interop/rest/security/<api_version>/ groups</api_version></pre>                               |
| Add Users to a Group (v2)                                  | PUT         | /interop/rest/security/v2/groups/ adduserstogroup                                                   |
| Remove Users from a Group (v1)                             | PUT         | <pre>/interop/rest/security/<api_version>/ groups</api_version></pre>                               |
| Remove Users from a Group (v2)                             | PUT         | /interop/rest/security/v2/groups/removeusersfromgroup                                               |
| Update Users                                               | PUT         | <pre>/interop/rest/security/<api_verion>/ users</api_verion></pre>                                  |
| Add a User to a Batch of Groups                            | PUT         | <pre>/interop/rest/security/<api_version>/ groups</api_version></pre>                               |
| Remove a User from a Batch of Groups                       | PUT         | <pre>/interop/rest/security/<api_version>/ groups</api_version></pre>                               |
| Add Groups (v1)                                            | POST        | /interop/rest/security/ <api_version>/ groups</api_version>                                         |
| Add Groups (v2)                                            | POST        | /interop/rest/security/v2/groups/add                                                                |
| Remove Groups (v1)                                         | DELETE      | /interop/rest/security/ <api_version>/ groups</api_version>                                         |

Table 12-1 (Cont.) Manage Users

|                                                           | _           |                                                                                                    |
|-----------------------------------------------------------|-------------|----------------------------------------------------------------------------------------------------|
| Task                                                      | Reques<br>t | REST Resource                                                                                                    |
| Remove Groups (v2)                                        | POST        | /interop/rest/security/v2/groups/remove                                                                                                    |
| User Group Report (v1)                                    | POST        | <pre>/interop/rest/security/<api_version>/ usergroupreport</api_version></pre>                                                             |
| User Group Report (v2)                                    | GET         | /interop/rest/security/v2/report/usergroupreport                                                                                           |
| User Access Report (v1)                                   | POST        | <pre>/interop/rest/{api_version}/reports? q={type:provisionreport,fileName:provre port.csv,format=simplified,usertype=ser viceusers}</pre> |
| User Access Report (v2)                                   | POST        | /interop/rest/v2/reports/useraccess                                                                                                    |
| User Audit Report (v1)                                    | POST        | <pre>/interop/rest/{api_version}/reports? q={type:userauditreport,fileName:userau ditreport.csv,since=2017-12-10,until=20 18-06-10}</pre>  |
| User Audit Report (v2)                                    | POST        | /interop/rest/v2/reports/useraudit                                                                                                    |
| User Role Assignment Report                               | POST        | <pre>/interop/rest/security/{api_version}/ roleassignmentreport/</pre>                                                                     |
| Get Available Roles                                       | GET         | /interop/rest/security/v2/role/getavailableroles                                                                                           |
| Role Assignment Audit Report for OCI (Gen 2) Environments | PUT         | <pre>/interop/rest/security/{api_version}/ roleassignmentauditreport/</pre>                                                                |
| Invalid Login Report for OCI (Gen 2)<br>Environments      | PUT         | <pre>/interop/rest/security/{api_version}/ invalidloginreport/</pre>                                                                       |

# Add Users to an Identity Domain (v1)

Creates a batch of users in an identity domain using an ANSI or UTF-8 encoded Comma Separated Value (CSV) file that was previously uploaded to the environment. The CSV file should not include the account of the user who executes this command. You can use the Upload REST API to upload the file. The file should be deleted after the API executes. With this API, you can see which records failed and the reason why they failed in addition to how many records passed and failed. The file format is as follows:

```
First Name, Last Name, Email, User Login
Jane, Doe, jane.doe@example.com, jdoe
John, Doe, john.doe@example.com, john.doe@example.com
```

This API sends each new user an email with details about their accounts (user name and password) if resetpassword is set to true. If resetpassword is set to false, the email is not sent. If you set resetpassword to false, you should specify userpassword. Otherwise, a unique temporary password will be assigned to each user, but, because no email is sent, the passwords will not be known to the users so they will not be able to log in.

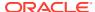

See Importing a Batch of User Accounts in Getting Started with Oracle Cloud for a detailed description of the CSV file format.

If a user definition in the CSV file matches a user account that exists in the identity domain, no changes will be made to the existing user account. This API creates accounts only for new users whose account information is included in the file. Because user accounts are common to all service environments that an identity domain supports, new users are available to all the environments that share the identity domain.

This API should be run only by an Identity Domain Administrator in the identity domain where users are to be created. In addition, the user running the API must also be the Service Administrator of the environment where the API is targeted.

The API is asynchronous and returns the Job ID. The presence of status -1 in the response indicates that the creation of users is in progress. Use the job status URI to determine whether the creation of users is complete. Any non-zero status except -1 indicates failure of adding users.

This API is version v1.

#### **Required Roles**

Identity Domain Administrator and any predefined role (Service Administrator, Power User, User, or Viewer)

Table 12-2 Tasks for Add Users

| Task             | Request | REST Resource                                                            |
|------------------|---------|--------------------------------------------------------------------------|
| Add users        | POST    | /interop/rest/security/ <api_version>/users</api_version>                |
| Add users status | GET     | /interop/rest/security/ <api_version>/jobs/<jobid></jobid></api_version> |

#### **REST Resource**

POST /interop/rest/security/<api version>/users

Supported Media Types: application/x-www-form-urlencoded

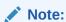

Before using the REST resources, you must understand how to access the REST resources and other important concepts. See Implementation Best Practices for EPM Cloud REST APIs. Using this REST API requires prerequisites. See Prerequisites.

The following table summarizes the POST request parameters.

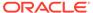

**Table 12-3 Parameters** 

| Name          | Description                                                                                                    | Туре | Required | Default |
|---------------|----------------------------------------------------------------------------------------------------|------|----------|---------|
| filename      | The name of the uploaded ANSI or UTF-8 encoded CSV file containing the users to add, such as addUsers.csv.                                                                                                    | Form | Yes      | None    |
| userpassword  | Optionally, indicates the default password that you want to assign to all the new users who are created in the identify domain. If specified, this password must meet the minimum identity domain password requirements. If specified, the value of the user password parameter is used as the password for all users specified in the CSV file. Assigning the same password to all users may be desirable if you are creating users purely for testing purposes. If you are creating real EPM Cloud users and want to assign a specific password to each user, use this command without specifying a valid for the userpassword optional parameter. | Form | No       | None    |
| resetpassword | Optionally, indicates whether new users must change password at the first login. Unless this parameter is set to false, new users will be forced to change the password at the first login.  This parameter sends each new user an email with details about their accounts (user name and password) if resetPassword is set to true.                                                                                                    | Form | No       | true    |
|               | If resetPassword is set to false, the email is not sent.                                                                                                    |      |          |         |
|               | Note: If you set resetPassword to false, you should specify userPassword. Otherwise, a unique temporary password will be assigned to each user, but, because no email is sent, the passwords will not be known to the users, so they will not be able to log in.                                                                                                    |      |          |         |

# Response

Supported Media Types: application/json

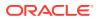

Table 12-4 Parameters

| Name    | Description                                                                                                    |
|---------|----------------------------------------------------------------------------------------------------|
| details | In the case of errors, details are published with the error string                                             |
| status  | See Migration Status Codes                                                                                     |
| links   | Detailed information about the link                                                                            |
| href    | Links to API call or status API                                                                                |
| action  | The HTTP call type                                                                                             |
| rel     | Possible values: self or Job Status. If the value is set to Job Status, you can use the href to get the status |
| data    | Parameters as key value pairs passed in the request                                                            |
| items   | Details about the resource                                                                                     |
| links   | Details of the first URL to be requested to get the job details; rel is "Job Details"                          |

**Note**: This API assigns one password (value of userpassword) to all the users specified in the CSV file. Assigning the same password to all users may be desirable if you are creating users purely for testing purposes.

If you are creating real EPM Cloud users and want to assign a specific password to each user, use this API for a single user at a time. That is, specify a single user in the CSV file and provide a password for this user in the API. Then, specify the other user in the CSV file and provide a different password for this user in the API.

When you add users using this API, unlike when you add users from My Services, Oracle Cloud does not send automatic emails to each newly added user. You should manually email credentials (login name and password) to each new user. Additionally, you should force new users to change password at first login by specifying resetpassword as true.

#### **Example of Response Body**

The following examples show the contents of the response body in JSON format:

#### **Example 1: Job is in Progress**

```
<api_version>/users",
    "data": null,
    "action": "GET"
    }
    l,
    "details": null,
    "status": -1,
    "items": null
}
```

# **Example 2: Job Completes with Errors**

# **Example 3: Job Completes without Errors**

```
"links": [
      "rel": "self",
      "href": "https://<SERVICE NAME>-
<TENANT NAME>.<SERVICE TYPE>.<dcX>.oraclecloud.com/interop/rest/
security/<api version>/jobs/",
      "data": null,
      "action": "GET"
   }
 ],
 "details": "Processed - 3, Succeeded - 2, Failed - 1.",
 "status": 0,
  "items": [
                "UserName":"<USERNAME>","Error Details": "User
<USERNAME> already exists. Please provide a different user name."
   }
   ]
 )
```

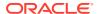

#### **Java Sample Code**

Prerequisites: json.jar

Common Functions: See CSS Common Helper Functions for Java

```
public void addUsers(String fileName, String userPassword, boolean
resetPassword) {
        try {
            String url = this.serverUrl + "/interop/rest/security/
<api_version>/users";
            Map<String, String> reqHeaders = new HashMap<String, String>();
            reqHeaders.put("Authorization", "Basic " + DatatypeConverter
                    .printBase64Binary((this.userName + ":" +
this.password).getBytes(Charset.defaultCharset())));
            Map<String, String> reqParams = new HashMap<String, String>();
            reqParams.put("filename", fileName);
            reqParams.put("userpassword", userPassword);
            regParams.put("resetpassword", resetPassword + "");
            Map<String, String> resetResult = CSSRESTHelper.callRestApi(new
HashMap(), url, reqHeaders, reqParams,
                    "POST");
            String jobStatus =
CSSRESTHelper.getCSSRESTJobCompletionStatus(restResult, regHeaders);
            System.out.println(jobStatus);
        } catch (Exception e) {
            e.printStackTrace();
    }
```

#### **Shell Script Sample Code**

Prerequisites: jq (http://stedolan.github.io/jq/download/linux64/jq)

Common Functions: See CSS Common Helper Functions for cURL

```
funcAddUsers() {
    url="$SERVER_URL/interop/rest/security/$API_VERSION/users"
    params="filename=$1&userpassword=$2&resetpassword=$3"
    header="Content-Type: application/x-www-form-urlencoded;charset=UTF-8"
    cssRESTAPI="AddUsers"
    statusMessage=$(funcCSSRESTHelper "POST" "$url" "$header" "$USERNAME"
"$PASSWORD" "$params" "$cssRESTAPI")
    echo $statusMessage
}
```

# **Groovy Sample Code**

Common Functions: See CSS Common Helper Functions for Groovy

```
def addUsers(fileName, resetPassword, userPassword) {
```

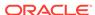

```
String scenario = "Creating users in " + fileName;
    String params = "jobtype=ADD USERS&filename="+ fileName
+"&resetpassword="+ resetPassword +"&userpassword="+ userPassword;
    def url = null;
    def response = null;
    try {
        url = new URL(serverUrl + "/interop/rest/security/" +
apiVersion + "/users");
    } catch (MalformedURLException e) {
        println "Please enter a valid URL"
        System.exit(0);
    response = executeRequest(url, "POST", params, "application/x-www-
form-urlencoded");
    if (response != null) {
        getJobStatus(getUrlFromResponse(scenario, response, "Job
Status"), "GET");
    }
}
```

#### Sample cURL Command Basic Auth

```
curl -X POST -s -u '<USERNAME>:<PASSWORD>' -H
'Content-Type: application/x-www-form-urlencoded' -d
'filename=<CSV-FILE-NAME>&resetpassword=<TRUE/
FALSE>&userpassword=<PASSWORD>'
'https://<EPM-CLOUD-BASE-URL>/interop/rest/security/v1/users'
```

#### Sample cURL Command OAuth 2.0

```
curl -X POST --header "Authorization: Bearer <OAUTH_ACCESS_TOKEN>" -H
'Content-Type: application/x-www-form-urlencoded' -d
'filename=<CSV-FILE-
NAME>&resetpassword=<VALUE>&userpassword=<PASSWORD>'
'https://<EPM-CLOUD-BASE-URL>/interop/rest/security/v1/users'
```

# Add Users to an Identity Domain (v2)

The Add Users to an Identity Domain (v2) REST API adds users that are provided in the request payload. It sends each new user an email with details about their accounts (user name and password) if resetpassword is set to true. If resetpassword is set to false, the email is not sent. If you set resetpassword to false, you should specify userpassword; otherwise, a unique temporary password will be assigned to each user; but, because no email is sent, the users will not know that password and they will not be able to log in. If a user definition in the payload matches a user account that exists in the identity domain, no changes are made to the existing user account. This API creates accounts only for new users whose account information is provided in the payload. Because user accounts are common to all service environments that an identity domain supports, new users are available to all the environments that share the identity domain.

This API should be run only by an Identity Domain Administrator in the identity domain where users will be created. In addition, the user running the API must also be

assigned a predefined role in the environment where the API is targeted. With this API, you can see which records failed and the reason why they failed in addition to how many records passed and failed.

This topic describes the simplified v2 version of this REST API. This version contains all parameters in the payload and does not require URL encoding while calling the REST APIs. This makes the v2 API easier to use.

The API is synchronous and returns the outcome of the operation in the response. Any non-zero status indicates failure of adding users.

This API is version v2.

#### **Required Roles**

Identity Domain Administrator and any predefined role (Service Administrator, Power User, User, or Viewer)

Table 12-5 Tasks for Add Users

| Task      | Request | REST Resource                       |
|-----------|---------|-------------------------------------|
| Add users | POST    | /interop/rest/security/v2/users/add |

#### **REST Resource**

POST /interop/rest/security/v2/users/add

Supported Media Types: application/json

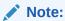

Before using the REST resources, you must understand how to access the REST resources and other important concepts. See Implementation Best Practices for EPM Cloud REST APIs. Using this REST API requires prerequisites. See Prerequisites.

The following table summarizes the POST request parameters.

Table 12-6 Parameters

| Name  | Description          | Type    | Required | Default |
|-------|----------------------|---------|----------|---------|
| users | List of users to add | Payload | Yes      | None    |

#### **Example URL and Payload**

https://<SERVICE\_NAME>-<TENANT\_NAME>.<SERVICE\_TYPE>.<dcX>.oraclecloud.com/interop/rest/security/v2/users/add

```
"users":
[
[
```

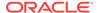

```
"firstname": "Jane",
    "lastname": "Doe",
    "email": "jane.doe@discard.oracle.com",
    "userlogin": "jdoe",
    "resetpassword": true
},
{
    "firstname": "chris",
    "lastname": "west",
    "email": "chris.west@discard.oracle.com",
    "userlogin": "chris",
    "password": "userPassword",
    "resetpassword": false
}
]
```

# Response

Supported Media Types: application/json

Table 12-7 Parameters

| Name    | Description                                                                                                    |
|---------|----------------------------------------------------------------------------------------------------|
| links   | Detailed information about the link and HTTP call type                                                                           |
| status  | Identifies the status of the operation                                                                                           |
|         | <ul> <li>0: Operation succeeded</li> </ul>                                                                                       |
|         | • 1: Operation failed                                                                                                    |
| error   | Detailed information about the error                                                                                             |
| details | Detailed status of the operation performed. Total number of records processed, succeeded, and failed and reason why they failed. |

#### **Example of Response Body**

The following examples show the contents of the response body in JSON format:

# **Example 1: Job Completes without Errors**

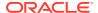

```
}
```

# **Example 2: Job Completes with Errors**

#### **Example 3: Job Completes with Partial Errors**

```
{
    "links": {
            "href": "https://<SERVICE NAME>-
<TENANT NAME>.<SERVICE TYPE>.<dcX>.oraclecloud.com/interop/rest/security/v2/
users/add",
            "action": "POST"
    } ,
    "status": 0,
    "error": null,
    "details": {
        "processed": 5,
        "succeeded": 3,
        "failed": 2,
        "faileditems":
        ſ
                        "userlogin": "jdoe",
                        "errorcode": "EPMCSS-21150",
                        "errormessage": "Failed to add user. Invalid email
jdoe.com. Please provide a valid email."
               },
                        "userlogin": "chris",
                        "errorcode": "EPMCSS-21151",
                        "errormessage": "Failed to add user. Missing
[firstname]. Please provide value: [firstname]."
        ]
    }
}
```

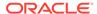

#### Sample cURL Command Basic Auth

```
curl -X POST -s -u '<USERNAME>:<PASSWORD>' -H
'Content-Type: application/json' -d'{"users":
[{"firstname":"<FIRSTNAME>","lastname":"<LASTNAME>",
"email":"<EMAIL>","userlogin":"<USERLOGIN>","password":"<PASSWORD>","re
setpassword":<TRUE/FALSE>}]}'
'https://<EPM-CLOUD-BASE-URL>/interop/rest/security/v2/users/add'
```

#### Sample cURL Command OAuth 2.0

```
curl -X POST --header "Authorization: Bearer <OAUTH_ACCESS_TOKEN>" -H
'Content-Type: application/json' -d '{"users":
[{"firstname":"<FIRSTNAME>","lastname":"<LASTNAME>",
"email":"<EMAIL>","userlogin":"<USERLOGIN>","password":"<PASSWORD>","re
setpassword":<TRUE/FALSE>}]}
' 'https://<EPM-CLOUD-BASE-URL>/interop/rest/security/v2/users/add'
```

# Remove Users from an Identity Domain (v1)

Deletes the identity domain accounts identified in an ANSI or UTF-8 encoded CSV file that was uploaded to the environment. Before running this command, use the Upload REST API to upload the file. The file format is as follows:

```
User Login
jane.doe@example.com
jdoe@example.com
```

This API should be run only by Service Administrators who are also assigned to the Identity Domain Administrator role in the identity domain from which users are to be removed. The CSV file should not include the account of the user who executes this command. Because user accounts are common to all service environments that an Identity Domain Administrator supports, deleting an account for one environment deletes it for all environments that share the Identity Domain Administrator. With this API, you can see which records failed and the reason why they failed in addition to how many records passed and failed.

The API is asynchronous and returns the Job ID. The presence of status -1 in the response indicates that the removal of users is in progress. Use the job status URI to determine whether the removal of users is complete. Any non-zero status except -1 indicates failure of removing users.

This API is version v1.

# **Required Roles**

Identity Domain Administrator and any predefined role (Service Administrator, Power User, User, or Viewer)

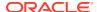

Table 12-8 Tasks for Remove Users

| Task                | Request | REST Resource                                                                                       |
|---------------------|---------|----------------------------------------------------------------------------------------------------|
| Remove users        | DELETE  | <pre>/interop/rest/security/<api_version>/users? filename=<filename></filename></api_version></pre> |
| Remove users status | GET     | /interop/rest/security/ <api_version>/jobs/</api_version>                                           |

#### **REST Resource**

DELETE /interop/rest/security/<api version>/users?filename=<filename>

Supported Media Types: application/x-www-form-urlencoded

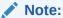

Before using the REST resources, you must understand how to access the REST resources and other important concepts. See Implementation Best Practices for EPM Cloud REST APIs. Using this REST API requires prerequisites. See Prerequisites.

The following table summarizes the DELETE request parameters.

Table 12-9 Parameters

| Name     | Description                                                                                                    | Туре  | Required | Default |
|----------|----------------------------------------------------------------------------------------------------|-------|----------|---------|
| filename | The name of the uploaded ANSI or UTF-8 encoded CSV file name of a CSV file containing the login names of the users to be removed, for example, removeUsers.csv. | Query | Yes      | None    |

# Response

Supported Media Types: application/json

Table 12-10 Parameters

| Name    | Description                                                                                                    |
|---------|----------------------------------------------------------------------------------------------------|
| details | In the case of errors, details are published with the error string                                             |
| status  | See Migration Status Codes                                                                                     |
| links   | Detailed information about the link                                                                            |
| href    | Links to API call or status API                                                                                |
| action  | The HTTP call type                                                                                             |
| rel     | Possible values: self or Job Status. If the value is set to Job Status, you can use the href to get the status |
| data    | Parameters as key value pairs passed in the request                                                            |
| items   | Details about the resource                                                                                     |

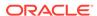

Table 12-10 (Cont.) Parameters

| Name  | Description                                                                           |
|-------|---------------------------------------------------------------------------------------|
| links | Details of the first URL to be requested to get the job details; rel is "Job Details" |

Example of Response Body in JSON format

# **Example 1: Response when the job is in progress**

```
"links": [
      "rel": "self",
      "href": "https://<SERVICE NAME>-
<TENANT NAME>.<SERVICE TYPE>.<dcX>.oraclecloud.com/interop/rest/
security/<api version>/users?filename=<filename>",
      "data": {
       "jobType": "REMOVE_USERS",
        "filename": "<filename>"
      "action": "DELETE"
   },
   {
      "rel": "Job Status",
      "href": "https://<SERVICE NAME>-
<TENANT NAME>.<SERVICE TYPE>.<dcX>.oraclecloud.com/interop/rest/
security/<api version>/jobs/",
      "data": null,
      "action": "GET"
   }
 ],
 "details": null,
 "status": -1,
 "items": null
}
```

#### **Example 2: Response when the job completes with errors**

```
"items": null
}
```

#### **Example 3: Response when the job completes with no errors**

```
"links": [
   {
      "rel": "self",
      "href": "https://<SERVICE NAME>-
<TENANT NAME>.<SERVICE TYPE>.<dcX>..oraclecloud.com/interop/rest/security/
<api_version>/jobs/",
     "data": null,
      "action": "GET"
 ],
  "details": "Processed - 3, Succeeded - 1, Failed - 2.",
  "status": 0,
  "items": [
     {
                               "UserName":"<USERNAME>","Error Details":
"User <USERNAME> is not found. Verify that the user exists."
   },
}
```

# Example 12-1 Java Sample Code

Prerequisites: json.jar

Common Functions: See CSS Common Helper Functions for Java.

```
public void removeUsers(String fileName) {
        trv {
            String url = this.serverUrl + "/interop/rest/security/
<api version>/users";
            Map<String, String> reqHeaders = new HashMap<String, String>();
            reqHeaders.put("Authorization", "Basic " + DatatypeConverter
                    .printBase64Binary((this.userName + ":" +
this.password).getBytes(Charset.defaultCharset())));
            Map<String, String> reqParams = new HashMap<String, String>();
            regParams.put("filename", fileName);
            Map<String, String> restResult = CSSRESTHelper.callRestApi(new
HashMap(), url, reqHeaders, reqParams,
                    "DELETE");
            String jobStatus =
CSSRESTHelper.getCSSRESTJobCompletionStatus(restResult, reqHeaders);
            System.out.println(jobStatus);
        } catch (Exception e) {
            e.printStackTrace();
    }
```

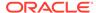

# Example 12-2 Shell Script Sample Code

Prerequisites: jq (http://stedolan.github.io/jq/download/linux64/jq)

Common Functions: See CSS Common Helper Functions for cURL.

```
funcRemoveUsers() {
    url="$SERVER_URL/interop/rest/security/<api_version>/users"
    params="filename=$1"
    header="Content-Type: application/x-www-form-
urlencoded; charset=UTF-8"
    cssRESTAPI="RemoveUsers"
    statusMessage=$(funcCSSRESTHelper "DELETE" "$url" "$header"
"$USERNAME" "$PASSWORD" "$params" "$cssRESTAPI")
    echo $statusMessage
}
```

# **Groovy Sample Code**

CSS Common Helper Functions for Groovy.

#### **Common Functions**

- See Common Helper Functions for Java
- See Common Helper Functions for cURL
- See CSS Common Helper Functions for Groovy

# **Sample cURL Command Basic Auth**

```
curl -X DELETE -s -u '<USERNAME>:<PASSWORD>' -H
'Content-Type: application/x-www-form-urlencoded'
```

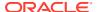

'https://<EPM-CLOUD-BASE-URL>/interop/rest/security/v1/users?filename=<CSV-FILE-NAME>'

#### Sample cURL Command OAuth 2.0

curl -X DELETE --header "Authorization: Bearer <OAUTH\_ACCESS\_TOKEN>" -H
'Content-Type: application/x-www-form-urlencoded'
'https://<EPM-CLOUD-BASE-URL>/interop/rest/security/v1/users?filename=<CSV-FILE-NAME>'

# Remove Users from an Identity Domain (v2)

The Remove Users from an Identity Domain (v2) REST API deletes the accounts indentified in an identity domain that are provided in the request payload.

This API should be run only by a user who is assigned to the Identity Domain Administrator role in the identity domain from which users are to be removed. In addition, this user should also have a predefined role in the environment on which the API is run. The payload should not include the account of the user who executes this command. Because user accounts are common to all service environments that an identity domain supports, deleting an account for one environment deletes it for all environments that share the identity domain. With this API, you can see which records failed and the reason why they failed in addition to how many records passed and failed.

This topic describes the simplified v2 version of this REST API. This version contains all parameters in the payload and does not require URL encoding while calling the REST APIs. This makes the v2 API easier to use.

The API is synchronous and returns the outcome of the operation in the response. Any non-zero status indicates failure of removing users.

This API is version v2.

#### **Required Roles**

Identity Domain Administrator and any predefined role (Service Administrator, Power User, User, or Viewer)

Table 12-11 Tasks for Remove Users

| Task         | Poguest | REST Resource                          |
|--------------|---------|----------------------------------------|
| lask         | Request | REST RESOURCE                          |
| Remove users | POST    | /interop/rest/security/v2/users/remove |

#### **REST Resource**

POST /interop/rest/security/v2/users/remove

Supported Media Types: application/json

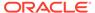

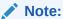

Before using the REST resources, you must understand how to access the REST resources and other important concepts. See Implementation Best Practices for EPM Cloud REST APIs. Using this REST API requires prerequisites. See Prerequisites.

The following table summarizes the POST request parameters.

Table 12-12 Parameters

| Name  | Description                                   | Туре        | Required | Default |
|-------|-----------------------------------------------|-------------|----------|---------|
| users | List of user login IDs of the users to remove | Payloa<br>d | Yes      | None    |

# **Example URL and Payload**

# Response

Supported Media Types: application/json

Table 12-13 Parameters

| Name    | Description                                                                                                    |
|---------|----------------------------------------------------------------------------------------------------|
| links   | Detailed information about the link and HTTP call type                                                                             |
| status  | Identifies the status of the operation                                                                                             |
|         | 0: Operation succeeded                                                                                                    |
|         | <ul> <li>1: Operation failed</li> </ul>                                                                                            |
| error   | Detailed information about the error                                                                                               |
| details | Detailed status of the operation performed. Total number of records processed, succeeded, and failed and reason for why it failed. |

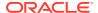

# **Example of Response Body**

The following examples show the contents of the response body in JSON format:

#### **Example 1: Job Completes without Errors**

# **Example 2: Job Completes with Errors**

```
{
    "links": {
            "href": "https://<SERVICE NAME>-
<TENANT NAME>.<SERVICE TYPE>.<dcX>.oraclecloud.com/interop/rest/security/v2/
users/remove",
            "action": "POST"
    },
    "status": 1,
    "error": {
                "errorcode": "EPMCSS-21147",
                "errormessage": "Failed to remove users. Invalid or
insufficient parameters specified. Provide all required parameters for the
REST API."
        },
    "details": null
}
```

# **Example 3: Job Completes with Partial Errors**

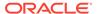

```
"processed": 5,
        "succeeded": 3,
        "failed": 2,
        "faileditems":
                        "userlogin": "jdoe",
                        "errorcode": "EPMCSS-21174",
                        "errormessage": "Failed to remove user. User
jdoe does not exist. Provide a valid userlogin."
                },
                {
                        "userlogin": "chris",
                        "errorcode": "EPMCSS-21174",
                        "errormessage": " Failed to remove user. User
chris does not exist. Provide a valid userlogin."
    }
}
```

# Sample cURL Command Basic Auth

```
curl -X POST -s -u '<USERNAME>:<PASSWORD>' -H
'Content-Type: application/json' -d '{"users":
[{"userlogin":"<USERLOGIN>"}]}'
'https://<EPM-CLOUD-BASE-URL>/interop/rest/security/v2/users/remove'
```

#### Sample cURL Command OAuth 2.0

```
curl -X POST --header "Authorization: Bearer <OAUTH_ACCESS_TOKEN>" -H
'Content-Type: application/json' -d '{"users":
[{"userlogin":"<USERLOGIN>"}, {"userlogin":"<USERLOGIN>"}]}'
'https://<EPM-CLOUD-BASE-URL>/interop/rest/security/v2/users/remove'
```

# Assign Users to a Predefined Role or Application Role (v1)

This API assigns users included in an ANSI or UTF-8 encoded CSV file to a predefined or application role. Use this API to assign users (including the user who invokes this API) to a pre-defined role or to assign a user with application roles.

To assign a user to an application role, that user should already have a pre-defined role assigned to them.

Use double quotation marks to enclose role names that contain space characters in the CSV file. Before using this API, use the Upload REST API to upload files to the environment. The file should be deleted after the API executes.

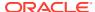

#### The file format is as follows:

User Login
jane.doe@example.com
jdoe

The API is asynchronous and returns the Job ID. The presence of status -1 in the response indicates that assigning users is in progress. Use the job status URI to determine whether the assignment of roles is complete. Any non-zero status except -1 indicates failure of assigning users. With this API, you can see which records failed and the reason why they failed, in addition to how many records passed and failed.

This API is version v1.

# **Required Roles**

For predefined roles:

Classic environments: Identity Domain Administrator and any predefined role (Service Administrator, Power User, User, or Viewer)

OCI environments: Service Administrator, or Identity Domain Administrator and any predefined role (Power User, User, or Viewer)

For application roles:

Service Administrator or Access Control Manager

Table 12-14 Tasks for Assign Users to Roles

| Task               | Request | REST Resource                                                            |
|--------------------|---------|--------------------------------------------------------------------------|
| Assign role        | PUT     | /interop/rest/security/ <api_version>/users</api_version>                |
| Assign role status | GET     | /interop/rest/security/ <api_version>/jobs/<jobid></jobid></api_version> |

#### **REST Resource**

PUT /interop/rest/security/<api\_version>/users

Supported Media Types: application/x-www-form-urlencoded

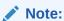

Before using the REST resources, you must understand how to access the REST resources and other important concepts. See Implementation Best Practices for EPM Cloud REST APIs. Using this REST API requires prerequisites. See Prerequisites.

The following table summarizes the PUT request parameters.

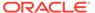

# Table 12-15 Parameters

| Name        | Description                                                                                                    | Туре | Required | Default |
|-------------|----------------------------------------------------------------------------------------------------|------|----------|---------|
| api_version | Specific API version                                                                                                    | Path | Yes      | None    |
| jobtype     | ASSIGN_ROLE                                                                                                    | Form | Yes      | None    |
| filename    | The name of the ANSI or UTF-8 encoded CSV file containing the login IDs of the users whose role assignment is to be modified, such as assignRoles.csv. | Form | Yes      | None    |

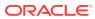

Table 12-15 (Cont.) Parameters

| Name     | Description Type                                                                                                    | Required | Default |
|----------|----------------------------------------------------------------------------------------------------|----------|---------|
| rolename | The name of a pre-defined or application role Form applicable to the service. An incorrect role name will result in an error.                                                                                                    | Yes      | None    |
|          | It identifies one of the following:  If you are assigning users to a predefined identity domain role, roleName should identify a pre-defined role applicable to the service. See Understanding Predefined Roles in Getting Started with Oracle Enterprise Performance Management Cloud for Administrators.  Acceptable values for services other than Oracle Enterprise Data Management Cloud:  Service Administrator  Power User  User (do not use Planner, which was used in earlier versions of the service)  Viewer  Acceptable values for Oracle Enterprise Data Management Cloud:  Service Administrator  User  If you are assigning users to an application role, roleName should identify an application role listed in the assign roles tab of Access Control. Acceptable values for FreeForm, Planning, Planning Modules, Sales Planning, Strategic Workforce Planning, Financial Consolidation and Close, and Tax Reporting applications: |          |         |
|          | <ul> <li>Approvals Administrator</li> <li>Approvals Ownership Assigner</li> <li>Approvals Supervisor</li> <li>Approvals Proess Designer</li> <li>Ad Hoc Grid Creator</li> <li>Ad Hoc User</li> <li>Ad Hoc Read Only User</li> <li>Calculation Manager Administrator</li> <li>Create Integration</li> <li>Drill Through</li> </ul>                                                                                                    |          |         |
|          | <ul> <li>Run Integration</li> <li>Mass Allocation</li> <li>Task List Access Manager</li> <li>Acceptable values for Account</li> <li>Reconciliation :</li> </ul>                                                                                                    |          |         |
|          | <ul><li>Manage Alert Types</li><li>Manage Announcements</li><li>Manage Data Loads</li></ul>                                                                                                    |          |         |

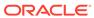

# Table 12-15 (Cont.) Parameters

| lame | Description | on                                                              | Type | Required | Default |
|------|-------------|-----------------------------------------------------------------|------|----------|---------|
|      | - N         | Manage Organizations                                            |      |          |         |
|      | - N         | /lanage Periods                                                 |      |          |         |
|      | - N         | Manage Profiles and                                             |      |          |         |
|      | F           | Reconciliations                                                 |      |          |         |
|      |             | Reconciliation Manage Currencies                                |      |          |         |
|      |             | Reconciliation Manage Public                                    |      |          |         |
|      |             | ilters and Lists                                                |      |          |         |
|      |             | Reconciliation Manage Reports                                   |      |          |         |
|      |             | Reconciliation Manage Teams                                     |      |          |         |
|      |             | Reconciliation Manage Users                                     |      |          |         |
|      |             | Reconciliation Commentator                                      |      |          |         |
|      |             | Reconciliation Preparer                                         |      |          |         |
|      |             | Reconciliation Reviewer                                         |      |          |         |
|      |             | Reconciliation View Jobs                                        |      |          |         |
|      |             | Reconciliation View Profiles                                    |      |          |         |
|      |             | /iew Audit                                                      |      |          |         |
|      |             | /iew Periods                                                    |      |          |         |
|      |             | otable values for Oracle Enterprise                             |      |          |         |
|      |             | Management Cloud applications:                                  |      |          |         |
|      |             | Application Creator                                             |      |          |         |
|      |             | Auditor<br>/iew Creator                                         |      |          |         |
|      |             |                                                                 |      |          |         |
|      |             | otable values for Oracle Enterprise ability and Cost Management |      |          |         |
|      |             | cations:                                                        |      |          |         |
|      |             | Ad Hoc Grid Creator                                             |      |          |         |
|      | _ A         | Ad Hoc Read Only User                                           |      |          |         |
|      |             | Ad Hoc User                                                     |      |          |         |
|      | - (         | Clear POV Data                                                  |      |          |         |
|      | - (         | Copy POV Data                                                   |      |          |         |
|      |             | Create/Edit Rule                                                |      |          |         |
|      | - (         | Create Integration                                              |      |          |         |
|      |             | Create Model                                                    |      |          |         |
|      | - (         | Create POV                                                      |      |          |         |
|      | - (         | Create Profit Curve                                             |      |          |         |
|      | _ [         | Delete Calculation History                                      |      |          |         |
|      | _ [         | Delete Model                                                    |      |          |         |
|      | _ [         | Delete POV                                                      |      |          |         |
|      | _ [         | Delete Rule                                                     |      |          |         |
|      | <b>–</b> E  | Orill Through                                                   |      |          |         |
|      |             | Edit POV Status                                                 |      |          |         |
|      |             | Edit Profit Curve                                               |      |          |         |
|      | _ N         | Mass Edit of Rules                                              |      |          |         |
|      |             | Run Calculation                                                 |      |          |         |
|      |             | Run Integration                                                 |      |          |         |
|      |             | Run Profit Curve                                                |      |          |         |
|      |             | Run Rule Balancing                                              |      |          |         |
|      |             | Run Trace Allocation                                            |      |          |         |
|      |             | Run Validation                                                  |      |          |         |
|      |             | /iew Calculation History                                        |      |          |         |

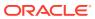

Table 12-15 (Cont.) Parameters

| Name | Description                                                                                                    | Туре | Required | Default |
|------|----------------------------------------------------------------------------------------------------|------|----------|---------|
|      | View Model                                                                                                    |      |          |         |
| Name | <ul> <li>View Model</li> <li>Acceptable values for Oracle Enterprise Profitability and Cost Management applications: <ul> <li>Ad Hoc Grid Creator</li> <li>Ad Hoc Read Only User</li> <li>Ad Hoc User</li> <li>Clear POV Data</li> <li>Copy POV Data</li> <li>Create/Edit Rule</li> <li>Create Integration</li> <li>Create POV</li> <li>Create Profit Curve</li> <li>Delete Calculation History</li> <li>Delete Model</li> <li>Delete Rule</li> <li>Drill Through</li> <li>Edit POV Status</li> <li>Edit Profit Curve</li> <li>Mass Edit of Rules</li> <li>Run Calculation</li> <li>Run Profit Curve</li> <li>Run Rule Balancing</li> </ul> </li> </ul> | Туре | Required | Detault |
|      | Run Trace Allocation  Run Validation                                                                                                    |      |          |         |
|      | <ul><li>Run Validation</li><li>View Calculation History</li></ul>                                                                                                    |      |          |         |
|      | <ul><li>View Model</li></ul>                                                                                                    |      |          |         |
|      | For a description of these roles, see Managing Role Assignments at the Application Level in Administering Access Control for Oracle Enterprise Performance Management Cloud.                                                                                                    |      |          |         |

# Response

Supported Media Types: application/json

Table 12-16 Parameters

| Name    | Description                                                        |
|---------|--------------------------------------------------------------------|
| details | In the case of errors, details are published with the error string |
| status  | See Migration Status Codes                                         |
| links   | Detailed information about the link                                |
| href    | Links to API call or status API                                    |
| action  | The HTTP call type                                                 |

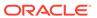

Table 12-16 (Cont.) Parameters

| Name  | Description                                                                                                    |
|-------|----------------------------------------------------------------------------------------------------|
| rel   | Possible values: self or Job Status. If the value is set to Job Status, you can use the href to get the status |
| data  | Parameters as key value pairs passed in the request                                                            |
| items | Details about the resource                                                                                     |
| links | Details of the first URL to be requested to get the job details; rel is "Job Details"                          |

Example of Response Body in JSON format

# Example 1, when the job is in progress:

```
"links": [
   {
      "rel": "self",
      "href": "https://<SERVICE NAME>-
<TENANT NAME>.<SERVICE TYPE>.<dcX>.oraclecloud.com/interop/rest/
security/<api version>/users",
      "data": {
        "jobType": "ASSIGN ROLE",
        "filename": "<filename>",
        "rolename": "<rolename>"
      } ,
      "action": "PUT"
    },
      "rel": "Job Status",
      "href": "https://<SERVICE NAME>-
<TENANT NAME>.<SERVICE TYPE>.<dcX>.oraclecloud.com/interop/rest/
security/<api version>/jobs/<jobid>",
      "data": null,
      "action": "GET"
   }
 ],
 "details": null,
  "status": -1,
 "items": null
```

# Example 2, when the job completes with errors

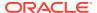

```
"action": "GET"
}
],
  "details": " Failed to assign role for users. Input file <filename> is not
found. Specify a valid file name.",
  "status": 1,
  "items": null
}
```

# Example 3, when the job completes without errors

```
"links": [
      "rel": "self",
      "href": "https://<SERVICE NAME>-
<TENANT NAME>.<SERVICE TYPE>.<dcX>.oraclecloud.com/interop/rest/security/
<api version>/jobs/<jobid>",
      "data": null,
      "action": "GET"
   }
  ],
  "details": "Processed - 3, Succeeded - 2, Failed - 1.",
 "status": 0,
  "items": [
                "UserName":"<USERNAME>","Error Details": "User <USERNAME> is
not found. Verify that the user exists."
  ]
}
```

#### **Example 12-3** Java Sample Code

Prerequisites: json.jar

Common Functions: See CSS Common Helper Functions for Java.

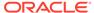

```
"PUT");
    String jobStatus =

CSSRESTHelper.getCSSRESTJobCompletionStatus(restResult, reqHeaders);
    System.out.println(jobStatus);
} catch (Exception e) {
    e.printStackTrace();
}
```

# **Example 12-4** Shell Script Sample Code

Prerequisites: jq (http://stedolan.github.io/jq/download/linux64/jq)

Common Functions: See CSS Common Helper Functions for cURL.

```
funcAssignRole() {
    url="$$ERVER_URL/interop/rest/security/$API_VERSION/users"
    params="filename=$1&jobtype=ASSIGN_ROLE&rolename=$2"
    header="Content-Type: application/x-www-form-
urlencoded;charset=UTF-8"
    cssRESTAPI="AssignRole"
    statusMessage=$(funcCSSRESTHelper "PUT" "$url" "$header"
"$USERNAME" "$PASSWORD" "$params" "$cssRESTAPI")
    echo $statusMessage
}
```

# **Groovy Sample Code**

Common Functions: See CSS Common Helper Functions for Groovy.

```
def assignUsersRoles(fileName, roleName) {
    String scenario = "Assigning users in " + fileName + " with role "
+ roleName;
    String params = "jobtype=ASSIGN ROLE&filename="+ fileName
+"&rolename="+ roleName;
    def url = null;
    def response = null;
    try {
        url = new URL(serverUrl + "/interop/rest/security/" +
apiVersion + "/users");
    } catch (MalformedURLException e) {
        println "Please enter a valid URL"
        System.exit(0);
    response = executeRequest(url, "PUT", params, "application/x-www-
form-urlencoded");
    if (response != null) {
       getJobStatus(getUrlFromResponse(scenario, response, "Job
Status"), "GET");
}
```

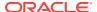

#### Sample cURL Command Basic Auth

```
curl -X PUT -s -u '<USERNAME>:<PASSWORD>' -H
'Content-Type: application/x-www-form-urlencoded' -d
'jobtype=ASSIGN_ROLE&filename=<CSV-FILE-NAME>&rolename=<ROLENAME>'
'https://<EPM-CLOUD-BASE-URL>/interop/rest/security/v1/users'
```

#### Sample cURL Command OAuth 2.0

```
curl -X PUT --header "Authorization: Bearer <OAUTH_ACCESS_TOKEN>" -H
'Content-Type: application/x-www-form-urlencoded' -d
'jobtype=ASSIGN_ROLE&filename=<CSV-FILE-NAME>&rolename=<ROLENAME>'
'https://<EPM-CLOUD-BASE-URL>/interop/rest/security/v1/users'
```

# Assign Users to a Predefined Role or Application Role (v2)

The Assign Users to a Predefined Role or Application Role (v2) REST API assigns a predefined or an application role to users provided in the REST API payload. To assign a user to an application role, that user should already have a pre-defined role assigned to them.

This topic describes the simplified v2 version of this REST API. This version contains all parameters in the payload and does not require URL encoding while calling the REST APIs. This makes the v2 API easier to use.

The API is synchronous and returns the outcome of the operation in the response. Any non-zero status indicates that assigning users to roles failed. With this API, you can see which records failed and the reason why they failed, in addition to how many records passed and failed.

This API is version v2.

#### Required Roles

For predefined roles:

Classic environments: Identity Domain Administrator and any predefined role (Service Administrator, Power User, User, or Viewer)

OCI environments: Service Administrator, or Identity Domain Administrator and any predefined role (Power User, User, or Viewer)

For application roles:

Service Administrator or Access Control Manager

Table 12-17 Tasks for Assign Users to Roles

| Task        | Request | t REST Resource                            |
|-------------|---------|--------------------------------------------|
| Assign role | PUT     | /interop/rest/security/v2/role/assign/user |

#### **REST Resource**

PUT /interop/rest/security/v2/role/assign/user

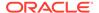

Supported Media Types: application/json

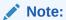

Before using the REST resources, you must understand how to access the REST resources and other important concepts. See Implementation Best Practices for EPM Cloud REST APIs. Using this REST API requires prerequisites. See Prerequisites.

The following table summarizes the PUT request parameters.

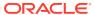

Table 12-18 Parameters

| Name     | Description                                                                                                    | Туре    | Required | Defaul |
|----------|----------------------------------------------------------------------------------------------------|---------|----------|--------|
| colename | The name of a pre-defined or application role applicable to the service. An incorrect role name will result in an error.                                                                                                    | Payload | Yes      | None   |
|          | It identifies one of the following:  If you are assigning users to a predefined role, roleName should identify a pre-defined role applicable to the service. See "Understanding Predefined Roles" in Getting Started with Oracle Enterprise Performance Management Cloud for Administrators.  Acceptable values for services other than Oracle Enterprise Data Management Cloud:  Service Administrator  Power User  User (do not use Planner, which was used in earlier versions of the service)  Viewer  Acceptable values for Oracle Enterprise Data Management Cloud:  Service Administrator  User  If you are assigning users to an application role, roleName should identify an application role listed in the tab of Access Control. |         |          |        |
|          | Acceptable values for FreeForm, Planning, Planning Modules, Sales Planning, Strategic Workforce Planning, Financial Consolidation and Close, and Tax Reporting applications:                                                                                                    |         |          |        |
|          | <ul> <li>Approvals Administrator</li> <li>Approvals Ownership Assigner</li> <li>Approvals Supervisor</li> <li>Approvals Process Designer</li> <li>Ad Hoc Grid Creator</li> <li>Ad Hoc User</li> <li>Ad Hoc Read Only User</li> </ul>                                                                                                    |         |          |        |
|          | <ul> <li>Calculation Manager</li> <li>Administrator</li> <li>Create Integration</li> <li>Drill Through</li> <li>Run Integration</li> </ul>                                                                                                    |         |          |        |
|          | <ul> <li>Mass Allocation</li> <li>Task List Access Manager</li> <li>Acceptable values for Account</li> <li>Reconciliation:</li> </ul>                                                                                                    |         |          |        |

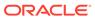

# Table 12-18 (Cont.) Parameters

| lame | Description                                                                                | Туре | Required | Defaul |
|------|--------------------------------------------------------------------------------------------|------|----------|--------|
|      | <ul> <li>Manage Alert Types</li> </ul>                                                     |      | '        |        |
|      | <ul> <li>Manage Announcements</li> </ul>                                                   |      |          |        |
|      | <ul> <li>Manage Data Loads</li> </ul>                                                      |      |          |        |
|      | <ul> <li>Manage Organizations</li> </ul>                                                   |      |          |        |
|      | <ul> <li>Manage Periods</li> </ul>                                                         |      |          |        |
|      | <ul> <li>Manage Profiles and</li> </ul>                                                    |      |          |        |
|      | Reconciliations                                                                            |      |          |        |
|      | <ul> <li>Reconciliation Manage</li> <li>Currencies</li> </ul>                              |      |          |        |
|      | <ul> <li>Reconciliation Manage Public<br/>Filters and Lists</li> </ul>                     |      |          |        |
|      | <ul> <li>Reconciliation Manage Reports</li> </ul>                                          |      |          |        |
|      | Reconciliation Manage Teams                                                                |      |          |        |
|      | <ul> <li>Reconciliation Manage Users</li> </ul>                                            |      |          |        |
|      | <ul> <li>Reconciliation Commentator</li> </ul>                                             |      |          |        |
|      | <ul> <li>Reconciliation Preparer</li> </ul>                                                |      |          |        |
|      | <ul> <li>Reconciliation Reviewer</li> </ul>                                                |      |          |        |
|      | <ul> <li>Reconciliation View Jobs</li> </ul>                                               |      |          |        |
|      | <ul> <li>Reconciliation View Profiles</li> </ul>                                           |      |          |        |
|      | <ul> <li>View Audit</li> </ul>                                                             |      |          |        |
|      | <ul> <li>View Periods</li> </ul>                                                           |      |          |        |
|      | <ul> <li>Acceptable values for Oracle</li> </ul>                                           |      |          |        |
|      | Enterprise Data Management                                                                 |      |          |        |
|      | Cloudapplications:                                                                         |      |          |        |
|      | <ul> <li>Application Creator</li> </ul>                                                    |      |          |        |
|      | – Auditor                                                                                  |      |          |        |
|      | - View Creator                                                                             |      |          |        |
|      | <ul> <li>Acceptable values for Enterprise<br/>Profitability and Cost Management</li> </ul> |      |          |        |
|      | applications:                                                                              |      |          |        |
|      | <ul> <li>Ad Hoc Grid Creator</li> </ul>                                                    |      |          |        |
|      | <ul> <li>Ad Hoc Read Only User</li> </ul>                                                  |      |          |        |
|      | <ul><li>Ad Hoc User</li></ul>                                                              |      |          |        |
|      | <ul> <li>Clear POV Data</li> </ul>                                                         |      |          |        |
|      | <ul> <li>Copy POV Data</li> </ul>                                                          |      |          |        |
|      | <ul><li>Create/Edit Rule</li></ul>                                                         |      |          |        |
|      | <ul> <li>Create Integration</li> </ul>                                                     |      |          |        |
|      | <ul> <li>Create Model</li> </ul>                                                           |      |          |        |
|      | <ul> <li>Create POV</li> </ul>                                                             |      |          |        |
|      | <ul> <li>Create Profit Curve</li> </ul>                                                    |      |          |        |
|      | <ul> <li>Delete Calculation History</li> </ul>                                             |      |          |        |
|      | <ul> <li>Delete Model</li> </ul>                                                           |      |          |        |
|      | <ul> <li>Delete POV</li> </ul>                                                             |      |          |        |
|      | <ul> <li>Delete Rule</li> </ul>                                                            |      |          |        |
|      | <ul> <li>Drill Through</li> </ul>                                                          |      |          |        |
|      | <ul> <li>Edit POV Status</li> </ul>                                                        |      |          |        |
|      | <ul> <li>Edit Profit Curve</li> </ul>                                                      |      |          |        |
|      | <ul> <li>Mass Edit of Rules</li> </ul>                                                     |      |          |        |
|      | Run Calculation                                                                            |      |          |        |
|      | Run Integration                                                                            |      |          |        |

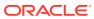

Table 12-18 (Cont.) Parameters

| Name  | Description                                                                                                    | Туре    | Required | Default |
|-------|----------------------------------------------------------------------------------------------------|---------|----------|---------|
|       | <ul> <li>Run Profit Curve</li> <li>Run Rule Balancing</li> <li>Run Trace Allocation</li> <li>Run Validation</li> <li>View Calculation History</li> <li>View Model</li> <li>For a description of these roles, see</li> <li>"Managing Role Assignments at the Application Level" in Administering Accession</li> <li>Control for Oracle Enterprise Performan Management Cloud</li> </ul> |         |          |         |
| users | List of user login IDs of the users whose role assignment is to be modified.                                                                                                    | Payload | Yes      | None    |

# **Example URL and Payload**

```
https://<SERVICE_NAME>-<TENANT_NAME>.<SERVICE_TYPE>.<dcX>.oraclecloud.com/interop/rest/security/v2/role/assign/user
```

# Response

Supported Media Types: application/json

**Table 12-19 Parameters** 

| Name    | Description                                                                                                    |
|---------|----------------------------------------------------------------------------------------------------|
| links   | Detailed information about the link and HTTP call type                                                                             |
| status  | Identifies the status of the operation                                                                                             |
|         | <ul> <li>0: Operation Success</li> </ul>                                                                                           |
|         | • 1: Operation Failed                                                                                                    |
| error   | Detailed information about the error                                                                                               |
| details | Detailed status of the operation performed. Total number of records processed, succeeded, and failed and reason for why it failed. |

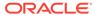

# **Example of Response Body**

The following examples show the contents of the response body in JSON format:

# **Example 1: REST API Completes without Errors**

```
{
    "links": {
            "href": "https://<SERVICE NAME>-
<TENANT NAME>.<SERVICE TYPE>.<dcX>.oraclecloud.com/interop/rest/
security/v2/role/assign/user",
            "action": "PUT"
    },
    "status": 0,
    "error": null,
    "details": {
        "processed": 3,
        "succeeded": 3,
        "failed": 0,
        "faileditems": null
    }
}
```

#### **Example 2: REST API Completes with Errors**

# **Example 3: REST API Completes with Partial Errors**

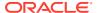

```
"processed": 5,
        "succeeded": 3,
        "failed": 2,
        "faileditems":
                "userlogin": "jdoe",
                "errorcode": "EPMCSS-21002",
                "errormessage": "Failed to assign role. User jdoe does not
exist. Provide a valid userlogin."
            },
                "userlogin": "chris",
                "errorcode": "EPMCSS-21002",
                "errormessage": "Failed to assign role. User chris does not
exist. Provide a valid userlogin."
        ]
    }
}
```

# Sample cURL Command Basic Auth

```
curl -X PUT -s -u '<USERNAME>:<PASSWORD>' -H
'Content-Type: application/json' -d '{"rolename":"<ROLENAME>","users":
[{"userlogin":"<USERLOGIN>"}]}'
'https://<EPM-CLOUD-BASE-URL>/interop/rest/security/v2/role/assign/user'
```

#### Sample cURL Command OAuth 2.0

```
curl -X PUT --header "Authorization: Bearer <OAUTH_ACCESS_TOKEN>" -H
'Content-Type: application/json' -d '{"rolename":"<ROLENAME>","users":
[{"userlogin":"<USERLOGIN>"}], {"userlogin":"<USERLOGIN>"}]}'
'https://<EPM-CLOUD-BASE-URL>/interop/rest/security/v2/role/assign/user'
```

# Remove Users' Role Assignment (v1)

Removes one role currently assigned to the users (including the user who invokes this API) whose login IDs are included in the ANSI or UTF-8 encoded CSV file that is used with this command. Before running this API, upload the file to the environment using the Upload REST API. The file should be deleted after the API executes. With this API, you can see which records failed and the reason why they failed in addition to how many records passed and failed.

Use double quotation marks to enclose role names that contain the space character.

The API is asynchronous and returns the Job ID. The presence of status -1 in the response indicates that the removal of role assignments is in progress. Use the job status URI to determine whether unassigning roles is complete. Any non-zero status except -1 indicates failure of unassigning roles.

This API is version v1.

# **Required Roles**

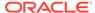

For predefined roles:

Classic environments: Identity Domain Administrator and any predefined role (Service Administrator, Power User, User, or Viewer)

OCI environments: Service Administrator, or Identity Domain Administrator and any predefined role (Power User, User, or Viewer)

For application roles:

Service Administrator or Access Control Manager

Table 12-20 Tasks for Unassign Users to Roles

| Task                 | Request | REST Resource                                                                       |
|----------------------|---------|-------------------------------------------------------------------------------------|
| Unassign role        | PUT     | /interop/rest/security/ <api_version>/ users</api_version>                          |
| Unassign role status | GET     | <pre>/interop/rest/security/<api_version>/ jobs/<jobid></jobid></api_version></pre> |

#### **REST Resource**

PUT /interop/rest/security/<api\_version>/users

Supported Media Types: application/x-www-form-urlencoded

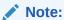

Before using the REST resources, you must understand how to access the REST resources and other important concepts. See Implementation Best Practices for EPM Cloud REST APIs. Using this REST API requires prerequisites. See Prerequisites.

The following table summarizes the PUT request parameters.

Table 12-21 Parameters

| Name        | Description          | Туре | Required | Default |
|-------------|----------------------|------|----------|---------|
| api_version | Specific API version | Path | Yes      | None    |
| jobtype     | UNASSIGN_ROLE        | Form | Yes      | None    |

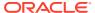

Table 12-21 (Cont.) Parameters

| Name     | Description                                                                                                    | Туре | Required | Default |
|----------|----------------------------------------------------------------------------------------------------|------|----------|---------|
| filename | The name of the ANSI or UTF-8 encoded CSV file containing the users whose role assignment is to be revoked, such as unssignRole.csv.                                             | Form | Yes      | None    |
|          | The CSV file must have been uploaded already using the Upload REST API. The CSV file should not include the account of the user who executes this command.  File format example: |      |          |         |
|          | User Login                                                                                                    |      |          |         |
|          | <email><br/><firstname2.lastname2></firstname2.lastname2></email>                                                                                                    |      |          |         |

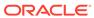

Table 12-21 (Cont.) Parameters

| Name     | Description Type Require                                                                                                    | d Default |
|----------|----------------------------------------------------------------------------------------------------|-----------|
| rolename | The name of a pre-defined or application role Form Yes applicable to the service. An incorrect role name will result in an error.                                                                                                    | None      |
|          | It identifies one of the following:                                                                                                    |           |
|          | <ul> <li>If you are removing users from a pre-<br/>defined role, roleName should identify a<br/>pre-defined role applicable to the<br/>service. See Understanding Predefined<br/>Roles in Getting Started with Oracle<br/>Enterprise Performance Management<br/>Cloud for Administrators.</li> </ul>                                                 |           |
|          | <ul> <li>Acceptable values for services other than Oracle Enterprise Data</li> <li>Management Cloud:         <ul> <li>Service Administrator</li> <li>Power User</li> </ul> </li> </ul>                                                                                                    |           |
|          | - User (do not use Planner, which was used in earlier versions of the service)  - Viewer                                                                                                    |           |
|          | Acceptable values for Oracle Enterprise     Data Management Cloud:     Service Administrator     User                                                                                                    |           |
|          | • If you are removing users from an application role, roleName should identify an application role listed in the assign roles tab of Access Control.  Acceptable values for Oracle Planning, Oracle Planning Modules, Oracle Financial Consolidation and Close, Sales Planning, Strategic Workforce Planning, and Oracle Tax Reporting applications: |           |
|          | <ul><li>Approvals Administrator</li><li>Approvals Ownership Assigner</li></ul>                                                                                                    |           |
|          | <ul><li>Approvals Process Desiger</li><li>Approvals Supervisor</li></ul>                                                                                                    |           |
|          | <ul> <li>Ad Hoc Grid Creator</li> </ul>                                                                                                    |           |
|          | <ul><li>Ad Hoc User</li><li>Ad Hoc Read Only User</li></ul>                                                                                                    |           |
|          | Calculation Manager Administrator                                                                                                    |           |
|          | <ul> <li>Create Integration</li> </ul>                                                                                                    |           |
|          | <ul><li>Drill Through</li></ul>                                                                                                    |           |
|          | <ul> <li>Run Integration</li> </ul>                                                                                                    |           |
|          | <ul> <li>Mass Allocation</li> </ul>                                                                                                    |           |
|          | Task List Access Manager                                                                                                    |           |
|          | <ul> <li>Acceptable values for Account<br/>Reconciliation applications:</li> </ul>                                                                                                    |           |
|          | <ul> <li>Manage Alert Types</li> </ul>                                                                                                    |           |
|          | Manage Announcements     Manage Announcements                                                                                                    |           |
|          | <ul> <li>Manage Data Loads</li> </ul>                                                                                                    |           |

Table 12-21 (Cont.) Parameters

| Name | Description                                                                                 | Туре   | Required | Defaul |
|------|---------------------------------------------------------------------------------------------|--------|----------|--------|
|      | <ul> <li>Manage Organizations</li> </ul>                                                    | ,      | ,        |        |
|      | <ul> <li>Manage Periods</li> </ul>                                                          |        |          |        |
|      | <ul> <li>Manage Profiles and</li> </ul>                                                     |        |          |        |
|      | Reconciliations                                                                             |        |          |        |
|      | <ul> <li>Reconciliation Manage Currer</li> </ul>                                            |        |          |        |
|      | <ul> <li>Reconciliation Manage Public</li> </ul>                                            |        |          |        |
|      | Filters and Lists                                                                           |        |          |        |
|      | Reconciliation Manage Repor                                                                 |        |          |        |
|      | <ul> <li>Reconciliation Manage Teams</li> </ul>                                             |        |          |        |
|      | <ul> <li>Reconciliation Manage Users</li> </ul>                                             |        |          |        |
|      | <ul> <li>Reconciliation Commentator</li> </ul>                                              |        |          |        |
|      | <ul> <li>Reconciliation Preparer</li> </ul>                                                 |        |          |        |
|      | <ul> <li>Reconciliation Reviewer</li> </ul>                                                 |        |          |        |
|      | <ul> <li>Reconciliation View Jobs</li> </ul>                                                |        |          |        |
|      | <ul> <li>Reconciliation View Profiles</li> </ul>                                            |        |          |        |
|      | <ul> <li>View Audit</li> </ul>                                                              |        |          |        |
|      | <ul><li>View Periods</li></ul>                                                              |        |          |        |
|      | Acceptable values for Oracle Ente                                                           | •      |          |        |
|      | Data Management Cloud applicati                                                             | ons:   |          |        |
|      | <ul><li>Application Creator</li><li>Auditor</li></ul>                                       |        |          |        |
|      | View Creator                                                                                |        |          |        |
|      |                                                                                             | rnrina |          |        |
|      | <ul> <li>Acceptable values for Oracle Ente<br/>Profitability and Cost Management</li> </ul> |        |          |        |
|      | applications:                                                                               | •      |          |        |
|      | <ul> <li>Ad Hoc Grid Creator</li> </ul>                                                     |        |          |        |
|      | <ul> <li>Ad Hoc Read Only User</li> </ul>                                                   |        |          |        |
|      | <ul> <li>Ad Hoc User</li> </ul>                                                             |        |          |        |
|      | <ul> <li>Clear POV Data</li> </ul>                                                          |        |          |        |
|      | <ul> <li>Copy POV Data</li> </ul>                                                           |        |          |        |
|      | <ul><li>Create/Edit Rule</li></ul>                                                          |        |          |        |
|      | <ul> <li>Create Integration</li> </ul>                                                      |        |          |        |
|      | <ul> <li>Create Model</li> </ul>                                                            |        |          |        |
|      | <ul><li>Create POV</li></ul>                                                                |        |          |        |
|      | <ul> <li>Create Profit Curve</li> </ul>                                                     |        |          |        |
|      | <ul> <li>Delete Calculation History</li> </ul>                                              |        |          |        |
|      | <ul> <li>Delete Model</li> </ul>                                                            |        |          |        |
|      | <ul><li>Delete POV</li></ul>                                                                |        |          |        |
|      | <ul> <li>Delete Rule</li> </ul>                                                             |        |          |        |
|      | <ul><li>Drill Through</li></ul>                                                             |        |          |        |
|      | <ul> <li>Edit POV Status</li> </ul>                                                         |        |          |        |
|      | <ul> <li>Edit Profit Curve</li> </ul>                                                       |        |          |        |
|      | <ul> <li>Mass Edit of Rules</li> </ul>                                                      |        |          |        |
|      | <ul> <li>Run Calculation</li> </ul>                                                         |        |          |        |
|      | <ul> <li>Run Integration</li> </ul>                                                         |        |          |        |
|      | <ul> <li>Run Profit Curve</li> </ul>                                                        |        |          |        |
|      | <ul> <li>Run Rule Balancing</li> </ul>                                                      |        |          |        |
|      | <ul> <li>Run Trace Allocation</li> </ul>                                                    |        |          |        |
|      | <ul> <li>Run Validation</li> </ul>                                                          |        |          |        |

View Calculation History

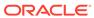

Table 12-21 (Cont.) Parameters

| Name | Description                                                                                                    | Туре | Required Default |
|------|----------------------------------------------------------------------------------------------------|------|------------------|
|      | <ul><li>View Model</li></ul>                                                                                                    | '    |                  |
|      | For a description of these roles, see<br>Managing Role Assignments at the<br>Application Level in Administering Access<br>Control for Oracle Enterprise Performance<br>Management Cloud. |      |                  |

## Response

Supported Media Types: application/json

Table 12-22 Parameters

| Name    | Description                                                                                                    |  |
|---------|----------------------------------------------------------------------------------------------------|--|
| details | In the case of errors, details are published with the error string                                             |  |
| status  | See Migration Status Codes                                                                                     |  |
| links   | Detailed information about the link                                                                            |  |
| href    | Links to API call or status API                                                                                |  |
| action  | The HTTP call type                                                                                             |  |
| rel     | Possible values: self or Job Status. If the value is set to Job Status, you can use the href to get the status |  |
| data    | Parameters as key value pairs passed in the request                                                            |  |
| items   | Details about the resource                                                                                     |  |
| links   | Details of the first URL to be requested to get the job details; rel is Job Details                            |  |

Examples of the Response Body in JSON format

# Example 1, when the job is in progress

```
security/<api_version>/jobs/<jobid>",
        "data": null,
        "action": "GET"
    }
],
    "details": null,
    "status": -1,
    "items": null
}
```

### Example 2, when the job completes with errors

# Example 3, when the job completes without errors

```
"links": [
    {
      "rel": "self",
      "href": "https://<SERVICE NAME>-
<TENANT NAME>.<SERVICE TYPE>.<dcX>.oraclecloud.com /interop/rest/security/
<api version>/jobs/<jobid>",
      "data": null,
      "action": "GET"
   }
 ],
 "details": "Processed - 3, Succeeded - 2, Failed - 1.",
 "status": 0,
 "items": [
                "UserName":"<USERNAME>","Error Details": "User <USERNAME> is
not found. Verify that the user exists."
}
```

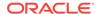

### Example 12-5 Java Sample Code

Prerequisites: json.jar

Common Functions: See CSS Common Helper Functions for Java

```
public void unassignRole(String fileName, String roleName) {
        try {
            String url = this.serverUrl + "/interop/rest/security/" +
apiVersion + "/users";
            Map<String, String> reqHeaders = new HashMap<String,</pre>
String>();
            reqHeaders.put("Authorization", "Basic " +
DatatypeConverter
                    .printBase64Binary((this.userName + ":" +
this.password).getBytes(Charset.defaultCharset())));
            Map<String, String> reqParams = new HashMap<String,</pre>
String>();
            reqParams.put("filename", fileName);
            reqParams.put("jobtype", "UNASSIGN ROLE");
            reqParams.put("rolename", roleName);
            Map<String, String> restResult =
CSSRESTHelper.callRestApi(new HashMap(), url, reqHeaders, reqParams,
                    "PUT");
            String jobStatus =
CSSRESTHelper.getCSSRESTJobCompletionStatus(restResult, reqHeaders);
            System.out.println(jobStatus);
        } catch (Exception e) {
            e.printStackTrace();
    }
```

#### Example 12-6 Shell Script Sample Code

Prerequisites: jq (http://stedolan.github.io/jq/download/linux64/jq)

Common Functions: See CSS Common Helper Functions for cURL.

```
funcUnassignRole() {
    url="$$SERVER_URL/interop/rest/security/$API_VERSION/users"
    params="filename=$1&jobtype=UNASSIGN_ROLE&rolename=$2"
    header="Content-Type: application/x-www-form-
urlencoded; charset=UTF-8"
    cssRESTAPI="UnassignRole"
    statusMessage=$(funcCSSRESTHelper "PUT" "$url" "$header"
"$USERNAME" "$PASSWORD" "$params" "$cssRESTAPI")
    echo $statusMessage
}
```

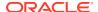

#### **Groovy Sample Code**

Common Functions: See CSS Common Helper Functions for Groovy.

```
def unassignUsersRoles(fileName, roleName) {
    String scenario = "Un-assigning users in " + fileName + " with role " +
roleName;
    String params = "jobtype=UNASSIGN ROLE&filename="+ fileName
+"&rolename="+ roleName;
    def url = null;
    def response = null;
    try {
       url = new URL(serverUrl + "/interop/rest/security/" + apiVersion + "/
users");
    } catch (MalformedURLException e) {
        println "Please enter a valid URL"
        System.exit(0);
    response = executeRequest(url, "PUT", params, "application/x-www-form-
urlencoded");
    if (response != null) {
        getJobStatus(getUrlFromResponse(scenario, response, "Job Status"),
"GET");
   }
}
```

#### Sample cURL Command Basic Auth

```
curl -X PUT -s -u '<USERNAME>:<PASSWORD>' -H
'Content-Type: application/x-www-form-urlencoded' -d
'jobtype=UNASSIGN_ROLE&filename=<CSV-FILE-NAME>&rolename=<ROLENAME>'
'https://<EPM-CLOUD-BASE-URL>/interop/rest/security/v1/users'
```

### Sample cURL Command OAuth 2.0

```
curl -X PUT --header "Authorization: Bearer <OAUTH_ACCESS_TOKEN>" -H
'Content-Type: application/x-www-form-urlencoded' -d
'jobtype=UNASSIGN_ROLE&filename=<CSV-FILE-NAME>&rolename=<ROLENAME>'
'https://<EPM-CLOUD-BASE-URL>/interop/rest/security/v1/users'
```

# Remove Users' Role Assignment (v2)

The Remover Users' Role Assignment (v2) REST API removes a pre-defined or application role from users provided in the REST API payload. To unassign a user from an application role, the user should exist in Oracle Enterprise Performance Management Cloud.

This topic describes the simplified v2 version of this REST API. This version contains all parameters in the payload and does not require URL encoding while calling the REST APIs. This makes the v2 API easier to use.

The API is synchronous and returns the outcome of the operation in the response. Any non-zero status indicates that removing users from roles failed. With this API, you can see which records failed and the reason why they failed, in addition to how many records passed and failed.

This API is version v2.

#### **Required Roles**

For predefined roles:

Classic environments: Identity Domain Administrator and any predefined role (Service Administrator, Power User, User, or Viewer)

OCI environments: Service Administrator, or Identity Domain Administrator and any predefined role (Power User, User, or Viewer)

For application roles:

Service Administrator or Access Control Manager

Table 12-23 Tasks for Unassign Users to Roles

| Task          | Request | REST Resource                                |
|---------------|---------|----------------------------------------------|
| Unassign role | PUT     | /interop/rest/security/v2/role/unassign/user |

#### **REST Resource**

PUT /interop/rest/security/v2/role/unassign/user

Supported Media Types: application/json

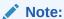

Before using the REST resources, you must understand how to access the REST resources and other important concepts. See Implementation Best Practices for EPM Cloud REST APIs. Using this REST API requires prerequisites. See Prerequisites.

The following table summarizes the PUT request parameters.

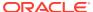

Table 12-24 Parameters

| Name     | Description                                                                                                    | Туре    | Required | Default |
|----------|----------------------------------------------------------------------------------------------------|---------|----------|---------|
| rolename | The name of a pre-defined or application role applicable to the service. An incorrect role name will result in an error.                                                                                                    | Payload | Yes      | None    |
|          | It identifies one of the following:  If you are removing users from a pre-defined role, roleName should identify a pre-defined role applicable to the service. See  "Understanding Predefined Roles" in Getting Started with Oracle Enterprise Performance Management Cloud for Administrators.  Acceptable values for                         |         |          |         |
|          | services other than Oracle Enterprise Data Management Cloud: - Service Administrator - Power User                                                                                                    |         |          |         |
|          | <ul> <li>User (do not use Planner, which was used in earlier versions of the service)</li> <li>Viewer</li> </ul>                                                                                                    |         |          |         |
|          | <ul> <li>Acceptable values for Oracle<br/>Enterprise Data<br/>Management Cloud:         <ul> <li>Service Administrator</li> <li>User</li> </ul> </li> </ul>                                                                                                    |         |          |         |
|          | • If you are removing users from an application role, roleName should identify an application role listed in the Manage Application Roles tab of Access Control.  Acceptable values for FreeForm, Planning, Planning Modules, Sales Planning, Strategic Workforce Planning, Financial Consolidation and Close, and Tax Reporting applications: |         |          |         |
|          | <ul> <li>Approvals     Administrator</li> <li>Approvals Ownership     Assigner</li> <li>Approvals Supervisor</li> <li>Approvals Process     Designer</li> <li>Ad Hoc Grid Creator</li> </ul>                                                                                                    |         |          |         |

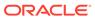

Table 12-24 (Cont.) Parameters

| Name | Description                                                            | Туре | Required | Default |
|------|------------------------------------------------------------------------|------|----------|---------|
|      | – Ad Hoc User                                                          |      |          |         |
|      | <ul> <li>Ad Hoc Read Only User</li> </ul>                              |      |          |         |
|      | <ul> <li>Calculation Manager</li> </ul>                                |      |          |         |
|      | Administrator                                                          |      |          |         |
|      | <ul> <li>Create Integration</li> </ul>                                 |      |          |         |
|      | <ul> <li>Drill Through</li> </ul>                                      |      |          |         |
|      | <ul> <li>Run Integration</li> </ul>                                    |      |          |         |
|      | <ul> <li>Mass Allocation</li> </ul>                                    |      |          |         |
|      | <ul> <li>Task List Access</li> </ul>                                   |      |          |         |
|      | Manager                                                                |      |          |         |
|      | Acceptable values for                                                  |      |          |         |
|      | Account Reconciliation:                                                |      |          |         |
|      | <ul> <li>Manage Alert Types</li> </ul>                                 |      |          |         |
|      | – Manage                                                               |      |          |         |
|      | Announcements                                                          |      |          |         |
|      | <ul> <li>Manage Data Loads</li> </ul>                                  |      |          |         |
|      | <ul> <li>Manage Organizations</li> </ul>                               |      |          |         |
|      | - Manage Periods                                                       |      |          |         |
|      | <ul> <li>Manage Profiles and</li> </ul>                                |      |          |         |
|      | Reconciliations                                                        |      |          |         |
|      | <ul> <li>Reconciliation Manage</li> <li>Currencies</li> </ul>          |      |          |         |
|      | Reconciliation Manage                                                  |      |          |         |
|      | Public Filters and Lists                                               |      |          |         |
|      | <ul> <li>Reconciliation Manage</li> </ul>                              |      |          |         |
|      | Reports                                                                |      |          |         |
|      | <ul> <li>Reconciliation Manage</li> </ul>                              |      |          |         |
|      | Teams                                                                  |      |          |         |
|      | <ul> <li>Reconciliation Manage</li> </ul>                              |      |          |         |
|      | Users                                                                  |      |          |         |
|      | <ul> <li>Reconciliation</li> </ul>                                     |      |          |         |
|      | Commentator                                                            |      |          |         |
|      | <ul> <li>Reconciliation Preparer</li> </ul>                            |      |          |         |
|      | <ul> <li>Reconciliation Reviewer</li> </ul>                            |      |          |         |
|      | <ul> <li>Reconciliation View</li> </ul>                                |      |          |         |
|      | Jobs                                                                   |      |          |         |
|      | - Reconciliation View                                                  |      |          |         |
|      | Profiles                                                               |      |          |         |
|      | <ul><li>View Audit</li><li>View Periods</li></ul>                      |      |          |         |
|      | <ul> <li>View Periods</li> <li>Acceptable values for Oracle</li> </ul> |      |          |         |
|      | Enterprise Data                                                        |      |          |         |
|      | Management                                                             |      |          |         |
|      | Cloudapplications:                                                     |      |          |         |
|      | <ul> <li>Application Creator</li> </ul>                                |      |          |         |
|      | <ul><li>Auditor</li></ul>                                              |      |          |         |
|      | <ul> <li>View Creator</li> </ul>                                       |      |          |         |
|      | <ul> <li>Acceptable values for</li> </ul>                              |      |          |         |
|      | Enterprise Profitability and                                           |      |          |         |
|      | Cost Management                                                        |      |          |         |
|      | applications:                                                          |      |          |         |

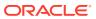

Table 12-24 (Cont.) Parameters

| Name  | Description                                                                 | Туре    | Required | Default |
|-------|-----------------------------------------------------------------------------|---------|----------|---------|
|       | <ul> <li>Ad Hoc Grid Creator</li> </ul>                                     |         |          |         |
|       | <ul> <li>Ad Hoc Read Only User</li> </ul>                                   |         |          |         |
|       | <ul> <li>Ad Hoc User</li> </ul>                                             |         |          |         |
|       | <ul> <li>Clear POV Data</li> </ul>                                          |         |          |         |
|       | <ul> <li>Copy POV Data</li> </ul>                                           |         |          |         |
|       | <ul> <li>Create/Edit Rule</li> </ul>                                        |         |          |         |
|       | <ul> <li>Create Integration</li> </ul>                                      |         |          |         |
|       | <ul> <li>Create Model</li> </ul>                                            |         |          |         |
|       | <ul><li>Create POV</li></ul>                                                |         |          |         |
|       | <ul> <li>Create Profit Curve</li> </ul>                                     |         |          |         |
|       | <ul> <li>Delete Calculation</li> </ul>                                      |         |          |         |
|       | History                                                                     |         |          |         |
|       | <ul> <li>Delete Model</li> </ul>                                            |         |          |         |
|       | <ul> <li>Delete POV</li> </ul>                                              |         |          |         |
|       | <ul> <li>Delete Rule</li> </ul>                                             |         |          |         |
|       | <ul> <li>Drill Through</li> </ul>                                           |         |          |         |
|       | <ul> <li>Edit POV Status</li> </ul>                                         |         |          |         |
|       | <ul> <li>Edit Profit Curve</li> </ul>                                       |         |          |         |
|       | <ul> <li>Mass Edit of Rules</li> </ul>                                      |         |          |         |
|       | <ul> <li>Run Calculation</li> </ul>                                         |         |          |         |
|       | <ul> <li>Run Integration</li> </ul>                                         |         |          |         |
|       | <ul> <li>Run Profit Curve</li> </ul>                                        |         |          |         |
|       | <ul> <li>Run Rule Balancing</li> </ul>                                      |         |          |         |
|       | <ul> <li>Run Trace Allocation</li> </ul>                                    |         |          |         |
|       | <ul> <li>Run Validation</li> </ul>                                          |         |          |         |
|       | <ul> <li>View Calculation</li> </ul>                                        |         |          |         |
|       | History                                                                     |         |          |         |
|       | <ul> <li>View Model</li> </ul>                                              |         |          |         |
|       | For a description of these roles,                                           |         |          |         |
|       | see "Managing Role Assignments                                              |         |          |         |
|       | at the Application Level" in<br>Administering Access Control for            |         |          |         |
|       | Oracle Enterprise Performance                                               |         |          |         |
|       | Management Cloud.                                                           |         |          |         |
| users | List of user login IDs of the users whose role assignment is to be removed. | Payload | Yes      | None    |

# **Example URL and Payload**

```
{
    "userlogin": "chris"
}
]
```

## Response

Supported Media Types: application/json

**Table 12-25 Parameters** 

| Name    | Description                                                                                                    |
|---------|----------------------------------------------------------------------------------------------------|
| links   | Detailed information about the link and HTTP call type                                                                                   |
| status  | Identifies the status of the operation                                                                                                   |
|         | <ul><li>0 - Operation Success</li><li>1 - Operation Failed</li></ul>                                                                     |
| error   | Detailed information about the error                                                                                                    |
| details | Detailed status of the operation performed. Total<br>number of records processed, succeeded, and<br>failed and reason for why it failed. |

## **Example of Response Body**

The following examples show the contents of the response body in JSON format:

## **Example 1: REST API Completes without Errors**

# **Example 2: REST API Completes with Errors**

```
{
    "links": {
        "href": "https://<SERVICE_NAME>-
<TENANT_NAME>.<SERVICE_TYPE>.<dcX>.oraclecloud.com/interop/rest/
```

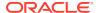

#### **Example 3: REST API Completes with Partial Errors**

```
"links": {
            "href": "https://<SERVICE NAME>-
<TENANT NAME>.<SERVICE TYPE>.<dcX>.oraclecloud.com/interop/rest/security/v2/
role/unassign/user",
            "action": "PUT"
    },
    "status": 0,
    "error": null,
    "details": {
        "processed": 5,
        "succeeded": 3,
        "failed": 2,
        "faileditems":
                "userlogin": "jdoe",
                "errorcode": "EPMCSS-21010",
                "errormessage": "Failed to unassign role. User jdoe does not
exist. Provide a valid userlogin."
            },
            {
                "userlogin": "chris",
                "errorcode": "EPMCSS-21010",
                "errormessage": "Failed to unassign role. User chris does
not exist. Provide a valid userlogin."
        ]
    }
}
```

#### Sample cURL Command Basic Auth

```
curl -X PUT -s -u '<USERNAME>:<PASSWORD>' -H
'Content-Type: application/json' -d '{"rolename":"<ROLENAME>","users":
[{"userlogin":"<USERLOGIN>"}], {"userlogin":"<USERLOGIN>"}]}'
'https://<EPM-CLOUD-BASE-URL>/interop/rest/security/v2/role/unassign/user'
```

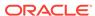

#### Sample cURL Command OAuth 2.0

```
curl -X PUT --header "Authorization: Bearer <OAUTH_ACCESS_TOKEN>" -H
'Content-Type: application/json' -d '{"rolename":"<ROLENAME>","users":
[{"userlogin":"<USERLOGIN>"}], {"userlogin":"<USERLOGIN>"}]}'
'https://<EPM-CLOUD-BASE-URL>/interop/rest/security/v2/role/unassign/user'
```

# Add Users to a Group (v1)

Adds a batch of users to an existing group in Access Control using an ANSI or UTF-8 encoded CSV file that was uploaded to the environment. Use the Upload REST API to upload the file. The file should be deleted after the API executes. The file format is as follows:

User Login
<user name>
<email>

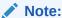

A user is added to the group only if both these conditions are met:

- User login IDs included in the file exist in the identity domain that services the environment
- The user is assigned to a pre-defined role in the identity domain

This API should be run only by a service administrator in the identity domain where users are to be added to the group.

The API is asynchronous and returns the Job ID. Use the job status URI to determine whether the assignment of users to the group is complete. The presence of status -1 in the response indicates that the addition of users to a group is in progress. Any non-zero status except -1 indicates failure of adding users. With this API, you can see which records failed and the reason why they failed in addition to how many records passed and failed.

#### **Required Roles**

Service Administrator or Access Control Manager

Table 12-26 Tasks for Add Users to Group

| Task                      | Request | REST Resource                                                            |
|---------------------------|---------|--------------------------------------------------------------------------|
| Add users to group        | PUT     | /interop/rest/security/ <api_version>/groups</api_version>               |
| Add users to group status | GET     | /interop/rest/security/ <api_version>/jobs/<jobid></jobid></api_version> |

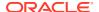

### **REST Resource**

PUT /interop/rest/security/<api version>/groups

Supported Media Types: application/x-www-form-urlencoded

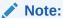

Before using the REST resources, you must understand how to access the REST resources and other important concepts. See Implementation Best Practices for EPM Cloud REST APIs. Using this REST API requires prerequisites. See Prerequisites.

The following table summarizes the request parameters.

**Table 12-27 Parameters** 

| Name        | Description                                                                                                    | Туре | Required | Default |
|-------------|----------------------------------------------------------------------------------------------------|------|----------|---------|
| api_version | Specific API version                                                                                                 | Path | Yes      | None    |
| jobtype     | The string should have the value ADD_USERS_TO_GROUP. This value denotes that the users are being added to the group. | Form | Yes      | None    |
| filename    | The name of the uploaded ANSI or UTF-8 encoded CSV file containing the users to add, such as addUsersToGroup.csv.    | Form | Yes      | None    |
|             | The file must have been uploaded already using the Upload REST API.                                                  |      |          |         |
| groupname   | The name of group to which the users must be added. This group must be a pre-existing group.                         | Form | Yes      | None    |

## Response

Supported Media Types: application/json

Table 12-28 Parameters

| Name    | Description                                                                                                    |
|---------|----------------------------------------------------------------------------------------------------|
| details | In the case of errors, details are published with the error string                                             |
| status  | See Migration Status Codes                                                                                     |
| links   | Detailed information about the link                                                                            |
| href    | Links to API call or status API                                                                                |
| action  | The HTTP call type                                                                                             |
| rel     | Possible values: self or Job Status. If the value is set to Job Status, you can use the href to get the status |
| data    | Parameters as key value pairs passed in the request                                                            |
| items   | Details about the resource                                                                                     |

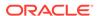

Table 12-28 (Cont.) Parameters

| Name  | Description                                                                           |
|-------|---------------------------------------------------------------------------------------|
| links | Details of the first URL to be requested to get the job details; rel is "Job Details" |

Examples of Response Body in JSON format.

## Example 1, when job is in progress

```
"links": [
      "rel": "self",
      "href": "https://<SERVICE NAME>-
<TENANT NAME>.<SERVICE TYPE>.<dcX>.oraclecloud.com/interop/rest/
security/<api version>/groups",
      "data": {
       "jobType": "ADD_USERS_TO_GROUP",
        "filename": "<fileName>",
        "groupName": "<groupName>",
      },
      "action": "GET"
    },
      "rel": "Job Status",
      "href": "https://<SERVICE NAME>-
<TENANT NAME>.<SERVICE TYPE>.<dcX>.oraclecloud.com/interop/rest/
security/<api version>/jobs/<jobId>",
      "data": null,
      "action": "GET"
    }
 ],
 "details": null,
 "status": -1,
 "items": null
}
```

#### **Example 2, when job completes with errors**:

```
"status": 1,
"items": null
```

### **Example 3, when job completes without errors**:

```
{
  "links": [
   {
      "rel": "self",
      "href": "https://<SERVICE NAME>-
<TENANT NAME>.<SERVICE TYPE>.<dcX>.oraclecloud.com/interop/rest/security/
<api version>/jobs/<jobId>",
      "data": null,
      "action": "GET"
    }
 ],
  "details": "Processed - 3, Succeeded - 2, Failed - 1.",
  "status": 0,
  "items": [
   {
                "UserName":"<USERNAME>","Error Details": "User <USERNAME> is
not found. Verify that the user exists."
   }
   1
}
```

#### Example 12-7 Java Sample Code

Prerequisites: json.jar

Common Functions: See: CSS Common Helper Functions for Java

```
public void addUsersToGroup(String fileName, String groupName) {
        try {
            String url = this.serverUrl + "/interop/rest/security/" +
apiVersion + "/groups";
            Map<String, String> reqHeaders = new HashMap<String, String>();
            reqHeaders.put("Authorization", "Basic " + DatatypeConverter
                    .printBase64Binary((this.userName + ":" +
this.password).getBytes(Charset.defaultCharset())));
            Map<String, String> reqParams = new HashMap<String, String>();
            reqParams.put("filename", fileName);
            reqParams.put("jobtype", "ADD_USERS TO GROUP");
            reqParams.put("groupname", groupName);
            Map<String, String> restResult = CSSRESTHelper.callRestApi(new
HashMap(), url, reqHeaders, reqParams,
                   "PUT");
            String jobStatus =
CSSRESTHelper.getCSSRESTJobCompletionStatus(restResult, regHeaders);
            System.out.println(jobStatus);
        } catch (Exception e) {
```

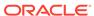

Add Users to a Group (v1)

### **Example 12-8** Shell Script Sample Code

Prerequisites: jq (http://stedolan.github.io/jq/download/linux64/jq)

Common Functions: See CSS Common Helper Functions for cURL

```
funcAddUsersToGroup() {
    url="$SERVER URL/interop/rest/security/$API VERSION/groups"
    params="filename=$1&jobtype=ADD USERS TO GROUP&groupname=$2"
    header="Content-Type: application/x-www-form-
urlencoded; charset=UTF-8"
    cssRESTAPI="AddUsersToGroup"
    statusMessage=$(funcCSSRESTHelper "PUT" "$url" "$header"
"$USERNAME" "$PASSWORD" "$params" "$cssRESTAPI")
    echo $statusMessage
Example 8-15 Groovy Sample Code
Common Functions: See CSS Common Helper Functions for Groovy.
def addUsersToGroup(fileName, groupName) {
    String scenario = "Adding users in " + fileName + " to group " +
groupName;
    String params = "jobtype=ADD USERS TO GROUP&filename="+ fileName
+"&groupname="+ groupName;
    def url = null;
    def response = null;
        url = new URL(serverUrl + "/interop/rest/security/" +
apiVersion + "/groups");
    } catch (MalformedURLException e) {
        println "Please enter a valid URL"
        System.exit(0);
    response = executeRequest(url, "PUT", params, "application/x-www-
form-urlencoded");
    if (response != null) {
        getJobStatus(getUrlFromResponse(scenario, response, "Job
Status"), "GET");
    }
}
```

# Example 12-9 Groovy Sample Code

Common Functions: See CSS Common Helper Functions for Groovy

```
def addUsersToGroup(fileName, groupName) {
    String scenario = "Adding users in " + fileName + " to group " +
groupName;
    String params = "jobtype=ADD USERS TO GROUP&filename="+ fileName"
```

#### **Common Functions**

- See Common Helper Functions for Java
- See Common Helper Functions for cURL
- See CSS Common Helper Functions for Groovy

# Add Users to a Group (v2)

The Add Users to a Group (v2) REST API adds a batch of users to an existing group provided in the REST API payload.

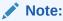

A user is added to the group only if both these conditions are met:

- User login IDs provided in payload should exist in the identity domain that services the environment
- The user is assigned to a pre-defined role in the identity domain

This topic describes the simplified v2 version of this REST API. This version contains all parameters in the payload and does not require URL encoding while calling the REST APIs. This makes the v2 API easier to use.

The API is synchronous and returns the outcome of the operation in the response. Any non-zero status indicates failure of adding users to group. With this API, you can see which records failed and the reason why they failed, in addition to how many records passed and failed.

This REST API is version v2.

# **Required Roles**

Service Administrator or Access Control Manager

Table 12-29 Tasks for Add Users to Group

| Task               | Request | REST Resource                                    |  |
|--------------------|---------|--------------------------------------------------|--|
| Add users to group | PUT     | /interop/rest/security/v2/groups/adduserstogroup |  |

#### **REST Resource**

PUT /interop/rest/security/v2/groups/adduserstogroup

Supported Media Types: application/json

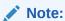

Before using the REST resources, you must understand how to access the REST resources and other important concepts. See Implementation Best Practices for EPM Cloud REST APIs. Using this REST API requires prerequisites. See Prerequisites.

The following table summarizes the PUT request parameters.

Table 12-30 Parameters

| Name      | Description                                                                                     | Туре    | Required | Default |
|-----------|-------------------------------------------------------------------------------------------------|---------|----------|---------|
| groupname | The name of the group to which the users must be added. This group must be a preexisting group. | Payload | Yes      | None    |
| users     | List of user login IDs of the users to add to the group.                                        | Payload | Yes      | None    |

# **Example URL and Payload**

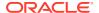

#### Response

Supported Media Types: application/json

Table 12-31 Parameters

| Name    | Description                                                                                                    |
|---------|----------------------------------------------------------------------------------------------------|
| links   | Detailed information about the link and HTTP call type                                                                             |
| status  | Identifies the status of the operation                                                                                             |
|         | • 0 - Operation Success                                                                                                    |
|         | • 1 - Operation Failed                                                                                                    |
| error   | Detailed information about the error                                                                                               |
| details | Detailed status of the operation performed. Total number of records processed, succeeded, and failed and reason for why it failed. |

#### **Example of Response Body**

The following examples show the contents of the response body in JSON format:

# **Example 1: REST API Completes without Errors**

```
{
    "links": {
            "href": "https://<SERVICE_NAME>-
<TENANT NAME>.<SERVICE TYPE>.<dcX>.oraclecloud.com/interop/rest/security/v2/
groups/adduserstogroup",
            "action": "PUT"
    },
    "status": 0,
    "error": null,
    "details": {
        "processed": 3,
        "succeeded": 3,
        "failed": 0,
        "faileditems": null
    }
}
```

# **Example 2: REST API Completes with Errors**

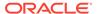

```
does not exist. Provide a valid groupname."
},
   "details": null
}
```

## **Example 3: REST API Completes with Partial Errors**

```
"links": {
            "href": "https://<SERVICE NAME>-
<TENANT_NAME>.<SERVICE_TYPE>.<dcX>.oraclecloud.com/interop/rest/
security/v2/groups/adduserstogroup",
            "action": "PUT"
    },
    "status": 0,
    "error": null,
    "details": {
        "processed": 5,
        "succeeded": 3,
        "failed": 2,
        "faileditems":
                "userlogin": "jdoe",
                "errorcode": "EPMCSS-21031",
                "errormessage": "Failed to add user to group. User
jdoe does not exist. Provide a valid userlogin."
            },
            {
                "userlogin": "chris",
                "errorcode": "EPMCSS-21031",
                "errormessage": "Failed to add user to group. User
chris does not exist. Provide a valid userlogin."
            }
        1
    }
}
```

### Sample cURL command

```
curl -X PUT -s -u '<USERNAME>:<PASSWORD>' -o response.txt -D
respHeader.txt -H
'Content-Type: application/json' -d
'{"groupname":"G1", "users":[{"userlogin":"jdoe"},
{"userlogin":"chris"}]}'
'https://<SERVICE_NAME>-
<TENANT_NAME>.<SERVICE_TYPE>.<dcX>.oraclecloud.com/interop/rest/
security/v2/groups/
adduserstogroup'
```

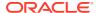

# Remove Users from a Group (v1)

Removes users from a group listed in an ANSI or UTF-8 encoded CSV file from a group maintained in Access Control. You can use the Upload REST API to upload the file to the environment. The file format is as follows:

User Login jdoe john.doe@example.com

# Note:

A user is removed from a group only if both of these conditions are met:

- User logins included in the file exist in the identity domain that services the environment
- The user is assigned to a pre-defined role in the identity domain

This API can be run only by a service administrator in the identity domain from which users are to be removed.

The presence of status -1 in the response indicates that the removal of users is in progress. Use the job status URI to determine whether the removal of users is complete. Any non-zero status except -1 indicates failure of removing users. With this API, you can see which records failed and the reason why they failed in addition to how many records passed and failed.

This API is version v1.

#### **Required Roles**

Service Administrator or Access Control Manager

Table 12-32 Tasks for Remove Users from Group

| Task                           | Request | REST Resource                                                            |
|--------------------------------|---------|--------------------------------------------------------------------------|
| Remove users from group        | PUT     | /interop/rest/security/ <api_version>/groups</api_version>               |
| Remove users from group status | GET     | /interop/rest/security/ <api_version>/jobs/<jobid></jobid></api_version> |

#### **REST Resource**

PUT /interop/rest/security/<api version>/groups

Supported Media Types: application/x-www-form-urlencoded

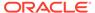

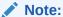

Before using the REST resources, you must understand how to access the REST resources and other important concepts. See Implementation Best Practices for EPM Cloud REST APIs. Using this REST API requires prerequisites. See Prerequisites.

The following table summarizes the request parameters.

Table 12-33 Parameters

| Name        | Description                                                                                                    | Туре | Required | Default |
|-------------|----------------------------------------------------------------------------------------------------|------|----------|---------|
| api_version | Specific API version                                                                                                    | Path | Yes      | None    |
| jobtype     | The string should have the value REMOVE_USERS_FROM_GROUP. This value denotes that the users are being removed from the group.                     | Form | Yes      | None    |
| filename    | The name of the uploaded ANSI or UTF-8 encoded CSV file containing information on the users to be removed, for example, removeUsersFromGroup.csv. | Form | Yes      | None    |
|             | The file must have been uploaded already using the Upload REST API.                                                                               |      |          |         |
| groupname   | The name of group from which the users must be removed. This group must be a preexisting group.                                                   | Form | Yes      | None    |

# Response

Supported Media Types: application/json

Table 12-34 Parameters

| Name    | Description                                                                                                    |
|---------|----------------------------------------------------------------------------------------------------|
| details | In the case of errors, details are published with the error string                                             |
| status  | See Migration Status Codes                                                                                     |
| links   | Detailed information about the link                                                                            |
| href    | Links to API call or status API                                                                                |
| action  | The HTTP call type                                                                                             |
| rel     | Possible values: self or Job Status. If the value is set to Job Status, you can use the href to get the status |
| data    | Parameters as key value pairs passed in the request                                                            |
| items   | Details about the resource                                                                                     |
| links   | Details of the first URL to be requested to get the job details; rel is "Job Details"                          |

Example of Response Body in JSON format

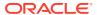

### **Example 1: Response when the job is in progress**

```
"links": [
    {
      "rel": "self",
      "href": "https://<SERVICE NAME>-
<TENANT NAME>.<SERVICE_TYPE>.<dcX>.oraclecloud.com/interop/rest/security/
<api_version>/groups",
      "data": {
        "jobType": "REST REMOVE USERS FROM GROUP",
        "filename": "<filename>"
        "groupName": "<groupName>"
      },
      "action": "PUT"
    },
      "rel": "Job Status",
      "href": "https://<SERVICE NAME>-
<TENANT NAME>.<SERVICE TYPE>.<dcX>.oraclecloud.com/interop/rest/security/
<api version>/jobs/<jobID>",
      "data": null,
      "action": "GET"
   }
 ],
  "details": null,
  "status": -1,
  "items": null
```

# Example 2: Response when the job completes with errors

### Example 3: Response when the job completes with no errors

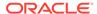

# Example 12-10 Java Sample Code

Prerequisites: json.jar

Common Functions: See CSS Common Helper Functions for Java

```
public void removeUsersFromGroup(String roleName) {
        try {
                        String url = this.serverUrl + "/interop/rest/
security/" + apiVersion + "/groups";
                        Map<String, String> regHeaders = new
HashMap<String, String>();
                        reqHeaders.put("Authorization", "Basic " +
DatatypeConverter
                                                         .printBase64Bin
ary((this.userName + ":" +
this.password).getBytes(Charset.defaultCharset())));
                        Map<String, String> reqParams = new
HashMap<String, String>();
                        reqParams.put("filename", fileName);
reqParams.put("jobtype","REMOVE USERS FROM GROUP);
                        regParams.put("groupname", "groupName);
                        Map<String, String> restResult =
CSSRESTHelper.callRestApi(new HashMap(), url, reqHeaders, reqParams,
                                                        "PUT");
                        String jobStatus =
CSSRESTHelper.getCSSRESTJobCompletionStatus(restResult);
                        System.out.println(jobStatus);
        } catch (Exception e) {
                        e.printStackTrace();
        }
}
```

## Example 12-11 Shell Script Sample Code

Prerequisites: jq (http://stedolan.github.io/jq/download/linux64/jq)

Common Functions: See CSS Common Helper Functions for cURL.

```
funcRemoveUsersFromGroup() {
    url="$SERVER_URL/interop/rest/security/$API_VERSION/groups"
    params="filename=$1&jobtype=REMOVE_USERS_FROM_GROUP&groupname=$2"
    header="Content-Type: application/x-www-form-
urlencoded; charset=UTF-8"
    cssRESTAPI="RemoveUsersFromGroup"
    statusMessage=$(funcCSSRESTHelper "PUT" "$url" "$header" "$USERNAME"
"$PASSWORD" "$params" "$cssRESTAPI")
    echo $statusMessage
}
```

### **Groovy Sample Code**

Common Functions: See CSS Common Helper Functions for Groovy

```
def removeUsersFromGroup(fileName, groupName) {
    String scenario = "Removing users in " + fileName + " from group " +
groupName;
    String params = "jobtype=REMOVE USERS FROM GROUP&filename="+ fileName
+"&groupname="+ groupName;
    def url = null;
    def response = null;
    try {
        url = new URL(serverUrl + "/interop/rest/security/" + apiVersion + "/
groups");
    } catch (MalformedURLException e) {
        println "Please enter a valid URL"
        System.exit(0);
    response = executeRequest(url, "PUT", params, "application/x-www-form-
urlencoded");
    if (response != null) {
        getJobStatus(getUrlFromResponse(scenario, response, "Job Status"),
"GET");
    }
}
```

#### **Common Functions**

- See Common Helper Functions for Java
- See Common Helper Functions for cURL
- See CSS Common Helper Functions for Groovy

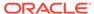

# Remove Users from a Group (v2)

The Remove Users from a Group (v2) REST API removes a batch of users from an existing group provided in the REST API payload.

# Note:

A user is removed from a group only if both of these conditions are met:

- User login IDs included in the request payload should exist in the identity domain that services the environment
- The user is assigned to a pre-defined role in the identity domain

This topic describes the simplified v2 version of this REST API. This version contains all parameters in the payload and does not require URL encoding while calling the REST APIs. This makes the v2 API easier to use.

The API is synchronous and returns the outcome of the operation in the response. Any non-zero status indicates failure of removing users from group. With this API, you can see which records failed and the reason why they failed, in addition to how many records passed and failed.

This API is version v2.

#### **Required Roles**

Service Administrator or Access Control Manager

Table 12-35 Tasks for Remove Users from Group

| Task                    | Request | REST Resource                     |
|-------------------------|---------|-----------------------------------|
| Remove users from group | PUT     | /interop/rest/security/v2/groups/ |
|                         |         | removeusersfromgroup              |

#### **REST Resource**

PUT /interop/rest/security/v2/groups/removeusersfromgroup

 $\textbf{Supported Media Types:} \ \texttt{application/json}$ 

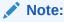

Before using the REST resources, you must understand how to access the REST resources and other important concepts. See Implementation Best Practices for EPM Cloud REST APIs. Using this REST API requires prerequisites. See Prerequisites.

The following table summarizes the request parameters.

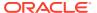

**Table 12-36 Parameters** 

| Name      | Description                                                                                      | Туре    | Required | Default |
|-----------|--------------------------------------------------------------------------------------------------|---------|----------|---------|
| groupname | The name of group from which the users must be removed. This group must be a pre-existing group. | Payload | Yes      | None    |
| users     | List of userlogin IDs of the users to be removed from group.                                     | Payload | Yes      | None    |

# **Example URL and Payload**

```
https://<SERVICE_NAME>-<TENANT_NAME>.<SERVICE_TYPE>.<dcX>.oraclecloud.com/interop/rest/security/v2/groups/removeusersfromgroup
```

### Response

Supported Media Types: application/json

Table 12-37 Parameters

| Name    | Description                                                                                                    |
|---------|----------------------------------------------------------------------------------------------------|
| links   | Detailed information about the link and HTTP call type                                                                             |
| status  | Identifies the status of the operation                                                                                             |
|         | 0: Operation Success                                                                                                    |
|         | • 1: Operation Failed                                                                                                    |
| error   | Detailed information about the error                                                                                               |
| details | Detailed status of the operation performed. Total number of records processed, succeeded, and failed and reason for why it failed. |

# **Example of Response Body**

The following examples show the contents of the response body in JSON format:

# **Example 1: REST API Completes without Errors**

```
{
    "links": {
```

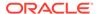

## **Example 2: REST API Completes with Errors**

## **Example 3: REST API Completes with Partial Errors**

```
{
    "links": {
            "href": "https://<SERVICE NAME>-
<TENANT NAME>.<SERVICE TYPE>.<dcX>.oraclecloud.com/interop/rest/
security/v2/groups/removeusersfromgroup",
            "action": "PUT"
    },
    "status": 0,
    "error": null,
    "details": {
        "processed": 5,
        "succeeded": 3,
        "failed": 2,
        "faileditems":
                "userlogin": "jdoe",
                "errorcode": "EPMCSS-21032",
                "errormessage": "Failed to remove user from group.
```

#### Sample cURL command

```
curl -X PUT -s -u '<USERNAME>:<PASSWORD>' -o response.txt -D respHeader.txt -
H
'Content-Type: application/json' -d
'{"groupname":"G1","users":[{"userlogin":"jdoe"},{"userlogin":"chris"}]}'
'https://<SERVICE_NAME>-
<TENANT_NAME>.<SERVICE_TYPE>.<dcX>.oraclecloud.com/interop/rest/security/v2/
groups/
removeusersfromgroup'
```

# **Update Users**

Modifies attributes such as email, first name, and last name of Oracle Enterprise Performance Management Cloud users in an identity domain using the new values identified in an ANSI or UTF-8 encoded comma-separated value (CSV) file that was uploaded to the environment. Before using this API, use the Upload REST API to upload the file. Use double quotation marks to enclose fields that contain space charaters in the CSV file. The file should be deleted after the API executes. The file format is as follows:

```
Firt Name, Last Name, Email, User Login
Jane, Doe, <emailAddress>, jdoe
John, Doe, <emailAddress>, <emailAddress>
```

This API should be run only by Service Administrators who are also assigned to the Identity Domain Administrator role in the identity domain in which users are to be updated. The CSV file should not include the account of the user who executes this command. It updates all properties of the user identified by *User Login*. Because user accounts are common to all service environments that an Identity Domain Administrator supports, updating an account for one environment updates it for all environments that share the Identity Domain.

With this API, you can see which records failed and the reason why they failed in addition to how many records passed and failed.

The API is asynchronous and returns the Job ID. The presence of status -1 in the response indicates that the updating of users is in progress. Use the job status URI to determine whether the process is complete. Any non-zero status except -1 indicates failure.

This REST API is version v1.

## **Required Roles**

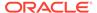

Identity Domain Administrator and any predefined role (Service Administrator, Power User, User, or Viewer)

Table 12-38 Tasks for Updating Users

| Task                | Request | REST Resource                                                            |
|---------------------|---------|--------------------------------------------------------------------------|
| Update users        | PUT     | /interop/rest/security/ <api_verion>/users</api_verion>                  |
| Update users status | GET     | /interop/rest/security/ <api_version>/jobs/<jobid></jobid></api_version> |

#### **REST Resource**

PUT /interop/rest/security/<api\_verion>/users

Supported Media Types: application/x-www-form-urlencoded

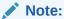

Before using the REST resources, you must understand how to access the REST resources and other important concepts. See Implementation Best Practices for EPM Cloud REST APIs. Using this REST API requires prerequisites. See Prerequisites.

The following table summarizes the request parameters.

Table 12-39 Parameters

| Name        | Description                                                                                                    | Туре | Required | Default |
|-------------|----------------------------------------------------------------------------------------------------|------|----------|---------|
| api_version | Specific API version                                                                                             | Path | Yes      | None    |
| jobtype     | UPDATE_USERS                                                                                                    | Form | Yes      | None    |
| filename    | The name of the uploaded ANSI or UTF-8 encoded CSV file containing the users to update, such as updateUsers.csv. | Form | Yes      | None    |

### Response

Supported Media Types: application/json

Table 12-40 Parameters

| Name    | Description                                                        |
|---------|--------------------------------------------------------------------|
| details | In the case of errors, details are published with the error string |
| status  | See Migration Status Codes                                         |
| links   | Detailed information about the link                                |
| href    | Links to API call or status API                                    |
| action  | The HTTP call type                                                 |

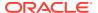

Table 12-40 (Cont.) Parameters

| Name  | Description                                                                                                    |
|-------|----------------------------------------------------------------------------------------------------|
| rel   | Possible values: self or Job Status. If the value is set to Job Status, you can use the href to get the status |
| data  | Parameters as key value pairs passed in the request                                                            |
| items | Details about the resource                                                                                     |
| links | Details of the first URL to be requested to get the job details; rel is "Job Details"                          |

Examples of Response Body in JSON format.

# Example 1, when job is in progress

```
{
    "links": [
            "rel": "self",
            "href": " https://<SERVICE NAME>-
<TENANT NAME>.<SERVICE TYPE>.<dcX>.oraclecloud.com /interop/rest/security/
<api version>/users",
            "data": {
                "jobType": "UPDATE USERS",
                "filename": "<filename>"
            "action": "UPDATE"
        },
            "rel": "Job Status",
            "href": " https://<SERVICE NAME>-
<TENANT NAME>.<SERVICE TYPE>.<dcX>.oraclecloud.com /interop/rest/security/
<api version>/jobs/<jobID>",
            "data": null,
            "action": "GET"
    ],
   "details": null,
    "status": -1,
    "items": null
}
```

# **Example 2, when job completes with errors**:

```
{
"links": [
{
   "rel": "self",
   "href": "https://<SERVICE_NAME>-
   <TENANT_NAME>.<SERVICE_TYPE>.<dcX>.oraclecloud.com/interop/rest/security/
   <api_version>/jobs/",
   "data": null,
```

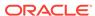

```
"action": "GET"
}
],
"details": "Failed to update users. Input file <filename> not found.
Specify a valid file name.",
"status": 1,
"items": null
}
```

# **Example 3, when job completes without errors**:

```
"links": [
{
"rel": "self",
"href": "https://<SERVICE_NAME>-
<TENANT NAME>.<SERVICE TYPE>.<dcX>.oraclecloud.com/interop/rest/
security/
<api version>/jobs/",
"data": null,
"action": "GET"
}
],
"details": "Processed - 3, Succeeded - 2, Failed - 1.",
"status": 0,
"items": [
            "UserName": "<username>",
            "Error Details": " User <USER NAME> not found. Verify that
the user exists. "
        }
    1 }
```

# Example 12-12 Java Sample Code

Prerequisites: json.jar

Common Functions: See: CSS Common Helper Functions for Java

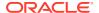

## Example 12-13 Shell Script Sample Code

Prerequisites: jq (http://stedolan.github.io/jq/download/linux64/jq)

Common Functions: See CSS Common Helper Functions for cURL

```
funcUpdateUsers() {
        url="$$SERVER_URL/interop/rest/security/$API_VERSION/users"
        params="filename=$1&jobtype=UPDATE_USERS"
        header="Content-Type: application/x-www-form-
urlencoded; charset=UTF-8"
        cssRESTAPI="UpdateUsers"
        statusMessage=$(funcCSSRESTHelper "PUT" "$url" "$header" "$USERNAME"
"$PASSWORD" "$params" "$cssRESTAPI")
        echo $statusMessage
}
```

### Example 12-14 Groovy Sample Code

Common Functions: See CSS Common Helper Functions for Groovy

```
def updateUsers(fileName) {
    String scenario = "Updating users from " + fileName ;
    String params = "jobtype=UPDATE USERS&filename="+ fileName;
    def url = null;
    def response = null;
    try {
       url = new URL(serverUrl + "/interop/rest/security/" + apiVersion + "/
users");
    } catch (MalformedURLException e) {
        println "Please enter a valid URL"
        System.exit(0);
   response = executeRequest(url, "PUT", params, "application/x-www-form-
urlencoded");
    if (response != null) {
        getJobStatus(getUrlFromResponse(scenario, response, "Job Status"),
"GET");
```

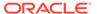

```
}
```

#### **Common Functions**

- See Common Helper Functions for Java
- See Common Helper Functions for cURL
- See CSS Common Helper Functions for Groovy

#### Sample cURL Command Basic Auth

```
curl -X PUT -s -u '<USERNAME>:<PASSWORD>' -H
'Content-Type: application/x-www-form-urlencoded' -d
'jobtype=UPDATE_USERS&filename=<CSV-FILE-NAME>'
'https://<EPM-CLOUD-BASE-URL>/interop/rest/security/v1/users'
```

## Sample cURL Command OAuth 2.0

```
curl -X PUT --header "Authorization: Bearer <OAUTH_ACCESS_TOKEN>" -H
'Content-Type: application/x-www-form-urlencoded' -d
'jobtype=UPDATE_USERS&filename=<CSV-FILE-NAME>'
'https://<EPM-CLOUD-BASE-URL>/interop/rest/security/v1/users'
```

# Add a User to a Batch of Groups

Adds an existing user to a batch of groups in Access Control using an ANSI or UTF-8 encoded CSV file that was uploaded to the environment. Use the Upload REST API to upload the file. The file should be deleted after the API executes. With this API, you can see which records failed and the reason why they failed in addition to how many records passed and failed. The file format is as follows:

```
Group Name
GroupA
GroupB
```

The user is added to the groups only if these conditions are met:

- The user must exist in the identity domain that services the environment
- The user must be assigned to a pre-defined role in the identity domain
- The groups provided must exist in Access Control and must not be pre-defined groups

Additionally, the user running this API must be authorized to perform this action. This API should be run only by a service administrator in the environment where the user is to be added to the groups.

The API is asynchronous and returns the Job ID. Use the job status URI to determine whether the assignment of a user to the groups is complete. The presence of status -1 in the response indicates that the addition of a user to groups is in progress. Any non-zero status except -1 indicates failure of adding a user.

This REST API is version v1.

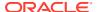

# **Required Roles**

Service Administrator or Access Control Manager

Table 12-41 Tasks for Adding a User to a Batch of Groups

| Task                        | Request | REST Resource                                                            |
|-----------------------------|---------|--------------------------------------------------------------------------|
| Add a user to groups        | PUT     | /interop/rest/security/ <api_version>/groups</api_version>               |
| Add a user to groups status | GET     | /interop/rest/security/ <api_version>/jobs/<jobid></jobid></api_version> |

### **REST Resource**

PUT /interop/rest/security/<api\_version>/groups

Supported Media Types: application/x-www-form-urlencoded

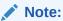

Before using the REST resources, you must understand how to access the REST resources and other important concepts. See Implementation Best Practices for EPM Cloud REST APIs. Using this REST API requires prerequisites. See Prerequisites.

The following table summarizes the request parameters.

Table 12-42 Parameters

|             |                                                                                                    | ,    |          |         |
|-------------|----------------------------------------------------------------------------------------------------|------|----------|---------|
| Name        | Description                                                                                                    | Туре | Required | Default |
| api_version | Specific API version                                                                                                    | Path | Yes      | None    |
| jobtype     | The string should have the value ADD_USER_TO_GROUPS. This value denotes that the user is being added to the groups.            | Form | Yes      | None    |
| filename    | The name of the uploaded ANSI or UTF-8 encoded CSV file containing the groups to add the user to, such as addUserToGroups.csv. | Form | Yes      | None    |
|             | The file must have been uploaded already using the Upload REST API.                                                            |      |          |         |
|             | File format example:                                                                                                    |      |          |         |
|             | Group Name<br>GroupA<br>GroupB                                                                                                 |      |          |         |
| username    | The name of the user to add to the provided list of groups. This user must already exist.                                      | Form | Yes      | None    |

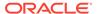

# Response

Supported Media Types: application/json

**Table 12-43 Parameters** 

| Name    | Description                                                                                                    |  |
|---------|----------------------------------------------------------------------------------------------------|--|
| Ivallic | Description                                                                                                    |  |
| details | In the case of errors, details are published with the error string                                             |  |
| status  | See Migration Status Codes                                                                                     |  |
| links   | Detailed information about the link                                                                            |  |
| href    | Links to API call or status API                                                                                |  |
| action  | The HTTP call type                                                                                             |  |
| rel     | Possible values: self or Job Status. If the value is set to Job Status, you can use the href to get the status |  |
| data    | Parameters as key value pairs passed in the request                                                            |  |
| items   | Details about the resource                                                                                     |  |
| links   | Details of the first URL to be requested to get the job details; rel is "Job Details"                          |  |

Examples of Response Body in JSON format.

# Example 1, when job is in progress

```
{
    "links": [
            "href": https://<SERVICE NAME>-
<TENANT NAME>.<SERVICE TYPE>.<dcX>.oraclecloud.com/interop/rest/
security/<api version>/groups,
            "rel": "self",
            "data": {
                "jobType": "ADD_USER_TO_GROUPS",
                "filename": "<filename>",
                "username": "<username>"
            },
            "action": "PUT"
        },
            "href": https://<SERVICE NAME>-
<TENANT NAME>.<SERVICE TYPE>.<dcX>.oraclecloud.com/interop/rest/
security/<api version>/jobs/<jobId>,
            "rel": "Job Status",
            "data": null,
            "action": "GET"
        }
    ],
    "details": null,
   "status": -1,
    "items": null
```

# **Example 2, when job completes with errors**:

# **Example 3, when job completes without errors**:

```
"links": [
    {
      "rel": "self",
      "href": "https://<SERVICE NAME>-
<TENANT NAME>.<SERVICE TYPE>.<dcX>.oraclecloud.com/interop/rest/security/
<api version>/jobs/<jobId>",
      "data": null,
      "action": "GET"
   }
 ],
  "details": "Processed - 3, Succeeded - 2, Failed - 1.",
 "status": 0,
 "items": [
                "GroupName":"<GROUPNAME>","Error Details": "Group
<GROUPNAME> is not found. Verify that the group exists."
  1
}
```

#### **Example 12-15** Java Sample Code

Prerequisites: json.jar

Common Functions: See: CSS Common Helper Functions for Java

```
public void addUserToGroups(String fileName, String userName) {
    try {
        String url = this.serverUrl + "/interop/rest/security/" +
        apiVersion + "/groups";
        Map<String, String> reqHeaders = new HashMap<String, String>();
        reqHeaders.put("Authorization", "Basic " + DatatypeConverter
```

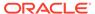

```
.printBase64Binary((this.userName + ":" +
this.password).getBytes(Charset.defaultCharset())));
            Map<String, String> reqParams = new HashMap<String,</pre>
String>();
            reqParams.put("filename", fileName);
            reqParams.put("jobtype", "ADD USER TO GROUPS");
            regParams.put("username", userName);
            Map<String, String> restResult =
CSSRESTHelper.callRestApi(new HashMap(), url, reqHeaders, reqParams,
                    "PUT");
            String jobStatus =
CSSRESTHelper.getCSSRESTJobCompletionStatus(restResult, regHeaders);
            System.out.println(jobStatus);
        } catch (Exception e) {
            e.printStackTrace();
    }
```

# Example 12-16 Shell Script Sample Code

Prerequisites: jq (http://stedolan.github.io/jq/download/linux64/jq)

Common Functions: See CSS Common Helper Functions for cURL

```
funcAddUserToGroups() {
    url="$SERVER_URL/interop/rest/security/$API_VERSION/groups"
    params="filename=$1&jobtype=ADD_USER_TO_GROUPS&username=$2"
    header="Content-Type: application/x-www-form-urlencoded"
    cssRESTAPI="AddUserToGroups"
    statusMessage=$(funcCSSRESTHelper "PUT" "$url" "$header"
"$USERNAME" "$PASSWORD" "$params" "$cssRESTAPI")
    echo $statusMessage
}
```

#### Example 12-17 Groovy Sample Code

Common Functions: See CSS Common Helper Functions for Groovy

```
def addUserToGroups(fileName, userName) {
    String scenario = "Adding users in " + fileName + " to group " +
userName;
    String params = "jobtype=ADD_USER_TO_GROUPS&filename="+ fileName
+"&username="+ userName;
    def url = null;
    def response = null;
    try {
        url = new URL(serverUrl + "/interop/rest/security/" +
apiVersion + "/groups");
    } catch (MalformedURLException e) {
        println "Please enter a valid URL"
        System.exit(0);
}
```

```
response = executeRequest(url, "PUT", params, "application/x-www-form-urlencoded");
   if (response != null) {
       getJobStatus(getUrlFromResponse(scenario, response, "Job Status"),
"GET");
   }
}
```

#### **Common Functions**

- See Common Helper Functions for Java
- See Common Helper Functions for cURL
- See CSS Common Helper Functions for Groovy

# Remove a User from a Batch of Groups

Removes a user from a batch of groups listed in an ANSI or UTF-8 encoded CSV file maintained in Access Control. You can use the Upload REST API to upload the file to the environment. The file format is as follows:

```
Group Name
GroupA
GroupB
```

A user is removed from groups only if these conditions are met:

- The user must exist in the identity domain that services the environment
- The user must be assigned to a pre-defined role in the identity domain
- The groups provided must exist in Access Control and must not be pre-defined groups

Additionally, the user running this API must be authorized to perform this action. This API should be run only by a service administrator in the environment where a user is to be removed from the groups. With this API, you can see which records failed and the reason why they failed in addition to how many records passed and failed.

The presence of status -1 in the response indicates that the removal in progress. Use the job status URI to determine whether the removal is complete. Any non-zero status except -1 indicates failure.

This API is version v1.

#### **Required Roles**

Service Administrator or Access Control Manager

This REST API is version v1.

Table 12-44 Tasks for Remove a User from a Batch of Groups

| Task                             | Request | REST Resource                                                            |
|----------------------------------|---------|--------------------------------------------------------------------------|
| Remove a user from groups        | PUT     | /interop/rest/security/ <api_version>/groups</api_version>               |
| Remove a user from groups status | GET     | /interop/rest/security/ <api_version>/jobs/<jobid></jobid></api_version> |

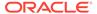

# **REST Resource**

PUT /interop/rest/security/<api version>/groups

Supported Media Types: application/x-www-form-urlencoded

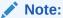

Before using the REST resources, you must understand how to access the REST resources and other important concepts. See Implementation Best Practices for EPM Cloud REST APIs. Using this REST API requires prerequisites. See Prerequisites.

The following table summarizes the request parameters.

Table 12-45 Parameters

| Name        | Description                                                                                                    | Туре | Required | Default |  |
|-------------|----------------------------------------------------------------------------------------------------|------|----------|---------|--|
| api_version | Specific API version                                                                                                    | Path | Yes      | None    |  |
| jobtype     | The string should have the value REMOVE_USER_FROM_GROUPS. This value denotes that the user is being removed from the groups.                                              | Form | Yes      | None    |  |
| filename    | The name of the uploaded ANSI or UTF-8 encoded CSV file containing information on the groups from which the user is to be removed, for example, removeUserFromGroups.csv. | Form | Yes      | None    |  |
|             | The file must have been uploaded already using the Upload REST API.                                                                                                    |      |          |         |  |
|             | File format:                                                                                                    |      |          |         |  |
|             | Group Name                                                                                                    |      |          |         |  |
|             | GroupA                                                                                                    |      |          |         |  |
|             | GroupB                                                                                                    |      |          |         |  |
| username    | The name of the user to remove from the provided list of groups. This user must already exist.                                                                            | Form | Yes      | None    |  |

# Response

 ${\bf Supported\ Media\ Types:\ application/json}$ 

**Table 12-46 Parameters** 

| Name    | Description                                                        |
|---------|--------------------------------------------------------------------|
| details | In the case of errors, details are published with the error string |
| status  | See Migration Status Codes                                         |
| links   | Detailed information about the link                                |

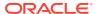

Table 12-46 (Cont.) Parameters

| Name   | Description                                                                                                    |
|--------|----------------------------------------------------------------------------------------------------|
| href   | Links to API call or status API                                                                                |
| action | The HTTP call type                                                                                             |
| rel    | Possible values: self or Job Status. If the value is set to Job Status, you can use the href to get the status |
| data   | Parameters as key value pairs passed in the request                                                            |
| items  | Details about the resource                                                                                     |
| links  | Details of the first URL to be requested to get the job details; rel is "Job Details"                          |

Example of Response Body in JSON format

# **Example 1: Response when the job is in progress**

```
{
    "links": [
            "href": https://<SERVICE NAME>-
<TENANT NAME>.<SERVICE TYPE>.<dcX>.oraclecloud.com/interop/rest/security/
<api version>/groups,
            "rel": "self",
            "data": {
                "jobType": "REMOVE USER FROM GROUPS",
                "filename": "<filename>",
                "username": "<username>"
            },
            "action": "PUT"
        },
            "href": https://<SERVICE NAME>-
<TENANT NAME>.<SERVICE TYPE>.<dcX>.oraclecloud.com/interop/rest/security/
<api version>/jobs/<jobId>,
            "rel": "Job Status",
            "data": null,
            "action": "GET"
    ],
    "details": null,
    "status": -1,
    "items": null
}
```

# Example 2: Response when the job completes with errors

```
{
  "links": [
     {
        "rel": "self",
        "href": "https://<SERVICE_NAME>-
<TENANT_NAME>.<SERVICE_TYPE>.<dcX>..oraclecloud.com/interop/rest/security/
```

```
<api_version>/jobs/<jobId>",
        "data": null,
        "action": "GET"
    }
],
    "details": "Failed to remove user from groups. File <filename> is
not found. Specify a valid file name.",
    "status": 1,
    "items": null
}
```

# **Example 3: Response when the job completes with no errors**

```
{
  "links": [
   {
      "rel": "self",
      "href": "https://<SERVICE_NAME>-
<TENANT NAME>.<SERVICE TYPE>.<dcX>..oraclecloud.com/interop/rest/
security/<api version>/jobs/<jobId>",
      "data": null,
      "action": "GET"
   }
 ],
 "details": "Processed - 3, Succeeded - 1, Failed - 2.",
  "status": 0,
  "items": [
                "GroupName":"<GROUPNAME>","Error Details": "Group
<GROUPNAME> is not found. Verify that the group exists."
   },
                 "GroupName":"<GROUPNAME>","Error Details": "Group
<GROUPNAME> is not found. Verify that the group exists."
   }
 1
```

#### **Example 12-18** Java Sample Code

Prerequisites: json.jar

#### Common Functions: See CSS Common Helper Functions for Java

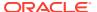

# Example 12-19 Shell Script Sample Code

Prerequisites: jq (http://stedolan.github.io/jq/download/linux64/jq)

Common Functions: See CSS Common Helper Functions for cURL.

```
funcRemoveUserFromGroups() {
        url="$$SERVER_URL/interop/rest/security/$API_VERSION/groups"
        params="filename=$1&jobtype=REMOVE_USER_FROM_GROUPS&username=$2"
        header="Content-Type: application/x-www-form-urlencoded"
        cssRESTAPI="RemoveUserFromGroups"
        statusMessage=$(funcCSSRESTHelper "PUT" "$url" "$header" "$USERNAME"
"$PASSWORD" "$params" "$cssRESTAPI")
        echo $statusMessage
}
```

# **Groovy Sample Code**

Common Functions: See CSS Common Helper Functions for Groovy

```
def removeUserFromGroups(fileName, userName) {
    String scenario = "Removing users in " + fileName + " from group " +
    userName;
    String params = "jobtype=REMOVE_USER_FROM_GROUPS&filename="+ fileName
+"&username="+ userName;
    def url = null;
    def response = null;
    try {
        url = new URL(serverUrl + "/interop/rest/security/" + apiVersion + "/
groups");
    } catch (MalformedURLException e) {
        println "Please enter a valid URL"
            System.exit(0);
    }
    response = executeRequest(url, "PUT", params, "application/x-www-form-urlencoded");
    if (response != null) {
```

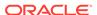

```
getJobStatus(getUrlFromResponse(scenario, response, "Job
Status"), "GET");
}
```

#### **Common Functions**

- See Common Helper Functions for Java
- See Common Helper Functions for cURL
- See CSS Common Helper Functions for Groovy

# Add Groups (v1)

Adds groups in Access Control using an ANSI or UTF-8 encoded CSV file that was uploaded to the environment. Use the Upload REST API to upload the file. The file should be deleted after the API executes. The file format is as follows:

```
Group Name, Description
GroupA, GroupADescription
GroupB, GroupBDescription
```

The user running this API must be authorized to perform this action. This API should be run only by a service administrator in the environment where groups are to be added. With this API, you can see which records failed and the reason why they failed in addition to how many records passed and failed.

The API is asynchronous and returns the Job ID. Use the job status URI to determine whether adding groups is complete. The presence of status -1 in the response indicates that the addition is in progress. Any non-zero status except -1 indicates failure of adding a group.

This REST API is version v1.

# **Required Roles**

Service Administrator or Access Control Manager

Table 12-47 Tasks for Adding a Batch of Groups

| Task                 | Request | REST Resource                                                            |
|----------------------|---------|--------------------------------------------------------------------------|
| Create groups        | POST    | /interop/rest/security/ <api_version>/groups</api_version>               |
| Create groups status | GET     | /interop/rest/security/ <api_version>/jobs/<jobid></jobid></api_version> |

#### **REST Resource**

POST /interop/rest/security/<api\_version>/groups

Supported Media Types: application/x-www-form-urlencoded

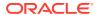

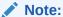

Before using the REST resources, you must understand how to access the REST resources and other important concepts. See Implementation Best Practices for EPM Cloud REST APIs. Using this REST API requires prerequisites. See Prerequisites.

The following table summarizes the request parameters.

Table 12-48 Parameters

| Name        | Description                                                                                                  | Type | Required | l Default |  |
|-------------|----------------------------------------------------------------------------------------------------|------|----------|-----------|--|
| api_version | Specific API version                                                                                         | Path | Yes      | None      |  |
| filename    | The name of the uploaded ANSI or UTF-8 encoded CSV file containing the groups to add, such as addGroups.csv. | Form | Yes      | None      |  |
|             | The file must have been uploaded already using the Upload REST API.                                          |      |          |           |  |
|             | File format example:                                                                                         |      |          |           |  |
|             | Group Name, Description                                                                                      |      |          |           |  |
|             | GroupA, GroupADescription                                                                                    |      |          |           |  |
|             | GroupB, GroupBDescription                                                                                    |      |          |           |  |

# Response

Supported Media Types: application/json

Table 12-49 Parameters

| Name    | Description                                                                                                    |
|---------|----------------------------------------------------------------------------------------------------|
| details | In the case of errors, details are published with the error string                                             |
| status  | See Migration Status Codes                                                                                     |
| links   | Detailed information about the link                                                                            |
| href    | Links to API call or status API                                                                                |
| action  | The HTTP call type                                                                                             |
| rel     | Possible values: self or Job Status. If the value is set to Job Status, you can use the href to get the status |
| data    | Parameters as key value pairs passed in the request                                                            |
| items   | Details about the resource                                                                                     |
| links   | Details of the first URL to be requested to get the job details; rel is "Job Details"                          |

Examples of Response Body in JSON format.

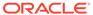

# **Example 1, when job is in progress**

```
{
    "links": [
        {
            "href": "http://<SERVICE NAME>-
<TENANT NAME>.<SERVICE TYPE>.<dcX>.oraclecloud.com/interop/rest/
security/<api version>/groups",
            "rel": "self",
            "data": {
                "jobType": "ADD GROUPS",
                "filename": "<filename>"
            },
            "action": "POST"
        },
            "href": "http://<SERVICE NAME>-
<TENANT NAME>.<SERVICE TYPE>.<dcX>.oraclecloud.com/interop/rest/
security/<api version>/jobs/<jobId ",</pre>
            "rel": "Job Status",
            "data": null,
            "action": "GET"
    ],
    "status": -1,
    "details": null,
    "items": null
}
```

#### **Example 2, when job completes with errors**:

```
{
    "links": [
            "href": "http://<SERVICE NAME>-
<TENANT NAME>.<SERVICE TYPE>.<dcX>.oraclecloud.com/interop/rest/
security/<api version>/groups",
            "rel": "self",
            "data": {
                "jobType": "ADD_GROUPS",
                "filename": ""
            } ,
            "action": "POST"
    ],
    "status": 1,
    "details": "EPMCSS-20671: Failed to create groups. Invalid or
insufficient parameters specified. Provide all required parameters for
the REST API. ",
    "items": null
```

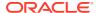

# **Example 3, when job completes without errors**:

```
{
    "links": [
        {
            "data": null,
            "action": "GET",
            "href": " http://<SERVICE NAME>-
<TENANT NAME>.<SERVICE TYPE>.<dcX>.oraclecloud.com /interop/rest/security/
<api version>/jobs/<jobId>",
            "rel": "self"
   ],
    "status": 0,
    "details": "Processed - 4, Succeeded - 3, Failed - 1. ",
    "items": [
                "GroupName":"<GROUPNAME>","Error Details": "Failed to create
a group with the name <GROUPNAME>. This group already exists in the system.
Provide a different group name."
    }
   ]
}
```

# Example 12-20 Java Sample Code

Prerequisites: json.jar

Common Functions: See: CSS Common Helper Functions for Java

```
public void addGroups(String fileName) {
        try {
            String url = this.serverUrl + "/interop/rest/security/" +
apiVersion + "/groups";
            Map<String, String> reqHeaders = new HashMap<String, String>();
            reqHeaders.put("Authorization", "Basic " + DatatypeConverter
                    .printBase64Binary((this.userName + ":" +
this.password).getBytes(Charset.defaultCharset())));
            Map<String, String> reqParams = new HashMap<String, String>();
            reqParams.put("filename", fileName);
            Map<String, String> restResult = CSSRESTHelper.callRestApi(new
HashMap(), url, reqHeaders, reqParams,
                    "POST");
            String jobStatus =
CSSRESTHelper.getCSSRESTJobCompletionStatus(restResult, regHeaders);
            System.out.println(jobStatus);
        } catch (Exception e) {
            e.printStackTrace();
    }
```

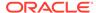

# Example 12-21 Shell Script Sample Code

Prerequisites: jq (http://stedolan.github.io/jq/download/linux64/jq)

Common Functions: See CSS Common Helper Functions for cURL

```
funcAddGroups() {
      url="$$SERVER_URL/interop/rest/security/$API_VERSION/groups"
      params="filename=$1"
      header="Content-Type: application/x-www-form-
urlencoded; charset=UTF-8"
      cssRESTAPI="addGroups"
      statusMessage=$(funcCSSRESTHelper "POST" "$url" "$header"
"$USERNAME" "$PASSWORD" "$params" "$cssRESTAPI")
      echo $statusMessage
}
```

# Example 12-22 Groovy Sample Code

Common Functions: See CSS Common Helper Functions for Groovy

```
def addGroups(fileName) {
    String scenario = "Creating Groups in " + fileName;
    String params = "filename="+ fileName;
    def url = null;
    def response = null;
       url = new URL(serverUrl + "/interop/rest/security/" +
apiVersion + "/groups");
    } catch (MalformedURLException e) {
        println "Please enter a valid URL"
        System.exit(0);
    response = executeRequest(url, "POST", params, "application/x-www-
form-urlencoded");
    if (response != null) {
        getJobStatus(getUrlFromResponse(scenario, response, "Job
Status"), "GET");
    }
```

#### **Common Functions**

- See Common Helper Functions for Java
- See Common Helper Functions for cURL
- See CSS Common Helper Functions for Groovy

# Add Groups (v2)

The Add Groups (v2) REST API adds groups that are provided in the request payload. These groups can be viewed in Access Control.

This topic describes the simplified v2 version of this REST API. This version contains all parameters in the payload and does not require URL encoding while calling the REST APIs. This makes the v2 API easier to use.

The user running this API must be authorized to perform this action. This API should be run only by a Service Administrator in the environment where groups are to be added. With this API, you can see which records failed and the reason why they failed in addition to how many records passed and failed.

The API is synchronous and returns the outcome of the operation in the response. Any non-zero status indicates failure of adding groups.

This REST API is version v2.

#### **Required Roles**

Service Administrator or Access Control Manager

Table 12-50 Tasks for Add Users to Group

| Task       | Request | REST Resource                        |
|------------|---------|--------------------------------------|
| Add groups | POST    | /interop/rest/security/v2/groups/add |

#### **REST Resource**

POST /interop/rest/security/v2/groups/add

Supported Media Types: application/json

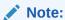

Before using the REST resources, you must understand how to access the REST resources and other important concepts. See Implementation Best Practices for EPM Cloud REST APIs. Using this REST API requires prerequisites. See Prerequisites.

The following table summarizes the POST reguest parameters.

Table 12-51 Parameters

| Name   | Description            | Туре    | Required | Default |
|--------|------------------------|---------|----------|---------|
| groups | List of groups to add. | Payload | Yes      | None    |

#### **Example URL and Payload**

```
https://<SERVICE_NAME>-<TENANT_NAME>.<SERVICE_TYPE>.<dcX>.oraclecloud.com/
interop/rest/security/v2/groups/add

{
    "groups":
```

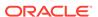

# Response

Supported Media Types: application/json

Table 12-52 Parameters

| Name    | Description                                                                                                    |
|---------|----------------------------------------------------------------------------------------------------|
| links   | Detailed information about the link and HTTP call type                                                                                          |
| status  | Identifies the status of the operation                                                                                                    |
|         | <ul> <li>0 - Operation succeeded</li> </ul>                                                                                                    |
|         | <ul> <li>1 - Operation failed</li> </ul>                                                                                                    |
| error   | Detailed information about the error                                                                                                    |
| details | Detailed status of the operation performed. Total number of<br>records processed, succeeded, and failed, and the reason for<br>why they failed. |

# **Example of Response Body**

The following examples show the contents of the response body in JSON format:

# **Example 1: REST API Completes without Errors**

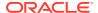

# **Example 2: REST API Completes with Errors**

# **Example 3: REST API Completes with Partial Errors**

```
{
    "links": {
            "href": "https://<SERVICE NAME>-
<TENANT NAME>.<SERVICE TYPE>.<dcX>.oraclecloud.com/interop/rest/security/v2/
groups/add",
            "action": "POST"
    },
    "status": 0,
    "error": null,
    "details": {
        "processed": 5,
        "succeeded": 3,
        "failed": 2,
        "faileditems":
        ſ
                        "groupname": "GroupA",
                        "errorcode": "EPMCSS-21140",
                        "errormessage": "Failed to add group. Group already
exists in System. Provide different group name."
               },
                        "groupname": "GroupB",
                        "errorcode": "EPMCSS-21140",
                        "errormessage": "Failed to add group. Group already
exists in System. Provide different group name."
        ]
    }
}
```

# Sample cURL command

```
curl -X POST -s -u '<USERNAME>:<PASSWORD>' -o response.txt -D
respHeader.txt -H
'Content-Type: application/json' -d
'{"groups":[{"groupname":"GroupA","description":"GroupADescription"},
{"groupname":"GroupB","description":"GroupBDescription"}]}' 'https://
<SERVICE_NAME>-
<TENANT_NAME>.<SERVICE_TYPE>.<dcX>.oraclecloud.com/interop/rest/
security/v2/groups/add'
```

# Remove Groups (v1)

Removes groups listed in an ANSI or UTF-8 encoded CSV file maintained in Access Control. You can use the Upload REST API to upload the file to the environment. The file format is as follows:

```
Group Name
GroupA
GroupB
```

The user running this API must be authorized to perform this action. This API should be run only by a service administrator in the environment where a group is to be removed.

The presence of status -1 in the response indicates that the removal in progress. Use the job status URI to determine whether the removal is complete. Any non-zero status except -1 indicates failure. With this API, you can see which records failed and the reason why they failed in addition to how many records passed and failed.

This API is version v1.

#### **Required Roles**

Service Administrator or Access Control Manager

Table 12-53 Tasks for Remove Groups

| Task                 | Request | REST Resource                                                            |
|----------------------|---------|--------------------------------------------------------------------------|
| Remove groups        | DELETE  | /interop/rest/security/ <api_version>/groups</api_version>               |
| Remove groups status | GET     | /interop/rest/security/ <api_version>/jobs/<jobid></jobid></api_version> |

#### **REST Resource**

DELETE /interop/rest/security/<api version>/groups

Supported Media Types: application/x-www-form-urlencoded

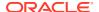

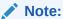

Before using the REST resources, you must understand how to access the REST resources and other important concepts. See Implementation Best Practices for EPM Cloud REST APIs. Using this REST API requires prerequisites. See Prerequisites.

The following table summarizes the request parameters.

Table 12-54 Parameters

| Name        | Description                                                                                                    | Туре  | Required | Default |
|-------------|----------------------------------------------------------------------------------------------------|-------|----------|---------|
| api_version | Specific API version                                                                                                    | Path  | Yes      | None    |
| filename    | The name of the uploaded ANSI or UTF-8 encoded CSV file containing information on the groups to be removed, for example, removeGroups.csv. | Query | Yes      | None    |
|             | The file must have been uploaded already using the Upload REST API.                                                                        |       |          |         |
|             | Group Name<br>GroupA                                                                                                    |       |          |         |
|             | GroupB                                                                                                    |       |          |         |

# Response

Supported Media Types: application/json

Table 12-55 Parameters

| Name    | Description                                                                                                    |
|---------|----------------------------------------------------------------------------------------------------|
| details | In the case of errors, details are published with the error string                                             |
| status  | See Migration Status Codes                                                                                     |
| links   | Detailed information about the link                                                                            |
| href    | Links to API call or status API                                                                                |
| action  | The HTTP call type                                                                                             |
| rel     | Possible values: self or Job Status. If the value is set to Job Status, you can use the href to get the status |
| data    | Parameters as key value pairs passed in the request                                                            |
| items   | Details about the resource                                                                                     |
| links   | Details of the first URL to be requested to get the job details; rel is "Job Details"                          |

Example of Response Body in JSON format

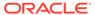

# **Example 1: Response when the job is in progress**

```
{
    "status": -1,
    "items": null,
    "links": [
            "href": " http://<SERVICE NAME>-
<TENANT_NAME>.<SERVICE_TYPE>.<dcX>.oraclecloud.com/interop/rest/
security/<api version>/groups?filename=<filename>",
            "rel": "self",
            "data": {
                "jobType": "REMOVE_GROUPS",
                "filename": "<filename>"
            "action": "DELETE"
        },
            "href": " http://<SERVICE NAME>-
<TENANT_NAME>.<SERVICE_TYPE>.<dcX>.oraclecloud.com/interop/rest/
security/<api version>/jobs/<jobId>",
            "rel": "Job Status",
            "data": null,
            "action": "GET"
    ],
    "details": null
}
```

#### **Example 2: Response when the job completes with errors**

```
{
    "links": [
            "href": "http://<SERVICE NAME>-
<TENANT NAME>.<SERVICE TYPE>.<dcX>.oraclecloud.com/interop/rest/
security/<api version>/groups",
            "rel": "self",
            "data": {
                "jobType": "REMOVE_GROUPS",
                "filename": ""
            } ,
            "action": "DELETE"
        }
    ],
    "status": 1,
    "details": "EPMCSS-20673: Failed to delete groups. Invalid or
insufficient parameters specified. Provide all required parameters for
the REST API. ",
    "items": null
```

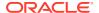

# Example 3: Response when the job completes with no errors

```
{
    "links": [
        {
            "data": null,
           "action": "GET",
           "href": " http://<SERVICE NAME>-
<TENANT NAME>.<SERVICE TYPE>.<dcX>.oraclecloud.com /interop/rest/security/
<api version>/jobs/<jobId>",
            "rel": "self"
   ],
   "status": 0,
    "details": "Processed - 3, Succeeded - 2, Failed - 1.
   "items": [
    {
                "GroupName":"<GROUPNAME>","Error Details": "Group
<GROUPNAME> is not found. Verify that the group exists."
    }
  ]
}
```

# Example 12-23 Java Sample Code

Prerequisites: json.jar

Common Functions: See CSS Common Helper Functions for Java

```
public void removeGroups(String fileName) {
        try {
            String url = this.serverUrl + "/interop/rest/security/" +
apiVersion + "/groups";
            Map<String, String> reqHeaders = new HashMap<String, String>();
            reqHeaders.put("Authorization", "Basic " + DatatypeConverter
                    .printBase64Binary((this.userName + ":" +
this.password).getBytes(Charset.defaultCharset())));
            Map<String, String> reqParams = new HashMap<String, String>();
            regParams.put("filename", fileName);
            Map<String, String> restResult = CSSRESTHelper.callRestApi(new
HashMap(), url, reqHeaders, reqParams,
                    "DELETE");
            String jobStatus =
CSSRESTHelper.getCSSRESTJobCompletionStatus(restResult, reqHeaders);
            System.out.println(jobStatus);
        } catch (Exception e) {
            e.printStackTrace();
    }
```

# Example 12-24 Shell Script Sample Code

Prerequisites: jq (http://stedolan.github.io/jq/download/linux64/jq)

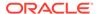

# Common Functions: See CSS Common Helper Functions for cURL.

```
FuncRemoveGroups() {
        url="$SERVER_URL/interop/rest/security/$API_VERSION/groups"
        params="filename=$1"
        header="Content-Type: application/x-www-form-
urlencoded; charset=UTF-8"
        cssRESTAPI="removeGroups"
        statusMessage=$(funcCSSRESTHelper "DELETE" "$url" "$header"
"$USERNAME" "$PASSWORD" "$params" "$cssRESTAPI")
        echo $statusMessage
}
```

# **Groovy Sample Code**

Common Functions: See CSS Common Helper Functions for Groovy

```
def removeGroups(fileName) {
    String scenario = "Deleting Groups in " + fileName;
    String params = null;
    def url = null;
    def response = null;
        url = new URL(serverUrl + "/interop/rest/security/" +
apiVersion + "/groups?filename=" + fileName);
    } catch (MalformedURLException e) {
        println "Please enter a valid URL"
        System.exit(0);
    response = executeRequest(url, "DELETE", null, "application/x-www-
form-urlencoded");
    if (response != null) {
        getJobStatus(getUrlFromResponse(scenario, response, "Job
Status"), "GET");
    }
}
```

#### **Common Functions**

- See Common Helper Functions for Java
- See Common Helper Functions for cURL
- See CSS Common Helper Functions for Groovy

# Remove Groups (v2)

The Remove Groups (v2) REST API remove groups that are provided into request payload. These groups are maintained in Access Control.

This topic describes the simplified v2 version of this REST API. This version contains all parameters in the payload and does not require URL encoding while calling the REST APIs. This makes the v2 API easier to use.

The user running this API must be authorized to perform this action. This API should be run only by a Service Administrator in the environment where groups are to be removed. With this API, you can see which records failed and the reason why they failed in addition to how many records passed and failed.

The API is synchronous and returns the outcome of the operation in the response. Any non-zero status indicates failure of adding groups.

This REST API is version v2.

#### **Required Roles**

Service Administrator or Access Control Manager

Table 12-56 Tasks for Remove Groups

| Task          | Request | REST Resource                           |
|---------------|---------|-----------------------------------------|
| Remove groups | POST    | /interop/rest/security/v2/groups/remove |

#### **REST Resource**

POST /interop/rest/security/v2/groups/remove

Supported Media Types: application/json

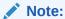

Before using the REST resources, you must understand how to access the REST resources and other important concepts. See Implementation Best Practices for EPM Cloud REST APIs. Using this REST API requires prerequisites. See Prerequisites.

The following table summarizes the POST request parameters.

Table 12-57 Parameters

| Name   | Description               | Туре    | Required | Default |
|--------|---------------------------|---------|----------|---------|
| groups | List of groups to remove. | Payload | Yes      | None    |

#### **Example URL and Payload**

https://<SERVICE\_NAME>-<TENANT\_NAME>.<SERVICE\_TYPE>.<dcX>.oraclecloud.com/interop/rest/security/v2/groups/remove

```
"groupname": "GroupB"
}
```

# Response

Supported Media Types: application/json

Table 12-58 Parameters

| Name    | Description                                                                                                    |
|---------|----------------------------------------------------------------------------------------------------|
| links   | Detailed information about the link and HTTP call type                                                                                    |
| status  | Identifies the status of the operation  • 0 - Operation succeeded                                                                         |
|         | • 1 - Operation failed                                                                                                    |
| error   | Detailed information about the error                                                                                                    |
| details | Detailed status of the operation performed. Total number of records processed, succeeded, and failed, and the reason for why they failed. |

# **Example of Response Body**

The following examples show the contents of the response body in JSON format:

# **Example 1: REST API Completes without Errors**

```
{
    "links": {
            "href": "https://<SERVICE NAME>-
<TENANT NAME>.<SERVICE TYPE>.<dcX>.oraclecloud.com/interop/rest/
security/v2/groups/remove",
            "action": "POST"
    },
    "status": 0,
    "error": null,
    "details": {
        "processed": 2,
        "succeeded": 2,
        "failed": 0,
        "faileditems": null
    }
}
```

# **Example 2: REST API Completes with Errors**

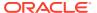

# **Example 3: REST API Completes with Partial Errors**

```
{
    "links": {
            "href": "https://<SERVICE NAME>-
<TENANT NAME>.<SERVICE TYPE>.<dcX>.oraclecloud.com/interop/rest/security/v2/
groups/remove",
            "action": "POST"
    },
    "status": 0,
    "error": null,
    "details": {
        "processed": 5,
        "succeeded": 3,
        "failed": 2,
        "faileditems":
        {
                        "groupname": "GroupA",
                        "errorcode": "EPMCSS-21125",
                        "errormessage": "Failed to remove group. Group
GroupA does not exist. Provide a valid groupname."
                },
                {
                       "groupname": "GroupB",
                        "errorcode": "EPMCSS-21125",
                        "errormessage": "Failed to remove group. Group
GroupB does not exist. Provide a valid groupname."
    }
}
```

#### Sample cURL command

```
curl -X POST -s -u '<USERNAME>:<PASSWORD>' -o response.txt -D respHeader.txt
-H
'Content-Type: application/json' -d
'{"groups":[{"groupname":"GroupA"},{"groupname":"GroupB"}]}' 'https://
<SERVICE_NAME>-
<TENANT_NAME>.<SERVICE_TYPE>.<dcX>.oraclecloud.com/interop/rest/security/v2/
groups/remove'
```

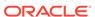

# User Group Report (v1)

Generates a User Group Report of users in the system and writes the report to the filename provided. This report lists the direct or indirect membership of users assigned to the group. It can be downloaded using the Download API.

The report indicates whether the user assignment to group is direct (as member of a group) or indirect (as member of a group that is a child of a nested group). The report identifies the user's login name, first name, last name, email address, assigned group, and type of assignment in the following format. It is identical to the CSV version of the report created from the User Group Report tab in Access Control.

For example, assume that user jdoe is a member of group Test1, which is a child of nested group Test2. In this scenario, the report will display the following information for jdoe:

```
User, First Name, Last Name, Email, Direct, Group jdoe, John, Doe, jdoe@example.com, Yes, test1 jdoe, John, Doe, jdoe@example.com, No, test2
```

This is an asynchronous job and returns the Job ID.

This API is version v1.

### **Required Roles**

Service Administrator or Access Control Manager

Table 12-59 Tasks for User Group Report

| Task                     | Request | REST Resource                                                                         |
|--------------------------|---------|---------------------------------------------------------------------------------------|
| User Group Report        | POST    | /interop/rest/ security/ <api_version>/ usergroupreport</api_version>                 |
| User Group Report Status | GET     | <pre>/interop/rest/ security/ <api_version>/jobs/ <jobid></jobid></api_version></pre> |

#### **REST Resource**

POST /interop/rest/security/<api version>/usergroupreport

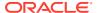

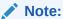

Before using the REST resources, you must understand how to access the REST resources and other important concepts. See Implementation Best Practices for EPM Cloud REST APIs. Using this REST API requires prerequisites. See Prerequisites.

# Request

Supported Media Types: application/x-www-form-urlencoded

The following table summarizes the request parameters.

Table 12-60 Parameters

| Name        | Description                                                                            | Туре | Required | Default |
|-------------|----------------------------------------------------------------------------------------|------|----------|---------|
| api_version | The specific API version, v1                                                           | Path | Yes      | None    |
| filename    | The name of the file where the report is to be populated, such as userGroupReport.csv. | Form | Yes      | None    |

# Response

Supported Media Types: application/json

Table 12-61 Parameters

| Parameters | Description                                                                                                    |
|------------|----------------------------------------------------------------------------------------------------|
| Parameters | Description                                                                                                    |
| details    | In case of errors, details are published with the error string                                                      |
| status     | See Migration Status Codes                                                                                          |
| links      | Detailed information about the link                                                                                 |
| href       | Links to API call                                                                                                   |
| action     | The HTTP call type                                                                                                  |
| rel        | Can be self and/or Job Status. If set to Job Status, you can use the href to get the status of the import operation |
| data       | Parameters as key value pairs passed in the request                                                                 |

# Example of Response Body

The following shows an example of the response body in JSON format.

Response 1 example when job is in progress:

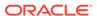

```
"rel": "self",
            "data": {
                "jobType": "GENERATE USER GROUP REPORT",
                "filename": "<filename>"
            "action": "POST"
        },
        {
            "href": "https://<SERVICE NAME>-
<TENANT NAME>.<SERVICE TYPE>.<dcX>.oraclecloud.com/interop/rest/
security/<api version>/jobs/<jobId>",
            "rel": "Job Status",
            "data": null,
            "action": "GET"
        }
    ],
    "status": -1,
    "items": null
Response example 2 when the job completes with errors:
{
    "details": "Failed to generate User Group Report. File <filename>
already exists. Please provide different file name. ",
    "links": [
            "href": "https://<SERVICE NAME>-
<TENANT NAME>.<SERVICE TYPE>.<dcX>.oraclecloud.com/interop/rest/
security/<api_version>/jobs/<jobId>",
            "rel": "self",
            "data": null,
            "action": "GET"
    ],
    "status": 1,
    "items": null
}
Response example 3 when the job completes without errors
{
    "details": null,
    "links": [
            "href": "https://<SERVICE NAME>-
<TENANT NAME>.<SERVICE TYPE>.<dcX>.oraclecloud.com/interop/rest/
security/<api version>/jobs/<jobid>",
            "rel": "self",
            "data": null,
            "action": "GET"
    ],
    "status": 0,
```

```
"items": null
}
```

### **Sample Code**

#### **Example 12-25** Example Java Sample Code

Prerequisites: json.jar

Common Functions: See Common Helper Functions for Java

```
//
// BEGIN
//
public void generateUserGroupReport(String fileName) {
            String url = this.serverUrl + "/interop/rest/security/" +
apiVersion + "/usergroupreport";
            Map<String, String> reqHeaders = new HashMap<String, String>();
            reqHeaders.put("Authorization", "Basic " + DatatypeConverter
                    .printBase64Binary((this.userName + ":" +
this.password).getBytes(Charset.defaultCharset())));
            Map<String, String> reqParams = new HashMap<String, String>();
            reqParams.put("filename", fileName);
            Map<String, String> restResult = CSSRESTHelper.callRestApi(new
HashMap(), url, reqHeaders, reqParams,
                    "POST");
            String jobStatus =
CSSRESTHelper.getCSSRESTJobCompletionStatus(restResult, regHeaders);
            System.out.println(jobStatus);
        } catch (Exception e) {
            e.printStackTrace();
// END
//
```

#### **Example 12-26 Example Shell Script Sample Code**

Prerequisites: jq (http://stedolan.github.io/jq/download/linux64/jq)

Common Functions: See Common Helper Functions for cURL

```
funcGenerateUserGroupReport() {
        url="$SERVER_URL/interop/rest/security/$API_VERSION/usergroupreport"
        params="filename=$1"
        header="Content-Type: application/x-www-form-
urlencoded; charset=UTF-8"
        cssRESTAPI="generateUserGroupReport"
        statusMessage=$(funcCSSRESTHelper "POST" "$url" "$header"
"$USERNAME" "$PASSWORD" "$params" "$cssRESTAPI")
        echo $statusMessage
}
```

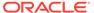

# **Example 12-27 Example Groovy Sample Code**

Prerequisites: json.jar

Common Functions: See CSS Common Helper Functions for Groovy

```
def generateUserGroupReport(fileName) {
    String scenario = "Generating User Group Report in " + fileName;
    String params = "jobtype=GENERATE USER GROUP REPORT&filename="+
fileName;
    def url = null;
    def response = null;
       url = new URL(serverUrl + "/interop/rest/security/" +
apiVersion + "/usergroupreport");
    } catch (MalformedURLException e) {
        println "Please enter a valid URL"
        System.exit(0);
    response = executeRequest(url, "POST", params, "application/x-www-
form-urlencoded");
   if (response != null) {
        getJobStatus(getUrlFromResponse(scenario, response, "Job
Status"), "GET");
}
```

#### **Common Functions**

- See Common Helper Functions for Java
- See Common Helper Functions for cURL
- See CSS Common Helper Functions for Groovy

# User Group Report (v2)

Generates a User Group Report of users in the system. This report lists the direct or indirect membership of users assigned to the different EPM groups.

The report indicates whether the user assignment to an EPM group is direct (as member of an EPM group) or indirect (as member of an EPM group that is a child of a nested EPM group). The report identifies the user's login name, first name, last name, email address, assigned EPM group, and type of assignment.

The API is synchronous and returns the outcome of the operation in the response. Any non-zero status indicates failure of getting available roles.

This API is version v2.

#### **Required Roles**

Service Administrator or Access Control Manager

Table 12-62 Tasks for User Group Report

| Task              | Request | REST Resource                                      |  |  |
|-------------------|---------|----------------------------------------------------|--|--|
| User Group Report | GET     | /interop/rest/ security/v2/report/ usergroupreport |  |  |

#### **REST Resource**

GET /interop/rest/security/v2/report/usergroupreport

Supported Media Types: application/json

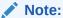

Before using the REST resources, you must understand how to access the REST resources and other important concepts. See Implementation Best Practices for EPM Cloud REST APIs. Using this REST API requires prerequisites. See Prerequisites.

# Response

Supported Media Types: application/json

**Table 12-63 Parameters** 

| Parameters | Description                          |
|------------|--------------------------------------|
| links      | Detailed information about the link  |
| status     | Status of the operation              |
| error      | Detailed information about the error |
| details    | Records matching the request         |

# **Examples of Response Body**

The following show examples of the response body in JSON format.

# **Example 1: REST API Completes without Errors**

```
{
   "links": {
      "href": " https://<SERVICE_NAME>-
<TENANT_NAME>.<SERVICE_TYPE>.<dcX>.oraclecloud.com/interop/rest/security/v2/
report/usergroupreport",
      "action": "GET"
   },
   "status": 0,
   "error": null,
```

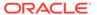

```
"details": [
      "userlogin": "Jade",
      "firstname": "Jade",
      "lastname": "Clark",
      "email": "jade.clark@discard.oracle.com",
      "direct": "Yes",
     "group": "Interactive User"
   } ,
     "userlogin": "Jade",
     "firstname": "Jade",
      "lastname": "Clark",
      "email": "jade.clark@discard.oracle.com",
      "direct": "No",
      "group": "Strategic Planner"
   },
     "userlogin": "Jeff",
      "firstname": "Jeff",
      "lastname": "Clark",
      "email": "jeff.clark@discard.oracle.com",
     "direct": "Yes",
      "group": "Analyst"
   },
     "userlogin": "Jeff",
      "firstname": "Jeff",
      "lastname": "Clark",
      "email": "jeff.clark@discard.oracle.com",
      "direct": "No",
      "group": "Strategic Planner"
   } ]
}
```

# **Example 2: REST API Completes with Errors**

```
{
  "links": {
     "href": " https://<SERVICE_NAME>-
<TENANT_NAME>.<SERVICE_TYPE>.<dcX>.oraclecloud.com/interop/rest/
security/v2/report/usergroupreport",
     "action": "GET"
  },
  "status": 1,
  "error": {
     "errorcode": "EPMCSS-21192",
     "errormessage": "Failed to generate User Group Report.
Authorization failed. Please provide valid authorized user."
  },
   "details": null
}
```

#### Sample cURL Commands

# Sample cURL command using Basic Auth

```
curl -X GET -s -u '<USERNAME>:<PASSWORD>' -H 'Content-Type: application/
json'
```

'https://<SERVICE\_NAME>-<TENANT\_NAME>.<SERVICE\_TYPE>.<dcX>.oraclecloud.com/interop/rest/security/v2/report/usergroupreport'

#### Sample cURL command using oAuth

```
curl --location --request GET 'https://<SERVICE_NAME>-
<TENANT_NAME>.<SERVICE_TYPE>.<dcX>.oraclecloud.com/interop/rest/security/v2/
report/usergroupreport'
--header "Authorization: Bearer <OAUTH TOKEN>"
```

# User Access Report (v1)

Generates an access report of users in the system and writes the report to the filename provided. This report can then be downloaded using the download command.

This is an asynchronous job and uses the job status URI to determine if the operation is complete.

This API is version v1.

# **Required Roles**

Service Administrator

Table 12-64 User Access Report

| Task               | Request | REST Resource                                                                                                    |
|--------------------|---------|----------------------------------------------------------------------------------------------------|
| User Access Report | POST    | <pre>/interop/rest/ {api_version}/reports? q={type:provisionreport,f ileName:provreport.csv,fo rmat:simplified,usertype: serviceusers}</pre> |

#### **REST Resource**

POST /interop/rest/{api\_version}/reports?
q={type:provisionreport, fileName:provreport.csv, format:simplified, usertype, servi ceusers}

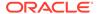

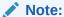

Before using the REST resources, you must understand how to access the REST resources and other important concepts. See Implementation Best Practices for EPM Cloud REST APIs. Using this REST API requires prerequisites. See Prerequisites.

The following table summarizes the request parameters.

Table 12-65 Parameters

| Name        | Description                                                                                     | Туре  | Required | Default          |
|-------------|-------------------------------------------------------------------------------------------------|-------|----------|------------------|
| api_version | Specific API version                                                                            | Path  | Yes      | None             |
| fileName    | File where report is to be populated                                                            | Query | Yes      | None             |
| type        | Type of report being generated: provisionreport                                                 | Query | Yes      | None             |
| format      | The format of the csv file, classic or simplified                                               | Query | No       | classic          |
| usertype    | Wheter to generate the report only for Identity Domain Administrators, IDAdmins or ServiceUsers | Query | No       | ServiceUs<br>ers |

# Response

Supported Media Types: application/json

Table 12-66 Parameters

| Parameters | Description                                                                                                    |  |  |  |
|------------|----------------------------------------------------------------------------------------------------|--|--|--|
| details    | In case of errors, details are published with the error string                                                      |  |  |  |
| status     | See Migration Status Codes                                                                                          |  |  |  |
| links      | Detailed information about the link                                                                                 |  |  |  |
| href       | Links to API call                                                                                                   |  |  |  |
| action     | The HTTP call type                                                                                                  |  |  |  |
| rel        | Can be self and/or Job Status. If set to Job Status, you can use the href to get the status of the import operation |  |  |  |
| data       | Parameters as key value pairs passed in the request                                                                 |  |  |  |

Example of Response Body

The following shows an example of the response body in JSON format.

Response 1 example when job is in progress:

```
"links": [
{
    "rel": "self",
    "href": "https://<SERVICE NAME>-
```

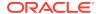

```
<TENANT NAME>.<SERVICE TYPE>.<dcX>.oraclecloud.com/interop/rest/
{api version}/reports?
q={type=provisionreport,fileName=provreport.csv,format=simplified,usertype=se
rviceusers}",
         "data": null,
         "action": "POST"
      },
         "rel": "Job Status",
         "href": "https://<SERVICE NAME>-
<TENANT NAME>.<SERVICE TYPE>.<dcX>.oraclecloud.com/interop/rest/v1/reports/
3180399797144693",
         "data": null,
         "action": "GET"
      }
  ],
   "status": -1,
   "details": null
}
```

#### **Sample Code**

#### Example 12-28 Java Sample - ProvisionReport.java

Prerequisites: json.jar

Common Functions: See Common Helper Functions for Java

```
//
// BEGIN
//
public void provisionReport (String fileName, String type) throws Exception {
    JSONObject params = new JSONObject();
    params.put("fileName", java.net.URLEncoder.encode(fileName));
    params.put("type", java.net.URLEncoder.encode(type));
   params.put("format", "simplified");
   params.put("usertype", "usertype", "serviceusers"));
    String urlString = String.format("%s/interop/rest/%s/reports?q=%s",
serverUrl, lcmVersion, params.toString());
    String response = executeRequest(urlString, "POST", params.toString(),
"application/x-www-form-urlencoded");
    getJobStatus(fetchPingUrlFromResponse(response, "Job Status"), "GET");
}
//
// END
//
```

#### Example 12-29 cURL Sample – provisionreport.sh

Prerequisites: jq (http://stedolan.github.io/jq/download/linux64/jq)

# Common Functions: See Common Helper Functions for cURL

```
funcProvisionReport () {
           url=$SERVER URL/interop/rest/$LCM VERSION/reports/
           param=$ (echo
"q={type:$reporttype,fileName:$fileName,format:$mode,usertype:$usertype
}" | sed -f urlencode.sed)
          url=$url?$param
          funcExecuteRequest "POST" $url $param "application/json"
          output='cat response.txt'
          status='echo $output | jq '.status''
    if [$status == -1]; then
        echo "copying snapshot in progress"
        funcGetStatus "GET"
   else
       error='echo $output | jq '.details''
        echo "Error occured. " $error
    fi
        funcRemoveTempFiles "respHeader.txt" "response.txt"
}
```

# Example 12-30 Groovy Sample - provisionreport.groovy

Prerequisites: json.jar

Common Functions: See CSS Common Helper Functions for Groovy

```
def provisionReport (fileName, type) {
        def url;
                                   JSONObject param = new
JSONObject();
        try {
            param.put("fileName", fileName);
            param.put("type", type);
            param.put("format", mode);
            param.put("usertype", usertype);
            url = new URL(serverUrl + "/interop/rest/" + lcmVersion +
"/reports?q=" + param.toString());
        } catch (MalformedURLException e) {
            println "Malformed URL. Please pass valid URL"
            System.exit(0);
        response = executeRequest(url, "POST", param.toString(),
"application/x-www-form-urlencoded");
        if (response != null) {
            getJobStatus(fetchPingUrlFromResponse(response, "Job
```

```
Status"),"GET");
}
```

**Additional Sample Code** 

**Java Sample** 

**cURL Sample** 

# User Access Report (v2)

The User Access Report (v2) REST API generates an access report of users provisioned in the environment and writes the report to the filename provided. This report can then be downloaded using the download command.

This is an asynchronous job and uses the job status URI to determine if the operation is complete.

This API is version v2.

#### **Required Roles**

Service Administrator

Table 12-67 User Access Report

| Task               | Request | REST Resource                           |  |
|--------------------|---------|-----------------------------------------|--|
| User Access Report | POST    | /interop/rest/v2/reports/<br>useraccess |  |

# **REST Resource**

POST /interop/rest/v2/reports/useraccess

Supported Media Types: application/json

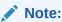

Before using the REST resources, you must understand how to access the REST resources and other important concepts. See Implementation Best Practices for EPM Cloud REST APIs. Using this REST API requires prerequisites. See Prerequisites.

The following table summarizes the request parameters.

Table 12-68 Parameters

| Name     | Description                          | Туре    | Required | Default |
|----------|--------------------------------------|---------|----------|---------|
| fileName | File where report is to be populated | Payload | Yes      | None    |

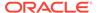

Table 12-68 (Cont.) Parameters

| Name     | Description                                                                                     | Туре    | Required | Default          |
|----------|-------------------------------------------------------------------------------------------------|---------|----------|------------------|
| format   | The format of the csv file, classic or simplified                                               | Payload | No       | classic          |
| usertype | Wheter to generate the report only for Identity Domain Administrators, IDAdmins or ServiceUsers | Payload | No       | ServiceUs<br>ers |

# **Example URL and Payload**

```
https://<SERVICE_NAME>-
<TENANT_NAME>.<SERVICE_TYPE>.<dcX>.oraclecloud.com/interop/rest/v2/
reports/useraccess

{
    "fileName": "provisionreport.csv",
    "parameters": {
        "format": "simplified",
        "usertype": "IDAdmins"
    }
}
```

# Response

Supported Media Types: application/json

**Table 12-69 Parameters** 

| Parameters | Description                                                                                                    |
|------------|----------------------------------------------------------------------------------------------------|
| details    | In case of errors, details are published with the error string                                                      |
| status     | See Migration Status Codes                                                                                          |
| links      | Detailed information about the link                                                                                 |
| href       | Links to API call                                                                                                   |
| action     | The HTTP call type                                                                                                  |
| rel        | Can be self and/or Job Status. If set to Job Status, you can use the href to get the status of the import operation |
| data       | null                                                                                                    |

# **Example of Response Body**

The following examples show the contents of the response body in JSON format.

```
{
    "details": null,
    "status": -1,
    "links": [
```

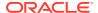

```
{
            "href": "https://<SERVICE NAME>-
<TENANT NAME>.<SERVICE TYPE>.<dcX>.oraclecloud.com/interop/rest/v2/reports/
useraccess",
            "action": "POST",
            "rel": "self",
            "data": null
        },
            "href": "https://<SERVICE NAME>-
<TENANT NAME>.<SERVICE TYPE>.<dcX>.oraclecloud.com/interop/rest/v2/status/
jobs/22747066997747363",
            "action": "GET",
            "rel": "Job Status",
            "data": null
        }
    ]
}
```

#### Sample cURL command

```
curl -X POST -s -u '<USERNAME>:<PASSWORD>' -o response.txt -D respHeader.txt
  -H 'Content-Type: application/json' -d
'{"fileName":"provisionreport.csv","parameters":
{"format":"simplified","usertype":"IDAdmins"}}
' 'https://<SERVICE_NAME>-
<TENANT_NAME>.<SERVICE_TYPE>.<dcX>.oraclecloud.com/interop/rest/v2/reports/
useraccess'
```

# User Audit Report (v1)

Generates a user audit report in the system and writes the report to the filename provided. The output CSV file contains the first character as a Byte Order Mark(BOM) character \ufeff. The API writes an encrypted application identifier following the BOM character. This application identifier is written between double quotes. Headers for the CSV file follow the application identifier. The report contains the details regarding the users logged into the system in a given time range.

The generated CSV file is compressed and the output is a ZIP file. The file can be downloaded using the Download REST API.

This is an asynchronous command, so use the job status URI to determine whether the operation is complete.

This API is version v1.

#### **Required Roles**

Service Administrator

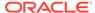

Table 12-70 User Audit Report

| Task              | Request | REST Resource                                                                                                    |
|-------------------|---------|----------------------------------------------------------------------------------------------------|
| User Audit Report | POST    | <pre>/interop/rest/ {api_version}/reports? q={type:userauditreport ,fileName:useraudit report.csv,since:2017-1 2-10,until:2018-06-10}</pre> |

#### **REST Resource**

POST /interop/rest/{api\_version}/reports?
q={type:userauditreport,fileName:userauditreport.csv,since:2017-12-10,unti
1:2018 -06-10}

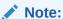

Before using the REST resources, you must understand how to access the REST resources and other important concepts. See Implementation Best Practices for EPM Cloud REST APIs. Using this REST API requires prerequisites. See Prerequisites.

# Request

Supported Media Types: application/x-www-form-urlencoded

The following table summarizes the request parameters.

Table 12-71 Parameters

| Name        | Description                                                        | Туре  | Requir<br>ed | Default |
|-------------|--------------------------------------------------------------------|-------|--------------|---------|
| api_version | Specific API version                                               | Path  | Yes          | None    |
| fileName    | File where report is to be populated                               | Query | Yes          | None    |
| since       | Report generation start date                                       | Query | Yes          | None    |
| until       | Report generation end date                                         | Query | Yes          | None    |
| type        | Type of report being generated, provisionreport or userauditreport | Query | Yes          | None    |

#### Response

Supported Media Types: application/json

Table 12-72 Parameters

| Parameters | Description                                                    |
|------------|----------------------------------------------------------------|
| details    | In case of errors, details are published with the error string |

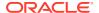

Table 12-72 (Cont.) Parameters

| Parameters | Description                                                                                                    |
|------------|----------------------------------------------------------------------------------------------------|
| status     | See Migration Status Codes                                                                                          |
| links      | Detailed information about the link                                                                                 |
| href       | Links to API call                                                                                                   |
| action     | The HTTP call type                                                                                                  |
| rel        | Can be self and/or Job Status. If set to Job Status, you can use the href to get the status of the import operation |
| data       | Parameters as key value pairs passed in the request                                                                 |

## **Example of Response Body**

The following shows an example of the response body in JSON format.

```
{
   "links": [
         "rel": "self",
         "href": "https://<SERVICE NAME>-
<TENANT NAME>.<SERVICE TYPE>.<dcX>.oraclecloud.cominterop/rest/{api version}/
reports?q={type:userauditreport,fileName:useraudit
report.csv, since:2017-12-10, until:2018-06-10}",
         "data": null,
         "action": "POST"
      },
         "rel": "Job Status",
         "href": "https://<SERVICE_NAME>-
<TENANT NAME>.<SERVICE TYPE>.<dcX>.oraclecloud.com/interop/rest/v1/reports/
3180621025673301",
         "data": null,
         "action": "GET"
      }
  ],
  "status": -1,
   "details": null
}
```

## **User Audit Report Sample Code**

#### Example 12-31 Java Sample – UserAuditReport.java

Prerequisites: json.jar

Common Functions: See CSS Common Helper Functions for Java

```
//
// BEGIN
//
public void userAuditReport (String fileName, String type, String since,
String until) throws Exception {
```

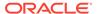

```
JSONObject params = new JSONObject();
  params.put("fileName",java.net.URLEncoder.encode(fileName));
  params.put("type",java.net.URLEncoder.encode(type));
  params.put("since",java.net.URLEncoder.encode(since));
  params.put("until",java.net.URLEncoder.encode(until));

  String urlString = String.format("%s/interop/rest/%s/reports?
q=%s", serverUrl, lcmVersion, params.toString());
  String response = executeRequest(urlString, "POST",
  params.toString(), "application/x-www-form-urlencoded");
    waitForCompletion(fetchPingUrlFromResponse(response, "Job Status"));}
//
// END
//
```

#### Example 12-32 cURL Sample - userauditreport.sh

Prerequisites: jq (http://stedolan.github.io/jq/download/linux64/jq)

Common Functions: See Common Helper Functions for cURL

```
funcUserAuditReport () {
    url=$SERVER URL/interop/rest/$LCM VERSION/reports/
    param=$ (echo
"q={type:$reporttype,fileName:$fileName,since:$since,until:$until}" |
sed -f urlencode.sed)
    url=$url?$param
     funcExecuteRequest "POST" $url $param "application/json"
    output='cat response.txt'
    status='echo $output | jq '.status''
    if [ $status == -1 ]; then
        echo "copying snapshot in progress"
        funcGetStatus "GET"
    else
        error='echo $output | jq '.details''
        echo "Error occured. " $error
    funcRemoveTempFiles "respHeader.txt" "response.txt"
}
```

#### Example 12-33 Groovy Sample – userauditreport.groovy

Prerequisites: json.jar

Common Functions: See CSS Common Helper Functions for Groovy

```
def userAuditReport (fileName, type, since, until) {
    def url;
    JSONObject param = new JSONObject();
    try {
```

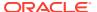

```
param.put("fileName", fileName);
    param.put("type", type);
    param.put("since", since);
    param.put("until", until);

    url = new URL(serverUrl + "/interop/rest/" + lcmVersion + "/
reports?q=" + param.toString());
    } catch (MalformedURLException e) {
        println "Malformed URL. Please pass valid URL"
        System.exit(0);
    }
    response = executeRequest(url, "POST", param.toString(),
"application/x-www-form-urlencoded");

    if (response != null) {
        waitForCompletion(fetchPingUrlFromResponse(response, "Job Status"));
     }
}
```

#### **Common Functions**

- See Common Helper Functions for Java
- See Common Helper Functions for cURL
- See CSS Common Helper Functions for Groovy

# User Audit Report (v2)

The User Audit Report (v2) REST API generates a user audit report in the environment and writes the report to the filename provided. The output CSV file contains the first character as a Byte Order Mark(BOM) character \ufeff. The API writes an encrypted application identifier following the BOM character. This application identifier is written between double quotes. Headers for the CSV file follow the application identifier. The report contains the details regarding the users logged into the environment in a given time range.

The generated CSV file is compressed and the output is a ZIP file. The file can be downloaded using the Download REST API.

This is an asynchronous command, so use the job status URI to determine whether the operation is complete.

This API is version v2.

# **Required Roles**

Service Administrator

Table 12-73 User Audit Report

| Task              | Request | REST Resource                      |
|-------------------|---------|------------------------------------|
| User Audit Report | POST    | /interop/rest/v2/reports/useraudit |

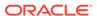

#### **REST Resource**

POST /interop/rest/v2/reports/useraudit

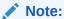

Before using the REST resources, you must understand how to access the REST resources and other important concepts. See Implementation Best Practices for EPM Cloud REST APIs. Using this REST API requires prerequisites. See Prerequisites.

#### Request

Supported Media Types: application/json

The following table summarizes the request parameters.

Table 12-74 Parameters

| Name     | Description                          | Туре        | Requir<br>ed | Default |
|----------|--------------------------------------|-------------|--------------|---------|
| fileName | File where report is to be populated | Paylo<br>ad | Yes          | None    |
| since    | Report generation start date         | Paylo<br>ad | Yes          | None    |
| until    | Report generation end date           | Paylo<br>ad | Yes          | None    |

#### **Example URL and Payload**

```
https://<SERVICE_NAME>-
<TENANT_NAME>.<SERVICE_TYPE>.<dcX>.oraclecloud.com/interop/rest/v2/
reports/useraudit

{
    "fileName": "userauditreport.csv",
    "since": "2022-10-01",
        "until":"2022-11-01"
}
```

#### Response

Supported Media Types: application/json

Table 12-75 Parameters

| Parameters | Description                                                    |
|------------|----------------------------------------------------------------|
| details    | In case of errors, details are published with the error string |

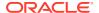

Table 12-75 (Cont.) Parameters

| Parameters | Description                                                                                                    |
|------------|----------------------------------------------------------------------------------------------------|
| status     | See Migration Status Codes                                                                                          |
| links      | Detailed information about the link                                                                                 |
| href       | Links to API call                                                                                                   |
| action     | The HTTP call type                                                                                                  |
| rel        | Can be self and/or Job Status. If set to Job Status, you can use the href to get the status of the import operation |
| data       | Parameters as key value pairs passed in the request                                                                 |

#### **Example of Response Body**

The following shows an example of the response body in JSON format.

```
"details": null,
    "status": -1,
    "links": [
        {
            "href": "https://<SERVICE NAME>-
<TENANT NAME>.<SERVICE TYPE>.<dcX>.oraclecloud.com/interop/rest/v2/reports/
useraudit",
            "action": "POST",
            "rel": "self",
            "data": null
        },
            "href": "https://<SERVICE NAME>-
<TENANT NAME>.<SERVICE TYPE>.<dcX>.oraclecloud.com/interop/rest/v2/status/
jobs/22747152577657842",
            "action": "GET",
            "rel": "Job Status",
            "data": null
    ]
}
```

# Sample cURL command

```
curl -X POST -s -u '<USERNAME>:<PASSWORD>' -o response.txt -D respHeader.txt
-H
'Content-Type:application/json' -d
'{"fileName":"userauditreport.csv","until":"2022-11-01",
"since":"2022-10-01"}''https://<SERVICE_NAME>-
<TENANT_NAME>.<SERVICE_TYPE>.<dcX>.oraclecloud.com/interop/rest/v2/reports/
useraudit'
```

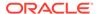

# Role Assignment Report

Generates a Role Assignment Report (.CSV). This report lists the predefined roles (for example, Service Administrator) and application roles (for example, Approvals Ownership Assigner, Approvals Supervisor, Approvals Administrator, and Approvals Process Designer, which are Planning application roles) assigned to users. This report matches the CSV version of the Role Assignment Report generated from Access Control. Additionally, it can generate reports containing Identity Domain Administrator on the system by specifying the user type. The API writes the report to the filename provided, and the report can then be downloaded using the Download REST API.

This is an asynchronous job and uses the job status URI to determine if the operation is complete.

The presence of status -1 in the response indicates that the generation of Role Assignment Report is in progress. Use the job status URI to determine whether the generation of Role Assignment Report is complete. Any non-zero status except -1 indicates failure of generating Role Assignment Report.

This API is version v1.

#### **Required Roles**

Service Administrator or Access Control Manager

**Table 12-76 User Assignment Report** 

| Task                             | Request | REST Resource                                                           |
|----------------------------------|---------|-------------------------------------------------------------------------|
| Role Assignment Report           | POST    | <pre>/interop/rest/security/ {api_version}/ roleassignmentreport/</pre> |
| Role Assignment Report<br>Status | GET     | <pre>/interop/rest/security/ {api_version}/jobs/ {jobId}</pre>          |

#### **REST Resource**

POST /interop/rest/security/{api version}/roleassignmentreport

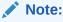

Before using the REST resources, you must understand how to access the REST resources and other important concepts. See Implementation Best Practices for EPM Cloud REST APIs. Using this REST API requires prerequisites. See Prerequisites.

#### Request

Supported Media Types: application/x-www-form-urlencoded

The following table summarizes the request parameters.

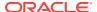

**Table 12-77 Parameters** 

| Name        | Description                                                                                                    | Туре | Required | Default          |
|-------------|----------------------------------------------------------------------------------------------------|------|----------|------------------|
| api_version | Specific API version                                                                                                    | Path | Yes      | None             |
| filename    | File name for the file where the report is to be populated, such as roleAssignmentReport.csv                                        | Form | Yes      | None             |
| usertype    | User type for which to generate the report. This paramenter is optional. If provided values can be either ServiceUsers or IDAdmins. | Form | No       | ServiceUse<br>rs |

# Response

Supported Media Types: application/json

Table 12-78 Parameters

| Parameters | Description                                                                                                    |
|------------|----------------------------------------------------------------------------------------------------|
| details    | In case of errors, details are published with the error string                                                      |
| status     | See Migration Status Codes                                                                                          |
| links      | Detailed information about the link                                                                                 |
| href       | Links to API call                                                                                                   |
| action     | The HTTP call type                                                                                                  |
| rel        | Can be self and/or Job Status. If set to Job Status, you can use the href to get the status of the import operation |
| data       | Parameters as key value pairs passed in the request                                                                 |

# **Examples of Response Body**

The following show examples of the response body in JSON format.

# **Response 1: Example when job is in progress:**

```
"items": null
}
```

#### Response 2: Example when job completes with errors:

```
{
    "links": [
        {
            "data": {
                "jobType": "GENERATE ROLE ASSIGNMENT REPORT",
                "filename": "<filename>"
                "usertype": "<USER TYPE>"
            },
            "action": "POST",
            "href": "https://<SERVICE NAME>-
<TENANT NAME>.<SERVICE TYPE>.<dcX>.oraclecloud.com/interop/rest/
security/{api version}/roleassignmentreport",
            "rel": "self"
    ],
    "status": 1,
    "details": "EPMCSS-20665: Failed to generate Role Assignment
Report. Invalid or insufficient parameters are specified. Provide all
required parameters for the REST API. ",
    "items": null
```

#### Response 3: Example when job completes without errors:

## Example 12-34 Java Sample Code

Prerequisites: json.jar

Common Functions: See CSS Common Helper Functions for Java

```
public void generateRoleAssignmentReport(String filename, String
userType) {
         try {
```

```
String url = this.serverUrl + "/interop/rest/security/" +
apiVersion + "/roleassignmentreport";
            Map<String, String> regHeaders = new HashMap<String, String>();
            reqHeaders.put("Authorization", "Basic " + DatatypeConverter
                    .printBase64Binary((this.userName + ":" +
this.password).getBytes(Charset.defaultCharset())));
            Map<String, String> regParams = new HashMap<String, String>();
            reqParams.put("filename", filename);
                    regParams.put("usertype", userType);
            Map<String, String> restResult = CSSRESTHelper.callRestApi(new
HashMap(), url, reqHeaders, reqParams,
                    "POST");
            String jobStatus =
CSSRESTHelper.getCSSRESTJobCompletionStatus(restResult, reqHeaders);
            System.out.println(jobStatus);
        } catch (Exception e) {
            e.printStackTrace();
```

## Example 12-35 Shell Script Sample code

Prerequisites: jq (http://stedolan.github.io/jq/download/linux64/jq)

Common Functions: See CSS Common Helper Functions for cURL

```
funcGenerateRoleAssignmentReport() {
        url="$SERVER_URL/interop/rest/security/$API_VERSION/
roleassignmentreport"
        params="filename=$1&usertype=$2"
        header="Content-Type: application/x-www-form-
urlencoded; charset=UTF-8"
        cssRESTAPI="generateRoleAssignmentReport"
        statusMessage=$(funcCSSRESTHelper "POST" "$url" "$header"
"$USERNAME" "$PASSWORD" "$params" "$cssRESTAPI")
        echo $statusMessage
}
```

#### Example 12-36 Groovy Sample Code

Common Functions: See CSS Common Helper Functions for Groovy

```
def generateRoleAssignmentReport(filename, userType) {
    String scenario = "Generating Role assignment report in " + filename + "
    with usertype as " + userType;
    String params = "jobtype=GENERATE_ROLE_ASSIGNMENT_REPORT&filename="+
    filename "&usertype=" + userType;
    def url = null;
    def response = null;
    try {
        url = new URL(serverUrl + "/interop/rest/security/" + apiVersion + "/
    roleassignmentreport");
```

```
} catch (MalformedURLException e) {
    println "Please enter a valid URL"
    System.exit(0);
}
response = executeRequest(url, "POST", params, "application/x-www-form-urlencoded");
if (response != null) {
    getJobStatus(getUrlFromResponse(scenario, response, "JobStatus"), "GET");
}
```

# Get Available Roles

Returns all the application roles that are visible along with predefined roles that are available for an Oracle Enterprise Performance Management Cloud service.

This API is synchronous and returns the outcome of the operation in the response. Any non-zero status indicates failure of getting available roles.

This REST API is version v2.

#### **Required Roles**

Service Administrator or Access Control Manager

Table 12-79 Tasks for Getting Available Roles

| Task                | Reque<br>st | REST Resource                                     |
|---------------------|-------------|---------------------------------------------------|
| Get Available Roles | GET         | /interop/rest/security/v2/role/ getavailableroles |

#### **REST Resource**

GET /interop/rest/security/v2/role/getavailableroles

Supported Media Types: application/json

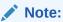

Before using the REST resources, you must understand how to access the REST resources and other important concepts. See Implementation Best Practices for EPM Cloud REST APIs. Using this REST API requires prerequisites. See Prerequisites.

#### Response

Supported Media Types: application/json

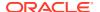

Table 12-80 Parameters

| Parameters | Description                          |
|------------|--------------------------------------|
| links      | Detailed information about the link  |
| status     | Status of the operation              |
| error      | Detailed information about the error |
| details    | Records matching the request         |

# **Examples of Response Body**

The following show examples of the response body in JSON format.

# **Example 1: REST API Completes without Errors**

```
"links": {
   "href": " https://<SERVICE NAME>-
<TENANT_NAME>.<SERVICE_TYPE>.<dcX>.oraclecloud.com/interop/rest/security/v2/
role/getavailableroles",
   "action": "GET"
  },
  "status": 0,
  "error": null,
  "details": [
      "name": "Ad Hoc - Create",
      "id": "HP:0016"
    },
      "name": "Ad Hoc - Read Only User",
      "id": "HP:0017"
    },
     "name": "Ad Hoc - User",
      "id": "HP:0015"
    },
      "name": "Announcements - Manage",
      "id": "HP:0021"
    },
      "name": "User",
      "id": "HUB:003"
    },
      "name": "Viewer",
      "id": "HUB:004"
    }
  ]
```

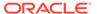

# **Example 2: REST API Completes with Errors**

```
{
   "links": {
      "href": " https://<SERVICE_NAME>-
<TENANT_NAME>.<SERVICE_TYPE>.<dcX>.oraclecloud.com/interop/rest/
security/v2/role/getavailableroles",
      "action": "GET"
   },
   "status": 1,
   "error": {
      "errorcode": "EPMCSS-21192",
      "errormessage": "Failed to get available roles. Authorization
failed. Please provide valid authorized user."
   },
   "details": null
}
```

#### Sample cURL Commands

## Sample cURL command using Basic Auth

```
curl -X GET -s -u '<USERNAME>:<PASSWORD>' -H 'Content-Type:
application/json'
'https://<SERVICE_NAME>-
<TENANT_NAME>.<SERVICE_TYPE>.<dcX>.oraclecloud.com
/interop/rest/security/v2/role/getavailableroles'
```

#### Sample cURL command using oAuth

```
curl --location --request GET 'https://<SERVICE_NAME>-
<TENANT_NAME>.<SERVICE_TYPE>.<dcX>.oraclecloud.com/interop/rest/
security/v2/role/getavailableroles'
--header "Authorization: Bearer <OAUTH TOKEN>"
```

# Role Assignment Audit Report for OCI (Gen 2) Environments

Users with a Service Administrator role can use this API to generate a Role Assignment Audit Report of users with their pre-defined and application roles on OCI (Gen 2) Environments. This allows you to automate reporting on users role and application role assignments. The report shows all the changes made to the predefined role and application role assignments within the provided time frame. This report can be generated for the previous 90 days from the current date. You can download the report using the Download REST API. The report shows the timestamp (UTC) in the Date and Time column in 24-hour format.

This is an asynchronous job and uses the job status URI to determine if the operation is complete.

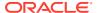

The presence of status -1 in the response indicates that the generation of the report is in progress. Use the job status URI to determine whether the generation of the report is complete. Any non-zero status except -1 indicates failure of generating the report.

The default retention period for audit data is 30 days; however, you can extend the retention period up to a maximum of 90 days from the Identity Console. If you want a longer duration of audit data, download a Role Assignment Audit Report and archive it.

This API is version v1.

#### **Required Roles**

Service Administrator or any EPM Cloud user assigned to the Identity Domain Administrator role. This command is applicable to OCI environments only.

Table 12-81 Role Assignment Audit Report for OCI (Gen 2) Environments

| Task                                   | Request | REST Resource                                                      |
|----------------------------------------|---------|--------------------------------------------------------------------|
| Role Assignment Audit Report           | POST    | /interop/rest/security/ {api_version}/ roleassignmentauditreport / |
| Role Assignment Audit Report<br>Status | GET     | <pre>/interop/rest/security/ {api_version}/jobs/ {jobId}</pre>     |

#### **REST Resource**

POST /interop/rest/security/{api\_version}/roleassignmentauditreport

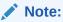

Before using the REST resources, you must understand how to access the REST resources and other important concepts. See Implementation Best Practices for EPM Cloud REST APIs. Using this REST API requires prerequisites. See Prerequisites.

#### Request

Supported Media Types: application/x-www-form-urlencoded

Table 12-82 Parameters

|             |                                                      | ,    |          |         |
|-------------|------------------------------------------------------|------|----------|---------|
| Name        | Description                                          | Туре | Required | Default |
| api_version | Specific API version                                 | Path | Yes      | None    |
| from_date   | The start date for the report (in YYYY-MM-DD format) | Form | Yes      | None    |
| to_date     | The end date for the report (in YYYY-MM-DD format)   | Form | Yes      | None    |

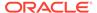

Table 12-82 (Cont.) Parameters

| Name                                                                                     | Description | Туре | Required | Default |
|------------------------------------------------------------------------------------------|-------------|------|----------|---------|
| filename  CSV file where the report is to populated, such as roleAssignmentAuditReport.c |             | Form | Yes      | None    |

# Response

Supported Media Types: application/json

Sample Role Assignment Audit report

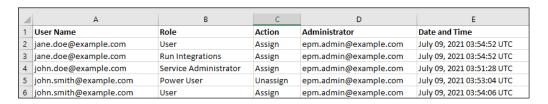

Information on deleted users who were previously assigned to predefined roles in the environment is listed with the display name (first and last name) of the user in the User Name column. In such cases, the Role column indicates the predefined role that the user had before the user's account was deleted. This change does not apply to application roles, if any, that were assigned to the deleted user; such assignments are shown with the User Login Name of the user. For an example, see the information in the red box in the following illustration.

····\_

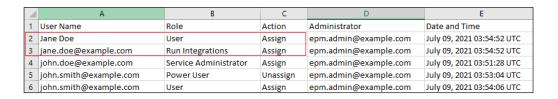

Table 12-83 Parameters

| Parameters | Description                                                                                 |
|------------|---------------------------------------------------------------------------------------------|
| details    | In case of errors, details are published with the error string                              |
| status     | See Migration Status Codes                                                                  |
| links      | Detailed information about the link                                                         |
| href       | Links to API call                                                                           |
| action     | The HTTP call type                                                                          |
| rel        | Can be self and/or Job Status. If set to Job Status, you can use the href to get the status |
| data       | Parameters as key value pairs passed in the request                                         |

#### **Examples of Response Body**

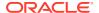

The following show examples of the response body in JSON format.

#### Response 1 example when job is in progress:

```
{
    "links": [
            "rel": "self",
            "href": "https://<SERVICE NAME>-
<TENANT NAME>.<SERVICE TYPE>.<dcX>.oraclecloud.com/interop/rest/security/
<api version>/roleassignmentauditreport",
            "data": {
                "jobType": "GENERATE ROLE ASSIGNMENT AUDIT REPORT",
                "to date": "<toDate>",
                "filename": "<filename>",
                "from date": "<fromDate>"
            },
            "action": "POST"
        },
        {
            "rel": "Job Status",
            "href": "https://<SERVICE NAME>-
<TENANT NAME>.<SERVICE TYPE>.<dcX>.oraclecloud.com/interop/rest/security/
<api version>/jobs/3023387588778806",
            "data": null,
            "action": "GET"
    ],
    "details": null,
    "status": -1,
    "items": null
}
```

#### Response 2 example when job completes with errors:

```
"links": [
        {
            "data": {
                "jobType": "GENERATE ROLE ASSIGNMENT AUDIT REPORT",
            "from date": " ",
            "to date": " ",
               "filename": " "
            "action": "POST",
            "href": "https://<SERVICE NAME>-
<TENANT NAME>.<SERVICE TYPE>.<dcX>.oraclecloud.com/interop/rest/security/
{api version}/roleassignmentauditreport",
            "rel": "self"
    ],
    "status": 1,
    "details": "EPMCSS-20678: Failed to generate Role Assignment Audit
Report. Invalid or insufficient parameters specified. Provide all required
parameters for the REST API. ",
```

```
"items": null
}
```

#### **Response 3 example when job completes without errors:**

#### Example 12-37 Java Sample Code

Prerequisites: json.jar

Common Functions: See CSS Common Helper Functions for Java

```
public void generateRoleAssignmentAuditReport(String fromDate, String
toDate,String fileName) {
     try {
        String url = this.serverUrl + "/interop/rest/security/" +
apiVersion + "/roleassignmentauditreport";
       Map<String, String> reqHeaders = new HashMap<String, String>();
        reqHeaders.put("Authorization", "Basic " + DatatypeConverter
            .printBase64Binary((this.userName + ":" +
this.password).getBytes(Charset.defaultCharset())));
        Map<String, String> reqParams = new HashMap<String, String>();
        regParams.put("from date", fromDate);
        reqParams.put("to date", toDate);
        reqParams.put("filename", fileName);
        Map<String, String> restResult = CSSRESTHelper.callRestApi(new
HashMap(), url, reqHeaders, reqParams,
 "POST");
        String jobStatus =
CSSRESTHelper.getCSSRESTJobCompletionStatus(restResult, reqHeaders);
        System.out.println(jobStatus);
    } catch (Exception e) {
        e.printStackTrace();
}
```

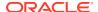

#### Example 12-38 Shell Script Sample code

Prerequisites: jq (http://stedolan.github.io/jq/download/linux64/jq)

Common Functions: See CSS Common Helper Functions for cURL

```
funcGenerateRoleAssignmentAuditReport() {
        url="$SERVER_URL/interop/rest/security/$API_VERSION/
roleassignmentauditreport"
        params="from_date=$1&to_date=$2&filename=$3"
            header="Content-Type: application/x-www-form-
urlencoded;charset=UTF-8"
        cssRESTAPI="generateRoleAssignmentAuditReport"
        statusMessage=$(funcCSSRESTHelper "POST" "$url" "$header"
"$USERNAME" "$PASSWORD" "$params" "$cssRESTAPI")
        echo $statusMessage
}
```

#### Example 12-39 Groovy Sample Code

Common Functions: See CSS Common Helper Functions for Groovy

```
def generateRoleAssignmentAuditReport(from date, to date, fileName) {
    String scenario = "Generating Role assignment audit report in " +
fileName;
    String params =
"jobtype=GENERATE ROLE ASSIGNMENT AUDIT REPORT&from date="+from date+"&to dat
e="+to date+"&filename="+ fileName;
    def url = null;
    def response = null;
        url = new URL(serverUrl + "/interop/rest/security/" + apiVersion + "/
roleassignmentauditreport");
    } catch (MalformedURLException e) {
        println "Please enter a valid URL"
        System.exit(0);
    response = executeRequest(url, "POST", params, "application/x-www-form-
urlencoded");
    if (response != null) {
        getJobStatus(getUrlFromResponse(scenario, response, "Job Status"),
"GET");
}
```

# Invalid Login Report for OCI (Gen 2) Environments

Users who have both a Service Administrator role and an Identity Domain Administrator role can use this API to generate an Invalid Login Report on OCI (Gen 2) environments. This allows you to automate reporting on unsuccessful login attempts. This report shows unsuccessful login attempts for users within the provided time frame. This report can be generated for the previous 90 days from the current date. You can download the report using the Download REST API. This report shows all the unsuccessful login attempts to the

corresponding Identity Cloud Service. These may not all be to this particular EPM Cloud instance.

This is an asynchronous job and uses the job status URI to determine if the operation is complete.

The presence of status -1 in the response indicates that the generation of the report is in progress. Use the job status URI to determine whether the generation of the report is complete. Any non-zero status except -1 indicates failure of generating the report.

The default retention period for audit data is 30 days; however, you can extend the retention period up to a maximum of 90 days from the Identity Console. If you want a longer duration of audit data, download an Invalid Login Report and archive it.

This API is version v1.

#### **Required Roles**

Identity Domain Administrator and any predefined role (Service Administrator, Power User, User, or Viewer)

Table 12-84 Invalid Login Report for OCI (Gen 2) Environments

| Task                        | Request | REST Resource                                                         |
|-----------------------------|---------|-----------------------------------------------------------------------|
| Invalid Login Report        | POST    | <pre>/interop/rest/security/ {api_version}/ invalidloginreport/</pre> |
| Invalid Login Report Status | GET     | <pre>/interop/rest/security/ {api_version}/jobs/ {jobId}</pre>        |

#### **REST Resource**

POST /interop/rest/security/{api version}/invalidloginreport

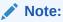

Before using the REST resources, you must understand how to access the REST resources and other important concepts. See Implementation Best Practices for EPM Cloud REST APIs. Using this REST API requires prerequisites. See Prerequisites.

# Request

Supported Media Types: application/x-www-form-urlencoded

The following table summarizes the request parameters.

Table 12-85 Parameters

| Name        | Description          | Туре | Required | Default |
|-------------|----------------------|------|----------|---------|
| api_version | Specific API version | Path | Yes      | None    |

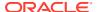

Table 12-85 (Cont.) Parameters

| Name      | Description                                                                  | Туре | Required | Default |
|-----------|------------------------------------------------------------------------------|------|----------|---------|
| from_date | The start date for the report (in YYYY-MM-DD format)                         | Form | Yes      | None    |
| to_date   | The end date for the report (in YYYY-MM-DD format)                           | Form | Yes      | None    |
| filename  | CSV file where the report is to be populated, such as InvalidLoginReport.csv | Form | Yes      | None    |

## Response

Supported Media Types: application/json

Example report:

| 4 | А                      | В           | С                          |
|---|------------------------|-------------|----------------------------|
| 1 | User Name              | IP Address  | Access Date and Time       |
| 2 | john.doe@example.com   | xxx.xx.xx5  | July 15, 2021 11:14:58 UTC |
| 3 | jane.doe@example.com   | xxx.xx.xx.9 | July 15, 2021 11:14:58 UTC |
| 4 | john.smith@example.com | xxx.xx.xx3  | July 15, 2021 11:14:57 UTC |

Table 12-86 Parameters

| Parameters | Description                                                                                 |
|------------|---------------------------------------------------------------------------------------------|
| details    | In case of errors, details are published with the error string                              |
| status     | See Migration Status Codes                                                                  |
| links      | Detailed information about the link                                                         |
| href       | Links to API call                                                                           |
| action     | The HTTP call type                                                                          |
| rel        | Can be self and/or Job Status. If set to Job Status, you can use the href to get the status |
| data       | Parameters as key value pairs passed in the request                                         |

# **Examples of Response Body**

The following show examples of the response body in JSON format.

# **Response 1: Example When Job is in Progress:**

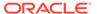

```
"jobType": "GENERATE INVALID LOGIN REPORT",
                "to date": "<toDate>",
                "filename": "<filename>",
                "from date": "<fromDate>"
            } ,
            "action": "POST"
        },
            "rel": "Job Status",
            "href": "https://<SERVICE_NAME>-
<TENANT NAME>.<SERVICE TYPE>.<dcX>.oraclecloud.com/interop/rest/
security/<api version>/jobs/<job id>",
            "data": null,
            "action": "GET"
        }
    ],
    "details": null,
    "status": -1,
    "items": null
}
```

#### Response 2: Example When Job Completes with Errors:

```
{
    "links": [
            "data": {
                "jobType": "GENERATE INVALID LOGIN REPORT",
            "from date": " ",
            "to date": " ",
                "filename": " "
            },
            "action": "POST",
            "href": "https://<SERVICE NAME>-
<TENANT NAME>.<SERVICE TYPE>.<dcX>.oraclecloud.com/interop/rest/
security/{api version}/invalidloginreport",
            "rel": "self"
   ],
    "status": 1,
    "details": "EPMCSS-20679: Failed to generate Invalid Login Report.
Invalid or insufficient parameters specified. Provide all required
parameters for the REST API. ",
    "items": null
```

# **Response 3: Example When Job Completes without Errors:**

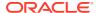

#### Example 12-40 Java Sample Code

Prerequisites: json.jar

Common Functions: See CSS Common Helper Functions for Java

```
public void generateInvalidLoginReport(String fromDate, String toDate,
String fileName) {
        try {
            String url = this.serverUrl + "/interop/rest/security/" +
apiVersion + "/invalidloginreport";
            Map<String, String> reqHeaders = new HashMap<String, String>();
            reqHeaders.put("Authorization", "Basic " + DatatypeConverter
                    .printBase64Binary((this.userName + ":" +
this.password).getBytes(Charset.defaultCharset())));
            Map<String, String> reqParams = new HashMap<String, String>();
            reqParams.put("from date", fromDate);
            reqParams.put("to date", toDate);
            regParams.put("filename", fileName);
            Map<String, String> restResult = CSSRESTHelper.callRestApi(new
HashMap(), url, reqHeaders, reqParams,
                    "POST");
            String jobStatus =
CSSRESTHelper.getCSSRESTJobCompletionStatus(restResult, regHeaders);
            System.out.println(jobStatus);
        } catch (Exception e) {
            e.printStackTrace();
    }
```

#### Example 12-41 Shell Script Sample code

Prerequisites: jq (http://stedolan.github.io/jq/download/linux64/jq)

Common Functions: See CSS Common Helper Functions for cURL

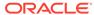

```
cssRESTAPI="generateInvalidLoginReport"
    statusMessage=$(funcCSSRESTHelper "POST" "$url" "$header"
"$USERNAME" "$PASSWORD" "$params" "$cssRESTAPI")
    echo $statusMessage
}
```

#### Example 12-42 Groovy Sample Code

Common Functions: See CSS Common Helper Functions for Groovy

```
def generateInvalidLoginReport(from date, to date, fileName) {
    String scenario = "Generating Invalid Login report in" + fileName;
    String params =
"jobtype=GENERATE INVALID LOGIN REPORT&from date="+from date+"&to date=
"+to date+"&filename="+ fileName;
    def url = null;
    def response = null;
    try {
        url = new URL(serverUrl + "/interop/rest/security/" +
apiVersion + "/invalidloginreport");
    } catch (MalformedURLException e) {
        println "Please enter a valid URL"
        System.exit(0);
    response = executeRequest(url, "POST", params, "application/x-www-
form-urlencoded");
    if (response != null) {
        getJobStatus(getUrlFromResponse(scenario, response, "Job
Status"), "GET");
}
```

# **Group Assignment Audit Report**

Generates a group assignment audit report. The report contains details on the users and groups that were added to or removed from Access Control groups in a given date range. This report is in CSV format. Each row of the report provides the user or group that was added or removed, the group to which the user or group was added or removed from, the Service Administrator who performed the action, and the date and time when the action was completed. The API writes the report to the filename provided, and the report can then be downloaded using the Download REST API.

This is an asynchronous job and uses the job status URI to determine if the operation is complete.

The presence of status -1 in the response indicates that the generation of Role Assignment Report is in progress. Use the job status URI to determine whether the generation of Role Assignment Report is complete. Any non-zero status except -1 indicates failure of generating Role Assignment Report.

This API is version v2.

## **Required Roles**

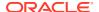

#### Service Administrator

#### **REST Resource**

POST /interop/rest/{api version}/reports/groupaudit

Supported Media Type: application/json

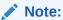

Before using the REST resources, you must understand how to access the REST resources and other important concepts. See Implementation Best Practices for EPM Cloud REST APIs. Using this REST API requires prerequisites. See Prerequisites.

Table 12-87 Tasks for Group Assignment Audit Report

| Task                                 | Request | REST Resource                                          |
|--------------------------------------|---------|--------------------------------------------------------|
| Group Assignment Audit Report        | POST    | /interop/rest/<br>{api_version}/reports/<br>groupaudit |
| Group Assignment Audit Report Status | GET     | <pre>/interop/rest/ {api_version}/jobs/ {jobId}</pre>  |

The following table summarizes the request parameters.

Table 12-88 Parameters

| Name        | Description                                               | Туре    | Required | Default |
|-------------|-----------------------------------------------------------|---------|----------|---------|
| api_version | Specific API version                                      | Path    | Yes      | None    |
| filename    | The CSV file where the report is to be populated, such as | Payload | Yes      | None    |
|             | groupAssignmentAuditReport.csv                            |         |          |         |
| from_date   | The start date for the report (in YYYY-MM-DD format)      | Payload | Yes      | None    |
| to_date     | The end date for the report (in YYYY-MM-DD format)        | Payload | Yes      | None    |

# **Example URL and Payload**

```
https://<SERVICE_NAME>-<TENANT_NAME>.<SERVICE_TYPE>.<dcX>.oraclecloud.com/
interop/rest/v2/reports/groupaudit
{
   "fileName":"groupauditreport_test.csv",
   "from date":"2022-03-26",
```

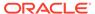

```
"to_date":"2022-05-30"
```

#### Response

Supported Media Types: application/json

Table 12-89 Parameters

| Parameters | Description                                                                                                    |
|------------|----------------------------------------------------------------------------------------------------|
| details    | In case of errors, details are published with the error string                                                      |
| status     | See Migration Status Codes                                                                                          |
| links      | Detailed information about the link                                                                                 |
| href       | Links to API call                                                                                                   |
| action     | The HTTP call type                                                                                                  |
| rel        | Can be self and/or Job Status. If set to Job Status, you can use the href to get the status of the import operation |
| data       | Parameters as key value pairs passed in the request                                                                 |

# **Example of Response Body**

The following shows an example of the response body in JSON format.

```
"links": [
         "rel": "self",
         "href": "https://<SERVICE NAME>-
<TENANT NAME>.<SERVICE TYPE>.<dcX>.oraclecloud.cominterop/rest/
{api version}/reports/groupaudit",
         "data": null,
         "action": "POST"
      },
         "rel": "Job Status",
         "href": "https://<SERVICE NAME>-
<TENANT NAME>.<SERVICE TYPE>.<dcX>.oraclecloud.com/interop/rest/v2/
jobs/3180621025673301",
         "data": null,
         "action": "GET"
      }
  ],
  "status": -1,
  "details": null
}
```

# Example 12-43 Java Sample Code

Prerequisites: json.jar

#### Common Functions: See CSS Common Helper Functions for Java

```
//
    //BEGIN
    //
    public void groupAssignmentAuditReport(String fileName, String
from date, String to date)
            throws Exception {
        JSONObject params = new JSONObject();
        params.put("fileName", fileName);
        params.put("from date", from date);
        params.put("to date", to date);
        String urlString = String.format("%s/interop/rest/%s/reports/
groupaudit", serverUrl, apiVersion);
        String response = executeRequest(urlString, "POST",
params.toString(), "application/json");
        getJobStatus(fetchPingUrlFromResponse(response, "Job Status"),
"GET");
   }
    //
    // END
    //
```

#### Example 12-44 Shell Script Sample code

Prerequisites: jq (http://stedolan.github.io/jq/download/linux64/jq)

Common Functions: See CSS Common Helper Functions for cURL

```
funcqroupAssignmentAuditReport () {
    url=$SERVER URL/interop/rest/v2/reports/groupaudit
    fileName="groupAssignmentAuditReport.csv"
    from date="2022-03-01"
    to date="2022-05-30"
param="{\"fileName\":\"$fileName\",\"from date\":\"$from date\",\"to date\":\
"$to date\"}"
    funcExecuteRequest "POST" $url "$param" "application/json"
    output=$(cat response.txt)
    status=$(echo $output | jq '.status')
    echo "Status :$status"
    if [ \$status == -1 ]; then
        echo "group assignment audit report generation in progress"
        funcGetStatus "GET"
    else
        error='echo $output | jq '.details''
        echo "Error occured. " $error
    funcRemoveTempFiles "respHeader.txt" "response.txt"
}
```

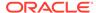

#### Example 12-45 Groovy Sample Code

Common Functions: See CSS Common Helper Functions for Groovy

```
def groupAssignmentAuditReport (fileName, from date, to date) {
        String scenario = "Group Assignment Audit Report";
        def url;
        def payload = new JsonBuilder()
      payload fileName: fileName,
            from date: from date,
            to date:to date
    url = new URL(serverUrl + "/interop/rest/v2/reports/groupaudit");
    params=payload.toString();
    response = executeRequest(url, "POST", params, "application/
json");
    if (response != null) {
      qetJobStatus(getUrlFromResponse(scenario, response, "Job
Status"), "GET");
    }
}
```

#### **Common Functions**

- See Common Helper Functions for Java
- See Common Helper Functions for cURL
- See CSS Common Helper Functions for Groovy

# Adding Users to a Team for Account Reconciliation

Adds Oracle Enterprise Performance Management Cloud users listed in a UTF8 formatted CSV file to an existing team in Access Control for Account Reconciliation. The file must be uploaded to the environment before using this API, and the file should be deleted after the API executes. Use the Upload REST API to upload the file.

A primary user is, by default, designated to perform the tasks that are assigned to the team. The file format is as follows:

```
User Login, primary_user jdoe, yes jane.doe@example.com,no
```

Note: The users are added only if both these conditions are met:

- User login IDs included in the file exist in the identity domain that services the environment
- The user is assigned to a pre-defined role in the identity domain

The API is asynchronous and returns the Job ID. Use the job status URI to determine whether the process is complete. The presence of status -1 in the response indicates that the update is in progress. Any non-zero status except -1 indicates failure for the update.

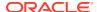

#### **Required Roles**

Service Administrator, Power User, User, Viewer

Users with Power User, User, and Viewer predefined roles may require additional application roles.

#### **REST Resource**

POST /armARCS/rest/{version}/jobs

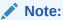

Before using the REST resources, you must understand how to access the REST resources and other important concepts. See Implementation Best Practices for EPM Cloud REST APIs. Using this REST API requires prerequisites. See Prerequisites.

# **Example URL**

https://<SERVICE NAME>-<TENANT NAME>.<dcX>.oraclecloud.com/armARCS/rest/v1/jobs/

# Request

Supported Media Types: application/x-www-form-urlencoded

# **Example of Request Body**

The following table summarizes the parameters of the JSON request.

Table 12-90 Parameters

| Name     | Data<br>type | Description                                                                                                    |
|----------|--------------|----------------------------------------------------------------------------------------------------|
| version  | String       | The version of the API you are developing with. For the current release, the version is v1.                                                            |
| jobName  | String       | The name of the job, ADD_USERS_TO_TEAM.                                                                                                    |
| fileName | String       | The name of the uploaded ANSI or UTF-8 encoded CSV file containing information on the users to be added, for example, addUsersToTeam.csv.              |
|          |              | The file must have been uploaded already using the Upload REST API. The CSV file should not include the account of the user who executes this command. |
|          |              | A primary user is, by default, designated to perform the tasks that are assigned to the team. The file format is as follows:                           |
|          |              | User Login, primary_user jdoe, yes                                                                                                    |
|          |              | <pre>jane.doe@example.com,no</pre>                                                                                                    |
| teamName | String       | The name of an existing team in Access Control, such as Team1                                                                                          |

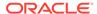

# Example of Request body

## Response

Supported Media Types: application/json

Table 12-91 Parameters

| Name              | Description                                                    |
|-------------------|----------------------------------------------------------------|
| status            | -1 - In Progress                                               |
|                   | 0 - Success                                                    |
|                   | 1 - Failure                                                    |
| details           | In case of errors, details are published with the error string |
| descriptiveStatus | The status of the job, such as Completed or Error.             |
| items             | Collection of notification categories                          |
| links             | Detailed information about the link                            |
| href              | Links to the API call                                          |
| action            | The HTTP call type                                             |
| rel               | Possible value: self                                           |
| data              | Parameters as key value pairs passed in the request            |

# **Example of Response Body**

The following is an example of the response body in JSON format.

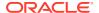

Prerequisites: json.jar

#### **Common Functions**

- See Common Helper Functions for Java
- See Common Helper Functions for cURL
- See CSS Common Helper Functions for Groovy

# Adding Users to a Team for Financial Consolidation and Close and Tax Reporting

Adds Oracle Enterprise Performance Management Cloud users listed in a UTF8 formatted CSV file to an existing team in Access Control. The file must be uploaded to the environment before using this API, and the file should be deleted after the API executes. Use the Upload REST API to upload the file.

A primary user is, by default, designated to perform the tasks that are assigned to the team. The file format is as follows:

```
User Login, primary_user jdoe, yes jane.doe@example.com,no
```

Note: The users are added only if both these conditions are met:

- User login IDs included in the file exist in the identity domain that services the environment
- The user is assigned to a pre-defined role in the identity domain

The API is asynchronous and returns the Job ID. Use the job status URI to determine whether the process is complete. The presence of status -1 in the response indicates that the update is in progress. Any non-zero status except -1 indicates failure for the update.

Note that this feature uses a Planning REST API to run a job. Details about Planning REST APIs are described here: Planning REST APIs.

#### **REST Resource**

POST /HyperionPlanning/rest/{api\_version}/applications/{application}/fcmjobs

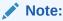

Before using the REST resources, you must understand how to access the REST resources and other important concepts. See Implementation Best Practices for EPM Cloud REST APIs. Using this REST API requires prerequisites. See Prerequisites.

## **Example URL**

https://<SERVICE\_NAME>-<TENANT\_NAME>.<dcX>.oraclecloud.com/HyperionPlanning/rest/v3/applications/FCCS/fcmjobs

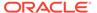

# **Required Roles**

Service Administrator, Power User, User, Viewer

Users with Power User, User, and Viewer predefined roles may require additional application roles.

# Request

Supported Media Types: application/x-www-form-urlencoded

The following table summarizes the parameters.

**Table 12-92 Parameters** 

| Name        | Description                                                                                   | Туре | Required | Default |
|-------------|-----------------------------------------------------------------------------------------------|------|----------|---------|
| api_version | The version of<br>the API you are<br>developing with;<br>for the current<br>release, it is v3 | Path | Yes      | None    |
| application | The name of the application, for example, FCCS or TRCS                                        | Path | Yes      | None    |

# **Example of Request Body**

The following table summarizes the parameters of the JSON request.

Table 12-93 Parameters

| Name     | Description                                                                                                    |
|----------|----------------------------------------------------------------------------------------------------|
| jobName  | The name of the job, ADD_USERS_TO_TEAM                                                                                                    |
| fileName | The name of the uploaded ANSI or UTF-8 encoded CSV file containing information on the users to be added, for example, addUsersToTeam.csv.              |
|          | The file must have been uploaded already using the Upload REST API. The CSV file should not include the account of the user who executes this command. |
|          | A primary user is, by default, designated to perform the tasks that are assigned to the team. The file format is as follows:                           |
|          | User Login, primary_user                                                                                                    |
|          | jdoe, yes                                                                                                    |
|          | <pre>jane.doe@example.com, no</pre>                                                                                                    |
| teamName | The name of an existing team in Access Control, for example, Team1                                                                                     |

# Example of Request body

```
{
  "jobName":"ADD_USERS_TO_TEAM",
```

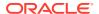

```
"parameters":{
    "fileName":"users.csv",
    "teamName":"Team1"
}
```

# Response

Supported Media Types: application/json

**Parameters** 

Table 12-94 Parameters

| Name              | Description                                                    |
|-------------------|----------------------------------------------------------------|
| jobName           | ADD_USERS_TO_TEAM                                              |
| jobID             | The ID of the job, such as 10000000114040                      |
| status            | -1 - In Progress                                               |
|                   | 0 - Success                                                    |
|                   | 1 - Failure                                                    |
| details           | In case of errors, details are published with the error string |
| descriptiveStatus | The status of the job, such as Completed or Error              |
| items             | Collection of notification categories                          |
| links             | Detailed information about the link                            |
| href              | Links to the API call                                          |
| action            | The HTTP call type                                             |
| rel               | Possible value: self                                           |
| data              | Parameters as key value pairs passed in the request            |

#### **Example of Response Body**

The following is an example of the response body in JSON format.

Prerequisites: json.jar

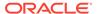

#### **Common Functions**

- See Common Helper Functions for Java
- See Common Helper Functions for cURL
- See CSS Common Helper Functions for Groovy

# Removing Users from a Team for Account Reconciliation

Removes Oracle Enterprise Performance Management Cloud users listed in a UTF8 formatted CSV file from an existing team in Access Control for Account Reconciliation. The file must be uploaded to the environment before using this API, and the file should be deleted after the API executes. Use the Upload REST API to upload the file.

A primary user is, by default, designated to perform the tasks that are assigned to the team. The file format is as follows:

```
User Login, primary_user jdoe, yes jane.doe@example.com,no
```

Note: The users are removed only if both these conditions are met:

- User login IDs included in the file exist in the identity domain that services the environment
- The user is assigned to a pre-defined role in the identity domain

The API is asynchronous and returns the Job ID. Use the job status URI to determine whether the process is complete. The presence of status -1 in the response indicates that the update is in progress. Any non-zero status except -1 indicates failure for the update.

#### **REST Resource**

POST /armARCS/rest/{version}/jobs

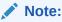

Before using the REST resources, you must understand how to access the REST resources and other important concepts. See Implementation Best Practices for EPM Cloud REST APIs. Using this REST API requires prerequisites. See Prerequisites.

# **Example URL**

https://<SERVICE\_NAME>-<TENANT\_NAME>.<dcX>.oraclecloud.com/armARCS/rest/v1/jobs/

#### **Required Roles**

Service Administrator

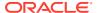

# Request

Supported Media Types: application/x-www-form-urlencoded

# **Example of Request Body**

The following table summarizes the parameters of the JSON request.

**Table 12-95 Parameters** 

| Name     | Data<br>type | Description                                                                                                    |
|----------|--------------|----------------------------------------------------------------------------------------------------|
| version  | String       | The version of the API you are developing with. For the current release, the version is v1.                                                            |
| jobName  | String       | The name of the job, REMOVE_USERS_FROM_TEAM.                                                                                                    |
| fileName | String       | The name of the uploaded ANSI or UTF-8 encoded CSV file containing information on the users to be remved, for example, removeUsersFromTeam.csv.        |
|          |              | The file must have been uploaded already using the Upload REST API. The CSV file should not include the account of the user who executes this command. |
|          |              | A primary user is, by default, designated to perform the tasks that are assigned to the team. The file format is as follows:                           |
|          |              | User Login, primary_user                                                                                                    |
|          |              | jdoe, yes                                                                                                    |
|          |              | <pre>jane.doe@example.com,no</pre>                                                                                                    |
| teamName | String       | The name of an existing team in Access Control, such as Team1                                                                                          |

# **Example of Request Body**

```
{
   "jobName":"REMOVE_USERS_FROM_TEAM",
   "parameters":{
       "fileName":"users.csv",
       "teamName":"Team1"
   }
}
```

# Response

Supported Media Types: application/json

**Parameters** 

**Table 12-96 Parameters** 

| Name | Description      |
|------|------------------|
| type | Application type |

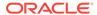

Table 12-96 (Cont.) Parameters

| Name              | Description                                                    |
|-------------------|----------------------------------------------------------------|
| status            | -1 - In Progress                                               |
|                   | 0 - Success                                                    |
|                   | 1 - Failure                                                    |
| details           | In case of errors, details are published with the error string |
| descriptiveStatus | The status of the job, such as Completed or Error.             |
| items             | Collection of notification categories                          |
| links             | Detailed information about the link                            |
| href              | Links to the API call                                          |
| action            | The HTTP call type                                             |
| rel               | Possible value: self                                           |
| data              | Parameters as key value pairs passed in the request            |

# **Example of Response Body**

The following is an example of the response body in JSON format.

```
"details": "In Process",
  "links": [
   {
      "rel": "self",
     "href": "https://<SERVICE NAME>-
<TENANT NAME>.<dcX>.oraclecloud.com/armARCS/rest/v1/jobs/
10000000053010",
      "action": "GET"
    }
 ],
 "status": -1,
 "type": "ARCS",
 "link": null,
 "items": null,
 "error": null
}
```

# **Common Functions**

- See Common Helper Functions for Java
- See Common Helper Functions for cURL
- See CSS Common Helper Functions for Groovy

# Removing Users from a Team for Financial Consolidation and Close and Tax Reporting

Removes Oracle Enterprise Performance Management Cloud users listed in a UTF8 formatted CSV file from an existing team in Access Control. The file must be uploaded

to the environment before using this API, and the file should be deleted after the API executes. Use the Upload REST API to upload the file.

A primary user is, by default, designated to perform the tasks that are assigned to the team. The file format is as follows:

```
User Login, primary_user jdoe, yes jane.doe@example.com,no
```

Note: The users are removed only if both these conditions are met:

- User login IDs included in the file exist in the identity domain that services the environment
- The user is assigned to a pre-defined role in the identity domain

The API is asynchronous and returns the Job ID. Use the job status URI to determine whether the process is complete. The presence of status -1 in the response indicates that the update is in progress. Any non-zero status except -1 indicates failure for the update.

Note that this feature uses a Planning REST API to run a job. Details about Planning REST APIs are described here: Planning REST APIs.

#### **REST Resource**

POST /HyperionPlanning/rest/{api version}/applications/{application}/fcmjobs

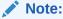

Before using the REST resources, you must understand how to access the REST resources and other important concepts. See Implementation Best Practices for EPM Cloud REST APIs. Using this REST API requires prerequisites. See Prerequisites.

# **Example URL**

https://<SERVICE\_NAME>-<TENANT\_NAME>.<dcX>.oraclecloud.com/HyperionPlanning/rest/v3/applications/FCCS/fcmjobs

#### **Required Roles**

Service Administrators

#### Request

Supported Media Types: application/x-www-form-urlencoded

The following table summarizes the parameters.

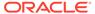

Table 12-97 Parameters

| Name        | Description                                                                                   | Туре | Required | Default |
|-------------|-----------------------------------------------------------------------------------------------|------|----------|---------|
| api_version | The version of<br>the API you are<br>developing with;<br>for the current<br>release, it is v3 | Path | Yes      | None    |
| application | The name of the application, FCCS                                                             | Path | Yes      | None    |

# **Example of Request Body**

The following table summarizes the parameters of the JSON request.

Table 12-98 Parameters

| Name     | Description                                                                                                    |  |
|----------|----------------------------------------------------------------------------------------------------|--|
| jobName  | The name of the job, REMOVE_USERS_FROM_TEAM                                                                                                    |  |
| fileName | The name of the uploaded ANSI or UTF-8 encoded CSV file containing information on the users to be removed, for example, removeUsersFromTeam.csv.       |  |
|          | The file must have been uploaded already using the Upload REST API. The CSV file should not include the account of the user who executes this command. |  |
|          | A primary user is, by default, designated to perform the tasks that are assigned to the team. The file format is as follows:                           |  |
|          | User Login, primary_user jdoe, yes jane.doe@example.com,no                                                                                             |  |
| teamName | The name of an existing team in Access Control, such as Team1.                                                                                         |  |

# **Example of Request Body**

# Response

Supported Media Types: application/json

**Parameters** 

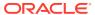

Table 12-99 Parameters

| Name              | Description                                                    |  |
|-------------------|----------------------------------------------------------------|--|
| jobName           | REMOVE_USERS_FROM_TEAM                                         |  |
| jobID             | The ID of the job, such as 100000000114040                     |  |
| status            | -1 - In Progress                                               |  |
|                   | 0 - Success                                                    |  |
|                   | 1 - Failure                                                    |  |
| details           | In case of errors, details are published with the error string |  |
| descriptiveStatus | The status of the job, such as Completed or Error              |  |
| items             | Collection of notification categories                          |  |
| links             | Detailed information about the link                            |  |
| href              | Links to the API call                                          |  |
| action            | The HTTP call type                                             |  |
| rel               | Possible value: self                                           |  |
| data              | Parameters as key value pairs passed in the request            |  |

# **Example of Response Body**

The following is an example of the response body in JSON format.

#### **Common Functions**

- See Common Helper Functions for Java
- See Common Helper Functions for cURL
- See CSS Common Helper Functions for Groovy

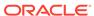

# Usage Simulation REST APIs

This section describes the REST APIs for simulating user activities for testing purposes.

**Table 13-1 Usage Simulation** 

| Task                      | Request | REST Resource                        |
|---------------------------|---------|--------------------------------------|
| Simulate Concurrent Usage | POST    | /interop/rest/v1/concurrentusage/run |

# Simulate Concurrent Usage

The Simulate Concurrent Usage REST API executes different concurrent operations on an environment by simulating users. It can be used to validate the performance of the environment to verify that the response time is acceptable when the service is under the load during specific operations run by a specific number of users. For example, it can be used to measure performance when 50 users simultaneously open a form using different POVs. It allows the self-service load testing of environments.

This REST API performs the simulation by executing the specified operations for a given number of users and iterations. It runs multiple iterations to calculate the minimum time, the maximum time and the average time for a particular operation. It supports these operations to perform concurrent usage load testing:

- Open forms
- Save forms
- Run business rules
- Run data rules
- Open ad hoc grids
- Execute report
- Execute book

This REST API accepts a ZIP file, that must already have been uploaded to the environment, as input. The ZIP file contains one requirement.csv file, and the input files that support the use cases included in requirement.csv. The REST API then simulates the use cases and creates a report that may be emailed to one or more recipients.

This REST API is version v1.

#### **Required Roles**

Service Administrator (Identity Domain Administrator is also required to use testModes 0, 1, and 2.)

#### **REST Resource**

POST /interop/rest/v1/concurrentusage/run

# Supported Media Types: application/json

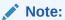

Before using the REST resources, you must understand how to access the REST resources and other important concepts. See Implementation Best Practices for EPM Cloud REST APIs. Using this REST API requires prerequisites. See Prerequisites.

The following table summarizes the request parameters.

Table 13-2 Parameters

| Name               | Description                                                                                                    | Туре    | Data    | Required | Default                                            |
|--------------------|----------------------------------------------------------------------------------------------------|---------|---------|----------|----------------------------------------------------|
|                    | ·                                                                                                    |         | Туре    | ·        |                                                    |
| inputFile          | The name of the zip file that contains concurrent usage test cases. The zip file should contain a file named requirement.csv, which contains the details of all the operations to execute for this simulation test, and the input files that contain the details of each operation. For information on how to create these files, see Preparing to Run the simulateConcurrentUsage Command in Working with EPM Automate for Oracle Enterprise Performance Management Cloud. Use the Upload REST API to upload the zip file to the environment prior to calling this REST API. |         | String  | Yes      | None                                               |
| numberOfIterations | Number of iterations each use case identified in requirement.csv has to run to measure the response time.                                                                                                    | Payload | Integer | No       | 1                                                  |
| notificationEmails | Email addresses of the recipients to whom the result will be sent at the end of the concurrent usage simulation. The emails must be separated by semi-colons and enclosed in double quotes. For example:  "jdoe@example.com; jane.doe@example.com".                                                                                                    | Payload | String  | No       | Email of<br>the user<br>who<br>executed<br>the API |
| lagTime            | Number of seconds (5 seconds or more) between the execution of each use case in requirement.csv.                                                                                                    | Payload | Integer | No       | 5                                                  |

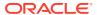

Table 13-2 (Cont.) Parameters

| Name     | Description                                                                                                    | Туре    | Data<br>Type | Required | Default |
|----------|----------------------------------------------------------------------------------------------------|---------|--------------|----------|---------|
| testMode | Mode in which concurrent usages simulation has to run. Possible values are 0, 1, 2 and 3.                                                                                                    | Payload | Integer      | No       | 0       |
|          | • <b>0</b> – <b>Default mode</b> : Adds simulated users to the environment and assigns them the Service Administrator role, runs the simulation, and then deletes the simulated users. This mode is useful if you want to run the test only one time. The simulated users have these properties: |         |              |          |         |
|          | <ul> <li>First Name: testuser1, testuser2, and so on</li> <li>Last Name: testuser1, testuser2, and so on</li> <li>Email Address:</li> </ul>                                                                                                    |         |              |          |         |
|          | testuser1@discard.oracle.co<br>m,<br>testuser2@discard.oracle.co<br>m, and so on                                                                                                    |         |              |          |         |
|          | <ul> <li>Username: testuser1,<br/>testuser2, and so on</li> </ul>                                                                                                    |         |              |          |         |
|          | <ul> <li>1 – Add Users Only mode: Adds<br/>simulated users to the<br/>environment and assigns them<br/>the Service Administrator role,<br/>but does not run the simulation<br/>or delete the simulated users.</li> </ul>                                                                         |         |              |          |         |
|          | • 2 – Delete Users Only mode: Deletes simulated users created in a previous concurrent usage simulation run. Does not create users or run the simulation.                                                                                                    |         |              |          |         |
|          | <ul> <li>3 – Simulation Only mode:         Runs the simulation using already existing simulated user without adding or deleting users.     </li> </ul>                                                                                                    | S       |              |          |         |

# **Example URL and Payload**

```
https://<SERVICE_NAME>-<TENANT_NAME>.<SERVICE_TYPE>.<dcX>.oraclecloud.com/
interop/rest/v1/concurrentusage/run

{
    "inputFile": "<ZIP_FILE_NAME>",
    "numberOfIterations": 1,
    "testMode": 0,
    "notificationEmails": "<EMAIL_ADDRESS>",
```

```
"lagTime": 5
}
```

# **Sample Request**

```
"inputFile" : "InputFiles2.zip",
    "numberOfIterations" : 1,
    "testMode" : 0,
    "notificationEmails" : "abc@discard.oracle.com",
    "lagTime" : 10
}
```

# Response

Supported Media Types: application/json

Table 13-3 Parameters

| Name    | Description                                                                                                    |
|---------|----------------------------------------------------------------------------------------------------|
| details | In the case of errors, details are published with the error string                                             |
| status  | See Migration Status Codes                                                                                     |
| links   | Detailed information about the link                                                                            |
| href    | Links to API call or status API                                                                                |
| action  | The HTTP call type                                                                                             |
| rel     | Possible values: self or Job Status. If the value is set to Job Status, you can use the href to get the status |
| data    | null                                                                                                    |

# **Example of Response Body**

# **Example 1: Error Case**

```
"details": "InputFile is missing in request body",
    "status": 1,
    "items": null,
    "links": [{
        "href": "https://<SERVICE NAME>-
<TENANT NAME>.epm.<dcX>.ocs.oraclecloud.com/interop/rest/v1/
concurrentusage/run",
        "action": "POST",
        "rel": "self",
        "data": {
            "jobType": "RUN_CONCURRENTUSAGE",
            "numberOfIterations": 2,
            "testMode": 0,
            "lagTime": 5,
            "inputfile": "",
            "notificationEmails": "abc@discard.oracle.com"
```

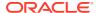

```
}]
```

# **Example 2: Success Case**

```
{
    "details": null,
    "status": -1,
    "items": null,
    "links": [{
        "href": "https://<SERVICE NAME>-
<TENANT NAME>.epm.<dcX>.ocs.oraclecloud.com/interop/rest/v1/concurrentusage/
run",
        "action": "POST",
        "rel": "self",
        "data": {
            "jobType": "RUN CONCURRENTUSAGE",
            "numberOfIterations": 2,
            "testMode": 0,
            "lagTime": 5,
            "inputfile": "InputFiles2.zip",
            "notificationEmails": "abc@discard.oracle.com"
            },
            "href": "https://<SERVICE NAME>-
<TENANT NAME>.epm.<dcX>.ocs.oraclecloud.com/interop/rest/v1/concurrentusage/
jobs/437838742934700",
            "action": "GET",
            "rel": "Job Status",
            "data": null
    ]
```

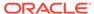

14

# Reporting REST APIs

Use the topics in this chapter to run reports with REST APIs for Account Reconciliation, Financial Consolidation and Close, Tax Reporting, and Data Management.

For reports on users with REST APIs, see User Access Report (v1) and User Access Report (v2).

# Generate Report for Account Reconciliation

Generates either a single predefined Reconciliation Compliance report, predefined Transaction Matching report or a custom report.

This API is version v1.

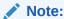

All parameters must be specified for a report.

#### **REST Resource**

POST /arm/rest/fcmapi/{api version}/report

#### **Required Roles**

Service Administrator, Power User, User, Viewer

Users with Power User, User, and Viewer predefined roles may require additional application roles.

#### Request

Supported Media Types: application/json

**Parameters** 

The following table summarizes the client request.

#### Table 14-1 REPORT

| Name        | Description                                                 | Path | Required |
|-------------|-------------------------------------------------------------|------|----------|
| api_version | Version of the API you are working with. This release is v1 | Yes  | Yes      |
| groupName   | The name of the group the report is associated with.        | No   | Yes      |

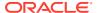

Table 14-1 (Cont.) REPORT

| Name                        | Description                                                                                                    | Path | Required            |
|-----------------------------|----------------------------------------------------------------------------------------------------|------|---------------------|
| reportName                  | The name of the report to be generated.                                                                                                    | No   | Yes                 |
| generatedReport<br>FileName | The name specified by the user of the report to be generated. If this parameter is not provided, then the report will get generated with the data for reportName parameter in this table.                                                                                                    | No   | No                  |
| parameters                  | Each report may have different parameters. Types of parameters:  Numerical - should be in BigDecimal format.  Text - standard string  Date - can be in format yyyy-MM-dd for example 2020-10-01. To use the current date, use the value  "CURRENT_DATE".  Date/Time - can be in format yyyy-MM-dd  HH:mm:ss or yyyy-MM-dd  HH:mm:ss or yyyy-MM-dd'T'HH:mm:ss for example 2020-10-01  13:01:00,  2020-10-01T13:01:00.  To use the current date and time, use the value  "CURRENT_DATE_TIME".  Boolean  Users - user login ID  List of choices - case insensitive values | No   | No                  |
| format                      | The format of the report (HTML, PDF, XLSX, CSV or CSV2).                                                                                                    | No   | No (default is PDF) |
| module                      | The module within Account Reconciliation: RC (Reconciliation Compliance) or TM (Transaction Matching.                                                                                                    | No   | No (default is RC)  |
| emails                      | Comma separated list of email addresses that will receive the report once it's generated.                                                                                                    | No   | No                  |

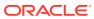

Table 14-1 (Cont.) REPORT

| Name     | Description                                                                                                    | Path | Required              |
|----------|----------------------------------------------------------------------------------------------------|------|-----------------------|
| runAsync | Generation of report runs asynchronously (true) or synchronously (false). Oracle recommends setting this value to true (async) for larger reports. An example of request body and output is shown. | No   | No (default is false) |

# Note:

If the required parameters, groupName or reportName are not specified, you receive an error.

For details about reportName or parameters, see Working with Predefined Reports in Reconciliation Compliance or Working with Predefined Reports in Transaction Matching in Administering Account Reconciliation.

For details about **Output Format**, see Generating the Report in *Administering Account Reconciliation*.

For details about retrieving job status while running reports, see Retrieve Job Status for a Report.

# **Example of request body (to be run synchronously)**

```
{
"groupName":"Reconciliation Manager",
"reportName":"Balance by Account Type",
"generatedReportFileName":"myReport.pdf",
   "parameters":{"Period":"June 2018","Currency Bucket": "Entered", "Rate
Type": "Accounting"},
"format":"PDF",
"module":"RC",
"emails":"user1@oracle.com, user2@oracle.com",
"runAsync":false
}
```

# **Example of request body (to be run asynchronously for larger reports)**

```
{
"groupName":"Reconciliation Manager",
"reportName":"Balance by Account Type",
"generatedReportFileName":"myReport.pdf",
   "parameters":{"Period":"June 2018","Currency Bucket": "Entered", "Rate
Type": "Accounting"},
"format":"PDF",
```

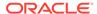

```
"module":"RC",
"emails":"user1@oracle.com,user2@oracle.com",
"runAsync":true
}
```

#### Response

Supported Media Types: application/json

Parameters:

Table 14-2 Parameters

| Name    | Description                                                                                                    |
|---------|----------------------------------------------------------------------------------------------------|
| type    | The module within Account Reconciliation: RC (Reconciliation Compliance) or TM (Transaction Matching.               |
| details | In case of errors, details are published with the error string                                                      |
| status  | See Migration Status Codes                                                                                          |
| links   | Detailed information about the link                                                                                 |
| href    | Links to the API call                                                                                               |
| action  | The HTTP call type                                                                                                  |
| rel     | Relationship type (self, Job Status). if set to Job Status, you can use the href to get the status of the operation |
| data    | Parameters as key value pairs passed in the request                                                                 |

#### **Examples of Response Body**

The following is an example of the response body in JSON format for a Reconciliation Compliance successfully completed report called My Report in pdf format generated synchronously (runAsync=false):

```
"type": "RC",
"status":0,
"details": "myReport.pdf",
"links" [{
"action": "POST",
 "href": "https://<SERVICE NAME>-
<TENANT NAME>.<SERVICE TYPE>.<dcX>.oraclecloud.com/fcm/rest/fcmapi/v1/
report",
 "rel": "self"
 },
            "rel": "report-content",
            "href": "https://<SERVICE NAME>-
<TENANT NAME>.<SERVICE TYPE>.<dcX>.oraclecloud.com/interop/rest/v1/
applicationsnapshots/myReport.pdf",
            "action": "GET"
}
]
}
```

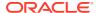

The following is an example of the response body in JSON format for a Reconciliation Compliance report generated asynchronously (runAsync=true) where the report is "In Process" and you can use the Job ID generated to retrieve the job status. See Retrieve Job Status for a Report:

```
"links":[
 "rel": "self",
 "href": "https://<SERVICE NAME>-
<TENANT NAME>.<SERVICE TYPE>.<dcX>.oraclecloud.com/arm/rest/fcmapi/v1/
"action": "POST"
},
"rel": "Job Status",
"href": "https://<SERVICE NAME>-
<TENANT NAME>.<SERVICE TYPE>.<dcX>.oraclecloud.com/arm/rest/fcmapi/v1/
report/job/TM/10000001001009",
"action": "GET"
}
],
"details":"In Process",
"status":-1,
}
```

# Generate Report for Financial Consolidation and Close and Tax Reporting

Generates a report for Financial Consolidation and Close (Task Manager, Supplemental Data, and Enterprise Journal) and Tax Reporting (Task Manager and Supplemental Data).

This API is version v1.

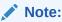

All parameters must be specified for a report.

#### **REST Resource**

POST /HyperionPlanning/rest/fcmapi/{api version}/report

#### **Required Roles**

Service Administrator, Power User, User, Viewer

#### Request

Supported Media Types: application/json

The following table summarizes the client request.

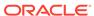

**Table 14-3** Report Parameters

| Name                        | Description                                                                                                    | Path | Required            |
|-----------------------------|----------------------------------------------------------------------------------------------------|------|---------------------|
| api_version                 | Version of the API you are working with. This release is v1                                                                                                    | Yes  | Yes                 |
| groupName                   | The name of the group the report is associated with.                                                                                                    | No   | Yes                 |
| reportName                  | The name of the report to be generated.                                                                                                    | No   | Yes                 |
| generatedReport<br>FileName | The user-specified name of<br>the report to be generated. If<br>this parameter is not<br>provided, then the report will<br>get generated with the data<br>for reportName parameter in<br>this table.                                                                                                    | No   | No                  |
| parameters                  | Each report may have different parameters. Types of parameters:  Numerical - should be in BigDecimal format.  Text - standard string  Date - can be in format yyyy-MM-dd for example 2020-10-01  Date/Time: can be in format yyyy-MM-dd HH:mm:ss or yyyy-MM-dd HH:mm:ss or yyyy-MM-dd'T'HH:mm:ss for example 2020-10-01 13:01:00, 2020-10-01T13:01:00  Boolean  Users - user login ID  List of choices - case insensitive values | No   | No                  |
| format                      | The format of the report (HTML, PDF, XLSX, or CSV).                                                                                                    | No   | No (Default is PDF) |
| module                      | Module for which the report is created. For Financial Consolidation and Close, use SDM (Supplemental Data Manager) or Task Manager. For Tax Reporting, use SDM (Supplemental Data Manager) or Task Manager.                                                                                                    | No   | No                  |
| emails                      | Comma separated list of email addresses that will receive the report.                                                                                                    | No   | No                  |

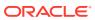

Table 14-3 (Cont.) Report Parameters

| Name     | Description                                                                                                    | Path | Required              |
|----------|----------------------------------------------------------------------------------------------------|------|-----------------------|
| runAsync | Generation of report runs asynchronously (true) or synchronously (false). Oracle recommends setting this value to true (async) for larger reports. An example of request body and output is shown. | No   | No (Default is false) |

For details about reportName or parameters see Using Task Manager and Supplemental Data Manager Reports.

For details about **Output Format**, see Generating the Report.

For details about retrieving job status while running reports, see Retrieve Job Status for a Report.

#### **Example of request body (to be run synchronously)**

```
{
"groupName":"Task Manager",
"reportName":"Late Tasks",
"generatedReportFileName":"myReport.pdf",
   "parameters":{"Schedule" : "Qtr 2 Close", "Period":"Jun" },
"format":"PDF",
"module":"Task Manager",
"emails":"user1@oracle.com,user2@oracle.com",
"runAsync":false
}
```

# Example of request body (to be run asynchronously for larger reports)

```
{
"groupName":"Task Manager",
"reportName":"Late Tasks",
"generatedReportFileName":"myReport.pdf",
   "parameters":{"Schedule" : "Qtr 2 Close", "Period":"Jun" },
"format":"PDF",
"module":"Task Manager",
"emails":"user1@oracle.com,user2@oracle.com",
"runAsync":true
}
```

# Response

Supported Media Types: application/json

Parameters:

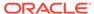

**Table 14-4 Parameters** 

| Name    | Description                                                                                                    |
|---------|----------------------------------------------------------------------------------------------------|
| type    | Type of report: SDM (Supplemental Data Management) or FCCS {Task Manager).                                           |
| details | In case of errors, details are published with the error string                                                       |
| status  | See Migration Status Codes                                                                                           |
| links   | Detailed information about the link                                                                                  |
| href    | Links to the API call                                                                                                |
| action  | The HTTP call type                                                                                                   |
| rel     | Relationship type (self, Job Status). If set to Job Status, you can use the href to get the status of the operation. |
| data    | Parameters as key value pairs passed in the request                                                                  |

#### **Examples of Response Body**

The following is an example of the response body in JSON format for a Financial Consolidation and Close report called MyReport in pdf format that was run successfully synchronously (runAsync=false):

```
{
     "links": [
             "rel": "self",
             "href":
"https://<SERVICE NAME>-
<TENANT NAME>.<SERVICE TYPE>.<dcX>.oraclecloud.com/HyperionPlanning/
rest/fcmapi/v1/myReport.pdf",
             "action": "POST"
         },
             "rel": "report-content",
             "href":
"https://<SERVICE NAME>-
<TENANT NAME>.<SERVICE TYPE>.<dcX>.oraclecloud.com/HyperionPlanning/
rest/fcmapi/v1/myReport.pdf",
             "action": "POST"
 "GET"
     ],
     "details": "MyReport.pdf",
     "type": "FCCS",
     "status": 0,
     "link": null,
     "error": null,
     "items": null
}
```

The following is an example of the response body in JSON format for a Financial Consolidate and Close report generated asynchronously (runAsync=true) where the

report is "In Process" and you can use the Job ID generated to retrieve the job status. See Retrieve Job Status for a Report:

```
"links":[
 "rel": "self",
 "href": "https://<SERVICE NAME>-<TENANT NAME>.<dcX>.oraclecloud.com/
HyperionPlanning/rest/fcmapi/v1/report",
"action": "POST"
},
"rel": "Job Status",
 "href": "https://<SERVICE NAME>-<TENANT NAME>.<dcX>.oraclecloud.com/
HyperionPlanning/rest/fcmapi/v1/report/job/FCCS/100000001001009",
 "action": "GET"
],
"details": "In Process",
"status":-1,
"type": "FCCS",
"link":null,
"error":null
"items":null
```

# Generate User Details Report for Account Reconciliation

Generates a User Details report for **Account Reconciliation**. The **User Details** report contains information on the users who have predefined roles in the environment and lists attributes of each user (such as name and email), their status, teams, predefined roles, workflow roles, organizations, groups, and last login timestamps.

You can use the **Download** REST API to download the report after generating it.

#### **REST Resource**

POST /arm/rest/fcmapi/{api version}/rc/export/users

A sample Account Reconciliation Access Control report:

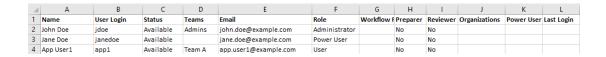

#### **Required Roles**

Service Administrator

#### Request

Supported Media Types: application/json

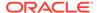

#### **Parameters**

The following table summarizes the client request.

#### Table 14-5 REPORT

| Name        | Description                                                 | Path | Required           |
|-------------|-------------------------------------------------------------|------|--------------------|
| api_version | Version of the API you are working with. This release is v1 | Yes  | Yes                |
| fileName    | The name of the report to be generated.                     | No   | Yes                |
| format      | The format of the report (CSV or XLS).                      | No   | No (default = CSV) |

# Note:

For details about retrieving job status while running reports, see Retrieve Job Status for a Report.

# **Examples of request body**

# Example 1

```
{
    "fileName":"UserDetails.csv",
    "format":"CSV"
}
```

# Example 2

```
{
    "fileName":"UserDetails.csv"
}
```

# Example 3

```
{
    "fileName":"UserDetails.xls",
    "format":"xls"
}
```

# Response

Supported Media Types: application/json

Parameters:

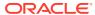

Table 14-6 Parameters

| Name    | Description                                                                                                    |
|---------|----------------------------------------------------------------------------------------------------|
| details | In case of errors, details are published with the error string                                                                |
| status  | See Migration Status Codes                                                                                                    |
| links   | Detailed information about the link                                                                                           |
| href    | Links to the API call                                                                                                    |
| action  | The HTTP call type                                                                                                    |
| rel     | Relationship type can be (self, or Job Status). If set to Job Status, you can use the href to get the status of the operation |

#### **Examples of Response Body**

The following is an example of the response body in JSON format for an Account Reconciliation User Details report completed successfully:

Job Response

```
{
    "links": [
            "rel": "self",
            "href": "https://<SERVICE NAME>-
<TENANT_NAME>.<SERVICE_TYPE>.<dcX>.oraclecloud.com/arm/rest/fcmapi/v1/rc/
export/users",
            "action": "POST"
        },
        {
            "rel": "Job Status",
            "href": "https://<SERVICE NAME>-
<TENANT NAME>.<SERVICE TYPE>.<dcX>.oraclecloud.com/arm/rest/fcmapi/v1/rc/job/
42233",
            "action": "GET"
    ],
    "details": "In Process",
    "status": -1,
    "type": "rc",
    "link": {},
    "error": null,
    "items": []
}
Job Status Response
{
    "links": [
            "rel": "self",
            "href": "https://<SERVICE NAME>-
<TENANT NAME>.<SERVICE TYPE>.<dcX>.oraclecloud.com/arm/rest/fcmapi/v1/rc/job/
42233",
```

# Generate User Details Report for Financial Consolidation and Close and Tax Reporting

Generates a User Details report (for Task Manager, Supplemental Data, and Enterprise Journal user assignments) in Financial Consolidation and Close and (for Task Manager and Supplemental Data user assignments) in Tax Reporting. The **User Details** report contains information on the users who have predefined roles in the environment and lists attributes of each user (such as name and email) as well as their status, teams, predefined roles, workflow roles, organizations, groups, and last login timestamps.

You can use the **Download** REST API to download the report after generating it.

This API version is v1.

#### **REST Resource**

POST /HyperionPlanning/rest/fcmapi/{api version}/fcm/export/users

#### A sample User Details Report:

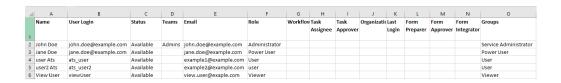

# **Required Roles**

Service Administrator

#### Request

Supported Media Types: application/json

#### **Parameters**

The following table summarizes the client request.

#### Table 14-7 REPORT

| Name        | Description                                                 | Path | Required           |
|-------------|-------------------------------------------------------------|------|--------------------|
| api_version | Version of the API you are working with. This release is v1 | Yes  | Yes                |
| fileName    | The name of the report to be generated.                     | No   | Yes                |
| format      | The format of the report (CSV or XLS).                      | No   | No (default = CSV) |

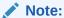

For details about retrieving job status while running reports, see Retrieve Job Status for a Report.

# **Examples of request body**

# Example 1

```
{
    "fileName":"UserDetails.csv",
    "format":"CSV"
}
```

# Example 2

```
{
    "fileName":"UserDetails.csv"
}
```

# Example 3

```
{
    "fileName":"UserDetails.xls",
    "format":"xls"
}
```

# Response

Supported Media Types: application/json

Parameters:

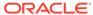

**Table 14-8 Parameters** 

| Name    | Description                                                                                                    |
|---------|----------------------------------------------------------------------------------------------------|
| details | In case of errors, details are published with the error string                                                                |
| status  | See Migration Status Codes                                                                                                    |
| links   | Detailed information about the link                                                                                           |
| href    | Links to the API call                                                                                                    |
| action  | The HTTP call type                                                                                                    |
| rel     | Relationship type can be (self, or Job Status). If set to Job Status, you can use the href to get the status of the operation |

#### **Example of Response Body**

The following is an example of the response body in JSON format for User Details report completed successfully:

```
Job Response
```

```
{
    "links": [
            "rel": "self",
            "href": "https://<SERVICE NAME>-
<TENANT_NAME>.<SERVICE_TYPE>.<dcX>.oraclecloud.com/HyperionPlanning/
rest/fcmapi/v1/fcm/export/users",
            "action": "POST"
        },
        {
            "rel": "Job Status",
            "href": "https://<SERVICE NAME>-
<TENANT NAME>.<SERVICE TYPE>.<dcX>.oraclecloud.com/HyperionPlanning/
rest/fcmapi/v1/fcm/job/39068",
            "action": "GET"
    ],
    "details": "In Process",
    "status": -1,
    "type": "fcm",
    "link": {},
    "error": null,
    "items": []
}
Job Status Response
    "links": [
            "rel": "self",
            "href": "https://<SERVICE NAME>-
<TENANT NAME>.<SERVICE TYPE>.<dcX>.oraclecloud.com/HyperionPlanning/
rest/fcmapi/v1/fcm/job/39068",
```

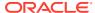

```
"action": "GET"
},
{
    "rel": "report-content",
    "href": "https://<SERVICE_NAME>-
<TENANT_NAME>.<SERVICE_TYPE>.<dcX>.oraclecloud.com/interop/rest/11.1.2.3.600/
applicationsnapshots/userDetail.xls/contents",
    "action": "GET"
}
],
    "details": "File userDetail.xls generated successfully.",
    "status": 0,
    "type": "fcm",
    "link": null,
    "error": null,
    "items": null
}
```

# Retrieve Job Status for a Report

Use this REST API to get the processing state for a report job with a specified ID. Using this REST API requires prerequisites, such as understanding how to use jobs. See Prerequisites. Be sure that you understand how to use jobs as described in Managing Jobs.

### **Required Roles**

Service Administrator, Power User, User, Viewer

GET /arm/rest/fcmapi/{api version}/job/{module}/{jobIdentifier}

**REST Resource** 

#### Request

Supported Media Types: application/json

**Parameters** 

The following table summarizes the client request.

Table 14-9 Parameters

| Name          | Description                                                                                                    | Туре | Required | Default |
|---------------|----------------------------------------------------------------------------------------------------|------|----------|---------|
| api_version   | Version of the API you are developing with                                                                                                    | Path | Yes      | None    |
| module        | Module for Account Reconciliation<br>Report (valid values are RC or TM)<br>Valid values for Financial Close &<br>Consolidation or Tax Reporting are<br>SDM or FCCS (Task Manager) | Path | Yes      | Yes     |
| jobIdentifier | The ID of the job                                                                                                    | Path | Yes      | None    |

#### **Parameters**

**Parameters** 

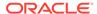

The following table summarizes the response parameters.

Table 14-10 Parameters

| Name    | Description                                                                                                    |
|---------|----------------------------------------------------------------------------------------------------|
| status  | Status of the job: -1 = in process; 0 = completed (success); 1 = error                                                                |
| details | Details about the job status, such as "Big Report 10.csv" for generation of a report in csv format named Big Report 10                |
| jobID   | The ID of the job, such as 224                                                                                                    |
| type    | The type of report: RC (Reconciliation Compliance); TM (Transaction Matching); FCCS (Task Manager) or SDM (Supplemental Data Manager) |

Supported Media Types: application/json

#### **Examples of Response Body**

The following shows an example of the response body for a completed (successful) report:

```
"links": [
        "rel": "self",
        "href": "https://<SERVICE NAME>-
<TENANT NAME>.<dcX>.oraclecloud.com/arm/rest/fcmapi/v1/report",
        "action": "POST"
    },
}
            "rel": "report-content",
        "href": "https://<SERVICE NAME>-
<TENANT NAME>.<dcX>.oraclecloud.com/interop/rest/11.1.2.3.600/
applicationsnapshots/Big+Report+10.csv/contents",
        "action": "GET"
}
],
    "details": "Big Report 10.csv".
    "status": 0,
    "type": "RC",
    "link": null,
    "error": null,
    "items": null
```

The following shows an example of the response body for an error occurring during report generation:

```
{
"links": [
{
          "rel": "self",
          "href": "http://<SERVICE_NAME>-
```

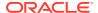

```
<TENANT_NAME>.<SERVICE_TYPE>.<dcX>.oraclecloud.com/arm/rest/fcmapi/v1/
report/job/TM/1145",
         "action": "GET"
    },
]
    "details": "Invalid query attached to the report".
    "status": 1,
        "type": "RC",
        "link": null,
        "error": null,
        "items": null
    }
}
```

The following shows an example of the response body for a report generation that is in process:

```
{
"links": [
{
          "rel": "self",
          "htrp://<SERVICE_NAME>-

<TENANT_NAME>.<SERVICE_TYPE>.<dcX>.oraclecloud.com/arm/rest/fcmapi/v1/
report/job/TM/1124",
          "action": "GET"
      },
]

    "details": "In Process".
    "status": -1,
      "type": "RC",
      "link": null,
      "error": null,
      "items": null
}
```

# **Execute Reports for Data Management**

The Data Management reporting framework represents a unified solution that incorporates source and target data, templates, and user-defined SQL queries. Templates, created in Oracle Business Intelligence Publisher, consume data in XML format and generate reports dynamically. You can add SQL queries to extract data from tables, or couple them with the report parameters to extend the definition of a standard report. Data Management reports can be generated as PDF, Excel, Word, or HTML output.

#### **Required Roles**

Service Administrator, Power User

#### **REST Resource**

POST /aif/rest/{api\_version}/jobs

#### Request

Supported Media Types: application/json

The following table summarizes the client request.

Table 14-11 Parameters

| Name             | Description                                                                                | Туре | Required | Default |
|------------------|--------------------------------------------------------------------------------------------|------|----------|---------|
| api_version      | Version of the API you are working with, such as V1                                        | Path | Yes      | None    |
| jobType          | The job type, REPORT                                                                       | Path | Yes      | None    |
| jobName          | The name of the report to be executed, such as Dimension Map For POV (Dimension, Cat, Per) | Path | Yes      | None    |
| reportFormatType | The file format of the report, pdf, xlsx, html, or excel                                   | Path | Yes      | pdf     |
| parameters       | Can vary in count and values based on the report                                           | Path | Yes      | None    |
| Location         | The location of the report, such as Comma_Vision                                           | Path | Yes      | None    |

# **Example of Request Body**

The following shows an example of the request body in JSON format.

```
{
"jobType":"REPORT",
"jobName":"Dimension Map For POV (Dimension, Cat, Per)",
"reportFormatType":"PDF",
"parameters":{
        "Dimension Name":"ENTITY",
        "Category":"Actual",
        "Period":"Jan15",
        "Location":"Comma_Vision"
    }
}
```

For sample code, see the code samples included in Running Data Rules in Data Management.

#### Response

The following table summarizes the response parameters.

Table 14-12 Parameters

| Name           | Description                                                                             |
|----------------|-----------------------------------------------------------------------------------------|
| jobId          | The process ID generated in Data Management for the job, such as 1885                   |
| status         | The job status, such as RUNNING                                                         |
| logFileName    | Log file containing entries for this execution, such as outbox\logs\BESSAPP-DB_1885.log |
| outputFileName | Name of the output file generated; you can use this name to download the report         |

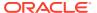

Table 14-12 (Cont.) Parameters

| Name        | Description                                                                           |  |
|-------------|---------------------------------------------------------------------------------------|--|
| processType | Type of process executed, EXECUTE_REPORT                                              |  |
| executedBy  | Login name of the user used to execute the rule, such as admin                        |  |
| details     | Returns the exception stack trace in case of an application error, or $\mathtt{null}$ |  |

Supported Media Types: application/json

**Parameters** 

# **Example of Response Body**

The following shows an example of the response body in JSON format.

```
{
"links":
[
0]
"status":"-1",
"details":"null",
"jobId":"1885",
"jobStatus":"RUNNING",
"logFileName":"outbox/logs/1885.log",
"outputFileName":"outbox/reports",
"processType":"EXECUTE_REPORT",
"executedBy":"admin"
}
```

For sample code, see the code samples included in Running Data Rules in Data Management.

# Data Integration REST APIs

Use the Data Integration REST APIs to run integrations, import and export data mapping, import and export Data Integration APIs, and to execute reports.

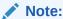

All REST APIs used for Data Integration can be used as REST APIs for Data Management.

# **URL Structure for Data Integration**

#### **URL Structure**

Use the following URL structure to access the Data Integration REST resources:

```
https://<SERVICE_NAME>-
<TENANT_NAME>.<SERVICE_TYPE>.<dcX>.oraclecloud.com/aif/rest/{api_version}/
{path)
```

#### Where:

api\_version—API version you are developing with. The current REST API version for Data Integration is V1.

path—Identifies the resource

# Getting API Versions for Data Integration APIs

You can manage versions using the set of REST resources summarized in the following table.

Before using the REST resources, you must understand how to access the REST resources and other important concepts. See Implementation Best Practices for EPM Cloud REST APIs. Using this REST API requires prerequisites. See Prerequisites.

Table 15-1 Manage Versions of Data Integration APIs

| Task                                                                         | Request | REST Resource          |
|------------------------------------------------------------------------------|---------|------------------------|
| Get API Versions for Data<br>Integration APIs                                | GET     | /aif/rest/             |
| Get Information about a Specific<br>API Version for Data Integration<br>APIs | GET     | /aif/rest/{apiVersion} |

# Get API Versions for Data Integration APIs

Returns information about which versions are available and supported. Multiple versions might be supported simultaneously.

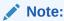

An API version is always supported even when deprecated.

#### **REST Resource**

GET /aif/rest/

#### **Required Roles**

Service Administrator, Power User, User, Viewer

#### Request

Supported Media Types: application/json

#### Response

Supported Media Types: application/json

**Parameters** 

The following table summarizes the parameters.

Table 15-2 Parameters

| Name      | Description                                        |
|-----------|----------------------------------------------------|
| items     | Detailed information about the API                 |
| version   | The version, such as V1                            |
| lifecycle | Possible values: active, deprecated                |
| isLatest  | Whether this resource is the latest, true or false |

#### **Example of Response Body**

The following shows an example of the response body in JSON format.

```
{
"items": [1]
{
  "version": "V1"
  "isLatest": "true"
  "lifecycle": "active"
  "links": [3]
{
       "rel": "self"
```

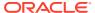

```
"href": "https://<SERVICE_NAME>-
<TENANT_NAME>.<SERVICE_TYPE>.<dcX>.oraclecloud.com/aif/rest/"
   "action": "GET"
   }, {
        "rel": "canonical"
        "href": "https://<SERVICE_NAME>-
<TENANT_NAME>.<SERVICE_TYPE>.<dcX>.oraclecloud.com/aif/rest/"
        "action": "GET"
    }, {
        "rel": "current"
        "href": "https://<SERVICE_NAME>-
<TENANT_NAME>.<SERVICE_TYPE>.<dcX>.oraclecloud.com/aif/rest/V1"
        "action": "GET"
    }
}
}
```

# Get Information about a Specific API Version for Data Integration APIs

Returns details for a specific REST API version for Data Integration.

#### **REST Resource**

```
GET /aif/rest/{api version}
```

#### **Required Roles**

Service Administrator, Power User, User, Viewer

#### Request

Supported Media Types: application/json

**Parameters** 

The following table summarizes the parameters.

#### Table 15-3 Parameters

| Name        | Description                                            |  |  |
|-------------|--------------------------------------------------------|--|--|
| api_version | Version of the API you are developing with, such as V1 |  |  |

#### Response

Supported Media Types: application/json

**Parameters** 

The following table summarizes the parameters.

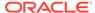

Table 15-4 Parameters

| Name      | Description                                        |
|-----------|----------------------------------------------------|
| version   | The version, such as V1                            |
| lifecycle | Lifecycle of the resource, active or deprecated    |
| isLatest  | Whether this resource is the latest, true or false |

#### **Example of Response Body**

The following shows an example of the response body in JSON format.

# Lock and Unlock POV

The lock REST API prevents data from being loaded to a selected POV by location or application associated with a current period and category.

When a location or application has been locked, you cannot import, validate, export, or rerun a validation.

You can also get the status of a single location or the status of all locactions for a period and category or a single application.

An unlock RESP API is available so that you can unlock a locked location or application.

#### **Prerequisites:**

You must have Service Administrator privileges to execute the lock and unlock REST APIs.

# **REST Resource**

/aif/rest/V1/POV

#### **Required Roles**

Service Administrator, Power User

#### Method:

**POST** 

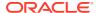

# Lock/Unlock by Location RESP API Request Parameters

The following table summarizes the request parameters for locking by location:

Table 15-5 Parameters

| Name        | Description                                                                                                  | Туре         | Required | Default |
|-------------|----------------------------------------------------------------------------------------------------|--------------|----------|---------|
| api_version | V1                                                                                                    | Path         | Yes      | None    |
| category    | Specify the predefined Scenario value based on the POV Category from the integration (data rule) definition. | JSON payload | Yes      | None    |
|             | The categories available are those that are created in the Data Integration set-up, such as "Actual."        |              |          |         |
| period      | Specify the period of the POV from the integration or data load rule defined in Data Integration.            | JSON payload | Yes      | None    |
| location    | Specify the name of the location to lock so that data cannot be loaded to it.                                | JSON payload | Yes      | None    |
| locktype    | Specify <b>location</b> for the location lock type.                                                          | JSON payload | Yes      | None    |
| operation   | For a lock operation, specify <b>lock</b> . For an unlock operation, specify <b>unlock</b> .                 | JSON payload | Yes      | None    |

#### **JSON Request Payload to Lock Location Example:**

```
{
"category": "Actual",
"period": "Jan-17",
"location": "FCCSAPP1_LOC1A",
"locktype":"location",
"operation": "lock"
}
```

# **Response to Locking a Location Example:**

```
{
"details":",
"status": 0,
"response": "Location:FCCSAPP1_LOC1A has been locked successfully."
}
```

#### **JSON Request Payload to Unlock Location Example:**

```
{
"category": "Actual",
"period": "Jan-17",
"location": "FCCSAPP1_LOC1A",
"locktype":"location",
```

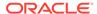

```
"operation":"unlock"
}
```

# **Response to Unlocking a Location Example:**

The following is an example of unlocking a location REST API response.

```
{
"details":",
"status": 0,
"response":"Location:FCCSAPP1_LOC1A has been unlocked successfully."
}
```

# Lock/Unlock by Application REST API Request Parameters

| Name        | Description                                                                                                    | Туре         | Required | Default |
|-------------|----------------------------------------------------------------------------------------------------|--------------|----------|---------|
| api_version | V1                                                                                                    | Path         | Yes      | None    |
| category    | Specify the predefined "Scenario" value based on the POV Category from the integration (data rule) definition. | JSON payload | Yes      | None    |
|             | The categories available are those that were created in the Data Integration set-up, such as"Actual".          |              |          |         |
| period      | Specify the period of the POV from the integration or data load rule defined in Data Integration.              | JSON payload | Yes      | None    |
| application | Specify the name of the application to lock so that data cannot be loaded to it.                               | JSON payload | Yes      | None    |
| locktype    | Specify <b>application</b> for the application lock type.                                                      | JSON payload | Yes      | None    |

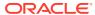

| Name             | Description                                                                                                    | Туре         | Required | Default |
|------------------|----------------------------------------------------------------------------------------------------|--------------|----------|---------|
| unlockbylocation | true/false—Boolean option for whether to unlock by location when an application is locked.                                                                                                    | JSON payload | No       | false   |
|                  | If the "unlockbylocation" flag is set<br>to "true" when locking the target<br>application, then the system locks all<br>rules present in the location under<br>target application and not the<br>application level lock.                                                                                               |              |          |         |
|                  | If the "unlockbylocation" flag is set<br>to "false" when locking the target<br>application, then the system locks all<br>rules present in the location under<br>the target application and the<br>application level lock.                                                                                              |              |          |         |
|                  | Rules present for locations in the application cannot be executed when the location is unlocked until the application level lock is removed. Furthermore, when you create a new location under the locked target application, rules can't be executed in the new location until the application level lock is removed. |              |          |         |
| operation        | For a lock operation, specify <b>lock</b> .<br>For an unlock operation, specify <b>unlock</b> .                                                                                                    | JSON payload | Yes      | None    |

# **JSON Request Payload to Lock an Application Example:**

```
{
"category": "Actual",
"period": "Jan-17",
"application": "FCCSAPP1",
"locktype": "application",
"operation": "lock"
}
```

# **Response to Locking an Application Example:**

The following is an example of locking an application REST API response.

```
{
"details":null,
"status": 0,
"response": "Application: FCCSAPP1 has been locked successfully."
}
```

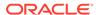

#### JSON Request Payload to Unlock a Location for a Locked Application Example:

```
{
"category": "Actual",
"period": "Jan-17",
"application": "FCCSAPP1",
"locktype": "application",
"unlockbylocation": "true",
"operation": "lock"
}
```

#### Response to Unlocking a Location for a Locked Application Example:

The following is an example of unlocking a location when locking an application REST API response.

```
{
"details":null,
"status": 0,
"response": "Application: FCCSAPP1 has been locked successfully."
}
```

#### **Get Lock Status REST API Request**

Get the status of a single location or the status of all locations for a period and category or a single application.

#### Method:

**GET** 

#### **REST Resource**

```
/aif/rest/V1/POV?
location=<locationname>&period=<periodname>&category=<catname>&applicat
ion=<applicationname>
```

#### **REST Resource Example**

```
/aif/rest/V1/POV?application=FCCSAPP1&period=Jan-17&category=Actual
```

#### Response

Supported Media Types: application/json

# **Example of Response Body**

```
{
"details": null,
"status": 0,
"response": [
{
"period": "Jan-17",
"category": "Actual",
```

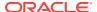

```
"status": "Locked",
"application": "FCCSAPP1",
"location": "FCCSAPP1"
"period": "Jan-17",
"category": "Actual",
"status": "Locked",
"application": "FCCSAPP1",
"location": "FCCSAPP1 LOC11"
},
"period": "Jan-17",
"category": "Actual",
"status": "Locked",
"application": "FCCSAPP1",
"location": "AD ASO PBCS To FCCS"
},
"period": "Jan-17",
"category": "Actual",
"status": "Locked",
"application": "FCCSAPP1",
"location": "AD ASO EPBCS To FCCS"
},
"period": "Jan-17",
"category": "Actual",
"status": "Locked",
"application": "FCCSAPP1",
"location": "ORCL To FCCS"
},
"period": "Jan-17",
"category": "Actual",
"status": "Locked",
"application": "FCCSAPP1",
"location": "SQL To FCCS"
},
"period": "Jan-17",
"category": "Actual",
"status": "Locked",
"application": "FCCSAPP1",
"location": "FCCSAPP1 LOC31"
},
"period": "Jan-17",
"category": "Actual",
"status": "Locked",
"application": "FCCSAPP1",
"location": "FCCSAPP1 LOC23"
},
"period": "Jan-17",
```

```
"category": "Actual",
"status": "Locked",
"application": "FCCSAPP1",
"location": "FCCSAPP1 LOC22"
},
{
"period": "Jan-17",
"category": "Actual",
"status": "Locked",
"application": "FCCSAPP1",
"location": "FCCSAPP1 LOC27"
},
{
"period": "Jan-17",
"category": "Actual",
"status": "Locked",
"application": "FCCSAPP1",
"location": "FCCSAPP1 LOC26"
},
{
"period": "Jan-17",
"category": "Actual",
"status": "Locked",
"application": "FCCSAPP1",
"location": "FCCSAPP1 LOC25"
"period": "Jan-17",
"category": "Actual",
"status": "Locked",
"application": "FCCSAPP1",
"location": "FCCSAPP1 LOC24"
"period": "Jan-17",
"category": "Actual",
"status": "Locked",
"application": "FCCSAPP1",
"location": "FCCSAPP1 LOC21"
}
}
]
```

# **Running Integrations**

Running an integration entails using the INTEGRATION job type for the jobs REST API to execute an integration or data load rule based on how periods are processed and source filters.

The INTEGRATION job type is an enhanced version of DATARULE job type (see Running Data Rules in Data Management). It is recommended that you use the INTEGRATION job type for future integration jobs.

The INTEGRATION jobtype supports running integrations/data load rules based on:

- period names provided to Planning
- Global POVs
- Planning substitution variables
- source filters selected as runtime parameters
- target options selected as runtime parameters
- existing period ranges

It also supports overriding the source filters and target options at runtime without modifying the integration definition.

## **Prerequisites:**

You must have the required privileges to execute a specific data rule/integration.

#### **REST Resource**

```
/aif/rest/{api_version}/jobs
```

### **Required Roles**

Service Administrator, Power User

### Request

Supported Media Types: application/json

#### Method:

**POST** 

### Payload:

```
{
    "jobType":"INTEGRATION",
    "jobName":"GLDATA",
    "periodName":"{Mar-20}",
    "importMode":"Replace",
    "exportMode":"Merge",
    "fileName":"inbox/GLBALANCE.txt"
}
```

## **REST Payload Description**

The following table summarizes the REST payload.

Table 15-6 Parameters

| Name        | Description | Туре         | Required | Default |
|-------------|-------------|--------------|----------|---------|
| api_version | V1          | Path         | Yes      | None    |
| jobType     | INTEGRATION | JSON payload | Yes      | None    |

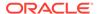

Table 15-6 (Cont.) Parameters

| Name    | Description                                                                                                    | Туре         | Required | Default |
|---------|----------------------------------------------------------------------------------------------------|--------------|----------|---------|
| jobName | The name of the integration defined in Data Integration. You should enclose the rule or name in quotation marks if it contains a space. | JSON payload | Yes      | None    |

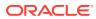

Table 15-6 (Cont.) Parameters

| Name       | Description                                                                                                    | Туре         | Required | Default |
|------------|----------------------------------------------------------------------------------------------------|--------------|----------|---------|
| periodname | Name of the period(s)p enclosed in curly brackets ({}).                                                                                                    | JSON payload | Yes      | None    |
|            | periodname includes:                                                                                                    |              |          |         |
|            | <ul> <li>Single Period—Refers to the Data Integration period name for a single period. The parameter is whatever the period name is defined in Period mapping.</li> <li>Multi-Period—Refers to a multiperiod load. The parameter is {Month-Year}{Month-Year}. For example, {Jan-20}{Mar-20} refers to a multi-period load from Jan-20 to Mar-20.</li> </ul>                       |              |          |         |
|            | <ul> <li>Planning Period Name—Refers to<br/>a Planning period name. The<br/>parameter is {Month#Year}, for<br/>example, {Jan#FY20}{Mar#FY20}.<br/>Using this convention, the client<br/>executing the API does not need to<br/>know the Data Integration period<br/>names. Instead you specify the<br/>Planning member names for the<br/>Year and Scenario dimensions.</li> </ul> |              |          |         |
|            | This parameter is supported in the Planning, Tax Reporting, and Financial Consolidation and Close business processes. It is functional for both your service applications and cloud deployments derived from on-premises data sources.                                                                                                    |              |          |         |
|            | This parameter is useful if triggered from an Oracle Enterprise Performance Management Cloud Groovy script by capturing the Year and Period member names. The application period mapping or global period mapping must exist with the Year and Month in the target values of the period mapping.                                                                                  |              |          |         |
|            | <ul> <li>Planning Substitution Variable—         This is an extension of the         previous Planning period name         parameter whereby a substitution         variable can be specified instead         of the actual Year/Month member         names.</li> <li>The convention is {Month#&amp;CurYr}</li> </ul>                                                             |              |          |         |
|            | {&FcstMonth#&CurYr}; for example, {Jan#&CurYr} {&FcstMonth#&CurYr}.                                                                                                    |              |          |         |

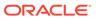

Table 15-6 (Cont.) Parameters

Name Description Type Required Default

A combination of both actual member names as well as substitution variables is supported.

This parameter is supported in the Planning, Tax Reporting, and Financial Consolidation and Close business processes. It is functional for both your service applications and cloud deployments derived from on-premises data sources.

The application period mapping or global period mapping must exist in the Data Integration of the instance where the API is executed, with the Year and Month in the target values of the period mapping. In this case, Year and Month refer to the current value of the substitution variable during execution.

 GLOBAL POV—Executes the data load for the Global POV period. Use the format {GLOBAL\_POV}.

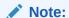

If you use any other period naming paramete r other than the paramete described above, you get an "Invalid Input -HTTP 400 " error message.

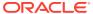

Table 15-6 (Cont.) Parameters

| Name       | Description                                                                                                    | Туре         | Required | Default |
|------------|----------------------------------------------------------------------------------------------------|--------------|----------|---------|
| importMode | Determines how the data is imported into Data Integration. Acceptable values are:                                                                                                    | JSON payload | Yes      | None    |
|            | <ul> <li>Append—Add to the existing POV data in Data Integration.</li> <li>Replace—Delete the POV data and replace it with the data from the file.</li> <li>Map and Validate—Skip importing the data, but re-process the data with updated Mappings and Logic Accounts.</li> </ul>                                                                                     |              |          |         |
|            | <ul> <li>No Import—Skip data import into Data Integration staging table.</li> <li>Direct—To use the direct load method to extract data from your on-premises data sources and then load the data directly to the EPM Cloud using the EPM Integration Agent, you need to pass an importMode of "Direct." Other modes are not applicable for the direct load.</li> </ul> |              |          |         |

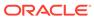

Table 15-6 (Cont.) Parameters

| lame       | Description                                                                                                    | Туре         | Required | Default |
|------------|----------------------------------------------------------------------------------------------------|--------------|----------|---------|
| exportMode | Determines how the data is exported into Data Integration. Acceptable values for Planning business processes are:                                                                                                    | JSON payload | Yes      | None    |
|            | <ul> <li>Merge—Merge the data in the Data Integration staging table with the existing Planning data.</li> <li>Replace—Clear the POV data and replace it with data in the Data Integration staging table. The data is cleared for Scenario, Version, Year, Period, and Entity dimensions.</li> <li>Accumulate—Add the data in the Data Integration staging table to Planning.</li> <li>Subtract—Subtract the data in the Data Integration staging table from existing Data Integration data.</li> <li>No Export—Skip data export from Data Integration to Planning.</li> <li>Acceptable values for Financial Consolidation and Close and Tax Reporting are:</li> <li>Merge—Merge the data in the Financial Consolidation and Close and Tax Reporting application.</li> </ul> |              |          |         |
|            | If data already exists in the application, the system overwrites the existing data with the new data from the load file. If data does not exist, the new data is created.  Replace—Delete the POV data and replace it with the data from the file.                                                                                                    |              |          |         |
|            | <ul> <li>No Export—Skip the data export<br/>from Data Integration to Financial<br/>Consolidation and Close or Tax<br/>Reporting</li> </ul>                                                                                                    |              |          |         |
|            | If you use a regular data load for the Numeric Data Only and Numeric Data and All Data Type load methods, note the export mode requirements based on the load method:                                                                                                    |              |          |         |
|            | <ul> <li>For a Numeric Data Only load method, Accumulate and Subtract are the applicable export modes.</li> <li>For a Numeric Data and All Data Type load method, Merge, Replace, and No Export are the applicable export modes.</li> <li>If you use the direct data load to extract</li> </ul>                                                                                                    |              |          |         |

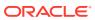

data from your on-premises data

Table 15-6 (Cont.) Parameters

| Name     | Description                                                                                                    | Туре         | Required | Default |
|----------|----------------------------------------------------------------------------------------------------|--------------|----------|---------|
|          | sources and then load the data directly to the EPM Cloud using the EPM Integration Agent, note the export mode requirements based on the load method:                                                                                                    |              |          |         |
|          | <ul> <li>For a Numeric Data Only load<br/>method, Merge, Accumulate, and<br/>Subtract are the applicable export<br/>modes.</li> </ul>                                                                                                    |              |          |         |
|          | <ul> <li>For a Numeric Data and All Data<br/>Type load method, only Replace is<br/>the applicable export mode.</li> </ul>                                                                                                    |              |          |         |
|          | <ul> <li>The No Export mode is not<br/>applicable for the Numeric Data<br/>Only and Numeric Data and All<br/>Data Type load methods.</li> </ul>                                                                                                    |              |          |         |
|          | When running a Quick Mode load, valid export modes are:                                                                                                    |              |          |         |
|          | <ul><li>Replace</li><li>Merge</li><li>Accumulate</li></ul>                                                                                                    |              |          |         |
| fileName | The fileName parameter is applicable only for native file-based data loads and ignored if specified for other loads.                                                                                                    | JSON payload | No       | None    |
|          | The file name is optional. If you do not specify a file name, this API imports the data contained in the file name specified in the load data rule. The data file must already reside in the Inbox prior to executing the data load rule, for example, . inbox/GLBALANCES.txt. |              |          |         |
|          | You can also upload file to folders accessible from the Applications-Inbox/Outbox Explorer using a file name. Reference the files in this folder using this format:: #epminbox/ <filename>.</filename>                                                                         |              |          |         |

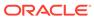

Table 15-6 (Cont.) Parameters

| Name          | Description                                                                                                    | Туре         | Required | Default |
|---------------|----------------------------------------------------------------------------------------------------|--------------|----------|---------|
| sourceFilters | A parameter used to update the source filters defined for the data load rule or integration.                                                                                                    | JSON payload | No       | None    |
|               | File-based applications—You cannot use the sourceFilters parameter for file-based applications. If you use this parameter with a file-based application, you get the HTTP 400 error message: "EPMFDM-ERROR: Data Load Rule does not support sourceFilters for File based loads."                                                                                    |              |          |         |
|               | Data Source based applications— Replaces the pre-defined source filter parameters at the rule level for a data load rule/integration or specifies them at runtime (if not pre-defined at application level when the data source is the type of source application.                                                                                                  |              |          |         |
|               | Each filter name and its value should be sent as a key/value pair in the nested JSON object. The parameter name and value should be the English display names as seen in the user interface. Do not specify internal codes for parameter names and values using LOV validation. LOV validation is done for parameters having a restricted list of parameter values. |              |          |         |
|               | All filter names are not mandatory. Only filter names specified in the nested JSON object are replaced or set at runtime. The remaining filters are picked from the application/rule definition.                                                                                                    |              |          |         |
|               | Oracle Essbase/Planning/Oracle General Ledger-based applications— Replaces the already defined dimension source filters for a data load rule/integration at runtime when Essbase/Planning/Oracle General Ledger balance type are the source applications.                                                                                                    |              |          |         |
|               | Each dimension name and its value should be sent as a key/value pair in the nested JSON object.                                                                                                    |              |          |         |
|               | Replacing or setting the dimension filters at run time is only supported for dimensions already having a filter defined in the data load rule/integration definition.                                                                                                    |              |          |         |
|               | All filter names are not mandatory. Only dimension names specified in the nested JSON object will be replaced or set in runtime. The remaining filters are                                                                                                    |              |          |         |

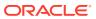

Table 15-6 (Cont.) Parameters

| Name          | Description                                                                                                    | Туре         | Required | Default |
|---------------|----------------------------------------------------------------------------------------------------|--------------|----------|---------|
|               | picked from data rule/integration definition.                                                                                                    |              |          |         |
|               | Dimension filters are supported for all dimensions including the "Scenario" dimension. The "Year" and "Period" dimensions are not supported as filters because they are driven by the POV range.                                                                                                    |              |          |         |
|               | All other source applications are not supported.                                                                                                    |              |          |         |
| targetOptions | A parameter used to update the target options defined for the data load rule or integration.                                                                                                    | JSON payload | No       | None    |
|               | Data Export based applications— Replaces the pre-defined target option parameters at the rule level for a data load rule/integration or specifies them at runtime (if not pre-defined at the rule level) when the Data Export is the type of target application.                                                                                                    |              |          |         |
|               | Each option name and its value should be sent as a key/value pair in the nested JSON object. The parameter name and value should be the English display names as seen in the user interface. Do not specify internal codes for parameter names and values using the LOV validation. LOV validation is done for parameters having a restricted list of parameter values. |              |          |         |
|               | All option names are not required. Only option names specified in the nested JSON object are replaced or set at runtime. The remaining options are picked from the application/rule definition.                                                                                                    |              |          |         |
|               | Planning target application—Replaces the following options at runtime.                                                                                                    |              |          |         |
|               | <ul> <li>Refresh Database—Yes/No</li> <li>Dimension Name—Specify a dimension name for a custom dimension load rule. In this way the same rule can be used to build multiple dimensions in runtime.</li> <li>Purge Data File—Yes/No</li> <li>Other target applications are not</li> </ul>                                                                                |              |          |         |

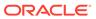

Table 15-6 (Cont.) Parameters

| Name          | Description                                                                                                    | Туре         | Required | Default |
|---------------|----------------------------------------------------------------------------------------------------|--------------|----------|---------|
| executionMode | The executionMode parameter is applicable only for Quick Mode integrations.                                                                                                    | JSON payload | Yes      | None    |
|               | Available options:                                                                                                    |              |          |         |
|               | <ul> <li>SYNC—When executionMode is SYNC, then the REST API call submits and waits until the integration has completed (that is, reached either a successful, failed, or warning state) before returning a response.</li> <li>ASYNC—When executionMode is ASYNC, then the REST API call returns a response immediately without waiting for the integration to complete. Usually the integration is in a running state when the REST API response is received.</li> <li>executionMode is a mandatory</li> </ul> |              |          |         |
|               | parameter and cannot be blank.                                                                                                    |              |          |         |

### **Sample REST Payloads**

Below are sample payloads based on the source application type.

#### **File Based Loads**

In this example, the source is a text file running an integration through a native File adapter:

```
{
"jobType":"INTEGRATION",
"jobName":"ERPDATA",
"periodName":"{Jan-20}",
"importMode":"REPLACE",
"exportMode":"NONE",
"fileName":"inbox/TestData.txt"
}
```

### **Planning Applications**

In these examples, the source is an Essbase/Planning based application. The supported applications include:

- Planning modules
- Reporting cubes (plan types) of Planning
- Financial Consolidation and Close
- Tax Reporting
- Profitability and Cost Management

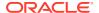

Oracle ERP Cloud - Oracle General Ledger Balances Cube

Example of Planning to Financial Consolidation and Close Data Synchronization

```
{
"jobType":"INTEGRATION",
"jobName":"PBCStoFCCS",
"periodName":"{Jan-20}",
"importMode":"REPLACE",
"exportMode":"NONE",
"sourceFilters":{
    "Account":"@RELATIVE(Acc1,0)",
    "Entity":" @CHILDREN(Europe)",
    "Scenario":"Actual"
}
}
```

#### Example of Planning to to Data Export to File

```
"jobType":"INTEGRATION",
"jobName": "PBCStoFCCS",
"periodName":"{Jan-20}",
"importMode": "REPLACE",
"exportMode": "NONE",
"sourceFilters":{
    "Account": "@RELATIVE (Acc1,0)",
    "Entity": " @CHILDREN(Europe)",
    "Scenario": "Actual"
},
"targetOptions":{
    "Download File Name": "PlanningToFile.csv",
    "Column Delimiter":",",
    "Include Header": "Yes"
}
}
```

# **Data Source Applications**

Example of Incremental File adapter:

```
{
"jobType":"INTEGRATION",
"jobName":"MyIncrementalFileLoad",
"periodName":"{Jan-20}{Mar-20}",
"importMode":"REPLACE",
"exportMode":"NONE",
"sourceFilters":{"Source File":"File1.txt"}
}
```

### Example of Netsuite adapter:

```
{
"jobType":"INTEGRATION",
```

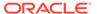

```
"jobName": "NetsuiteLoad",
"periodName":"{Jan-20}{Mar-20}",
"importMode": "REPLACE",
"exportMode": "NONE",
"sourceFilters":{
     "Postingperiod": "This Fiscal Quarter",
     "Mainline": "True"
}
}
Example of exporting Oracle NetSuite adapter toPlanning dimensions (metadata rule):
"jobType":"INTEGRATION",
"jobName": "NetsuiteMetadataLoad",
"periodName":"{Jan-20}{Mar-20}",
"importMode": "REPLACE",
"exportMode": "NONE",
"targetOptions":{
     "Refresh Database": "Yes",
     "Dimension Name": "Product"
}
}
Example of Oracle ERP Cloud (Payables Transactions):
"jobType":"INTEGRATION",
"jobName": "Payables1Load",
"periodName":"{Jan-20}",
"importMode": "REPLACE",
"exportMode": "NONE",
"sourceFilters":{
        "Invoice Type": "Credit Memo",
    "Cancelled Invoices Only ":"Yes"
}
}
Example of Quick Mode integration:
{
    "jobType":"INTEGRATION",
    "jobName": "QuickMode LOC1 DL1",
    "periodName":"{Jan-17}",
    "importMode": "Direct",
    "exportMode": "Merge",
    "executionMode": "ASYNC"
}
```

#### Response

Supported Media Types: application/json

# Running a Pipeline

Executes a Pipeline based on job parameters and variables that you select.

The Pipeline jobtype supports running a Pipeline based on the variable list (depends on how many variables have been defined for the Pipeline in the Data Integration user interface.)

### Prerequisites:

- · You must have predefined the Pipeline to run it.
- You must have the required privileges to execute a Pipeline.

#### **REST Resource**

```
/aif/rest/{api version}/jobs
```

### **Required Roles**

Service Administrator

#### Request

Supported Media Types: application/json

#### Method:

**POST** 

### Payload:

### **REST Payload Description**

The following table summarizes the REST payload.

Table 15-7 Parameters

| Name        | Description | Туре         | Required Default |
|-------------|-------------|--------------|------------------|
| api_version | V1          | Path         | Yes              |
| jobType     | PIPELINE    | JSON payload | Yes              |

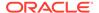

Table 15-7 (Cont.) Parameters

| Name        | Description                                                                                                    | Туре         | Required | Default |
|-------------|----------------------------------------------------------------------------------------------------|--------------|----------|---------|
| jobName     | The Pipeline code defined for the Pipeline in Data Integration.                                                                                                    | JSON payload | Yes      |         |
|             | The code can contain up to 20 characters and can contain alphanumeric characters, dashes and underscore characters. This code cannot be updated after a Pipeline is created.                                                           |              |          |         |
| variables   | Name of the variable(s) used in the Pipeline.                                                                                                    | JSON payload | No       |         |
|             | The list depends on how many variables have been defined in the Pipeline.                                                                                                    |              |          |         |
|             | The default out-of-box variables include:                                                                                                    |              |          |         |
|             | • STARTPERIOD                                                                                                    |              |          |         |
|             | ENDPERIOD                                                                                                    |              |          |         |
|             | <ul><li>IMPORTMODE</li><li>EXPORTMODE</li></ul>                                                                                                    |              |          |         |
|             | ATTACH LOGS                                                                                                    |              |          |         |
|             | • SEND_MAIL                                                                                                    |              |          |         |
|             | • SEND_TO                                                                                                    |              |          |         |
| STARTPERIOD | The first period for which data is to be loaded. This period name must be defined in Data Integration Period mapping.                                                                                                    |              | Yes      |         |
|             | You can also specify a Planning substitution variable whereby a substitution variable can be specified instead of the actual Year/Month member names for the start period.                                                             |              |          |         |
|             | The convention is {Month#&CurYr} {&FcstMonth#&CurYr}; for example, {Jan#&CurYr} {&FcstMonth#&CurYr}.                                                                                                    |              |          |         |
|             | A combination of both actual member names as well as substitution variables is supported.                                                                                                    |              |          |         |
|             | This parameter is supported in the Planning, Tax Reporting, and Financial Consolidation and Close business processes. It is functional for both your service applications and cloud deployments derived from on-premises data sources. |              |          |         |

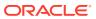

Table 15-7 (Cont.) Parameters

| Name       | Description                                                                                                    | Туре         | Required Default |
|------------|----------------------------------------------------------------------------------------------------|--------------|------------------|
| ENDPERIOD  | The last period for which data is to be loaded. This period name must be defined in Data Integration period mapping.                                                                                                    | JSON payload | Yes              |
|            | You can also specify a Planning substitution variable whereby a substitution variable can be specified instead of the actual Year/Month member names for the start period.                                                             |              |                  |
|            | The convention is {Month#&CurYr} {&FcstMonth#&CurYr}; for example, {Jan#&CurYr} {&FcstMonth#&CurYr}.                                                                                                    |              |                  |
|            | A combination of both actual member names as well as substitution variables is supported.                                                                                                    |              |                  |
|            | This parameter is supported in the Planning, Tax Reporting, and Financial Consolidation and Close business processes. It is functional for both your service applications and cloud deployments derived from on-premises data sources. |              |                  |
| IMPORTMODE | Determines how the data is imported into Data<br>Integration.<br>Acceptable values are:                                                                                                    |              | Yes              |
|            | <ul> <li>Append—Add to the existing POV data in Data<br/>Integration.</li> </ul>                                                                                                    |              |                  |
|            | <ul> <li>Replace—Delete the POV data and replace it<br/>with the data from the file.</li> </ul>                                                                                                    |              |                  |
|            | <ul> <li>Map and Validate—Skip importing the data, but<br/>re-process the data with updated Mappings and<br/>Logic Accounts.</li> </ul>                                                                                                |              |                  |
|            | <ul> <li>No Import—Skip data import into Data<br/>Integration staging table.</li> </ul>                                                                                                    |              |                  |

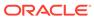

Table 15-7 (Cont.) Parameters

| Name        | Description                                                                                                    | Туре | Required Default |
|-------------|----------------------------------------------------------------------------------------------------|------|------------------|
| exportMode  | Determines how the data is exported into Data Integration. Acceptable values for Planning business processes are:  Merge—Merge the data in the Data Integration staging table with the existing Planning data.  Replace—Clear the POV data and replace it with data in the Data Integration staging table. The data is cleared for Scenario, Version, Year, Period, and Entity dimensions.  Accumulate—Add the data in the Data Integration staging table to Planning.  No Export—Skip data export from Data Integration to Planning.  Acceptable values for Financial Consolidation and Close and Tax Reporting are:  Merge—Merge the data in the staging table with the data in the Financial Consolidation and Close and Tax Reporting application.  If data already exists in the application, the system overwrites the existing data with the new data from the load file. If data does not exist, the new data is created.  Replace—Delete the POV data and replace it with the data from the file.  No Export—Skip the data export from Data Integration to Financial Consolidation and Close or Tax Reporting |      | Yes              |
| ATTACH_LOGS | <ul> <li>Yes—Logs are zipped and included as an attachment to an email, which can then be download</li> <li>No—Logs are not included as an attachment to an email.</li> </ul>                                                                                                    |      | No               |
| SEND_MAIL   | Determines when an email is sent when a Pipeline is run. Options include:  Always  No—Default value  On Failure  On Success  For variables, the default value is set in the Pipeline definition. Overriding individual variables is done by passing it in the JSON payload, for example, STARTPERIOD.                                                                                                    | 3    |                  |
| SEND_TO     | Determines the recipient email ID for the email notification.  Email IDs are comma separated.                                                                                                    |      | No               |

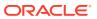

# Import Data Mapping

Member mappings are used to derive the target members for each dimension based on source value. Member mappings are referenced during the data load, enabling Data Integration to determine how to dimensionalize the data that is loaded to the target application. Member mappings define relationships between source members and target dimension members within a single dimension. You must create a member mapping for each target dimension.

You can import member mappings from a selected Excel, .CSV or .TXT file. You can also create new mappings in a text file and import them. Import member mappings support merge or replace modes, along with validate or no validate options for target members.

#### **REST Resource**

POST /aif/rest/{api version}/jobs

## **Required Roles**

Service Administrator, Power User

#### Request

Supported Media Types: application/json

The following table summarizes the client request.

Table 15-8 Parameters

| Name        | Description                                                                                                    | Туре | Required | Default |
|-------------|----------------------------------------------------------------------------------------------------|------|----------|---------|
| api_version | Version of the API you are working with, such as V1                                                                                                    | Path | Yes      | None    |
| jobType     | The job type, MAPPINGIMPORT                                                                                                    | Path | Yes      | None    |
| jobName     | The dimension name for a specific dimension to import, such as ACCOUNT, or ALL to import all dimensions                                                                                                    | Path | Yes      | None    |
| fileName    | The file and path from which to import mappings. The file format can be .CSV, .TXT, .XLS, or .XLSX. The file must be uploaded prior to importing, either to the inbox or to a subdirectory of the inbox. Include the inbox in the file path, for example,inbox/ BESSAPPJan-06.csv | Path | Yes      | None    |
| importMode  | The import mode: MERGE to add new rules or replace existing rules, or REPLACE to clear prior mapping rules before import                                                                                                    | Path | No       | MERGE   |

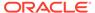

Table 15-8 (Cont.) Parameters

| Name           | Description                                                                                                    | Туре | Required | Default |
|----------------|----------------------------------------------------------------------------------------------------|------|----------|---------|
| validationMode | Whether to use validation mode, true or false An entry of true validates the target members against the target application; false loads the mapping file without any validations. Note that the validation process is resource intensive and takes longer than the validation mode of false; the option selected by most customers is false |      | No       | false   |
| locationName   | The Data Integration location where the mapping rules should be loaded; mapping rules are specific to a location in Data Integration.                                                                                                    | Path | No       | None    |

## **Example of Request Body**

The following shows an example of the request body in JSON format.

```
{
"jobType":"MAPPINGIMPORT",
"jobName":"ACCOUNT"
"fileName":"inbox/BESSAPPJan-06.csv",
"importMode":"MERGE",
"validationMode":"false",
"locationName":"BESSAPP"
```

For sample code, see the code samples included in Running Data Rules in Data Management.

# Response

The following table summarizes the response parameters.

Table 15-9 Parameters

| Name           | Description                                                                             |
|----------------|-----------------------------------------------------------------------------------------|
| jobId          | The process ID generated in Data Management for the job, such as 1880                   |
| jobStatus      | The job status, such as RUNNING                                                         |
| logFileName    | Log file containing entries for this execution, such as outbox/logs/BESSAPP-DB_1880.log |
| outputFileName | Name of the output file generated, if any, or else null                                 |
| processType    | Type of process executed, IMPORT_MAPPING                                                |
| executedBy     | Login name of the user used to execute the rule, such as admin                          |

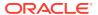

Table 15-9 (Cont.) Parameters

| Name    | Description                                                                |
|---------|----------------------------------------------------------------------------|
| details | Returns the exception stack trace in case of an application error, or null |

Supported Media Types: application/json

**Parameters** 

### **Example of Response Body**

The following shows an example of the response body in JSON format.

```
{
"links":
[
0]
"status":"-1"
"details":"null"
"jobId":"1880"
"jobStatus":"RUNNING",
"logFileName":"outbox/logs/BESSAPP-DB_1880.log",
"outputFileName":"null",
"processType":"IMPORT_MAPPING",
"executedBy":"admin"
}
```

For sample code, see the code samples included in Running Data Rules in Data Management.

# **Export Data Mapping**

Member mappings are used to derive the target members for each dimension based on source value. Member mappings are referenced during the data load, enabling Data Integration to determine how to dimensionalize the data that is loaded to the target application. Member mappings define relationships between source members and target dimension members within a single dimension. You must create a member mapping for each target dimension.

You can export member mappings to a selected file of format .csv, .txt, .xls, or .xlsx.

#### **REST Resource**

POST /aif/rest/{api\_version}/jobs

#### **Required Roles**

Service Administrator, Power User

#### Request

Supported Media Types: application/json

The following table summarizes the client request.

**Table 15-10 Parameters** 

|              |                                                                                                    | _    |          | - C 1:  |
|--------------|----------------------------------------------------------------------------------------------------|------|----------|---------|
| Name         | Description                                                                                                    | Туре | Required | Default |
| api_version  | Version of the API you are working with, such as V1                                                                                                    | Path | Yes      | None    |
| jobType      | The job type, MAPPINGEXPORT                                                                                                    | Path | Yes      | None    |
| jobName      | The dimension name for a specific dimension to import, such as ACCOUNT, or ALL to import all dimensions                                                                         | Path | Yes      | None    |
| fileName     | The file and path from which to export mappings. The file format can be .CSV, .TXT, .XLS, or .XLSX. Include the outbox in the file path, for example, outbox/ BESSAPPJan-06.csv | Path | Yes      | None    |
| locationName | The name of the location, such as BESSAPP                                                                                                    | Path | Yes      | None    |

## Example of Request Body

The following shows an example of the request body in JSON format.

```
{
"jobType":"MAPPINGEXPORT",
"jobName":"ACCOUNT",
"fileName":"outbox/BESSAPPJan-06.csv",
"locationName":"BESSAPP"
}
```

For sample code, see the code samples included in Running Data Rules in Data Management.

## Response

The following table summarizes the response parameters.

Table 15-11 Parameters

| Name           | Description                                                                             |
|----------------|-----------------------------------------------------------------------------------------|
| jobId          | The process ID generated in Data Integration for the job, such as 1881                  |
| jobStatus      | The job status, such as SUCCESS                                                         |
| logFileName    | Log file containing entries for this execution, such as outbox/logs/BESSAPP-DB_1881.log |
| outputFileName | Name of the output file generated, such asoutbox/BESSAPPJan-06.csv                      |
| processType    | The type of process executed, EXPORT_MAPPING                                            |
| executedBy     | Login name of the user used to execute the rule, such as admin                          |

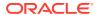

Table 15-11 (Cont.) Parameters

| Name    | Description                                                                                  |
|---------|----------------------------------------------------------------------------------------------|
| details | Returns the exception stack trace in case of an application error, or else <code>null</code> |

Supported Media Types: application/json

### **Example of Response Body**

The following shows an example of the response body in JSON format.

```
{
"links":
[
0]
"status":"0",
"details":"null",
"jobId":"1881",
"jobStatus":"SUCCESS",
"logFileName":"outbox/logs/BESSAPP-DB_1881.log",
"outputFileName":"outbox/BESSAPPJan-06.csv",
"processType":"EXPORT_MAPPING",
"executedBy":"admin"
}
```

For sample code, see the code samples included in Running Data Rules in Data Management.

# **Export Data Integration**

The Export Data Integration API enables you to back up setup and staging data in Data Integration as a snapshot.

#### **REST Resource**

/aif/rest/V1/snapshots

#### **Required Roles**

Service Administrator, Power User

### Method

POST

#### Request

Supported Media Types: application/json

### Sample REST API Payload for Export Data Integration

```
{
   "action":"EXPORT",
   "snapshotType":"ALL",
```

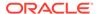

```
"fileName":"MyBackup.zip",
    "overwriteFile":true
}
```

The following table summarizes the client request.

**Table 15-12 Parameters** 

| Name          | Description                                                                                                    | Туре    | Required | Default |
|---------------|----------------------------------------------------------------------------------------------------|---------|----------|---------|
| api_version   | Version of the API you are working with, such as V1.                                                                                                    | Path    | Yes      | None    |
| action        | EXPORT                                                                                                    | Payload | Yes      | None    |
| snapshottype  | Snapshot type: ALL,<br>ALL_INCREMENTAL,<br>INCREMENTAL, SETUP                                                                                                    | Payload | Yes      | None    |
|               | <ul> <li>ALL—Include all setup and staging data.</li> <li>ALL_INCREMENTAL—         Include only new or changed staging data based on the POV since the last snapshot was exported and include SETUP and all POVs (old and new) in the output file.</li> <li>INCREMENTAL—Include only new or changed staging data based on the POV since the last snapshot was exported and include only SETUP and new POVs in the output file.</li> <li>SETUP—Include only setup data.</li> </ul> |         |          |         |
| fileName      | Name of the output file in ZIP format. This file is generated in the outbox as: outbox/ <filename>.zip.  If the file doesn't end with a ZIP extension, Data Management appends the ZIP file extension at the end of the file name.</filename>                                                                                                    | Payload | Yes      | None    |
| overwriteFile | true/false—Boolean option to specify whether or not to replace the output file specified in the filename parameter. This parameter prevents a user from accidentally overwriting the output file if it already exists by throwing a HTTP 400 error.                                                                                                    | Payload | No       | false   |

# Response

The following table summarizes the response parameters.

**Table 15-13 Parameters** 

| Name         | Description                                                                                                    |
|--------------|----------------------------------------------------------------------------------------------------|
| action       | Always EXPORT                                                                                                    |
| snapshotType | Name of the snapshot type                                                                                                    |
| jobId        | The process ID generated in Data Integration for the job, such as 1880                                                                           |
| links        | Describes links to other resources and actions applicable on the current resource.                                                               |
| status       | Status of the job: -1 = in progress; 0 = success; 1 = error; 2 =cancel pending; 3 = cancelled; 4 = invalid parameter;Integer.MAX_VALUE = unknown |

Supported Media Types: application/json

The following shows an example of the response in JSON format.

# **Import Data Integration**

The Import Data Integration API enables you to restore setup and staging data from one environment to another. The system clears the existing data in the target environment and then imports the data from the backup files without merging any operations.

#### **REST Resource**

/aif/rest/V1/snapshots

# **Required Roles**

Service Administrator, Power User

# Method

POST

### Request

Supported Media Types: application/json

## Sample REST API Payload for Import Data Integration

```
"action":"IMPORT",
   "fileName":"inbox/MyBackup.zip"
}
```

The following table summarizes the client request.

Table 15-14 Parameters

| Name     | Description                                                                                                    | Туре    | Required | Default |
|----------|----------------------------------------------------------------------------------------------------|---------|----------|---------|
| action   | IMPORT                                                                                                    | Payload | Yes      | None    |
| filename | File name of the import snapshot (for example: inbox/ <filename>.zip, or inbox/ mybackup/<filename>.zip).</filename></filename>                                                                         | Payload | Yes      | None    |
|          | If no path is specified, it is assumed that the file is in the Data Integration root folder. (Files to the Data Integration root folder can only be uploaded from the Data Integration user interface.) |         |          |         |

## Response

The following table summarizes the response parameters.

Table 15-15 Parameters

| Name   | Description                                                                                                    |
|--------|----------------------------------------------------------------------------------------------------|
| action | Always IMPORT                                                                                                    |
| jobId  | The process ID generated in Data Integration for an import Data Integration job is "0."                                                          |
| links  | Describes links to other resources and actions applicable on the current resource.                                                               |
| status | Status of the job: -1 = in progress; 0 = success; 1 = error; 2 =cancel pending; 3 = cancelled; 4 = invalid parameter;Integer.MAX_VALUE = unknown |

Supported Media Types: application/json

The following shows an example of the response in JSON format.

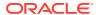

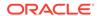

# Data Management REST APIs

Use the Data Management REST APIs to run data rules and batch rules.

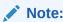

All REST APIs used for Data Integration can be used as REST APIs for Data Management.

# **URL Structure for Data Management**

#### **URL Structure**

Use the following URL structure to access the Data Management REST resources:

```
https://<SERVICE_NAME>-
<TENANT_NAME>.<SERVICE_TYPE>.<dcX>.oraclecloud.com/aif/rest/{api_version}/
{path)
```

#### Where:

api\_version—API version you are developing with. The current REST API version for Data Management is V1.

path—Identifies the resource

# Getting API Versions for Data Management APIs

You can manage versions using the set of REST resources summarized in the following table.

Before using the REST resources, you must understand how to access the REST resources and other important concepts. See Implementation Best Practices for EPM Cloud REST APIs. Using this REST API requires prerequisites. See Prerequisites.

**Table 16-1** Manage Versions of Data Management APIs

| Task                                                                        | Request | REST Resource          |
|-----------------------------------------------------------------------------|---------|------------------------|
| Getting API Versions for Data<br>Management APIs                            | GET     | /aif/rest/             |
| Get Information about a Specific<br>API Version for Data<br>Management APIs | GET     | /aif/rest/{apiVersion} |

# Get API Versions for Data Management APIs

Returns information about which versions are available and supported. Multiple versions might be supported simultaneously.

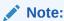

An API version is always supported even when deprecated.

#### **REST Resource**

GET /aif/rest/

#### **Required Roles**

Service Administrator, Power User, User, Viewer

#### Request

Supported Media Types: application/json

#### Response

Supported Media Types: application/json

**Parameters** 

The following table summarizes the parameters.

Table 16-2 Parameters

| Name      | Description                                        |
|-----------|----------------------------------------------------|
| items     | Detailed information about the API                 |
| version   | The version, such as V1                            |
| lifecycle | Possible values: active, deprecated                |
| isLatest  | Whether this resource is the latest, true or false |

#### **Example of Response Body**

The following shows an example of the response body in JSON format.

```
{
"items": [1]
{
  "version": "V1"
  "isLatest": "true"
  "lifecycle": "active"
  "links": [3]
{
       "rel": "self"
```

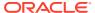

```
"href": "https://<SERVICE_NAME>-
<TENANT_NAME>.<SERVICE_TYPE>.<dcX>.oraclecloud.com/aif/rest/"
   "action": "GET"
   }, {
        "rel": "canonical"
        "href": "https://<SERVICE_NAME>-
<TENANT_NAME>.<SERVICE_TYPE>.<dcX>.oraclecloud.com/aif/rest/"
        "action": "GET"
    }, {
        "rel": "current"
        "href": "https://<SERVICE_NAME>-
<TENANT_NAME>.<SERVICE_TYPE>.<dcX>.oraclecloud.com/aif/rest/V1"
        "action": "GET"
    }
}
}
```

# Get Information about a Specific API Version for Data Management APIs

Returns details for a specific REST API version for Data Management.

#### **REST Resource**

```
GET /aif/rest/{api version}
```

### **Required Roles**

Service Administrator, Power User, User, Viewer

#### Request

Supported Media Types: application/json

**Parameters** 

The following table summarizes the parameters.

#### Table 16-3 Parameters

| Name        | Description                                            |
|-------------|--------------------------------------------------------|
| api_version | Version of the API you are developing with, such as V1 |

#### Response

Supported Media Types: application/json

**Parameters** 

The following table summarizes the parameters.

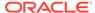

Table 16-4 Parameters

| Name      | Description                                        |  |
|-----------|----------------------------------------------------|--|
| version   | The version, such as V1                            |  |
| lifecycle | Lifecycle of the resource, active or deprecated    |  |
| isLatest  | Whether this resource is the latest, true or false |  |

### **Example of Response Body**

The following shows an example of the response body in JSON format.

# Running Data Rules in Data Management

Executes a Data Management data load rule based on the start period and end period, and import or export options that you specify.

### **Prerequisites**

- Data Rules: Data load rules define how Integrations load data from a file. You must have predefined data load rules to load data.
- You must have the required privileges to execute a specific data rule.

### **REST Resource**

```
POST /aif/rest/{api version}/jobs
```

#### **Required Roles**

Service Administrator, Power User

#### Request

Supported Media Types: application/json

#### **Parameters**

The following table summarizes the client request.

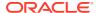

**Table 16-5** Parameters

| Name        | Description                                                                                                    | Туре | Required | Default |
|-------------|----------------------------------------------------------------------------------------------------|------|----------|---------|
| api_version | Version of the API you are working with, such as V1                                                                                                    | Path | Yes      | None    |
| jobType     | should be set to "DATARULE"                                                                                                    |      | Yes      | None    |
| jobName     | The name of a data load rule defined in Data Management. You should enclose the rule name in quotation marks if it contains a space.                                                                                                    |      | Yes      | None    |
| startPeriod | The first period for which data is to be loaded. This period name must be defined in Data Management period mapping.                                                                                                    |      | Yes      | None    |
| endPeriod   | The last period for which data is to be loaded. This period name must be defined in Data Management period mapping.                                                                                                    |      | Yes      | None    |
| importMode  | Determines how the data is imported into Data Management. Acceptable values are:                                                                                                    |      | Yes      | None    |
|             | <ul> <li>APPEND to add to the existing POV data in Data Management</li> <li>REPLACE to delete the POV data and replace it with the data from the file.</li> <li>RECALCULATE to skip importing the data, but re-process the data with updated Mappings and Logic Accounts.</li> <li>NONE to skip data import into Data Management staging table</li> </ul> |      |          |         |

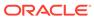

Table 16-5 (Cont.) Parameters

| Name       | Description                                                                                                    | Туре | Required | Default |
|------------|----------------------------------------------------------------------------------------------------|------|----------|---------|
| exportMode | Determines how the data is exported into Data Management. Acceptable values for Planning Modules and Planning are:                                                                                                    |      | Yes      | None    |
|            | <ul> <li>STORE_DATA to merge the data in<br/>the Data Management staging<br/>table with the existing Planning<br/>data</li> </ul>                                                                                                    |      |          |         |
|            | <ul> <li>ADD_DATA to add the data in the<br/>Data Management staging table to<br/>Planning</li> </ul>                                                                                                    |      |          |         |
|            | <ul> <li>SUBTRACT_DATA to subtract the<br/>data in the Data Management<br/>staging table from existing Planning<br/>data</li> </ul>                                                                                                    |      |          |         |
|            | <ul> <li>REPLACE_DATA to clear the POV data and replace it with data in the Data Management staging table.         The data is cleared for Scenario, Version, Year, Period, and Entity     </li> </ul>                                                                                                    |      |          |         |
|            | <ul> <li>NONE to skip data export from<br/>Data Management to Planning</li> </ul>                                                                                                    |      |          |         |
|            | Acceptable values for Financial<br>Consolidation and Close and Tax<br>Reporting are:                                                                                                    |      |          |         |
|            | <ul> <li>REPLACE to delete the POV data<br/>and replace it with the data from<br/>the file</li> </ul>                                                                                                    |      |          |         |
|            | <ul> <li>MERGE: By default, all data load is processed in the Merge mode. If data already existed in the application, the system overwrites the existing data with the new data from the load file. If data does not exist, the new data will be created.</li> <li>NONE to skip the data export</li> </ul> |      |          |         |
| fileName   | An optional file name. If you do not specify a file name, this API imports the data contained in the file name specified in the load data rule. The data file must already reside in the Inbox prior to data rule execution.                                                                               |      | Yes      | None    |
|            | Import data files from the EPM INBOX accessible from the Applications-Inbox/ Outbox Explorer using a file name. Reference the files in this folder using #epminbox/ <filename>.</filename>                                                                                                    |      |          |         |

# **Example URL**

https://<SERVICE\_NAME>-<TENANT\_NAME>.<SERVICE\_TYPE>.<dcX>.oraclecloud.com/aif/rest/V1/jobs

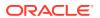

### **Example of Request Body**

```
{"jobType":"DATARULE",
"jobName":"aso to bso dr",
"startPeriod":"Dec-18",
"endPeriod":"Dec-18",
"importMode":"REPLACE",
"exportMode":"NONE",
"fileName":"#epminbox/TestData.txt"
}
```

### Response

Supported Media Types: application/json

Table 16-6 Parameters

| Name           | Description                                                                                                    |
|----------------|----------------------------------------------------------------------------------------------------|
| status         | Status of the job: -1 = in progress; 0 = success; 1 = error; 2 = cancel pending; 3 = cancelled; 4 = invalid parameter |
| jobStatus      | A text representation of the job status, with one of the following values" RUNNING", "SUCCESS". "FAILED"              |
| jobld          | The process ID generated in Data Management for the job                                                               |
| logFileName    | Log File containing entries for this execution.                                                                       |
| outputFileName | Name of the output file generated, if any.                                                                            |
| processType    | Type of the process executed. Will contain "COMM_LOAD_BALANCES" for all Data Rule executions                          |
| executedBy     | Login name of the user used to execute the rule.                                                                      |
| details        | Returns the exception stack trace in case of an application error                                                     |

### **Example of Response Body**

The following shows an example of the response body in JSON format.

```
"jobStatus": "RUNNING"
"jobId": 2019
"logFileName": "\outbox\logs\Account Reconciliation Manager_2019.log"
"outputFileName": null
"processType": "COMM_LOAD_BALANCES"
"executedBy": "admin"
"status": -1
"links": [1]
    0: {
        "rel": "self"
        "href": "https://<SERVICE_NAME>-
</TENANT_NAME>.<SERVICE_TYPE>.<dcX>.oraclecloud.com/aif/rest/V1/jobs/2019"
        "action": "GET"
}
"details": null
```

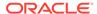

}

# **Running Batch Rules**

Executes a batch of jobs that have been defined in Data Management .

## **Prerequisites**

- The batch must be defined in Data Management before it can be executed using the REST API.
- You must have the required privileges to execute a specific batch.

#### **REST Resource**

```
POST /aif/rest/{api_version}/jobs
```

## **Required Roles**

Service Administrator, Power User

# Request

Supported Media Types: application/json

The following table summarizes the client request.

#### **Table 16-7 Parameters**

| Name        | Description                                         | Туре | Required | Default |
|-------------|-----------------------------------------------------|------|----------|---------|
| api_version | Version of the API you are working with, such as V1 | Path | Yes      | None    |
| jobType     | should be set to "BATCH"                            |      | Yes      | None    |
| jobName     | The name of a batch defined in Data Management.     |      | Yes      | None    |

### Example URL

```
https://<SERVICE_NAME>-
<TENANT_NAME>.<SERVICE_TYPE>.<dcX>.oraclecloud.com/aif/rest/V1/jobs
Example of Request Body
```

```
{"jobType":"BATCH",
"jobName":"BatchDataLoad"
}
```

#### Response

The following table summarizes the response parameters.

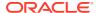

Table 16-8 Parameters

| Name           | Description                                                                                                    |
|----------------|----------------------------------------------------------------------------------------------------|
| status         | Status of the job: -1 = in progress; 0 = success; 1 = error; 2 = cancel pending; 3 = cancelled; 4 = invalid parameter |
| jobStatus      | A text representation of the job status, with one of the following values "RUNNING", "SUCCESS". "FAILED"              |
| jobld          | The process Id generated in Data Management for the job                                                               |
| logFileName    | Log File containing entries for this execution.                                                                       |
| outputFileName | Name of the output file generated, if any.                                                                            |
| processType    | Type of the process executed. Will contain "COMM_BATCH" for all Data Rule executions                                  |
| executedBy     | Login name of the user used to execute the rule.                                                                      |
| details        | Returns the exception stack trace in case of an application error                                                     |

Supported Media Types: application/json

# **Example of Response Body**

The following shows an example of the response body in JSON format.

```
{
    "jobStatus": "SUCCESS"

"jobId": 2016
"logFileName": "\outbox\logs\BATCH1_7595.log"
"outputFileName": null
"processType": "COMM_BATCH"
"executedBy": "admin"
"status": -1
"links": [1]
    0: {
        "rel": "self"
        "href": "https://<SERVICE_NAME>-
<TENANT_NAME>.<SERVICE_TYPE>.<dcX>.oraclecloud.com/aif/rest/V1/jobs/2016"
        "action": "GET"
}
"details": null
}
```

For sample code, see the code samples included in Running Data Rules in Data Management.

17

# **Account Reconciliation APIs**

Use the Account Reconciliation REST APIs to get the REST API version, create reconciliations, change period status, import pre-mapped transactions, import profiles, import currency rates, import balances, import pre-mapped balances, monitor reconciliations, and retrieve job status. In Transaction Matching, you can use REST APIs to import pre-mapped transactions, or run auto match.

# **URL Structure for Account Reconciliation**

This topic shows the general URL structure for Account Reconciliation REST APIs..

Use the following URL structure to access the Account Reconciliation REST resources:

https://<SERVICE\_NAME>-<TENANT\_NAME>.<SERVICE\_TYPE>.<dcX>.oraclecloud.com/armARCS/rest/{api version}/{path)

#### Where:

api\_version—API version you are developing with. The current REST API version for Account Reconciliation is V1.

path—Identifies the resource

# Getting API Versions for Account Reconciliation REST APIs

You can manage versions using the set of REST resources summarized in the following table.

Before using the REST resources, you must understand how to access the REST resources and other important concepts. See Implementation Best Practices for EPM Cloud REST APIs. Using this REST API requires prerequisites. See Prerequisites.

Table 17-1 Manage Versions of Account Reconciliation APIs

| Task                                                                                    | Request | REST Resource              |
|-----------------------------------------------------------------------------------------|---------|----------------------------|
| Get API Versions for Account<br>Reconciliation REST APIs                                | GET     | /armARCS/rest/             |
| Get Information about a Specific<br>API Version for Account<br>Reconciliation REST APIs | GET     | /armARCS/rest/{apiVersion} |

# Get API Versions for Account Reconciliation REST APIs

Returns information about which versions are available and supported. Multiple versions might be supported simultaneously.

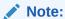

An API version is always supported even when deprecated.

## **Required Roles**

Service Administrator, Power User, User, Viewer

#### **REST Resource**

GET /armARCS/rest/

#### Request

Supported Media Types: application/json

#### Response

Supported Media Types: application/json

### **Parameters**

The following table summarizes the parameters.

Table 17-2 Parameters

| Name      | Description                                                                                                    |
|-----------|----------------------------------------------------------------------------------------------------|
| details   | In case of errors, details are published with the error string                                                  |
| status    | See Migration Status Codes                                                                                      |
| items     | Version of the API you are developing with                                                                      |
| version   | The version, such as v1                                                                                         |
| lifecycle | Possible values: active, deprecated                                                                             |
| isLatest  | Whether this resource is the latest, true or false                                                              |
| links     | Detailed information about the link                                                                             |
| href      | Links to API call                                                                                               |
| action    | The HTTP call type                                                                                              |
| rel       | Can be self or Job Status. If set to Job Status, you can use the href to get the status of the import operation |
| data      | The parameters as key value pairs passed in the request                                                         |

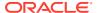

#### **Example of Response Body**

The following shows an example of the response body in JSON format.

```
{
    "items": [{
        "isLatest": false,
        "lifecycle": "deprecated",
        "version": "v1",
        "links": [{
             "href": "https://<SERVICE NAME>-
<TENANT NAME>.<SERVICE TYPE>.<dcX>.oraclecloud.com/armARCS/rest/v1",
            "rel": "canonical"
        }, {
            "href": "https://<SERVICE NAME>-
<TENANT NAME>.<SERVICE TYPE>.<dcX>.oraclecloud.com/armARCS/rest/v1",
            "rel": "successor-version"
        } ]
    }, {
        "isLatest": true,
        "lifecycle": "active",
        "version": "v1",
        "links": [{
            "href": "https://<SERVICE NAME>-
<TENANT NAME>.<SERVICE TYPE>.<dcX>.oraclecloud.com/armARCS/rest/v1",
            "rel": "canonical"
            "href": "https://<SERVICE NAME>-
<TENANT NAME>.<SERVICE TYPE>.<dcX>.oraclecloud.com/armARCS/rest/v1",
            "rel": "predecessor-version"
        } ]
    }],
    "links": [{
        "href": "https://<SERVICE NAME>-
<TENANT NAME>.<SERVICE TYPE>.<dcX>.oraclecloud.com/armARCS/rest/v1",
        "rel": "canonical"
    }, {
        "href": "https://<SERVICE NAME>-
<TENANT NAME>.<SERVICE TYPE>.<dcX>.oraclecloud.com/armARCS/rest/v1",
        "rel": "current"
    } ]
}
```

# Get Information about a Specific API Version for Account Reconciliation REST APIs

Returns details for a specific REST API version for Account Reconciliation.

#### **REST Resource**

GET /armARCS/rest/{api\_version}

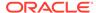

#### **Required Roles**

Service Administrator, Power User, User, Viewer

#### Request

Supported Media Types: application/json

**Parameters** 

The following table summarizes the parameters.

Table 17-3 Parameters

| Name        | Description                                                     | Туре | Required | Default |
|-------------|-----------------------------------------------------------------|------|----------|---------|
| api_version | Version of the<br>API you are<br>developing with,<br>such as V1 | Path | Yes      | None    |

#### Response

Supported Media Types: application/json

**Parameters** 

The following table summarizes the parameters.

Table 17-4 Parameters

| Name      | Description                                             |  |
|-----------|---------------------------------------------------------|--|
| version   | The version, such as v1                                 |  |
| lifecycle | Possible values: active, deprecated                     |  |
| isLatest  | Whether this resource is the latest, true or false      |  |
| links     | Detailed information about the link                     |  |
| href      | Links to API call                                       |  |
| action    | The HTTP call type                                      |  |
| rel       | Relationship type                                       |  |
| data      | The parameters as key value pairs passed in the request |  |

# **Example of Response Body**

The following shows an example of the response body in JSON format.

```
{
"version": "v1",
"lifecycle": "active",
"isLatest": true,
"links": [{
"rel": "canonical",
"href": "https://<SERVICE NAME>-
```

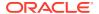

```
<TENANT_NAME>.<SERVICE_TYPE>.<dcX>.oraclecloud.com/armARCS/rest/v1",
}, {
"rel": "predecessor-version",
"href": "https://<SERVICE_NAME>-
<TENANT_NAME>.<SERVICE_TYPE>.<dcX>.oraclecloud.com/armARCS/rest/v1",
}]
}
```

# **Execute a Job in Account Reconciliation**

Use this resource to execute a job by providing the job name and type.

The job is expected to be defined in Account Reconciliation with all the required parameters saved with the job definition. For some job types, the parameters can be either provided or overwritten at runtime.

### **Reconciliation Compliance Supported Job Types:**

- CREATE\_RECONCILIATIONS
- SET\_PERIOD\_STATUS
- IMPORT\_PREMAPPED\_TRANSACTIONS
- IMPORT\_PREMAPPED\_PROFILES
- IMPORT\_RATES
- IMPORT\_BALANCES
- MONITOR\_RECONCILIATIONS
- IMPORT\_PREMAPPED\_BALANCES

#### **Transaction Matching Supported Job Types:**

- IMPORTTMPREMAPPEDTRANSACTIONS
- RUNAUTOMATCH

This topic describes general information for executing a job. Details for each job type are described in separate topics for individual jobs.

#### **REST Resource**

```
POST /armARCS/rest/{api version}/jobs
```

#### **Required Roles**

Service Administrator, Power User, User, Viewer

Users with Power User, User, and Viewer predefined roles may require additional application roles.

#### Request

Supported Media Types: application/json

#### **Parameters**

This table summarizes the request parameters that are generic to all jobs. The following tables describe parameters specific to individual rules.

Table 17-5 Parameters

| Name        | Description                                      | Туре | Required | Default |
|-------------|--------------------------------------------------|------|----------|---------|
| api_version | Version of the API<br>you are developing<br>with | Path | Yes      | None    |

## Example URL

https://<SERVICE\_NAME>-<TENANT\_NAME>.<SERVICE\_TYPE>.<dcX>.oraclecloud.com/armARCS/rest/v1/jobs

#### Response

Supported Media Types: application/json

**Parameters** 

This table summarizes the response parameters that are generic to all jobs. The following tables describe parameters specific to individual rules.

Table 17-6 Parameters

| Name    | Description                                         |
|---------|-----------------------------------------------------|
| jobName | The name of the job, such as Create Reconciliations |
| period  | The name of period, such as July2016                |

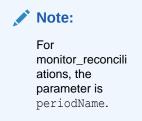

filter

The name of filter, such as MyFilter

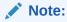

For monitor\_reconcili ations, the parameter is filterName.

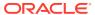

# Retrieve Periods with a Specific Status

Retrieves a list of periods based on the specified status.

#### **REST Resource**

GET /armARCS/rest/periods?status={status}

#### **Required Roles**

Service Administrator, Power User, User, Viewer

#### Request

Supported Media Types: application/json

**Parameters** 

The following table summarizes the client request parameters specific to this API.

#### Table 17-7 GET PERIODS

| Name   | Description                                                                                                    | Required | Туре  |
|--------|----------------------------------------------------------------------------------------------------|----------|-------|
| status | Status of the periods to be retrieved. The value can be one of the following:  OPEN - All open periods  CLOSED - All closed periods  LOCKED - All locked periods  PENDING - All pending periods  OPEN_PENDING - All open or pending periods  ALL - All periods | Yes      | Query |

# Example URLs

https://<SERVICE\_NAME>-<TENANT\_NAME>.<SERVICE\_TYPE>.<dcX>.oraclecloud.com/armARCS/rest/periods?status=ALL

https://<SERVICE\_NAME>-<TENANT\_NAME>.<SERVICE\_TYPE>.<dcX>.oraclecloud.com/armARCS/rest/periods?status=OPEN PENDING

#### Response

Supported Media Types: application/json

Parameters:

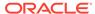

Table 17-8 Parameters

| Name    | Description                                                                                                    |
|---------|----------------------------------------------------------------------------------------------------|
| details | In case of errors, details are published with the error string                                                                                  |
| status  | Status of the request. See Migration Status Codes.                                                                                              |
| links   | Detailed information about the link                                                                                                    |
| href    | Links to API call or status API                                                                                                    |
| action  | The HTTP call type                                                                                                    |
| items   | List of periods with the specified status. The format is:                                                                                       |
|         | <pre>"Status": <status code="">,   "Id": <internal id="" period="">,   "Name": <name of="" period="" the=""> }</name></internal></status></pre> |
|         | The status code can be one of the following:  51 - PENDING  52 - OPEN  53 - CLOSED  54 - LOCKED                                                 |

## **Example of Response Body**

The following is an example of the response body, in JSON format.

```
"type": "ARCS",
"items": [
   "Status": "53",
   "Id": "10000000135004",
    "Name": "January 2022"
 },
   "Status": "53",
   "Id": "10000000135007",
   "Name": "February 2022"
  },
   "Status": "53",
   "Id": "10000000135009",
   "Name": "March 2022"
  },
   "Status": "53",
   "Id": "10000000135011",
    "Name": "April 2022"
],
"status": 0,
```

# **Change Period Status (Reconciliation Compliance)**

Changes the status of a period (open, closed, pending, locked) and returns the success or failure status.

When a period's status is changed to Open, the returned job corresponds to the opening of reconciliations for the specified period. The job's success or failure does not impact the period's status because this change is made immediately. Even if there are failures while reopening reconciliations, the period status still remains Open.

If a period's status is set to Closed or Locked, no job is returned.

#### **REST Resource**

```
POST /armARCS/rest/{api_version}/jobs
```

#### **Required Roles**

Service Administrator, Power User, User, Viewer

Users with Power User, User, and Viewer predefined roles may require additional application roles.

#### Request

Supported Media Types: application/json

**Parameters** 

The following table summarizes the client request parameters specific to this job.

#### Table 17-9 SET PERIOD STATUS

| Name        | Description                                                           | Required |
|-------------|-----------------------------------------------------------------------|----------|
| api_version | Version of the API you are working with, such as v1                   | Yes      |
| jobName     | The name of a job, SET_PERIOD_STATUS                                  | Yes      |
| period      | The name of the period, such as July2016                              | 5 Yes    |
| status      | Status to be changed; supported values: pending, open, closed, locked | Yes      |

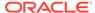

## Example of request body

#### Response

Supported Media Types: application/json

Parameters:

Table 17-10 Parameters

| Name    | Description                                                                                                    |
|---------|----------------------------------------------------------------------------------------------------|
| details | In case of errors, details are published with the error string                                                                                                    |
| status  | See Migration Status Codes. When the period's status is changed to Open, the status of the job that opens reconciliations for the specified period is sent as additional information. Use this additional information to check the status of the open reconciliations job. |
| links   | Detailed information about the link                                                                                                    |
| href    | Links to API call or status API                                                                                                    |
| action  | The HTTP call type                                                                                                    |
| rel     | Relationship type                                                                                                    |
| data    | Parameters as key value pairs passed in the request                                                                                                    |

## Example of Response Body

The following is an example of the response body in JSON format.

```
{
  "type": "ARCS",
  "status": -1,
  "details": "In Process",
  "links": [
      {
         "rel": "self",
         "href": "https://<SERVICE_NAME>-
<TENANT_NAME>.<SERVICE_TYPE>.<dcX>.oraclecloud.com/armARCS/rest/v1/
jobs/2141",
        "action": "GET"
    }
  ]
}
```

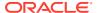

# Create Reconciliation (Reconciliation Compliance)

Copies all selected profiles to a period and returns success or failure status.

#### **REST Resource**

POST /armARCS/rest/{api version}/jobs

### **Required Roles**

Service Administrator, Power User, User, Viewer

Users with Power User, User, and Viewer predefined roles may require additional application roles.

#### Request

Supported Media Types: application/json

**Parameters** 

The following table summarizes the client request parameters specific to this job. For additional parameters that are common to all jobs, see Execute a Job.

# Table 17-11 RULES

| Name        | Description                                          | Required | Default |
|-------------|------------------------------------------------------|----------|---------|
| api_version | Version of the API you are working with, such as v1. | Yes      | None    |
| jobName     | The name of a job, CREATE_RECONCILIATIONS.           | Yes      | None    |
| period      | The name of the period, such as July2016             | Yes      | None    |
| filter      | The name of filter, such as MyFilter                 | No       | None    |

# Example of request body

#### Response

Parameters:

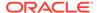

Table 17-12 Parameters

| Name    | Description                                                    |
|---------|----------------------------------------------------------------|
| details | In case of errors, details are published with the error string |
| status  | See Migration Status Codes                                     |
| links   | Detailed information about the link                            |
| href    | Links to API call or status API                                |
| action  | The HTTP call type                                             |
| rel     | Relationship type                                              |
| data    | Parameters as key value pairs passed in the request            |

#### Example of Response Body

The following is an example of the response body in JSON format.

# Import Pre-Mapped Balances (Reconciliation Compliance)

Imports pre-mapped balances and returns the success or failure status.

#### **REST Resource**

POST /armARCS/rest/{api\_version}/jobs

#### **Required Roles**

Service Administrator, Power User, User, Viewer

Users with Power User, User, and Viewer predefined roles may require additional application roles.

### Request

Supported Media Types: application/json

**Parameters** 

The following table summarizes the client request parameters specific to this job.

Table 17-13 IMPORT\_PREMAPPED\_BALANCES

| Name           | Description                                                                              | Required |
|----------------|------------------------------------------------------------------------------------------|----------|
| api_version    | Version of the API you are working with, such as v1                                      | Yes      |
| jobName        | The name of a job, IMPORT_PREMAPPED_BALANCES                                             | Yes      |
| period         | The name of the period, such as July2016                                                 | Yes      |
| balanceType    | Supported balance types are SRC for source system balance, and SUB for subsystem balance | Yes      |
| currencyBucket | Currency bucket such as Functional                                                       | Yes      |
| file           | Name of the import file, such as balances.csv                                            | Yes      |

# Example of request body

# Response

Supported Media Types: application/json

Parameters:

**Table 17-14 Parameters** 

| Name    | Description                                                    |
|---------|----------------------------------------------------------------|
| details | In case of errors, details are published with the error string |
| status  | See Migration Status Codes                                     |
| links   | Detailed information about the link                            |
| href    | Links to API call or status API                                |
| action  | The HTTP call type                                             |
| rel     | Relationship type                                              |
| data    | Parameters as key value pairs passed in the request            |

## Example of Response Body

The following is an example of the response body in JSON format.

```
{
    "type": "ARCS",
```

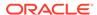

# Import Pre-Mapped Transactions (Reconciliation Compliance)

Imports pre-mapped transactions for a particular period and returns the success or failure status.

#### **REST Resource**

POST /armARCS/rest/{api version}/jobs

#### **Required Roles**

Service Administrator, Power User, User, Viewer

Users with Power User, User, and Viewer predefined roles may require additional application roles.

#### Request

Supported Media Types: application/json

**Parameters** 

The following table summarizes the client request parameters specific to this job.

## Table 17-15 IMPORT\_PREMAPPED\_TRANSACTIONS

| Name        | Description                                             | Required |
|-------------|---------------------------------------------------------|----------|
| api_version | Version of the API you are working with, such as v1     | Yes      |
| jobName     | The name of a job,<br>IMPORT_PREMAPPED_TRANSACTION<br>S | Yes      |

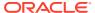

Table 17-15 (Cont.) IMPORT\_PREMAPPED\_TRANSACTIONS

| Name            | Description                                                                                                    | Required |
|-----------------|----------------------------------------------------------------------------------------------------|----------|
| transactionType | Transaction Type is one of the following:  BEX for loading Balance Explanations  SRC for loading Source System Adjustments   | Yes      |
|                 | <ul> <li>SUB for loading Subsystem         Adjustments         VEX for loading Variance         Explanations     </li> </ul> |          |
| file            | The file name, such as transactions.csv                                                                                      |          |
| dateFormat      | Date Format, such as DD/MM/YYYY, MMM d, yyyy, or All                                                                         | Yes      |

# Example of request body

#### Response

Supported Media Types: application/json

Parameters:

Table 17-16 Parameters

| Name    | Description                                                    |
|---------|----------------------------------------------------------------|
| details | In case of errors, details are published with the error string |
| status  | See Migration Status Codes                                     |
| links   | Detailed information about the link                            |
| href    | Links to API call or status API                                |
| action  | The HTTP call type                                             |
| rel     | Relationship type                                              |
| data    | Parameters as key value pairs passed in the request            |

# **Example of Response Body**

#### **TESTINGINGING:**

```
{ "type": "ARCS", "status": -1, "details": "In Process", "links": [ { "rel": "self", "href": "https://<SERVICE NAME>-
```

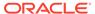

```
<TENANT_NAME>.<SERVICE_TYPE>.<dcX>.oraclecloud.com/armARCS/rest/v1/jobs/
2141", "action": "GET" } ], "error": null, "items": null, "link": null }
```

The following is an example of the response body in JSON format.

# Import Balances (Reconciliation Compliance)

Imports balances data using Data Management from a previously created Data Load definition, and returns success or failure status.

When using Data Management, if a data load rule fails, the Account Reconciliation log file includes a message such as the following:

```
Dataload process failed for process {JOB_ID}. Check the Data Management log for more details.

Data Management log file name: {LOG_FILE_NAME}

Detailed error from Data Management process: {DETAILS}
```

Refer to the Data Management log file to understand the reason for the job failure. If multiple data load rules fail, a separate log is created for each data load rule.

#### **REST Resource**

```
POST /armARCS/rest/{api_version}/jobs/
```

#### **Required Roles**

Service Administrator, Power User, User, Viewer

Users with Power User, User, and Viewer predefined roles may require additional application roles.

#### Request

Supported Media Types: application/json

**Parameters** 

The following table summarizes the client request.

Table 17-17 IMPORT\_BALANCES

| Name          | Description                                                        | Path | Required |
|---------------|--------------------------------------------------------------------|------|----------|
| api_version   | Version of the API you are working with, such as v1                | Yes  | Yes      |
| jobName       | The name of the job, IMPORT_BALANCES                               | No   | Yes      |
| period        | The name of the period, such as April 2016                         | No   | Yes      |
| dl_Definition | The name of a previously saved data load using the format DL_name. | No   | Yes      |

# **Example of request body**

# Response

Supported Media Types: application/json

Parameters:

**Table 17-18 Parameters** 

| Name    | Description                                                                                                    |
|---------|----------------------------------------------------------------------------------------------------|
| details | In case of errors, details are published with the error string                                                      |
| status  | See Migration Status Codes                                                                                          |
| links   | Detailed information about the link                                                                                 |
| href    | Links to the API call                                                                                               |
| action  | The HTTP call type                                                                                                  |
| rel     | Relationship type (self, Job Status). if set to Job Status, you can use the href to get the status of the operation |
| data    | Parameters as key value pairs passed in the request                                                                 |

# Example of Response Body

The following is an example of the response body in JSON format.

```
{
"type": "ARCS",
"status": -1,
"details": "In Process",
"links": [
{
```

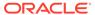

```
"rel": "self",
"href": "https://<SERVICE_NAME>-
<TENANT_NAME>.<SERVICE_TYPE>.<dcX>.oraclecloud.com/armARCS/rest/v1/
jobs/2141
"action": "GET"
}
]
}
```

# Import Profiles (Reconciliation Compliance)

Imports profiles for a particular period and returns the success or failure status.

#### **REST Resource**

POST /armARCS/rest/{api\_version}/jobs

#### **Required Roles**

Service Administrator, Power User, User, Viewer

Users with Power User, User, and Viewer predefined roles may require additional application roles.

## Request

Supported Media Types: application/json

**Parameters** 

The following table summarizes the client request parameters specific to this job.

## Table 17-19 IMPORT\_PROFILES

| Name         | Description                                                  | Required |
|--------------|--------------------------------------------------------------|----------|
| api_version  | Version of the API you are working with, such as v1          | Yes      |
| jobName      | The name of a job, IMPORT_PROFILES                           | Yes      |
| importType   | The import type; supported values are Replace and ReplaceAll | Yes      |
| period       | The period for which to import, such as July2016             |          |
| profileType  | The profile type; supported values are Profiles and          | Yes      |
|              | Children                                                     |          |
| fileLocation | The file name, such as profiles.csv                          | Yes      |
| dateFormat   | Date Format, such as DD/MM/YYYY, MMM d, yyyy or All          | Yes      |

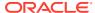

## Example of request body

#### Response

Supported Media Types: application/json

Parameters:

Table 17-20 Parameters

| Name    | Description                                                    |
|---------|----------------------------------------------------------------|
| details | In case of errors, details are published with the error string |
| status  | See Migration Status Codes                                     |
| links   | Detailed information about the link                            |
| href    | Links to API call or status API                                |
| action  | The HTTP call type                                             |
| rel     | Relationship type                                              |
| data    | Parameters as key value pairs passed in the request            |

#### Example of Response Body

The following is an example of the response body in JSON format.

```
{
  "type": "ARCS",
  "status": -1,
  "details": "In Process",
  "links": [
      {
         "rel": "self",
         "href": "https://<SERVICE_NAME>-
<TENANT_NAME>.<SERVICE_TYPE>.<dcX>.oraclecloud.com/armARCS/rest/v1/jobs/
2141",
         "action": "GET"
      }
  ]
}
```

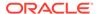

# Import Rates (Reconciliation Compliance)

Imports rates for a particular period and rate type, and returns the success or failure status.

#### **REST Resource**

POST /armARCS/rest/{api version}/jobs

# **Required Roles**

Service Administrator, Power User, User, Viewer

Users with Power User, User, and Viewer predefined roles may require additional application roles.

# Request

Supported Media Types: application/json

**Parameters** 

The following table summarizes the client request parameters specific to this job.

#### Table 17-21 IMPORT RATES

| Name        | Description                                         | Required |
|-------------|-----------------------------------------------------|----------|
| api_version | Version of the API you are working with, such as v1 | Yes      |
| jobName     | The name of a job, IMPORT_RATES                     | Yes      |
| period      | The name of the period, such as July2016            | Yes      |
| rateType    | The rate type, such as Accounting                   | Yes      |
| file        | Name of the import file, such as rates.csv          | Yes      |
| importType  | Supported import types are Replace and ReplaceAll   | Yes      |

#### Example of request body

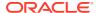

#### Response

Supported Media Types: application/json

Parameters:

Table 17-22 Parameters

| Name    | Description                                                    |
|---------|----------------------------------------------------------------|
| details | In case of errors, details are published with the error string |
| status  | See Migration Status Codes                                     |
| links   | Detailed information about the link                            |
| href    | Links to API call                                              |
| action  | The HTTP call type                                             |
| rel     | Relationship type                                              |
| data    | Parameters as key value pairs passed in the request            |

#### Example of Response Body

The following is an example of the response body in JSON format.

```
{
  "type": "ARCS",
  "status": -1,
  "details": "In Process",
  "links": [
      {
         "rel": "self",
         "href": "https://<SERVICE_NAME>-
<TENANT_NAME>.<SERVICE_TYPE>.<dcX>.oraclecloud.com/armARCS/rest/v1/jobs/
2141",
        "action": "GET"
      }
  ]
}
```

# Import Pre-Mapped Transactions (Transaction Matching)

Imports a file of pre-mapped transactions into Transaction Matching, and returns the success or failure status.

#### **REST Resource**

POST /arm/rest/{api version}/jobs

#### **Required Roles**

Service Administrator, Power User, User, Viewer

Users with Power User, User, and Viewer predefined roles may require additional application roles.

#### Request

Supported Media Types: application/json

**Parameters** 

The following table summarizes the client request parameters specific to this job.

Table 17-23 IMPORTTMPREMAPPEDTRANSACTIONS

| Name               | Description                                                                                                    | Required |
|--------------------|----------------------------------------------------------------------------------------------------|----------|
| api_version        | Version of the API you are working with, such as v1                                                                                                    | Yes      |
| jobName            | The name of a job, IMPORT_PREMAPPED_TRANSACTION S                                                                                                    | Yes      |
| dataSource         | Text ID of the data source where the transaction will be imported to                                                                                                    |          |
| file               | The file name, such as transactions.csv                                                                                                    |          |
| reconciliationType | Text ID of the reconciliation type where the transaction file will be imported to                                                                                                    | Yes      |
| dateFormat         | Date Format is a parameter that includes the format of the date fields in the transactions import file. The default is DD/MM/YYYY. Other supported date formats are MM/dd/yyyy, dd/MM/yyyy, MM-dd-yyyy, d-M-yyyy, and MMM d.yyyy. | Yes      |

# Example of request body

#### Response

Supported Media Types: application/json

Parameters:

Table 17-24 Parameters

| Name    | Description                                                    |  |
|---------|----------------------------------------------------------------|--|
| details | In case of errors, details are published with the error string |  |
| status  | See Migration Status Codes                                     |  |

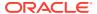

Table 17-24 (Cont.) Parameters

| Name   | Description                                         |
|--------|-----------------------------------------------------|
| links  | Detailed information about the link                 |
| href   | Links to API call or status API                     |
| action | The HTTP call type                                  |
| rel    | Relationship type                                   |
| data   | Parameters as key value pairs passed in the request |

# **Example of Response Body**

The following is an example of the response body in JSON format.

# Import Attribute Values

Imports attribute values into an existing list attribute or group attribute. In Transaction Matching, you can only import group attributes.

#### **REST Resource**

POST /armARCS/rest/{api version}/jobs

# **Required Roles**

Service Administrator, Power User

Users with Power User predefined role may require additional application roles.

#### Request

Supported Media Types: application/json

#### **Parameters**

The following table summarizes the client request.

Table 17-25 Parameters

| Name         | Description                                                                                                    | Туре    | Required | Default     |
|--------------|----------------------------------------------------------------------------------------------------|---------|----------|-------------|
| api_version  | Version of the API you are developing with: v1                                                                                                    | Path    | Yes      | None        |
| jobname      | The name of the job, IMPORT_ATTRIBUTE_VALUES                                                                                                    | Payload | Yes      | None        |
| importType   | The import type. Supported values are Replace, Replace All, and Update.                                                                                                 | Payload | No       | Replace     |
| fileLocation | The file name containing the values to be imported; example: StoreData.csv                                                                                              |         | Yes      | None        |
| dateFormat   | Format of date fields in the import file. Supported date formats are as follows: d MMM, yyyy MMM d, yyyy MM/dd/yyyy dd/MM/yyyy dd-M-yyyy d-M-yyyy dd-M-yyyy dd-MMM-yyyy | Payload | No       | dd-MMM-yyyy |
| attribute    | The name of the list attribute or group attribute into which values must be imported.                                                                                   | Payload | Yes      | None        |
| module       | The name of the module. Supported values are: RC for Reconciliation Compliance and TM for Transaction Matching.                                                         | Payload | Yes      | None        |

# Example of Request Body

```
{
"jobName" : "IMPORT_ATTRIBUTE_VALUES",
"parameters": {
   "attribute":"Store",
   "importType":"Replace",
   "fileLocation":"StoreData.csv",
   "dateFormat": "MMM d,yyyy",
   "module": "RC"}
}
```

## Response

**Parameters** 

The following table summarizes the response parameters.

**Table 17-26 Parameters** 

| Name | Description          |
|------|----------------------|
| type | The application type |

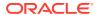

Table 17-26 (Cont.) Parameters

| Name    | Description                                                    |
|---------|----------------------------------------------------------------|
| details | In case of errors, details are published with the error string |
| status  | See Migration Status Codes                                     |
| links   | Detailed information about the link                            |
| href    | Links to API call or status API                                |
| action  | The HTTP call type                                             |
| rel     | Relationship type                                              |

Supported Media Types: application/json

#### Example of Response Body

```
{
"type": "ARCS",
"status": -1,
"details": "In Process",
"links": [
{
   "rel": "self",
   "href": "https://<SERVICE_NAME>-
   <TENANT_NAME>.<SERVICE_TYPE>.<dcX>.oraclecloud.com/oraclecloud.com/arm/rest/fcmapi/v1/RC/job/2141",
   "action": "GET"
}
]
```

# Monitor Reconciliations (Reconciliation Compliance)

Returns the list of reconciliations for a given period name and filter name.

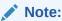

- If the Reconciliation status for all the Reconciliations in the given Period Name and Filter Name were closed, then the output status would be '0'.
- If the Reconciliations status for any one of the Reconciliations in the given Period Name and Filter Name is open, then the output status would be '-1'.

#### **REST Resource**

POST /armARCS/rest/{api\_version}/jobs/

#### **Required Roles**

Service Administrator, Power User, User, Viewer

Users with Power User, User, and Viewer predefined roles may require additional application roles.

## Request

Supported Media Types: application/json

**Parameters** 

The following table summarizes the client request.

Table 17-27 MONITOR\_RECONCILIATIONS

| Name        | Description                                               | Path | Required |
|-------------|-----------------------------------------------------------|------|----------|
| api_version | Version of the API you are working with, such as v1       | Yes  | Yes      |
| jobName     | The name of the job, MONITOR_RECONCILIATIONS              | No   | Yes      |
| periodName  | The name of the period, such as September 2017            | No   | Yes      |
| filterName  | The name of the filter. For example, Recon status filter. | No   | Yes      |

# **Example of request body**

```
{
  "parameters":
  {"periodName":"September 2017","filterName":"DemoFilter"},
  "jobName":"MONITOR_RECONCILIATIONS"
}
```

## Response

Supported Media Types: application/json

Parameters:

Table 17-28 Parameters

| Name    | Description                                                                                                    |
|---------|----------------------------------------------------------------------------------------------------|
| details | In case of errors, details are published with the error string                                                      |
| status  | See Migration Status Codes                                                                                          |
| links   | Detailed information about the link                                                                                 |
| href    | Links to the API call                                                                                               |
| action  | The HTTP call type                                                                                                  |
| rel     | Relationship type (self, Job Status). if set to Job Status, you can use the href to get the status of the operation |
| data    | Parameters as key value pairs passed in the request                                                                 |

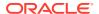

#### **Examples of Response Body**

The following is an example of the response body in JSON format when all reconciliations are closed:

```
{
"error":null,
"details":"Account ID : 100-1210, Name : Accounts Receivable, Status :
Closed",
"items":null,
"status":0,
"link":null,
"links":[{"action":"GET","rel":"self","href":"https://<SERVICE_NAME>-
<TENANT_NAME>.<SERVICE_TYPE>.<dcX>.oraclecloud.com/armARCS/rest/v1/jobs/monitorReconciliations/September%202017/DemoFilter"}],
"type":"ARCS"
}
```

The following is an example of the response body in JSON format when any reconciliation status is open:

```
{
"error":null,
"details":"Account ID : 100-1210, Name : Accounts Receivable, Status : Open",
"items":null,
"status":-1,
"link":null,
"links":[{"action":"GET", "rel":"self", "href":"https://<SERVICE_NAME>-
<TENANT_NAME>.<SERVICE_TYPE>.<dcX>.oraclecloud.com/armARCS/rest/v1/jobs/
monitorReconciliations/September%202017/DemoFilter"}],
"type":"ARCS"
}
```

# Import Reconciliation Attributes (Reconciliation Compliance)

Performs flat file loads of attribute values into existing reconciliations.

#### **REST Resource**

```
POST /armARCS/rest/{api version}/jobs
```

#### **Required Roles**

Service Administrator, Power User, User, Viewer

Users with Power User, User, and Viewer predefined roles may require additional application roles.

#### Request

Supported Media Types: application/json

**Parameters** 

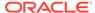

The following table summarizes the client request parameters specific to this job.

**Table 17-29 Import Reconciliation Attributes** 

| Name        | Description                                                                                                    | Required |
|-------------|----------------------------------------------------------------------------------------------------|----------|
| api_version | Version of the API you are working with, such as v1                                                                                                    | Yes      |
| jobName     | The name of a job, IMPORT_RECONCILIATION_ATTRIBUTES                                                                                                    | Yes      |
| fileName    | The name of the upload import file                                                                                                    | Yes      |
| period      | The name of the period, such as July2020                                                                                                    | Yes      |
| rules       | The rules to run upon completion. Allowed values are:  ALL  SET_ATTR_VAL(Set Attribute Value)  CRT_ALT (Create Alert)  AUTO_APP(Auto Approve Reconciliation)  AUTO_SUB(Auto Submit Reconciliation)  You can send multiple values separated by comma. Default is None. | No       |
| reopen      | Indicates whether to reopen changed reconciliations upon completion. Values is either true or false (default).                                                                                                    | No       |
| dateFormat  | List of valid date formats, such asDD/MM/YYYY. You can send multiple values separated by semi-colon.                                                                                                    | No       |

Here are some examples of the request body:

## Example 1

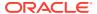

```
"fileName": "Reconciliations.csv",
         "period": "June 2019",
         "rules": "AUTO_APP, AUTO_SUB",
         "reopen":"true"
}
Example 3
    "jobName" : "IMPORT RECONCILIATION ATTRIBUTES",
    "parameters":
         "fileName":"import_recon.csv",
         "period": "January 2010",
         "rules":"ALL",
         "reopen":"true"
}
Example 4
    "jobName" : "IMPORT RECONCILIATION ATTRIBUTES",
    "parameters":
         "fileName": "Reconciliations.csv",
         "period":"June 2019"
}
```

# Response

Supported Media Types: application/json

Parameters:

Table 17-30 Parameters

| Name    | Description                                                                                                    |  |
|---------|----------------------------------------------------------------------------------------------------|--|
| details | In case of errors, details are published with the error string                                                                          |  |
| status  | • -1 = In Progress                                                                                                    |  |
|         | • 0 = Success                                                                                                    |  |
|         | • 1 = Fail                                                                                                    |  |
| links   | Detailed information about the link                                                                                                    |  |
| href    | Links to API call or status API                                                                                                    |  |
| action  | The HTTP call type                                                                                                    |  |
| rel     | Relationship type. Can be self and/or Job Status. If set to Job Status, you can use the href to get the status of the import operation. |  |

Example of Response Body

The following is an example of the response body in JSON format.

# Run Auto Match (Transaction Matching)

Runs the auto match process in Transaction Matching.

#### **REST Resource**

```
POST /arm/rest/{api_version}/jobs
```

#### **Required Roles**

Service Administrator, Power User, User, Viewer

Users with Power User, User, and Viewer predefined roles may require additional application roles.

#### Request

Supported Media Types: application/json

**Parameters** 

The following table summarizes the client request parameters specific to this job.

#### Table 17-31 runautomatch

| Name        | Description                                               | Required |
|-------------|-----------------------------------------------------------|----------|
| api_version | Version of the API you are working with, such as v1       | Yes      |
| jobName     | The name of a job, runautomatch                           | Yes      |
| ReconTypeId | The Text ID of the Reconciliation type to be auto matched | Yes      |

#### Example of request body

```
{"jobName":"runautomatch",
"parameters":{"reconTypeId":"INTERCO"}}
```

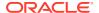

# Response

Supported Media Types: application/json

Parameters:

Table 17-32 Parameters

| Name    | Description                                                    |
|---------|----------------------------------------------------------------|
| details | In case of errors, details are published with the error string |
| status  | See Migration Status Codes                                     |
| links   | Detailed information about the link                            |
| href    | Links to API call or status API                                |
| action  | The HTTP call type                                             |
| rel     | Relationship type                                              |
| data    | Parameters as key value pairs passed in the request            |

#### Example of Response Body

The following is an example of the response body in JSON format.

# Purge Transactions (Transaction Matching)

Removes matched transactions for Account Reconciliation using the provided parameters.

You can specify filterOperator and filterValue to further filter the matched transactions. Otherwise, all matched transactions older than or equal to the age from all accounts for the specified matchType are purged.

#### **REST Resource**

```
POST /arm/rest/{api version}/jobs
```

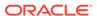

# **Required Roles**

Service Administrator, Power User, User, Viewer

Users with Power User, User, and Viewer predefined roles may require additional application roles.

# Request

Supported Media Types: application/json

**Parameters** 

The following table summarizes the client request parameters specific to this job.

Table 17-33 Parameters

| Name              | Description                                                                                                    | Туре    | Required | Values                 |
|-------------------|----------------------------------------------------------------------------------------------------|---------|----------|------------------------|
| api_version       | Version of the API you are working with, such as v1                                                                                                    | Path    | Yes      | v1                     |
| jobName           | The name of a job                                                                                                    | Payload | Yes      | purgetransactions      |
| ReconTypeId       | The identifier (TextID) of the match type from which matched transactions should be deleted                                                                | Payload | Yes      | Example: CLEARING      |
| matchedStat<br>us | The status of the transactions to be deleted. The only value currently supported is matched.                                                               | Payload | No       | Default value: matched |
| age               | Identifies the number of<br>days since the<br>transaction was<br>matched. Matched<br>transactions older than<br>or equal to this value<br>will be deleted. | Payload | Yes      | Example: 180           |

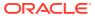

Table 17-33 (Cont.) Parameters

| Name               | Description                                                                                                    | Туре    | Required | Values                                                                                                    |
|--------------------|----------------------------------------------------------------------------------------------------|---------|----------|----------------------------------------------------------------------------------------------------|
| filterOpera<br>tor | Optionally, use one of the following filter conditions to identify the accounts containing matched transactions for deletion. This value is combined with the filterValue to identify the accounts from which matched transactions should be purged:  EQUALS  NOT_EQUALS  STARTS_WITH  ENDS_WITH  CONTAINS       | Payload | No       | Examples: EQUALS Starts_With                                                                                                    |
| filterValue        | Optionally use one or more filter values to identify the transactions to purge. Use a space-separated list to specify multiple values as shown in the examples. If multiple values are specified, transactions from accounts matching any filter operator and filter value combination are selected for purging. | Payload | No       | Examples: ["101-1234","102-1 234"] ["102"]                                                                                                 |
|                    | NOT_EQUALS support multiple values.  STARTS_WITH, ENDS_WITH, CONTAINS, and NOT_CONTAINS only support a single value.                                                                                                    |         |          |                                                                                                    |
| logFileName        | Optionally, enter the name of a log file to record information about the API activity.                                                                                                    | Payload | No       | If a file name is not specified, a log file named PurgeTransactions_ Job_ID is automatically generated. The file is located in the Outbox. |

Example of request body

Example of purging matched transactions 120 days or older for CLEARING match type and accounts equal to 101-1234 and 102-1234:

Example of purging matched transactions 120 days or older for CLEARING match type and accounts start with 101:

#### Response

Supported Media Types: application/json

Parameters:

Table 17-34 Parameters

| Name    | Description                                                    |  |
|---------|----------------------------------------------------------------|--|
| details | In case of errors, details are published with the error string |  |
| status  | See Migration Status Codes                                     |  |
| links   | Detailed information about the link                            |  |
| href    | Links to API call or status API                                |  |
| action  | The HTTP call type                                             |  |
| rel     | Relationship type                                              |  |
| data    | Parameters as key value pairs passed in the request            |  |

**Example of Response Body** 

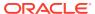

The following is an example of the response body in JSON format.

# Retrieve Job Status (Reconciliation Compliance)

Returns the status of a job for Reconciliation Compliance, indicating if the job is in process, or if it is successfully executed or completed with errors.

#### **REST Resource**

GET /armARCS/rest/{api\_version}/jobs/{job\_id}

#### **Required Roles**

Service Administrator, Power User, User, Viewer

#### Request

Supported Media Types: application/json

**Parameters** 

The following table summarizes the client request.

#### Table 17-35 Parameters

| Name          | Description                                    | Туре | Required | Default |
|---------------|------------------------------------------------|------|----------|---------|
| api_version   | Version of the API you are developing with: v1 | Path | Yes      | None    |
| jobIdentifier | The ID of the job                              | Path | Yes      | None    |

#### Response

**Parameters** 

The following table summarizes the response parameters.

Table 17-36 Parameters

| Name    | Description                                                    |
|---------|----------------------------------------------------------------|
| details | In case of errors, details are published with the error string |
| status  | See Migration Status Codes                                     |
| links   | Detailed information about the link                            |
| href    | Links to API call or status API                                |
| action  | The HTTP call type                                             |
| rel     | Relationship type                                              |
| data    | Parameters as key value pairs passed in the request            |

Supported Media Types: application/json

#### Example of Response Body

# Retrieve Job Status (Transaction Matching)

Returns the status of a job for Transaction Matching, indicating if the job is in process, or if it is successfully executed or completed with errors.

### **REST Resource**

GET /arm/rest/{api\_version}/jobs/{job\_id}

#### **Required Roles**

Service Administrator, Power User, User, Viewer

## Request

Supported Media Types: application/json

**Parameters** 

The following table summarizes the client request.

**Table 17-37 Parameters** 

| Name          | Description                                    | Туре | Required | Default |
|---------------|------------------------------------------------|------|----------|---------|
| api_version   | Version of the API you are developing with: v1 | Path | Yes      | None    |
| jobIdentifier | The ID of the job                              | Path | Yes      | None    |

#### Response

**Parameters** 

The following table summarizes the response parameters.

Table 17-38 Parameters

| Name         | Description                                                                                                    |  |
|--------------|----------------------------------------------------------------------------------------------------|--|
| details      | In case of errors, details are published with the error string                                                                                                    |  |
| status       | See Migration Status Codes                                                                                                    |  |
| links        | Detailed information about the link                                                                                                    |  |
| href         | Links to API call or status API                                                                                                    |  |
| action       | The HTTP call type                                                                                                    |  |
| rel          | Relationship type                                                                                                    |  |
| data         | Parameters as key value pairs passed in the request                                                                                                    |  |
| log-content  | Link to the log file location. This is applicable to Archive Matched Transactions, Purge Archived Transactions, Purge Transactions (Transaction Matching), Import Pre-Mapped Transactions (Transaction Matching), and Unmatch Matched Transaction (Transaction Matching) jobs. |  |
| file-content | Link to the location of the archive file, for Archive Matched Transactions jobs.                                                                                                    |  |

Supported Media Types: application/json

Example of Response Body

Example 1: Retrieve job status for an Auto Match job

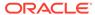

### Example 2: Retrieve job status for Archive Matched Transactions (Transaction Matching) job

```
{
    "type": "TM",
    "items": [
        0
    ],
    "error": null,
    "link": null,
    "status": 0,
    "details": "Job Completed. Job ID: 100000003846005 Log file:
Archive Transactions Pos2Processor.log\nRe Archive for the Archive Job
ID :: 100000003810002\r\nArchive Transactions for Match Type ::
Pos2Processor\nArchive Transactions on or before :: 2022-02-18
23:59:59 UTC\nArchive Transactions age :: 330\nAccount ID : Equals
'XX-XX-YYYY'\nAccounts considered for Archive : XX-XX-YYYY\n\n Total
Number of Matches present in this archive :: 1479730\nTotal Number of
Transactions Present in this Archive for DataSource - Delivery
Partner :: 1490233\nTotal Number of Transactions Present in this
Archive for DataSource - POS :: 1515718\nTotal Number of Adjustments
Present in this Archive :: 104709\n\nTotal Number of Transactions
Present in this Archive :: 3110660\nTime taken 22 Minute(s) and 02
Second(s) to Archive Transactions.\r\n",
    "links": [
            "rel": "self",
            "href": "https://<SERVICE NAME>-
<TENANT NAME>.<SERVICE TYPE>.<dcX>.oraclecloud.com/arm/rest/v1/jobs/
100000003846005",
            "action": "GET",
            "data": null
        },
            "rel": "log-content",
            "href": "https://<SERVICE NAME>-
<TENANT NAME>.<SERVICE TYPE>.<dcX>.oraclecloud.com/rest/
applicationsnapshots/Archive Transactions Pos2Processor.log/contents",
            "action": "GET",
            "data": null
        },
            "rel": "file-content",
            "href": "https://<SERVICE NAME>-
<TENANT_NAME>.<SERVICE TYPE>.<dcX>.oraclecloud.com/rest/
applicationsnapshots/
Archived Transactions Pos2Processor 100000003846005.zip/contents",
```

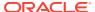

#### Example 3: Retrieve job status for Purge Archived Transactions (Transaction Matching) job

```
{
    "type": "TM",
    "items": [
        0
    ],
    "error": null,
    "link": null,
    "status": 0,
    "details": "Job Completed. Job ID: 10000003801002 Log file:
PurgeTransactions 100000003801002.log\nMatch Type: Pos2Processor, Purge for
Archive Job ID: 100000003798009\n\nTotal adjustments purged: 0\nTotal
transactions purged from all sources: 0\nTotal matches purged: 0\n\nStatus:
No transactions found for the Archive Transactions job ID. Purge
Transactions might be already run for this Archive job ID.\n\nTotal time
taken: 00 Minute(s) and 00 Second(s)\n",
    "links": [
        {
            "rel": "self",
            "href": "https://<SERVICE NAME>-
<TENANT NAME>.<SERVICE TYPE>.<dcX>.oraclecloud.com/arm/rest//v1/jobs/
10000003801002",
            "action": "GET",
            "data": null
        },
        {
            "rel": "log-content",
            "href": "https://<SERVICE NAME>-
<TENANT NAME>.<SERVICE TYPE>.<dcX>.oraclecloud.com/rest/applicationsnapshots/
PurgeTransactions 100000003801002.log/contents",
            "action": "GET",
            "data": null
        }
    ]
}
```

# **Export Application Properties**

Exports Account Reconciliation application settings (related to Redwood Experience, theme, email notification, and business process name), background image, and logo image to a JSON file so that you can import them into the same or another environment.

This command is useful when you import an application from prod to test environments. If your application settings are different in prod and test environments, you can export them from the test environment before importing the application from the prod environment, and then import the settings in to the test environment to maintain the original settings.

You can download the export file using the Download REST API. This is a synchronous API.

#### **REST Resource**

POST /arm/rest/fcmapi/{api\_version}/rc/export/
applicationproperties

#### **Required Roles**

Service Administrator

#### Request

Supported Media Types: application/json

Parameters

The following table summarizes the client request parameters specific to this job.

Table 17-39 EXPORT APPLICATION PROPERTIES

| Name     | Description                                                                                                    | Required | Default |
|----------|----------------------------------------------------------------------------------------------------|----------|---------|
| fileName | The name of the JSON file that stores the exported property values.                                                                                                    | Yes      | None    |
|          | Use the Upload API to upload the file to the target environment and then restore these settings in the target environment, as described in Import Application Properties. |          |         |

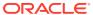

Table 17-39 (Cont.) EXPORT APPLICATION PROPERTIES

| Name       | Description                                                                                                    | Required | Default                            |
|------------|----------------------------------------------------------------------------------------------------|----------|------------------------------------|
| properties | The comma-separated list of properties to be exported.                                                                                                    | No       | All valid properties are exported. |
|            | Valid values include the following:                                                                                                    |          |                                    |
|            | Theme exports the display theme used in the environment  EmailNotification exports the email notification settings defined in the environment  DisplayBusinessProces sName exports whether to display the business process name on the page in the environment  RedwoodExperience exports the Redwood Experience setting of the environment  BackgroundImage exports the backgound image used in the environment  LogoImage exports the logo image used in the environment |          |                                    |

#### Examples of request body

#### Example 1: Exporting all exportable application properties

```
{
  "fileName": "ApplicationProperties.json"
}
```

#### Example 2: Exporting specific application properties

```
{
  "fileName": "ApplicationProperties.json",
  "properties":["Theme", "EmailNotification", "DisplayBusinessProcessName",
  "RedwoodExperience"]
}
```

#### Response

 $\textbf{Supported Media Types:} \ \texttt{application/json}$ 

Parameters:

Table 17-40 Parameters

| Name    | Description                                                                                                    |  |
|---------|----------------------------------------------------------------------------------------------------|--|
| details | In case of errors, details are published with the error string.                                                                  |  |
| status  | Status of the job:                                                                                                    |  |
|         | • -1 = In Progress                                                                                                    |  |
|         | • 0 = Success                                                                                                    |  |
|         | • 1 = Fail                                                                                                    |  |
| links   | Detailed information about the link                                                                                              |  |
| href    | Links to API call or status API                                                                                                  |  |
| action  | The HTTP call type                                                                                                    |  |
| rel     | Relationship type. It can be self or export-content. If the export succeeds, you can use the href to download the exported file. |  |

The following is an example of the response body in JSON format.

```
{
    "details": "Application properties exported successfully",
    "links": [
        {
            "rel": "self",
            "href": "https://<SERVICE NAME>-
<TENANT NAME>.<SERVICE TYPE>.<dcX>.oraclecloud.com/arm/rest/
fcmapi/v1/rc/export/applicationproperties",
            "action": "POST"
        },
        {
            "rel": "export-content",
            "href": "https://<SERVICE NAME>-
<TENANT_NAME>.<SERVICE_TYPE>.<dcX>.oraclecloud.com/armARCS/rest/v1/
ApplicationProperties.json/contents",
            "action": "GET"
    ],
    "status": 0,
    "type": "RC",
    "link": {},
    "error": null,
    "items": []
```

### **Import Application Properties**

Imports Account Reconciliation application settings (related to Redwood Experience, theme, email notification, and business process name), background image, and logo image from an export file into an Account Reconciliation environment.

The export file is available for import after the file is uploaded using the Upload REST API. This a synchronous API.

#### **REST Resource**

POST /arm/rest/fcmapi/{api\_version}/rc/import/applicationproperties

#### **Required Roles**

Service Administrator

#### Request

Supported Media Types: application/json

**Parameters** 

The following table summarizes the client request parameters specific to this job.

#### Table 17-41 IMPORT APPLICATION PROPERTIES

| Name        | Description                                                                                                    | Required | Default |
|-------------|----------------------------------------------------------------------------------------------------|----------|---------|
| api_version | The REST API version for the API. This release is v1.                                                                                                    | Yes      | v1      |
| fileName    | The name of the JSON file that contains exported property values from another environment.                                                                                     | Yes      | None    |
|             | This file, exported from another environment as described in Export Application Properties, must be available in the environment where you are restoring application settings. |          |         |

#### Example of request body

```
{
    "fileName":"applicationProperties.json"
}
```

#### Response

Supported Media Types: application/json

Parameters:

Table 17-42 Parameters

| Name    | Description                                                    |  |  |
|---------|----------------------------------------------------------------|--|--|
| details | In case of errors, details are published with the error string |  |  |
| status  | Status of the job:                                             |  |  |
|         | <ul><li>-1 = In Progress</li></ul>                             |  |  |
|         | • 0 = Success                                                  |  |  |
|         | • 1 = Fail                                                     |  |  |

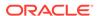

Table 17-42 (Cont.) Parameters

| Name   | Description                               |
|--------|-------------------------------------------|
| links  | Detailed information about the link       |
| href   | Links to API call or status API           |
| action | The HTTP call type                        |
| rel    | Relationship type. Possible values: self. |

The following is an example of the response body in JSON format.

### **Export Background Image**

Exports the background image used in an Account Reconciliation environment to a JPG file so that you can import it into another environment.

You can download the image file using the Download REST API. This is a synchronous API.

#### **REST Resource**

POST /arm/rest/fcmapi/{api version}/rc/export/backgroundImage

#### **Required Roles**

Service Administrator

#### Request

Supported Media Types: application/json

#### **Parameters**

The following table summarizes the client request parameters specific to this job.

Table 17-43 EXPORT BACKGROUND IMAGE

| Name        | Description                                                                                                    | Required | Default |
|-------------|----------------------------------------------------------------------------------------------------|----------|---------|
| api_version | The current REST API version for the API. For example, v1 for this API.                                                                                                   | Yes      | v1      |
| fileName    | The name for the background image file in JPG, JPEG, GIF, or PNG format.                                                                                                  | Yes      | None    |
|             | Use the Upload API to upload the background image file to the target environment and then import it into the target environment, as described in Import Background Image. |          |         |

#### Example of request body

```
{
    "fileName":"backgroundImage.jpg"
}
```

#### Response

Supported Media Types: application/json

Parameters:

**Table 17-44 Parameters** 

| Name    | Description                                                                                                    |  |
|---------|----------------------------------------------------------------------------------------------------|--|
| details | In case of errors, details are published with the error string                                                                   |  |
| status  | Status of the job:                                                                                                    |  |
|         | • -1 = In Progress                                                                                                    |  |
|         | • 0 = Success                                                                                                    |  |
|         | • 1 = Fail                                                                                                    |  |
| links   | Detailed information about the link                                                                                              |  |
| href    | Links to API call or status API                                                                                                  |  |
| action  | The HTTP call type                                                                                                    |  |
| rel     | Relationship type. It can be self or export-content. If the export succeeds, you can use the href to download the exported file. |  |

#### Example of Response Body

The following is an example of the response body in JSON format.

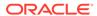

```
"href": "https://<SERVICE NAME>-
<TENANT NAME>.<SERVICE TYPE>.<dcX>.oraclecloud.com/arm/rest/
fcmapi/v1/rc/export/backgroundImage",
            "action": "POST"
        },
            "rel": "export-content",
            "href": "https://<SERVICE NAME>-
<TENANT NAME>.<SERVICE TYPE>.<dcX>.oraclecloud.com/interop/rest/
11.1.2.3.600/applicationsnapshots/bgImage.jpg/contents",
            "action": "GET"
    ],
    "status": 0,
    "type": "RC",
    "link": {},
    "error": null,
    "items": []
```

### Import Background Image

Imports the background image from an export file into an Account Reconciliation environment and then sets it as the current background image.

The image will be available for import after you upload the file using the Upload REST API. This is a synchronous API.

#### **REST Resource**

POST /arm/rest/fcmapi/{api version}/rc/import/backgroundImage

#### **Required Roles**

Service Administrator

#### Request

Supported Media Types: application/json

**Parameters** 

The following table summarizes the client request parameters specific to this job.

Table 17-45 IMPORT BACKGROUND IMAGE

| Name        | Description                                                             | Required | Default |
|-------------|-------------------------------------------------------------------------|----------|---------|
| api_version | The current REST API version for the API. For example, v1 for this API. | Yes      | v1      |

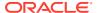

Table 17-45 (Cont.) IMPORT BACKGROUND IMAGE

| Name     | Description                                                                                                    | Required | Default |
|----------|----------------------------------------------------------------------------------------------------|----------|---------|
| fileName | The name of the background image file that was exported from another environment. Supported formats include JPG, JPEG, GIF, and PNG. | Yes      | None    |

#### Example of request body

```
{
    "fileName":"backgroundImage.jpg"
}
```

#### Response

Supported Media Types: application/json

Parameters:

Table 17-46 Parameters

| Name    | Description                                                    |
|---------|----------------------------------------------------------------|
| details | In case of errors, details are published with the error string |
| status  | Status of the job:                                             |
|         | • -1 = In Progress                                             |
|         | • 0 = Success                                                  |
|         | • 1 = Fail                                                     |
| links   | Detailed information about the link                            |
| href    | Links to API call or status API                                |
| action  | The HTTP call type                                             |
| rel     | Relationship type. Possible values: self.                      |

#### Example of Response Body

The following is an example of the response body in JSON format.

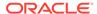

```
"link": {},
    "error": null,
    "items": []
}
```

### **Export Logo Image**

Exports the corporate logo used in an Account Reconciliation business process to a JPG file so that you can import it into another environment.

The exported file can be download using the Download REST API. This is an asynchronous API.

#### **REST Resource**

```
POST /arm/rest/fcmapi/{api version}/rc/export/logo
```

#### **Required Roles**

Service Administrator

#### Request

Supported Media Types: application/json

**Parameters** 

The following table summarizes the client request parameters specific to this job.

Table 17-47 EXPORT LOGO IMAGE

| Name        | Description                                                                                                    | Required | Default |
|-------------|----------------------------------------------------------------------------------------------------|----------|---------|
| api_version | The current REST API version for the API. For example, v1 for this API.                                                                                             | Yes      | v1      |
| fileName    | The name of the logo image file in JPG, JPEG, GIF, or PNG format.                                                                                                   | Yes      | None    |
|             | Use the Upload API to upload the background image file to the target environment and then import it into the target environment, as described in Import Logo Image. |          |         |

#### Example of request body

```
{
    "fileName":"logo.jpg"
}
```

#### Response

 $\textbf{Supported Media Types:} \ \texttt{application/json}$ 

#### Parameters:

Table 17-48 Parameters

| Name    | Description                                                                                                    |
|---------|----------------------------------------------------------------------------------------------------|
| details | In case of errors, details are published with the error string.                                                                              |
| status  | Status of the job:                                                                                                    |
|         | • -1 = In Progress                                                                                                    |
|         | • 0 = Success                                                                                                    |
|         | • 1 = Fail                                                                                                    |
| links   | Detailed information about the link                                                                                                    |
| href    | Links to API call or status API                                                                                                    |
| action  | The HTTP call type                                                                                                    |
| rel     | Relationship type. It can be self or export-content. If the export succeeds, you can use the href to get the status of the import operation. |

#### **Example of Response Body**

The following is an example of the response body in JSON format.

```
"links": [
            "rel": "self",
            "href": "https://<SERVICE NAME>-
<TENANT NAME>.<SERVICE TYPE>.<dcX>.oraclecloud.com/arm/rest/fcmapi/v1/RC/
export/logo",
            "action": "POST"
        },
        {
            "rel": "export-content",
            "href": "<SERVICE NAME>-
<TENANT NAME>.<SERVICE TYPE>.<dcX>.oraclecloud.com/interop/rest/11.1.2.3.600/
applicationsnapshots/logo.jpg/contents",
            "action": "GET"
    ],
    "details": "Logo image exported successfully.",
    "type": "RC",
    "status": 0,
    "link": {},
    "error": null,
    "items": []
}
```

### Import Logo Image

Imports the corporate logo used in an Account Reconciliation environment from an export file into another environment.

The logo is available for import after you upload the image file using the Upload REST API. This is an asynchronous API.

#### **REST Resource**

POST /arm/rest/fcmapi/{api\_version}/rc/import/logo

#### **Required Roles**

Service Administrator

#### Request

Supported Media Types: application/json

**Parameters** 

The following table summarizes the client request parameters specific to this job.

#### Table 17-49 IMPORT LOG IMAGE

| Name        | Description                                                                                                    | Required | Default |
|-------------|----------------------------------------------------------------------------------------------------|----------|---------|
| api_version | The current REST API version for the API. For example, v1 for this API.                                                    | Yes      | v1      |
| fileName    | The name of the logo image file that contains the image to be imported. Supported formats include JPG, JPEG, GIF, and PNG. | Yes      | None    |

#### Example of request body

```
{
    "fileName":"logo.jpg"
}
```

#### Response

Supported Media Types: application/json

Parameters:

Table 17-50 Parameters

| Name    | Description                                                     |
|---------|-----------------------------------------------------------------|
| details | In case of errors, details are published with the error string. |
| status  | Status of the job:                                              |
|         | • -1 = In Progress                                              |
|         | • 0 = Success                                                   |
|         | • 1 = Fail                                                      |
| links   | Detailed information about the link                             |
| href    | Links to API call or status API                                 |
| action  | The HTTP call type                                              |
| rel     | Relationship type. Possible values: self.                       |

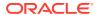

The following is an example of the response body in JSON format.

```
{
    "links": [
        {
            "rel": "self",
            "href": "<SERVICE NAME>-
<TENANT NAME>.<SERVICE TYPE>.<dcX>.oraclecloud.com/arm/rest/fcmapi/v1/RC/
import/logo",
            "action": "POST"
    ],
    "details": "Logo image imported successfully.",
    "type": "RC",
    "status": 0,
    "link": {},
    "error": null,
    "items": []
}
```

### Working with Connections in Account Reconciliation

Use these REST APIs to work with connections.

With multiple environments, using REST APIs saves you time and effort by automating the process of logging in and configuring connections. For information about accessing environments, see Accessing EPM Cloud.

Table 17-51 Working with Connections in Account Reconciliation

| Task                 | Request | REST Resource                                                        |
|----------------------|---------|----------------------------------------------------------------------|
| Create a Connection  | POST    | <pre>/arm/rest/fcmapi/{api_version}/{module}/ connections</pre>      |
| View All Connections | GET     | <pre>/arm/rest/fcmapi/{api_version}/{module}/ connections</pre>      |
| Update a Connection  | PUT     | <pre>/arm/rest/fcmapi/{api_version}/{module}/ connections/{id}</pre> |
| Delete a Connection  | DELETE  | <pre>/arm/rest/fcmapi/{api_version}/{module}/ connections/{id}</pre> |

### Create a Connection

Use this REST API to create a connection that will be saved in an application.

#### **REST Resource**

POST /arm/rest/fcmapi/{api\_version}/{module}/connections

#### **Required Roles**

Service Administrator

#### Request

Supported Media Types: application/json

Parameters:

The following table summarizes the client request parameters specific to this job.

Table 17-52 Parameters

| Name        | Description                                                                                                    | Туре    | Required | Default |
|-------------|----------------------------------------------------------------------------------------------------|---------|----------|---------|
| api_version | Version of the API you are developing with (must be v1)                                                                                                    | Path    | Yes      | None    |
| module      | The name of the module for which to create a connection. For Account Reconciliation, set this value to RC.                                                                                                  | Path    | Yes      | None    |
| url         | The URL of the connection, such as https:// <service_name>- <tenant_name>.<service_type>.<dcx>.oraclecloud.com</dcx></service_type></tenant_name></service_name>                                            | Payload | Yes      | None    |
| username    | A username with the Service Administrator predefined role                                                                                                    | Payload | Yes      | None    |
| password    | The encrypted password for the user For security reasons, only an encrypted password is allowed. Use the EPM Automate encrypt command to generate the encrypted password. See encrypt.                      | Payload | Yes      | None    |
| type        | <ul> <li>The type of connection. Valid values include the following:</li> <li>ENTERPRISE_JOURNALS - for Enterprise Journals connections</li> <li>OBJECT_STORAGE - for Object Storage connections</li> </ul> | Payload | Yes      | None    |

#### Example URL

```
https://<SERVICE_NAME>-
<TENANT_NAME>.<SERVICE_TYPE>.<dcX>.oraclecloud.com/arm/rest/fcmapi/v1/rc/connections
```

#### **Example of Request Body**

```
{
    "url": "https://<SERVICE_NAME>-
<TENANT_NAME>.<SERVICE_TYPE>.<dcX>.oraclecloud.com",
    "username": "<NEW_USERNAME>",
    "password": "<NEW_PASSWORD>",
    "type": "ENTERPRISE_JOURNALS"
}
```

#### Response

Supported Media Type: application/json

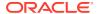

**Table 17-53 Parameters** 

| Parameters | Description                                                     |
|------------|-----------------------------------------------------------------|
| details    | In case of errors, details are published with the error string. |

```
(
"details": "Connection created successfully."
```

### **View All Connections**

Use this REST API to view details for all of the connections saved in an application.

#### **Required Roles**

Service Administrator

#### **REST Resource**

GET /arm/rest/fcmapi/{api version}/{module}/connections

#### Request

Parameters:

The following table summarizes the client request.

Table 17-54 Parameters

| Name        | Description                                                                                             | Туре | Required | Default |
|-------------|----------------------------------------------------------------------------------------------------|------|----------|---------|
| api_version | Version of the API you are developing with (must be v1)                                                 | Path | Yes      | None    |
| module      | The name of the module for which to view connections. For Account Reconciliation, set this value to RC. | Path | Yes      | None    |

#### Example URL

 $\label{local_name} \mbox{https://<SERVICE_NAME} > - < \mbox{TENANT_NAME} > . < \mbox{SERVICE\_TYPE} > . < \mbox{dcX} > . \\ \mbox{oraclecloud.com/arm/rest/fcmapi/v1/rc/connections}$ 

#### Response

Supported Media Types: application/json

The following table summarizes the parameters.

Table 17-55 Parameters

| Parameters | Description                                  |
|------------|----------------------------------------------|
| items      | Collection of information about the resource |

Table 17-55 (Cont.) Parameters

| Parameters | Description                                                                                                    |
|------------|----------------------------------------------------------------------------------------------------|
| id         | Unique identifier for the connection, such as 1c89922d-92ba-46c1-850f-e2a8a416ddf2                                                                               |
| type       | The type of connection                                                                                                    |
| url        | The URL of the connection, such as https:// <service_name>- <tenant_name>.<service_type>.<dcx>.oraclecloud.com</dcx></service_type></tenant_name></service_name> |
| links      | Detailed information about the link                                                                                                    |
| details    | In case of errors, details are published with the error string                                                                                                   |

#### Example Response

```
{
    "links": [
            "rel": "self",
            "href": "http://<SERVICE NAME>-
<TENANT NAME>.<SERVICE TYPE>.<dcX>.oraclecloud.com/arm/rest/
fcmapi/v1/rc/connections",
            "action": "GET"
    ],
    "details": null,
    "items": [
            "username": "ats admin2",
            "password": null,
            "url": "https://<SERVICE NAME>-
<TENANT NAME>.<SERVICE TYPE>.<dcX>.oraclecloud.com",
            "id": 10000000558005,
            "type": "ENTERPRISE JOURNALS"
    ]
}
```

### Update a Connection

Use this REST API to update a specific connection that is saved in an application.

#### **REST Resource**

PUT /arm/rest/fcmapi/{api\_version}/{module}/connections/{id}

#### **Required Roles**

Service Administrator

#### Request

Supported Media Types: application/json

Parameters:

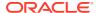

The following table summarizes the client request.

**Table 17-56 Parameters** 

| Name        | Description                                                                                                    | Туре    | Required | Default |
|-------------|----------------------------------------------------------------------------------------------------|---------|----------|---------|
| api_version | Version of the API you are developing with (must be v1)                                                                                                    | Path    | Yes      | None    |
| module      | The name of the module for which to update a connection. For Account Reconciliation, set this parameter to RC.                                                                                              | Path    | Yes      | None    |
| id          | The identifier of the connection that must be updated                                                                                                    | Path    | Yes      | None    |
| url         | The URL of the connection, such as https:// <service_name>- <tenant_name>.<service_type>.<dcx>.oraclecloud.com</dcx></service_type></tenant_name></service_name>                                            | Payload | Yes      | None    |
| username    | A username with Service Administrator predefined role                                                                                                    | Payload | Yes      | None    |
| password    | The encrypted password for the user For security reasons, only an encrypted password is allowed. Use the EPM Automate encrypt command to generate the encrypted password. See encrypt.                      | Payload | Yes      | None    |
| type        | <ul> <li>The type of connection. Valid values include the following:</li> <li>ENTERPRISE_JOURNALS - for Enterprise Journals connections</li> <li>OBJECT_STORAGE - for Object Storage connections</li> </ul> | Payload | Yes      | None    |

#### Example URL

 $\label{local_name} \mbox{https://<SERVICE\_NAME}>-<\mbox{TENANT\_NAME}>.<\mbox{SERVICE\_TYPE}>.<\mbox{dcX}>.\mbox{oraclecloud.com/arm/rest/fcmapi/v1/rc/connections/100000000658005} \mbox{}$ 

#### **Example of Request Body**

```
{
    "url": "https://<SERVICE_NAME>-
<TENANT_NAME>.<SERVICE_TYPE>.<dcX>.oraclecloud.com",
    "username": "<NEW_USERNAME>",
    "password": "<NEW_PASSWORD>"
}
```

#### Response

Supported Media Type: application/json

**Table 17-57 Parameters** 

| Parameters | Description                                                     |
|------------|-----------------------------------------------------------------|
| details    | In case of errors, details are published with the error string. |

#### Example 1:

```
{
  "details": "Connection updated successfully."
}

Example 2:
{
  "details": "Invalid parameters. Test Connection is failed"
```

### Delete a Connection

Use this REST API to delete a specific connection that is saved in an application.

#### **Required Roles**

Service Administrator

#### **REST Resource**

DELETE /arm/rest/fcmapi/{api version}/{module}/connections/{id}

#### Request

Parameters:

The following table summarizes the client request.

#### Table 17-58 Parameters

| Name        | Description                                                                                                    | Туре | Required | Default |
|-------------|----------------------------------------------------------------------------------------------------|------|----------|---------|
| api_version | Version of the API you are developing with (must be v1)                                                        | Path | Yes      | None    |
| module      | The name of the module for which to delete a connection. For Account Reconciliation, set this parameter to RC. | Path | Yes      | None    |
| id          | The identifier of the connection that must be deleted                                                          | Path | Yes      | None    |

#### Example URL

 $\label{local_name} $$ \frac{1}{\sqrt{SERVICE_NAME}} - \frac{1}{\sqrt{NAME}}. \\ \frac{1}{\sqrt{NAME}}. \\ \frac{1}{\sqrt{NA$ 

#### Response

Supported Media Type: application/json

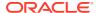

Table 17-59 Parameters

| Parameters | Description                                                     |
|------------|-----------------------------------------------------------------|
| details    | In case of errors, details are published with the error string. |

```
{
  "details": "Connection deleted successfully."
}
```

### **Set Application Access Level**

Sets the access level for an Account Reconciliation application. You can specify that the application can be accessed only by Service Administrators or by all users.

#### **REST Resource**

POST /armARCS/rest/{api\_version}/appaccess

#### **Required Roles**

Service Administrator

#### Request

Supported Media Types: application/json

Parameters:

The following table summarizes the client request parameters.

#### Table 17-60 Parameters

| Name        | Description                                                                                                    | Туре    | Required | Default |
|-------------|----------------------------------------------------------------------------------------------------|---------|----------|---------|
| api_version | Version of the API you are developing with (must be v1)                                                                     | Path    | Yes      | None    |
| access      | Specify the access level for users. Valid values include the following:  • ALL_USERS - all users can access the application | Payload | Yes      | None    |
|             | <ul> <li>ADMINISTRATORS - only Service<br/>Administrators can access the application</li> </ul>                             |         |          |         |

#### **Examples of Request Body**

#### Example 1

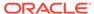

#### Example 2

```
{
    "access": "ADMINISTRATORS"
}
```

#### Response

Supported Media Type: application/json

#### Table 17-61 Parameters

| Parameters | Description                                                     |
|------------|-----------------------------------------------------------------|
| details    | In case of errors, details are published with the error string. |
| status     | See Migration Status Codes                                      |
| links      | Detailed information about the link                             |

#### Example of Response Body

### Retrieve Application Access Level

Returns the access level for an Account Reconciliation application, indicating if all users can access the application or only Service Administrators can access the application.

#### **REST Resource**

GET /armARCS/rest/{api version}/appaccess

#### **Required Roles**

Service Administrator

#### Request

Parameters:

The following table summarizes the client request parameters.

**Table 17-62 Parameters** 

| Name        | Description                                             | Туре | Required | Default |
|-------------|---------------------------------------------------------|------|----------|---------|
| api_version | Version of the API you are developing with (must be v1) | Path | Yes      | None    |

#### Example URL

https://<SERVICE\_NAME>-<TENANT\_NAME>.<SERVICE\_TYPE>.<dcX>.oraclecloud.com/armARCS/rest/v1/appacess

#### Response

Supported Media Type: application/json

Table 17-63 Parameters

| Parameters | Description                                                                                                    |
|------------|----------------------------------------------------------------------------------------------------|
| links      | Detailed information about the link                                                                                                    |
| access     | <ul> <li>Indicates the access level for users.</li> <li>ALL_USERS - all users can access the application</li> <li>ADMINISTRATORS - only Service Administrators can access the application</li> </ul> |

#### Example of Response Body

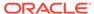

### **View Reconciliation Comments**

Returns all the comments, including attachments, for the specified reconciliation.

#### **REST Resource**

```
GET /armARCS/rest/{api_version}/period/{period}/reconciliation/
{accountId}/comments
```

#### **Required Roles**

Service Administrator, Power User, User, Viewer

#### Request

Supported Media Types: application/json

**Parameters** 

The following table summarizes the client request specific to this job.

#### **Table 17-64 VIEW RECONCILIATION COMMENTS**

| Name        | Description                                                               | Туре | Required | Default |
|-------------|---------------------------------------------------------------------------|------|----------|---------|
| api_version | Version of the API you are working with: v1                               | Path | Yes      | None    |
| period      | The name of the reconciliation's period                                   | Path | Yes      | None    |
| accountId   | The Account ID of the reconciliation for which comments must be retrieved | Path | Yes      | None    |

#### Example URL

```
https:// <SERVICE_NAME>-

<TENANT_NAME>.<SERVICE_TYPE>.<dcX>.oraclecloud.com/armARCS/rest/v1/period/Jan 2022/reconciliation/101-BC2-Premapped/comments
```

#### Response

Supported Media Types: application/json

**Example of Response Body** 

The following is an example of a reconciliation with one comment and two attachments.

```
The Risk Rating has been increased.",
        "postedBy": "admin1",
        "postedDate": "Oct 6, 2022 4:03 PM",
        "carryForward": null,
        "references": [
                "referenceId": 100000002580012,
                "type": "FILE",
                "url": null,
                "name": "adjustment1.pdf",
                "fileDownloadLink": "https://<SERVICE NAME>-
<TENANT NAME>.<SERVICE TYPE>.<dcX>.oraclecloud.com/arm/rest/fcmapi/v1/rc/
references/100000002580012/file"
            },
                "referenceId": 100000002580010,
                "type": "URL",
                "url": "https://www.my-example.com",
                "name": "my-example",
                "fileDownloadLink": null
        ]
    }
]
```

# **Archive Matched Transactions (Transaction Matching)**

Archives matched transactions, including support and adjustment details, that are equal to or older than a specified age. The matched transactions are stored in an archive file.

#### **REST Resource**

POST /arm/rest/{api version}/jobs

#### **Required Roles**

Service Administrator

#### Request

Supported Media Types: application/json

**Parameters** 

The following table summarizes the client request specific to this job.

#### Table 17-65 ARCHIVE MATCHED TRANSACTIONS

| Name        | Description                                 | Туре    | Required |  |
|-------------|---------------------------------------------|---------|----------|--|
| api_version | Version of the API you are working with: v1 | Path    | Yes      |  |
| jobName     | The name of a job, archivetransactions      | Payload | Yes      |  |

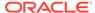

Table 17-65 (Cont.) ARCHIVE MATCHED TRANSACTIONS

| Name           | Description                                                                                                    | Туре    | Required |
|----------------|----------------------------------------------------------------------------------------------------|---------|----------|
| reconTypeId    | The TextID of the match type from which matched transactions must be archived                                                                                   | Payload | Yes      |
| age            | Matched transactions older than or equal to this value will be archived                                                                                         | Payload | Yes      |
| filterOperator | Filter to identify the accounts Valid values are EQUALS, NOT_EQUALS, STARTS_WITH, ENDS_WITH, CONTAINS, NOT_CONTAINS                                             | Payload | No       |
| filterValue    | The Account IDs for the filter operation                                                                                                    | Payload | No       |
| logFileName    | The name of the log file If a file name is not provided, the log file is named Archive_Transactions_ <rec ontypeid="">_<job_id>.log.</job_id></rec>             | Payload | No       |
| fileName       | The name of the archive zip file If a file name is not provided, the archive file is named Archive_Transactions_ <rec ontypeid="">_<job_id>.zip.</job_id></rec> | Payload | No       |

#### Example of request body

```
{
  "jobName": "archivetransactions",
  "parameters": {
    "reconTypeId": "Pos2Processor",
    "age": 120,
    "logFileName" : "Archive_Transactions_IC120XXXX.log",
    "fileName" : "Archived_Transactions_IC120XXXX.zip",
    "filterOperator": "EQUALS",
    "filterValue": [
        "201-1234",
        "202-1234"
      ]
    }
}
```

#### Response

Supported Media Types: application/json

Example of Response Body

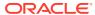

The following is an example of the response body in JSON format.

```
{
    "type": "TM",
    "items": null,
    "error": null,
    "link": null,
    "status": -1,
    "details": null,
    "links": [
            "href": "https://<SERVICE NAME>-
<TENANT NAME>.<SERVICE TYPE>.<dcX>.oraclecloud.com/arm/rest/v1/jobs/
10000003846005",
            "action": "GET",
            "rel": "self",
            "data": null
    ]
}
```

To get the status of the archive matched transactions job and view its details, see Retrieve Job Status (Transaction Matching).

### Purge Archived Transactions (Transaction Matching)

Purges matched transactions that are already archived in Transaction Matching.

#### **REST Resource**

```
POST /arm/rest/{api_version}/jobs
```

#### **Required Roles**

Service Administrator

#### Request

Supported Media Types: application/json

**Parameters** 

The following table summarizes the client request specific to this job.

#### Table 17-66 PURGE ARCHIVED TRANSACTIONS

| Name        | Description                                        | Туре    | Required |
|-------------|----------------------------------------------------|---------|----------|
| api_version | Version of the API you are working with: v1        | Path    | Yes      |
| jobName     | The name of a job, purgearchivetransactions        | Payload | Yes      |
| jobId       | Job Id of the Archive job which needs to be purged | Payload | Yes      |

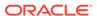

Table 17-66 (Cont.) PURGE ARCHIVED TRANSACTIONS

| Name        | Description                                                                                                    | Туре    | Required |  |
|-------------|----------------------------------------------------------------------------------------------------|---------|----------|--|
| logFileName | The name of the log file If a file name is not provided, the log file is named Purge_Transactions_ <recon typeid="">_<job_id>.log.</job_id></recon> | Payload | No       |  |

#### Example of request body

```
{
  "jobName": "purgearchivetransactions",
  "parameters": {
      "jobId": "100000003801002"
      "logFileName" : "Purge_Archive_Transactions_IC120XXXX.log"
}
}
```

#### Response

Supported Media Types: application/json

Example of Response Body

The following is an example of the response body in JSON format.

```
"type": "TM",
    "items": null,
    "error": null,
    "link": null,
    "status": -1,
    "details": null,
    "links": [
        {
            "href": "https://<SERVICE NAME>-
<TENANT NAME>.<SERVICE TYPE>.<dcX>.oraclecloud.com/arm/rest/v1/jobs/
100000003801002",
            "action": "GET",
            "rel": "self",
            "data": null
    ]
}
```

To get the status of the purge archived transactions job and view its details, see Retrieve Job Status (Transaction Matching).

## **Unmatch Matched Transactions (Transaction Matching)**

Unmatches matched transactions in Transaction Matching. Users must specify the match type and one or more match Ids associated with this match type for which transactions must be unmatched.

For Transaction Matching profiles that are integrated with Reconciliation Compliance, the unmatch operation is skipped if the Accounting Date of one or more transactions that are being unmatched is lower than the Purge Through Date of the reconciliation.

#### **REST Resource**

POST /arm/rest/{api\_version}/jobs

#### **Required Roles**

Service Administrator, Power User, Preparer

The user who created a profile can also unmatch transactions associated with that profile.

#### Request

Supported Media Types: application/json

**Parameters** 

The following table summarizes the client request specific to this job.

Table 17-67 UNMATCH MATCHED TRANSACTIONS

| Name            | Description                                                                                                    | Туре    | Required |
|-----------------|----------------------------------------------------------------------------------------------------|---------|----------|
| api_version     | Version of the API you are working with: v1                                                                                                    | Path    | Yes      |
| jobName         | The name of a job, such as unmatchtransactions                                                                                                    | Payload | Yes      |
| matchTypeTextId | The ID of the match type to which the matched transactions belong                                                                                                    | Payload | Yes      |
| matchIds        | The Match Ids, in a comma separated array Transactions with the following status are considered for unmatching: Confirmed Match, Confirmed Adjust, Suggested Match, Suggested Adjust. | Payload | Yes      |

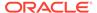

Table 17-67 (Cont.) UNMATCH MATCHED TRANSACTIONS

| Name        | Description                                                                                                    | Туре    | Required |
|-------------|----------------------------------------------------------------------------------------------------|---------|----------|
| forceReopen | <ul> <li>Valid values are:</li> <li>True - Reconciliations will be reopened if the Adjustment Accounting Date is less than the Closed Through Date.</li> <li>False - Matched transactions whose Adjustment Accounting Date is less than the Closed Through Date are skipped. This is the default setting.</li> </ul> | Payload | No       |

#### Example of request body

```
{
  "jobName": "unmatchtransactions",
  "parameters": {
    "matchTypeTextId": "IC120",
    "matchIds": [9195754,9219755],
    "forceReopen": false
  }
}
```

#### Response

Supported Media Types: application/json

Example of Response Body

The following is an example of the response body in JSON format.

```
{
    "type": "TM",
    "items": null,
    "error": null,
    "link": null,
    "status": -1,
    "details": null
  "links": [
     {
            "rel": "self",
            "href": "https://<SERVICE NAME>-
<TENANT NAME>.<SERVICE TYPE>.<dcX>.oraclecloud.com/arm/rest/v1/jobs/
100000002574034",
            "action": "GET"
             ]
}
```

To get the status of the unmatch transactions job and view its details, see Retrieve Job Status (Transaction Matching).

# **Update Unmatched Transactions (Transaction Matching)**

Updates one or more editable attributes in an unmatched transaction.

#### **REST Resource**

POST /arm/rest/{api\_version}/dataSources/{dataSource}/transactions/ {transaction}

#### **Required Roles**

Service Administrator, Power User, Preparer

The user who created a profile can also update transactions associated with that profile.

#### Request

Supported Media Types: application/json

**Parameters** 

The following table summarizes the client request specific to this job.

Table 17-68 UPDATE UNMATCHED TRANSACTIONS

| Name        | Description                                                                                           | Туре    | Required |
|-------------|----------------------------------------------------------------------------------------------------|---------|----------|
| api_version | Version of the API you are working with: v1                                                           | Path    | Yes      |
| dataSource  | Text ID of the data source associated with the unmatched transaction whose attributes must be updated | Path    | Yes      |
| transaction | Transaction ID of the unmatched transaction whose attributes must be updated                          | Path    | Yes      |
| reconId     | Text Id of the reconciliation associated with the unmatched transaction that must be updated          | Payload | Yes      |
| attributeId | Text Id of the attribute within the unmatched transaction that must be updated                        | Payload | Yes      |

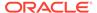

Table 17-68 (Cont.) UPDATE UNMATCHED TRANSACTIONS

| Name        | Description                                                                                                    | Туре    | Required |
|-------------|----------------------------------------------------------------------------------------------------|---------|----------|
| calculate   | Set to one of the following values:  True - Values of calculated attributes are recalculated  False - Values of calculated attributes are left unchanged.  The default setting is False.                                                                                                    | Payload | No       |
| forceReopen | <ul> <li>Valid values are:</li> <li>True - Reconciliations will be reopened if the Adjustment Accounting Date is less than the Closed Through Date.</li> <li>False - Matched transactions whose Adjustment Accounting Date is less than the Closed Through Date are skipped. This is the default setting.</li> </ul> | Payload | No       |

#### Example URL

```
https://<SERVICE_NAME>-
<TENANT_NAME>.<SERVICE_TYPE>.<dcX>.oraclecloud.com/arm/rest/v1/
dataSources/POS/transactions/1012
```

#### Example of request body

```
{
   "reconId": "INTERCO133",
   "attributeId": "POS_AMOUNT",
   "value": "210015.05",
   "calculate": false,
   "forceReopen": false
}
```

#### Response

Supported Media Types: application/json

Example of Response Body

The following is an example of the response body in JSON format.

```
{
    "type": "TM",
    "items": null,
    "error": null,
```

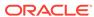

### Financial Consolidation and Close REST APIs

Use the Financial Consolidation and Close REST APIs to get the REST API version, retrieve journals and journal details, submit, approve, post, unpost, and reject journals, and update journal periods. You can also import supplementation data, copy data, clear data, and deploy form templates.

# Getting API Versions for Financial Consolidation and Close APIs

You can get information on REST API versions using REST resources. See Getting API Versions for Planning. Financial Consolidation and Close APIs use the same version numbers as Planning.

# Get Information about a Specific API Version for Financial Consolidation and Close APIs

Returns details for a specific REST API version for Financial Consolidation and Close.

#### **REST Resource**

GET /HyperionPlanning/rest/{api version}

#### **Required Roles**

Service Administrator, Power User, User, Viewer

#### Request

Supported Media Types: application/json

**Parameters** 

The following table summarizes the parameters.

#### Table 18-1 Parameters

#### Name Description

api version Version of the API you are developing with, such as V1

#### Response

Supported Media Types: application/json

Parameters

The following table summarizes the parameters.

Table 18-2 Parameters

| Name    | Description             |
|---------|-------------------------|
| version | The version, such as V1 |

The following shows an example of the response body in JSON format.

```
{
"version": "v1",
"lifecycle": "active",
"isLatest": true,
"links": [{
"rel": "canonical",
"href": "https://<SERVICE_NAME>-
<TENANT_NAME>.<SERVICE_TYPE>.<dcX>.oraclecloud.com/HyperionPlanning/rest/v2"
}, {
"rel": "predecessor-version",
"href": "https://<SERVICE_NAME>-
<TENANT_NAME>.<SERVICE_NAME>-
<TENANT_NAME>.<SERVICE_TYPE>.<dcX>.oraclecloud.com/HyperionPlanning/rest/v1"
}]
}
```

# Perform Journal Actions for Financial Consolidation and Close

Performs journal action for the specified journal. Changes the journal status to the new state specified.

Journal actions supported: SUBMIT, APPROVE, POST, UNPOST, REJECT

This API works only for Financial Consolidation and Close.

#### **REST Resource**

POST /HyperionPlanning/rest/{api\_version}/applications/ {application}/journals/{journalLabel}/actions

#### **Required Roles**

| Role                  | Available Actions                                                       |  |
|-----------------------|-------------------------------------------------------------------------|--|
| Service Administrator | All                                                                     |  |
| Power User            | Submit/Post/Unpost: Need Write access to all the members in the journal |  |
|                       | Approve/Reject. Need Read access to all the members in the journal      |  |

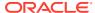

| Role | Available Actions                                                                                            |
|------|----------------------------------------------------------------------------------------------------|
|      | Approve/Reject. Need Read access to all the members in the journal and Journal option must have been enabled |

#### Request

Supported Media Types: application/json

**Parameters** 

The following table summarizes the client request.

Table 18-3 Parameters

| Name          | Description                                                                           | Туре  | Required | Default      |
|---------------|---------------------------------------------------------------------------------------|-------|----------|--------------|
| api_version   | Version of the API you are developing with                                            | Path  | Yes      | None         |
| application   | The name of the application                                                           | Path  | Yes      | None         |
| journalLabel  | Label for the journal                                                                 | Path  | Yes      | None         |
| parameters    | Parameters for journals, for example:                                                 | JSON  | Yes      | None         |
|               | <pre>{"parameters" :{</pre>                                                           |       |          |              |
| scenario      | These parameter fields are described in rows below.  The scenario for which you are   | Query | Yes      | None         |
|               | performing the journal action                                                         | Quo.y | 100      | 110110       |
| year          | The year for which you are performing the journal action                              | Query | Yes      | None         |
| period        | The period for which you are performing the journal action                            | Query | Yes      | None         |
| consolidation | The consolidation for which you are performing the journal action                     | Query | No       | Entity Input |
| action        | The journal action. Supported valid Action values: SUBMIT,REJECT,APPROVE,POST,UNP OST | Query | Yes      | None         |

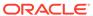

#### Response

#### **Parameters**

The following table summarizes the response parameters.

#### Table 18-4 Parameters

| Name         | Description                    |
|--------------|--------------------------------|
| actionDetail | Journal action, such as Posted |
| actionStatus | Action status, such as 0       |

Supported Media Types: application/json

# **Sample JSON Input**

```
{
    "scenario": "Actual",
    "year": "FY17",
    "period": "Jan",
    "action": "POST"
}
```

#### **Example of Response Body**

The following shows an example of the response body.

```
{
    "actionDetail": "Posted",
    "actionStatus": 0
}
```

# Perform Journal Period Updates for Financial Consolidation and Close

Performs journal period update action for the specified period.

Journal period actions supported: OPEN,CLOSE

This API works only for Financial Consolidation and Close.

#### **REST Resource**

```
POST /HyperionPlanning/rest/{api_version}/applications/{application}/journalPeriods/{period}/actions
```

# **Required Roles**

Service Administrator

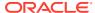

# Request

Supported Media Types: application/json

**Parameters** 

The following table summarizes the client request.

Table 18-5 Parameters

| Name        | Description                                                                                                    | Туре | Required | Default |
|-------------|----------------------------------------------------------------------------------------------------|------|----------|---------|
| api_version | Version of the API you are developing with                                                                               | Path | Yes      | None    |
| application | The name of the application                                                                                              | Path | Yes      | None    |
| period      | The period for which you are performing the journal action                                                               | Path | Yes      | None    |
| parameters  | Parameters for the journal period, for example:                                                                          | JSON | Yes      | None    |
|             | <pre>{     "parameters": {         "scenario": "Actual",         "year": "FY17",         "action": "OPEN"      } }</pre> |      |          |         |
|             | These parameters are described in rows below.                                                                            |      |          |         |
| scenario    | The scenario for which you are performing the journal action                                                             | JSON | Yes      | None    |
| year        | The year for which you are performing the journal action                                                                 | JSON | Yes      | None    |
| action      | The journal period action. Supported valid Action values: OPEN, CLOSE                                                    | JSON | Yes      | None    |

# Response

**Parameters** 

The following table summarizes the response parameters.

Table 18-6 Parameters

| Name     | Description                         |  |
|----------|-------------------------------------|--|
| scenario | Journal scenario, such as Actual    |  |
| year     | Journal year, such as FY18          |  |
| period   | Journal period, such as Jan         |  |
| action   | Journal period action, such as Open |  |

Supported Media Types: application/json

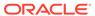

#### **Sample JSON Input**

```
{
    "scenario": "Actual",
    "year": "FY17",
    "period": "Jan",
    "action": "OPEN"
    }
}
```

# **Example of Response Body**

The following shows an example of the response body.

```
{
    "actionDetail": "Open",
    "actionStatus": 0
```

# Retrieve Journals for Financial Consolidation and Close

Returns the list of journals for the given scenario, year, period, journal status and other specified filters.

Paging is supported if the optional offset and limit parameters are provided.

This API works only for Financial Consolidation and Close.

#### **REST Resource**

```
GET /HyperionPlanning/rest/{api_version}/applications/
{application}/journals?
q={"scenario":"Actual","year":"FY16","period":"Jan","consolidation":"FC
CS_Entity Input","status":
"WORKING","group":"group1" ,"label":"J1" ,"description":"JournalDesc","
entity":"FCCS_Total Geography"}&offset=0&limit=5
```

#### **Required Roles**

Service Administrator

#### Request

Supported Media Types: application/json

**Parameters** 

The following table summarizes the client request.

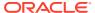

**Table 18-7 Parameters** 

| Name          | Description                                                                                                    | Туре  | Required | Default                  |
|---------------|----------------------------------------------------------------------------------------------------|-------|----------|--------------------------|
| api_version   | Version of the API you are developing with                                                                                                    | Path  | Yes      | None                     |
| application   | The name of the application                                                                                                    | Path  | Yes      | None                     |
| q             | Filters for retrieving the journals, for example:                                                                                                    | Query | No       | 5 journals are returned. |
|               | {"scenario":"Actual", "year":"F Y16", "period":"Jan", "consolida tion":"FCCS_Entity Input", "status": "WORKING", "group":"group1", "l abel":"J1", "description":"Jou rnalDesc", "entity":"FCCS_Total Geography"} |       |          |                          |
|               | Possible values are described in the following rows.                                                                                                    |       |          |                          |
| scenario      | Scenario for the journal, for example: "scenario":"Actual"                                                                                                    | Query | Yes      | None                     |
| year          | Year for the journal, for example: "year":"FY16"                                                                                                    | Query | Yes      | None                     |
| period        | Period for the journal, for example: "period":"Jan"                                                                                                    | Query | Yes      | None                     |
| consolidation | Consolidation for the journal, for example: "consolidation":"FCCS_Entity Input"                                                                                                    | Query | No       | Entity Input             |
| status        |                                                                                                    |       | Yes      | None                     |
|               | Valid values are "WORKING" ,<br>"SUBMITTED", "POSTED",<br>"APPROVED"                                                                                                    |       |          |                          |
| group         | Group for the journal, for example: "group":"group1"                                                                                                    | Query | No       | None                     |
| label         | Label for the journal, for example: "label":"j1"                                                                                                    | Query | No       | None                     |
| description   | Description for the journal, for example: "description": "adjustment for salary"                                                                                                    | Query | No       | None                     |
| entity        | Entity for the journal, for example: "entity": "FCCS_Total Geography"                                                                                                    | Query | No       | None                     |
| offset        | Used for pagination of the records. Indicates the actual index from which the records are returned. It is 0 based.                                                                                               | Query | No       | 0                        |
| limit         | Used for pagination of the records.<br>Controls how many items to return.<br>Defaults to 5 if not specified.                                                                                                    | Query | No       | 5                        |

# Response

The following table summarizes the response parameters.

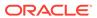

Table 18-8 Parameters

| Name         | Description                                                          |  |  |
|--------------|----------------------------------------------------------------------|--|--|
| totalResults | Total number of journals matching the filter criteria                |  |  |
| hasMore      | True/False, if there are more pages of records                       |  |  |
| count        | Number of journals in this page                                      |  |  |
| limit        | Current page size                                                    |  |  |
| offset       | Current page number                                                  |  |  |
| items        | List of journals, followed by attributes of journals, such as below: |  |  |
|              |                                                                      |  |  |
|              | [{                                                                   |  |  |
|              | "scenario": "Actual", "currency": "Entity Currency",                 |  |  |
|              | "createdOn": "2018-07-30 06:22:47.516",                              |  |  |
|              | "modifiedBy": "epm default cloud admin",                             |  |  |
|              | "journalType": "Regular",                                            |  |  |
|              | "createdBy": "epm_default_cloud_admin",                              |  |  |
|              | "balanceType": "Balanced",                                           |  |  |
|              | "postedBy": null,                                                    |  |  |
|              | "year": "FY17", "description": "JournalDesc1",                       |  |  |
|              | "group": "grp1",                                                     |  |  |
|              | "status": "Working",                                                 |  |  |
|              | "label": "J4",                                                       |  |  |
|              | "period": "Jan"]                                                     |  |  |
|              | }]                                                                   |  |  |

Supported Media Types: application/json

# **Example of Response Body**

The following shows an example of the response body.

```
{
      "totalResults": 10
      "hasMore": false,
      "count": 5,
      "limit": 5,
      "offset": 0,
      "items": [{
      "scenario": "Actual",
      "createdOn": "2018-07-30 06:22:47.516",
      "modifiedBy": "epm default cloud admin",
      "journalType": "Regular",
       "createdBy": "epm default cloud admin",
      "balanceType": "Balanced",
       "postedBy": null,
       "year": "FY17",
       "description": "JournalDesc1",
```

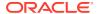

```
"group": "grp1",
       "status": "Working",
       "label": "J4",
       "period": "Jan",
       "journalUrl": {,
       "rel": "Journal Item",
       "href": "https://<SERVICE NAME-
<TENANT NAME.<SERVICE TYPE.<dcX>.oraclecloud.com/HyperionPlanning/faces/
LogOn?SO jumpToEfsStructureHome=Y&SO efsJumpToCardId=EPM CA 6",",
       "data": null,
       "action": "GET",
      },
       "scenario": "Actual",
       "currency": "Entity Currency",
       "createdOn": "2018-07-26 10:21:35.634",
       "modifiedBy": "epm default cloud admin",
       "journalType": "Regular",
       "createdBy": "epm default cloud admin",
       "balanceType": "Balanced",
       "postedBy": null,
       "year": "FY17",
       "description": "JournalDesc1",
       "group": "grp1",
       "status": "Working",
       "label": "J2",
       "period": "Jan",
       "journalUrl": {,
       "rel": "Journal Item",
       "href": "https://<SERVICE NAME-
<TENANT NAME.<SERVICE TYPE.<dcX>.oraclecloud.com/HyperionPlanning/faces/
LogOn?SO jumpToEfsStructureHome=Y&SO efsJumpToCardId=EPM CA 6",",
       "data": null,
       "action": "GET",
      },
      }
      ],
      "links": [
      "rel": "Get Journals",
      "href": "https://<SERVICE NAME-
<TENANT NAME.<SERVICE TYPE.<dcX>.oraclecloud.com/HyperionPlanning/rest/v3/
applications/BotApp/journals",
      "action": "GET
      }
       ],
       }
```

# Retrieve Journal Details for Financial Consolidation and Close

Returns the journal details for the given scenario, year, period, consolidation, and the journal name.

This API works only for Financial Consolidation and Close.

#### **REST Resource**

```
GET /HyperionPlanning/rest/{api_version}/applications/ {application}/journals/{journal label}? q={"scenario":"Actual","year":"FY16","period":"Jan","consolidation":"Entity Input"}&"lineItems"="true"
```

# **Required Roles**

Service Administrator

# Request

Supported Media Types: application/json

The following table summarizes the client request.

Table 18-9 Parameters

| Name          | Description                                                                                        | Туре  | Required | Default      |
|---------------|----------------------------------------------------------------------------------------------------|-------|----------|--------------|
|               |                                                                                                    |       |          |              |
| api_version   | Version of the API you are developing with                                                         | Path  | Yes      | None         |
| application   | The name of the application                                                                        | Path  | Yes      | None         |
| journal label | The label of the journal for which to retrieve journal details                                     | Path  | Yes      | None         |
| ď             | Filters to retrieve the journal, for example:                                                      | Query | Yes      | None         |
|               | <pre>q={"scenario":" Actual","year": "FY16","period" :"Jan","consoli dation":"Entity Input"}</pre> |       |          |              |
| scenario      | Scenario for the journal, for example: "scenario":"Actual"                                         | Query | Yes      | None         |
| year          | Year for the journal,<br>for example:<br>"Year":"FY16                                              | Query | Yes      | None         |
| period        | Period for the journal,<br>for example:<br>"period":"Jan"                                          | Query | Yes      | None         |
| consolidation | Consolidation for the journal, for example: "consolidation": "Entity Input"                        | Query | No       | Entity Input |

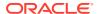

Table 18-9 (Cont.) Parameters

| Name      | Description                                                 | Туре  | Required | Default |
|-----------|-------------------------------------------------------------|-------|----------|---------|
| lineItems | Line items for the journal. Valid values are true or false. | Query | No       | True    |

# Response

**Parameters** 

The following table summarizes the response parameters.

Table 18-10 Parameters

| Name         | Description                                                          |  |  |
|--------------|----------------------------------------------------------------------|--|--|
| totalResults | Total number of journals matching the filter criteria                |  |  |
| hasMore      | True/False, if there are more pages of records                       |  |  |
| count        | Number of journals in this page                                      |  |  |
| limit        | Current page size                                                    |  |  |
| offset       | Current page number                                                  |  |  |
| items        | List of journals, followed by attributes of journals, such as below: |  |  |
|              | [{                                                                   |  |  |
|              | "scenario": "Actual",                                                |  |  |
|              | "currency": "Entity Currency",                                       |  |  |
|              | "createdOn": "2018-07-30 06:22:47.516",                              |  |  |
|              | "modifiedBy": "epm_default_cloud_admin",                             |  |  |
|              | "journalType": "Regular",                                            |  |  |
|              | "createdBy": "epm_default_cloud_admin",                              |  |  |
|              | "balanceType": "Balanced", "postedBy": null,                         |  |  |
|              | "year": "FY17",                                                      |  |  |
|              | "description": "JournalDesc1",                                       |  |  |
|              | "group": "grp1",                                                     |  |  |
|              | "status": "Working",                                                 |  |  |
|              | "label": "J4",                                                       |  |  |
|              | "period": "Jan"]                                                     |  |  |
|              | }]                                                                   |  |  |

Supported Media Types: application/json

# **Example of Response Body**

The following shows an example of the response body.

```
{
[
"scenario": "Actual",
```

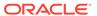

```
"year": "FY18",
"period": "Feb",
"label": "JETest11",
"journalType": "Regular",
"balanceType": "Balanced",
"status": "Posted",
"description": "Journal description",
"group": "IMPORT Group",
"createdBy": "epm default cloud admin",
"modifiedBy": "epm default cloud admin",
"postedBy": "epm default cloud admin",
"createdOn": "2023-12-06 18:48:33.503",
"currency": "Entity Currency",
"consolidation": "FCCS Entity Input",
"totCredit": 1300,
"totDebit": 1300,
"journalLineItems":[
{"amountType": "Debit", "amount": 800, "description": "line
description", "entity": "YY E1",...},
{"amountType": "Credit", "amount": 500, "description": "line
description", "entity": "YY E1",...},
{"amountType": "Debit", "amount": 500, "description": "line
description", "entity": "YY E1",...},
{"amountType": "Credit", "amount": 800, "description": "line
description", "entity": "YY E1",...}
}
```

# **Export Consolidation Journals**

This REST API is used to execute an Export Consolidation Journals job using the job name. Before executing this job, you should create an Export Consolidation Journals job in Financial Consolidation and Close.

For details on this task, see "Exporting Consolidation Journals" in Working with Financial Consolidation and Close.

This REST API returns the job ID after starting the Export Consolidation Journals job.

#### **REST Resource**

POST /HyperionPlanning/rest/{api version}/applications/{application}/jobs

#### **Required Roles**

Service Administrator

#### Request

Supported Media Types: application/json

Table 18-11 Parameters

| Name        | Description                                                                                                   | Туре   | Required | Default |
|-------------|----------------------------------------------------------------------------------------------------|--------|----------|---------|
| api_version | Version of the<br>API you are<br>working with: v3                                                             | Path   | Yes      | None    |
| application | The name of the application Get the application name by using the Get Applications API. See Get Applications. | Path   | Yes      | None    |
| jobName     | Name of the job<br>should be:<br>Export Journal                                                               | String | Yes      | None    |
| jobType     | Type of Job. Supported value: EXPORT_JOURNAL                                                                  | String | Yes      | None    |
| fileName    | Name of the file<br>into which the<br>journal entries<br>are to be<br>exported                                | String | Yes      | None    |

# **Example of Request Body**

```
{
"jobType": "EXPORT_JOURNAL,
"jobName": "Export Journal",
"parameters": {
    "fileName": "JExport1"
    }
}
```

# **Response Body**

Supported Media Types: application/json

**Table 18-12 Parameters** 

| Name              | Description                                                     |
|-------------------|-----------------------------------------------------------------|
| status            | Status of the job: -1 =In progress; 0 = Success; 1 = Fail       |
| details           | In case of errors, details are published with the error string. |
| descriptiveStatus | The status of the job, such as Completed or Error               |
| items             | Collection of Notification categories                           |

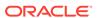

Table 18-12 (Cont.) Parameters

| Name   | Description                              |
|--------|------------------------------------------|
| links  | Detailed information about the link      |
| href   | Links to API call                        |
| action | The HTTP call type                       |
| rel    | Relationship type. Possible values: self |

### **Example of Response Body:**

The following shows an example of the response body in JSON format.

```
"links": [
            "rel": "self",
            "href": "http://slc10xth:9000/HyperionPlanning/rest/v3/
applications/FccsRef3/jobs/184",
            "action": "GET"
        },
            "rel": "job-details",
            "href": "http://slc10xth:9000/HyperionPlanning/rest/v3/
applications/FccsRef3/jobs/184/details",
            "action": "GET"
    ],
    "descriptiveStatus": "Processing",
    "status": -1,
    "jobId": 184,
    "jobName": "JExport1",
    "details": null
}
```

# Import Consolidation Journals

This REST API is used to execute an Import Consolidation Journals job using the job name. Before executing this job, you should create an Import Consolidation Journals job in Financial Consolidation and Close.

For details on this task, see "Importing Consolidation Journals" in Working with Financial Consolidation and Close.

This REST API returns the job ID, job status and job details after starting the Import Consolidation Journals job.

#### **REST Resource**

POST /HyperionPlanning/rest/{api version}/applications/{application}/jobs

# **Required Roles**

Service Administrator

# Request

Supported Media Types: application/json

**Table 18-13 Parameters** 

| Name          | Description                                                                                                    | Туре   | Required | Default                      |
|---------------|----------------------------------------------------------------------------------------------------|--------|----------|------------------------------|
| api_version   | Version of the<br>API you are<br>working with: v3                                                               | Path   | Yes      | None                         |
| application   | The name of the application  Get the application name by using the Get Applications API. See Get Applications.  | Path   | Yes      | None                         |
| jobName       | Name of the job<br>should be an<br>existing journal<br>import job: <job<br>name&gt;</job<br>                    | String | Yes      | None                         |
| jobType       | Type of Job. Supported value: IMPORT_JOURNAL                                                                    | String | Yes      | None                         |
| fileName      | Name of the file<br>from which the<br>journal entries<br>are to be<br>imported                                  | String | No       | File specified in<br>the Job |
| errorFileName | Name of the log<br>file in which<br>messages<br>generated during<br>the import<br>process are to be<br>recorded | String | No       | None                         |

# **Example of Request Body**

```
{
    "jobType": "IMPORT_JOURNAL",
    "jobName": "IMPORT1",
    "parameters": {
        "fileName": "TestImport1.jlf",
        "errorFileName": "DHQA_TestImport1_error.log"
    }
}
```

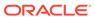

#### **Response Body**

Supported Media Types: application/json

**Table 18-14 Parameters** 

| Name              | Description                                                                                                 |
|-------------------|----------------------------------------------------------------------------------------------------|
| type              | Application type, for example, FCCS                                                                         |
| status            | Status of the job: -1 =In progress; 0 =<br>Success; 1 = Fail                                                |
| details           | In case of errors, details are published with<br>the error string.in the job error file and Job<br>Console. |
| descriptiveStatus | The status of the job, such as Completed or Error                                                           |
| items             | Collection of Notification categories                                                                       |
| links             | Detailed information about the link                                                                         |
| href              | Links to API call                                                                                           |
| action            | The HTTP call type                                                                                          |
| rel               | Relationship type. Possible values: self                                                                    |

# **Example of Response Body**:

The following shows an example of the response body in JSON format.

```
"links":[
"rel": "self",
"href": " https://<SERVICE NAME>-
<TENANT_NAME>.<SERVICE_TYPE>.<dcX>.oraclecloud.com/HyperionPlanning/
rest/v3/applications/FccsRef3/jobs/13",
"action": "GET"
},
"rel": "job-details",
"href": " https://<SERVICE NAME>-
<TENANT_NAME>.<SERVICE_TYPE>.<dcX>.oraclecloud.com/HyperionPlanning/
rest/v3/
/applications/FccsRef3/jobs/13/details",
"action": "GET"
"descriptiveStatus": "Processing",
"status": -1,
"jobId": 13,
"jobName": "JIMPORT1",
"details": null
```

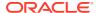

# Copy Data

This REST API is used to execute a Copy Data job using the profile name. Before executing this job, you should create a Copy Data profile in Financial Consolidation and Close.

For details on this task, see Using Copy Data Profiles.

This REST API returns the job id after starting the Copy Data job.

#### **REST Resource**

POST /HyperionPlanning/rest/{api\_version}/applications/{application}/jobs

# **Required Roles**

Service Administrator

#### Request

Supported Media Types: application/json

Table 18-15 Parameters

| Name        | Description                                                                                                  | Туре   | Required | Default |
|-------------|----------------------------------------------------------------------------------------------------|--------|----------|---------|
| api_version | Version of the API you are working with: v3                                                                  | Path   | Yes      | None    |
| application | The name of the application                                                                                  | Path   | Yes      | None    |
|             | Get the application name by using the Get Applications API, for example, FCCS or TRCS. See Get Applications. |        |          |         |
| jobName     | Name of the job should be: EXECUTE PROFILE                                                                   | String | Yes      | None    |
| jobType     | Type of Job. Supported value: COPY_DATA                                                                      | String | Yes      | None    |
| ProfileName | Name of the profile to use to copy data                                                                      | String | Yes      | None    |

# **Example of Request Body**

```
{
    "jobType": "Copy_Data",
    "jobName": "Execute Profile",
    "parameters": {
        "ProfileName": "<ProfileName>",
     }
}
```

### **Response Body**

Supported Media Types: application/json

Table 18-16 Parameters

| Name | Description                                                           |
|------|-----------------------------------------------------------------------|
| type | Financial Consolidation and Close Application type, for example, FCCS |

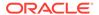

Table 18-16 (Cont.) Parameters

| Name              | Description                                                     |
|-------------------|-----------------------------------------------------------------|
| status            | Status of the job: -1 =In progress; 0 = Success; 1 = Fail       |
| details           | In case of errors, details are published with the error string. |
| descriptiveStatus | The status of the job, such as Completed or Error               |
| items             | Collection of Notification categories                           |
| links             | Detailed information about the link                             |
| href              | Links to API call                                               |
| action            | The HTTP call type                                              |
| rel               | Relationship type. Possible values: self                        |

#### Example of Response Body:

The following shows an example of the response body in JSON format.

# Clear Data

This REST API is used to execute a Clear Data job using the profile name. Before executing this job, you should create a Clear Data profile in Financial Consolidation and Close.

For details on this task, see Using Clear Data Profiles.

This REST API returns the job id after starting the job.

#### **REST Resource**

POST /HyperionPlanning/rest/{api version}/applications/{application}/jobs

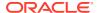

# **Required Roles**

Service Administrator

# Request

Supported Media Types: application/json

**Parameters** 

The following table summarizes the client request parameters specific to this job.

Table 18-17 Clear Data

| Name        | Description                                                                                                    | Туре   | Required | Default |
|-------------|----------------------------------------------------------------------------------------------------|--------|----------|---------|
| api_version | Version of the API<br>you are working<br>with: v3                                                                              | Path   | Yes      | None    |
| application | The name of the application                                                                                                    | Path   | Yes      | None    |
|             | Get the application<br>name by using the<br>Get Applications<br>API, for example,<br>FCCS or TRCS.<br>See Get<br>Applications. |        |          |         |
| jobType     | Type of Job.<br>Supported value:                                                                                               | String | Yes      | None    |
|             | Clear_Data                                                                                                    |        |          |         |
| ProfileName | The name of the profile to use to clear data                                                                                   | String | Yes      | None    |

# **Example of request body**

# Example:

```
{
    "jobType": "Clear_Data",
    "jobName": "Execute Profile",
    "parameters": {
        "ProfileName": "<ClearData_01>",
    }
}
```

# Response

Table 18-18 Parameters

| Name   | Description                                                           |
|--------|-----------------------------------------------------------------------|
| type   | Financial Consolidation and Close Application type, for example, FCCS |
| status | Status of the job: -1 =In progress; 0 = Success; 1 = Fail             |

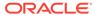

Table 18-18 (Cont.) Parameters

| Name              | Description                                                     |
|-------------------|-----------------------------------------------------------------|
| details           | In case of errors, details are published with the error string. |
| descriptiveStatus | The status of the job, such as Completed or Error               |
| items             | Collection of Notification categories                           |
| links             | Detailed information about the link                             |
| href              | Links to API call                                               |
| action            | The HTTP call type                                              |
| rel               | Relationship type. Possible values: self                        |

Supported Media Types: application/json

# **Example of Response Body**

The following is an example of the response body in JSON format.

```
"jobId": 8,
 "descriptiveStatus": "Processing",
  "details": null,
 "jobName": "Clear Data",
  "status": -1,
  "links": [
      "href": "https://<SERVICE NAME>-
<TENANT NAME>.<SERVICE TYPE>.<dcX>.oraclecloud.com/HyperionPlanning/
rest/v3/applications/<applicationName>/jobs/
<JobId>","rel":"self","action":"GET"},
      "href": "https://<SERVICE NAME>-
<TENANT NAME>.<SERVICE TYPE>.<dcX>.oraclecloud.com/HyperionPlanning/
rest/v3/applications/,
      "rel":"job-details", "action": "GET"},
 ]
}
```

#### Sample

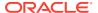

# Validate Metadata

This REST API is used to automatically run the Validate Metadata process to ensure an errorfree database refresh and consolidation.

For details on this task, see "Validating Metadata" in *Administering Financial Consolidation* and Close.

#### **Required Roles**

Service Administrator

#### **REST Resource**

POST /HyperionPlanning/rest/{api\_version}/applications/{application\_name}/
application/validatemetadata?logFileName={logfile name}

#### Request

Supported Media Types: application/json

Table 18-19 Parameters

| Name             | Description                                                                       | Туре    | Required | Default |
|------------------|-----------------------------------------------------------------------------------|---------|----------|---------|
| api_version      | Version of the API you are working with: v3                                       | Path    | Yes      | None    |
| application_name | The name of the application                                                       | Path    | Yes      | None    |
|                  | Get the application name by using the Get Applications API. See Get Applications. |         |          |         |
| logFileName      | Name of the log file of exported results                                          | Payload | No       | None    |

#### Response

Supported Media Types: application/json

Table 18-20 Parameters

| Name           | Description                                       |
|----------------|---------------------------------------------------|
| numWarnings    | Number of metadata warnings                       |
| numInfo        | Number of metadata information messages           |
| outPutFileName | Ouput file name with the extension of .csv        |
| numErrors      | Number of metadata error messages                 |
| status         | The status of the job, such as Completed or Error |

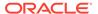

#### **Example of Response Body:**

The following shows an example of the response body in JSON format.

```
{
"numWarnings": 0,
"numInfo": 0,
"outPutFileName": "ValidateMetadata.csv,
"numErrors": 20,
"status": "Validate Metadata Completed"
}
```

# Generate an Intercompany Matching Report

This REST API is used to execute an Intercompany Matching Report job.

For details on this task, see Managing Intercompany Matching Reports.

This REST API returns the job ID after starting the Intercompany Matching Report job.

# **Required Roles**

Service Administrator, Power User or User

#### **REST Resource**

POST /HyperionPlanning/rest/{api version}/applications/{application}/jobs

#### Request

Supported Media Types: application/json

Table 18-21 Parameters

| Name             | Description                                                                       | Туре    | Required | Default |
|------------------|-----------------------------------------------------------------------------------|---------|----------|---------|
| api_version      | Version of the API you are working with: v3                                       | Path    | Yes      | None    |
| application_name | The name of the application                                                       | Path    | Yes      | None    |
|                  | Get the application name by using the Get Applications API. See Get Applications. |         |          |         |
| jobName          | The name of the saved Intercompany report definition, for example: IC_Job_01      | Payload | Yes      | None    |
| jobType          | Type of Job. Supported value: GENERATE_INTERCOMPANY_REPORT                        | Payload | Yes      | None    |
| parameters       | Pass optional parameters to set the report POV                                    | Payload | No       | None    |

# **Table 18-22 Optional Parameters**

| Name         | Description                                                              |
|--------------|--------------------------------------------------------------------------|
| scenario     | The member of the Scenario dimension for the report, for example, Actual |
| years        | The member of the Year dimension for the report, for example, FY22       |
| period       | The member of the Period dimension for the report, for example, December |
| reportFormat | The format for the report, for example, HTML                             |

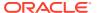

Table 18-22 (Cont.) Optional Parameters

| Name                | Description                                                             |
|---------------------|-------------------------------------------------------------------------|
| fileName (optional) | A filename for the report, for example, intercompany_receivables_report |

# **Example of Request Body**

```
{
"jobType": "GENERATE_INTERCOMPANY_REPORT",
  "jobName": "icp1",
  "parameters": {
  "scenario":"actual",
  "years": "FY22",
  "period":"Dec",
  "reportFormat":"HTML"
  "fileName":"intercompany_receivables_report"
}
}
```

# **Response Body**

Supported Media Types: application/json

Table 18-23 Parameters

| Name              | Description                                                                                                    |
|-------------------|----------------------------------------------------------------------------------------------------|
| type              | Financial Consolidation and Close Application type, for example, FCCS                                                                |
| status            | Status of the job:  -1 = In progress  0 = Success;  1 = Fail  2 = Cancel Pending  3 = Cancelled  4 = Invalid Parameter  >4 = Unknown |
| details           | In case of errors, details are published with the error string.                                                                      |
| descriptiveStatus | The status of the job, such as Completed or Error                                                                                    |
| items             | Collection of Notification categories                                                                                                |
| links             | Detailed information about the link                                                                                                  |
| href              | Links to API call                                                                                                    |
| action            | The HTTP call type                                                                                                    |
| rel               | Relationship type. Possible values: self                                                                                             |

# **Example of Response Body**:

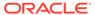

The following shows an example of the response body in JSON format.

```
{
    "descriptiveStatus": "Processing",
    "jobId": 33,
    "jobName": "icp1",
    "details": null,
    "status": -1,
    "links": [
            "rel": "self",
            "href": "http://slcar262.usdv1.oraclecloud.com:12055/
HyperionPlanning/rest/v3/applications/tst/jobs/33",
            "action": "GET"
        },
            "rel": "job-details",
            "href": "http://slcar262.usdv1.oraclecloud.com:12055/
HyperionPlanning/rest/v3/applications/tst/jobs/33/details",
            "action": "GET"
    ]
```

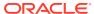

# Task Manager REST APIs

Use the Task Manager REST APIs to deploy task manager templates, update the task status for event monitoring, and manage Oracle Integration Cloud connections.

# Getting API Versions for Task Manager APIs

You can get information on REST API versions using REST resources. See Getting API Versions for Planning. Task Manager REST APIs use the same version numbers as Planning.

Table 19-1 Task Manager REST APIs

| API Name                                | Versions |
|-----------------------------------------|----------|
| Deploy Task Manager Templates           | v1       |
| Update Task Status for Event Monitoring | v1       |

# **Deploy Task Manager Templates**

Deploys a Task Manager template to provided year and period to create a new schedule.

This API executes the job based on the job type (TM\_DEPLOY\_TEMPLATE) provided as a JSON parameter. This is an asynchronous API and responds with a callback API to get the job status.

#### **Parameters**

The following table summarizes the client request:

Table 19-2 TM\_DEPLOY\_TEMPLATES Parameters

| Name         | Description                                                                   | Туре   | Required | Default |
|--------------|-------------------------------------------------------------------------------|--------|----------|---------|
| jobType      | Type of the Job, value for this Job is TM_DEPLOY_TE MPLATE                    | String | Yes      | None    |
| templateName | The name of the task manager template to be deployed                          | String | Yes      | None    |
| scheduleName | The name of the new schedule that will be created from the template           | String | Yes      | None    |
| year         | The member of the<br>Year dimension<br>where the template<br>will be deployed | String | Yes      | None    |

Table 19-2 (Cont.) TM\_DEPLOY\_TEMPLATES Parameters

| Name        | Description                                                            | Туре   | Required | Default   |
|-------------|------------------------------------------------------------------------|--------|----------|-----------|
| period      | The member of the Period dimension where the template will be deployed | String | Yes      | None      |
| dayZeroDate | The Day Zero date used in creating the Schedule in a valid format      | String | Yes      | None      |
| dateFormat  | The date format for the Day Zero Date                                  | String | No       | YYY-MM-DD |
| orgUnit     | The Organization Unit name                                             | String | No       | None      |

#### **REST Resource**

POST/HyperionPlanning/rest/cmapi/{api\_version}/jobs

# **Required Roles**

Service Administrator

#### Request

Supported Media Types: application/json

#### **Parameters**

Example 1:

The following table summarizes the client request parameters specific to this job.

**Table 19-3 Parameters** 

| Name        | Description                                                                                       | Туре   | Required | Default |
|-------------|---------------------------------------------------------------------------------------------------|--------|----------|---------|
| api_version | It is a path<br>parameter.<br>Version of the<br>API you are<br>developing with<br>for example, v1 | String | Yes      | None    |

# **Examples of Request Body**

```
Example for Job Type: TM_DEPLOY_TEMPLATE
```

"templateName": "Template1",

```
"jobType":"TM_DEPLOY_TEMPLATE",
"parameters":{
```

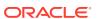

```
"scheduleName": "scheduleA",
        "year":"2021",
        "period":"Jan",
        "dayZeroDate":"2021-01-01"
    }
}
Example 2:
{
    "jobType":"TM_DEPLOY_TEMPLATE",
    "parameters":{
        "templateName": "Template1",
        "scheduleName": "scheduleA",
        "year":"2021",
        "period":"Jan",
        "dayZeroDate":"2021-01-01",
         "orgUnit":"JPAC"
    }
}
```

# Response

Supported Media Types: application/json

Table 19-4 Parameters

| Name              | Description                                                        |
|-------------------|--------------------------------------------------------------------|
| jobId             | Job ID                                                             |
| descriptiveStatus | Any additional details                                             |
| details           | Message to the end user. In case of errors, details are published. |
| status            | -1 – In Progress; 0 – Success; 1 – Fail                            |
| items             | Not applicable for this job type                                   |
| links             | Detailed information about the link                                |

Table 19-4 (Cont.) Parameters

| Name   | Description           |
|--------|-----------------------|
| rel    | Possible values: self |
| href   | Links to API call     |
| action | The HTTP call type    |

#### **JSON Output**

The following is an example of the response body in JSON format.

```
{
    "links": [
        {
            "rel": "self",
            "href": "https://<SERVICE NAME>-
<TENANT_NAME>.<SERVICE_TYPE>.<dcX>.oraclecloud.com/HyperionPlanning/
rest/cmapi/v1/jobs",
            "action": "POST"
        },
        {
            "rel": "Job Status",
            "href": "https://<SERVICE NAME>-
<TENANT_NAME>.<SERVICE_TYPE>.<dcX>.oraclecloud.com/HyperionPlanning/
rest/cmapi/v1/jobs/14008",
            "action": "GET"
        }
    ],
    "details": "In Process",
    "status": -1,
    "type": "TM",
    "link": {},
    "error": null,
    "items": []
```

}

# **Update Task Status for Event Monitoring**

This API is used to update the task status to "completed" based on an event monitoring integration type. For information on setting up integration type for Event Monitoring, see Creating Custom Event Monitoring Integrations in Administering Financial Consolidation and Close.

#### **REST Resource**

POST /HyperionPlanning/rest/cmapi/{api version}/updateTasksForEventMonitoring

#### **Required Roles**

Service Administrator

#### Request

Supported Media Types: application/json

#### **Parameters**

The following table summarizes the client request.

Table 19-5 Parameters

| Name                      | Description                                                                                                    | Туре             | Require<br>d | Default<br>Value |
|---------------------------|----------------------------------------------------------------------------------------------------|------------------|--------------|------------------|
| api_version               | Version of the API you are developing with                                                                                                    | Path             | Yes          | v1               |
| eventName                 | Event name as specified in the custom event monitoring integration type.                                                                                                   | JSON<br>(String) | Yes          | None             |
| integrationName           | Integration Code of the custom event monitoring integration type.                                                                                                    | JSON<br>(String) | Yes          | None             |
| integrationConnectionName | Connection name which the event monitoring integration belongs to.                                                                                                    | JSON<br>(String) | Yes          | None             |
| parameters                | Parameter values as per the custom event monitoring integration type.  The format is: [ {"name" :"param1",   "value":"value1" ,   {"name" :"param2",   "value":"value2" }] | JSON             | Yes          | None             |
| message                   | A message needs to be added while closing the task. This information is displayed on the task dialog.                                                                      | JSON<br>(String) | No           | None             |

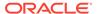

Table 19-5 (Cont.) Parameters

| Name            | Description                                                                                                   | Туре                         | Require<br>d | Default<br>Value |
|-----------------|----------------------------------------------------------------------------------------------------|------------------------------|--------------|------------------|
| logLocation     | Any location which needs to be added which refers to a log. This information is displayed on the task dialog. | JSON<br>(String)             | No           | None             |
| reportLocations | One or more URLs to add while closing the task. The format is:  ["Example_URL1", "Example_URL2"]              | JSON<br>(List of<br>Strings) | No           | None             |
|                 | This information will be displayed on the Task dialog box.                                                    |                              |              |                  |

# **Example URL**

```
https://<SERVICE_NAME>-
<TENANT_NAME>.<SERVICE_TYPE>.<dcX>.oraclecloud.com/HyperionPlanning/
rest/cmapi/v1/updateTasksForEventMonitoring
```

### **Payload**

# **Example 1**

If the custom event monitoring integration has the following properties:

- Integration Connection Name: customAppConn
- Integration Code: customPeriodClose
- Event Name: custom.CloseProcess.period.close
- Parameter Code: periodName and ledgerID

And the task is set up with following parameters:

- periodName: FY18
- ledgerID: 123

The following payload should be sent to close the task:

```
"eventName" : "custom.CloseProcess.period.close",
    "integrationName" : "customPeriodClose",
    "integrationConnectionName" : "customAppConn",
    "parameters": [{
        "name": "periodName",
        "value": "FY18"
    }, {
        "name": "ledgerID",
        "value": "123"
    }]
```

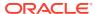

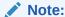

The API expects integration code to be passed for the parameter integrationName.

#### **Example 2**

```
"eventName": "custom.CloseProcess.period.close",
   "integrationName": "customPeriodClose",
   "integrationConnectionName": "customAppConn",
    "parameters": [
            "name": "periodName",
            "value": "FY18"
        },
            "name": "ledgerID",
            "value": "123"
   ],
   "message": "Close period",
   "logLocation": "/logs/closeperiod.txt",
    "reportLocations": [
        "http://oracle.com/reportLocation.html"
   1
}
```

#### Response

Supported Media Types: application/json

#### **Example of a Successful Response**

```
Http status code: 200
{
    "type": "RC",
    "items": null,
    "error": null,
    "link": null,
    "status": null,
    "details": "2 task(s) updated.",
    "links": [
            "rel": "self",
            "href": "https://<SERVICE_NAME>-
<TENANT NAME>.<SERVICE TYPE>.<dcX>.oraclecloud.com/HyperionPlanning/rest/
cmapi/v1/updateTasksForEventMonitoring",
            "action": "POST"
    ]
}
```

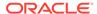

#### **Example of an Error Response**

Http status: 500

# Working with Connections in Task Manager

Use these REST APIs to work with Oracle Integration Cloud connection in Task Manager.

Oracle Integration Cloud is used by custom Process Automation and Event Monitoring Integration tasks.

With multiple environments, using REST APIs saves you time and effort by automating the process of logging in and configuring connections. For information about accessing environments, see Accessing EPM Cloud.

Table 19-6 Working with Connections in Task Manager

| Task                 | Reques<br>t | REST Resource                                                                     |
|----------------------|-------------|-----------------------------------------------------------------------------------|
| Create a Connection  | POST        | /HyperionPlanning/rest/fcmapi/ {api_version}/{module}/connections                 |
| View All Connections | GET         | <pre>/HyperionPlanning/rest/fcmapi/ {api_version}/{module}/connections</pre>      |
| Update a Connection  | PUT         | <pre>/HyperionPlanning/rest/fcmapi/ {api_version}/{module}/connections/{id}</pre> |
| Delete a Connection  | DELET<br>E  | <pre>/HyperionPlanning/rest/fcmapi/ {api_version}/{module}/connections/{id}</pre> |

# Create a Connection

Use this REST API to create a connection to Oracle Integration Cloud using Task Manager.

# **REST Resource**

POST /HyperionPlanning/rest/fcmapi/{api version}/{module}/connections

#### **Required Roles**

Service Administrator

#### Request

Supported Media Types: application/json

#### Parameters:

The following table summarizes the client request parameters for Basic authentication and OAuth 2.0 authentication.

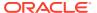

Table 19-7 Parameters

| Name        | Description                                                                     | Туре    | Required | Default |
|-------------|---------------------------------------------------------------------------------|---------|----------|---------|
| api_version | Version of the API you're developing with (must be v1)                          | Path    | Yes      | None    |
| module      | The name of the module for which to create a connection. Set this value to FCM. | Path    | Yes      | None    |
| url         | The URL of the Integration Cloud environment.                                   | Payload | Yes      | None    |

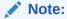

The URL must be provided only till the server name, which is oraclecloud.com

 $\hbox{authType} \qquad \quad \hbox{Type of authentication:} \\$ 

- Basic
- OAuth

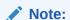

The parameter is applicable only for OAuth 2.0 authentication type.

oauthProperties

Specify the access token, client ID, and scope Payload of the URL for OAuth 2.0 authentication.

ayload Payload

Payload

Yes

None

None

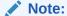

The parameter is applicable only for OAuth 2.0 authentication type.

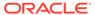

Table 19-7 (Cont.) Parameters

| Name     | Description                                                                                                    | Туре      | Required | Default |
|----------|----------------------------------------------------------------------------------------------------|-----------|----------|---------|
| username | A username with the Service Administrator predefined role.                                                                                                    | Payload   | Yes      | None    |
|          | Note:  This parameter is applicable only for basic authentication type.                                                                                                    |           |          |         |
| password | The encrypted password for the user. For security reasons, only an encrypted password is allowed. Use the EPM Automate encrypt command to generate the encrypted password. See encrypt. | Payload   | Yes      | None    |
|          | Note:  This parameter is applicable only for basic authentication type.                                                                                                    |           |          |         |
| type     | The type of connection. For Oracle Integratio                                                                                                    | n Payload | Yes      | None    |

# **Example of Request Body- Basic Authentication**

Cloud, set this value to ICS.

```
"url": "<URL of Oracle Integration Cloud>",
    "username": "<NEW_USERNAME>",
    "password": "<NEW_PASSWORD>",
    "type": "ICS"
    "authType": "BASIC"
}
```

# **Example of Request Body- OAuth 2.0 Authentication**

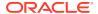

### Response

Supported Media Type: application/json

Table 19-8 Parameters

| Parameters | Description                                                     |
|------------|-----------------------------------------------------------------|
| details    | In case of errors, details are published with the error string. |

#### **Example of Response Body**

```
"details": "Connection created successfully."
```

# **View All Connections**

Use this REST API to view all the connections to Oracle Integration Cloud using Task Manager.

# **Required Roles**

Service Administrator

#### **REST Resource**

GET /HyperionPlanning/rest/fcmapi/{api version}/{module}/connections

#### Request

Parameters:

The following table summarizes the client request.

Table 19-9 Parameters

| Name        | Description                                                                               | Туре | Required | Default |
|-------------|-------------------------------------------------------------------------------------------|------|----------|---------|
| api_version | Version of the API you are developing with (must be v1)                                   | Path | Yes      | None    |
| module      | The name of the module for which you want to view the connections. Set this value to FCM. | Path | Yes      | None    |

#### Response

Supported Media Types: application/json

The following table summarizes the parameters.

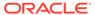

**Table 19-10 Parameters** 

| Parameters | Description                                                                  |
|------------|------------------------------------------------------------------------------|
| items      | Collection of information about the resource                                 |
| id         | Unique identifier for the connection                                         |
| type       | The type of connection. For Oracle Integration Cloud, set this value to ICS. |
| url        | The URL of the Integration Cloud environment.                                |

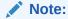

The URL must be provided only till the server name, which is oraclecloud.com.

# **Example Response - Basic Authentication**

#### **Example Response - OAuth 2.0 Authentication**

```
{
   "details": null,
   "items": [
```

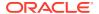

```
{
            "id": 10000000037009,
            "url": "<URL of Oracle Integration Cloud>",
            "type": "ICS",
            "authType": "OAUTH2",
            "oauthProperties": {
                "accessTokenUrl": "<Access token URL>",
                "clientId": "<Client ID>",
                "scope": "<Scope URL>"
   ],
   "links": [
            "rel": "self",
            "href": "<URL of Oracle Integration Cloud>",
            "action": "GET"
   1
}
```

# Update a Connection

Use this REST API to update a specific connection to Oracle Integration Cloud using Task Manager.

#### **REST Resource**

PUT /HyperionPlanning/rest/fcmapi/{api version}/{module}/connections/{id}

### **Required Roles**

Service Administrator

#### Request

Supported Media Types: application/json

Parameters:

The following table summarizes the client request.

Table 19-11 Parameters

| Name        | Description                                                                     | Туре | Required | Default |
|-------------|---------------------------------------------------------------------------------|------|----------|---------|
| api_version | Version of the API you are developing with (must be v1)                         | Path | Yes      | None    |
| module      | The name of the module for which to update a connection. Set this value to FCM. | Path | Yes      | None    |
| id          | The identifier of the connection that must be updated                           | Path | Yes      | None    |

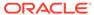

Table 19-11 (Cont.) Parameters

| Name | Description                                   | Туре    | Required | Default |
|------|-----------------------------------------------|---------|----------|---------|
| url  | The URL of the Integration Cloud environment. | Payload | Yes      | None    |

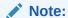

The URL must be provided only till the server name, which is oraclecloud.com

authType

Type of authentication:

- Basic
- OAuth

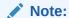

The parameter is applicable only for OAuth 2.0 authentication type.

oauthProperties

Specify the access token, client ID, and scope of the URL for OAuth 2.0 authentication.

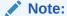

The parameter is applicable only for OAuth 2.0 authentication type.

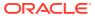

Table 19-11 (Cont.) Parameters

| Name     | Description                                                          |                                                                                                    | Туре | Required | Default |
|----------|----------------------------------------------------------------------|----------------------------------------------------------------------------------------------------|------|----------|---------|
| username | A username with Servipredefined role.                                | A username with Service Administrator predefined role.  Note:  This parameter is applicable only for basic authentication type.  The encrypted password for the user. For security reasons, only an encrypted password is allowed. Use the EPM Automate encrypt command to generate the encrypted password. See encrypt . |      | Yes      | None    |
| password | For security reasons, o password is allowed. U encrypt command to ge |                                                                                                    |      |          |         |
|          |                                                                      | Note:  This parameter is applicable only for basic authentication type.                                                                                                    |      |          |         |
| type     |                                                                      | The type of connection. For Oracle Integration Cloud, set this value to ICS.                                                                                                    |      | Yes      | None    |

### **Example of Request Body - Basic Authentication**

```
{
   "url": "<URL of Oracle Integration Cloud>",
   "username": "<NEW_USERNAME>",
   "password": "<NEW_PASSWORD>"
   "authType": "BASIC"
}
```

# **Example of Request Body – OAuth 2.0 Authentication**

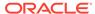

Supported Media Type: application/json

#### **Table 19-12 Parameters**

| Parameters | Description                                                     |
|------------|-----------------------------------------------------------------|
| details    | In case of errors, details are published with the error string. |

#### **Example of Response Body**

```
Example 1:
```

```
"details": "Connection updated successfully."
}
```

### Example 2:

```
"details": "Invalid parameters. Test Connection is failed"
}
```

### Delete a Connection

Use this REST API to delete a specific connection to Oracle Integration Cloud using Task Manager.

#### **Required Roles**

Service Administrator

#### **REST Resource**

DELETE /HyperionPlanning/rest/fcmapi/{api\_version}/{module}/connections/
{id}

#### Request

Parameters:

The following table summarizes the client request.

#### Table 19-13 Parameters

| Name        | Description                                             | Туре | Required | Default |
|-------------|---------------------------------------------------------|------|----------|---------|
| api_version | Version of the API you are developing with (must be v1) | Path | Yes      | None    |

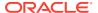

Table 19-13 (Cont.) Parameters

| Name   | Description                                                                     | Туре | Required | Default |
|--------|---------------------------------------------------------------------------------|------|----------|---------|
| module | The name of the module for which to delete a connection. Set this value to FCM. | Path | Yes      | None    |
| id     | The identifier of the connection that must be deleted                           | Path | Yes      | None    |

Supported Media Type: application/json

Table 19-14 Parameters

| Parameters | Description                                                     |
|------------|-----------------------------------------------------------------|
| details    | In case of errors, details are published with the error string. |

#### Example of Response Body

```
"details": "Connection deleted successfully."
```

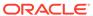

## Supplemental Data Manager REST APIs

Use the Supplemental Data Manager REST APIs to import supplemental collection data for Financial Consolidation and Close and deploy form templates.

## Getting API Versions for Supplemental Data Manager APIs

You can get information on REST API versions using REST resources. See Getting API Versions for Planning. Supplemental Data Manager REST APIs use the same version numbers as Planning.

Table 20-1 Supplemental Data Manager REST APIs

| API Name                                                                  | Versions |
|---------------------------------------------------------------------------|----------|
| Import Supplemental Collection Data for Financial Consolidation and Close | v3       |
| Deploy Form Templates                                                     | v3       |

## Import Supplemental Collection Data for Financial Consolidation and Close

Imports supplemental data to a collection for the frequency dimensions defined in the collection interval of the collection. Returns the success or failure status.

#### **REST Resource**

POST /HyperionPlanning/rest/{api\_version}/applications/{application}/fcmjobs

#### **Required Roles**

Service Administrator

#### Request

**Supported Media Types**: application/json

**Parameters** 

#### Table 20-2 IMPORT\_SUPPLEMENTAL\_COLLECTION\_DATA

| Name        | Description                                 | Туре | Required | Default |
|-------------|---------------------------------------------|------|----------|---------|
| api_version | Version of the API you are working with: v3 | Path | Yes      | None    |

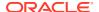

Table 20-2 (Cont.) IMPORT\_SUPPLEMENTAL\_COLLECTION\_DATA

| Name        | Description                                                                                                    | Туре   | Required | Default |
|-------------|----------------------------------------------------------------------------------------------------|--------|----------|---------|
| application | The name of the application Get the application name by using the Get Applications API, for example, FCCS or TRCS. See Get Applications. | Path   | Yes      | None    |
| jobName     | Name of the job                                                                                                    | String | No       | None    |
| jobType     | Type of the Job. Supported value for this Job IMPORT_SUPPLEME NTAL_COLLECTION_ DATA                                                      | String | Yes      | None    |
| fileName    | File name to be imported, for example, dataset.csv                                                                                       | String | Yes      | None    |
| collection  | Collection or sub-<br>collection name                                                                                                    | String | Yes      | None    |
| year        | The year for which the collection is deployed                                                                                            | String | Yes      | None    |
| period      | Period name for which the collection is deployed                                                                                         | String | Yes      | None    |
| parameter   | Runtime parameter.<br>This is the frequency<br>dimension used for the<br>Collection.                                                     | String | No       | None    |
| value       | Runtime parameter value. This is the member value for the dimension specified in the parameter.                                          | String | No       | None    |

Table 20-3 Examples of runtime parameters

| Parameter     | Value        |
|---------------|--------------|
| Product       | Oracle EPM   |
| Consolidation | Entity Input |
| Movement      | Actual       |

Examples of request body

#### Example 1

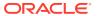

```
"collection": "Investment Detail Collection",
                              "year":"2019",
                              "period":"Dec",
                              "product: "Oracle EPM",
                              "consolidation": "Entity Input",
}
Example 2
 "jobType" : "IMPORT SUPPLEMENTAL COLLECTION DATA",
 "parameters": {
                              "fileName":"import_sdm_data.csv",
                              "collection": "Investment Detail Collection",
                              "year":"2020",
                              "period": "January",
                              "category": "Oracle EPM",
                              "movement": "Actual",
}
Example 3
 "jobType" : "IMPORT SUPPLEMENTAL COLLECTION DATA",
 "parameters": {
                              "fileName": "import sdm data.csv",
                              "collection": "Investment Detail Collection",
                              "year":"2019",
                              "period": "December",
                              "scenario": "Actual",
}
```

Supported Media Types: application/json

Parameters:

Table 20-4 Parameters

| Name              | Description                                                    |
|-------------------|----------------------------------------------------------------|
| type              | FCCS Application type, for example, FCCS                       |
| status            | -1 - In Progress; 0 - Success; 1 - Fail                        |
| details           | In case of errors, details are published with the error string |
| descriptiveStatus | The status of the job, such as Completed or Error              |
| items             | Collection of Notification categories                          |
| links             | Detailed information about the link                            |
| href              | Links to API call                                              |
|                   |                                                                |

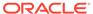

Table 20-4 (Cont.) Parameters

| Name   | Description                              |
|--------|------------------------------------------|
| action | The HTTP call type                       |
| rel    | Relationship type. Possible values: self |

#### Example of Response Body

The following is an example of the response body in JSON format.

### **Deploy Form Templates**

Enables you to deploy form templates that have been created in Financial Consolidation and Close.

For details on Using Deploying a Form Template to a Data Collection Period.

This REST API returns the job id after starting the job.

#### **REST Resource**

POST /HyperionPlanning/rest/{api\_version}/applications/{application}/
fcmjobs

#### **Required Roles**

Service Administrator, Power User

#### Request

Supported Media Types: application/json

#### **Parameters**

The following table summarizes the client request parameters specific to this job.

Table 20-5 Deploy Form Template

| Name                                | Description                                                                                                    | Туре   | Required | Default |
|-------------------------------------|----------------------------------------------------------------------------------------------------|--------|----------|---------|
| api_version                         | Version of the API<br>you are working<br>with: v3                                                                                                    | Path   | Yes      | None    |
| application                         | The name of the application Get the application name by using the Get Applications API, for example, FCCS. See Get Applications.                                                                                                    | Path   | Yes      | None    |
| jobName                             | Name of the job<br>that has been<br>defined in Financial<br>Consolidation and<br>Close or no value<br>for the job                                                                                                    | String | No       | None    |
| jobType                             | Type of Job. Supported value: DEPLOY_FORM_TEM PLATES                                                                                                    | String | Yes      | None    |
| CollectionInter valName             | The name of the collection interval to which the template should be deployed                                                                                                    | String | Yes      | None    |
| Parameter for frequency dimension 1 | Dimension and member name of interval frequency dimension, to which the template should be deployed.  This optional key value parameter depends on the number of frequency dimensions in the interval. The key should be dimension name and the value should be member name. | String | No       | None    |

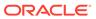

Table 20-5 (Cont.) Deploy Form Template

| Name                                | Description                                                                                                    | Туре   | Required | Default |
|-------------------------------------|----------------------------------------------------------------------------------------------------|--------|----------|---------|
| Parameter for frequency dimension 2 | Dimension and<br>member name of<br>interval frequency<br>dimension, to<br>which the template<br>should be<br>deployed.                                                                                                    | String | No       | None    |
|                                     | This optional key value parameter depends on the number of frequency dimensions in the interval. The key should be dimension name and the value should be member name.                                                                                                    |        |          |         |
| Parameter for frequency dimension 3 | Dimension and member name of interval frequency dimension, to which the template should be deployed.  This optional key value parameter depends on the number of frequency dimensions in the interval. The key should be dimension name and the value should be member name. | String | No       | None    |

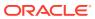

Table 20-5 (Cont.) Deploy Form Template

| Description                                                                                                    | Туре                                                                                                    | Required                                                                                                    | Default                                                                                                    |
|----------------------------------------------------------------------------------------------------|----------------------------------------------------------------------------------------------------|----------------------------------------------------------------------------------------------------|----------------------------------------------------------------------------------------------------|
| Dimension and member name of interval frequency dimension, to which the template should be deployed.  This optional key value parameter depends on the number of frequency dimensions in the interval. The key should be dimension name and the value should be member name.                          | String                                                                                                    | No                                                                                                    | None                                                                                                    |
| Names of the form templates to deploy. You can provide multiple parameters with the same key as "TEMPLATE" and this will be converted to a JSON array and passed as a single parameter in the JSON string.                                                                                            | JSON Array                                                                                                    | No                                                                                                    | None                                                                                                    |
| This is an optional parameter. However, if nothing is specified for the TEMPLATE key, this parameter is still present as an empty JSON Array in the JSON string, and all templates for the given interval will be deployed. Even if you give only one template name, this should still be passed as a |                                                                                                    |                                                                                                    |                                                                                                    |
|                                                                                                    | Dimension and member name of interval frequency dimension, to which the template should be deployed.  This optional key value parameter depends on the number of frequency dimensions in the interval. The key should be dimension name and the value should be member name.  Names of the form templates to deploy. You can provide multiple parameters with the same key as "TEMPLATE" and this will be converted to a JSON array and passed as a single parameter in the JSON string.  This is an optional parameter.  However, if nothing is specified for the TEMPLATE key, this parameter is still present as an empty JSON Array in the JSON string, and all templates for the given interval will be deployed.  Even if you give only one template | Dimension and member name of interval frequency dimension, to which the template should be deployed.  This optional key value parameter depends on the number of frequency dimensions in the interval. The key should be dimension name and the value should be member name.  Names of the form templates to deploy. You can provide multiple parameters with the same key as "TEMPLATE" and this will be converted to a JSON array and passed as a single parameter in the JSON string.  This is an optional parameter. However, if nothing is specified for the TEMPLATE key, this parameter is still present as an empty JSON array in the JSON string, and all templates for the given interval will be deployed.  Even if you give only one template name, this should still be passed as a | Dimension and member name of interval frequency dimension, to which the template should be deployed.  This optional key value parameter depends on the number of frequency dimensions in the interval. The key should be dimension name and the value should be member name.  Names of the form templates to deploy. You can provide multiple parameters with the same key as "TEMPLATE" and this will be converted to a JSON array and passed as a single parameter. However, if nothing is specified for the TEMPLATE key, this parameter is still present as an empty JSON Array in the JSON string, and all templates for the given interval will be deployed.  Even if you give only one template name, this should still be passed as a |

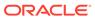

Table 20-5 (Cont.) Deploy Form Template

|                |                                                                                                    | _       |          | - 4     |
|----------------|----------------------------------------------------------------------------------------------------|---------|----------|---------|
| Name           | Description                                                                                                    | Туре    | Required | Default |
| ResetWorkflows | Either true or false. Optional parameter indicating whether all forms should be reset back to the first stage after redeploying.                                 | Boolean | No       | false   |
|                | This parameter is also derived by the system based on changes to the template and collection, so the system-derived value can override the user specified value. |         |          |         |

#### **Examples of request body**

```
Example 1:
```

```
"jobType" : "DEPLOY_FORM_TEMPLATES",
    "parameters":
                    "CollectionIntervalName" : "Journal Collection
Interval",
                    "Year" : "2020",
                    "Period" : "July",
                    "Product" : "Oracle EPM",
                    "Consolidation" : "Entity Input",
                    "Template" : [ "Template, 1", "Template 2" ],
                     "ResetWorkflows" : "true"
}
Example 2:
    "jobType" : "DEPLOY FORM TEMPLATES",
    "parameters":
                    "CollectionIntervalName" : "Loan Collection
Interval",
                    "Year" : "2020",
                    "Period" : "July",
                    "Category" : "Oracle EPM",
                    "Movement" : "Actual",
                    "Template" : ["Template 3"]
```

```
}
}
Example 3:
    "jobType" : "DEPLOY FORM TEMPLATES",
    "parameters":
                     "CollectionIntervalName" : "Default",
                     "Year" : "2020",
"Period" : "July",
                     "Scenario" : "Actual",
                     "Template" : ["Template 5", "Template 6"],
                      "ResetWorkflows" : "false",
                 }
}
Example 4:
    "jobType" : "DEPLOY FORM TEMPLATES",
    "parameters":
                     "CollectionIntervalName" : "Custom Interval",
                     "Year" : "2020",
                     "Period" : "July",
                     "Template" : ["Template 5", "Template 6", "Template
7","Template 8"]
}
```

Table 20-6 Parameters

| Name              | Description                              |
|-------------------|------------------------------------------|
| jobId             | Financial Consolidation and Close job ID |
| descriptiveStatus |                                          |
| details           | Any additional details                   |
| Status            | -1 = In progress; 0 = Success; 1 = Fail  |
| items             | Not applicable for this job type         |
| links             | Detailed information about the link      |
| href              | Links to API call                        |
| action            | The HTTP call type                       |
| rel               | Possible values: self                    |

Supported Media Types: application/json

#### **JSON Output**

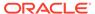

The following is an example of the response body in JSON format.

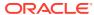

21

## **Enterprise Journal REST APIs**

Use the Enterprise Journal REST APIs to:

- Monitor Enterprise Journals for Financial Consolidation and Close
- Execute an Enterprise Journal job
- Retrieve Enterprise Journals for Financial Consolidation and Close
- Retrieve Enterprise Journal Content for Financial Consolidation and Close
- Retrieve Enterprise Journal Content by Year and Period for Financial Consolidation and Close
- Update Enterprise Journal Posting Status for Financial Consolidation and Close

## Getting API Versions for Enterprise Journal APIs

You can get information on REST API versions using REST resources. See Getting API Versions for Planning. The Enterprise Journal REST APIs use the same version numbers as Planning.

Table 21-1 Enterprise Journal REST APIs

| API Name                                                                                     | Versions |
|----------------------------------------------------------------------------------------------|----------|
| Execute an Enterprise Journals Job                                                           | v1       |
| Monitor Enterprise Journals for Financial<br>Consolidation and Close                         | v1       |
| Retrieve Enterprise Journals for Financial<br>Consolidation and Close                        | v1       |
| Retrieve Enterprise Journal Content for Financial Consolidation and Close                    | v1       |
| Retrieve Enterprise Journal Content by Year and Period for Financial Consolidation and Close | v1       |
| Update Enterprise Journal Posting Status for Financial Consolidation and Close               | v1       |
| Update Validation Status of Enterprise Journals for Financial Consolidation and Close        | v1       |

# Monitor Enterprise Journals for Financial Consolidation and Close

Returns the status of Journals for the given parameters.

#### Note:

- If all journals for given parameters are closed, then the output status would be '0' and detail text specifies that all journals are closed.
- If any journal for the given parameters is in Open status (Pending, Open with Preparer, Open with Approver etc.), then the output status would be '-1'.
- In case of error, a positive number will be returned in status.

#### **REST Resource**

POST /rest/ej/{api\_version}/jobs/

#### **Required Roles**

Service Administrator and Power User

#### Request

Supported Media Types: application/json

The following table summarizes the client request.

Table 21-2 Parameters

| Name        | Description                                                 | Path | Required |
|-------------|-------------------------------------------------------------|------|----------|
| api_version | Version of the API you are working with, such as v1.        | Yes  | Yes      |
| jobType     | The name of the job ${\tt EJ\_MONITOR\_JOURNALS}$ .         | No   | Yes      |
| year        | The name of the year, such as 2021, 2022 etc.               | No   | No       |
| period      | The name of the period, such as Jan, Feb etc.               | No   | No       |
| filterName  | The name of the filter. For example, Journal status filter. | No   | Yes      |

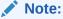

Either the combination of Year and Period or the Filter Name must be passed. If Year and Period can be part of filter, then Filter Name is sufficient in the parameters.

#### **Example of request body**

```
{
   "jobType": "EJ_MONITOR_JOURNALS",
```

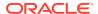

```
"parameters": {
    "year": "2022",
    "period": "Jan",
    "filterName": "Jan22_ERPDirectJournals"
}
```

Supported Media Types: application/json

#### Parameters:

Table 21-3 Parameters

| Name    | Description                                                                                                    |
|---------|----------------------------------------------------------------------------------------------------|
| details | Journal Name and Status. First 100 journals only. Shows Open journals first. In case of errors, details are published with the error string. |
| status  | See Migration Status Codes                                                                                                    |
| links   | Detailed information about the link                                                                                                    |
| href    | Links to the API call                                                                                                    |
| action  | The HTTP call type                                                                                                    |
| rel     | Relationship type (self, Job Status). if set to Job Status, you can use the href to get the status of the operation                          |

#### **Examples of Response Body**

The following is an example of the response body in JSON format when all journals are closed:

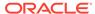

The following is an example of the response body in JSON format when any journal status is open:

## Execute an Enterprise Journals Job

This API will execute the job based on the job type provided as a JSON parameter. It is an asynchronous API. This API will respond with a callback API to get the Job status.

**Table 21-4 Enterprise Journals Supported Job Types** 

| Job Type         | Description                                                                                                    |
|------------------|----------------------------------------------------------------------------------------------------|
| exportEJJournals | This job exports the data of "Ready To Validate" or "Ready to Post" journals based on the operation defined. It creates one CSV file per journal based on the target definition and mappings defined in Enterprise Journals and copies it to an EPM Automate-designated directory. The resulting file follows the naming pattern: <year>_<period>_<journal_id>.csv.  After creating the export file, it updates the journal Post status to "Post in Progress" if operation is "posting" or updated the validation status to "Validation In Progress" if operation is "validation".</journal_id></period></year> |

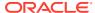

Table 21-4 (Cont.) Enterprise Journals Supported Job Types

| Job Type           | Description                                                                                                    |
|--------------------|----------------------------------------------------------------------------------------------------|
| setEJJournalStatus | This job updates the Post status or Validation status of a journal after importing the journal to the ERP system.                                                                                                    |
|                    | If operation = posting:  A CSV file containing the results of the journal posting is provided. The file contains these columns: Year, Period, Journal ID, Posting Status (Posted/Failed), Message, Error Code, Error Message. The Message, Error Code and Error Message columns are optional. Posting status of the journals is updated based on the status provided in the file. Only journals with a Posting status of "Post in Progress" will be updated. |
|                    | If operation = validation:                                                                                                    |
|                    | A CSV file containing the results of the journal validation is provided. The file contains these columns: Year, Period, Journal ID, Validation Status (Valid/Failed), Message, Error Code, Error Message. The Message, Error Code and Error Message columns are optional. Validation status of the journals is updated based on the status provided in the file. Only journals with a Validation status of "Validation In Progress" will be updated.         |
| deployEJTemplates  | This job is used to deploy finalized journal templates to new journal periods to create journals for year-period combinations, ensuring a consistent and repeatable journal collection process.                                                                                                    |

#### **REST Resource**

POST /HyperionPlanning/rest/ej/{api version}/jobs

#### **Required Roles**

| Job Type           | Role                              |
|--------------------|-----------------------------------|
| exportEJJournals   | Service Administrator             |
| setEJJournalStatus | Service Administrator             |
| deployEJTemplates  | Service Administrator, Power User |

#### Request

Supported Media Types: application/json

#### **Parameters**

This table summarizes the request parameters that are generic to all jobs. The following tables describe parameters specific to individual rules.

**Table 21-5 Parameters** 

| Name        | Description                                      | Туре | Required | Default |
|-------------|--------------------------------------------------|------|----------|---------|
| api_version | Version of the API<br>you are developing<br>with | Path | Yes      | None    |

Table 21-6 exportEJJournals Parameters

| Name      | Description                                                             | Туре   | Required | Default |
|-----------|-------------------------------------------------------------------------|--------|----------|---------|
| jobType   | Type of the Job. Value for this job is exportEJJourn als.               | String | Yes      | None    |
| filename  | The name of the zip file to which each individual journal file is added | String | Yes      | None    |
| year      | The year for which the journal is used for data collection              | String | No       | None    |
| period    | The period for which the journal is used for data collection            | String | No       | None    |
| operation | Specifies the operation - posting or validation                         | String | No       | posting |

Table 21-7 setEJJournalStatus Parameters

| Name    | Description                                                | Туре   | Required | Default |
|---------|------------------------------------------------------------|--------|----------|---------|
| jobType | Type of the Job. Value for this job is setEJJournalStatus. | String | Yes      | None    |

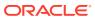

Table 21-7 (Cont.) setEJJournalStatus Parameters

|           |                                                                                                    | _      |          |         |
|-----------|----------------------------------------------------------------------------------------------------|--------|----------|---------|
| Name      | Description                                                                                                    | Туре   | Required | Default |
| filename  | Filename is the file in CSV format that contains the following information regarding the posting process:  Year: Year of the Journal posted  Period: Period of the Journal posted  JournalID: Journal Identifier of Journal posted  Posting Status: Valid values are Posted or Failed. (if operation = posting)  Validation Status: Valid values are Valid or Failed. (if operation = validation) Failed status has a message and attached error list returned from ERP  Message: Optional. Can be used for error messages from ERP in case there is a posting failure  Note: Multiple Journal Posting statuses may be included as records in the CSV file. | String | Yes      | None    |
| operation | Specifies the operation. posting or validation                                                                                                    | String | No       | posting |

Table 21-8 deployEJTemplates Parameters

| Name    | Description                                                | Туре   | Required | Default |
|---------|------------------------------------------------------------|--------|----------|---------|
| jobType | Type of the Job. Value for this job is deployEJTemplat es. | String | Yes      | None    |
| year    | The year used for the journal                              | String | Yes      | None    |
| period  | The period for the journal                                 | String | Yes      | None    |

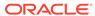

Table 21-8 (Cont.) deployEJTemplates Parameters

| Name          | Description                                                                                                    | Туре       | Required | Default |
|---------------|----------------------------------------------------------------------------------------------------|------------|----------|---------|
| Template      | Names of journal templates that need to be deployed.                                                                                                    | JSON Array | No       | None    |
|               | You can specify multiple parameters with the same key as "TEMPLATE" in the command, and it will be converted into JSON array and passed as a single parameter in JSON string. If you only specify one template name, it is still passed as JSON array. |            |          |         |
|               | This parameter is optional. If no value is specified in the command for the TEMPLATE key, then this parameter would still be present as an empty JSON array in JSON string, and all templates for the specified year and period will be deployed.      |            |          |         |
| ResetJournals | Value values: True or False.  Optional. Indicates whether or not all journals need to be reset to the first stage after redeployment.  This parameter is                                                                                               | Boolean    | No       | False   |
|               | also derived by the system based on changes to the template. The system-derived value can override the user-specified value.                                                                                                    |            |          |         |

#### **Examples of Request Body**

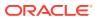

#### **Example for Job Type: exportEJJournals**

```
Example 1:
 "jobType" : "exportEJJournals",
 "parameters": {
                               "Filename": "export.zip",
                               "Year":"2020"
                               "Period":"Jan"
                               "Operation": "validation"
}
Example 2:
 "jobType" : "exportEJJournals",
 "parameters": {
                               "Filename": "export.zip",
}
Example for Job Type: setEJJournalStatus
 "jobType" : "setEJJournalStatus",
 "parameters": {
                               "Filename": "JournalsStatus.csv",
                               "Operation": "validation"
}
Examples for Job Type: deployEJTemplates
Example 1:
 "jobType" : "deployEJTemplates",
 "parameters": {
                               "Year":"2020"
                               "Period":"July"
                               "Template": ["Template 1", "Template 2"],
                               "ResetJournals": "true"
}
Example 2:
 "jobType" : "deployEJTemplates",
 "parameters": {
```

"Year":"2020"

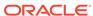

```
"Period":"July"
                               "Template": ["Template 3"],
}
Example 3:
 "jobType" : "deployEJTemplates",
 "parameters": {
                               "Year":"2020"
                               "Period":"July"
                               "Template": ["Template 5", "Template 6",
"Template 7", "Template 8"],
}
Example 4:
"jobType" : "deployEJTemplates",
 "parameters": {
                              "Year":"2020"
                               "Period":"July"
                               "Template": [ ]
}
```

Supported Media Types: application/json

Table 21-9 Parameters

| Name              | Description                                                                            |
|-------------------|----------------------------------------------------------------------------------------|
| jobId             | Enterprise Journals job identifier                                                     |
| descriptiveStatus | Additional details about the status                                                    |
| details           | Message to the user. In cases where there are errors, the error details are published. |
| status            | <ul><li>-1: In Progress</li><li>0: Success</li><li>1: Failed</li></ul>                 |
| items             | Not applicable for this job type                                                       |
| links             | Detailed information about the link                                                    |
| rel               | Valid value: self                                                                      |
| href              | Links to API call                                                                      |
| action            | The HTTP call type                                                                     |

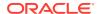

#### **Example of Response Body**

The following is an example of the response body in JSON format.

## Retrieve Enterprise Journals for Financial Consolidation and Close

Returns the list of journals ready to validate or ready to post based on the parameter sent.

This API works only for Financial Consolidation and Close.

#### **REST Resource**

GET /HyperionPlanning/rest/ej/{api version}/ejjournals

#### **Required Roles**

Service Administrator

#### **Request URL with Optional Parameters**

```
GET /HyperionPlanning/rest/ej/{api_version}/ejjournals?
Year=2018&Period=Jan&PostingStatus=ReadyToPost&ValidationStatus=ReadyToValidate
```

Supported Media Types: application/json

#### **Parameters**

The following table summarizes the client request.

"Year", "Period", "PostStatus" and "ValidationStatus" are optional. If "Year" and "Period" are not passed, journals from all year and period are listed.

By default, only ReadyToPost journals are listed, however you can provide any valid value for the PostingStatus parameter to get corresponding journals.

If a valid value is provided for "ValidationStatus", journals are listed based on the provided value.

Table 21-10 Parameters

| Name             | Description                                                                                                    | Туре  | Required | Default     |
|------------------|----------------------------------------------------------------------------------------------------|-------|----------|-------------|
| api_version      | Version of the API you are developing with: v1                                                                                                    | Path  | Yes      | None        |
| Year             | Year for which to list journals, for example, Year=2018. If you do not specify a Year and Period, journals from all Years and Periods are listed.                                                                                  | Query | No       | All Years   |
| Period           | Period for the journal, for example: Period=Jan. If you do not specify a Year and Period, journals from all Years and Periods are listed. If you specify only Year or only Period, journals from all Years and Periods are listed. | Query | No       | All Periods |
| Postingstatus    | Posting status for the journal, for example:                                                                                                    | Query | No       | ReadyToPost |
|                  | PostingStatus=ReadyToPost                                                                                                    |       |          |             |
|                  | Valid values are NotPosted,<br>ReadyToPost, PostInProgress,<br>Failed, Posted                                                                                                    |       |          |             |
| ValidationStatus | Validation status for the journal. Valid Values are NotValidated, ReadyToValidate, ValidationInProgress, Failed, Valid                                                                                                    | Query | No       | None        |

#### Response

Supported Media Types: application/json

#### **Example of Response Body**

The following shows an example of the response body.

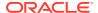

```
"year": 2020
 "period": "Jan",
  "journalId": "100000002",
  "instanceId": "100000000008822",
  "link": {
      "rel": "content",
      "https://<SERVICE NAME>-
<TENANT NAME>.<SERVICE TYPE>.<dcX>.oraclecloud.com/HyperionPlanning/
rest/ej/v1/ejjournals/10000000008822",
      "action": "GET"
],
  "link": {
      "rel": "self",
      "https://<SERVICE NAME>-
<TENANT NAME>.<SERVICE TYPE>.<dcX>.oraclecloud.com/HyperionPlanning/
rest/ej/v1/ejjournals",
      "action": "GET"
}
"error": null,{
"type": "EPM"
```

# Retrieve Enterprise Journal Content for Financial Consolidation and Close

Returns journal content for the instance identifier provided as Path parameter. Each item in the items list represents a line item of the journal.

This API works only for Financial Consolidation and Close.

#### **REST Resource**

```
GET /HyperionPlanning/rest/ej/{api version}/ejjournals/{instanceId}
```

#### **Required Roles**

Service Administrator

#### **Example of Request URL**

GET /HyperionPlanning/rest/ej/v1/ejjournals/10000000008821

Supported Media Types: application/json

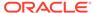

**Table 21-11 Parameters** 

| Name        | Description                                                                        | Туре | Required | Default |
|-------------|------------------------------------------------------------------------------------|------|----------|---------|
| api_version | Version of the API<br>you are developing<br>with                                   | Path | Yes      | None    |
| instanceId  | Identifier for the<br>journal for which you<br>want to retrieve<br>journal content | Path | Yes      | None    |

#### **Example of Response Body**

The following shows an example of the response body.

```
"year": 2018
 "period": "Jan",
 "journalId": "100000001",
 "instanceId": "100000000008821",
  "items": [
{
      "Status Code": "NEW",
      "Ledger ID": "LNR 12000",
      "Journal Source": "EPM_EJ",
      "Journal Category": "Adjustment",
      "Currency Code": "EUR",
      "Segment 1": "100091",
      "Entered Debit Amount": "19800.00",
      "Entered Credit Amount": "0.00"
},
      "Status Code": "NEW",
      "Ledger ID": "LNR 12000",
      "Journal Source": "EPM EJ",
      "Journal Category": "Adjustment",
      "Currency Code": "EUR",
      "Segment 1": "100092",
      "Entered Debit Amount": "0.00",
      "Entered Credit Amount": "19800.00"
},
{
      "Status Code": "NEW",
      "Ledger ID": "LNR 12000",
      "Journal Source": "EPM EJ",
      "Journal Category": "Adjustment",
      "Currency Code": "EUR",
      "Segment 1": "100093",
      "Entered Debit Amount": "34900.00",
      "Entered Credit Amount": "0.00"
},
      "Status Code": "NEW",
```

```
"Ledger ID": "LNR 12000",
      "Journal Source": "EPM EJ",
      "Journal Category": "Adjustment",
      "Currency Code": "EUR",
      "Segment 1": "1000943",
      "Entered Debit Amount": "0.00",
      "Entered Credit Amount": "34900.00"
],
 "links": [
      "rel": "self",
      "href": "https://<SERVICE NAME>-
<TENANT NAME>.<SERVICE TYPE>.<dcX>.oraclecloud.com/HyperionPlanning/
rest/ej/v1/ejjournals/100000000008821",
      "action": "GET"
},
{
      "rel": "update posting status",
      "href": "https://<SERVICE NAME>-
<TENANT NAME>.<SERVICE TYPE>.<dcX>.oraclecloud.com/HyperionPlanning/
rest/ej/v1/ejjournals/100000000008821
/poststatus",
      "action": "POST"
}
    "rel": "update validation status",
    "href": "https://<SERVICE NAME>-
<TENANT NAME>.<SERVICE TYPE>.<dcX>.oraclecloud.com/HyperionPlanning/
rest/ej/v1/ejjournals/100000000008821/validationstatus",
    "action": "POST"
"error": null,
"type": "EPM"
```

# Retrieve Enterprise Journal Content by Year and Period for Financial Consolidation and Close

Returns Enterprise journal content for the provided Year, Period, and Journal ID. This API can be used if a user wants to query an Enterprise Journal without knowing the journal identifier.

This API works only for Financial Consolidation and Close.

#### **REST Resource**

```
GET /HyperionPlanning/rest/ej/{api_version}/ejjournalcontent?
Year={year}&Period={period}&JournalId={journalId}
```

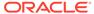

#### **Required Roles**

Service Administrator

#### **Example of Request URL**

GET /HyperionPlanning/rest/ej/v1/ejjournalcontent? Year=2018&Period=Jan&JournalId=100000001

Supported Media Types: application/json

Table 21-12 Parameters

| Name        | Description                                                               | Туре  | Required | Default                                                                                                 |
|-------------|---------------------------------------------------------------------------|-------|----------|----------------------------------------------------------------------------------------------------|
| api_version | Version of the API you are developing with                                | Path  | Yes      | None                                                                                                    |
| Year        | Year for which to list journal, for example, Year=2018                    | Query | Yes      | None                                                                                                    |
| Period      | Period for the journal,<br>for example:<br>Period=Jan                     | Query | Yes      | None                                                                                                    |
| JournalId   | Identifier for the journal for which you want to retrieve journal content | Query | No       | If journal ID is not specified, it lists the content of all journals for the specified Year and Period. |

#### **Example of Response Body**

The following shows an example of the response body.

```
"year": 2018
 "period": "Jan",
 "journalId": "100000001",
 "instanceId": "100000000008821",
  "items": [
      "Status Code": "NEW",
      "Ledger ID": "LNR 12000",
      "Journal Source": "EPM EJ",
      "Journal Category": "Adjustment",
      "Currency Code": "EUR",
      "Segment 1": "100091",
      "Entered Debit Amount": "19800.00",
      "Entered Credit Amount": "0.00"
},
      "Status Code": "NEW",
      "Ledger ID": "LNR 12000",
      "Journal Source": "EPM_EJ",
```

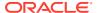

```
"Journal Category": "Adjustment",
      "Currency Code": "EUR",
      "Segment 1": "100092",
      "Entered Debit Amount": "0.00",
      "Entered Credit Amount": "19800.00"
},
      "Status Code": "NEW",
      "Ledger ID": "LNR 12000",
      "Journal Source": "EPM EJ",
      "Journal Category": "Adjustment",
      "Currency Code": "EUR",
      "Segment 1": "100093",
      "Entered Debit Amount": "34900.00",
      "Entered Credit Amount": "0.00"
},
      "Status Code": "NEW",
      "Ledger ID": "LNR 12000",
      "Journal Source": "EPM EJ",
      "Journal Category": "Adjustment",
      "Currency Code": "EUR",
      "Segment 1": "1000943",
      "Entered Debit Amount": "0.00",
      "Entered Credit Amount": "34900.00"
],
  "links": [
      "rel": "self",
      "https://<SERVICE NAME>-
<TENANT NAME>.<SERVICE TYPE>.<dcX>.oraclecloud.com/HyperionPlanning/
rest/ej/v1/ejjournals/10000000008821",
      "action": "GET"
},
      "rel": "update posting status",
      ""https://<SERVICE NAME>-
<TENANT NAME>.<SERVICE TYPE>.<dcX>.oraclecloud.com/HyperionPlanning/
rest/ej/v1/ejjournals/100000000008821
/poststatus",
      "action": "POST"
}
],
"error": null,
"type": "EPM"
```

# Update Enterprise Journal Posting Status for Financial Consolidation and Close

Updates the Enterprise Journal Posting status. After journal content has been read and the import to ERP begins, this API must be invoked to update the status to PostInProgress, and

after completion of posting, the status should be updated with either Posted or Failed. Error items are read-only if the Posting status is Failed.

This API works only for Financial Consolidation and Close.

#### **REST Resource**

POST /HyperionPlanning/rest/ej/{api\_version}/ejjournals/ {instanceId}/poststatus

#### **Required Roles**

Service Administrator

#### **Example of Request URL**

POST /HyperionPlanning/rest/ej/v1/ejjournals/10000000008821/Posted

Supported Media Types: application/json

Table 21-13 Parameters

| Name        | Description                                                        | Туре   | Required | Default |
|-------------|--------------------------------------------------------------------|--------|----------|---------|
| api_version | Version of the API you are developing with: v1                     | Path   | Yes      | None    |
| instanceId  | The ID of the journal for which you want to update Posting status. | Path   | Yes      | None    |
| year        | Year value of journal period                                       | String | No       | None    |
| period      | Period of journal                                                  | String | No       | None    |
| journalId   | Journal ID value                                                   | String | No       | None    |
| status      | Journal Post Status                                                | String | Yes      | None    |

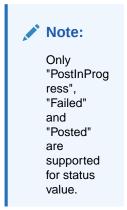

| message      | Posting message to be set to the journal                                                         | String | No | None |
|--------------|--------------------------------------------------------------------------------------------------|--------|----|------|
| journalBatch | Journal Batch represents the identifier from target ERP system for the current batch of posting. | String | No | None |
| errorItems   | List of errors if any                                                                            | Array  | No | None |

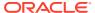

Table 21-13 (Cont.) Parameters

| Name         | Description                                            | Туре   | Required | Default |
|--------------|--------------------------------------------------------|--------|----------|---------|
| errorCode    | Identifier for the individual error                    | String | No       | None    |
| errorMessage | Detailed message of the error                          | String | No       | None    |
| entryId      | Journal entry identifier, for which error has occurred | String | No       | None    |

#### **Example of Post In Progress:**

```
{
"year": "2019",
"period": "Jan",
"journalId": "1000000012",
"status": "PostInProgress"
}
```

#### **Example of an Error:**

```
"year": "2019",
"period": "Jan",
"journalId": "100000001",
"status": "Failed",
"errorItems": [
     "errorCode": "EF04",
     "errorMessage": "The account combination is invalid.",
     "entryId": "Journal Ent 1"
},
{
     "errorCode": "EU07",
     "errorMessage": "Accounting period is not open for the ledger.",
     "entryId": "Journal Ent 2"
}
]
}
```

#### **Example When Posted:**

```
{
"year": "2021",
"period": "Jan",
"journalId": "1000000003",
"status": "Posted",
"journalBatch": "111720201001-LNR11432"
}
```

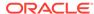

```
{
"detail": "Journal 2021 Jan 10000000001 is not in 'Post In Progress'
or 'Ready to Post' status.",
"status": 400,
"message": "oracle.apps.epm.sdm.model.common.SDMModelException:
Journal 2021 Jan 10000000001 is not in 'Post In Progress' or 'Ready to
Post' status.",
"localizedMessage":
"oracle.apps.epm.sdm.model.common.SDMModelException: Journal 2021 Jan
10000000001 is not in 'Post In Progress' or 'Ready to Post' status.",
"suppressed": []
}
```

#### Note:

The maximum character limit of the following fields are:

- journalBatch 255 characters
- errorMessage 255 characters
- errorCode 20 characters
- entryld 500 characters

# Update Validation Status of Enterprise Journals for Financial Consolidation and Close

Updates the journal validation status. Once journal content has been read, you can invoke this API to update the status to "ValidationInProgress". After completion of validation, the status must be updated as either "Valid" or "Failed". Error items are read only if validation status is "Failed".

#### **REST Resource**

POST /HyperionPlanning/rest/ej/{api\_version}/ejjournals/{identifier}/validationstatus

#### **Required Roles**

Service Administrator

#### **Example of Request URL**

```
POST https://<SERVICE_NAME>-

<TENANT_NAME>.<SERVICE_TYPE>.<dcX>.oraclecloud.com/HyperionPlanning/

rest/ej/v1/ejjournals/10000000008821/validationstatus
```

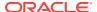

Supported Media Types: application/json

Table 21-14 Parameters

| Name        | Description                                                                        | Туре   | Required | Defaul |
|-------------|------------------------------------------------------------------------------------|--------|----------|--------|
| api_version | Version of the API you are developing with, for example, v1                        | Path   | Yes      | None   |
| instanceId  | Identifier for the journal for which you want to update the validation status.     | Path   | Yes      | None   |
| status      | Validation status to be updated for the journal                                    | String | Yes      | None   |
|             | Only "ValidationInPr ogress", "Failed" and "Valid" are supported for status value. |        |          |        |
| message     | Validation message to be set to the journal                                        | String | No       | None   |
| errorItems  | List of errors if any                                                              | Array  | No       | None   |

Errors are updated only if status is "Failed".

| errorCode    | Identifier for the individual error                    | String | No | None |
|--------------|--------------------------------------------------------|--------|----|------|
| errorMessage | Detailed message of the error                          | String | No | None |
| entryId      | Journal entry identifier, for which error has occurred | String | No | None |

#### **Example of Validation in Progress:**

```
"status": "ValidationInProgress",
   "message":"Validation initiated"
}
```

#### **Example of an Error:**

```
"status": "Failed",
"message": "Validation failed"
```

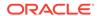

#### **Example of Response Body:**

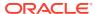

## Tax Reporting REST APIs

Use the Tax Reporting REST APIs to get the REST API version, to import supplementation data, copy data, clear data, and deploy form templates.

## **URL Structure for Tax Reporting**

Use the following URL structure to access the Tax Reporting REST resources:

https://<SERVICE\_NAME>-<TENANT\_NAME>.<SERVICE\_TYPE>.<dcX>.oraclecloud.com/ HyperionPlanning/rest/{api version}/{path)

#### Where:

api\_version—API version you are developing with. The current REST API version for Tax Reporting is v3.

path—Identifies the resource

## Getting API Versions for Tax Reporting APIs

You can get information on REST API versions using REST resources. See Getting API Versions for Planning. Tax Reporting APIs use the same version numbers as Planning.

### Get Information about a Specific API Version for Tax Reporting

Returns details for a specific REST API version for Tax Reporting.

#### **REST Resource**

GET /HyperionPlanning/rest/{api\_version}

#### **Required Roles**

Service Administrator, Power User, User, Viewer

#### Request

Supported Media Types: application/json

#### **Parameters**

The following table summarizes the parameters.

Table 22-1 Parameters

| Name        | Description                                            |
|-------------|--------------------------------------------------------|
| api_version | Version of the API you are developing with, such as V1 |

Supported Media Types: application/json

**Parameters** 

The following table summarizes the parameters.

Table 22-2 Parameters

| Name    | Description             |
|---------|-------------------------|
| version | The version, such as V3 |

#### **Example of Response Body**

The following shows an example of the response body in JSON format.

```
{
"version": "v1",
"lifecycle": "active",
"isLatest": true,
"links": [{
"rel": "canonical",
"href": "https://<SERVICE_NAME>-
<TENANT_NAME>.<SERVICE_TYPE>.<dcX>.oraclecloud.com/HyperionPlanning/rest/v2"
}, {
"rel": "predecessor-version",
"href": "https://<SERVICE_NAME>-
<TENANT_NAME>.<SERVICE_NAME>-
<TENANT_NAME>.<SERVICE_TYPE>.<dcX>.oraclecloud.com/HyperionPlanning/rest/v1"
}]
}
```

### Copy Data

This REST API is used to execute a Copy Data job using the job name. Before executing this job, you should create a Copy Data job in Tax Reporting.

For details on this task, see "Using Copy Data Job" in Administering Tax Reporting

This REST API returns the job ID after starting the Copy Data job.

#### **REST Resource**

POST /HyperionPlanning/rest/{api\_version}/applications/{application}/jobs

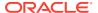

#### **Required Roles**

Service Administrator

#### Request

Supported Media Types: application/json

Table 22-3 Parameters

| Name        | Description                                                                                                    | Туре    | Required | Default |
|-------------|----------------------------------------------------------------------------------------------------|---------|----------|---------|
| api_version | Version of the API you are working with: v3                                                                                               | Path    | Yes      | None    |
| application | The name of the application  Get the application name by using the Get Applications API, for example, FCCS or TRCS. See Get Applications. | Path    | Yes      | None    |
| jobName     | Name of the job should be: Execute Profile                                                                                                | Payload | Yes      | None    |
| jobType     | Type of Job. Supported value: COPY_DATA                                                                                                   | Payload | Yes      | None    |
| ProfileName | Name of the saved copy data job                                                                                                    | Payload | Yes      | None    |

#### **Example of Request Body**

```
{
"jobType": "COPY_DATA",
"jobName": "Execute Profile",
"parameters": {
    "ProfileName": "CopyJobTesting"
    }
}
```

#### **Response Body**

Supported Media Types: application/json

Table 22-4 Parameters

| Name              | Description                                                     |
|-------------------|-----------------------------------------------------------------|
| type              | Tax Reporting Application type, for example, TRCS               |
| status            | Status of the job: -1 =In progress; 0 = Success; 1 = Fail       |
| details           | In case of errors, details are published with the error string. |
| descriptiveStatus | The status of the job, such as Completed or Error               |
| items             | Collection of Notification categories                           |
| links             | Detailed information about the link                             |
| href              | Links to API call                                               |

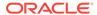

Table 22-4 (Cont.) Parameters

| Name   | Description                              |
|--------|------------------------------------------|
| action | The HTTP call type                       |
| rel    | Relationship type. Possible values: self |

#### **Example of Response Body**:

The following shows an example of the response body in JSON format.

```
{
    "jobId": 45,
    "jobName": "Copy Data",
    "descriptiveStatus": "Processing",
    "details": null,
    "status": -1,
    "links": [
        {
            "href": "https://<SERVICE NAME>-
<TENANT NAME>.<SERVICE TYPE>.<dcX>.oraclecloud.com/HyperionPlanning/
rest/v3/applications/<applicationName>/jobs/<JobId>",
            "rel": "self",
            "action": "GET"
        },
        {
            "href": "https://<SERVICE NAME>-
<TENANT NAME>.<SERVICE TYPE>.<dcX>.oraclecloud.com/HyperionPlanning/
rest/v3/applications/<applicationName>/jobs/<JobId>/details",
            "rel": "job-details",
            "action": "GET"
    ]
}
```

### Clear Data

This REST API is used to execute a Clear Data job using the profile name. Before executing this job, you should create a Clear Data job in Tax Reporting.

For details on this task, see "Using Clear Data Jobs" in Administering Tax Reporting

This REST API returns the job ID after starting the job.

#### **REST Resource**

POST /HyperionPlanning/rest/{api\_version}/applications/{application}/jobs

#### **Required Roles**

Service Administrator

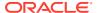

#### Request

Supported Media Types: application/json

#### **Parameters**

The following table summarizes the client request parameters specific to this job.

Table 22-5 Clear Data

| Name        | Description                                                                                                    | Туре    | Required | Default |
|-------------|----------------------------------------------------------------------------------------------------|---------|----------|---------|
| api_version | Version of the API<br>you are working<br>with: v3                                                                                         |         | Yes      | None    |
| application | The name of the application  Get the application name by using the Get Applications API, for example, FCCS or TRCS. See Get Applications. | Path    | Yes      | None    |
| jobName     | Name of the job<br>should be:<br>Execute Profile                                                                                          | Payload | Yes      | None    |
| jobType     | Type of Job. Supported value: CLEAR_DATA                                                                                                  | Payload | Yes      | None    |
| ProfileName | Name of the saved clear data job                                                                                                    | Payload | Yes      | None    |

#### **Example of Request Body**

#### **Response Body**

Supported Media Types: application/json

Table 22-6 Parameters

| Name   | Description                                               |
|--------|-----------------------------------------------------------|
| type   | Tax Reporting Application type, for example, TRCS         |
| status | Status of the job: -1 =In progress; 0 = Success; 1 = Fail |

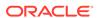

Table 22-6 (Cont.) Parameters

| Name              | Description                                                     |
|-------------------|-----------------------------------------------------------------|
| details           | In case of errors, details are published with the error string. |
| descriptiveStatus | The status of the job, such as Completed or Error               |
| items             | Collection of Notification categories                           |
| links             | Detailed information about the link                             |
| href              | Links to API call                                               |
| action            | The HTTP call type                                              |
| rel               | Relationship type. Possible values: self                        |

#### **Example of Response Body**

The following is an example of the response body in JSON format.

```
"jobId": 46,
  "jobName": "Clear Data",
    "descriptiveStatus": "Processing",
    "details": null,
    "status": -1,
    "links": [
            "href": "https://<SERVICE NAME>-
<TENANT NAME>.<SERVICE TYPE>.<dcX>.oraclecloud.com/HyperionPlanning/
rest/v3/applications/<applicationName>/jobs/<JobId>",
            "rel": "self",
            "action": "GET"
        },
            "href": "https://<SERVICE NAME>-
<TENANT NAME>.<SERVICE TYPE>.<dcX>.oraclecloud.com/HyperionPlanning/
rest/v3/applications/<applicationName>/jobs/<JobId>/details",
            "rel": "job-details",
            "action": "GET"
    ]
}
```

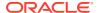

## Enterprise Profitability and Cost Management REST APIs

#### **Related Topics**

- URL Structure for Enterprise Profitability and Cost Management
- Getting API Versions for Enterprise Profitability and Cost Management You can get information on REST API versions using REST resources.
- Getting Information About a Specific REST API Version for Enterprise Profitability and Cost Management

Returns information about a specific REST API version for Enterprise Profitability and Cost Management.

Calculate Model

Runs the calculation on a given point of view in a selected cube. This API supports batch calculation with multiple POVs.

- Clear Data By Point of View
   Clears the data for a given point of view in a selected cube.
- Copy Data by Point of View
   Copies data from a source to a destination point of view in a selected cube.
- Delete Point of View
   Deletes the data associated with a point of view from the calculation cube.
- Generate Model Documentation Report
   Generates an Enterprise Profitability and Cost Management Model Documentation
   report.
- Validate Model
   Automates the calculation process for validating a model.

## **URL Structure for Enterprise Profitability and Cost Management**

Use the following URL structure to access the Enterprise Profitability and Cost Management REST resources:

https://<SERVICE\_NAME>-<TENANT\_NAME>.<SERVICE\_TYPE>.<dcX>.oraclecloud.com/ HyperionPlanning/rest/{api\_version}/{path)

#### Where:

api\_version—API version you are developing with. The current REST API version for Enterprise Profitability and Cost Management is v3.

path—Identifies the resource

# Getting API Versions for Enterprise Profitability and Cost Management

You can get information on REST API versions using REST resources.

**Important**: The version number is case-sensitive. For example, if the version number is listed as v3 with a lowercase v, you cannot enter the version number with a capital V as in this incorrect example, V3, which would result in an error. Instead, you must enter the version number with a lowercase v as in this correct example: v3.

Before using the REST resources, you must understand how to access the REST resources and other important concepts. See Implementation Best Practices for EPM Cloud REST APIs. Using REST APIs requires prerequisites. See Prerequisites.

There are two sets of REST APIs relevant for Enterprise Profitability and Cost Management.

- Planning REST APIs (See Getting API Versions for Planning).
- Enterprise Profitability and Cost Management-specific REST APIs. (See Getting Information About a Specific REST API Version for Enterprise Profitability and Cost Management).

## Getting Information About a Specific REST API Version for Enterprise Profitability and Cost Management

Returns information about a specific REST API version for Enterprise Profitability and Cost Management.

#### **Required Roles**

Service Administrator, Power User, User, Viewer

#### **REST Resource**

GET /HyperionPlanning/rest/{api\_version}

#### Request

Supported Media Types: application/json

**Parameters** 

The following table summarizes the client request.

#### Table 23-1 Parameters

| Name        | Description                                               | Туре | Required | Default |
|-------------|-----------------------------------------------------------|------|----------|---------|
| api_version | Version of the API<br>you are working<br>with, such as V3 | Path | Yes      | None    |

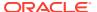

#### **Response Body**

Supported Media Types: application/json

The following table summarizes the response parameters.

Table 23-2 Parameters

| Attribute | Description                                        |
|-----------|----------------------------------------------------|
| version   | v3                                                 |
| lifecycle | Lifecycle of the resource, active or deprecated    |
| isLatest  | Whether this resource is the latest, true or false |

#### **Example of Response Body**

The following shows an example of the response body in JSON format.

### Calculate Model

Runs the calculation on a given point of view in a selected cube. This API supports batch calculation with multiple POVs.

This is an asynchronous call, so use the job status URI to determine whether the operation is complete.

This API is version v3.

#### **Required Roles**

Service Administrators

#### **REST Resource**

POST /HyperionPlanning/rest/v3/applications/{AppName}/jobs/

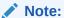

Before using the REST resources, you must understand how to access the REST resources and other important concepts. See Implementation Best Practices for EPM Cloud REST APIs. Using this REST API requires prerequisites. See Prerequisites.

#### Request

Supported Media Types: application/json

The following table summarizes the client request parameters specific to this job

Table 23-3 Parameters

| Name         | Description                                                                                                    | Туре    | Required | Default              |
|--------------|----------------------------------------------------------------------------------------------------|---------|----------|----------------------|
| jobType      | Calculation                                                                                                    | Payload | Yes      | None                 |
| jobName      | Name of the job  Example: "Calculation"                                                                                                    | Payload | Yes      | None                 |
| povDelimiter | Delimiter used in POV values. The default delimiter is _ (under score). The delimiter must be enclosed in double quotation marks. Only these delimiters are supported:  • _ (under score)  • # (hash)  • & (ampersand)  • ~ (tilde)  • % (percentage)  • ; (semicolon)  • : (colon)  • - (dash)  Example: "povDelimiter":":"  Note: When submitting multiple POVs for calculation, do not use a comma as the delimiter to separate POV members. Comma is reserved for separating POV groups as shown in this example:  FY21: Jan: Actual: Working, FY21: Feb: Actual: Working, FY21: Mar: Actual: Working | Payload | Yes      | :: (Double<br>Colon) |
| povName      | Name of the POV to calculate. You can pass one or more POVs separated by a comma (,).  Example: "sourcePOVName":"FY16:May:Actual:Working"                                                                                                    | Payload | Yes      | None                 |
| modelName    | Name of the model to calculate  Example: "modelName": "10 Actuals Allocation Process"                                                                                                    | Payload | Yes      | None                 |

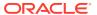

Table 23-3 (Cont.) Parameters

| Name                            | Description                                                                                                    | Туре    | Required | Default |
|---------------------------------|----------------------------------------------------------------------------------------------------|---------|----------|---------|
| executionType                   | (ALL_RULES   RULESET_SUBSET   SINGLE_RULE   RUN_FROM_RULE   STOP_AFTER_RULE) Identifies the rule execution type                                                                                                    | Payload | Yes      | None    |
|                                 | <ul> <li>If executionType=ALL_RULES, rule related parameters are not required.</li> <li>If executionType=SINGLE_RULE           RUN_FROM_RULE   STOP_AFTER_RULE, then provide ruleName only.</li> </ul>                                                                                                    |         |          |         |
|                                 | • If executionType=RULESET_SUBSET, then provide values for rulesetSeqNumStart and rulesetSeqNumEnd.                                                                                                    |         |          |         |
|                                 | Example: "executionType": "ALL_RULES"                                                                                                    |         |          |         |
| ruleName                        | Name of the single rule to run  Example: "ruleName": "Utlities Expense Adjustment"                                                                                                    | Payload | No       | None    |
| rulesetSeqNumSta<br>rt          | Sequence number of the first rule in the rule set to run  Example: "rulesetSeqNumStart:1"                                                                                                    | Payload | No       | None    |
| rulesetSeqNumEnd                | Sequence number of the last rule in the rule set to run  Example: "rulesetSeqNumStart:10"                                                                                                    | Payload | No       | None    |
| clearCalculatedD<br>ata         | (True   False) Specifies whether to clear existing calculations  Example: "clearCalculatedData": "true",                                                                                                    | Payload | No       | False   |
| executeCalculati<br>ons         | (True   False) Specifies whether to run calculations  Example: "executeCalculations": "true"                                                                                                    | Payload | No       | False   |
| optimizeForRepor<br>ting        | (True   False) Specifies whether to optimize the calculation process for reporting When running multiple concurrent calculation jobs, set optimizeReporting=true for all jobs. Only the last job to complete will perform the aggregation, which avoids redundant processing and prevents running jobs from slowing down.  Set optimizeReporting=false only when necessary to save processing time; for example, when running a single rule or a sequential series of several POVs. | Payload | No       | False   |
|                                 | <pre>Example: "optimizeForReporting": "false",</pre>                                                                                                    |         |          |         |
| <pre>captureDebugScri pts</pre> | (True   False) Specifies whether to generate debug scripts                                                                                                    | Payload | No       | False   |
|                                 | Example: "captureDebugScripts": "false"                                                                                                    |         |          |         |
| comment                         | Comment to describe the job                                                                                                    | Payload | No       | None    |

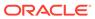

#### Sample Payload

```
{
    "jobType":"Calculation",
    "jobName":"Calculation",
    "parameters":{
        "povDelimiter":":",
        "povName":"FY21:Jan:Actual:Working",,
        "modelName":"10 Actuals Allocation Process",
        "executionType":"ALL_RULES",
        "rulesetSeqNumStart":"1",
        "rulesetSeqNumEnd":"1",
        "clearCalculatedData":"true",
        "executeCalculations":"true",
        "optimizeForReporting":"true",
        "captureDebugScripts":"false"
}
```

#### **Response Body**

Supported Media Types: application/json

Table 23-4 Parameters

| Name    | Description                                                                                              |
|---------|----------------------------------------------------------------------------------------------------|
| jobId   | ID of the job that is created                                                                            |
| jobName | Name of the job                                                                                          |
| details | In case of errors, details are published with the error string                                           |
| status  | See Migration Status Codes.                                                                              |
| links   | Detailed information about the link                                                                      |
| href    | Links to the API call                                                                                    |
| action  | HTTP call type                                                                                           |
| rel     | Can be self and/or Job-details. If set to Job Status, you can use the href to get the status of the job. |
| data    | Parameters as key value pairs passed in the request                                                      |

#### **Examples of Response Body**

The examples show the response body in JSON format.

#### **Example 1:** Job in progress

```
"jobId": 26,
  "jobName": "Calculation",
  "status": -1,
  "descriptiveStatus": "Processing",
  "details": null,
  "links": [
```

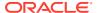

#### Example 2: Job status with no errors

```
{
    "jobId": 26,
    "jobName": "Calculation",
    "status": 0,
    "descriptiveStatus": "Success",
    "details": null
    "links": [
        {
            "rel": "self"
            "href": "http://<epm host>/HyperionPlanning/rest/v3/applications/
jobs/26",
            "action": "GET",
        },
            "rel": "job-details"
            "href": "http://<epm_host>/HyperionPlanning/rest/v3/applications/
jobs/26/details",
            "action": "GET",
    ]
```

## Clear Data By Point of View

Clears the data for a given point of view in a selected cube.

This is an asynchronous call, so use the job status URI to determine whether the operation is complete.

This API is version v3.

#### **Required Roles**

Service Administrators

#### **REST Resource**

POST /HyperionPlanning/rest/v3/applications/{AppName}/jobs/

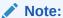

Before using the REST resources, you must understand how to access the REST resources and other important concepts. See Implementation Best Practices for EPM Cloud REST APIs. Using this REST API requires prerequisites. See Prerequisites.

#### Request

Supported Media Types: application/json

The following table summarizes the client request parameters specific to this job.

Table 23-5 Parameters

| Name         | Description                                                                                                    | Туре    | Required | Default              |
|--------------|----------------------------------------------------------------------------------------------------|---------|----------|----------------------|
| jobType      | Clear POV                                                                                                    | Payload | Yes      | None                 |
| jobName      | Name of the job  Example: "Clear POV"                                                                                                    | Payload | Yes      | None                 |
| povDelimiter | Delimiter used in POV values. The delimiter must be enclosed in double quotation marks. Other than a comma, only these delimiters are supported:      _ (under score)     # (hash)     & (ampersand)     ~ (tilde)     % (percentage)     ; (semicolon)         : (colon)         - (dash)  Example: "povDelimiter":":"  Note: When submitting multiple POVs for calculation, do not use a comma as the delimiter to separate POV members. Comma is reserved for separating POV groups as shown in this example:  FY21: Jan: Actual: Working, FY21: Feb: Actual: Working, FY21: Mar: Actual: Working | Payload | Yes      | :: (Double<br>Colon) |
| povName      | Name of the POV to clear  Example: "povName": "to  FY21:Jan:Actual:Working"                                                                                                    | Payload | Yes      | None                 |
| cubeName     | Name of the cube on which clear operation is to be executed  Example: "cubeName": "PCM_CLC"                                                                                                    | Payload | Yes      | PCM_CLC              |

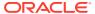

Table 23-5 (Cont.) Parameters

| Name                              | Description                                                                                | Туре    | Required | Default |
|-----------------------------------|--------------------------------------------------------------------------------------------|---------|----------|---------|
| clearInput                        | (True   False) Specifies whether to clear input data <b>Example</b> : "clearInput": "true" | Payload | Yes      | None    |
| <pre>clearAllocatedVa lues</pre>  | (True   False) Specifies whether to clear allocated data                                   | Payload | Yes      | None    |
| 7 7 1 1 1 1 7 7 7                 | Example: "clearAllocatedValues": "true"                                                    | Dandand | <b>V</b> | Mana    |
| <pre>clearAdjustmentV alues</pre> | (True   False) Specifies whether to clear adjustment data                                  | Payload | Yes      | None    |
|                                   | Example: "clearAdjustmentValues": "true"                                                   |         |          |         |

#### **Sample Payload**

```
{
  "jobType":"Clear POV",
  "jobName":"Clear POV",
  "parameters":{
        "povDelimiter":":",
        "povName":"FY21:Jan:Actual:Working",
        "cubeName":"PCM_CLC",
        "clearInput":"true",
        "clearAllocatedValues":"true",
        "clearAdjustmentValues":"true"
}
```

#### **Response Body**

Supported Media Types: application/json

Table 23-6 Parameters

| Name    | Description                                                                                              |
|---------|----------------------------------------------------------------------------------------------------|
| jobId   | ID of the job that is created                                                                            |
| jobName | Name of the job                                                                                          |
| details | In case of errors, details are published with the error string                                           |
| status  | See Migration Status Codes.                                                                              |
| links   | Detailed information about the link                                                                      |
| href    | Links to the API call                                                                                    |
| action  | HTTP call type                                                                                           |
| rel     | Can be self and/or Job-details. If set to Job Status, you can use the href to get the status of the job. |
| data    | Parameters as key value pairs passed in the request                                                      |

#### **Examples of Response Body**

The examples show the response body in JSON format.

#### **Example 1:** Job in progress

```
"jobId": 26,
    "jobName": "Clear POV",
    "status": -1,
    "descriptiveStatus": "Processing",
    "details": null,
    "links": [
            "href": "http://<epm host>/HyperionPlanning/rest/v3/
applications/BksML40/jobs/26",
            "action": "GET",
            "rel": "self",
        },
            "href": "http://<epm host>/HyperionPlanning/rest/v3/
applications/BksML40/jobs/26/details",
            "action": "GET",
            "rel": "job-details "
        }
    ]
}
```

#### Example 2: Job status with no errors

```
{
    "jobId": 26,
   "jobName": " Copy POV",
    "status": 0,
    "descriptiveStatus": "Success",
    "details": null
    "links": [
            "rel": "self"
            "href": "http://<epm host>/HyperionPlanning/rest/v3/
applications/jobs/26",
            "action": "GET",
        },
            "rel": "job-details"
            "href": "http://<epm host>/HyperionPlanning/rest/v3/
applications/jobs/26/details",
            "action": "GET",
```

## Copy Data by Point of View

Copies data from a source to a destination point of view in a selected cube.

This is an asynchronous call, so use the job status URI to determine whether the operation is complete.

This API is version v3.

#### **Required Roles**

Service Administrators

#### **REST Resource**

POST /HyperionPlanning/rest/v3/applications/{AppName}/jobs/

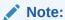

Before using the REST resources, you must understand how to access the REST resources and other important concepts. See Implementation Best Practices for EPM Cloud REST APIs. Using this REST API requires prerequisites. See Prerequisites.

#### Request

Supported Media Types: application/json

The following table summarizes the client request parameters specific to this job.

Table 23-7 Parameters

| Name          | Description                                                                                                    | Туре    | Required | Default              |
|---------------|----------------------------------------------------------------------------------------------------|---------|----------|----------------------|
| jobType       | Copy POV                                                                                                    | Payload | Yes      | None                 |
| jobName       | Name of the job                                                                                                    | Payload | Yes      | None                 |
|               | Example: "Copy POV"                                                                                                    |         |          |                      |
| povDelimiter  | Delimiter used in POV values. The delimiter must be enclosed in double quotation marks. Other than a comma, only these delimiters are supported:                                               | Payload | Yes      | :: (Double<br>Colon) |
|               | • _(under score)                                                                                                    |         |          |                      |
|               | • # (hash)                                                                                                    |         |          |                      |
|               | <ul><li>&amp; (ampersand)</li><li>~ (tilde)</li></ul>                                                                                                    |         |          |                      |
|               | • % (percentage)                                                                                                    |         |          |                      |
|               | • ; (semicolon)                                                                                                    |         |          |                      |
|               | • : (colon)                                                                                                    |         |          |                      |
|               | • - (dash)                                                                                                    |         |          |                      |
|               | Example: "povDelimiter":":"                                                                                                    |         |          |                      |
|               | <b>Note:</b> When submitting multiple POVs for calculation, do not use a comma as the delimiter to separate POV members. Comma is reserved for separating POV groups as shown in this example: |         |          |                      |
|               | FY21:Jan:Actual:Working,FY21:Feb:Actual:Wor                                                                                                    |         |          |                      |
|               | king,FY21:Mar:Actual:Working                                                                                                    |         |          |                      |
| sourcePOVName | Name of the source POV                                                                                                    | Payload | Yes      | None                 |
|               | <pre>Example: "sourcePOVName":"FY21:Jan:Actual:Working "</pre>                                                                                                    |         |          |                      |

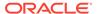

Table 23-7 (Cont.) Parameters

| Name           | Description                                                                     | Туре    | Required | Default |
|----------------|---------------------------------------------------------------------------------|---------|----------|---------|
| destPOVName    | Name of the destination POV                                                     | Payload | Yes      | None    |
|                | <pre>Example:   "destinationPOVName":"FY21:Feb:Actual:Worki ng"</pre>           |         |          |         |
| соруТуре       | (ALL_DATA INPUT) specifies the data to copy from the source                     | Payload | Yes      | None    |
|                | Example: "copyType": "ALL_DATA"                                                 |         |          |         |
| sourceCubeName | Name of the source Oracle Essbase cube Example: "sourceCubeName": "PCM_CLC"     | Payload | Yes      | None    |
| destCubeName   | Name of the destination Essbase cube <b>Example</b> : "destCubeName": "PCM_CLC" | Payload | Yes      | None    |

#### **Sample Payload**

```
"jobType":"Copy POV",
"jobName":"Copy POV",
"parameters":{
        "povDelimiter":":",
        "sourcePOVName":"FY21:Jan:Actual:Working",
        "destPOVName":"FY21:Feb:Actual:Working",
        "sourceCubeName":"PCM_CLC",
        "destCubeName":"PCM_CLC",
        "createDestPOV":"true",
        "copyType":"ALL_DATA"
}
```

#### **Response Body**

Supported Media Types: application/json

Table 23-8 Parameters

| Name    | Description                                                                                              |
|---------|----------------------------------------------------------------------------------------------------|
| jobId   | ID of the job that is created                                                                            |
| jobName | Name of the job                                                                                          |
| details | In case of errors, details are published with the error string                                           |
| status  | See Migration Status Codes.                                                                              |
| links   | Detailed information about the link                                                                      |
| href    | Links to the API call                                                                                    |
| action  | HTTP call type                                                                                           |
| rel     | Can be self and/or Job-details. If set to Job Status, you can use the href to get the status of the job. |

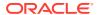

Table 23-8 (Cont.) Parameters

| Name | Description                                         |
|------|-----------------------------------------------------|
| data | Parameters as key value pairs passed in the request |

#### **Examples of Response Body**

The examples show the response body in JSON format.

#### Example 1: Job in progress

```
{
    "jobId": 26,
    "jobName": "Copy POV",
    "status": -1,
    "descriptiveStatus": "Processing",
    "details": null,
    "links": [
        {
            "href": "http://<epm host>/HyperionPlanning/rest/v3/applications/
BksML40/jobs/26",
            "action": "GET",
            "rel": "self",
        },
            "href": "http://<epm host>/HyperionPlanning/rest/v3/applications/
BksML40/jobs/26/details",
            "action": "GET",
            "rel": "job-details "
    ]
}
```

#### **Example 2:** Job status with no errors

```
"action": "GET",
```

### **Delete Point of View**

Deletes the data associated with a point of view from the calculation cube.

This is an asynchronous call, so use the job status URI to determine whether the operation is complete.

This API is version v3.

#### **Required Roles**

Service Administrators

#### **REST Resource**

POST /HyperionPlanning/rest/v3/applications/{AppName}/jobs/

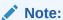

Before using the REST resources, you must understand how to access the REST resources and other important concepts. See Implementation Best Practices for EPM Cloud REST APIs. Using this REST API requires prerequisites. See Prerequisites.

#### Request

Supported Media Types: application/json

The following table summarizes the client request parameters specific to this job.

Table 23-9 Parameters

| Name    | Description           | Туре    | Required | Default |
|---------|-----------------------|---------|----------|---------|
| jobType | Delete POV            | Payload | Yes      | None    |
| jobName | Name of the job       | Payload | Yes      | None    |
|         | Example: "Delete POV" |         |          |         |

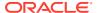

Table 23-9 (Cont.) Parameters

| Name         | Description                                                                                                    | Туре    | Required | Default              |
|--------------|----------------------------------------------------------------------------------------------------|---------|----------|----------------------|
| povDelimiter | Delimiter used in POV values. The delimiter must be enclosed in double quotation marks. Other than a comma, only these delimiters are supported:                                                                                                    | Payload | Yes      | :: (Double<br>Colon) |
|              | <ul> <li>_ (under score)</li> <li># (hash)</li> <li>&amp; (ampersand)</li> <li>~ (tilde)</li> <li>% (percentage)</li> <li>; (semicolon)</li> <li>: (colon)</li> <li>- (dash)</li> <li>Example: "povDelimiter":":"</li> </ul>                                     |         |          |                      |
|              | Note: When submitting multiple POVs for calculation, do not use a comma as the delimiter to separate POV members. Comma is reserved for separating POV groups as shown in this example:  FY21:Jan:Actual:Working,FY21:Feb:Actual:Working,FY21:Mar:Actual:Working |         |          |                      |
| povName      | Name of the POV to delete  Example: "povName": "FY21: Jan: Actual: Working"                                                                                                    | Payload | Yes      | None                 |

#### Sample Payload

```
{
   "jobType":"Delete POV",
   "jobName":"Delete POV",
   "parameters":{
        "povDelimiter":":",
        "povName":"FY21:Jan:Actual:Working"
   }
}
```

#### **Response Body**

Supported Media Types: application/json

Table 23-10 Parameters

| Name    | Description                                                    |
|---------|----------------------------------------------------------------|
| jobId   | ID of the job that is created                                  |
| jobName | Name of the job                                                |
| details | In case of errors, details are published with the error string |
| status  | See Migration Status Codes.                                    |
| links   | Detailed information about the link                            |
| href    | Links to the API call                                          |

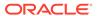

Table 23-10 (Cont.) Parameters

| Name   | Description                                                                                              |
|--------|----------------------------------------------------------------------------------------------------|
| action | HTTP call type                                                                                           |
| rel    | Can be self and/or Job-details. If set to Job Status, you can use the href to get the status of the job. |
| data   | Parameters as key value pairs passed in the request                                                      |

#### **Examples of Response Body**

The examples show the response body in JSON format.

#### **Example 1:** Job in progress

```
"jobId": 26,
    "jobName": "Delete POV",
    "status": -1,
    "descriptiveStatus": "Processing",
    "details": null,
    "links": [
            "href": "http://<epm host>/HyperionPlanning/rest/v3/
applications/BksML40/jobs/26",
            "action": "GET",
            "rel": "self",
        },
            "href": "http://<epm host>/HyperionPlanning/rest/v3/
applications/BksML40/jobs/26/details",
            "action": "GET",
            "rel": "job-details "
    ]
}
```

#### **Example 2:** Job status with no errors

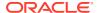

```
{
    "rel": "job-details"
    "href": "http://<epm_host>/HyperionPlanning/rest/v3/applications/
jobs/26/details",
    "action": "GET",
    }
]
```

## **Generate Model Documentation Report**

Generates an Enterprise Profitability and Cost Management Model Documentation report.

This is an asynchronous call, so use the job status URI to determine whether the operation is complete.

Any validation failures are written to file with file name provided in the parameters, and can be accessed from Inbox/Outbox Explorer.

This API is version v3.

#### **Required Roles**

Service Administrators

#### **REST Resource**

POST /HyperionPlanning/rest/v3/applications/{AppName}/jobs/

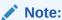

Before using the REST resources, you must understand how to access the REST resources and other important concepts. See Implementation Best Practices for EPM Cloud REST APIs. Using this REST API requires prerequisites. See Prerequisites.

#### Request

Supported Media Types: application/json

The following table summarizes the client request parameters specific to this job.

Table 23-11 Parameters

| Name       | Description                                 | Туре    | Required | Default |
|------------|---------------------------------------------|---------|----------|---------|
| jobType    | Generate EPCM Report                        | Payload | Yes      | None    |
| jobName    | User-specified name for this job execution  | Payload | Yes      | None    |
|            | Example: "Model Documentation Report for 10 |         |          |         |
|            | Actuals Allocation Process"                 |         |          |         |
| reportName | "MODEL_DOC"                                 | Payload | Yes      | None    |

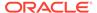

Table 23-11 (Cont.) Parameters

| Name           | Description                                                                                     | Туре    | Required | Default |
|----------------|-------------------------------------------------------------------------------------------------|---------|----------|---------|
| outputFileName | Name of the output file to which the report will be generated                                   | Payload | Yes      | None    |
|                | Example: "My_Model_Doc_Report_Output"                                                           |         |          |         |
| outputType     | (PDF   Word   Excel   HTML   XML) Format in which the output will be generated  Example: "PDF"  | Payload | Yes      | None    |
| madal Nama     | •                                                                                               | Dovid   | Voc      | None    |
| modelName      | Name of model for which the report is generated <b>Example:</b> "10 Actuals Allocation Process" | Payload | Yes      | None    |

#### **Sample Payload**

#### **Response Body**

Supported Media Types: application/json

Table 23-12 Parameters

| Name    | Description                                                                                              |
|---------|----------------------------------------------------------------------------------------------------|
| jobId   | ID of the job that is created                                                                            |
| jobName | Name of the job                                                                                          |
| details | In case of errors, details are published with the error string                                           |
| status  | See Migration Status Codes.                                                                              |
| links   | Detailed information about the link                                                                      |
| href    | Links to the API call                                                                                    |
| action  | HTTP call type                                                                                           |
| rel     | Can be self and/or Job-details. If set to Job Status, you can use the href to get the status of the job. |
| data    | Parameters as key value pairs passed in the request                                                      |

#### **Examples of Response Body**

The examples show the response body in JSON format.

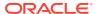

#### Example 1: Job in progress

```
"jobId": 26,
    "jobName": "Generate Report",
    "status": -1,
    "descriptiveStatus": "Processing",
    "details": null,
    "links": [
            "rel": "self",
            "href":http://<epm host>/HyperionPlanning/rest/v3/applications/
BksML40/jobs/6,
            "action": "GET"
         },
            "rel": "job-details",
            "href":http://<epm host>/HyperionPlanning/rest/v3/applications/
BksML40/jobs/6/details,
            "action": "GET"
    ]
}
```

#### Example 2: Job status with no errors

```
"jobId": 26,
    "jobName": "Generate Report",
    "status": 0,
    "descriptiveStatus": "Success",
    "details": null
    "links": [
            "rel": "self",
            "href":http://<epm host>/HyperionPlanning/rest/v3/applications/
BksML40/jobs/6,
            "action": "GET"
        },
            "rel": "job-details",
            "href":http://<epm host>/HyperionPlanning/rest/v3/applications/
BksML40/jobs/6/details,
            "action": "GET"
   ],
```

## Validate Model

Automates the calculation process for validating a model.

This is an asynchronous call, so use the job status URI to determine whether the operation is complete.

Any validation failures are written to file with file name provided in the parameters, and can be accessed from Inbox/Outbox Explorer.

This API is version v3.

#### **Required Roles**

Service Administrators

#### **REST Resource**

POST /HyperionPlanning/rest/v3/applications/{AppName}/jobs/

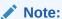

Before using the REST resources, you must understand how to access the REST resources and other important concepts. See Implementation Best Practices for EPM Cloud REST APIs. Using this REST API requires prerequisites. See Prerequisites.

#### Request

Supported Media Types: application/json

The following table summarizes the client request parameters specific to this job.

Table 23-13 Parameters

| Name      | Description                                                                                                    | Туре    | Required | Default |
|-----------|----------------------------------------------------------------------------------------------------|---------|----------|---------|
| jobType   | Validate Model                                                                                                    | Payload | Yes      | None    |
| jobName   | Name of the job  Example: "Validate Model"                                                                        | Payload | Yes      | None    |
| modelName | Name of the model to validate  Example: "modelName": "10 Actuals Allocation Process"                              | Payload | Yes      | None    |
| fileName  | Name of the output file to which all the validations (if any) will be written  Example: "fileName": "results.txt" | Payload | Yes      | None    |

#### **Sample Payload**

```
{
   "jobType":"Validate Model",
   "jobName":"Validate Model",
   "parameters":{
        "modelName":"10 Actuals Allocation Process",
        "fileName":"results.txt"
```

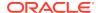

```
}
```

#### **Response Body**

Supported Media Types: application/json

Table 23-14 Parameters

| Name    | Description                                                                                              |
|---------|----------------------------------------------------------------------------------------------------|
| jobId   | ID of the job that is created                                                                            |
| jobName | Name of the job                                                                                          |
| details | In case of errors, details are published with the error string                                           |
| status  | See Migration Status Codes.                                                                              |
| links   | Detailed information about the link                                                                      |
| href    | Links to the API call                                                                                    |
| action  | HTTP call type                                                                                           |
| rel     | Can be self and/or Job-details. If set to Job Status, you can use the href to get the status of the job. |
| data    | Parameters as key value pairs passed in the request                                                      |

#### **Examples of Response Body**

The examples show the response body in JSON format.

#### **Example 1:** Job in progress

```
"jobId": 26,
    "jobName": "Validate Model",
    "status": -1,
    "descriptiveStatus": "Processing",
    "details": null,
    "links": [
            "href": "http://<epm_host>/HyperionPlanning/rest/v3/applications/
BksML40/jobs/26",
            "action": "GET",
            "rel": "self",
        },
            "href": "http://<epm host>/HyperionPlanning/rest/v3/applications/
BksML40/jobs/26/details",
            "action": "GET",
            "rel": "job-details "
        }
}
```

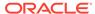

#### **Example 2:** Job status with no errors

```
{
    "jobId": 26,
    "jobName": "validate Model",
    "status": 0,
    "descriptiveStatus": "Success",
    "details": null
    "links": [
            "rel": "self"
            "href": "http://<epm_host>/HyperionPlanning/rest/v3/
applications/jobs/26",
            "action": "GET",
        },
            "rel": "job-details"
            "href": "http://<epm host>/HyperionPlanning/rest/v3/
applications/jobs/26/details",
            "action": "GET",
   ]
```

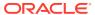

# Profitability and Cost Management REST APIs

#### **Related Topics**

- URL Structure for Profitability and Cost Management
- Getting API Versions for Profitability and Cost Management REST APIs
- Apply Data Grants

Applies data grants for a given Profitability and Cost Management application.

Copy ML POV Data

Copies model artifacts and data from a Source POV combination to a Destination POV combination for any application. Use with Management Ledger applications.

Create File-Based Application

Creates an application using a flat file using a REST API.

Deploy ML Cube

Deploys or redeploys the calculation cube for a selected Profitability and Cost Management application.

Enable File-Based Application

Enables an application using a flat file.

 Essbase Data Load for Profitability and Cost Management Loads input data to an Oracle Essbase application.

Export Query Results

Exports query results for a given query or exports all Oracle Essbase data into a file in the Outbox.

Export Template for Profitability and Cost Management

Exports Profitability and Cost Management applications as a template into the Outbox.

• Generate Program Documentation Report

Generates a Program Documentation report for a given Profitability and Cost Management point of view.

• Generate Program Documentation Report - Run as a Job

Submits a job to generate a Program Documentation report for a given Profitability and Cost Management point of view.

Import Template for Profitability and Cost Management

Imports a template zip file as an application from the inbox.

Merge Slices for Profitability and Cost Management

Merges all incremental data slices into the main database slices.

Optimize ASO Cube

Optimizes the performance of queries for data extraction by creating aggregate views in ASO cubes for Profitability and Cost Management applications.

Retrieve Task Status for Profitability and Cost Management

Displays the current status of the job process name.

#### Run ML Calculations

Runs or clears calculations for a selected application. You can run calculations using rules in a model POV against data in a different data POV without copying rules.

Run ML Clear POV

Clears model artifacts and data from a POV combination for any application.

- Run ML Rule Balancing
  - Retrieves Rule Balancing data for a particular POV for a given application.
- Update Dimensions As a Job
   Uploads a new dimension flat file for an application created using a flat file.
- Update File-Based Application
   Uploads a new dimension flat file for an application created using a flat file.

## **URL Structure for Profitability and Cost Management**

Use the following URL structure to access the Profitability and Cost Management REST resources:

```
https://<SERVICE_NAME>-

<TENANT_NAME>.<SERVICE_TYPE>.<dcX>.oraclecloud.com/epm/rest/

{api version}/{path)
```

#### Where:

api\_version—API version you are developing with. The current REST API version for is V1.

path—Identifies the resource

## Getting API Versions for Profitability and Cost Management REST APIs

You can manage versions using the set of REST resources summarized in the following table.

Before using the REST resources, you must understand how to access the REST resources and other important concepts. See Implementation Best Practices for EPM Cloud REST APIs. Using this REST API requires prerequisites. See Prerequisites.

Table 24-1 Manage Versions of Profitability and Cost Management APIs

| Task                                                                                        | Request | REST Resource                     |
|---------------------------------------------------------------------------------------------|---------|-----------------------------------|
| Get API Versions for<br>Profitability and Cost<br>Management REST APIs                      | GET     | /epm/rest/                        |
| Get Information about a<br>Specific API Version for<br>Profitability and Cost<br>Management | GET     | <pre>/epm/rest/{apiVersion}</pre> |

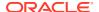

## Get API Versions for Profitability and Cost Management REST APIs

Returns information about which versions are available and supported. Multiple versions might be supported simultaneously.

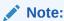

An API version is always supported even when deprecated.

#### **Required Roles**

Service Administrator, Power User, User, Viewer

#### **REST Resource**

GET /epm/rest/

#### Request

Supported Media Types: application/json

#### Response

Supported Media Types: application/json

**Parameters** 

The following table summarizes the parameters.

Table 24-2 Parameters

| Name      | Description                                                    |
|-----------|----------------------------------------------------------------|
| details   | In case of errors, details are published with the error string |
| status    | See Migration Status Codes                                     |
| items     | Version of the API you are developing with                     |
| version   | The version, such as v1                                        |
| lifecycle | Possible values: active, deprecated                            |
| isLatest  | Whether this resource is the latest, true or false             |

#### **Example of Response Body**

The following shows an example of the response body in JSON format.

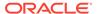

```
<TENANT NAME>.<SERVICE TYPE>.<dcX>.oraclecloud.com/epm/rest/
11.1.2.4.000",
            "rel": "canonical"
            "href": "https://<SERVICE NAME>-
<TENANT NAME>.<SERVICE TYPE>.<dcX>.oraclecloud.com/epm/rest/v1",
            "rel": "successor-version"
        } ]
    }, {
        "isLatest": true,
        "lifecycle": "active",
        "version": "v1",
        "links": [{
            "href": "https://<SERVICE NAME>-
<TENANT NAME>.<SERVICE TYPE>.<dcX>.oraclecloud.com/epm/rest/v1",
            "rel": "canonical"
        }, {
            "href": "https://<SERVICE NAME>-
<TENANT NAME>.<SERVICE TYPE>.<dcX>.oraclecloud.com/epm/rest/
11.1.2.4.000",
            "rel": "predecessor-version"
        } ]
    }],
    "links": [{
        "href": "https://<SERVICE NAME>-
<TENANT NAME>.<SERVICE TYPE>.<dcX>.oraclecloud.com/epm/rest/
11.1.2.4.000",
        "rel": "canonical"
    }, {
        "href": "https://<SERVICE NAME>-
<TENANT NAME>.<SERVICE TYPE>.<dcX>.oraclecloud.com/epm/rest/v1",
        "rel": "current"
    } ]
}
```

## Java Sample – GetRestAPIVersionsInfo.java for Profitability and Cost Management

Prerequisites: json.jar

Prerequisites: See Profitability and Cost Management Common Helper Functions for Java

```
public void getRestAPIVersionsInfo() throws Exception {
    String urlString = String.format("%s/epm/rest", serverUrl);
    String response = executeRequest(urlString, "GET", null,
"application/json");
    System.out.println("Response String : " + response);
    JSONObject jsonObj = new JSONObject(response);
    JSONArray itemsArray = jsonObj.getJSONArray("items");
    System.out.println("Details : " + itemsArray.toString());
}
```

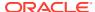

### cURL Sample - GetRestAPIVersionInfo.sh for Profitability and Cost Management

Common functions: See Profitability and Cost Management Common Helper Functions for cURL

```
funcGetRestAPIVersionInfo()
   url=$SERVER URL/epm/rest/$API VERSION
   funcExecuteRequest "GET" $url "application/x-www-form-urlencoded"
   status=$?
   echo "status code :$status"
   output='cat response.txt'
   if [ $status == 200 ]; then
       echo "Version $API VERSION details :"
       count='echo $output | jq '.links | length''
       i=0
       while [ $i -lt $count ]; do
           echo "Service : " 'echo $output | jq '.links['$i'].rel''
           echo "URL :" 'echo $output | jq '.links['$i'].href''
           echo "Action: " 'echo $output | jq '.links['$i'].action''
           echo ""
           i='expr $i + 1'
       done
   else
       error='echo $output'
       echo "Error occurred. " $error
   funcRemoveTempFiles "respHeader.txt" "response.txt"
}
```

## Groovy Sample – GetRestAPIVersionsInfo.groovy for Profitability and Cost Management

Prerequisites: json.jar

Common functions: See Appendix C: Common Helper Functions for Groovy.

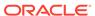

## Get Information about a Specific API Version for Profitability and Cost Management

Returns details for a specific REST API version for Profitability and Cost Management.

#### **Required Roles**

Service Administrator, Power User, User, Viewer

#### **REST Resource**

GET /epm/rest/

#### Request

Supported Media Types: application/json

**Parameters** 

The following table summarizes the parameters.

Table 24-3 Parameters

| Name        | Description                                                     | Туре | Required | Default |
|-------------|-----------------------------------------------------------------|------|----------|---------|
| api_version | Version of the<br>API you are<br>developing with,<br>such as V1 | Path | Yes      | None    |

#### Response

Supported Media Types: application/json

**Parameters** 

The following table summarizes the parameters.

Table 24-4 Parameters

| Name      | Description                                        |
|-----------|----------------------------------------------------|
| version   | The version, such as v1                            |
| lifecycle | Possible values: active, deprecated                |
| isLatest  | Whether this resource is the latest, true or false |

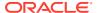

#### **Example of Response Body**

The following shows an example of the response body in JSON format.

```
{
   "items": [{
      "version": "v1",
      "lifecycle": "active",
      "isLatest": true,
      "links": [{
        "rel": "canonical",
        "href": "https://<SERVICE NAME>-
<TENANT NAME>.<SERVICE TYPE>.<dcX>.oraclecloud.com/epm/rest/v1",
      }, {
         "rel": "predecessor-version",
        "href": "https://<SERVICE NAME>-
<TENANT NAME>.<SERVICE TYPE>.<dcX>.oraclecloud.com/epm/rest/v1",
     } ]
   }],
   "links": [{
      "rel": "current",
      "href": "https://<SERVICE NAME>-
<TENANT NAME>.<SERVICE TYPE>.<dcX>.oraclecloud.com/epm/rest/v1"
   } ]
```

## **Apply Data Grants**

Applies data grants for a given Profitability and Cost Management application.

This API submits a job to remove all existing data grants in Oracle Essbase and recreate them with the latest information from the application. It can also be used to repair data grants if there are any issues.

#### **Required Roles**

Service Administrator, Power User

#### **REST Resource**

POST /epm/rest/{api version}/applications/{application}/jobs/applyDataGrants

#### Request

Supported Media Types: application/json

The following table summarizes the client request.

Table 24-5 Parameters

| Name        | Description                                            | Туре | Required | Default |
|-------------|--------------------------------------------------------|------|----------|---------|
| api_version | Version of the API you are developing with, such as v1 | Path | Yes      | None    |

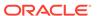

Table 24-5 (Cont.) Parameters

| Name        | Description                       | Туре | Required | Default |
|-------------|-----------------------------------|------|----------|---------|
| application | Name of the application to create | Path | Yes      | None    |

#### **Example URL**

```
https://<SERVICE_NAME>-

<TENANT_NAME>.<SERVICE_TYPE>.<dcX>.oraclecloud.com/epm/rest/v1/

applications/BksML30/jobs/applyDataGrants
```

#### **Response Body**

Supported Media Types: application/json

Table 24-6 Parameters

| Name          | Description                                                       |  |
|---------------|-------------------------------------------------------------------|--|
| details       | Task ID, such as BksML12_BksML12_LoadData_D20160118T0 51020_ba8_1 |  |
| status        | See Migration Status Codes                                        |  |
| statusMessage | Message about the status, such as Success                         |  |
| type          | Profitability                                                     |  |
| data          | Parameters as key value pairs                                     |  |
| links         | Detailed information about the link                               |  |
| href          | Links to API call                                                 |  |
| action        | The HTTP call type                                                |  |
| rel           | Relationship type                                                 |  |
| data          | Parameters as key value pairs passed in the request               |  |

#### **Example of Response Body**

The following shows an example of the response body in JSON format.

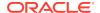

}

## Java Sample – applyDataGrants.java for Profitability and Cost Management

Prerequisites: json.jar

Prerequisites: See Profitability and Cost Management Common Helper Functions for Java

### cURL Sample – ApplyDataGrants.sh for Profitability and Cost Management

Common functions: See Profitability and Cost Management Common Helper Functions for cURL.

```
funcApplyDataGrants() {
    url=$SERVER_URL/epm/rest/$API_VERSION/applications/$APP_NAME/jobs/
applyDataGrants
    funcExecuteRequest "POST" $url "application/json"

    output=`cat response.txt`
    status=`echo $output | jq '.status'`
    if [ $status == -1 ]; then
        echo "Started Data Grants successfully"
        funcGetStatus "GET"
    else
        error=`echo $output | jq '.details'`
        echo "Error occurred. " $error
    fi
    funcRemoveTempFiles "respHeader.txt" "response.txt"
}
```

## Groovy Sample – ApplyDataGrants.groovy for Profitability and Cost Management

Prerequisites: json.jar

Common functions: See Appendix C: Common Helper Functions for Groovy.

```
def applyDataGrants() {
String urlString = serverUrl + "/epm/rest/"+ apiVersion + "/
```

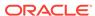

```
applications/" + appName +"/jobs/applyDataGrants";
   def url;

try {
    url = new URL(urlString)
     } catch (MalformedURLException e) {
    println "Malformed URL. Please pass valid URL"
     System.exit(0);
     }

    executeJob(url, "POST", null);
}
```

## Copy ML POV Data

Copies model artifacts and data from a Source POV combination to a Destination POV combination for any application. Use with Management Ledger applications.

#### **Required Roles**

Service Administrator, Power User

#### **REST Resource**

POST /epm/rest/{api\_version}/applications/{application}/povs/
{srcPOVMemberGroup}/jobs/copyPOVJob/{destPOVMemberGroup}

#### Request

Supported Media Types: application/json

The following table summarizes the client request.

Table 24-7 Parameters

| Name               | Description                                                                                                    | Туре    | Required | Default        |
|--------------------|----------------------------------------------------------------------------------------------------|---------|----------|----------------|
| api_version        | Version of the API you are developing with                                                                               | Path    | Yes      | None           |
| application        | Name of the application for which to deploy the cube                                                                     | Path    | Yes      | None           |
| srcPOVMemberGroup  | Source POV member group, such as 2014_January_Actual                                                                     | Path    | Yes      | None           |
| destPOVMemberGroup | Destination POV member group, such as 2014_March_Actual                                                                  | Path    | Yes      | None           |
| isManageRule       | Whether to copy the program rule details                                                                                 | Payload | Yes      | None           |
| isInputData        | Whether to copy input data                                                                                               | Payload | Yes      | None           |
|                    | <b>Note</b> : Do not set the value of this parameter to true if the value of isAllData or isAllInputData is set to true. |         |          |                |
| modelViewName      | Whether to copy a slice of data from source POV to destination POV                                                       | Payload | No       | Nothing copied |
| isAllInputData     | Whether to copy all input data at the NoRule member, including AdjustmentIn/Out                                          | Form    | No       | False          |
| isAllData          | Whether to copy all POV data                                                                                             | Form    | No       | False          |

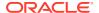

Table 24-7 (Cont.) Parameters

| Name                     | Description                                                                                                    | Туре    | Required | Default |
|--------------------------|----------------------------------------------------------------------------------------------------|---------|----------|---------|
| createDestPOV            | Whether to create the destination POV if it does not already exist                                                                                                    | Payload | Yes      | None    |
| nonEmptyTupleEnable<br>d | Specifies whether to enable the Non Empty Tuple (NET). Valid values are <i>true</i> and <i>false</i> . In some cases, the default nonEmptyTupleEnabled=true does not perform well when copying the Oracle Essbase data. In those cases, use nonEmptyTupleEnabled=false to improve performance. | Payload | No       | True    |
| stringDelimiter          | String delimiter for POV group members                                                                                                    | Payload | Yes      | None    |

#### **Example URL and Payload**

https://<SERVICE\_NAME>-<TENANT\_NAME>.<SERVICE\_TYPE>.<dcX>.oraclecloud.com/epm/rest/v1/applications/LM1T2/povs/2014\_January\_Actual/jobs/copyPOVJob/2014\_March\_Actual

{"isManageRule":"true","isInputData":"true","modelViewName":"Operating
Expenses","createDestPOV":"true","nonEmptyTupleEnabled":"true","stringDelimiter"
:"\_"}

#### **Response Body**

Supported Media Types: application/json

Table 24-8 Parameters

| Name          | Description                                                    |
|---------------|----------------------------------------------------------------|
| details       | Task ID, such as LM1T2_LM1T2_CopyMLPOV_D20160113T065943_ 75b_1 |
| status        | See Migration Status Codes                                     |
| statusMessage | Message about the status, such as In Progress                  |
| type          | Profitability                                                  |
| links         | Detailed information about the link                            |
| href          | Links to API call                                              |
| action        | The HTTP call type                                             |
| rel           | Relationship type                                              |
| data          | Parameters as key value pairs passed in the request            |

### **Example of Response Body**

The following shows an example of the response body in JSON format.

```
{
  "type":"Profitability",
  "status":-1,
```

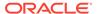

## Java Sample – CopyPOV.java for Profitability and Cost Management

Prerequisites: json.jar

Prerequisites: See Profitability and Cost Management Common Helper Functions for Java

```
public void copyPOVData() throws Exception {
        JSONObject json = new JSONObject();
                                                           String
modelViewName = "Operating Expenses";
        json.put("isManageRule", true);
        json.put("isInputData", true);
        json.put("modelViewName", modelViewName);
        json.put("createDestPOV", true);
        json.put("stringDelimiter", " ");
        String sourcePovGroupMember = "2014 January Actual";
        String destPovGroupMember = "2014 December Actual";
        String urlString = "%s/epm/rest/%s/applications/%s/povs/" +
sourcePovGroupMember.trim().replaceAll(" ", "%20")
                                       + "/jobs/copyPOVJob/"+
destPovGroupMember.trim().replaceAll(" ", "%20");
        executeJob(urlString, "POST", json.toString());
```

## cURL Sample - CopyPOV.sh for Profitability and Cost Management

Common functions: See Profitability and Cost Management Common Helper Functions for cURL.

```
funcCopyPOVData() {
    stringDelimiter="_";    modelViewName="Operating Expenses";
    destPovGroupMember="2014_December_Actual";

param="{\"isManageRule\":\"true\",\"isInputData\":\"true\",\modelViewName\":\"$modelViewName\",\"createDestPOV\":\"true\",\"stringDelimiter\":\"$stringDelimiter\";"
```

```
url=$SERVER_URL/epm/rest/$API_VERSION/applications/$APP_NAME/
povs/$POV_GROUP_MEMBER/jobs/copyPOVJob/$destPovGroupMember
  funcExecuteRequest "POST" $url "$param" "application/json"

output=`cat response.txt`
  status=`echo $output | jq '.status'`
  if [ $status == -1 ]; then
        echo "Started Copying POV successfully"
        funcGetStatus "GET"

else
        error=`echo $output | jq '.details'`
        echo "Error occurred. " $error
  fi
    funcRemoveTempFiles "respHeader.txt" "response.txt"
}
```

## Java Sample – CopyPOV.java for Profitability and Cost Management

Prerequisites: json.jar

Prerequisites: See Profitability and Cost Management Common Helper Functions for Java

```
public void copyPOVData() throws Exception {
        JSONObject json = new JSONObject();
                                                           String
modelViewName = "Operating Expenses";
        json.put("isManageRule", true);
        json.put("isInputData", true);
        json.put("modelViewName", modelViewName);
        json.put("createDestPOV", true);
        json.put("stringDelimiter", " ");
        String sourcePovGroupMember = "2014 January Actual";
        String destPovGroupMember = "2014 December Actual";
        String urlString = "%s/epm/rest/%s/applications/%s/povs/" +
sourcePovGroupMember.trim().replaceAll(" ", "%20")
                                       + "/jobs/copyPOVJob/"+
destPovGroupMember.trim().replaceAll(" ", "%20");
        executeJob(urlString, "POST", json.toString());
```

## **Create File-Based Application**

Creates an application using a flat file using a REST API.

### **Required Roles**

Service Administrator

#### **REST Resource**

POST /epm/rest/{api\_version}/fileApplications/{application}

#### Request

Supported Media Types: application/json

The following table summarizes the client request.

Table 24-9 Parameters

| Name                     | Description                                | Туре    | Required | Default |
|--------------------------|--------------------------------------------|---------|----------|---------|
| api_version              | Version of the API you are developing with | Path    | Yes      | None    |
| application              | Name of the application to create          | Path    | Yes      | None    |
| description              | User comment for this application          | Payload | Yes      | None    |
| ruleDimensionNam<br>e    | Rule dimension name                        | Payload | Yes      | None    |
| balanceDimension<br>Name | Balance dimension name                     | Payload | Yes      | None    |

### **Example URL and Payload**

```
https://<SERVICE_NAME>-
<TENANT_NAME>.<SERVICE_TYPE>.<dcX>.oraclecloud.com/epm/rest/v1/
fileApplications/BksML12
{"description":
"description","ruleDimensionName":"Rule","balanceDimensionName":"Balance"}
```

### **Response Body**

Supported Media Types: application/json

Table 24-10 Parameters

| Name          | Description                                                      |
|---------------|------------------------------------------------------------------|
| details       | Task ID, such as BksML12_BksML12_LoadData_D20160118T051020_ba8_1 |
| status        | See Migration Status Codes                                       |
| statusMessage | Message about the status, such as Success                        |
| type          | Profitability                                                    |
| data          | Parameters as key value pairs                                    |
| links         | Detailed information about the link                              |
| href          | Links to API call                                                |
| action        | The HTTP call type                                               |
| rel           | Relationship type                                                |
| data          | Parameters as key value pairs passed in the request              |

### **Example of Response Body**

The following shows an example of the response body in JSON format.

```
{
  "type":"Profitability",
```

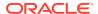

# Java Sample – CreateFlatFileApplication.java for Profitability and Cost Management

Prerequisites: json.jar

Prerequisites: See Profitability and Cost Management Common Helper Functions for Java

```
public void createFlatFileApplication() throws Exception {
    JSONObject json = new JSONObject();
    json.put("description", "Flat file based application");
    json.put("ruleDimensionName", "Rule");
    json.put("balanceDimensionName", "Balance");

    String urlString = serverUrl + "/epm/rest/"+ apiVersion + "/
fileApplications/" + "BksML13";
    String response = executeRequest(urlString, "POST", json.toString(),
"application/json");

    JSONObject jsonObj = new JSONObject(response);
    int resStatus = jsonObj.getInt("status");

    if(resStatus == 0) {
        System.out.println("Application created successfully");
    } else {
        System.out.println("Application creation failed");
    }
}
```

# cURL Sample – CreateFlatFileApplication.sh for Profitability and Cost Management

```
funcCreateFlatFileApplication() {
    description="Flat file based application";
    ruleDimensionName="Rule"
    balanceDimensionName="Balance"
```

```
param="{\"description\":\"$description\",\"ruleDimensionName\":\"$ruleD
imensionName\",\"balanceDimensionName\":\"$balanceDimensionName\"}"
    url=$SERVER_URL/epm/rest/$API_VERSION/fileApplications/BksML13
    funcExecuteRequest "POST" $url "$param" "application/json"

output=`cat response.txt`
    status=`echo $output | jq '.status'`
    if [ $status == 0 ]; then
        echo "Application created successfully"
    else
        error=`echo $output | jq '.details'`
        echo "Error occurred. " $error
    fi
    funcRemoveTempFiles "respHeader.txt" "response.txt"
}
```

# Groovy Sample – CreateFlatFileApplication.groovy for Profitability and Cost Management

Prerequisites: json.jar

Common functions: See Appendix C: Common Helper Functions for Groovy.

```
def createFlatFileApplication() {
        JSONObject json = new JSONObject();
        json.put("description", "Flat file based application");
        json.put("ruleDimensionName", "Rule");
        json.put("balanceDimensionName", "Balance");
        String urlString = serverUrl + "/epm/rest/"+ apiVersion + "/
fileApplications/" + "BksML13";
        def url:
        try {
                url = new URL(urlString)
        } catch (MalformedURLException e) {
                println "Malformed URL. Please pass valid URL"
                System.exit(0);
        String response = executeRequest(url, "POST", json.toString(),
"application/json")
        JSONObject jsonObj = new JSONObject(response);
        int resStatus = jsonObj.getInt("status");
        if(resStatus == 0) {
            println "Application created successfully"
        } else {
            println "Application creation failed"
```

}

# Deploy ML Cube

Deploys or redeploys the calculation cube for a selected Profitability and Cost Management application.

#### **Required Roles**

Service Administrator, Power User

#### **REST Resource**

POST /epm/rest/{api\_version}/applications/{application}/jobs/
ledgerDeployCubeJob

### Request

Supported Media Types: application/json

The following table summarizes the client request.

**Table 24-11 Parameters** 

| Name          | Description                                          | Туре    | Required | Default |
|---------------|------------------------------------------------------|---------|----------|---------|
| api_version   | Version of the API you are developing with           | Path    | Yes      | None    |
| application   | Name of the application for which to deploy the cube | Path    | Yes      | None    |
| isKeepData    | Specify whether to preserve existing data            | Payload | Yes      | None    |
| isReplaceCube | Specify whether to replace existing cube             | Payload | Yes      | None    |
|               |                                                      |         |          |         |

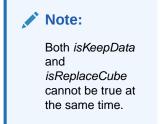

| isRunNow | Run now or schedule for later. (Schedule for later is not currently supported.) | Payload | Yes | None |
|----------|---------------------------------------------------------------------------------|---------|-----|------|
| comment  | Any user comments                                                               | Payload | Yes | None |

### **Example URL and Payload**

{"isKeepData":"true", "isRunNow":"true", "comment":"Test Ml Deploy"}

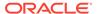

#### **Response Body**

Supported Media Types: application/json

Table 24-12 Parameters

| Name          | Description                                                    |
|---------------|----------------------------------------------------------------|
| details       | In case of errors, details are published with the error string |
| status        | See Migration Status Codes                                     |
| statusMessage | Message about the status, such as In                           |
|               | Progress                                                       |
| type          | Profitability                                                  |
| links         | Detailed information about the link                            |
| href          | Links to API call                                              |
| action        | The HTTP call type                                             |
| rel           | Relationship type                                              |
| data          | Parameters as key value pairs passed in the request            |

#### **Example of Response Body**

The following shows an example of the response body in JSON format.

# Java Sample – DeployCube.java for Profitability and Cost Management

Prerequisites: json.jar

#### Prerequisites: See Profitability and Cost Management Common Helper Functions for Java

```
public void deployCube() throws Exception {
    JSONObject json = new JSONObject();
    json.put("isKeepData", true);
    json.put("isReplaceCube", false);
    json.put("isRunNow", true);
    json.put("comment", "Cube deployment");

    String urlString = "%s/epm/rest/%s/applications/%s/jobs/ledgerDeployCubeJob";
    executeJob(urlString, "POST", json.toString());
}
```

## cURL Sample - DeployCube.sh for Profitability and Cost Management

Common functions: See Profitability and Cost Management Common Helper Functions for cURL.

```
funcDeployCube() {
    comment="Cube deployment Curl"
param="{\"isKeepData\":\"false\",\"isReplaceCube\":\"true\",\"isRunNow\":\"tr
ue\",\"comment\":\"$comment\"}"
    url=$SERVER URL/epm/rest/$API VERSION/applications/$APP NAME/jobs/
ledgerDeployCubeJob
    funcExecuteRequest "POST" $url "$param" "application/json"
   output=`cat response.txt`
    status=`echo $output | jq '.status'`
    if [ \$status == -1 ]; then
        echo "Started Deploying Cube successfully"
        funcGetStatus "GET"
    else
        error=`echo $output | jq '.details'`
        echo "Error occurred. " $error
    funcRemoveTempFiles "respHeader.txt" "response.txt"
}
```

# Groovy Sample – DeployCube.groovy for Profitability and Cost Management

Prerequisites: json.jar

Common functions: See Appendix C: Common Helper Functions for Groovy.

```
def deployCube() {
    JSONObject json = new JSONObject();
    json.put("isKeepData", true);
    json.put("isReplaceCube", false);
```

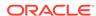

# **Enable File-Based Application**

Enables an application using a flat file.

#### **Required Roles**

Service Administrator, Power User

#### **REST Resource**

POST /epm/rest/{api\_version}/fileApplications/{application}/
enableApplication

#### Request

Supported Media Types: application/json

The following table summarizes the client request.

#### Table 24-13 Parameters

| Name        | Description                                | Туре | Required | Default |
|-------------|--------------------------------------------|------|----------|---------|
| api_version | Version of the API you are developing with | Path | Yes      | None    |
| application | Name of the application to enable          | Path | Yes      | None    |

### **Example URL**

```
https://<SERVICE_NAME>-
<TENANT_NAME>.<SERVICE_TYPE>.<dcX>.oraclecloud.com/epm/rest/v1/
fileApplications/BksML12/enableApplication
```

### **Response Body**

Supported Media Types: application/json

**Table 24-14 Parameters** 

| Name          | Description                                                                |
|---------------|----------------------------------------------------------------------------|
| details       | Task ID, such as BksMl12_BksMl12_EnableApplication_D2016 0113T075011_53c_1 |
| status        | See Migration Status Codes                                                 |
| statusMessage | Message about the status, such as Success                                  |
| type          | Profitability                                                              |
| data          | Parameters as key value pairs                                              |
| links         | Detailed information about the link                                        |
| href          | Links to API call                                                          |
| action        | The HTTP call type                                                         |
| rel           | Relationship type                                                          |
| data          | Parameters as key value pairs passed in the request                        |

### **Example of Response Body**

The following shows an example of the response body in JSON format.

# Java Sample – EnableApplication.java for Profitability and Cost Management

Prerequisites: json.jar

Prerequisites: See Profitability and Cost Management Common Helper Functions for Java

```
public void enableApplication() throws Exception {
        String urlString = "%s/epm/rest/%s/fileApplications/%s" +"/
enableApplication";
        executeJob(urlString, "POST", null);
}
```

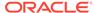

## cURL Sample – EnableApplication.sh for Profitability and Cost Management

Common functions: See Profitability and Cost Management Common Helper Functions for cURL.

```
funcEnableApplication() {
    url=$SERVER_URL/epm/rest/$API_VERSION/fileApplications/$APP_NAME/
enableApplication
    funcExecuteRequest "POST" $url "application/json"

output=`cat response.txt`
    status=`echo $output | jq '.status'`
    if [ $status == -1 ]; then
        echo "Started Enabling Application successfully"
        funcGetStatus "GET"

else
    error=`echo $output | jq '.details'`
    echo "Error occurred." $error
fi
funcRemoveTempFiles "respHeader.txt" "response.txt"
}
```

# Groovy Sample – EnableApplication.groovy for Profitability and Cost Management

Prerequisites: json.jar

Common functions: See Appendix C: Common Helper Functions for Groovy.

```
def enableApplication() {
          String urlString = serverUrl + "/epm/rest/"+ apiVersion + "/
fileApplications/"+ appName +"/enableApplication";
          def url;

          try {
                url = new URL(urlString)
          } catch (MalformedURLException e) {
                    println "Malformed URL. Please pass valid URL"
                    System.exit(0);
          }
          executeJob(url, "POST", null);
}
```

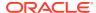

# Essbase Data Load for Profitability and Cost Management

Loads input data to an Oracle Essbase application.

#### **Required Roles**

Service Administrator, Power User

#### **REST Resource**

POST /epm/rest/{api version}/applications/{application}/jobs/essbaseDataLoadJob

### Request

Supported Media Types: application/json

The following table summarizes the client request.

Table 24-15 Parameters

| Name             | Description                                                          | Туре    | Required | Default |
|------------------|----------------------------------------------------------------------|---------|----------|---------|
| api_version      | Version of the API you are developing with                           | Path    | Yes      | None    |
| application      | Name of the application for which to load the data                   | Path    | Yes      | None    |
| clearAllDataFlag | Whether to clear existing data (true) or not (false)                 | Payload | Yes      | None    |
| dataLoadValue    | Possible values are ADD_EXISTING_VALUES or OVERWRITE_EXISTING_VALUES | Payload | Yes      | None    |
| dataFileName     | Name of the data file already present in the inbox folder            | Payload | Yes      | None    |

### **Example URL and Payload**

https://<SERVICE\_NAME>-<TENANT\_NAME>.<SERVICE\_TYPE>.<dcX>.oraclecloud.com/epm/rest/v1/applications/BksML12/jobs/essbaseDataLoadJob

{"clearAllDataFlag":"true","dataLoadValue":"OVERWRITE\_EXISTING\_VALUES","dataFile Name":"input.txt"}

### **Response Body**

Supported Media Types: application/json

Table 24-16 Parameters

| Name          | Description                                                      |
|---------------|------------------------------------------------------------------|
| details       | Task ID, such as BksML12_BksML12_LoadData_D20160118T051020_ba8_1 |
| status        | See Migration Status Codes                                       |
| statusMessage | Message about the status, such as Success                        |
| type          | Profitability                                                    |
| data          | Parameters as key value pairs                                    |
| links         | Detailed information about the link                              |

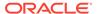

Table 24-16 (Cont.) Parameters

| Name   | Description                                         |
|--------|-----------------------------------------------------|
| href   | Links to API call                                   |
| action | The HTTP call type                                  |
| rel    | Relationship type                                   |
| -      |                                                     |
| data   | Parameters as key value pairs passed in the request |

### **Example of Response Body**

The following shows an example of the response body in JSON format.

# Java Sample – EssbaseDataLoad.java for Profitability and Cost Management

Prerequisites: json.jar

Prerequisites: See Profitability and Cost Management Common Helper Functions for Java

```
public void loadData() throws Exception {

    JSONObject json = new JSONObject();
    json.put("clearAllDataFlag", false);
    json.put("dataLoadValue", "ADD_EXISTING_VALUES");
    json.put("dataFileName", "BksML12C.txt");

    String urlString = "%s/epm/rest/%s/applications/%s/jobs/essbaseDataLoadJob";
    executeJob(urlString, "POST", json.toString());
}
```

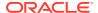

# cURL Sample – EssbaseDataLoad.sh for Profitability and Cost Management

Common functions: See Profitability and Cost Management Common Helper Functions for cURL.

```
funcLoadData() {
    dataLoadValue="ADD EXISTING VALUES"
    dataFileName="BksML12C.txt"
param="{\"clearAllDataFlag\":\"false\",\"dataLoadValue\":\"$dataLoadValue\",\
"dataFileName\":\"$dataFileName\"}"
    url=$SERVER URL/epm/rest/$API VERSION/applications/$APP NAME/jobs/
essbaseDataLoadJob
    funcExecuteRequest "POST" $url "$param" "application/json"
    output=`cat response.txt`
    status=`echo $output | jq '.status'`
    if [ \$status == -1 ]; then
        echo "Started Loading Data successfully"
        funcGetStatus "GET"
    else
        error=`echo $output | jq '.details'`
        echo "Error occurred. " $error
    funcRemoveTempFiles "respHeader.txt" "response.txt"
}
```

# Groovy Sample – EssbaseDataLoad.groovy for Profitability and Cost Management

Prerequisites: json.jar

Common functions: See Appendix C: Common Helper Functions for Groovy.

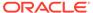

```
}
executeJob(url, "POST", json.toString());
```

# **Export Query Results**

Exports query results for a given query or exports all Oracle Essbase data into a file in the Outbox.

When exporting all Essbase data, there is an option for writing the output in columnar format, and columnar-formatted data can be filtered by level-0 dimension members. This API triggers a job that can be monitored in the Job Library.

### **Required Roles**

Service Administrator, Power User, User, Viewer

#### **REST Resource**

POST /epm/rest/{api\_version}/applications/{application}/jobs/
exportQueryResultsJob

#### Request

Supported Media Types: application/json

The following table summarizes the client request.

Table 24-17 Parameters

| Name                          | Description                                                                                                    | Туре    | Required | Default  |
|-------------------------------|----------------------------------------------------------------------------------------------------|---------|----------|----------|
| api_version                   | Version of the API you are developing with, such as v1                                                                                                    | Path    | Yes      | None     |
| application                   | Name of the application                                                                                                    | Path    | Yes      | None     |
| exportOnlyLevel0 Flg          | Whether to export only Level0 data; values are true or false                                                                                                    | Payload | No       | false    |
| fileName                      | Name of the query output file to be exported into the Outbox folder                                                                                                    | Payload | Yes      | None     |
| <pre>fileOutputOption s</pre> | File output options. Available options are:  • ZIP_ONLY  • ZIP_AND_TEXT  • TEXT_ONLY                                                                                                    | Payload | No       | ZIP_ONLY |
| queryName                     | Query name from the Profitability and Cost Management application When queryName has a value, results for the given query are exported; exportOnlyLevel0Flg is considered if it is included. When queryName is blank or not included, data for the entire application is exported. In this case, exportOnlyLevel0Flg is ignored. | Payload | No       | None     |

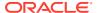

Table 24-17 (Cont.) Parameters

| Name                       | Description                                                                                                    | Туре    | Required | Default |
|----------------------------|----------------------------------------------------------------------------------------------------|---------|----------|---------|
| roundingPrecisio<br>n      | The rounding precision (decimal places) for exported data. ( <b>Note:</b> Applies only if queryName is also used.)                                                                                                    | Payload | No       | 2       |
| dataFormat                 | Select the output format as native Essbase format, or as columnar format. Values are NATIVE or COLUMNAR. With the COLUMNAR option, all Essbase data is exported, so the queryName parameter is ignored. Data can be filtered using the memberFilters parameter. | Payload | No       | NATIVE  |
| The following paramet      | ters are only considered when dataFormat=COL                                                                                                    | UMNAR.  |          |         |
| memberFilters              | Accepts a JSON formatted string for dimension and respective level-0 member format. For example:                                                                                                    | Payload | No       | None    |
|                            | {\"Dim1\":[\"Mem1\"],\"Dim2\":<br>[\"Mem21\",\"Mem22\"]}                                                                                                    |         |          |         |
| includeHeader              | Adds dimension names as column headers. Values are true or false.                                                                                                    | Payload | No       | true    |
| delimiter                  | Character used to separate dimension members in the results file; must be enclosed in double quotes.                                                                                                    | Payload | No       | Space   |
| keepDuplicateMem berFormat | When this parameter is set to true, prints member names in Essbase duplicate member format, such as [Account]@[Accoun1]. If set to false, only the member name is printed.                                                                                      | Payload | No       | true    |

### **Example URL and Payload**

https://<SERVICE\_NAME>-<TENANT\_NAME>.<SERVICE\_TYPE>.<dcX>.oraclecloud.com/epm/rest/v1/applications/Ex3F3/jobs/exportQueryResultsJob

{"queryName":"Profitability -

Product", "fileName": "ProfitabilityProduct\_03232016.txt", "exportOnlyLevelOFlg": "true", "roundingPrecision": "3"}

### **Response Body**

Supported Media Types: application/json

Table 24-18 Parameters

| Name          | Description                                                                |
|---------------|----------------------------------------------------------------------------|
| details       | Task ID, such as BksML12_BksML12_ExportQueryResults_D20160323T024820_f73_1 |
| status        | See Migration Status Codes                                                 |
| statusMessage | Message about the status, such as In Progress                              |
| type          | Profitability                                                              |
| data          | Parameters as key value pairs                                              |
| links         | Detailed information about the link                                        |

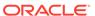

Table 24-18 (Cont.) Parameters

| Name   | Description                                         |
|--------|-----------------------------------------------------|
| href   | Links to API call                                   |
| action | The HTTP call type                                  |
| rel    | Relationship type                                   |
| data   | Parameters as key value pairs passed in the request |

### **Example of Response Body**

The following shows an example of the response body in JSON format.

# Java Sample – ExportQueryResult.java for Profitability and Cost Management

Prerequisites: json.jar

Prerequisites: See Profitability and Cost Management Common Helper Functions for Java

```
public void exportTemplate() throws Exception {
    String fileName = applicationName + "_Template_Export_File";

    JSONObject json = new JSONObject();
    json.put("fileName", fileName);

    String urlString = "%s/epm/rest/%s/applications/%s/jobs/templateExportJob";
    executeJob(urlString, "POST", json.toString());
}
```

# cURL Sample – ExportQueryResult.sh for Profitability and Cost Management

Common functions: See Profitability and Cost Management Common Helper Functions for cURL.

```
funcExportQueryResult() {
    queryName="Profitability - Product";
    fileName=$APP NAME+" "+$queryName+" Query Result"
param="{\"queryName\":\"$queryName\",\"fileName\":\"$fileName\",\"exportOnlyL
evelOFlg\":\"false\"}"
    url=$SERVER URL/epm/rest/$API VERSION/applications/$APP NAME/jobs/
exportQueryResultsJob
    funcExecuteRequest "POST" $url "$param" "application/json"
    output=`cat response.txt`
    status=`echo $output | jq '.status'`
    if [ \$status == -1 ]; then
        echo "Started Exporting successfully"
        funcGetStatus "GET"
    else
        error=`echo $output | jq '.details'`
        echo "Error occurred. " $error
    funcRemoveTempFiles "respHeader.txt" "response.txt"
}
```

# Groovy Sample – ExportQueryResult.groovy for Profitability and Cost Management

Prerequisites: json.jar

Common functions: See Appendix C: Common Helper Functions for Groovy.

```
def exportQueryResult() {
    String queryName = "Profitability - Product";
    String fileName = appName +"_"+ queryName + "_Query_Result";

    JSONObject json = new JSONObject();
    json.put("queryName", queryName);
    json.put("fileName", fileName);
    json.put("exportOnlyLevelOFlg", false);

    String urlString = serverUrl + "/epm/rest/"+ apiVersion + "/applications/" + appName + "/jobs/exportQueryResultsJob";

    def url;

    try {
        url = new URL(urlString)
```

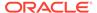

# **Export Template for Profitability and Cost Management**

Exports Profitability and Cost Management applications as a template into the Outbox.

#### **Required Roles**

Service Administrator, Power User

#### **REST Resource**

POST/epm/rest/{api\_version}/applications/{application}/jobs/
templateExportJob?fileName={fileName}

#### Request

Supported Media Types: application/json

The following table summarizes the client request.

#### Table 24-19 Parameters

| Name        | Description                                                       | Туре  | Required | Default |
|-------------|-------------------------------------------------------------------|-------|----------|---------|
| api_version | Version of the API you are developing with                        | Path  | Yes      | None    |
| application | Name of the application                                           | Path  | Yes      | None    |
| fileName    | Name of the template zip file to be exported to the outbox folder | Query | Yes      | None    |

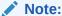

If the file name is the same as an existing file name, this will override content in existing file.

#### **Example URL and Payload**

```
https://<SERVICE_NAME>-
<TENANT_NAME>.<SERVICE_TYPE>.<dcX>.oraclecloud.com/epm/rest/v1/
applications/BksML30/jobs/templateExportJob{"fileName":"testFile"}
```

### **Response Body**

Supported Media Types: application/json

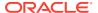

Table 24-20 Parameters

| Name          | Description                                                   |
|---------------|---------------------------------------------------------------|
| details       | Task ID, such as BksML30_ExportTemplate_D20180201T210316 _a80 |
| status        | See Migration Status Codes                                    |
| statusMessage | Message about the status, such as In Progress                 |
| type          | Profitability                                                 |
| data          | Parameters as key value pairs                                 |
| links         | Detailed information about the link                           |
| href          | Links to API call                                             |
| action        | The HTTP call type                                            |
| rel           | Relationship type                                             |
| data          | Parameters as key value pairs passed in the request           |

### **Example of Response Body**

The following shows an example of the response body in JSON format.

## Java Sample – ExportTemplate.java for Profitability and Cost Management

Prerequisites: json.jar

Prerequisites: See Profitability and Cost Management Common Helper Functions for Java

```
public void exportTemplate() throws Exception {
    String fileName = applicationName + "_Template_Export_File";

    JSONObject json = new JSONObject();
    json.put("fileName", fileName);

    String urlString = "%s/epm/rest/%s/applications/%s/jobs/templateExportJob";
```

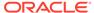

```
executeJob(urlString, "POST", json.toString());
}
```

# cURL Sample – ExportTemplate.sh for Profitability and Cost Management

Common functions: See Profitability and Cost Management Common Helper Functions for cURL.

```
funcExportTemplate() {
    fileName=$APP NAME+" Template Export File"
    param="{\"fileName\":\"$fileName\"}"
    url=$SERVER URL/epm/rest/$API VERSION/applications/$APP NAME/jobs/
templateExportJob
    funcExecuteRequest "POST" $url "$param" "application/json"
   output=`cat response.txt`
    status=`echo $output | jq '.status'`
    if [$status == -1]; then
       echo "Started Exporting successfully"
        funcGetStatus "GET"
    else
       error=`echo $output | jq '.details'`
        echo "Error occurred. " $error
    funcRemoveTempFiles "respHeader.txt" "response.txt"
}
```

# Groovy Sample – ExportTemplate.groovy for Profitability and Cost Management

Prerequisites: json.jar

Common functions: See Appendix C: Common Helper Functions for Groovy.

```
def exportTemplate() {
        String fileName = appName + "_Template_Export_File";

        JSONObject json = new JSONObject();
        json.put("fileName", fileName);

        String urlString = serverUrl + "/epm/rest/"+ apiVersion + "/
applications/" + appName + "/jobs/templateExportJob";

        def url;

        try {
            url = new URL(urlString)
        } catch (MalformedURLException e) {
                  println "Malformed URL. Please pass valid URL"
```

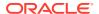

```
System.exit(0);
}
executeJob(url, "POST", json.toString());
}
```

# **Generate Program Documentation Report**

Generates a Program Documentation report for a given Profitability and Cost Management point of view.

The report is generated in the profitoutbox folder with the name

 $\label{lem:programDocumentationReport_{AppName)_{POV}.pdf.} The \ file \ can \ be \ downloaded \ using \ File \ Explorer.$ 

#### **Required Roles**

Service Administrator, Power User, User, or Viewer

#### **REST Resource**

```
GET epm/rest/{api_version}/applications/{application}/povs/{POV}/
programDocumentationReport?queryParameter={"fileType":"PDF","useAlias":"true"}
```

#### Request

Supported Media Types: application/json

The following table summarizes the client request.

Table 24-21 Parameters

| Name        | Description                                                                   | Туре  | Required | Default |
|-------------|-------------------------------------------------------------------------------|-------|----------|---------|
| api_version | Version of the API you are developing with, such as v1                        | Path  | Yes      | None    |
| application | Name of the application for which to create the report                        | Path  | Yes      | None    |
| pov         | The POV for which to create the report, for example, FY17_JUN_Actual_Working  | Path  | Yes      | None    |
| fileType    | The file format to use for the report, PDF, XML, WORD, EXCEL, or HTML         | Query | No       | PDF     |
| useAlias    | Boolean value to specify whether to use aliases in the report, true or falset | Query | No       | false   |

Example URL with fileType set to PDF and useAlias set to true:

https://<SERVICE\_NAME>-<TENANT\_NAME>.<SERVICE\_TYPE>.<dcX>.oraclecloud.com/epm/rest/v1/applications/BksML30/povs/2016\_January\_Actual/programDocumentationReport?queryParameter={"fileType":"PDF","useAlias":"true"}

## **Response Body**

Supported Media Types: application/json

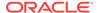

Table 24-22 Parameters

| Name          | Description                                                                                                    |
|---------------|----------------------------------------------------------------------------------------------------|
| details       | Program Documentation report name, such as HPCMMLProgramDocumentationReport_Bks ML30_2016_January_Actual.pdf, and report status |
| status        | See Migration Status Codes                                                                                                    |
| statusMessage | Message about the status, such as Success                                                                                       |
| type          | Profitability                                                                                                    |
| data          | Parameters as key value pairs                                                                                                   |
| links         | Detailed information about the link                                                                                             |
| href          | Links to API call                                                                                                    |
| action        | The HTTP call type                                                                                                    |
| rel           | Relationship type                                                                                                    |
| data          | Parameters as key value pairs passed in the request                                                                             |

#### **Example of Response Body**

The following shows an example of the response body in JSON format.

```
{
   "type":"Profitability",
   "status":0,
   "statusMessage":"Success",
   "details":"Program Documentation report
HPCMMLProgramDocumentationReport_BksML30_2016_January_Actual.pdf
generated successfully in the Outbox folder."
}
```

# Java Sample – GeneratePrgrmDocReport.java for Profitability and Cost Management

Prerequisites: json.jar

Prerequisites: See Profitability and Cost Management Common Helper Functions for Java

```
public void generatePrgrmDocReport() throws Exception {
    JSONObject json = new JSONObject();
    json.put("fileType", "PDF");
    json.put("useAlias", false);
    json.put("stringDelimter", "_");

    String povGroupMember = "2016_January_Actual";

    String urlString = serverUrl + "/epm/rest/"+ apiVersion + "/applications/" + applicationName + "/povs/" +
```

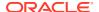

```
povGroupMember.trim().replaceAll(" ", "%20") + "/programDocumentationReport";
    urlString = urlString + "?" + "queryParameter=" + json.toString();

    String response = executeRequest(urlString, "GET", null,
    "application/json");

    JSONObject jsonObj = new JSONObject(response);
    int resStatus = jsonObj.getInt("status");

    if(resStatus == 0) {
        System.out.println("Program Documentation Report Generated
Successfully");
    }
    String details = jsonObj.getString("details");
    System.out.println(details);
}
```

# cURL Sample – GeneratePrgDocReport.sh for Profitability and Cost Management

Common functions: See Profitability and Cost Management Common Helper Functions for cURL.

```
funcGeneratePrgDocReport() {
        url=$SERVER URL/epm/rest/$API VERSION/applications/$APP NAME/
povs/$POV GROUP MEMBER1/programDocumentationReport
        echo $url
        curl -G "$url" --data-urlencode
'queryParameter={"fileType":"PDF","stringDelimter":" ","useAlias":"false"}' -
u "$USERNAME:$PASSWORD" -o "response.txt" -D "respHeader.txt"
        output=`cat response.txt`
        status=`echo $output | jq '.status'`
        echo $status
    if [ \$status == 0 ]; then
        echo "Program Documentation Report generated successfully"
        message=`echo $output | jq '.details'`
        echo $message
    else
        error=`echo $output | jq '.details'`
        echo "Error occurred. " $error
    funcRemoveTempFiles "respHeader.txt" "response.txt"
}
```

# Groovy Sample – GeneratePrgrmDocReport.groovy for Profitability and Cost Management

Prerequisites: json.jar

#### Common functions: See Appendix C: Common Helper Functions for Groovy.

```
def generateProgramDocReportJob() {
    JSONObject json = new JSONObject();
    json.put("fileName", "2016JanActual.pdf");
    json.put("fileType", "PDF");
    json.put("useAlias", false);
    json.put("stringDelimter", " ");
String povGroupMember = "2016 January Actual";
String urlString = serverUrl + "/epm/rest/"+ apiVersion + "/
applications/"
+ appName + "/povs/" + povGroupMember.trim().replaceAll(" ", "%20") +
jobs/programDocReportJob";
def url;
trv {
    url = new URL(urlString)
} catch (MalformedURLException e) {
    println "Malformed URL. Please pass valid URL"
    System.exit(0);
executeJob(url, "POST", json.toString());
}
```

## Generate Program Documentation Report - Run as a Job

Submits a job to generate a Program Documentation report for a given Profitability and Cost Management point of view.

The report is generated in the profitoutbox folder with the name as fileName parameter value or  ${\tt HPCMMLProgramDocumentationReport_{AppName)_{POV}}}$ . pdf as default. The file can be downloaded using File Explorer or by using the EPM Automate downloadfile command.

#### **Required Roles**

Service Administrator, Power User, User, or Viewer

#### **REST Resource**

#### **POST**

/epm/rest/{api\_version}/applications/<applicationName>/povs/<povName>/
jobs/programDocReportJob

#### Request

Supported Media Types: application/json

The following table summarizes the client request.

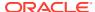

Table 24-23 Parameters

| Name            | Description                                                                                | Туре               | Required | Default                                                                            |
|-----------------|--------------------------------------------------------------------------------------------|--------------------|----------|------------------------------------------------------------------------------------|
| api_version     | Version of the API you are developing with, such as v1                                     | Path               | Yes      | None                                                                               |
| applicationName | Name of the application for which to create the report                                     | Path               | Yes      | None                                                                               |
| povName         | The POV for which to create the report, for example, FY17_JUN_Actual_Working               | Path               | Yes      | None                                                                               |
| fileType        | The file format to use for the report, PDF, XML, WORD, EXCEL, or HTML                      | Request<br>Payload | No       | PDF                                                                                |
| fileName        | Name of the output file                                                                    | Request<br>Payload | No       | HPCMMLProg<br>ramDocumen<br>tationRepo<br>rt_ <appnam<br>e&gt;_POV.pdf</appnam<br> |
| subsetStart     | Rule set starting sequence number to specify a range of rule sets to include in the report | Request<br>Payload | No       | None                                                                               |
| subsetEnd       | Rule set ending sequence number to specify a range of rule sets to include in the report   | Request<br>Payload | No       | None                                                                               |
| useAlias        | Boolean value to specify whether to use aliases in the report, true or false               | Request<br>Payload | No       | False                                                                              |
| stringDelimiter | POV Dimension members separator                                                            | Request<br>Payload | No       | " "<br>—                                                                           |

## **Example URL**

https://<SERVICE\_NAME>-<TENANT\_NAME>.<SERVICE\_TYPE>.<dcX>.oraclecloud.com/ epm/rest/v1/applications/<applicationName>/povs/<povName>/jobs/programDocReportJob

#### **Request Payload**

```
"fileName":"FY12ActualReport.pdf",
    "fileType": "PDF",
    "subsetStart":"1",
    "subsetEnd":"6",
    "useAlias": false,
    "stringDelimiter":"_"
}
```

## **Response Body**

Supported Media Types: application/json

**Table 24-24 Parameters** 

| Name    | Description                                                |
|---------|------------------------------------------------------------|
| details | Program Documentation report name, such as                 |
|         | HPCMMLProgramDocumentationReport BksML30 2016 January Actu |
|         | al.pdf, and report status                                  |

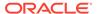

Table 24-24 (Cont.) Parameters

| Name          | Description                                         |
|---------------|-----------------------------------------------------|
| status        | See Migration Status Codes                          |
| statusMessage | Message about the status, such as Success           |
| type          | Profitability                                       |
| data          | Parameters as key value pairs                       |
| links         | Detailed information about the link                 |
| href          | Links to API call                                   |
| action        | The HTTP call type                                  |
| rel           | Relationship type                                   |
| data          | Parameters as key value pairs passed in the request |

### **Example of Response Body**

The following shows an example of the response body in JSON format.

# Java Sample – GeneratePrgrmDocReport.java for Profitability and Cost Management

Prerequisites: json.jar

Prerequisites: See Profitability and Cost Management Common Helper Functions for Java

```
public void generateProgramDocReportJob() throws Exception {
    JSONObject json = new JSONObject();
    json.put("fileName", "2016JanActual1.pdf");
    json.put("fileType", "PDF");
    json.put("subsetStart", "1");
    json.put("subsetEnd", "6");
    json.put("useAlias", false);
```

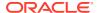

# cURL Sample – GeneratePrgDocReport.sh for Profitability and Cost Management

Common functions: See Profitability and Cost Management Common Helper Functions for cURL.

```
funcProgramDocReportJob() {
    url=$SERVER URL/epm/rest/$API_VERSION/applications/$APP_NAME/
povs/$POV GROUP MEMBER1/jobs/programDocReportJob
        stringDelimter=" ";
param="{\"fileName\":\"2016JanActual.pdf\",\"fileType\":\"PDF\",\"subsetStart
\":\"1\",\"subsetEnd\":\"6\",
\"useAlias\":\"false\",\"stringDelimter\":\"$stringDelimiter\"}
        echo $param
    funcExecuteRequest "POST" $url $param "application/json"
    output=`cat response.txt`
    status=`echo $output | jq '.status'`
    if [ $status == -1 ]; then
        echo "Started program doc report generation"
        funcGetStatus "GET"
        error=`echo $output | jq '.details'`
        echo "Error occurred. " $error
    funcRemoveTempFiles "respHeader.txt" "response.txt"
```

# Groovy Sample – GeneratePrgrmDocReport.groovy for Profitability and Cost Management

Prerequisites: json.jar

Common functions: See Appendix C: Common Helper Functions for Groovy.

```
def generateProgramDocReportJob() {
    JSONObject json = new JSONObject();
    json.put("fileName", "2016JanActual");
    json.put("fileType", "PDF");
    json.put("subsetStart", "1");
```

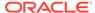

## Import Template for Profitability and Cost Management

Imports a template zip file as an application from the inbox.

#### **Required Roles**

Service Administrator, Power User

#### **REST Resource**

POST /epm/rest/{api\_version}/applications/{application}/jobs/
templateImportJob

#### Request

Supported Media Types: application/json

The following table summarizes the client request.

#### Table 24-25 Parameters

| Name                    | Description                                                                                                    | Туре    | Required | Default |
|-------------------------|----------------------------------------------------------------------------------------------------|---------|----------|---------|
| api_version             | Version of the API you are developing with                                                                        | Path    | Yes      | None    |
| application             | Name of the application                                                                                           | Path    | Yes      | None    |
| description             | User comment for the application                                                                                  | Payload | Yes      | None    |
| fileName                | Name of the template zip file to be imported from the inbox folder                                                | Payload | Yes      | None    |
| isApplicationOve rwrite | Whether to override an application if one already exists with same name. Values are <i>true</i> or <i>false</i> . | Payload | Yes      | None    |

## **Example URL and Payload**

```
https://<SERVICE_NAME>-

<TENANT_NAME>.<SERVICE_TYPE>.<dcX>.oraclecloud.com/epm/rest/v1/

applications/Ex3F3/jobs/templateImportJob
```

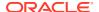

```
{"description":"description", "fileName":" testFile12345.zip", "isApplicationOverwrite":"true"}
```

#### **Response Body**

Supported Media Types: application/json

Table 24-26 Parameters

| Name          | Description                                             |
|---------------|---------------------------------------------------------|
| details       | Task ID, such as<br>TD_ae61e427d9ab4d6f99e3b87378fa1c94 |
| status        | See Migration Status Codes                              |
| statusMessage | Message about the status, such as In Progress           |
| type          | Profitability                                           |
| data          | Parameters as key value pairs                           |
| links         | Detailed information about the link                     |
| href          | Links to API call                                       |
| action        | The HTTP call type                                      |
| rel           | Relationship type                                       |
| data          | Parameters as key value pairs passed in the request     |

### **Example of Response Body**

The following shows an example of the response body in JSON format.

## Java Sample – ImportTemplate.java for Profitability and Cost Management

Prerequisites: json.jar

Prerequisites: See Profitability and Cost Management Common Helper Functions for Java

```
public void importTemplate() throws Exception {
    JSONObject json = new JSONObject();
```

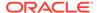

```
json.put("description", "Import Template");
json.put("instanceName", "PROFITABILITY_WEB_APP");
json.put("essApplicationServer", "EssbaseCluster-1");
json.put("sharedServicesProject", "EssbaseCluster-1");
json.put("applicationType", "Management Ledger");
json.put("fileName", "HPCM_BksML12_20160128_200053.zip");
json.put("isApplicationOverwrite", true);

String urlString = "%s/epm/rest/%s/applications/%s/jobs/templateImportJob";
executeJob(urlString, "POST", json.toString());
}
```

## cURL Sample – ImportTemplate.sh for Profitability and Cost Management

Common functions: See Profitability and Cost Management Common Helper Functions for cURL.

```
funcImportTemplate() {
    description="Import Template through Curl Sample"
    instance="PROFITABILITY WEB APP"
    essAppServer="EssbaseCluster-1"
    sharedServicesProject="EssbaseCluster-1"
    applicationType="Management Ledger"
    fileName="PCM BksML12 20160413 042937.zip"
    isApplicationOverwrite="true"
param="{\"description\":\"$description\",\"instanceName\":\"$instance\"
,\"essApplicationServer\":\"$essAppServer\",\"sharedServicesProject\":\
"$sharedServicesProject\",\"applicationType\":\"$applicationType\",\"fi
leName\":\"$fileName\",\"isApplicationOverwrite\":\"$isApplicationOverw
rite\"}"
    url=$SERVER URL/epm/rest/$API VERSION/applications/$APP NAME/jobs/
templateImportJob
    funcExecuteRequest "POST" $url "$param" "application/json"
    output=`cat response.txt`
    status=`echo $output | jq '.status'`
    if [ $status == -1 ]; then
        echo "Started importing successfully"
        funcGetStatus "GET"
    else
        error=`echo $output | jq '.details'`
        echo "Error occurred. " $error
    funcRemoveTempFiles "respHeader.txt" "response.txt"
```

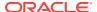

# Groovy Sample – ImportTemplate.groovy for Profitability and Cost Management

Prerequisites: json.jar

Common functions: See Appendix C: Common Helper Functions for Groovy.

```
def importTemplate() {
        JSONObject json = new JSONObject();
        json.put("description", "Import Template");
json.put("instanceName", "PROFITABILITY_WEB_APP");
        json.put("essApplicationServer", "EssbaseCluster-1");
        json.put("sharedServicesProject", "EssbaseCluster-1");
         json.put("applicationType", "Management Ledger");
        json.put("fileName", "BksML12 Template.zip");
        json.put("isApplicationOverwrite", true);
        def url;
        def response;
        try {
                  url = new URL(serverUrl + "/epm/rest/" + apiVersion + "/
applications/" + appName + "/jobs/templateImportJob")
        } catch (MalformedURLException e) {
                  println "Malformed URL. Please pass valid URL"
                  System.exit(0);
        println "URL : " + url
        println "Payload : " + json.toString()
        executeJob(url, "POST", json.toString());
```

# Merge Slices for Profitability and Cost Management

Merges all incremental data slices into the main database slices.

Optionally, removes the Oracle Essbase cells with zero values to make the cube compact.

### **Required Roles**

Service Administrator, Power User

#### **REST Resource**

POST/epm/rest/{api version}/applications/{application}/jobs/mergeSlices

#### Request

Supported Media Types: application/json

The following table summarizes the client request.

Table 24-27 Parameters

| Name            | Description                                                  | Туре | Required | Default |
|-----------------|--------------------------------------------------------------|------|----------|---------|
| api_version     | Version of the API you are developing with                   | Path | Yes      | None    |
| application     | Name of the Profitability and Cost<br>Management application | Path | Yes      | None    |
| removeZeroCells | If "true", removes cells with zero values                    | Path | No       | "false" |

### **Request URI Example**

```
https://<SERVICE_NAME>-
<TENANT_NAME>.<SERVICE_TYPE>.<dcX>.oraclecloud.com/epm/rest/v1/
applicaitions/BksML30/jobs/mergeSlices
```

### Request Payload:

```
{
  "removeZeroCells":"true"
)
```

### **Response Body**

Supported Media Types: application/json

Table 24-28 Parameters

| Name    | Description                                                                                                    |
|---------|----------------------------------------------------------------------------------------------------|
| details | In case of errors, details are published with the error string.                                                      |
| status  | See Migration Status Codes                                                                                           |
| links   | Detailed information about the link                                                                                  |
| href    | Links to API call                                                                                                    |
| action  | The HTTP call type                                                                                                   |
| rel     | Can be self and/or Job Status. If set to Job Status, you can use the href to get the status of the import operation. |
| data    | Parameters as key value pairs passed in the request                                                                  |

### **Example of Response Body**

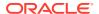

## Optimize ASO Cube

Optimizes the performance of queries for data extraction by creating aggregate views in ASO cubes for Profitability and Cost Management applications.

This command allows you to perform query optimization operations on ASO cubes in cases where default aggregation is deemed insufficient to meet your data extraction or reporting needs because of large data size. The typical optimization process is as follows:

- Drop default and query-based aggregations.
- Start query tracking.
- Run sample queries from Profitability and Cost Management Query Manager, Oracle Smart View for Office (Windows), or Data Management, and any other MDX queries representative of the type of queries for which optimization is desired to train Oracle Essbase.
- Create aggregation based on optimized or default queries.

#### **Required Roles**

Service Administrator, Power User

#### **REST Resource**

POST /epm/rest/v1/applications/{AppName}/jobs/optimizeASOCube

#### Request

Supported Media Types: application/json

The following table summarizes the client request.

#### Table 24-29 Parameters

| Name        | Description                                      | Type | Required | Default |
|-------------|--------------------------------------------------|------|----------|---------|
| api version | Version of the API you are developing with       | Path | Yes      | None    |
| appName     | Name of the application used to run Optimize ASO | Path | Yes      | None    |

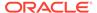

Table 24-29 (Cont.) Parameters

| Name | Description                                                                                                    | Туре | Required | Default |
|------|----------------------------------------------------------------------------------------------------|------|----------|---------|
| type | Type of operation. Valid values are: <ul><li>clearAggregations removes default and query-based views.</li></ul>                                                                                                    | Form | Yes      | None    |
|      | <ul> <li>createAggregations creates default         Essbase aggregate views. Use this option to perform default aggregation instead of query-based aggregation.     </li> </ul>                                                                                 | 1    |          |         |
|      | <ul> <li>startQueryTracking starts query<br/>tracking. Use this option to allow Essbase<br/>to collect optimization information for<br/>creating query-based aggregations.</li> </ul>                                                                           |      |          |         |
|      | <ul> <li>stopQueryTracking stops query<br/>tracking. Use this option to stop Essbase<br/>from collecting optimization information.<br/>Essbase continues to collect optimization<br/>information until you stop query tracking of<br/>stop Essbase.)</li> </ul> |      |          |         |
|      | <ul> <li>createQBOAggregations creates         Essbase aggregate views based on the optimized queries that you run after enabling query tracking.     </li> </ul>                                                                                               |      |          |         |

## **Response Body**

Supported Media Types: application/json

Table 24-30 Parameters

| Name    | Description                                                                                                    |
|---------|----------------------------------------------------------------------------------------------------|
| details | In case of errors, details are published with the error string.                                                      |
| status  | See Migration Status Codes                                                                                           |
| links   | Detailed information about the link                                                                                  |
| href    | Links to API call                                                                                                    |
| action  | The HTTP call type                                                                                                   |
| rel     | Can be self and/or Job Status. If set to Job Status, you can use the href to get the status of the import operation. |
| data    | Parameters as key value pairs passed in the request                                                                  |

## **Example of Response Body**

The following shows an example of the response body in JSON format.

```
{
  "type":"Profitability",
  "status":-1,
  "statusMessage":"In Progress",
  "details":"BksML30_OptimizeASOCube_D20220511T115135_55d",
```

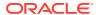

## Java Sample – OptimizeASOCube.java for Profitability and Cost Management

Prerequisites: json.jar

Prerequisites: See Profitability and Cost Management Common Helper Functions for Java

```
public void optimizeASOCube() throws Exception {
    JSONObject json = new JSONObject();
    json.put("type", "createAggregations");

    String urlString = serverUrl + "/epm/rest/"+ apiVersion + "/applications/" + applicationName+"/jobs/optimizeASOCube";
    executeJob(urlString, "POST", json.toString());
}
```

## cURL Sample – OptimizeASOCube.sh for Profitability and Cost Management

```
funcOptimizeASOCube() {
    url=$SERVER_URL/epm/rest/$API_VERSION/applications/$APP_NAME/jobs/
optimizeASOCube
    param="{\"type\":\"createAggregations\"}"
        echo $param
    funcExecuteRequest "POST" $url $param "application/json"

output=`cat response.txt`
    status=`echo $output | jq '.status'`
    if [ $status == -1 ]; then
        echo "Started Optimize ASO Cube successfully"
        funcGetStatus "GET"

else
    error=`echo $output | jq '.details'`
    echo "Error occurred." $error
fi
```

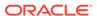

```
funcRemoveTempFiles "respHeader.txt" "response.txt"
}
```

## Groovy Sample – OptimizeASOCube.groovy for Profitability and Cost Management

Prerequisites: json.jar

Common functions: See Appendix C: Common Helper Functions for Groovy.

### Retrieve Task Status for Profitability and Cost Management

Displays the current status of the job process name.

#### **Required Roles**

Service Administrator, Power User

#### **REST Resource**

GET /epm/rest/{api\_version}/applications/jobs/ChecktaskStatusJob/
{processName}

### Request

Supported Media Types: application/json

The following table summarizes the client request.

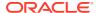

Table 24-31 Parameters

| Name         | Description                                                           | Type | Required | Default |
|--------------|-----------------------------------------------------------------------|------|----------|---------|
| api_version  | Version of the API you are developing with                            | Path | Yes      | None    |
| applications | Included in the path                                                  | Path | Yes      | None    |
| processName  | The ID of the process or task flow for which to check the task status | Path | Yes      | None    |

### **Response Body**

Supported Media Types: application/json

The following table summarizes the response parameters.

Table 24-32 Parameters

| Name        | Description                                                                        |
|-------------|------------------------------------------------------------------------------------|
| processName | The Process Name or Taskflowld, such as RBkML1_ExportTemplate_D20160112T025419_836 |
| task        | Task name, such as ExportTemplate                                                  |
| status      | Task status, such as Success                                                       |

### **Example of Response Body**

### Run ML Calculations

Runs or clears calculations for a selected application. You can run calculations using rules in a model POV against data in a different data POV without copying rules.

### **Required Roles**

Service Administrator, Power User

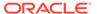

### **REST Resource**

POST /epm/rest/{api\_version}/applications/{application}/povs/
{povGroupMember}/jobs/runLedgerCalculationJob

### Request

Supported Media Types: application/json

The following table summarizes the client request.

**Table 24-33 Parameters** 

| Name                  | Description                                                                                                    | Туре    | Required | Default |
|-----------------------|----------------------------------------------------------------------------------------------------|---------|----------|---------|
| api_version           | Version of the API you are developing with                                                                                                    | Path    | Yes      | None    |
| application           | Name of the application for which to run calculations                                                                                                    | Path    | Yes      | None    |
| povGroupMember        | The model POV group member from which the rules will be used for calculations, such as 2016_January_Actual                                                                                                    | Path    | Yes      | None    |
|                       | If dataPOVName is not passed, povGroupMember is used as both model and data POV.                                                                                                    |         |          |         |
| dataPOVName           | The data POV group member for which to run calculations, such as 2015_January_Actual                                                                                                    | Payload | No       | None    |
|                       | exeType=ALL_RULES is the valid combination while using dataPOVName.                                                                                                    |         |          |         |
| isClearCalculate d    | Whether to clear the calculation data, true or false                                                                                                    | Payload | No       | None    |
| isRunNow              | Whether to run now (true) or schedule for later (false); schedule for later is not currently supported                                                                                                    | Payload | Yes      | true    |
| optimizeReportin<br>g | Whether to optimize for reporting (true) or not (false).                                                                                                    | Payload | No       | true    |
|                       | When optimizieReporting is used, Profitability and Cost Management runs default aggregations on the Essbase cube when the calculation is complete. You can also run this setting by itself, which improves performance for queries and analytics. |         |          |         |
|                       | If you don't pass this parameter, its setting is assumed to be true ("About Optimizing for Reporting" in Administering Profitability and Cost Management).                                                                                        |         |          |         |
| subsetStart           | Rule Set Starting Sequence Number                                                                                                    | Payload | No       | None    |
| subsetEnd             | Rule Set Ending Sequence Number                                                                                                    | Payload | No       | None    |
| ruleName              | Rule Name for a SINGLE_RULE option                                                                                                    | Payload | No       | None    |
| ruleSetName           | Rule Set Name for a SINGLE_RULE option                                                                                                    | Payload | No       | None    |

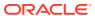

Table 24-33 (Cont.) Parameters

| Name            | Description                                                                                                    | Туре    | Required | Default |
|-----------------|----------------------------------------------------------------------------------------------------|---------|----------|---------|
| ехеТуре         | The execution type specifies which rules to run; possible values are ALL_RULES, RULESET_SUBSET, SINGLE_RULE. Other parameters are required based on the exeType value:                                                                                                    | Payload | Yes      | None    |
|                 | <ul> <li>exeType = ALL_RULES overrides all other options like subsetStart, subsetEnd, ruleSetName, and ruleName.</li> <li>exeType = RULESET_SUBSET considers only subsetStart and subsetEnd.</li> <li>exeType = SINGLE_RULE considers only ruleSetName and ruleName.</li> </ul> |         |          |         |
| comment         | Use comment text, such as "This is run by user1"                                                                                                    | Payload | No       | None    |
| stringDelimiter | String delimiter for POV group members, such as _                                                                                                    | Payload | No       | None    |

### **Example URL and Payload without Passing Data POV**

https://<SERVICE\_NAME>-<TENANT\_NAME>.<SERVICE\_TYPE>.<dcX>.oraclecloud.com/epm/rest/{api\_version}/applications/{application}/povs/{povGroupMember}/jobs /runLedgerCalculationJob

{"isClearCalculated":"true","isExecuteCalculations":"true","isRunNow":"true","op
timizeReporting":"false","comment":"This is run by
user1","exeType":"ALL RULES","stringDelimiter":" "}

### **Example URL and Payload with Data POV Passed**

https://<SERVICE\_NAME>-<TENANT\_NAME>.<SERVICE\_TYPE>.<dcX>.oraclecloud.com/epm/rest/{api\_version}/applications/{application}/povs/{povGroupMember}/jobs/runLedgerCalculationJob

{"dataPOVName":"2015\_January\_Actual", "isClearCalculated":"true", "isExecuteCalculations":"true", "isRunNow":"true", "optimizeReporting":"false", "comment":"This is run by user1", "exeType":"ALL RULES", "stringDelimiter":" "}

#### **Response Body**

Supported Media Types: application/json

### Table 24-34 Parameters

| Name                  | Description                                                       |
|-----------------------|-------------------------------------------------------------------|
| details               | Task ID, such as  BksML1_BksML1_RunCalcs_D20160113T070358  _1da_1 |
| status                | See Migration Status Codes                                        |
| statusMessage<br>type | Message about the status, such as In Progress Profitability       |

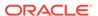

Table 24-34 (Cont.) Parameters

| Name   | Description                                         |
|--------|-----------------------------------------------------|
| links  | Detailed information about the link                 |
| href   | Links to API call                                   |
| action | The HTTP call type                                  |
| rel    | Relationship type                                   |
| data   | Parameters as key value pairs passed in the request |

### **Example of Response Body**

The following shows an example of the response body in JSON format.

## Java Sample – RunCalculation.java for Profitability and Cost Management

Prerequisites: json.jar

Prerequisites: See Profitability and Cost Management Common Helper Functions for Java

```
public void runCalculation() throws Exception {
    String subsetStart = null;
    String subsetEnd = null;
    String ruleName = null;
    String ruleSetName = null;

    JSONObject json = new JSONObject();
    json.put("isClearCalculated", true);
    json.put("isExecuteCalculations", true);
    json.put("isRunNow", true);
    json.put("comment", "Run Calculation");
```

### cURL Sample – RunCalculation.sh for Profitability and Cost Management

```
funcRunCalculation() {
    subsetStart=""
    subsetEnd=""
   ruleName=""
    ruleSetName=""
    comment="Run Calculation Curl"
    exeType="ALL RULES"
    stringDelimiter=" "
param="{\"isClearCalculated\":\"true\",\"isExecuteCalculations\":\"true\",\"i
sRunNow\":\"true\",\"comment\":\"$comment\",\"subsetStart\":\"$subsetStart\",
\"subsetEnd\":\"$subsetEnd\",\"ruleName\":\"$ruleName\",\"ruleSetName\":\"$ru
leSetName\",\"exeType\":\"$exeType\",\"stringDelimiter\":\"$stringDelimiter\"
} "
    url=$SERVER URL/epm/rest/$API VERSION/applications/$APP NAME/
povs/$POV GROUP MEMBER/jobs/runLedgerCalculationJob
    funcExecuteRequest "POST" $url "$param" "application/json"
    output=`cat response.txt`
    status=`echo $output | jq '.status'`
    if [ $status == -1 ]; then
        echo "Started Running Calc successfully"
        funcGetStatus "GET"
    else
        error=`echo $output | jq '.details'`
        echo "Error occurred. " $error
    funcRemoveTempFiles "respHeader.txt" "response.txt"
}
```

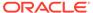

## Groovy Sample – RunCalculation.groovy for Profitability and Cost Management

Prerequisites: json.jar

Common functions: See Appendix C: Common Helper Functions for Groovy.

```
def runCalculation() {
        String subsetStart = null;
        String subsetEnd = null;
        String ruleName = null;
        String ruleSetName = null;
        JSONObject json = new JSONObject();
        json.put("isClearCalculated", true);
        json.put("isExecuteCalculations", true);
        json.put("isRunNow", true);
        json.put("comment", "Run Calculation");
        json.put("subsetStart", subsetStart);
        json.put("subsetEnd", subsetEnd);
        json.put("ruleName", ruleName);
        json.put("ruleSetName", ruleSetName);
        json.put("exeType", "ALL RULES");
        json.put("stringDelimiter", " ");
        String povGroupMember = "2014 January Actual";
        String urlString = serverUrl + "/epm/rest/"+ apiVersion + "/
applications/" + appName + "/povs/"
povGroupMember.trim().replaceAll(" ", "%20") + "/jobs/
runLedgerCalculationJob";
        def url;
        try {
                url = new URL(urlString)
        } catch (MalformedURLException e) {
                println "Malformed URL. Please pass valid URL"
                System.exit(0);
        executeJob(url, "POST", json.toString());
```

### Run ML Clear POV

Clears model artifacts and data from a POV combination for any application.

### **Required Roles**

Service Administrator, Power User

### **REST Resource**

POST /epm/rest/{api\_version}/applications/{application}/povs/{povGroupMember}/
jobs/clearPOVJob

### Request

Supported Media Types: application/json

The following table summarizes the client request.

Table 24-35 Parameters

| Name                   | Description                                                                                       | Туре    | Required | Default                 |
|------------------------|---------------------------------------------------------------------------------------------------|---------|----------|-------------------------|
| api_version            | Version of the API you are developing with                                                        | Path    | Yes      | None                    |
| application            | Name of the application for which to run calculations                                             | Path    | Yes      | None                    |
| povGroupMemb<br>er     | The POV group member for which to clear model artifacts sand data, such as 2015_January_Actual    | Path    | Yes      | None                    |
| isManageRule           | To clear the program rule details or not; true/false                                              | Payload | No       | None                    |
| isInputData            | To clear input data or not; true/false                                                            | Payload | No       | None                    |
| queryName              | A query name already existing within the application; used to clear a region within the given POV | Payload | No       | None                    |
| isAllocatedV alues     | To clear allocation values or not; true/false                                                     | Payload | No       | None                    |
| isAdjustment<br>Values | To clear adjustment values or not; true/false                                                     | Payload | No       | None                    |
| stringDelimi<br>ter    | String delimiter for POV group members                                                            | Payload | No       | "_"<br>(Underso<br>ore) |

### Note:

If queryName is used (is not null), then isManageRule, isAllocatedValues, and isAdjustmentValues must be set to false.

If one of these parameters or isInputData is not passed, it is considered as false.

### Example URL and payload to clear to a particular region within input data

https://<SERVICE\_NAME>-<TENANT\_NAME>.<SERVICE\_TYPE>.<dcX>.oraclecloud.com/epm/rest/{api\_version}/applications/{application}/povs/{povGroupMember}/jobs/clearPOVJob

{"isInputData":"true", "queryName":"myQueryName", "stringDelimiter":" "}

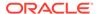

### **Response Body**

Supported Media Types: application/json

Table 24-36 Parameters

| Name          | Description                                                       |
|---------------|-------------------------------------------------------------------|
| details       | Task ID, such as BksML1_BksML1_ClearMLPOV_D20160113T0 70358_1da_1 |
| status        | See Migration Status Codes                                        |
| statusMessage | Message about the status, such as In Progress                     |
| type          | Profitability                                                     |
| links         | Detailed information about the link                               |
| href          | Links to API call                                                 |
| action        | The HTTP call type                                                |
| rel           | Relationship type                                                 |
| data          | Parameters as key value pairs passed in the request               |

### **Example of Response Body**

The following shows an example of the response body in JSON format.

### cURL Sample - ClearPOV.sh for Profitability and Cost Management

```
uncClearPOVData() {
    stringDelimiter="_";
param="{\"isManageRule\":\"true\",\"isInputData\":\"true\",\"stringDeli
```

```
miter\":\"$stringDelimiter\"}"
    url=$SERVER_URL/epm/rest/$API_VERSION/applications/$APP_NAME/
povs/$POV_GROUP_MEMBER/jobs/clearPOVJob
    funcExecuteRequest "POST" $url "$param" "application/json"

output=`cat response.txt`
    status=`echo $output | jq '.status'`
    if [ $status == -1 ]; then
        echo "Started Clearing POV successfully"
        funcGetStatus "GET"

else
        error=`echo $output | jq '.details'`
        echo "Error occurred." $error

fi
    funcRemoveTempFiles "respHeader.txt" "response.txt"
}
```

### Groovy Sample - ClearPOV.groovy for Profitability and Cost Management

Prerequisites: json.jar

Common functions: See Appendix C: Common Helper Functions for Groovy.

```
def clearPOVData() {
        JSONObject json = new JSONObject();
        json.put("isManageRule", true);
        json.put("isInputData", true);
        json.put("stringDelimiter", " ");
        String povGroupMember = "2014 January Actual";
        String urlString = serverUrl + "/epm/rest/"+ apiVersion + "/
applications/" + appName + "/povs/"
                                       + povGroupMember.trim().replaceAll("
", "%20") + "/jobs/clearPOVJob";
        def url;
         try {
                  url = new URL(urlString)
         } catch (MalformedURLException e) {
                  println "Malformed URL. Please pass valid URL"
                  System.exit(0);
        executeJob(url, "POST", json.toString());
```

### Java Sample – clearPOV.java for Profitability and Cost Management

Prerequisites: json.jar

### Prerequisites: See Profitability and Cost Management Common Helper Functions for Java

### Run ML Rule Balancing

Retrieves Rule Balancing data for a particular POV for a given application.

### **Required Roles**

Service Administrator, Power User

#### **REST Resource**

```
GET /epm/rest/{api_version}/applications/{application}/povs/
{povGroupMember}/ruleBalance?
queryParameter={"modelViewName":"modelViewName"}
```

#### Request

Supported Media Types: application/json

The following table summarizes the client request.

### Table 24-37 Parameters

| Name            | Description                                                             | Туре  | Required | Default     |
|-----------------|-------------------------------------------------------------------------|-------|----------|-------------|
| api_version     | Version of the API you are developing with                              | Path  | Yes      | None        |
| application     | Name of the application for which to retrieve rule balancing data       | Path  | Yes      | None        |
| povGroupMember  | POV name for which to retrieve the results, such as 2015_January_Actual | Path  | Yes      | None        |
| modelViewName   | Model view name to filter the results within the POV area               | Query | Yes      | None        |
| stringDelimiter | String delimiter for POV group members, such as "_"                     | Query | No       | Underscore, |

#### **Example URL and Sample Query Parameter**

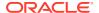

https://<SERVICE\_NAME>-<TENANT\_NAME>.<SERVICE\_TYPE>.<dcX>.oraclecloud.com/epm/rest/{api\_version}/applications/{application}/povs/{povGroupMembers}/ruleBalance?queryParameter={"modelViewName":"modelViewName"}

#### **Response Body**

Supported Media Types: application/json

Table 24-38 Parameters

| Name          | Description                                         |
|---------------|-----------------------------------------------------|
| details       | Rule balancing output for the given POV             |
| status        | See Migration Status Codes                          |
| statusMessage | Message about the status, such as Success           |
| type          | Profitability                                       |
| data          | Parameters as key value pairs                       |
| links         | Detailed information about the link                 |
| href          | Links to API call                                   |
| action        | The HTTP call type                                  |
| rel           | Relationship type                                   |
| data          | Parameters as key value pairs passed in the request |

### **Example of Response Body**

The following shows an example of the response body in JSON format.

```
"items": [{
      "ruleNumber": "",
      "rules": [],
      "balanceTypeRule": true,
      "scale": 2,
      "sequence": 0,
      "name": "NoRule",
      "description": null,
      "runningBalance": 49357098.03,
      "balance": 49357098.03,
      "allocationIn": null,
      "allocationOut": null,
      "adjustmentIn": null,
      "adjustmentOut": null,
      "input": 49357098.03,
      "runningRemainder": 49357098.03,
      "remainder": 49357098.03,
      "netChange": null,
      "offset": null,
      "inputAsString": "49,357,098.03",
      "adjInAsString": "-",
      "adjOutAsString": "-",
      "allocInAsString": "-",
      "allocOutAsString": "-",
      "balanceAsString": "49,357,098.03",
      "runningBalanceAsString": "49,357,098.03",
```

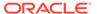

```
"runningRemainderAsString": "49,357,098.03",
    "remainderAsString": "49,357,098.03",
    "netChangeAsString": "-",
    "offsetAsString": "-"
    },
],
"type": "Profitability",
"status": 0,
    "details": "",
    "statusMessage": "Success"
}
```

## Java Sample – RunRuleBalancing.java for Profitability and Cost Management

Prerequisites: json.jar

Prerequisites: See Profitability and Cost Management Common Helper Functions for Java

```
public void runRuleBalancing() throws Exception {
        String modelViewName = null;
        JSONObject json = new JSONObject();
        json.put("stringDelimiter", " ");
        json.put("modelViewName", modelViewName);
        String povGroupMember = "2014 January Actual";
        String urlString = serverUrl + "/epm/rest/"+ apiVersion + "/
applications/" + applicationName + "/povs/"
povGroupMember.trim().replaceAll(" ", "%20") + "/ruleBalance";
        urlString = urlString + "?" + "queryParameter=" +
json.toString();
        String response = executeRequest(urlString, "GET", null,
"application/json");
        JSONObject jsonObj = new JSONObject(response);
        int resStatus = jsonObj.getInt("status");
        if(resStatus == 0) {
            System.out.println("Rule Balancing ran successfully");
            JSONArray itemsArray =
jsonObj.getJSONArray("items");
            System.out.println("Details : " + itemsArray.toString());
        } else {
            String details = jsonObj.getString("details");
            System.out.println("Rule Balancing failed. Details : " +
details);
```

}

## cURL Sample – RunRuleBalancing.sh for Profitability and Cost Management

Common functions: See Profitability and Cost Management Common Helper Functions for cURL.

```
funcRunRuleBalancing() {
    url=$SERVER_URL/epm/rest/$API_VERSION/applications/$APP_NAME/
povs/$POV_GROUP_MEMBER/ruleBalance
    funcExecuteRequest "GET" $url "application/x-www-form-urlencoded"
    list=`cat response.txt | jq 'select(.items != null) | .items[].name'`
    if [[ ! -z $list ]]; then
        echo $list
    else
        echo "No Items found"
    fi
    funcRemoveTempFiles "respHeader.txt" "response.txt"
}
```

## Groovy Sample – RunRuleBalancing.groovy for Profitability and Cost Management

Prerequisites: json.jar

Common functions: See Appendix C: Common Helper Functions for Groovy.

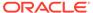

```
} catch (MalformedURLException e) {
                println "Malformed URL. Please pass valid URL"
                System.exit(0);
        response = executeRequest(url, "GET", null, "application/
json");
        JSONObject jsonObj = new JSONObject(response);
        int resStatus = jsonObj.getInt("status");
        if(resStatus == 0) {
            println "Rule Balancing ran successfully"
            JSONArray itemsArray =
jsonObj.getJSONArray("items");
            println "Details : " + itemsArray.toString()
        } else {
            String details = jsonObj.getString("details");
            println "Rule Balancing failed. Details : " + details
    }
```

### Update Dimensions As a Job

Uploads a new dimension flat file for an application created using a flat file.

Similar to Update File-Based Application, you can use the new resource to update dimension flat files for an application. However, Update Dimensions As a Job runs asynchronously; it immediately returns the job ID and the job status (Running or Failed). Update File-Based Application runs synchronously and waits until the job finishes to indicate whether the job succeeded or failed.

#### **Required Roles**

Service Administrator, Power User

#### **REST Resource**

POST/epm/rest/{api\_version}/fileApplications/{application}/jobs/
updateDimension

### Request

Supported Media Types: application/json

The following table summarizes the client request.

### Table 24-39 Parameters

| Name        | Description                                | Туре | Required | Default |
|-------------|--------------------------------------------|------|----------|---------|
| api_version | Version of the API you are developing with | Path | Yes      | None    |
| application | Name of the application to update          | Path | Yes      | None    |

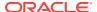

Table 24-39 (Cont.) Parameters

| Name            | Description                                                                                                    | Туре    | Required | Default   |
|-----------------|----------------------------------------------------------------------------------------------------|---------|----------|-----------|
| dataFileName    | Dimension Metadata flat file name that has already been uploaded to the Inbox folder; multiple file names can be passed separated by comma or other separator character listed in the stringDelimiter parameter | Payload | Yes      | None      |
| stringDelimiter | Separator character to use if different from commas                                                                                                    | Payload | No       | Comma (,) |

### **Example URL and Payload**

```
https://<SERVICE_NAME>-
<TENANT_NAME>.<SERVICE_TYPE>.<dcX>.oraclecloud.com/epm/rest/<api_version>/
fileApplications/BksML12/jobs/
updateDimension{"dataFileName":"input.txt","stringDelimiter":","}
```

### **Response Body**

Supported Media Types: application/json

Table 24-40 Parameters

| Name          | Description                                                                 |
|---------------|-----------------------------------------------------------------------------|
| details       | Task ID, such as BksML12_BksML12_<br>UpdateDimension_D20160118T051020_bb8_1 |
| status        | See Migration Status Codes                                                  |
| statusMessage | Message about the status, such as In Progress                               |
| type          | Profitability                                                               |
| data          | Parameters as key value pairs                                               |
| links         | Detailed information about the link                                         |
| href          | Links to API call                                                           |
| action        | The HTTP call type                                                          |
| rel           | Relationship type                                                           |
| data          | Parameters as key value pairs passed in the request                         |

### **Example of Response Body**

The following shows an example of the response body in JSON format.

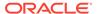

## Java Sample – UpdateDimensionJob.java for Profitability and Cost Management

Prerequisites: json.jar

Prerequisites: See Profitability and Cost Management Common Helper Functions for Java

```
public void updateDimensionJob() throws Exception {
    JSONObject json = new JSONObject();
    json.put("dataFileName", "Accounts.txt,Activity.txt");

    String urlString = serverURL + "/epm/rest/" + apiVersion + "/
fileApplications/" + applicationName + "/updateDimensionJob";

    exe4cuteJob(urlString, "POST", json.toString(();
}
```

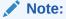

In the main method, enter the following statement:

restSamplesObj.updateDimensionsJob();

## cURL Sample – UpdateDimensionJob.sh for Profitability and Cost Management

```
funcUpdateDimensionJob() {
    dataFileName="Accounts.txt,Activity.txt"
    param="{\"dataFileName\":\"$dataFileName\"}"
    url=$SERVER_URL/epm/rest/$API_VERSION/fileApplications/$APP_NAME/
updateDimensionJob
    funcExecuteRequest "POST" $url "$param" "application/json"

output=`cat response.txt`
    status=`echo $output | jq '.status'`
    if [$status == -1 ]; then
        echo "Started Update Dimensions Job successfully"
```

```
funcGetStatus "GET"
else
    error=`echo $output | jq '.details'`
    echo "Error occurred." $error
fi
    funcRemoveTempFiles "respHeader.txt" response.txt"
}
```

### Note:

At the end, call this statement along with other statements:

funcUpdateDimensionsJob

## Groovy Sample – UpdateDimensionJob.groovy for Profitability and Cost Management

Prerequisites: json.jar

Common functions: See Appendix C: Common Helper Functions for Groovy.

### Note:

In the main method, add the following statement:

restSamplesObj.updateDimensionJob();

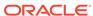

### **Update File-Based Application**

Uploads a new dimension flat file for an application created using a flat file.

### **Required Roles**

Service Administrator, Power User

### **REST Resource**

POST/epm/rest/{api\_version}/fileApplications/{application}/
updateDimension

### Request

Supported Media Types: application/json

The following table summarizes the client request.

### Table 24-41 Parameters

| Name         | Description                                                                          | Туре    | Required | Default |
|--------------|--------------------------------------------------------------------------------------|---------|----------|---------|
| api_version  | Version of the API you are developing with                                           | Path    | Yes      | None    |
| application  | Name of the application to update                                                    | Path    | Yes      | None    |
| dataFileName | Dimension Metadata flat file name that has already been uploaded to the Inbox folder | Payload | Yes      | None    |

### **Example URL and Payload**

https://<SERVICE\_NAME><TENANT\_NAME>.<SERVICE\_TYPE>.<dcX>.oraclecloud.com/epm/rest/v1/
fileApplications/BksML12/jobs/updateDimension{"dataFileName":"input.txt"}

### **Response Body**

Supported Media Types: application/json

### Table 24-42 Parameters

| Name          | Description                                                                 |
|---------------|-----------------------------------------------------------------------------|
| details       | Task ID, such as BksML12_BksML12_<br>UpdateDimension_D20160118T051020_bb8_1 |
| status        | See Migration Status Codes                                                  |
| statusMessage | Message about the status, such as In Progress                               |
| type          | Profitability                                                               |
| data          | Parameters as key value pairs                                               |
| links         | Detailed information about the link                                         |
| href          | Links to API call                                                           |
| action        | The HTTP call type                                                          |
| rel           | Relationship type                                                           |
| data          | Parameters as key value pairs passed in the request                         |

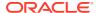

### **Example of Response Body**

The following shows an example of the response body in JSON format.

```
{
    "type":"Profitability",
    "status":0,
    "statusMessage":"Success",
    "details":"true"
}
```

## Java Sample – UpdateDimension.java for Profitability and Cost Management

Prerequisites: json.jar

Prerequisites: See Profitability and Cost Management Common Helper Functions for Java

## cURL Sample – UpdateDimension.sh for Profitability and Cost Management

```
funcUpdateDimensions() {
    dataFileName="Accounts.txt"
    param="{\"dataFileName\":\"$dataFileName\"}"
    url=$$ERVER_URL/epm/rest/$API_VERSION/fileApplications/$APP_NAME/
updateDimension
    funcExecuteRequest "POST" $url "$param" "application/json"

output=`cat response.txt`
    status=`echo $output | jq '.status'`
```

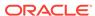

```
if [ $status == 0 ]; then
        echo "Dimensions updated successfully"
else
        error=`echo $output | jq '.details'`
        echo "Error occurred. " $error
fi
funcRemoveTempFiles "respHeader.txt" "response.txt"
}
```

## Groovy Sample – UpdateDimension.groovy for Profitability and Cost Management

Prerequisites: json.jar

Common functions: See Appendix C: Common Helper Functions for Groovy.

```
def updateDimensions() {
        JSONObject json = new JSONObject();
        json.put("dataFileName", "Accounts.txt");
        String urlString = serverUrl + "/epm/rest/"+ apiVersion + "/
fileApplications/"+ appName + "/updateDimension";
        def url;
        try {
                url = new URL(urlString)
        } catch (MalformedURLException e) {
                println "Malformed URL. Please pass valid URL"
                System.exit(0);
        String response = executeRequest(url, "POST", json.toString(),
"application/json");
        JSONObject jsonObj = new JSONObject(response);
        int resStatus = jsonObj.getInt("status");
        if(resStatus == 0) {
            println "Dimensions updated successfully"
        } else {
            println "Dimensions update failed"
    }
```

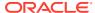

### Narrative Reporting REST APIs

You can use the REST APIs for Narrative Reporting to work with Narrative Reporting artifacts, report packages, report snapshots, and reports.

You can use the REST APIs for Narrative Reporting to execute these actions:

#### Files

- Download a file from the temporary repository or to the Library.
- Upload a temporary file to the Narrative Reporting repository.

#### Jobs

- Start a new Narrative Reporting job for asynchronous execution by the service.
- Get a Narrative Reporting job's status that provides links to the job results when the job is complete.

### Reports

- You can get the corresponding Report information
- You can get the global point of view selections and member suggestions for the Report
- You can get the required member selection prompts for the Report

#### Books

- You can get the corresponding Book information
- You can get the global point of view selections and member suggestions for Book

### Bursting Definitions

- You can view the Bursting Definitions and their content
- You can execute the Bursting Definition file

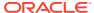

26

# Enterprise Data Management Cloud REST APIs

Use the REST APIs for Enterprise Data Management Cloud to work with applications, files, jobs, requests, and views.

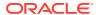

A

### Common Helper Functions for Java

This appendix shows the common helper functions for Java for the EPM REST APIs.

Note: The userName variable uses the format <domain>.<username>. See Authentication.

```
File: PbcsRestSamples.java - Created on Feb 19, 2015
    Copyright (c) 2015 Oracle Corporation. All Rights Reserved.
    This software is the proprietary information of Oracle.
 * /
import java.io.BufferedInputStream;
import java.io.BufferedReader;
import java.io.DataOutputStream;
import java.io.File;
import java.io.FileInputStream;
import java.io.FileOutputStream;
import java.io.IOException;
import java.io.InputStream;
import java.io.InputStreamReader;
import java.io.OutputStreamWriter;
import java.net.HttpURLConnection;
import java.net.URL;
import java.util.Scanner;
import org.json.JSONArray;
import org.json.JSONObject;
 * PBCS Rest Samples.
 * The userName variable uses the format <domain>.<username>.
public class PbcsRestSamples{
   private String serverUrl; // PBCS user password; // PBCS server URL private String apiVersion; // Version of the
                                  // PBCS user password
   private String password;
                                      // Version of the PBCS API that you
are developing/compiling with.
   private String applicationName; // PBCS application used in this sample
    public static void main(String[] args) {
        try {
            PbcsRestSamples samples = new
PbcsRestSamples("epm default cloud admin", "epm cloud", "https://
<SERVICE NAME>-<TENANT NAME>.<SERVICE TYPE>.<dcX>.oraclecloud.com/",
"11.1.2.3.600", "Vision");
            samples.integrationScenarioImportMetadataIntoApplication();
            samples.integrationScenarioImportDataRunCalcCopyToAso();
```

```
samples.integrationScenarioExportMetadataAndDataAndDownloadFiles();
            samples.integrationScenarioRemoveUnnecessaryFiles();
samples.integrationScenarioExportDataAndDownloadFiles();
            samples.integrationScenarioRefreshTheApplication();
        } catch (Throwable x) {
            System.err.println("Error: " + x.getMessage());
    }
    public PbcsRestSamples (String userName, String password, String
serverUrl, String apiVersion, String applicationName) throws Exception
        this.userName = userName;
        this.password = password;
        this.serverUrl = serverUrl;
        this.apiVersion = apiVersion;
        this.applicationName = applicationName;
    }
    //
    // BEGIN - Integration scenarios.
   public void integrationScenarioImportMetadataIntoApplication()
throws Exception {
        uploadFile("accounts.zip");
        executeJob("IMPORT METADATA", "accountMetadata",
"{importZipFileName:accounts.zip}");
        executeJob("CUBE REFRESH", null, null);
    public void integrationScenarioImportDataRunCalcCopyToAso() throws
Exception {
        uploadFile("data.csv");
        executeJob("IMPORT DATA", "loadingqldata",
"{importFileName:data.csv}");
        executeJob("CUBE REFRESH", null, null);
        executeJob("PLAN TYPE MAP", "CampaignToReporting",
"{clearData:false}");
   public void
integrationScenarioExportMetadataAndDataAndDownloadFiles() throws
Exception {
        executeJob("EXPORT METADATA", "exportentitymetadata",
"{exportZipFileName:entitydata.zip}");
        executeJob("EXPORT DATA", "Forecastdata",
"{exportFileName:forecastdata.zip}");
        listFiles();
        downloadFile("entitydata.zip");
        downloadFile("forecastdata.zip");
    }
    public void integrationScenarioRemoveUnnecessaryFiles() throws
Exception {
```

```
listFiles();
        deleteFile("entitymetadata.csv");
        deleteFile("forecastdata.csv");
    }
    public void integrationScenarioExportDataAndDownloadFiles() throws
Exception {
        executeJob ("EXPORT DATA", "entitydata",
"{exportFileName:entitydata.zip}");
        executeJob("EXPORT DATA", "forecastdata",
"{exportFileName:forecastdata.zip}");
        listFiles();
        downloadFile("entitydata.zip");
        downloadFile("forecastdata.zip");
    }
    public void integrationScenarioRefreshTheApplication() throws Exception {
        uploadFile("accounts.zip");
        executeJob("IMPORT METADATA", "accountMetadata",
"{importZipFileName:accounts.zip}");
        executeJob("CUBE REFRESH", null, null);
    }
    public void integrationScenarioCloneServiceInstance() throws Exception {
        // Part 1 : Change serverUrl, username, password, apiVersion
variables values to match those of first environment
        // Download file from source instance.
        // Comment out all lines below Part 2
        // Uncomment the below line for the first step.
        // downloadFile("Artifact Snapshot");
        // Part 2 : Change serverUrl, username, password, apiVersion to
match those of second environment.
        // Clone the service instance.
        // Comment out code for download file.
        // Uncomment below lines
        recreateService("PBCS");
        deleteFile("Artifact Snapshot");
        uploadFile("Artifact Snapshot.zip");
        importSnapshot("Artifact Snapshot");
    }
    //
    // END - Integration scenarios.
    //
    // BEGIN - Methods that invoke REST API
    //
    // Common Helper Methods
    private String getStringFromInputStream(InputStream is) {
        BufferedReader br = null;
        StringBuilder sb = new StringBuilder();
```

```
String line;
        try {
            br = new BufferedReader(new InputStreamReader(is));
            while ((line = br.readLine()) != null) {
                sb.append(line);
        } catch (IOException e) {
            e.printStackTrace();
        } finally {
            if (br != null) {
                try {
                    br.close();
                } catch (IOException e) {
                    e.printStackTrace();
        return sb.toString();
   private String executeRequest(String urlString, String
requestMethod, String payload, String contentType) throws Exception {
        HttpURLConnection connection = null;
        try {
            URL url = new URL(urlString);
            connection = (HttpURLConnection) url.openConnection();
            connection.setRequestMethod(requestMethod);
            connection.setInstanceFollowRedirects(false);
            connection.setDoOutput(true);
            connection.setUseCaches(false);
            connection.setDoInput(true);
            connection.setRequestProperty("Authorization", "Basic " +
new sun.misc.BASE64Encoder().encode((userName + ":" +
password).getBytes()));
            connection.setRequestProperty("Content-Type", contentType);
            if (payload != null) {
                OutputStreamWriter writer = new
OutputStreamWriter(connection.getOutputStream());
                writer.write(payload);
                writer.flush();
            int status = connection.getResponseCode();
            if (status == 200 || status == 201) {
                return
getStringFromInputStream(connection.getInputStream());
            throw new Exception("Http status code: " + status);
        } finally {
            if (connection != null)
                connection.disconnect();
```

```
private void getJobStatus(String pingUrlString, String methodType)
throws Exception {
        boolean completed = false;
        while (!completed) {
            String pingResponse = executeRequest(pingUrlString, methodType,
null, "application/x-www-form-urlencoded");
            JSONObject json = new JSONObject(pingResponse);
            int status = json.getInt("status");
            if (status == -1) {
                try {
                    System.out.println("Please wait...");
                    Thread.sleep(20000);
                } catch (InterruptedException e) {
                    completed = true;
                    throw e;
                }
            else {
                if (status > 0) {
                    System.out.println("Error occurred: " +
json.getString("details"));
                else {
                    System.out.println("Completed");
                completed = true;
            }
    }
    private void getMigrationJobStatus(String pingUrlString, String
methodType) throws Exception {
        boolean completed = false;
        while (!completed) {
            String pingResponse = executeRequest(pingUrlString, methodType,
null, "application/x-www-form-urlencoded");
            JSONObject json = new JSONObject(pingResponse);
            int status = json.getInt("status");
            if (status == -1) {
                try {
                    System.out.println("Please wait...");
                    Thread.sleep(20000);
                } catch (InterruptedException e) {
                    completed = true;
                    throw e;
                }
            else {
                if (status == 1) {
                    System.out.println("Error occured");
                    JSONArray itemsArray =
json.getJSONArray("items");
                    JSONObject jObj = null;
                    if(itemsArray.length() <= 0){</pre>
                        System.out.println(json.getString("details"));
```

```
}else{
                    for (int i=0; i < itemsArray.length(); i++){</pre>
                        jObj = (JSONObject)itemsArray.get(i);
                        String source = jObj.getString("source");
                        String destination =
jObj.getString("destination");
                        String taskURL = null;
                        JSONArray lArray = jObj.getJSONArray("links");
                        for (int j = 0; j < lArray.length(); j++) {
                             JSONObject arr = lArray.getJSONObject(j);
                            if (!JSONObject.NULL.equals(arr) &&!
JSONObject.NULL.equals(arr.get("rel")) && arr.get("rel").equals("Job
Details")) {
                                 taskURL = (String) arr.get("href");
                                break;
                        System.out.println("Details:");
                        System.out.println("Source: " + source);
                        System.out.println("Destination: "+
destination);
                        boolean errorsCompleted = false;
                        String currentMessageCategory = "";
                        String nextPingURL = taskURL;
                        while(!errorsCompleted){
                            String nextPingResponse =
executeRequest(nextPingURL, "GET", null, "application/x-www-form-
urlencoded");
                             JSONObject jsonObj = new
JSONObject (nextPingResponse);
                             int status1 = jsonObj.getInt("status");
                             if(status1 == 0){
                                 JSONArray artifactArray =
jsonObj.getJSONArray("items");
                                 JSONObject jRes = null;
                                 for(int k=0; k <
artifactArray.length(); k++){
                                     jRes =
(JSONObject) artifactArray.get(k);
                                     String artifact =
¡Res.getString("artifact").toString();
                                     String msgCategory =
jRes.getString("msgCategory").toString();
                                     String msgText =
jRes.getString("msgText").toString();
if(currentMessageCategory.isEmpty() || !
currentMessageCategory.equals(msgCategory)) {
                                         currentMessageCategory =
msgCategory;
System.out.println(currentMessageCategory);
                                     System.out.println(artifact +" - "
+ msgText);
```

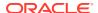

```
nextPingURL = "";
                                 JSONArray nextLinks =
jsonObj.getJSONArray("links");
                                 for (int j = 0; j < nextLinks.length(); j++)</pre>
{
                                     JSONObject nextArray =
nextLinks.getJSONObject(j);
                                     if (!JSONObject.NULL.equals(nextArray)
&& !JSONObject.NULL.equals(nextArray.get("rel")) &&
nextArray.get("rel").equals("next")) {
                                         nextPingURL = (String)
nextArray.get("href");
                                         break;
                                     }
                                 if(nextPingURL.isEmpty())
                                     errorsCompleted = true;
                             }else if(status1 > 0){
                                 System.out.println("Error occured while
fetching error details: "+ jsonObj.getString("details"));
                                 errorsCompleted = true;
                }else if(status == 0){
                    System.out.println("Completed");
                completed = true;
            }
        }
    }
    public String fetchPingUrlFromResponse(String response, String retValue)
throws Exception {
        String pingUrlString = null;
        JSONObject jsonObj = new JSONObject(response);
        int resStatus = jsonObj.getInt("status");
        if (resStatus == -1) {
            JSONArray lArray = jsonObj.getJSONArray("links");
            for (int i = 0; i < lArray.length(); i++) {</pre>
                JSONObject arr = lArray.getJSONObject(i);
                if (arr.get("rel").equals(relValue))
                    pingUrlString = (String)
arr.get("href");
        return pingUrlString;
    // END - Common Helper Methods
   //
    //
```

```
// BEGIN - List all the versions in PBCS
   public void getLCMVersions() throws Exception {
        String urlString = String.format("%s/interop/rest", serverUrl);
        String response = executeRequest(urlString, "GET", null,
"application/x-www-form-urlencoded");
        JSONObject json = new JSONObject(response);
        int resStatus = json.getInt("status");
        if (resStatus == 0) {
            JSONArray fileList = json.getJSONArray("items");
            System.out.println("List of files are :");
            JSONObject jObj = null;
            for(int i=0; i<fileList.length(); i++){0) {</pre>
                jObj = (JSONObject)fileList.get(i);
                System.out.println("Version :" +
jObj.getString("version"));
                System.out.println("Lifecycle :" +
jObj.getString("lifecycle"));
                System.out.println("Latest :" +
jObj.getString("latest"));
                System.out.println("Link :" + ((JSONObject)
((JSONArray) jObj.getJSONArray("links")).get(0)).getString("href") +
"\n");
    }
    //
    // END - List all the versions in PBCS
   //
    // BEGIN - Get application snapshot details
    public void getApplicationSnapshotDetails(String snapshotName)
throws Exception {
        String urlString = String.format("%s/interop/rest/%s/
applicationsnapshots/%s", serverUrl, apiVersion, snapshotName);
        String response = executeRequest(urlString, "GET", null,
"application/x-www-form-urlencoded");
        JSONObject json = new JSONObject(response);
        int resStatus = json.getInt("status");
        if (resStatus == 0) {
            System.out.println("Application details :");
            JSONArray itemsArray = json.getJSONArray("items");
            JSONObject item = (JSONObject) itemsArray.get(0);
            System.out.println("Application snapshot name : " +
item.getString("name"));
            System.out.println("Application snapshot type : " +
item.getString("type"));
            System.out.println("Can be exported flag : " +
item.getString("canExport"));
            System.out.println("Can be imported flag : " +
item.getString("canImport"));
            System.out.println("Can be uploaded flag : " +
```

```
item.getString("canUpload"));
            System.out.println("Can be downloaded flag : " +
item.getString("canDownload"));
            JSONArray linksArray = json.getJSONArray("links");
            JSONObject jObj = null;
            System.out.println("Services details :");
            for(int i=0; i < linksArray.length(); i++) {</pre>
                jObj = (JSONObject)linksArray.get(i);
                System.out.println("Service : " + jObj.getString("rel"));
                System.out.println("URL :" + jObj.getString("href"));
                System.out.println("Action :" + jObj.getString("action") +
"\n");
            }
        }
    }
    //
    // END - Get application snapshot details
    //
    // BEGIN - List all the files in PBCS
   public void listFiles() throws Exception {
        String urlString = String.format("%s/interop/rest/%s/
applicationsnapshots", serverUrl, apiVersion);
        String response = executeRequest(urlString, "GET", null,
"application/x-www-form-urlencoded");
        JSONObject json = new JSONObject(response);
        int resStatus = json.getInt("status");
        if (resStatus == 0) {
            if (json.get("items").equals(JSONObject.NULL))
                System.out.println("No files found");
                System.out.println("List of files :");
                JSONArray itemsArray =
json.getJSONArray("items");
                JSONObject jObj = null;
                for (int i=0; i < itemsArray.length(); i++) {</pre>
                    jObj = (JSONObject)itemsArray.get(i);
                    System.out.println(jObj.getString("name"));
    }
    // END - List all the files in PBCS
    //
    //
    // BEGIN - Delete a file in PBCS
   public void deleteFile(String fileName) throws Exception {
        String urlString = String.format("%s/interop/rest/%s/
applicationsnapshots/%s", serverUrl, apiVersion, fileName);
```

```
String response = executeRequest(urlString, "DELETE", null,
"application/x-www-form-urlencoded");
        JSONObject json = new JSONObject(response);
        int resStatus = json.getInt("status");
        if (resStatus == 0)
            System.out.println("File deleted successfully");
            System.out.println("Error deleting file : " +
json.getString("details"));
    //
    // END - Delete a file in PBCS
    //
    //
    // BEGIN - Download a file from PBCS
   public void downloadFile(String fileName) throws Exception {
        HttpURLConnection connection = null;
        InputStream inputStream = null;
        FileOutputStream outputStream = null;
            URL url = new URL(String.format("%s/interop/rest/%s/
applicationsnapshots/%s/contents", serverUrl, apiVersion, fileName));
            connection = (HttpURLConnection) url.openConnection();
            connection.setRequestMethod("GET");
            connection.setInstanceFollowRedirects(false);
            connection.setDoOutput(true);
            connection.setUseCaches(false);
            connection.setDoInput(true);
            connection.setRequestProperty("Authorization", "Basic " +
new sun.misc.BASE64Encoder().encode((userName + ":" +
password).getBytes()));
            connection.setRequestProperty("Content-Type",
"application/x-www-form-urlencoded");
            int status = connection.getResponseCode();
            if (status == 200) {
                if (connection.getContentType() != null &&
connection.getContentType().equals("application/json")) {
                    JSONObject json = new
JSONObject(getStringFromInputStream(connection.getInputStream()));
                    System.out.println("Error downloading file : " +
json.getString("details"));
                } else {
                    inputStream = connection.getInputStream();
                    outputStream = new FileOutputStream(new
File(fileName));
                    int bytesRead = -1;
                    byte[] buffer = new byte[5 * 1024 * 1024];
                    while ((bytesRead = inputStream.read(buffer)) !=
-1)
                        outputStream.write(buffer, 0, bytesRead);
                    System.out.println("File download completed.");
                }
```

```
} else {
                throw new Exception("Http status code: " + status);
        } finally {
            if (connection != null)
                connection.disconnect();
            if (outputStream != null)
                outputStream.close();
            if (inputStream != null)
                inputStream.close();
    }
    //
    // END - Download a file from PBCS
    //
    // BEGIN - Upload a file to PBCS
   public void uploadFile(String fileName) throws Exception {
        final int DEFAULT CHUNK SIZE = 50 * 1024 * 1024;
        InputStream fis = null;
        byte[] lastChunk = null;
        long totalFileSize = new File(fileName).length(), totalbytesRead = 0;
        boolean isLast = false, status = true;
        Boolean isFirst = true;
        int packetNo = 1, lastPacketNo = (int) (Math.ceil(totalFileSize /
(double) DEFAULT CHUNK SIZE));
            fis = new BufferedInputStream(new FileInputStream(fileName));
            while (totalbytesRead < totalFileSize && status) {</pre>
                int nextChunkSize = (int) Math.min(DEFAULT CHUNK SIZE,
totalFileSize - totalbytesRead);
                if (lastChunk == null) {
                    lastChunk = new byte[nextChunkSize];
                    totalbytesRead += fis.read(lastChunk);
                    if (packetNo == lastPacketNo)
                        isLast = true;
                    status = sendFileContents(isFirst, isLast, lastChunk,
fileName);
                    isFirst=false;
                    packetNo = packetNo + 1;
                    lastChunk = null;
                }
            System.out.println("Uploaded successfully");
        } finally {
            if (fis != null)
                fis.close();
        }
    }
    private boolean sendFileContents(Boolean isFirst, boolean isLast, byte[]
lastChunk, String fileName) throws Exception {
```

```
HttpURLConnection connection = null;
        try {
            URL url = new URL(String.format("%s/interop/rest/%s/
applicationsnapshots/%s/contents?
q={chunkSize:%d,isFirst:%b,isLast:%b}",
                    serverUrl, apiVersion, fileName, lastChunk.length,
isFirst, isLast));
            connection = (HttpURLConnection) url.openConnection();
            connection.setRequestMethod("POST");
            connection.setInstanceFollowRedirects(false);
            connection.setDoOutput(true);
            connection.setUseCaches(false);
            connection.setDoInput(true);
            connection.setRequestProperty("Authorization", "Basic " +
new sun.misc.BASE64Encoder().encode((userName + ":" +
password).getBytes()));
            connection.setRequestProperty("Content-Type", "application/
octet-stream");
            DataOutputStream wr = new
DataOutputStream(connection.getOutputStream());
            wr.write(lastChunk);
            wr.flush();
            int statusCode = connection.getResponseCode();
            String status =
getStringFromInputStream(connection.getInputStream());
            if (statusCode == 200 && status != null) {
                int commandStatus = getCommandStatus(status);
                if (commandStatus == 0) {
                    isFirst = false;
                    return true;
                }else if(commandStatus == -1 && isLast){
                    getJobStatus(fetchPingUrlFromResponse(status, "Job
Status"), "GET");
            }
            return false;
        } finally {
            if (connection != null)
                connection.disconnect();
    }
    public int getCommandStatus(String response) throws Exception {
        JSONObject json = new JSONObject(response);
        if (!JSONObject.NULL.equals(json.get("status")))
            return json.getInt("status");
            return Integer.MIN VALUE;
    }
    // END - Upload a file to PBCS
```

```
//
    // BEGIN - Import an application snapshot
    public void importSnapshot(String applicationSnapshotName) throws
Exception {
        JSONObject params = new JSONObject();
        params.put("type", "import");
        String urlString = String.format("%s/interop/rest/%s/
applicationsnapshots/%s/migration?q=%s", serverUrl, apiVersion,
applicationSnapshotName, params.toString());
        String response = executeRequest(urlString, "POST", null,
"application/x-www-form-urlencoded");
        System.out.println("Import started successfully");
        getMigrationJobStatus(fetchPingUrlFromResponse(response, "Job
Status"), "POST");
    }
    //
    // END - Import an application snapshot
    //
    // BEGIN - Export an application snapshot
   public void exportSnapshot(String applicationSnapshotName) throws
Exception {
        JSONObject params = new JSONObject();
        params.put("type", "export");
        String urlString = String.format("%s/interop/rest/%s/
applicationsnapshots/%s/migration?q=%s", serverUrl, apiVersion,
applicationSnapshotName, params.toString());
        String response = executeRequest(urlString, "POST", null,
"application/x-www-form-urlencoded");
        System.out.println("Export started successfully");
        getMigrationJobStatus(fetchPingUrlFromResponse(response, "Job
Status"), "POST");
   }
    //
    // END - Export an application snapshot
    //
// BEGIN - Provide Feedback
    public void provideFeedback(String description) throws Exception {
        JSONObject params = new JSONObject();
        JSONObject config = new JSONObject();
        config.put("URL", serverUrl);
        params.put("configuration", config);
        params.put("description", description);
        String urlString = String.format("%s/interop/rest/%s/feedback",
serverUrl, apiVersion);
        String response = executeRequest(urlString, "POST",
```

```
params.toString(), "application/json");
        JSONObject json = new JSONObject(response);
        int resStatus = json.getInt("status");
        if (resStatus == 0) {
            System.out.println("Feedback successful");
        } else {
            System.out.println("Error occured: " +
json.getString("details"));
    }
    //
    // END - Provide Feedback
    //
    //
    // BEGIN - Reset services
   public void hardReset(String comment) throws Exception {
        Scanner in = new Scanner(System.in);
        System.out.println("Are you sure you want to restart the
service instance (yes/no): no ?[Press Enter]");
        String s = in.nextLine();
        if (!s.equals("yes")) {
            System.out.println("User cancelled the recreate command");
            System.exit(0);
        JSONObject params = new JSONObject();
        params.put("comment", java.net.URLEncoder.encode(comment));
        String urlString = String.format("%s/interop/rest/%s/services/
PBCS/resetservice", serverUrl, apiVersion);
        String response = executeRequest(urlString, "POST",
params.toString(), "application/x-www-form-urlencoded");
        waitForCompletion(fetchPingUrlFromResponse(response, "Job
Status"));
   }
   //
   // END - Reset services
    //
    // BEGIN - Execute a Job (EXPORT DATA, EXPORT METADATA,
IMPORT DATA, IMPORT METADATA, CUBE REFRESH, ...)
   public void executeJob(String jobType, String jobName, String
parameters) throws Exception {
        String urlString = String.format("%s/HyperionPlanning/rest/%s/
applications/%s/jobs", serverUrl, apiVersion, applicationName);
        JSONObject payload = new JSONObject();
        payload.put("jobName", jobName);
        payload.put("jobType",jobType);
        payload.put("parameters", new JSONObject(parameters));
        String response = executeRequest(urlString, "POST",
payload.toString(), "application/json");
        System.out.println("Job started successfully");
```

```
getJobStatus(fetchPingUrlFromResponse(response, "self"),
"GET");
     }
     //
     // END - Execute a Job (EXPORT_DATA, EXPORT_METADATA, IMPORT_DATA,
IMPORT_METADATA, CUBE_REFRESH, ...)
     //
}
```

## Note:

Note on Proxy Setting: In case of proxies, set the proxy host and port as the system arguments.

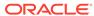

B

## CSS Common Helper Functions for Java

This appendix shows the CSS common helper functions for Java for the EPM REST APIs.

Prerequisites: json.jar

**Note on Proxy Setting**: In case of proxies, set the proxy host and port as the system arguments.

```
import java.io.BufferedReader;
import java.io.IOException;
import java.io.InputStream;
import java.io.InputStreamReader;
import java.io.OutputStreamWriter;
import java.io.UnsupportedEncodingException;
import java.net.HttpURLConnection;
import java.net.URI;
import java.net.URLEncoder;
import java.nio.charset.Charset;
import java.util.HashMap;
import java.util.Map;
import java.util.Set;
import javax.xml.bind.DatatypeConverter;
import org.json.JSONArray;
import org.json.JSONObject;
public class CSSRESTSamples {
    private static String userName;
   private static String password;
    private String serverUrl;
    private String apiVersion;
    public static void main(String[] args) {
        try {
CSSRESTSamples samples = new CSSRESTSamples("<DOMAINNAME.USERNAME>",
"<PASSWORD>", "<SERVICE URL>", "v1");
           // Call sample APIs.
            // samples.addUsers("AddUser2.csv", "test123$", false);
            // samples.removeUsers("test2.csv");
            // samples.assignRole("test3.csv", "Power User");
            // samples.unassignRole("test4.csv", "Viewer");
            // samples.addUsersToGroup("test5.csv", "TestGroup1");
            // samples.removeUsersFromGroup("test6.csv", "TestGroup2");
            // samples.generateRoleAssignmentReport("JavaSampleReport.csv",
"ServiceUsers");
            // samples.generateUserGroupReport("UserGroupReport.csv");
            // samples.addUserToGroups("Group.csv", "user1");
            // samples.removeUserFromGroups("groups.csv", "joe");
```

```
// samples.addGroups("Group1.csv");
            // samples.removeGroups("DeleteGroup1.csv");
            // samples.generateInvalidLoginReport("2021-06-01",
"2021-06-10", "invalidLoginReport141.csv");
            // samples.generateRoleAssignmentAuditReport("2021-06-01",
"2021-06-10", "roleAssignmentaudit 14778.csv");
            // samples.updateUsers("updateuser.csv");
        } catch (Throwable x) {
            System.err.println("Error: " + x.getMessage());
    }
    public CSSRESTSamples (String userName, String password, String
serverUrl, String apiVersion) throws Exception {
        this.userName = userName;
        this.password = password;
        this.serverUrl = serverUrl;
        this.apiVersion = apiVersion;
    public void addUsers(String fileName, String userPassword, boolean
resetPassword) {
        try {
            String url = this.serverUrl + "/interop/rest/security/" +
apiVersion + "/users";
            Map<String, String> reqHeaders = new HashMap<String,</pre>
String>();
            reqHeaders.put("Authorization", "Basic " +
DatatypeConverter
                    .printBase64Binary((this.userName + ":" +
this.password).getBytes(Charset.defaultCharset())));
            Map<String, String> reqParams = new HashMap<String,</pre>
String>();
            reqParams.put("filename", fileName);
            reqParams.put("userpassword", userPassword);
            reqParams.put("resetpassword", resetPassword + "");
            Map<String, String> restResult =
CSSRESTHelper.callRestApi(new HashMap(), url, reqHeaders, reqParams,
                    "POST");
            String jobStatus =
CSSRESTHelper.getCSSRESTJobCompletionStatus(restResult, regHeaders);
            System.out.println(jobStatus);
        } catch (Exception e) {
            e.printStackTrace();
    }
    public void removeUsers(String fileName) {
        try {
            String url = this.serverUrl + "/interop/rest/security/" +
apiVersion + "/users";
            Map<String, String> reqHeaders = new HashMap<String,</pre>
String>();
```

```
reqHeaders.put("Authorization", "Basic " + DatatypeConverter
                    .printBase64Binary((this.userName + ":" +
this.password).getBytes(Charset.defaultCharset())));
            Map<String, String> reqParams = new HashMap<String, String>();
            reqParams.put("filename", fileName);
            Map<String, String> restResult = CSSRESTHelper.callRestApi(new
HashMap(), url, reqHeaders, reqParams,
                    "DELETE");
            String jobStatus =
CSSRESTHelper.getCSSRESTJobCompletionStatus(restResult, reqHeaders);
            System.out.println(jobStatus);
        } catch (Exception e) {
            e.printStackTrace();
    }
    public void assignRole(String fileName, String roleName) {
        try {
            String url = this.serverUrl + "/interop/rest/security/" +
apiVersion + "/users";
            Map<String, String> reqHeaders = new HashMap<String, String>();
            reqHeaders.put("Authorization", "Basic " + DatatypeConverter
                    .printBase64Binary((this.userName + ":" +
this.password).getBytes(Charset.defaultCharset())));
            Map<String, String> reqParams = new HashMap<String, String>();
            reqParams.put("filename", fileName);
            regParams.put("jobtype", "ASSIGN ROLE");
            regParams.put("rolename", roleName);
            Map<String, String> restResult = CSSRESTHelper.callRestApi(new
HashMap(), url, reqHeaders, reqParams,
                    "PUT");
            String jobStatus =
CSSRESTHelper.getCSSRESTJobCompletionStatus(restResult, reqHeaders);
            System.out.println(jobStatus);
        } catch (Exception e) {
            e.printStackTrace();
    }
    public void unassignRole(String fileName, String roleName) {
            String url = this.serverUrl + "/interop/rest/security/" +
apiVersion + "/users";
            Map<String, String> reqHeaders = new HashMap<String, String>();
            reqHeaders.put("Authorization", "Basic " + DatatypeConverter
                    .printBase64Binary((this.userName + ":" +
this.password).getBytes(Charset.defaultCharset())));
            Map<String, String> reqParams = new HashMap<String, String>();
            reqParams.put("filename", fileName);
            reqParams.put("jobtype", "UNASSIGN ROLE");
```

```
reqParams.put("rolename", roleName);
            Map<String, String> restResult =
CSSRESTHelper.callRestApi(new HashMap(), url, reqHeaders, reqParams,
                    "PUT");
            String jobStatus =
CSSRESTHelper.getCSSRESTJobCompletionStatus(restResult, reqHeaders);
            System.out.println(jobStatus);
        } catch (Exception e) {
            e.printStackTrace();
    }
    public void addUsersToGroup(String fileName, String groupName) {
            String url = this.serverUrl + "/interop/rest/security/" +
apiVersion + "/groups";
            Map<String, String> reqHeaders = new HashMap<String,</pre>
String>();
            reqHeaders.put("Authorization", "Basic " +
DatatypeConverter
                    .printBase64Binary((this.userName + ":" +
this.password).getBytes(Charset.defaultCharset())));
            Map<String, String> regParams = new HashMap<String,</pre>
String>();
            reqParams.put("filename", fileName);
            reqParams.put("jobtype", "ADD USERS TO GROUP");
            reqParams.put("groupname", groupName);
            Map<String, String> restResult =
CSSRESTHelper.callRestApi(new HashMap(), url, reqHeaders, reqParams,
                    "PUT");
            String jobStatus =
CSSRESTHelper.getCSSRESTJobCompletionStatus(restResult, reqHeaders);
            System.out.println(jobStatus);
        } catch (Exception e) {
            e.printStackTrace();
    }
   public void removeUsersFromGroup(String fileName, String
groupName) {
        try {
            String url = this.serverUrl + "/interop/rest/security/" +
apiVersion + "/groups";
            Map<String, String> reqHeaders = new HashMap<String,</pre>
String>();
            reqHeaders.put("Authorization", "Basic " +
DatatypeConverter
                    .printBase64Binary((this.userName + ":" +
this.password).getBytes(Charset.defaultCharset())));
            Map<String, String> reqParams = new HashMap<String,</pre>
String>();
```

```
reqParams.put("filename", fileName);
            reqParams.put("jobtype", "REMOVE USERS FROM GROUP");
            regParams.put("groupname", groupName);
            Map<String, String> restResult = CSSRESTHelper.callRestApi(new
HashMap(), url, reqHeaders, reqParams,
                    "PUT");
            String jobStatus =
CSSRESTHelper.getCSSRESTJobCompletionStatus(restResult, reqHeaders);
            System.out.println(jobStatus);
        } catch (Exception e) {
            e.printStackTrace();
    }
    public void addUserToGroups(String fileName, String userName) {
            String url = this.serverUrl + "/interop/rest/security/" +
apiVersion + "/groups";
            Map<String, String> reqHeaders = new HashMap<String, String>();
            reqHeaders.put("Authorization", "Basic " + DatatypeConverter
                    .printBase64Binary((this.userName + ":" +
this.password).getBytes(Charset.defaultCharset())));
            Map<String, String> regParams = new HashMap<String, String>();
            reqParams.put("filename", fileName);
            reqParams.put("jobtype", "ADD USER TO GROUPS");
            reqParams.put("username", userName);
            Map<String, String> restResult = CSSRESTHelper.callRestApi(new
HashMap(), url, reqHeaders, reqParams,
                    "PUT");
            String jobStatus =
CSSRESTHelper.qetCSSRESTJobCompletionStatus(restResult, reqHeaders);
            System.out.println(jobStatus);
        } catch (Exception e) {
            e.printStackTrace();
    }
    public void removeUserFromGroups(String fileName, String userName) {
        try {
            String url = this.serverUrl + "/interop/rest/security/" +
apiVersion + "/groups";
            Map<String, String> reqHeaders = new HashMap<String, String>();
            reqHeaders.put("Authorization", "Basic " + DatatypeConverter
                    .printBase64Binary((this.userName + ":" +
this.password).getBytes(Charset.defaultCharset())));
            Map<String, String> reqParams = new HashMap<String, String>();
            reqParams.put("filename", fileName);
            regParams.put("jobtype", "REMOVE USER FROM GROUPS");
            reqParams.put("username", userName);
            Map<String, String> restResult = CSSRESTHelper.callRestApi(new
```

```
HashMap(), url, reqHeaders, reqParams,
                    "PUT");
            String jobStatus =
CSSRESTHelper.getCSSRESTJobCompletionStatus(restResult, regHeaders);
            System.out.println(jobStatus);
        } catch (Exception e) {
            e.printStackTrace();
    }
   public void generateRoleAssignmentReport(String fileName, String
userType) {
        try {
            String url = this.serverUrl + "/interop/rest/security/" +
apiVersion + "/roleassignmentreport";
            Map<String, String> reqHeaders = new HashMap<String,</pre>
String>();
            reqHeaders.put("Authorization", "Basic " +
DatatypeConverter
                    .printBase64Binary((this.userName + ":" +
this.password).getBytes(Charset.defaultCharset())));
            Map<String, String> reqParams = new HashMap<String,</pre>
String>();
            reqParams.put("filename", fileName);
                    reqParams.put("usertype", userType);
            Map<String, String> restResult =
CSSRESTHelper.callRestApi(new HashMap(), url, reqHeaders, reqParams,
                    "POST");
            String jobStatus =
CSSRESTHelper.getCSSRESTJobCompletionStatus(restResult, regHeaders);
            System.out.println(jobStatus);
        } catch (Exception e) {
            e.printStackTrace();
    }
    public void generateUserGroupReport(String fileName) {
        try {
            String url = this.serverUrl + "/interop/rest/security/" +
apiVersion + "/usergroupreport";
            Map<String, String> regHeaders = new HashMap<String,</pre>
String>();
            reqHeaders.put("Authorization", "Basic " +
DatatypeConverter
                    .printBase64Binary((this.userName + ":" +
this.password).getBytes(Charset.defaultCharset())));
            Map<String, String> reqParams = new HashMap<String,</pre>
String>();
            reqParams.put("filename", fileName);
            Map<String, String> restResult =
CSSRESTHelper.callRestApi(new HashMap(), url, reqHeaders, reqParams,
```

```
"POST");
            String jobStatus =
CSSRESTHelper.getCSSRESTJobCompletionStatus(restResult, regHeaders);
            System.out.println(jobStatus);
        } catch (Exception e) {
            e.printStackTrace();
    }
    public void addGroups(String fileName) {
        try {
            String url = this.serverUrl + "/interop/rest/security/" +
apiVersion + "/groups";
            Map<String, String> reqHeaders = new HashMap<String, String>();
            reqHeaders.put("Authorization", "Basic " + DatatypeConverter
                    .printBase64Binary((this.userName + ":" +
this.password).getBytes(Charset.defaultCharset())));
            Map<String, String> regParams = new HashMap<String, String>();
            regParams.put("filename", fileName);
            Map<String, String> restResult = CSSRESTHelper.callRestApi(new
HashMap(), url, reqHeaders, reqParams,
                    "POST");
            String jobStatus =
CSSRESTHelper.getCSSRESTJobCompletionStatus(restResult, reqHeaders);
            System.out.println(jobStatus);
        } catch (Exception e) {
            e.printStackTrace();
    }
    public void removeGroups(String fileName) {
        try {
            String url = this.serverUrl + "/interop/rest/security/" +
apiVersion + "/groups";
            Map<String, String> reqHeaders = new HashMap<String, String>();
            reqHeaders.put("Authorization", "Basic " + DatatypeConverter
                    .printBase64Binary((this.userName + ":" +
this.password).getBytes(Charset.defaultCharset())));
            Map<String, String> reqParams = new HashMap<String, String>();
            reqParams.put("filename", fileName);
            Map<String, String> restResult = CSSRESTHelper.callRestApi(new
HashMap(), url, reqHeaders, reqParams,
                    "DELETE");
            String jobStatus =
CSSRESTHelper.getCSSRESTJobCompletionStatus(restResult, reqHeaders);
            System.out.println(jobStatus);
        } catch (Exception e) {
            e.printStackTrace();
```

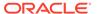

```
public void generateInvalidLoginReport(String fromDate, String
toDate,String fileName) {
        try {
            String url = this.serverUrl + "/interop/rest/security/" +
apiVersion + "/invalidloginreport";
            Map<String, String> reqHeaders = new HashMap<String,</pre>
String>();
            regHeaders.put("Authorization", "Basic " +
DatatypeConverter
                    .printBase64Binary((this.userName + ":" +
this.password).getBytes(Charset.defaultCharset())));
            Map<String, String> reqParams = new HashMap<String,</pre>
String>();
            reqParams.put("from date", fromDate);
            reqParams.put("to date", toDate);
            reqParams.put("filename", fileName);
            Map<String, String> restResult =
CSSRESTHelper.callRestApi(new HashMap(), url, reqHeaders, reqParams,
                    "POST");
            String jobStatus =
CSSRESTHelper.getCSSRESTJobCompletionStatus(restResult, reqHeaders);
            System.out.println(jobStatus);
        } catch (Exception e) {
            e.printStackTrace();
    }
   public void generateRoleAssignmentAuditReport(String fromDate,
String toDate,String fileName) {
        try {
            String url = this.serverUrl + "/interop/rest/security/" +
apiVersion + "/roleassignmentauditreport";
            Map<String, String> reqHeaders = new HashMap<String,</pre>
String>();
            reqHeaders.put("Authorization", "Basic " +
DatatypeConverter
                    .printBase64Binary((this.userName + ":" +
this.password).getBytes(Charset.defaultCharset())));
            Map<String, String> reqParams = new HashMap<String,</pre>
String>();
            reqParams.put("from date", fromDate);
            reqParams.put("to date", toDate);
            reqParams.put("filename", fileName);
            Map<String, String> restResult =
CSSRESTHelper.callRestApi(new HashMap(), url, reqHeaders, reqParams,
                    "POST");
            String jobStatus =
CSSRESTHelper.getCSSRESTJobCompletionStatus(restResult, regHeaders);
            System.out.println(jobStatus);
        } catch (Exception e) {
            e.printStackTrace();
```

```
}
    public void updateUsers(String fileName) {
            String url = this.serverUrl + "/interop/rest/security/" +
apiVersion + "/users";
            Map<String, String> reqHeaders = new HashMap<String, String>();
            reqHeaders.put("Authorization", "Basic " + DatatypeConverter
                    .printBase64Binary((this.userName + ":" +
this.password).getBytes(Charset.defaultCharset())));
            Map<String, String> reqParams = new HashMap<String, String>();
            reqParams.put("filename", fileName);
            reqParams.put("jobtype", "UPDATE USERS");
            Map<String, String> restResult = CSSRESTHelper.callRestApi(new
HashMap(), url, reqHeaders, reqParams,
                    "PUT");
            String jobStatus =
CSSRESTHelper.getCSSRESTJobCompletionStatus(restResult, regHeaders);
            System.out.println(jobStatus);
        } catch (Exception e) {
            e.printStackTrace();
    }
    private static class CSSRESTHelper {
        public static final String REST CALL STATUS = "REST CALL STATUS";
        public static final String REST CALL RESPONSE = "REST CALL RESPONSE";
        private static Map<String, String> callRestApi(Map context, String
url, Map<String, String> requestHeaders,
                Map<String, String> requestParams, String methodType) {
            HttpURLConnection urlConnection = null;
            Map<String, String> restResult = new HashMap<String, String>();
            restResult.put(REST CALL STATUS, "-1");
            boolean isPostMethod = "POST".equalsIgnoreCase(methodType) ||
"PUT".equalsIgnoreCase(methodType);
            try {
                URI baseUri = new URI(url);
                URI uri = null;
                String regParams = (reguestParams != null ?
buildRequestParams(context, requestParams, isPostMethod)
                        : null);
                if (isPostMethod) {
                    uri = new URI(baseUri.getScheme(),
baseUri.getAuthority(), baseUri.getPath(), null, null);
                } else {
                    uri = new URI(baseUri.getScheme(),
baseUri.getAuthority(), baseUri.getPath(), reqParams, null);
                urlConnection = (HttpURLConnection)
uri.toURL().openConnection();
```

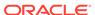

```
urlConnection.setRequestMethod(methodType);
                if (requestHeaders != null) {
                    Set<String> requestHeaderKeys =
requestHeaders.keySet();
                    for (String requestHeaderKey : requestHeaderKeys) {
urlConnection.setRequestProperty(requestHeaderKey,
requestHeaders.get(requestHeaderKey));
                urlConnection.setUseCaches(false);
                urlConnection.setDoOutput(true);
                urlConnection.setDoInput(true);
                if (isPostMethod) {
                    OutputStreamWriter writer = new
OutputStreamWriter(urlConnection.getOutputStream(),
                            Charset.defaultCharset());
                    writer.write(regParams);
                    writer.flush();
                }
                if (!isPostMethod) {
                    urlConnection.connect();
                }
                int status = urlConnection.getResponseCode();
                restResult.put(REST CALL STATUS,
String.valueOf(status));
                String response = readResponse(context,
                        (status >= 400 ?
urlConnection.getErrorStream() : urlConnection.getInputStream()));
                restResult.put(REST CALL RESPONSE, response);
            } catch (Exception e) {
                restResult.put(REST CALL RESPONSE, e.getMessage());
            } finally {
                if (urlConnection != null) {
                    urlConnection.disconnect();
            return restResult;
        private static String buildRequestParams (Map context,
Map<String, String> requestParams, boolean isPostMethod) {
            String reqParams = null;
            try {
                StringBuilder result = new StringBuilder();
                Set<String> reqParamKeys = requestParams.keySet();
                boolean first = true;
                for (String reqParamKey : reqParamKeys) {
                    if (first)
                        first = false;
```

```
else
                        result.append("&");
                    String reqParamValue = requestParams.get(reqParamKey);
                    result.append((isPostMethod ?
URLEncoder.encode(reqParamKey, "UTF-8") : reqParamKey));
                    result.append("=");
                    result.append((isPostMethod ?
URLEncoder.encode(regParamValue, "UTF-8") : regParamValue));
                regParams = result.toString();
            } catch (UnsupportedEncodingException e) {
                e.printStackTrace();
            return regParams;
        }
        private static String readResponse (Map context, InputStream
urlInStream) {
            BufferedReader br = null;
            String response = "";
            try {
                String line;
                br = new BufferedReader(new InputStreamReader(urlInStream,
Charset.defaultCharset()));
                while ((line = br.readLine()) != null) {
                    response += line;
            } catch (Exception e) {
                response += e.getMessage();
            } finally {
                if (br != null) {
                    try {
                        br.close();
                    } catch (IOException e) {
                        e.printStackTrace();
            }
            return response;
        private static String getCSSRESTJobUrlFromResponse(String response) {
            String jobUrl = "";
            try {
                JSONObject jsonResponse = new JSONObject(response);
                JSONArray links = (JSONArray) jsonResponse.get("links");
                JSONObject jobStatusLink = (JSONObject) links.get(1);
                jobUrl = jobStatusLink.get("href").toString();
            } catch (Exception ex) {
                ex.printStackTrace();
            return jobUrl;
        }
        private static String getCSSRESTJobStatusFromResponse(String
```

```
response) {
            String jobStatus = "";
            try {
                JSONObject jsonResponse = new JSONObject(response);
                jobStatus = jsonResponse.get("status").toString();
            } catch (Exception ex) {
                ex.printStackTrace();
            return jobStatus;
        private static String
getCSSRESTJobCompletionStatus(Map<String, String> restResult,
Map<String, String> reqHeader) {
            String completionStatus = "";
            try {
                String restStatus =
restResult.get(CSSRESTHelper.REST CALL STATUS);
                if (restStatus.equalsIgnoreCase("200")) {
                    String jobUrl =
getCSSRESTJobUrlFromResponse(restResult.get(CSSRESTHelper.REST CALL RES
PONSE));
                    String restJobStatus = "-1";
                    Map<String, String> jobStatusResult = null;
                    while (restJobStatus.equalsIgnoreCase("-1")) {
                        jobStatusResult =
CSSRESTHelper.callRestApi(new HashMap(), jobUrl, reqHeader, null,
"GET");
                        String jobStatusStatus =
jobStatusResult.get(CSSRESTHelper.REST CALL STATUS);
                        if (jobStatusStatus.equalsIgnoreCase("200")) {
                            restJobStatus =
getCSSRESTJobStatusFromResponse(
jobStatusResult.get(CSSRESTHelper.REST CALL RESPONSE));
                        Thread.sleep(1000);
                    completionStatus =
jobStatusResult.get(CSSRESTHelper.REST CALL RESPONSE);
            } catch (Exception ex) {
                ex.printStackTrace();
            return completionStatus;
    };
}
```

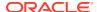

C

## Common Helper Functions for cURL

This appendix shows the common helper functions for cURL for the EPM Cloud REST APIs.

**Note**: the USERNAME variable is <domain>.<username>. See Authentication.

```
#!/bin/sh
SERVER URL="https://<SERVICE NAME>-
<TENANT NAME>.<SERVICE TYPE>.<dcX>.oraclecloud.com/"
USERNAME=<username>
PASSWORD=<password>
APP NAME="Vision"
API VERSION="11.1.2.3.600"
funcRemoveTempFiles() {
    for var in "$@"
        if [ -f $var ]; then
            rm $var
        fi
    done
}
funcPrintErrorDetails() {
    contentType=`echo $(grep 'Content-Type:' respHeader.txt) | tr -d
[:space:]`
    if [ ! -z $contentType ] && [[ $contentType = *"application/json"* ]];
then
        output=`cat $1`
        error=`echo $output | jq '.details'`
        echo "Error details: " $error
    fi
}
funcExecuteRequest() {
    if [ ! -z "$4" ]; then
        statusCode=`curl -X $1 -s -w "%{http code}" -u "$USERNAME:$PASSWORD"
-o "response.txt" -D "respHeader.txt" -H "Content-Type: $4" -d $3 $2`
        statusCode=`curl -X $1 -s -w "%{http code}" -u "$USERNAME:$PASSWORD"
-o "response.txt" -D "respHeader.txt" -H "Content-Type: $3" $2`
    if [ $statusCode != 200 ]; then
        echo "Error executing request"
        if [ $statusCode != 000 ]; then
            echo "Response error code : " $statusCode
            funcPrintErrorDetails "response.txt"
            funcRemoveTempFiles "respHeader.txt" "response.txt"
        fi
```

```
exit 0
    fi
}
funcGetStatus() {
    output=`cat response.txt`
    count=`echo $output | jq '.links | length'`
    i=0
   pingUrl=""
    while [ $i -lt $count ]; do
        rel=`echo $output | jq '.links['$i'].rel'`
        rel=`echo "$rel" | tr -d "\""`
        if [ "$rel" == "Job Status" ]; then
                pingUrl=`echo $output | jq '.links['$i'].href'`
                pingUrl=`echo "$pingUrl" | tr -d "\""`
        fi
        i=`expr $i + 1`
    done
    echo $pingUrl
    completed="false"
    while [ $completed != "true" ]; do
        statusCode2=`curl -X $1 -s -w "%{http code}" -u
"$USERNAME:$PASSWORD" -o "pingResponse.txt" -H "Content-Type:
application/x-www-form-urlencoded" "$pingUrl"`
        if [ $statusCode2 == 200 ]; then
            status2=`jq '.status' pingResponse.txt`
            if [\$status2 != -1]; then
                completed="true"
                echo "Job completed"
            else
                echo "Please wait..."
                sleep 20
            fi
        else
            echo "Please wait..."
            sleep 20
        fi
        funcRemoveTempFiles "pingResponse.txt"
    done
}
funcGetMigrationStatus() {
    output=`cat response.txt`
    count=`echo $output | jq '.links | length'`
    i=0
    pingUrl=""
    while [ $i -lt $count ]; do
        rel=`echo $output | jq '.links['$i'].rel'`
        rel=`echo "$rel" | tr -d "\""`
        if [ "$rel" == "Job Status" ]; then
                pingUrl=`echo $output | jq '.links['$i'].href'`
                pingUrl=`echo "$pingUrl" | tr -d "\""`
        fi
        i=`expr $i + 1`
```

```
done
    echo $pingUrl
    completed="false"
    while [ $completed != "true" ]; do
        statusCode2=`curl -X $1 -s -w "%{http code}" -u
"$USERNAME: $PASSWORD" -o "pingResponse.txt" -H "Content-Type: application/x-
www-form-urlencoded" "$pingUrl"`
        if [ $statusCode2 == 200 ]; then
            status2=`jq '.status' pingResponse.txt`
            if [$status2==0]; then
                completed="true"
                echo "Job completed"
            elif [ \$status2 == 1 ]; then
                output1=`cat pingResponse.txt`
                echo "Error occurred"
                count=`echo $output1 | jq '.items | length'`
                if [ $count == 0 ]; then
                    echo `echo $output1 | jq '.details'`
                else
                    i=0
                    while [ $i -lt $count ]; do
                        echo "Source : " `echo $output1 | jq
'.items['$i'].source'`
                        echo "Destination: " `echo $output1 | jq
'.items['$i'].destination'`
                        firstPing=`echo $output1 | jq
'.items['$i'].links[0].href'`
                        echo ""
                        taskCompleted="false"
                        while [ $taskCompleted != "true" ]; do
                            statusCode3=`curl -X "GET" -s -w "%{http code}" -
u "$USERNAME:$PASSWORD" -o "taskpingResponse.txt" -H "Content-Type:
application/x-www-form-urlencoded" "$firstPing"`
                            echo $statusCode3
                            output2=`cat taskpingResponse.txt`
                            count1=`echo $output2 | jq '.items | length'`
                            j=0
                            currentMessageCategory=""
                            while [ $j -lt $count1 ]; do
                                msgCategory=`echo $output1 | jq
'.items['$i'].msgCategory'`
                                if [ !-z $currentMessageCategory ] ||
[ $currentMessageCategory != $msgCategory ]; then
                                    currentMessageCategory=msgCategory
                                    echo $currentMessageCategory
                                fi
                                echo `echo $output2 | jq
'.items['$i'].artifact'` " - " `echo $output2 | jq '.items['$i'].msgText'`
                                count2=`echo $output | jq '.links | length'`
                                k=0
                                firstPing=""
                                while [ $k -lt $count ]; do
                                    rel=`echo $output2 | jq
'.links['$i'].rel'`
                                    rel=`echo "$rel" | tr -d "\""`
```

```
if [ "$rel" == "next" ]; then
                                             firstPing=`echo $output2 |
jq '.links['$i'].href'`
                                             firstPing=`echo
"$firstPing" | tr -d "\""`
                                    fi
                                    k=`expr $k + 1`
                                done
                                if [ -z $firstPing ]; then
                                    taskCompleted="true"
                                j=`expr $j + 1`
                            done
                        done
                        i=`expr $i + 1`
                    done
                fi
            else
                echo "Please wait..."
                sleep 20
            fi
        else
            echo "Please wait..."
            sleep 20
        fi
        funcRemoveTempFiles "pingResponse.txt" "taskpingResponse.txt"
    done
}
funcGetLCMVersions() {
    url=$SERVER URL/interop/rest
    funcExecuteRequest "GET" $url "application/x-www-form-urlencoded"
    output=`cat response.txt`
    status=`echo $output | jq '.status'`
    if [ \$status == 0 ]; then
        echo "List of versions :"
        count=`echo $output | jq '.items | length'`
        i=0
        while [ $i -lt $count ]; do
            echo "Version : " `echo $output | jq
'.items['$i'].version'`
            echo "Lifecycle :" `echo $output | jq
'.items['$i'].lifecycle'`
            echo "Latest :" `echo $output | jq '.items['$i'].latest'`
            echo "Link :" `echo $output | jq
'.items['$i'].links[0].href'`
            echo ""
            i=`expr $i + 1`
        done
    else
        error=`echo $output | jq '.details'`
        echo "Error occurred. " $error
```

```
fi
    funcRemoveTempFiles "respHeader.txt" "response.txt"
funcGetLCMVersionDetails() {
   url=$SERVER URL/interop/rest/$API VERSION
    funcExecuteRequest "GET" $url "application/x-www-form-urlencoded"
   output=`cat response.txt`
    status=`echo $output | jq '.status'`
   if [ \$status == 0 ]; then
        echo "Version $API VERSION details :"
        count=`echo $output | jq '.links | length'`
        while [ $i -lt $count ]; do
           echo "Service : " `echo $output | jq '.links['$i'].rel'`
           echo "URL :" `echo $output | jq '.links['$i'].href'`
           echo "Action:" `echo $output | jq '.links['$i'].action'`
           echo ""
           i=`expr $i + 1`
   else
        error=`echo $output | jq '.details'`
        echo "Error occurred. " $error
    funcRemoveTempFiles "respHeader.txt" "response.txt"
}
funcGetServices() {
   url=$SERVER URL/interop/rest/$API VERSION/services
    funcExecuteRequest "GET" $url "application/x-www-form-urlencoded"
   output=`cat response.txt`
    status=`echo $output | jq '.status'`
    if [ $status == 0 ]; then
        echo "Services list :"
        count=`echo $output | jq '.links | length'`
        while [ $i -lt $count ]; do
           rel=`echo $output | jq '.links['$i'].rel'`
           rel=`echo "$rel" | tr -d "\""`
           if [ "$rel" != "self" ]; then
                echo "Service : " `echo $output | jq '.links['$i'].rel'`
                echo "URL :" `echo $output | jq '.links['$i'].href'`
                echo "Action: " `echo $output | jq '.links['$i'].action'`
                echo ""
           fi
           i=`expr $i + 1`
        done
   else
       error=`echo $output | jq '.details'`
        echo "Error occurred. " $error
   funcRemoveTempFiles "respHeader.txt" "response.txt"
}
```

```
funcRecreateService() {
    echo "Are you sure you want to recreate the EPM environment (yes/
no): no ?[Press Enter]"
   read toCreate
    if [ $toCreate != "yes" ]; then
        echo "User cancelled the recreate command"
        exit 0
    fi
    url=$SERVER URL/interop/rest/$API VERSION/services/$1/recreate
    funcExecuteRequest "POST" $url "application/x-www-form-urlencoded"
    output=`cat response.txt`
    status=`echo $output | jq '.status'`
    if [$status == -1]; then
        echo "Started recreating the environment successfully"
        funcGetStatus "GET"
    else
        error=`echo $output | jq '.details'`
        echo "Error occurred. " $error
    fi
    funcRemoveTempFiles "respHeader.txt" "response.txt"
}
funcGetApplicationSnapshotDetails() {
    encodedFileName=$(echo $1 | sed -f urlencode.sed)
    url=$SERVER URL/interop/rest/$API VERSION/
applicationsnapshots/$encodedFileName
    funcExecuteRequest "GET" $url "application/x-www-form-urlencoded"
    output=`cat response.txt`
    status=`echo $output | jq '.status'`
    if [ \$status == 0 ]; then
        echo "Application details :"
        echo "Application snapshot name : " `echo $output | jq
'.items[0].name'
        echo "Application snapshot type : " `echo $output | jq
'.items[0].type'
        echo "Can be exported flag : " `echo $output | jq
'.items[0].canExport'`
        echo "Can be imported flag : " `echo $output | jq
'.items[0].canImport'`
        echo "Can be uploaded flag : " `echo $output | jq
'.items[0].canUpload'`
        echo "Can be downloaded flag : " `echo $output | jq
'.items[0].canDownload'`
        count=`echo $output | jq '.links | length'`
        echo "Services details :"
        while [ $i -lt $count ]; do
            echo "Service : " `echo $output | jq '.links['$i'].rel'`
            echo "URL :" `echo $output | jq '.links['$i'].href'`
            echo "Action :" `echo $output | jq '.links['$i'].action'`
            echo ""
```

```
i=`expr $i + 1`
        done
    else
        error=`echo $output | jq '.details'`
        echo "Error occurred. " $error
    funcRemoveTempFiles "respHeader.txt" "response.txt"
}
funcListFiles() {
    url=$SERVER URL/interop/rest/$API VERSION/applicationsnapshots
    funcExecuteRequest "GET" $url "application/x-www-form-urlencoded"
    list=`cat response.txt | jq 'select(.items != null) | .items[].name'`
    if [[ ! -z $list ]]; then
        echo $list
    else
        echo "No files found"
    fi
    funcRemoveTempFiles "respHeader.txt" "response.txt"
funcDeleteFile() {
    encodedFileName=$(echo $1 | sed -f urlencode.sed)
    url=$SERVER URL/interop/rest/$API VERSION/
applicationsnapshots/$encodedFileName
    funcExecuteRequest "DELETE" $url "application/x-www-form-urlencoded"
    output=`cat response.txt`
    status=`echo $output | jq '.status'`
    if [\$status == 0]; then
        echo "Deleted successfully"
    else
        error=`echo $output | jq '.details'`
        echo "Error occurred. " $error
    funcRemoveTempFiles "respHeader.txt" "response.txt"
funcUploadFile() {
    infile=$1
    if [ ! -f $infile ]; then
        echo "File does not exist"
        exit 0
    fi
    encodedFileName=$(echo $infile | sed -f urlencode.sed)
    url="$SERVER URL/interop/rest/$API VERSION/
applicationsnapshots/$encodedFileName/contents?q="
    filename=$( basename $infile)
    filesize=$( stat -c %s $infile)
   bs=52428800
    noOfPackets=$(($((filesize / bs)) + 1))
    uploadedsize=0
    isFirst=true
```

```
count=1
    isLast="false"
    if [ $noOfPackets = 1 ]; then
     isLast="true"
    tempFile=/u01/temp/$filename
    if [ ! -d "/u01/temp" ]; then
       mkdir /u01/temp
    fi
    while [ $uploadedsize -ne $filesize ]
    do
        skip=$uploadedsize
        temp=$((filesize - uploadedsize))
        if [ $temp -le $bs ]; then
            length=$temp
        else
            length=$bs
        fi
        echo "Skip : $skip"
        echo "Length : $length"
        (
            dd bs=1 skip=$skip count=0 &> /dev/null
            dd bs=$length count=1 of=$tempFile &> /dev/null
        ) < "$infile"
       param=$(echo
"{chunkSize=$length,isFirst=$isFirst,isLast=$isLast}" | sed -f
urlencode.sed)
        urlwithparam="$url$param"
       echo $urlwithparam
        statusCode=`curl -X POST -s -w "%{http code}" -T $tempFile -u
"$USERNAME:$PASSWORD" -o "response.txt" -D "respHeader.txt" -H
"Content-Type: application/octet-stream" "$urlwithparam"`
        funcRemoveTempFiles $tempFile
        if [ $statusCode == 200 ]; then
            output=`cat response.txt`
            status=`echo $output | jq '.status'`
            if [ $status -gt 0 ]; then
                error=`echo $output | jq '.details'`
                echo "Error occurred. " $error
                funcRemoveTempFiles "respHeader.txt" "response.txt"
            else if [\$status == -1] || [\$isLast == "true"]; then
                    funcGetStatus "GET"
                fi
            fi
        else
            echo "Error executing request"
            if [ $statusCode != 000 ]; then
                echo "Response error code : " $statusCode
```

```
funcPrintErrorDetails "response.txt"
                funcRemoveTempFiles "respHeader.txt" "response.txt"
            fi
            exit 0
        fi
        funcRemoveTempFiles "respHeader.txt" "response.txt"
        uploadedsize=$((uploadedsize + length))
        isFirst="false"
        echo "isFirst : $isFirst"
        count=\$((count + 1))
        if [ $count = $noOfPackets ]; then
            isLast="true"
        fi
        echo "Uploaded Size : $uploadedsize"
        echo "isLast : $isLast"
    done
    echo "Uploaded File Successfully"
funcDownloadFile() {
    filepath="/u01/$1"
    encodedFileName=$(echo $1 | sed -f urlencode.sed)
    url=$SERVER URL/interop/rest/$API VERSION/
applicationsnapshots/$encodedFileName/contents
    statusCode=`curl -X GET -s -w "%{http code}" -u "$USERNAME:$PASSWORD" -
o $filepath -H "Content-Type: application/x-www-form-urlencoded" -D
respHeader.txt $url
    if [ $statusCode == 200 ]; then
        contentType=`echo $(grep 'Content-Type:' respHeader.txt) | tr -d
[:space:]`
        if [ ! -z $contentType ] && [[ $contentType = *"application/
json"* ]]; then
            output=`cat $filepath`
            error=`echo $output | jq '.details'`
            echo "Error occurred. " $error
            funcRemoveTempFiles $filepath
        else
            fileExtension=`echo $(grep -r "fileExtension: " respHeader.txt |
awk '{print ($2)}') | tr -d [:space:]`
            if [ ! -z $fileExtension ]; then
                if [[ ! $filepath =~ \.$fileExtension$ ]]; then
                    mv $filepath $filepath.$fileExtension
                fi
            echo "Downloaded file successfully"
        fi
    else
        echo "Error listing files. "
        if [ $statusCode != 000 ]; then
            echo "Response error code : " $statusCode
            funcPrintErrorDetails $filepath
            funcRemoveTempFiles $filepath
        fi
```

```
fi
    funcRemoveTempFiles "respHeader.txt"
funcImportSnapshot() {
    param=$(echo "{type:import}" | sed -f urlencode.sed)
    encodedFileName=$(echo $1 | sed -f urlencode.sed)
    url=$SERVER URL/interop/rest/$API VERSION/
applicationsnapshots/$encodedFileName/migration?q=$param
    funcExecuteRequest "POST" $url "application/x-www-form-urlencoded"
    output=`cat response.txt`
    status=`echo $output | jq '.status'`
    if [ $status == -1 ]; then
        echo "Started importing successfully"
        funcGetMigrationStatus "POST"
    else
        error=`echo $output | jq '.details'`
        echo "Error occurred. " $error
    funcRemoveTempFiles "respHeader.txt" "response.txt"
}
funcExportSnapshot() {
    param=$(echo "{type:export}" | sed -f urlencode.sed)
    encodedFileName=$(echo $1 | sed -f urlencode.sed)
    url=$SERVER URL/interop/rest/$API VERSION/
applicationsnapshots/$encodedFileName/migration?q=$param
    funcExecuteRequest "POST" $url "application/x-www-form-urlencoded"
    output=`cat response.txt`
    status=`echo $output | jq '.status'`
    if [$status == -1]; then
        echo "Started exporting successfully"
        funcGetMigrationStatus "POST"
    else
        error=`echo $output | jq '.details'`
        echo "Error occurred. " $error
    funcRemoveTempFiles "respHeader.txt" "response.txt"
}
funcProvideFeedback() {
    url=$SERVER URL/interop/rest/$LCM VERSION/feedback
    description=$(echo $1 | sed -f urlencode.sed)
    param="{\"configuration\":
{\"URL\":\"$SERVER URL\"},\"description\":\"$description\"}"
    funcExecuteRequest "POST" $url $param "application/json"
    output=`cat response.txt`
    status=`echo $output | jq '.status'`
    if [ $status == 0 ]; then
        echo "Feedback successful"
    else
        error=`echo $output | jq '.details'`
```

```
echo "Error occurred. " $error
    fi
    funcRemoveTempFiles "respHeader.txt" "response.txt"
}
funcHardReset() {
    echo "Are you sure you want to restart the service instance (yes/no):
no ?[Press Enter] "
   read toCreate
    if [ $toCreate != "yes" ]; then
        echo "User cancelled the recreate command"
    fi
    url=$SERVER URL/interop/rest/$LCM VERSION/services/PBCS/resetservice
    comment=$(echo $1 | sed -f urlencode.sed)
    param="{\"comment\":\"$comment\"}"
    funcExecuteRequest "POST" $url $param "application/json"
    output=`cat response.txt`
    status=`echo $output | jq '.status'`
    if [$status == -1]; then
        echo "Started hard reset succesfully"
        funcGetStatus "GET"
    else
        error=`echo $output | jq '.details'`
        echo "Error occurred. " $error
    funcRemoveTempFiles "respHeader.txt" "response.txt"
funcGenerateAuditReport() {
    param=$(echo "{type:userauditreport,fileName:$1,since:$2,until:$3}" |
sed -f urlencode.sed)
    url=$SERVER URL/interop/rest/$API VERSION/reports?q=$param
    funcExecuteRequest "POST" $url "application/x-www-form-urlencoded"
    output=`cat response.txt`
    status=`echo $output | jq '.status'`
    if [ \$status == -1 ]; then
        echo "Started generating report successfully"
        funcGetStatus "GET"
    else
        error=`echo $output | jq '.details'`
        echo "Error occurred. " $error
    funcRemoveTempFiles "respHeader.txt" "response.txt"
}
funcGenerateProvisionReport() {
    param=$(echo "{type:provisionreport,fileName:$1}" | sed -f urlencode.sed)
    url=$SERVER URL/interop/rest/$API VERSION/reports?g=$param
    funcExecuteRequest "POST" $url "application/x-www-form-urlencoded"
    output=`cat response.txt`
```

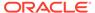

```
status=`echo $output | jq '.status'`
    if [ \$status == -1 ]; then
        echo "Started generating report successfully"
        funcGetStatus "GET"
    else
        error=`echo $output | jq '.details'`
        echo "Error occurred. " $error
    fi
    funcRemoveTempFiles "respHeader.txt" "response.txt"
funcExecuteJob() {
    url="$SERVER URL/HyperionPlanning/rest/$API VERSION/
applications/$APP NAME/jobs"
    encodedJobName=$(echo $2 | sed -f urlencode.sed)
    if [ ! -z "$3" ]; then
       param="jobType=$1&jobName=$encodedJobName&parameters=$3"
    else
        param="jobType=$1&jobName=$encodedJobName"
    fi
    funcExecuteRequest "POST" $url $param "application/json"
    output=`cat response.txt`
    status=`echo $output | jq '.status'`
    if [ $status == -1 ]; then
        echo "Started executing job successfully"
        funcGetStatus "GET"
    else
        error=`echo $output | jq '.details'`
        echo "Error occurred. " $error
    funcRemoveTempFiles "respHeader.txt" "response.txt"
}
funcIntegrationScenarioImportMetadataIntoApplication() {
    funcUploadFile "DemoApplication HSS Vision.zip"
    funcExecuteJob "IMPORT METADATA" "accountMetadata"
"{importZipFileName=accounts.zip}"
    funcExecuteJob "CUBE REFRESH" "cubeRefresh"
}
funcIntegrationScenarioImportDataRunCalcCopyToAso() {
    funcUploadFile "data.csv"
    funcExecuteJob "IMPORT DATA" "loadingqldata"
"{importFileName=data.csv}"
    funcExecuteJob "CUBE REFRESH", "cubeRefresh"
    funcExecuteJob "PLAN TYPE MAP" "CampaignToReporting"
"{clearData=false}"
funcIntegrationScenarioExportMetadataAndDataAndDownloadFiles() {
    funcExecuteJob "EXPORT METADATA" "exportentitymetadata"
"{exportZipFileName=entitydata.zip}"
    funcExecuteJob "EXPORT DATA" "Forecastdata"
```

```
"{exportFileName=forecastdata.zip}"
    funcListFiles
    funcDownloadFile "entitydata.zip"
    funcDownloadFile "forecastdata.zip"
}
funcIntegrationScenarioRemoveUnnecessaryFiles() {
    funcListFiles
    funcDeleteFile "entitymetadata.csv"
    funcDeleteFile "forecastdata.csv"
funcIntegrationScenarioExportDataAndDownloadFiles() {
    funcExecuteJob "EXPORT DATA" "entitydata"
"{exportFileName:entitydata.zip}"
    funcExecuteJob "EXPORT DATA" "forecastdata"
"{exportFileName:forecastdata.zip}"
    funcListFiles
    funcDownloadFile "entitydata.zip"
    funcDownloadFile "forecastdata.zip"
funcIntegrationScenarioRefreshTheApplication() {
    funcUploadFile "accounts.zip"
    funcExecuteJob "IMPORT METADATA" "accountMetadata"
"{importZipFileName:accounts.zip}"
    funcExecuteJob "CUBE REFRESH" "cubeRefresh"
funcIntegrationScenarioCloneServiceInstance() {
    # Part 1 : Change SERVER URL, USERNAME, PASSWORD, API VERSION variables
values to match those of first environment
    # Download file from source instance.
    # Comment out all lines below Part 2
    # Uncomment the below line for the first step.
    # funcDownloadFile "Artifact Snapshot"
    # Part 2 : Change SERVER URL, USERNAME, PASSWORD, API VERSION to match
those of second environment.
    # Clone the service instance.
    # Comment out code for download file.
    # Uncomment below lines
    funcRecreateService "PBCS"
    funcDeleteFile "Artifact Snapshot"
    funcUploadFile "Artifact Snapshot.zip"
    funcImportSnapshot "Artifact Snapshot"
\verb|funcIntegrationScenarioImportMetadataIntoApplication|\\
funcIntegrationScenarioImportDataRunCalcCopyToAso
\verb|funcIntegrationScenarioExportMetadataAndDataAndDownloadFiles| \\
funcIntegrationScenarioRemoveUnnecessaryFiles
\verb|funcIntegrationScenarioExportDataAndDownloadFiles|\\
funcIntegrationScenarioRefreshTheApplication#!/bin/sh
```

```
SERVER URL="https://<SERVICE NAME>-
<TENANT NAME>.<SERVICE TYPE>.<dcX>.oraclecloud.com/"
USERNAME="epm default cloud admin"
PASSWORD="epm cloud"
APP NAME="Vision"
API VERSION="11.1.2.3.600"
funcRemoveTempFiles() {
    for var in "$@"
    do
        if [ -f $var ]; then
           rm $var
        fi
    done
}
funcPrintErrorDetails() {
    contentType=`echo $(grep 'Content-Type:' respHeader.txt) | tr -d
    if [ ! -z $contentType ] && [[ $contentType = *"application/
json"* ]]; then
        output=`cat $1`
        error=`echo $output | jq '.details'`
        echo "Error details: " $error
    fi
}
funcExecuteRequest() {
    if [ ! -z "$4" ]; then
        statusCode=`curl -X $1 -s -w "%{http code}" -u
"$USERNAME:$PASSWORD" -o "response.txt" -D "respHeader.txt" -H
"Content-Type: $4" -d $3 $2`
    else
        statusCode=`curl -X $1 -s -w "%{http code}" -u
"$USERNAME:$PASSWORD" -o "response.txt" -D "respHeader.txt" -H
"Content-Type: $3" $2`
    fi
    if [ $statusCode != 200 ]; then
        echo "Error executing request"
        if [ $statusCode != 000 ]; then
            echo "Response error code : " $statusCode
            funcPrintErrorDetails "response.txt"
            funcRemoveTempFiles "respHeader.txt" "response.txt"
        fi
        exit 0
    fi
}
funcGetStatus() {
    output=`cat response.txt`
    count=`echo $output | jq '.links | length'`
    i=0
    pingUrl=""
    while [ $i -lt $count ]; do
        rel=`echo $output | jq '.links['$i'].rel'`
```

```
rel=`echo "$rel" | tr -d "\""`
        if [ "$rel" == "Job Status" ]; then
                pingUrl=`echo $output | jq '.links['$i'].href'`
                pingUrl=`echo "$pingUrl" | tr -d "\""`
        fi
        i=`expr $i + 1`
    done
    echo $pingUrl
    completed="false"
    while [ $completed != "true" ]; do
        statusCode2=`curl -X $1 -s -w "%{http code}" -u
"$USERNAME:$PASSWORD" -o "pingResponse.txt" -H "Content-Type: application/x-
www-form-urlencoded" "$pingUrl"`
        if [ $statusCode2 == 200 ]; then
            status2=`jq '.status' pingResponse.txt`
            if [\$status2 != -1]; then
                completed="true"
                echo "Job completed"
            else
                echo "Please wait..."
                sleep 20
            fi
        else
            echo "Please wait..."
            sleep 20
        funcRemoveTempFiles "pingResponse.txt"
    done
}
funcGetLCMVersions() {
    url=$SERVER URL/interop/rest
    funcExecuteRequest "GET" $url "application/x-www-form-urlencoded"
    output=`cat response.txt`
    status=`echo $output | jq '.status'`
    if [ \$status == 0 ]; then
        echo "List of versions :"
        count=`echo $output | jq '.items | length'`
        i=0
        while [ $i -lt $count ]; do
            echo "Version : " `echo $output | jq '.items['$i'].version'`
            echo "Lifecycle :" `echo $output | jq '.items['$i'].lifecycle'`
            echo "Latest :" `echo $output | jq '.items['$i'].latest'`
            echo "Link :" `echo $output | jq '.items['$i'].links[0].href'`
            echo ""
            i=`expr $i + 1`
        done
    else
        error=`echo $output | jq '.details'`
        echo "Error occurred. " $error
    funcRemoveTempFiles "respHeader.txt" "response.txt"
}
```

```
funcGetLCMVersionDetails() {
    url=$SERVER URL/interop/rest/$API VERSION
    funcExecuteRequest "GET" $url "application/x-www-form-urlencoded"
    output=`cat response.txt`
    status=`echo $output | jq '.status'`
    if [ $status == 0 ]; then
        echo "Version $API VERSION details :"
        count=`echo $output | jq '.links | length'`
        i=0
        while [ $i -lt $count ]; do
            echo "Service : " `echo $output | jq '.links['$i'].rel'`
            echo "URL :" `echo $output | jq '.links['$i'].href'`
            echo "Action: " `echo $output | jq '.links['$i'].action'`
            echo ""
            i=`expr $i + 1`
        done
    else
        error=`echo $output | jq '.details'`
        echo "Error occurred. " $error
    fi
    funcRemoveTempFiles "respHeader.txt" "response.txt"
}
funcGetServices() {
    url=$SERVER URL/interop/rest/$API VERSION/services
    funcExecuteRequest "GET" $url "application/x-www-form-urlencoded"
    output=`cat response.txt`
    status=`echo $output | jq '.status'`
    if [ $status == 0 ]; then
        echo "Services list :"
        count=`echo $output | jq '.links | length'`
        i=0
        while [ $i -lt $count ]; do
            rel=`echo $output | jq '.links['$i'].rel'`
            rel=`echo "$rel" | tr -d "\""`
            if [ "$rel" != "self" ]; then
                echo "Service : " `echo $output | jq
'.links['$i'].rel'`
                echo "URL :" `echo $output | jq '.links['$i'].href'`
                echo "Action :" `echo $output | jq
'.links['$i'].action'`
                echo ""
            i=`expr $i + 1`
        done
    else
        error=`echo $output | jq '.details'`
        echo "Error occurred. " $error
    fi
    funcRemoveTempFiles "respHeader.txt" "response.txt"
}
```

```
funcRecreateService() {
    echo "Are you sure you want to recreate the EPM environment (yes/no):
no ?[Press Enter]"
    read toCreate
    if [ $toCreate != "yes" ]; then
        echo "User cancelled the recreate command"
        exit 0
    fi
    url=$SERVER URL/interop/rest/$API VERSION/services/$1/recreate
    funcExecuteRequest "POST" $url "application/x-www-form-urlencoded"
    output=`cat response.txt`
    status=`echo $output | jq '.status'`
    if [ $status == -1 ]; then
        echo "Started recreating the environment successfully"
        funcGetStatus "GET"
    else
        error=`echo $output | jq '.details'`
        echo "Error occurred. " $error
    funcRemoveTempFiles "respHeader.txt" "response.txt"
}
funcGetApplicationSnapshotDetails() {
    encodedFileName=$(echo $1 | sed -f urlencode.sed)
    url=$SERVER URL/interop/rest/$API VERSION/
applicationsnapshots/$encodedFileName
    funcExecuteRequest "GET" $url "application/x-www-form-urlencoded"
    output=`cat response.txt`
    status=`echo $output | jq '.status'`
    if [ \$status == 0 ]; then
        echo "Application details :"
        echo "Application snapshot name : " `echo $output | jq
'.items[0].name'
        echo "Application snapshot type : " `echo $output | jq
'.items[0].type'
        echo "Can be exported flag : " `echo $output | jq
'.items[0].canExport'
        echo "Can be imported flag: " `echo $output | jq
'.items[0].canImport'`
        echo "Can be uploaded flag : " `echo $output | jq
'.items[0].canUpload'`
        echo "Can be downloaded flag : " `echo $output | jq
'.items[0].canDownload'`
        count=`echo $output | jq '.links | length'`
        i=0
        echo "Services details :"
        while [ $i -lt $count ]; do
            echo "Service : " `echo $output | jq '.links['$i'].rel'`
            echo "URL :" `echo $output | jg '.links['$i'].href'`
            echo "Action: " `echo $output | jq '.links['$i'].action'`
            echo ""
            i=`expr $i + 1`
```

```
done
    else
        error=`echo $output | jq '.details'`
        echo "Error occurred. " $error
    funcRemoveTempFiles "respHeader.txt" "response.txt"
}
funcListFiles() {
    url=$SERVER URL/interop/rest/$API VERSION/applicationsnapshots
    funcExecuteRequest "GET" $url "application/x-www-form-urlencoded"
    list=`cat response.txt | jq 'select(.items != null)
| .items[].name'
    if [[ ! -z $list ]]; then
        echo $list
    else
        echo "No files found"
    fi
    funcRemoveTempFiles "respHeader.txt" "response.txt"
funcDeleteFile() {
    encodedFileName=$(echo $1 | sed -f urlencode.sed)
    url=$SERVER URL/interop/rest/$API VERSION/
applicationsnapshots/$encodedFileName
    funcExecuteRequest "DELETE" $url "application/x-www-form-
urlencoded"
    output=`cat response.txt`
    status=`echo $output | jq '.status'`
    if [ \$status == 0 ]; then
        echo "Deleted successfully"
    else
        error=`echo $output | jq '.details'`
        echo "Error occurred. " $error
    funcRemoveTempFiles "respHeader.txt" "response.txt"
funcUploadFile() {
    infile=$1
    if [ ! -f $infile ]; then
        echo "File does not exist"
        exit 0
    fi
    encodedFileName=$(echo $infile | sed -f urlencode.sed)
    url="$SERVER URL/interop/rest/$API VERSION/
applicationsnapshots/$encodedFileName/contents?q="
    filename=$( basename $infile)
    filesize=$( stat -c %s $infile)
    bs=52428800
    noOfPackets=$(($((filesize / bs)) + 1))
    uploadedsize=0
```

```
isFirst=true
    count=1
    isLast="false"
    if [ $noOfPackets = 1 ]; then
     isLast="true"
    fi
    tempFile=/u01/temp/$filename
    if [ ! -d "/u01/temp" ]; then
        mkdir /u01/temp
    fi
    while [ $uploadedsize -ne $filesize ]
        skip=$uploadedsize
        temp=$((filesize - uploadedsize))
        if [ $temp -le $bs ]; then
            length=$temp
        else
            length=$bs
        fi
        echo "Skip : $skip"
        echo "Length : $length"
            dd bs=1 skip=$skip count=0 &> /dev/null
            dd bs=$length count=1 of=$tempFile &> /dev/null
        ) < "$infile"
        param=$(echo "{chunkSize=$length,isFirst=$isFirst,isLast=$isLast}" |
sed -f urlencode.sed)
        urlwithparam="$url$param"
        echo $urlwithparam
        statusCode=`curl -X POST -s -w "%{http code}" -T $tempFile -u
"$USERNAME:$PASSWORD" -o "response.txt" -D "respHeader.txt" -H "Content-
Type: application/octet-stream" "$urlwithparam"`
        funcRemoveTempFiles $tempFile
        if [ $statusCode == 200 ]; then
            output=`cat response.txt`
            status=`echo $output | jq '.status'`
            if [ $status != 0 ]; then
                error=`echo $output | jq '.details'`
                echo "Error occurred. " $error
                funcRemoveTempFiles "respHeader.txt" "response.txt"
                exit 0
            fi
        else
            echo "Error executing request"
            if [ $statusCode != 000 ]; then
                echo "Response error code : " $statusCode
                funcPrintErrorDetails "response.txt"
                funcRemoveTempFiles "respHeader.txt" "response.txt"
            fi
```

```
exit 0
        fi
        funcRemoveTempFiles "respHeader.txt" "response.txt"
        uploadedsize=$((uploadedsize + length))
        isFirst="false"
        echo "isFirst : $isFirst"
        count=$((count + 1))
        if [ $count = $noOfPackets ]; then
            isLast="true"
        fi
        echo "Uploaded Size : $uploadedsize"
        echo "isLast : $isLast"
    done
    echo "Uploaded File Successfully"
}
funcDownloadFile() {
    filepath="/u01/$1"
    encodedFileName=$(echo $1 | sed -f urlencode.sed)
    url=$SERVER URL/interop/rest/$API VERSION/
applicationsnapshots/$encodedFileName/contents
    statusCode=`curl -X GET -s -w "%{http code}" -u
"$USERNAME:$PASSWORD" -o $filepath -H "Content-Type: application/x-www-
form-urlencoded" -D respHeader.txt $url`
    if [ $statusCode == 200 ]; then
        contentType=`echo $(grep 'Content-Type:' respHeader.txt) | tr -
d [:space:]`
        if [ ! -z $contentType ] && [[ $contentType = *"application/
json"* ]]; then
            output=`cat $filepath`
            error=`echo $output | jq '.details'`
            echo "Error occurred. " $error
            funcRemoveTempFiles $filepath
        else
            fileExtension=`echo $(grep -r "fileExtension: "
respHeader.txt | awk '{print ($2)}') | tr -d [:space:]`
            if [ ! -z $fileExtension ]; then
                if [[ ! $filepath =~ \.$fileExtension$ ]]; then
                    mv $filepath $filepath.$fileExtension
                fi
            fi
            echo "Downloaded file successfully"
        fi
    else
        echo "Error listing files. "
        if [ $statusCode != 000 ]; then
            echo "Response error code : " $statusCode
            funcPrintErrorDetails $filepath
            funcRemoveTempFiles $filepath
        fi
    funcRemoveTempFiles "respHeader.txt"
}
```

```
funcImportSnapshot() {
    param=$(echo "{type:import}" | sed -f urlencode.sed)
    encodedFileName=$(echo $1 | sed -f urlencode.sed)
    url=$SERVER URL/interop/rest/$API VERSION/
applicationsnapshots/$encodedFileName/migration?q=$param
    funcExecuteRequest "POST" $url "application/x-www-form-urlencoded"
    output=`cat response.txt`
    status=`echo $output | jq '.status'`
    if [$status == -1]; then
       echo "Started importing successfully"
       funcGetStatus "POST"
       error=`echo $output | jq '.details'`
        echo "Error occurred. " $error
    fi
    funcRemoveTempFiles "respHeader.txt" "response.txt"
funcExportSnapshot() {
    param=$(echo "{type:export}" | sed -f urlencode.sed)
    encodedFileName=$(echo $1 | sed -f urlencode.sed)
    url=$SERVER URL/interop/rest/$API VERSION/
applicationsnapshots/$encodedFileName/migration?g=$param
    funcExecuteRequest "POST" $url "application/x-www-form-urlencoded"
    output=`cat response.txt`
    status=`echo $output | jq '.status'`
    if [$status == -1]; then
       echo "Started exporting successfully"
        funcGetStatus "POST"
    else
        error=`echo $output | jq '.details'`
        echo "Error occurred. " $error
    fi
    funcRemoveTempFiles "respHeader.txt" "response.txt"
}
funcExecuteJob() {
    url="$SERVER URL/HyperionPlanning/rest/$API VERSION/
applications/$APP NAME/jobs"
    encodedJobName=$(echo $2 | sed -f urlencode.sed)
    if [ ! -z "$3" ]; then
       param="jobType=$1&jobName=$encodedJobName&parameters=$3"
    else
        param="jobType=$1&jobName=$encodedJobName"
    fi
    funcExecuteRequest "POST" $url $param "application/json"
    output=`cat response.txt`
    status=`echo $output | jq '.status'`
    if [ $status == -1 ]; then
        echo "Started executing job successfully"
        funcGetStatus "GET"
```

```
else
        error=`echo $output | jq '.details'`
        echo "Error occurred. " $error
    funcRemoveTempFiles "respHeader.txt" "response.txt"
}
funcIntegrationScenarioImportMetadataIntoApplication() {
    funcUploadFile "DemoApplication HSS Vision.zip"
    funcExecuteJob "IMPORT METADATA" "accountMetadata"
"{importZipFileName=accounts.zip}"
    funcExecuteJob "CUBE REFRESH" "cubeRefresh"
}
funcIntegrationScenarioImportDataRunCalcCopyToAso() {
    funcUploadFile "data.csv"
    funcExecuteJob "IMPORT DATA" "loadingqldata"
"{importFileName=data.csv}"
    funcExecuteJob "CUBE REFRESH", "cubeRefresh"
    funcExecuteJob "PLAN TYPE MAP" "CampaignToReporting"
"{clearData=false}"
funcIntegrationScenarioExportMetadataAndDataAndDownloadFiles() {
    funcExecuteJob "EXPORT METADATA" "exportentitymetadata"
"{exportZipFileName=entitydata.zip}"
    funcExecuteJob "EXPORT DATA" "Forecastdata"
"{exportFileName=forecastdata.zip}"
   funcListFiles
    funcDownloadFile "entitydata.zip"
    funcDownloadFile "forecastdata.zip"
funcIntegrationScenarioRemoveUnnecessaryFiles() {
    funcListFiles
    funcDeleteFile "entitymetadata.csv"
    funcDeleteFile "forecastdata.csv"
funcIntegrationScenarioExportDataAndDownloadFiles() {
    funcExecuteJob "EXPORT DATA" "entitydata"
"{exportFileName:entitydata.zip}"
    funcExecuteJob "EXPORT DATA" "forecastdata"
"{exportFileName:forecastdata.zip}"
   funcListFiles
    funcDownloadFile "entitydata.zip"
    funcDownloadFile "forecastdata.zip"
}
funcIntegrationScenarioRefreshTheApplication() {
    funcUploadFile "accounts.zip"
    funcExecuteJob "IMPORT METADATA" "accountMetadata"
"{importZipFileName:accounts.zip}"
   funcExecuteJob "CUBE REFRESH" "cubeRefresh"
}
```

```
funcIntegrationScenarioCloneServiceInstance() {
    # Part 1 : Change SERVER URL, USERNAME, PASSWORD, API VERSION variables
values to match those of first environment
    # Download file from source instance.
    # Comment out all lines below Part 2
    # Uncomment the below line for the first step.
    # funcDownloadFile "Artifact Snapshot"
    # Part 2 : Change SERVER URL, USERNAME, PASSWORD, API VERSION to match
those of second environment.
    # Clone the service instance.
    # Comment out code for download file.
    # Uncomment below lines
    funcRecreateService "PBCS"
    funcDeleteFile "Artifact Snapshot"
    funcUploadFile "Artifact Snapshot.zip"
    funcImportSnapshot "Artifact Snapshot"
\verb|funcIntegrationScenarioImportMetadataIntoApplication|\\
\verb|funcIntegrationScenarioImportDataRunCalcCopyToAso|\\
\verb|funcIntegrationScenarioExportMetadataAndDataAndDownloadFiles| \\
funcIntegrationScenarioRemoveUnnecessaryFiles
\verb|funcIntegrationScenarioExportDataAndDownloadFiles|\\
\verb|funcIntegrationScenarioRefreshTheApplication| \\
```

**Note on Proxy Setting**: In case of proxies, set the proxy host and port as the system arguments.

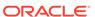

D

### CSS Common Helper Functions for cURL

This appendix shows the CSS common helper functions for cURL for the EPM Cloud REST APIs.

**Note on Proxy Setting**: In case of proxies, set the proxy host and port as the system arguments.

```
#!/bin/sh
#set -x
export PATH=$PATH:<PATH_TO_JQ_BINARY>
SERVER_URL="<SERVICE URL>"
USERNAME="<USERNAME>"
PASSWORD="<PASSWORD>"
API VERSION="v1"
# To avoid SSL connection issue in the environment please add -k option for
below curl commands.
funcCallRESTAPI() {
    if [ "$1" == "GET" ] || [ "$1" == "DELETE" ]; then
        if [ "$6" != "" ]; then
            echo `curl -s -u $4:$5 -H "$3" --request $1 -G $2 -d "$6"`
        else
            echo `curl -s -u $4:$5 -H "$3" --request $1 -G $2`
        fi
    else
                if [ "$6" != "" ]; then
                        echo `curl -s -u $4:$5 -H "$3" --request $1 $2 -d
"$6"`
                else
                        echo `curl -s -u $4:$5 -H "$3" --request $1 $2`
                fi
    fi
}
funcCSSRESTHelper() {
        jobOutput=$(funcCallRESTAPI "$1" "$2" "$3" "$4" "$5" "$6")
        jobUrl=`echo $jobOutput | jq '.links[1].href'`
        if [ $jobUrl != null ]; then
                jobUrl="${jobUrl%\"}"
                jobUrl="${jobUrl#\"}"
                jobStatus=-1
                while [\$jobStatus == -1]; do
                        jobOutput=$(funcCallRESTAPI "GET" "$jobUrl"
"$header" "$USERNAME" "$PASSWORD")
                        jobStatus=`echo $jobOutput | jq '.status'`
                done
                restStatus=`echo $jobOutput | jq '.details'`
                restStatus="${restStatus%\"}"
                restStatus="${restStatus#\"}"
```

```
statusMessage=""
                if [ $jobStatus == 0 ]; then
                        statusMessage="$7 completed successfully."
#"$restStatus"
                else
                        statusMessage=$restStatus
                fi
                   echo "$statusMessage"
        else
                failedMessage=`echo $jobOutput | jq '.details'`
        failedMessage="${failedMessage%\"}"
                failedMessage="${failedMessage#\"}"
                echo $failedMessage
        fi
}
funcAddUsers() {
    url="$SERVER URL/interop/rest/security/$API VERSION/users"
    params="filename=$1&userpassword=$2&resetpassword=$3"
    header="Content-Type: application/x-www-form-
urlencoded; charset=UTF-8"
    cssRESTAPI="AddUsers"
    statusMessage=$(funcCSSRESTHelper "POST" "$url" "$header"
"$USERNAME" "$PASSWORD" "$params" "$cssRESTAPI")
    echo $statusMessage
funcRemoveUsers() {
        url="$SERVER URL/interop/rest/security/$API VERSION/users"
        params="filename=$1"
        header="Content-Type: application/x-www-form-
urlencoded; charset=UTF-8"
        cssRESTAPI="RemoveUsers"
        statusMessage=$(funcCSSRESTHelper "DELETE" "$url" "$header"
"$USERNAME" "$PASSWORD" "$params" "$cssRESTAPI")
        echo $statusMessage
}
funcAssignRole() {
        url="$SERVER URL/interop/rest/security/$API VERSION/users"
        params="filename=$1&jobtype=ASSIGN ROLE&rolename=$2"
        header="Content-Type: application/x-www-form-
urlencoded; charset=UTF-8"
        cssRESTAPI="AssignRole"
        statusMessage=$(funcCSSRESTHelper "PUT" "$url" "$header"
"$USERNAME" "$PASSWORD" "$params" "$cssRESTAPI")
        echo $statusMessage
}
funcUnassignRole() {
        url="$SERVER URL/interop/rest/security/$API VERSION/users"
        params="filename=$1&jobtype=UNASSIGN ROLE&rolename=$2"
        header="Content-Type: application/x-www-form-
urlencoded; charset=UTF-8"
        cssRESTAPI="UnassignRole"
```

```
statusMessage=$(funcCSSRESTHelper "PUT" "$url" "$header" "$USERNAME"
"$PASSWORD" "$params" "$cssRESTAPI")
        echo $statusMessage
}
funcAddUsersToGroup() {
    url="$SERVER URL/interop/rest/security/$API VERSION/groups"
    params="filename=$1&jobtype=ADD USERS TO GROUP&groupname=$2"
    header="Content-Type: application/x-www-form-urlencoded; charset=UTF-8"
    cssRESTAPI="AddUsersToGroup"
    statusMessage=$(funcCSSRESTHelper "PUT" "$url" "$header" "$USERNAME"
"$PASSWORD" "$params" "$cssRESTAPI")
    echo $statusMessage
}
funcRemoveUsersFromGroup() {
        url="$SERVER URL/interop/rest/security/$API VERSION/groups"
        params="filename=$1&jobtype=REMOVE USERS FROM GROUP&groupname=$2"
        header="Content-Type: application/x-www-form-
urlencoded; charset=UTF-8"
        cssRESTAPI="RemoveUsersFromGroup"
        statusMessage=$(funcCSSRESTHelper "PUT" "$url" "$header" "$USERNAME"
"$PASSWORD" "$params" "$cssRESTAPI")
        echo $statusMessage
}
funcAddUserToGroups() {
    url="$SERVER URL/interop/rest/security/$API VERSION/groups"
    params="filename=$1&jobtype=ADD USER TO GROUPS&username=$2"
    header="Content-Type: application/x-www-form-urlencoded; charset=UTF-8"
    cssRESTAPI="AddUserToGroups"
    statusMessage=$(funcCSSRESTHelper "PUT" "$url" "$header" "$USERNAME"
"$PASSWORD" "$params" "$cssRESTAPI")
    echo $statusMessage
funcRemoveUserFromGroups() {
        url="$SERVER_URL/interop/rest/security/$API VERSION/groups"
        params="filename=$1&jobtype=REMOVE USER FROM GROUPS&username=$2"
        header="Content-Type: application/x-www-form-
urlencoded; charset=UTF-8"
        cssRESTAPI="RemoveUserFromGroups"
        statusMessage=$(funcCSSRESTHelper "PUT" "$url" "$header" "$USERNAME"
"$PASSWORD" "$params" "$cssRESTAPI")
        echo $statusMessage
}
funcGenerateRoleAssignmentReport() {
        url="$SERVER URL/interop/rest/security/$API VERSION/
roleassignmentreport"
        params="filename=$1&usertype=$2"
        header="Content-Type: application/x-www-form-
urlencoded; charset=UTF-8"
        cssRESTAPI="generateRoleAssignmentReport"
        statusMessage=$(funcCSSRESTHelper "POST" "$url" "$header"
```

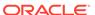

```
"$USERNAME" "$PASSWORD" "$params" "$cssRESTAPI")
        echo $statusMessage
}
funcGenerateUserGroupReport() {
        url="$SERVER URL/interop/rest/security/$API VERSION/
usergroupreport"
        params="filename=$1"
        header="Content-Type: application/x-www-form-
urlencoded; charset=UTF-8"
        cssRESTAPI="generateUserGroupReport"
        statusMessage=$(funcCSSRESTHelper "POST" "$url" "$header"
"$USERNAME" "$PASSWORD" "$params" "$cssRESTAPI")
        echo $statusMessage
}
funcAddGroups() {
        url="$SERVER URL/interop/rest/security/$API VERSION/groups"
        params="filename=$1"
        header="Content-Type: application/x-www-form-
urlencoded; charset=UTF-8"
        cssRESTAPI="addGroups"
        statusMessage=$(funcCSSRESTHelper "POST" "$url" "$header"
"$USERNAME" "$PASSWORD" "$params" "$cssRESTAPI")
        echo $statusMessage
}
funcRemoveGroups() {
        url="$SERVER URL/interop/rest/security/$API VERSION/groups"
        params="filename=$1"
       header="Content-Type: application/x-www-form-
urlencoded; charset=UTF-8"
        cssRESTAPI="removeGroups"
        statusMessage=$(funcCSSRESTHelper "DELETE" "$url" "$header"
"$USERNAME" "$PASSWORD" "$params" "$cssRESTAPI")
        echo $statusMessage
}
funcGenerateInvalidLoginReport() {
        url="$SERVER URL/interop/rest/security/$API VERSION/
invalidloginreport"
    params="from date=$1&to date=$2&filename=$3"
        header="Content-Type: application/x-www-form-
urlencoded; charset=UTF-8"
        cssRESTAPI="generateInvalidLoginReport"
        statusMessage=$(funcCSSRESTHelper "POST" "$url" "$header"
"$USERNAME" "$PASSWORD" "$params" "$cssRESTAPI")
        echo $statusMessage
}
funcGenerateRoleAssignmentAuditReport() {
        url="$SERVER URL/interop/rest/security/$API VERSION/
roleassignmentauditreport"
     params="from date=$1&to date=$2&filename=$3"
        header="Content-Type: application/x-www-form-
```

```
urlencoded; charset=UTF-8"
        cssRESTAPI="generateRoleAssignmentAuditReport"
        statusMessage=$(funcCSSRESTHelper "POST" "$url" "$header"
"$USERNAME" "$PASSWORD" "$params" "$cssRESTAPI")
        echo $statusMessage
funcUpdateUsers() {
        url="$SERVER URL/interop/rest/security/$API VERSION/users"
        params="filename=$1&jobtype=UPDATE USERS"
        header="Content-Type: application/x-www-form-
urlencoded; charset=UTF-8"
       cssRESTAPI="UpdateUsers"
        statusMessage=$(funcCSSRESTHelper "PUT" "$url" "$header" "$USERNAME"
"$PASSWORD" "$params" "$cssRESTAPI")
       echo $statusMessage
#funcAddUsers test1.csv password false
#funcRemoveUsers test2.csv
#funcAssignRole test3.csv "Power User"
#funcUnAssignRole test4.csv Viewer
#funcAddUsersToGroup test5.csv TestNativeGroup1
#funcRemoveUsersFromGroup test6.csv TestNativeGroup2
#funcGenerateRoleAssignmentReport RoleAssignmentReport.csv ServiceUsers
#funcGenerateUserGroupReport UserGroupReport.csv
#funcAddUserToGroups groups.csv joe
#funcRemoveUserFromGroups groups.csv joe
#funcAddGroups CreateGroup1.csv
#funcRemoveGroups DeleteGroup1.csv
#funcGenerateInvalidLoginReport 2021-06-01 2021-06-10 invalidLoginReport.csv
#funcGenerateRoleAssignmentAuditReport 2021-06-01 2021-06-10
roleAssignmentAuditReport.csv
#funcUpdateUsers updateuser.csv
```

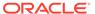

Е

### **CSS Common Helper Functions for Groovy**

This appendix shows the CSS common helper functions for Groovy for the EPM Cloud REST APIs.

#### Note:

- Proxy setting: In case of proxies, set the proxy host and port as the system arguments.
- **Username**: The username variable uses the format <domain>.<username>. Authentication.

```
import java.nio.charset.StandardCharsets
import groovy.json.JsonSlurper
serverUrl="<SERVICE URL>"
username="<DOMAINNAME.USERNAME>"
password="<PASSWORD>"
apiVersion = "v1";
userCredentials = username + ":" + password;
basicAuth = "Basic " +
javax.xml.bind.DatatypeConverter.printBase64Binary(userCredentials.getBytes()
def getResponse(is) {
    BufferedReader br = new BufferedReader(new InputStreamReader(is));
    StringBuilder sb = new StringBuilder();
    String line;
    while ((line = br.readLine()) != null) {
        sb.append(line+"\n");
   br.close();
    return sb.toString();
}
def getUrlFromResponse(scenario, response, relValue) {
    def object = new JsonSlurper().parseText(response)
    def pingUrlStr
    if (object.status == -1) {
        println "Started - " + scenario
        def links = object.links
        links.each{
            if (it.rel.equals(relValue)) {
                pingUrlStr=it.href
            }
    } else {
        println "Error details: " + object.details
        System.exit(0);
```

```
return pingUrlStr
def getJobStatus(pingUrlString, methodType) {
    def pingUrl = new URL(pingUrlString);
    def completed = false;
    while (!completed) {
        pingResponse = executeRequest(pingUrl, methodType, null,
"application/x-www-form-urlencoded");
        status = getJobStatusFromResponse(pingResponse);
        if (status == "Processing") {
            try {
                println "Processing. Please wait..."
                Thread.sleep(5000);
            } catch (InterruptedException e) {
                completed = true
        } else {
            println status
            completed = true
    }
}
def getJobStatusFromResponse(response) {
    def object = new JsonSlurper().parseText(response)
    def status = object.status
    if (status == -1)
        return "Processing"
    else if (status == 0)
        return "Completed"
    else
        return object.details
}
def getJobDetailsFromResponse(response) {
    def object = new JsonSlurper().parseText(response)
    def details = object.details
    if (details != null)
        return object.details
    else
        return null
}
def executeRequest(url, requestType, payload, contentType) {
    HttpURLConnection connection = (HttpURLConnection)
url.openConnection();
    connection.setDoOutput(true);
    connection.setInstanceFollowRedirects(false);
    connection.setRequestMethod(requestType);
    connection.setRequestProperty("Content-Type", contentType);
                 connection.setRequestProperty("charset",
StandardCharsets.UTF 8);
```

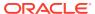

```
connection.setRequestProperty("Authorization", basicAuth);
    connection.setUseCaches(false);
    if (payload != null) {
        OutputStreamWriter writer = new
OutputStreamWriter(connection.getOutputStream());
        writer.write(payload);
        writer.flush();
    }
    int statusCode
    try {
        statusCode = connection.responseCode;
    } catch (all) {
        println "Error connecting to the URL"
        System.exit(0);
    def response
    if (statusCode == 200 || statusCode == 201) {
        if (connection.getContentType() != null && !
connection.getContentType().startsWith("application/json")) {
            println "Error occurred in server"
            System.exit(0)
        InputStream is = connection.getInputStream();
        if (is != null)
            response = getResponse(is)
    } else {
        println "Error occurred while executing request"
        println "Response error code : " + statusCode
        InputStream is = connection.getErrorStream();
        if (is != null && connection.getContentType() != null &&
connection.getContentType().startsWith("application/json"))
            println getJobStatusFromResponse(getResponse(is))
        System.exit(0);
    connection.disconnect();
    return response;
def addUsersToGroup(fileName, groupName) {
    String scenario = "Adding users in " + fileName + " to group " +
groupName;
    String params = "jobtype=ADD USERS TO GROUP&filename="+ fileName
+"&groupname="+ groupName;
    def url = null;
    def response = null;
        url = new URL(serverUrl + "/interop/rest/security/" + apiVersion + "/
groups");
    } catch (MalformedURLException e) {
        println "Please enter a valid URL"
        System.exit(0);
```

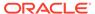

```
response = executeRequest(url, "PUT", params, "application/x-www-
form-urlencoded");
    if (response != null) {
        getJobStatus(getUrlFromResponse(scenario, response, "Job
Status"), "GET");
}
def removeUsersFromGroup(fileName, groupName) {
    String scenario = "Removing users in " + fileName + " from group "
+ groupName;
    String params = "jobtype=REMOVE USERS FROM GROUP&filename="+
fileName +"&groupname="+ groupName;
   def url = null;
    def response = null;
    try {
        url = new URL(serverUrl + "/interop/rest/security/" +
apiVersion + "/groups");
    } catch (MalformedURLException e) {
        println "Please enter a valid URL"
        System.exit(0);
    response = executeRequest(url, "PUT", params, "application/x-www-
form-urlencoded");
    if (response != null) {
        getJobStatus(getUrlFromResponse(scenario, response, "Job
Status"), "GET");
}
def addUserToGroups(fileName, userName) {
    String scenario = "Adding users in " + fileName + " to group " +
userName;
    String params = "jobtype=ADD USER TO GROUPS&filename="+ fileName
+"&username="+ userName;
    def url = null;
    def response = null;
       url = new URL(serverUrl + "/interop/rest/security/" +
apiVersion + "/groups");
    } catch (MalformedURLException e) {
        println "Please enter a valid URL"
        System.exit(0);
    response = executeRequest(url, "PUT", params, "application/x-www-
form-urlencoded");
    if (response != null) {
        getJobStatus(getUrlFromResponse(scenario, response, "Job
Status"), "GET");
    }
```

```
def removeUserFromGroups(fileName, userName) {
    String scenario = "Removing users in " + fileName + " from group " +
userName;
    String params = "jobtype=REMOVE USER FROM GROUPS&filename="+ fileName
+"&username="+ userName;
    def url = null;
    def response = null;
    try {
        url = new URL(serverUrl + "/interop/rest/security/" + apiVersion + "/
groups");
    } catch (MalformedURLException e) {
        println "Please enter a valid URL"
        System.exit(0);
   response = executeRequest(url, "PUT", params, "application/x-www-form-
urlencoded");
    if (response != null) {
        getJobStatus(getUrlFromResponse(scenario, response, "Job Status"),
"GET");
}
def addUsers(fileName, resetPassword, userPassword) {
    String scenario = "Creating users in " + fileName;
    String params = "jobtype=ADD USERS&filename="+ fileName
+"&resetpassword="+ resetPassword +"&userpassword="+ userPassword;
    def url = null;
    def response = null;
    try {
       url = new URL(serverUrl + "/interop/rest/security/" + apiVersion + "/
users");
    } catch (MalformedURLException e) {
        println "Please enter a valid URL"
        System.exit(0);
    response = executeRequest(url, "POST", params, "application/x-www-form-
urlencoded");
    if (response != null) {
        qetJobStatus(getUrlFromResponse(scenario, response, "Job Status"),
"GET");
}
def addUsers(fileName) {
    addUsers(fileName, null, null);
}
def deleteUsers(fileName) {
    String scenario = "Deleting users in " + fileName;
    String params = null;
    def url = null;
    def response = null;
```

```
try {
        url = new URL(serverUrl + "/interop/rest/security/" +
apiVersion + "/users?filename=" + fileName);
    } catch (MalformedURLException e) {
        println "Please enter a valid URL"
        System.exit(0);
    response = executeRequest(url, "DELETE", null, "application/x-www-
form-urlencoded");
    if (response != null) {
        getJobStatus(getUrlFromResponse(scenario, response, "Job
Status"), "GET");
}
def assignUsersRoles(fileName, roleName) {
    String scenario = "Assigning users in " + fileName + " with role "
+ roleName;
    String params = "jobtype=ASSIGN ROLE&filename="+ fileName
+"&rolename="+ roleName;
    def url = null;
    def response = null;
    try {
        url = new URL(serverUrl + "/interop/rest/security/" +
apiVersion + "/users");
    } catch (MalformedURLException e) {
        println "Please enter a valid URL"
        System.exit(0);
    response = executeRequest(url, "PUT", params, "application/x-www-
form-urlencoded");
   if (response != null) {
        getJobStatus(getUrlFromResponse(scenario, response, "Job
Status"), "GET");
}
def unassignUsersRoles(fileName, roleName) {
    String scenario = "Un-assigning users in " + fileName + " with
role " + roleName;
    String params = "jobtype=UNASSIGN ROLE&filename="+ fileName
+"&rolename="+ roleName;
    def url = null;
    def response = null;
    try {
        url = new URL(serverUrl + "/interop/rest/security/" +
apiVersion + "/users");
    } catch (MalformedURLException e) {
        println "Please enter a valid URL"
        System.exit(0);
    response = executeRequest(url, "PUT", params, "application/x-www-
form-urlencoded");
```

```
if (response != null) {
        getJobStatus(getUrlFromResponse(scenario, response, "Job Status"),
"GET");
   }
}
def generateRoleAssignmentReport(fileName, userType) {
    String scenario = "Generating Role assignment report in " + fileName + "
with usertype as " + userType;
    String params = "jobtype=GENERATE ROLE ASSIGNMENT REPORT&filename="+
fileName + "&usertype=" + userType;
    def url = null;
    def response = null;
    try {
        url = new URL(serverUrl + "/interop/rest/security/" + apiVersion + "/
roleassignmentreport");
    } catch (MalformedURLException e) {
        println "Please enter a valid URL"
        System.exit(0);
    response = executeRequest(url, "POST", params, "application/x-www-form-
urlencoded");
    if (response != null) {
        getJobStatus(getUrlFromResponse(scenario, response, "Job Status"),
"GET");
    }
}
def generateUserGroupReport(fileName) {
    String scenario = "Generating User Group Report in " + fileName;
    String params = "jobtype=GENERATE USER GROUP REPORT&filename="+ fileName;
    def url = null;
    def response = null;
    try {
        url = new URL(serverUrl + "/interop/rest/security/" + apiVersion + "/
usergroupreport");
    } catch (MalformedURLException e) {
        println "Please enter a valid URL"
        System.exit(0);
    response = executeRequest(url, "POST", params, "application/x-www-form-
urlencoded");
    if (response != null) {
        getJobStatus(getUrlFromResponse(scenario, response, "Job Status"),
"GET");
   }
}
def addGroups(fileName) {
    println "addgroups"
    String scenario = "Creating Groups in " + fileName;
    String params = "filename="+ fileName;
    def url = null;
```

```
def response = null;
    try {
        url = new URL(serverUrl + "/interop/rest/security/" +
apiVersion + "/groups");
    } catch (MalformedURLException e) {
        println "Please enter a valid URL"
        System.exit(0);
   response = executeRequest(url, "POST", params, "application/x-www-
form-urlencoded");
    if (response != null) {
        getJobStatus(getUrlFromResponse(scenario, response, "Job
Status"), "GET");
}
def removeGroups(fileName) {
    String scenario = "Deleting Groups in " + fileName;
    String params = null;
    def url = null;
   def response = null;
        url = new URL(serverUrl + "/interop/rest/security/" +
apiVersion + "/groups?filename=" + fileName);
    } catch (MalformedURLException e) {
        println "Please enter a valid URL"
        System.exit(0);
   response = executeRequest(url, "DELETE", null, "application/x-www-
form-urlencoded");
    if (response != null) {
        getJobStatus(getUrlFromResponse(scenario, response, "Job
Status"), "GET");
}
def generateRoleAssignmentAuditReport(from date, to date, fileName) {
    String scenario = "Generating Role assignment audit report in " +
fileName;
    String params =
"jobtype=GENERATE ROLE ASSIGNMENT AUDIT REPORT&from date="+from date+"&
to date="+to date+"&filename="+ fileName;
   def url = null;
    def response = null;
    try {
        url = new URL(serverUrl + "/interop/rest/security/" +
apiVersion + "/roleassignmentauditreport");
    } catch (MalformedURLException e) {
        println "Please enter a valid URL"
        System.exit(0);
    response = executeRequest(url, "POST", params, "application/x-www-
form-urlencoded");
```

```
if (response != null) {
        getJobStatus(getUrlFromResponse(scenario, response, "Job Status"),
"GET");
   }
}
def generateInvalidLoginReport(from date, to date, fileName) {
    String scenario = "Generating Invalid Login report in " + fileName;
    String params =
"jobtype=GENERATE INVALID LOGIN REPORT&from date="+from date+"&to date="+to d
ate+"&filename="+ fileName;
    def url = null;
    def response = null;
        url = new URL(serverUrl + "/interop/rest/security/" + apiVersion + "/
invalidloginreport");
    } catch (MalformedURLException e) {
        println "Please enter a valid URL"
        System.exit(0);
    response = executeRequest(url, "POST", params, "application/x-www-form-
urlencoded");
    if (response != null) {
        getJobStatus(getUrlFromResponse(scenario, response, "Job Status"),
"GET");
    }
}
def updateUsers(fileName) {
    String scenario = "Updating users from " + fileName ;
    String params = "jobtype=UPDATE USERS&filename="+ fileName;
    def url = null;
    def response = null;
    try {
       url = new URL(serverUrl + "/interop/rest/security/" + apiVersion + "/
users");
    } catch (MalformedURLException e) {
        println "Please enter a valid URL"
        System.exit(0);
    response = executeRequest(url, "PUT", params, "application/x-www-form-
urlencoded");
    if (response != null) {
        getJobStatus(getUrlFromResponse(scenario, response, "Job Status"),
"GET");
    }
}
//Execute commands here
//addUsersToGroup("Users.csv",
"G1");
                    //PUT
//removeUsersFromGroup("Users.csv",
```

```
"G1");
           //PUT
//addUsers("AddUsers123.csv", "false",
"newPassword");
                                                        //POST
addUsers("AddUsers456.csv");
               //POST
deleteUsers("RemoveUsers.csv");
                                                                      //
DELETE
//assignUsersRoles("Users.csv", "Service
                                            //PUT
Administrator");
//assignUsersRoles("users.csv",
"viewer");
                                                                     //P
UT
//unassignUsersRoles("Users.csv", "Drill
Through");
                                                              //PUT
//
generateRoleAssignmentReport("GroovySampleReport3.csv,"ServiceUsers");
                               // POST
generateUserGroupReport("UserGroupReportGroovy.csv");
                  // POST
//addUserToGroups("Group.csv",
                                                         //PUT
"user1");
//removeUserFromGroups("groups.csv",
"joe");
                                                  //PUT
addGroups("CreateGroup1.csv");
       // POST
//
removeGroups("DeleteGroup1.csv");
          // DELETE
//generateInvalidLoginReport("2020-06-01", "2021-06-10",
"report12345.csv"); //POST
                                                                  // PUT
//updateUsers("updateuser.csv");
```

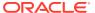

F

### **REST API Examples with Postman**

This appendix provides examples of how to run selected REST APIs using a web client called Postman.

- Example: Using REST APIs to Upload with Postman
- Example: Using REST APIs to Upload to an External Directory with Postman
- Example: Using REST APIs to Upload a Snapshot with Postman

### Example: Using REST APIs to Upload with Postman

In this example, we upload a file named users.csv to our environment, https://
<SERVICE NAME>-<TENANT NAME>.<SERVICE TYPE>.<dcX>. oraclecloud.com/.

For an example of coding parameters, scroll down to the end of this topic.

#### Notes:

- This example uses the 11.1.2.3.600 Upload API, which is a simpler non-chunked version.
- The name of the file is passed in the URL itself, for example, https://<SERVICE\_NAME>-<TENANT\_NAME>.<SERVICE\_TYPE>.<dcX>.oraclecloud.com/interop/rest/ 11.1.2.3.600/applicationsnapshots/users.csv/contents
- If the filename contains special characters or has whitespace, it should be encoded using any online resource, such as urlencode.org.
- Example of Upload parameters.

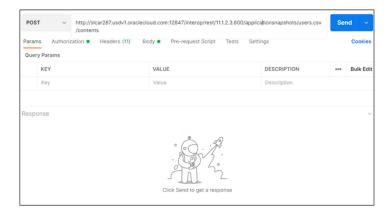

2. Example of Upload authorization.

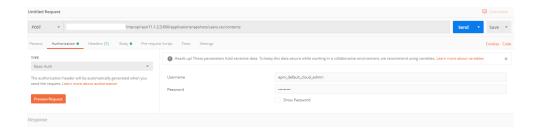

3. Example of Upload headers.

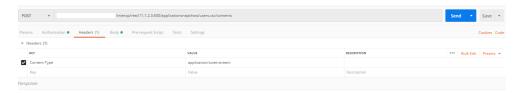

4. Example of Upload body.

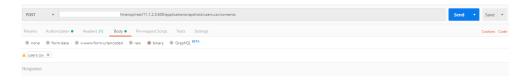

**5.** Example of Upload response on success.

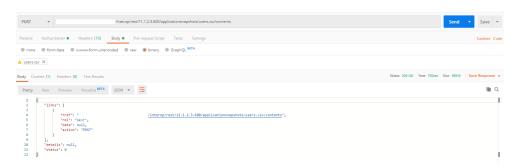

## Example: Using REST APIs to Upload to an External Directory with Postman

In this example, we upload a file named data.txt to the inbox directory in our environment, https://<SERVICE NAME>-<TENANT NAME>.<SERVICE TYPE>.<dcX>. oraclecloud.com/.

#### Notes:

- This example uses the 11.1.2.3.600 Upload API, which is a simpler non-chunked version.
- The name of the file is passed in the URL itself, for example, https://<SERVICE\_NAME>-<TENANT\_NAME>.<SERVICE\_TYPE>.<dcX>. oraclecloud.com/interop/rest/ 11.1.2.3.600/applicationsnapshots/data.txt/contents?extDirPath=inbox
- If the filename contains special characters or has white space, it must be encoded using any online resource, such as urlencode.org. (See an example at the bottom of this topic: Example: Using REST APIs to Upload with Postman.)
- Example of parameters for Upload to external directory.

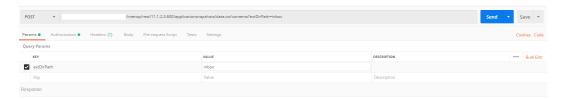

2. Example of authorization for Upload to external directory.

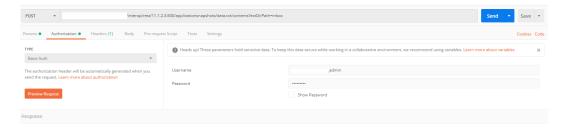

3. Example of Upload to external directory headers.

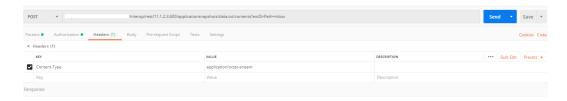

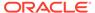

Example of Upload to external directory body.

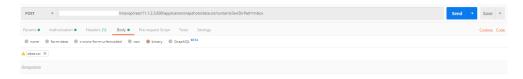

5. Example of Upload to external directory response on success.

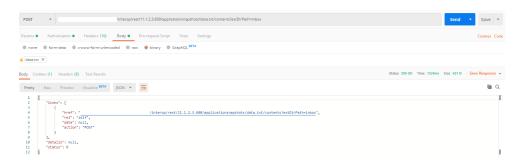

## Example: Using REST APIs to Upload a Snapshot with Postman

In this example, we upload a snapshot named Artifact Snapshot.zip to our environment, https://<SERVICE\_NAME>-<TENANT\_NAME>.<SERVICE\_TYPE>.<dcX>. oraclecloud.com/.

#### Notes:

- We are using the 11.1.2.3.600 Upload API, which is a simpler non-chunked version.
- The name of the file is passed in the URL itself, for example, https:// <SERVICE\_NAME>-<TENANT\_NAME>.<SERVICE\_TYPE>.<dcX>. oraclecloud.com/ interop/rest/11.1.2.3.600/applicationsnapshots/ Artifact%20Snapshot.zip/contents
- If the filename contains special characters or has white space, it must be encoded using any online resource, such as urlencode.org
- 1. Example of Upload snapshot parameters.

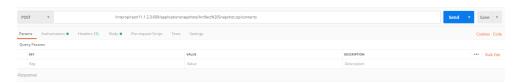

2. Example of Upload Snapshot authorization.

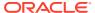

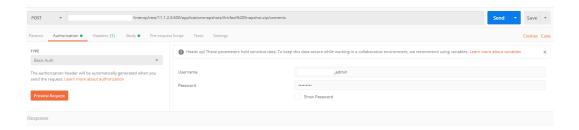

3. Example of Upload Snapshot headers.

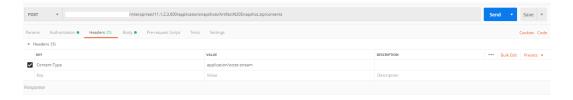

4. Example of Upload Snapshot body.

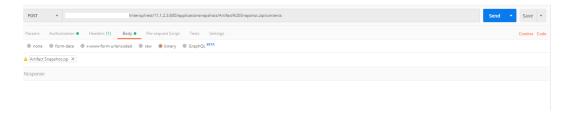

5. Example of Upload Snapshot response on success.

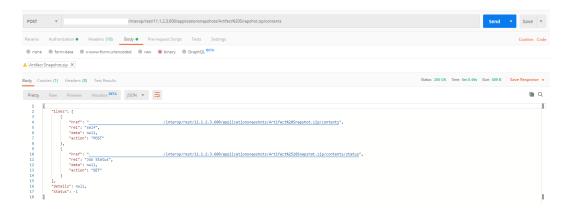

6. Example of checking status for Upload Snapshot.

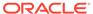

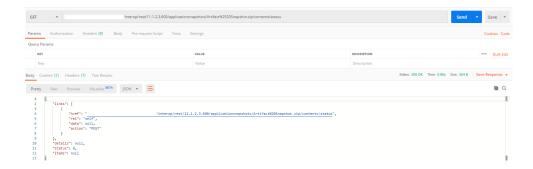

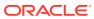

G

# Profitability and Cost Management Common Helper Functions

Use the Profitability and Cost Management common helper functions as you work with Profitability and Cost Management REST APIs..

### Profitability and Cost Management Common Helper Functions for Java

### **Common Helper Functions for Java**

```
import java.io.BufferedReader;
import java.io.IOException;
import java.io.InputStream;
import java.io.InputStreamReader;
import java.io.OutputStreamWriter;
import java.io.UnsupportedEncodingException;
import java.net.HttpURLConnection;
import java.net.URI;
import java.net.URLEncoder;
import java.nio.charset.Charset;
import java.util.HashMap;
import java.util.Map;
import java.util.Set;
import javax.xml.bind.DatatypeConverter;
import org.json.JSONArray;
import org.json.JSONObject;
public class CSSRESTSamples {
    private static String userName;
    private static String password;
    private String serverUrl;
    private String apiVersion;
    public static void main(String[] args) {
        try {
CSSRESTSamples samples = new CSSRESTSamples("<DOMAINNAME.USERNAME>",
"<PASSWORD>", "<SERVICE URL>", "v1");
            // Call sample APIs.
            // samples.addUsers("AddUser2.csv", "test123$", false);
            // samples.removeUsers("test2.csv");
            // samples.assignRole("test3.csv", "Power User");
            // samples.unassignRole("test4.csv", "Viewer");
            // samples.addUsersToGroup("test5.csv", "TestGroup1");
```

```
// samples.removeUsersFromGroup("test6.csv", "TestGroup2");
samples.generateRoleAssignmentReport("JavaSampleReport.csv");
            // samples.generateUserGroupReport("UserGroupReport.csv");
            // samples.addUserToGroups("Group.csv", "user1");
            // samples.removeUserFromGroups("groups.csv", "joe");
            // samples.addGroups("Group1.csv");
            // samples.removeGroups("DeleteGroup1.csv");
            // samples.generateInvalidLoginReport("2021-06-01",
"2021-06-10", "invalidLoginReport141.csv");
            // samples.generateRoleAssignmentAuditReport("2021-06-01",
"2021-06-10", "roleAssignmentaudit 14778.csv");
        } catch (Throwable x) {
            System.err.println("Error: " + x.getMessage());
    }
    public CSSRESTSamples (String userName, String password, String
serverUrl, String apiVersion) throws Exception {
        this.userName = userName;
        this.password = password;
        this.serverUrl = serverUrl;
        this.apiVersion = apiVersion;
    }
   public void addUsers(String fileName, String userPassword, boolean
resetPassword) {
        try {
            String url = this.serverUrl + "/interop/rest/security/" +
apiVersion + "/users";
            Map<String, String> reqHeaders = new HashMap<String,</pre>
String>();
            reqHeaders.put("Authorization", "Basic " +
DatatypeConverter
                    .printBase64Binary((this.userName + ":" +
this.password).getBytes(Charset.defaultCharset())));
            Map<String, String> reqParams = new HashMap<String,</pre>
String>();
            reqParams.put("filename", fileName);
            regParams.put("userpassword", userPassword);
            regParams.put("resetpassword", resetPassword + "");
            Map<String, String> restResult =
CSSRESTHelper.callRestApi(new HashMap(), url, reqHeaders, reqParams,
                    "POST");
            String jobStatus =
CSSRESTHelper.getCSSRESTJobCompletionStatus(restResult, reqHeaders);
            System.out.println(jobStatus);
        } catch (Exception e) {
            e.printStackTrace();
    }
    public void removeUsers(String fileName) {
```

```
String url = this.serverUrl + "/interop/rest/security/" +
apiVersion + "/users";
            Map<String, String> reqHeaders = new HashMap<String, String>();
            regHeaders.put("Authorization", "Basic " + DatatypeConverter
                    .printBase64Binary((this.userName + ":" +
this.password).getBytes(Charset.defaultCharset())));
            Map<String, String> reqParams = new HashMap<String, String>();
            regParams.put("filename", fileName);
            Map<String, String> restResult = CSSRESTHelper.callRestApi(new
HashMap(), url, reqHeaders, reqParams,
                    "DELETE");
            String jobStatus =
CSSRESTHelper.getCSSRESTJobCompletionStatus(restResult, reqHeaders);
            System.out.println(jobStatus);
        } catch (Exception e) {
            e.printStackTrace();
    }
    public void assignRole(String fileName, String roleName) {
            String url = this.serverUrl + "/interop/rest/security/" +
apiVersion + "/users";
            Map<String, String> reqHeaders = new HashMap<String, String>();
            reqHeaders.put("Authorization", "Basic " + DatatypeConverter
                    .printBase64Binary((this.userName + ":" +
this.password).getBytes(Charset.defaultCharset())));
            Map<String, String> regParams = new HashMap<String, String>();
            reqParams.put("filename", fileName);
            reqParams.put("jobtype", "ASSIGN ROLE");
            reqParams.put("rolename", roleName);
            Map<String, String> restResult = CSSRESTHelper.callRestApi(new
HashMap(), url, reqHeaders, reqParams,
                    "PUT");
            String jobStatus =
CSSRESTHelper.getCSSRESTJobCompletionStatus(restResult, regHeaders);
            System.out.println(jobStatus);
        } catch (Exception e) {
            e.printStackTrace();
    }
    public void unassignRole(String fileName, String roleName) {
        try {
            String url = this.serverUrl + "/interop/rest/security/" +
apiVersion + "/users";
            Map<String, String> reqHeaders = new HashMap<String, String>();
            reqHeaders.put("Authorization", "Basic " + DatatypeConverter
                    .printBase64Binary((this.userName + ":" +
this.password).getBytes(Charset.defaultCharset())));
```

```
Map<String, String> reqParams = new HashMap<String,</pre>
String>();
            reqParams.put("filename", fileName);
            reqParams.put("jobtype", "UNASSIGN ROLE");
            reqParams.put("rolename", roleName);
            Map<String, String> restResult =
CSSRESTHelper.callRestApi(new HashMap(), url, reqHeaders, reqParams,
                    "PUT");
            String jobStatus =
CSSRESTHelper.getCSSRESTJobCompletionStatus(restResult, reqHeaders);
            System.out.println(jobStatus);
        } catch (Exception e) {
            e.printStackTrace();
    }
    public void addUsersToGroup(String fileName, String groupName) {
        try {
            String url = this.serverUrl + "/interop/rest/security/" +
apiVersion + "/groups";
            Map<String, String> reqHeaders = new HashMap<String,</pre>
String>();
            reqHeaders.put("Authorization", "Basic " +
DatatypeConverter
                    .printBase64Binary((this.userName + ":" +
this.password).getBytes(Charset.defaultCharset())));
            Map<String, String> regParams = new HashMap<String,</pre>
String>();
            reqParams.put("filename", fileName);
            reqParams.put("jobtype", "ADD USERS TO GROUP");
            reqParams.put("groupname", groupName);
            Map<String, String> restResult =
CSSRESTHelper.callRestApi(new HashMap(), url, reqHeaders, reqParams,
                    "PUT");
            String jobStatus =
CSSRESTHelper.getCSSRESTJobCompletionStatus(restResult, reqHeaders);
            System.out.println(jobStatus);
        } catch (Exception e) {
            e.printStackTrace();
    }
    public void removeUsersFromGroup(String fileName, String
groupName) {
        try {
            String url = this.serverUrl + "/interop/rest/security/" +
apiVersion + "/groups";
            Map<String, String> regHeaders = new HashMap<String,</pre>
String>();
            reqHeaders.put("Authorization", "Basic " +
DatatypeConverter
```

```
.printBase64Binary((this.userName + ":" +
this.password).getBytes(Charset.defaultCharset())));
            Map<String, String> regParams = new HashMap<String, String>();
            regParams.put("filename", fileName);
            reqParams.put("jobtype", "REMOVE USERS FROM GROUP");
            reqParams.put("groupname", groupName);
            Map<String, String> restResult = CSSRESTHelper.callRestApi(new
HashMap(), url, regHeaders, regParams,
                    "PUT");
            String jobStatus =
CSSRESTHelper.getCSSRESTJobCompletionStatus(restResult, reqHeaders);
            System.out.println(jobStatus);
        } catch (Exception e) {
            e.printStackTrace();
    }
    public void addUserToGroups(String fileName, String userName) {
            String url = this.serverUrl + "/interop/rest/security/" +
apiVersion + "/groups";
            Map<String, String> reqHeaders = new HashMap<String, String>();
            regHeaders.put("Authorization", "Basic " + DatatypeConverter
                    .printBase64Binary((this.userName + ":" +
this.password).getBytes(Charset.defaultCharset())));
            Map<String, String> reqParams = new HashMap<String, String>();
            reqParams.put("filename", fileName);
            reqParams.put("jobtype", "ADD USER TO GROUPS");
            regParams.put("username", userName);
            Map<String, String> restResult = CSSRESTHelper.callRestApi(new
HashMap(), url, reqHeaders, reqParams,
                    "PUT");
            String jobStatus =
CSSRESTHelper.getCSSRESTJobCompletionStatus(restResult, reqHeaders);
            System.out.println(jobStatus);
        } catch (Exception e) {
            e.printStackTrace();
    }
    public void removeUserFromGroups(String fileName, String userName) {
        try {
            String url = this.serverUrl + "/interop/rest/security/" +
apiVersion + "/groups";
            Map<String, String> reqHeaders = new HashMap<String, String>();
            reqHeaders.put("Authorization", "Basic " + DatatypeConverter
                    .printBase64Binary((this.userName + ":" +
this.password).getBytes(Charset.defaultCharset())));
            Map<String, String> reqParams = new HashMap<String, String>();
            reqParams.put("filename", fileName);
```

```
reqParams.put("jobtype", "REMOVE USER FROM GROUPS");
            reqParams.put("username", userName);
            Map<String, String> restResult =
CSSRESTHelper.callRestApi(new HashMap(), url, reqHeaders, reqParams,
                    "PUT");
            String jobStatus =
CSSRESTHelper.getCSSRESTJobCompletionStatus(restResult, regHeaders);
            System.out.println(jobStatus);
        } catch (Exception e) {
            e.printStackTrace();
    }
    public void generateRoleAssignmentReport(String fileName) {
            String url = this.serverUrl + "/interop/rest/security/" +
apiVersion + "/roleassignmentreport";
            Map<String, String> regHeaders = new HashMap<String,
String>();
            reqHeaders.put("Authorization", "Basic " +
DatatypeConverter
                    .printBase64Binary((this.userName + ":" +
this.password).getBytes(Charset.defaultCharset())));
            Map<String, String> reqParams = new HashMap<String,</pre>
String>();
            reqParams.put("filename", fileName);
            Map<String, String> restResult =
CSSRESTHelper.callRestApi(new HashMap(), url, reqHeaders, reqParams,
                    "POST");
            String jobStatus =
CSSRESTHelper.getCSSRESTJobCompletionStatus(restResult, reqHeaders);
            System.out.println(jobStatus);
        } catch (Exception e) {
            e.printStackTrace();
    }
    public void generateUserGroupReport(String fileName) {
        try {
            String url = this.serverUrl + "/interop/rest/security/" +
apiVersion + "/usergroupreport";
            Map<String, String> reqHeaders = new HashMap<String,</pre>
String>();
            regHeaders.put("Authorization", "Basic " +
DatatypeConverter
                    .printBase64Binary((this.userName + ":" +
this.password).getBytes(Charset.defaultCharset())));
            Map<String, String> regParams = new HashMap<String,</pre>
String>();
            reqParams.put("filename", fileName);
```

```
Map<String, String> restResult = CSSRESTHelper.callRestApi(new
HashMap(), url, reqHeaders, reqParams,
                    "POST");
            String jobStatus =
CSSRESTHelper.getCSSRESTJobCompletionStatus(restResult, reqHeaders);
            System.out.println(jobStatus);
        } catch (Exception e) {
            e.printStackTrace();
    }
    public void addGroups(String fileName) {
        try {
            String url = this.serverUrl + "/interop/rest/security/" +
apiVersion + "/groups";
            Map<String, String> reqHeaders = new HashMap<String, String>();
            reqHeaders.put("Authorization", "Basic " + DatatypeConverter
                    .printBase64Binary((this.userName + ":" +
this.password).getBytes(Charset.defaultCharset())));
            Map<String, String> regParams = new HashMap<String, String>();
            reqParams.put("filename", fileName);
            Map<String, String> restResult = CSSRESTHelper.callRestApi(new
HashMap(), url, regHeaders, regParams,
                    "POST");
            String jobStatus =
CSSRESTHelper.getCSSRESTJobCompletionStatus(restResult, reqHeaders);
            System.out.println(jobStatus);
        } catch (Exception e) {
            e.printStackTrace();
    }
    public void removeGroups(String fileName) {
        try {
            String url = this.serverUrl + "/interop/rest/security/" +
apiVersion + "/groups";
            Map<String, String> reqHeaders = new HashMap<String, String>();
            reqHeaders.put("Authorization", "Basic " + DatatypeConverter
                    .printBase64Binary((this.userName + ":" +
this.password).getBytes(Charset.defaultCharset())));
            Map<String, String> reqParams = new HashMap<String, String>();
            regParams.put("filename", fileName);
            Map<String, String> restResult = CSSRESTHelper.callRestApi(new
HashMap(), url, reqHeaders, reqParams,
                    "DELETE");
            String jobStatus =
CSSRESTHelper.getCSSRESTJobCompletionStatus(restResult, reqHeaders);
            System.out.println(jobStatus);
        } catch (Exception e) {
            e.printStackTrace();
        }
```

```
}
    public void generateInvalidLoginReport(String fromDate, String
toDate, String fileName) {
        try {
            String url = this.serverUrl + "/interop/rest/security/" +
apiVersion + "/invalidloginreport";
            Map<String, String> reqHeaders = new HashMap<String,</pre>
String>();
            regHeaders.put("Authorization", "Basic " +
DatatypeConverter
                    .printBase64Binary((this.userName + ":" +
this.password).getBytes(Charset.defaultCharset())));
            Map<String, String> reqParams = new HashMap<String,</pre>
String>();
            reqParams.put("from date", fromDate);
            reqParams.put("to date", toDate);
            regParams.put("filename", fileName);
            Map<String, String> restResult =
CSSRESTHelper.callRestApi(new HashMap(), url, reqHeaders, reqParams,
                    "POST");
            String jobStatus =
CSSRESTHelper.getCSSRESTJobCompletionStatus(restResult, regHeaders);
            System.out.println(jobStatus);
        } catch (Exception e) {
            e.printStackTrace();
    }
    public void generateRoleAssignmentAuditReport(String fromDate,
String toDate,String fileName) {
        try {
            String url = this.serverUrl + "/interop/rest/security/" +
apiVersion + "/roleassignmentauditreport";
            Map<String, String> reqHeaders = new HashMap<String,</pre>
String>();
            reqHeaders.put("Authorization", "Basic " +
DatatypeConverter
                    .printBase64Binary((this.userName + ":" +
this.password).getBytes(Charset.defaultCharset())));
            Map<String, String> reqParams = new HashMap<String,</pre>
String>();
            reqParams.put("from date", fromDate);
            reqParams.put("to date", toDate);
            reqParams.put("filename", fileName);
            Map<String, String> restResult =
CSSRESTHelper.callRestApi(new HashMap(), url, reqHeaders, reqParams,
                    "POST");
            String jobStatus =
CSSRESTHelper.getCSSRESTJobCompletionStatus(restResult, regHeaders);
            System.out.println(jobStatus);
```

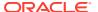

```
} catch (Exception e) {
            e.printStackTrace();
    private static class CSSRESTHelper {
        public static final String REST CALL STATUS = "REST CALL STATUS";
        public static final String REST CALL RESPONSE = "REST CALL RESPONSE";
        private static Map<String, String> callRestApi(Map context, String
url, Map<String, String> requestHeaders,
                Map<String, String> requestParams, String methodType) {
            HttpURLConnection urlConnection = null;
            Map<String, String> restResult = new HashMap<String, String>();
            restResult.put(REST CALL STATUS, "-1");
            boolean isPostMethod = "POST".equalsIgnoreCase(methodType) ||
"PUT".equalsIgnoreCase(methodType);
            try {
                URI baseUri = new URI(url);
                URI uri = null;
                String regParams = (reguestParams != null ?
buildRequestParams(context, requestParams, isPostMethod)
                        : null);
                if (isPostMethod) {
                    uri = new URI(baseUri.getScheme(),
baseUri.getAuthority(), baseUri.getPath(), null, null);
                } else {
                    uri = new URI(baseUri.getScheme(),
baseUri.getAuthority(), baseUri.getPath(), reqParams, null);
                urlConnection = (HttpURLConnection)
uri.toURL().openConnection();
                urlConnection.setRequestMethod(methodType);
                if (requestHeaders != null) {
                    Set<String> requestHeaderKeys = requestHeaders.keySet();
                    for (String requestHeaderKey : requestHeaderKeys) {
                        urlConnection.setRequestProperty(requestHeaderKey,
requestHeaders.get(requestHeaderKey));
                urlConnection.setUseCaches(false);
                urlConnection.setDoOutput(true);
                urlConnection.setDoInput(true);
                if (isPostMethod) {
                    OutputStreamWriter writer = new
OutputStreamWriter(urlConnection.getOutputStream(),
                            Charset.defaultCharset());
                    writer.write(reqParams);
                    writer.flush();
                }
                if (!isPostMethod) {
```

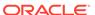

```
urlConnection.connect();
                }
                int status = urlConnection.getResponseCode();
                restResult.put(REST CALL STATUS,
String.valueOf(status));
                String response = readResponse(context,
                        (status >= 400 ?
urlConnection.getErrorStream() : urlConnection.getInputStream()));
                restResult.put(REST CALL RESPONSE, response);
            } catch (Exception e) {
                restResult.put(REST CALL RESPONSE, e.getMessage());
            } finally {
                if (urlConnection != null) {
                    urlConnection.disconnect();
            return restResult;
        private static String buildRequestParams (Map context,
Map<String, String> requestParams, boolean isPostMethod) {
            String reqParams = null;
            try {
                StringBuilder result = new StringBuilder();
                Set<String> reqParamKeys = requestParams.keySet();
                boolean first = true;
                for (String reqParamKey : reqParamKeys) {
                    if (first)
                        first = false;
                    else
                        result.append("&");
                    String reqParamValue =
requestParams.get(reqParamKey);
                    result.append((isPostMethod ?
URLEncoder.encode(reqParamKey, "UTF-8") : reqParamKey));
                    result.append("=");
                    result.append((isPostMethod ?
URLEncoder.encode(reqParamValue, "UTF-8") : reqParamValue));
                regParams = result.toString();
            } catch (UnsupportedEncodingException e) {
                e.printStackTrace();
            return reqParams;
        }
        private static String readResponse (Map context, InputStream
urlInStream) {
            BufferedReader br = null;
            String response = "";
            try {
                String line;
                br = new BufferedReader(new
InputStreamReader(urlInStream, Charset.defaultCharset()));
```

```
while ((line = br.readLine()) != null) {
                    response += line;
            } catch (Exception e) {
                response += e.getMessage();
            } finally {
                if (br != null) {
                    try {
                        br.close();
                    } catch (IOException e) {
                        e.printStackTrace();
                }
            return response;
        private static String getCSSRESTJobUrlFromResponse(String response) {
            String jobUrl = "";
            try {
                JSONObject jsonResponse = new JSONObject(response);
                JSONArray links = (JSONArray) jsonResponse.get("links");
                JSONObject jobStatusLink = (JSONObject) links.get(1);
                jobUrl = jobStatusLink.get("href").toString();
            } catch (Exception ex) {
                ex.printStackTrace();
            return jobUrl;
        }
       private static String getCSSRESTJobStatusFromResponse(String
response) {
            String jobStatus = "";
            try {
                JSONObject jsonResponse = new JSONObject(response);
                jobStatus = jsonResponse.get("status").toString();
            } catch (Exception ex) {
                ex.printStackTrace();
            return jobStatus;
        }
        private static String getCSSRESTJobCompletionStatus (Map<String,
String> restResult, Map<String, String> reqHeader) {
            String completionStatus = "";
            try {
                String restStatus =
restResult.get(CSSRESTHelper.REST CALL STATUS);
                if (restStatus.equalsIgnoreCase("200")) {
                    String jobUrl =
getCSSRESTJobUrlFromResponse(restResult.get(CSSRESTHelper.REST CALL RESPONSE)
);
                    String restJobStatus = "-1";
                    Map<String, String> jobStatusResult = null;
                    while (restJobStatus.equalsIgnoreCase("-1")) {
```

```
jobStatusResult =
CSSRESTHelper.callRestApi(new HashMap(), jobUrl, reqHeader, null,
"GET");
                        String jobStatusStatus =
jobStatusResult.get(CSSRESTHelper.REST CALL STATUS);
                        if (jobStatusStatus.equalsIgnoreCase("200")) {
                            restJobStatus =
getCSSRESTJobStatusFromResponse(
jobStatusResult.get(CSSRESTHelper.REST CALL RESPONSE));
                        Thread.sleep(1000);
                    completionStatus =
jobStatusResult.get(CSSRESTHelper.REST CALL RESPONSE);
            } catch (Exception ex) {
                ex.printStackTrace();
            return completionStatus;
    } ;
}
```

## Profitability and Cost Management Common Helper Functions for cURL

### **Common Helper Functions for cURL**

```
#!/bin/sh
export PATH=$PATH:<PATH_TO_JQ_BINARY>
SERVER URL="<SERVICE URL>"
USERNAME="<USERNAME>"
PASSWORD="<PASSWORD>"
API VERSION="v1"
# To avoid SSL connection issue in the environment please add -k
option for below curl commands.
funcCallRESTAPI() {
    if [ "$1" == "GET" ] || [ "$1" == "DELETE" ]; then
        if [ "$6" != "" ]; then
            echo `curl -s -u $4:$5 -H "$3" --request $1 -G $2 -d "$6"`
        else
            echo `curl -s -u $4:$5 -H "$3" --request $1 -G $2`
        fi
    else
                if [ "$6" != "" ]; then
                        echo `curl -s -u $4:$5 -H "$3" --request $1 $2
-d "$6"`
                else
                        echo `curl -s -u $4:$5 -H "$3" --request $1 $2`
```

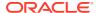

```
fi
    fi
}
funcCSSRESTHelper() {
        jobOutput=$(funcCallRESTAPI "$1" "$2" "$3" "$4" "$5" "$6")
        jobUrl=`echo $jobOutput | jq '.links[1].href'`
        if [ $jobUrl != null ]; then
                jobUrl="${jobUrl%\"}"
                jobUrl="${jobUrl#\"}"
                jobStatus=-1
                while [\$jobStatus == -1]; do
                        jobOutput=$(funcCallRESTAPI "GET" "$jobUrl"
"$header" "$USERNAME" "$PASSWORD")
                        jobStatus=`echo $jobOutput | jq '.status'`
                done
                restStatus=`echo $jobOutput | jq '.details'`
                restStatus="${restStatus%\"}"
                restStatus="${restStatus#\"}"
                statusMessage=""
                if [ $jobStatus == 0 ]; then
                        statusMessage="$7 completed successfully."
#"$restStatus"
                else
                        statusMessage=$restStatus
                fi
                   echo "$statusMessage"
        else
                failedMessage=`echo $jobOutput | jq '.details'`
        failedMessage="${failedMessage%\"}"
                failedMessage="${failedMessage#\"}"
                echo $failedMessage
        fi
}
funcAddUsers() {
    url="$SERVER URL/interop/rest/security/$API VERSION/users"
    params="filename=$1&userpassword=$2&resetpassword=$3"
    header="Content-Type: application/x-www-form-urlencoded; charset=UTF-8"
    cssRESTAPI="AddUsers"
    statusMessage=$(funcCSSRESTHelper "POST" "$url" "$header" "$USERNAME"
"$PASSWORD" "$params" "$cssRESTAPI")
    echo $statusMessage
}
funcRemoveUsers() {
        url="$SERVER URL/interop/rest/security/$API VERSION/users"
        params="filename=$1"
        header="Content-Type: application/x-www-form-
urlencoded; charset=UTF-8"
        cssRESTAPI="RemoveUsers"
        statusMessage=$(funcCSSRESTHelper "DELETE" "$url" "$header"
"$USERNAME" "$PASSWORD" "$params" "$cssRESTAPI")
        echo $statusMessage
}
```

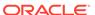

```
funcAssignRole() {
        url="$SERVER URL/interop/rest/security/$API VERSION/users"
        params="filename=$1&jobtype=ASSIGN ROLE&rolename=$2"
        header="Content-Type: application/x-www-form-
urlencoded; charset=UTF-8"
        cssRESTAPI="AssignRole"
        statusMessage=$(funcCSSRESTHelper "PUT" "$url" "$header"
"$USERNAME" "$PASSWORD" "$params" "$cssRESTAPI")
        echo $statusMessage
}
funcUnassignRole() {
        url="$SERVER URL/interop/rest/security/$API VERSION/users"
        params="filename=$1&jobtype=UNASSIGN ROLE&rolename=$2"
        header="Content-Type: application/x-www-form-
urlencoded; charset=UTF-8"
        cssRESTAPI="UnassignRole"
        statusMessage=$(funcCSSRESTHelper "PUT" "$url" "$header"
"$USERNAME" "$PASSWORD" "$params" "$cssRESTAPI")
        echo $statusMessage
}
funcAddUsersToGroup() {
    url="$SERVER URL/interop/rest/security/$API VERSION/groups"
    params="filename=$1&jobtype=ADD USERS TO GROUP&groupname=$2"
    header="Content-Type: application/x-www-form-
urlencoded; charset=UTF-8"
    cssRESTAPI="AddUsersToGroup"
    statusMessage=$(funcCSSRESTHelper "PUT" "$url" "$header"
"$USERNAME" "$PASSWORD" "$params" "$cssRESTAPI")
    echo $statusMessage
funcRemoveUsersFromGroup() {
        url="$SERVER URL/interop/rest/security/$API VERSION/groups"
params="filename=$1&jobtype=REMOVE USERS FROM GROUP&groupname=$2"
        header="Content-Type: application/x-www-form-
urlencoded; charset=UTF-8"
        cssRESTAPI="RemoveUsersFromGroup"
        statusMessage=$(funcCSSRESTHelper "PUT" "$url" "$header"
"$USERNAME" "$PASSWORD" "$params" "$cssRESTAPI")
        echo $statusMessage
}
funcAddUserToGroups() {
    url="$SERVER URL/interop/rest/security/$API VERSION/groups"
    params="filename=$1&jobtype=ADD USER TO GROUPS&username=$2"
    header="Content-Type: application/x-www-form-
urlencoded; charset=UTF-8"
    cssRESTAPI="AddUserToGroups"
    statusMessage=$(funcCSSRESTHelper "PUT" "$url" "$header"
"$USERNAME" "$PASSWORD" "$params" "$cssRESTAPI")
    echo $statusMessage
```

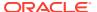

```
}
funcRemoveUserFromGroups() {
        url="$SERVER URL/interop/rest/security/$API VERSION/groups"
        params="filename=$1&jobtype=REMOVE USER FROM GROUPS&username=$2"
        header="Content-Type: application/x-www-form-
urlencoded; charset=UTF-8"
        cssRESTAPI="RemoveUserFromGroups"
        statusMessage=$(funcCSSRESTHelper "PUT" "$url" "$header" "$USERNAME"
"$PASSWORD" "$params" "$cssRESTAPI")
        echo $statusMessage
}
funcGenerateRoleAssignmentReport() {
        url="$SERVER URL/interop/rest/security/$API VERSION/
roleassignmentreport"
        params="filename=$1"
        header="Content-Type: application/x-www-form-
urlencoded; charset=UTF-8"
        cssRESTAPI="generateRoleAssignmentReport"
        statusMessage=$(funcCSSRESTHelper "POST" "$url" "$header"
"$USERNAME" "$PASSWORD" "$params" "$cssRESTAPI")
        echo $statusMessage
}
funcGenerateUserGroupReport() {
        url="$SERVER URL/interop/rest/security/$API VERSION/usergroupreport"
        params="filename=$1"
        header="Content-Type: application/x-www-form-
urlencoded; charset=UTF-8"
        cssRESTAPI="generateUserGroupReport"
        statusMessage=$(funcCSSRESTHelper "POST" "$url" "$header"
"$USERNAME" "$PASSWORD" "$params" "$cssRESTAPI")
        echo $statusMessage
funcAddGroups() {
        url="$SERVER URL/interop/rest/security/$API VERSION/groups"
        params="filename=$1"
        header="Content-Type: application/x-www-form-
urlencoded; charset=UTF-8"
        cssRESTAPI="addGroups"
        statusMessage=$(funcCSSRESTHelper "POST" "$url" "$header"
"$USERNAME" "$PASSWORD" "$params" "$cssRESTAPI")
        echo $statusMessage
}
funcRemoveGroups() {
        url="$SERVER URL/interop/rest/security/$API VERSION/groups"
        params="filename=$1"
        header="Content-Type: application/x-www-form-
urlencoded; charset=UTF-8"
        cssRESTAPI="removeGroups"
        statusMessage=$(funcCSSRESTHelper "DELETE" "$url" "$header"
"$USERNAME" "$PASSWORD" "$params" "$cssRESTAPI")
```

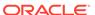

```
echo $statusMessage
funcGenerateInvalidLoginReport() {
       url="$SERVER URL/interop/rest/security/$API VERSION/
invalidloginreport"
    params="from date=$1&to date=$2&filename=$3"
        header="Content-Type: application/x-www-form-
urlencoded; charset=UTF-8"
        cssRESTAPI="generateInvalidLoginReport"
        statusMessage=$(funcCSSRESTHelper "POST" "$url" "$header"
"$USERNAME" "$PASSWORD" "$params" "$cssRESTAPI")
        echo $statusMessage
}
funcGenerateRoleAssignmentAuditReport() {
        url="$SERVER URL/interop/rest/security/$API VERSION/
roleassignmentauditreport"
     params="from date=$1&to date=$2&filename=$3"
        header="Content-Type: application/x-www-form-
urlencoded; charset=UTF-8"
        cssRESTAPI="generateRoleAssignmentAuditReport"
        statusMessage=$(funcCSSRESTHelper "POST" "$url" "$header"
"$USERNAME" "$PASSWORD" "$params" "$cssRESTAPI")
        echo $statusMessage
#funcAddUsers test1.csv password false
#funcRemoveUsers test2.csv
#funcAssignRole test3.csv "Power User"
#funcUnAssignRole test4.csv Viewer
#funcAddUsersToGroup test5.csv TestNativeGroup1
#funcRemoveUsersFromGroup test6.csv TestNativeGroup2
#funcGenerateRoleAssignmentReport RoleAssignmentReport.csv
#funcGenerateUserGroupReport UserGroupReport.csv
#funcAddUserToGroups groups.csv joe
#funcRemoveUserFromGroups groups.csv joe
#funcAddGroups CreateGroup1.csv
#funcRemoveGroups DeleteGroup1.csv
#funcGenerateInvalidLoginReport 2021-06-01 2021-06-10
invalidLoginReport.csv
#funcGenerateRoleAssignmentAuditReport 2021-06-01 2021-06-10
roleAssignmentAuditReport.csv
```

# Profitability and Cost Management Common Helper Functions for Groovy

#### **Common Helper Functions for Groovy**

```
import java.nio.charset.StandardCharsets
import groovy.json.JsonSlurper
```

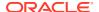

```
serverUrl="<SERVICE URL>"
username="<DOMAINNAME.USERNAME>"
password="<PASSWORD>"
apiVersion = "v1";
userCredentials = username + ":" + password;
basicAuth = "Basic " +
javax.xml.bind.DatatypeConverter.printBase64Binary(userCredentials.getBytes()
def getResponse(is) {
    BufferedReader br = new BufferedReader(new InputStreamReader(is));
    StringBuilder sb = new StringBuilder();
    String line;
    while ((line = br.readLine()) != null) {
        sb.append(line+"\n");
   br.close();
    return sb.toString();
def getUrlFromResponse(scenario, response, relValue) {
    def object = new JsonSlurper().parseText(response)
    def pingUrlStr
    if (object.status == -1) {
        println "Started - " + scenario
        def links = object.links
        links.each{
            if (it.rel.equals(relValue)) {
                pingUrlStr=it.href
    } else {
        println "Error details: " + object.details
        System.exit(0);
    return pingUrlStr
}
def getJobStatus(pingUrlString, methodType) {
    def pingUrl = new URL(pingUrlString);
    def completed = false;
    while (!completed) {
        pingResponse = executeRequest(pingUrl, methodType, null,
"application/x-www-form-urlencoded");
        status = getJobStatusFromResponse(pingResponse);
        if (status == "Processing") {
            try {
                println "Processing. Please wait..."
                Thread.sleep(5000);
            } catch (InterruptedException e) {
                completed = true
            }
```

```
} else {
            println status
            completed = true
    }
}
def getJobStatusFromResponse(response) {
    def object = new JsonSlurper().parseText(response)
    def status = object.status
    if (status == -1)
       return "Processing"
    else if (status == 0)
        return "Completed"
    else
        return object.details
}
def getJobDetailsFromResponse(response) {
   def object = new JsonSlurper().parseText(response)
    def details = object.details
    if (details != null)
        return object.details
    else
        return null
}
def executeRequest(url, requestType, payload, contentType) {
    HttpURLConnection connection = (HttpURLConnection)
url.openConnection();
    connection.setDoOutput(true);
    connection.setInstanceFollowRedirects(false);
    connection.setRequestMethod(requestType);
    connection.setRequestProperty("Content-Type", contentType);
                 connection.setRequestProperty("charset",
StandardCharsets.UTF 8);
    connection.setRequestProperty("Authorization", basicAuth);
    connection.setUseCaches(false);
    if (payload != null) {
        OutputStreamWriter writer = new
OutputStreamWriter(connection.getOutputStream());
        writer.write(payload);
        writer.flush();
    }
    int statusCode
    try {
        statusCode = connection.responseCode;
    } catch (all) {
        println "Error connecting to the URL"
        System.exit(0);
    def response
```

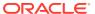

```
if (statusCode == 200 || statusCode == 201) {
        if (connection.getContentType() != null && !
connection.getContentType().startsWith("application/json")) {
            println "Error occurred in server"
            System.exit(0)
        InputStream is = connection.getInputStream();
        if (is != null)
            response = getResponse(is)
    } else {
        println "Error occurred while executing request"
        println "Response error code : " + statusCode
        InputStream is = connection.getErrorStream();
        if (is != null && connection.getContentType() != null &&
connection.getContentType().startsWith("application/json"))
            println getJobStatusFromResponse(getResponse(is))
        System.exit(0);
    connection.disconnect();
    return response;
def addUsersToGroup(fileName, groupName) {
    String scenario = "Adding users in " + fileName + " to group " +
groupName;
    String params = "jobtype=ADD USERS TO GROUP&filename="+ fileName
+"&groupname="+ groupName;
    def url = null;
    def response = null;
    try {
       url = new URL(serverUrl + "/interop/rest/security/" + apiVersion + "/
groups");
    } catch (MalformedURLException e) {
        println "Please enter a valid URL"
        System.exit(0);
    response = executeRequest(url, "PUT", params, "application/x-www-form-
urlencoded");
    if (response != null) {
        getJobStatus(getUrlFromResponse(scenario, response, "Job Status"),
"GET");
}
def removeUsersFromGroup(fileName, groupName) {
    String scenario = "Removing users in " + fileName + " from group " +
groupName;
    String params = "jobtype=REMOVE USERS FROM GROUP&filename="+ fileName
+"&groupname="+ groupName;
    def url = null;
    def response = null;
    try {
        url = new URL(serverUrl + "/interop/rest/security/" + apiVersion + "/
```

```
groups");
    } catch (MalformedURLException e) {
        println "Please enter a valid URL"
        System.exit(0);
    response = executeRequest(url, "PUT", params, "application/x-www-
form-urlencoded");
    if (response != null) {
        getJobStatus(getUrlFromResponse(scenario, response, "Job
Status"), "GET");
    }
}
def addUserToGroups(fileName, userName) {
    String scenario = "Adding users in " + fileName + " to group " +
userName;
    String params = "jobtype=ADD USER TO GROUPS&filename="+ fileName
+"&username="+ userName;
    def url = null;
    def response = null;
    try {
        url = new URL(serverUrl + "/interop/rest/security/" +
apiVersion + "/groups");
    } catch (MalformedURLException e) {
        println "Please enter a valid URL"
        System.exit(0);
    response = executeRequest(url, "PUT", params, "application/x-www-
form-urlencoded");
    if (response != null) {
        getJobStatus(getUrlFromResponse(scenario, response, "Job
Status"), "GET");
    }
}
def removeUserFromGroups(fileName, userName) {
    String scenario = "Removing users in " + fileName + " from group "
+ userName;
    String params = "jobtype=REMOVE USER FROM GROUPS&filename="+
fileName +"&username="+ userName;
    def url = null;
    def response = null;
    try {
        url = new URL(serverUrl + "/interop/rest/security/" +
apiVersion + "/groups");
    } catch (MalformedURLException e) {
        println "Please enter a valid URL"
        System.exit(0);
    response = executeRequest(url, "PUT", params, "application/x-www-
form-urlencoded");
    if (response != null) {
        getJobStatus(getUrlFromResponse(scenario, response, "Job
```

```
Status"), "GET");
    }
}
def addUsers(fileName, resetPassword, userPassword) {
    String scenario = "Creating users in " + fileName;
    String params = "jobtype=ADD USERS&filename="+ fileName
+"&resetpassword="+ resetPassword +"&userpassword="+ userPassword;
    def url = null;
    def response = null;
    try {
       url = new URL(serverUrl + "/interop/rest/security/" + apiVersion + "/
users");
    } catch (MalformedURLException e) {
        println "Please enter a valid URL"
        System.exit(0);
    response = executeRequest(url, "POST", params, "application/x-www-form-
urlencoded");
    if (response != null) {
        getJobStatus(getUrlFromResponse(scenario, response, "Job Status"),
"GET");
    }
}
def addUsers(fileName) {
    addUsers(fileName, null, null);
}
def deleteUsers(fileName) {
    String scenario = "Deleting users in " + fileName;
    String params = null;
    def url = null;
    def response = null;
        url = new URL(serverUrl + "/interop/rest/security/" + apiVersion + "/
users?filename=" + fileName);
    } catch (MalformedURLException e) {
        println "Please enter a valid URL"
        System.exit(0);
    response = executeRequest(url, "DELETE", null, "application/x-www-form-
urlencoded");
    if (response != null) {
        getJobStatus(getUrlFromResponse(scenario, response, "Job Status"),
"GET");
   }
}
def assignUsersRoles(fileName, roleName) {
    String scenario = "Assigning users in " + fileName + " with role " +
roleName;
```

```
String params = "jobtype=ASSIGN ROLE&filename="+ fileName
+"&rolename="+ roleName;
    def url = null;
    def response = null;
    try {
        url = new URL(serverUrl + "/interop/rest/security/" +
apiVersion + "/users");
    } catch (MalformedURLException e) {
        println "Please enter a valid URL"
        System.exit(0);
    response = executeRequest(url, "PUT", params, "application/x-www-
form-urlencoded");
    if (response != null) {
        getJobStatus(getUrlFromResponse(scenario, response, "Job
Status"), "GET");
}
def unassignUsersRoles(fileName, roleName) {
    String scenario = "Un-assigning users in " + fileName + " with
role " + roleName;
    String params = "jobtype=UNASSIGN ROLE&filename="+ fileName
+"&rolename="+ roleName;
    def url = null;
   def response = null;
    try {
        url = new URL(serverUrl + "/interop/rest/security/" +
apiVersion + "/users");
    } catch (MalformedURLException e) {
        println "Please enter a valid URL"
        System.exit(0);
    response = executeRequest(url, "PUT", params, "application/x-www-
form-urlencoded");
    if (response != null) {
        getJobStatus(getUrlFromResponse(scenario, response, "Job
Status"), "GET");
    }
}
def generateRoleAssignmentReport(fileName) {
    String scenario = "Generating Role assignment report in " +
fileName;
    String params =
"jobtype=GENERATE ROLE ASSIGNMENT REPORT&filename="+ fileName;
    def url = null;
    def response = null;
    try {
        url = new URL(serverUrl + "/interop/rest/security/" +
apiVersion + "/roleassignmentreport");
    } catch (MalformedURLException e) {
        println "Please enter a valid URL"
```

```
System.exit(0);
    response = executeRequest(url, "POST", params, "application/x-www-form-
urlencoded");
    if (response != null) {
        getJobStatus(getUrlFromResponse(scenario, response, "Job Status"),
"GET");
   }
}
def generateUserGroupReport(fileName) {
    String scenario = "Generating User Group Report in " + fileName;
    String params = "jobtype=GENERATE USER GROUP REPORT&filename="+ fileName;
    def url = null;
    def response = null;
    try {
        url = new URL(serverUrl + "/interop/rest/security/" + apiVersion + "/
usergroupreport");
    } catch (MalformedURLException e) {
        println "Please enter a valid URL"
        System.exit(0);
    response = executeRequest(url, "POST", params, "application/x-www-form-
urlencoded");
   if (response != null) {
        getJobStatus(getUrlFromResponse(scenario, response, "Job Status"),
"GET");
    }
def addGroups(fileName) {
    println "addgroups"
    String scenario = "Creating Groups in " + fileName;
    String params = "filename="+ fileName;
    def url = null;
    def response = null;
    try {
       url = new URL(serverUrl + "/interop/rest/security/" + apiVersion + "/
groups");
    } catch (MalformedURLException e) {
        println "Please enter a valid URL"
        System.exit(0);
    response = executeRequest(url, "POST", params, "application/x-www-form-
urlencoded");
    if (response != null) {
        getJobStatus(getUrlFromResponse(scenario, response, "Job Status"),
"GET");
}
def removeGroups(fileName) {
    String scenario = "Deleting Groups in " + fileName;
```

```
String params = null;
    def url = null;
    def response = null;
        url = new URL(serverUrl + "/interop/rest/security/" +
apiVersion + "/groups?filename=" + fileName);
    } catch (MalformedURLException e) {
        println "Please enter a valid URL"
        System.exit(0);
    response = executeRequest(url, "DELETE", null, "application/x-www-
form-urlencoded");
    if (response != null) {
        getJobStatus(getUrlFromResponse(scenario, response, "Job
Status"), "GET");
    }
def generateRoleAssignmentAuditReport(from date, to date, fileName) {
    String scenario = "Generating Role assignment audit report in " +
fileName;
    String params =
"jobtype=GENERATE ROLE ASSIGNMENT AUDIT REPORT&from date="+from date+"&
to date="+to date+"&filename="+ fileName;
   def url = null;
    def response = null;
    try {
        url = new URL(serverUrl + "/interop/rest/security/" +
apiVersion + "/roleassignmentauditreport");
    } catch (MalformedURLException e) {
        println "Please enter a valid URL"
        System.exit(0);
    response = executeRequest(url, "POST", params, "application/x-www-
form-urlencoded");
    if (response != null) {
        getJobStatus(getUrlFromResponse(scenario, response, "Job
Status"), "GET");
    }
}
def generateInvalidLoginReport(from date, to date, fileName) {
    String scenario = "Generating Invalid Login report in " + fileName;
    String params =
"jobtype=GENERATE INVALID LOGIN REPORT&from date="+from date+"&to date=
"+to date+"&filename="+ fileName;
    def url = null;
    def response = null;
        url = new URL(serverUrl + "/interop/rest/security/" +
apiVersion + "/invalidloginreport");
    } catch (MalformedURLException e) {
        println "Please enter a valid URL"
```

```
System.exit(0);
    response = executeRequest(url, "POST", params, "application/x-www-form-
urlencoded");
    if (response != null) {
        getJobStatus(getUrlFromResponse(scenario, response, "Job Status"),
"GET");
    }
}
//Execute commands here
//addUsersToGroup("Users.csv",
"G1");
                    //PUT
//removeUsersFromGroup("Users.csv",
"G1");
     //PUT
//addUsers("AddUsers123.csv", "false",
"newPassword");
                                                        //POST
//
addUsers("AddUsers456.csv");
   //POST
//
deleteUsers("RemoveUsers.csv");
                                                                 //DELETE
//assignUsersRoles("Users.csv", "Service
Administrator");
                                            //PUT
//assignUsersRoles("users.csv",
"viewer");
                                                                      //PUT
//unassignUsersRoles("Users.csv", "Drill
Through");
                                                              //PUT
//
generateRoleAssignmentReport("GroovySampleReport3.csv");
           // POST
//
generateUserGroupReport("UserGroupReportGroovy.csv");
            // POST
//addUserToGroups("Group.csv",
"user1");
                                                         //PUT
//removeUserFromGroups("groups.csv",
                                                  //PUT
"joe");
//
addGroups("CreateGroup1.csv");
// POST
//
removeGroups("DeleteGroup1.csv");
    // DELETE
//generateInvalidLoginReport("2020-06-01", "2021-06-10",
"report12345.csv"); //POST
```

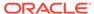

Н

# Sample Starter Kit for Consultants -Integration with Business Intelligence Cloud Service

This topic describes a sample starter kit that can be used by infrastructure consultants to plan integration for Planning with Business Intelligence Cloud Service.

#### **Prerequisites**

- You have accounts for Business Intelligence Cloud Service, Planning, and Oracle Application Express.
- You have considerable technical and functional expertise with Business Intelligence Cloud Service, Planning, Oracle Application Express, REST, Groovy, and scripting.

These are the basic tasks for the sample starter kit for consultants:

- Export data and metadata from Planning using the Planning REST API.
- Download data and metadata to an on-premise server using the Planning REST API.
- Use the metadata to create schema/tables in Business Intelligence Cloud Service using the Business Intelligence Cloud Service REST API.
- Populate the tables in Business Intelligence Cloud Service using the data imported from Planning by using the Business Intelligence Cloud Service REST API.

#### Note:

If you are using DBaaS, the target reporting database can optionally be accessed by

standard tools like SQL Developer and Toad.

#### Note:

The DataSync tool (available from OTN) can also be used to create tables and load and update data in the tables. Data uploads can be scheduled using the DataSync jobs and native scheduler. This approach will work for Database Schema Service and DBaaS used as reporting database for BICS.

These are the basic steps for the sample starter kit for consultants:

- 1. Install the scripting engine and deploy demo scripts.
- 2. Use the SQL APEX REST API client to call a client sample that calls a SQL query with a bind variable passed on the URL.

- **3.** Use the Business Intelligence REST API client to provide methods as necessary for your use case.
- Use the Planning REST API client to provide methods as necessary for your use case.
- 5. Incorporate helper functions.
- 6. Integrate Planning with Business Intelligence Cloud Service using a demo script.

Planning, Business Intelligence Cloud Service, and SQL Web REST services expose functions available in EPM Automate, DataSync, and for direct database SQL/PLSQL calls. The REST APIs can be scripted using any language. This appendix describes a sample starter kit to show how this can be implemented using Groovy for demonstration purposes. For information on REST APIs for Business Intelligence Cloud Service and Application Express, see:

- Business Intelligence REST APIs
- Application Express REST APIs

## Installing the Scripting Engine and Deploying Demo Scripts

For reference, demo scripts are described here: Integration of Planning to Business Intelligence Cloud Service.

- Install the Groovy engine, http://www.groovy-lang.org/install.html
   Select the binary release (https://bintray.com/artifact/download/groovy/maven/apache-groovy-binary-2.4.5.zip).
- 2. Create the files as shown in Integration of Planning to Business Intelligence Cloud Service, and put them in a folder structure similar to the following:

```
pbcsbics
    PBCSBICSAutomation.properties
    com
        oracle
    ceal
        <groovy files>
```

3. Open a shell:

```
cd <yourrootfolder>\pbcsbics
```

#### On a single line, type:

```
<yourrootfolder>\apache-groovy-binary-2.4.5\groovy-2.4.5\bin\groovy
-classpath
<yourrootfolder>\pbcsbics
<yourrootfolder>\pbcsbics\com\oracle\ceal\PBCSBICSIntegration.groovy
```

# SQL Application Express REST API client

The Application Express REST API client sample demonstrates calling an SQL query with a bind variable passed on the URL.

• Client creation using com.oracle.ceal.ApexRestClient

apexClient=new ApexRestClient(apexRestUrl, proxy Host, proxy Port,cloud identityDomain, cloud username, cloud password, ignoreSSLCertificationPathErrors)

Apex REST URL in the format: https://server

Example: https://<SERVER>.oraclecloud.com/apex

- proxy host:
  - Leave empty if not using a proxy
  - \* If using a tool like Fiddler for HTTP captures, specify localhost.
  - \* If you need to go through a proxy to connect to Oracle cloud services, specify the proxy host.
- proxy port:
  - Leave empty if not using a proxy
  - \* If using Fiddler, use 8888.
  - \* Otherwise, enter your proxy port.
- Cloud identity domain: this is provided with your cloud login. You can also find this
  in the APEX URL.
- ignoreSSLCertificationPathErrors (true or false): Set this to true if connecting through a proxy like Fiddler.
- Calling an SQL Query defined in APEX / SQL Workshop / RESTful web services

The REST web service must be created first. For more information, read this Oracle By Example: http://www.oracle.com/webfolder/technetwork/tutorials/obe/cloud/13\_2/dbservice/restfulws/restfulws.html

```
apexClient.launchSQLQueryUsingGETAndVariableOnUrl("<module name>/<uri>",
"<bind variable>")
```

#### Example:

```
apexClient.launchSQLQueryUsingGETAndVariableOnUrl("bics/test", "7839")
```

This example uses the following definition of the REST service in APEX:

RESTful Service Module: bics/ URI Template: test/{ID} Method: GET Source Type: Query Format: JSON Requires Secure Access: YES Source: Select EMPNO, ENAME, JOB, MGR, HIREDATE, SAL, COMM, DEPTNO from EMP where EMPNO = :ID

#### The URL call will be in the following format:

https://<SERVER>.oraclecloudapps.com/apex/bics/test/7839

The response will be in the following format:

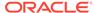

```
Response Content-Type:application/json

{"next":{"$ref":"https://<SERVER>.oraclecloudapps.com/apex/bics/
test/7839?page=1"},"items":
[{"empno":7839,"ename":"KING","job":"PRESIDENT","hiredate":"1981-11-
17T00:00:00Z","sal":5000,"deptno":10}]}
```

Calling a PL/SQL defined in APEX / SQL Workshop / RESTful web services

A method is available, but all the configuration work must be done in APEX.

```
apexClient.launchProcUsingGET("<module name>/<uri>")
```

The definition of the REST service in APEX is for this example:

RESTful Service Module: bics/ URI Template: plsql/ Method: GET Source Type: PL/SQL Requires Secure Access: YES Source:

```
DECLARE
       prevdeptno
                   number;
                  varchar2(30);
       deptloc
       deptname
                   varchar2(30);
       CURSOR getemps IS select * from emp
               where ((select job from emp where ename
= :empname) IN ('PRESIDENT', 'MANAGER'))
                        or deptno = (select deptno from emp where
ename = :empname)
                        order by deptno, ename;
       BEGIN
           sys.htp.htmlopen;
           sys.htp.headopen;
           sys.htp.title('Departments');
           sys.htp.headclose;
           sys.htp.bodyopen;
            for emprecs in getemps
           loop
           if emprecs.deptno != prevdeptno or prevdeptno is null
then
                           select dname, loc into deptname,
deptloc
                               from dept where deptno = (select
deptno from emp where ename = emprecs.ename);
                     if prevdeptno is not null then
                            sys.htp.print('');
         end if:
                     sys.htp.print('Department ' || deptname || '
located in ' || deptloc || '');
                     sys.htp.print('');
         end if;
           sys.htp.print('' || emprecs.ename || ', ' ||
emprecs.job || ', ' || emprecs.sal || '');
           prevdeptno := emprecs.deptno;
           end loop;
           sys.htp.print('');
           sys.htp.bodyclose;
           sys.htp.htmlclose;
       END;
```

## **Business Intelligence REST API Client**

The Business Intelligence REST API client provides the following methods:

Client creation using com.oracle.ceal.BicsRestClient

```
(BicsClientRestClient.groovy)bicsClient=new BicsRestClient(bics Rest Url, proxy Host, proxy Port,cloud identityDomain, cloud username, cloud password, ignoreSSLCertificationPathErrors)
```

Business Intelligence REST URL in the format: https://servername

Example: https://<SERVER>.oraclecloud.com

- proxy host:
  - Leave empty if not using a proxy
  - \* If using a tool like Fiddler for HTTP captures, specify localhost.
  - \* If you need to go through a proxy to connect to Oracle cloud services, specify the proxy host.
- proxy port:
  - Leave empty if not using a proxy
  - \* If using Fiddler, use 8888.
  - \* Otherwise, enter your proxy port.
- Cloud identity domain: this is provided with your cloud login. You can also find this
  in the BI URL.
- ignoreSSLCertificationPathErrors (true or false): Set this to true if connecting through a proxy like Fiddler.
- About bics

```
bicsClient.aboutBics()
```

List all tables

```
bicsClient.listAllTables()
```

Get table info

bicsClient.getTableInfo(table name)

Delete table

bicsClient.deleteTable(table name)

Create a table with X columns and a specific column name prefix

 $\verb|bicsClient.createTableToLoadCSV(table name, number of columns , column prefix)| \\$ 

#### Example:

```
bicsClient.createTableToLoadCSV("ceal 4", 3 ,"MYCOL")
```

This creates a table called CEAL\_4 with three columns named:  ${\tt MYCOL1}$ ,  ${\tt MYCOL2}$ ,  ${\tt MYCOL3}$ 

By default the columns have the following properties:

```
"dataType":"VARCHAR" // creates a VARCHAR2 column in database
    "length":300,
    "precision":0,
    "nullable":true,
    "defaultValue":null,
```

These values can be modified in BicsRestClient.groovy in the createTableToLoadCSV method

Delete data from table

bicsClient.deleteDataFromTable(table name)

Load data in table

loadDataInTableUsingCSV(tableName, localCsvFilePath, localCsvFileName, delimiterInCsv,numberOfColumnsInCsv,numberOfLinesToSkip,columnPrefixIn Table,isZipped)

#### Example:

```
bicsClient.loadDataInTableUsingCSV("ceal_4","d:\
\temp","export.csv",",",3,0,"MYCOL",false)
```

Create a table with a specific column name

bicsClient.createTableToLoadCSVWithHeaderNames("ceal 8", listHeaders )

Load data in table using mappings to specific column names

```
loadDataInTableUsingCSVAndHeader(tableName, localCsvFilePath,
localCsvFileName,
delimiterInCsv,numberOfLinesToSkip,listHeaders,isZipped)
```

#### Example:

```
bicsClient.loadDataInTableUsingCSVAndHeader("ceal_8","d:\
\temp",fileNameInZip,",",1,listHeaders,false)
```

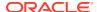

## Planning REST API Client

#### The Planning REST API client provides the following methods:

 Client creation using com.oracle.ceal.PbcsRestClient (PbcsClientRestClient.groovy)

PbcsRestClient pbcsClient=new

PbcsRestClient(pbcsParams.planningRestUrl,pbcsParams.interopRestUrl,pbcsParams.proxyHost,pbcsParams.proxyPort,pbcsParams.identityDomain,pbcsParams.username,pbcsParams.password,pbcsParams.ignoreSSLCertificationPathErrors)

#### List all files

pbcsClient.listFiles()

Delete a file

pbcsClient.deleteFile(fileName)

Export data

response=pbcsClient.exportData(appName, Job name for export, export filename on server)

Get job status

pbcsClient.getJobStatus(appName,jobId)

Download file

pbcsClient.downloadFile(server file name, local destination folder)

Export metadata

pbcsClient.exportMetaData(appName,job name for metadata export, Export filename on server)

Execute LCM Export

pbcsClient.executeLCMExport(snapshot name)

Run business rule

pbcsClient.runBusinessRule(appname, business rule, runtime prompts)

#### Example:

pbcsClient.runBusinessRule("Vision", "AggOliv", "{Period:Q1, Entity:USA}")

· Cube refresh

pbcsClient.cubeRefresh(appname, jobname)

#### Example:

pbcsClient.cubeRefresh("Vision", "RefreshOliv")

Run plantype map

pbcsClient.runPlanTypeMap(appname, jobname, cleardata true/false)

#### Example:

pbcsClient.cubeRefresh("Vision", "RefreshOliv")pbcsClient.runPlanTypeMap("Vision", "MapOliv", "false")

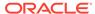

#### Run Ruleset

pbcsClient.runRuleSet(appname, ruleset)

#### Import data

pbcsClient.importData(appname, jobname, export filename)

Last parameter (export filename) defaults to jobname if no server import filename is specified

#### Import metadata

pbcsClient.importMetaData(appname, jobname, export metadata filename)

Last parameter defaults to jobname if no server import filename is specified

#### Example:

pbcsClient.importMetaData("Vision","ImportMetaOliv","ExportMetadataOli
v.zip")

#### Execute LCM import

pbcsClient.executeLCMImport(snapshot name)

#### Upload file

pbcsClient.uploadFile(Local folder containing file to upload to server, file to upload)

#### Example:

```
//local folder, and filename as parameters
pbcsClient.uploadFile("d:\\temp","ExportOliv.zip")
```

## **Helper Functions**

 The properties file containing connection parameters can also be accessed using this class:

```
com.oracle.ceal.BICSAutomationParameters or
com.oracle.ceal.PBCSAutomationParameters or
com.oracle.ceal.APEXAutomationParameters
```

#### The Properties file must contain for BICS:

```
proxyHost=
proxyPort=
ignoreSSLCertificationPathErrors=true or false
bicsRestUrl=https://biserverurl
bicsIdentityDomain=
bicsUsername=
bicsPassword=

// this loads a file named PBCSBICSAutomation.properties
PbcsRestClient pbcsClient

PBCSAutomationParameters pbcsParams=new
PBCSAutomationParameters('PBCSBICSAutomation.properties')
```

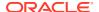

```
pbcsClient=new
```

PbcsRestClient(pbcsParams.planningRestUrl,pbcsParams.interopRestUrl,pbcsParams.proxyHost,pbcsParams.proxyPort,pbcsParams.identityDomain,pbcsParams.username, pbcsParams.password, pbcsParams.ignoreSSLCertificationPathErrors)

#### Properties file must contain for Planning:

```
pbcsPlanningRestUrl=https://<SERVER>/rest/11.1.2.3.600
pbcsInteropRestUrl=https://<SERVER>/interop/rest/11.1.2.3.600
pbcsIdentityDomain=
pbcsUsername=
pbcsPassword=
proxyHost=
proxyPort=
ignoreSSLCertificationPathErrors=true or false
// this loads a file named PBCSBICSAutomation.properties
ApexRestClient apexClient
APEXAutomationParameters apexParams=new
APEXAutomationParameters('PBCSBICSAutomation.properties')
apexClient=new
ApexRestClient(apexParams.apexRestUrl,apexParams.proxyHost,apexParams.prox
yPort,apexParams.identityDomain,apexParams.username, apexParams.password,
apexParams.ignoreSSLCertificationPathErrors)
```

#### The properties file must contain for Planning:

```
apexRestUrl=https://apexserver/apex
apexIdentityDomain=
apexUsername=
apexPassword=
proxyHost=
proxyPort=
ignoreSSLCertificationPathErrors=true or false
```

- The Planning REST client also contains helper functions for dealing with CSV files:
  - Finding the number of columns in a .csv file

#### Example:

```
nbColsInCsv=pbcsClient.findNbOfColsInCSV("d:\\temp\\", "export.csv", ",")
```

Finding header names in a .csv file (first line):

listHeaders=pbcsClient.getHeadersInCSVAsList(folder containing csv file,
csv filename, delimiter)

#### Example:

 $list Headers = pbcsClient.get Headers In CSVAsList ("d: \temp \t", file Name, ",")$ 

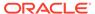

 The Planning REST client also contains helpers functions for dealing with asynchronous calls:

```
Class WaitForCode

Method retry(sleep time, nb of retries) { code to run }

Example:

// Looping to get jobId status while it s being processed on server // In this example waiting 6 secs each time, and trying 100 times to get a valid status (not processing)

WaitForCode.retry(6000,100) { // second parameter is jobid (is obtained from json response from server)

def responseJobStatus

responseJobStatus=pbcsClient.getJobStatus("Vision",jobId) if (responseJobStatus.contains("Processing")) throw new Exception("Job not finished")

}
```

 The Business Intelligence Cloud Service REST client also contains helpers functions for trimming lists:

```
def truncateList(listName, truncateLength)
```

Example to truncate headers for columns to 30 characters:

# Integration of Planning to Business Intelligence Cloud Service

The demo scripts in the following topics show Groovy examples of integration for Planning and Business Intelligence Cloud Service. Review these topics to see Groovy examples.

### Groovy Sample – PBCSBICSIntegration.groovy

```
package com.oracle.ceal

class PBCSBICSIntegration {
   static main(args) {
      def pbcsExportfiles

      PbcsRestClient pbcsClient
      BicsRestClient bicsClient
      ApexRestClient apexClient
```

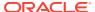

```
PBCSAutomationParameters pbcsParams=new
PBCSAutomationParameters('PBCSBICSAutomation.properties')
        if (pbcsParams.isConfigValid() == true) {
            pbcsClient=new
PbcsRestClient(pbcsParams.planningRestUrl,pbcsParams.interopRestUrl,pbcsParam
s.proxyHost,pbcsParams.proxyPort,pbcsParams.identityDomain,pbcsParams.usernam
e, pbcsParams.password, pbcsParams.ignoreSSLCertificationPathErrors)
            pbcsClient.listFiles()
            pbcsClient.deleteFile("ExportOliv.zip")
            pbcsClient.deleteFile("ExportMetadataOliv.zip")
            def response
            //last parameter is server filename for export. If not set, this
defaults to jobname as filename
response=pbcsClient.exportData("Vision", "JobOliv", "ExportOliv.zip")
            String jobId = "";
            jobId=pbcsClient.getJobIdFromJSONResponse(response)
            if (jobId!="") println "Export running with jobid:"+jobId
            // Looping to get jobId status while it s being processed on
server
            // In this example waiting 6 secs each time, and trying 100
times to get a valid status (not processing)
            WaitForCode.retry(6000,100){
                // second parameter is jobid (is obtained from json response
from server)
                def responseJobStatus
                responseJobStatus=pbcsClient.getJobStatus("Vision",jobId)
                if (responseJobStatus.contains("Processing")) throw new
Exception("Job not finished"
            //download server file name to local folder
            pbcsClient.downloadFile("ExportOliv.zip","d:\\temp")
            //last parameter is server filename for export. If not set, this
defaults to jobname as filename
pbcsClient.exportMetaData("Vision", "JobOlivMeta", "ExportMetadataOliv.zip")
            pbcsClient.downloadFile("ExportMetadataOliv.zip","d:\\temp")
            pbcsExportfiles=pbcsClient.unZip("d:\\temp\\ExportOliv.zip","d:\
\temp\\")
            pbcsExportfiles.each { fileNameInZip ->
                println "-->"+fileNameInZip
                println "Nb of cols in
csv:"+pbcsClient.findNbOfColsInCSV("d:\\temp\\", fileNameInZip, ",")
                def headers
                headers=pbcsClient.getHeadersInCSVAsList("d:\\temp\\",
fileNameInZip, ",")
```

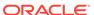

```
headers.each { header ->
                    println "header --"+header+"--"
                println "<--"
            }
        } else {
            println "Configuration for PBCS is invalid. Please check
PBCSBICSAutomation.properties"
        BICSAutomationParameters bicsParams=new
BICSAutomationParameters('PBCSBICSAutomation.properties')
        if (bicsParams.isConfigValid() == true) {
            // load to bics
            bicsClient=new
BicsRestClient(bicsParams.bicsRestUrl,bicsParams.proxyHost,bicsParams.p
roxyPort, bicsParams.identityDomain, bicsParams.username,
bicsParams.password, bicsParams.ignoreSSLCertificationPathErrors)
            bicsClient.aboutBics()
            bicsClient.listAllTables()
            bicsClient.getTableInfo("ceal 4")
            bicsClient.deleteTable("ceal 4")
            // this creates a table with x columns MYCOL1 MYCOL2 MYCOL3
            bicsClient.createTableToLoadCSV("ceal 4", 3 ,"MYCOL")
            bicsClient.deleteDataFromTable("ceal 4")
            //loadDataInTableUsingCSV(tableName, localCsvFilePath,
localCsvFileName,
delimiterInCsv,numberOfColumnsInCsv,numberOfLinesToSkip,columnPrefixInT
able, isZipped)
            bicsClient.loadDataInTableUsingCSV("ceal 4", "d:\
\temp", "export.csv", ", ", 3, 0, "MYCOL", false)
            println "**Uploading each file from zip**"
            pbcsExportfiles.each { fileNameInZip ->
                println "-->"+fileNameInZip
                def nbColsInCsv
                nbColsInCsv=pbcsClient.findNbOfColsInCSV("d:\\temp\\",
fileNameInZip, ",")
                println "Nb of cols in csv:"+nbColsInCsv
                def listHeaders
                listHeaders=pbcsClient.getHeadersInCSVAsList("d:\\temp\
\", fileNameInZip, ",")
                listHeaders=bicsClient.truncateList(listHeaders, 30)
                bicsClient.deleteTable("ceal 8")
bicsClient.createTableToLoadCSVWithHeaderNames("ceal 8", listHeaders )
                //loadDataInTableUsingCSVAndHeader(tableName,
localCsvFilePath, localCsvFileName,
delimiterInCsv, numberOfLinesToSkip, listHeaders, isZipped)
                bicsClient.loadDataInTableUsingCSVAndHeader("ceal 8",
```

```
"d:\\temp",fileNameInZip,",",1,listHeaders,false)
                println "<--"
            println "****"
        } else {
            println "Configuration for BICS is invalid. Please check
PBCSBICSAutomation.properties"
        }
        APEXAutomationParameters apexParams=new
APEXAutomationParameters('PBCSBICSAutomation.properties')
        if (apexParams.isConfigValid() == true) {
            // load to bics
            apexClient=new
ApexRestClient(apexParams.apexRestUrl,apexParams.proxyHost,apexParams.proxyPo
rt,apexParams.identityDomain,apexParams.username, apexParams.password,
apexParams.ignoreSSLCertificationPathErrors)
            // see ApexRestClient.groovy method def
launchProcUsingGETAndParameterOnUrl(apexUri, parameter) for info on the rest
configuration on server
            apexClient.launchSQLQueryUsingGETAndVariableOnUrl("bics/test",
"7839")
            apexClient.launchProcUsingGET("bics/plsql/")
        } else {
            println "Configuration for Apex is invalid. Please check
PBCSBICSAutomation.properties"
}
With PBCSBICSAutomation.properties like the following:
pbcsPlanningRestUrl=https://<SERVER>/HyperionPlanning/rest/11.1.2.3.600
pbcsInteropRestUrl=https://<SERVER>/interop/rest/11.1.2.3.600
pbcsIdentityDomain=
pbcsUsername=
pbcsPassword=
proxyHost=
proxyPort=
ignoreSSLCertificationPathErrors=false
bicsRestUrl=https://bicsserver
bicsIdentityDomain=
bicsUsername=
bicsPassword=
apexRestUrl=https://dbserver/apex
apexIdentityDomain=
apexUsername=
apexPassword=
```

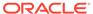

### Groovy Sample - PbcsRestClient.groovy

```
package com.oracle.ceal
import javax.net.ssl.HostnameVerifier
import javax.net.ssl.HttpsURLConnection
import javax.net.ssl.SSLContext
import javax.net.ssl.SSLSession
import javax.net.ssl.TrustManager
import javax.net.ssl.X509TrustManager
import java.net.HttpURLConnection
import java.util.regex.Pattern
import java.util.regex.Matcher
import java.util.zip.ZipEntry
import java.util.zip.ZipFile
class PbcsRestClient {
    private HttpURLConnection connection
    private def planningUrl
   private def interopUrl
    private def proxyHost
    private def proxyPort
    private def user
   private def pwd
    private def domain
    private def ignoreSSLCertsErrors
    public PbcsRestClient(planningServerUrl,
interopServerUrl, httpProxyHost, httpProxyPort,
identityDomain,username, password, ignoreSSLCertificationPathErrors) {
        planningUrl=planningServerUrl
        interopUrl=interopServerUrl
        proxyHost=httpProxyHost
        proxyPort=httpProxyPort
        domain=identityDomain
        user=username
        pwd=password
        ignoreSSLCertsErrors=ignoreSSLCertificationPathErrors
    }
    def setProxyParams() {
        Properties systemProperties = System.getProperties()
        systemProperties.setProperty("http.proxyHost",proxyHost)
        systemProperties.setProperty("http.proxyPort",proxyPort)
        systemProperties.setProperty("https.proxyHost",proxyHost)
        systemProperties.setProperty("https.proxyPort",proxyPort)
    def setSSLParams() {
```

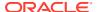

```
if (ignoreSSLCertsErrors !=null &&
ignoreSSLCertsErrors.toUpperCase() == "TRUE") {
            println "Ignoring SSL certification path errors"
            // Disable SSL cert validation
            def hostnameVerifier = [
                verify: { hostname, session -> true }
            def trustManager = [
                    checkServerTrusted: { chain, authType -> },
                    checkClientTrusted: { chain, authType -> },
                    getAcceptedIssuers: { null }
            ]
            HttpsURLConnection.setDefaultHostnameVerifier(hostnameVerifier
as HostnameVerifier)
HttpsURLConnection.setDefaultSSLSocketFactory(context.getSocketFactory())
            SSLContext context = SSLContext.getInstance("SSL")
            context.init(null, [trustManager as X509TrustManager] as
TrustManager[], null)
    def openConnection(restUrl,method,localFileNameWithPathForStorage) {
        println "Opening connection to $restUrl with method: $method"
        int statusCode
        setProxyParams()
        setSSLParams()
        URL newUrl
        newUrl=new URL(restUrl)
        connection = (HttpURLConnection) newUrl.openConnection()
        connection.setDoOutput(true)
        connection.setDoInput(true)
        connection.setUseCaches(false)
        if (method=="")
            connection.setRequestMethod("GET")
        else
            connection.setRequestMethod(method)
        connection.setRequestProperty("Content-Type", "application/x-www-form-
urlencoded")
        String userCredentials = domain +"."+user + ":" + pwd
        String basicAuth = "Basic " +
javax.xml.bind.DatatypeConverter.printBase64Binary(userCredentials.getBytes()
        connection.setRequestProperty("Authorization", basicAuth)
```

```
String response=""
        try {
            statusCode = connection.responseCode
            println "Connection status code: $statusCode "
            if (statusCode==401) {
                println "Not authorized"
            if (statusCode==200) {
                println "Authentication succeeded"
                println "Server response:"
                println "----"
response=displayServerResponse(connection,localFileNameWithPathForStora
ge)
                println "----"
            if (statusCode==400) {
                println "Bad request"
                println "Server response:"
                println "----"
                response=displayServerResponse(connection,"")
                println "----"
        } catch (Exception e) {
            println "Error connecting to the URL"
            println e.getMessage()
        } finally {
            if (connection != null) {
                connection.disconnect();
        }
        return response
    }
    def
displayServerResponse(connection,localFileNameWithPathForStorage) {
        InputStream is;
        if (connection.getResponseCode() == 200) {
            is=connection.getInputStream();
        } else {
            is=connection.getErrorStream();
        println "Response Content-Type:"+connection.getContentType()
        if (connection.getContentType().contains("application/json")) {
            BufferedReader br = new BufferedReader(new
InputStreamReader(is));
            StringBuilder sb = new StringBuilder();
            String line;
            while ((line = br.readLine()) != null) {
                sb.append(line+"\n");
            br.close();
            println sb
            return sb.toString()
```

```
} else {
    if (connection.getResponseCode() == 200) {
    //storing content
        final int BUFFER SIZE = 5 * 1024 * 1024;
        def fileExt = connection.getHeaderField("fileExtension");
        println "Downloading file with fileExtension header:"+fileExt
        if (fileExt!=null) {
            def saveFilePath = localFileNameWithPathForStorage;
            File f = new File(saveFilePath);
            is = connection.getInputStream();
            FileOutputStream outputStream = new FileOutputStream(f);
            int bytesRead = -1;
            byte[] buffer = new byte[BUFFER SIZE];
            while ((bytesRead = is.read(buffer)) != -1) {
                outputStream.write(buffer, 0, bytesRead);
            println "Downloaded file to $localFileNameWithPathForStorage"
            return localFileNameWithPathForStorage
            println "Could not find fileExtension header"
        }
   return ""
}
def listFiles() {
   println "**Listing files**"
   def restUrl=interopUrl+"/applicationsnapshots"
   def response
    response=openConnection(restUrl, "GET", "")
   println "****"
}
def deleteFile(serverFileName) {
   println "**deleting file**"
    def restUrl=interopUrl+"/applicationsnapshots/"+serverFileName
    def response
    response=openConnection(restUrl, "DELETE", "")
    println "****"
}
def getJobStatus(appName, jobId) {
    println "**get Job status**"
    def restUrl=planningUrl+"/applications/"+appName+"/jobs/" + jobId
    def response
    response=openConnection(restUrl, "GET", "")
   println "****"
    return response
}
```

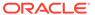

```
def exportData(appName, jobName, exportServerFileName) {
        println "**Exporting data**"
        def restUrl=planningUrl+"/applications/"+appName+"/jobs?
jobName=" + jobName + "&jobType=EXPORT DATA"
        if (exportServerFileName!="") {
            def exportFileJSON="{exportFileName:$exportServerFileName}"
            restUrl=restUrl+"&parameters=" + exportFileJSON
        }
        def response
        response=openConnection(restUrl, "POST", "")
        println "****"
        return response
    }
    def getJobIdFromJSONResponse(response) {
        def jobId=""
        try {
            Pattern regex = Pattern.compile("\"jobId\":\\d+");
            Matcher matcher = regex.matcher(response);
            while (matcher.find()) {
                jobId = matcher.group(0).replace("\"jobId\":","");
        } catch (Exception e) {
            println "No jobId found in server response"
        return jobId
    }
    def downloadFile(serverFileName,localFolderForStorage) {
        println "**Downloading file**"
        def restUrl=interopUrl+"/
applicationsnapshots/"+serverFileName+ "/contents"
        def response
response=openConnection(restUrl, "GET", localFolderForStorage+"/"+serverF
ileName)
       println "****"
    }
    def exportMetaData(appName, jobName, exportServerFileName) {
        println "**Exporting metadata**"
        def restUrl=planningUrl+"/applications/"+appName+"/jobs?
jobName=" + jobName + "&jobType=EXPORT METADATA"
        if (exportServerFileName!="") {
            def
exportFileJSON="{exportZipFileName:$exportServerFileName}"
            restUrl=restUrl+"&parameters=" + exportFileJSON
        }
        def response
        response=openConnection(restUrl, "POST", "")
        println "****"
```

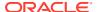

```
}
    def executeLCMExport(snapshotName) {
        println "**Exporting snapshot**"
        def typeExport="{type:export}"
        def restUrl=interopUrl+"/applicationsnapshots/"+snapshotName+ "/
migration?q="+typeExport
        def response
        response=openConnection(restUrl, "POST", "")
        println "****"
    }
    def executeLCMImport(snapshotName) {
        println "**Importing snapshot**"
        def typeImport="{type:import}"
        def restUrl=interopUrl+"/applicationsnapshots/"+snapshotName+ "/
migration?q="+typeImport
        def response
        response=openConnection(restUrl, "POST", "")
        println "****"
    def runBusinessRule(appName, jobName, JSONRuntimePrompt) {
        println "**Running business rule**"
        def restUrl=planningUrl+"/applications/"+appName+"/jobs?jobName=" +
jobName + "&jobType=RULES"
        if (JSONRuntimePrompt!="") {
            // Example for JSONRuntimePrompt {Period:Q1,Entity:USA}
            restUrl=restUrl+"&parameters=" + JSONRuntimePrompt
        }
        def response
        response=openConnection(restUrl, "POST", "")
        println "****"
    def runRuleSet(appName, jobName) {
        println "**Running rule set**"
        def restUrl=planningUrl+"/applications/"+appName+"/jobs?jobName=" +
jobName + "&jobType=RULESET"
        def response
        response=openConnection(restUrl, "POST", "")
        println "****"
    }
    def cubeRefresh(appName, jobName) {
        println "**Refreshing cube**"
        def restUrl=planningUrl+"/applications/"+appName+"/jobs?jobName=" +
jobName + "&jobType=CUBE REFRESH"
        def response
        response=openConnection(restUrl, "POST", "")
        println "****"
    }
```

```
def runPlanTypeMap(appName, jobName, clearData) {
        println "**Running map (job of type plan type map)**"
        def restUrl=planningUrl+"/applications/"+appName+"/jobs?
jobName=" + jobName + "&jobType=PLAN TYPE MAP"
        if (clearData!=null && clearData.toUpperCase()=="FALSE") {
            restUrl=restUrl+"&parameters={clearData:false}"
        } else {
           println "Clear data is set to true (default)"
        def response
        response=openConnection(restUrl, "POST", "")
       println "****"
   def importData(appName, jobName, importFileName) {
        println "**Importing data**"
        def restUrl=planningUrl+"/applications/"+appName+"/jobs?
jobName=" + jobName + "&jobType=IMPORT DATA"
        if (importFileName!="") {
           def exportFileJSON="{importFileName:$importFileName}"
            restUrl=restUrl+"&parameters=" + exportFileJSON
        }
        def response
        response=openConnection(restUrl, "POST", "")
        println "****"
   def importMetaData(appName, jobName, importZipFileName) {
        println "**Importing metadata**"
        def restUrl=planningUrl+"/applications/"+appName+"/jobs?
jobName=" + jobName + "&jobType=IMPORT METADATA"
        if (importZipFileName!="") {
           def exportFileJSON="{importZipFileName:$importZipFileName}"
            restUrl=restUrl+"&parameters=" + exportFileJSON
        }
        def response
        response=openConnection(restUrl, "POST", "")
        println "****"
   def uploadFile(localPath,fileName) {
        println "**Uploading file**"
        def restUrl=interopUrl+"/applicationsnapshots/"+fileName
        final int DEFAULT CHUNK SIZE = 50 * 1024 * 1024;
        int packetNo = 1;
       boolean status = true;
        byte[] lastChunk = null;
        File f = new File(localPath+"/"+fileName);
        InputStream fis = null;
        long totalFileSize = f.length();
       boolean isLast = false;
```

```
Boolean isFirst = true;
        boolean firstRetry = true;
        int lastPacketNo = (int) (Math.ceil(totalFileSize/ (double)
DEFAULT CHUNK SIZE));
        long totalbytesRead = 0;
        try {
            fis = new BufferedInputStream(new
FileInputStream(localPath+"/"+fileName));
            while (totalbytesRead < totalFileSize && status) {</pre>
                int nextChunkSize = (int) Math.min(DEFAULT CHUNK SIZE,
totalFileSize - totalbytesRead);
                if (lastChunk == null) {
                    lastChunk = new byte[nextChunkSize];
                    int bytesRead = fis.read(lastChunk);
                    totalbytesRead += bytesRead;
                    if (packetNo == lastPacketNo) {
                        isLast = true;
                    status = sendReguestToRestForUpload(restUrl, isFirst,
isLast, lastChunk);
                    isFirst=false;
                    if (status) {
                        println "\r" + ((100 * totalbytesRead)/
totalFileSize) + "% completed";
                    } else {
                break;
                }
                    packetNo = packetNo + 1;
                    lastChunk = null;
            }
        } catch (Exception e) {
            println "Exception occurred while uploading file";
            println e.getMessage()
        } finally {
            if (null != fis) {
        println "****"
    }
    def sendRequestToRestForUpload(restUrl,isFirst, isLast,lastChunk) {
        def url=restUrl+"/contents?
q={isLast:$isLast,chunkSize:"+lastChunk.length+",isFirst:$isLast}"
        println "Opening connection for upload to $url"
        int statusCode
        setProxyParams()
        setSSLParams()
        URL newUrl
        newUrl=new URL(url)
        connection = (HttpURLConnection) newUrl.openConnection()
```

```
connection.setDoOutput(true)
        connection.setDoInput(true)
        connection.setUseCaches(false)
        connection.setRequestMethod("POST")
        connection.setRequestProperty("Content-Type","application/
octet-stream")
        String userCredentials = domain +"."+user + ":" + pwd
        String basicAuth = "Basic " +
javax.xml.bind.DatatypeConverter.printBase64Binary(userCredentials.getB
ytes())
        connection.setRequestProperty("Authorization", basicAuth)
        DataOutputStream wr = new
DataOutputStream(connection.getOutputStream());
        wr.write(lastChunk);
        wr.flush();
        boolean status = false
        int execStatus
        try {
            execStatus = connection.getResponseCode();
            InputStream is = connection.getInputStream();
            BufferedReader br = new BufferedReader(new
InputStreamReader(is));
            StringBuilder sb = new StringBuilder();
            String line;
            while ((line = br.readLine()) != null) {
                sb.append(line+"\n");
            br.close();
            String stat = sb.toString();
            if (null == stat || stat.isEmpty()) {
                return status;
            } else {
                if (200 == execStatus) {
                    println stat
            }
        } catch (Exception e) {
            println "Exception occurred while uploading file";
            println e.getMessage()
        } finally {
            if (connection != null) {
                connection.disconnect();
    }
    // Helper functions
    def unZip(fileName, destinationFolder) {
        // code from http://www.oracle.com/technetwork/articles/java/
```

```
compress-1565076.html
         println ("**Unzipping "+fileName+"**")
         def fileList=[]
        int BUFFER = 2048;
        try {
            BufferedOutputStream dest = null;
            BufferedInputStream is = null;
            ZipEntry entry;
            ZipFile zipfile = new ZipFile(fileName);
            Enumeration e = zipfile.entries();
            while(e.hasMoreElements()) {
               entry = (ZipEntry) e.nextElement();
               //println("Extracting: " +entry);
               is = new BufferedInputStream(zipfile.getInputStream(entry));
               int count;
               byte[] data;
               data = new byte[BUFFER];
               FileOutputStream fos = new
FileOutputStream(destinationFolder+"/"+entry.getName());
               fileList.push(entry.getName())
               dest = new BufferedOutputStream(fos, BUFFER);
               while ((count = is.read(data, 0, BUFFER)) != -1) {
                  dest.write(data, 0, count);
               dest.flush();
               dest.close();
               is.close();
         } catch (FileNotFoundException fnfe) {
             println "Make sure there is not folder in the zip . Zip not
processed"
             //fnfe.printStackTrace();
         } catch(Exception e) {
             println "An error occurred while unzipping."
             println e.getMessage()
         return fileList
         println "****"
     def findNbOfColsInCSV(filePath, fileName, delimiter) {
        File csvFile=new File (filePath+"/"+fileName);
        Scanner scanner = new Scanner(csvFile);
        scanner.useDelimiter(delimiter);
        def nbCols
        nbCols=0
        if (scanner.hasNextLine()) {
            String[] vals = scanner.nextLine().split(delimiter);
            nbCols=vals.size()
        scanner.close();
```

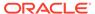

```
return nbCols
     def getHeadersInCSVAsList(filePath, fileName, delimiter) {
         String[] headers =[]
         BufferedReader br = new BufferedReader(new
FileReader(filePath+"/"+fileName));
         String firstLine = br .readLine();
         println "First line is : " + firstLine
         println "Removing all non ascii chars from line"
         firstLine = firstLine.replaceAll("[^ -~]", "");
         firstLine = firstLine.replaceAll(" ", "");
        // firstLine = firstLine.replaceAll("\"", "");
         headers = firstLine.split(delimiter);
         def headersList = headers as List
         headersList = headersList.collect { it.trim() }
         return headersList
}
class WaitForCode {
static retry( sleepTime, nbOfRetries, Closure logicToRun) {
 Throwable catched = null
  for(int i=0; i<nbOfRetries; i++) {</pre>
      try {
          return logicToRun.call()
      } catch(Throwable t){
          catched = t
          println ("Retrying...")
          Thread.sleep(sleepTime)
 println ("Retry count limit exceeded. Stopping check.")
  throw catched
```

## Groovy Sample – PbcsRestClient.groovy

```
import javax.net.ssl.HostnameVerifier
import javax.net.ssl.HttpsURLConnection
import javax.net.ssl.SSLContext
import javax.net.ssl.SSLSession
import javax.net.ssl.TrustManager
import javax.net.ssl.X509TrustManager
```

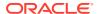

```
import java.net.HttpURLConnection
import java.util.regex.Pattern
import java.util.regex.Matcher
import java.util.zip.ZipEntry
import java.util.zip.ZipFile
class PbcsRestClient {
    private HttpURLConnection connection
    private def planningUrl
    private def interopUrl
    private def proxyHost
    private def proxyPort
    private def user
    private def pwd
    private def domain
    private def ignoreSSLCertsErrors
    public PbcsRestClient(planningServerUrl, interopServerUrl, httpProxyHost,
httpProxyPort, identityDomain,username, password,
ignoreSSLCertificationPathErrors) {
        planningUrl=planningServerUrl
        interopUrl=interopServerUrl
        proxyHost=httpProxyHost
        proxyPort=httpProxyPort
        domain=identityDomain
        user=username
        pwd=password
        ignoreSSLCertsErrors=ignoreSSLCertificationPathErrors
    }
    def setProxyParams() {
        Properties systemProperties = System.getProperties()
        systemProperties.setProperty("http.proxyHost",proxyHost)
        systemProperties.setProperty("http.proxyPort",proxyPort)
        systemProperties.setProperty("https.proxyHost",proxyHost)
        systemProperties.setProperty("https.proxyPort",proxyPort)
    }
    def setSSLParams() {
        if (ignoreSSLCertsErrors !=null &&
ignoreSSLCertsErrors.toUpperCase() == "TRUE") {
            println "Ignoring SSL certification path errors"
            // Disable SSL cert validation
            def hostnameVerifier = [
                verify: { hostname, session -> true }
            def trustManager = [
                    checkServerTrusted: { chain, authType -> },
                    checkClientTrusted: { chain, authType -> },
                    getAcceptedIssuers: { null }
            ]
```

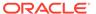

```
HttpsURLConnection.setDefaultHostnameVerifier(hostnameVerifier as
HostnameVerifier)
HttpsURLConnection.setDefaultSSLSocketFactory(context.getSocketFactory(
))
            SSLContext context = SSLContext.getInstance("SSL")
            context.init(null, [trustManager as X509TrustManager] as
TrustManager[], null)
    def openConnection(restUrl,method,localFileNameWithPathForStorage)
        println "Opening connection to $restUrl with method: $method"
        int statusCode
        setProxyParams()
        setSSLParams()
        URL newUrl
        newUrl=new URL(restUrl)
        connection = (HttpURLConnection) newUrl.openConnection()
        connection.setDoOutput(true)
        connection.setDoInput(true)
        connection.setUseCaches(false)
        if (method=="")
            connection.setRequestMethod("GET")
        else
            connection.setRequestMethod(method)
        connection.setRequestProperty("Content-Type", "application/x-
www-form-urlencoded")
        String userCredentials = domain +"."+user + ":" + pwd
        String basicAuth = "Basic " +
javax.xml.bind.DatatypeConverter.printBase64Binary(userCredentials.getB
ytes())
        connection.setRequestProperty("Authorization", basicAuth)
        String response=""
        try {
            statusCode = connection.responseCode
            println "Connection status code: $statusCode "
            if (statusCode==401) {
                println "Not authorized"
            if (statusCode==200) {
                println "Authentication succeeded"
                println "Server response:"
```

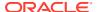

```
println "----"
response=displayServerResponse(connection,localFileNameWithPathForStorage)
                println "----"
            if (statusCode==400) {
                println "Bad request"
                println "Server response:"
                println "----"
                response=displayServerResponse(connection,"")
                println "----"
        } catch (Exception e) {
            println "Error connecting to the URL"
            println e.getMessage()
        } finally {
            if (connection != null) {
                connection.disconnect();
        }
        return response
    def displayServerResponse(connection,localFileNameWithPathForStorage) {
        InputStream is;
        if (connection.getResponseCode() == 200) {
            is=connection.getInputStream();
        } else {
            is=connection.getErrorStream();
        println "Response Content-Type:"+connection.getContentType()
        if (connection.getContentType().contains("application/json")) {
            BufferedReader br = new BufferedReader(new
InputStreamReader(is));
            StringBuilder sb = new StringBuilder();
            String line;
            while ((line = br.readLine()) != null) {
                sb.append(line+"\n");
            br.close();
            println sb
            return sb.toString()
        } else {
        if (connection.getResponseCode() == 200) {
        //storing content
            final int BUFFER SIZE = 5 * 1024 * 1024;
            def fileExt = connection.getHeaderField("fileExtension");
            println "Downloading file with fileExtension header:"+fileExt
            if (fileExt!=null) {
                def saveFilePath = localFileNameWithPathForStorage;
                File f = new File(saveFilePath);
                is = connection.getInputStream();
                FileOutputStream outputStream = new FileOutputStream(f);
                int bytesRead = -1;
```

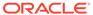

```
byte[] buffer = new byte[BUFFER SIZE];
                while ((bytesRead = is.read(buffer)) != -1) {
                    outputStream.write(buffer, 0, bytesRead);
                println "Downloaded file
to $localFileNameWithPathForStorage"
                return localFileNameWithPathForStorage
            } else {
                println "Could not find fileExtension header"
        return ""
    def listFiles() {
       println "**Listing files**"
        def restUrl=interopUrl+"/applicationsnapshots"
        def response
        response=openConnection(restUrl, "GET", "")
        println "****"
    }
    def deleteFile(serverFileName) {
        println "**deleting file**"
        def restUrl=interopUrl+"/applicationsnapshots/"+serverFileName
        def response
        response=openConnection(restUrl, "DELETE", "")
        println "****"
    }
    def getJobStatus(appName,jobId) {
        println "**get Job status**"
        def restUrl=planningUrl+"/applications/"+appName+"/jobs/" +
jobId
        def response
        response=openConnection(restUrl, "GET", "")
        println "****"
        return response
    }
    def exportData(appName, jobName, exportServerFileName) {
        println "**Exporting data**"
        def restUrl=planningUrl+"/applications/"+appName+"/jobs?
jobName=" + jobName + "&jobType=EXPORT DATA"
        if (exportServerFileName!="") {
            def exportFileJSON="{exportFileName:$exportServerFileName}"
            restUrl=restUrl+"&parameters=" + exportFileJSON
```

```
def response
        response=openConnection(restUrl, "POST", "")
        println "****"
        return response
    def getJobIdFromJSONResponse(response) {
        def jobId=""
        try {
            Pattern regex = Pattern.compile("\"jobId\":\\d+");
            Matcher matcher = regex.matcher(response);
            while (matcher.find()) {
                jobId = matcher.group(0).replace("\"jobId\":","");
        } catch (Exception e) {
            println "No jobId found in server response"
        return jobId
    }
    def downloadFile(serverFileName, localFolderForStorage) {
        println "**Downloading file**"
        def restUrl=interopUrl+"/applicationsnapshots/"+serverFileName+ "/
contents"
        def response
response=openConnection(restUrl,"GET",localFolderForStorage+"/"+serverFileNam
e)
        println "****"
    }
    def exportMetaData(appName, jobName, exportServerFileName) {
        println "**Exporting metadata**"
        def restUrl=planningUrl+"/applications/"+appName+"/jobs?jobName=" +
jobName + "&jobType=EXPORT METADATA"
        if (exportServerFileName!="") {
            def exportFileJSON="{exportZipFileName:$exportServerFileName}"
            restUrl=restUrl+"&parameters=" + exportFileJSON
        }
        def response
        response=openConnection(restUrl, "POST", "")
        println "****"
    }
    def executeLCMExport(snapshotName) {
        println "**Exporting snapshot**"
        def typeExport="{type:export}"
        def restUrl=interopUrl+"/applicationsnapshots/"+snapshotName+ "/
migration?q="+typeExport
        def response
        response=openConnection(restUrl, "POST", "")
        println "****"
    }
```

```
def executeLCMImport(snapshotName) {
        println "**Importing snapshot**"
        def typeImport="{type:import}"
        def restUrl=interopUrl+"/applicationsnapshots/"+snapshotName+
"/migration?q="+typeImport
        def response
        response=openConnection(restUrl, "POST", "")
       println "****"
   def runBusinessRule(appName, jobName, JSONRuntimePrompt) {
        println "**Running business rule**"
        def restUrl=planningUrl+"/applications/"+appName+"/jobs?
jobName=" + jobName + "&jobType=RULES"
        if (JSONRuntimePrompt!="") {
            // Example for JSONRuntimePrompt {Period:Q1,Entity:USA}
            restUrl=restUrl+"&parameters=" + JSONRuntimePrompt
       def response
        response=openConnection(restUrl, "POST", "")
        println "****"
    }
   def runRuleSet(appName, jobName) {
       println "**Running rule set**"
        def restUrl=planningUrl+"/applications/"+appName+"/jobs?
jobName=" + jobName + "&jobType=RULESET"
        def response
        response=openConnection(restUrl, "POST", "")
        println "****"
   }
   def cubeRefresh(appName, jobName) {
        println "**Refreshing cube**"
        def restUrl=planningUrl+"/applications/"+appName+"/jobs?
jobName=" + jobName + "&jobType=CUBE REFRESH"
        def response
        response=openConnection(restUrl, "POST", "")
        println "****"
   }
   def runPlanTypeMap(appName, jobName, clearData) {
        println "**Running map (job of type plan type map)**"
        def restUrl=planningUrl+"/applications/"+appName+"/jobs?
jobName=" + jobName + "&jobType=PLAN TYPE MAP"
        if (clearData!=null && clearData.toUpperCase()=="FALSE") {
            restUrl=restUrl+"&parameters={clearData:false}"
        } else {
            println "Clear data is set to true (default)"
        def response
```

```
response=openConnection(restUrl, "POST", "")
        println "****"
    }
    def importData(appName, jobName, importFileName) {
        println "**Importing data**"
        def restUrl=planningUrl+"/applications/"+appName+"/jobs?jobName=" +
jobName + "&jobType=IMPORT DATA"
        if (importFileName!="") {
            def exportFileJSON="{importFileName:$importFileName}"
            restUrl=restUrl+"&parameters=" + exportFileJSON
        def response
        response=openConnection(restUrl, "POST", "")
        println "****"
    }
    def importMetaData(appName, jobName, importZipFileName) {
        println "**Importing metadata**"
        def restUrl=planningUrl+"/applications/"+appName+"/jobs?jobName=" +
jobName + "&jobType=IMPORT METADATA"
        if (importZipFileName!="") {
            def exportFileJSON="{importZipFileName:$importZipFileName}"
            restUrl=restUrl+"&parameters=" + exportFileJSON
        def response
        response=openConnection(restUrl, "POST", "")
        println "****"
    }
    def uploadFile(localPath,fileName) {
        println "**Uploading file**"
        def restUrl=interopUrl+"/applicationsnapshots/"+fileName
        final int DEFAULT CHUNK SIZE = 50 * 1024 * 1024;
        int packetNo = 1;
        boolean status = true;
        byte[] lastChunk = null;
        File f = new File(localPath+"/"+fileName);
        InputStream fis = null;
        long totalFileSize = f.length();
        boolean isLast = false;
        Boolean isFirst = true;
        boolean firstRetry = true;
        int lastPacketNo = (int) (Math.ceil(totalFileSize/ (double)
DEFAULT CHUNK SIZE));
        long totalbytesRead = 0;
        try {
            fis = new BufferedInputStream(new
FileInputStream(localPath+"/"+fileName));
            while (totalbytesRead < totalFileSize && status) {</pre>
                int nextChunkSize = (int) Math.min(DEFAULT CHUNK SIZE,
totalFileSize - totalbytesRead);
```

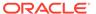

```
if (lastChunk == null) {
                    lastChunk = new byte[nextChunkSize];
                    int bytesRead = fis.read(lastChunk);
                    totalbytesRead += bytesRead;
                    if (packetNo == lastPacketNo) {
                        isLast = true;
                    status =
sendRequestToRestForUpload(restUrl,isFirst, isLast,lastChunk);
                    isFirst=false;
                    if (status) {
                        println "\r" + ((100 * totalbytesRead)/
totalFileSize) + "% completed";
                    } else {
                break;
                    packetNo = packetNo + 1;
                    lastChunk = null;
            }
            }
        } catch (Exception e) {
           println "Exception occurred while uploading file";
           println e.getMessage()
        } finally {
            if (null != fis) {
        println "****"
    }
    def sendRequestToRestForUpload(restUrl,isFirst, isLast,lastChunk) {
        def url=restUrl+"/contents?
q={isLast:$isLast,chunkSize:"+lastChunk.length+",isFirst:$isLast}"
        println "Opening connection for upload to $url"
        int statusCode
        setProxyParams()
        setSSLParams()
        URL newUrl
        newUrl=new URL(url)
        connection = (HttpURLConnection) newUrl.openConnection()
        connection.setDoOutput(true)
        connection.setDoInput(true)
        connection.setUseCaches(false)
        connection.setRequestMethod("POST")
        connection.setRequestProperty("Content-Type","application/
octet-stream")
        String userCredentials = domain +"."+user + ":" + pwd
        String basicAuth = "Basic " +
```

```
javax.xml.bind.DatatypeConverter.printBase64Binary(userCredentials.getBytes()
        connection.setRequestProperty("Authorization", basicAuth)
        DataOutputStream wr = new
DataOutputStream(connection.getOutputStream());
        wr.write(lastChunk);
        wr.flush();
        boolean status = false
        int execStatus
        try {
            execStatus = connection.getResponseCode();
            InputStream is = connection.getInputStream();
            BufferedReader br = new BufferedReader(new
InputStreamReader(is));
            StringBuilder sb = new StringBuilder();
            String line;
            while ((line = br.readLine()) != null) {
                sb.append(line+"\n");
            br.close();
            String stat = sb.toString();
            if (null == stat || stat.isEmpty()) {
                return status;
            } else {
                if (200 == execStatus) {
                    println stat
            }
        } catch (Exception e) {
            println "Exception occurred while uploading file";
            println e.getMessage()
        } finally {
            if (connection != null) {
                connection.disconnect();
        }
    // Helper functions
    def unZip(fileName, destinationFolder) {
        // code from http://www.oracle.com/technetwork/articles/java/
compress-1565076.html
         println ("**Unzipping "+fileName+"**")
         def fileList=[]
        int BUFFER = 2048;
        try {
            BufferedOutputStream dest = null;
            BufferedInputStream is = null;
            ZipEntry entry;
            ZipFile zipfile = new ZipFile(fileName);
            Enumeration e = zipfile.entries();
            while(e.hasMoreElements()) {
```

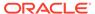

```
entry = (ZipEntry) e.nextElement();
               //println("Extracting: " +entry);
               is = new
BufferedInputStream(zipfile.getInputStream(entry));
               int count;
               byte[] data;
               data = new byte[BUFFER];
               FileOutputStream fos = new
FileOutputStream(destinationFolder+"/"+entry.getName());
               fileList.push(entry.getName())
               dest = new BufferedOutputStream(fos, BUFFER);
               while ((count = is.read(data, 0, BUFFER)) != -1) {
                  dest.write(data, 0, count);
               dest.flush();
               dest.close();
               is.close();
         } catch (FileNotFoundException fnfe) {
             println "Make sure there is not folder in the zip . Zip
not processed"
             //fnfe.printStackTrace();
         } catch(Exception e) {
             println "An error occurred while unzipping."
             println e.getMessage()
         return fileList
         println "****"
    }
     def findNbOfColsInCSV(filePath, fileName, delimiter) {
        File csvFile=new File (filePath+"/"+fileName);
        Scanner scanner = new Scanner(csvFile);
        scanner.useDelimiter(delimiter);
        def nbCols
        nbCols=0
        if (scanner.hasNextLine()) {
            String[] vals = scanner.nextLine().split(delimiter);
            nbCols=vals.size()
        scanner.close();
        return nbCols
     def getHeadersInCSVAsList(filePath, fileName, delimiter) {
         String[] headers =[]
         BufferedReader br = new BufferedReader(new
FileReader(filePath+"/"+fileName));
         String firstLine = br .readLine();
```

```
println "First line is : " + firstLine
         println "Removing all non ascii chars from line"
         firstLine = firstLine.replaceAll("[^ -~]", "");
         firstLine = firstLine.replaceAll(" ", "");
        // firstLine = firstLine.replaceAll("\"", "");
         headers = firstLine.split(delimiter);
         def headersList = headers as List
         headersList = headersList.collect { it.trim() }
         return headersList
}
class WaitForCode {
static retry( sleepTime, nbOfRetries, Closure logicToRun) {
 Throwable catched = null
  for(int i=0; i<nbOfRetries; i++) {</pre>
          return logicToRun.call()
      } catch(Throwable t) {
          catched = t
          println ("Retrying...")
          Thread.sleep(sleepTime)
 println ("Retry count limit exceeded. Stopping check.")
  throw catched
}
```

# Groovy Sample – BicsRestClient.groovy

```
package com.oracle.ceal
import java.net.HttpURLConnection;
import javax.net.ssl.HostnameVerifier
import javax.net.ssl.HttpsURLConnection
import javax.net.ssl.SSLContext
import javax.net.ssl.SSLSession
import javax.net.ssl.TrustManager
import javax.net.ssl.X509TrustManager
class BicsRestClient {
   private HttpURLConnection connection
   private bicsUrl
   private def proxyHost
   private def proxyPort
   private def user
   private def pwd
    private def domain
   private def ignoreSSLCertsErrors
```

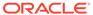

```
public BicsRestClient(bicsServerUrl,httpProxyHost, httpProxyPort,
identityDomain,username, password, ignoreSSLCertificationPathErrors) {
        bicsUrl=bicsServerUrl
        proxyHost=httpProxyHost
        proxyPort=httpProxyPort
        domain=identityDomain
        user=username
        pwd=password
        ignoreSSLCertsErrors=ignoreSSLCertificationPathErrors
    }
    def setProxyParams() {
        Properties systemProperties = System.getProperties()
        systemProperties.setProperty("http.proxyHost",proxyHost)
        systemProperties.setProperty("http.proxyPort",proxyPort)
        systemProperties.setProperty("https.proxyHost",proxyHost)
        systemProperties.setProperty("https.proxyPort",proxyPort)
    def setSSLParams() {
        if (ignoreSSLCertsErrors !=null &&
ignoreSSLCertsErrors.toUpperCase() == "TRUE") {
            println "Ignoring SSL certification path errors"
            // Disable SSL cert validation
            def hostnameVerifier = [
                verify: { hostname, session -> true }
            def trustManager = [
                    checkServerTrusted: { chain, authType -> },
                    checkClientTrusted: { chain, authType -> },
                    getAcceptedIssuers: { null }
HttpsURLConnection.setDefaultHostnameVerifier(hostnameVerifier as
HostnameVerifier)
HttpsURLConnection.setDefaultSSLSocketFactory(context.getSocketFactory(
))
            SSLContext context = SSLContext.getInstance("SSL")
            context.init(null, [trustManager as X509TrustManager] as
TrustManager[], null)
    }
    def openConnection(restUrl, method, contentType, body) {
        println "Opening connection to bics $restUrl with
```

method: \$method"

```
int statusCode
        setProxyParams()
        setSSLParams()
        URL newUrl
        newUrl=new URL(restUrl)
        connection = (HttpURLConnection) newUrl.openConnection()
        connection.setDoOutput(true)
        connection.setDoInput(true)
        connection.setUseCaches(false)
        if (method=="")
            connection.setRequestMethod("GET")
        else
            connection.setRequestMethod(method)
        //adding X-ID-TENANT-NAME <identity domain>
        //connection.setRequestProperty("X-ID-TENANT-NAME",domain)
        if (contentType.toUpperCase() == "FORM") {
            connection.setRequestProperty("Content-Type", "application/x-www-
form-urlencoded")
        if (contentType.toUpperCase() == "JSON") {
            connection.setRequestProperty("Content-Type", "application/json")
        if (contentType.toUpperCase() == "") {
            // add no content type
        }
        String userCredentials = domain +"."+user + ":" + pwd
        String basicAuth = "Basic " +
javax.xml.bind.DatatypeConverter.printBase64Binary(userCredentials.getBytes()
        connection.setRequestProperty("Authorization", basicAuth)
        if (body!=null && body!="") {
            DataOutputStream wr = new DataOutputStream
(connection.getOutputStream ());
           wr.writeBytes (body);
            wr.flush ();
            wr.close ();
        }
        String response=""
            statusCode = connection.responseCode
            println "Connection status code: $statusCode "
            if (statusCode==401 || statusCode==403) {
```

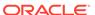

```
println "Not authorized"
            if (statusCode==200) {
                println "Authentication succeeded"
                println "Server response:"
                println "----"
                response=displayServerResponse(connection)
                println "----"
            if (statusCode==400 || statusCode==500) {
                println "Bad request"
                println "Server response:"
                println "----"
                response=displayServerResponse(connection)
                println "----"
        } catch (Exception e) {
            println "Error connecting to the URL"
            println e.getMessage()
        } finally {
            if (connection != null) {
                connection.disconnect();
        return response
    }
    def displayServerResponse(connection) {
        InputStream is;
        if (connection.getResponseCode() == 200) {
            is=connection.getInputStream();
        } else {
            is=connection.getErrorStream();
        println "Response Content-Type:"+connection.getContentType()
        BufferedReader br = new BufferedReader(new
InputStreamReader(is));
        StringBuilder sb = new StringBuilder();
        String line;
        while ((line = br.readLine()) != null) {
            sb.append(line+"\n");
        br.close();
        println sb
        return sb.toString()
    }
    def aboutBics() {
        println "**About bics**"
        def restUrl=bicsUrl+"/dataload/v1/about"
        def response
        response=openConnection(restUrl, "GET", "FORM", "")
```

```
println "****"
    }
    def listAllTables() {
        //<URL>/dataload/v1/tables
        println "**List tables**"
        def restUrl=bicsUrl+"/dataload/v1/tables"
        def response
        response=openConnection(restUrl, "GET", "FORM", "")
        println "****"
    }
    def getTableInfo(tableName) {
        println "**Get table info**"
        def restUrl=bicsUrl+"/dataload/v1/tables?
name="+tableName.toUpperCase()
        def response
        response=openConnection(restUrl, "GET", "", "")
        println "****"
    }
    def createTableToLoadCSV(tableName, numberOfVarCharCols, columnPrefix ) {
        println "**Create table**"
        // create json manually for X columns
        /*
         {
        "columnName": "COL 1",
        "dataType": "VARCHAR",
        "length":300,
        "precision":0,
        "nullable":true,
        "defaultValue":null,
        },
         * */
        def restUrl=bicsUrl+"/dataload/v1/tables/"+tableName.toUpperCase()
        def JSONColumns
        JSONColumns="["
        def i
        for (i = 1; i <=numberOfVarCharCols; i++) {</pre>
            if (i==numberOfVarCharCols) {
JSONColumns=JSONColumns+"{\"columnName\":\""+columnPrefix.toUpperCase()
+""+i+"\",\"dataType\":\"VARCHAR\",\"length\":300,\"precision\":0,\"nullable\
":true, \"defaultValue\":null}"
            } else {
```

```
JSONColumns=JSONColumns+"{\"columnName\":\""+columnPrefix.toUpperCase()
+""+i+"\",\"dataType\":\"VARCHAR\",\"length\":300,\"precision\":0,\"nul
lable\":true,\"defaultValue\":null},"
        JSONColumns=JSONColumns+"]"
        println "JSON columns:"+JSONColumns
        def response
        response=openConnection(restUrl, "PUT", "JSON", JSONColumns)
        println "****"
    def createTableToLoadCSVWithHeaderNames(tableName, listHeaders ) {
        println "**Create table**"
        // create json manually for X columns with headers in list
        /*
        "columnName": "COL 1",
        "dataType": "VARCHAR",
        "length":300,
        "precision":0,
        "nullable":true,
        "defaultValue":null,
        },
         * */
        def restUrl=bicsUrl+"/dataload/v1/
tables/"+tableName.toUpperCase()
        def JSONColumns
        JSONColumns="["
        listHeaders.each { headerName ->
            if(headerName == listHeaders.last()) {
{\tt JSONColumns=JSONColumns+"{\tt "columnName\tt":\tt"+headerName.toUpperCase()}}
+"\",\"dataType\":\"VARCHAR\",\"length\":300,\"precision\":0,\"nullable
\":true,\"defaultValue\":null}"
            } else {
JSONColumns=JSONColumns+"{\"columnName\":\""+headerName.toUpperCase()
+"\",\"dataType\":\"VARCHAR\",\"length\":300,\"precision\":0,\"nullable
\":true, \"defaultValue\":null},"
        JSONColumns=JSONColumns+"]"
        println "JSON columns:"+JSONColumns
        def response
        response=openConnection(restUrl, "PUT", "JSON", JSONColumns)
```

```
println "****"
    }
    def loadDataInTableUsingCSV(tableName, localCsvFilePath,
localCsvFileName,
delimiterInCsv,numberOfColumnsInCsv,numberOfLinesToSkip,columnPrefixInTable,i
sZipped) {
        println "**Load csv file in table**"
        println "Processing:"+localCsvFilePath+"/"+localCsvFileName
        if (isZipped==true) println "Upload of zip not supported at this
time. Ignoring isZipped parameter"
        File localCsv=new File(localCsvFilePath+"/"+localCsvFileName)
        if(!localCsv.exists() || localCsv.isDirectory()) {
            println "File does not exist"
            println "****"
            return
        }
        def restUrl=bicsUrl+"/dataload/v1/tables/"+tableName.toUpperCase()+"/
data"
        setProxyParams()
        setSSLParams()
        URL newUrl
        newUrl=new URL(restUrl)
        connection = (HttpURLConnection) newUrl.openConnection()
        connection.setDoOutput(true)
        connection.setDoInput(true)
        connection.setUseCaches(false)
        connection.setRequestMethod("PUT")
        //connection.setRequestProperty("X-ID-TENANT-NAME",domain)
        String userCredentials = domain +"."+user + ":" + pwd
        String basicAuth = "Basic " +
javax.xml.bind.DatatypeConverter.printBase64Binary(userCredentials.getBytes()
        connection.setRequestProperty("Authorization", basicAuth)
         * The first part is a JSON descriptor (Content-Type: application/
json)
         * of the data load. The second part is an input stream
         * (Content-Type: application/octet-stream).
         * Data in the stream can be text data read
         * from comma-separated values (CSV)
        def boundary = System.currentTimeMillis();
        connection.setRequestProperty("Content-Type", "multipart/mixed;
boundary=" + boundary);
```

```
OutputStream outputStream = connection.getOutputStream();
        PrintWriter writer = new PrintWriter(new
OutputStreamWriter(outputStream, "UTF-8"), true);
        // JSON
        /*
        "columnMaps":[
                    "column":{
                        "name": "NAME",
                        "optionalJavaSqlType":null,
                        "partOfUniqueKey":true,
                    "position":1,
                },
                { . . .
        "optionalMaximumErrors":null,
        "removeDuplicates":true
        "optionalWriteMode": "Insert all",
        "delimiter":","
        "timestampFormat": "yyyy-MM-dd",
        "numberOfLinesToSkip":0
         */
        def i
        def JSONDataLoad
        JSONDataLoad="{\"columnMaps\":["
        for (i =1; i <=numberOfColumnsInCsv; i++) {</pre>
            if (i==numberOfColumnsInCsv) {
                JSONDataLoad=JSONDataLoad+"{\"column\":
{\"name\":\""+columnPrefixInTable.toUpperCase()
+""+i+"\","+"\"optionalJavaSqlType\":null,\"partOfUniqueKey\":false},"+
"\"position\":"+i+"}"
            } else {
                JSONDataLoad=JSONDataLoad+"{\"column\":
{\"name\":\""+columnPrefixInTable.toUpperCase()
+""+i+"\","+"\"optionalJavaSqlType\":null,\"partOfUniqueKey\":false},"+
"\"position\":"+i+"},"
        JSONDataLoad=JSONDataLoad+'''],
        "optionalMaximumErrors":null,
        "removeDuplicates":false,
        "optionalWriteMode": "Insert all",
        "delimiter":"'''+delimiterInCsv+"\","+'''
        "timestampFormat":"",
        "numberOfLinesToSkip":''' + numberOfLinesToSkip +'''}
        111
        writer.append("--" + boundary).append("\r\n");
```

```
writer.append("Content-Type: application/json").append("\r\n");
        writer.append("\r\n");
        writer.flush();
        writer.append(JSONDataLoad)
        writer.append("\r\n");
        writer.flush();
        writer.append("\r\n").flush();
        //writer.append("--" + boundary ).append("\r\n");
        // CSV or ZIP file content
        writer.append("--" + boundary).append("\r\n");
        writer.append("Content-Type: application/octet-
stream").append("\r\n");
        writer.append("\r\n");
        writer.flush();
        FileInputStream inputStream = new FileInputStream(new
File(localCsvFilePath+"/"+localCsvFileName));
        byte[] buffer = new byte[4096];
        int bytesRead = -1;
        while ((bytesRead = inputStream.read(buffer)) != -1) {
            outputStream.write(buffer, 0, bytesRead);
        outputStream.flush();
        inputStream.close();
        writer.append("\r\n");
        writer.flush();
        writer.append("\r\n").flush();
        writer.append("--" + boundary + "--").append("\r\n");
        writer.close();
        String response=""
        def statusCode
        try {
            statusCode = connection.responseCode
            println "Connection status code: $statusCode "
            if (statusCode==401 || statusCode==403) {
                println "Not authorized"
            if (statusCode==200) {
                println "Authentication succeeded"
                println "Server response:"
                println "----"
                response=displayServerResponse(connection)
                println "----"
            if (statusCode==400 || statusCode==500) {
                println "Bad request"
                println "Server response:"
                println "----"
                response=displayServerResponse(connection)
                println "----"
            }
```

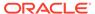

```
} catch (Exception e) {
            println "Error connecting to the URL"
            println e.getMessage()
        } finally {
            if (connection != null) {
                connection.disconnect();
        }
       println "****"
    }
    def loadDataInTableUsingCSVAndHeader(tableName, localCsvFilePath,
localCsvFileName,
delimiterInCsv,numberOfLinesToSkip,listHeaders,isZipped) {
        println "**Load csv file in table using headers**"
        println "Processing:"+localCsvFilePath+"/"+localCsvFileName
        if (isZipped==true) println "Upload of zip not supported at
this time. Ignoring isZipped parameter"
        File localCsv=new File(localCsvFilePath+"/"+localCsvFileName)
        if(!localCsv.exists() || localCsv.isDirectory()) {
            println "File does not exist"
            println "****"
            return
        }
        def restUrl=bicsUrl+"/dataload/v1/
tables/"+tableName.toUpperCase()+"/data"
        setProxyParams()
        setSSLParams()
       URL newUrl
        newUrl=new URL(restUrl)
        connection = (HttpURLConnection) newUrl.openConnection()
        connection.setDoOutput(true)
        connection.setDoInput(true)
        connection.setUseCaches(false)
        connection.setRequestMethod("PUT")
        //connection.setRequestProperty("X-ID-TENANT-NAME",domain)
        String userCredentials = domain +"."+user + ":" + pwd
        String basicAuth = "Basic " +
javax.xml.bind.DatatypeConverter.printBase64Binary(userCredentials.getB
ytes())
        connection.setRequestProperty("Authorization", basicAuth)
         * The first part is a JSON descriptor (Content-Type:
application/json)
         * of the data load. The second part is an input stream
         * (Content-Type: application/octet-stream).
```

```
* Data in the stream can be text data read
         * from comma-separated values (CSV)
        def boundary = System.currentTimeMillis();
        connection.setRequestProperty("Content-Type","multipart/mixed;
boundary=" + boundary);
        OutputStream outputStream = connection.getOutputStream();
        PrintWriter writer = new PrintWriter(new
OutputStreamWriter(outputStream, "UTF-8"), true);
        // JSON
        /*
        "columnMaps":[
                    "column":{
                        "name": "NAME",
                        "optionalJavaSqlType":null,
                        "partOfUniqueKey":true,
                    "position":1,
                },
                { . . .
        "optionalMaximumErrors":null,
        "removeDuplicates":true
        "optionalWriteMode": "Insert all",
        "delimiter":","
        "timestampFormat": "yyyy-MM-dd",
        "numberOfLinesToSkip":0
        },
         * /
        int i
        i=1
        def JSONDataLoad
        JSONDataLoad="{\"columnMaps\":["
        listHeaders.each { headerName ->
            if(headerName == listHeaders.last()) {
                    JSONDataLoad=JSONDataLoad+"{\"column\":
{\"name\":\""+headerName.toUpperCase()
+"\","+"\"optionalJavaSqlType\":null,\"partOfUniqueKey\":false},"+"\"position
\":"+i+"}"
            } else {
                    JSONDataLoad=JSONDataLoad+"{\"column\":
{\"name\":\""+headerName.toUpperCase()
+"\","+"\"optionalJavaSqlType\":null,\"partOfUniqueKey\":false},"+"\"position
\":"+i+"},"
            }
```

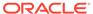

```
i=i+1
        }
        JSONDataLoad=JSONDataLoad+'''],
        "optionalMaximumErrors":null,
        "removeDuplicates": false,
        "optionalWriteMode": "Insert all",
        "delimiter":"''+delimiterInCsv+"\","+'''
        "timestampFormat":"",
        "numberOfLinesToSkip":''' + numberOfLinesToSkip +'''}
        writer.append("--" + boundary).append("\r\n");
        writer.append("Content-Type: application/json").append("\r\n");
        writer.append("\r\n");
        writer.flush();
        writer.append(JSONDataLoad)
        writer.append("\r\n");
        writer.flush();
        writer.append("\r\n").flush();
        //writer.append("--" + boundary ).append("\r\n");
        // CSV or ZIP file content
        writer.append("--" + boundary).append("\r\n");
        writer.append("Content-Type: application/octet-
stream").append("\r\n");
        writer.append("\r\n");
        writer.flush();
        FileInputStream inputStream = new FileInputStream(new
File(localCsvFilePath+"/"+localCsvFileName));
        byte[] buffer = new byte[4096];
        int bytesRead = -1;
        while ((bytesRead = inputStream.read(buffer)) != -1) {
            outputStream.write(buffer, 0, bytesRead);
        outputStream.flush();
        inputStream.close();
        writer.append("\r\n");
        writer.flush();
        writer.append("\r\n").flush();
        writer.append("--" + boundary + "--").append("\r\n");
        writer.close();
        String response=""
        def statusCode
        try {
            statusCode = connection.responseCode
            println "Connection status code: $statusCode "
            if (statusCode==401 || statusCode==403) {
                println "Not authorized"
            }
```

```
if (statusCode==200) {
                println "Authentication succeeded"
                println "Server response:"
                println "----"
                response=displayServerResponse(connection)
                println "----"
            if (statusCode==400 || statusCode==500) {
                println "Bad request"
                println "Server response:"
                println "----"
                response=displayServerResponse(connection)
                println "----"
        } catch (Exception e) {
            println "Error connecting to the URL"
            println e.getMessage()
        } finally {
            if (connection != null) {
                connection.disconnect();
        }
       println "****"
    }
    def deleteTable(tableName) {
        println "**Delete table**"
        def restUrl=bicsUrl+"/dataload/v1/tables/"+tableName.toUpperCase()
        def response
        response=openConnection(restUrl, "DELETE", "", "")
        println "****"
    }
    def deleteDataFromTable(tableName) {
        println "**Delete all data from table**"
        def restUrl=bicsUrl+"/dataload/v1/tables/"+tableName.toUpperCase()+"/
data"
        def response
        response=openConnection(restUrl, "DELETE", "", "")
        println "****"
    }
    def truncateList(listName, truncateLength) {
        println "**Truncating list**"
        def trimmedList
        listName=listName*.trim()
        trimmedList=listName*.take(truncateLength)
        println ("New list:"+trimmedList)
        println "****"
        return trimmedList
```

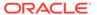

}

# Groovy Sample – ApexRestClient.groovy

```
package com.oracle.ceal
import java.net.HttpURLConnection;
import javax.net.ssl.HostnameVerifier
import javax.net.ssl.HttpsURLConnection
import javax.net.ssl.SSLContext
import javax.net.ssl.SSLSession
import javax.net.ssl.TrustManager
import javax.net.ssl.X509TrustManager
class ApexRestClient {
    private HttpURLConnection connection
    private apexUrl
    private def proxyHost
    private def proxyPort
    private def user
    private def pwd
    private def domain
    private def ignoreSSLCertsErrors
    public ApexRestClient(apexServerUrl,httpProxyHost, httpProxyPort,
identityDomain,username, password, ignoreSSLCertificationPathErrors) {
        apexUrl=apexServerUrl
        proxyHost=httpProxyHost
        proxyPort=httpProxyPort
        domain=identityDomain
        user=username
        pwd=password
        ignoreSSLCertsErrors=ignoreSSLCertificationPathErrors
    }
    def setProxyParams() {
        Properties systemProperties = System.getProperties()
        systemProperties.setProperty("http.proxyHost",proxyHost)
        systemProperties.setProperty("http.proxyPort",proxyPort)
        systemProperties.setProperty("https.proxyHost",proxyHost)
        systemProperties.setProperty("https.proxyPort",proxyPort)
    }
    def setSSLParams() {
        if (ignoreSSLCertsErrors !=null &&
ignoreSSLCertsErrors.toUpperCase() == "TRUE") {
            println "Ignoring SSL certification path errors"
            // Disable SSL cert validation
            def hostnameVerifier = [
```

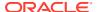

```
verify: { hostname, session -> true }
            1
            def trustManager = [
                    checkServerTrusted: { chain, authType -> },
                    checkClientTrusted: { chain, authType -> },
                    getAcceptedIssuers: { null }
            1
            HttpsURLConnection.setDefaultHostnameVerifier(hostnameVerifier
as HostnameVerifier)
HttpsURLConnection.setDefaultSSLSocketFactory(context.getSocketFactory())
            SSLContext context = SSLContext.getInstance("SSL")
            context.init(null, [trustManager as X509TrustManager] as
TrustManager[], null)
    def openConnection(restUrl, method, contentType, body) {
        println "Opening connection to apex $restUrl with method: $method"
        int statusCode
        setProxyParams()
        setSSLParams()
        URL newUrl
        newUrl=new URL(restUrl)
        connection = (HttpURLConnection) newUrl.openConnection()
        connection.setDoOutput(true)
        connection.setDoInput(true)
        connection.setUseCaches(false)
        if (method=="")
            connection.setRequestMethod("GET")
        else
            connection.setRequestMethod(method)
        if (contentType.toUpperCase() == "FORM") {
            connection.setRequestProperty("Content-Type", "application/x-www-
form-urlencoded")
        if (contentType.toUpperCase() == "JSON") {
            connection.setRequestProperty("Content-Type", "application/json")
        if (contentType.toUpperCase() =="") {
            // add no content type
        }
```

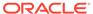

```
String userCredentials = domain +"."+user + ":" + pwd
        String basicAuth = "Basic " +
javax.xml.bind.DatatypeConverter.printBase64Binary(userCredentials.getB
ytes())
        connection.setRequestProperty("Authorization", basicAuth)
        if (body!=null && body!="") {
            DataOutputStream wr = new DataOutputStream
(connection.getOutputStream ());
            wr.writeBytes (body);
            wr.flush ();
            wr.close ();
        String response=""
        try {
            statusCode = connection.responseCode
            println "Connection status code: $statusCode "
            if (statusCode==401 || statusCode==403) {
                println "Not authorized"
            if (statusCode==200) {
                println "Authentication succeeded"
                println "Server response:"
                println "----"
                response=displayServerResponse(connection)
                println "----"
            if (statusCode==400 || statusCode==500) {
                println "Bad request"
                println "Server response:"
                println "----"
                response=displayServerResponse(connection)
                println "----"
        } catch (Exception e) {
            println "Error connecting to the URL"
            println e.getMessage()
        } finally {
            if (connection != null) {
                connection.disconnect();
        return response
    }
    def displayServerResponse(connection) {
        InputStream is;
        if (connection.getResponseCode() == 200) {
            is=connection.getInputStream();
        } else {
            is=connection.getErrorStream();
```

```
println "Response Content-Type:"+connection.getContentType()
       BufferedReader br = new BufferedReader(new InputStreamReader(is));
       StringBuilder sb = new StringBuilder();
       String line;
       while ((line = br.readLine()) != null) {
           sb.append(line+"\n");
       br.close();
       println sb
       return sb.toString()
    def launchProcUsingGET(apexUri) {
       println "**Launching PL/SQL in apex**"
       def restUrl=apexUrl+"/"+apexUri
         * Procedure in apex is defined this way
         * RESTful Service Module: bics/
           URI Template: plsql/
           Method: GET
           Source Type: PL/SQL
           Requires Secure Access: YES
           Source:
               DECLARE
                   prevdeptno number;
                   deptloc
                               varchar2(30);
                   deptname
                                varchar2(30);
                   CURSOR getemps IS select \star from emp
                                       where ((select job from emp where
or deptno = (select deptno from emp
where ename = :empname)
                                       order by deptno, ename;
               BEGIN
                   sys.htp.htmlopen;
                   sys.htp.headopen;
                   sys.htp.title('Departments');
                   sys.htp.headclose;
                   sys.htp.bodyopen;
                   for emprecs in getemps
                   loop
                       if emprecs.deptno != prevdeptno or prevdeptno is
null then
                             select dname, loc into deptname, deptloc
                           from dept where deptno = (select deptno from emp
where ename = emprecs.ename);
                         if prevdeptno is not null then
                             sys.htp.print('');
                         end if:
                         sys.htp.print('Department ' || deptname || '
```

```
located in ' || deptloc || '');
                          sys.htp.print('');
            end if;
            sys.htp.print('');
            prevdeptno := emprecs.deptno;
            end loop;
            sys.htp.print('');
            sys.htp.bodyclose;
            sys.htp.htmlclose;
        END;
            URL call will be in the form: https://
<SERVER>.oraclecloudapps.com/apex/bics/plsql/
            Response will be in following format for this specific
plsql example
            Response Content-Type:text/html; charset=UTF-8
            <HTML>
            <HEAD>
            <TITLE>Departments</TITLE>
            </HEAD>
            <BODY>
            </BODY>
            </HTML>
        * /
        def response
        response=openConnection(restUrl, "GET", "FORM", "")
        println "****"
        println "****"
    def launchSQLQueryUsingGETAndVariableOnUrl(apexUri, parameter) {
        println "**Launching Sql query in apex**"
         * Procedure in apex is defined this way
         * RESTful Service Module: bics/
           URI Template: test/{ID}
           Method: GET
            Source Type: Query
            Format: JSON
            Requires Secure Access: YES
            Source: select
EMPNO, ENAME, JOB, MGR, HIREDATE, SAL, COMM, DEPTNO
                        from EMP where EMPNO = :ID
            URL call will be in the form: https://
<SERVER>.oraclecloudapps.com/apex/bics/test/7839
            Response will be in following format:
            Response Content-Type:application/json
                {"next":{"$ref":"https://<SERVER>.oraclecloudapps.com/
apex/bics/test/7839?page=1"},"items":
[{"empno":7839,"ename":"KING","job":"PRESIDENT","hiredate":"1981-11-17T
```

### **Groovy Sample — APEXAutomationParameters.groovy**

```
package com.oracle.ceal
import java.io.File;
import java.util.Properties;
class APEXAutomationParameters {
    private Properties props = new Properties()
    def apexRestUrl
    def APEX REST URL='apexRestUrl'
    def identityDomain
    def APEX IDENTITY DOMAIN='apexIdentityDomain'
    def username
    def APEX USERNAME='apexUsername'
    def password
    def APEX PASSWORD='apexPassword'
    def proxyHost
    def PROXY HOST='proxyHost'
    def proxyPort
    def PROXY PORT='proxyPort'
    def ignoreSSLCertificationPathErrors
    def IGNORE CERT PATH ERRORS='ignoreSSLCertificationPathErrors'
    public APEXAutomationParameters(propertiesFile) {
        def propsFileName=propertiesFile
        File propsFile = new File(propsFileName)
        try {
            props.load(propsFile.newDataInputStream())
        } catch (FileNotFoundException fnfe) {
            println "$propsFileName APEX properties file not found in the
current directory. Exiting."
            System.exit(1);
        apexRestUrl=props.getProperty(APEX REST URL)
        identityDomain=props.getProperty(APEX IDENTITY DOMAIN)
        username=props.getProperty(APEX USERNAME)
        password=props.getProperty(APEX PASSWORD)
        proxyHost=props.getProperty(PROXY HOST)
        proxyPort=props.getProperty(PROXY PORT)
```

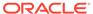

```
ignoreSSLCertificationPathErrors=props.getProperty(IGNORE CERT PATH ERR
ORS)
    }
    def isConfigValid() {
        try {
            // Required parameters check
            assert apexRestUrl != '' : "$APEX REST URL is empty"
            assert identityDomain != '' : "$APEX_IDENTITY_DOMAIN is
empty"
            assert username != '' : "$APEX USERNAME is empty"
            assert password != '' : "$APEX PASSWORD is empty"
            // validate url is correct
            URL apexUrl=new URL(apexRestUrl)
            // connection test
            // ssl check
            println "$APEX REST URL = $apexRestUrl"
            println "$APEX IDENTITY DOMAIN = $identityDomain"
            println "$APEX USERNAME = $username"
            println "$APEX PASSWORD = ******
        } catch(AssertionError e) {
            println e.getMessage()
            return false
        } catch (MalformedURLException e) {
            println "APEX Rest url is incorrect. Current
value:$apexRestUrl , expected format http|https://"
           println e.getMessage()
            return false
        return true
    }
}
```

#### **Groovy Sample — BICSAutomationParameters.groovy**

```
package com.oracle.ceal
import java.io.File;
import java.util.Properties;

class BICSAutomationParameters {
    private Properties props = new Properties()
    def bicsRestUrl
    def BICS_REST_URL='bicsRestUrl'
```

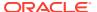

```
def identityDomain
   def BICS IDENTITY DOMAIN='bicsIdentityDomain'
   def username
   def BICS USERNAME='bicsUsername'
   def password
   def BICS PASSWORD='bicsPassword'
   def proxyHost
   def PROXY HOST='proxyHost'
   def proxyPort
   def PROXY PORT='proxyPort'
   def ignoreSSLCertificationPathErrors
   def IGNORE CERT PATH ERRORS='ignoreSSLCertificationPathErrors'
   public BICSAutomationParameters(propertiesFile) {
       def propsFileName=propertiesFile
       File propsFile = new File(propsFileName)
       try {
           props.load(propsFile.newDataInputStream())
        } catch (FileNotFoundException fnfe) {
           println "$propsFileName BICS properties file not found in the
current directory. Exiting."
           System.exit(1);
       bicsRestUrl=props.getProperty(BICS REST URL)
       identityDomain=props.getProperty(BICS IDENTITY DOMAIN)
       username=props.getProperty(BICS USERNAME)
       password=props.getProperty(BICS PASSWORD)
       proxyHost=props.getProperty(PROXY HOST)
       proxyPort=props.getProperty(PROXY PORT)
ignoreSSLCertificationPathErrors=props.getProperty(IGNORE CERT PATH ERRORS)
   }
   def isConfigValid() {
       try {
            // Required parameters check
           assert bicsRestUrl != '' : "$BICS REST URL is empty"
           assert identityDomain != '': "$BICS IDENTITY DOMAIN is empty"
           assert username != '' : "$BICS USERNAME is empty"
           assert password != '' : "$BICS PASSWORD is empty"
           // validate url is correct
           URL bicsUrl=new URL(bicsRestUrl)
           // connection test
           // ssl check
           println "$BICS REST URL = $bicsRestUrl"
           println "$BICS IDENTITY DOMAIN = $identityDomain"
           println "$BICS USERNAME = $username"
           println "$BICS PASSWORD = ******
        } catch(AssertionError e) {
```

```
println e.getMessage()
    return false
} catch (MalformedURLException e) {
    println "BICS Rest url is incorrect. Current
value:$bicsRestUrl , expected format http|https://"
    println e.getMessage()
    return false
}
return true
}
```

## **Groovy Sample — PBCSAutomationParameters.groovy**

```
package com.oracle.ceal
class PBCSAutomationParameters {
    private Properties props = new Properties()
    def planningRestUrl
    def PBCS PLANNING REST URL='pbcsPlanningRestUrl'
    def interopRestUrl
    def PBCS_INTEROP_REST_URL='pbcsInteropRestUrl'
    def identityDomain
    def PBCS IDENTITY DOMAIN='pbcsIdentityDomain'
    def username
    def PBCS USERNAME='pbcsUsername'
    def password
    def PBCS PASSWORD='pbcsPassword'
    def proxyHost
    def PROXY HOST='proxyHost'
    def proxyPort
    def PROXY PORT='proxyPort'
    def ignoreSSLCertificationPathErrors
    def IGNORE_CERT_PATH_ERRORS='ignoreSSLCertificationPathErrors'
    public PBCSAutomationParameters(propertiesFile) {
        def propsFileName=propertiesFile
        File propsFile = new File(propsFileName)
            props.load(propsFile.newDataInputStream())
        } catch (FileNotFoundException fnfe) {
            println "$propsFileName PBCS properties file not found in
the current directory. Exiting."
            System.exit(1);
        planningRestUrl=props.getProperty(PBCS PLANNING REST URL)
        interopRestUrl=props.getProperty(PBCS INTEROP REST URL)
        identityDomain=props.getProperty(PBCS IDENTITY DOMAIN)
        username=props.getProperty(PBCS USERNAME)
        password=props.getProperty(PBCS PASSWORD)
```

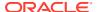

```
proxyHost=props.getProperty(PROXY HOST)
       proxyPort=props.getProperty(PROXY PORT)
ignoreSSLCertificationPathErrors=props.getProperty(IGNORE CERT PATH ERRORS)
    }
    def isConfigValid() {
        try {
            // Required parameters check
            assert planningRestUrl != '' : "$PBCS PLANNING REST URL is empty"
            assert interopRestUrl != '' : "$PBCS INTEROP REST URL is empty"
            assert identityDomain != '' : "$PBCS IDENTITY DOMAIN is empty"
            assert username != '' : "$PBCS USERNAME is empty"
            assert password != '' : "$PBCS PASSWORD is empty"
            // validate url is correct
            URL planningUrl=new URL(planningRestUrl)
            URL interopUrl=new URL(interopRestUrl)
            // connection test
            // ssl check
            println "$PBCS PLANNING REST URL = $planningRestUrl"
            println "$PBCS INTEROP REST URL = $interopRestUrl"
            println "$PBCS IDENTITY DOMAIN = $identityDomain"
            println "$PBCS USERNAME = $username"
            println "$PBCS PASSWORD = *****"
        } catch(AssertionError e) {
            println e.getMessage()
            return false
        } catch (MalformedURLException e) {
            println "PBCS Rest urls are incorrect. Current
value:$planningRestUrl and $interopRestUrl, expected format http|https://
<SERVER>/HyperionPlanning/rest/11.1.2.3.xyz http|https://<SERVER>/interop/
rest/11.1.2.3.xyz"
            println e.getMessage()
            return false
       return true
    }
```

# Troubleshooting the Integration

Use an HTTP proxy such as Fiddler to trace HTTP calls

 In this case, set proxyHost / proxyPort to localhost 8888 in your properties file defining the configuration • Also set ignoreSSLCertificationPathErrors=true

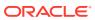